GP01062D/06/EN/07.24-00 71653302 2024-05-17 Valid as of version 01.06.zz (Device firmware)

# Description of Device Parameters Proline Promass 500

Coriolis flowmeter Modbus RS485

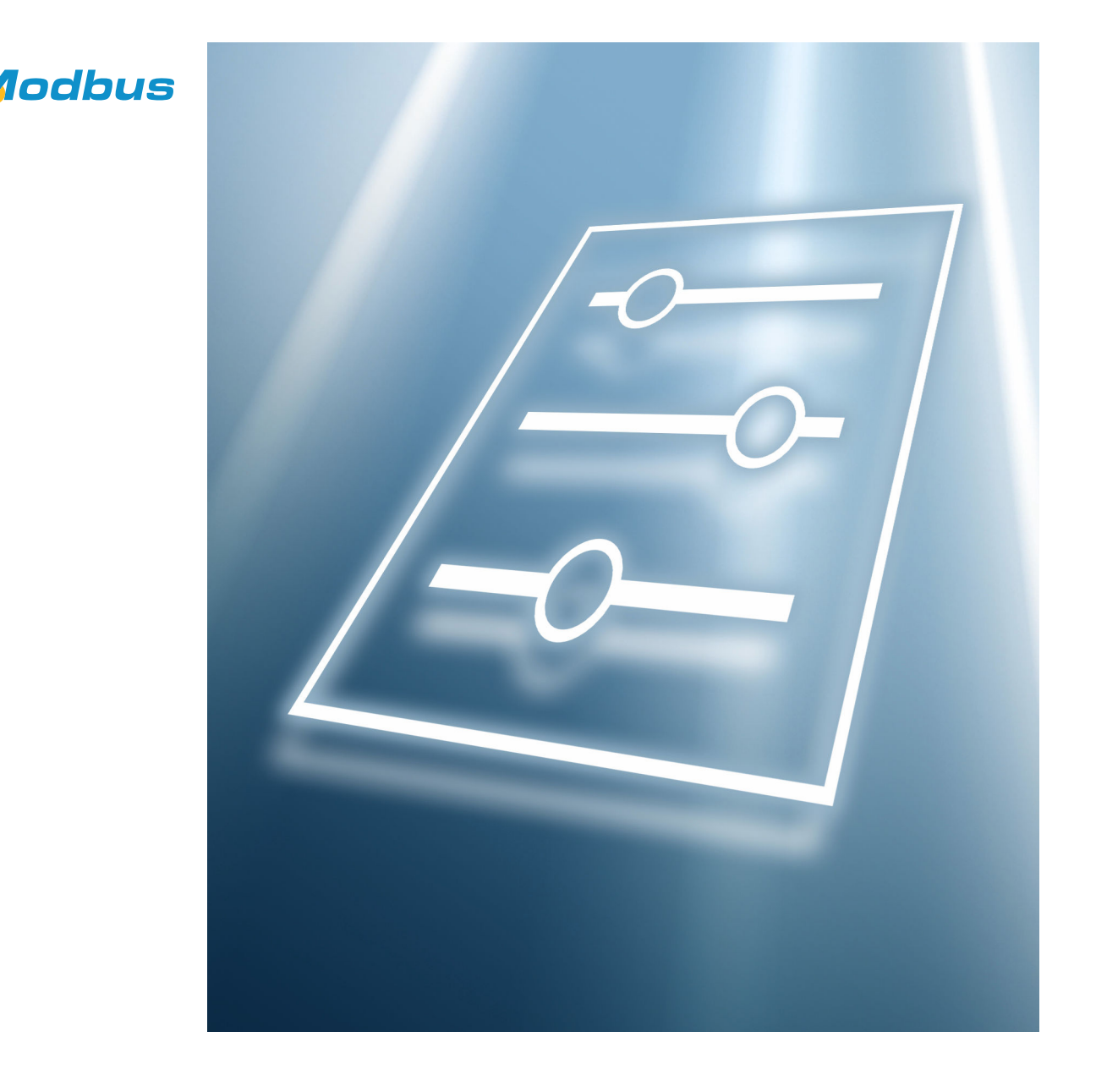

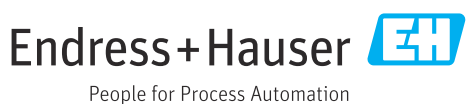

## Table of contents

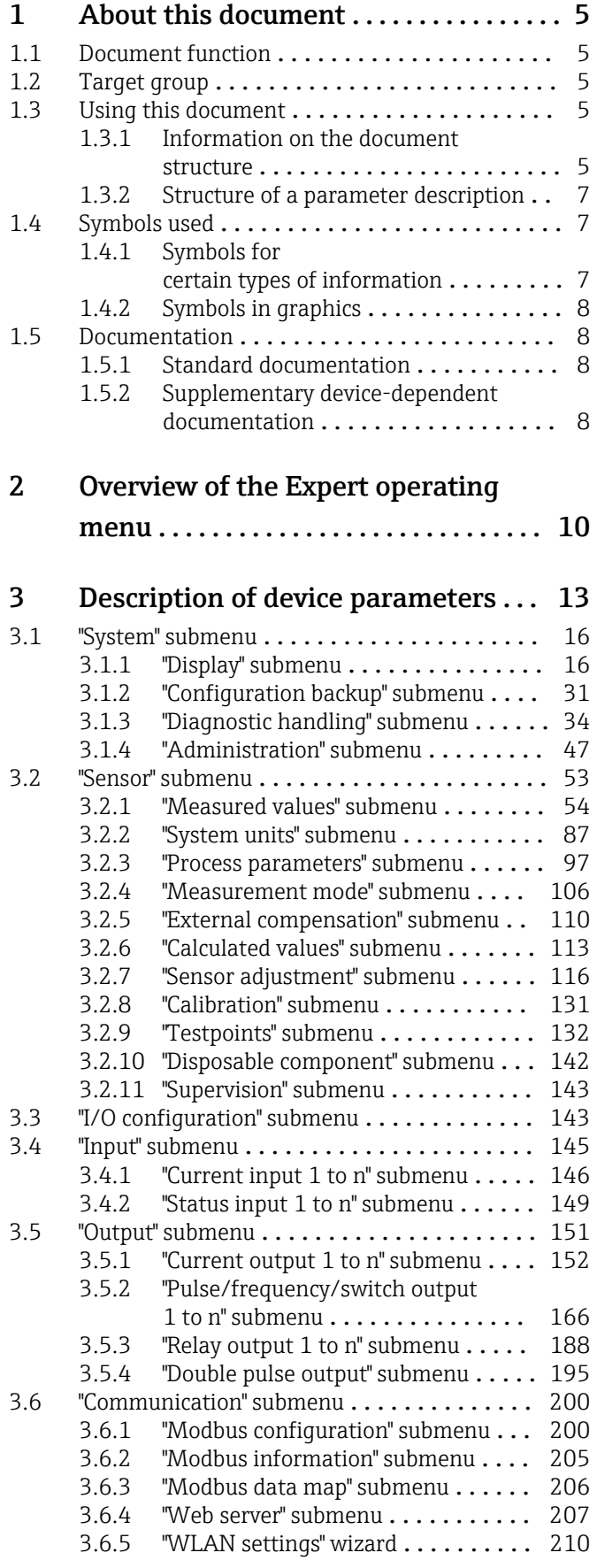

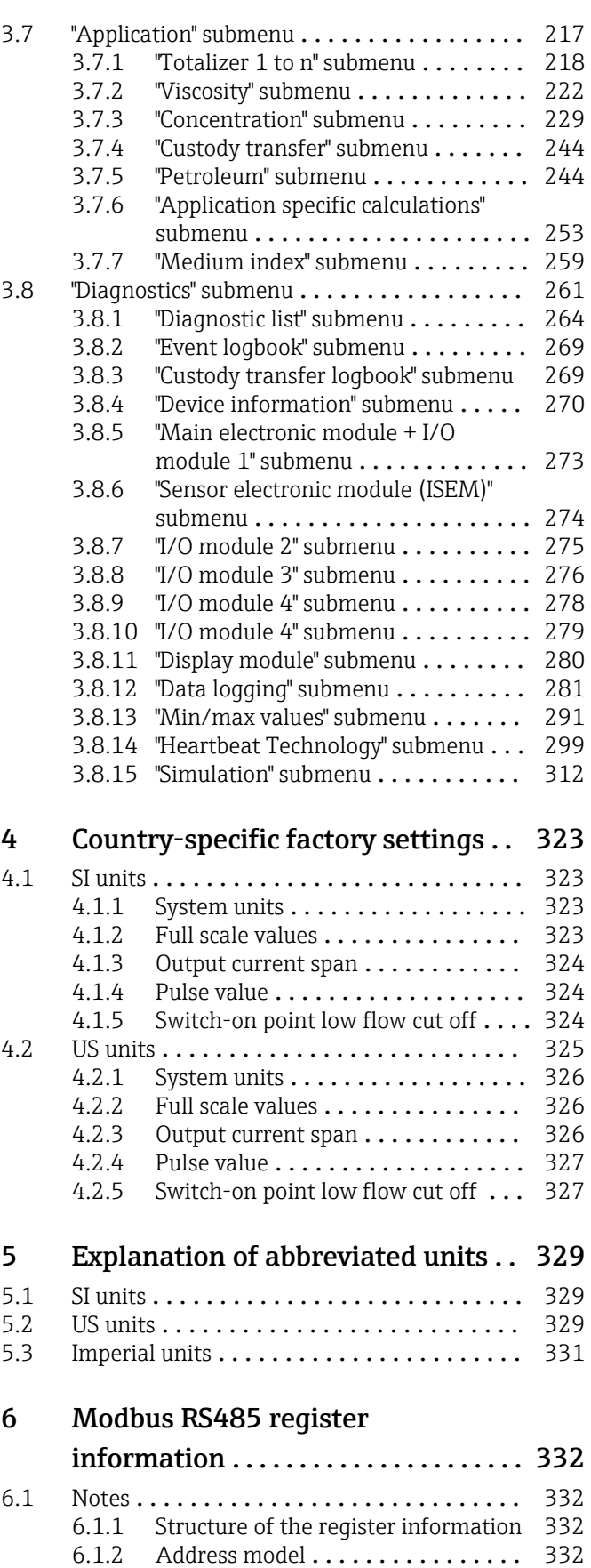

[6.2 Overview of the Expert operating menu](#page-332-0) .... 333

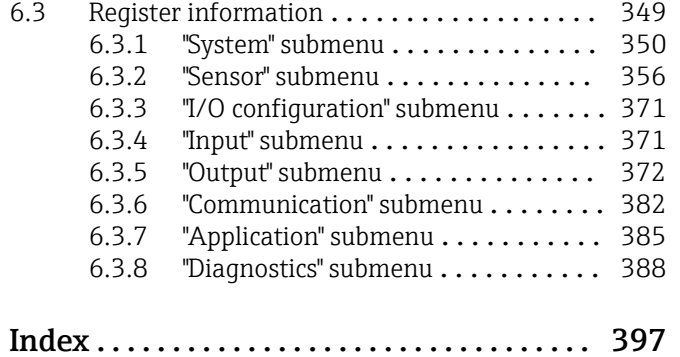

## <span id="page-4-0"></span>1 About this document

## 1.1 Document function

The document is part of the Operating Instructions and serves as a reference for parameters, providing a detailed explanation of each individual parameter of the Expert operating menu.

It is used to perform tasks that require detailed knowledge of the function of the device:

- Commissioning measurements under difficult conditions
- Optimal adaptation of the measurement to difficult conditions
- Detailed configuration of the communication interface
- Error diagnostics in difficult cases

## 1.2 Target group

The document is aimed at specialists who work with the device over the entire life cycle and perform specific configurations.

## 1.3 Using this document

### 1.3.1 Information on the document structure

The document lists the submenus and their parameters according to the structure from the **Expert** menu ( $\rightarrow \Box$  10), which is displayed when the "Maintenance" user role is enabled.

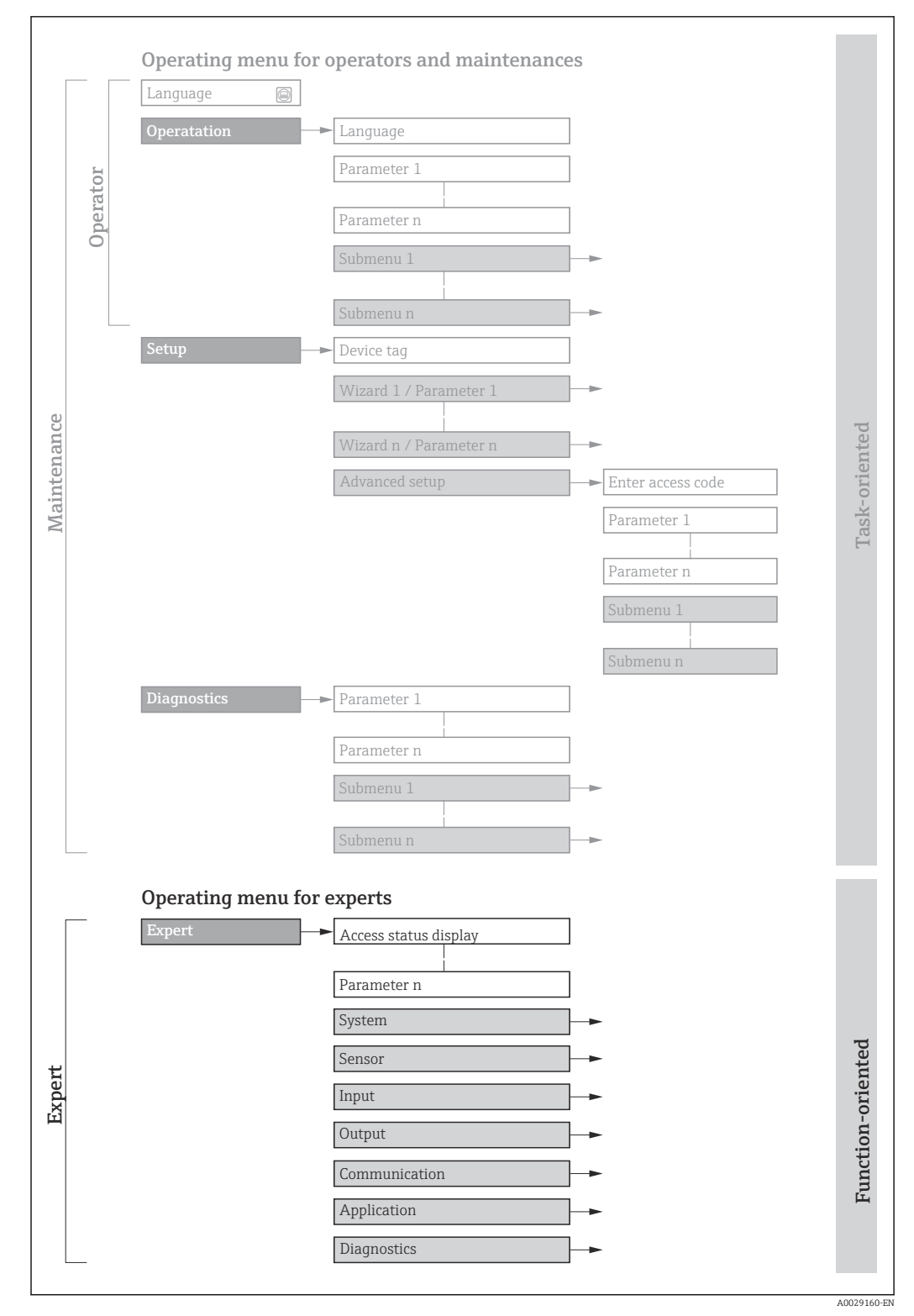

 *1 Sample graphic for the schematic layout of the operating menu*

Additional information regarding:

- The arrangement of the parameters according to the menu structure of the Operation menu, Setup menu, Diagnostics menu with a brief description: Operating Instructions  $\rightarrow \blacksquare 8$
- Operating concept of the operating menus: Operating Instructions  $\rightarrow \Box$  8

### 1.3.2 Structure of a parameter description

The individual parts of a parameter description are described in the following section:

<span id="page-6-0"></span>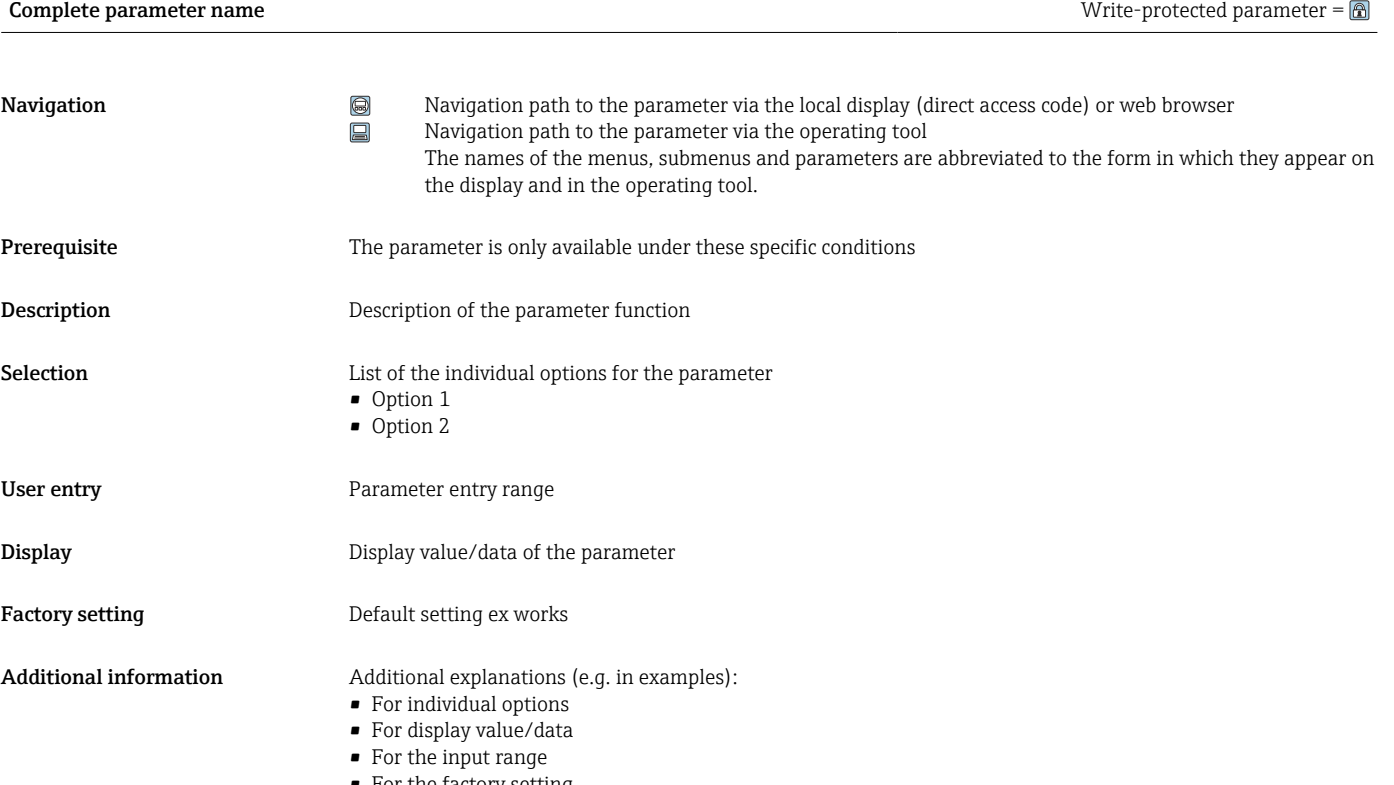

• For the factory setting • For the parameter function

## 1.4 Symbols used

### 1.4.1 Symbols for certain types of information

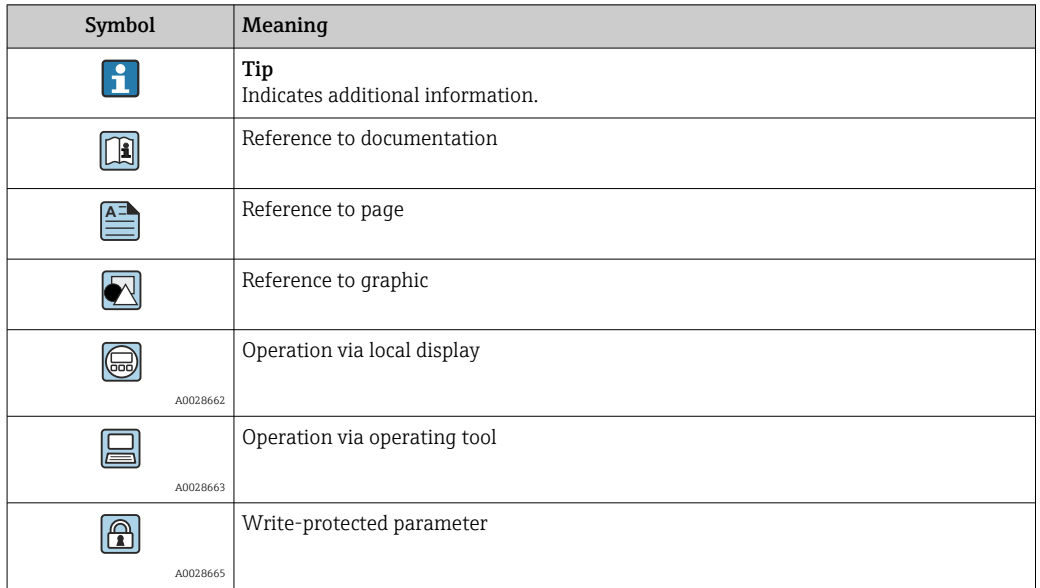

### <span id="page-7-0"></span>1.4.2 Symbols in graphics

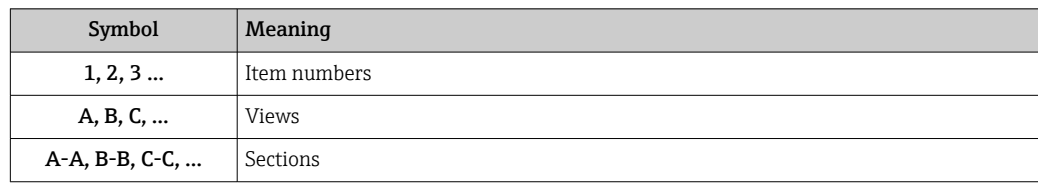

## 1.5 Documentation

### 1.5.1 Standard documentation

### Operating instructions

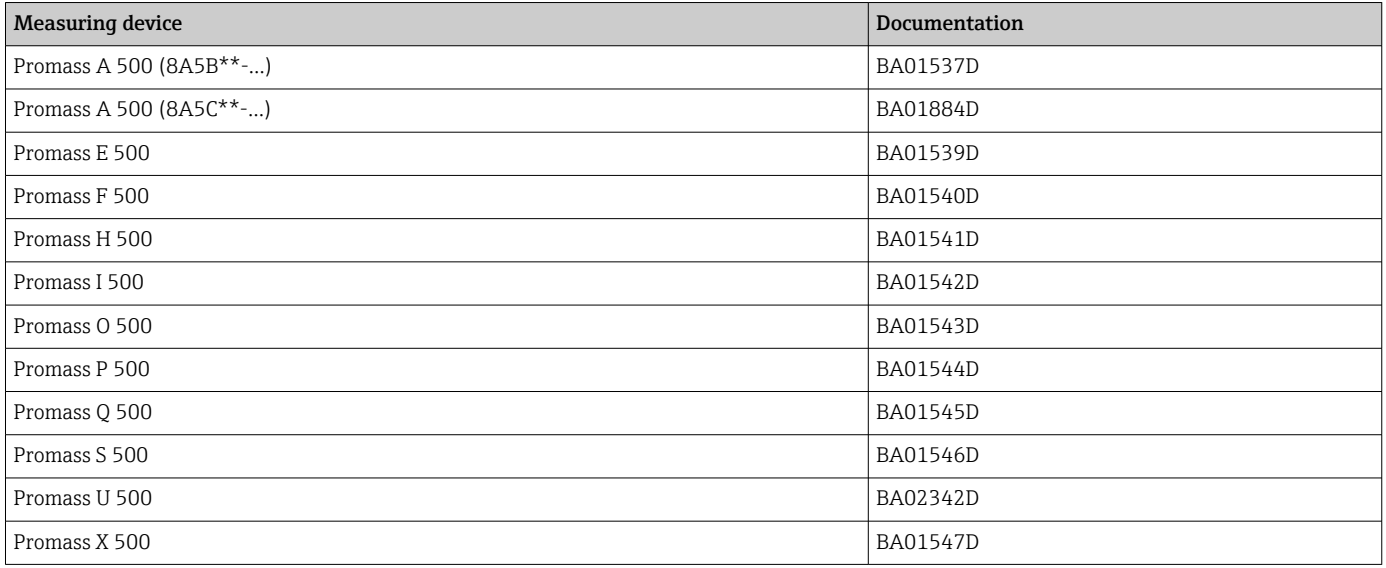

## 1.5.2 Supplementary device-dependent documentation

### Special documentation

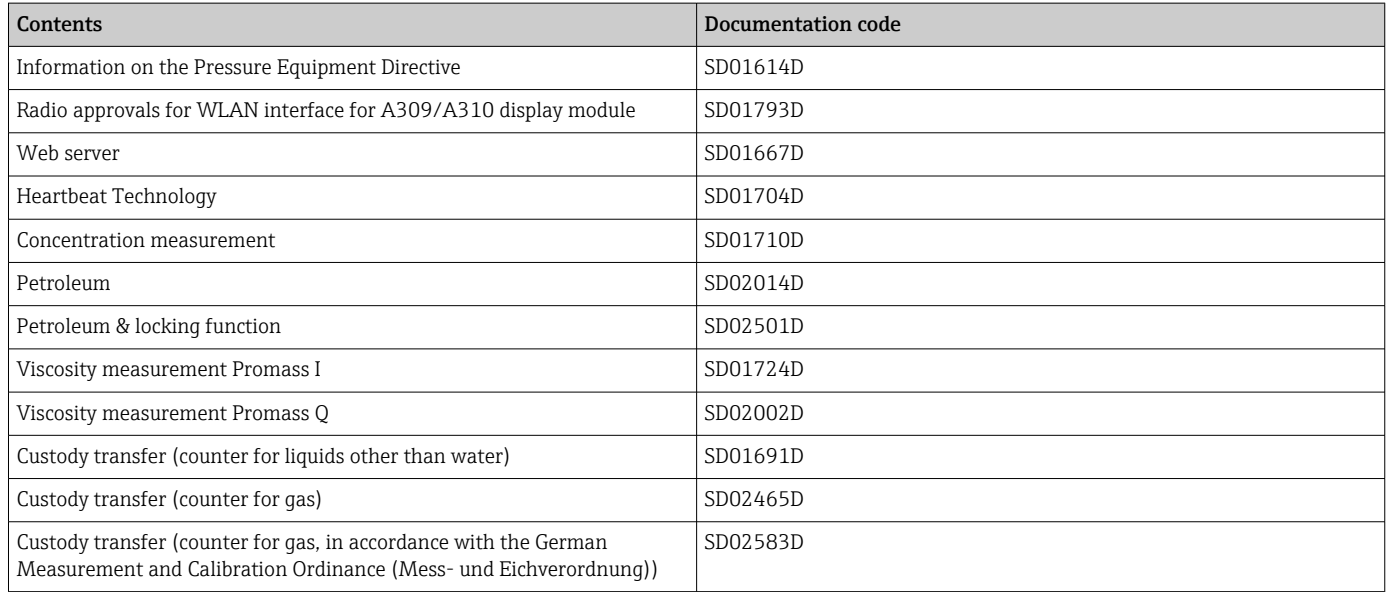

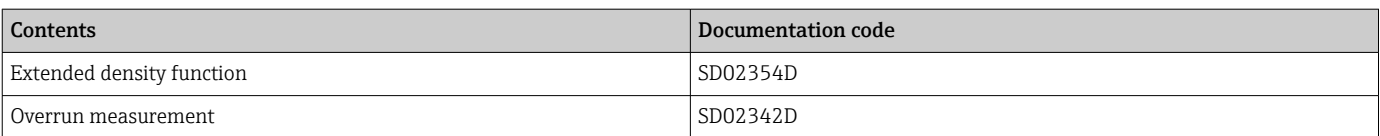

## <span id="page-9-0"></span>2 Overview of the Expert operating menu

The following table provides an overview of the menu structure of the expert operating menu and its parameters. The page reference indicates where the associated description of the submenu or parameter can be found.

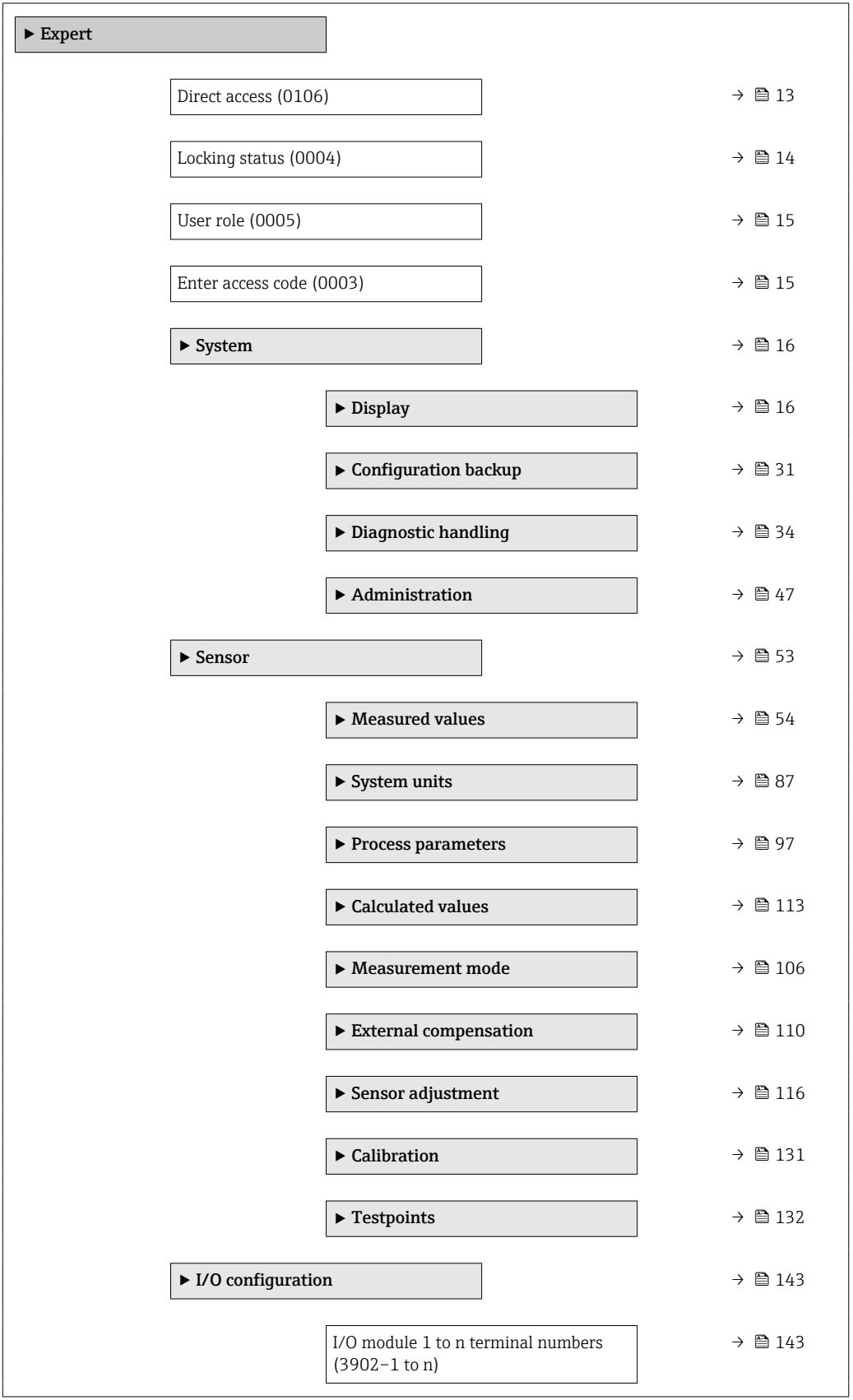

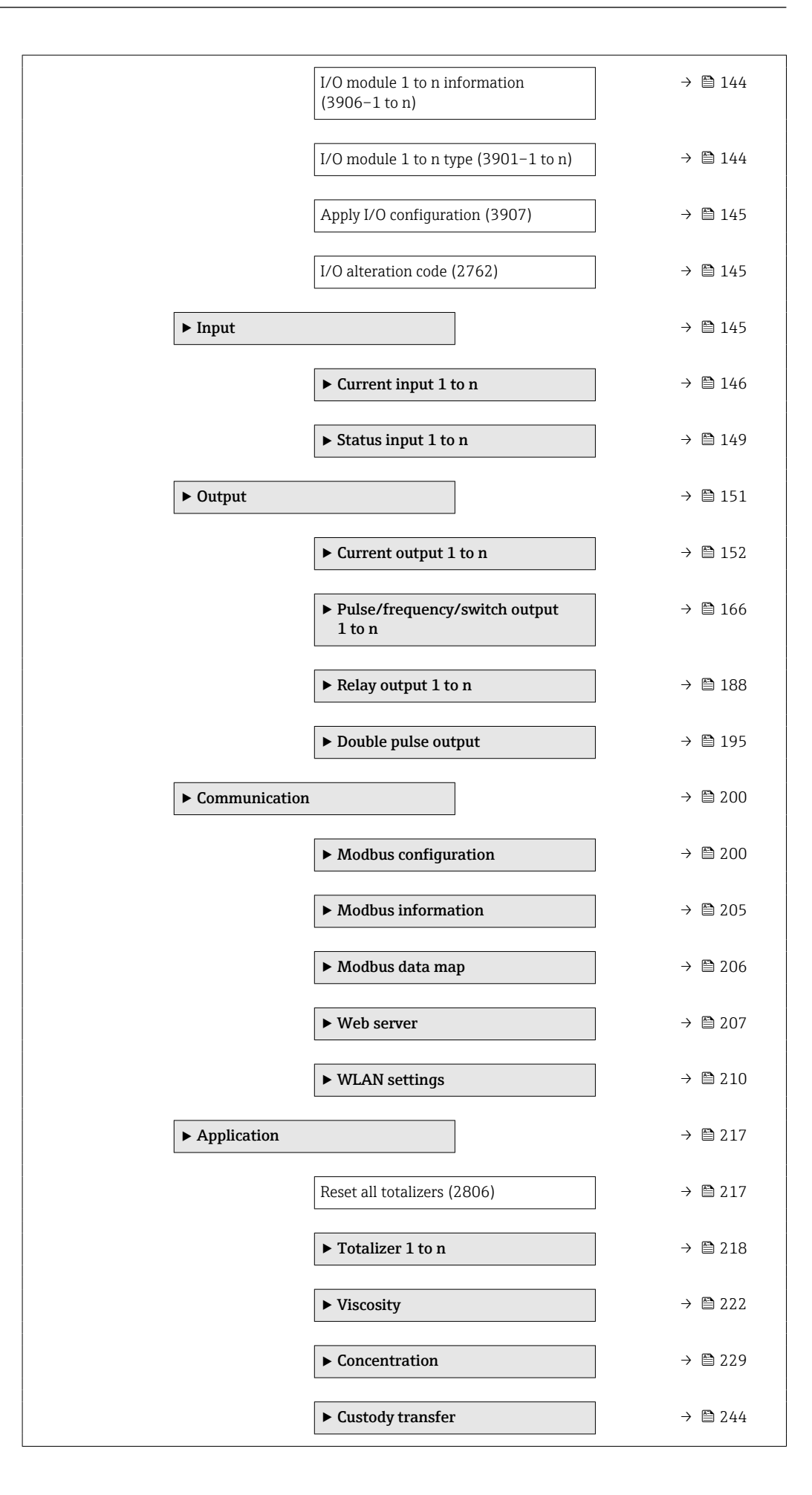

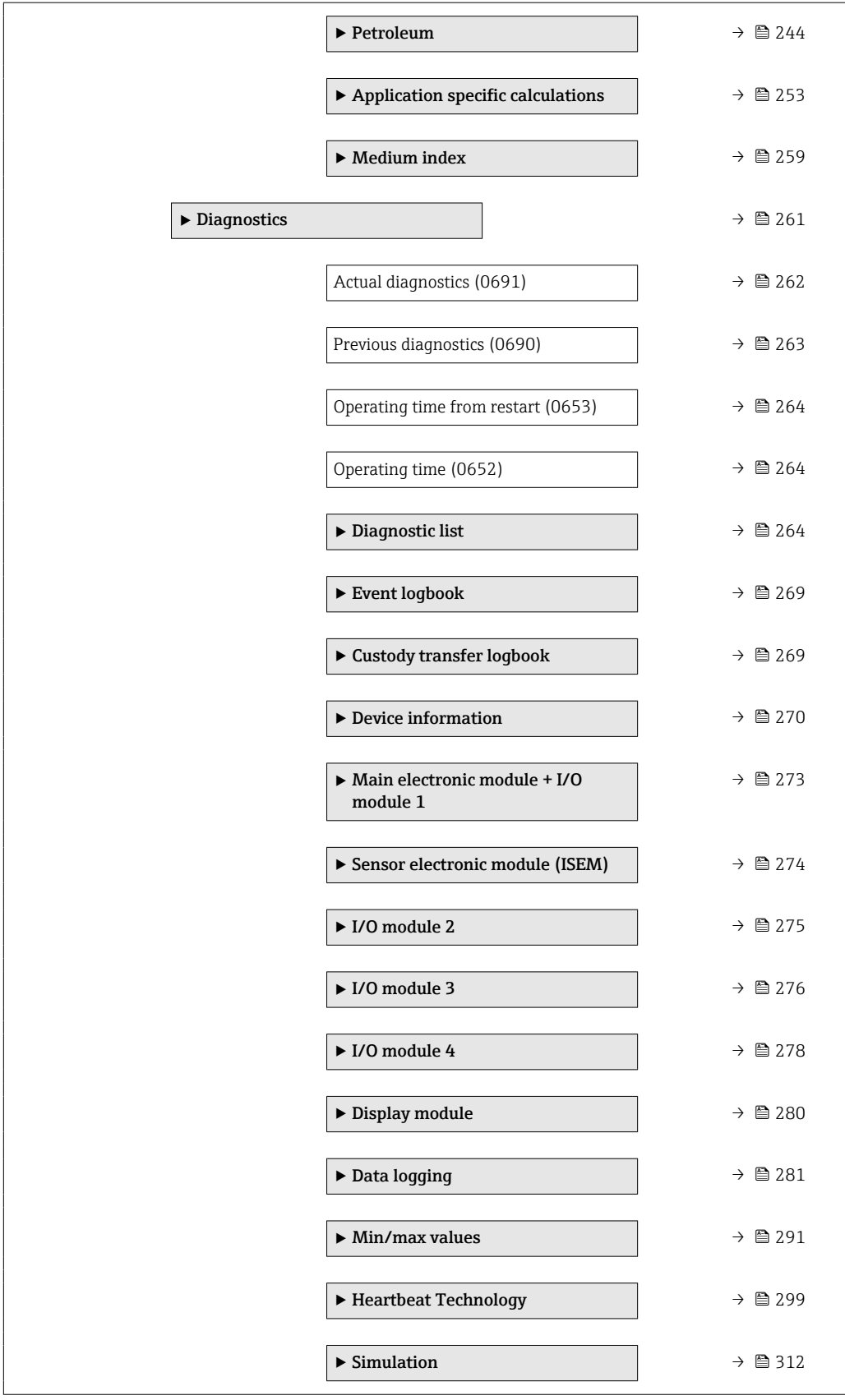

## <span id="page-12-0"></span>3 Description of device parameters

In the following section, the parameters are listed according to the menu structure of the local display. Specific parameters for the operating tools are included at the appropriate points in the menu structure.

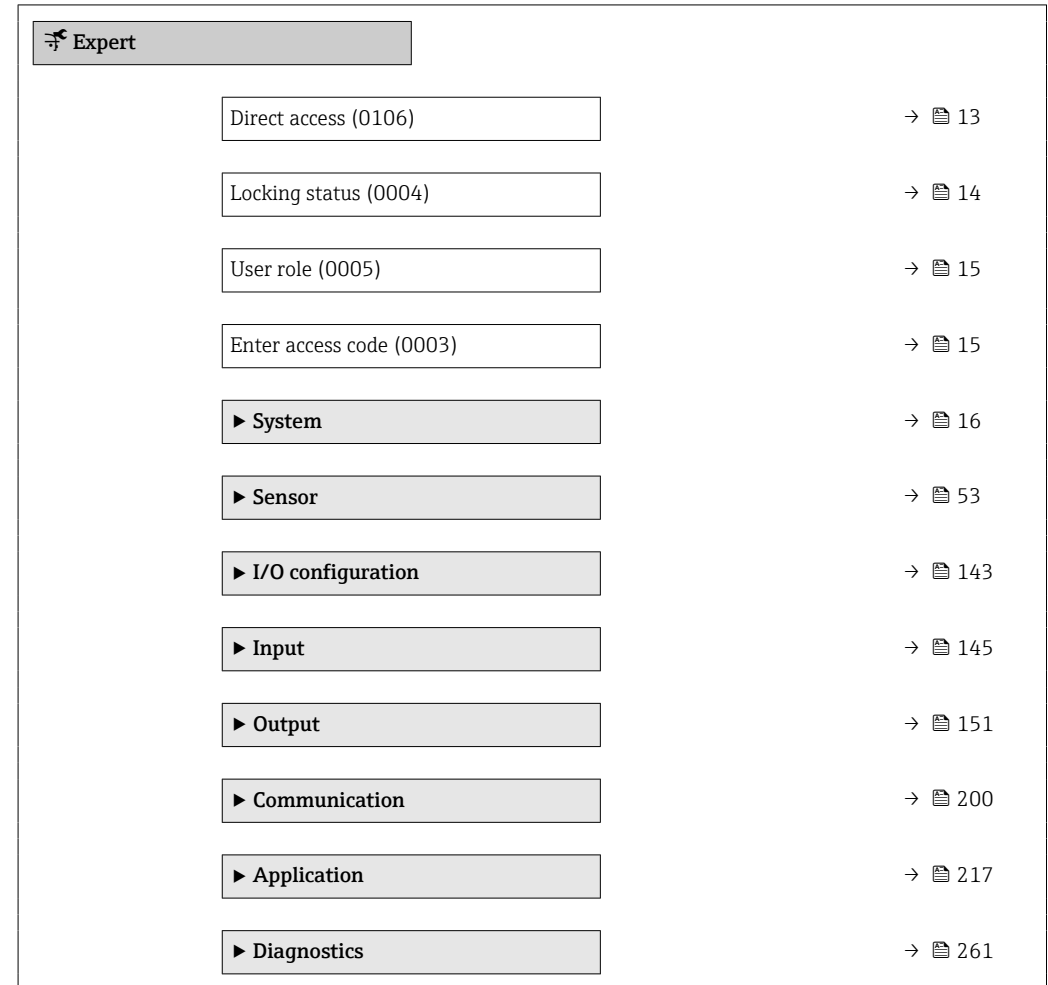

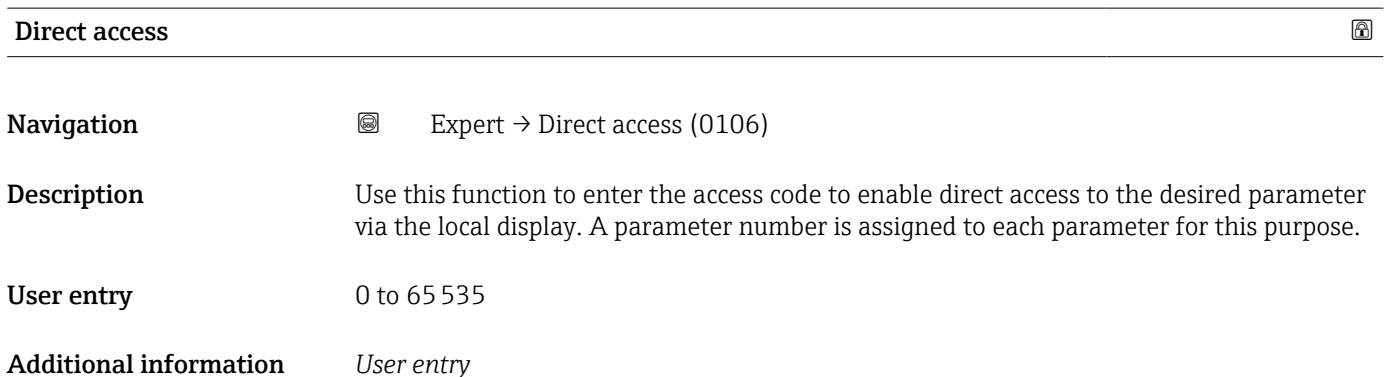

The direct access code consists of a 5-digit number (at maximum) and the channel number, which identifies the channel of a process variable: e.g. 00914-2. In the navigation view, this appears on the right-hand side in the header of the selected parameter.

A0029414

<span id="page-13-0"></span>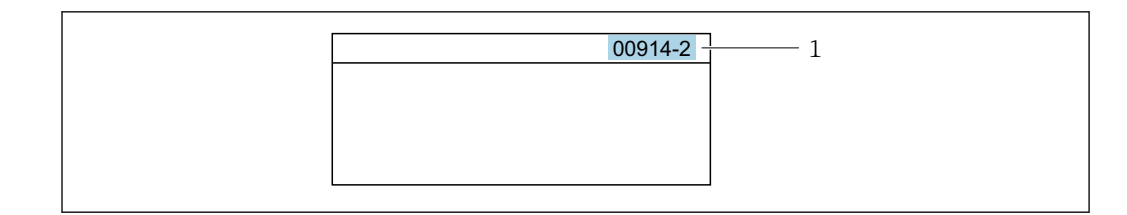

*1 Direct access code*

Note the following when entering the direct access code:

- The leading zeros in the direct access code do not have to be entered. Example: Enter "914" instead of "00914"
- If no channel number is entered, channel 1 is opened automatically. Example: Enter 00914  $\rightarrow$  Assign process variable parameter
- If a different channel is opened: Enter the direct access code with the corresponding channel number.

Example: Enter 00914-2  $\rightarrow$  Assign process variable parameter

### Locking status

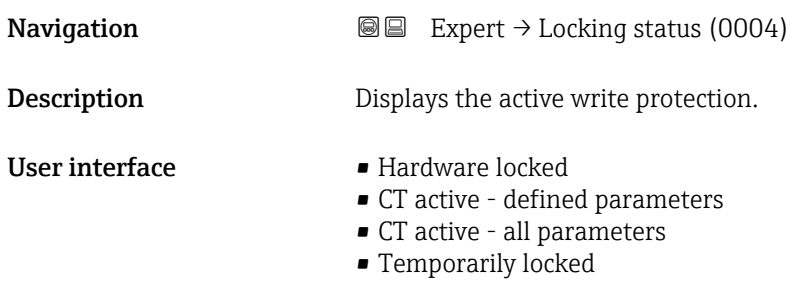

### Additional information *Display*

If two or more types of write protection are active, the write protection with the highest priority is shown on the local display. In the operating tool all active types of write protection are displayed.

Detailed information on access authorization is provided in the "User roles and associated access authorization" and "Operating concept" sections of the Operations Instructions for the device  $\rightarrow \Box$  8

### *Options*

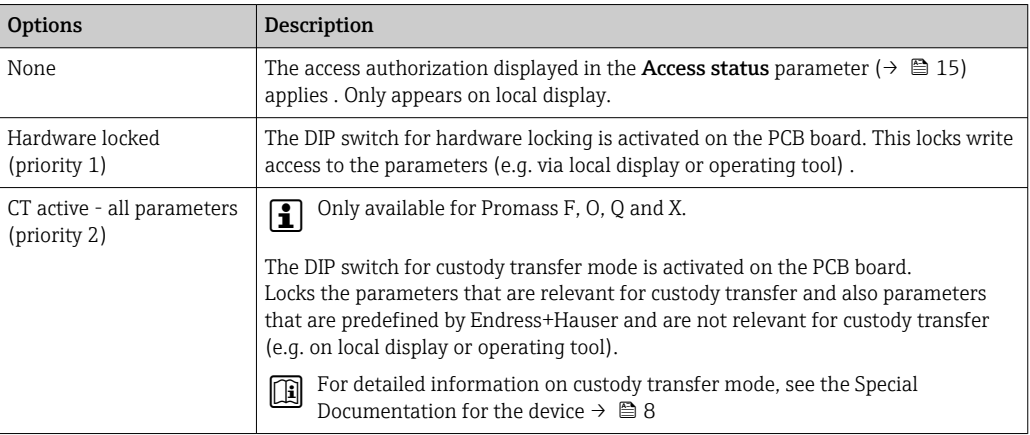

<span id="page-14-0"></span>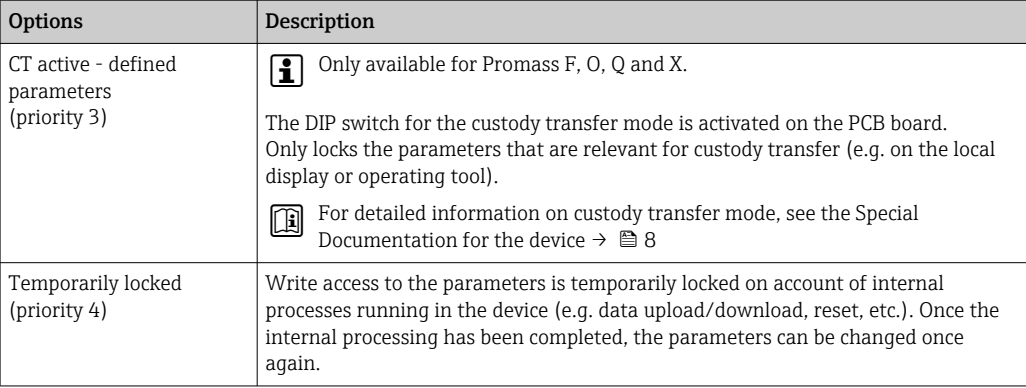

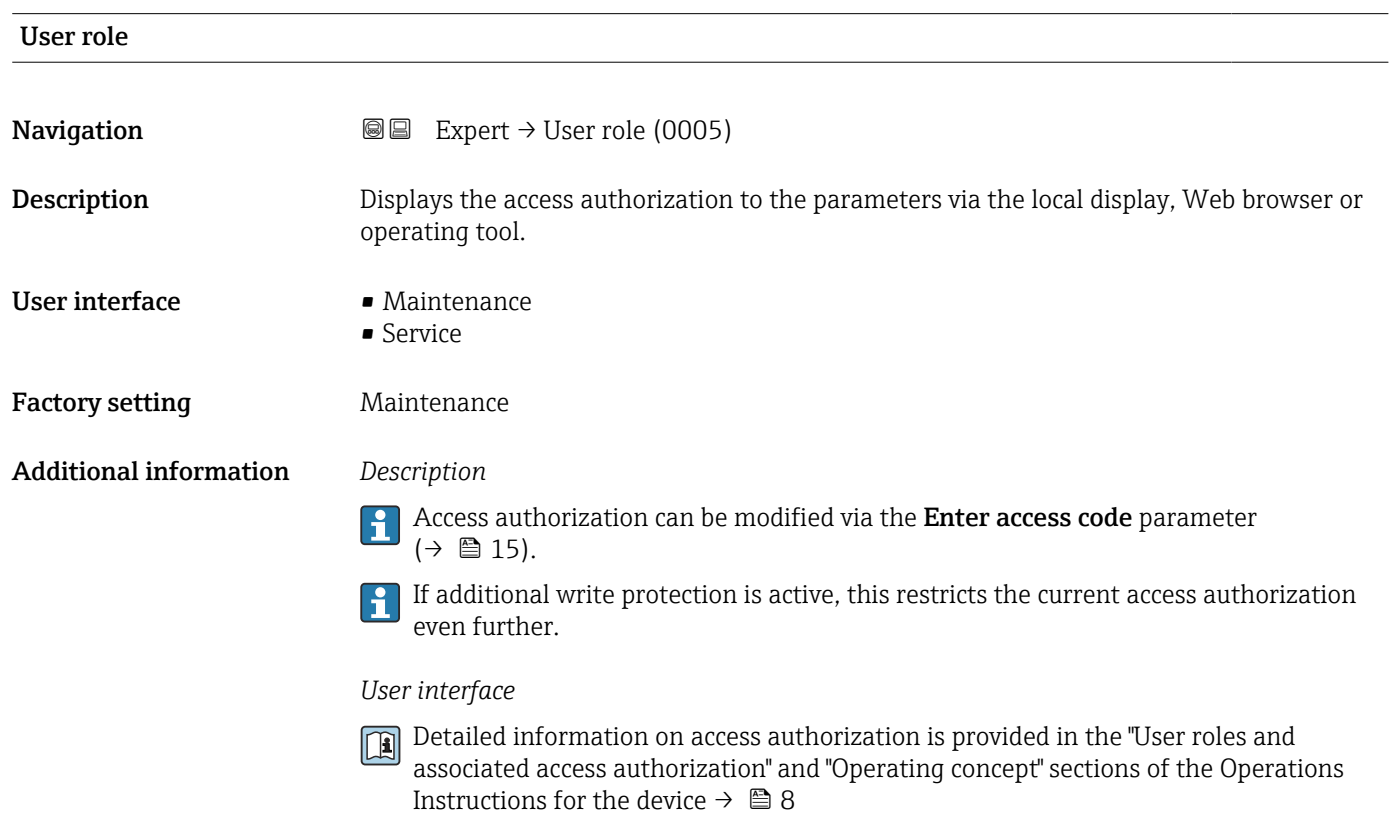

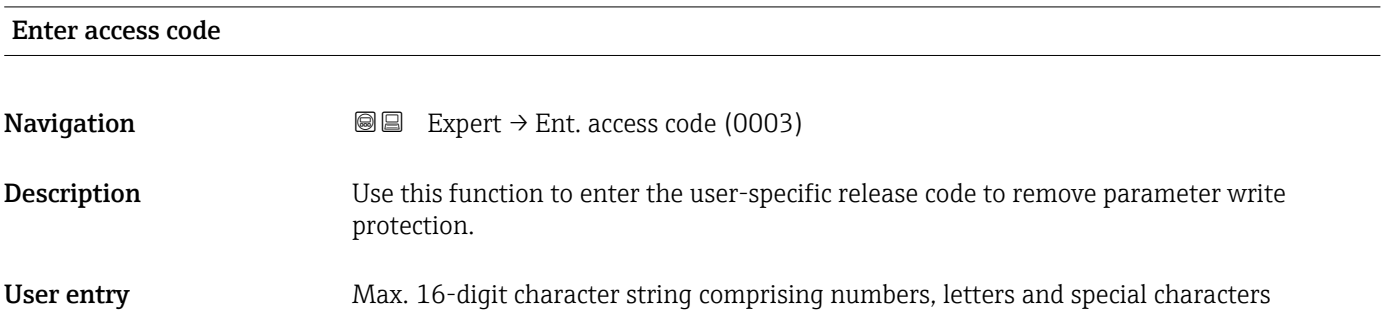

## <span id="page-15-0"></span>3.1 "System" submenu

*Navigation* 
■■ Expert → System

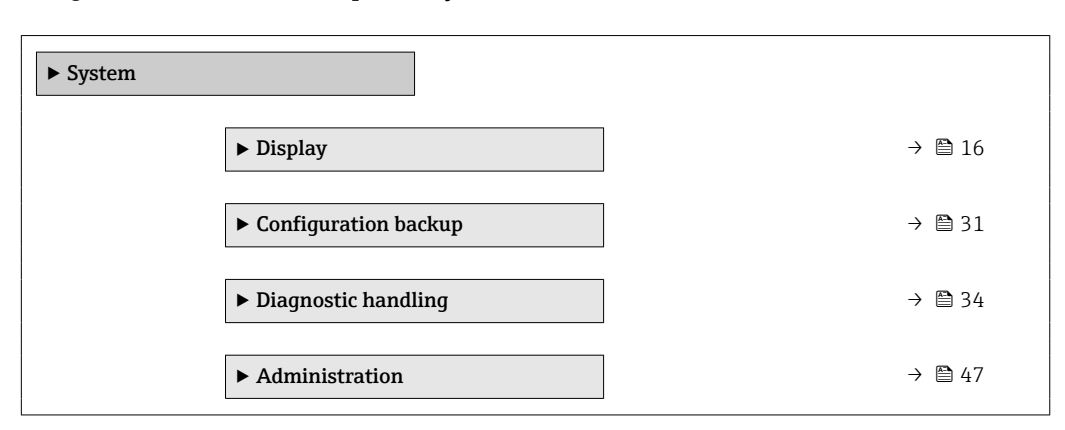

### 3.1.1 "Display" submenu

*Navigation* 
■■ Expert → System → Display

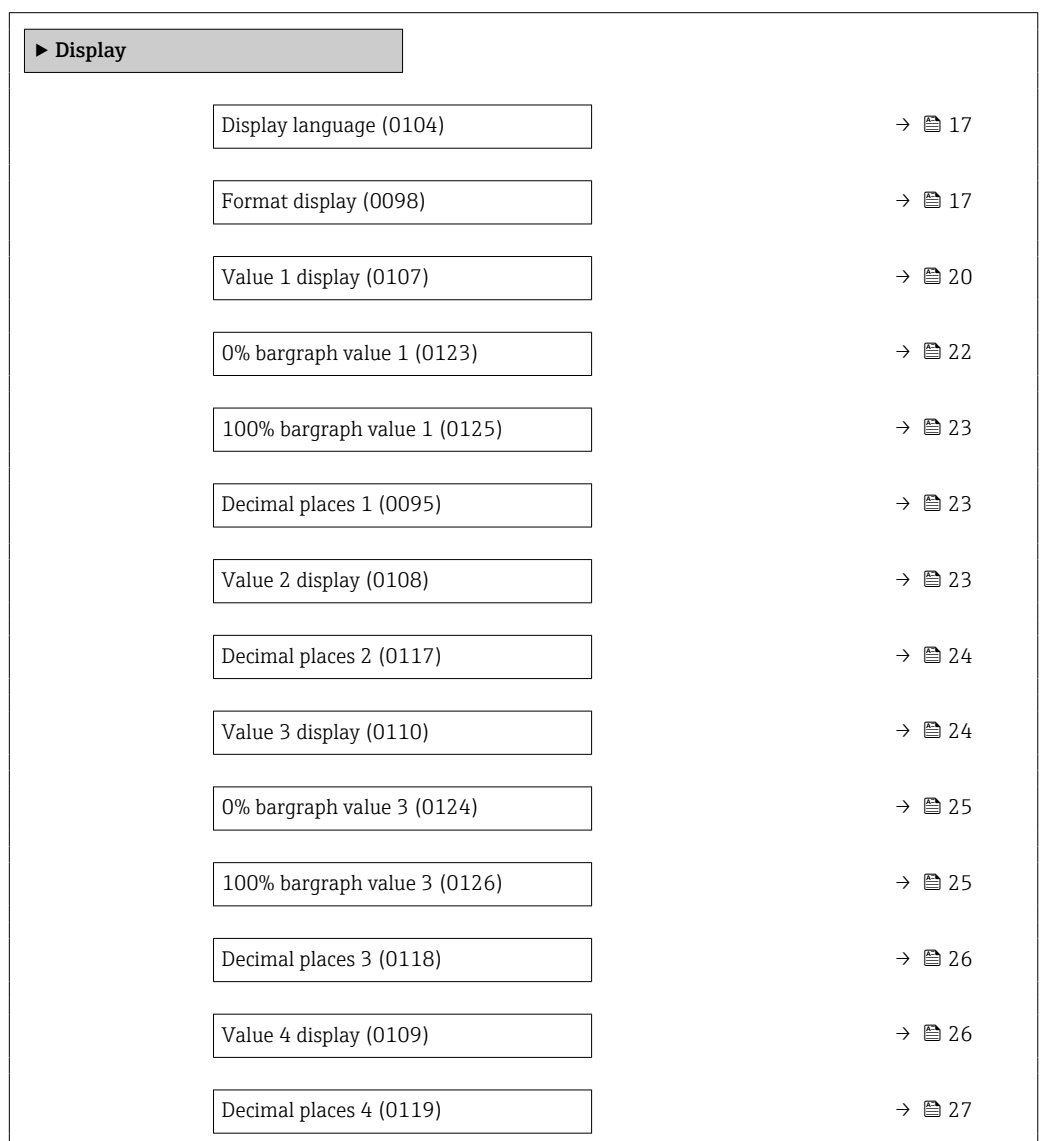

<span id="page-16-0"></span>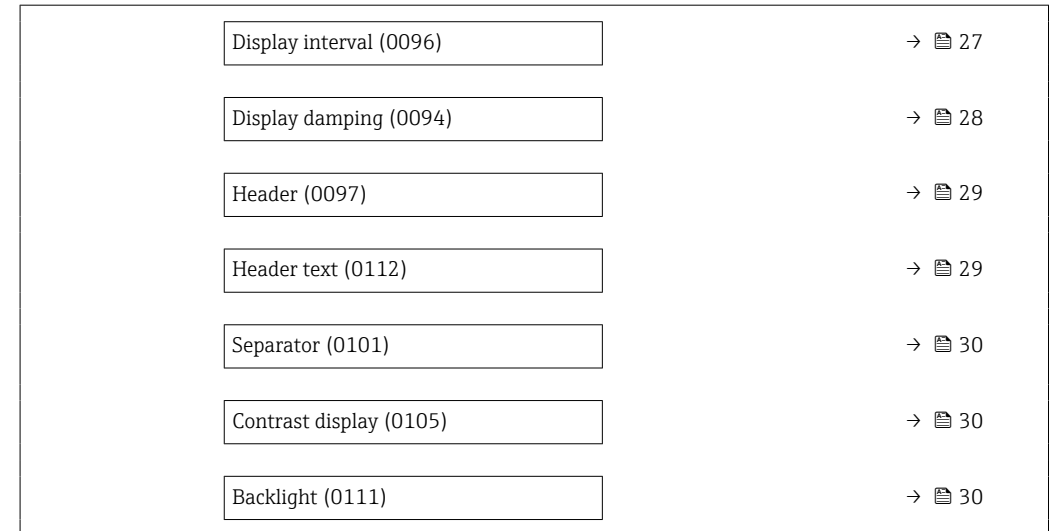

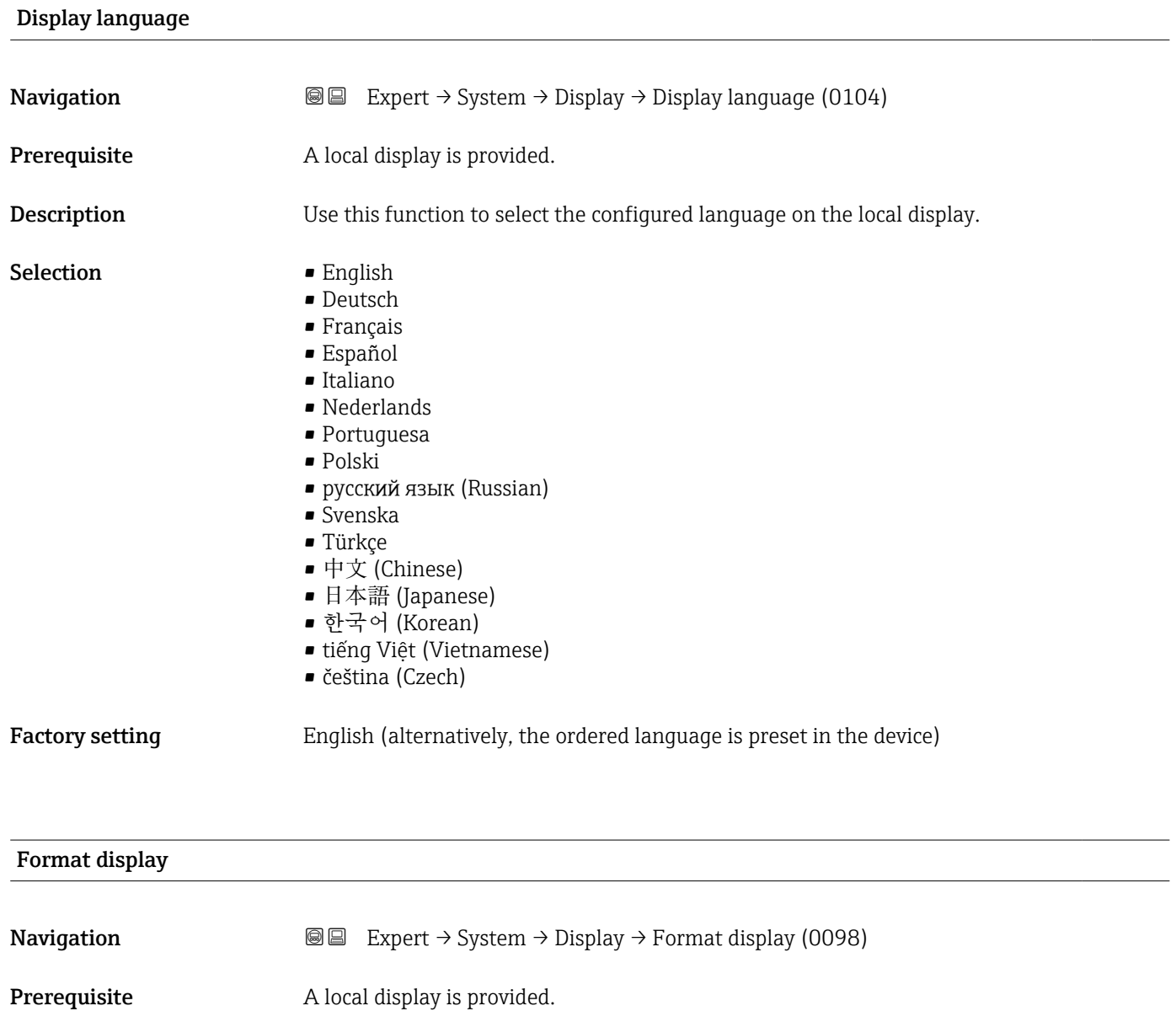

**Description** Use this function to select how the measured value is shown on the local display.

- Selection **•** 1 value, max. size
	- $\blacksquare$  1 bargraph + 1 value
	- 2 values
	- $\blacksquare$  1 value large + 2 values
	- 4 values

**Factory setting** 1 value, max. size

### Additional information *Description*

The display format (size, bar graph) and number of simultaneously displayed measured values (1 to 8) can be configured. This setting only applies to normal operation.

- The Value 1 display parameter  $(\rightarrow \text{ } \textcircled{\small{20}})$ ...Value 8 display parameter are used to specify which measured values are shown on the local display and in what order.
	- If more measured values are specified than the display mode selected permits, then the values alternate on the device display. The display time until the next change is configured using the **Display interval** parameter ( $\rightarrow \Box$  27).

### *Custody transfer*

Only available for Promass F, O, Q and X.  $| \cdot |$ 

- Once the measuring device has been enabled for custody transfer mode, depending on the custody transfer approval selected the display can switch between showing the relevant information and the custody transfer counter.
- In addition, a padlock symbol appears in the header of the display  $(\text{a})$ .
- For detailed information on custody transfer mode, see the Special Documentation for the device  $\rightarrow \Box$  8

Possible measured values shown on the local display:

*"1 value, max. size" option*

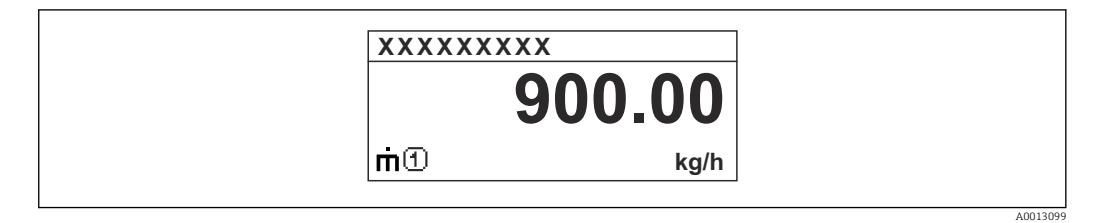

*"1 bargraph + 1 value" option*

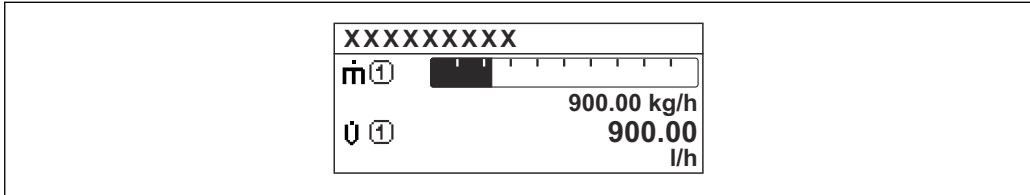

*"2 values" option*

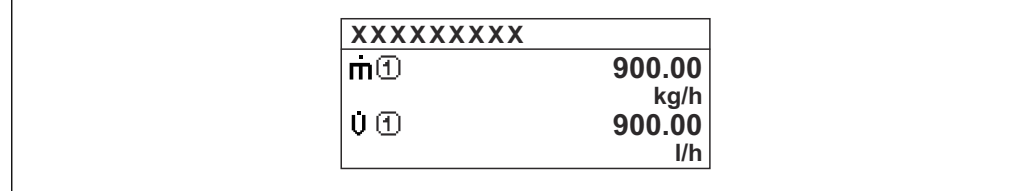

*"1 value large + 2 values" option*

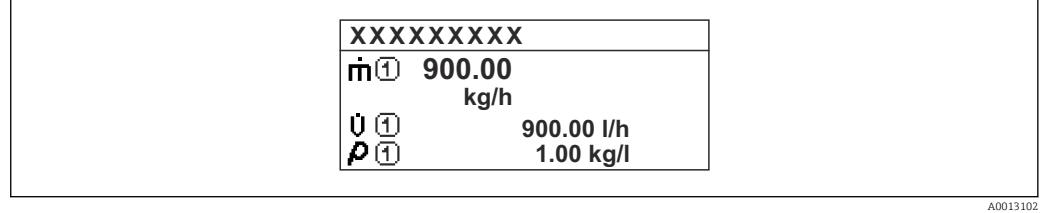

*"4 values" option*

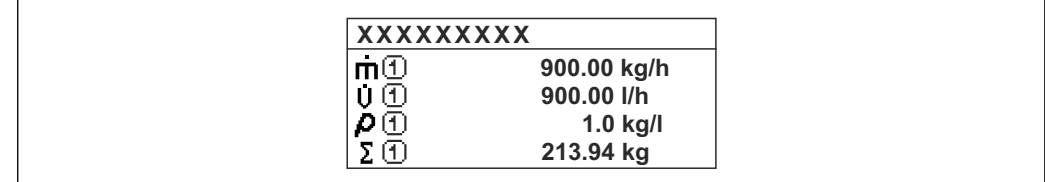

 $A0013103$ 

A001309

A0013100

### <span id="page-19-0"></span>Value 1 display **Navigation**  $\text{■}$  Expert  $\rightarrow$  System  $\rightarrow$  Display  $\rightarrow$  Value 1 display (0107) **Prerequisite** A local display is provided. **Description** Use this function to select a measured value that is shown on the local display. Selection • Mass flow • Volume flow • Corrected volume flow \* • Density • Reference density \*  $\blacksquare$  Density 2 • Time period signal frequency (TPS) \* • Time period signal (TPS) \* • Temperature • Pressure • Dynamic viscosity \* • Dynamic viscosity \* • Kinematic viscosity \* • Temp. compensated dynamic viscosity \* • Temp. compensated kinematic viscosity \* • Totalizer 1 • Totalizer 2 • Totalizer 3  $\blacksquare$  GSV flow • GSV flow alternative \*  $\blacksquare$  NSV flow  $\blacksquare$  NSV flow alternative • S&W volume flow \*  $\bullet$  Reference density alternative  $\hat{ }$ • Weighted density average \* • Weighted temperature average \*  $\bullet$  Water cut<sup> $\check{\ }$ </sup>  $\bullet$  Oil density  $\bullet$  Water density • Oil mass flow  $\bullet$  Water mass flow • Oil volume flow  $\blacksquare$  Water volume flow • Oil corrected volume flow • Water corrected volume flow \* • Concentration  $\blacksquare$  Target mass flow  $\bullet$  Carrier mass flow  $\bullet$  Target volume flow  $\check{\phantom{a}}$ • Carrier volume flow \*  $\blacksquare$  Target corrected volume flow • Carrier corrected volume flow  $\bullet$  Application specific output 0<sup>\*</sup>

- $\bullet$  Application specific output 1<sup> $\prime$ </sup>
- Inhomogeneous medium index
- $\bullet$  Suspended bubbles index<sup>7</sup>
- $\blacksquare$  HBSI

Visibility depends on order options or device settings

- Raw value mass flow
- Exciter current 0
- $\blacksquare$  Exciter current 1
- Oscillation damping 0
- Oscillation damping  $1^{\frac{1}{2}}$
- Oscillation damping fluctuation  $0^*$
- Oscillation damping fluctuation  $1^*$
- Oscillation frequency 0
- $\bullet$  Oscillation frequency 1
- Frequency fluctuation 0 \*
- Frequency fluctuation 1 \*
- $\bullet$  Oscillation amplitude 0<sup> $\prime$ </sup>
- Oscillation amplitude  $1^{\frac{1}{2}}$
- Signal asymmetry
- Torsion signal asymmetry \*
- Electronics temperature
- Sensor index coil asymmetry
- Test point 0
- Test point 1
- Current output 1
- Current output 2 \*
- Current output 3 \*
- $\bullet$  Current output 4

**Factory setting Mass flow** 

### Additional information *Description*

If several measured values are displayed one below the other, the measured value selected here will be the first value to be displayed. The value is only displayed during normal operation.

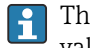

The Format display parameter ( $\rightarrow \Box$  17) is used to specify how many measured values are displayed simultaneously and how.

*Custody transfer*

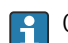

Only available for Promass F, O, Q and X.

Visibility depends on order options or device settings

<span id="page-21-0"></span>Once the measuring device has been enabled for custody transfer mode, depending on the custody transfer approval selected the display can switch to show the relevant information.

For detailed information on custody transfer mode, see the Special Documentation for the device  $\rightarrow \triangleq 8$ 

### *Dependency*

The unit of the displayed measured value is taken from the System units submenu  $(\rightarrow \triangleq 87)$ .

### *Options*

- Oscillation frequency option Displays the current oscillation frequency of the measuring tubes This frequency depends on the density of the medium.
- Oscillation amplitude option Displays the relative oscillation amplitude of the measuring tubes in relation to the preset value This value is 100 % under optimum conditions.
- Oscillation damping option Displays the current oscillation damping Oscillation damping is an indicator of the sensor's current need for excitation power.
- Signal asymmetry option Displays the relative difference between the oscillation amplitude at the inlet and outlet of the sensor. The measured value is the result of production tolerances of the sensor coils and should remain constant over the life time of a sensor.

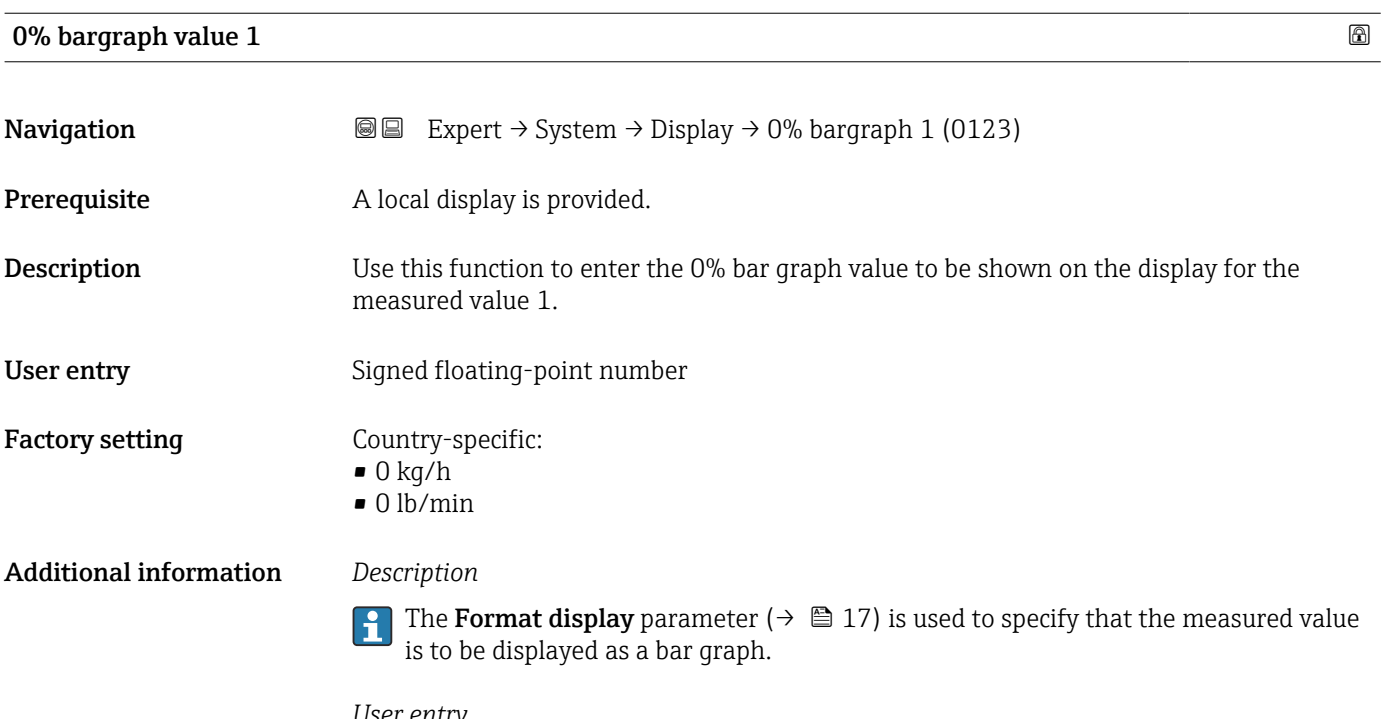

*User entry*

The unit of the displayed measured value is taken from the System units submenu  $(\rightarrow \triangleq 87)$ .

<span id="page-22-0"></span>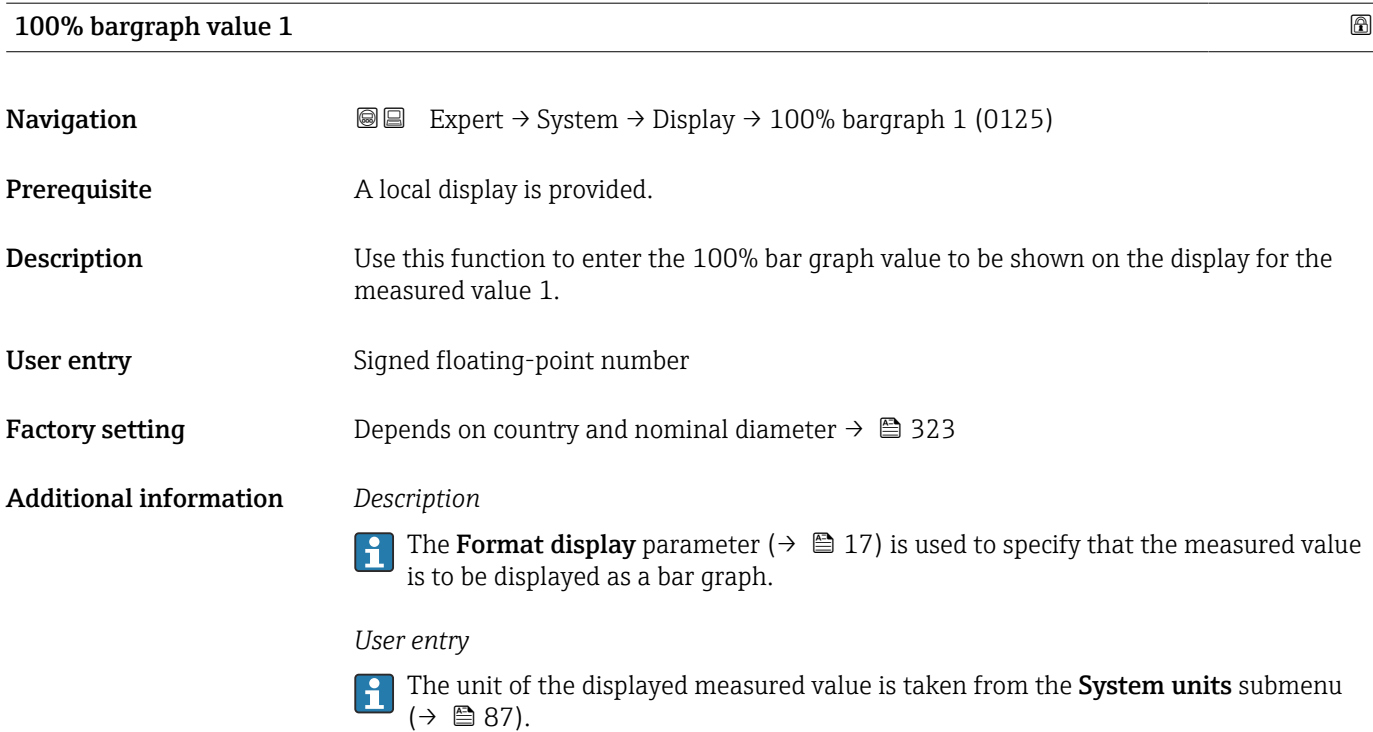

# Decimal places 1 **Navigation EXPERE** Expert  $\rightarrow$  System  $\rightarrow$  Display  $\rightarrow$  Decimal places 1 (0095) **Prerequisite** A measured value is specified in the Value 1 display parameter ( $\rightarrow \Box$  20).

Description Use this function to select the number of decimal places for measured value 1.

Selection  $\blacksquare$  x

- $\blacksquare$  x.x  $\bullet$  x.xx  $\bullet$  x.xxx • x.xxxx • x.xxxxx
- x.xxxxxx

Factory setting **EXEC 28 YO X.XX** 

Additional information *Description*

This setting does not affect the accuracy of the device for measuring or calculating the value.

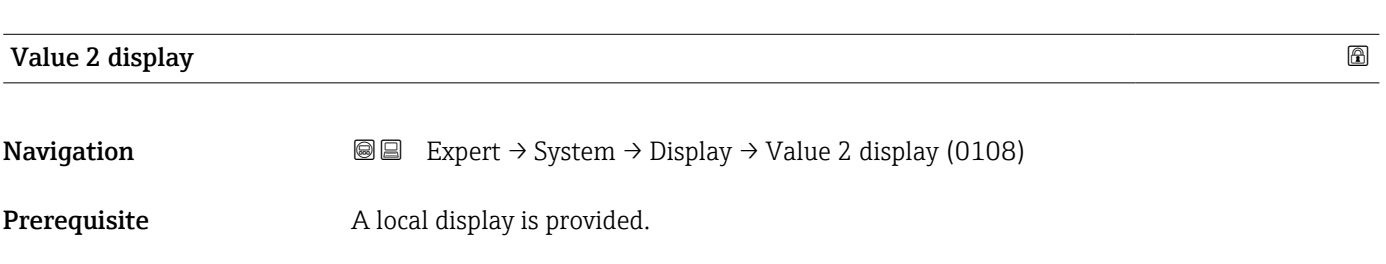

<span id="page-23-0"></span>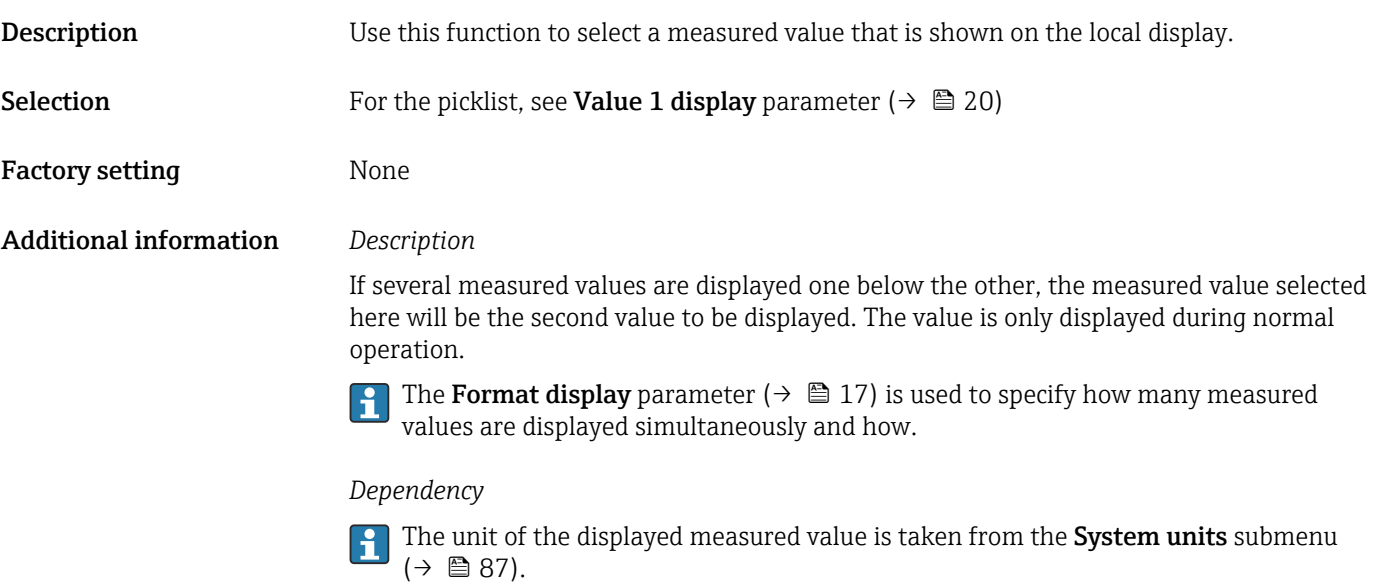

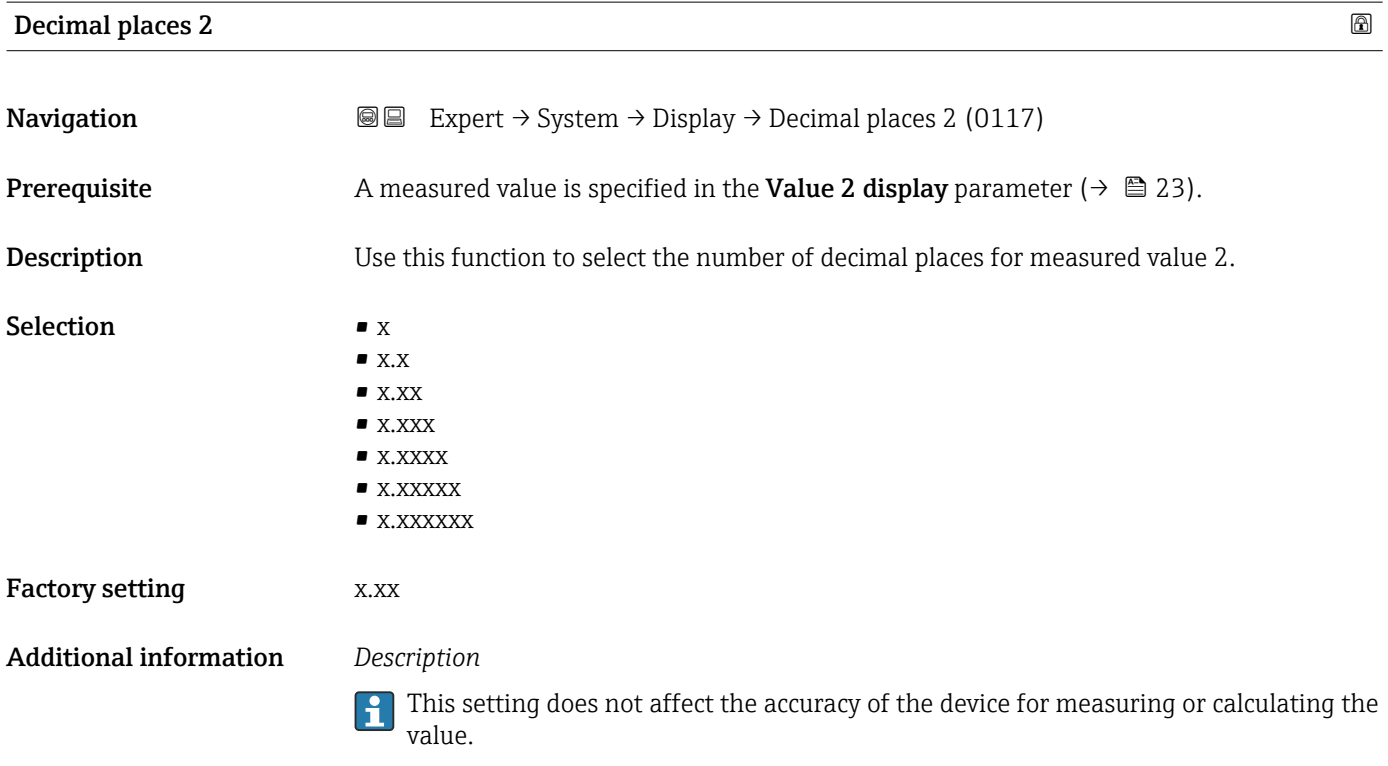

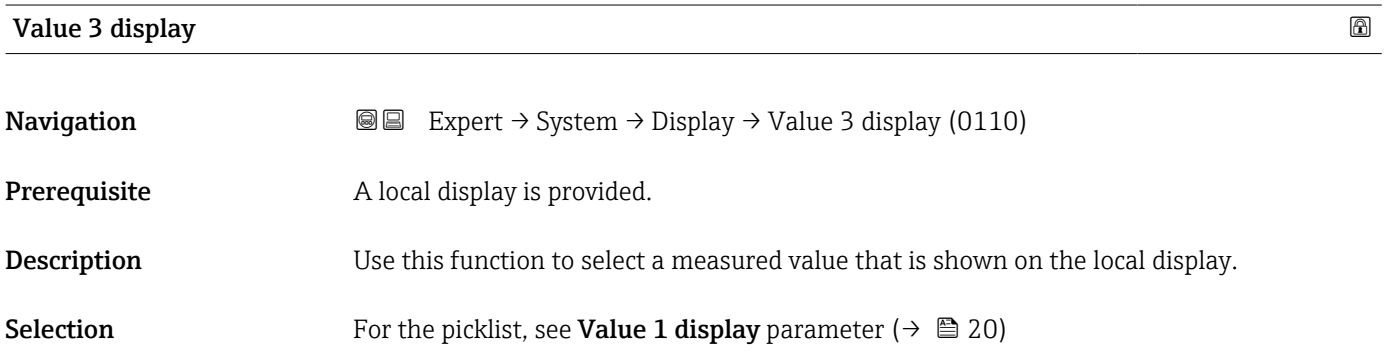

<span id="page-24-0"></span>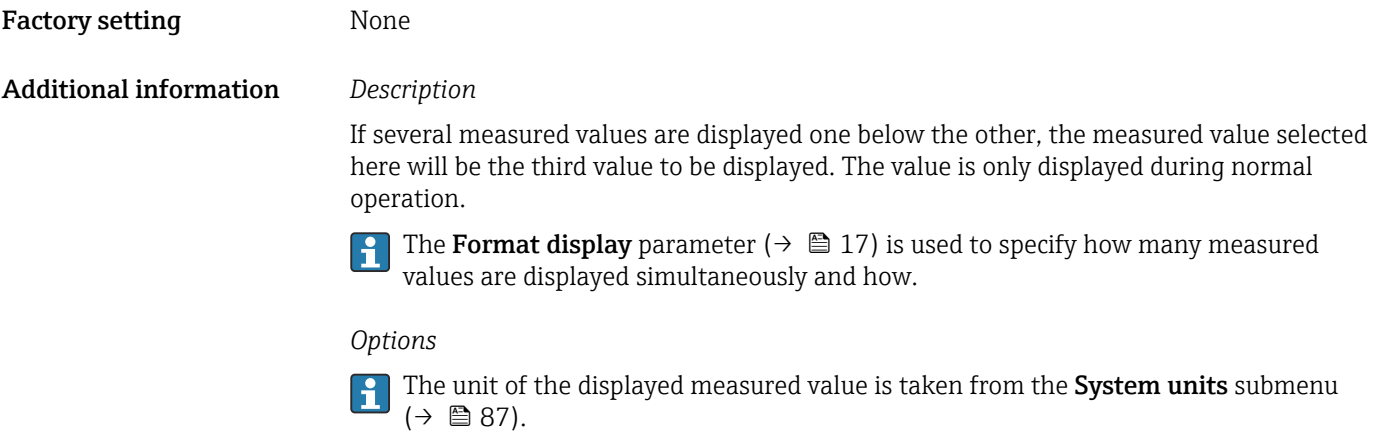

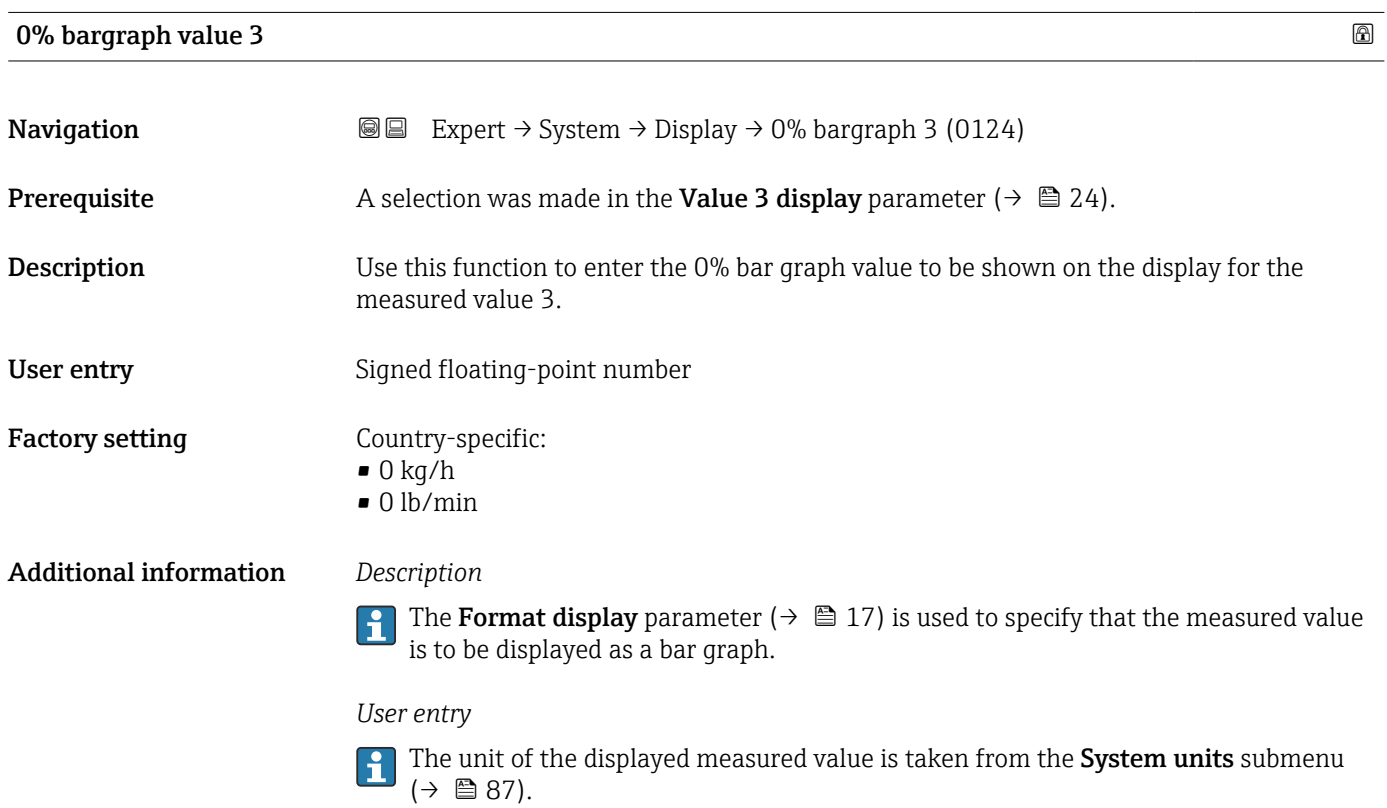

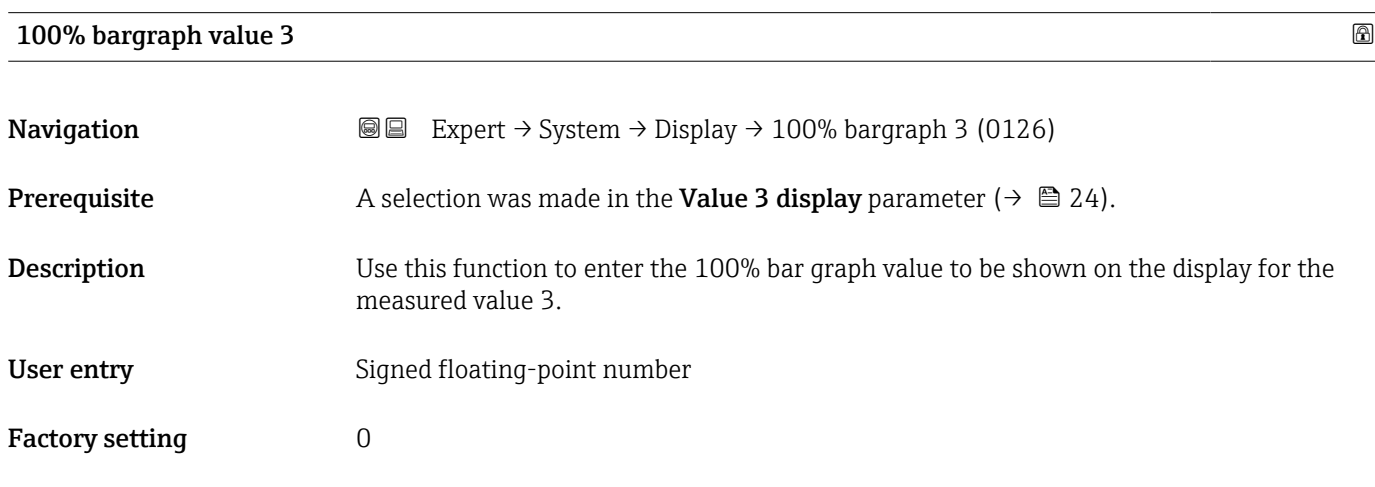

### <span id="page-25-0"></span>Additional information *Description*

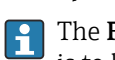

The Format display parameter ( $\rightarrow \Box$  17) is used to specify that the measured value is to be displayed as a bar graph.

### *User entry*

The unit of the displayed measured value is taken from the **System units** submenu  $(\rightarrow \triangleq 87)$ .

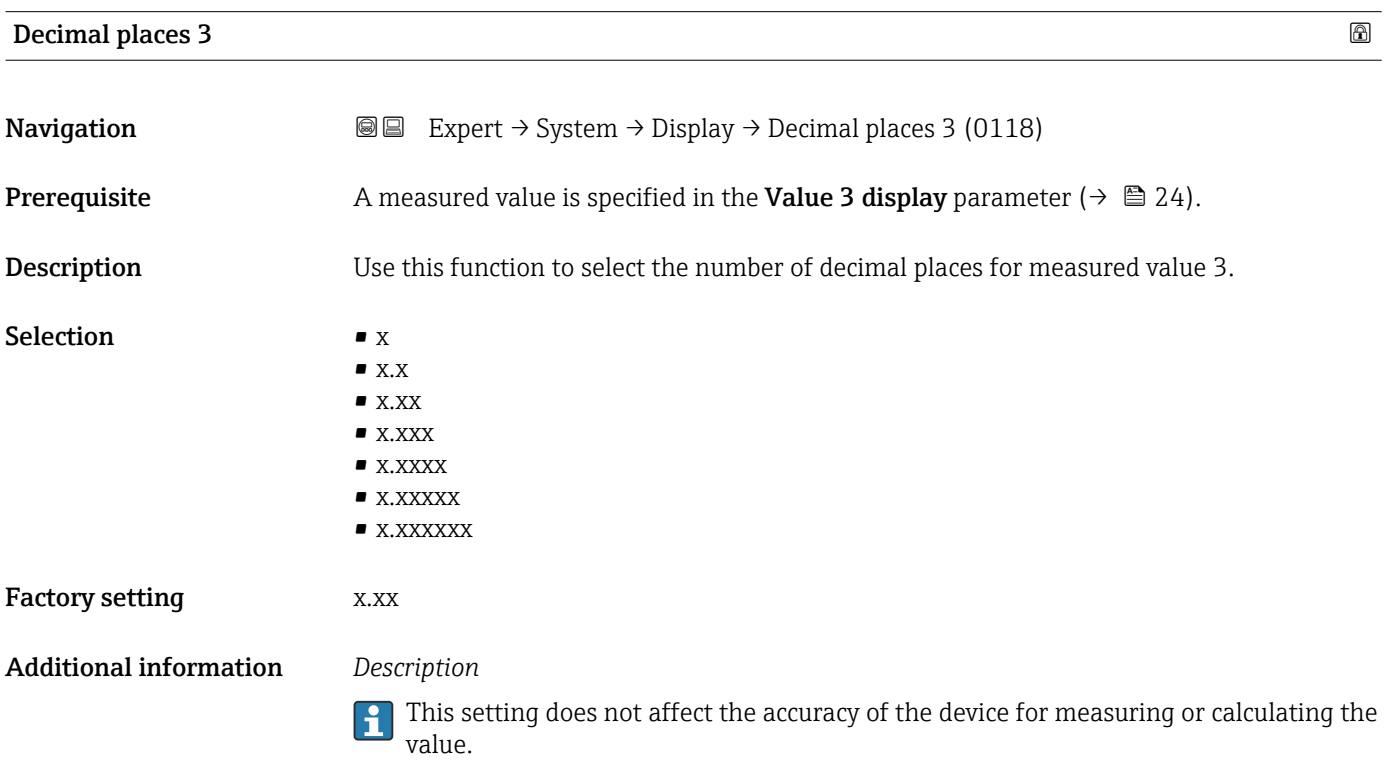

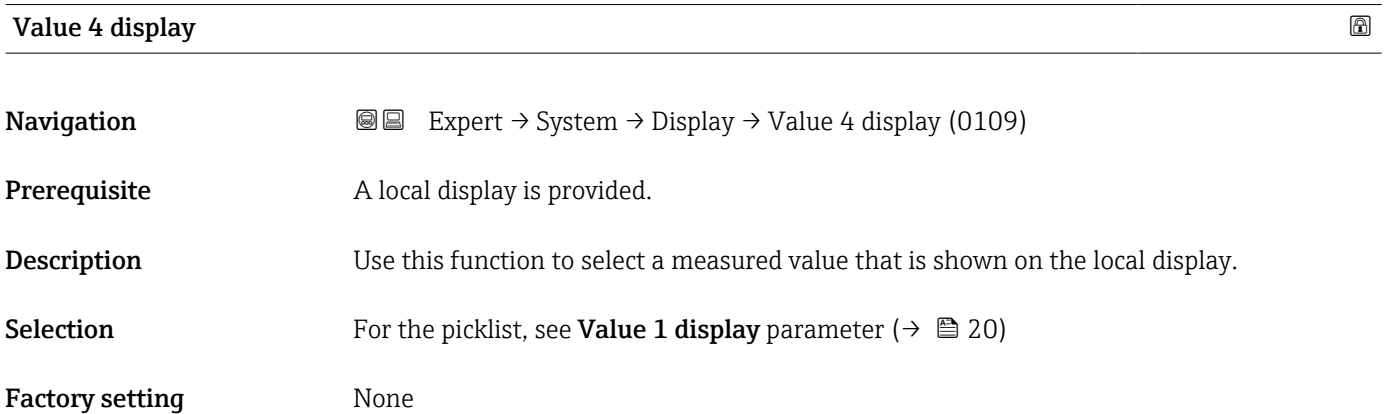

### <span id="page-26-0"></span>Additional information *Description*

If several measured values are displayed one below the other, the measured value selected here will be the fourth value to be displayed. The value is only displayed during normal operation.

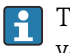

The Format display parameter ( $\rightarrow \Box$  17) is used to specify how many measured values are displayed simultaneously and how.

*Options*

The unit of the displayed measured value is taken from the **System units** submenu  $(\rightarrow \triangleq 87)$ .

### *Custody transfer*

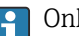

**P** Only available for Promass F, O, Q and X.

Once the measuring device has been enabled for custody transfer mode, depending on the custody transfer approval selected the display can switch to showing the custody transfer counter.

For detailed information on custody transfer mode, see the Special Documentation for the device  $\rightarrow \Box$  8

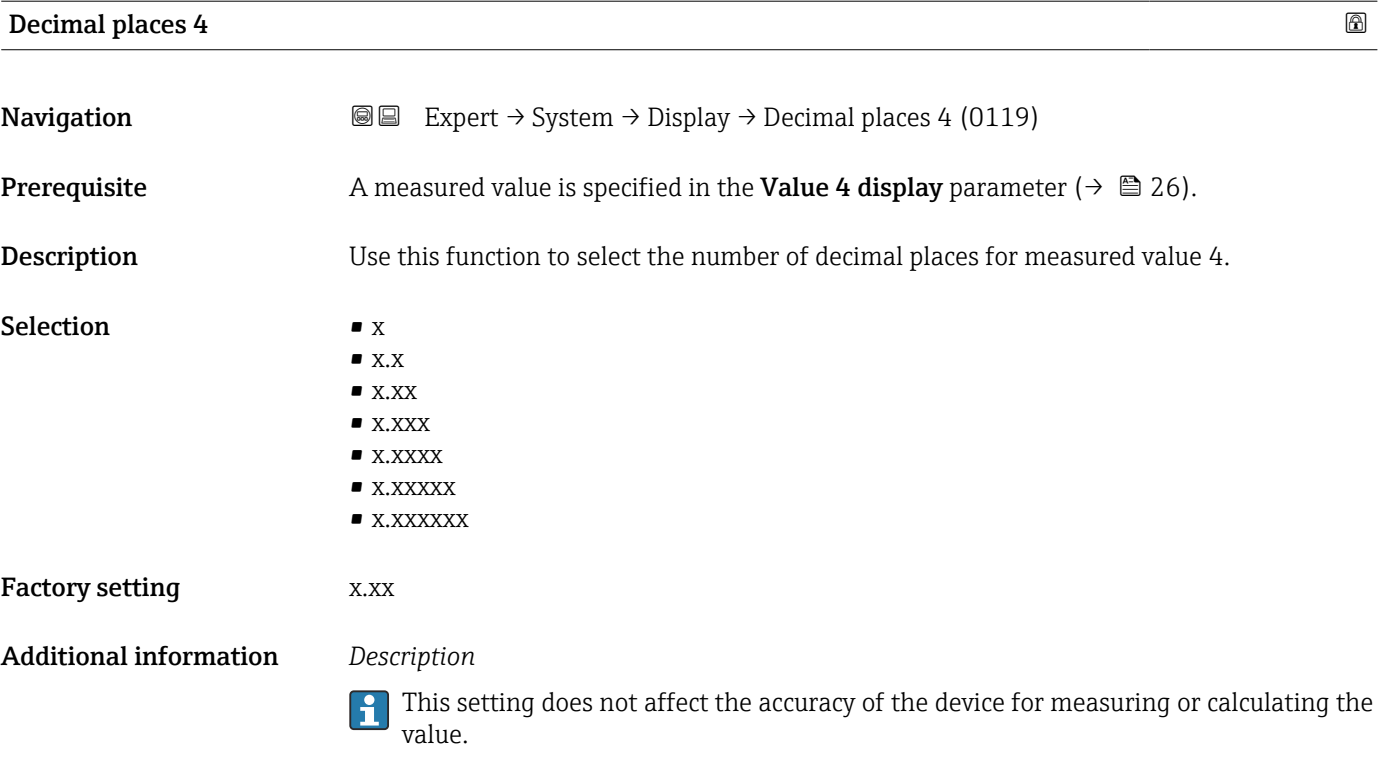

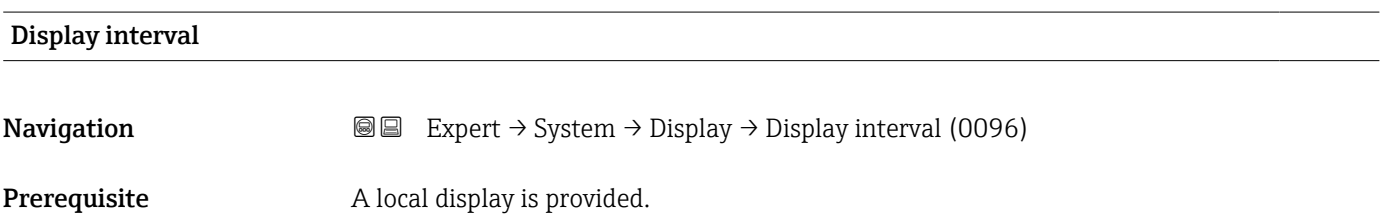

<span id="page-27-0"></span>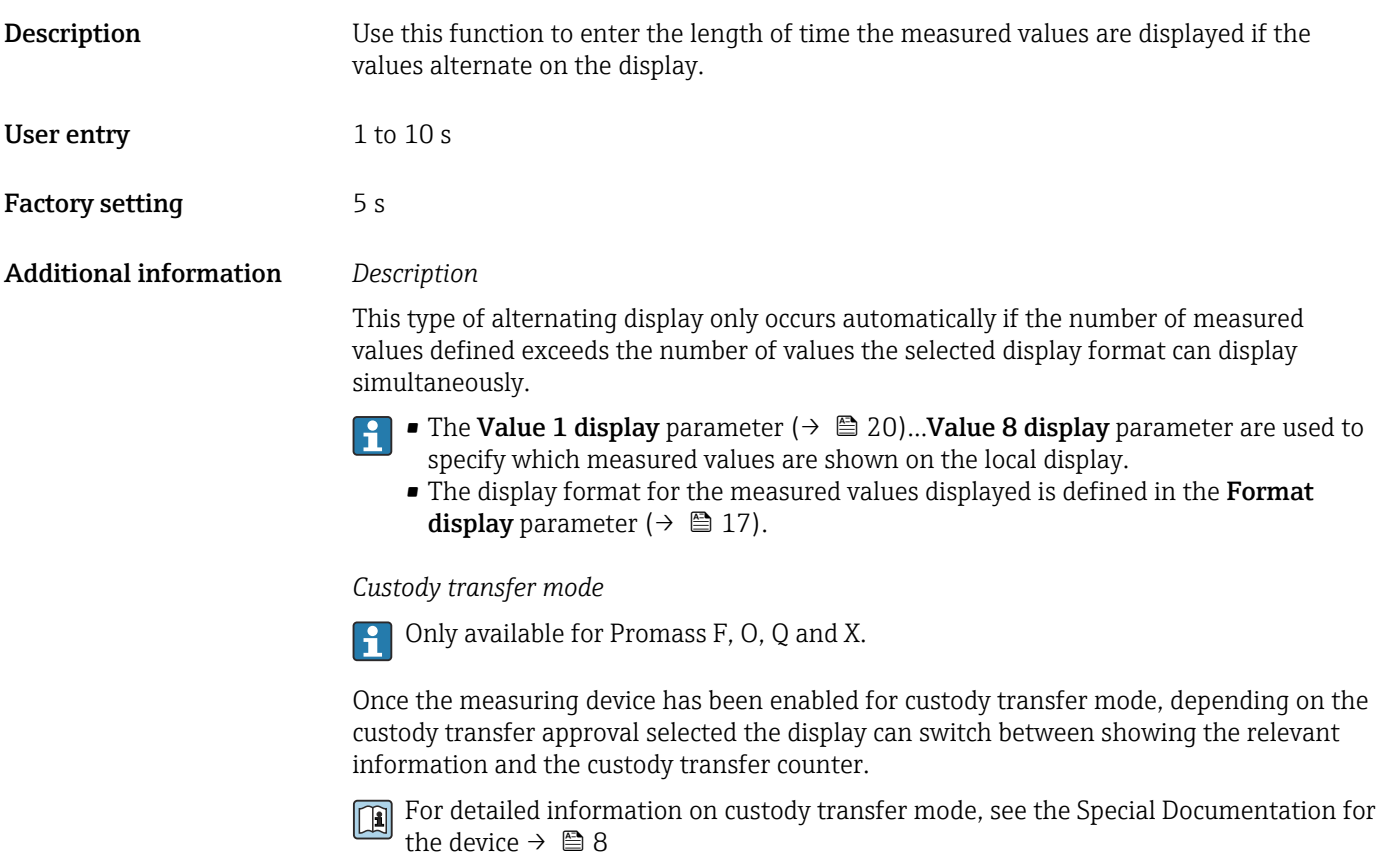

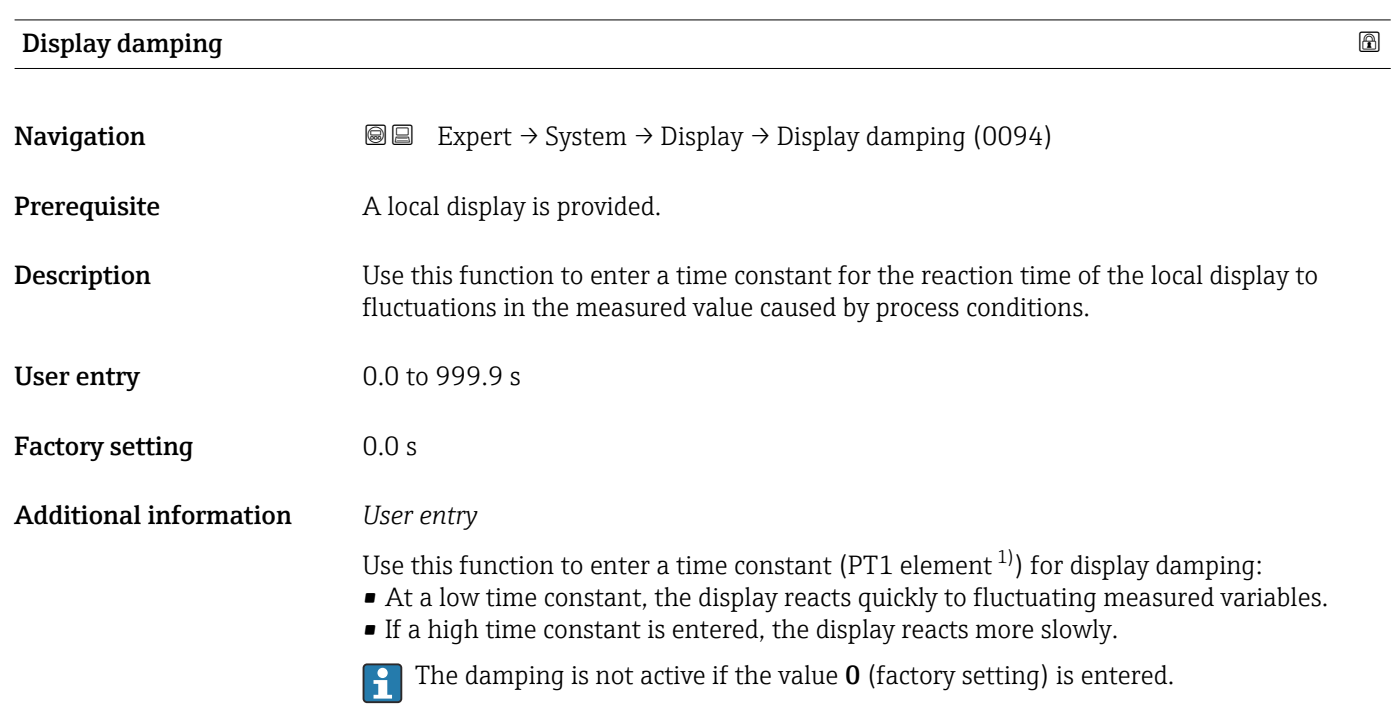

<sup>1)</sup> proportional transmission behavior with first order delay

<span id="page-28-0"></span>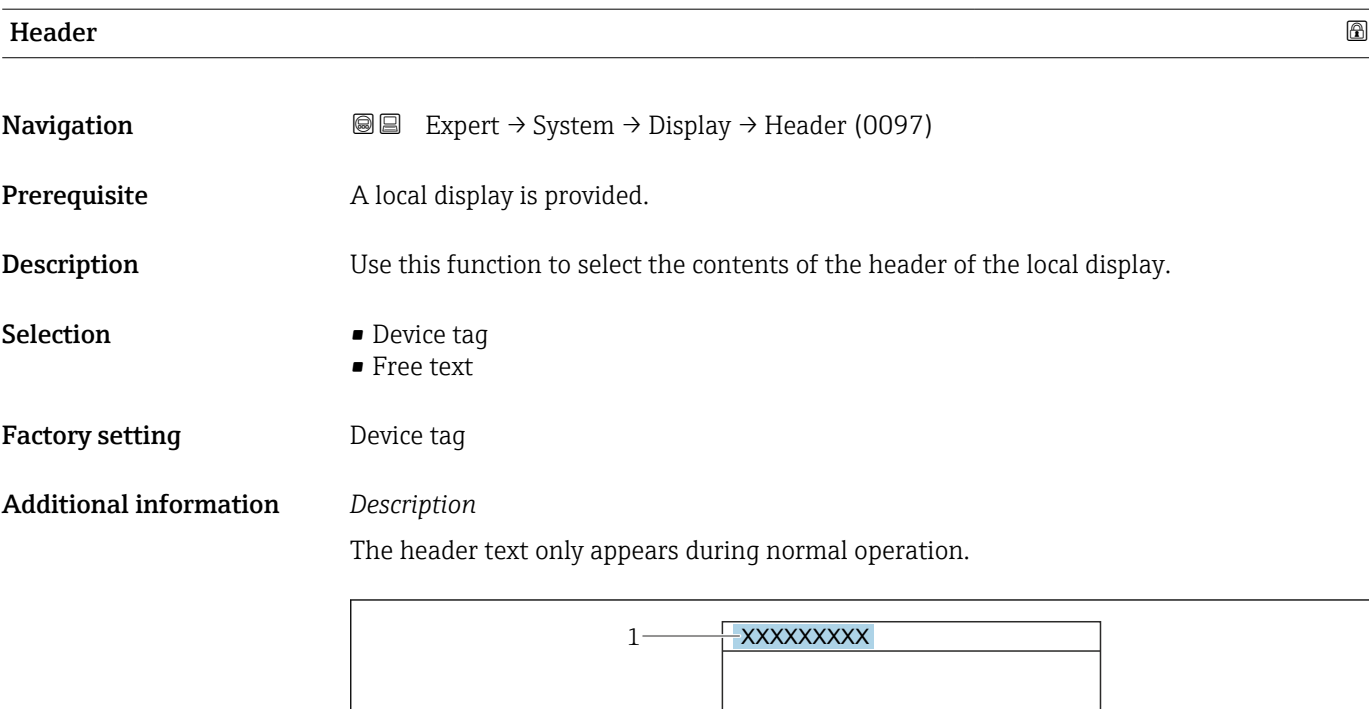

*1 Position of the header text on the display*

*Selection*

- Device tag Is defined in the **Device tag** parameter ( $\rightarrow \equiv 270$ ). • Free text
	- Is defined in the **Header text** parameter ( $\rightarrow \blacksquare$  29).

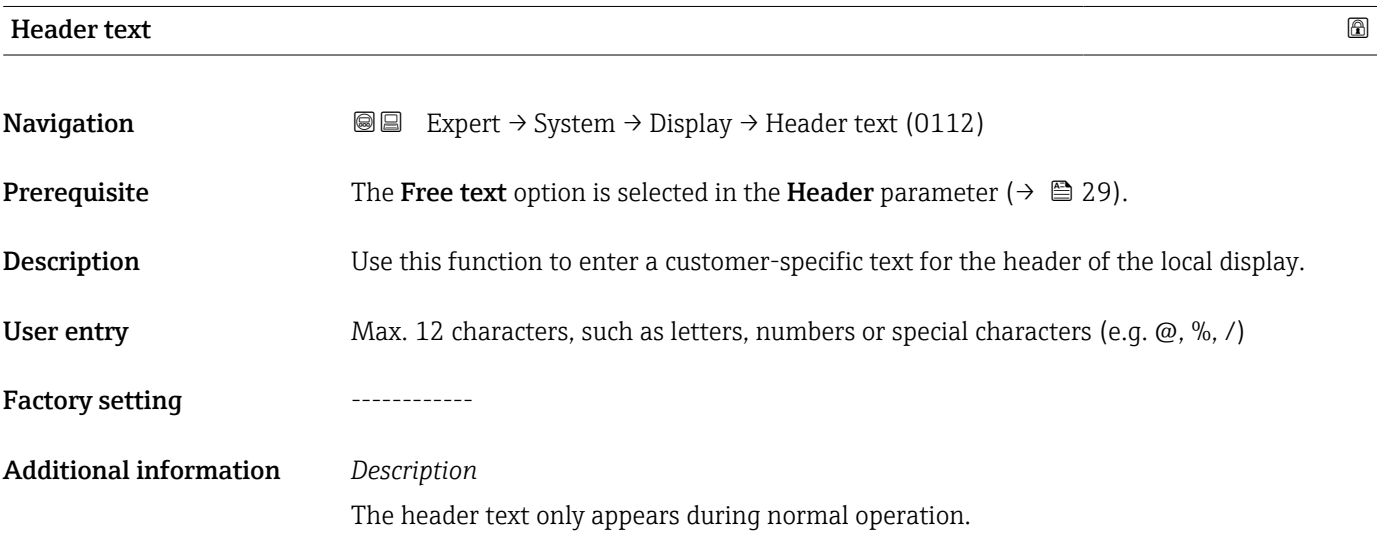

A0029422

A0029422

<span id="page-29-0"></span>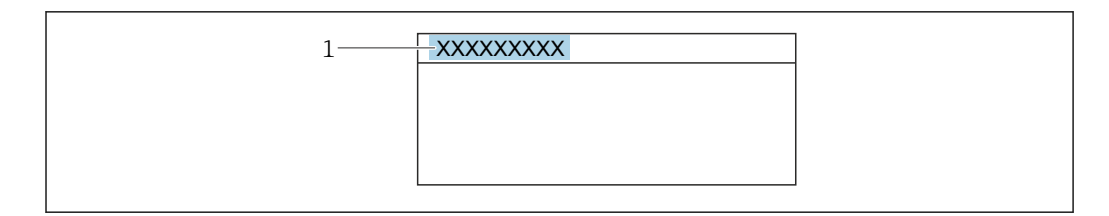

*1 Position of the header text on the display*

### *User entry*

The number of characters displayed depends on the characters used.

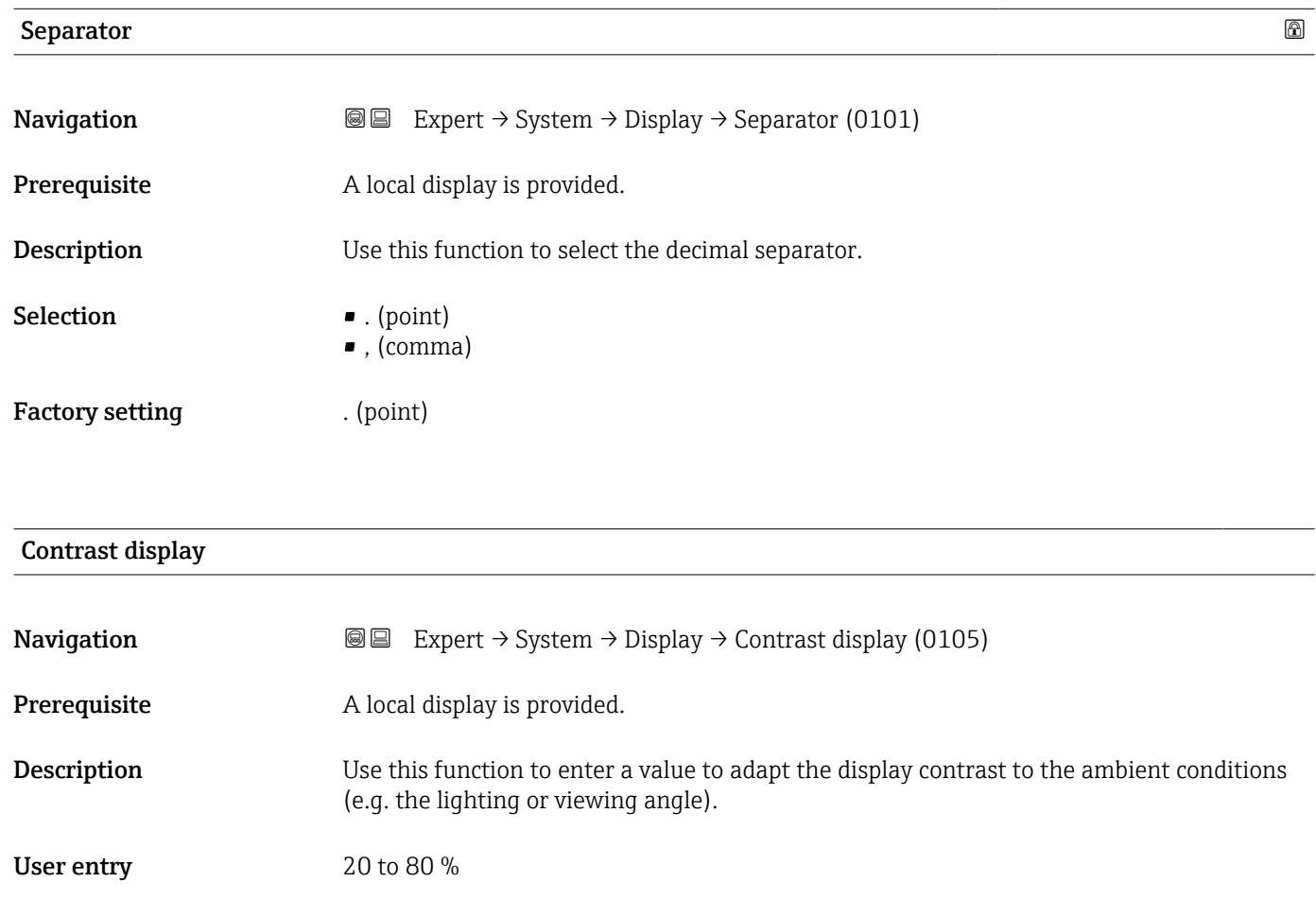

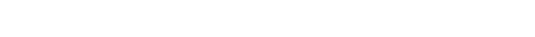

Factory setting Depends on the display

### Backlight

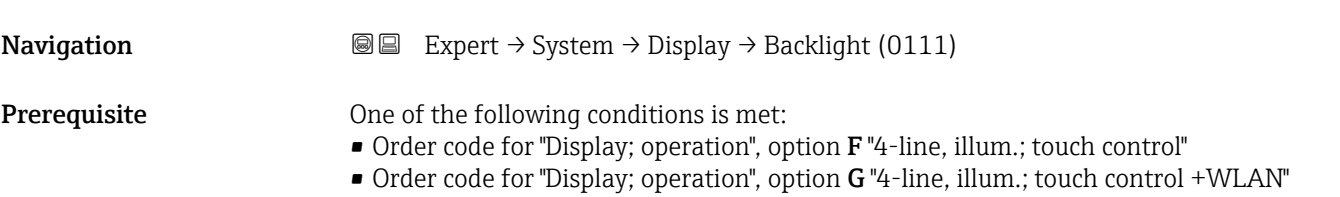

<span id="page-30-0"></span>**Description** Use this function to switch the backlight of the local display on and off.

Selection **•** Disable • Enable

Factory setting Enable

### 3.1.2 "Configuration backup" submenu

*Navigation* 
■■ Expert → System → Config. backup

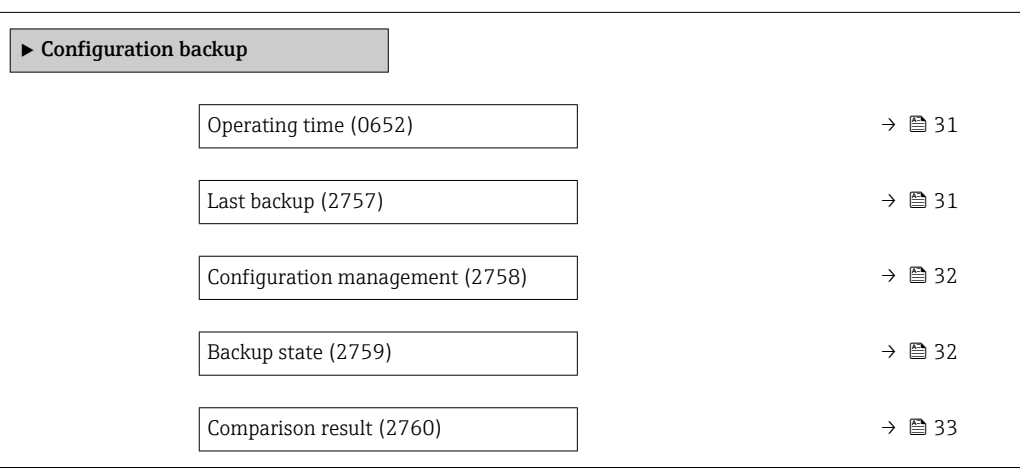

# Operating time **Navigation EXPERE** Expert  $\rightarrow$  System  $\rightarrow$  Config. backup  $\rightarrow$  Operating time (0652) **Description** Displays the length of time the device has been in operation. User interface Days (d), hours (h), minutes (m) and seconds (s) Additional information *Indication* Maximum number of days: 9999(corresponds to approx. 27 years and 5 months)

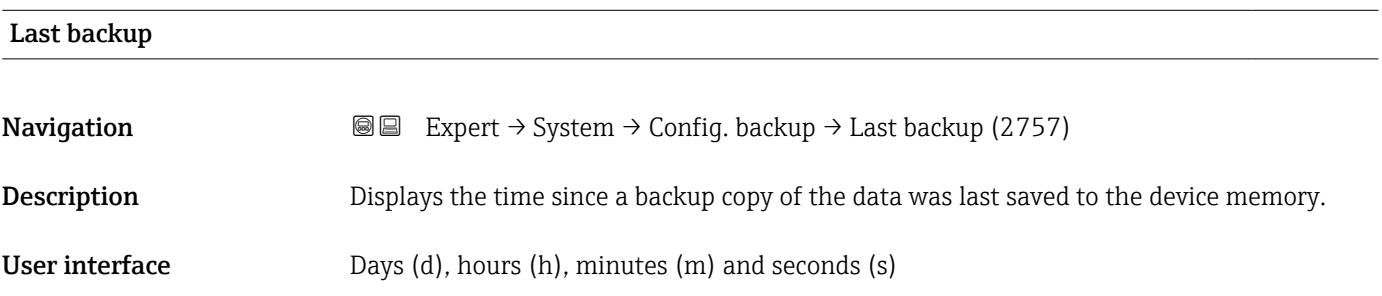

# <span id="page-31-0"></span>Configuration management Navigation **EXPERT** → System → Config. backup → Config. managem. (2758) **Description** Use this function to select an action to save the data to the device memory. Selection **• Cancel** • Execute backup • Restore \* • Compare \* • Clear backup data Factory setting Cancel Additional information *Selection* Options Description

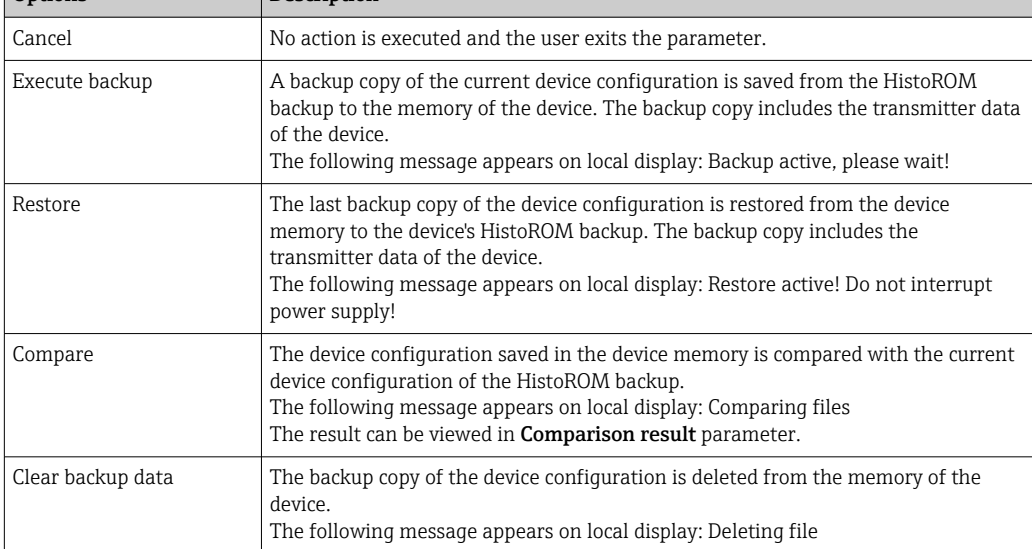

### *HistoROM*

A HistoROM is a "non-volatile" device memory in the form of an EEPROM.

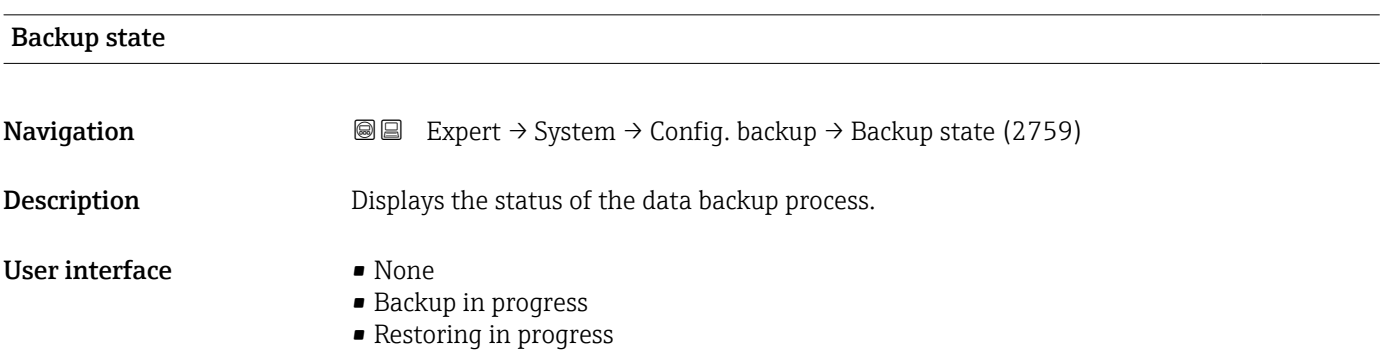

• Delete in progress

<sup>\*</sup> Visibility depends on order options or device settings

<span id="page-32-0"></span>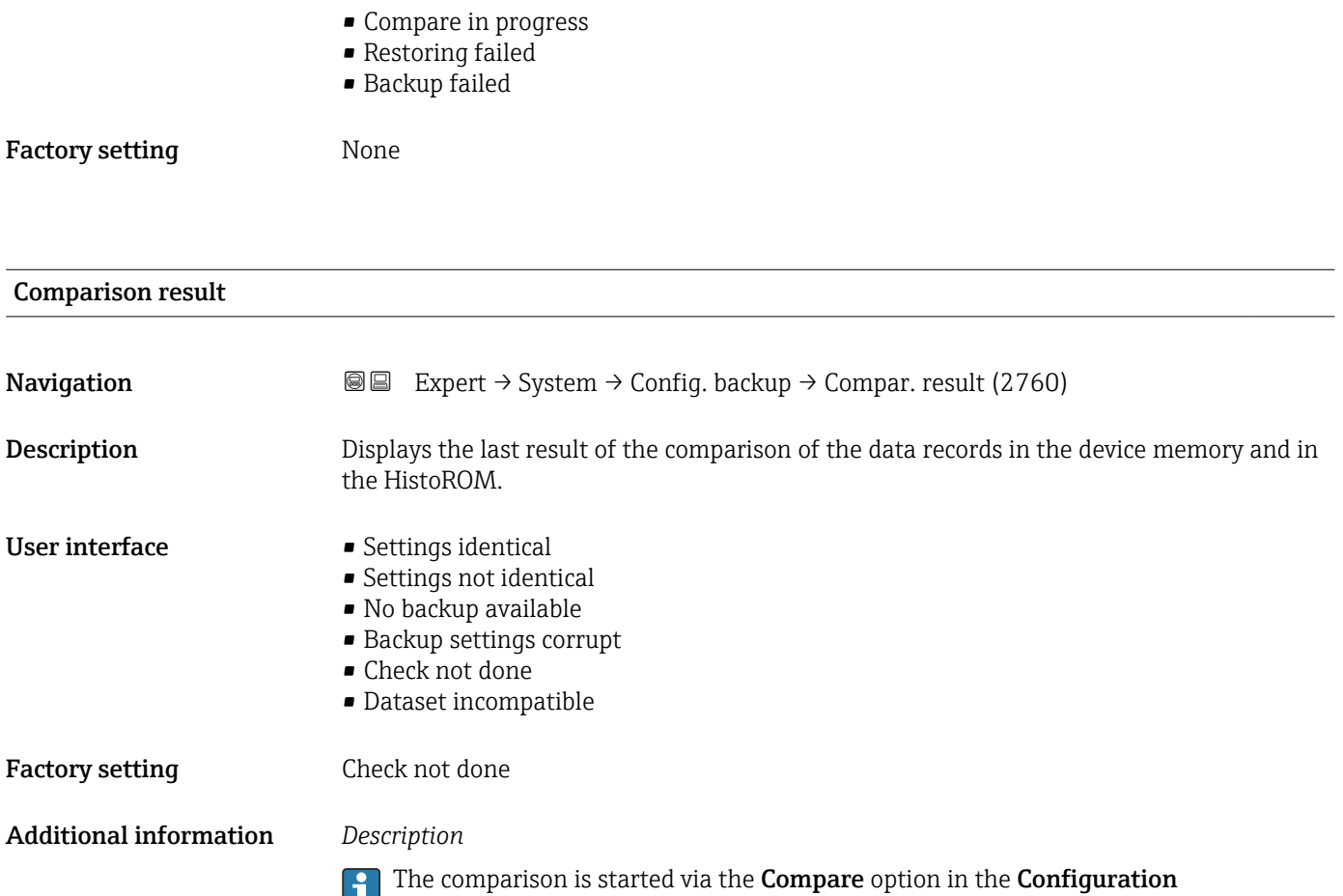

management parameter ( $\rightarrow \blacksquare$  32).

*Options*

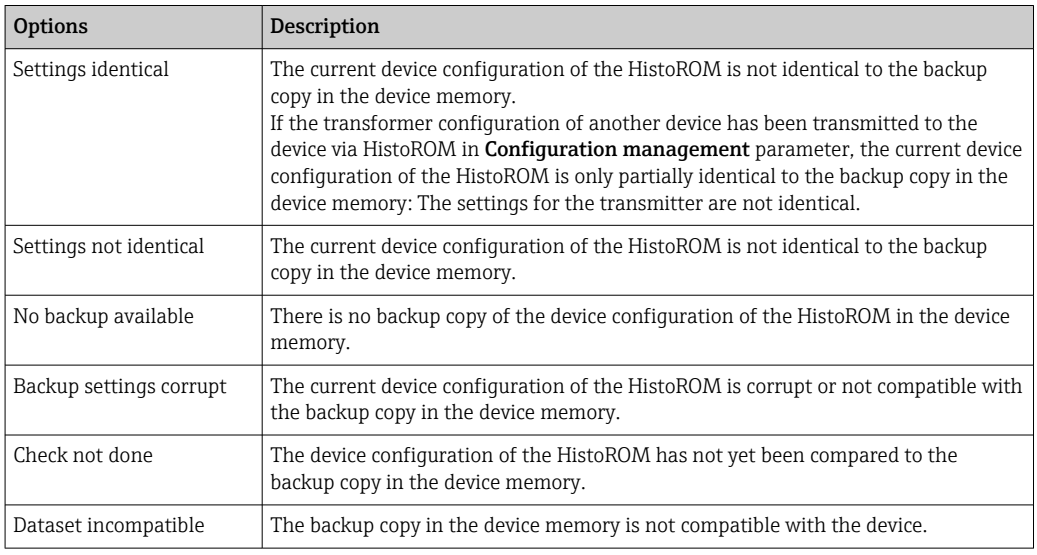

### *HistoROM*

A HistoROM is a "non-volatile" device memory in the form of an EEPROM.

### <span id="page-33-0"></span>3.1.3 "Diagnostic handling" submenu

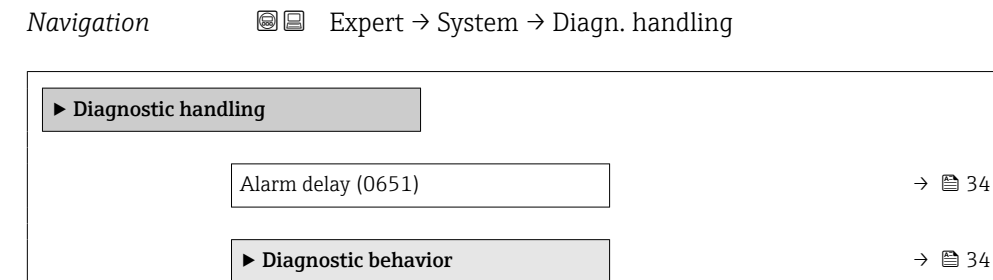

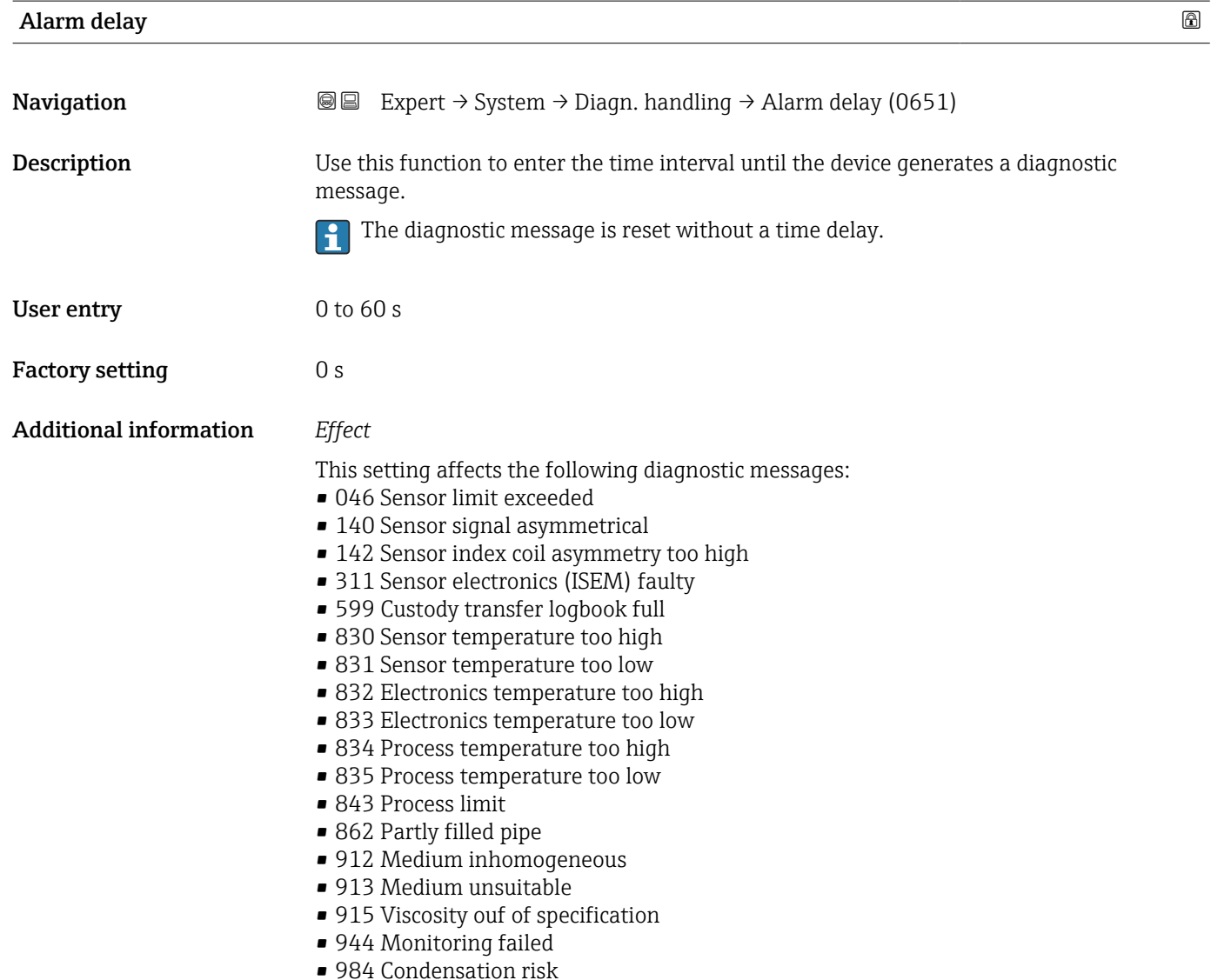

### "Diagnostic behavior" submenu

Each item of diagnostic information is assigned a specific diagnostic behavior at the factory. The user can change this assignment for specific diagnostic information in the Diagnostic behavior submenu (→  $\triangleq$  34).

The following options are available in the Assign behavior of diagnostic no. xxx parameters:

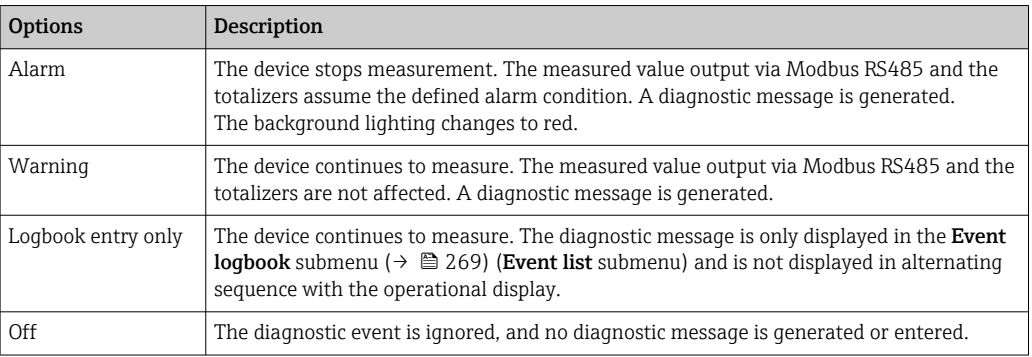

For a list of all the diagnostic events, see the Operating Instructions for the device  $\rightarrow$   $\circledcirc$  8

*Navigation* 
■■ Expert → System → Diagn. handling → Diagn. behavior

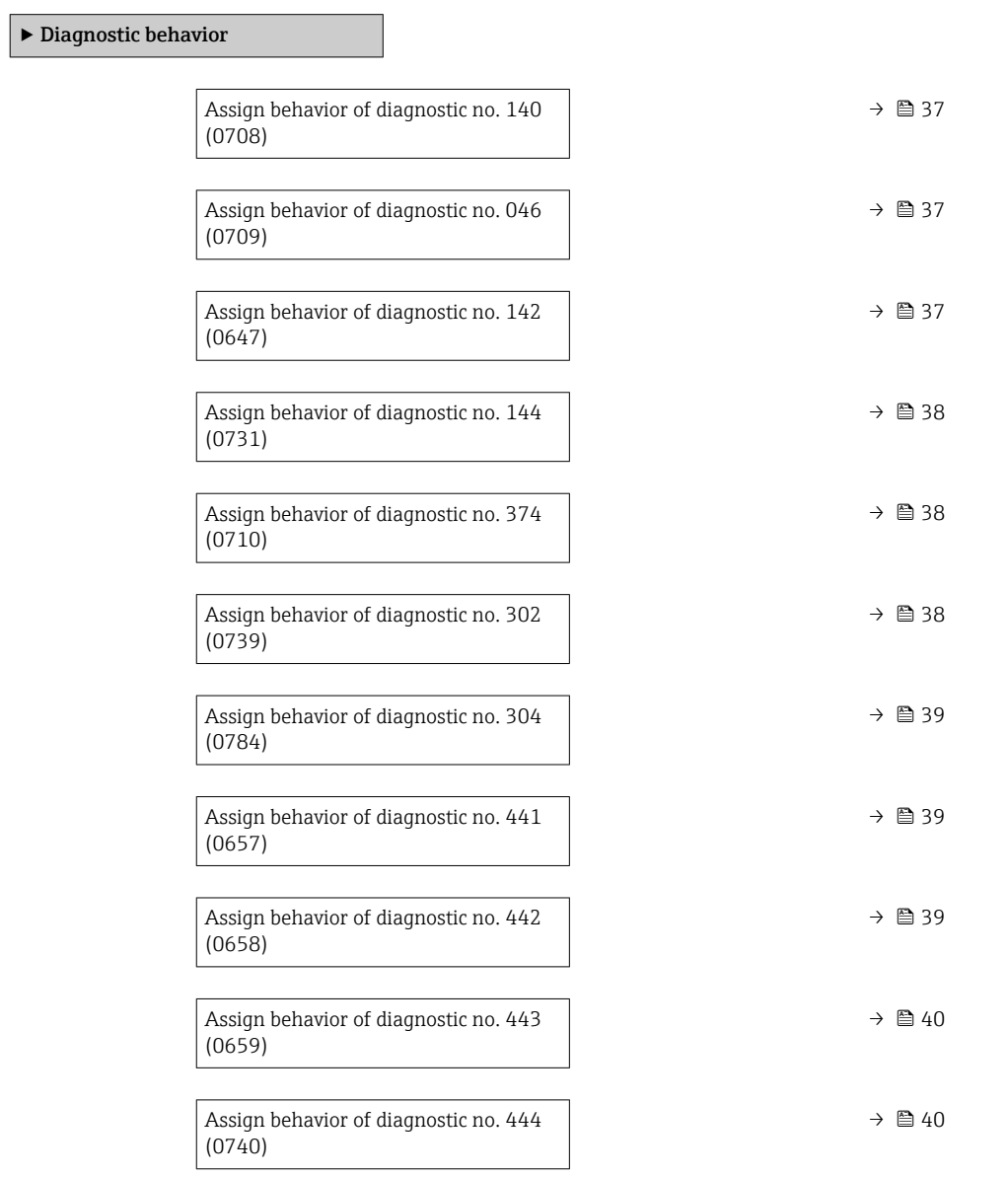

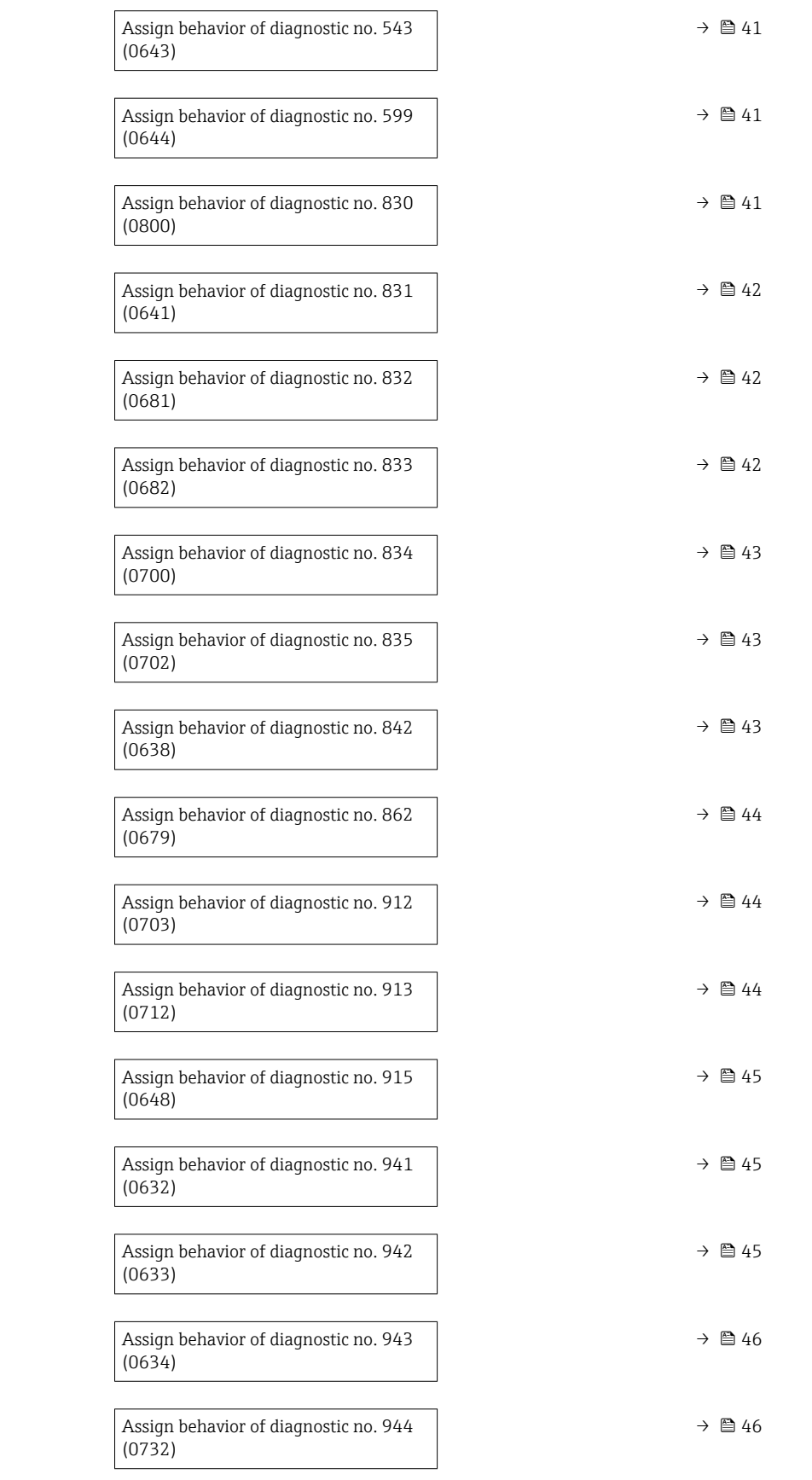
r.

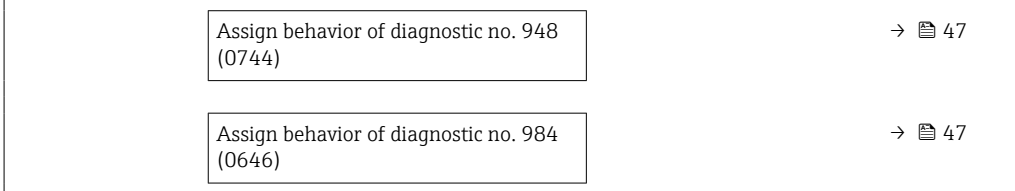

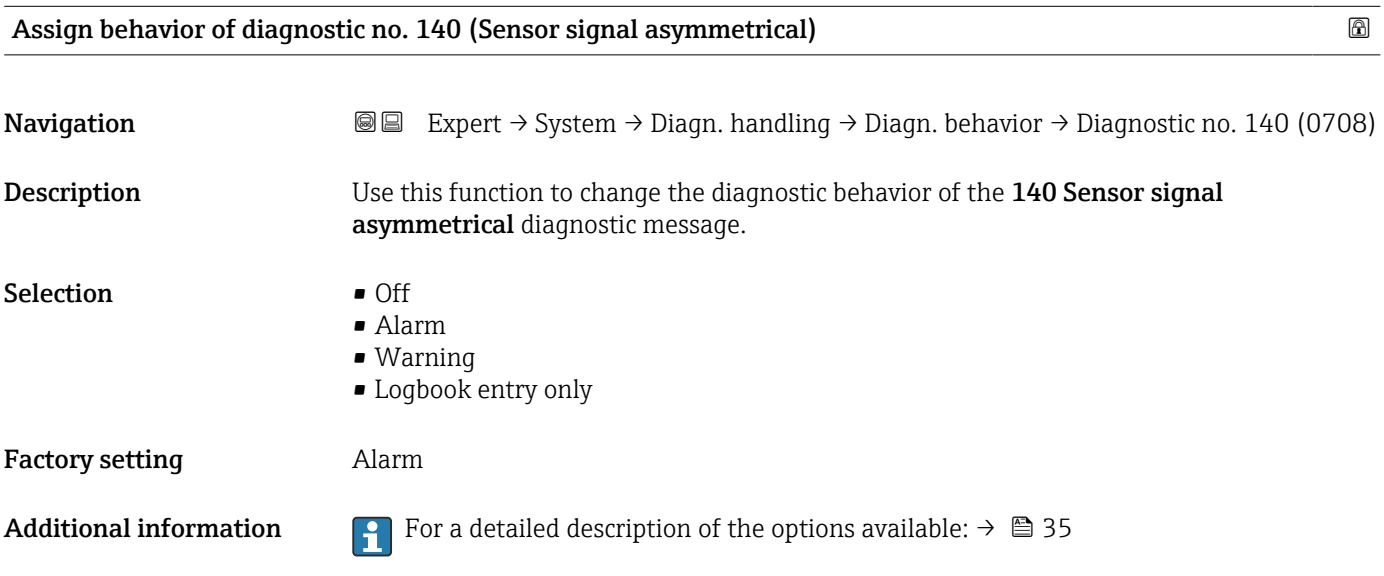

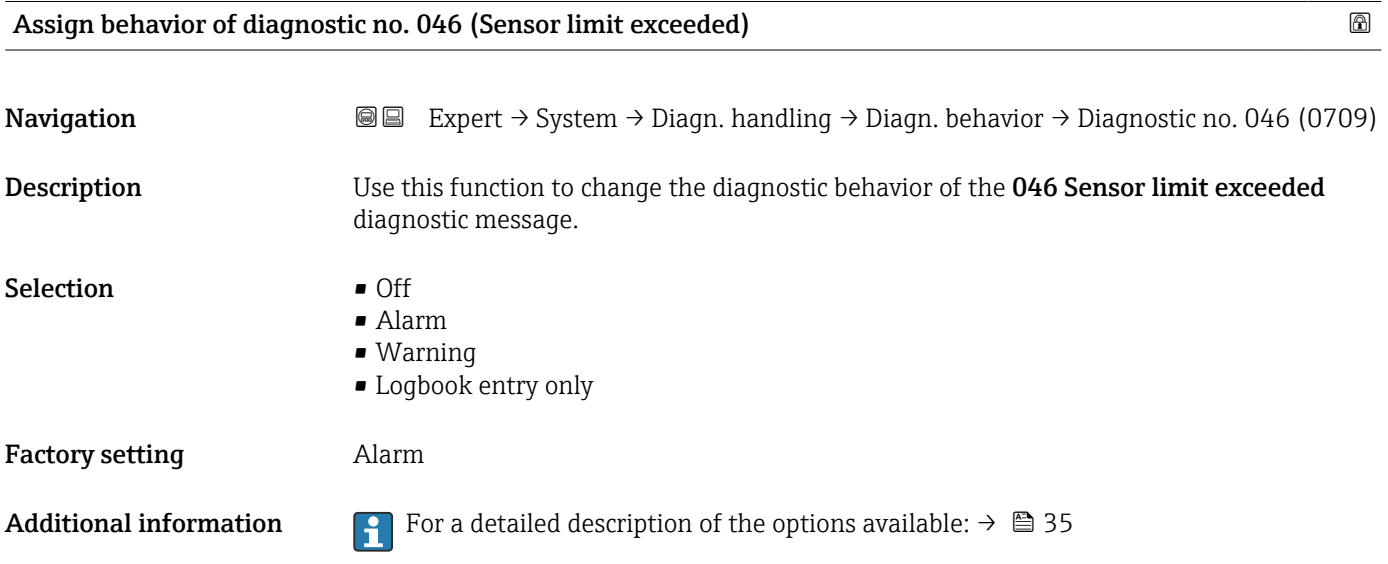

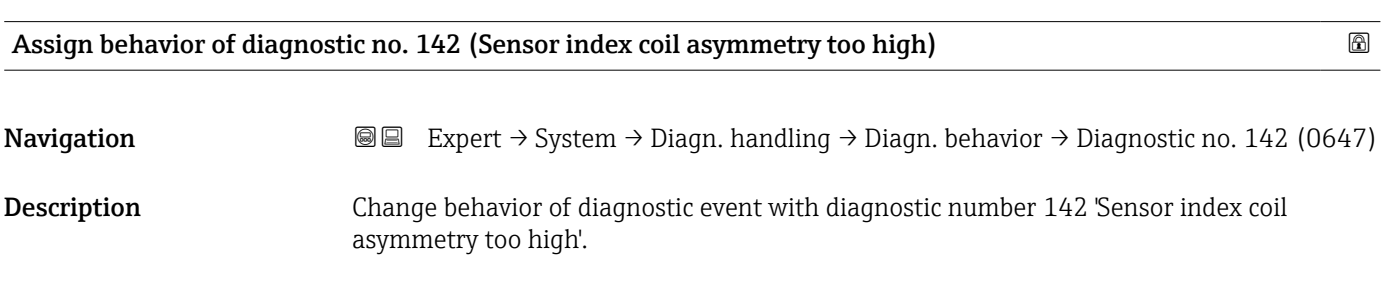

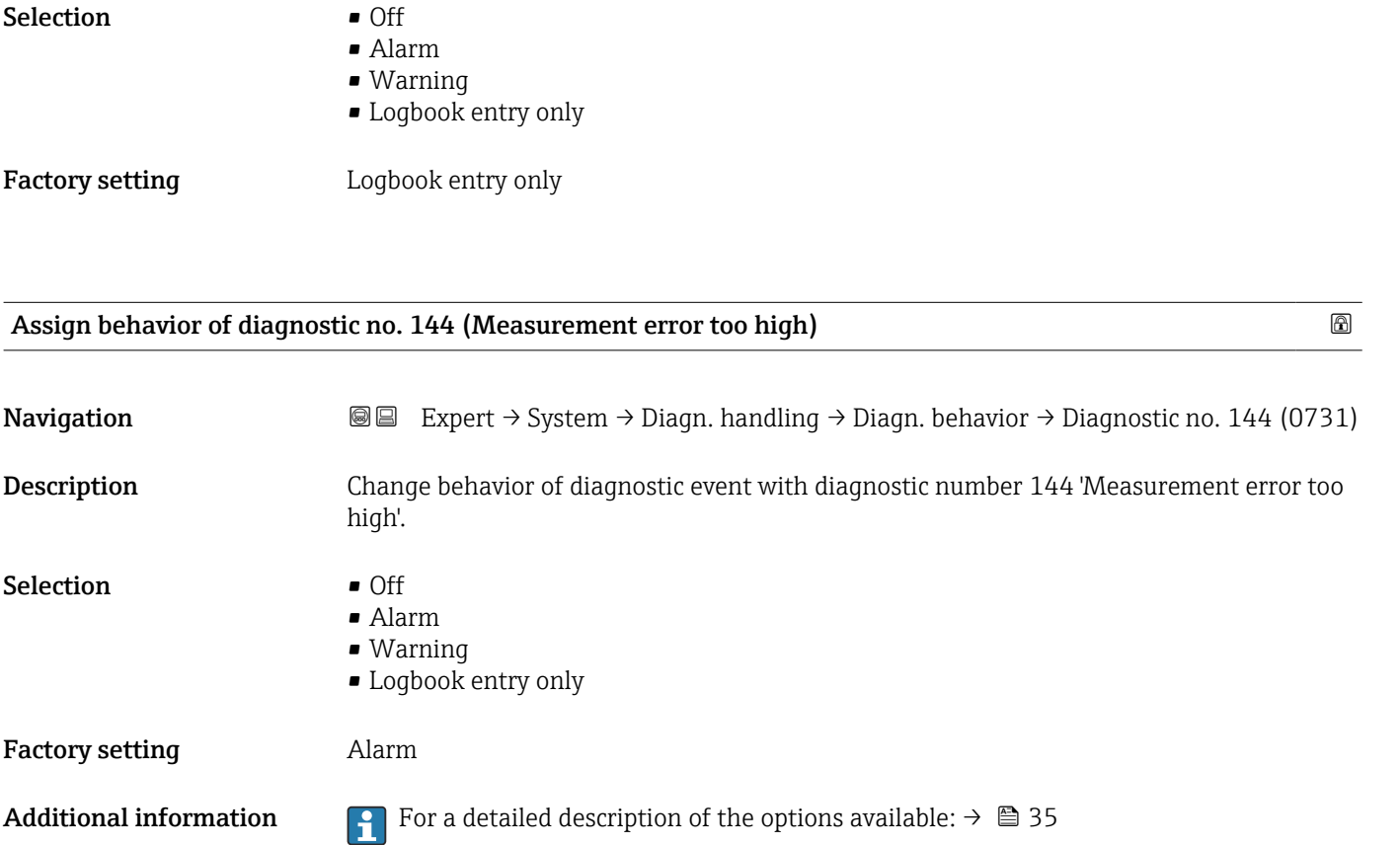

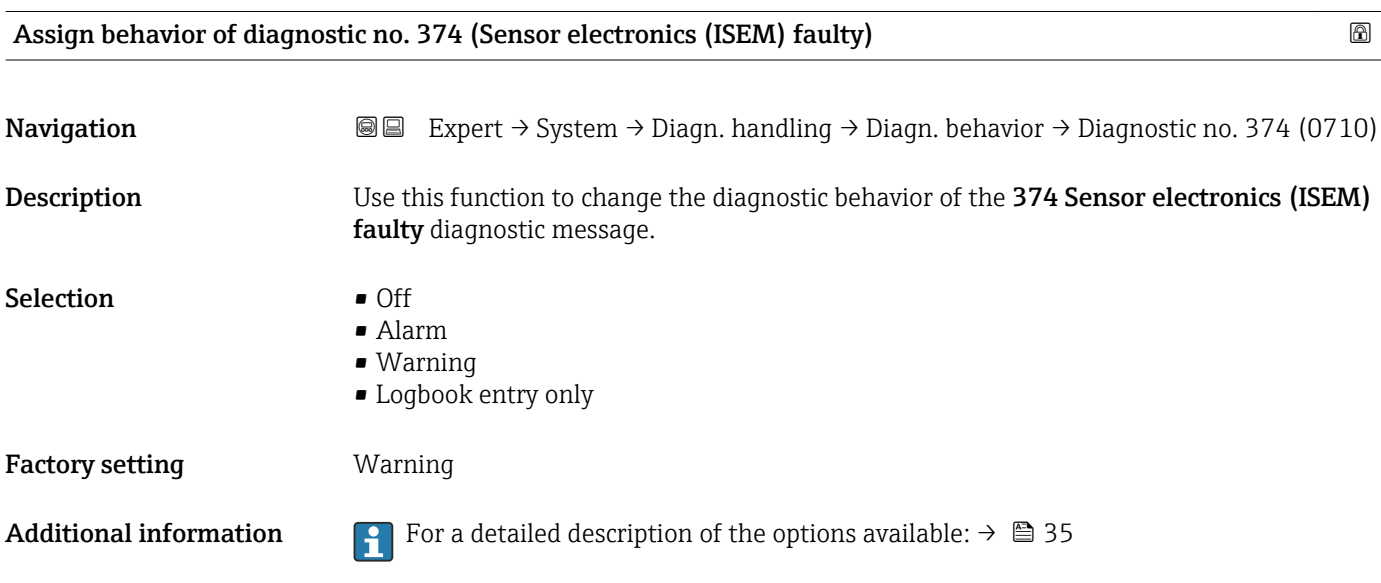

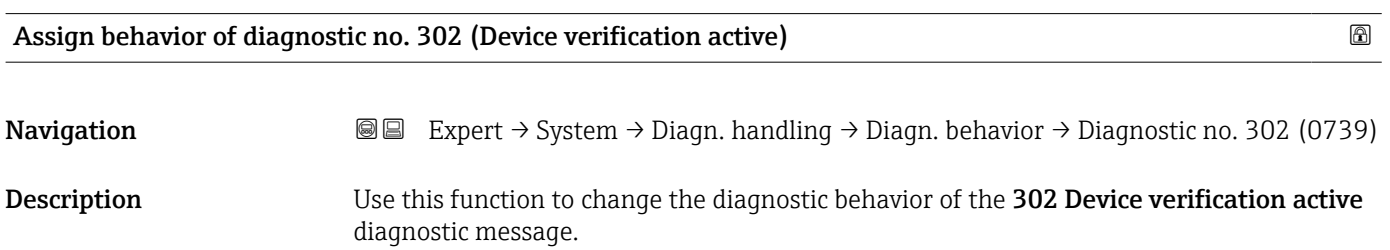

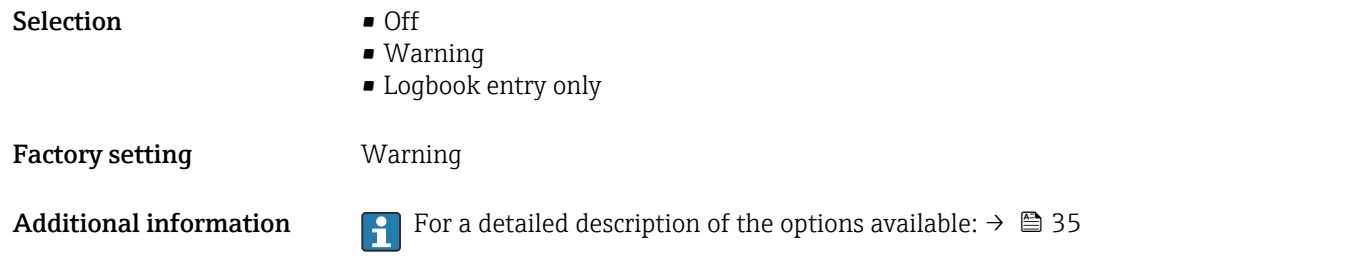

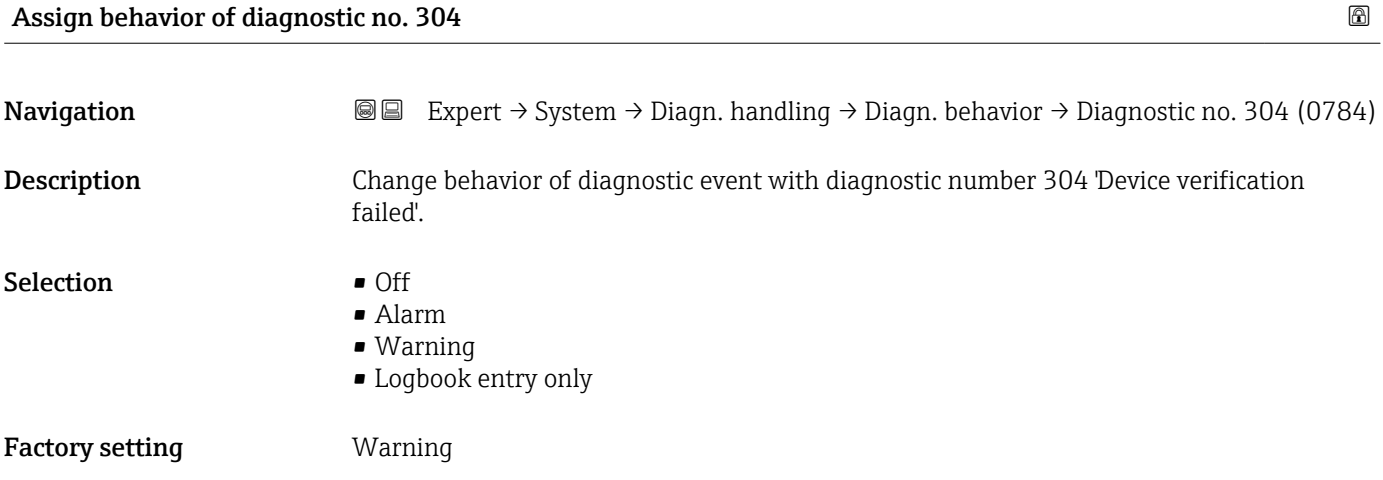

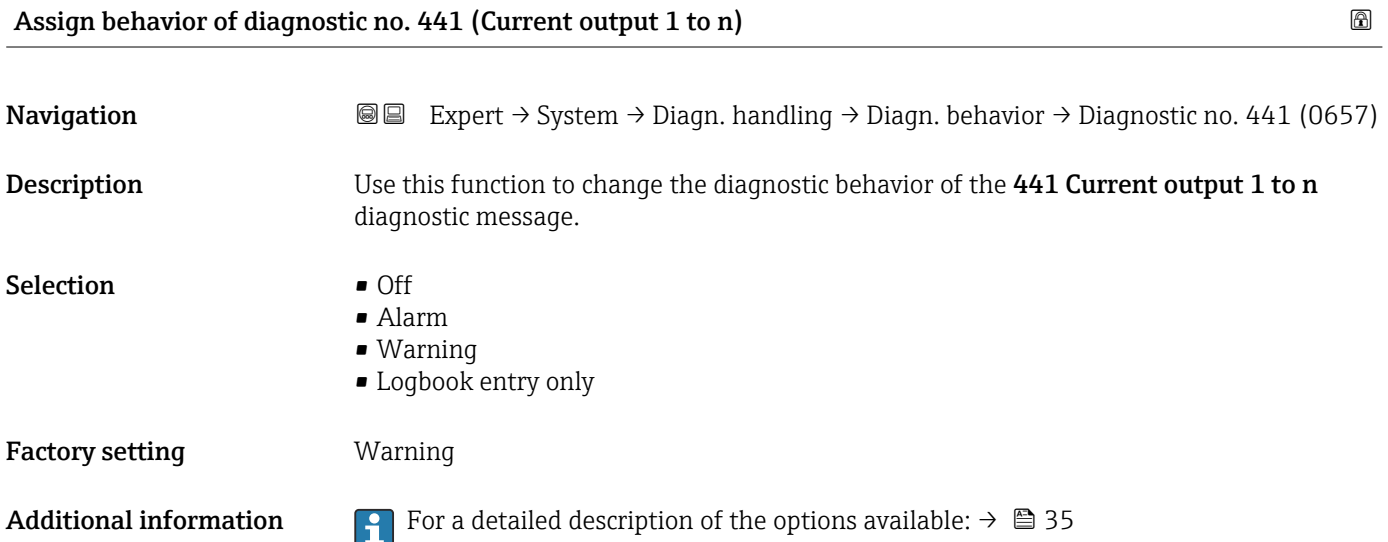

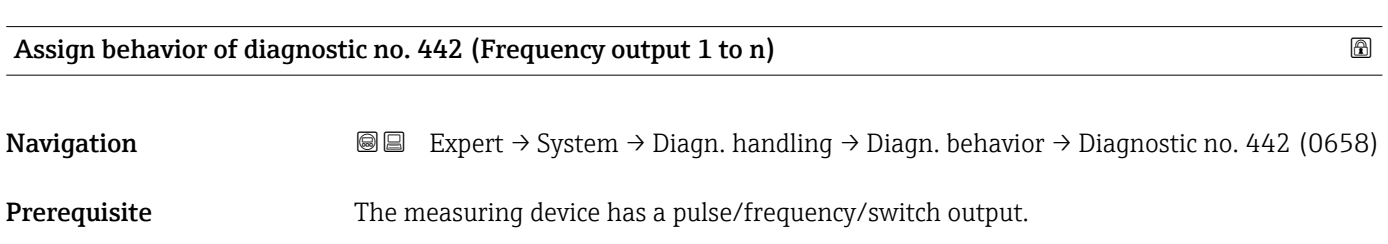

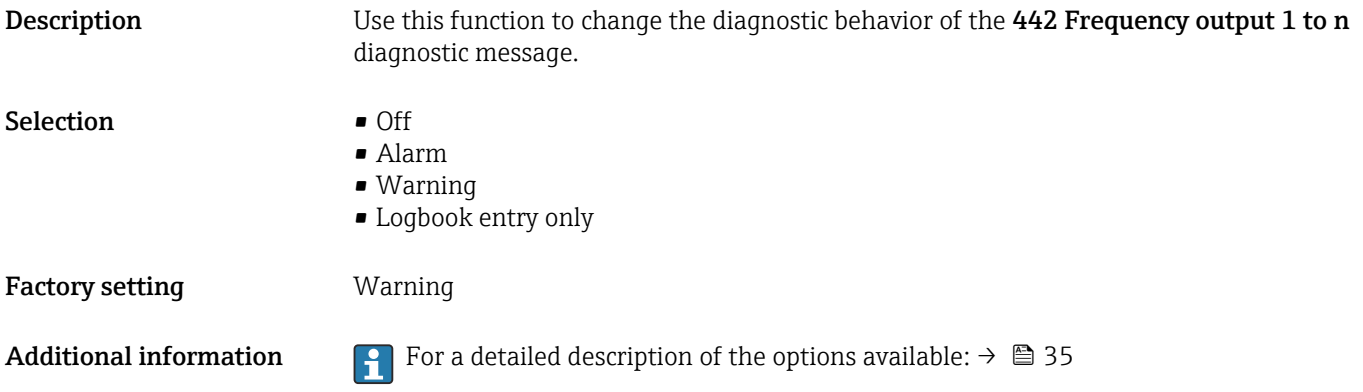

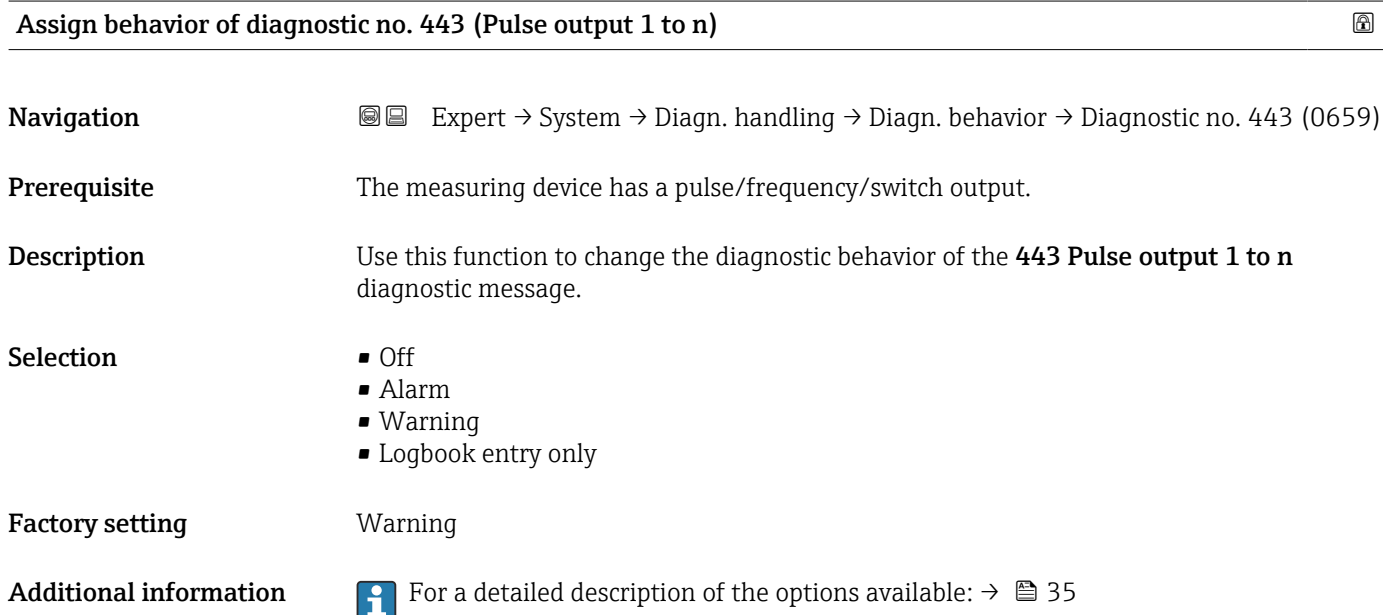

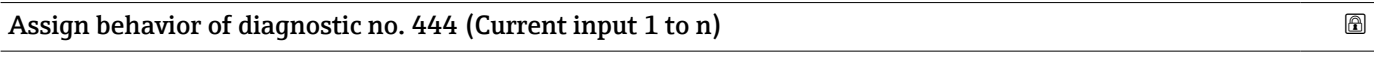

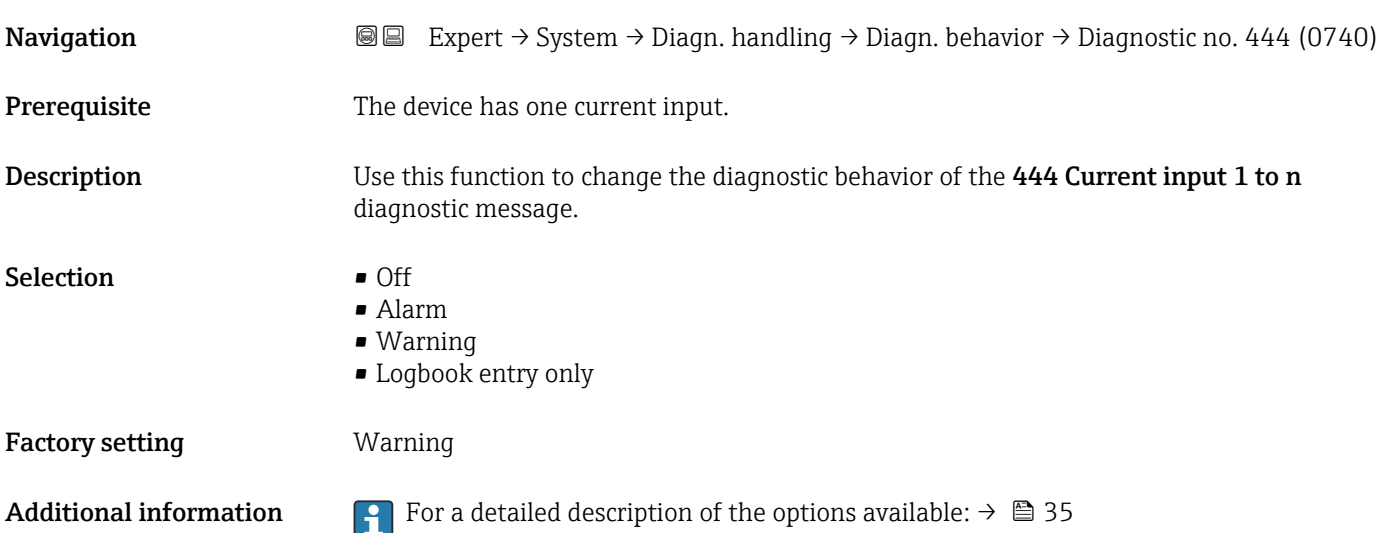

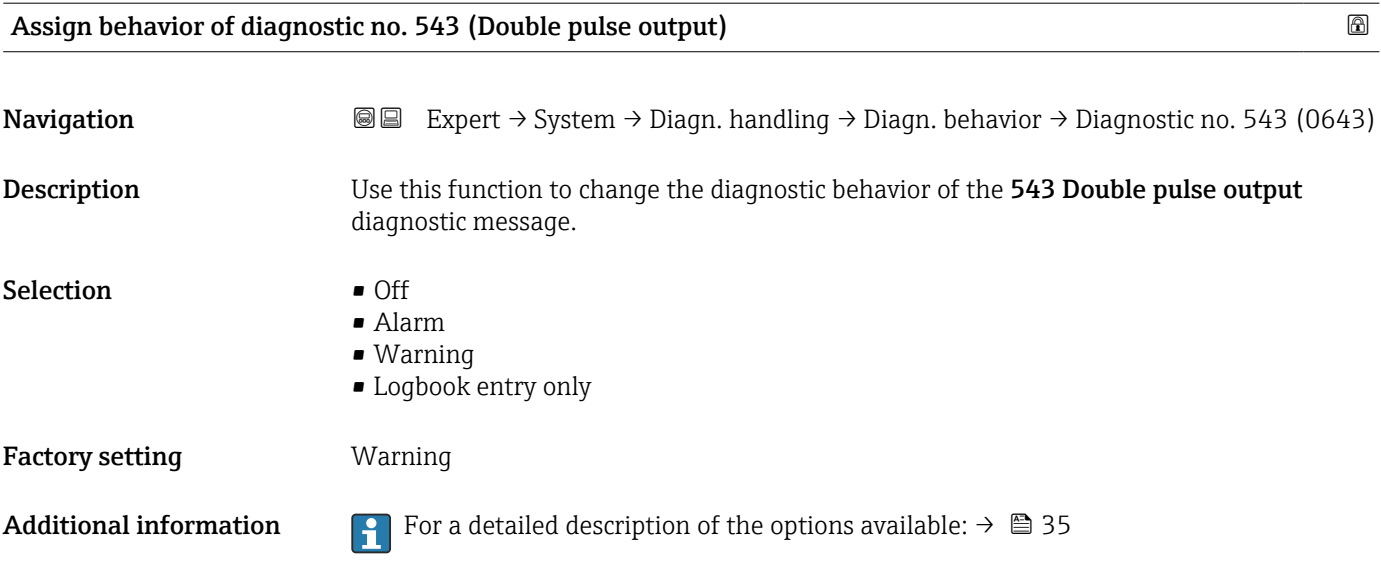

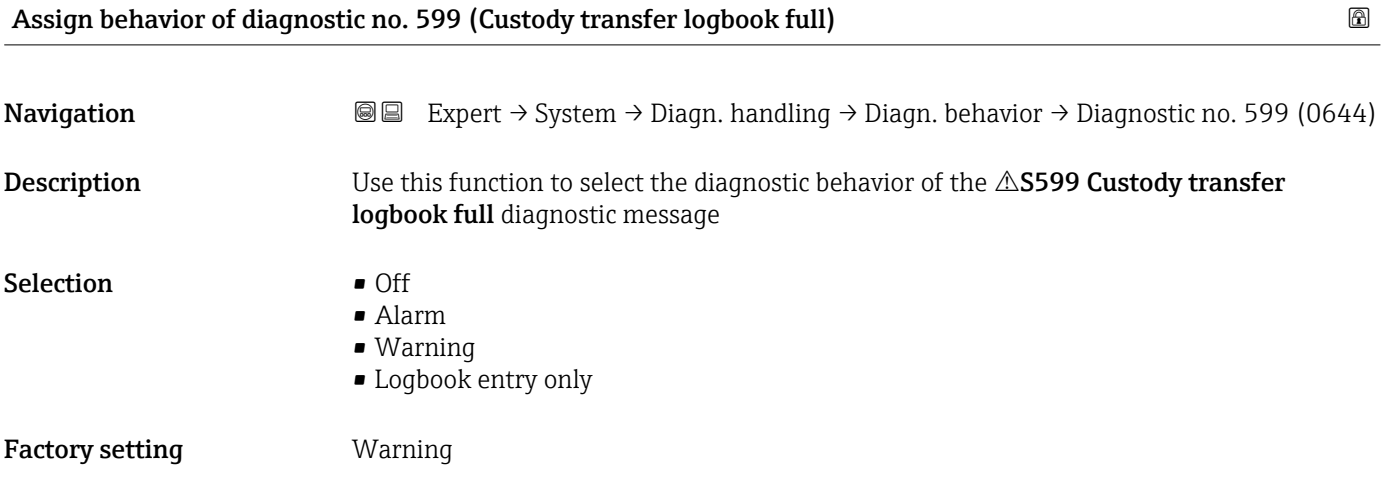

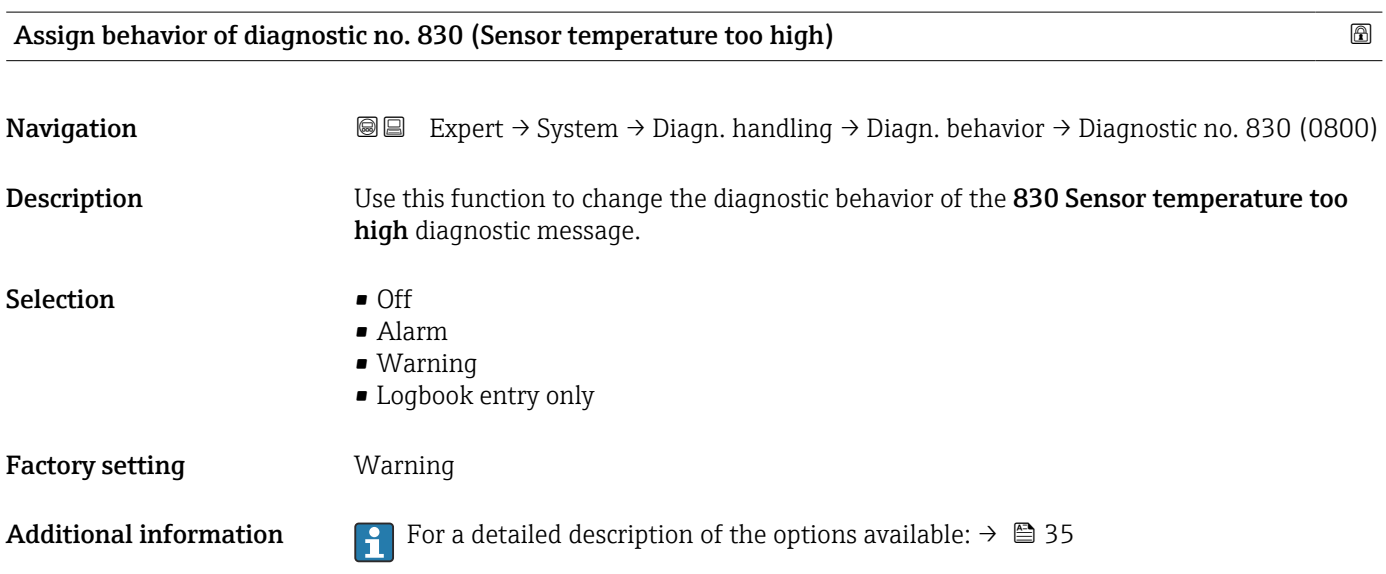

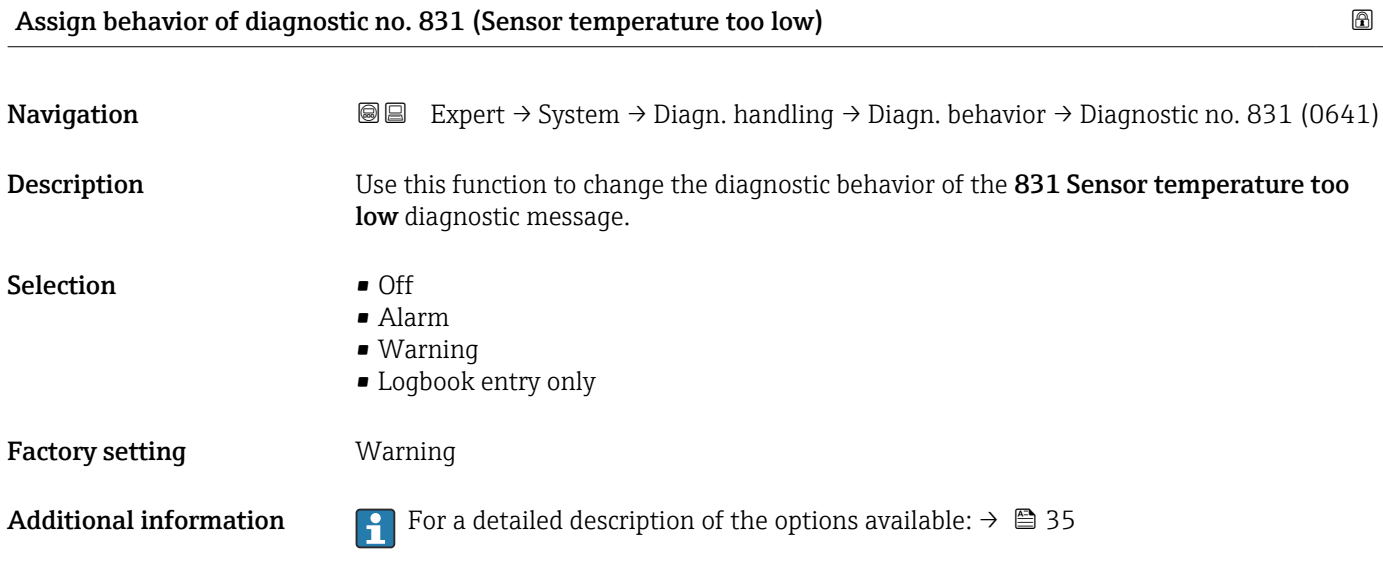

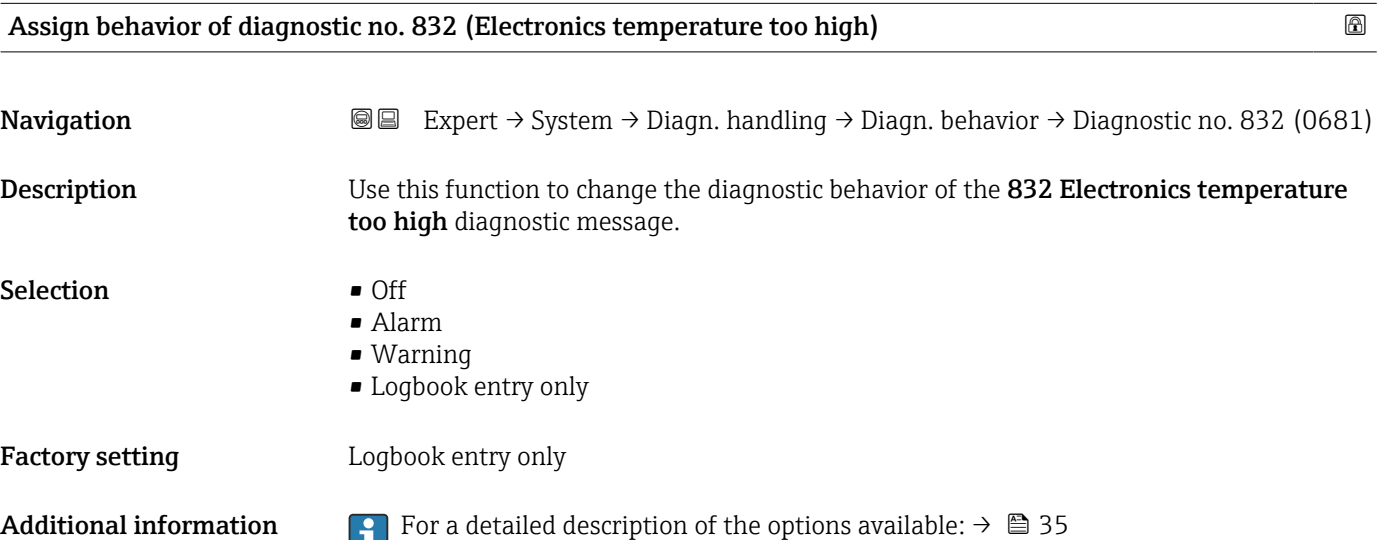

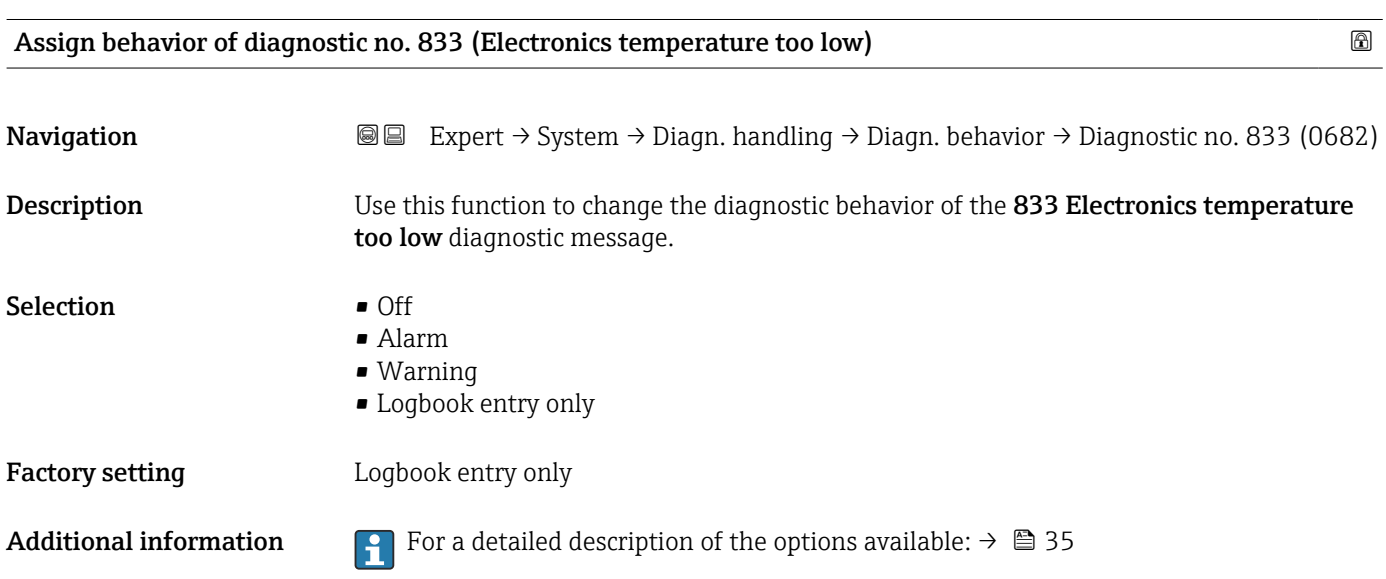

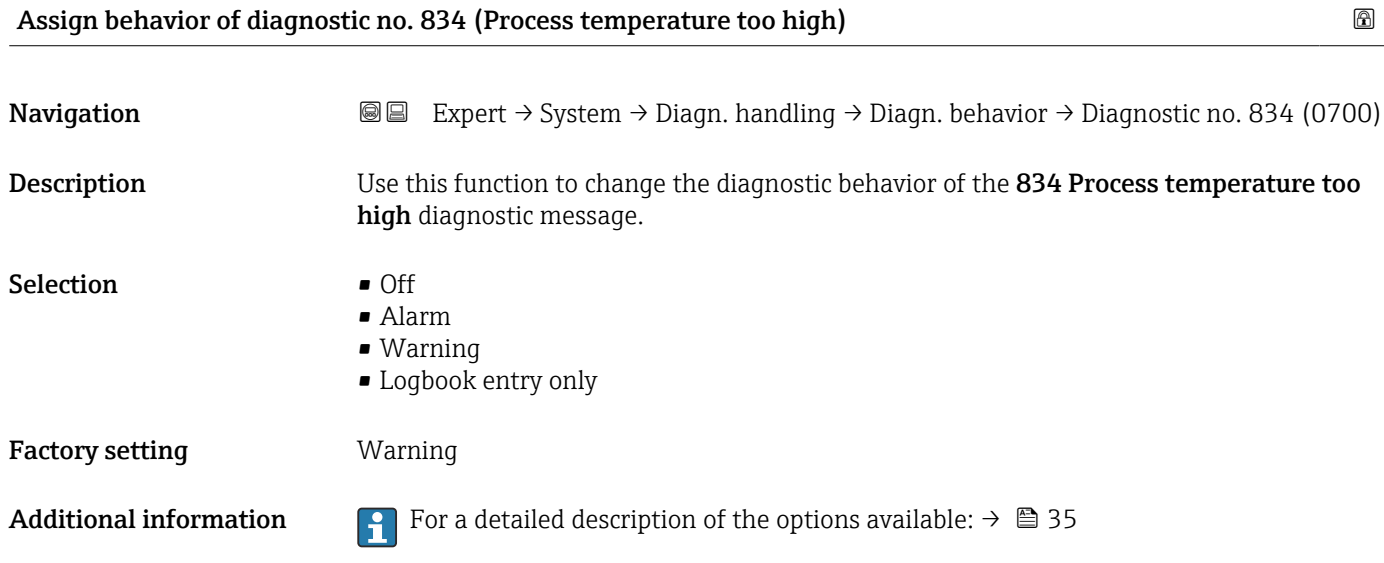

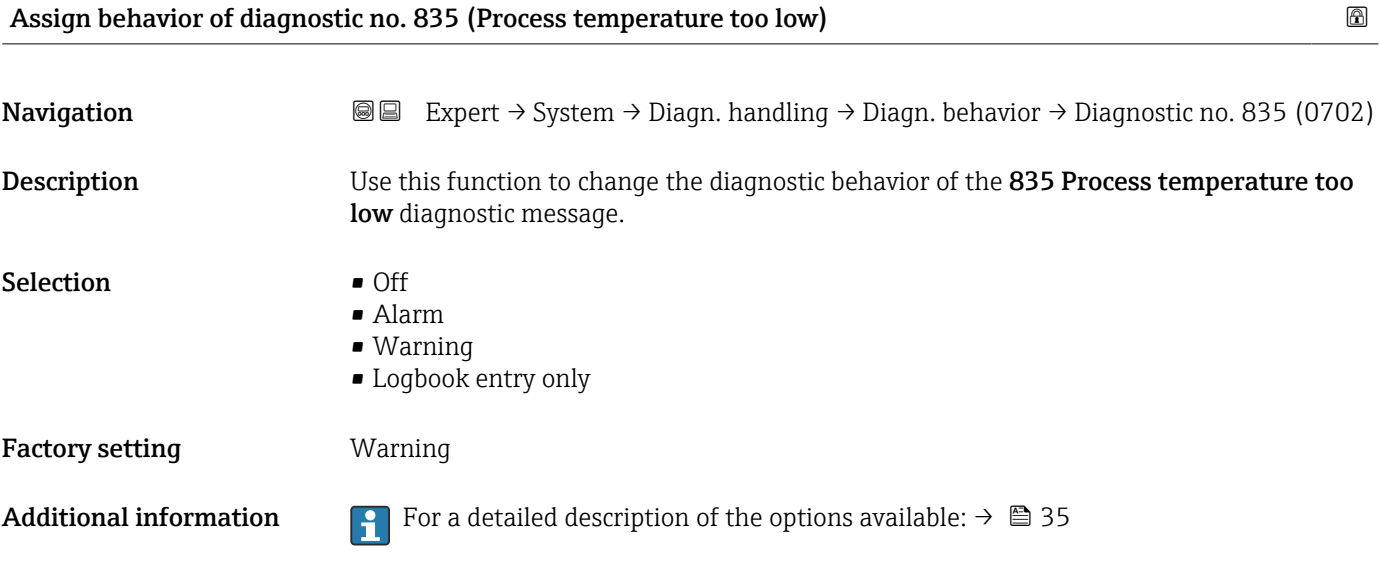

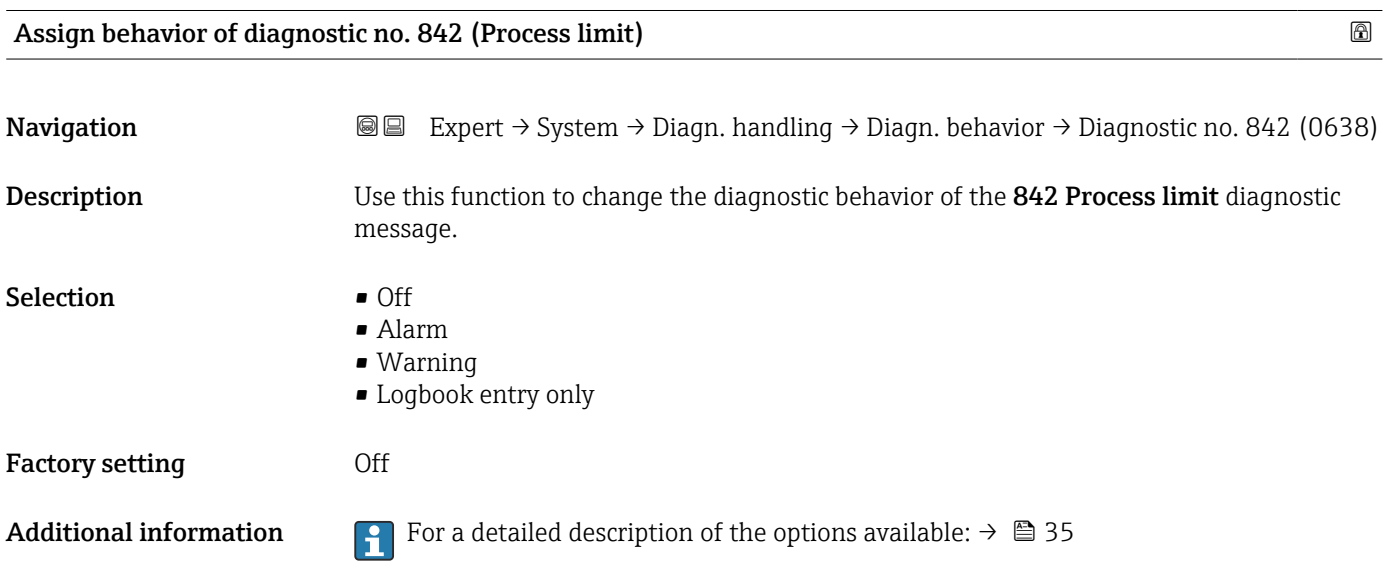

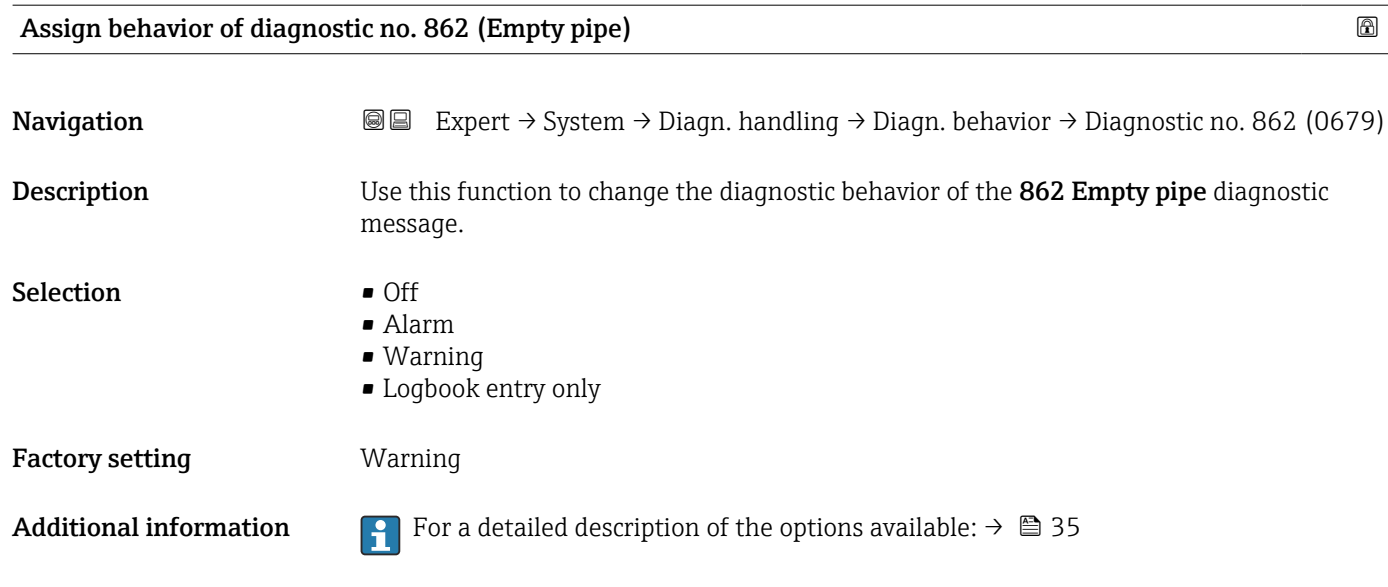

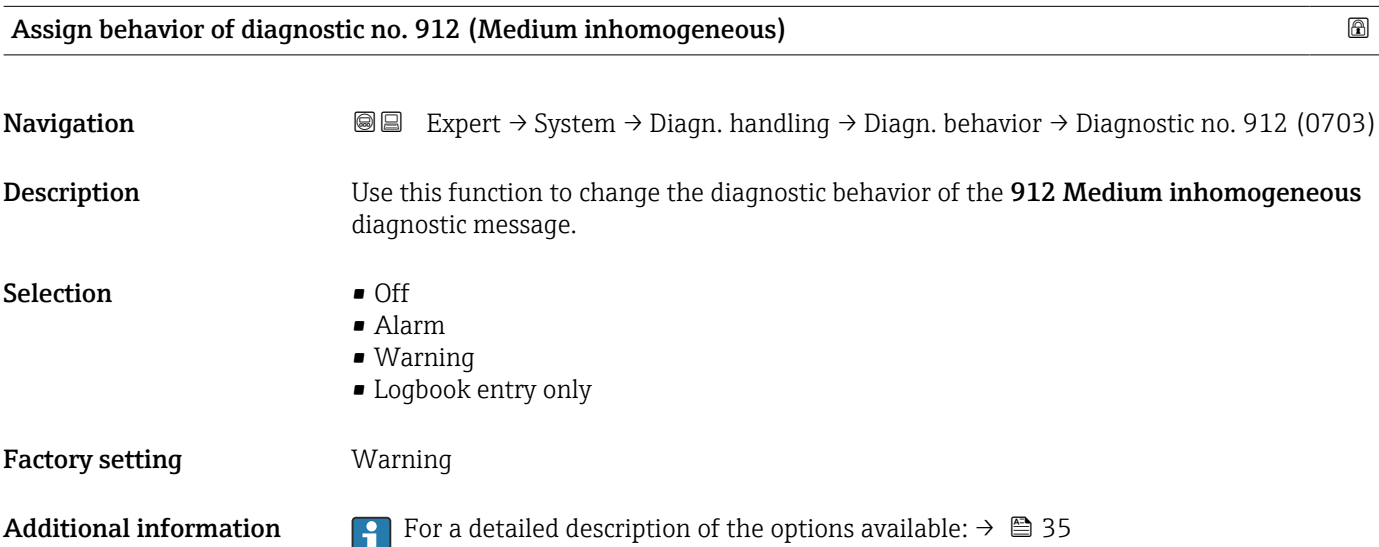

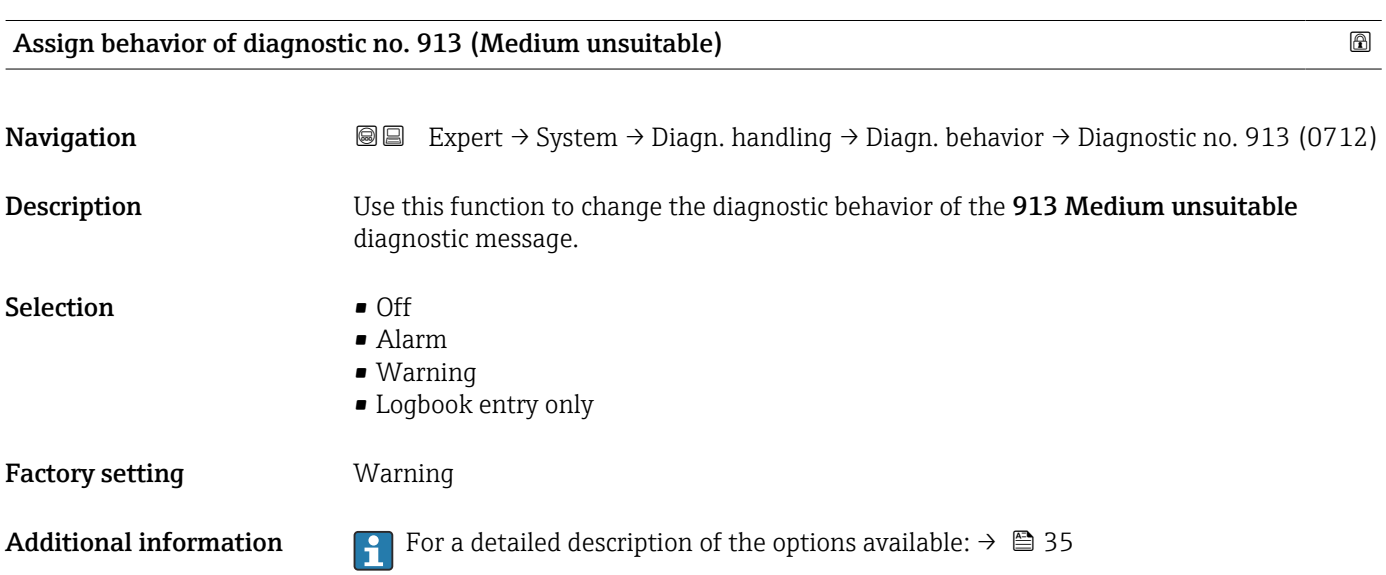

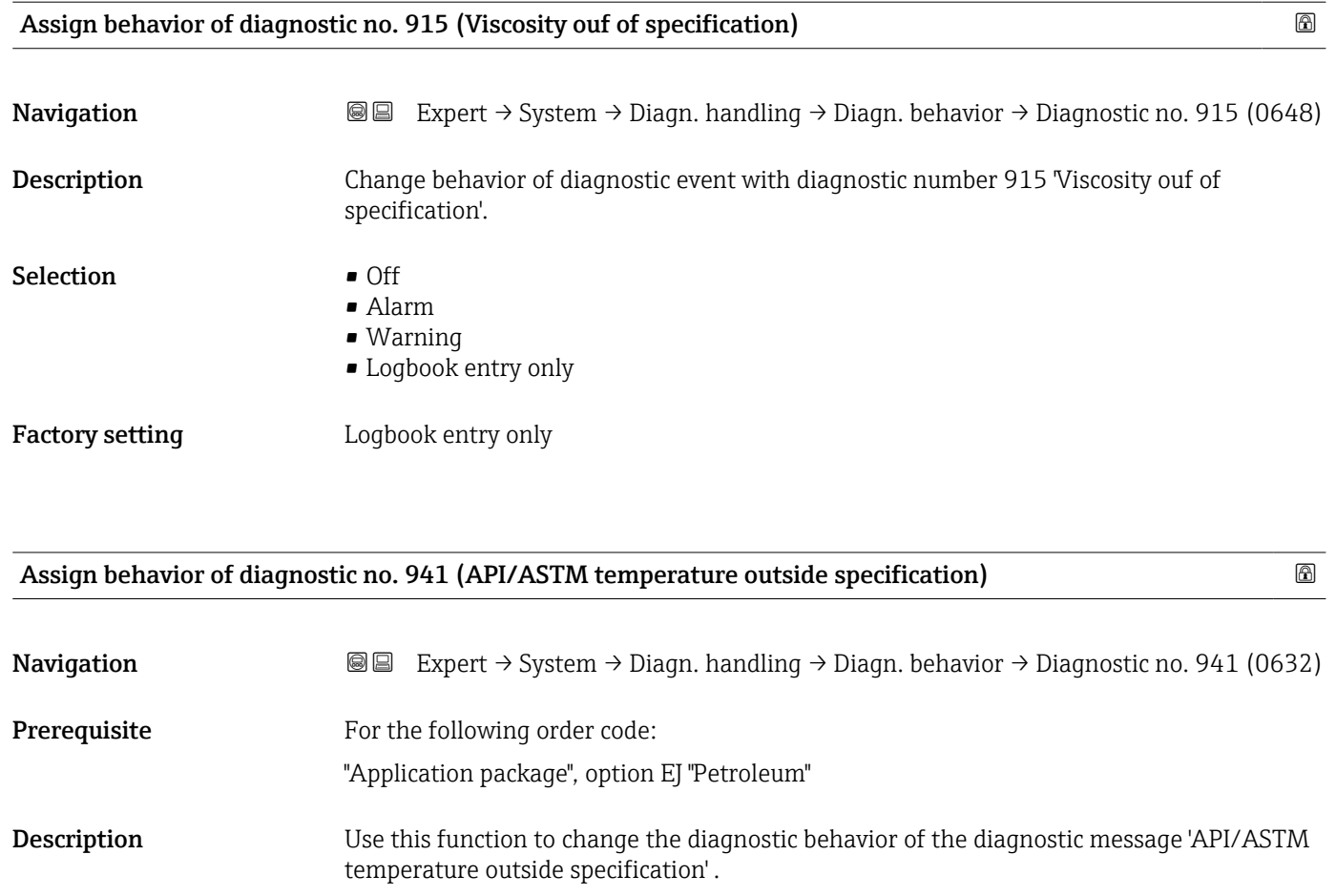

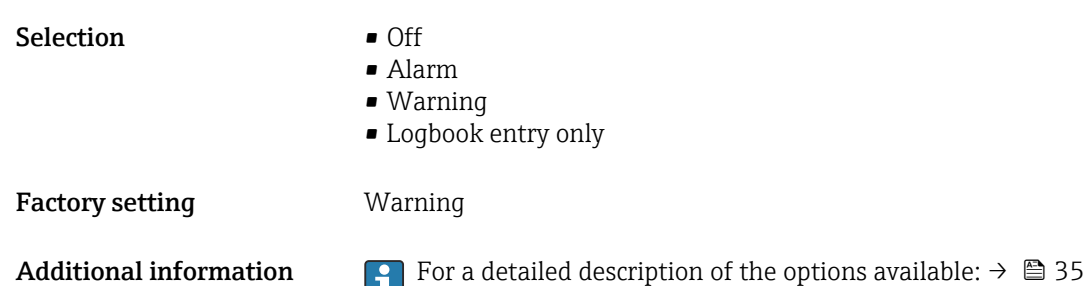

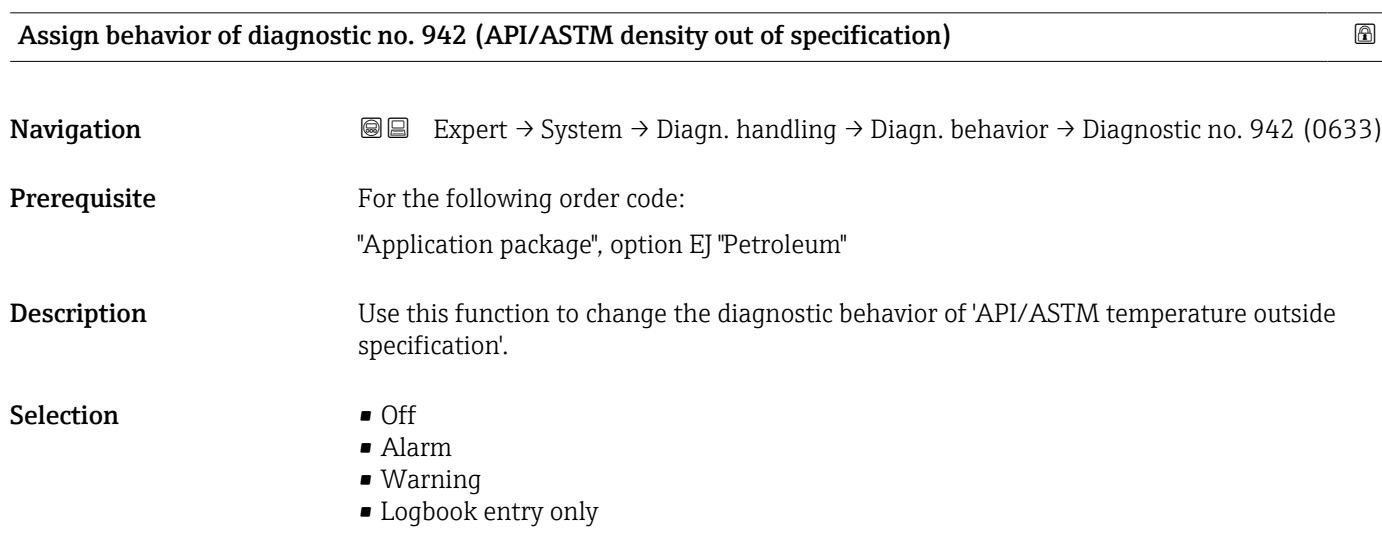

Factory setting **Warning** 

Additional information For a detailed description of the options available:  $\rightarrow \blacksquare$  35

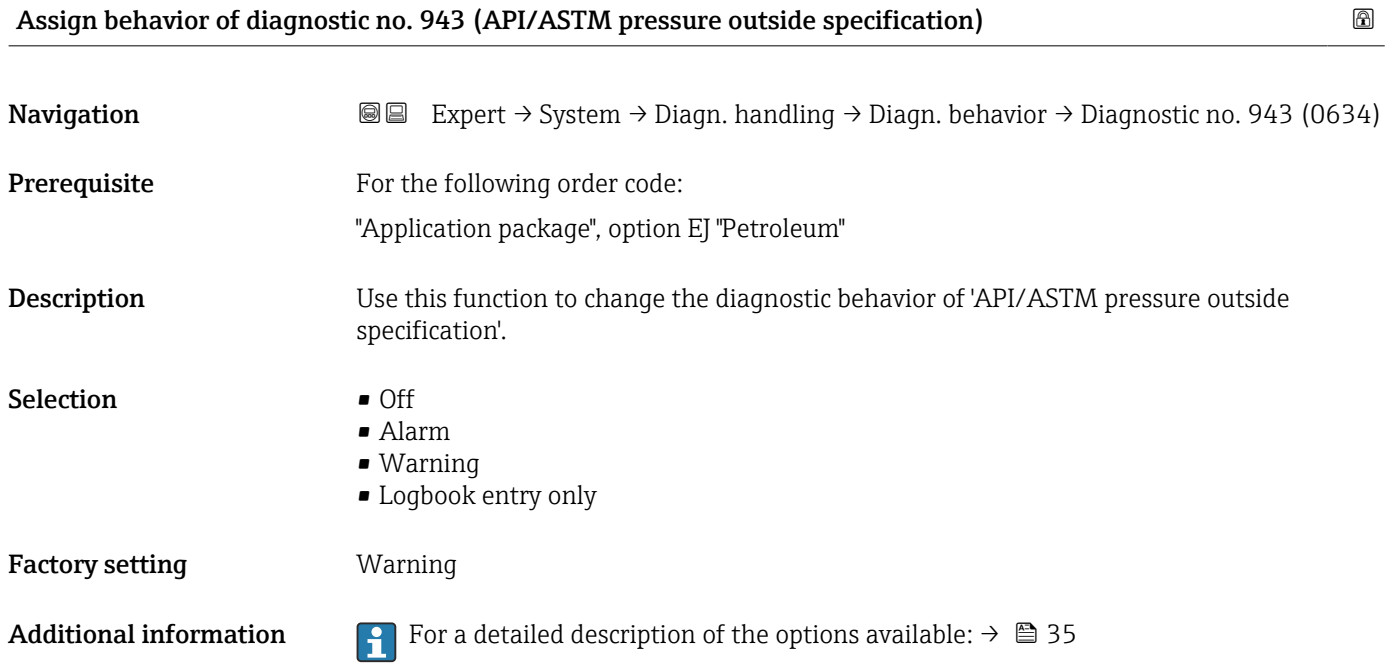

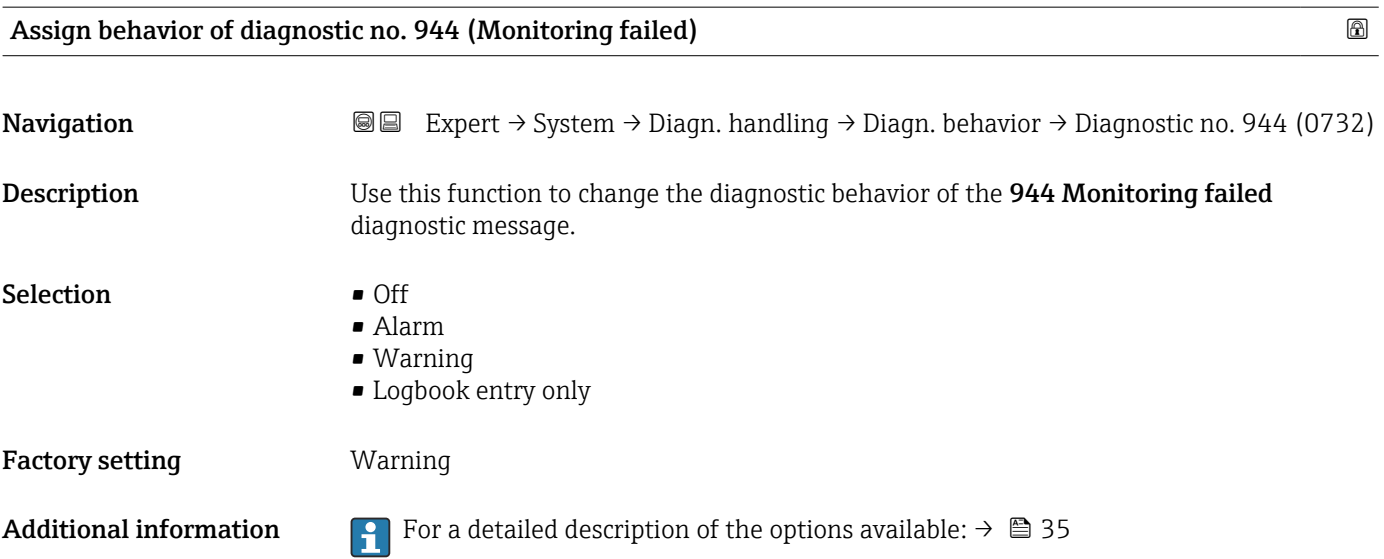

<span id="page-46-0"></span>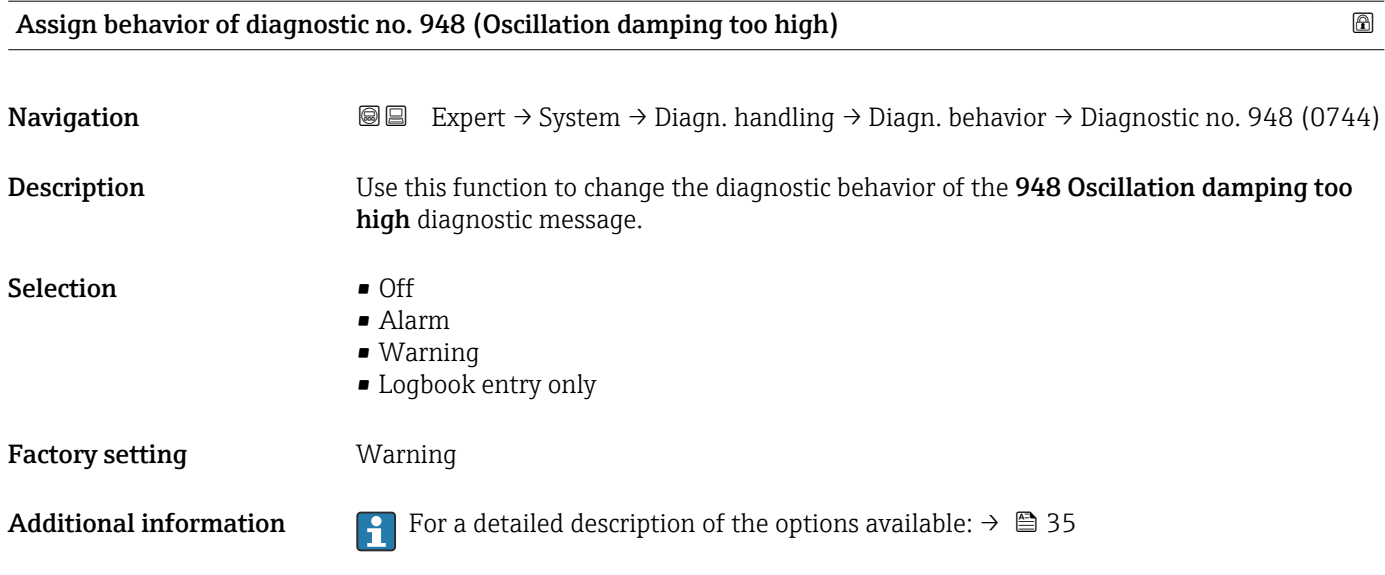

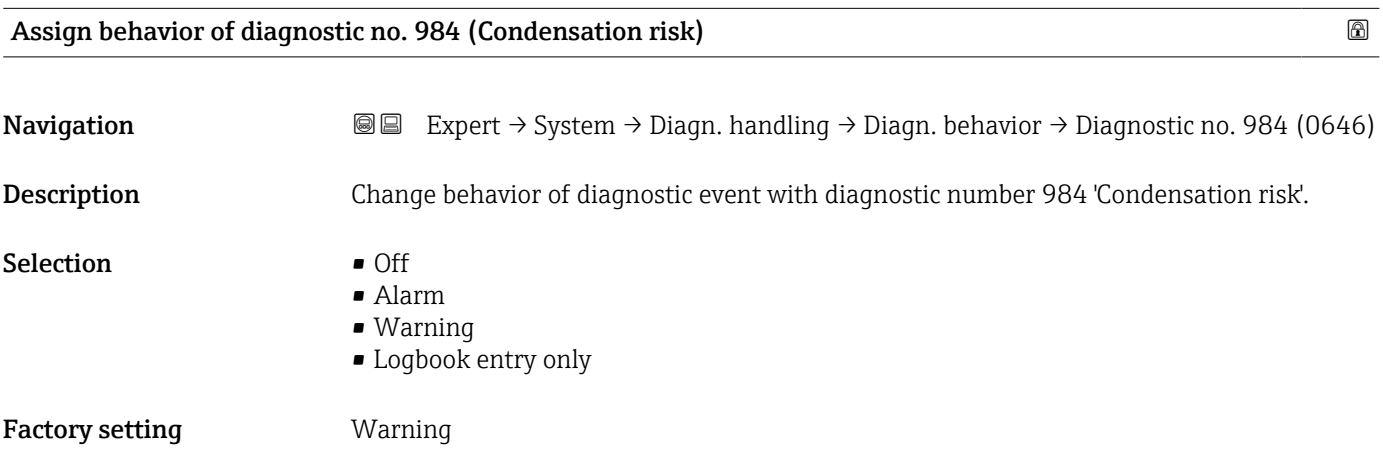

### 3.1.4 "Administration" submenu

*Navigation* Expert → System → Administration

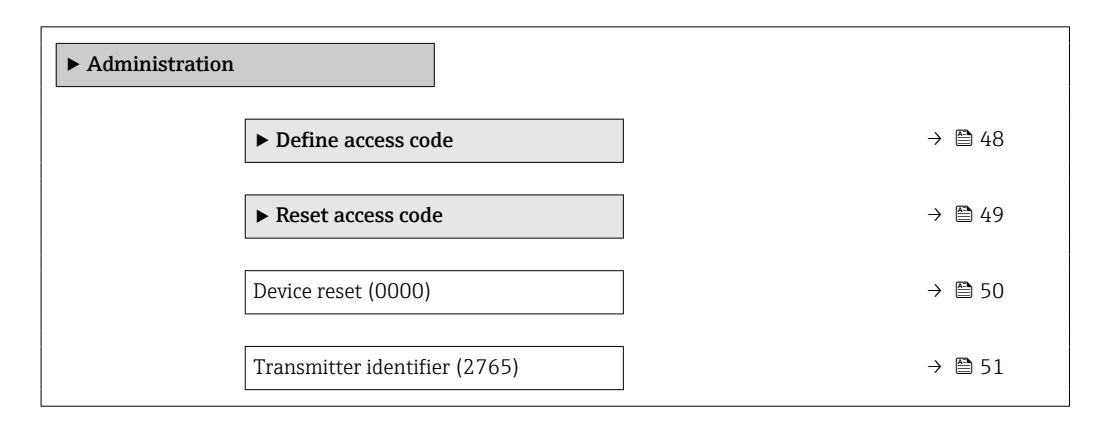

<span id="page-47-0"></span>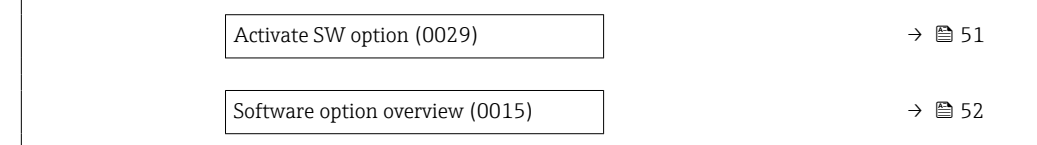

#### "Define access code" wizard

The **Define access code** wizard ( $\rightarrow \Box$  48) is only available when operating via the  $\vert \mathbf{f} \vert$ local display or Web browser.

If operating via the operating tool, the Define access code parameter can be found directly in the Administration submenu. There is no Confirm access code parameter if the device is operated via the operating tool.

*Navigation* 
■
Expert → System → Administration → Def. access code

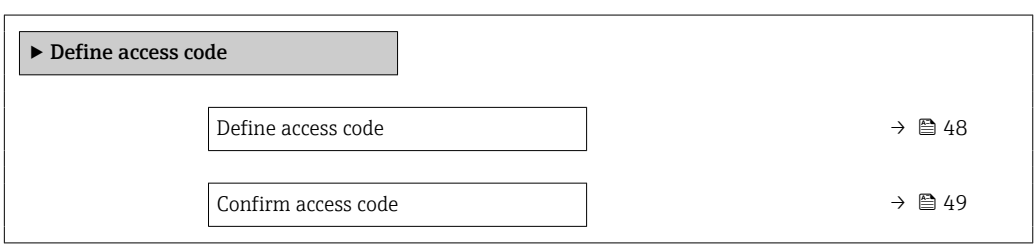

not write-protected and the device configuration data can be modified. The user is logged

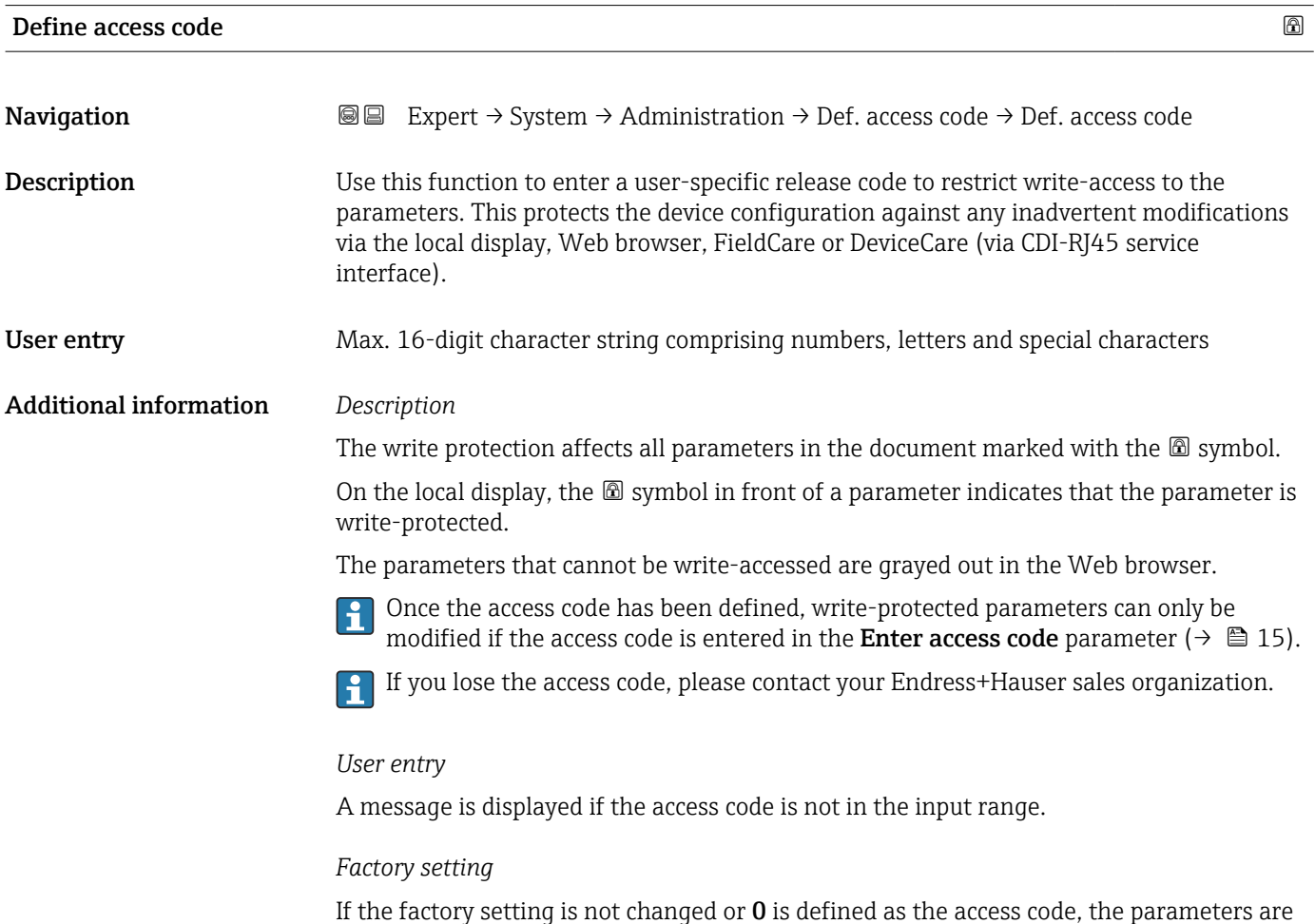

on in the "Maintenance" role.

<span id="page-48-0"></span>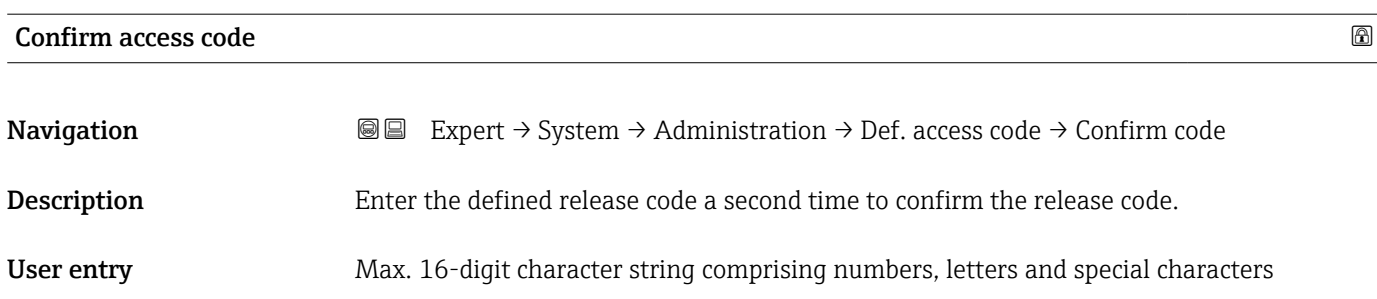

### "Reset access code" submenu

*Navigation* Expert → System → Administration → Reset acc. code

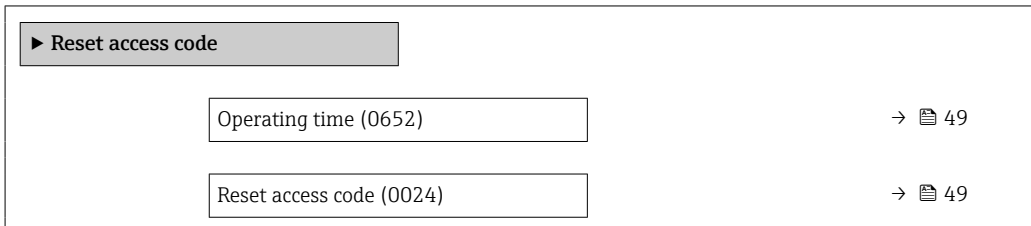

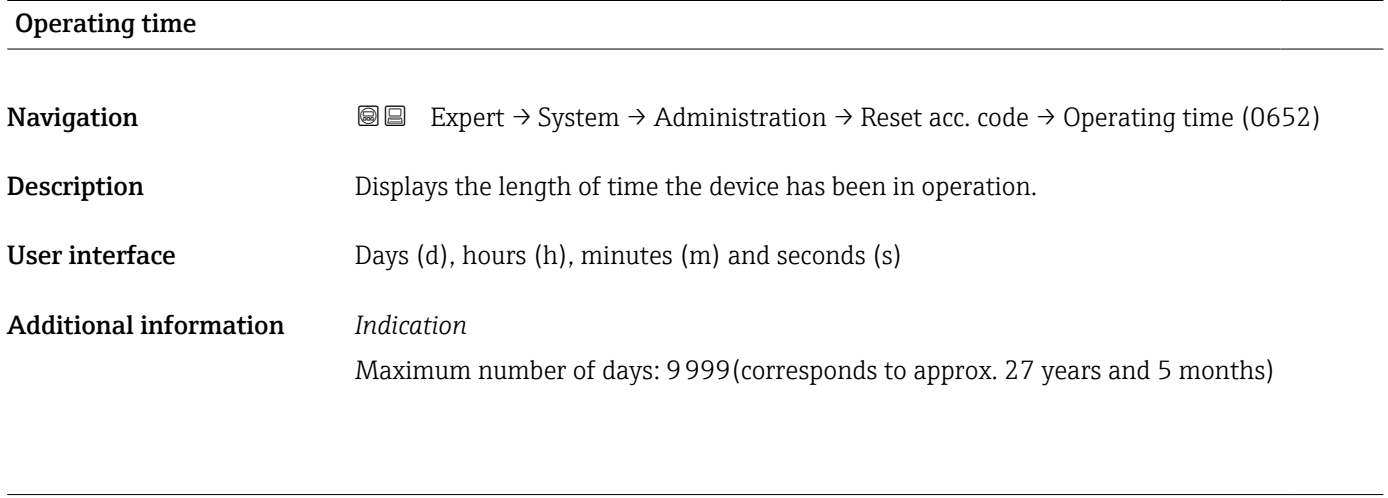

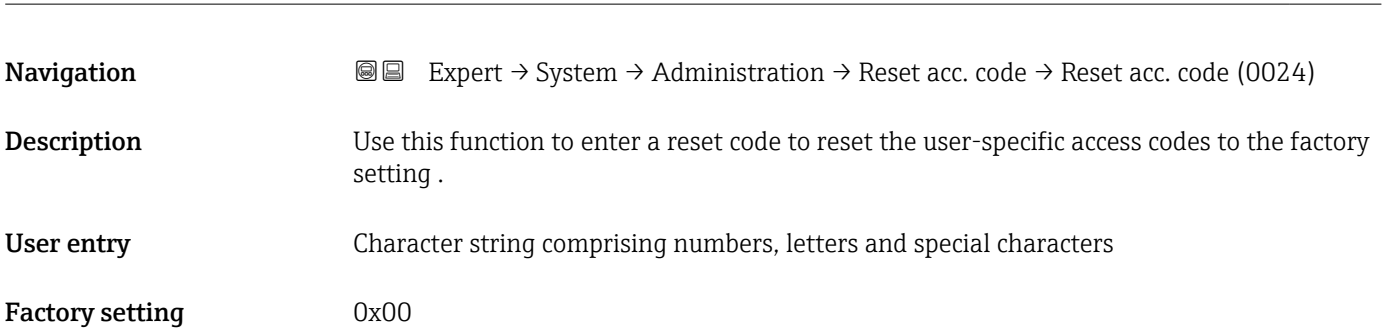

Reset access code

### <span id="page-49-0"></span>Additional information *Description*

For a reset code, contact your Endress+Hauser service organization. A

### *User entry*

The reset code can only be entered via:

- Web browser
- DeviceCare, FieldCare (via CDI RJ45 interface)
- Fieldbus

### Additional parameters in the "Administration" submenu

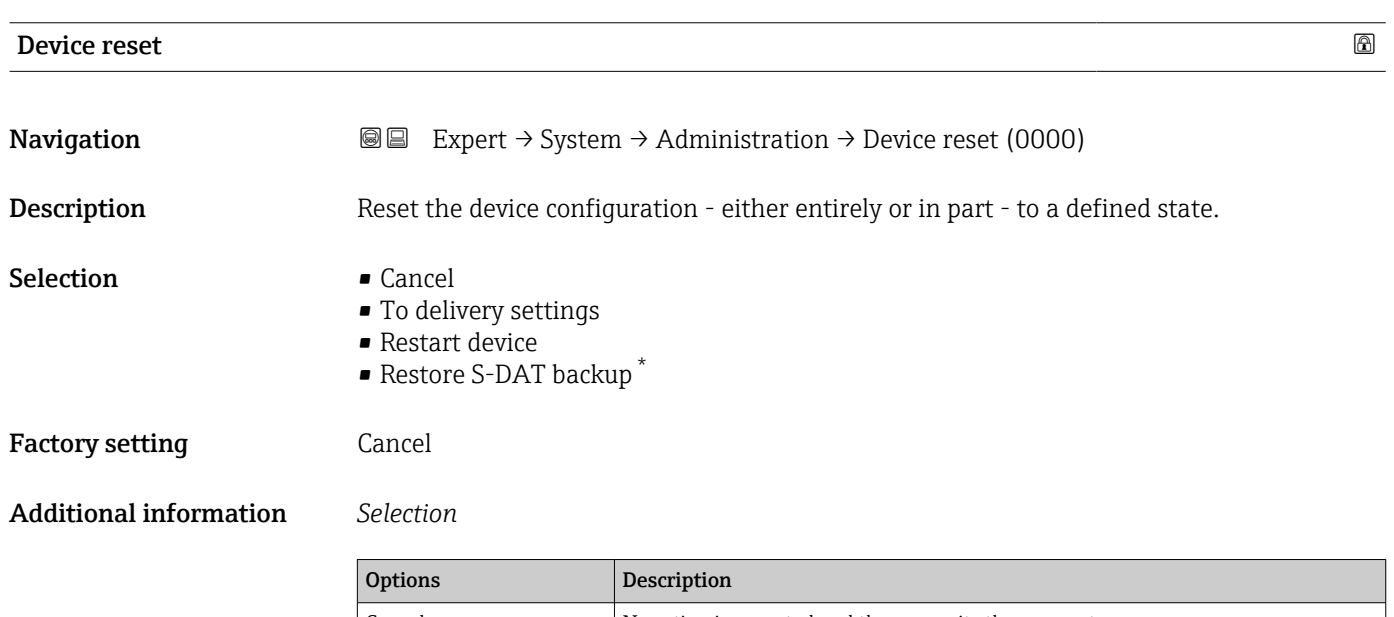

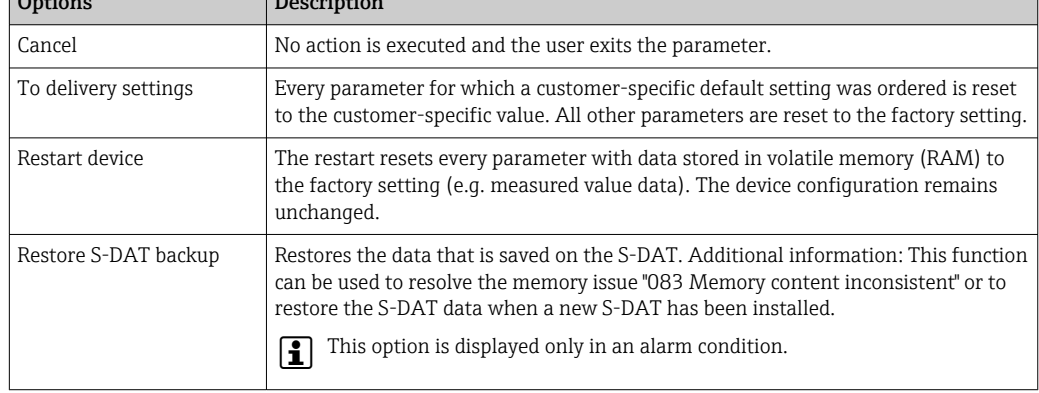

<sup>\*</sup> Visibility depends on order options or device settings

<span id="page-50-0"></span>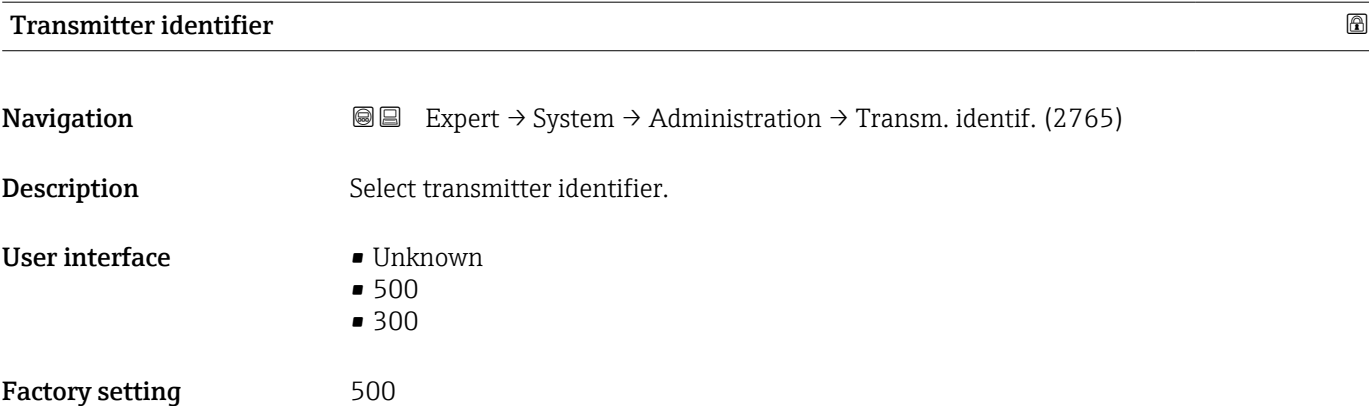

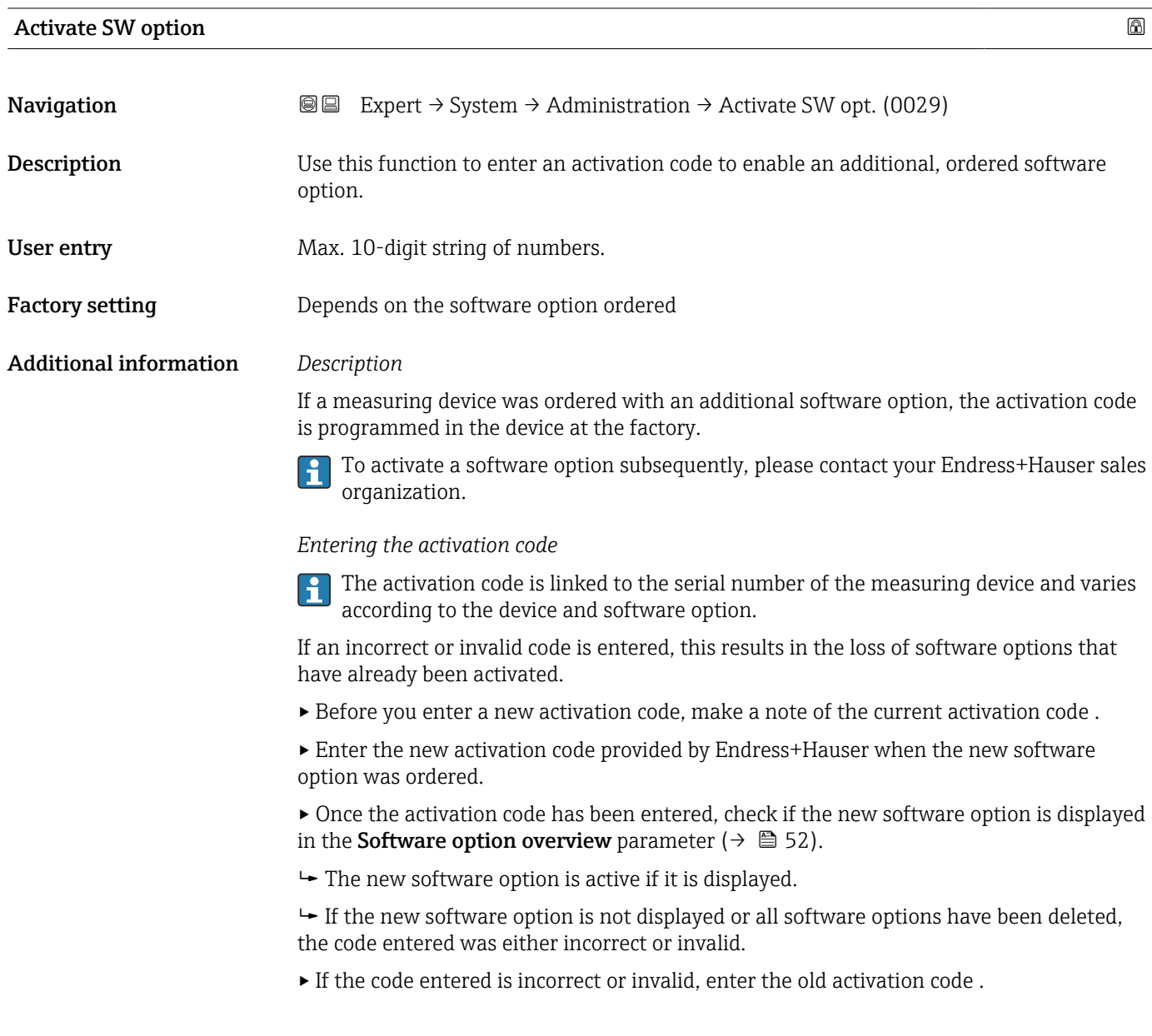

<span id="page-51-0"></span>▸ Have your Endress+Hauser sales organization check the new activation code remembering to specify the serial number or ask for the code again.

#### *Example for a software option*

Order code for "Application package", option EA "Extended HistoROM"

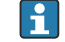

The software options currently enabled are displayed in the Software option overview parameter ( $→$   $\bigoplus$  52).

#### *Web browser*

Once a software option has been activated, the page must be loaded again in the Web browser.

# Software option overview **Navigation EXpert** → System → Administration → SW option overv. (0015) Description Displays all the software options that are enabled in the device. User interface **• Extended HistoROM**  $\blacksquare$  Petroleum • Concentration \* • Viscosity/Hydrocarbon viscosity monitor. \* • Custody transfer \* • Application specific calculations \*  $\bullet$  Heartbeat Monitoring  $\frac{1}{x}$ • Heartbeat Verification \*  $\bullet$  Extended density function  $\overline{a}$ or Additional information *Description* Displays all the options that are available if ordered by the customer. *"Extended HistoROM" option* Order code for "Application package", option EA "Extended HistoROM" *"Heartbeat Verification" option and "Heartbeat Monitoring" option* Order code for "Application package", option EB "Heartbeat Verification + Monitoring" *"Concentration" option* Order code for "Application package", option ED "Concentration" and option EE "Special density" *"Viscosity" option* Only available for Promass I.

Visibility depends on order options or device settings

Order code for "Application package", option EG "Viscosity"

*"Custody transfer" option*

The measuring device has an approval for custody transfer measurement.

Detailed information on the national and international approvals for custody transfer H that are currently available can be supplied by your Endress+Hauser sales organization.

*"Petroleum" option*

Only available for Promass E, F, O, Q and X.  $\left| \begin{array}{c} \bullet \\ \bullet \end{array} \right|$ 

Order code for "Application package", option EJ "Petroleum"

*"Extended density function" option*

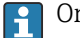

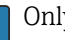

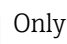

Only available for Promass Q DN25 to DN100.

Order code for "Application package", option EH "Extended density function"

*Option "Premium density + Extended density function"*

**P** Only available for Promass Q DN25.

Order code for "Application package", option EI "Premium density,  $\pm 0.1$  kg/m<sup>3</sup> + Extended density function"

### 3.2 "Sensor" submenu

*Navigation* 
■■ Expert → Sensor

‣ Sensor ▶ Measured values  $\rightarrow$  ⇒ 54 ▶ System units  $\rightarrow$  87 ▶ Process parameters → 197  $\triangleright$  Calculated values  $\rightarrow$   $\cong$  113 ▶ Measurement mode  $\rightarrow$  106 ▶ External compensation  $\rightarrow$  图 110 ▶ Sensor adjustment  $\rightarrow$  116  $\triangleright$  Calibration  $\rightarrow$   $\Box$  131

<span id="page-53-0"></span>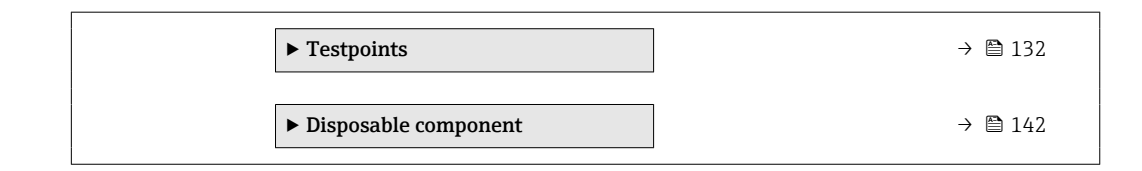

### 3.2.1 "Measured values" submenu

*Navigation* 
■■ Expert → Sensor → Measured val.

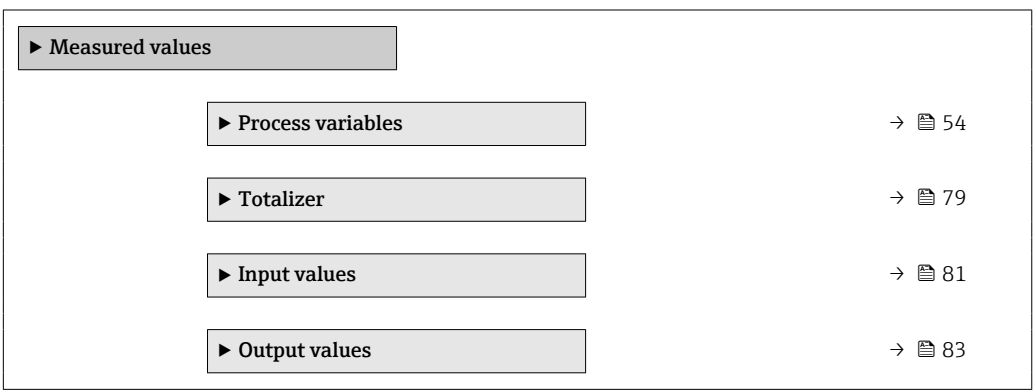

### "Process variables" submenu

*Navigation* **III** Expert → Sensor → Measured val. → Process variab.

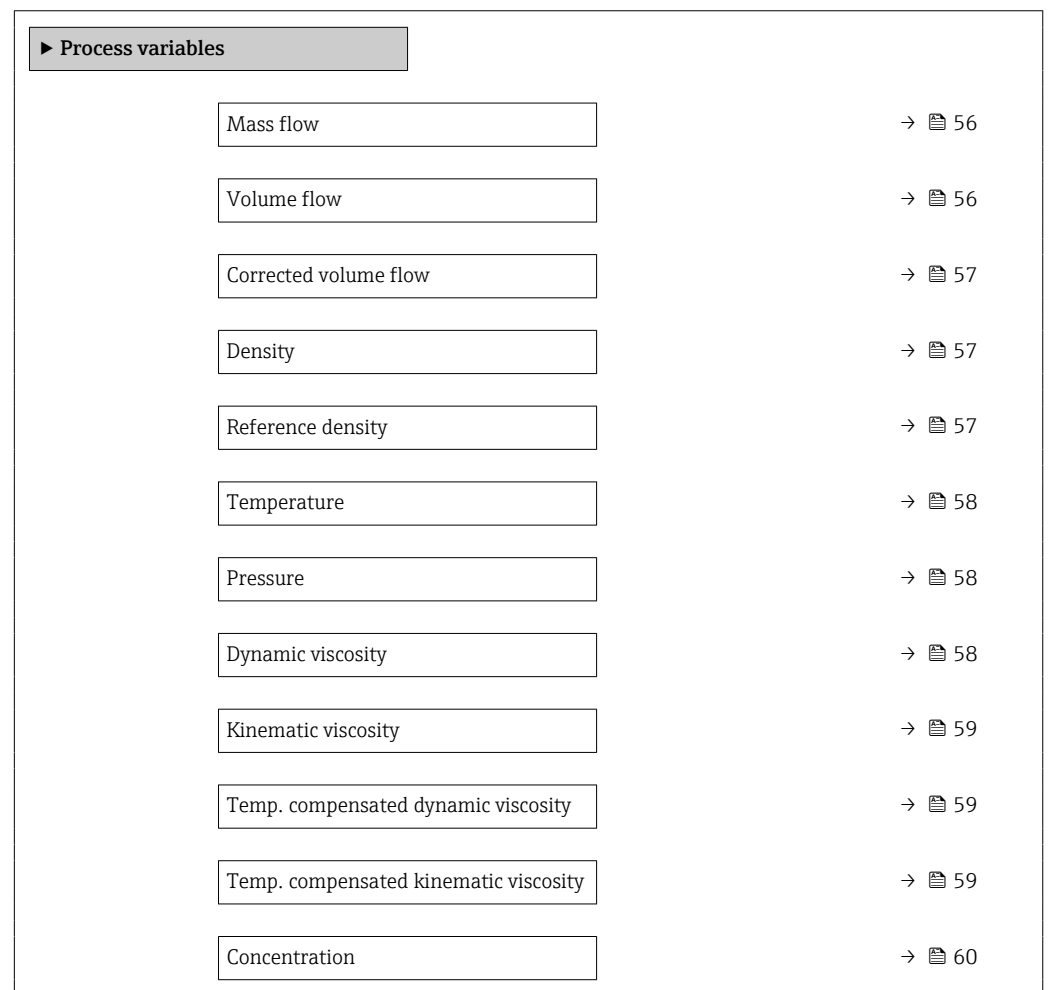

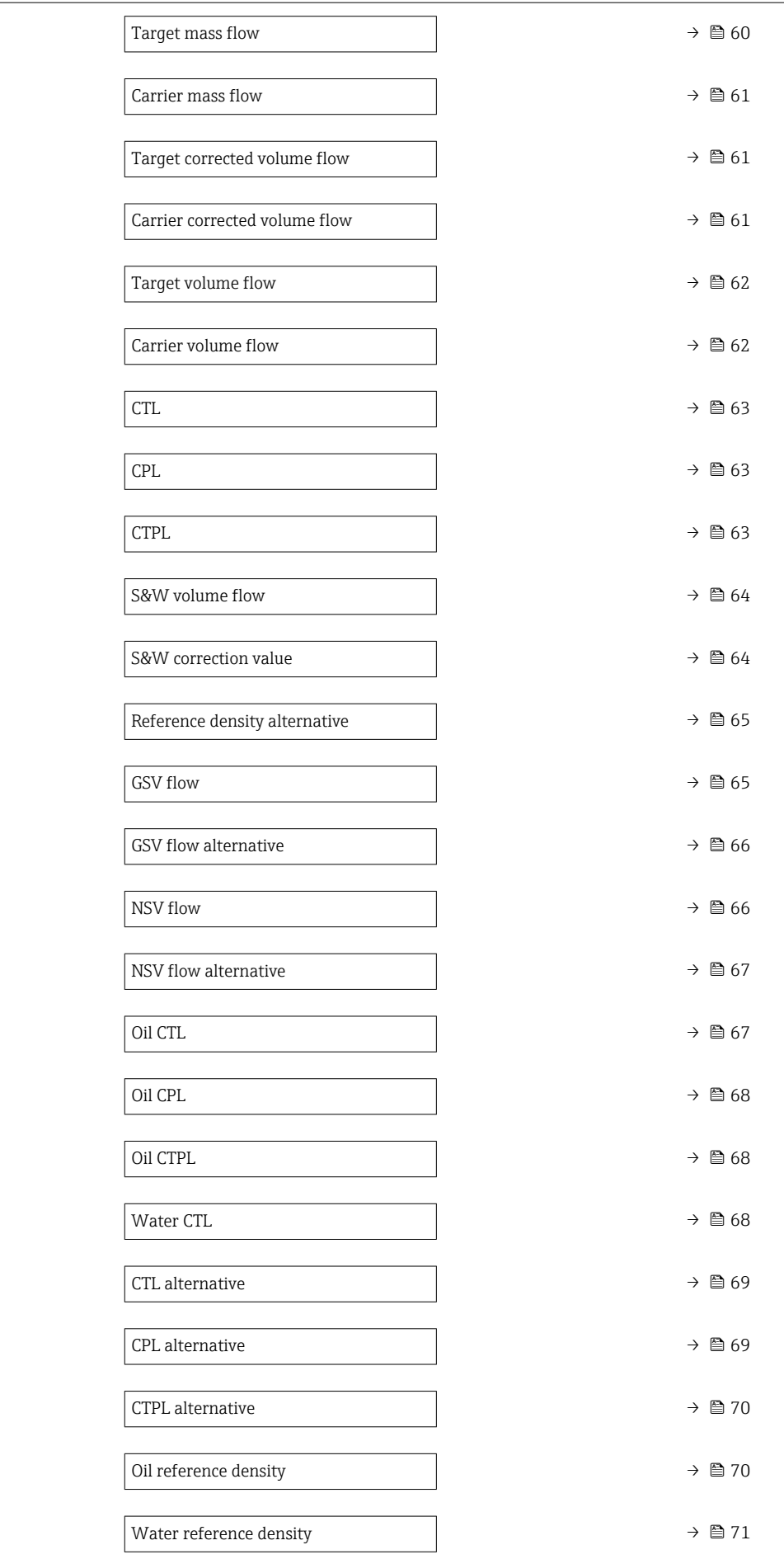

<span id="page-55-0"></span>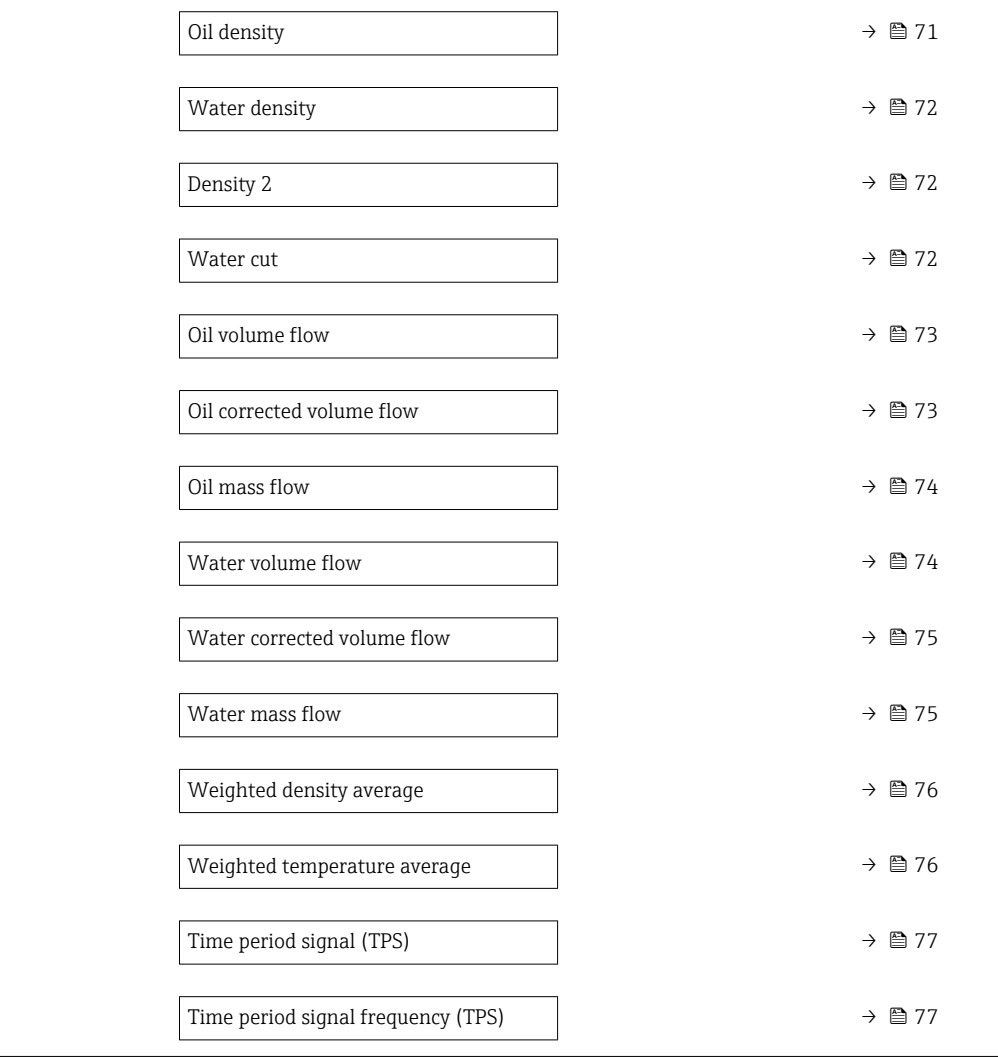

### Mass flow

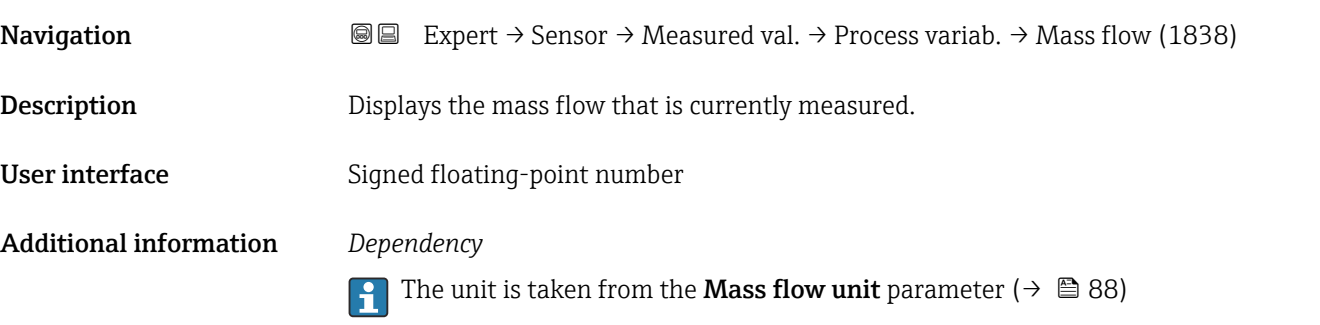

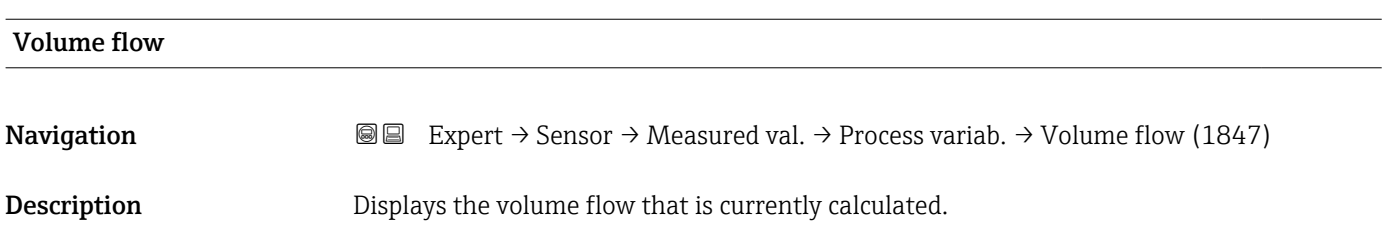

<span id="page-56-0"></span>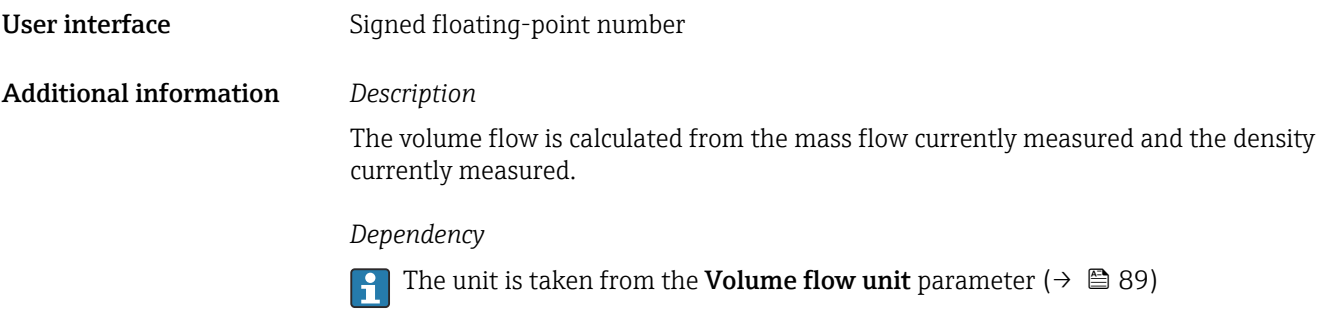

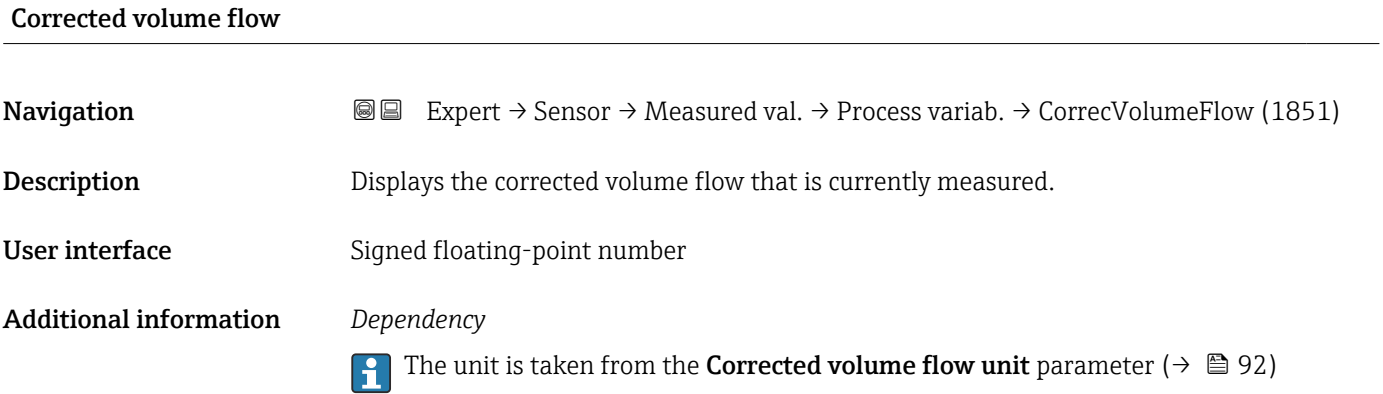

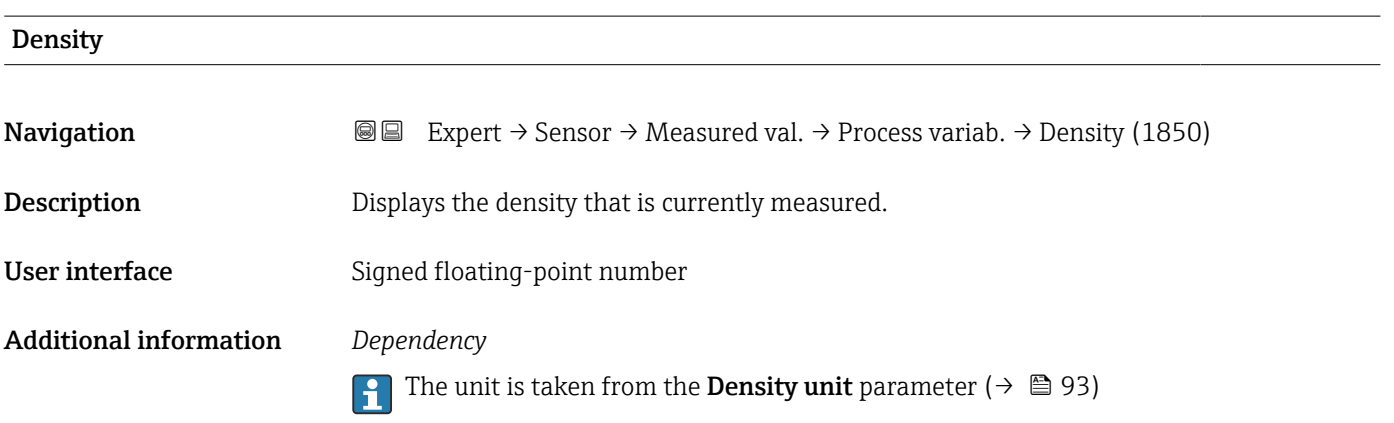

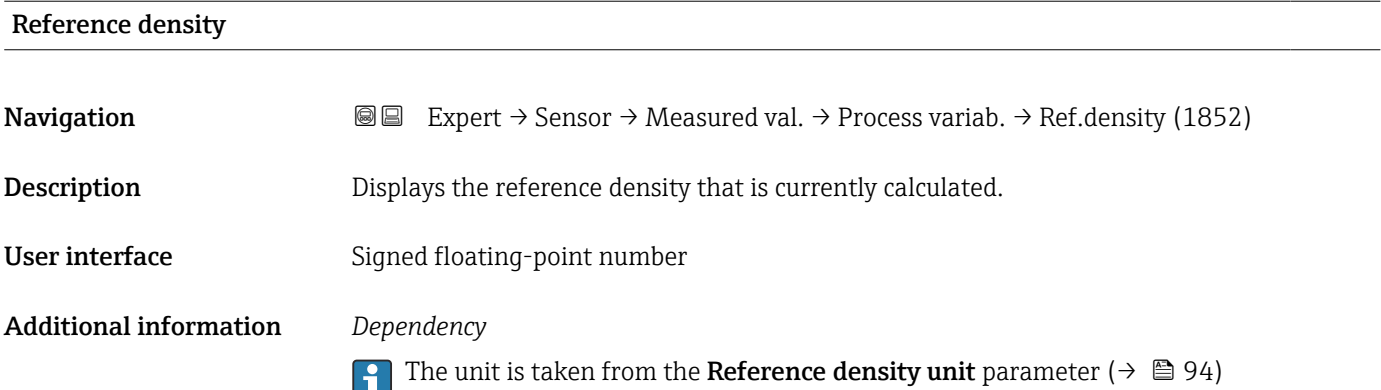

<span id="page-57-0"></span>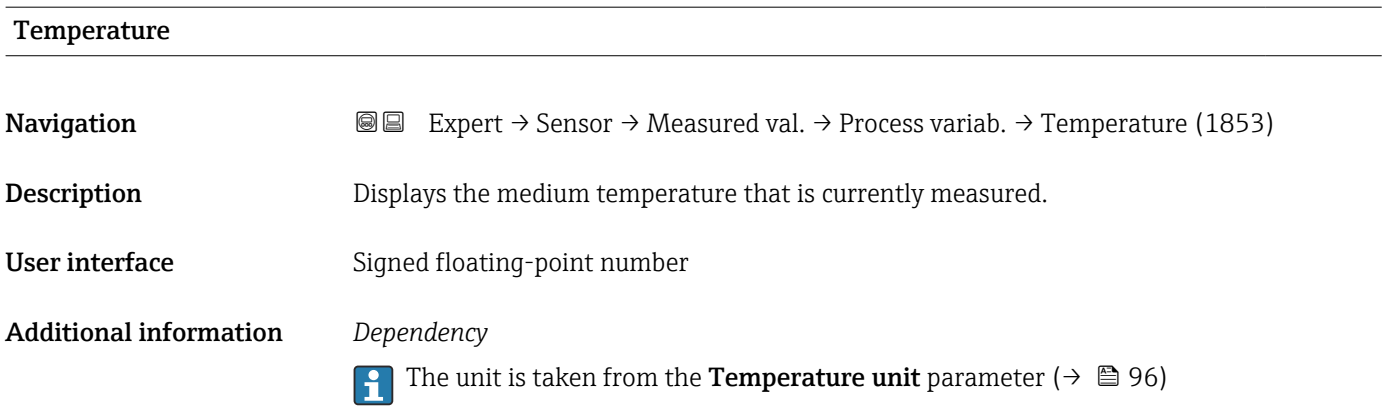

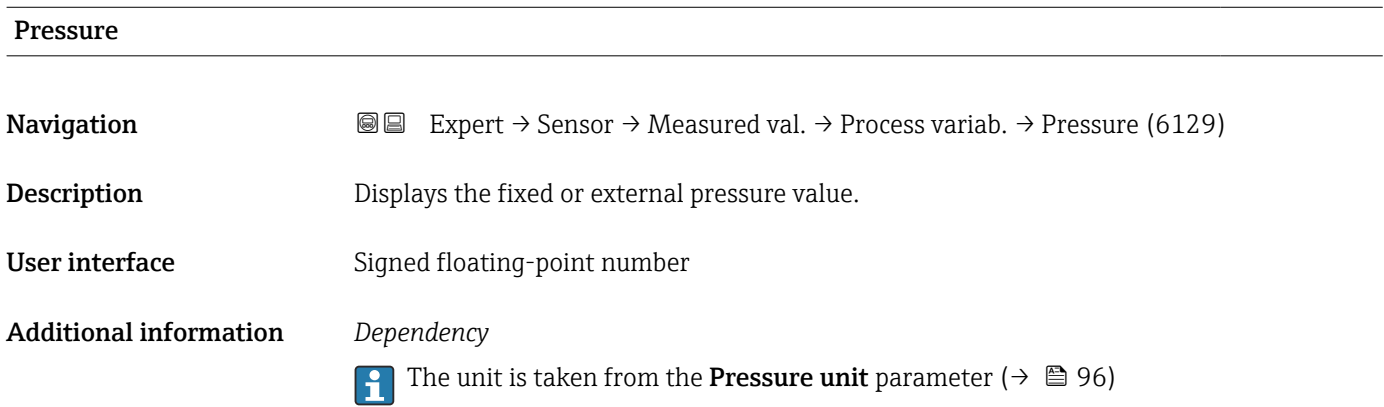

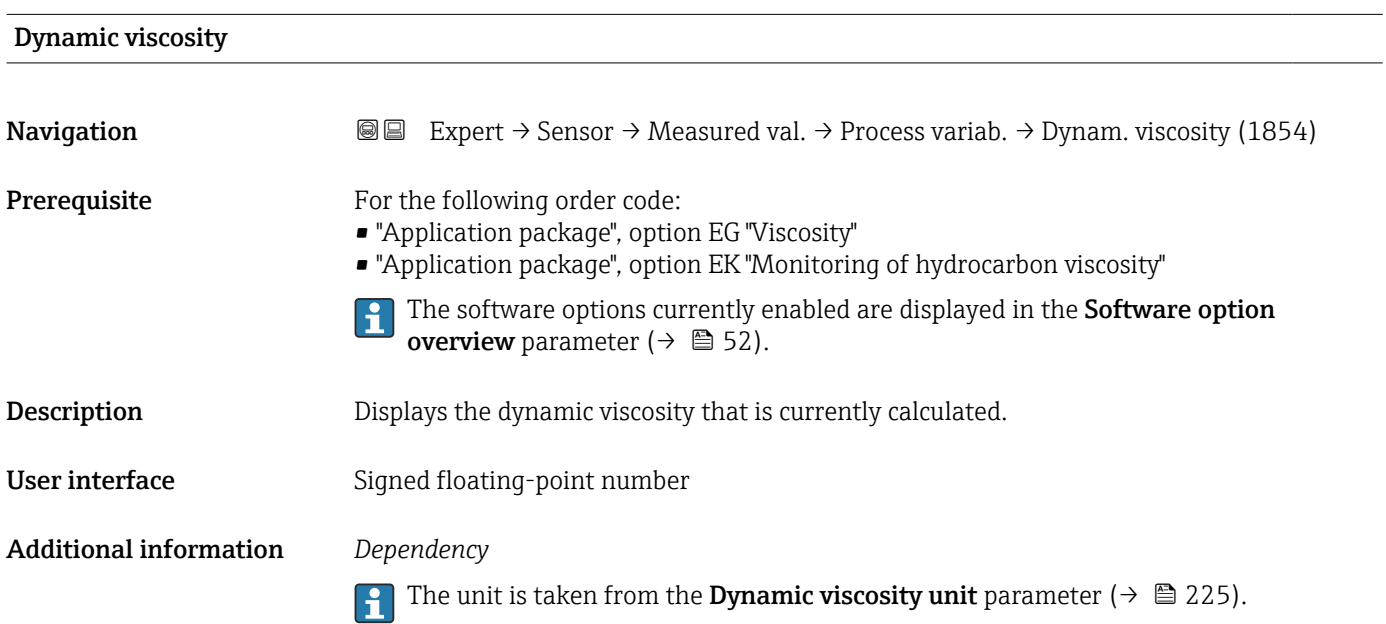

<span id="page-58-0"></span>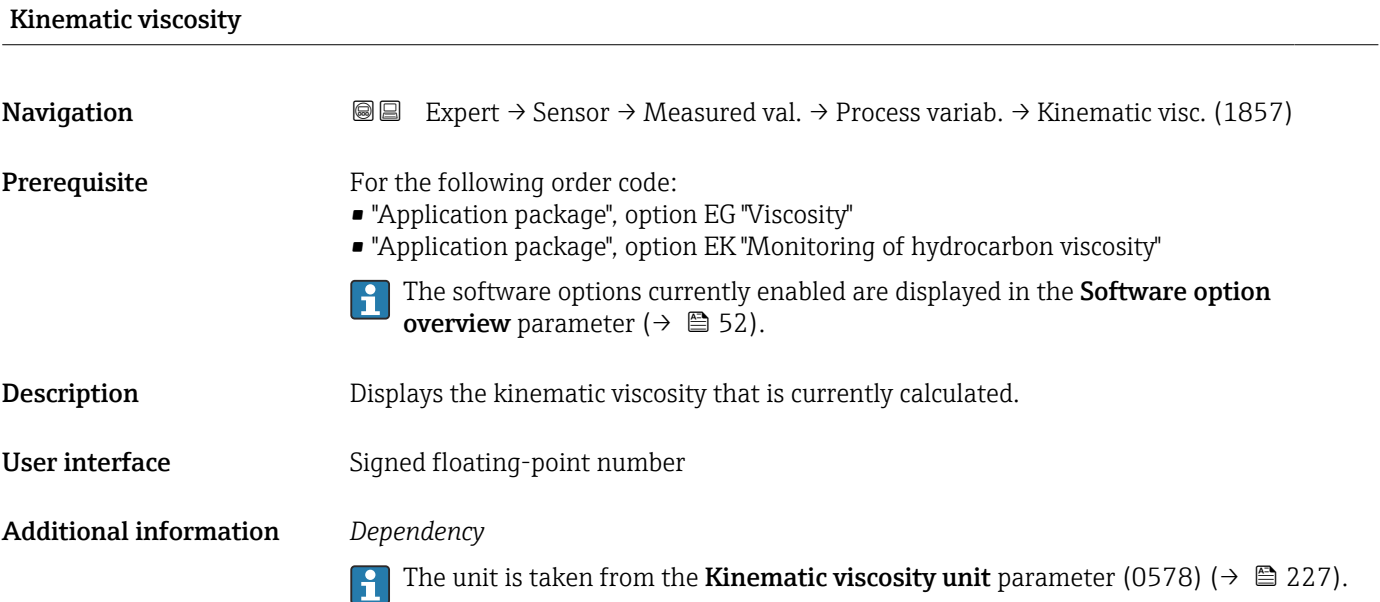

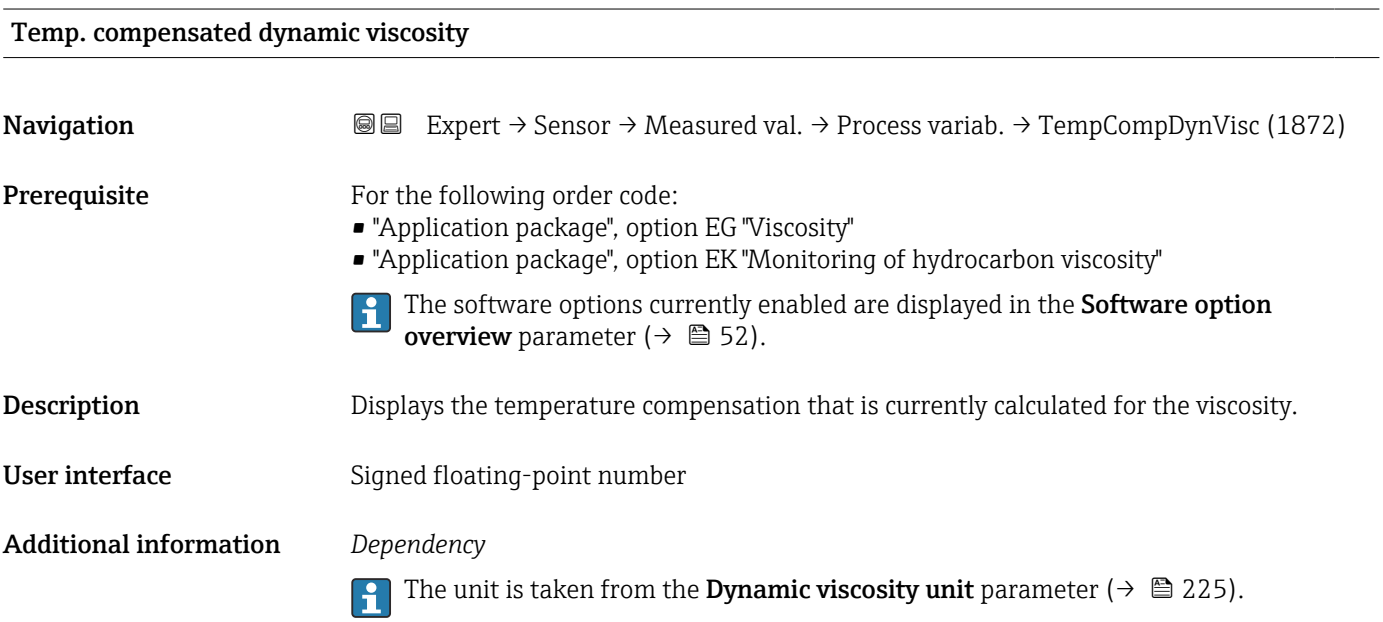

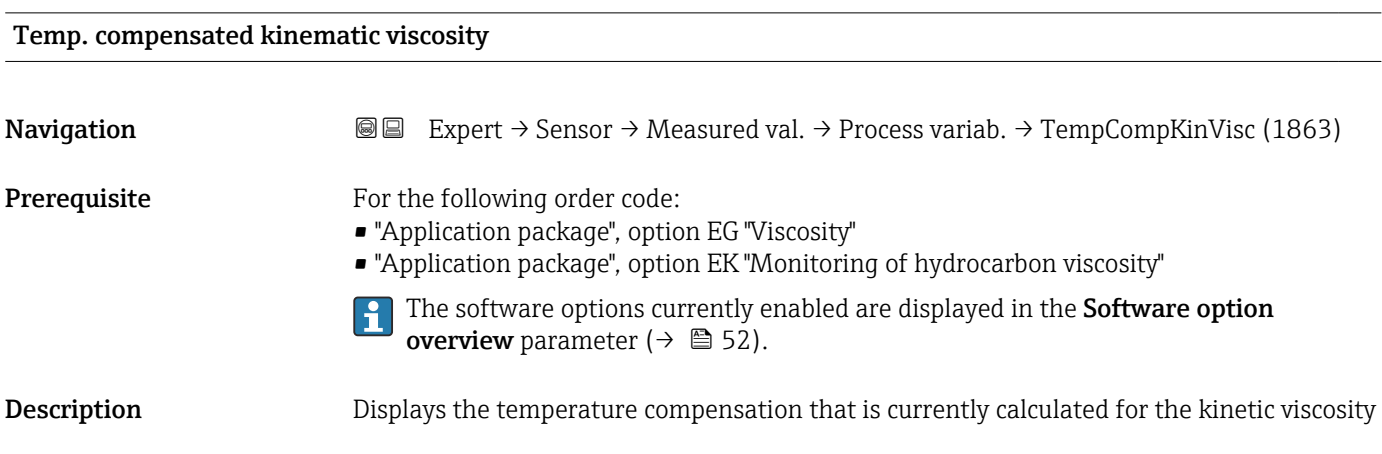

<span id="page-59-0"></span>User interface Signed floating-point number

Additional information *Dependency*

The unit is taken from the **Kinematic viscosity unit** parameter (0578) ( $\rightarrow \cong$  227).

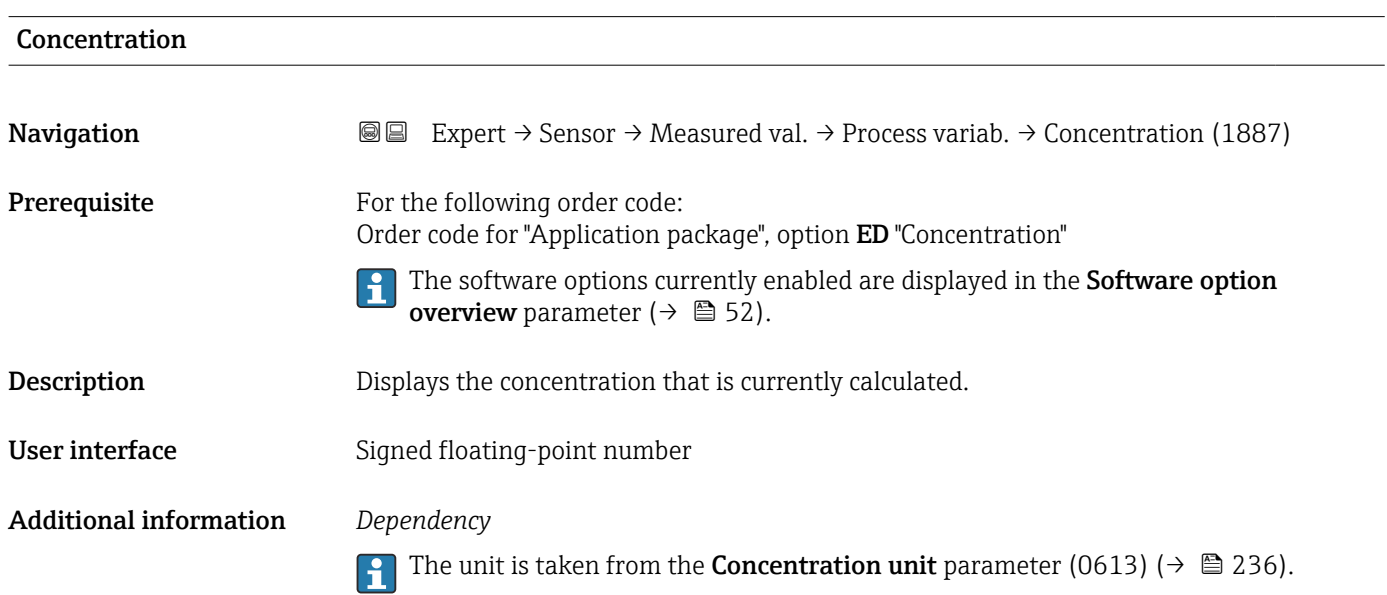

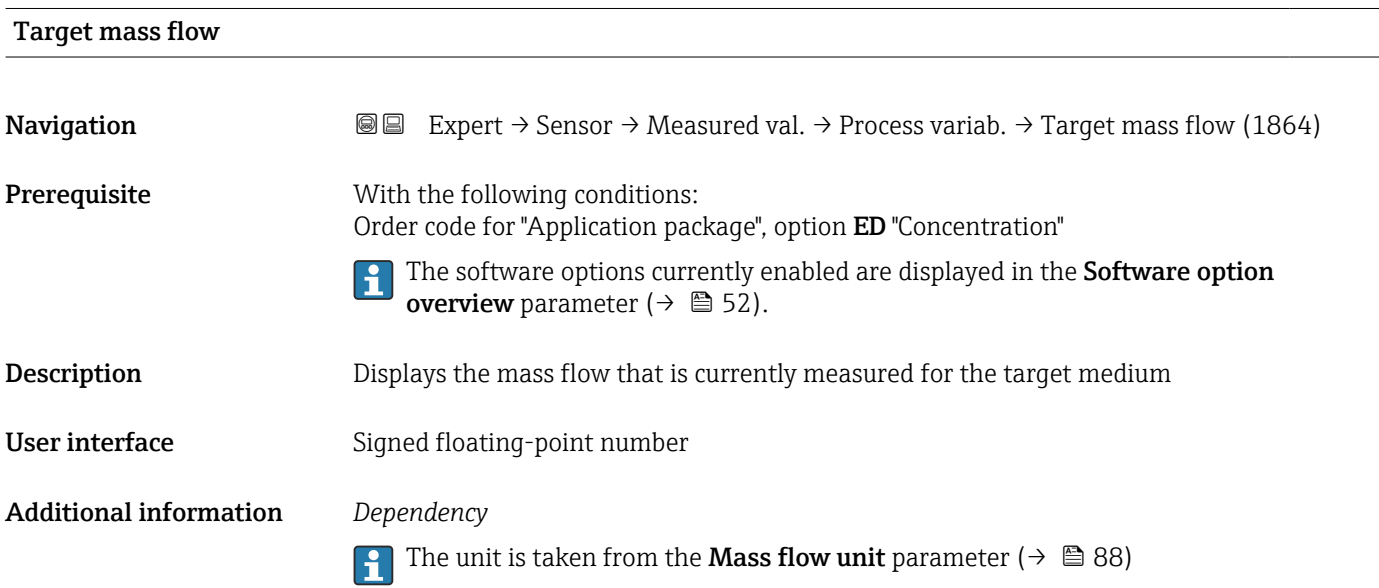

<span id="page-60-0"></span>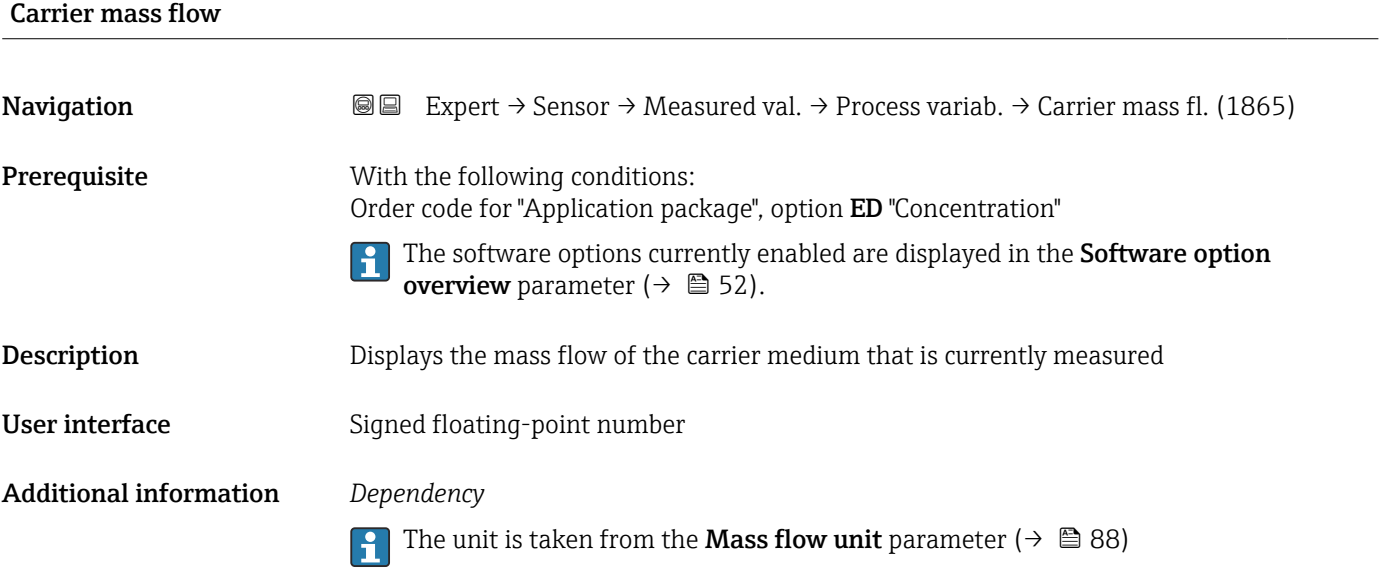

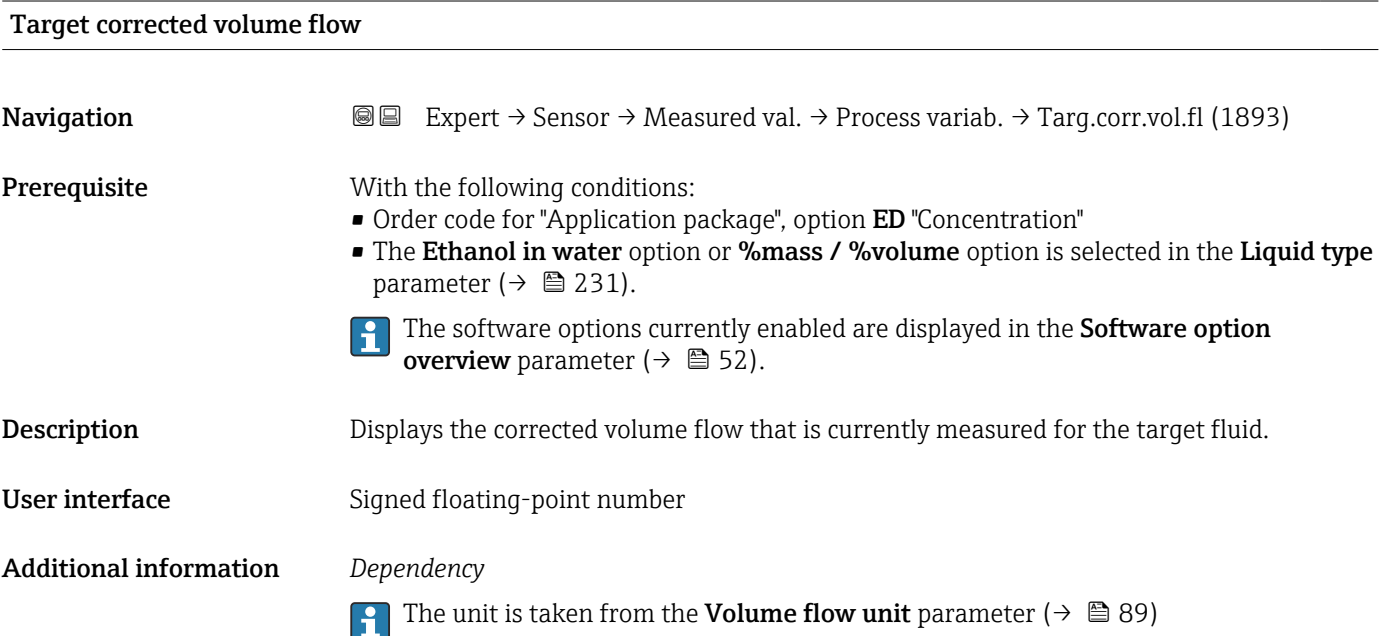

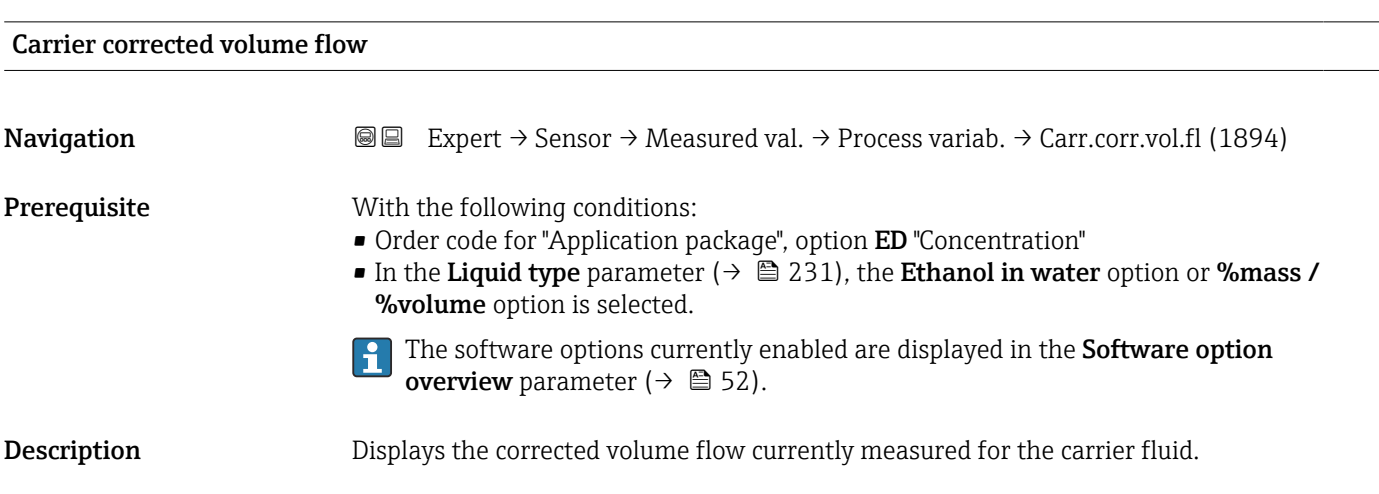

<span id="page-61-0"></span>User interface Signed floating-point number

Additional information *Dependency*

The unit is taken from the **Volume flow unit** parameter ( $\rightarrow \Box$  89)

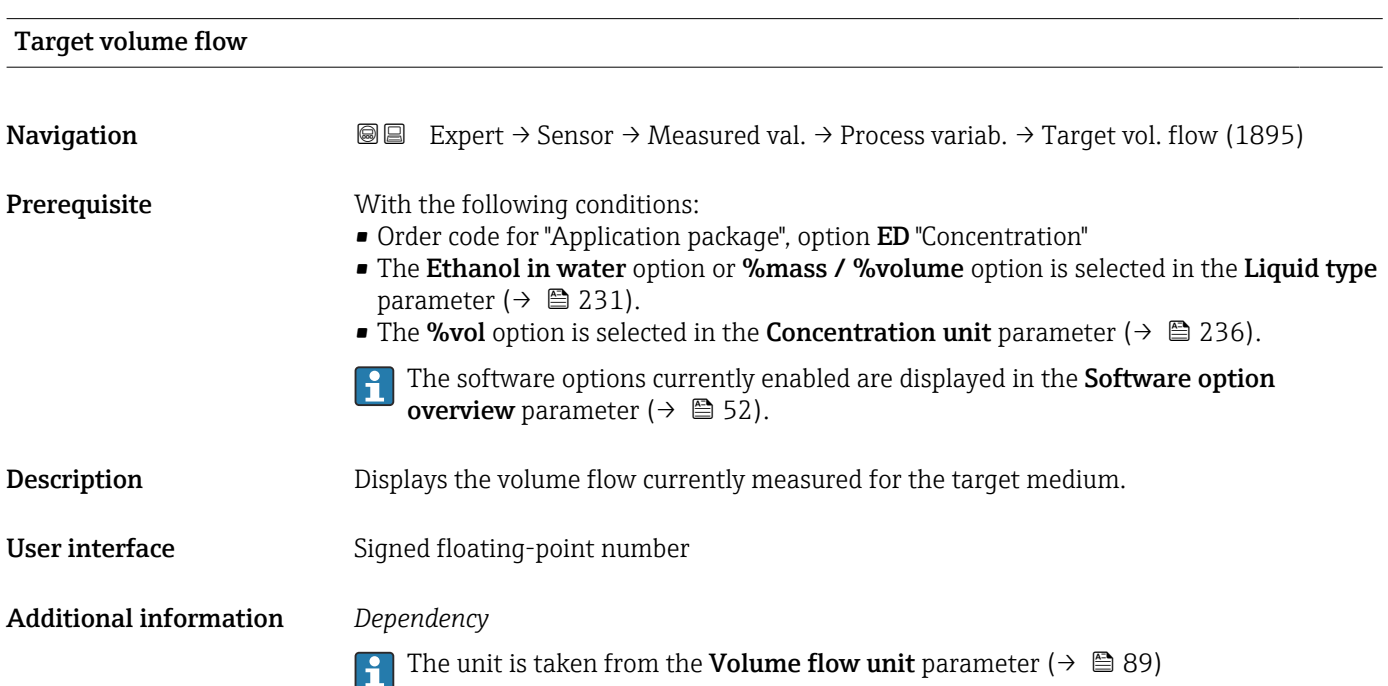

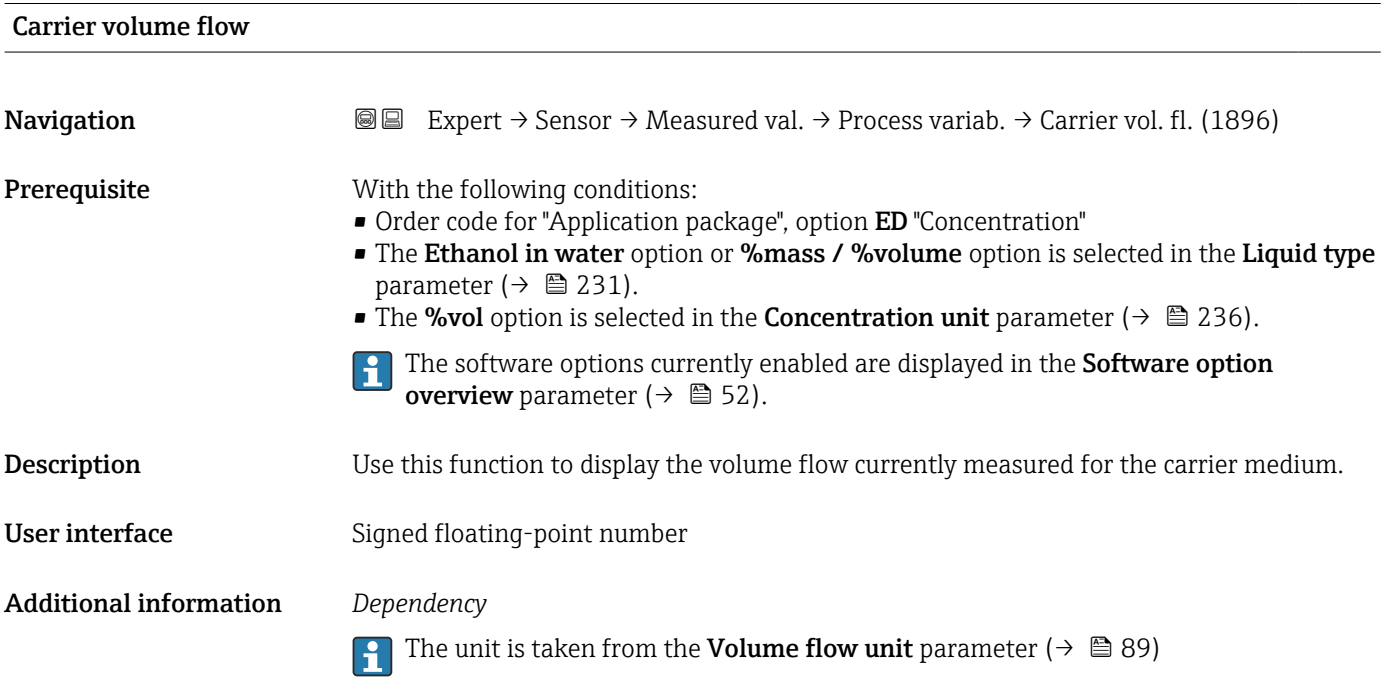

<span id="page-62-0"></span>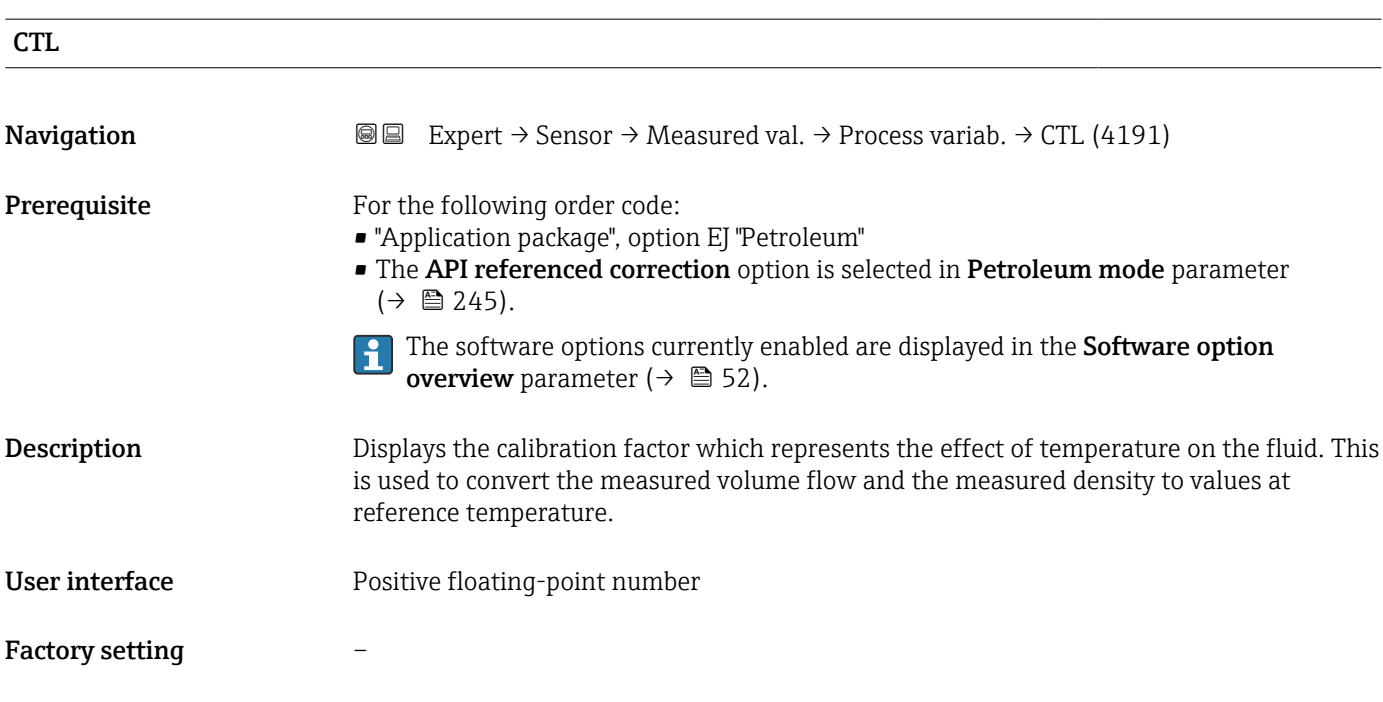

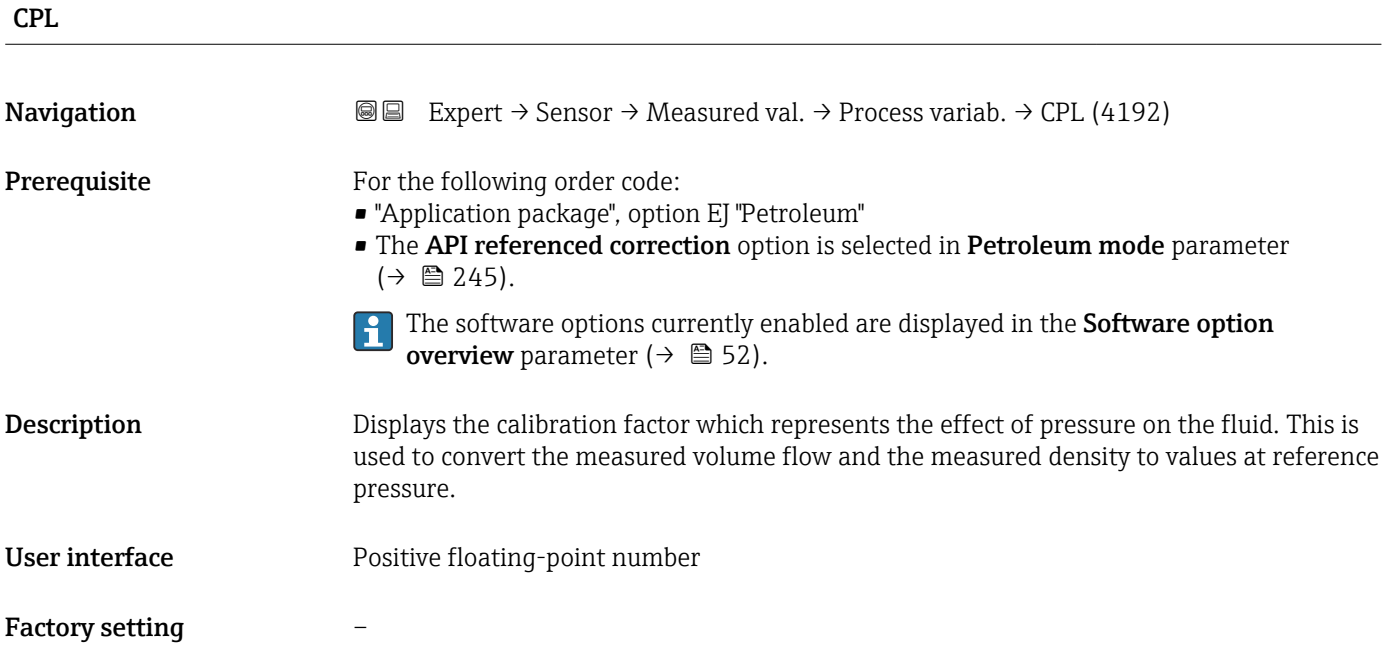

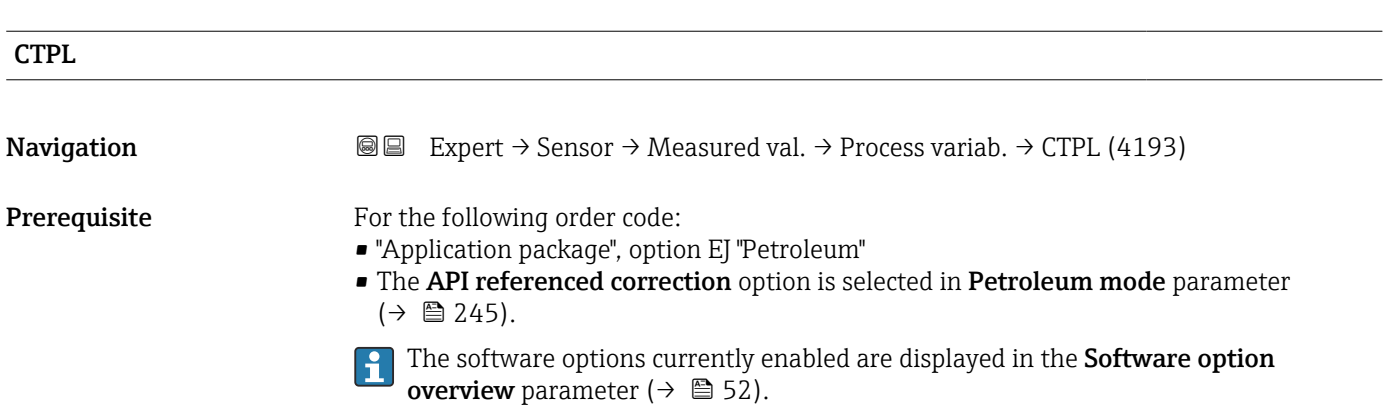

<span id="page-63-0"></span>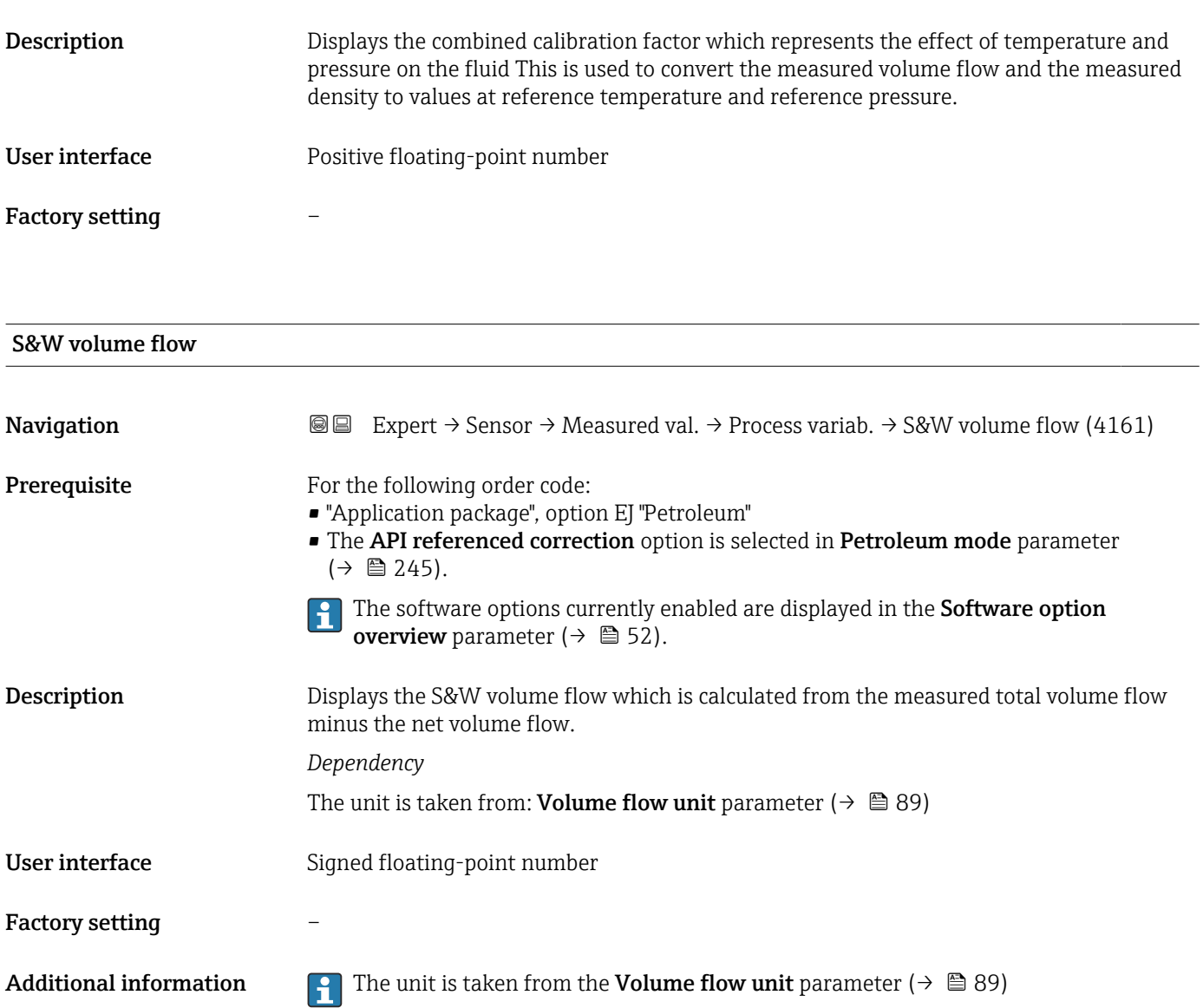

### S&W correction value

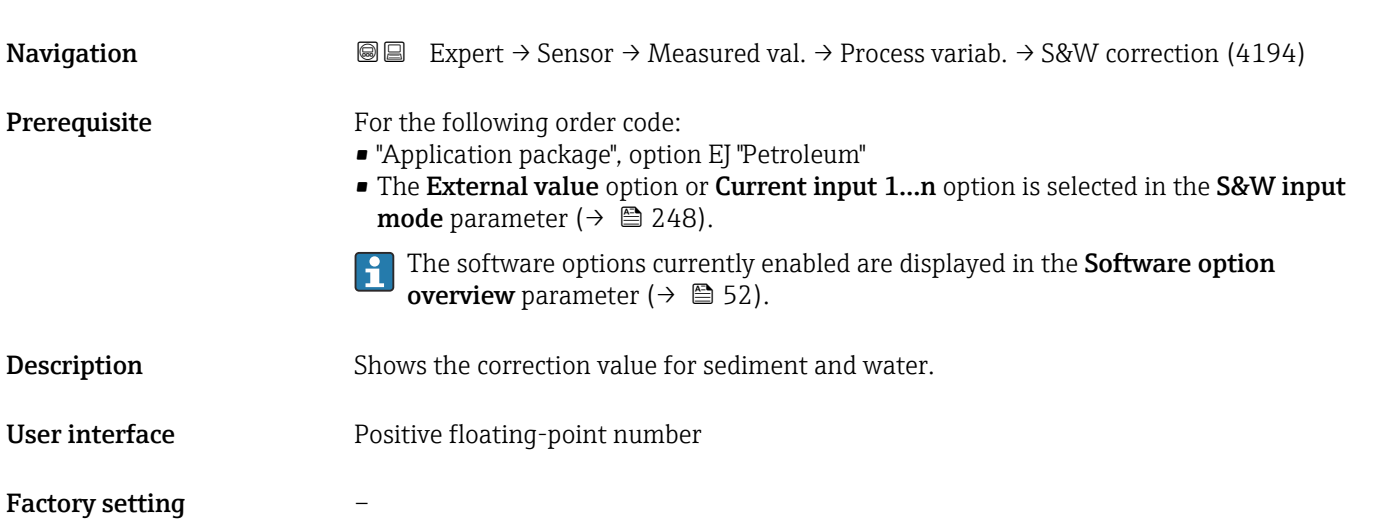

<span id="page-64-0"></span>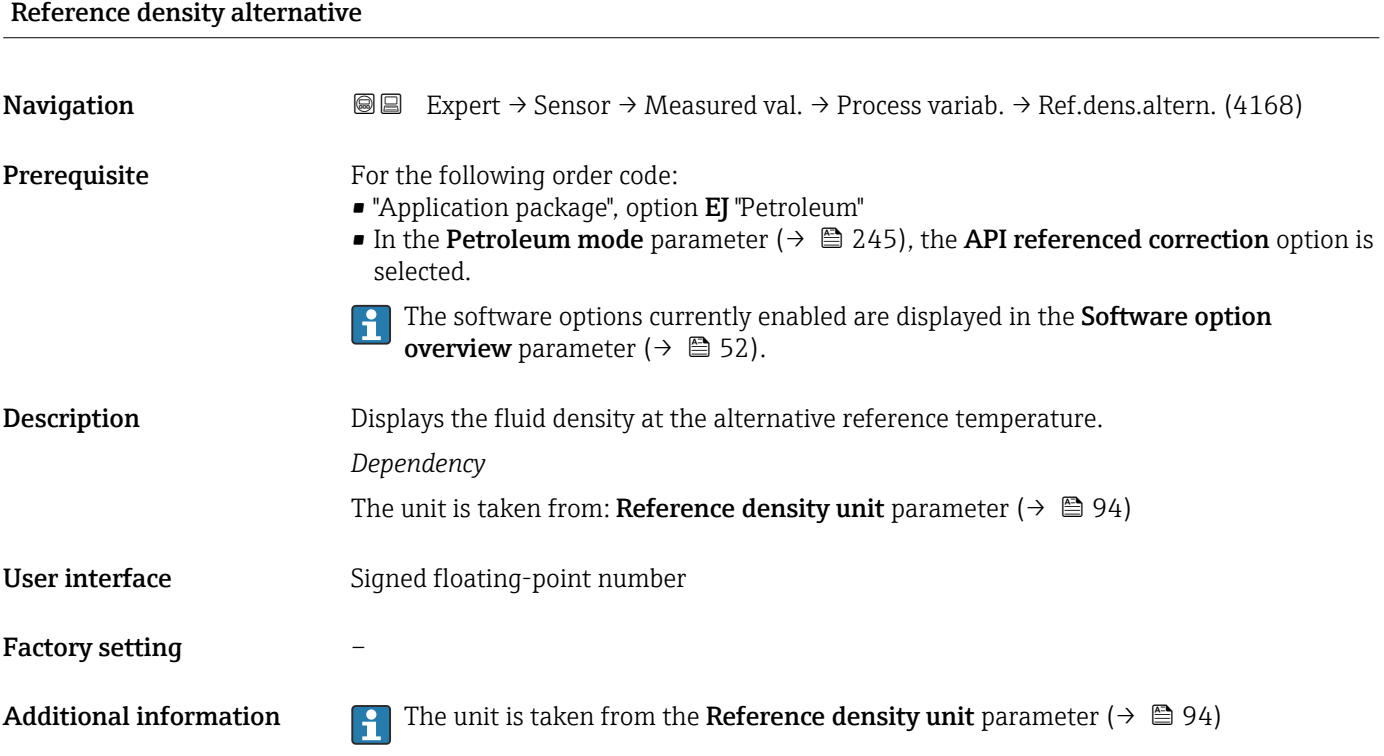

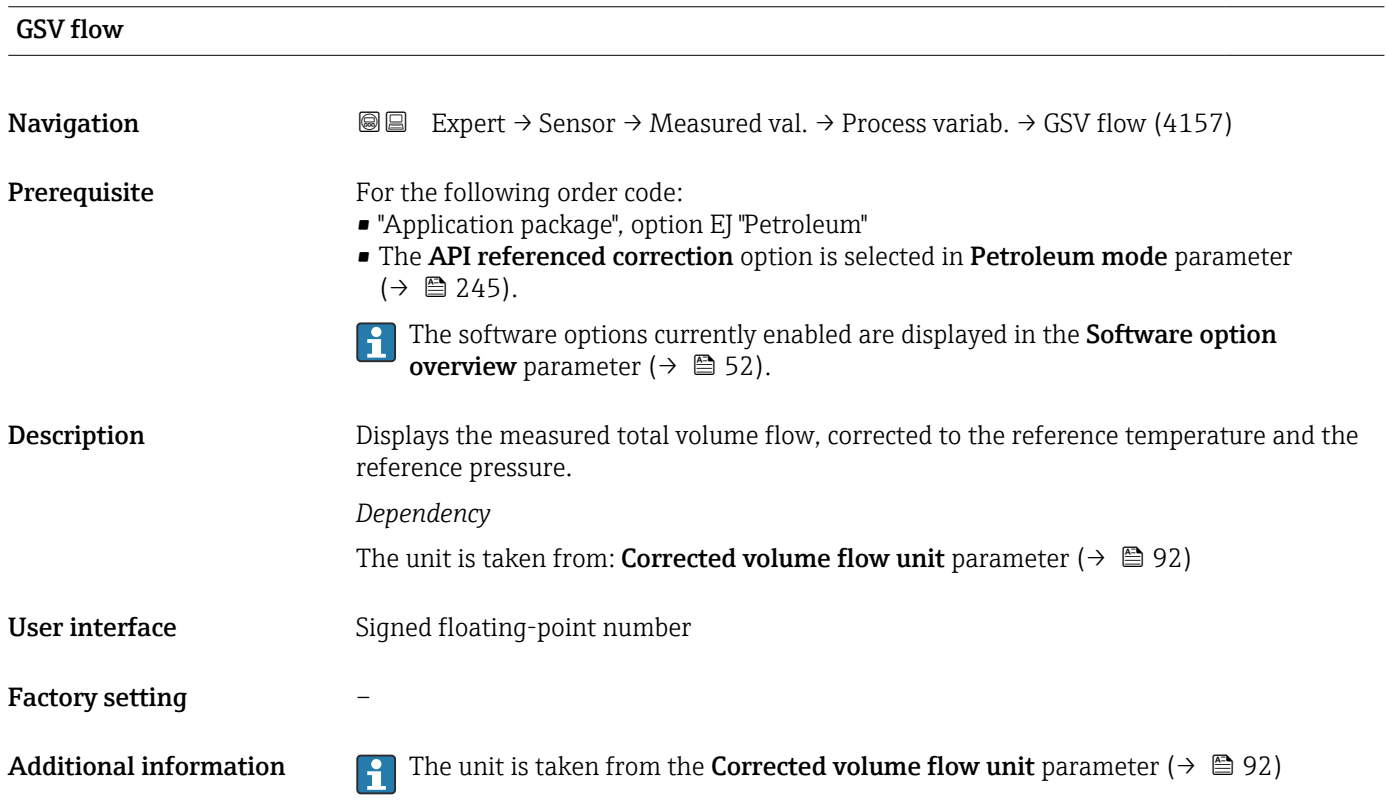

## <span id="page-65-0"></span>GSV flow alternative **Navigation EXPERT** Expert  $\rightarrow$  Sensor  $\rightarrow$  Measured val.  $\rightarrow$  Process variab.  $\rightarrow$  GSVa (4158) **Prerequisite** For the following order code: • "Application package", option EJ "Petroleum" • In the Petroleum mode parameter ( $\rightarrow \cong$  245), the API referenced correction option is selected. The software options currently enabled are displayed in the Software option  $| \cdot |$ overview parameter ( $\rightarrow \blacksquare$  52). Description Displays the measured total volume flow, corrected to the alternative reference temperature and the alternative reference pressure. *Dependency* The unit is taken from: Corrected volume flow unit parameter ( $\rightarrow \Box$  92) User interface Signed floating-point number Factory setting – Additional information  $\Box$  The unit is taken from the Corrected volume flow unit parameter ( $\rightarrow \Box$ 92)

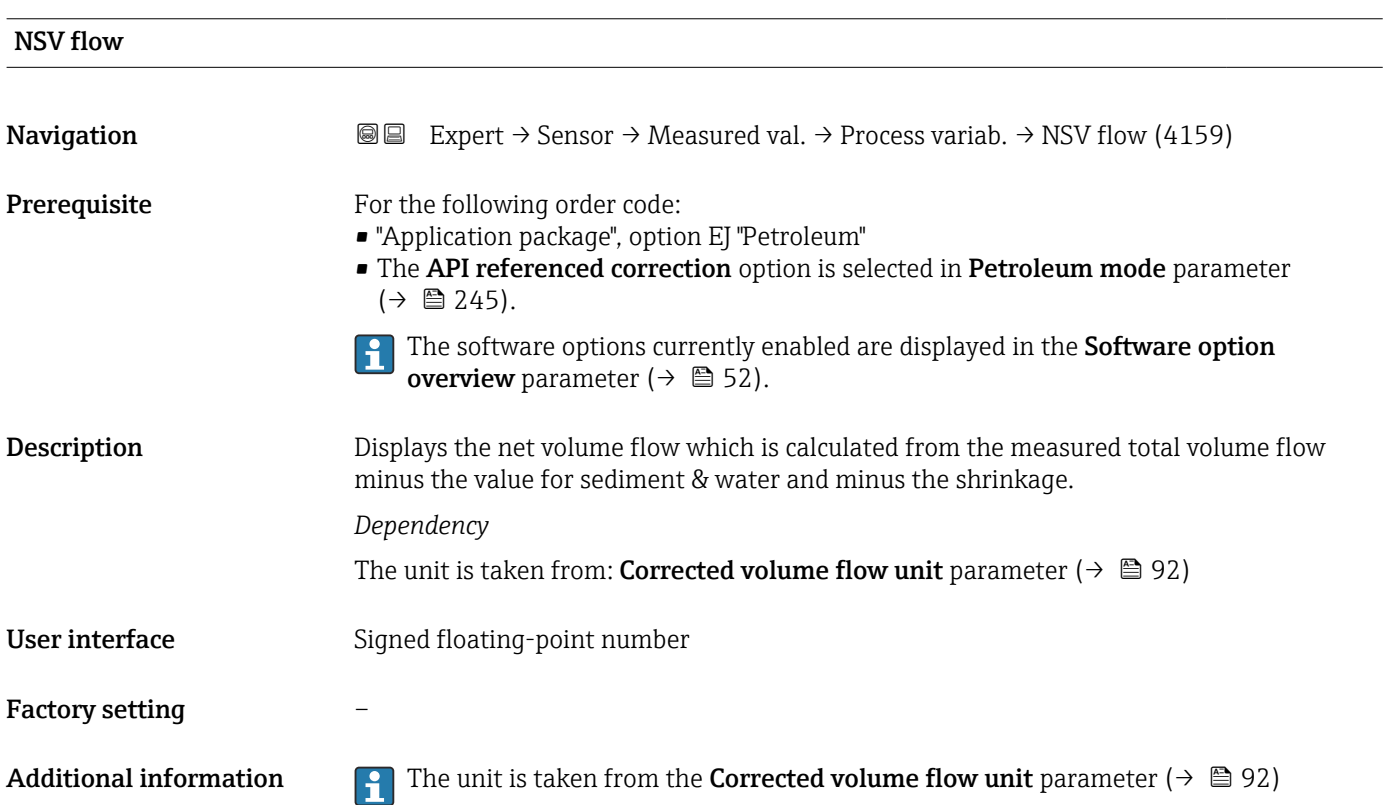

<span id="page-66-0"></span>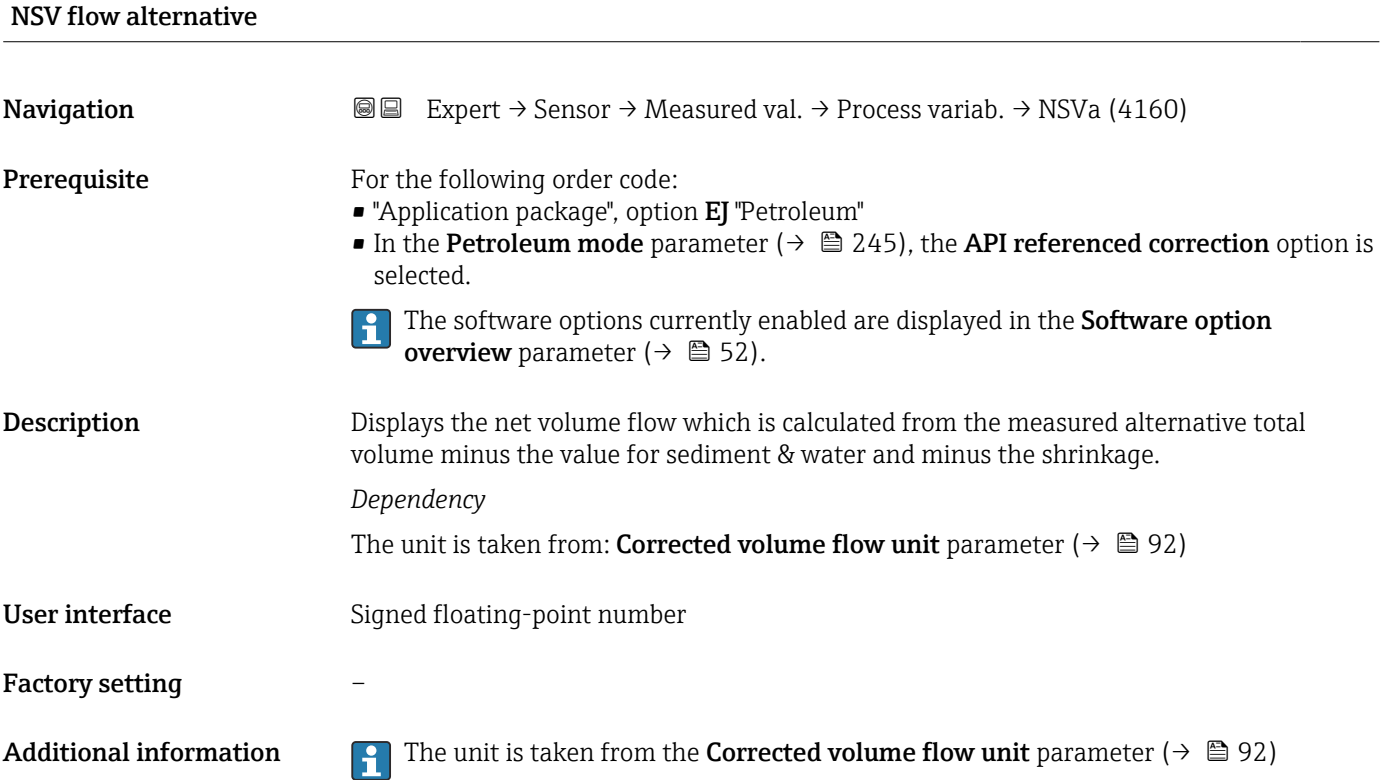

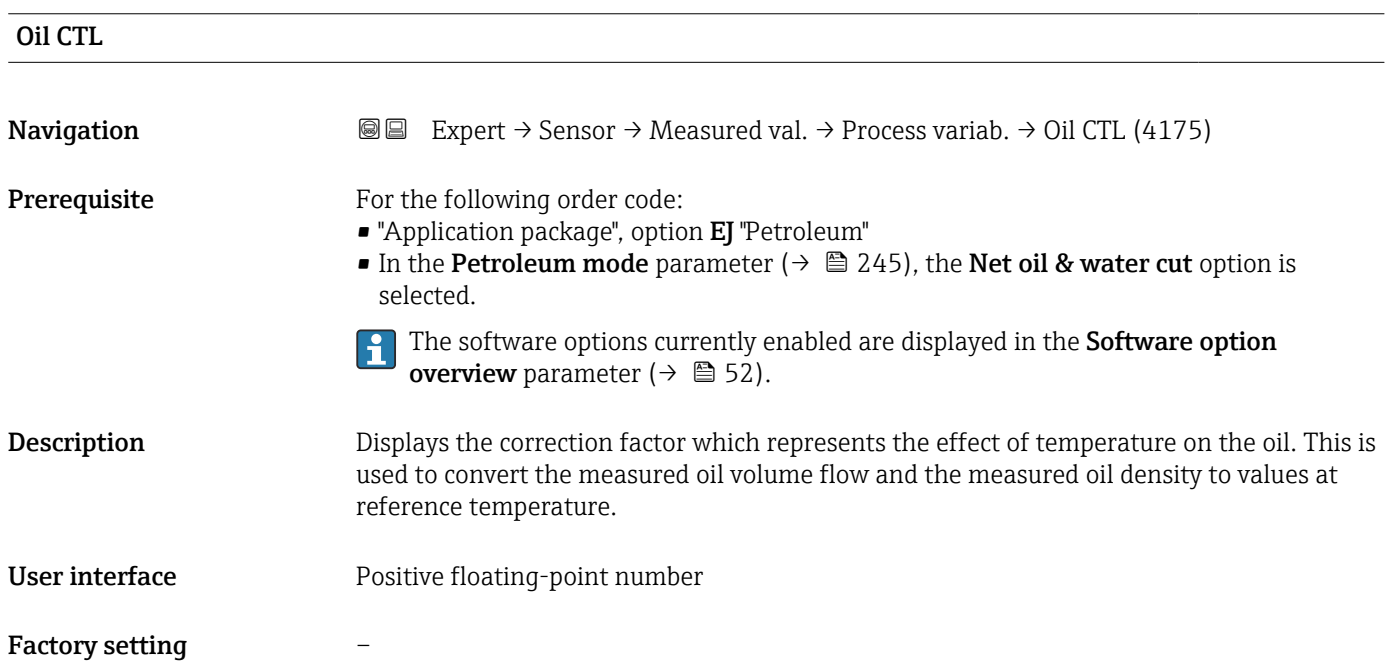

<span id="page-67-0"></span>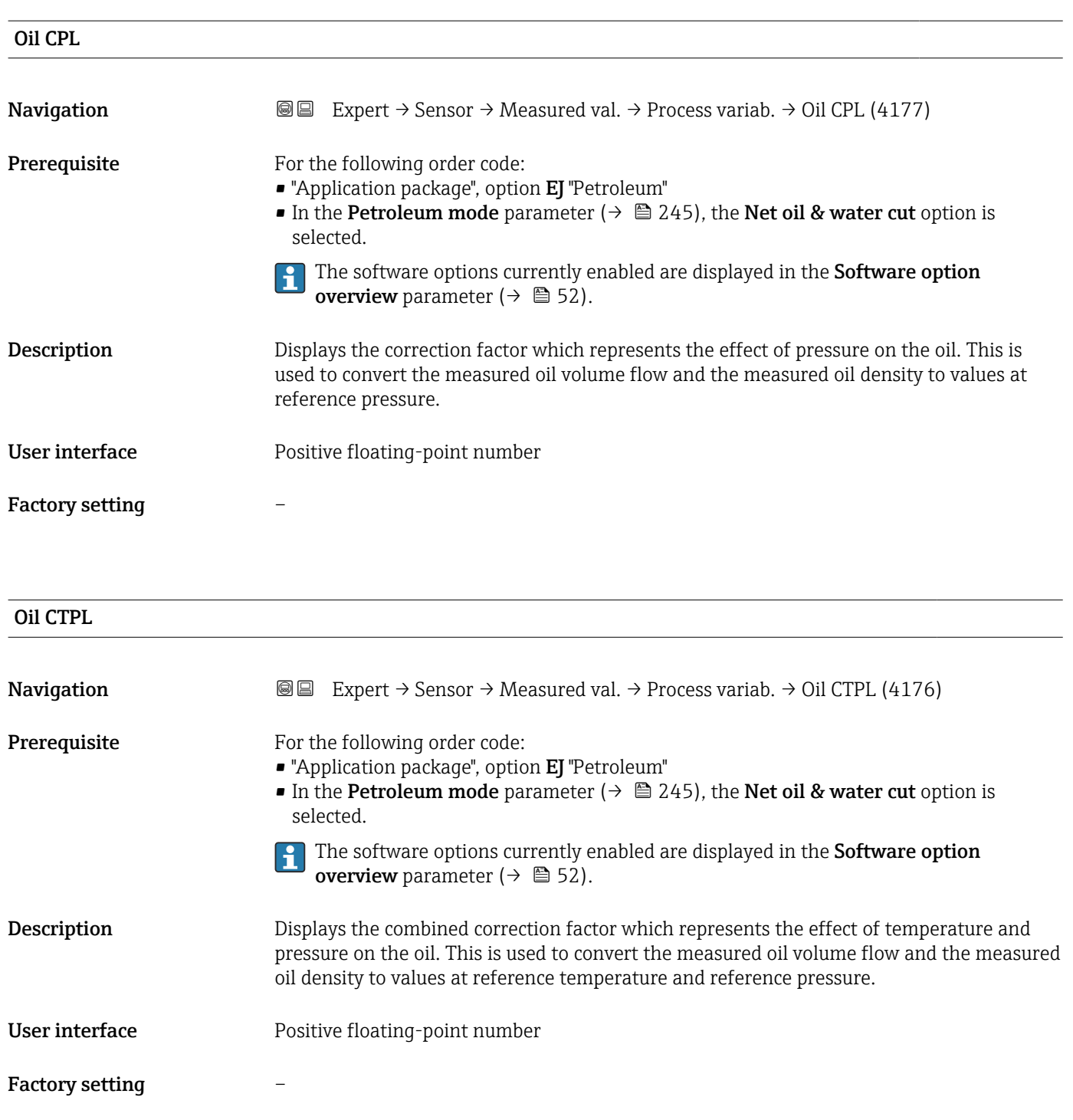

Water CTL

**Navigation EXPERT** Expert  $\rightarrow$  Sensor  $\rightarrow$  Measured val.  $\rightarrow$  Process variab.  $\rightarrow$  Water CTL (4172) Prerequisite For the following order code: • "Application package", option EJ "Petroleum" • In the Petroleum mode parameter ( $\rightarrow \blacksquare$  245), the Net oil & water cut option is selected.

> The software options currently enabled are displayed in the Software option  $\mathbf{h}$ overview parameter ( $→$   $\blacksquare$  52).

<span id="page-68-0"></span>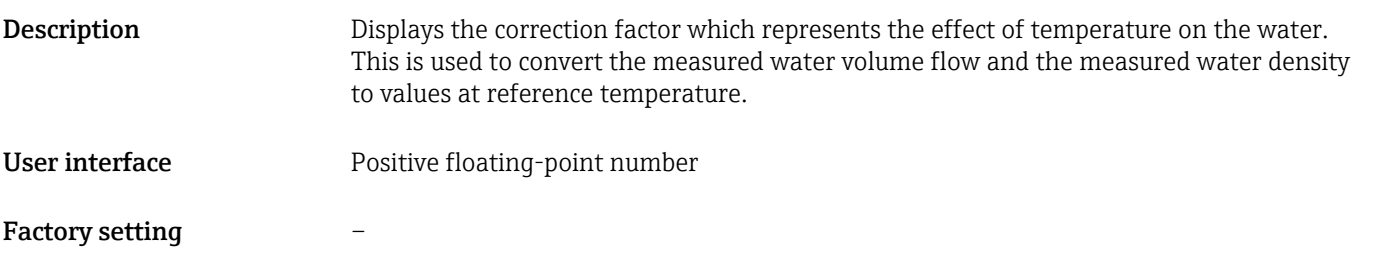

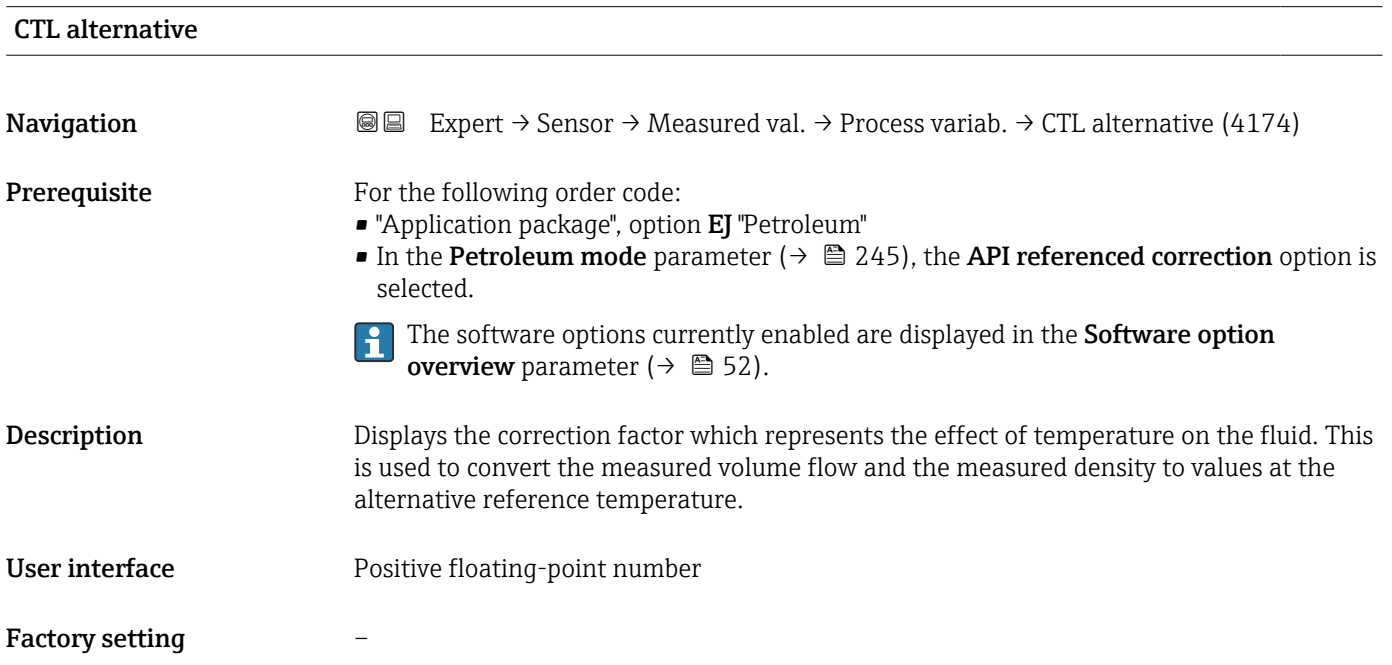

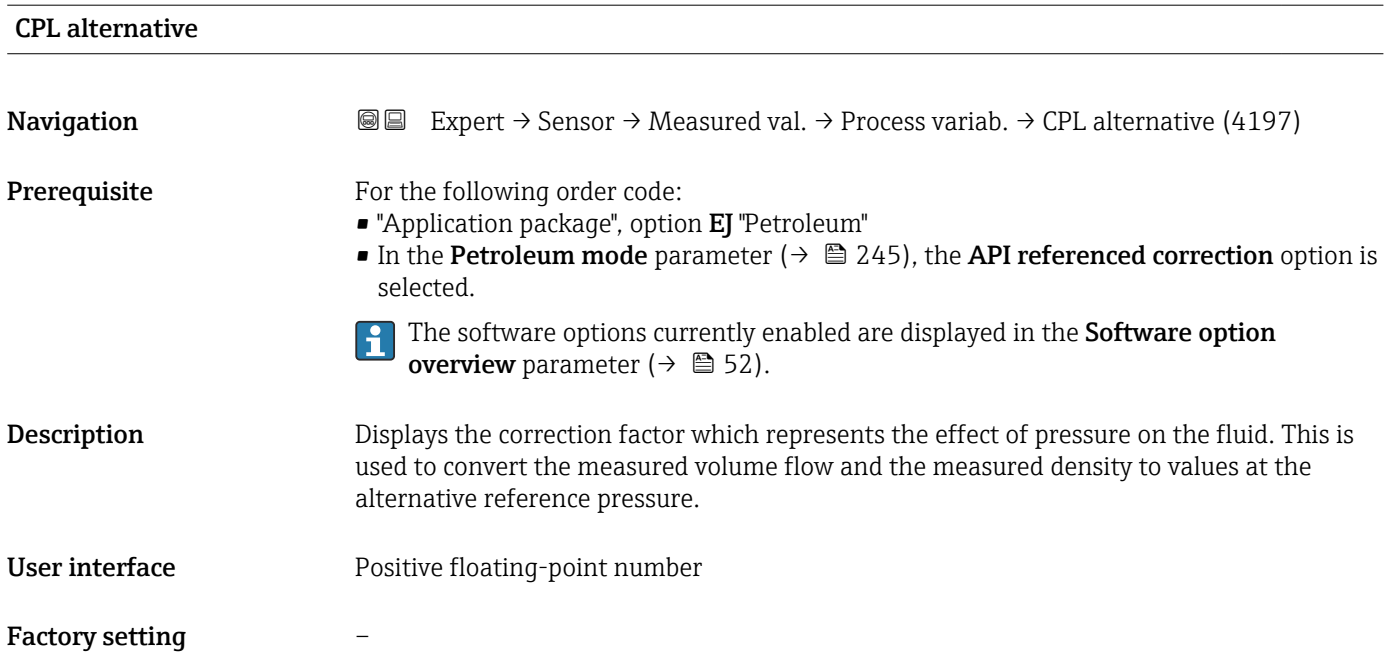

<span id="page-69-0"></span>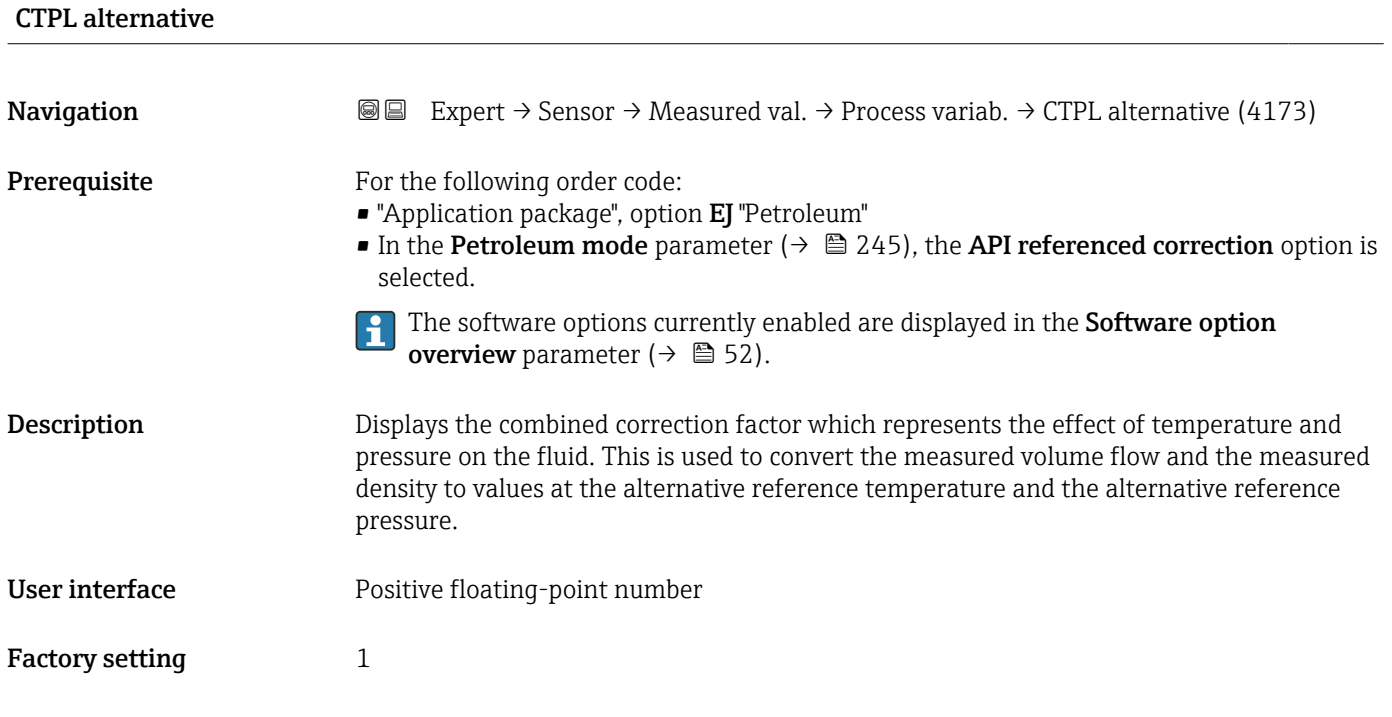

# Oil reference density **Navigation EXPERT**  $\bigcirc$  Expert  $\rightarrow$  Sensor  $\rightarrow$  Measured val.  $\rightarrow$  Process variab.  $\rightarrow$  Oil ref. density (4195) Prerequisite For the following order code: • "Application package", option EJ "Petroleum" • In the Petroleum mode parameter ( $\rightarrow \cong$  245), the Net oil & water cut option is selected. **The software options currently enabled are displayed in the Software option** overview parameter ( $→$   $\textcircled{3}$  52). **Description** Shows the oil density at the reference temperature. User interface Signed floating-point number Factory setting – Additional information *Dependency*

The unit is taken from the Reference density unit parameter ( $\rightarrow \blacksquare$  94) R

<span id="page-70-0"></span>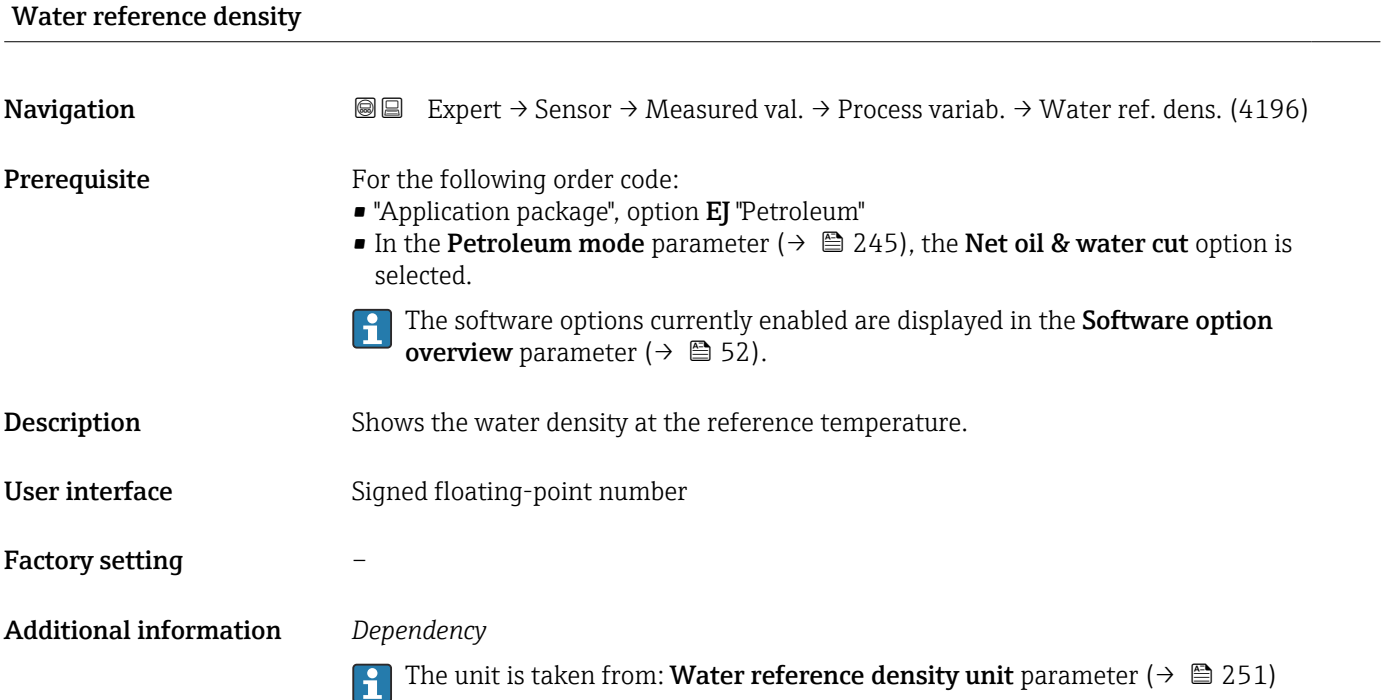

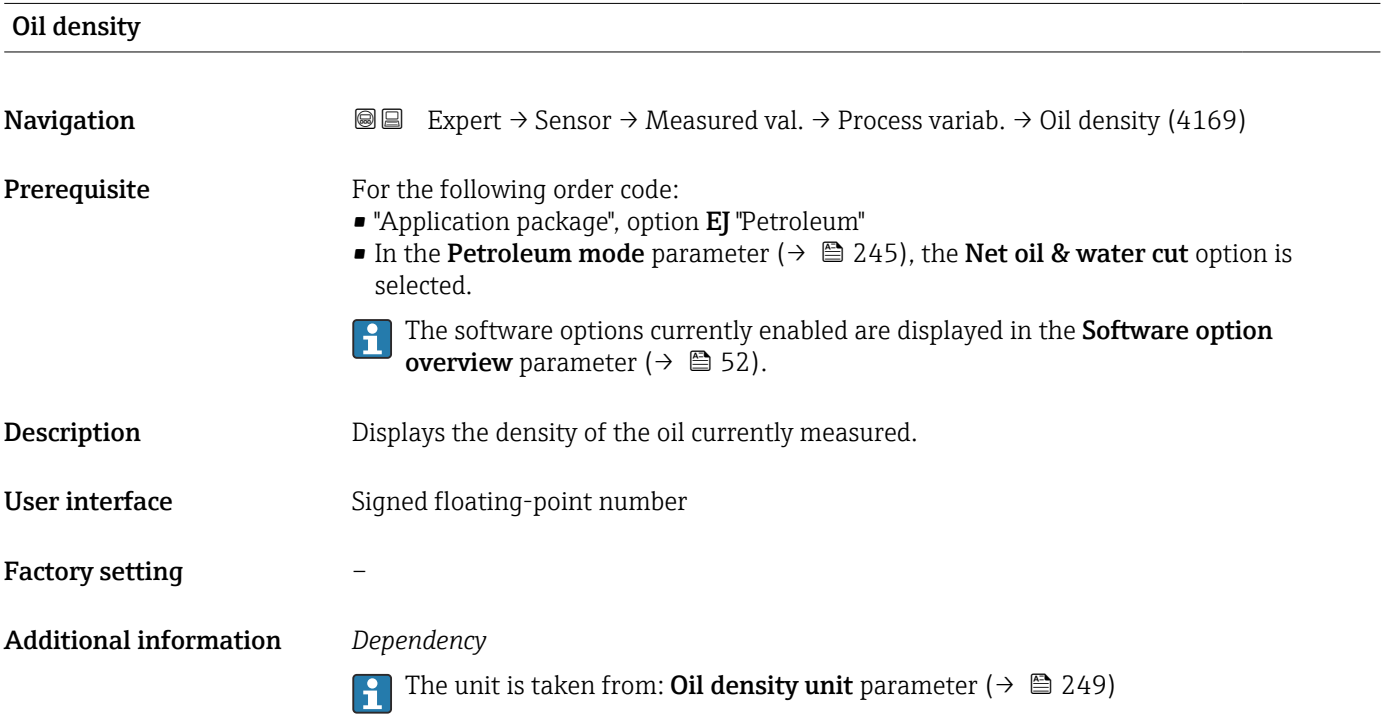

# <span id="page-71-0"></span>Water density **Navigation EXPERT** → Sensor → Measured val. → Process variab. → Water density (4170) **Prerequisite** For the following order code: • "Application package", option EJ "Petroleum" • In the Petroleum mode parameter ( $\rightarrow \blacksquare$  245), the Net oil & water cut option is selected. The software options currently enabled are displayed in the Software option  $\boxed{4}$ **overview** parameter ( $\rightarrow \equiv$  52). **Description** Displays the density of the water currently measured. User interface Signed floating-point number Factory setting – Additional information *Dependency* The unit is taken from: Water density unit parameter ( $\rightarrow \cong 251$ )

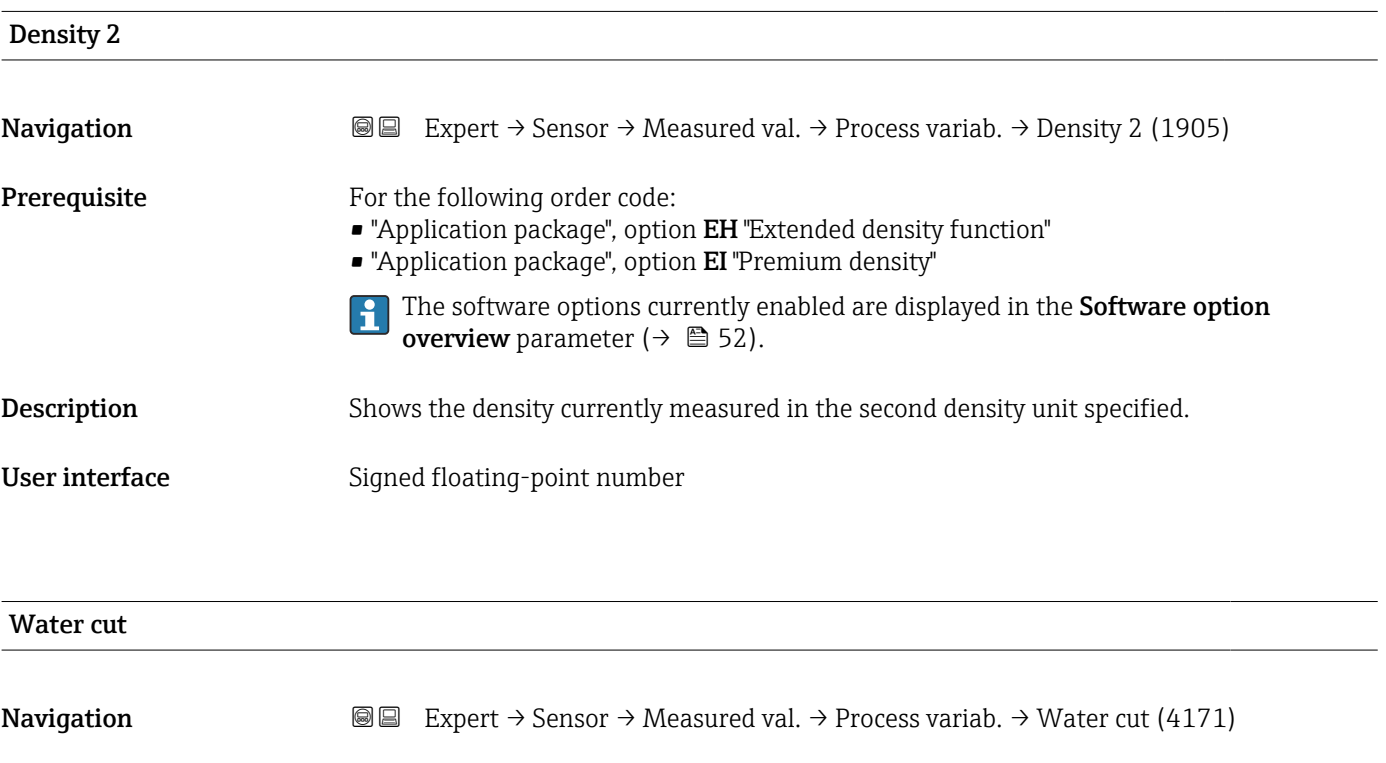

**Prerequisite** For the following order code:

- "Application package", option EJ "Petroleum"
- In the Petroleum mode parameter ( $\rightarrow \Box$  245), the API referenced correction option is selected.
- The software options currently enabled are displayed in the Software option I÷ **overview** parameter ( $\rightarrow \cong$  52).

Description Displays the percentage water volume flow in relation to the total volume flow of the fluid.
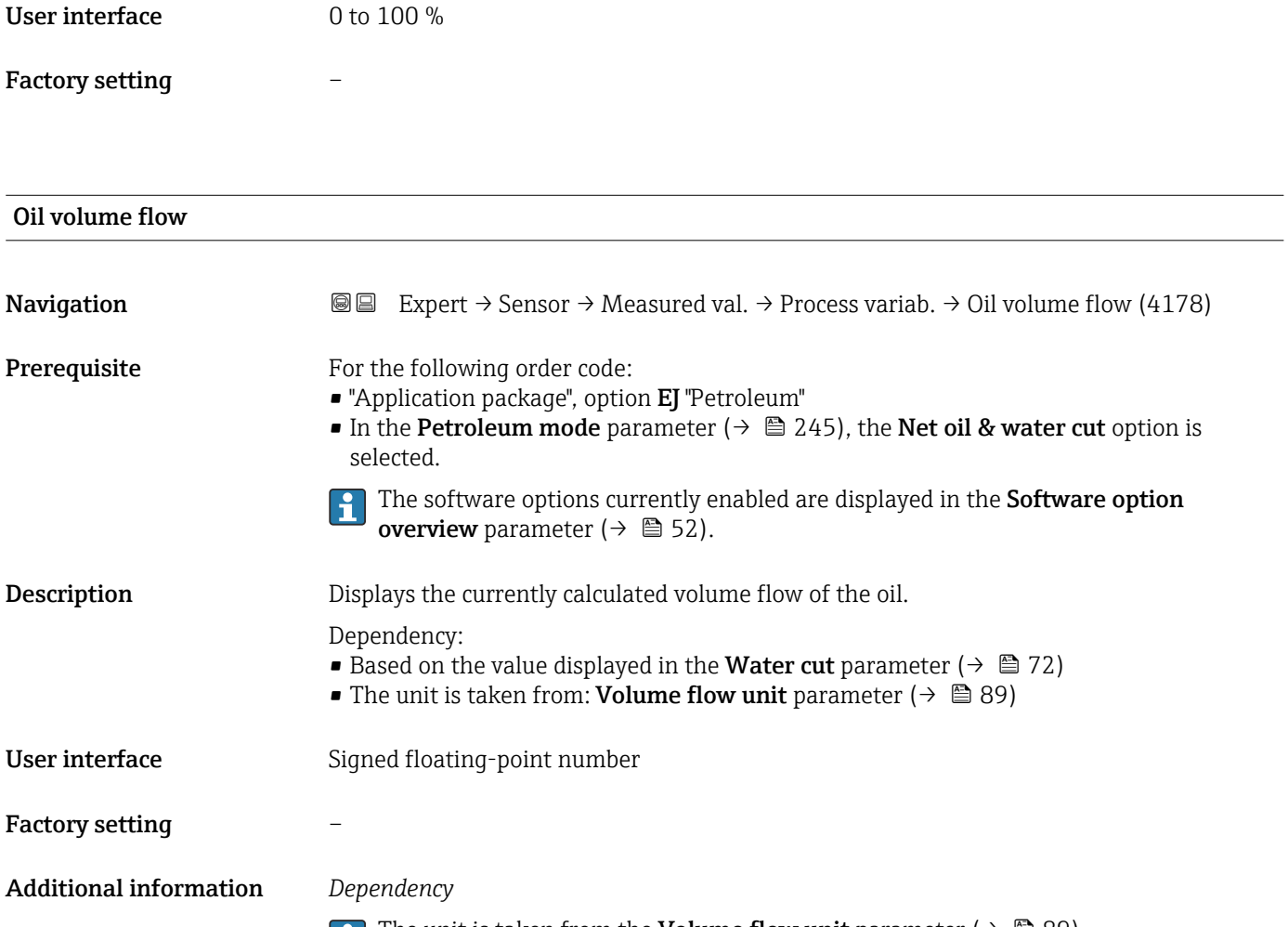

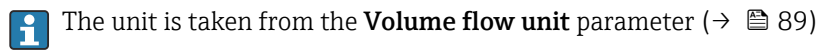

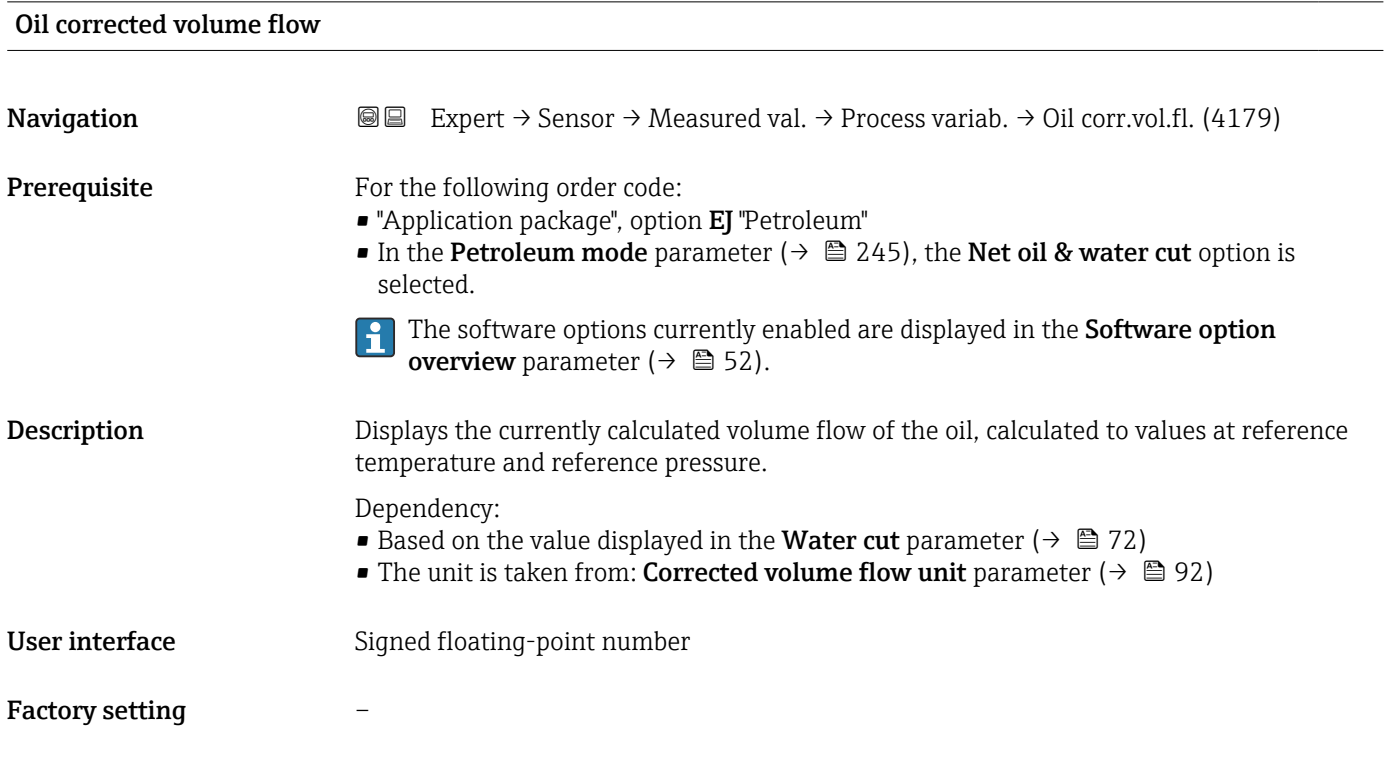

Additional information The unit is taken from the Corrected volume flow unit parameter ( $\rightarrow \Box$ 92)

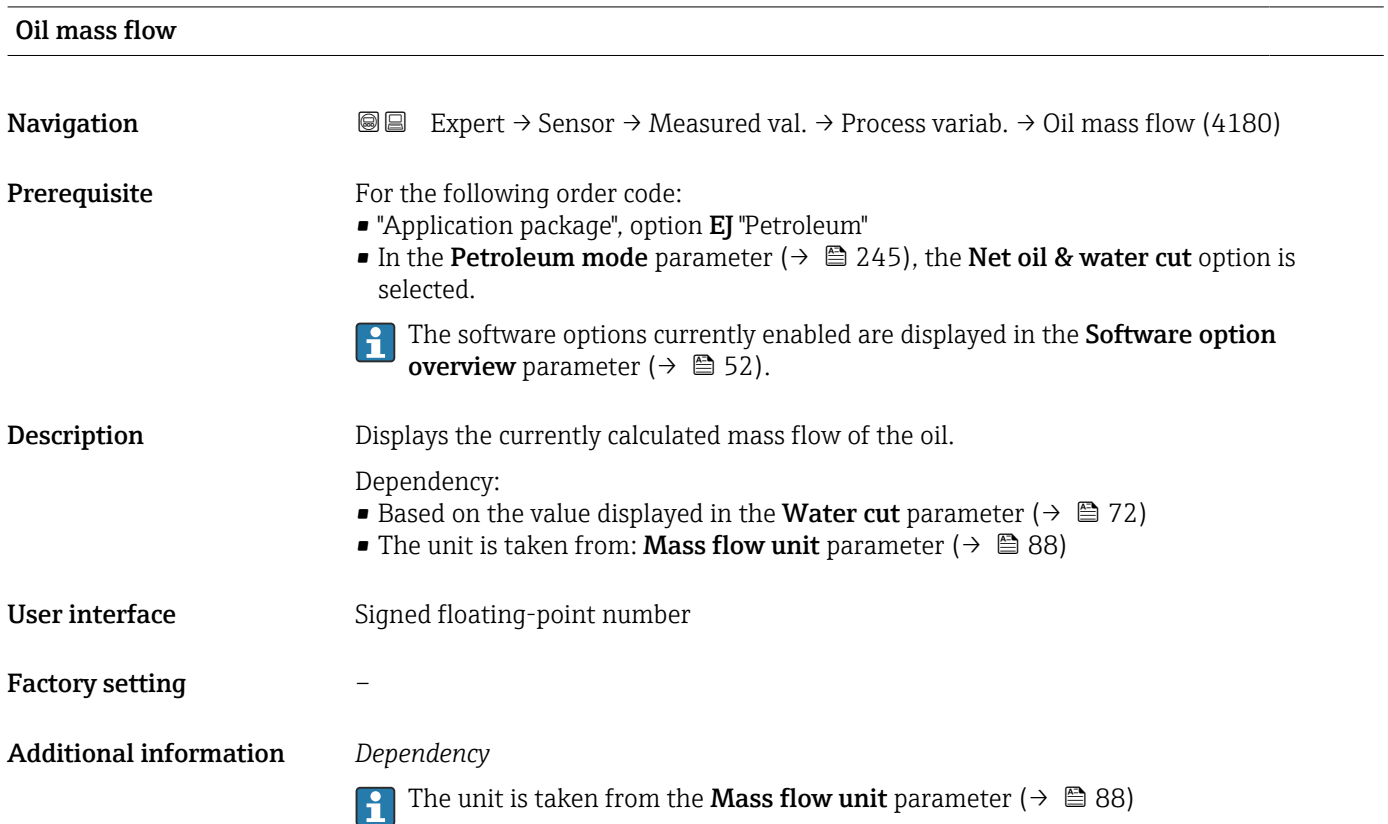

#### Water volume flow

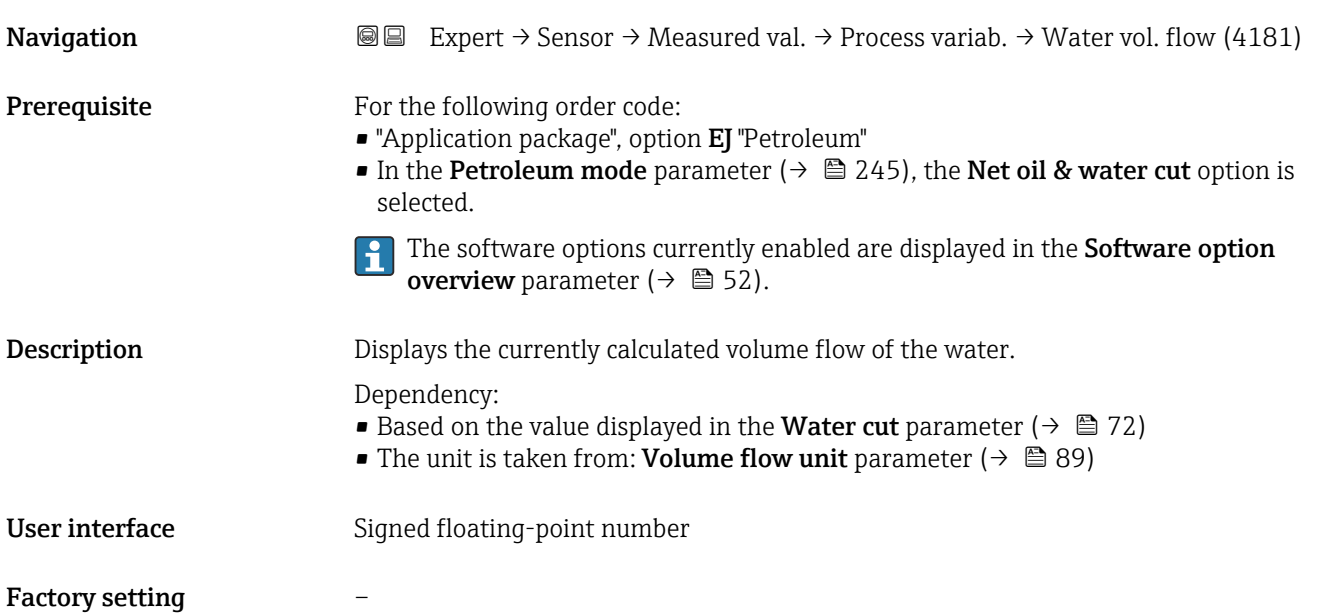

#### Additional information *Dependency*

The unit is taken from the **Volume flow unit** parameter ( $\rightarrow \Box$  89)

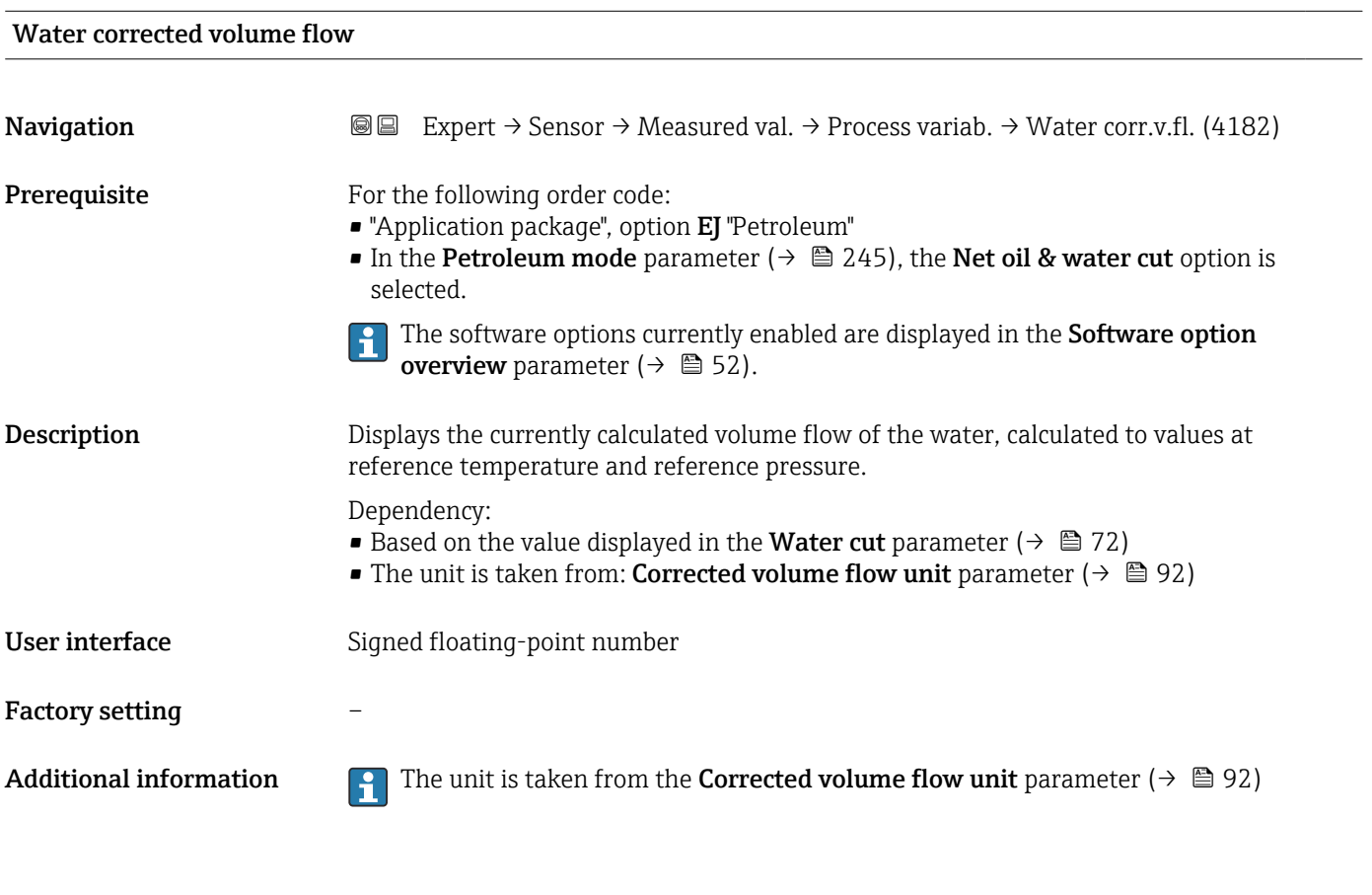

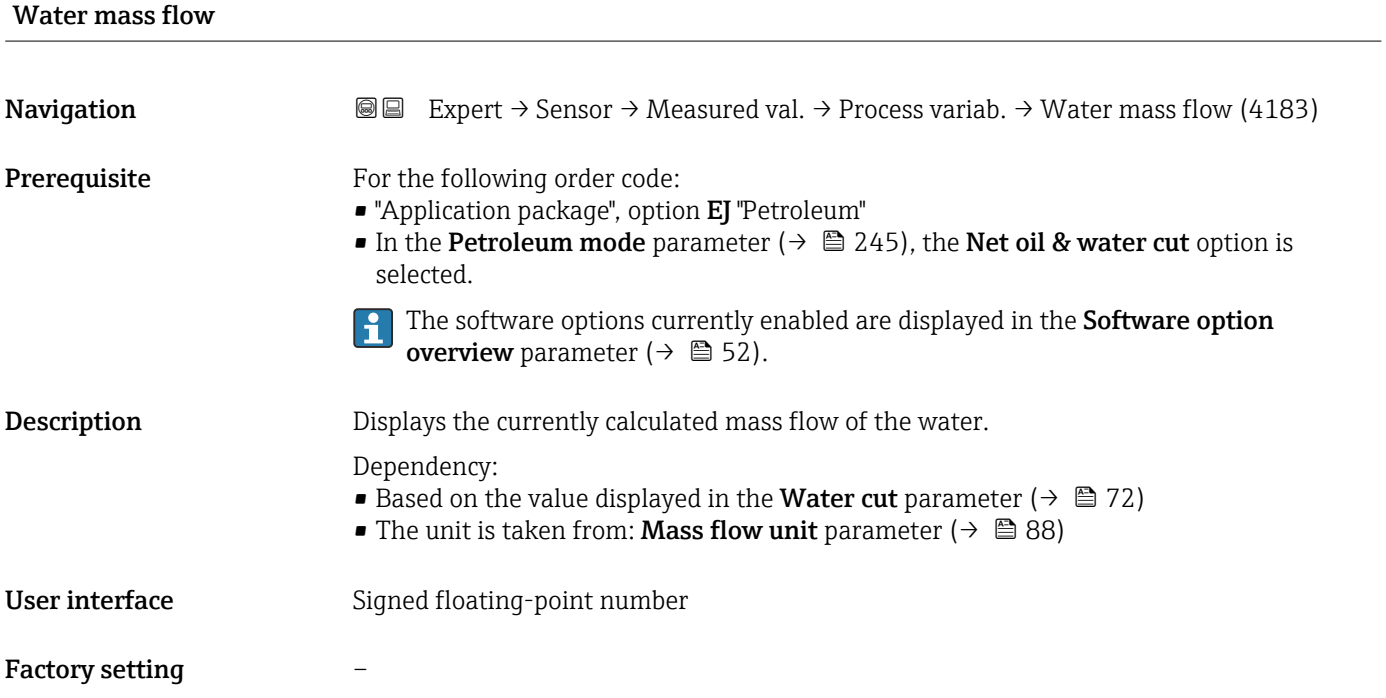

#### Additional information *Dependency*

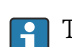

The unit is taken from the **Mass flow unit** parameter ( $\rightarrow \Box$  88)

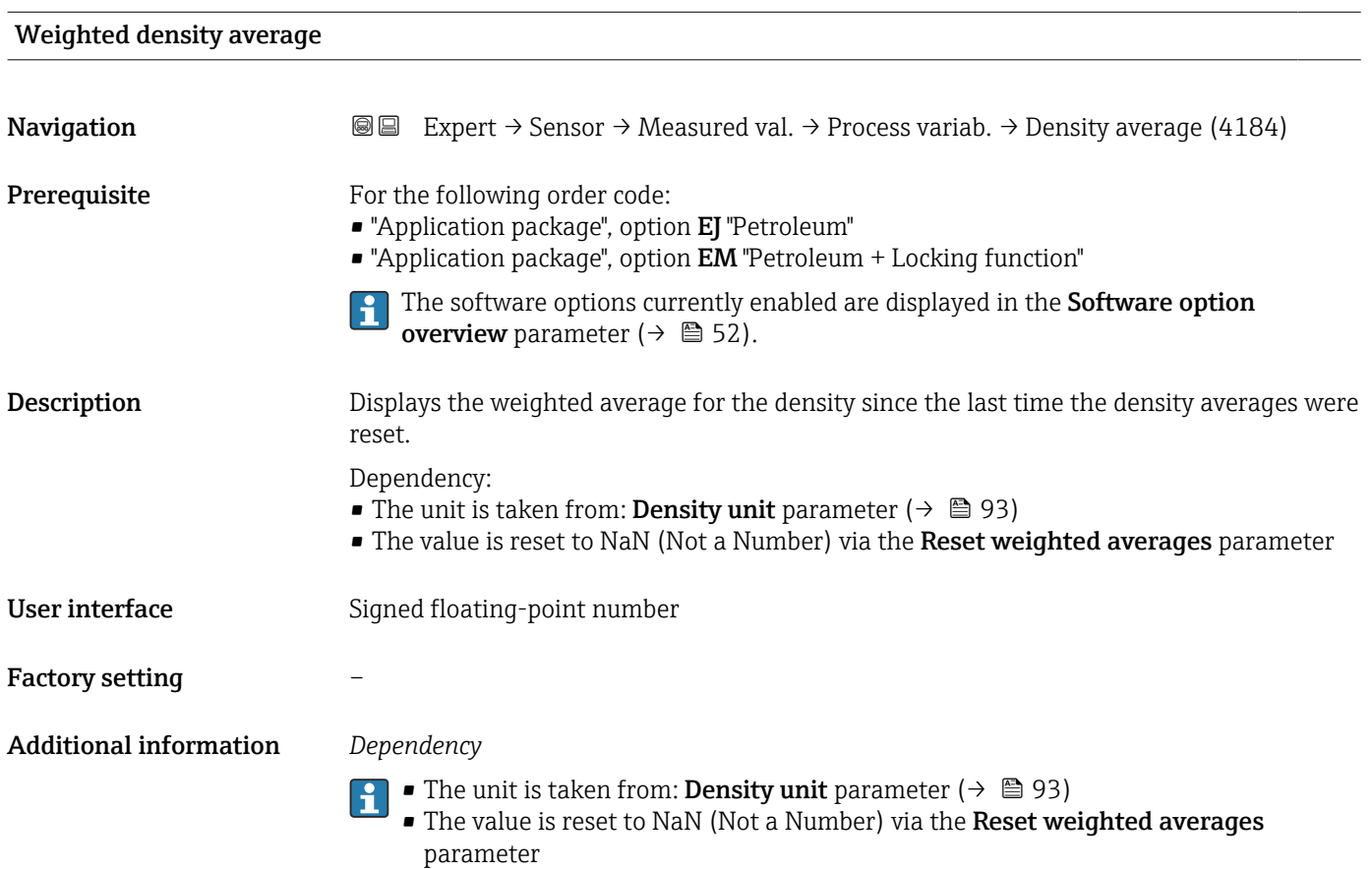

#### Weighted temperature average

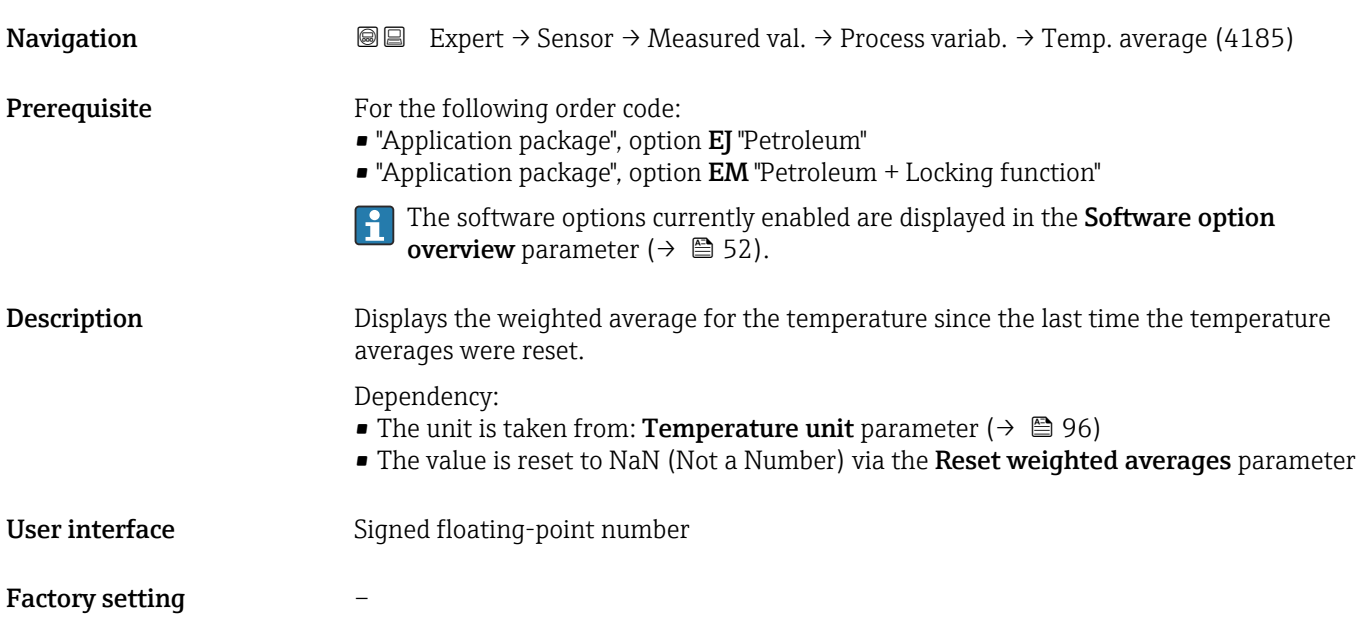

Additional information *Dependency*

• The unit is taken from: **Temperature unit** parameter ( $\rightarrow \blacksquare$  96)

**• The value is reset to NaN (Not a Number) via the Reset weighted averages** parameter

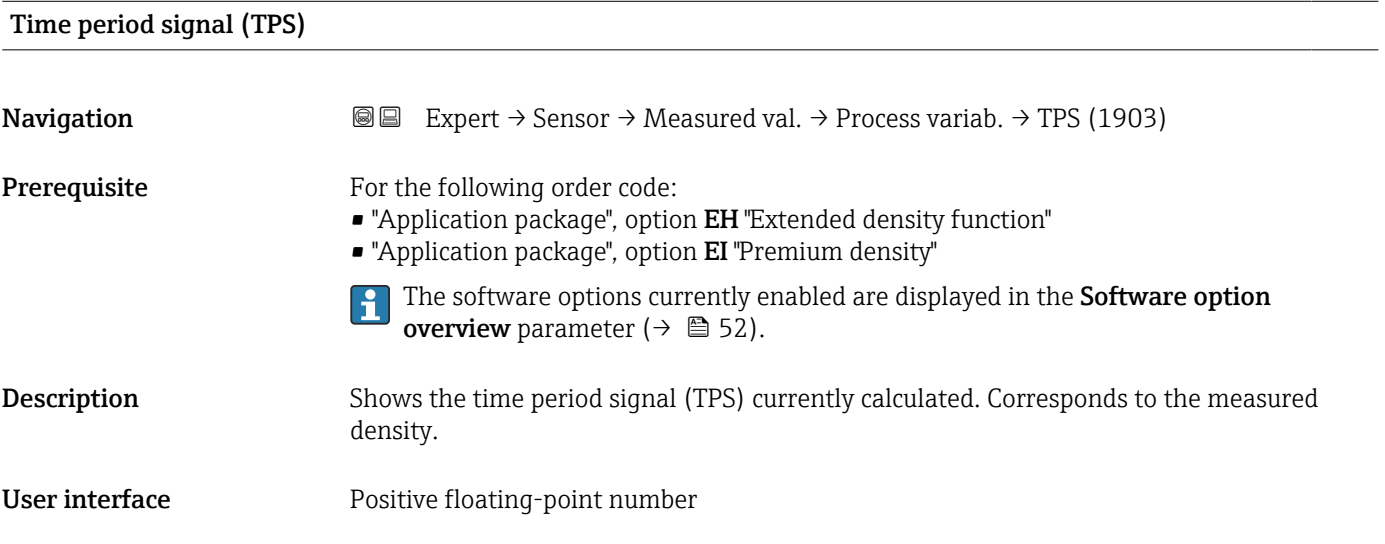

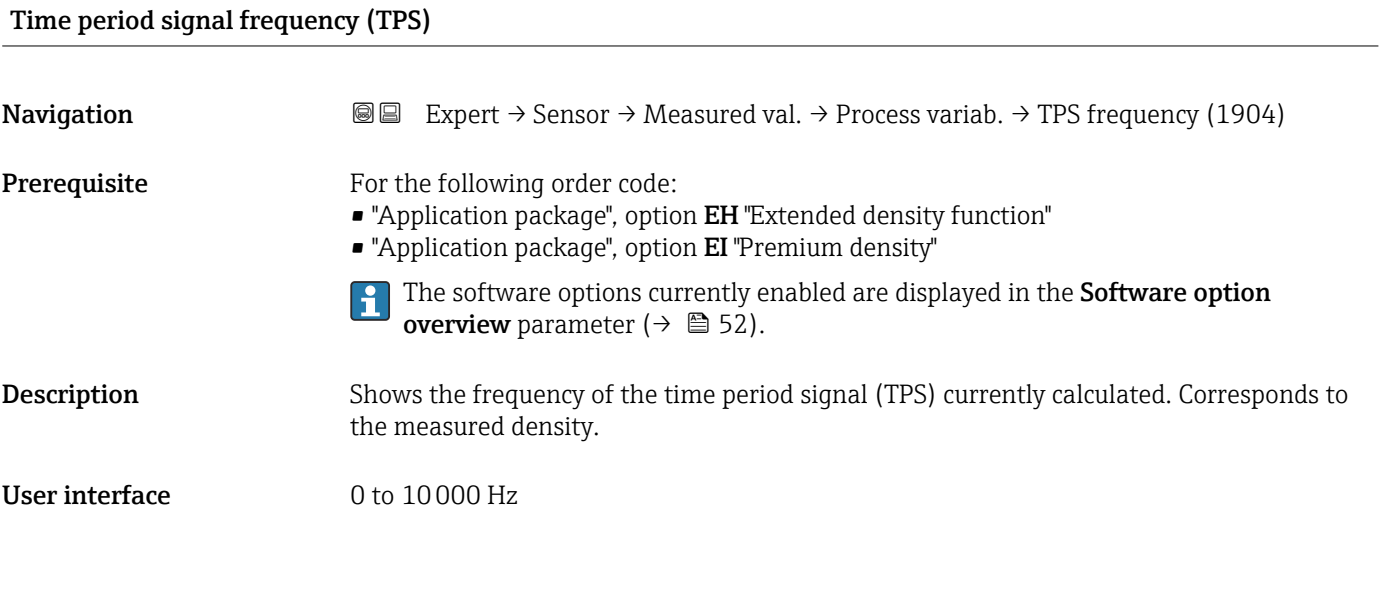

*"Process variables" submenu*

*Navigation* **III** III Expert → Sensor → Measured val. → Process variab. → Process variab.

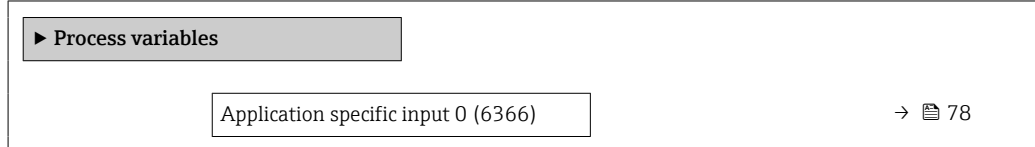

<span id="page-77-0"></span>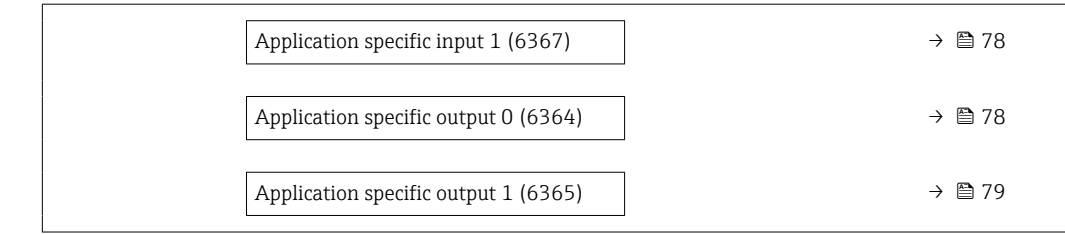

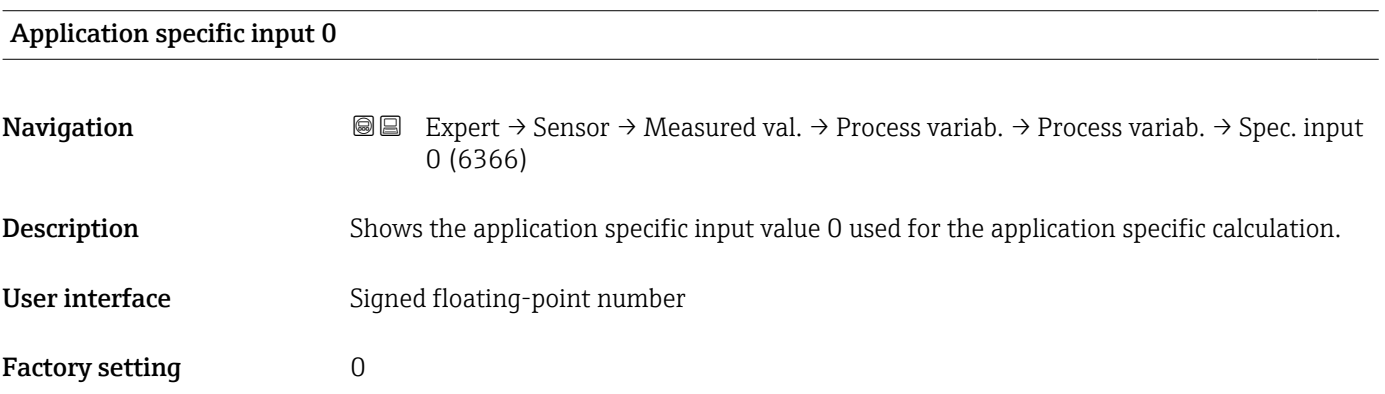

### Application specific input 1

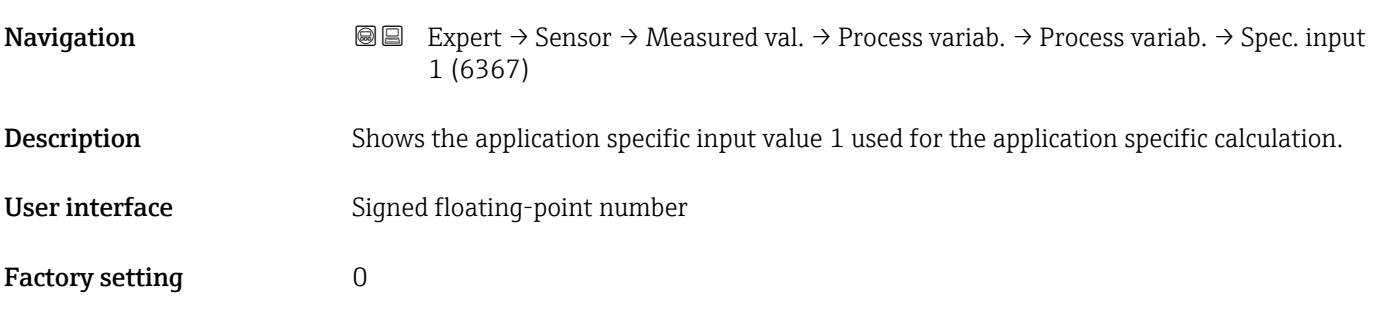

### Application specific output 0

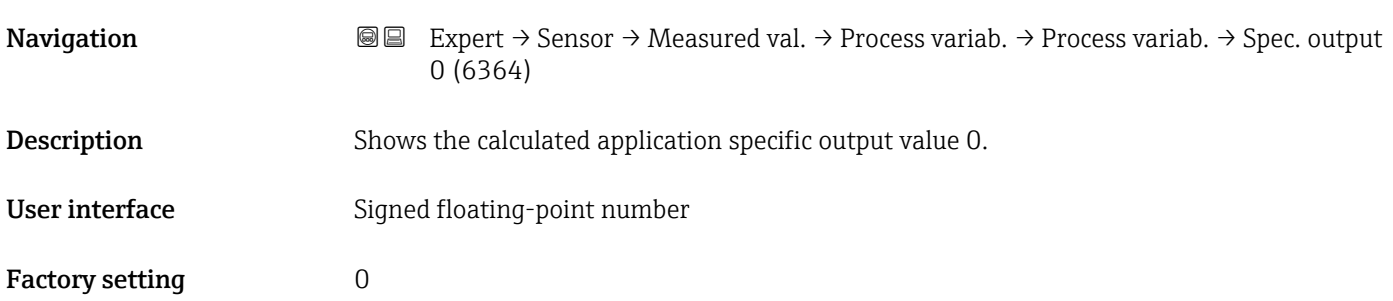

<span id="page-78-0"></span>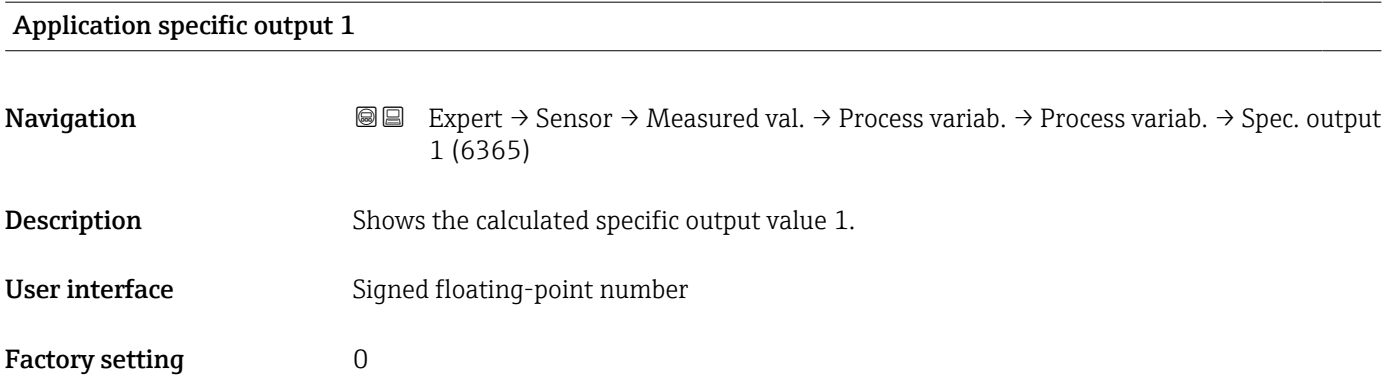

#### "Totalizer" submenu

*Navigation* Expert → Sensor → Measured val. → Totalizer

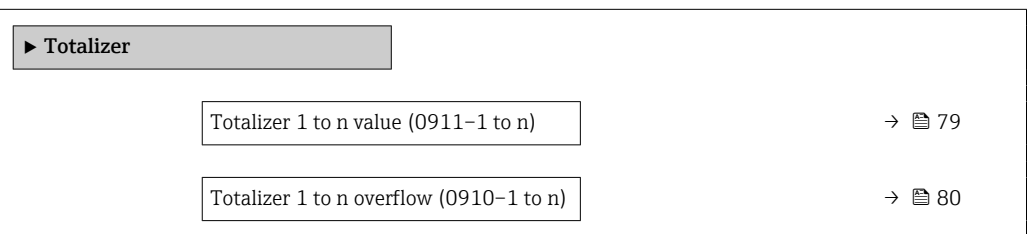

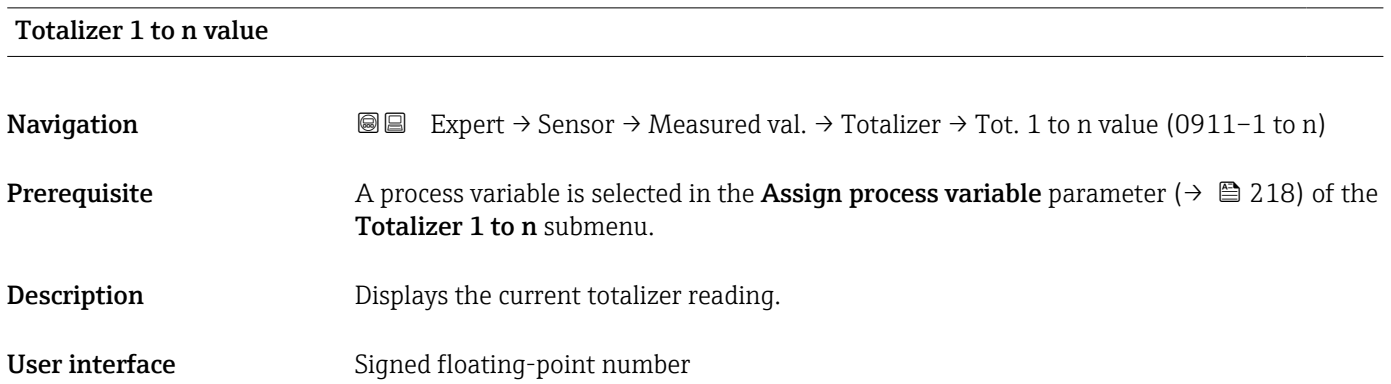

#### <span id="page-79-0"></span>Additional information *Description*

As it is only possible to display a maximum of 7 digits in the operating tool, the current counter value is the sum of the totalizer value and the overflow value from the Totalizer overflow 1 to n parameter if the display range is exceeded.

In the event of an error, the totalizer adopts the mode defined in the Failure mode H parameter ( $\rightarrow$   $\blacksquare$  222).

#### *Display*

The value of the process variable aggregated since measuring began can be positive or negative. This depends on the settings in the Totalizer operation mode parameter  $(\rightarrow \triangleq 220)$ .

The unit of the selected process variable is defined in the Unit totalizer parameter  $(\rightarrow \triangleq 219)$  for the totalizer.

#### *Example*

Calculation of the current totalizer reading when the value exceeds the 7-digit display range of the operating tool:

- Value in the **Totalizer value 1** parameter:  $1968457 \text{ m}^3$
- Value in the **Totalizer overflow 1** parameter:  $1 \cdot 10^7$  (1 overflow) = 10000000 m<sup>3</sup>
- Current totalizer value:  $11968457 \text{ m}^3$

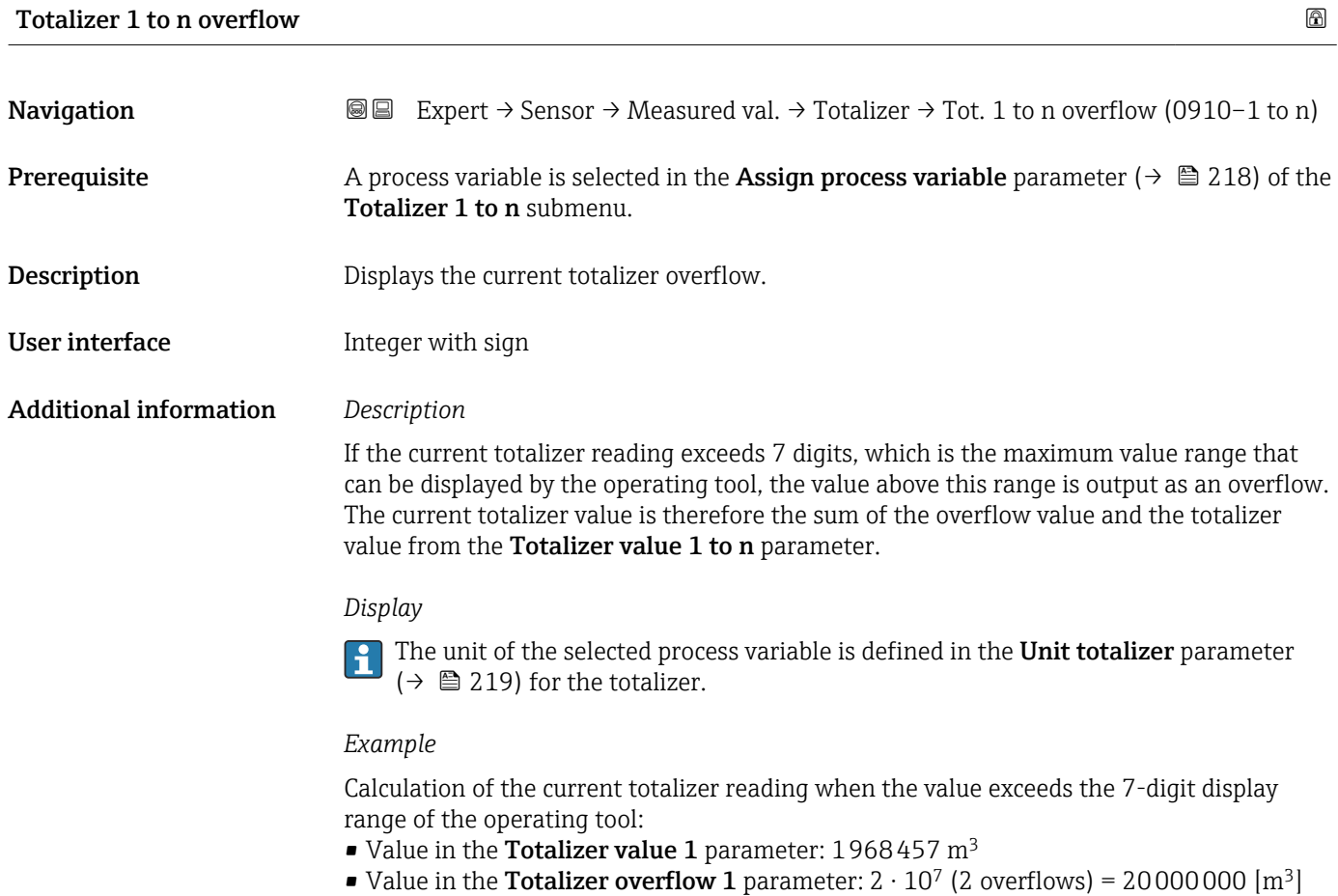

• Current totalizer value: 21968457 m<sup>3</sup>

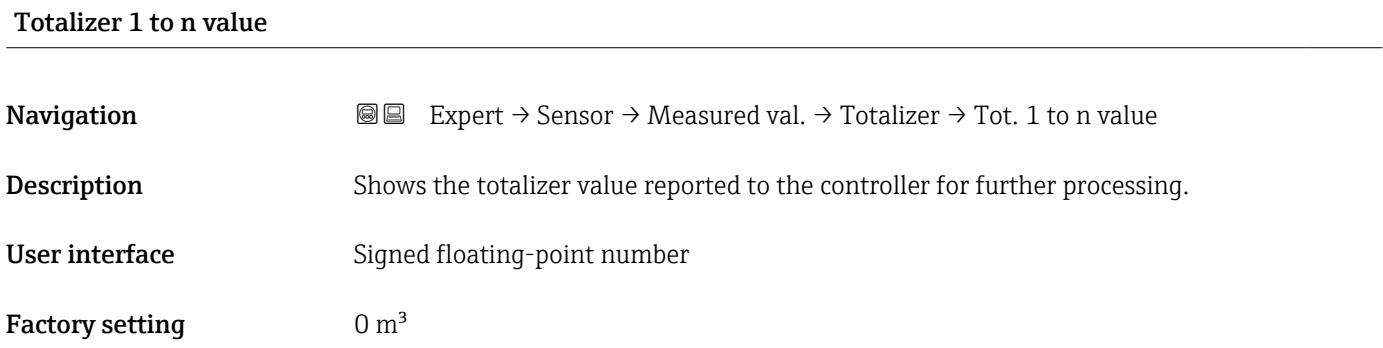

#### Totalizer 1 to n status

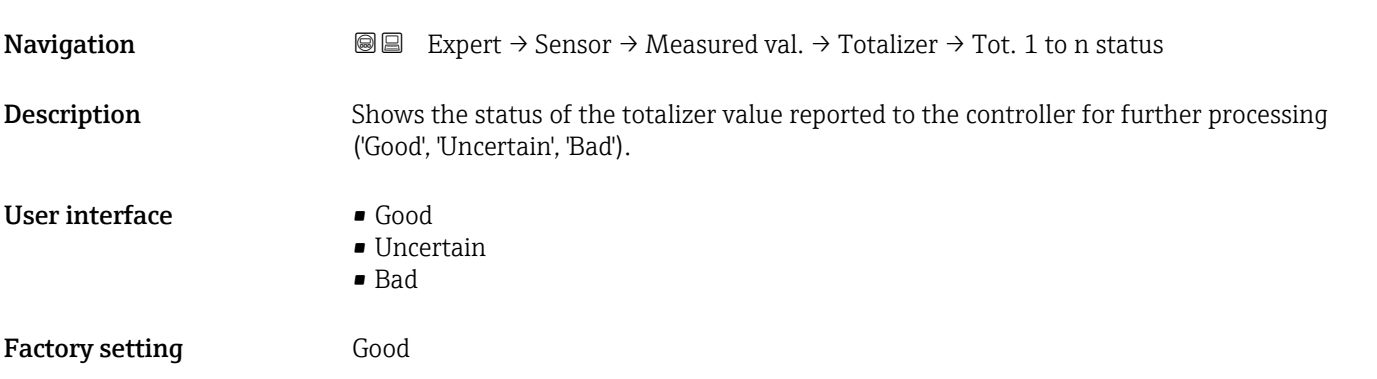

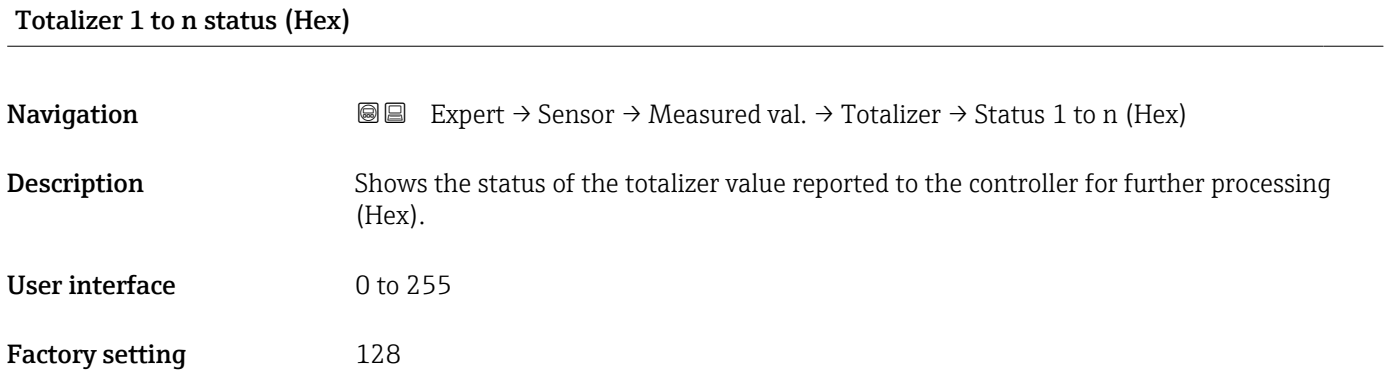

### "Input values" submenu

*Navigation* 
■■ Expert → Sensor → Measured val. → Input values

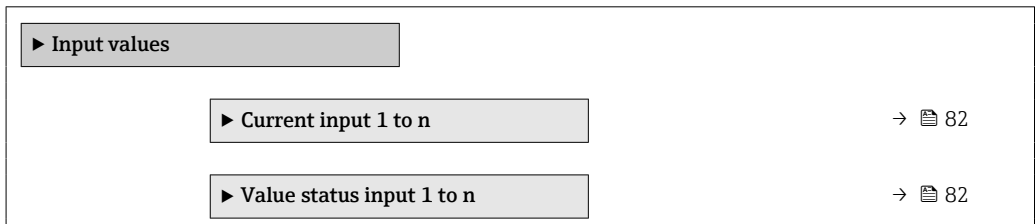

#### <span id="page-81-0"></span>*"Current input 1 to n" submenu*

*Navigation* 
and Expert → Sensor → Measured val. → Input values → Current input 1 to n

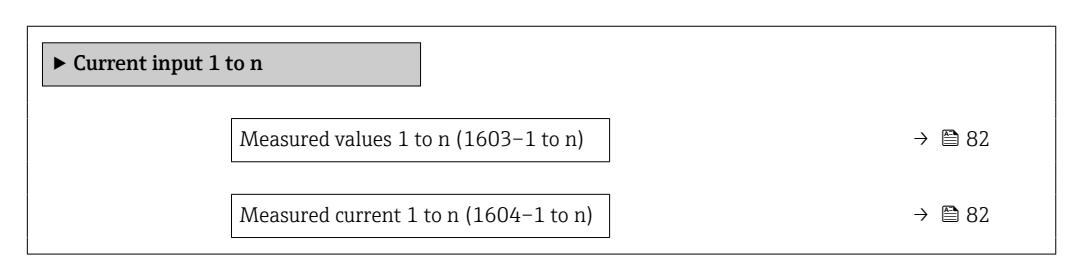

#### Measured values 1 to n

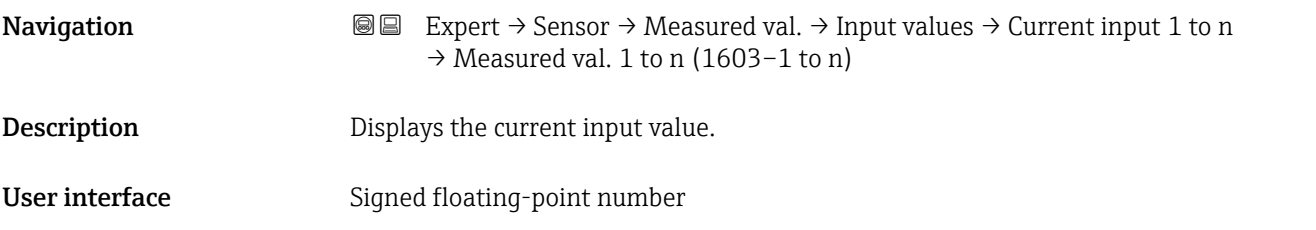

## Measured current 1 to n **Navigation**  $\text{■} \quad \text{■} \quad \text{■}$  Expert  $\rightarrow$  Sensor  $\rightarrow$  Measured val.  $\rightarrow$  Input values  $\rightarrow$  Current input 1 to n  $\rightarrow$  Measur. curr. 1 to n (1604–1 to n)

**Description** Displays the current value of the current input.

User interface 0 to 22.5 mA

*"Value status input 1 to n" submenu*

*Navigation*  $\text{□}$  Expert  $\rightarrow$  Sensor  $\rightarrow$  Measured val.  $\rightarrow$  Input values  $\rightarrow$  Val.stat.inp. 1 to n

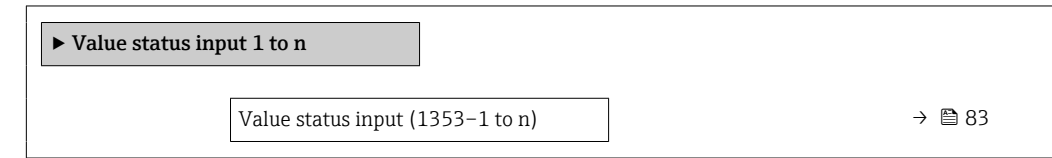

#### <span id="page-82-0"></span>Value status input

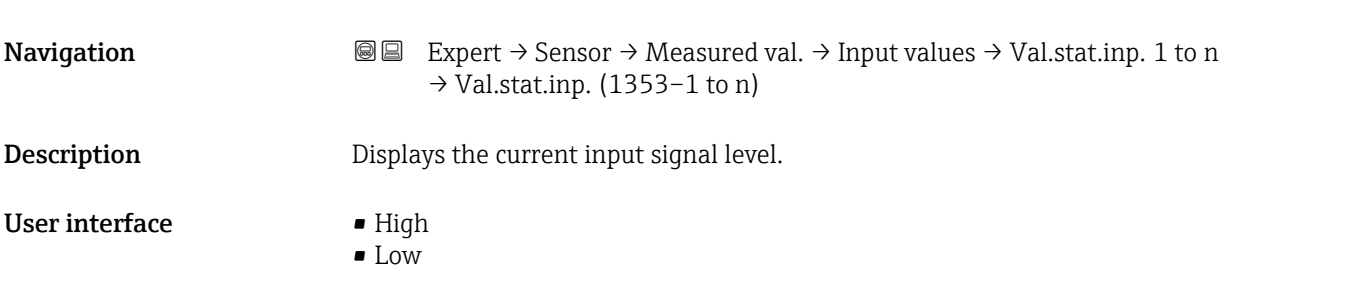

#### "Output values" submenu

*Navigation* Expert → Sensor → Measured val. → Output values

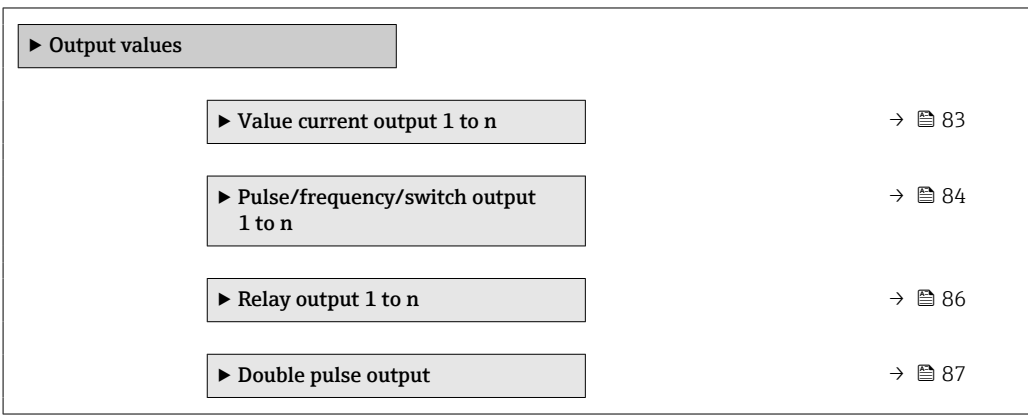

*"Value current output 1 to n" submenu*

*Navigation* 
■■ Expert → Sensor → Measured val. → Output values → Current output 1 to n

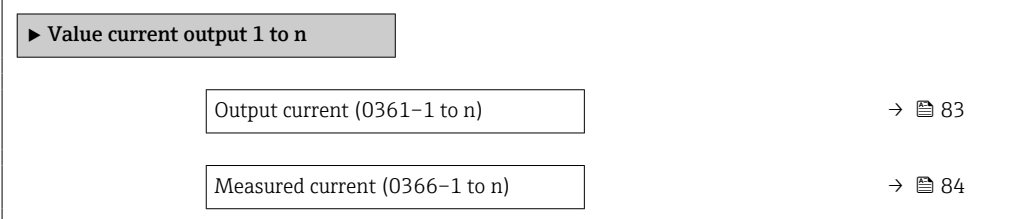

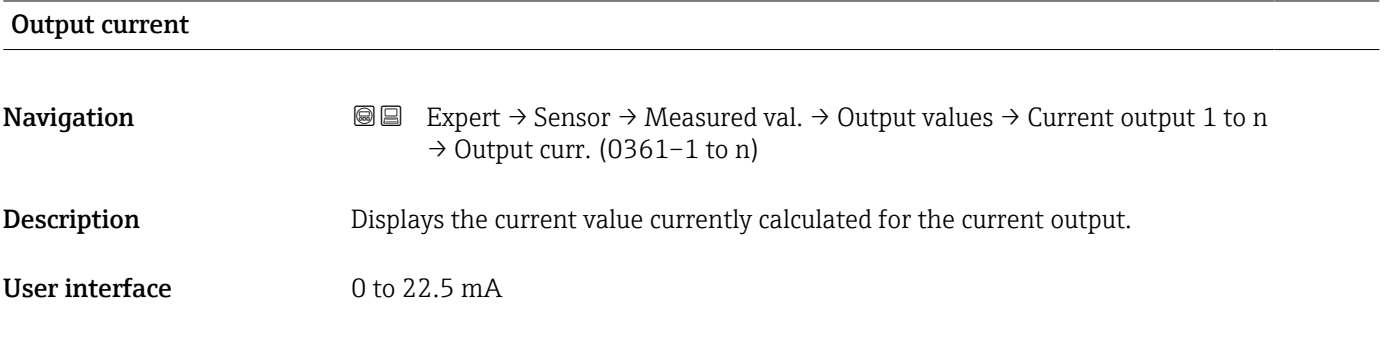

## <span id="page-83-0"></span>Measured current **Navigation**  $\text{■}$  Expert  $\rightarrow$  Sensor  $\rightarrow$  Measured val.  $\rightarrow$  Output values  $\rightarrow$  Current output 1 to n  $\rightarrow$  Measur. curr. (0366–1 to n) **Description** Displays the actual measured value of the output current. User interface  $0 \text{ to } 30 \text{ mA}$

*"Pulse/frequency/switch output 1 to n" submenu*

*Navigation* 
■■ Expert → Sensor → Measured val. → Output values → PFS output 1 to n

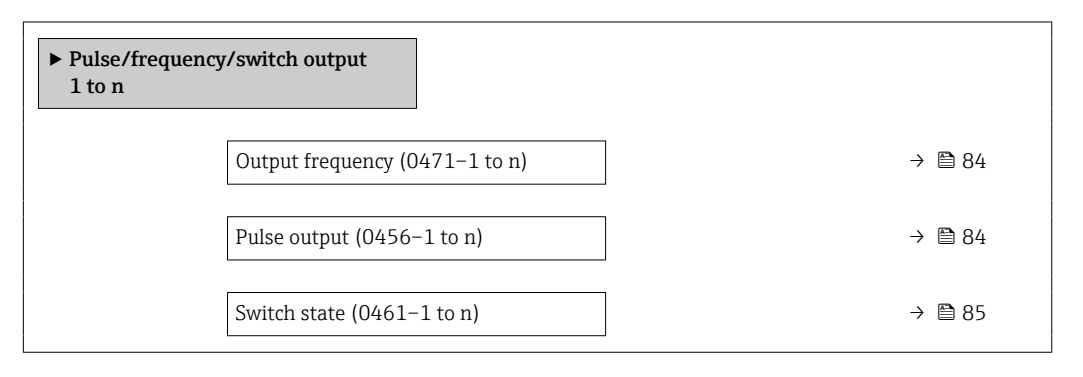

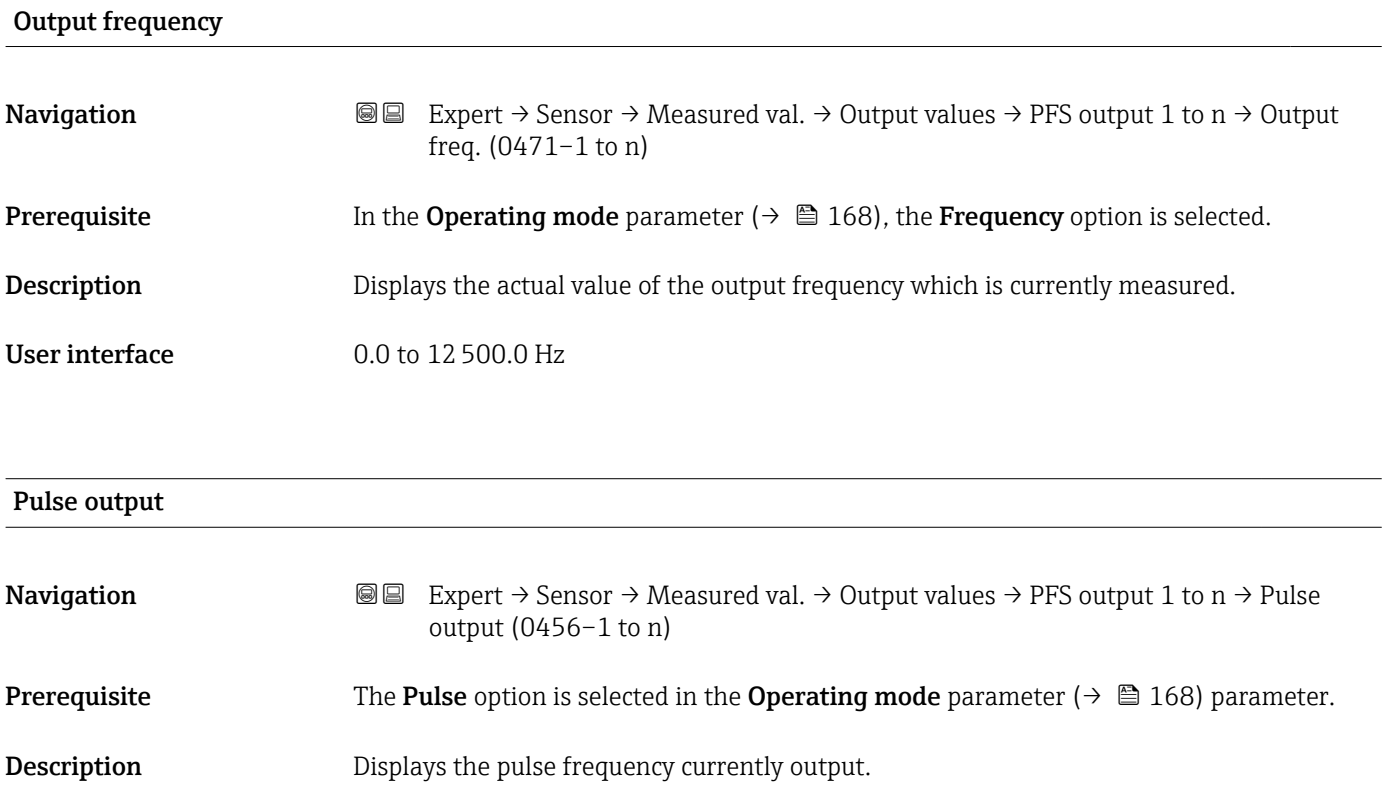

<span id="page-84-0"></span>User interface Positive floating-point number

Additional information *Description*

- The pulse output is an open collector output.
- This is configured at the factory in such a way that the transistor is conductive for the duration of the pulse (NO contact) and is safety-oriented.

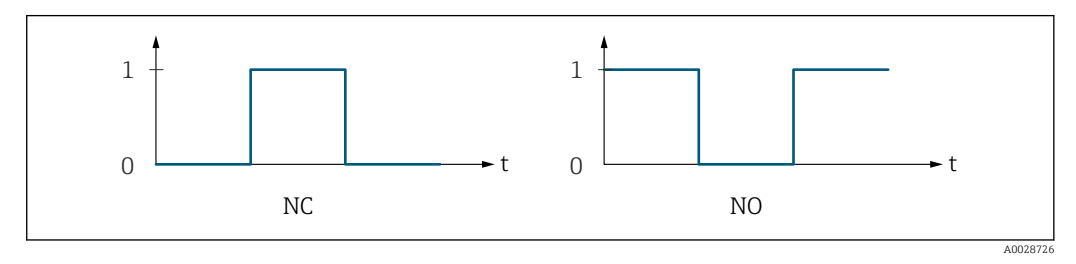

- *0 Non-conductive*
- *1 Conductive*
- *NC NC contact (normally closed)*
- *NO NO contact (normally open)*

The output behavior can be reversed via the Invert output signal parameter ( $\rightarrow \Box$  188) i.e. the transistor does not conduct for the duration of the pulse.

In addition, the behavior of the output in the event of a device alarm (Failure mode parameter ( $\rightarrow \Box$  172)) can be configured.

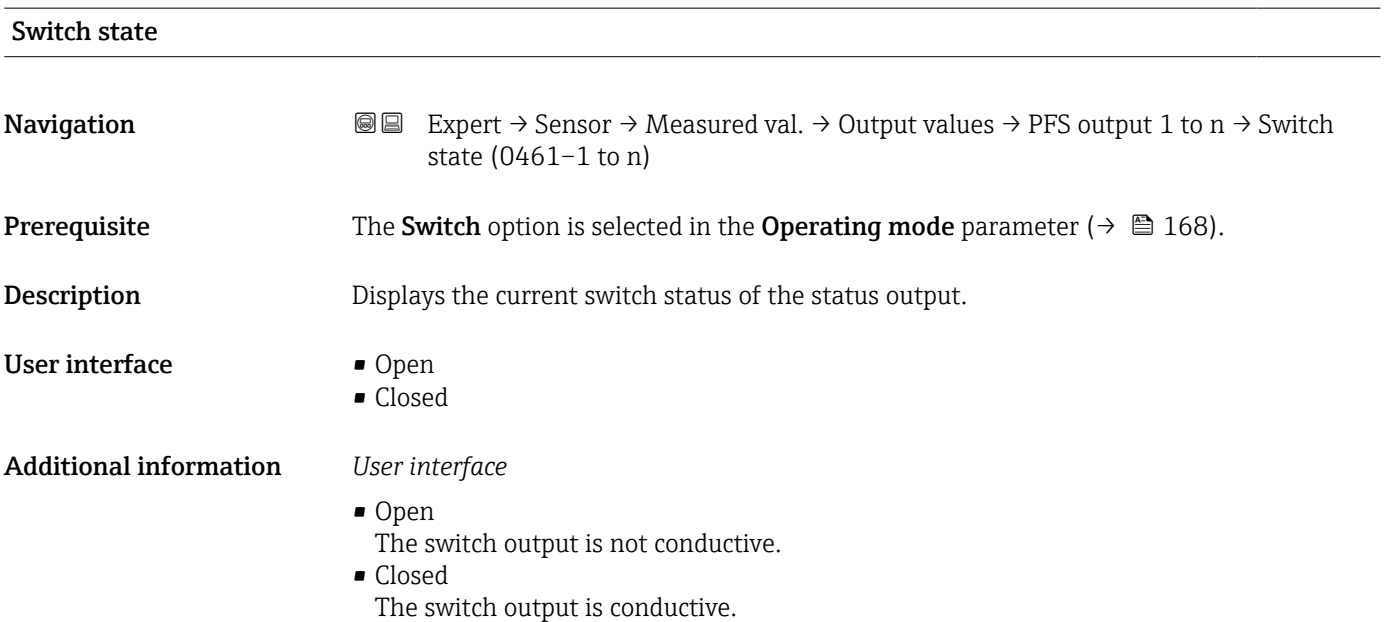

#### <span id="page-85-0"></span>*"Relay output 1 to n" submenu*

*Navigation* **III** Expert → Sensor → Measured val. → Output values → Relay output 1 to n

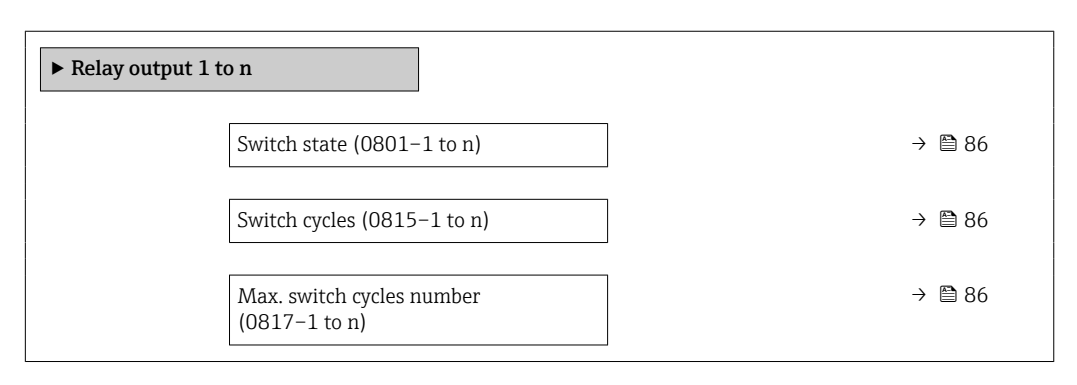

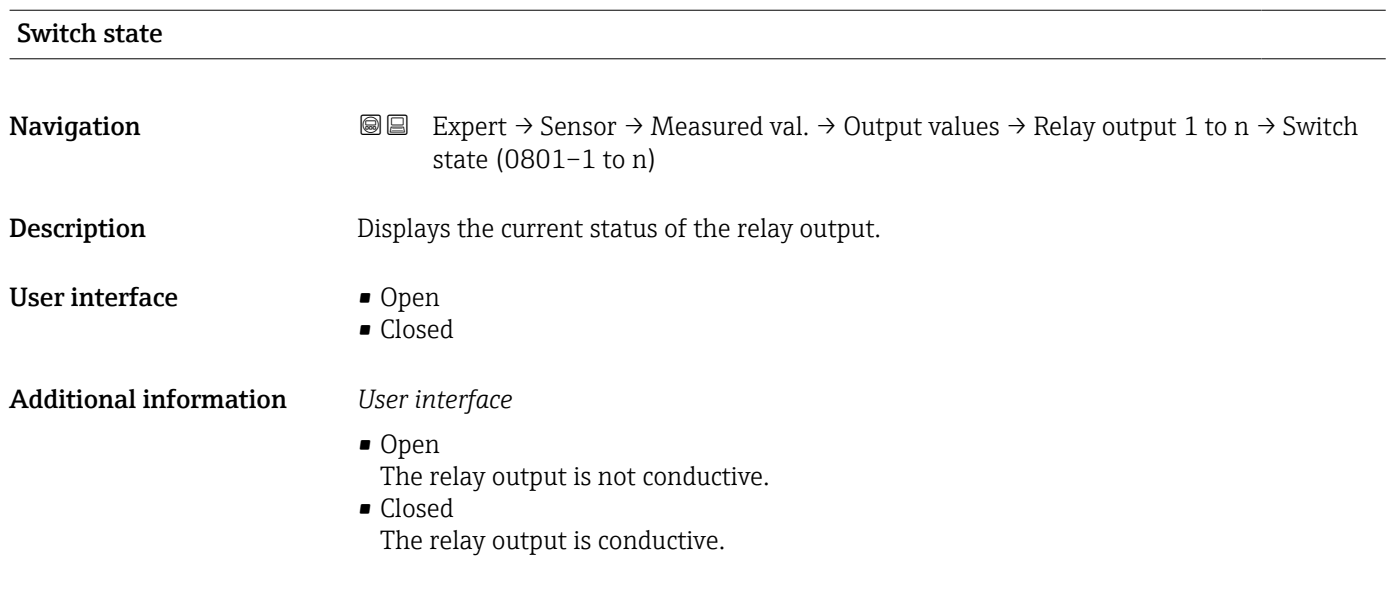

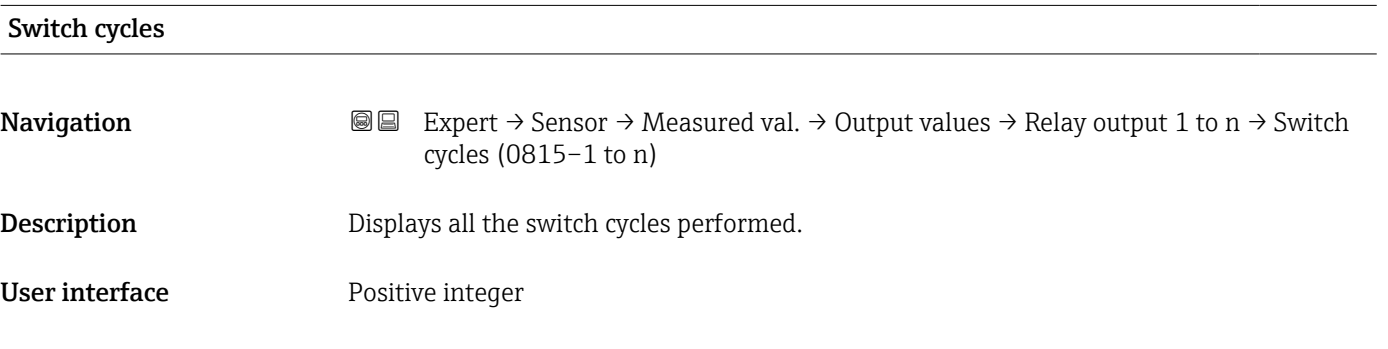

#### Max. switch cycles number

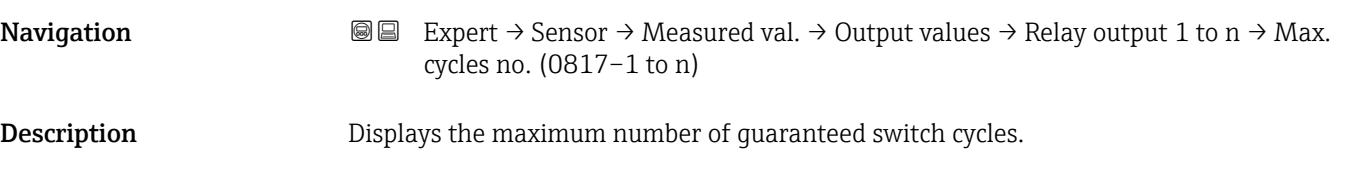

#### <span id="page-86-0"></span>User interface Positive integer

*"Double pulse output" submenu*

*Navigation* **III** III Expert → Sensor → Measured val. → Output values → Double pulse out

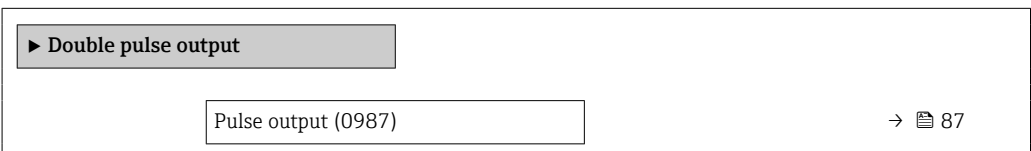

## Pulse output **Navigation EXPERT**  $\theta$  Expert  $\rightarrow$  Sensor  $\rightarrow$  Measured val.  $\rightarrow$  Output values  $\rightarrow$  Double pulse out  $\rightarrow$  Pulse output (0987) **Description** Displays the pulse frequency of the double pulse output which is currently output. User interface **Positive floating-point number** Additional information **For** a detailed description and example: **Pulse output** parameter ( $\rightarrow \blacksquare 84$ )

### 3.2.2 "System units" submenu

*Navigation* ■■ Expert → Sensor → System units

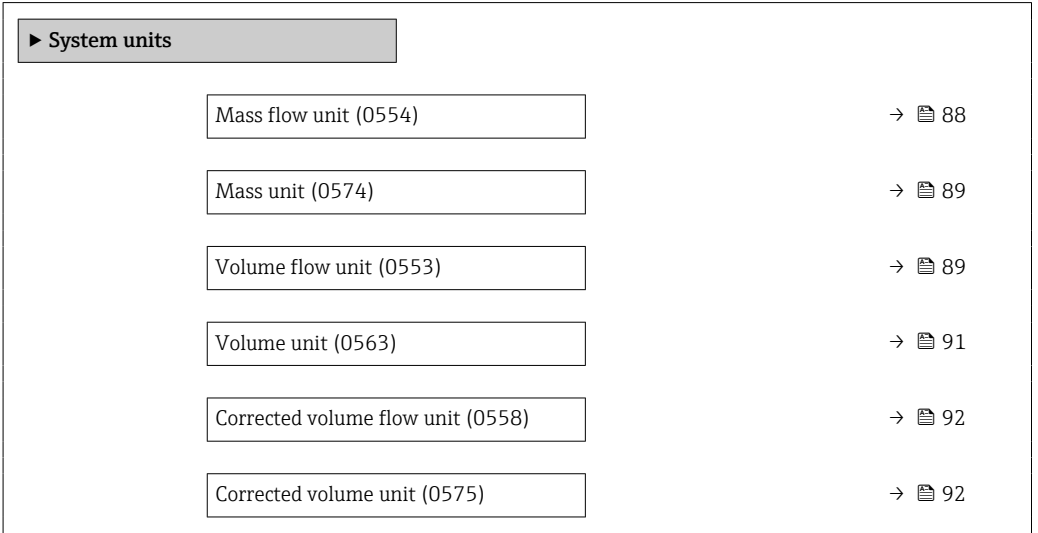

<span id="page-87-0"></span>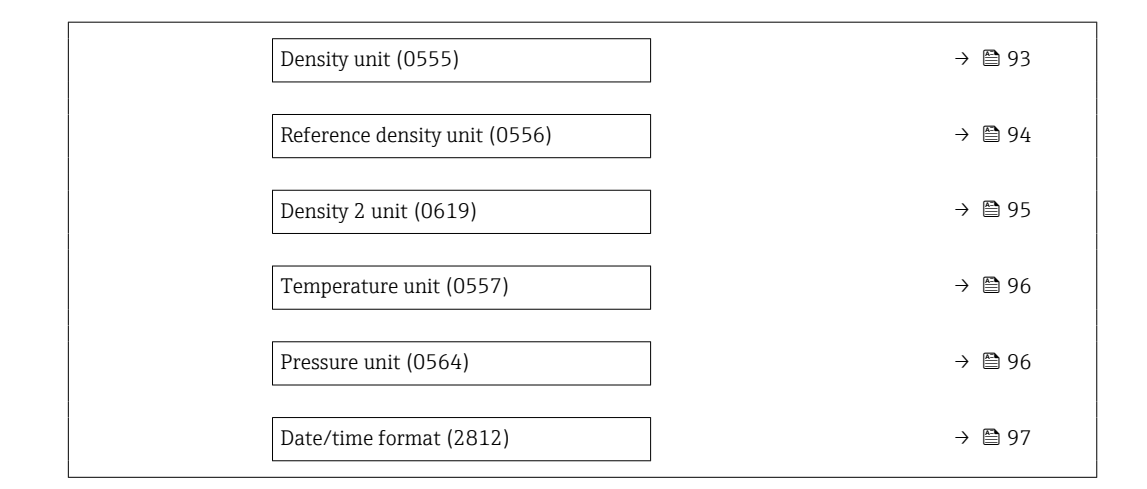

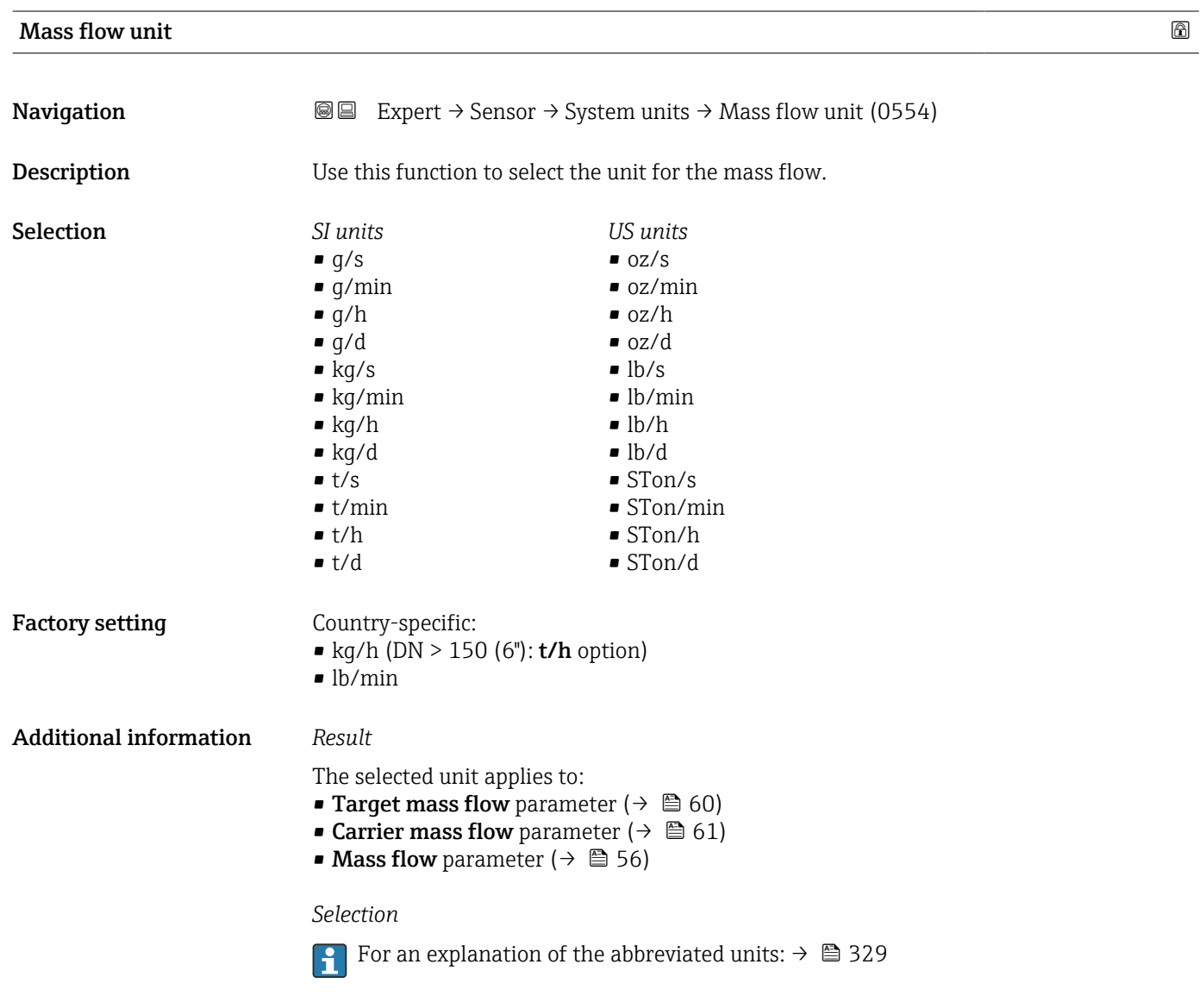

*Customer-specific units*

The unit for the customer-specific mass is specified in the User mass text parameter.

<span id="page-88-0"></span>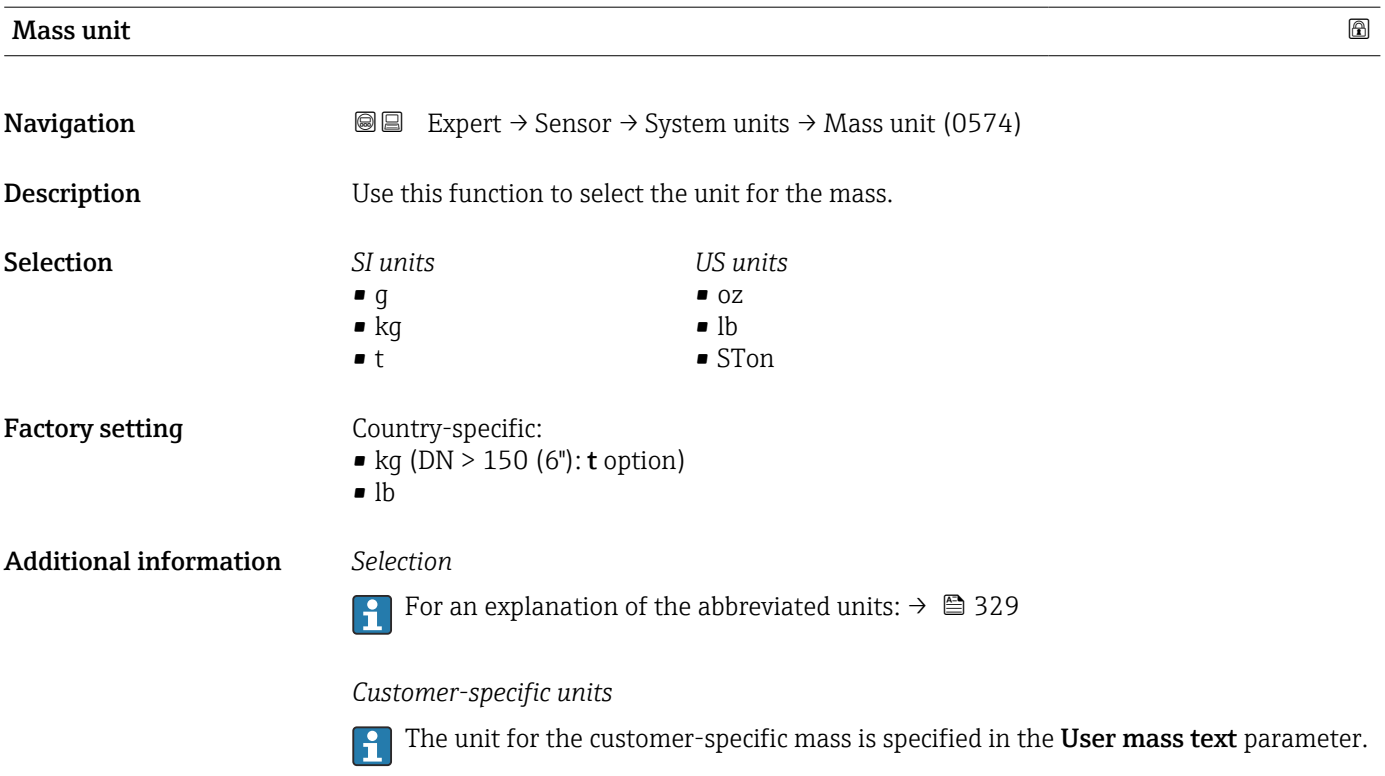

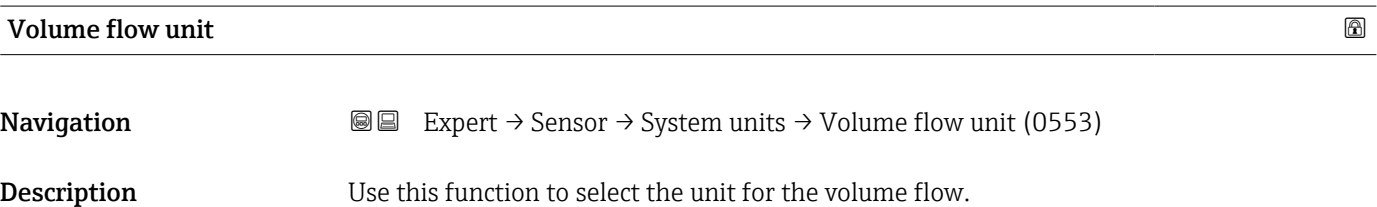

*Imperial units* • gal/s (imp) • gal/min (imp)  $\bullet$  gal/h (imp) • gal/d (imp) • Mgal/s (imp) • Mgal/min (imp) • Mgal/h (imp) • Mgal/d (imp) • bbl/s (imp;oil) • bbl/min (imp;oil) • bbl/h (imp;oil) • bbl/d (imp;oil)

Selection *SI units*

- $\mathbf{r}$  cm<sup>3</sup>/s  $em^3/min$
- $\mathbb{R}$  cm<sup>3</sup>/h
- $\mathbf{r}$  cm<sup>3</sup>/d
- $d m^3/s$
- $\bullet$  dm<sup>3</sup>/min
- $d m^3/h$
- $dm^3/d$
- $m^3/s$
- $\bullet$  m<sup>3</sup>/min
- $\bullet$  m<sup>3</sup>/h
- $m^3/d$
- $ml/s$
- ml/min
- $m/h$
- ml/d
- $l/s$
- l/min
- $-1/h$
- l/d
- $h$ l/s
- hl/min
- $\blacksquare$  hl/h
- hl/d
- $-Ml/s$
- Ml/min
- $\blacksquare$  Ml/h
- Ml/d
- *US units*
- $\blacksquare$  af/s
- $\blacksquare$  af/min
- $\blacksquare$  af/h
- af/d
- $ft^3/s$
- $\blacksquare$  ft<sup>3</sup>/min  $ft^3/h$
- $\mathbf{f}$  ft<sup>3</sup>/d
- $\mathbf{F}$  kft<sup>3</sup>/s
- $\blacktriangleright$  kft<sup>3</sup>/min
- $\blacktriangleright$  kft<sup>3</sup>/h
- $\mathbb{R}$  kft<sup>3</sup>/d
- $-MMft<sup>3</sup>/s$
- 
- $\blacksquare$  MMft<sup>3</sup>/min
- $\blacksquare$  MMft<sup>3</sup>/h
- $\blacksquare$  Mft<sup>3</sup>/d
- fl oz/s (us)
- $\blacksquare$  fl oz/min (us)
- fl oz/h (us)
- fl oz/d (us)
- $\bullet$  gal/s (us)
- $\bullet$  gal/min (us)
- 
- $\bullet$  gal/h (us)
- $\bullet$  gal/d (us)
- Mgal/s (us)
- Mgal/min (us)
- Mgal/h (us)
- Mgal/d (us)
- bbl/s (us:oil)
- bbl/min (us;oil)
- bbl/h (us;oil)
- bbl/d (us;oil)
- bbl/s (us;tank)
- bbl/min (us;tank)
- bbl/h (us;tank)
- bbl/d (us;tank)
- kgal/s (us)
- kgal/min (us)
- kgal/h (us)
- kgal/d (us)

or

*US units*

- $\bullet$  bbl/s (us:lig.)<sup>\*</sup>
- $\bullet$  bbl/min (us;liq.)<sup>\*</sup>
- $\bullet$  bbl/h (us;liq.)  $\frac{1}{x}$
- $\bullet$  bbl/d (us;liq.)
- bbl/s (us;beer) \*
- bbl/min (us;beer) \*
- bbl/h (us;beer) \*
- bbl/d (us;beer) \*
- *Imperial units*
- bbl/s (imp;beer) \*
- bbl/min (imp;beer) \*
- bbl/h (imp;beer) \*
- bbl/d (imp;beer) \*

Visibility depends on order options or device settings

<span id="page-90-0"></span>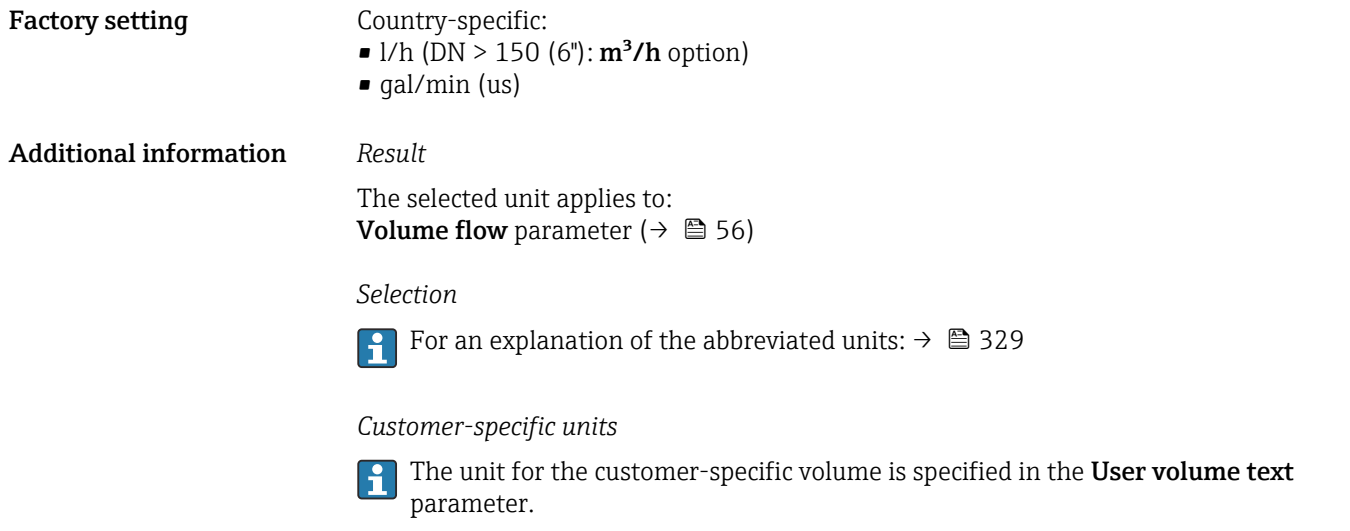

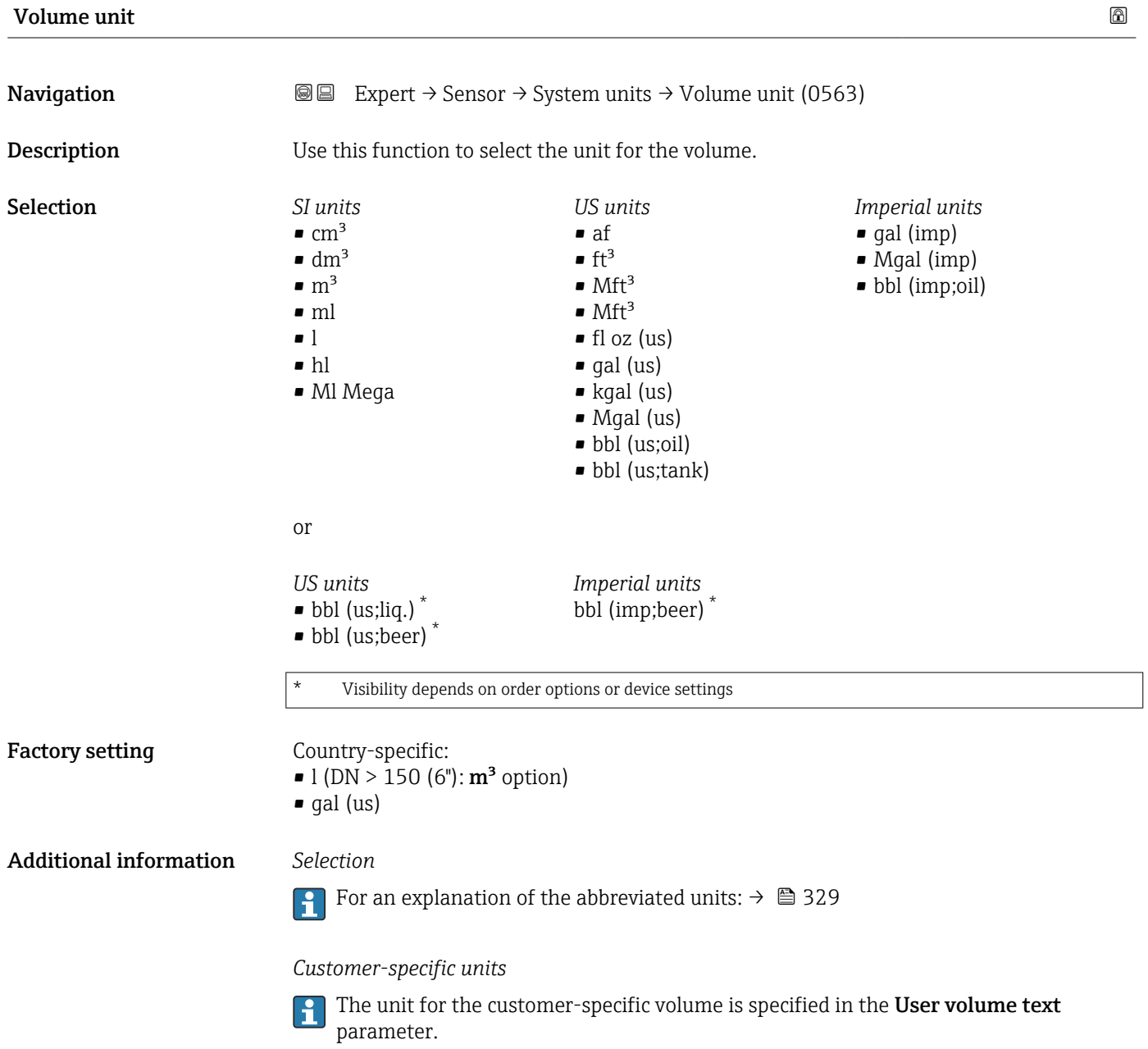

<span id="page-91-0"></span>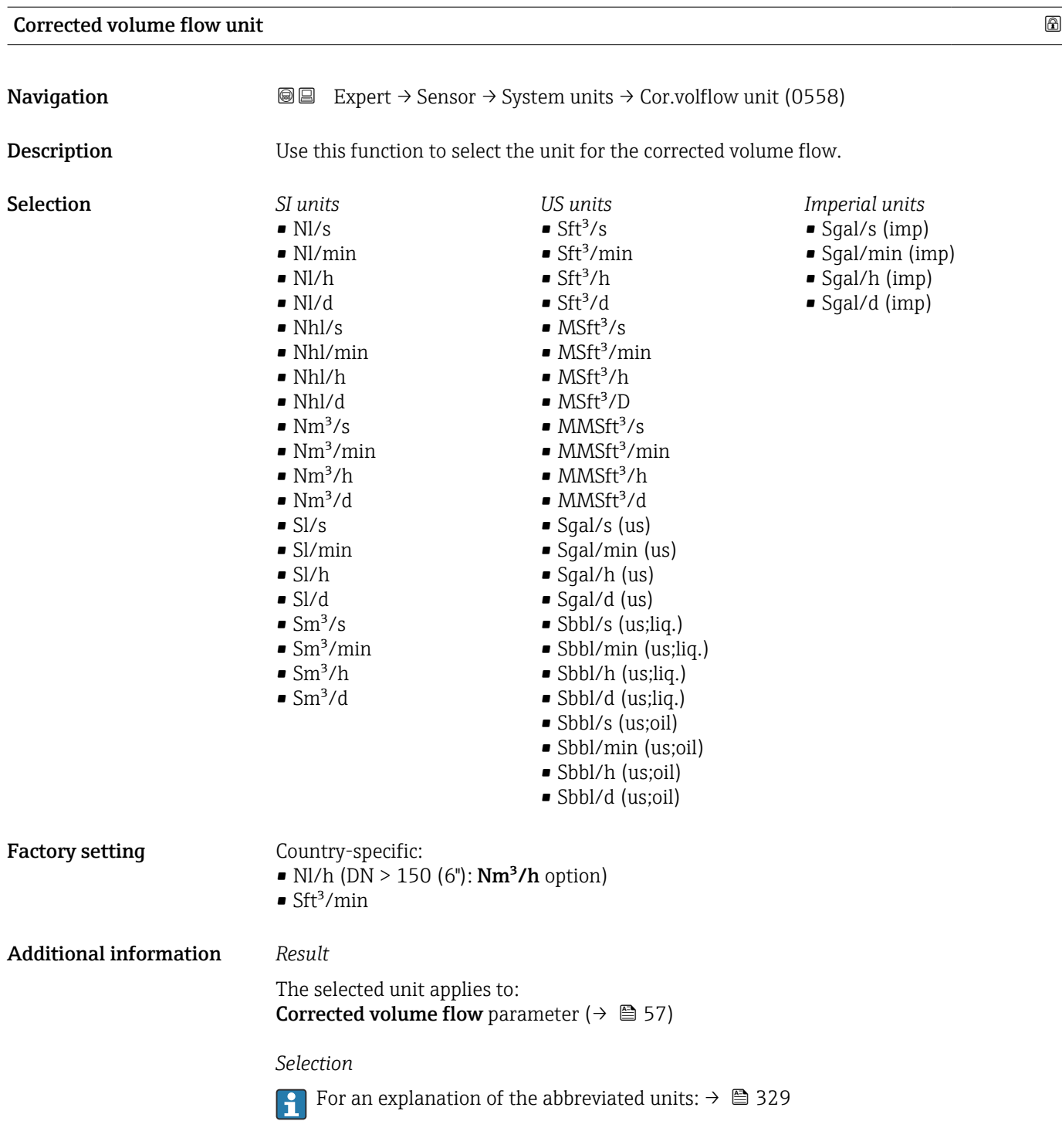

# Corrected volume unit **Navigation EXPERT** → Sensor → System units → Corr. vol. unit (0575)

Description Use this function to select the unit for the corrected volume.

<span id="page-92-0"></span>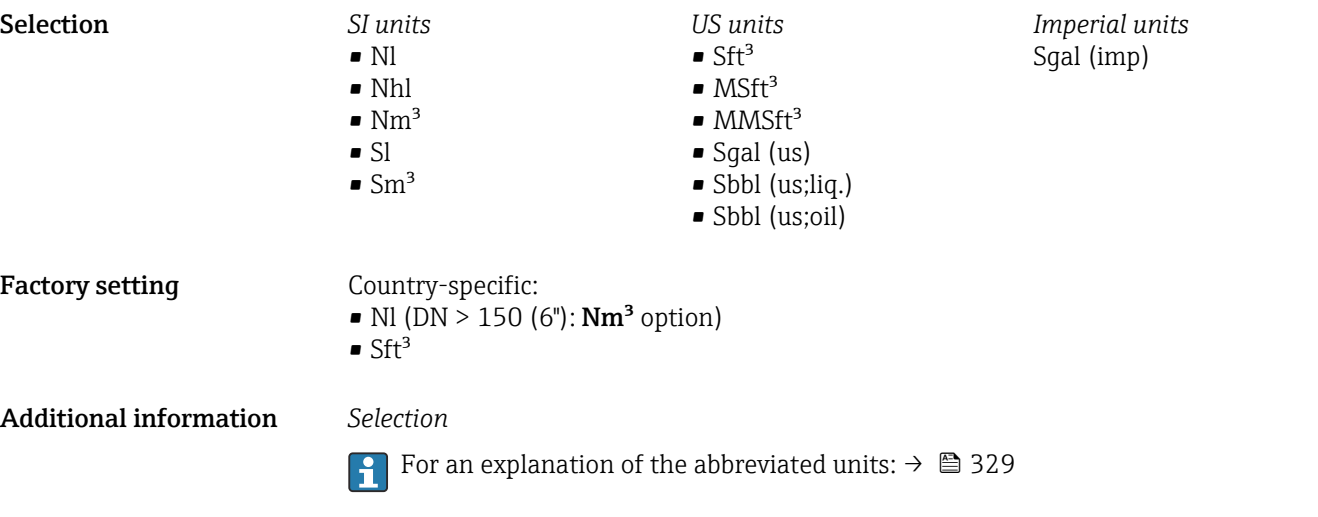

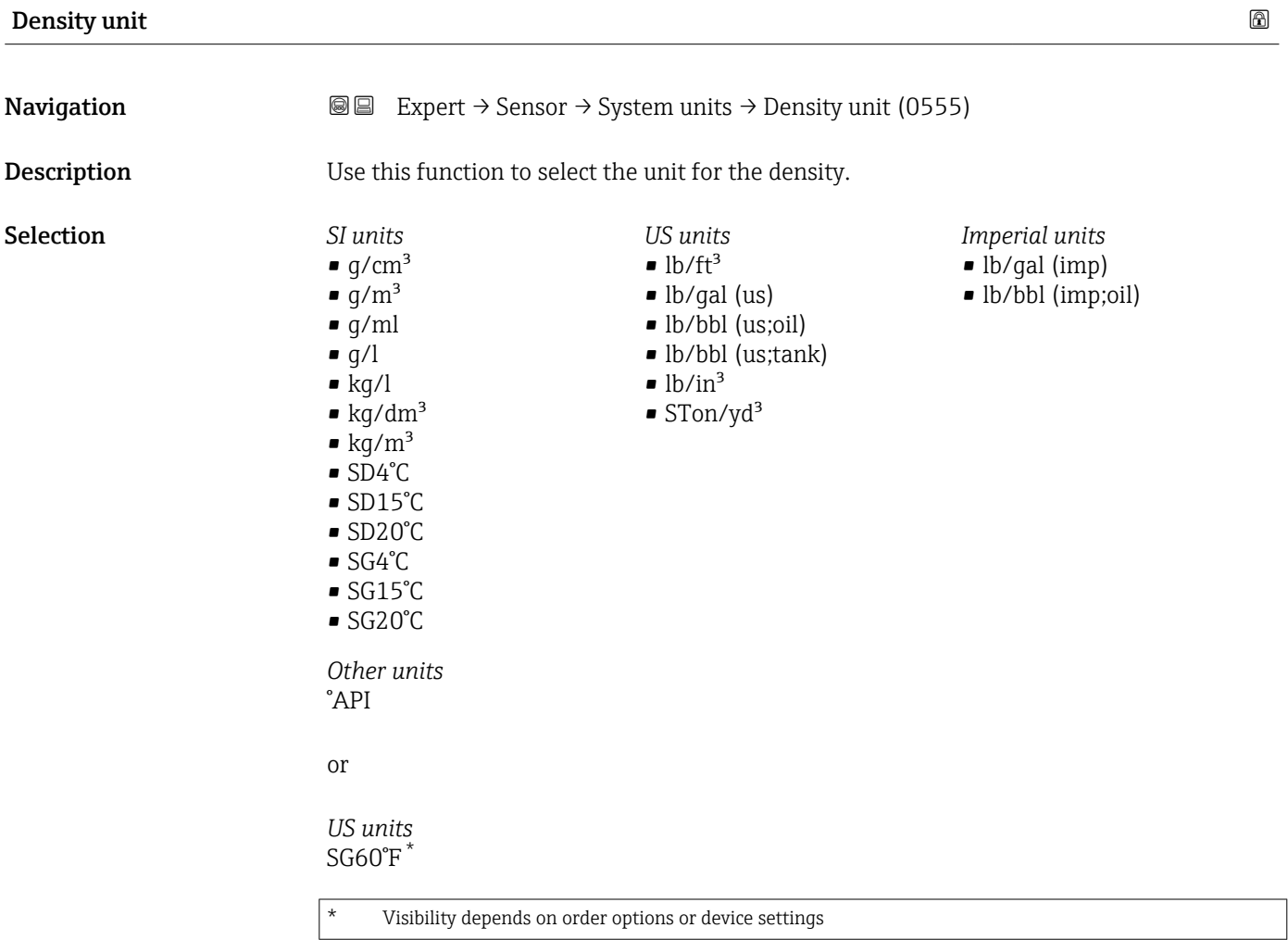

or

<span id="page-93-0"></span>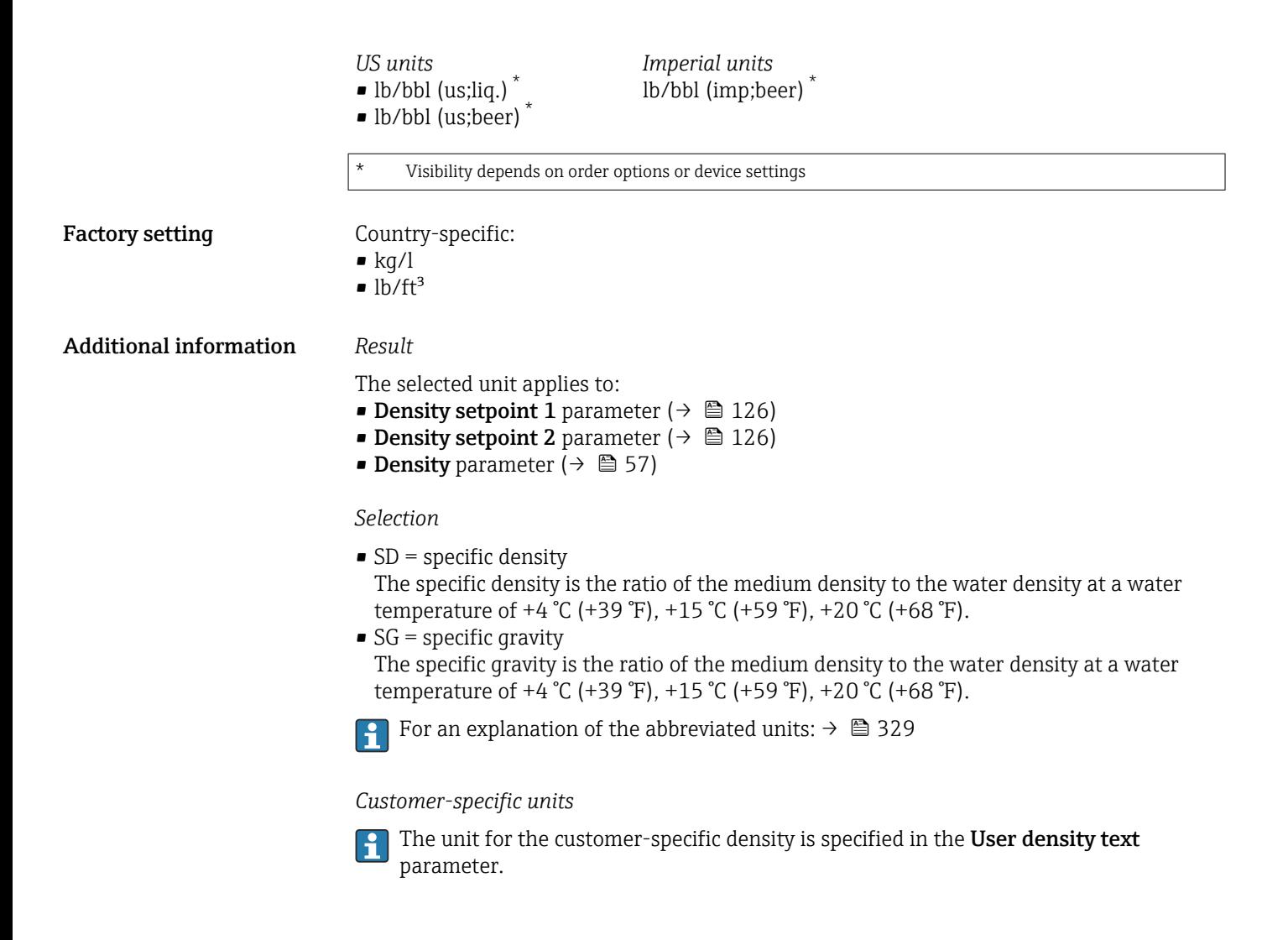

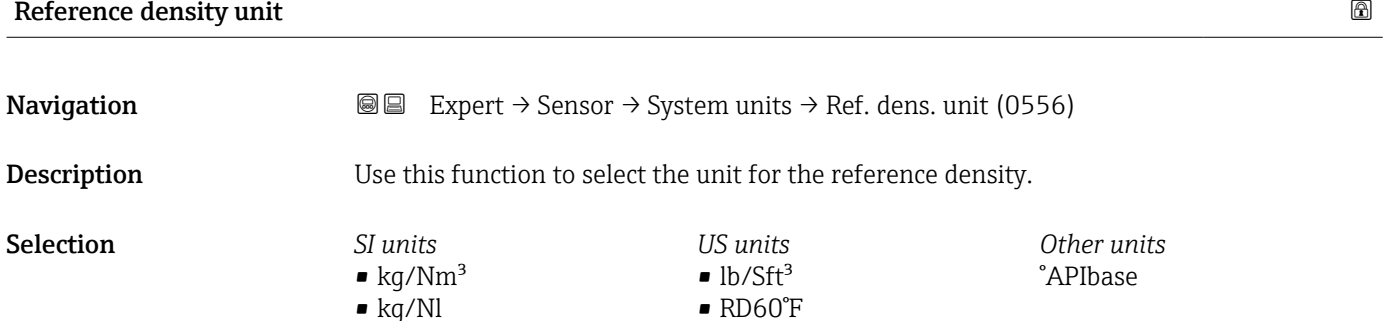

Factory setting Country-specific

 $q/Scm<sup>3</sup>$  $\blacktriangleright$  kg/Sm<sup>3</sup> • RD15°C • RD20°C

<span id="page-94-0"></span>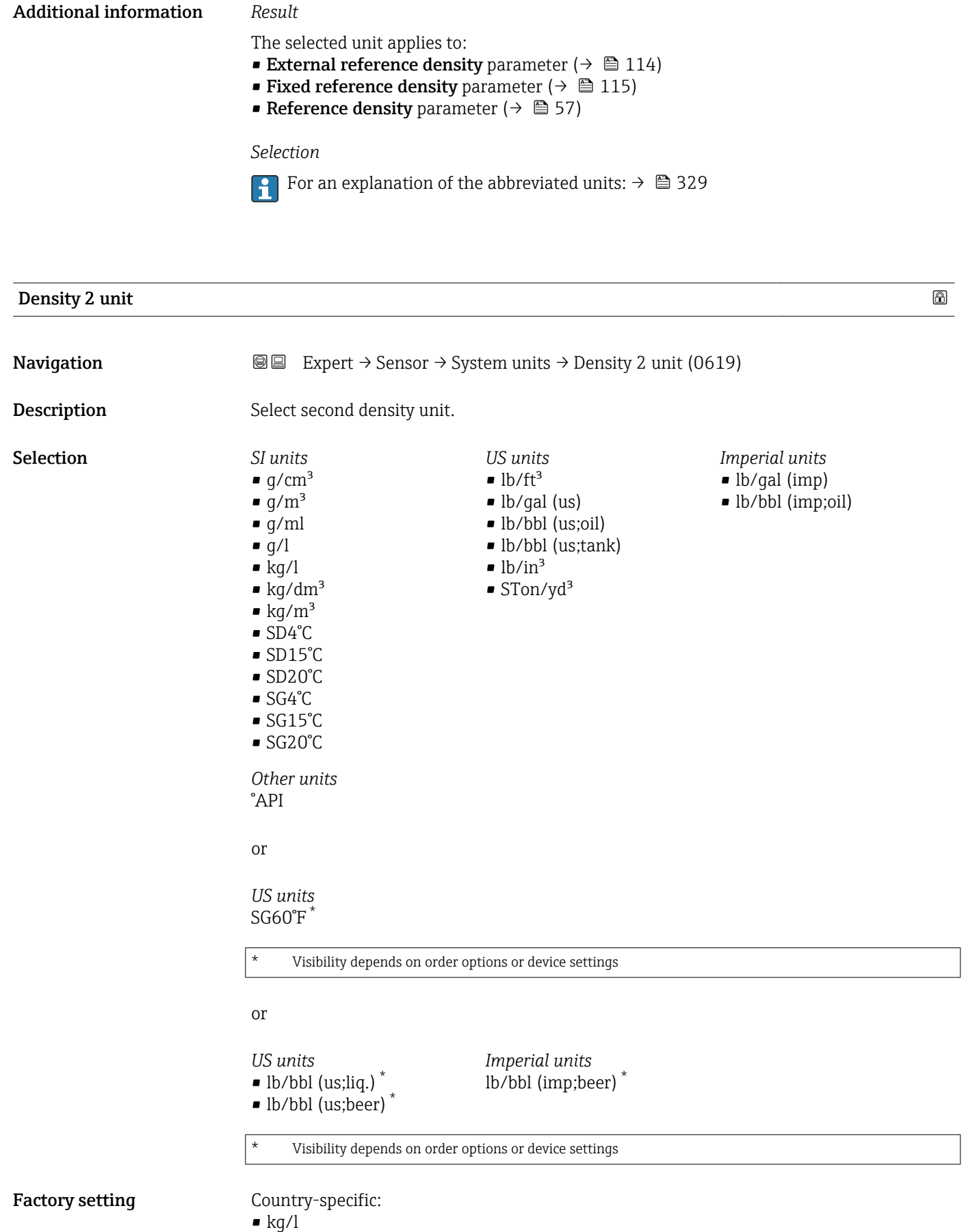

 $\blacksquare$ lb/ft<sup>3</sup>

#### <span id="page-95-0"></span>Additional information *Options*

- $\bullet$  SD = specific density The specific density is the ratio of the medium density to the water density at a water temperature of +4 °C (+39 °F), +15 °C (+59 °F), +20 °C (+68 °F).
- $SG$  = specific gravity The specific gravity is the ratio of the medium density to the water density at a water temperature of +4 °C (+39 °F), +15 °C (+59 °F), +20 °C (+68 °F).
- For an explanation of the abbreviated units:  $\rightarrow \blacksquare$  329

#### *Customer-specific units*

The unit for the customer-specific density is specified in the User density text parameter.

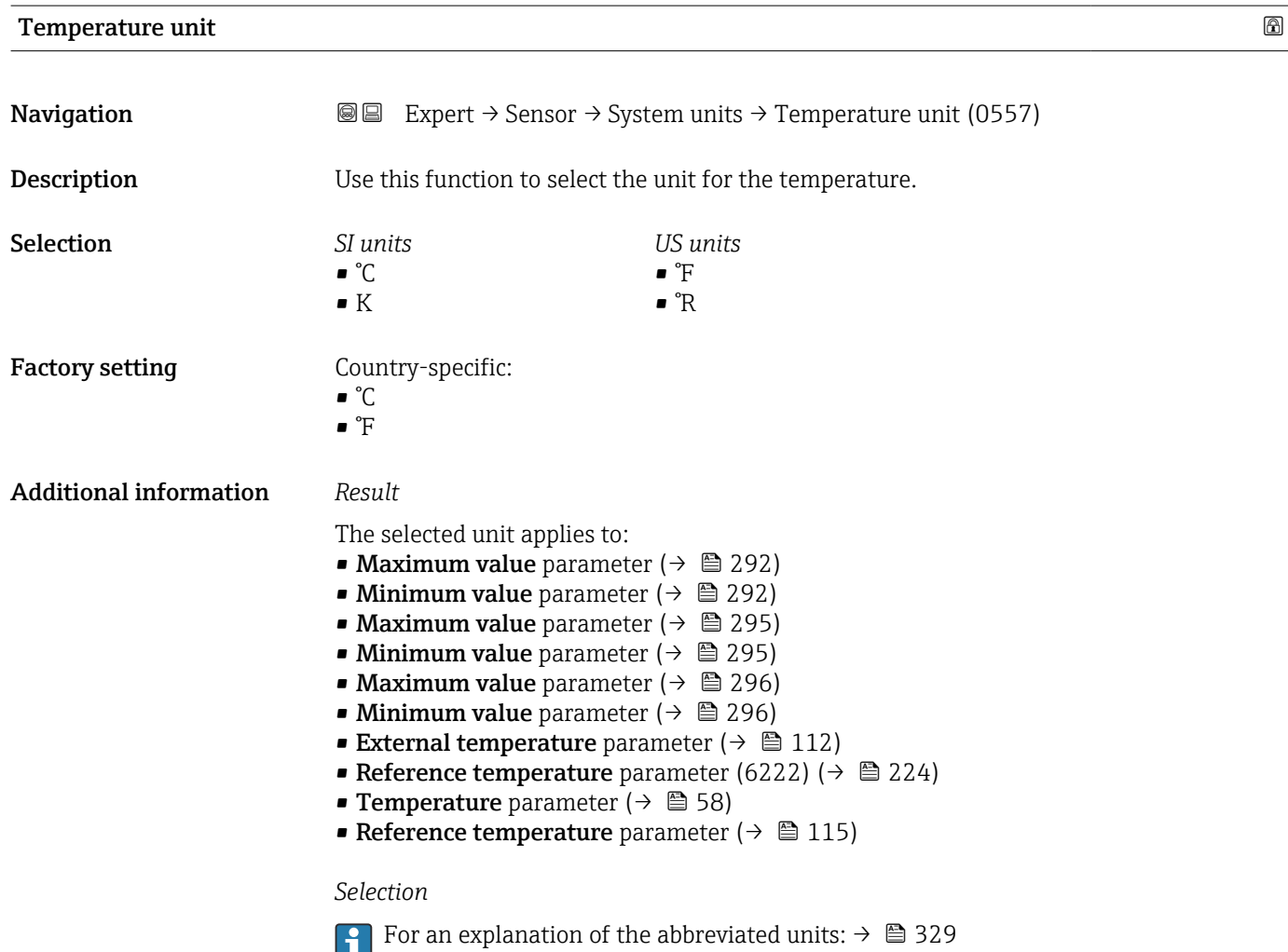

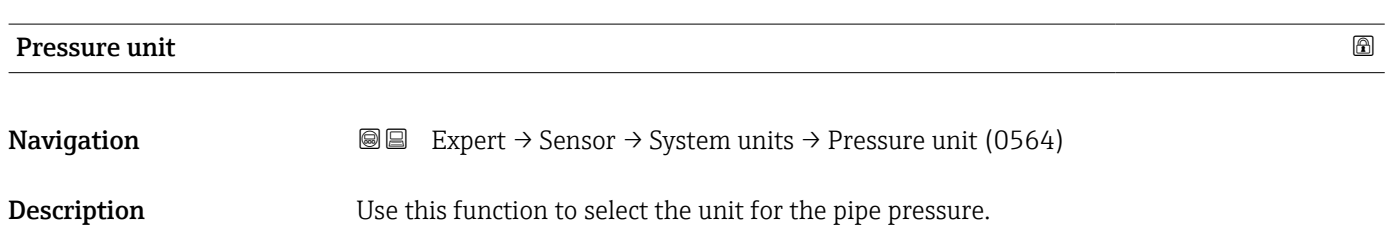

<span id="page-96-0"></span>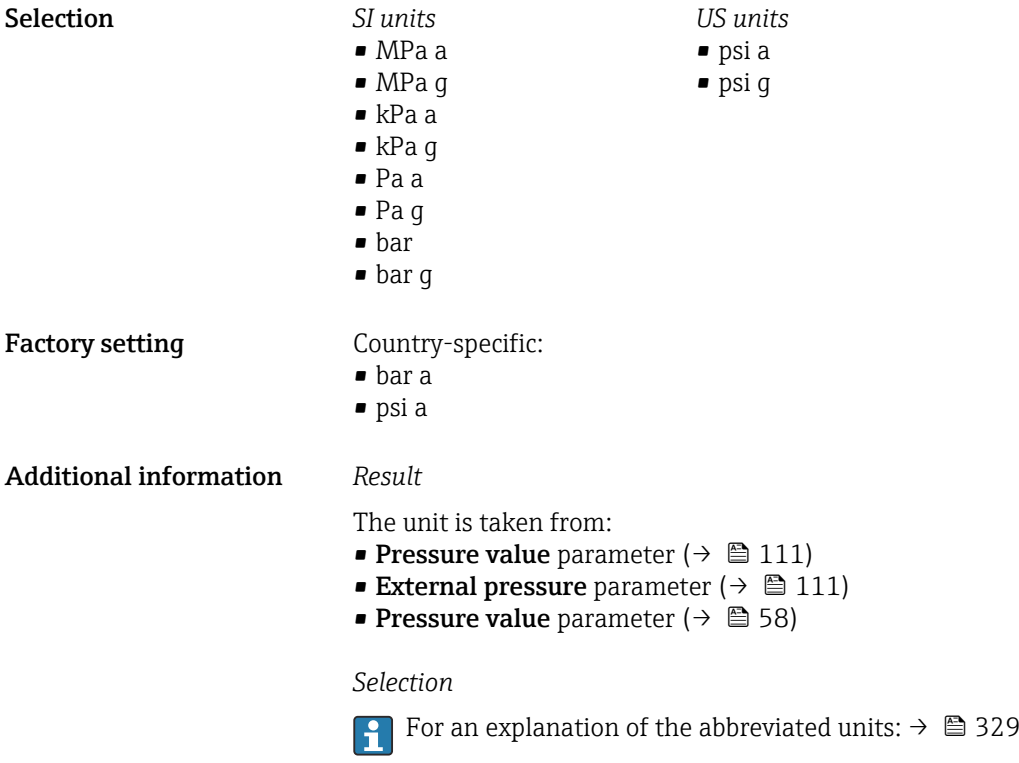

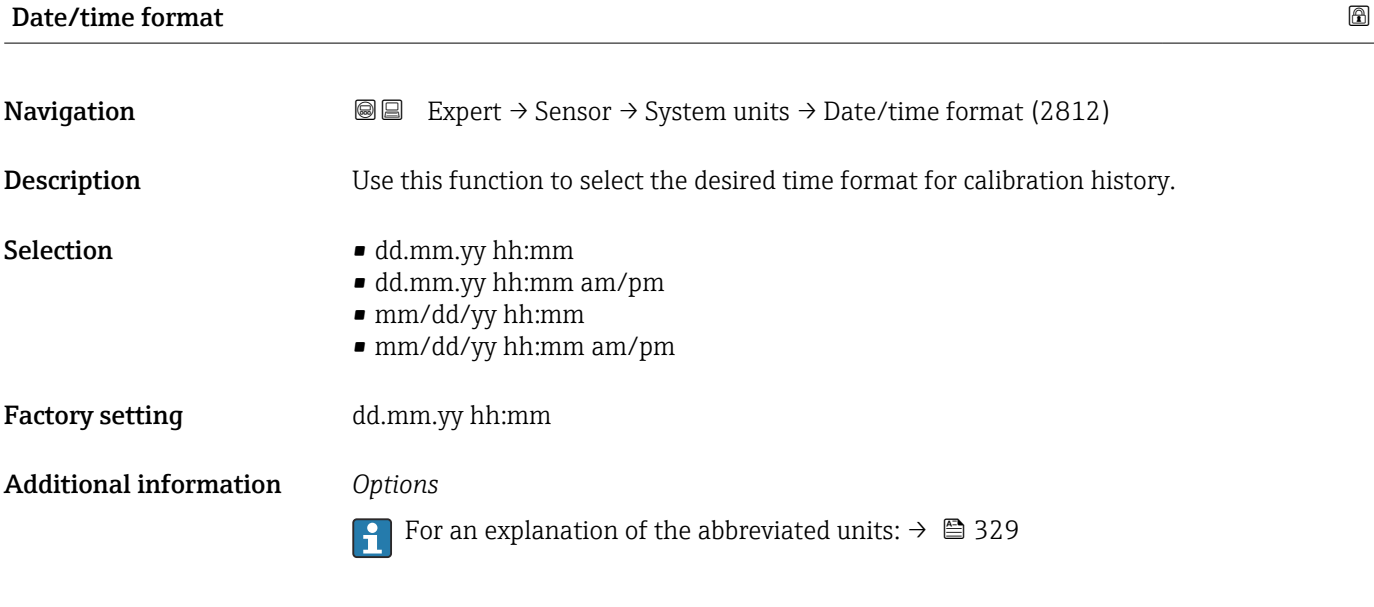

### 3.2.3 "Process parameters" submenu

*Navigation* 
■■ Expert → Sensor → Process param.

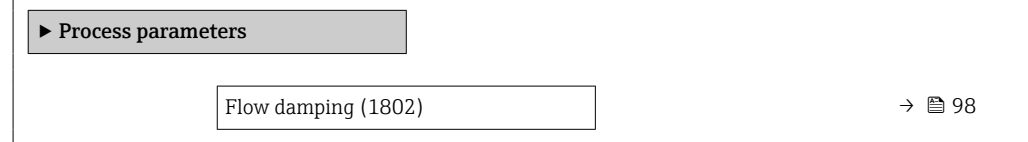

<span id="page-97-0"></span>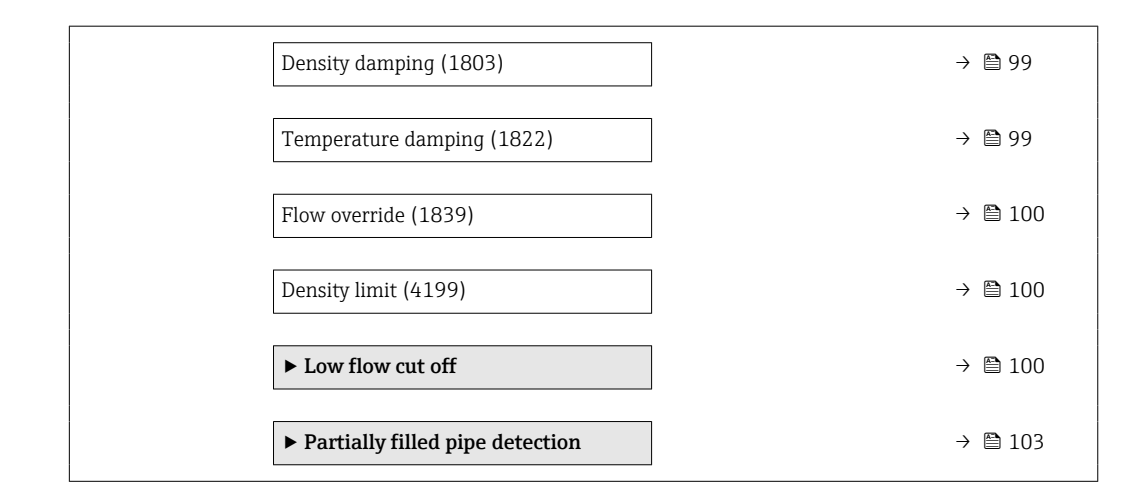

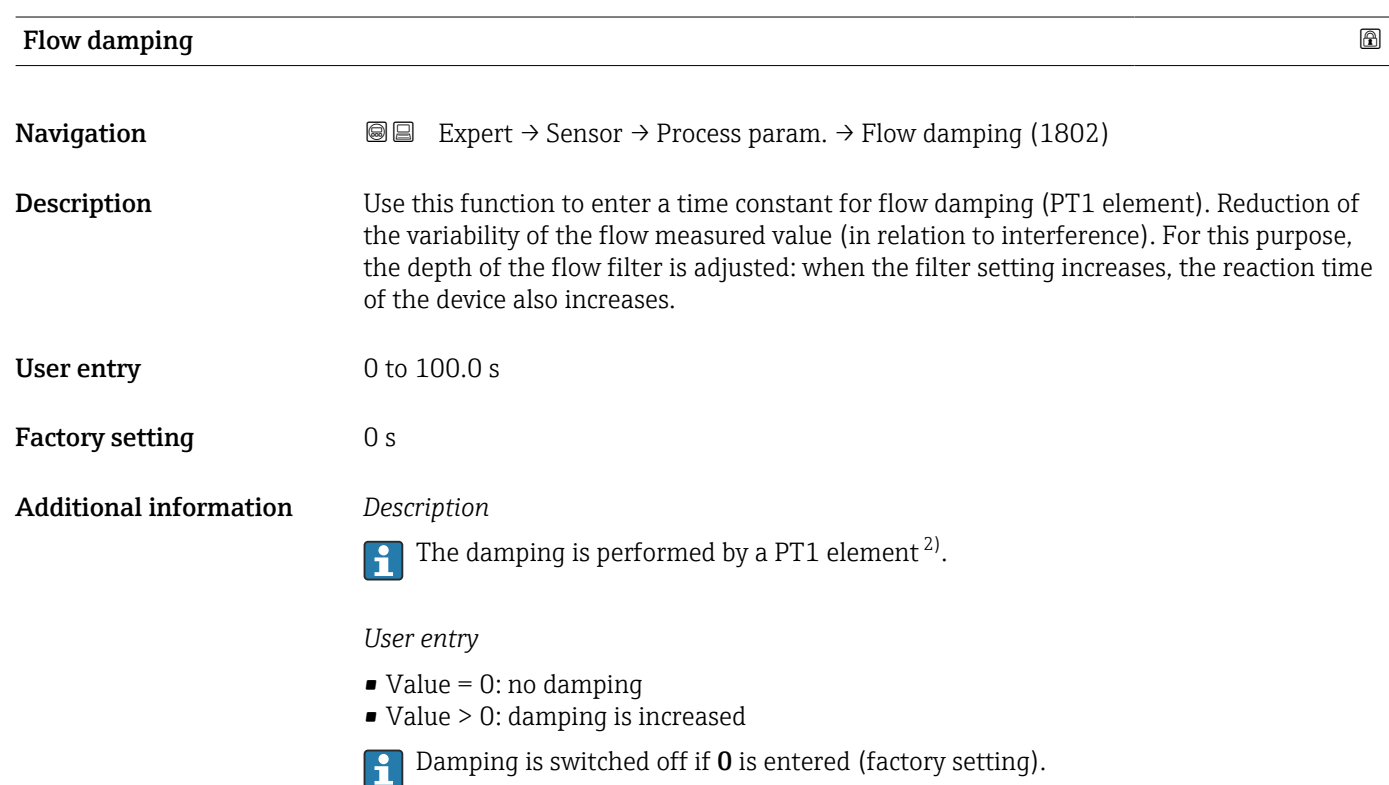

#### *Effect*

- The damping affects the following variables of the device:
	- Outputs  $\rightarrow$   $\blacksquare$  151
	- Low flow cut of  $f \to \Box$  100
	- Totalizers  $\rightarrow$  218

<sup>2)</sup> Proportional behavior with first-order lag

<span id="page-98-0"></span>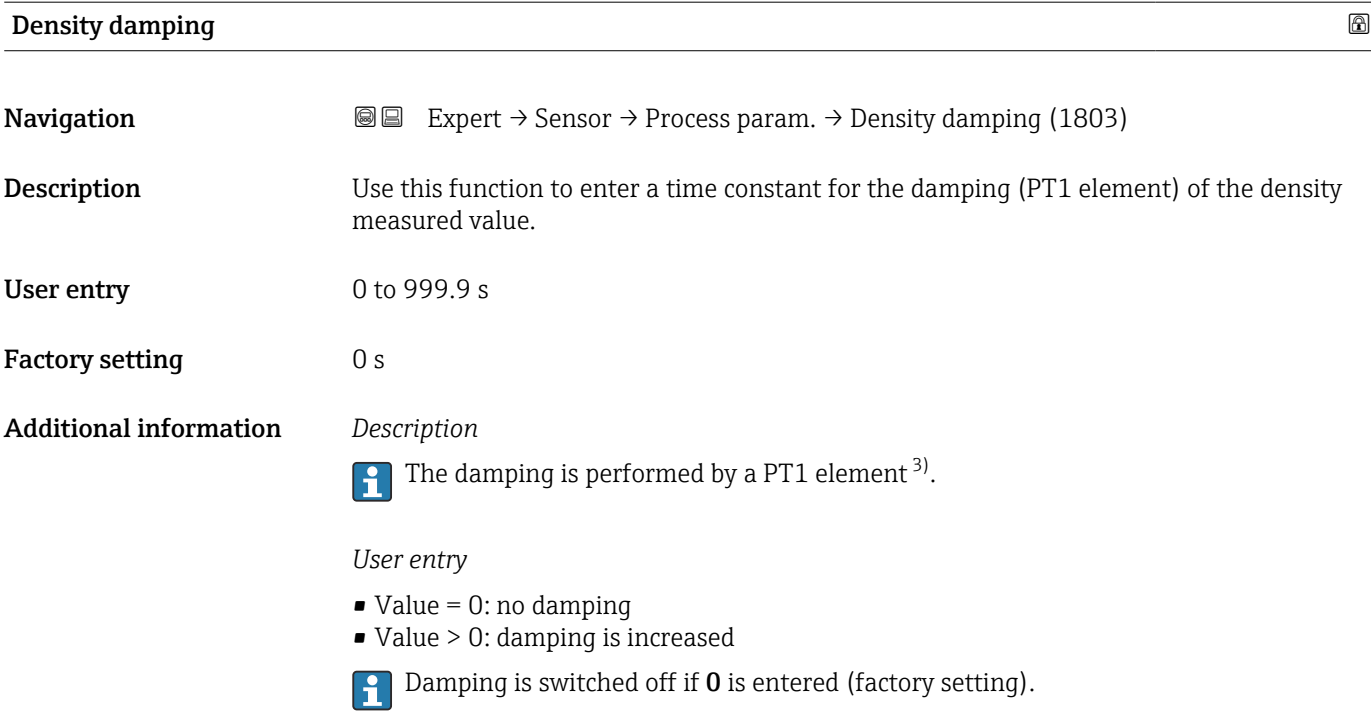

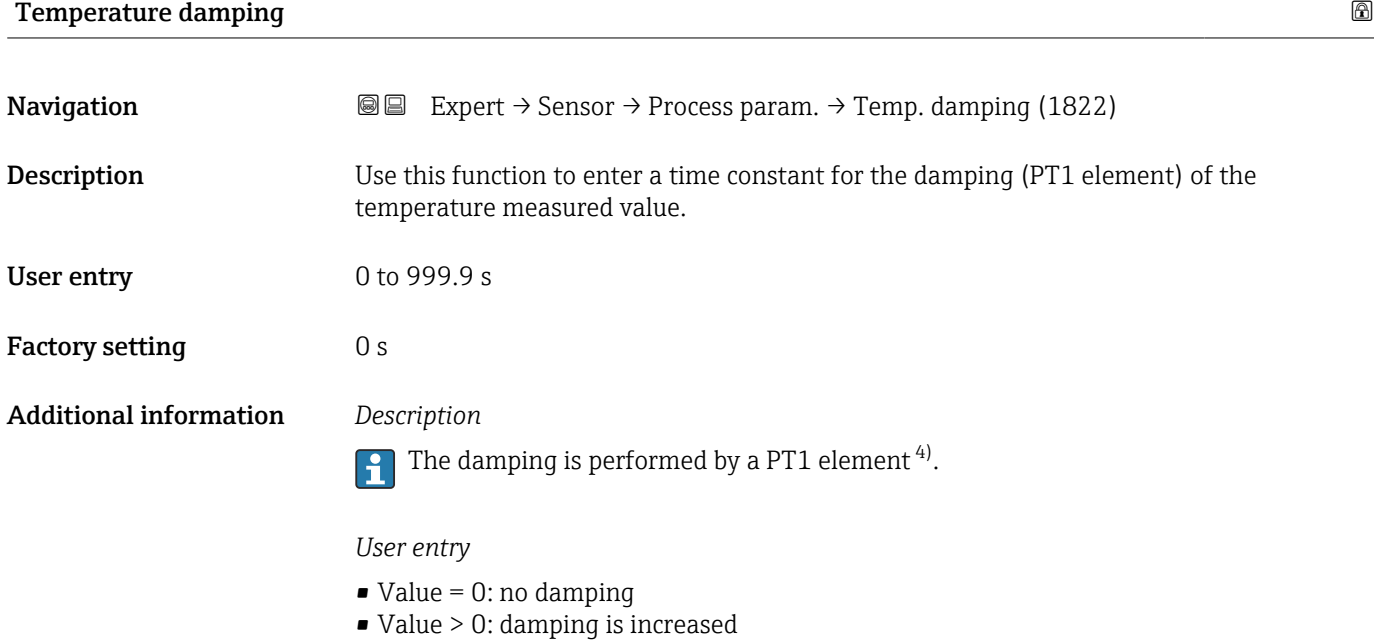

## Damping is switched off if 0 is entered (factory setting).

<sup>3)</sup> Proportional behavior with first-order lag

<sup>4)</sup> Proportional behavior with first-order lag

<span id="page-99-0"></span>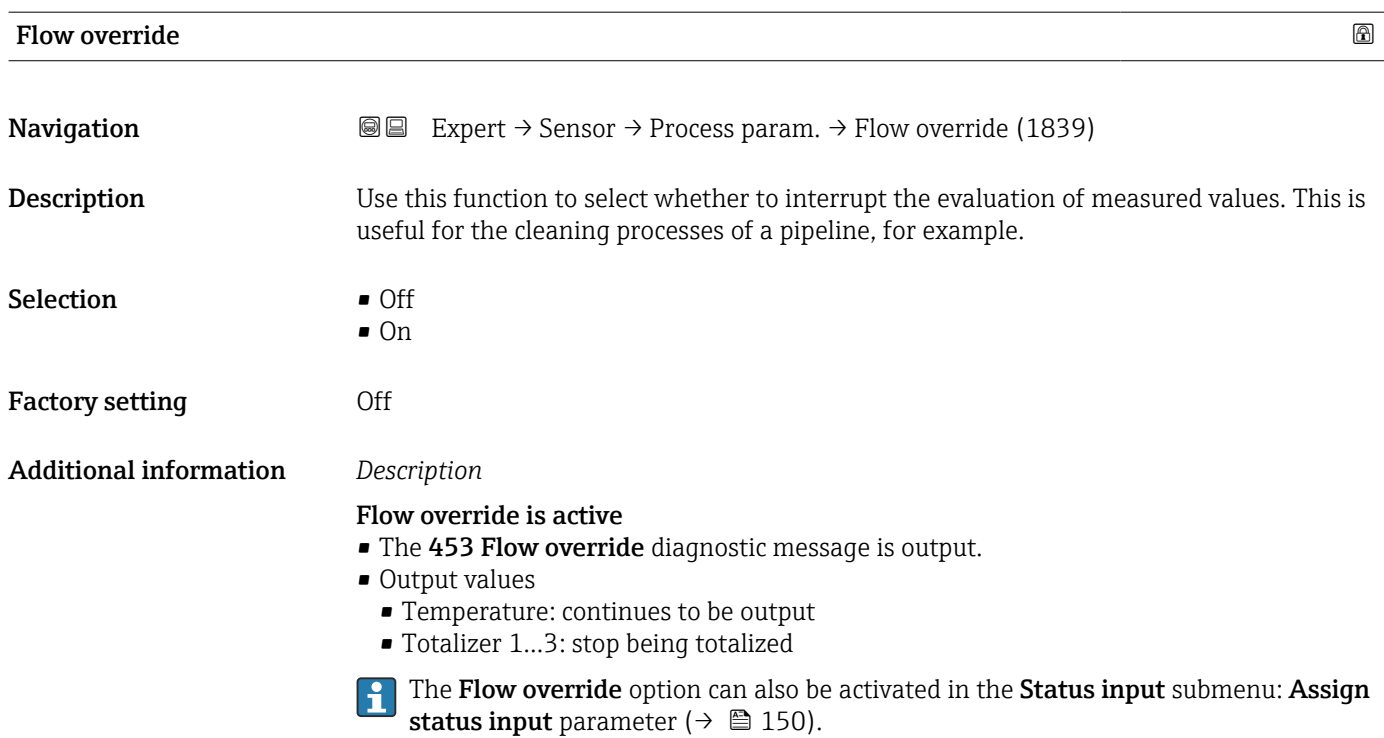

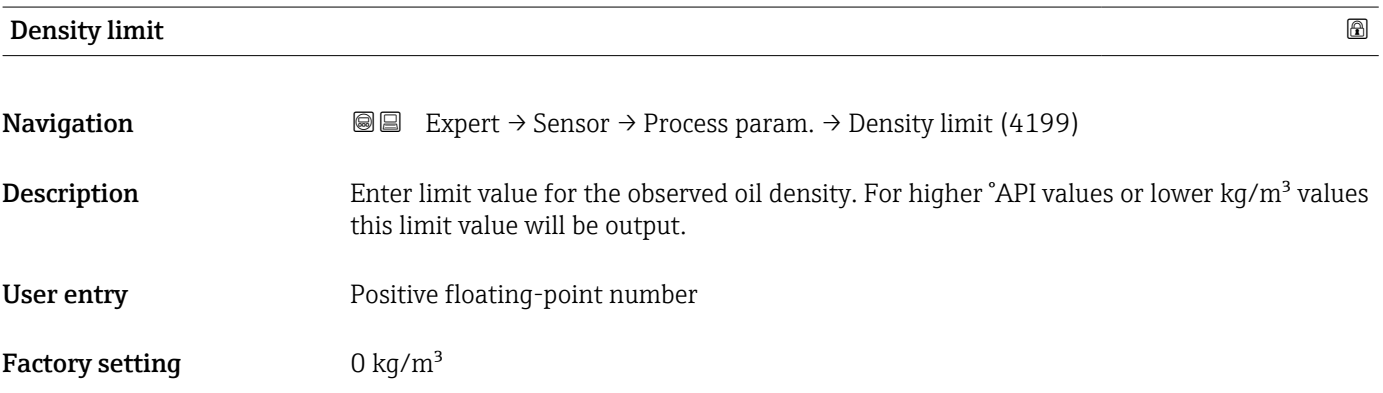

#### "Low flow cut off" submenu

*Navigation* **III** Expert → Sensor → Process param. → Low flow cut off

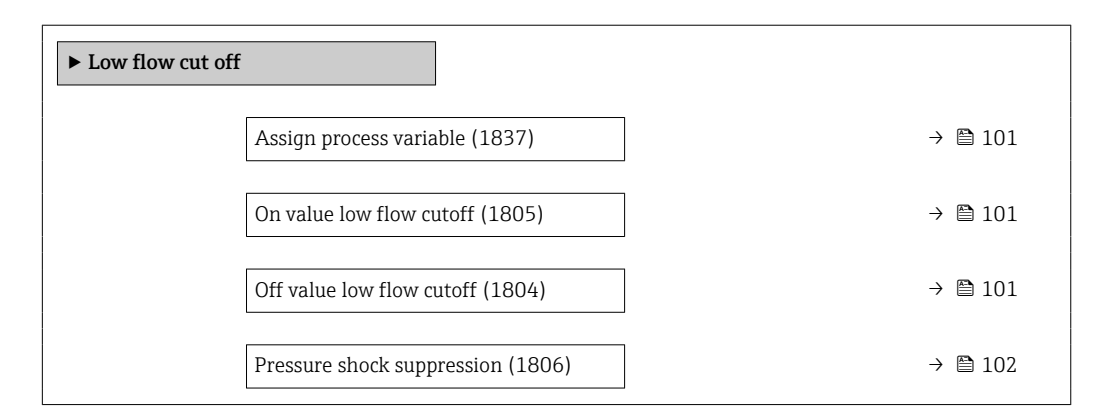

<span id="page-100-0"></span>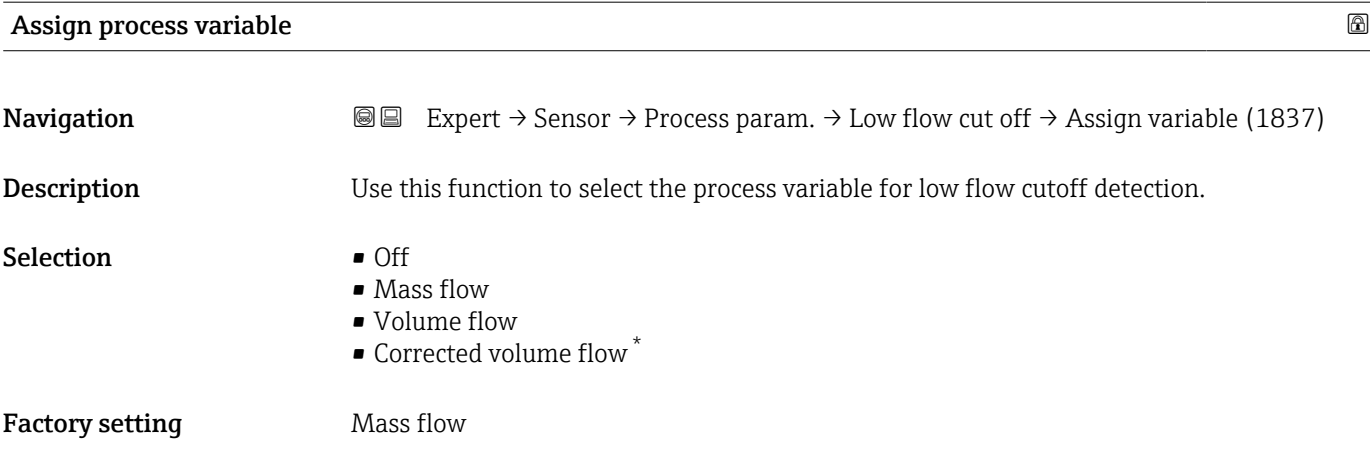

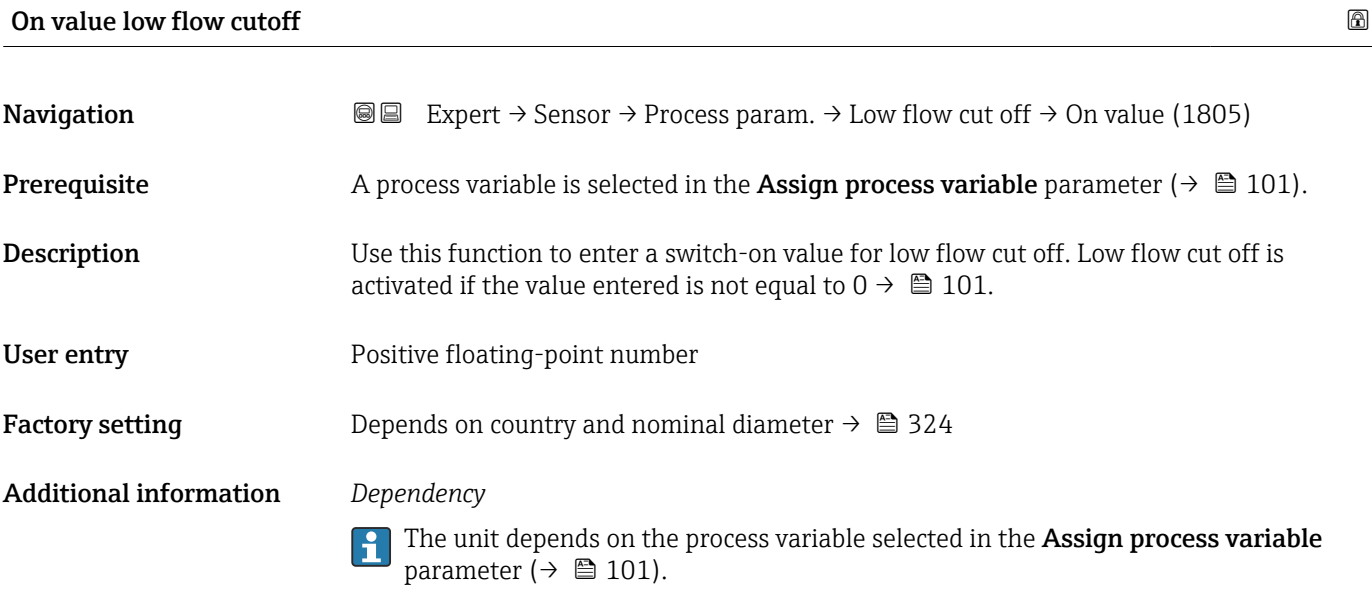

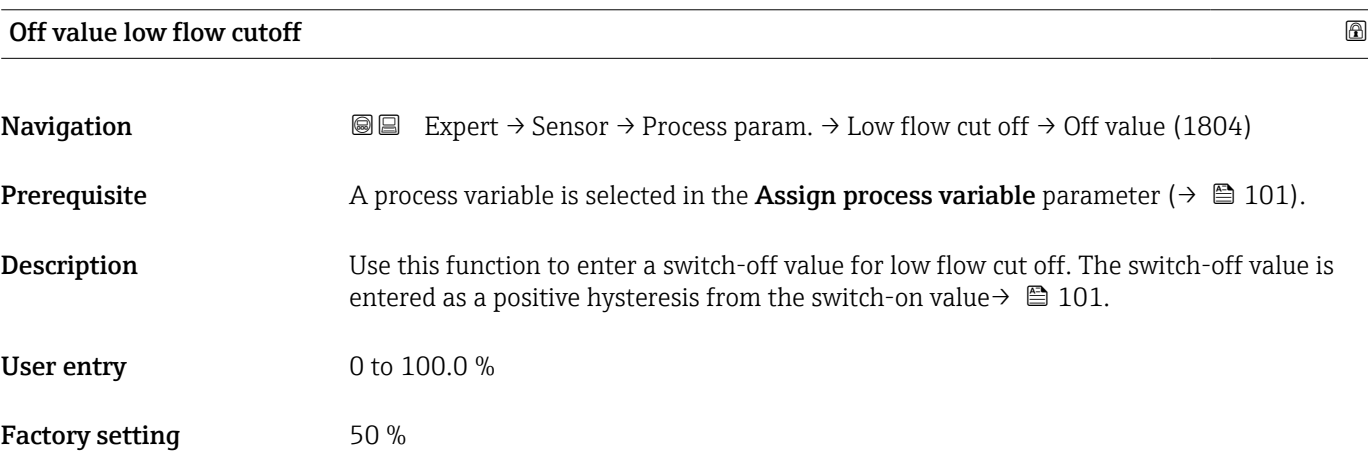

<sup>\*</sup> Visibility depends on order options or device settings

#### <span id="page-101-0"></span>Additional information *Example*

Pressure shock suppression

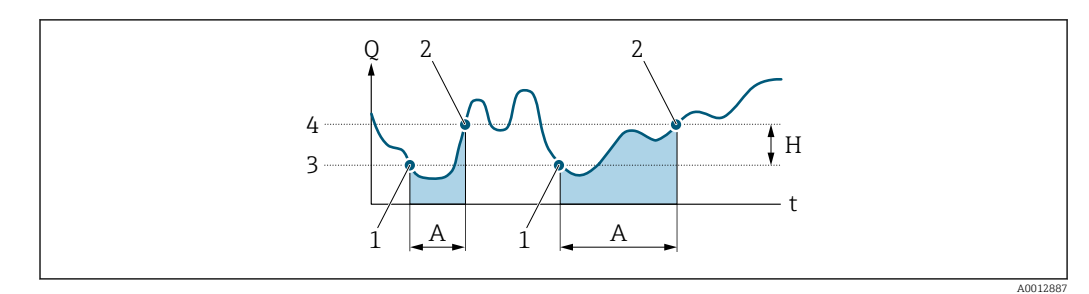

- *Q Flow*
- *t Time*
- *H Hysteresis*
- *A Low flow cut off active*
- *1 Low flow cut off is activated*
- *2 Low flow cut off is deactivated*
- *3 On value entered 4 Off value entered*
- 

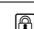

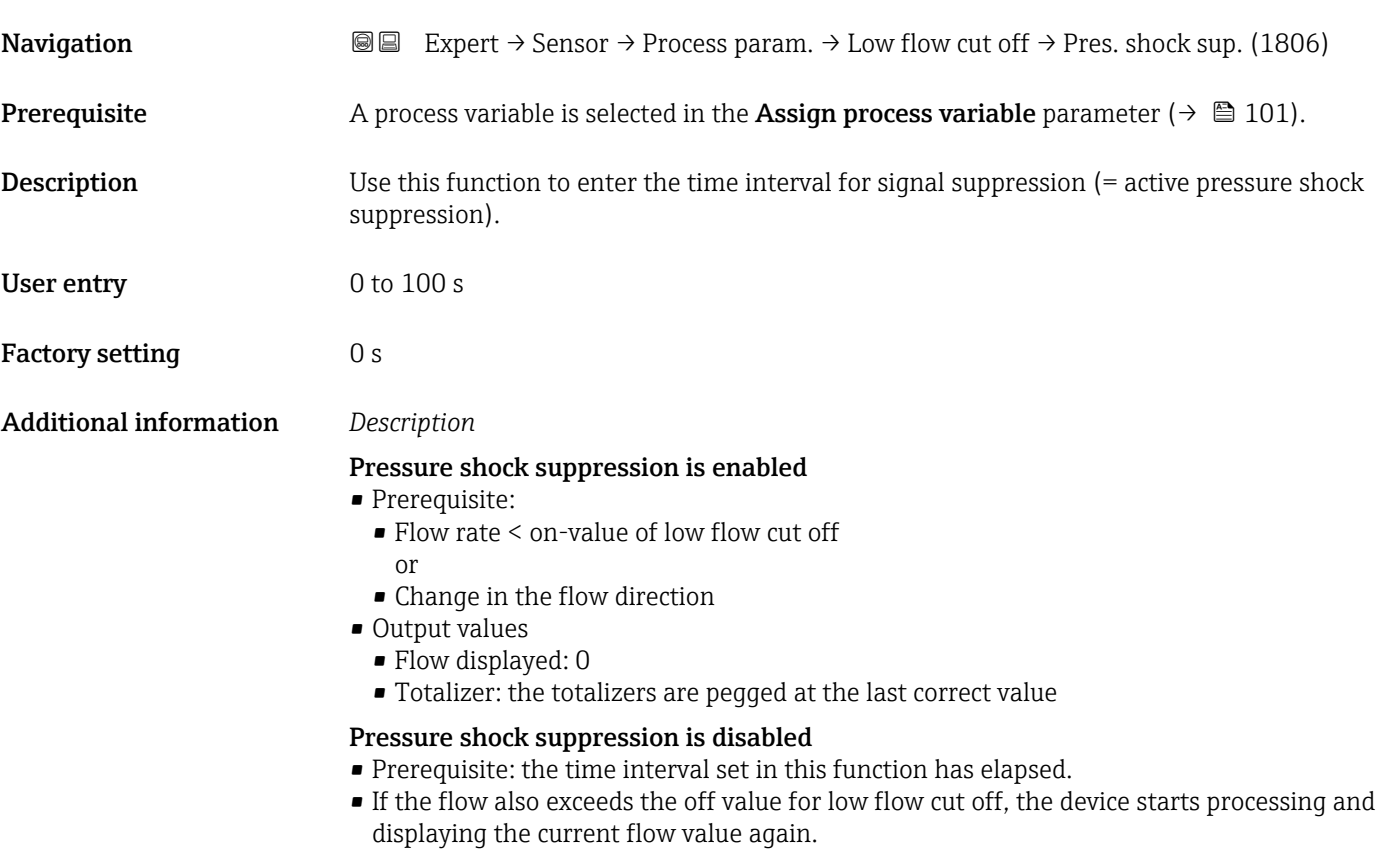

#### *Example*

When closing a valve, momentarily strong fluid movements may occur in the pipeline, which are registered by the measuring system. These totalized flow values lead to a false totalizer status, particularly during batching processes.

<span id="page-102-0"></span>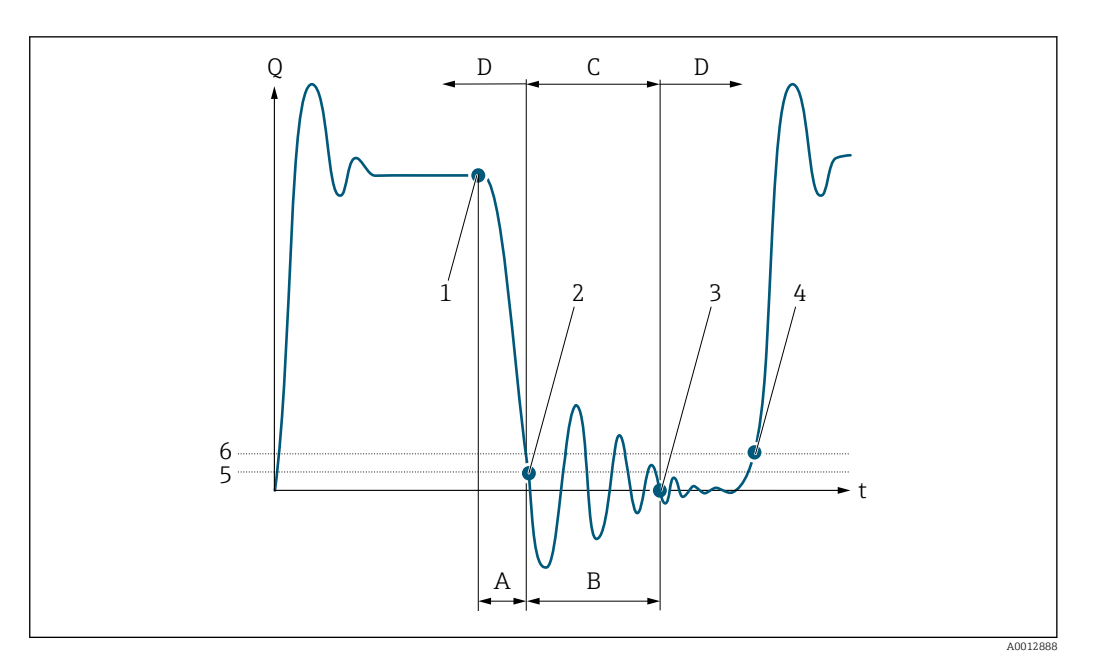

- *Q Flow*
- *t Time*
- 
- *A After run B Pressure shock*
- *C Pressure shock suppression active according to the time entered*
- *D Pressure shock suppression inactive*
- *1 Valve closes*
- *2 Flow falls below the on-value of the low flow cut off: pressure shock suppression is activated*
- *3 The time entered has elapsed: pressure shock suppression is deactivated*
- *4 The current flow value is processed and displayed again*
- *5 On value for low flow cut off*
- *6 Off value for low flow cut off*

#### "Partially filled pipe detection" submenu

*Navigation* **III** Expert → Sensor → Process param. → Partial pipe det

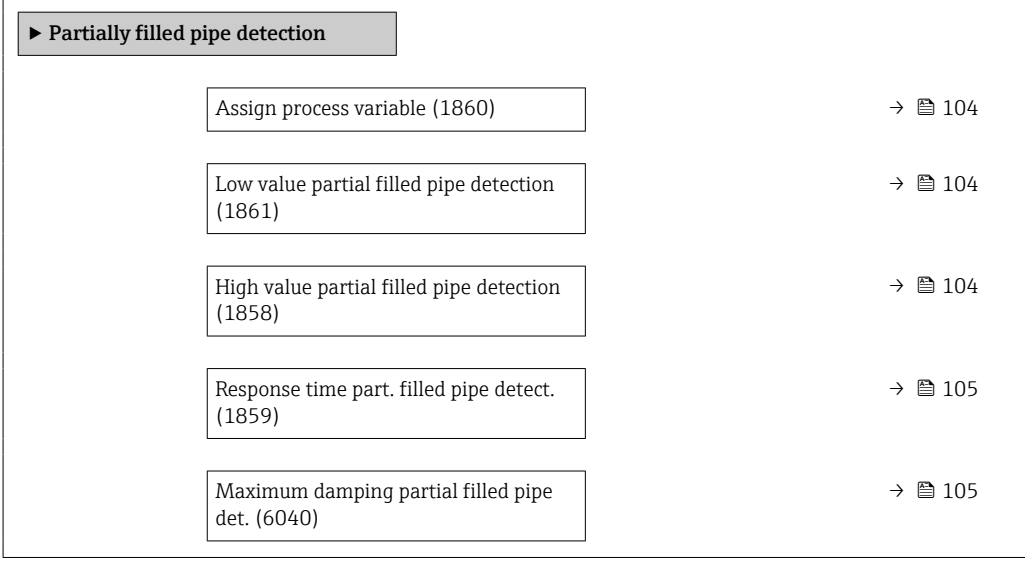

<span id="page-103-0"></span>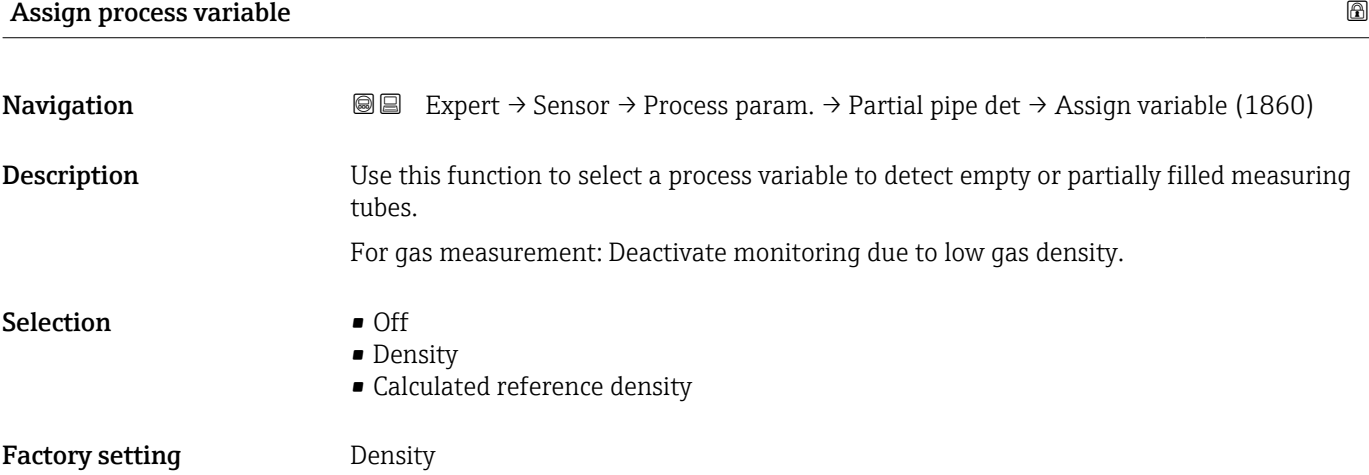

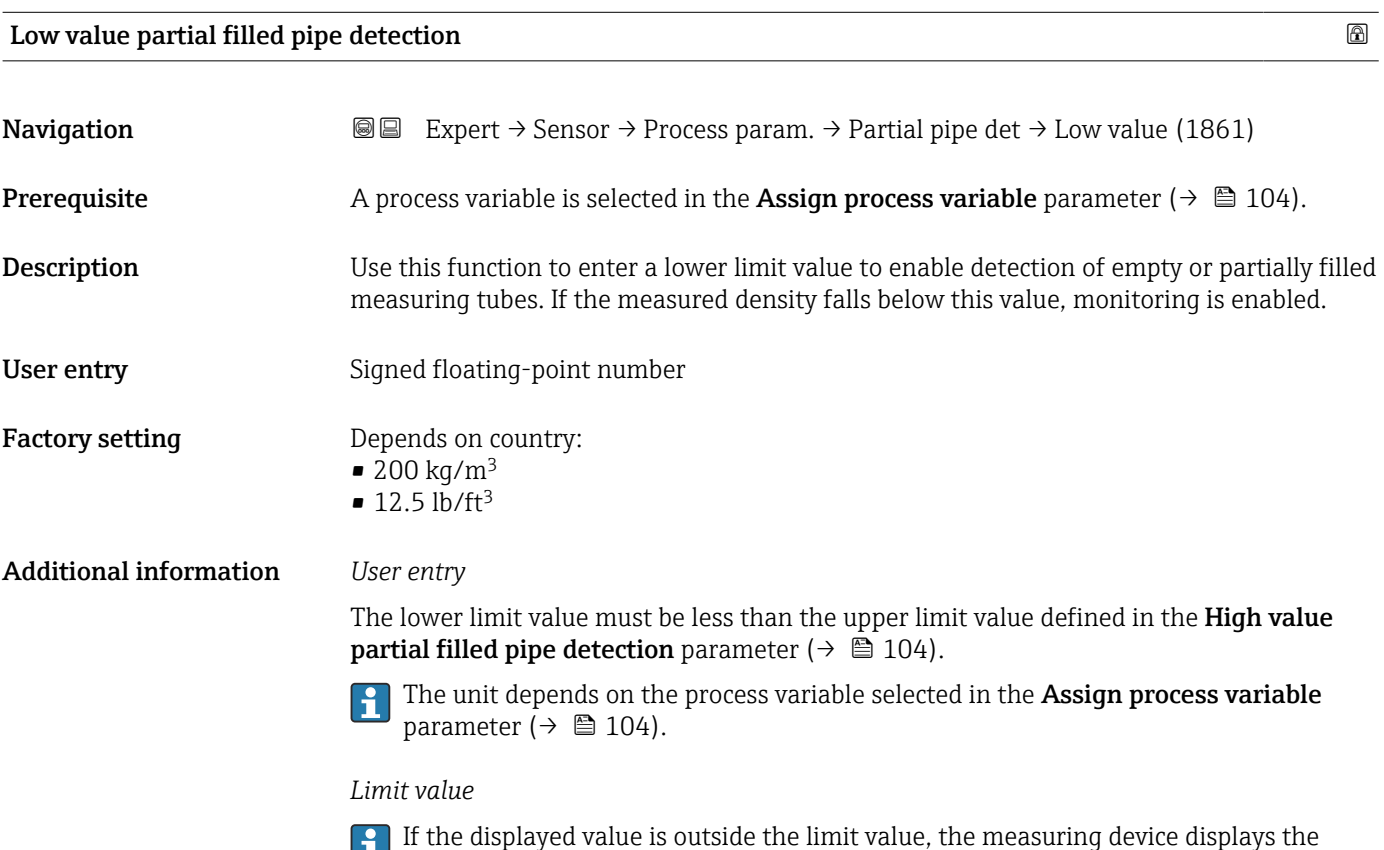

### High value partial filled pipe detection

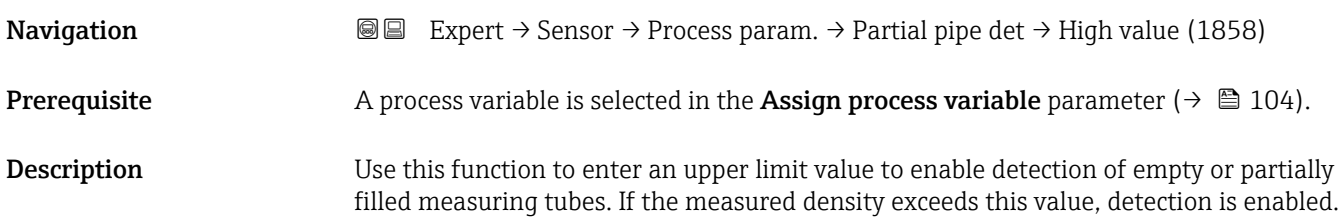

862 Partly filled pipe diagnostic message.

<span id="page-104-0"></span>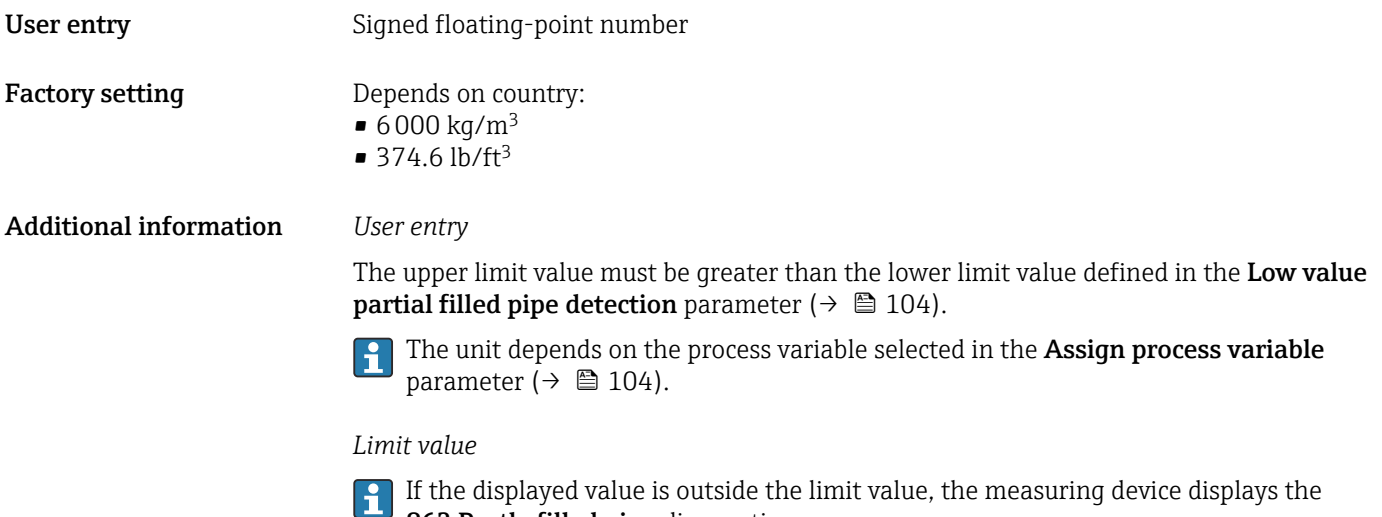

862 Partly filled pipe diagnostic message.

Response time part. filled pipe detect. **Navigation EXPERT** Expert → Sensor → Process param. → Partial pipe det → Response time (1859) **Prerequisite** A process variable is selected in the **Assign process variable** parameter ( $\rightarrow \Box$  104). Description Use this function to enter the minimum time (hold time) the signal must be present before diagnostic message S962 "Pipe only partly filled" is triggered in the event of a partially filled or empty measuring pipe. User entry 0 to 100 s Factory setting 1 s

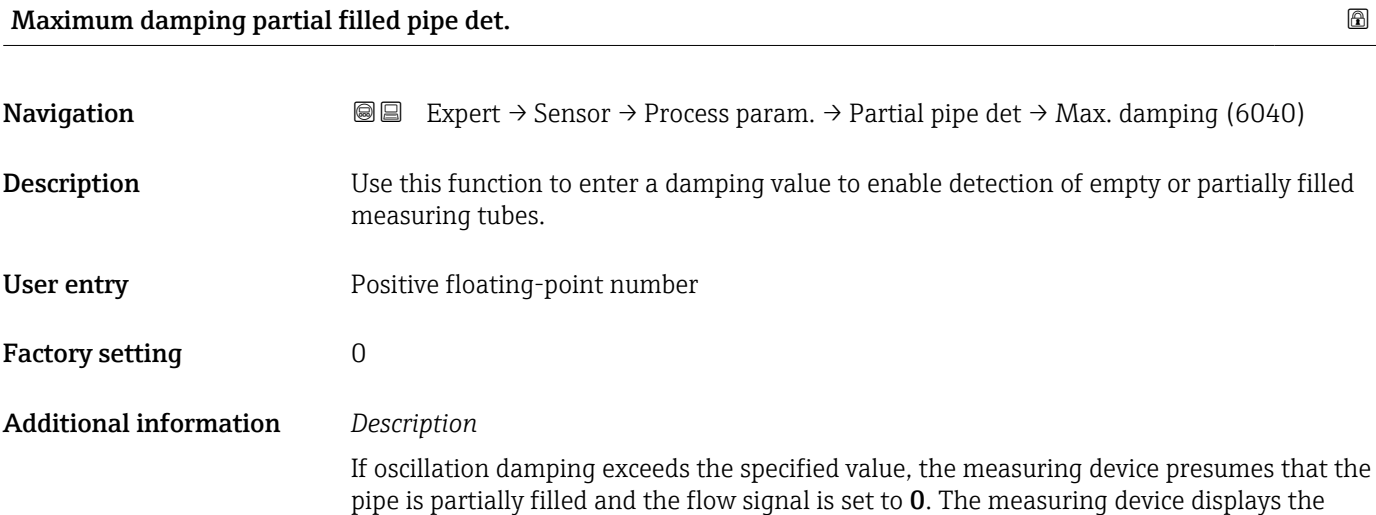

S862 Partly filled pipe diagnostic message. In the case of non-homogeneous media or air pockets, the damping of the measuring tubes increases.

#### *User entry*

- Damping is disabled if 0 is entered (factory setting).
- Damping is enabled if the value entered is greater than 0.
- The value entered depends on application-specific influence variables, such as the medium, nominal diameter, sensor etc.

#### *Example*

- If the pipe is filled normally the value of the oscillation damping is 500.
- If the pipe is partially filled the value of the oscillation damping is > 5000.
- A practical damping value would then be 2000: enter 2000 as the value.

#### 3.2.4 "Measurement mode" submenu

*Navigation* 
■■ Expert → Sensor → Measurement mode

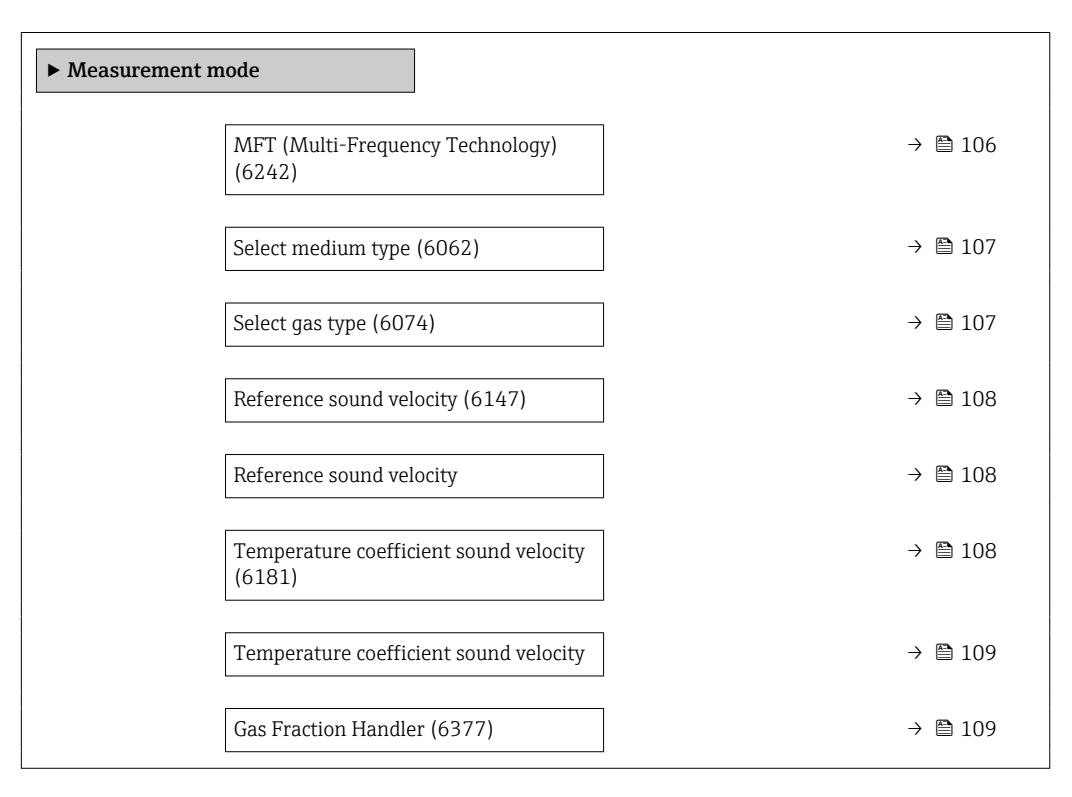

#### MFT (Multi-Frequency Technology)

**Navigation EXPERT → Sensor → Measurement mode → MFT (6242)** 

Description Enable/disable multi-frequency technology to increase the measuring accuracy in the event of microbubbles in the medium.

<span id="page-106-0"></span>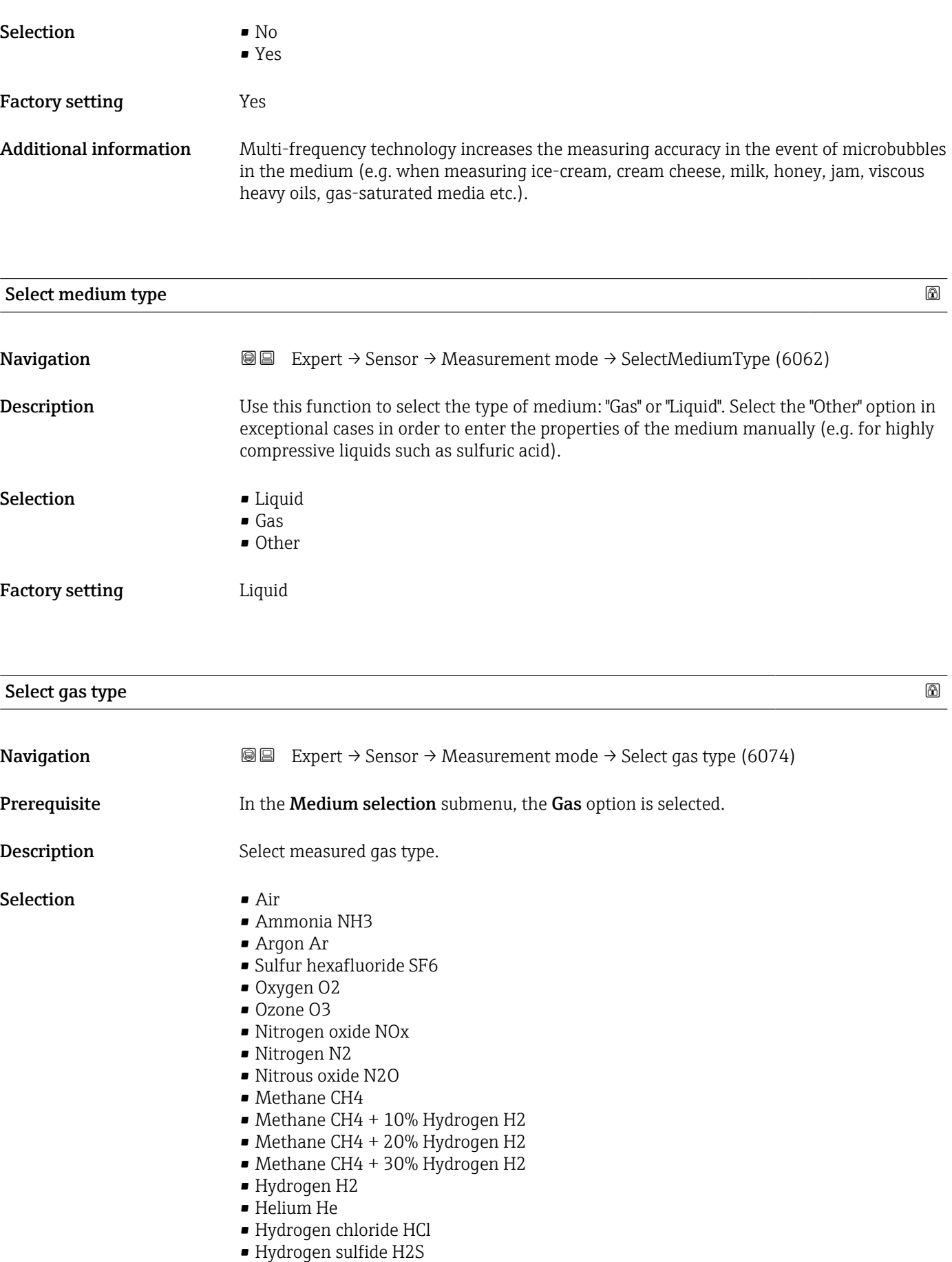

- Ethylene C2H4
- Carbon dioxide CO2
- Carbon monoxide CO

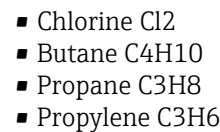

- Ethane C2H6
- Other

<span id="page-107-0"></span>Factory setting Methane CH4

#### Reference sound velocity

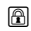

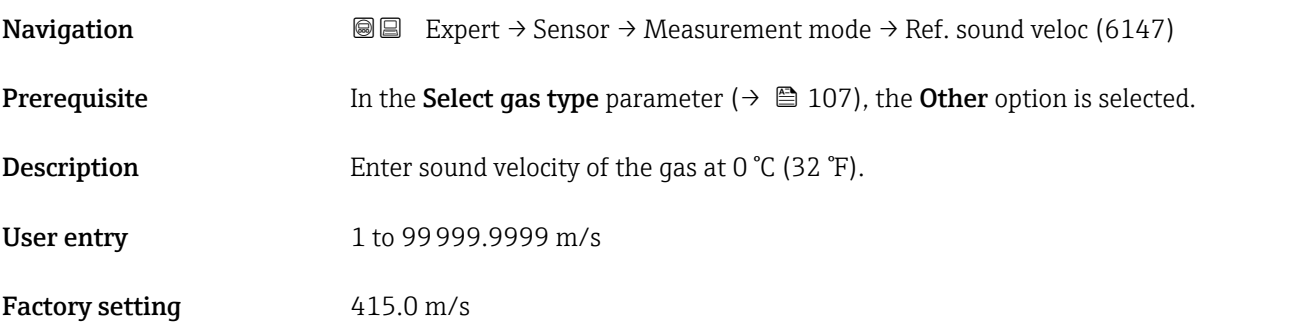

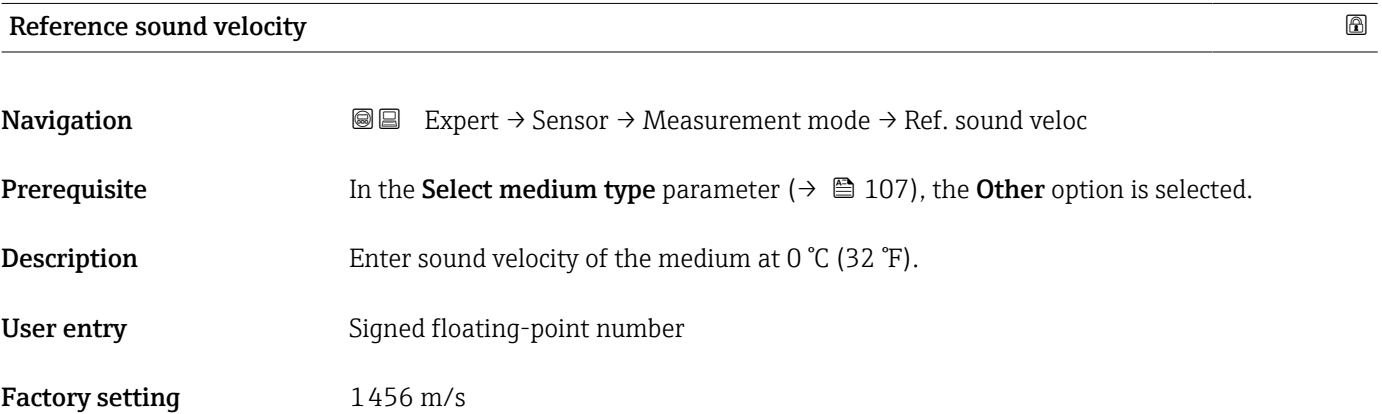

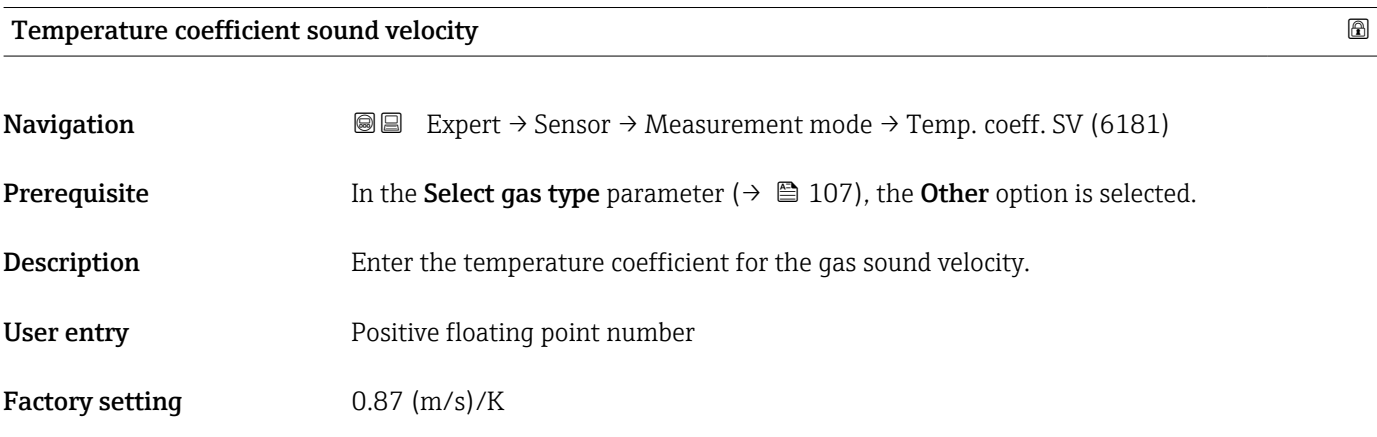
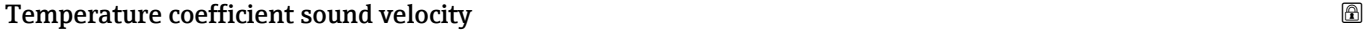

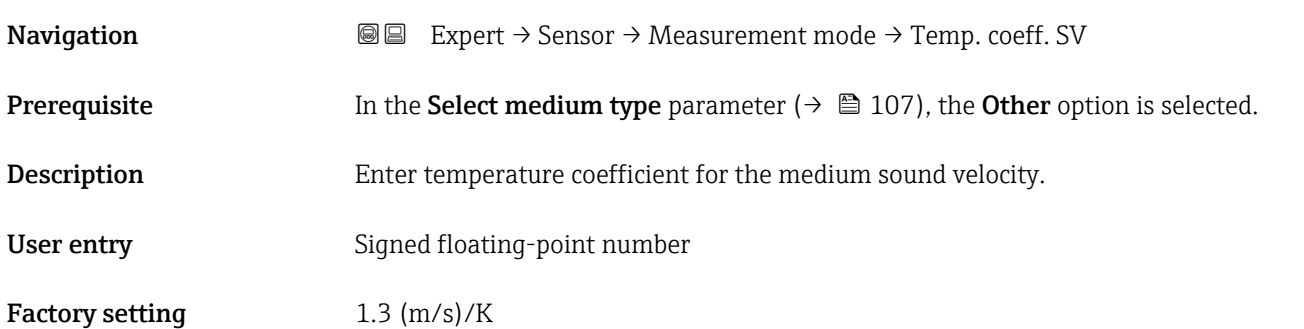

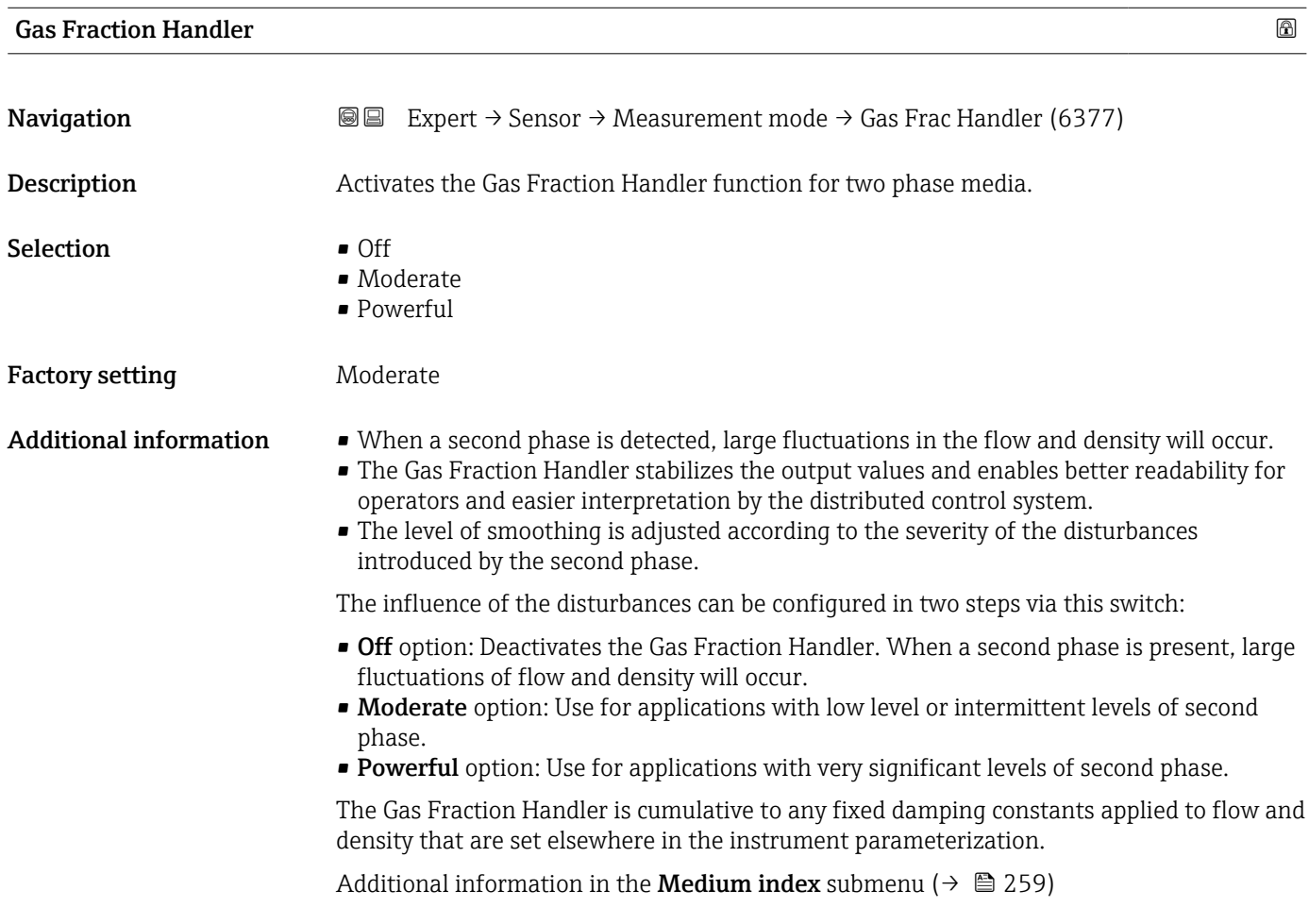

# <span id="page-109-0"></span>3.2.5 "External compensation" submenu

*Navigation* Expert → Sensor → External comp.

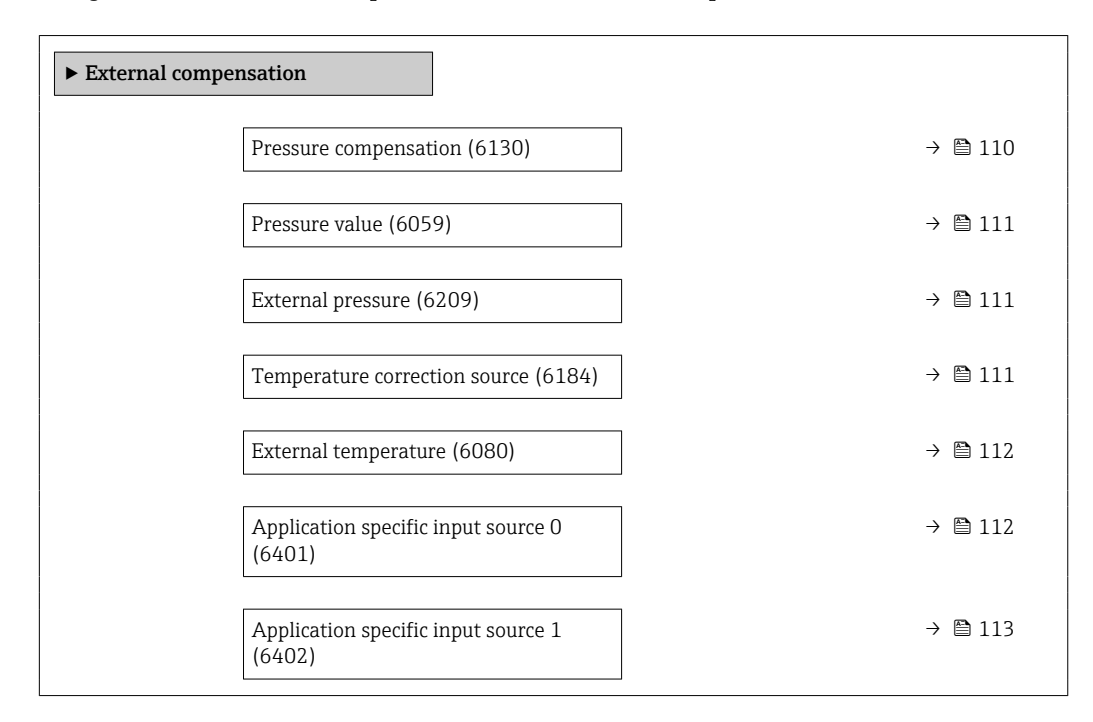

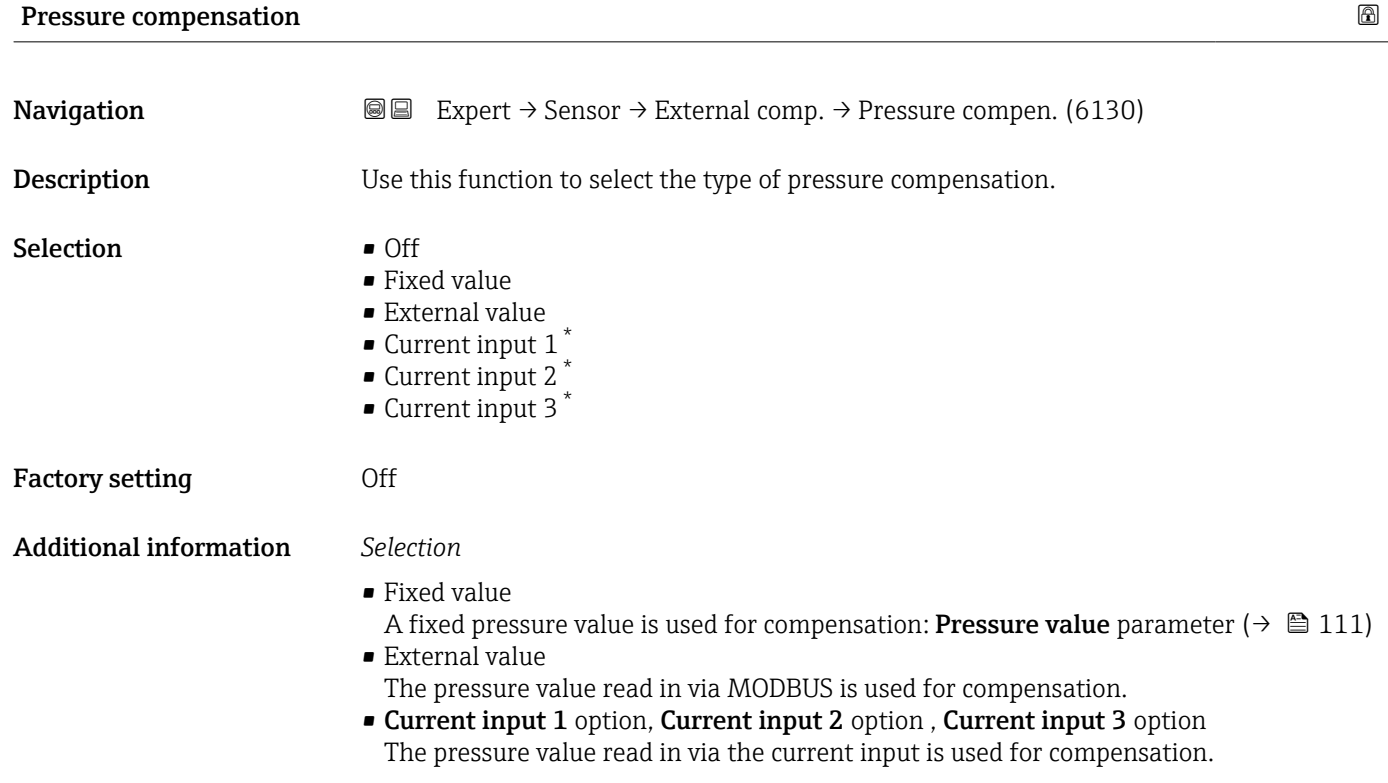

Visibility depends on order options or device settings

<span id="page-110-0"></span>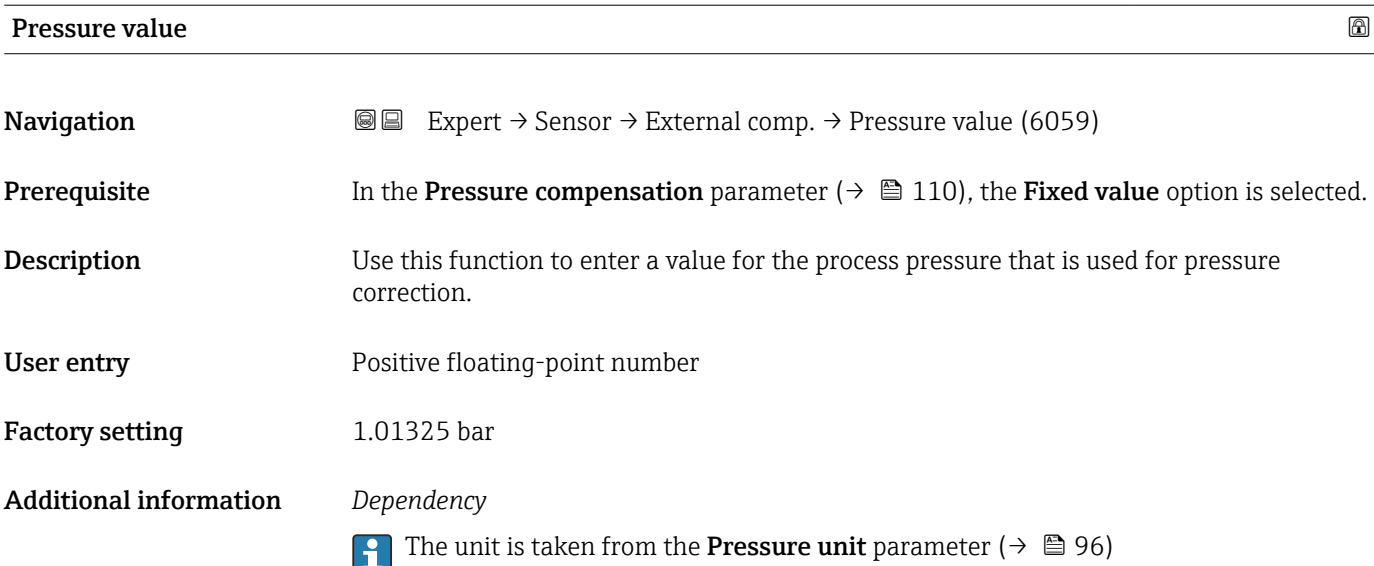

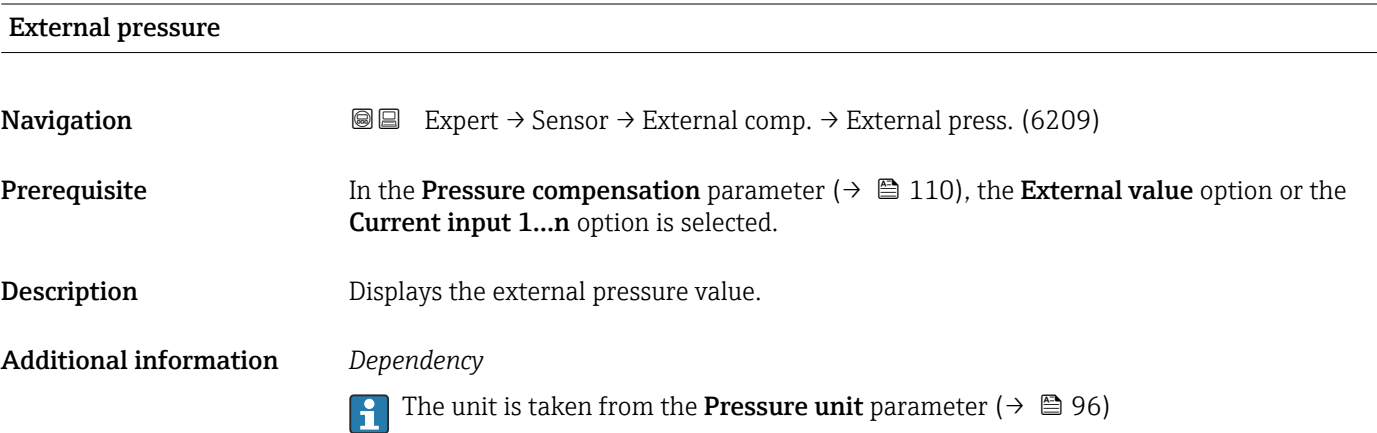

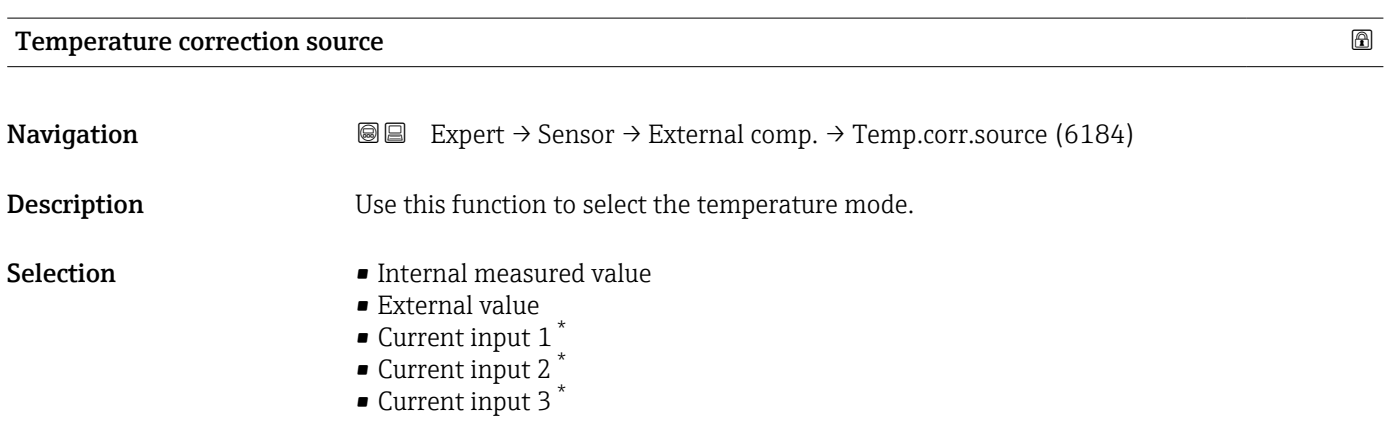

Factory setting **Internal measured value** 

<sup>\*</sup> Visibility depends on order options or device settings

# <span id="page-111-0"></span>Additional information *Description* Use this function to select the type of temperature compensation.

#### *Selection*

All the options available for selection are used for measured value compensation.

- Internal measured value The temperature value measured internally (temperature sensor of the measuring sensor) is used for compensation.
- Current input 1 option, Current input 2 option, Current input 3 option, Visibility depends on order options or device settings.

The temperature value read in via the current input is used for compensation.

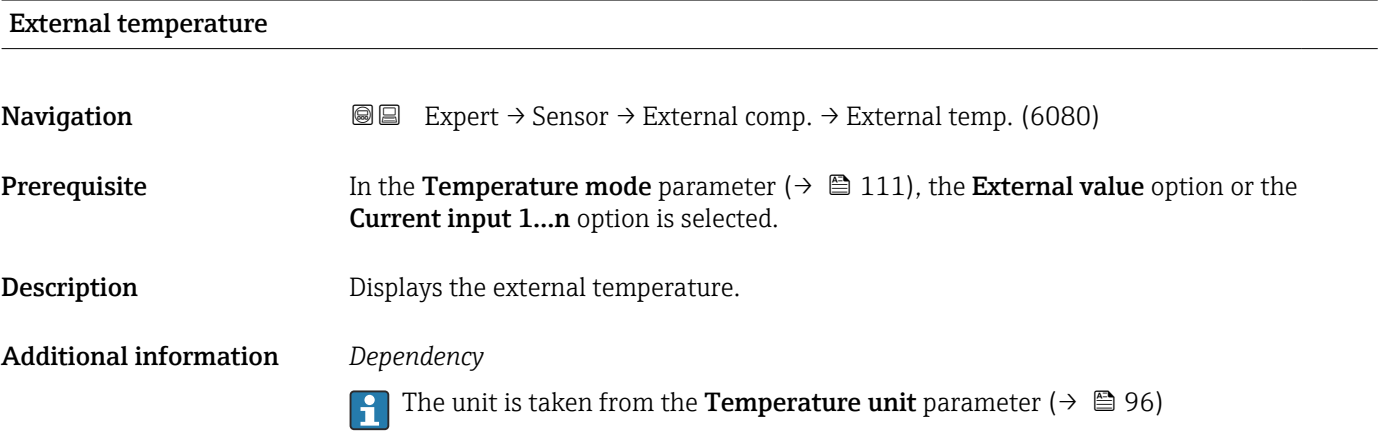

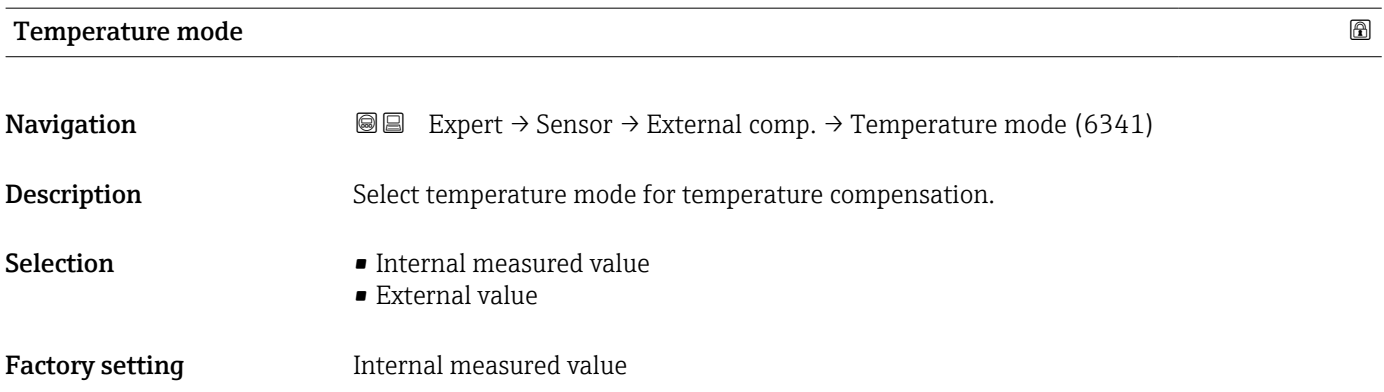

#### Application specific input source 0 and  $\Box$

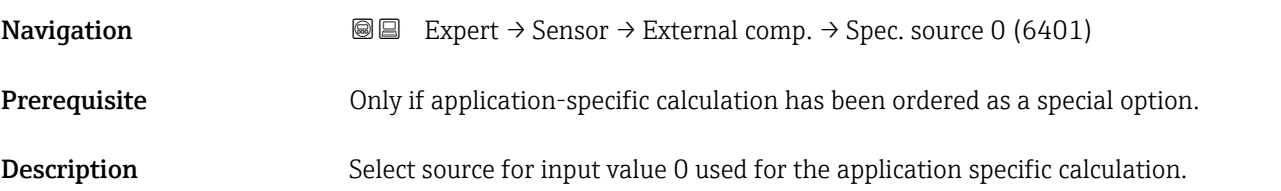

<span id="page-112-0"></span>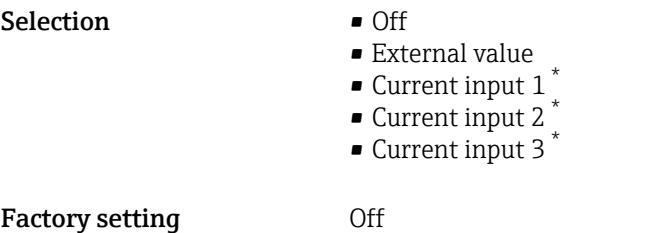

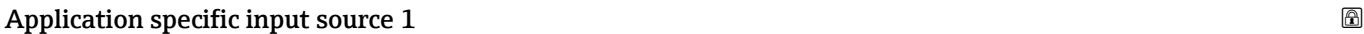

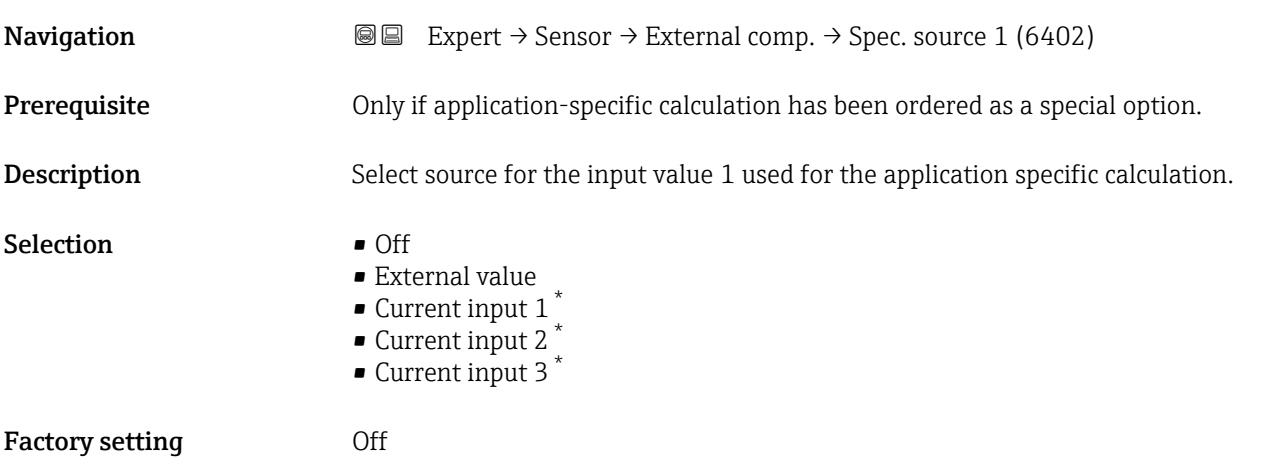

# 3.2.6 "Calculated values" submenu

*Navigation* ■■ Expert → Sensor → Calculated value

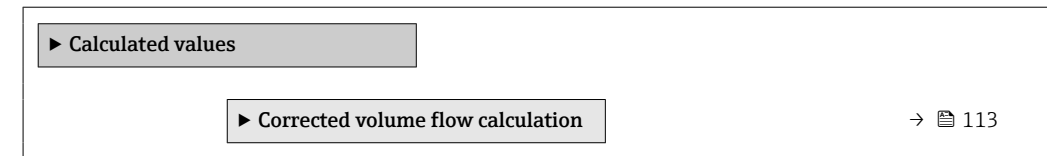

## "Corrected volume flow calculation" submenu

*Navigation* **III** Expert → Sensor → Calculated value → Corr. vol.flow.

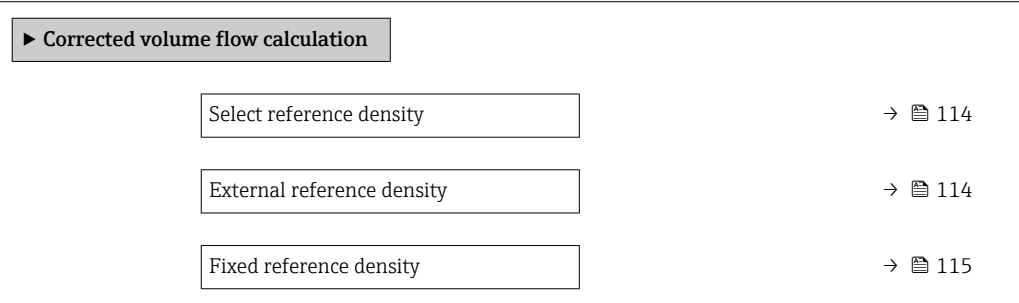

<sup>\*</sup> Visibility depends on order options or device settings

<span id="page-113-0"></span>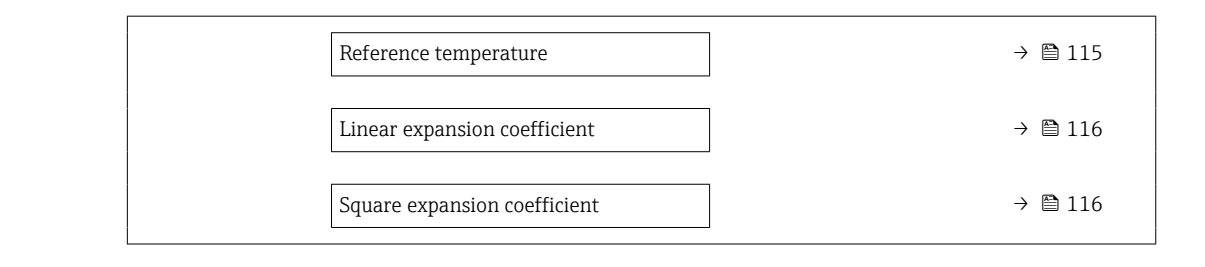

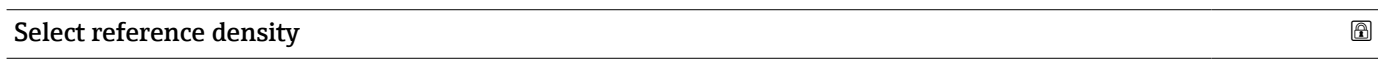

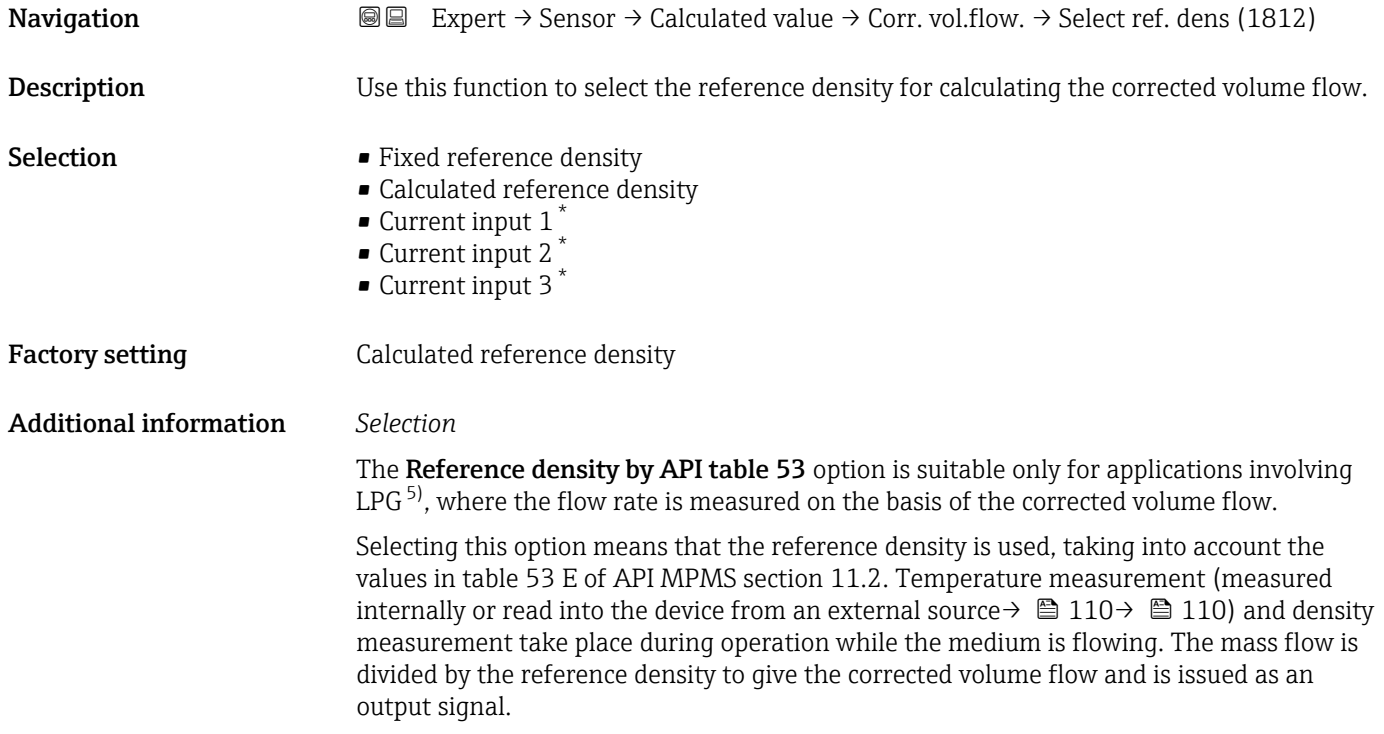

| <b>External reference density</b> |                                                                                                    |
|-----------------------------------|----------------------------------------------------------------------------------------------------|
| Navigation                        | Expert $\rightarrow$ Sensor $\rightarrow$ Calculated value $\rightarrow$ Corr. vol.flow. $\rightarrow$ Ext. ref.density (6198)<br>88 |
| Prerequisite                      | In the Corrected volume flow calculation parameter ( $\rightarrow \Box$ 114), the External reference<br>density option is selected.  |
| <b>Description</b>                | Displays the reference density which is read in externally, e.g. via the current input.                                              |
| User interface                    | Floating point number with sign                                                                                                    |
| <b>Additional information</b>     | Dependency                                                                                                    |
|                                   | The unit is taken from the <b>Reference density unit</b> parameter ( $\rightarrow \Box$ 94)                                          |

<sup>\*</sup> Visibility depends on order options or device settings

<sup>5)</sup> liquefied petroleum gas

<span id="page-114-0"></span>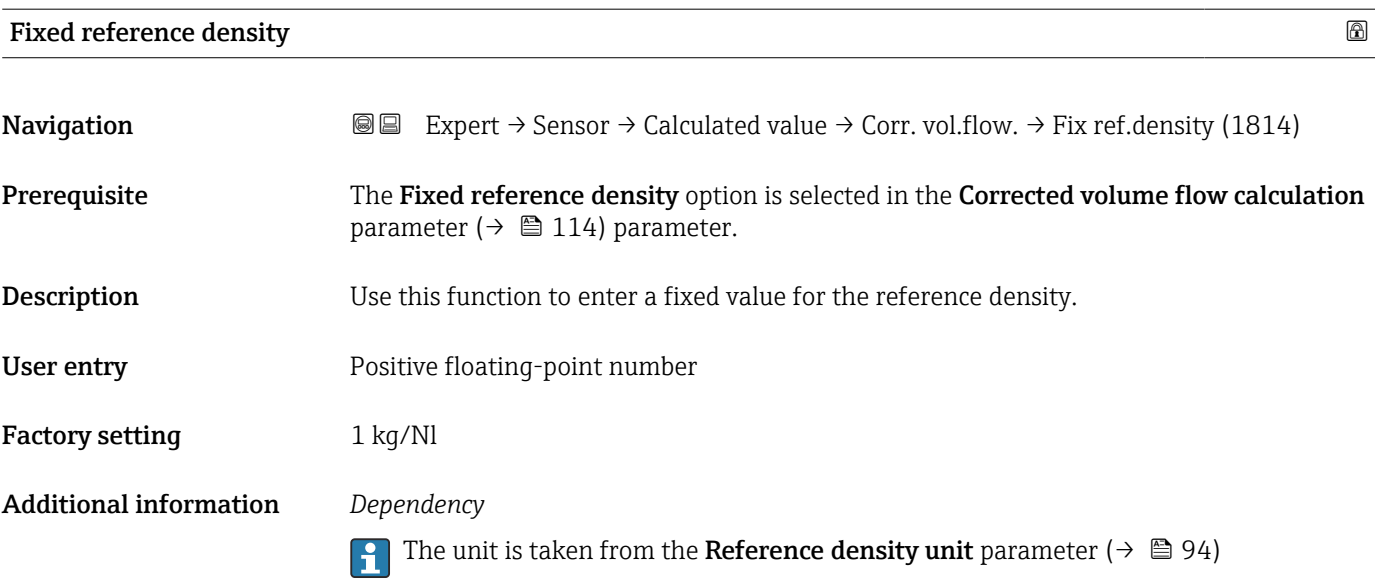

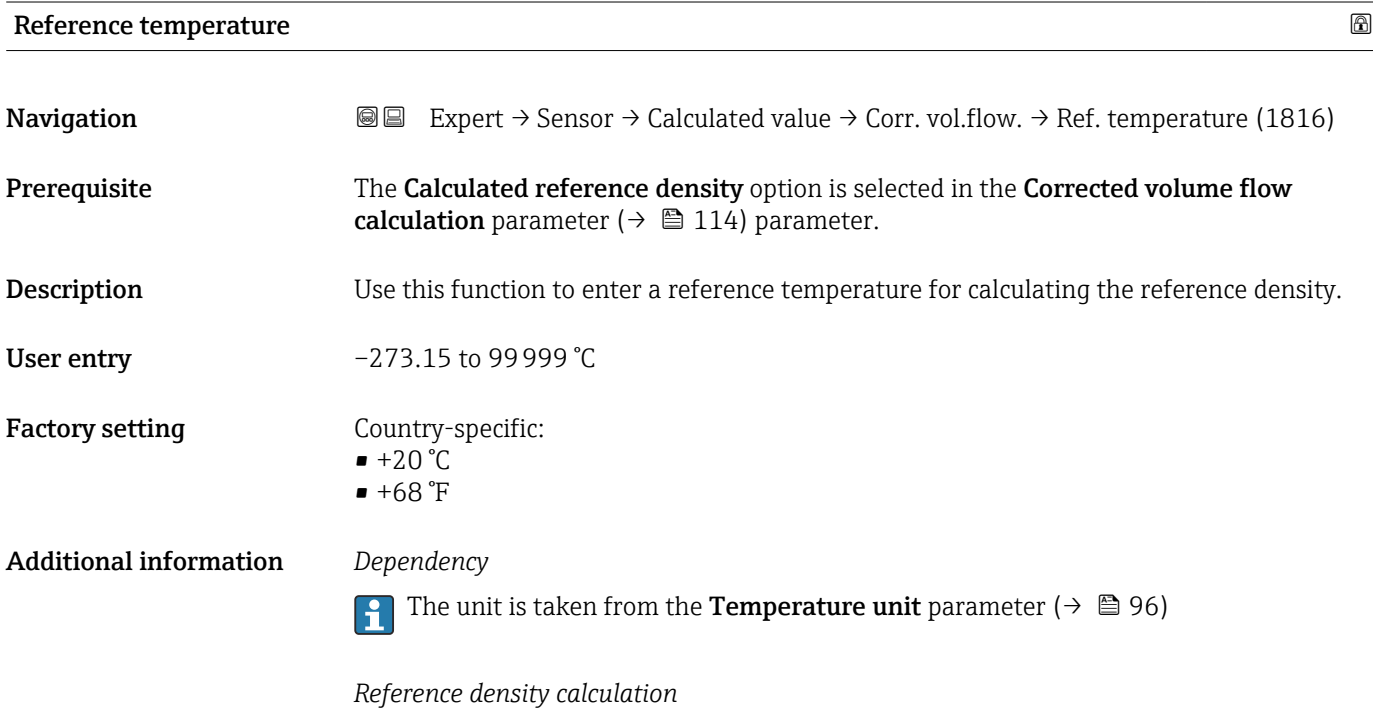

 $\rho_n = \rho \cdot (1 + \alpha \cdot \Delta t + \beta \cdot \Delta t^2)$ 

- $\bullet$   $\rho_N$ : reference density
- ρ: fluid density currently measured
- t: fluid temperature currently measured
- $\bullet$  t<sub>N</sub>: reference temperature at which the reference density is calculated (e.g. 20 °C)
- $\blacksquare$   $\Delta t$ : t t<sub>N</sub>
- $\bullet$  α: linear expansion coefficient of the fluid, unit = [1/K]; K = Kelvin
- β: square expansion coefficient of the fluid, unit =  $[1/K^2]$

A00234

<span id="page-115-0"></span>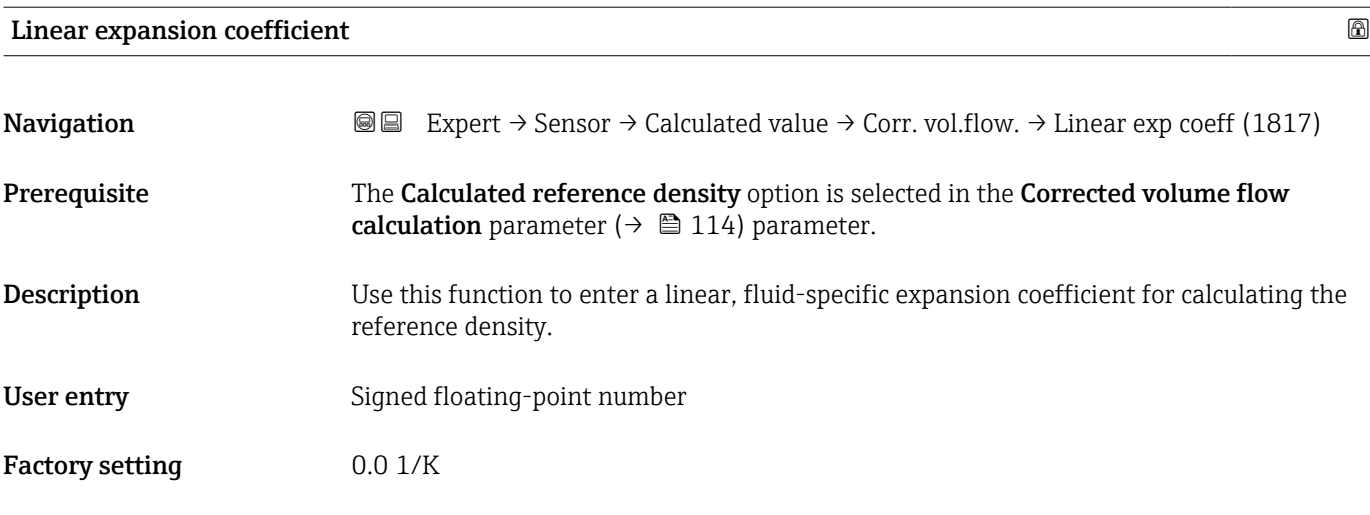

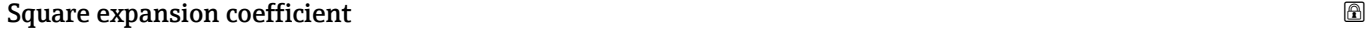

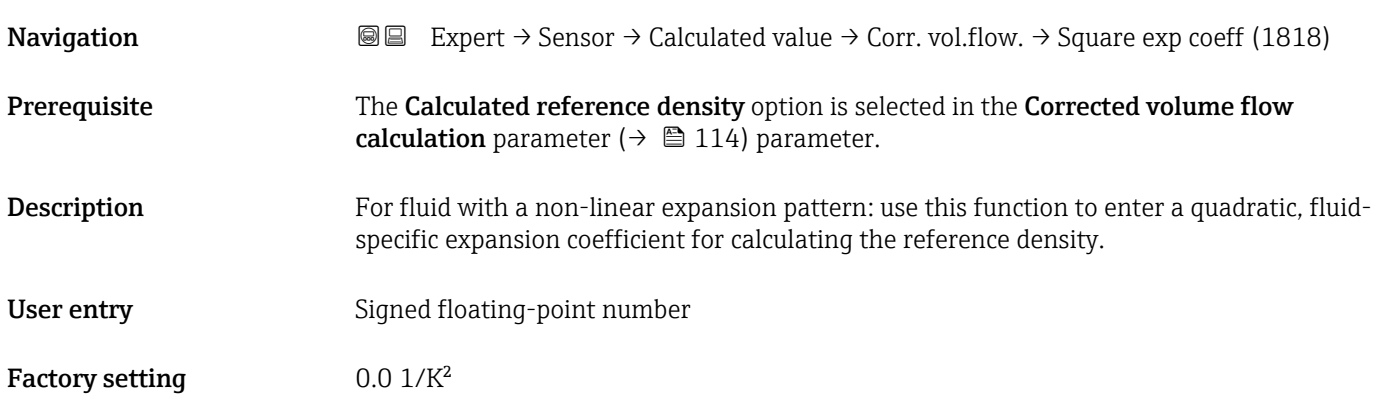

# 3.2.7 "Sensor adjustment" submenu

*Navigation* 
■■ Expert → Sensor → Sensor adjustm.

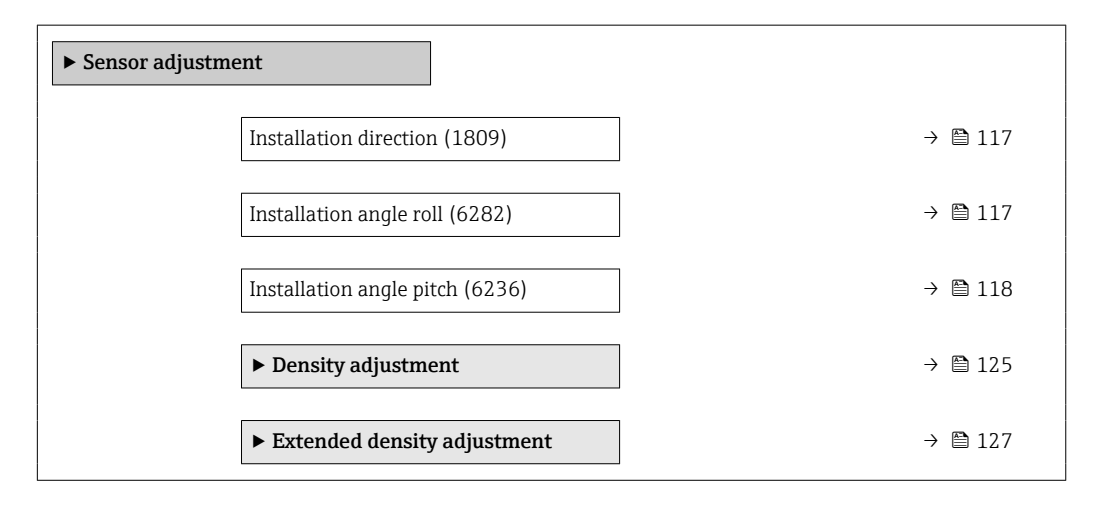

<span id="page-116-0"></span>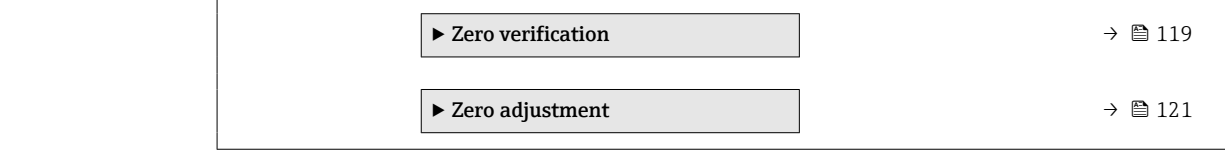

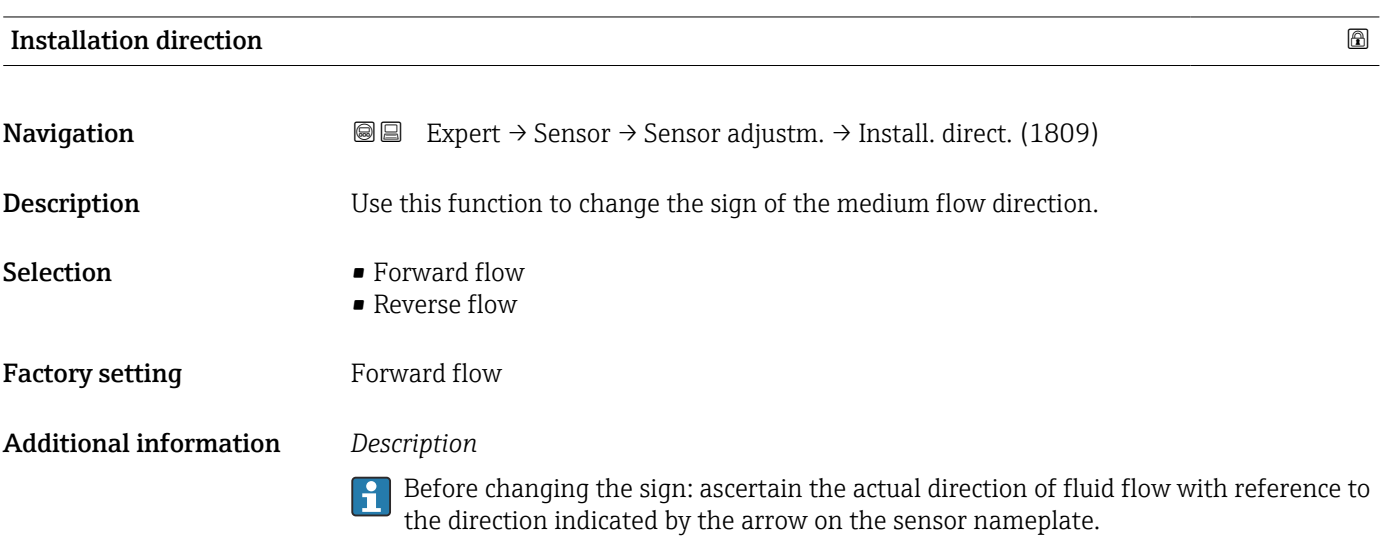

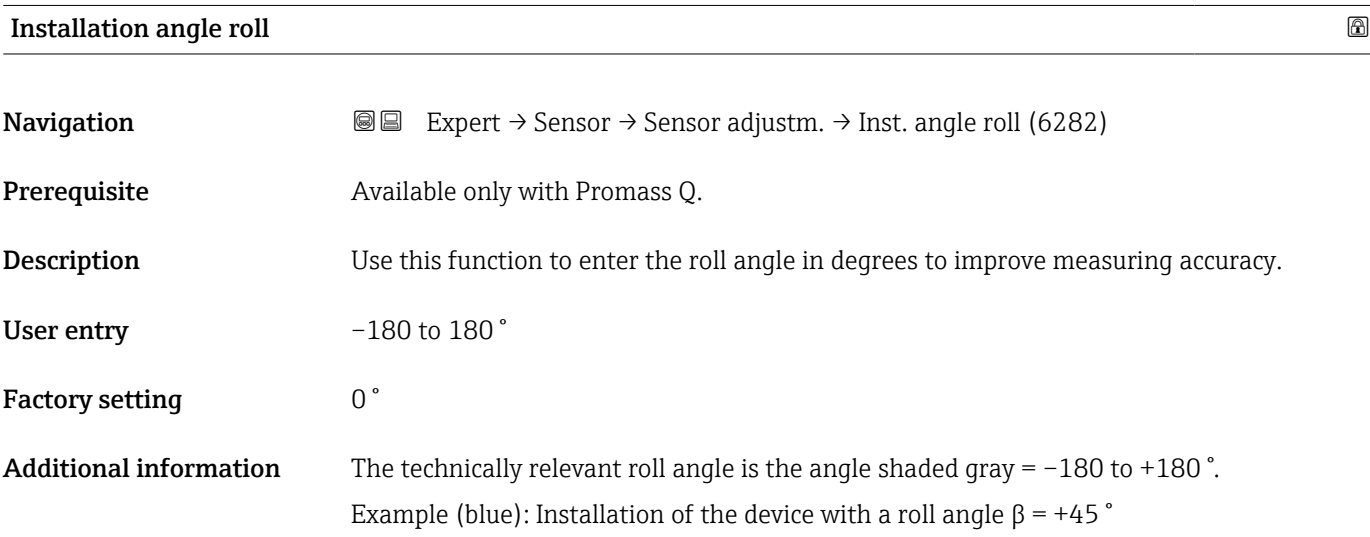

<span id="page-117-0"></span>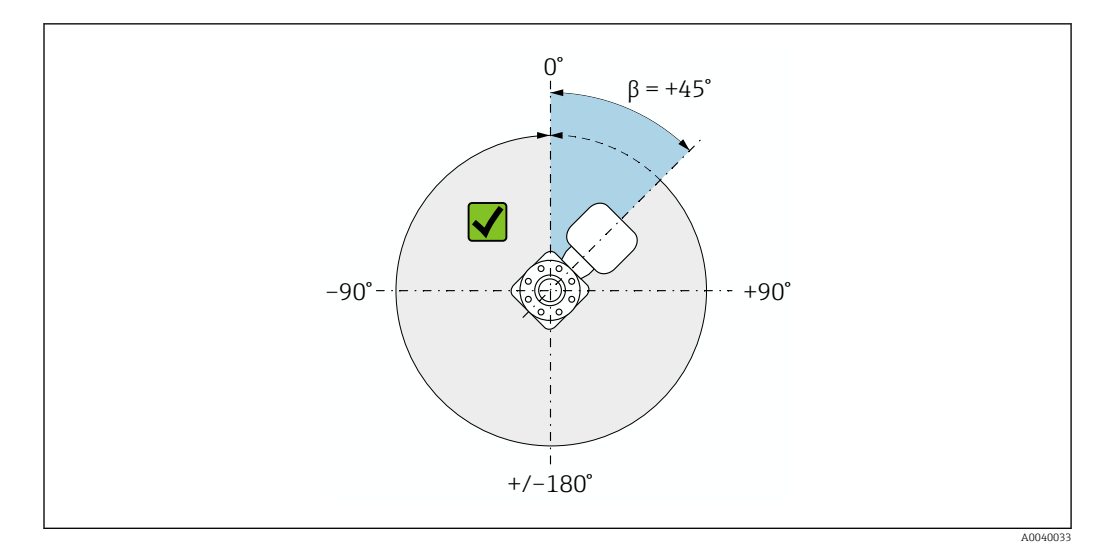

 *2 Top view in flow direction*

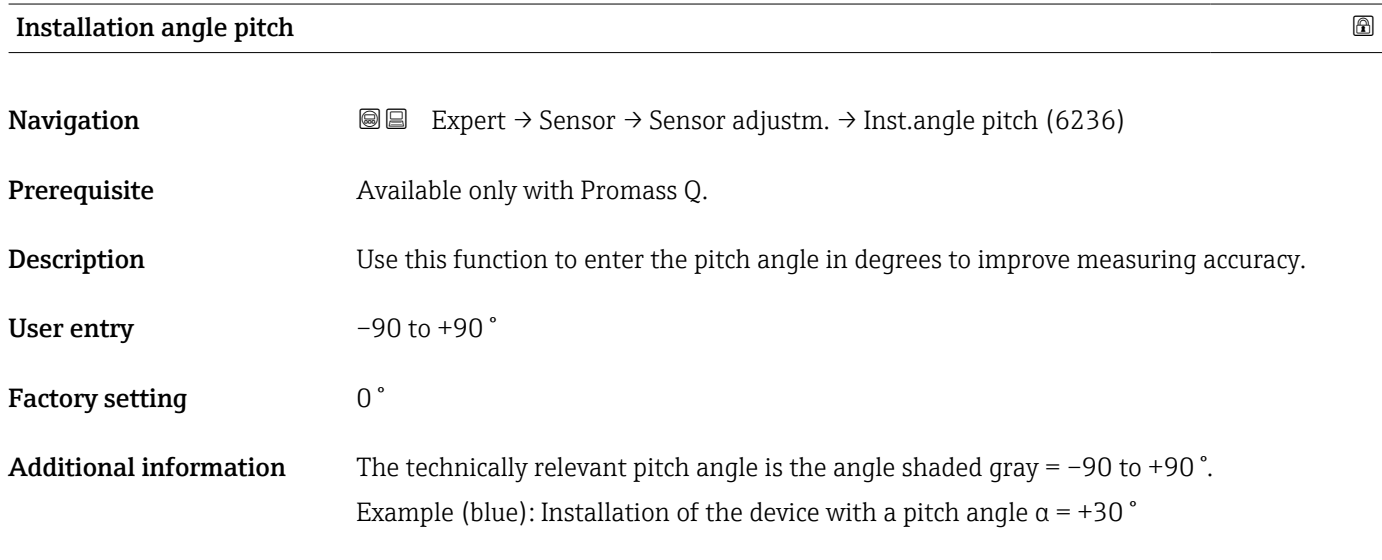

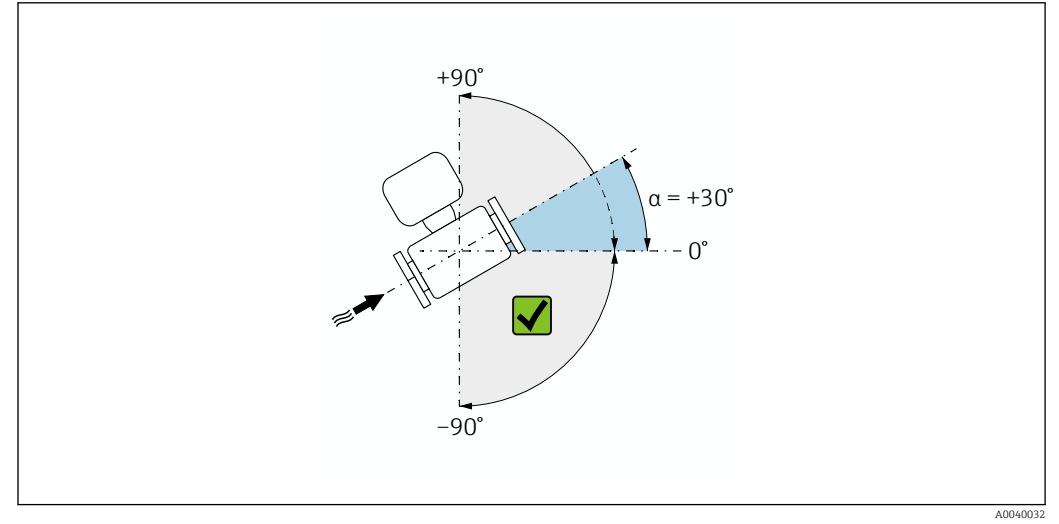

 *3 Side view with flow direction from left to right.*

#### <span id="page-118-0"></span>"Zero verification" wizard

*Navigation* Expert → Sensor → Sensor adjustm. → ZeroVerification

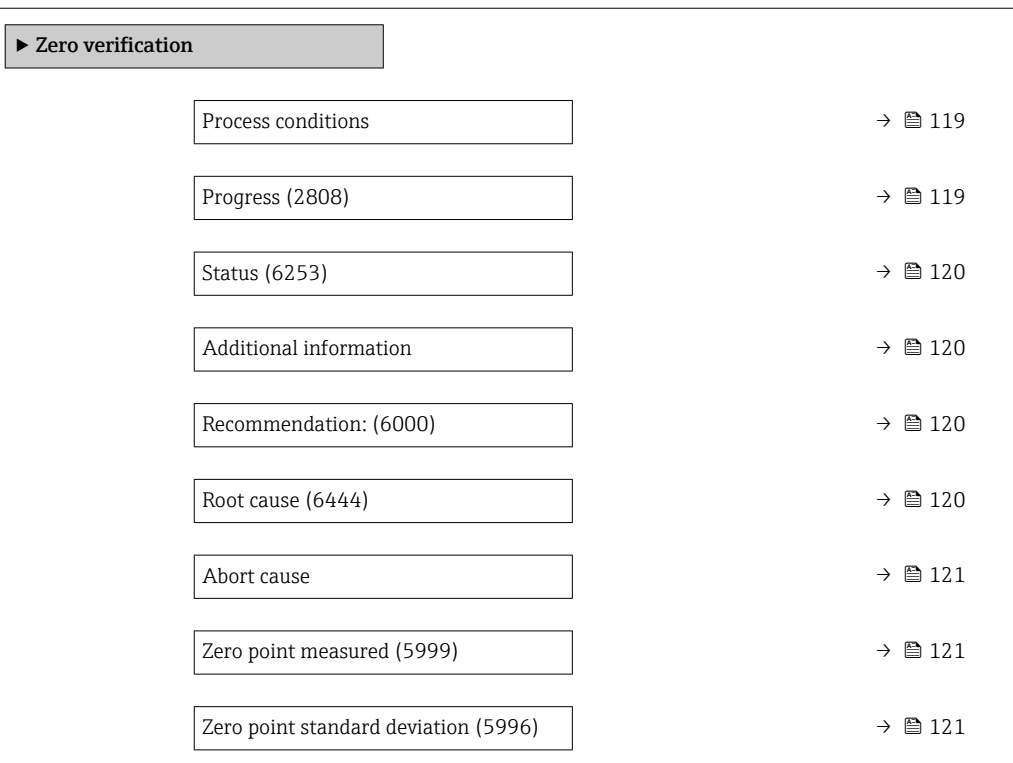

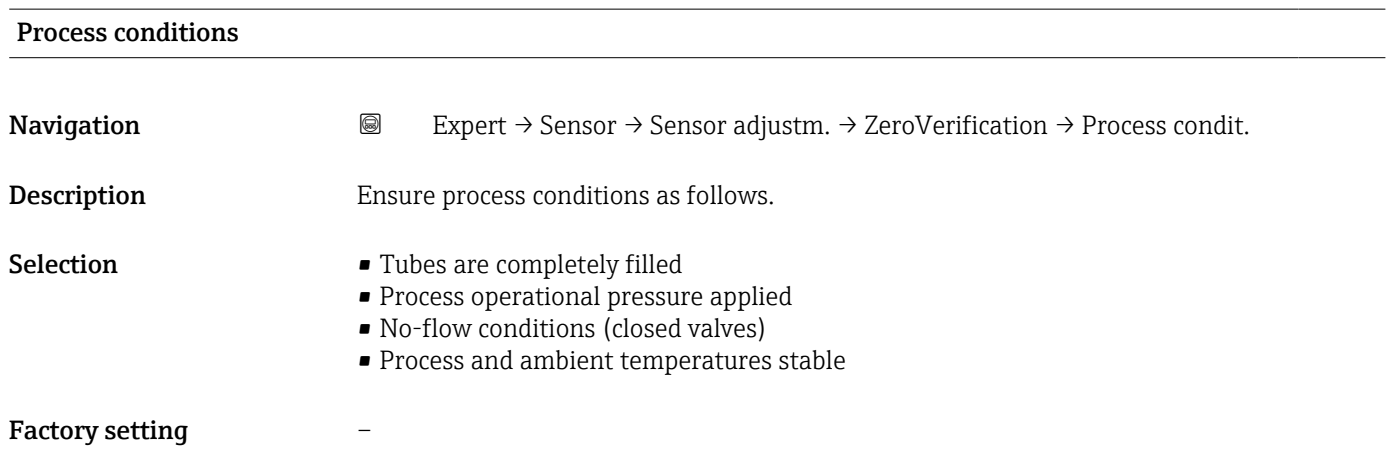

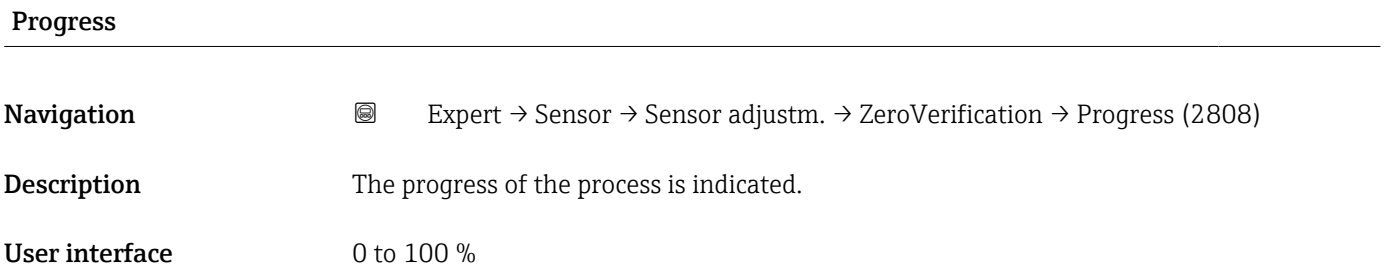

<span id="page-119-0"></span>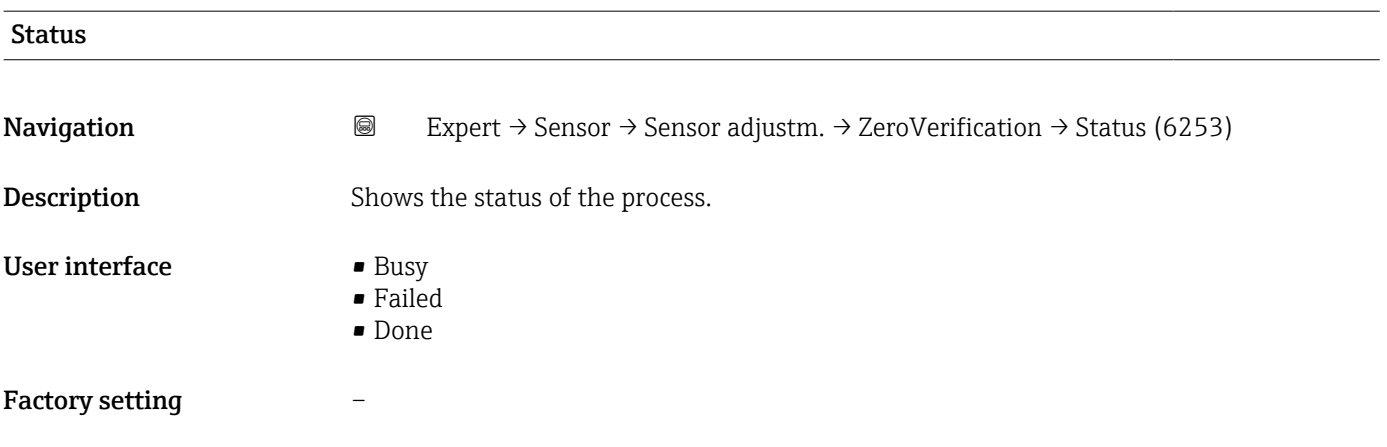

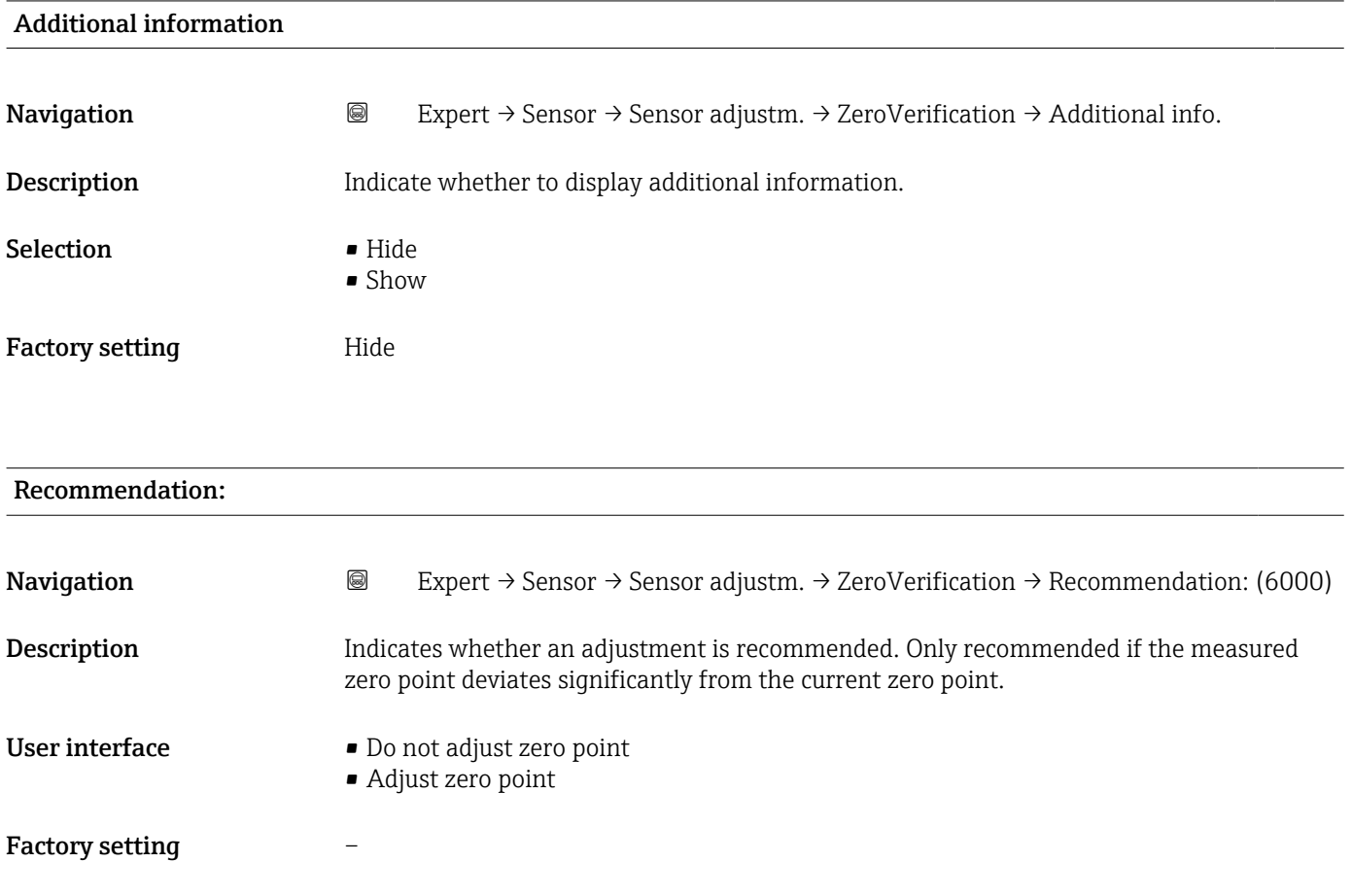

Root cause

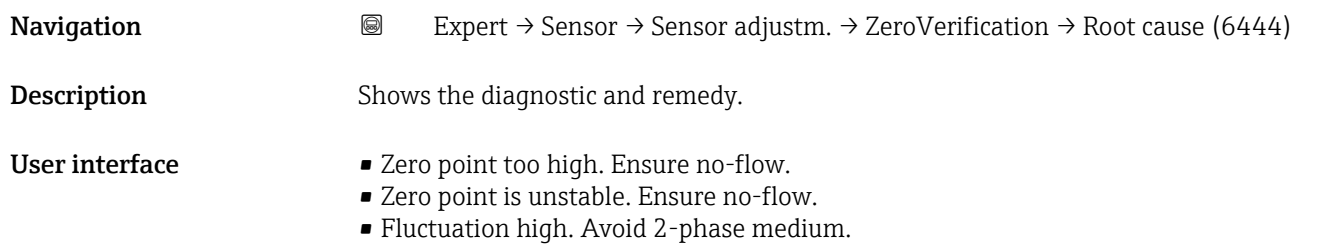

### <span id="page-120-0"></span>Factory setting –

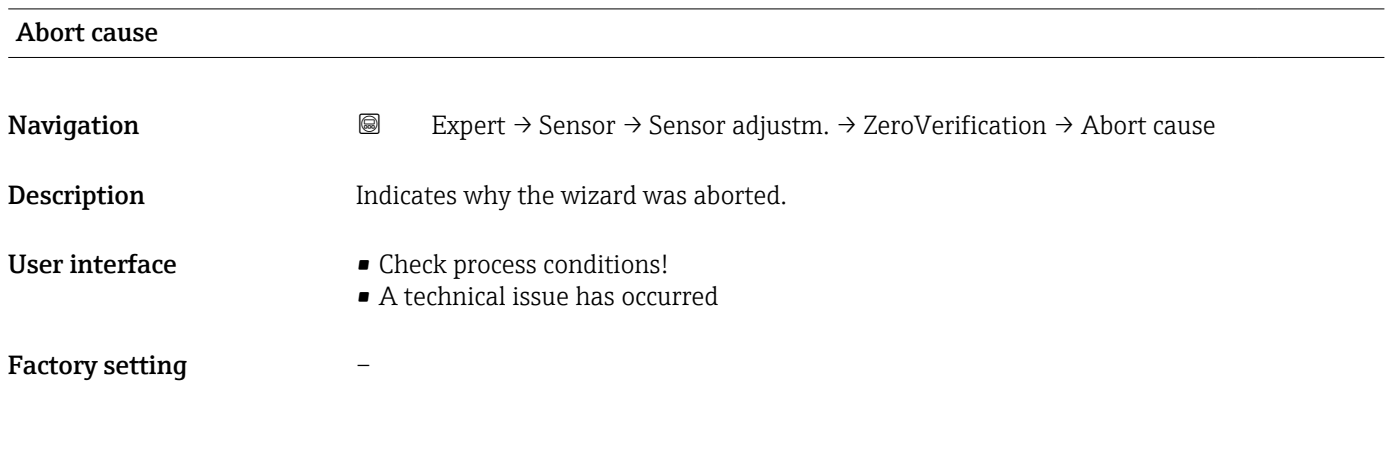

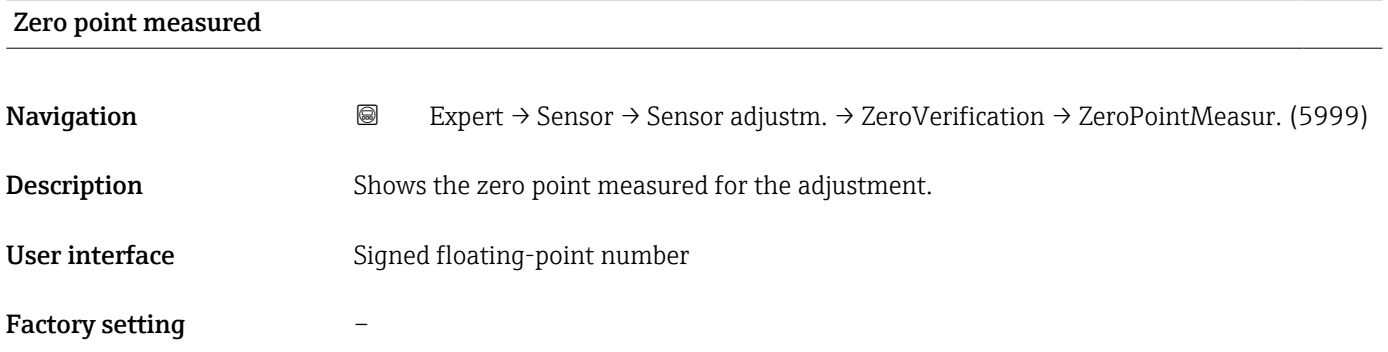

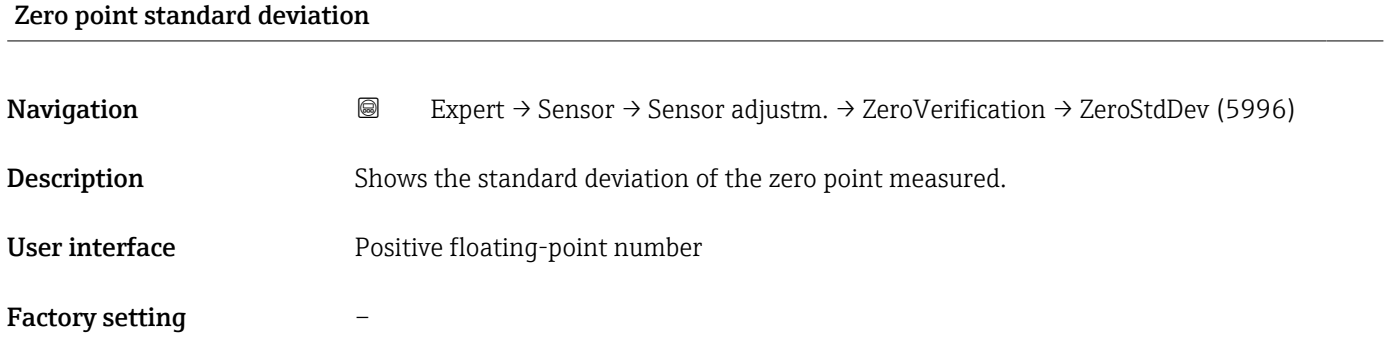

# "Zero adjustment" wizard

*Navigation* Expert → Sensor → Sensor adjustm. → Zero adjustment

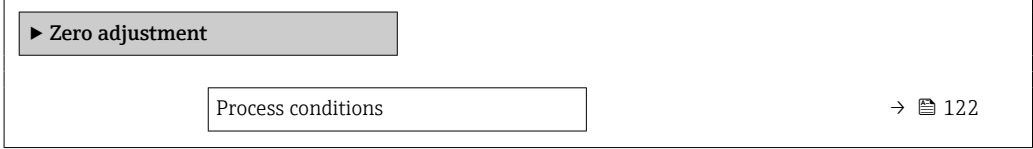

<span id="page-121-0"></span>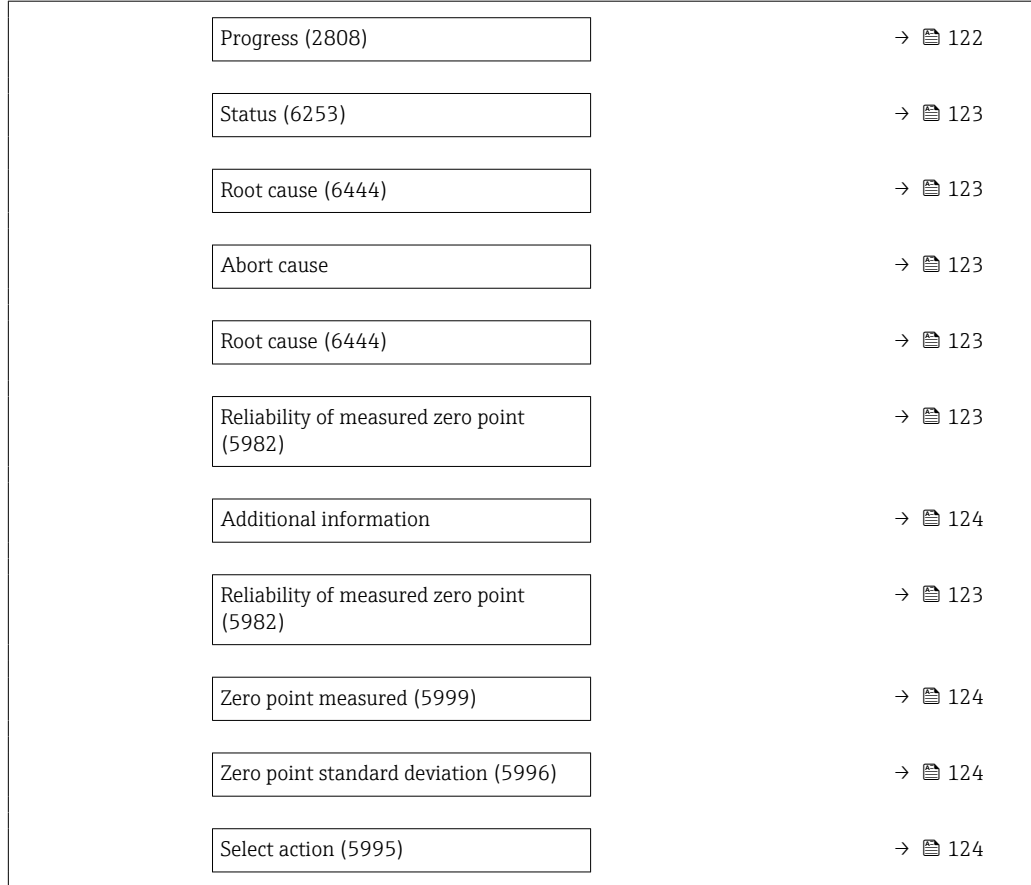

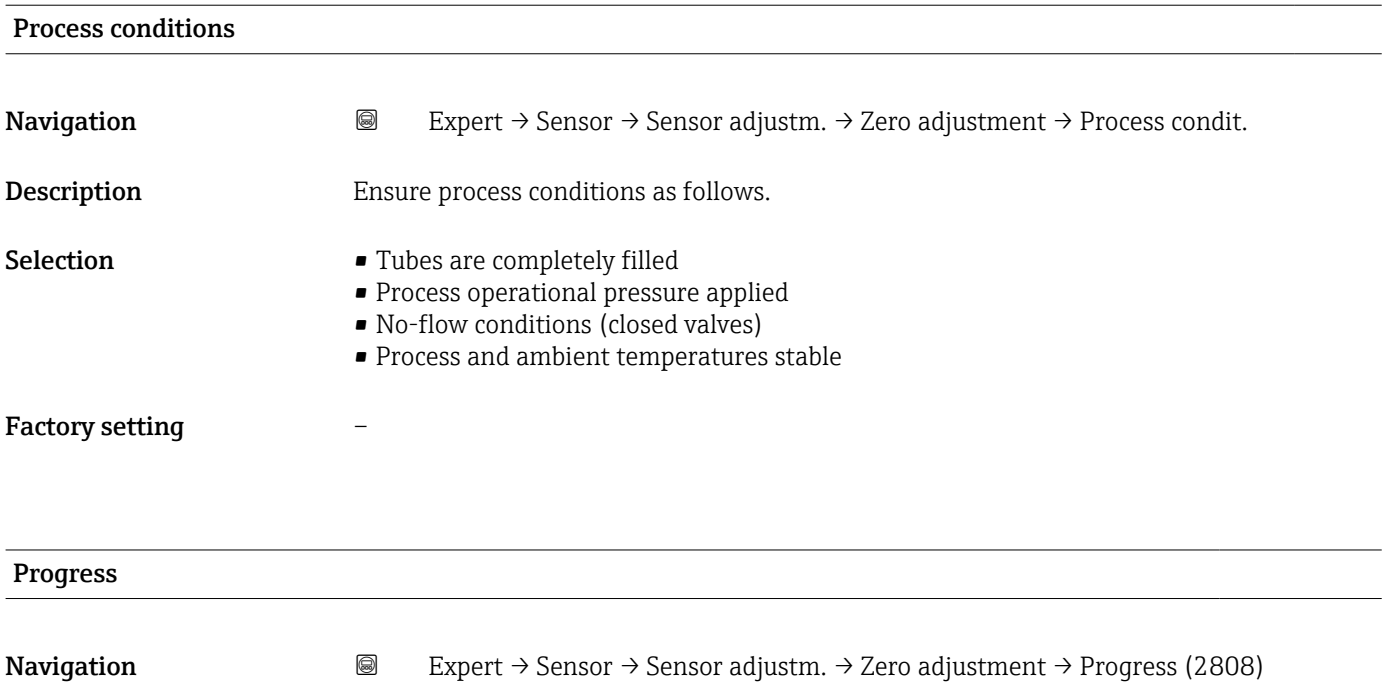

**Description** The progress of the process is indicated.

User interface  $0$  to 100  $\%$ 

<span id="page-122-0"></span>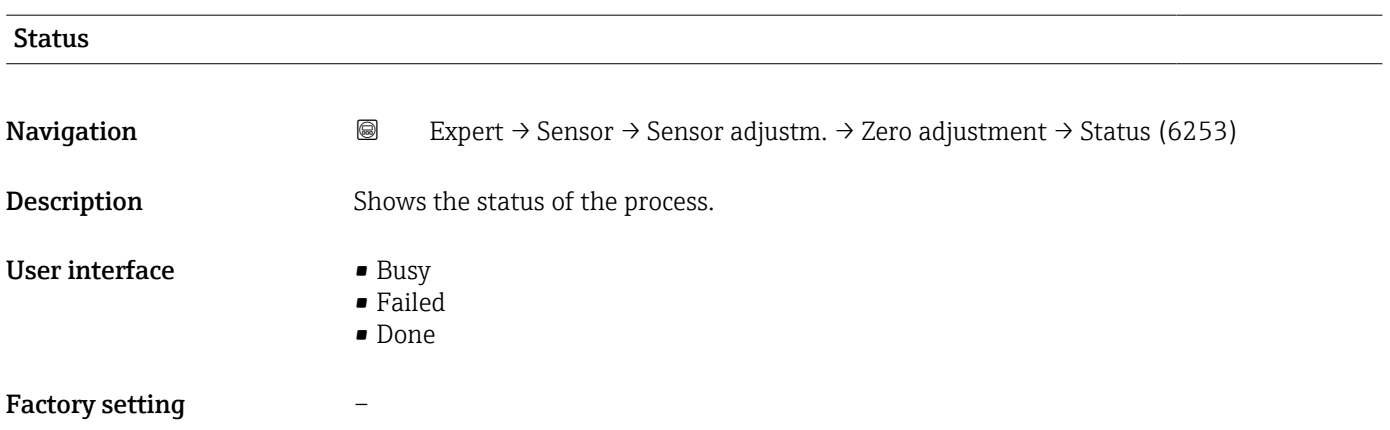

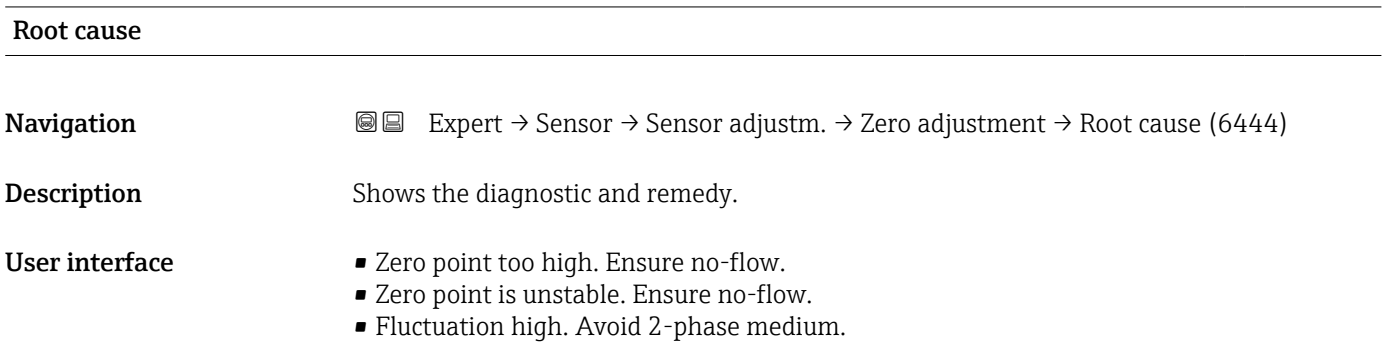

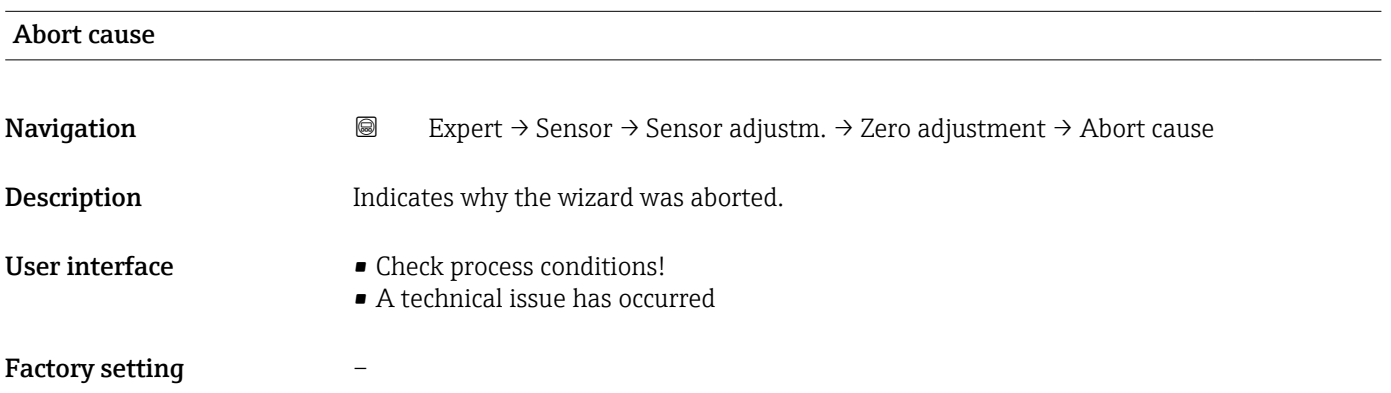

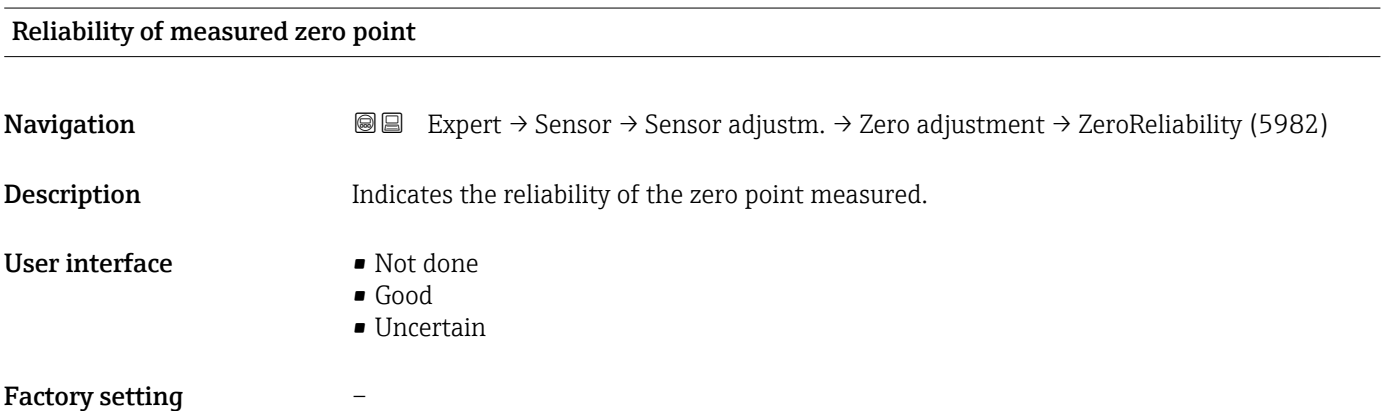

<span id="page-123-0"></span>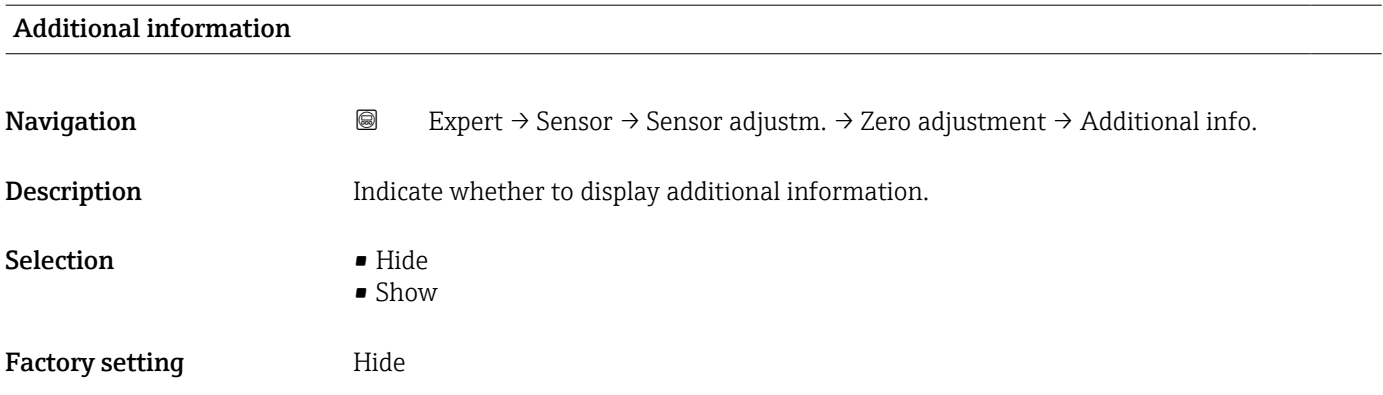

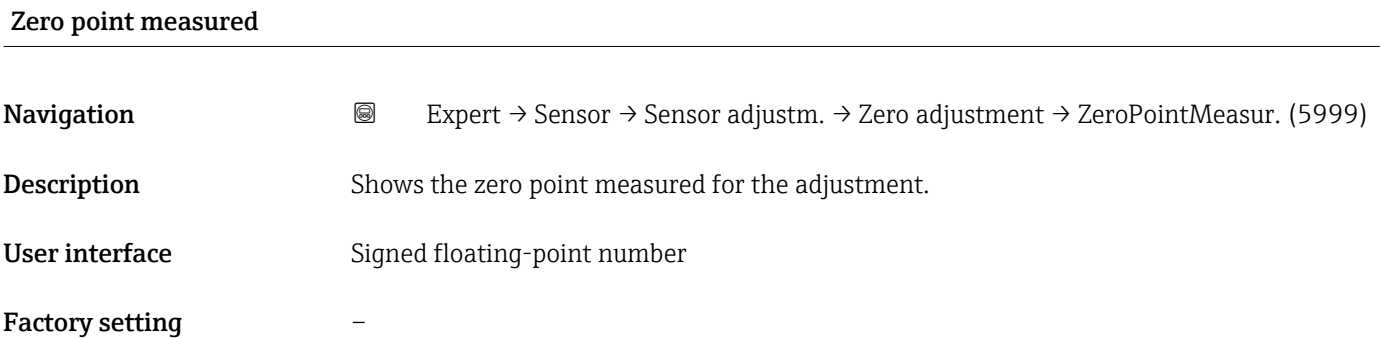

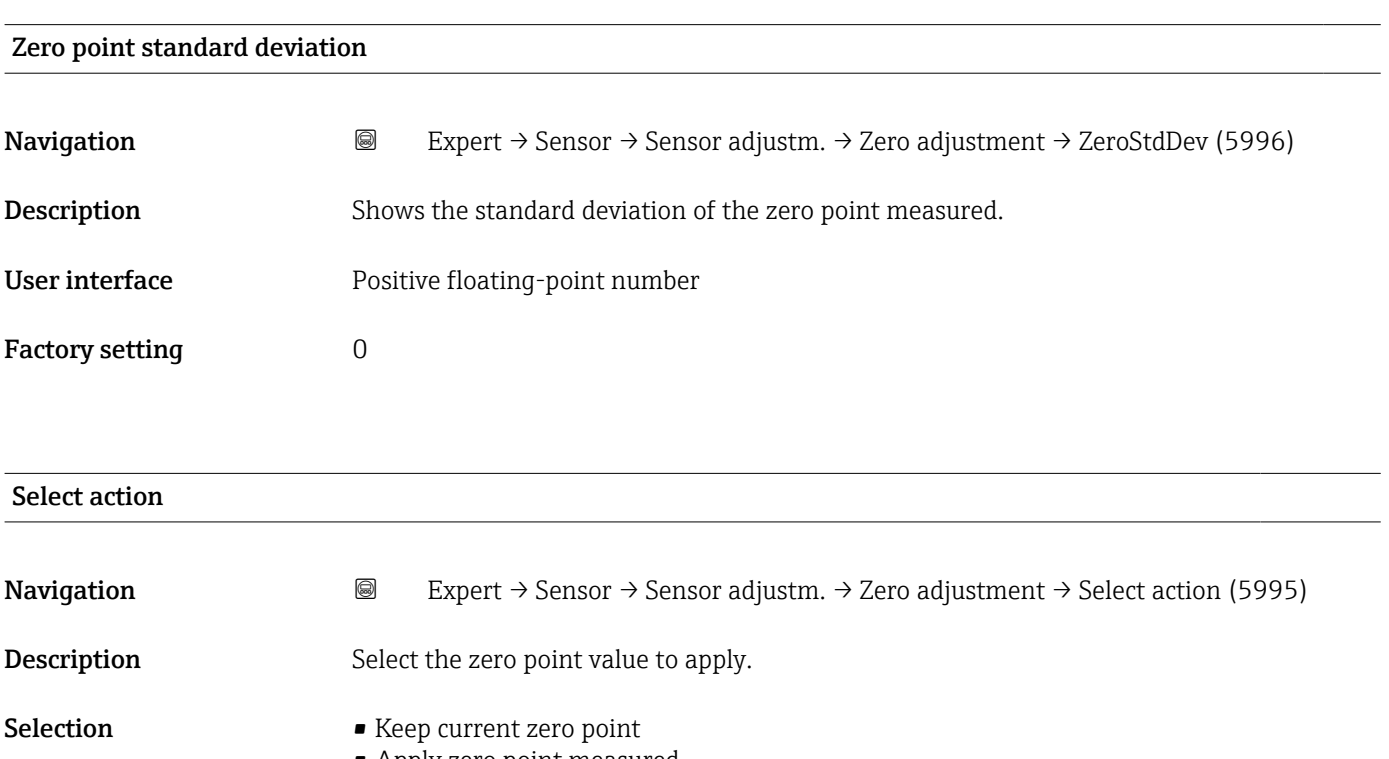

- Apply zero point measured
- Apply factory zero point \*

<sup>\*</sup> Visibility depends on order options or device settings

<span id="page-124-0"></span>Factory setting Keep current zero point

#### "Density adjustment" submenu

**P** Note the following before performing the adjustment:

- A density adjustment only makes sense if there is little variation in the operating conditions and the density adjustment is performed under the operating conditions.
	- The density adjustment scales the internally computed density value with a userspecific slope and offset.
	- A 1-point or 2-point density adjustment can be performed.
	- For a 2-point density adjustment, there must be a difference of at least 0.2 kg/l between the two target density values.
	- The reference media must be gas-free or pressurized so that any gas they contain is compressed.
	- The reference density measurements must be performed at the same medium temperature that prevails in the process, as otherwise the density adjustment will not be accurate.
	- The correction resulting from the density adjustment can be deleted with the Restore original option.

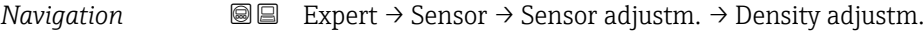

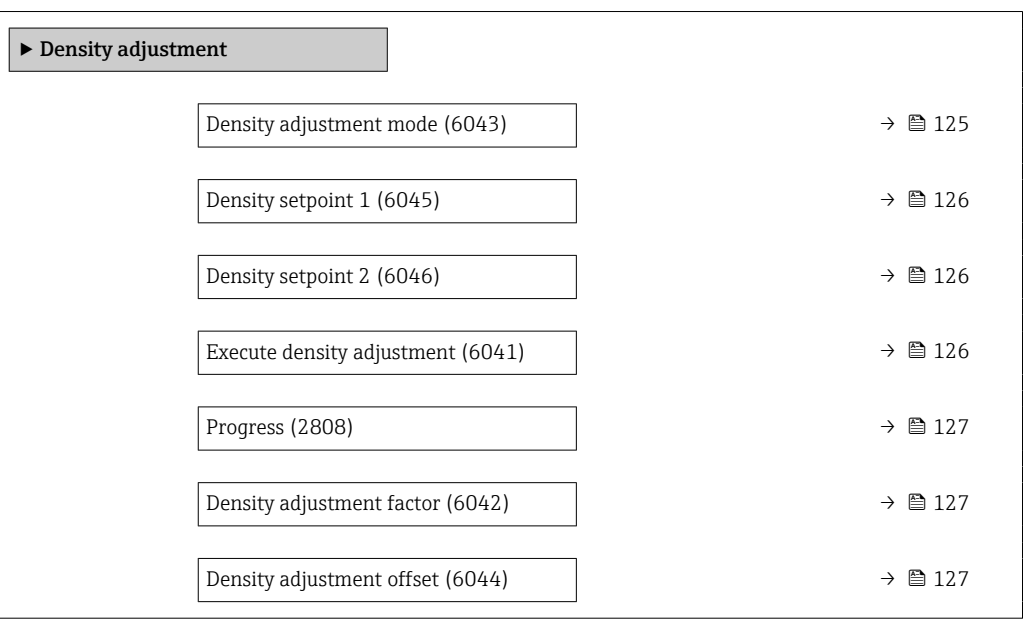

#### Density adjustment mode

**Navigation EXPERT**  $\bigcirc$  Expert  $\rightarrow$  Sensor  $\rightarrow$  Sensor adjustm.  $\rightarrow$  Density adjustm.  $\rightarrow$  Adjustment mode (6043)

**Description** Displays the method for field density adjustment.

- Selection **•** 1 point adjustment
	- 2 point adjustment

# <span id="page-125-0"></span>Factory setting 1 point adjustment

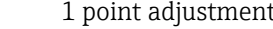

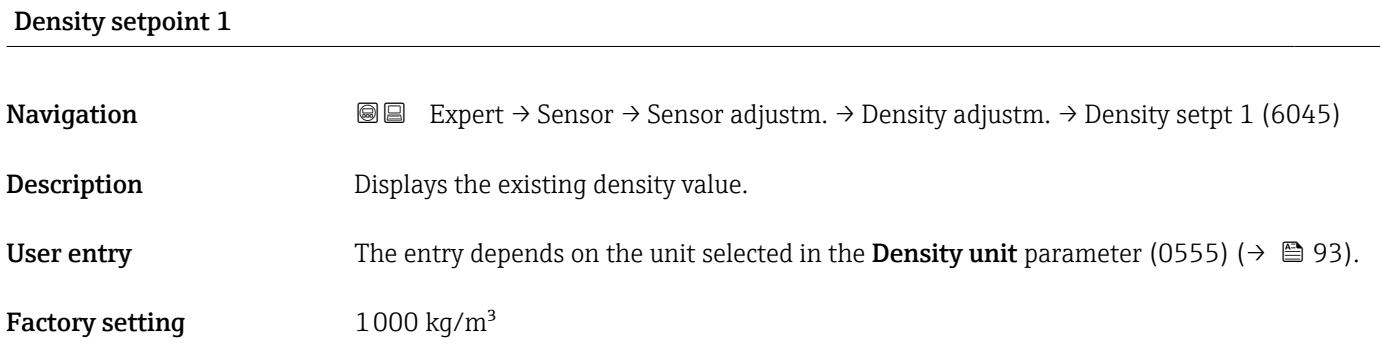

# Density setpoint 2

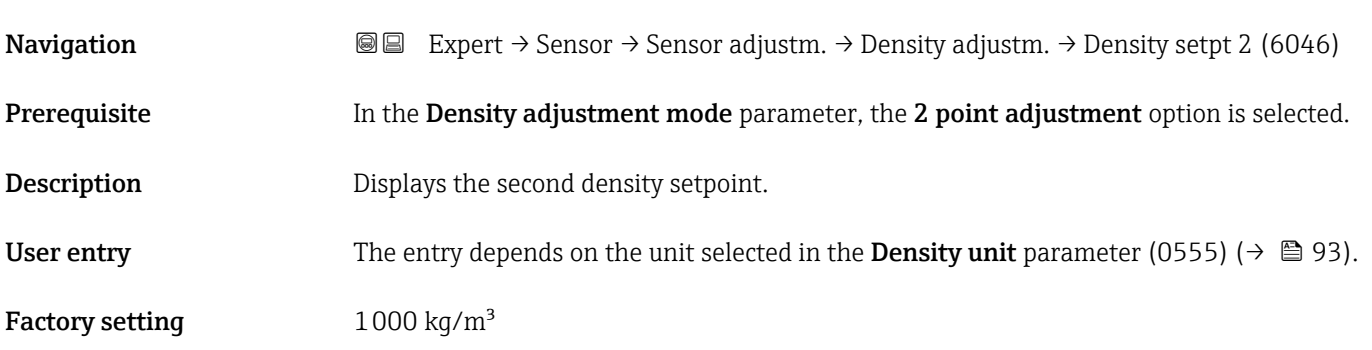

# Execute density adjustment

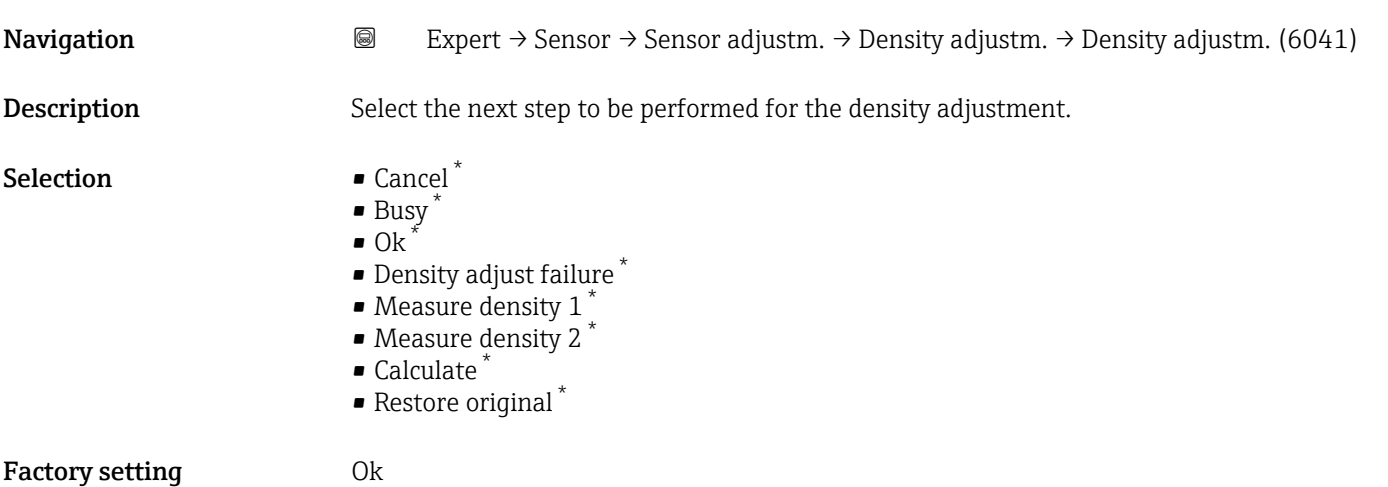

<sup>\*</sup> Visibility depends on order options or device settings

<span id="page-126-0"></span>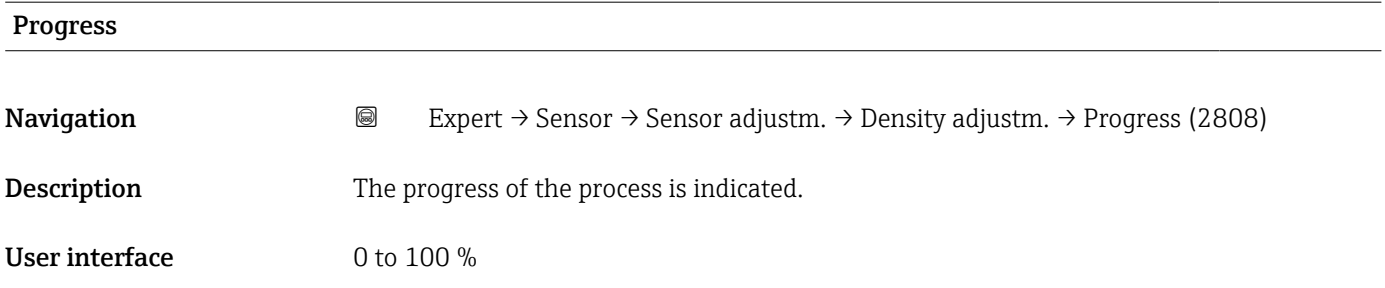

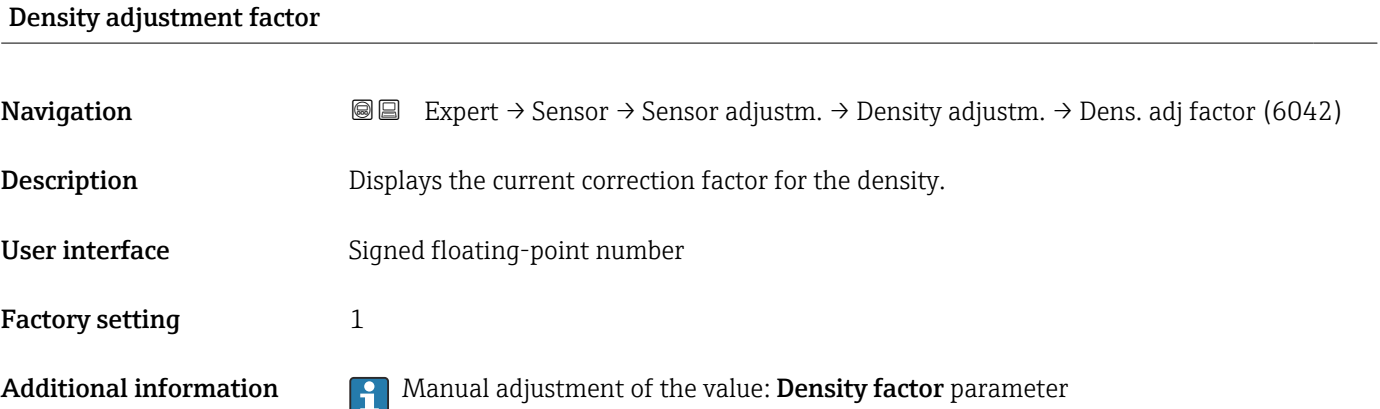

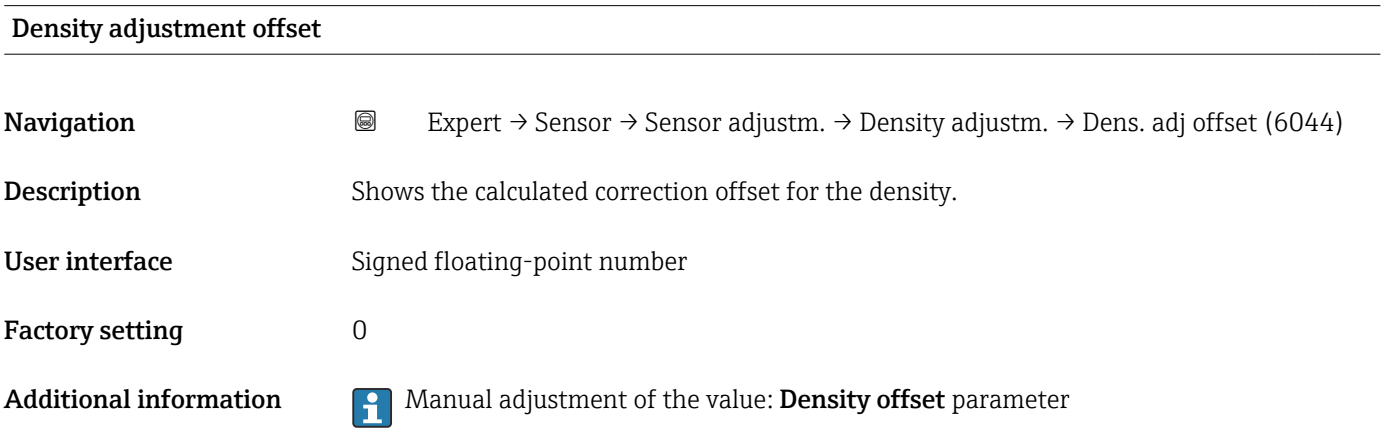

# "Extended density adjustment" submenu

For detailed information on the parameter descriptions of the "Extended density" adjustment" application package, see the Special Documentation for the device  $\rightarrow \cong 8$ 

*Navigation* 
■■ Expert → Sensor → Sensor adjustm. → ExtendDensAdjust

 $\blacktriangleright$  Extended density adjustment

<span id="page-127-0"></span>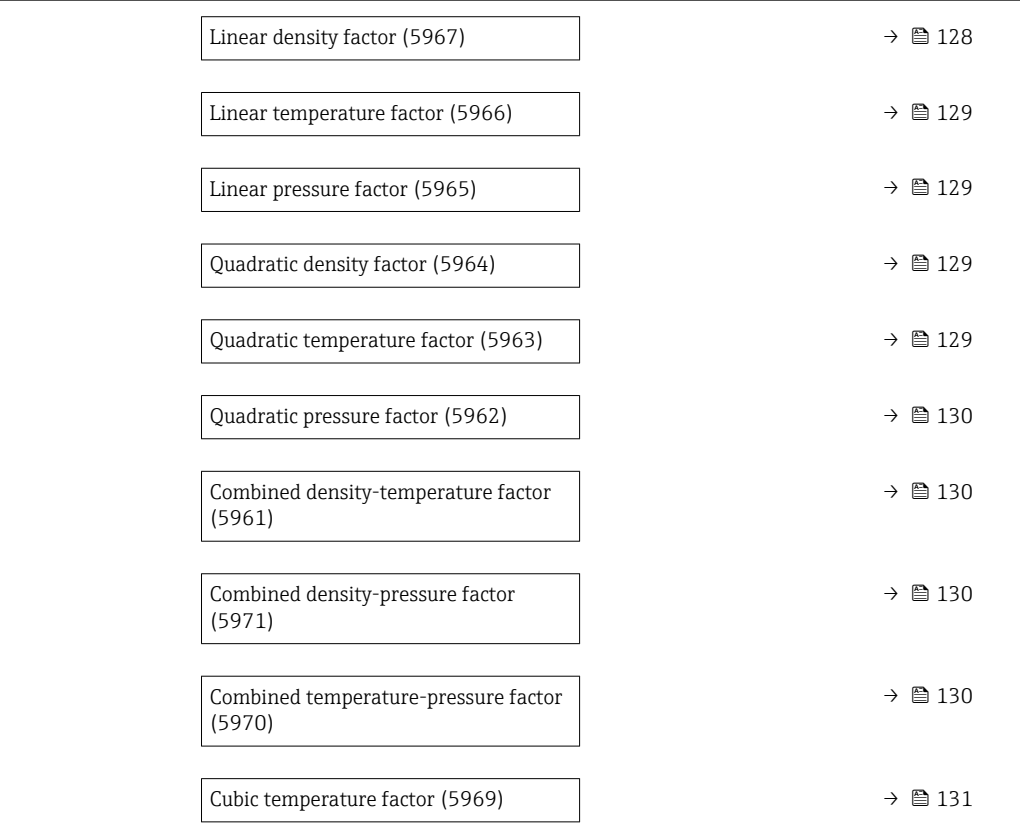

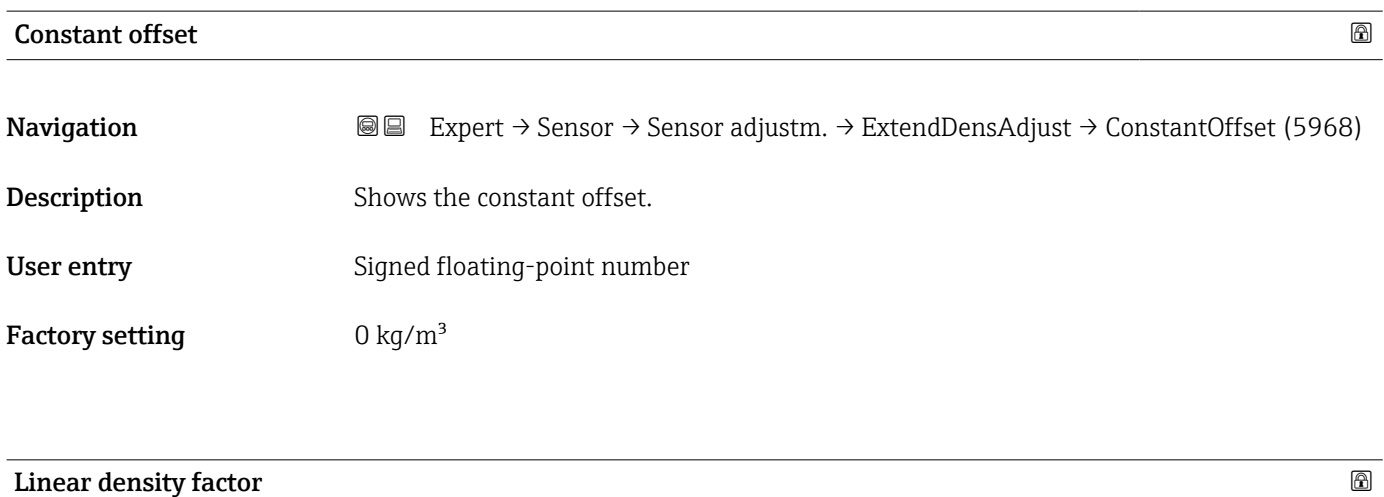

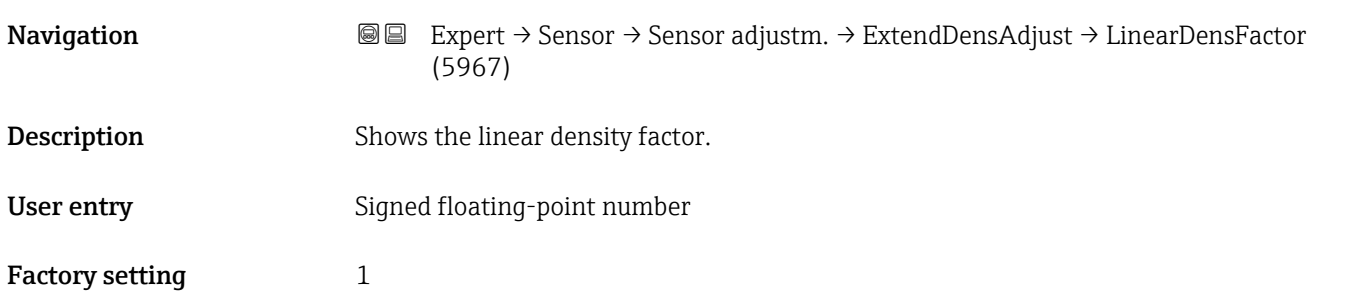

<span id="page-128-0"></span>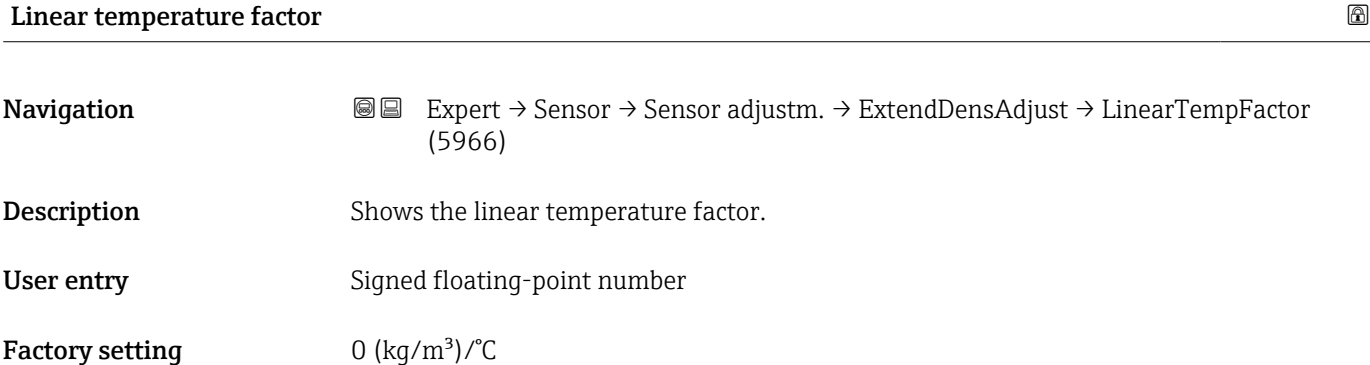

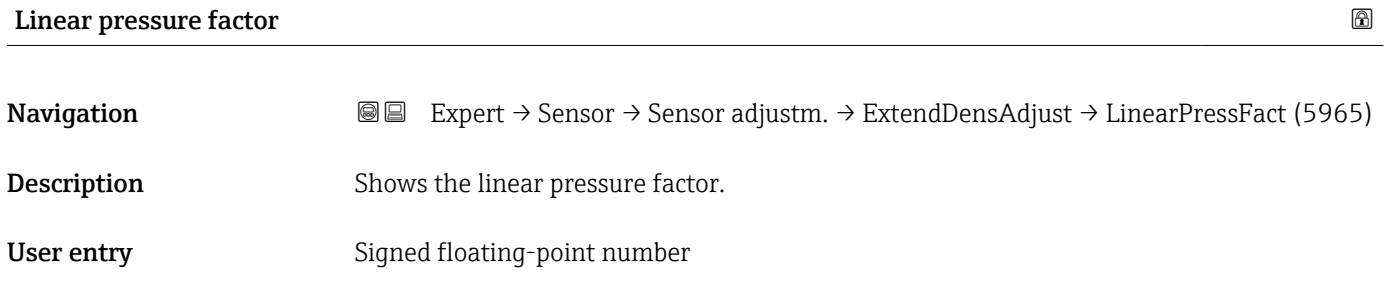

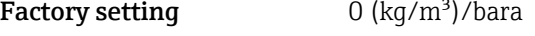

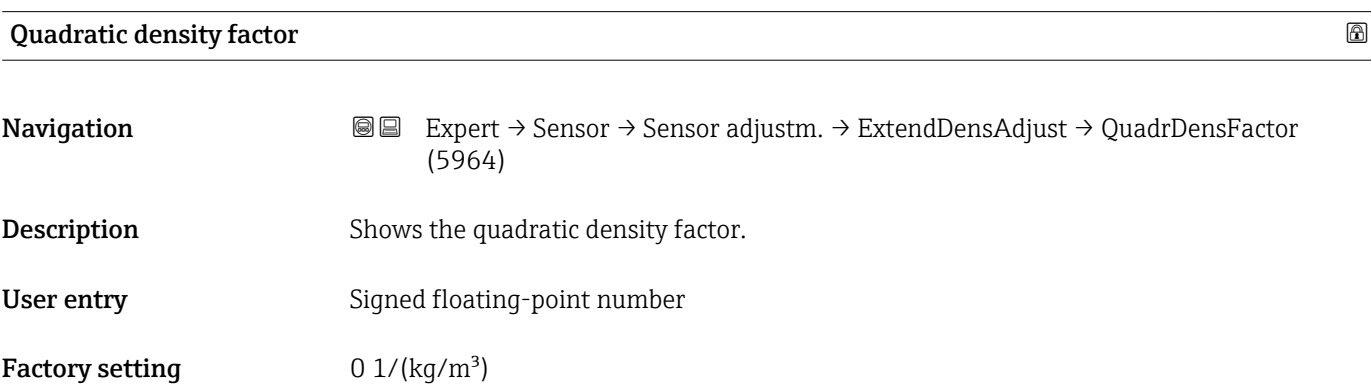

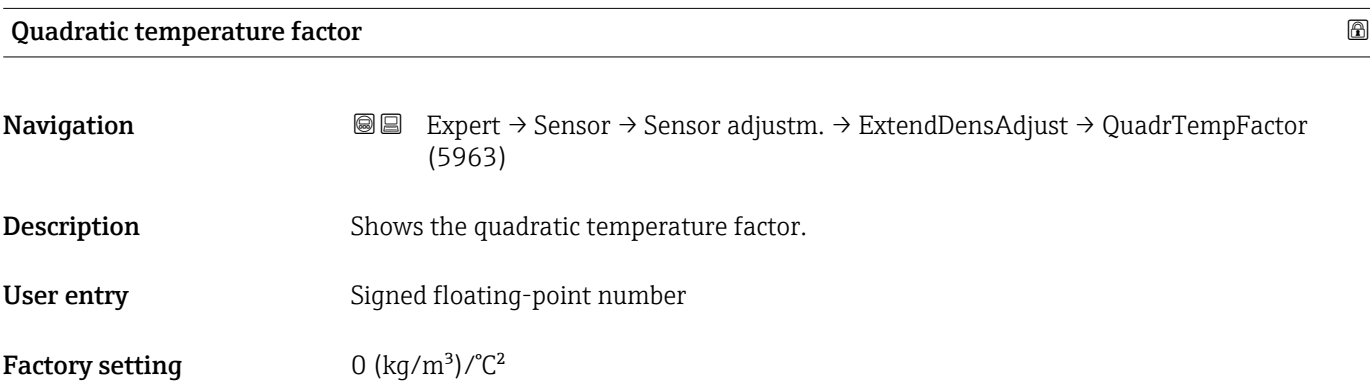

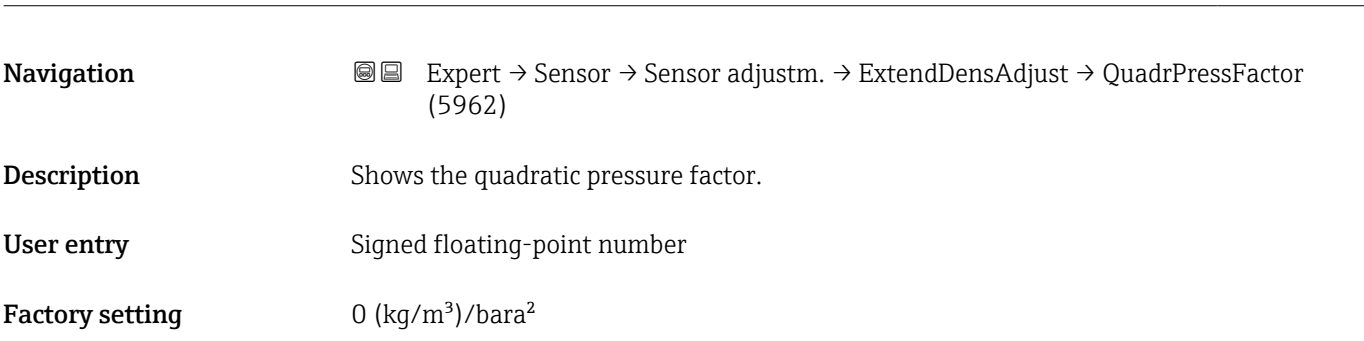

# <span id="page-129-0"></span>Quadratic pressure factor

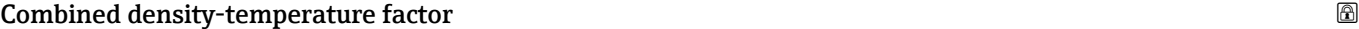

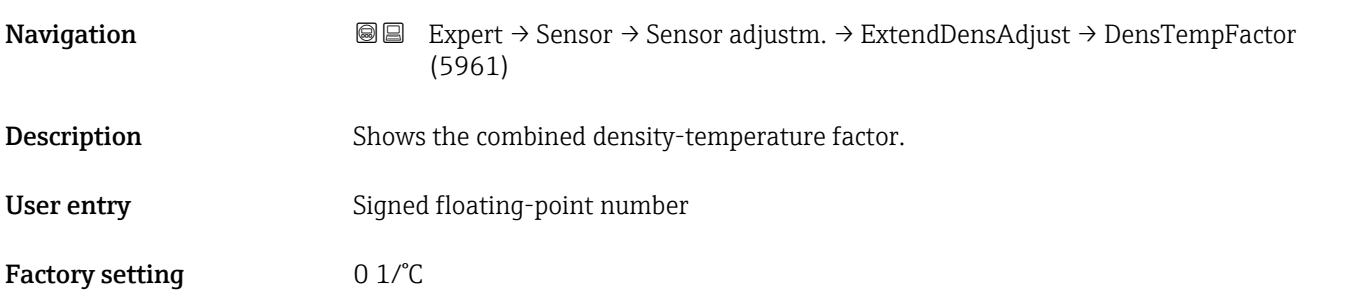

# Combined density-pressure factor

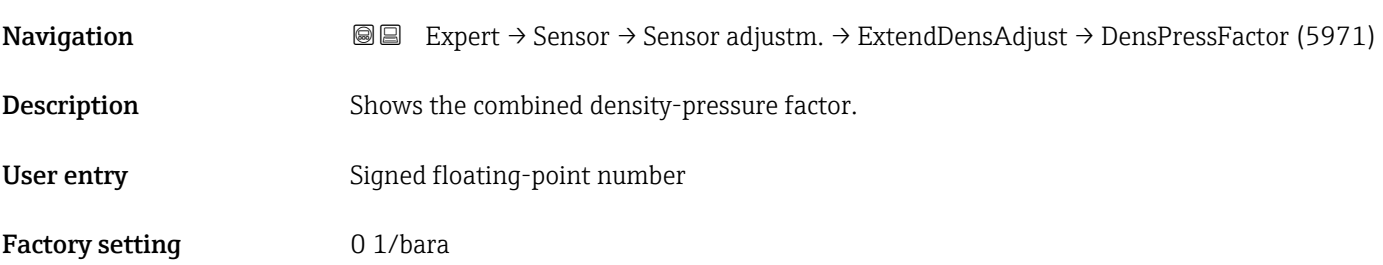

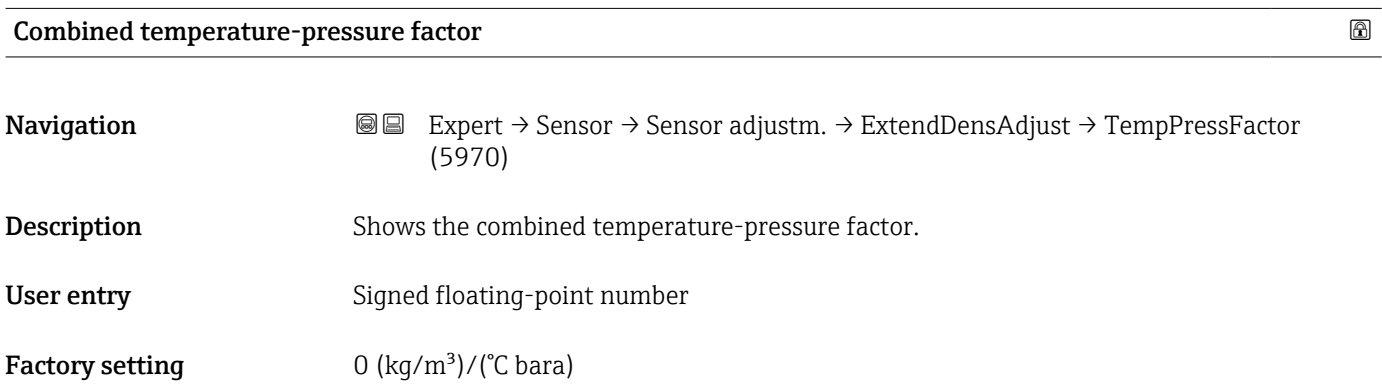

<span id="page-130-0"></span>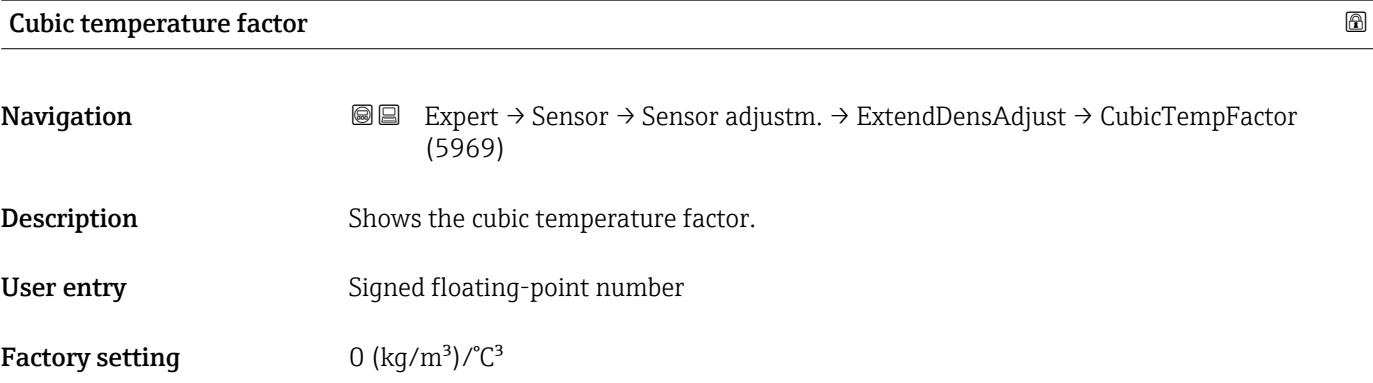

# 3.2.8 "Calibration" submenu

*Navigation* 
■■ Expert → Sensor → Calibration

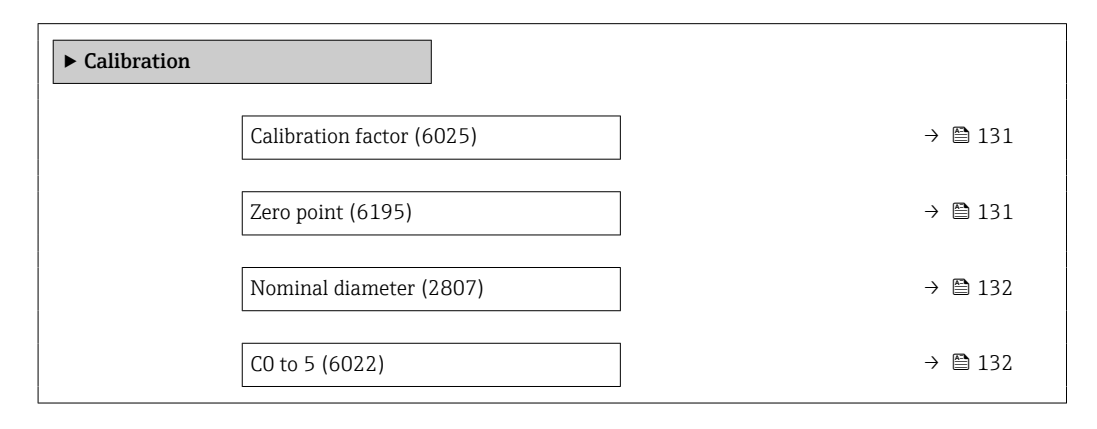

### Calibration factor

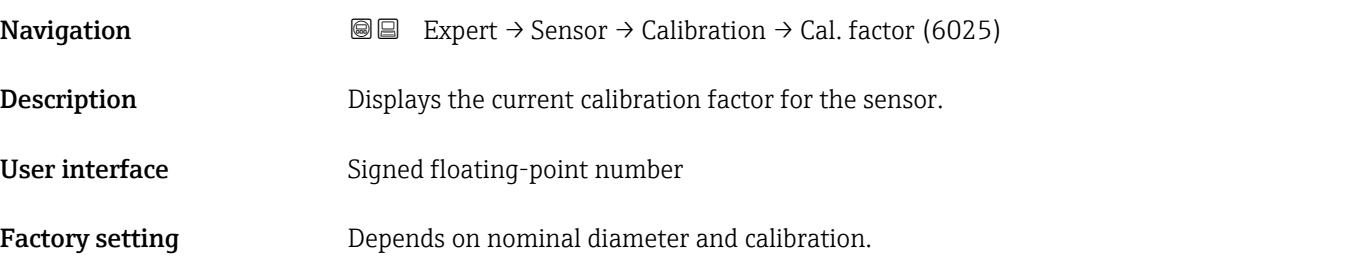

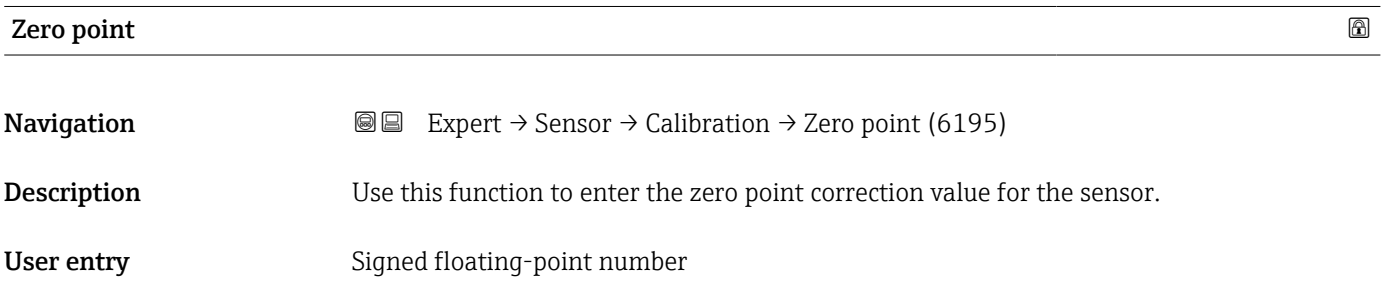

<span id="page-131-0"></span>Factory setting Depends on nominal diameter and calibration.

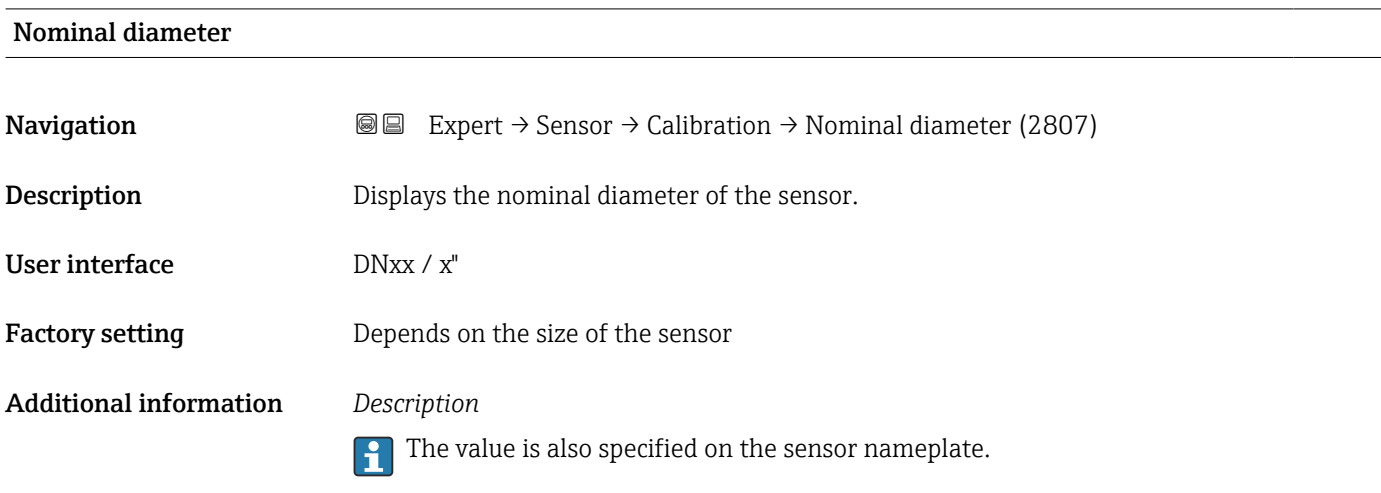

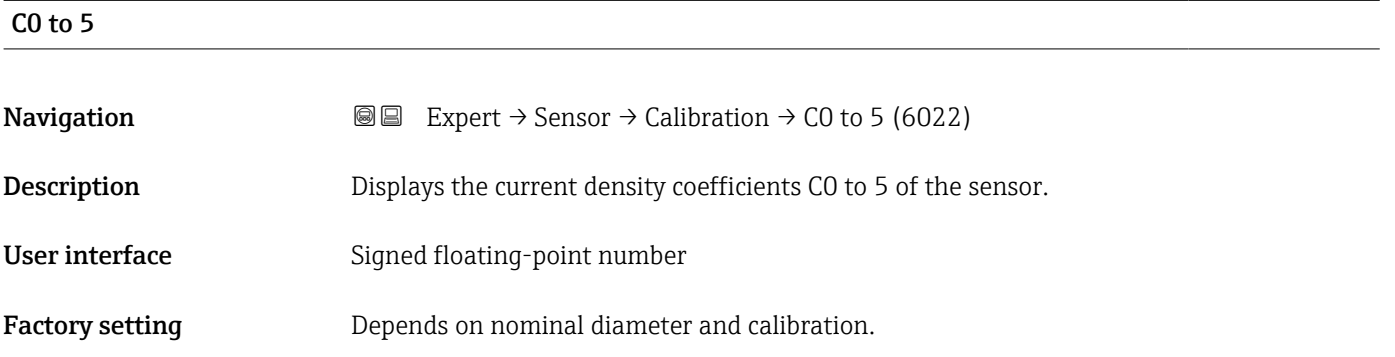

# 3.2.9 "Testpoints" submenu

The  $\texttt{Testpoints}$  submenu ( $\rightarrow \ \textcircled{\texttt{m}}$  132) is used to test the measuring device or the application.

*Navigation* **■**■ Diagnostics → Testpoints

*Navigation* Expert → Sensor → Testpoints

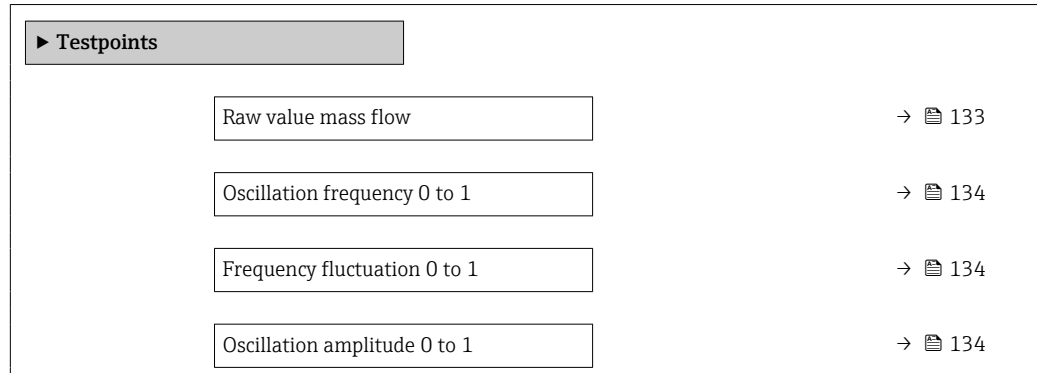

<span id="page-132-0"></span>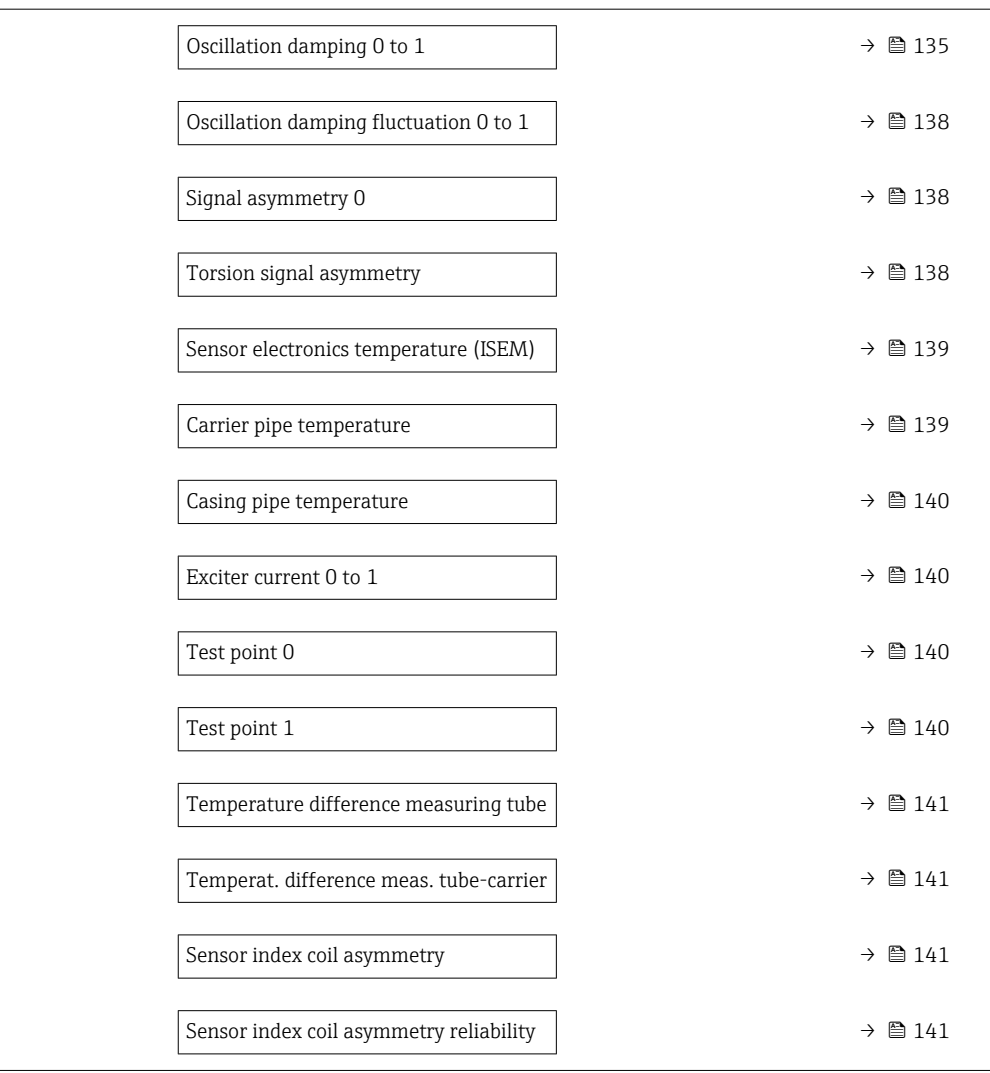

# Raw value mass flow

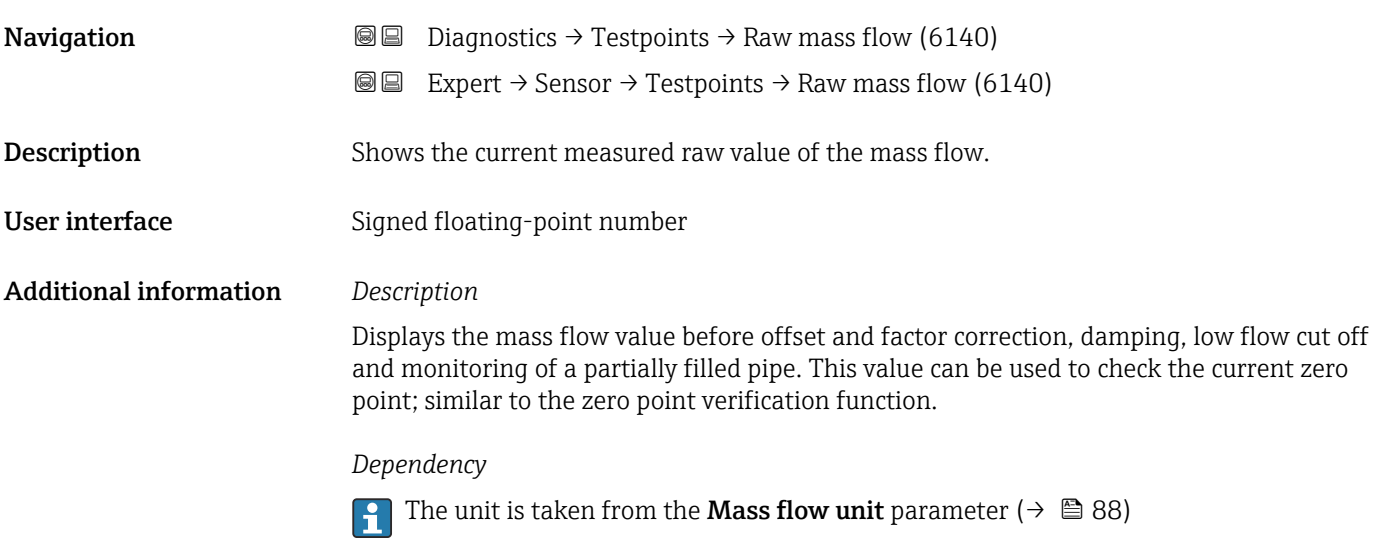

# <span id="page-133-0"></span>Oscillation frequency 0 to 1

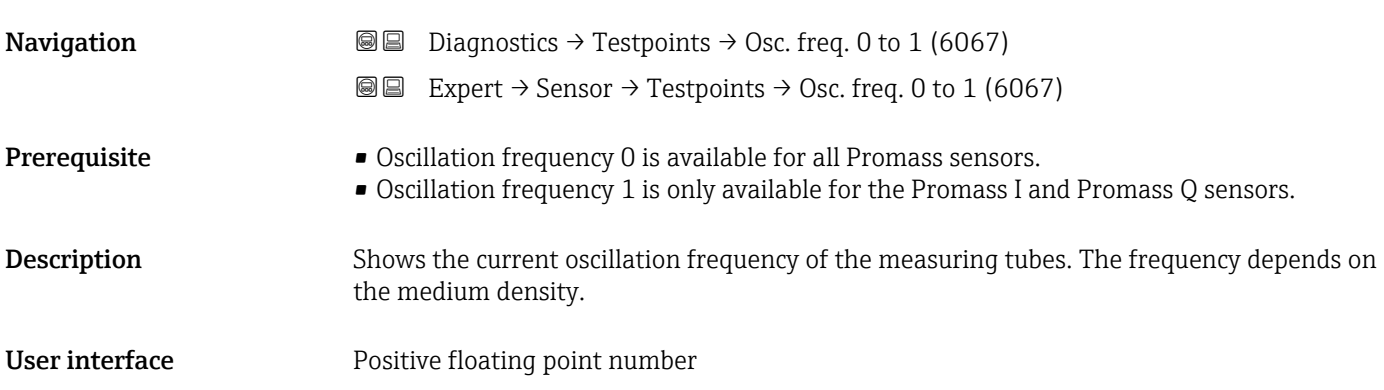

# Frequency fluctuation 0 to 1

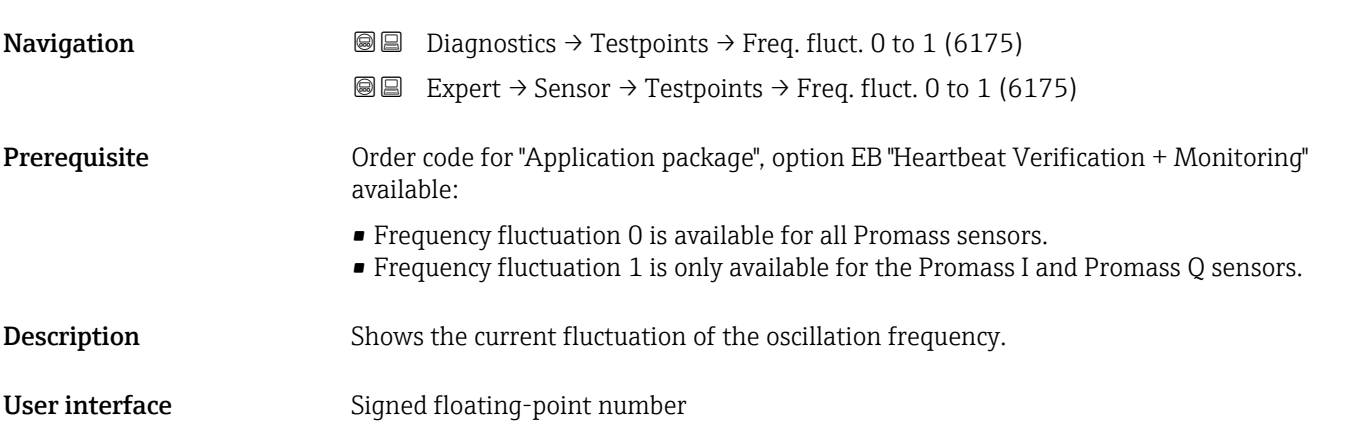

# Oscillation amplitude 0 to 1

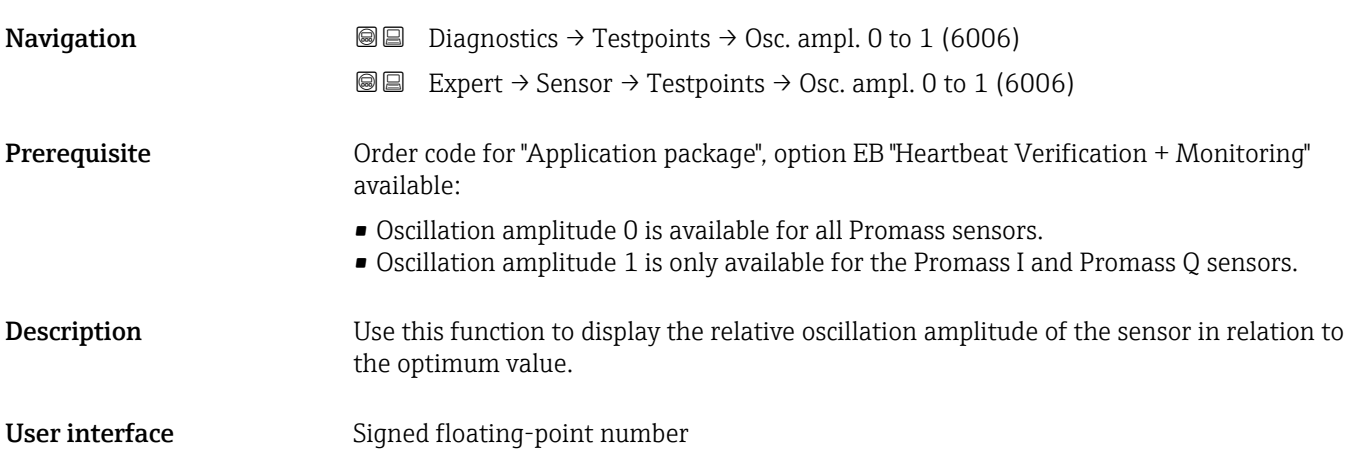

<span id="page-134-0"></span>Additional information *Description*

This value is 100 % under optimum conditions. The value can fall in the case of complex media (two-phase, high viscosity or high gas velocity).

*Limit values*

5 %

- If the displayed value is outside the limit value, the measuring device displays the following diagnostic messages:
	- $\triangle$  S913 Medium unsuitable diagnostic message, associated service ID 205 Osc Amp Limit

Explanation: The measured oscillation amplitude has dropped below the xMin limit value.

- $\bullet$   $\triangle$ S912 Medium inhomogeneous diagnostic message, associated service ID 196 Fluid Inhomogeneous Amp
	- Explanation: The fluctuation (standard deviation) of the amplitude is too high.
	- Possible cause: Air or suspended solids in the medium (multiphase)

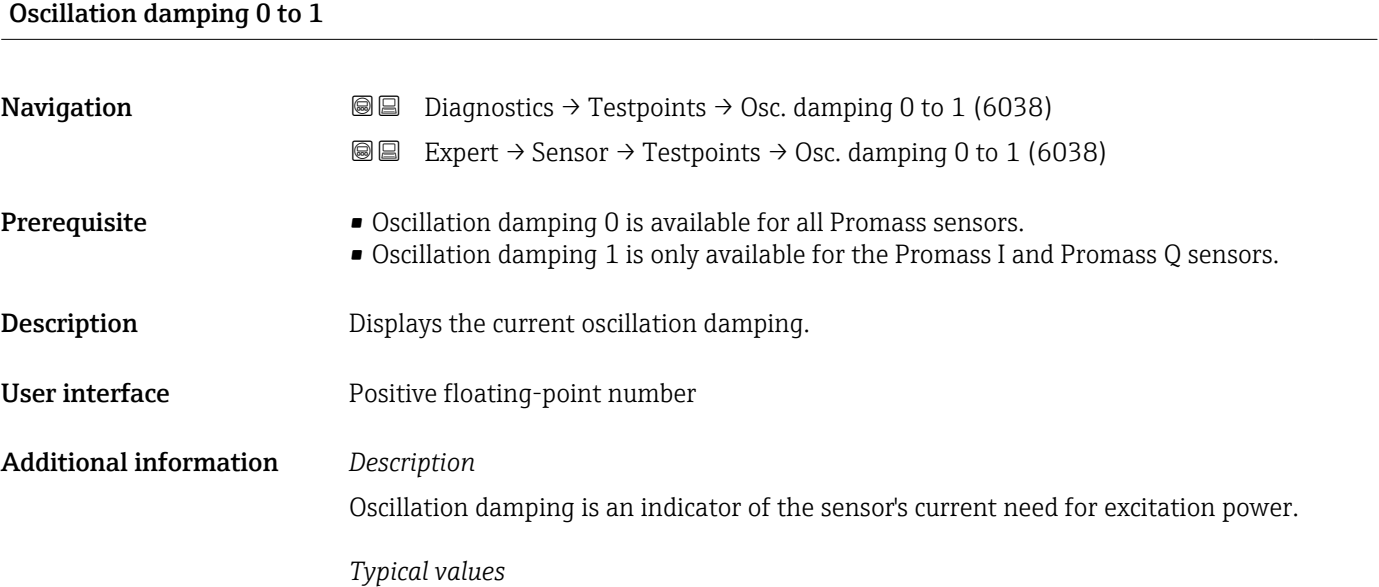

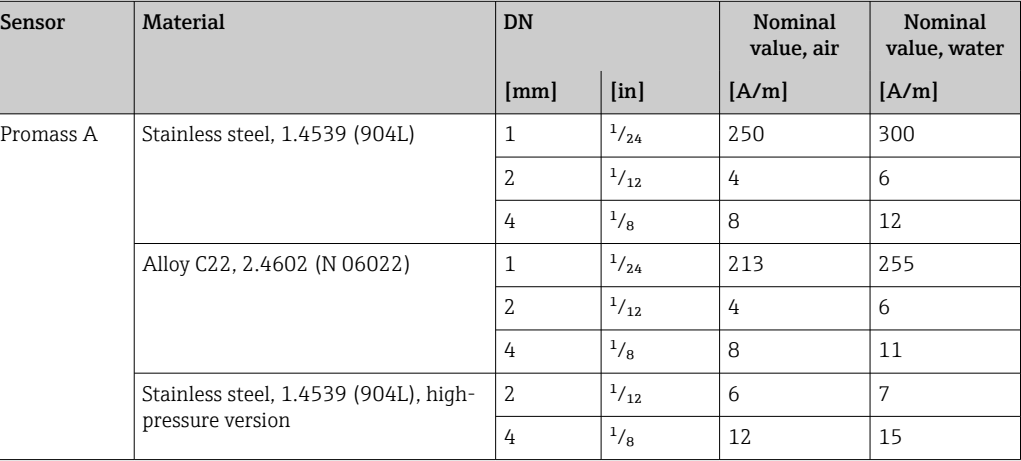

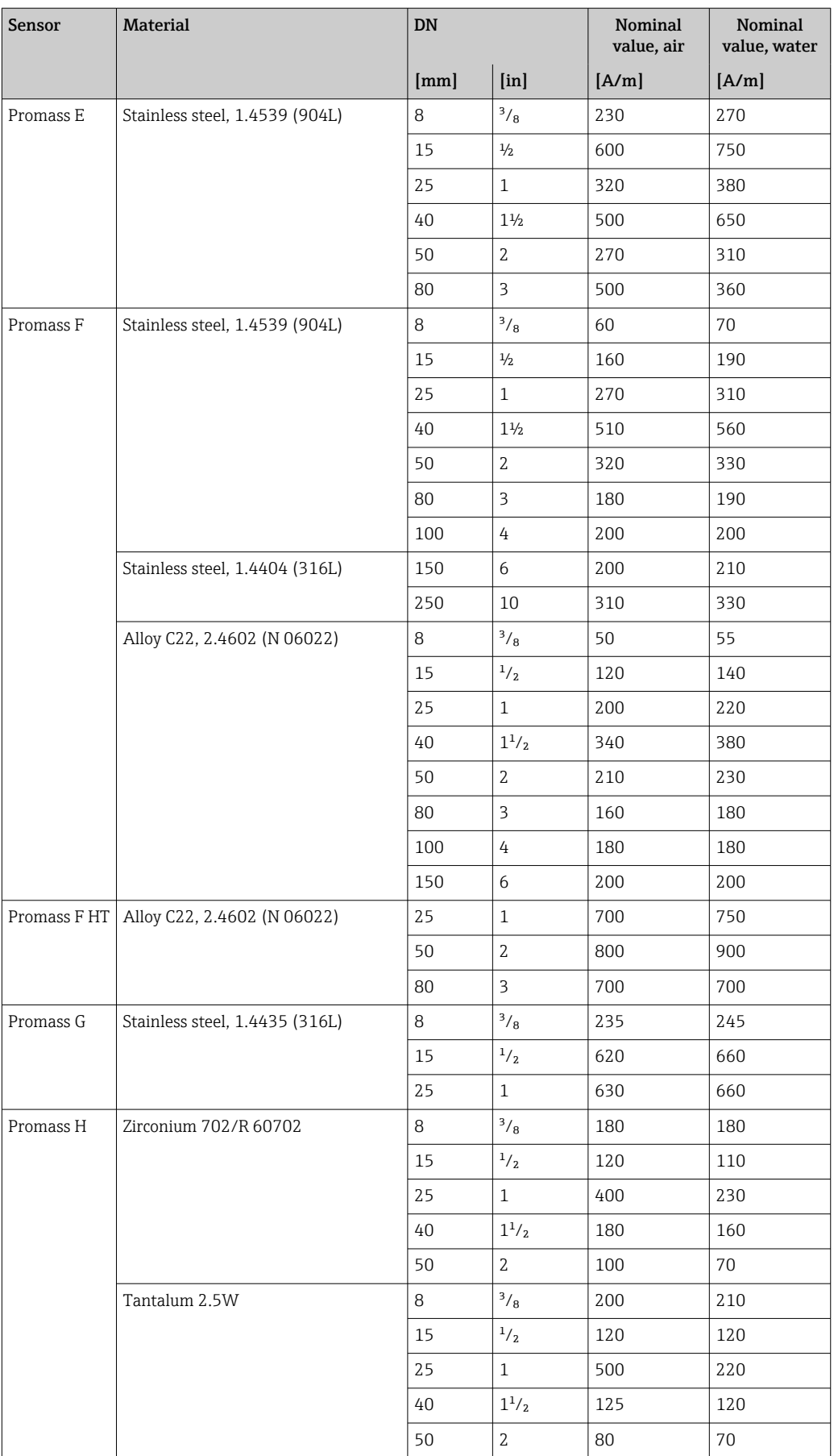

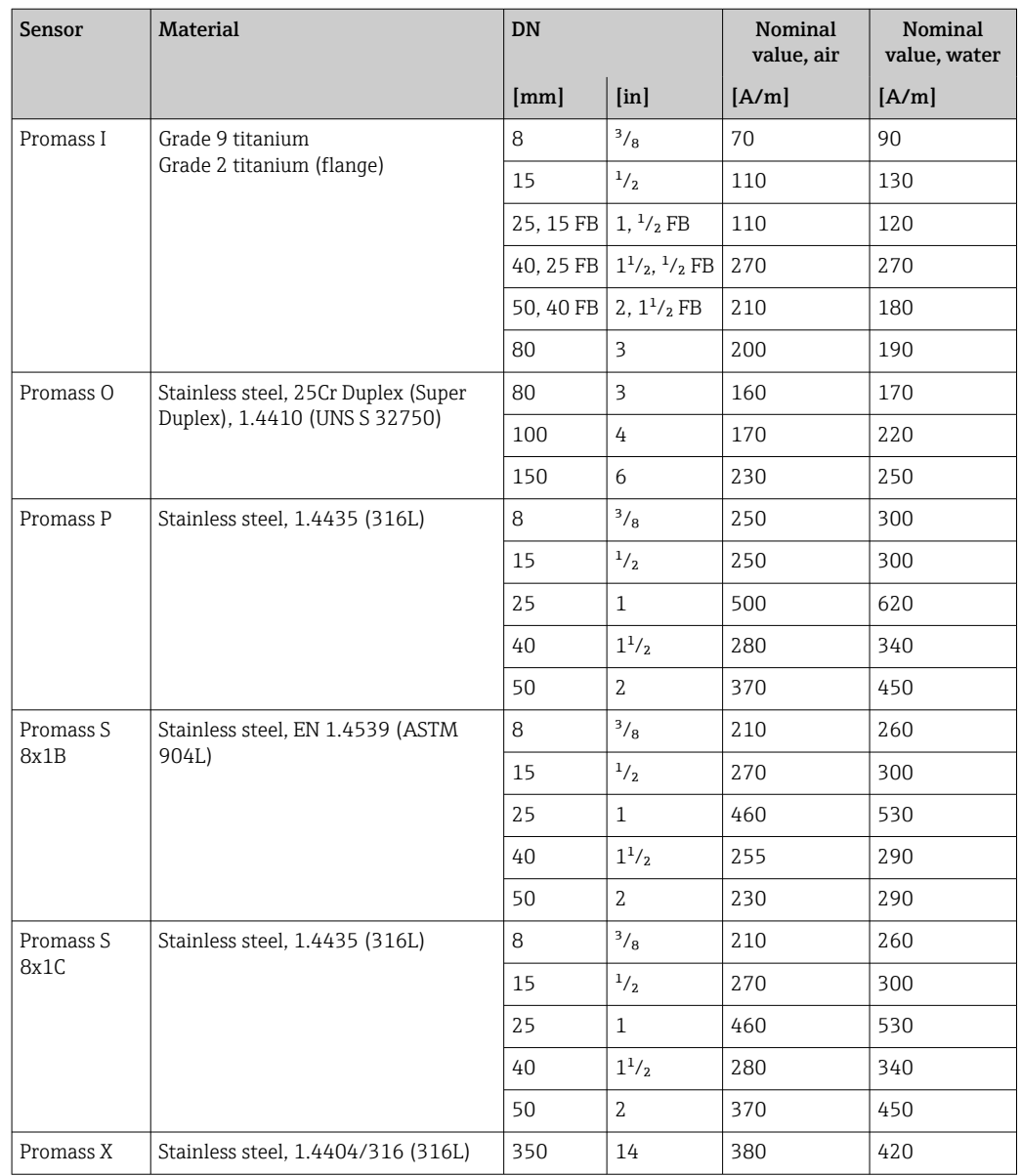

#### *Limit values*

The damping depends on the transmitter type and model and changes with the type of medium (differences between models: approx. ±30 %). The minimum value is reached when the sensor is empty. The value can reach several 1000 in the case of viscous media, and even several 10000 in the case of multi-phase media. In such cases, the relative oscillation amplitude should also be used for diagnosis.

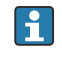

If the displayed value is outside the limit value, the measuring device displays the following diagnostic message:

S862 Partly filled pipe diagnostic message, associated service ID 146 Density Monitoring

# <span id="page-137-0"></span>Oscillation damping fluctuation 0 to 1

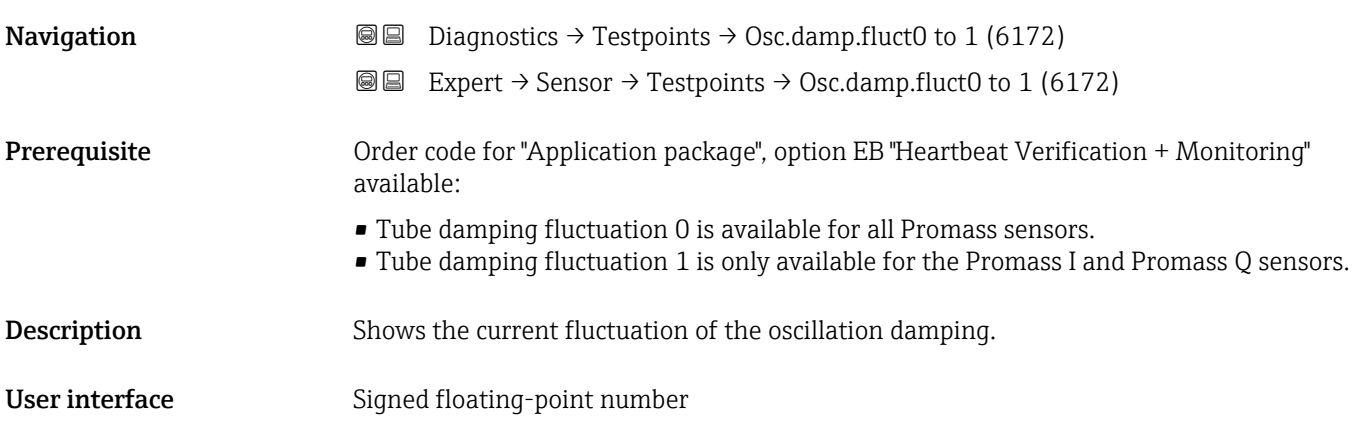

# Signal asymmetry 0 **Navigation**  $\text{□}$  **Diagnostics** → Testpoints → Signal asymm. 0 (6013) Expert → Sensor → Testpoints → Signal asymm. 0 (6013) Description Displays the relative difference between the oscillation amplitude measured at the inlet and outlet of the sensor. User interface Signed floating-point number Additional information *Description* The measured value is the result of production tolerances of the sensor coils and should remain constant over the life time of a sensor.

#### Torsion signal asymmetry

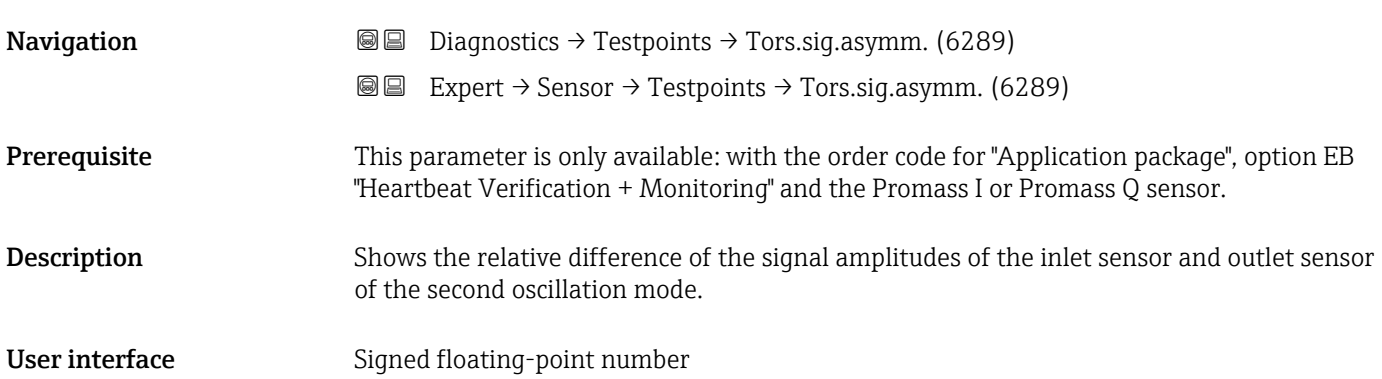

# <span id="page-138-0"></span>Sensor electronics temperature (ISEM)

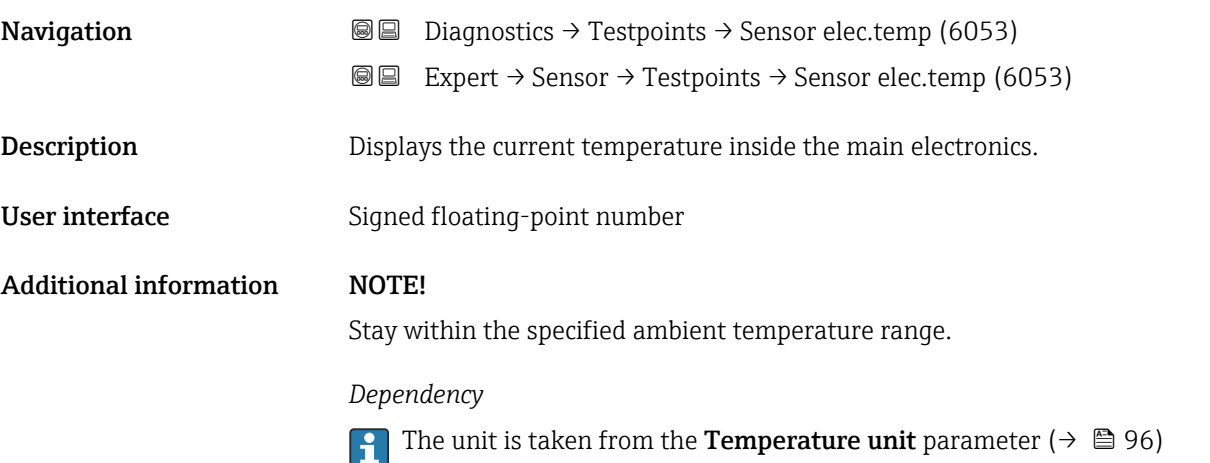

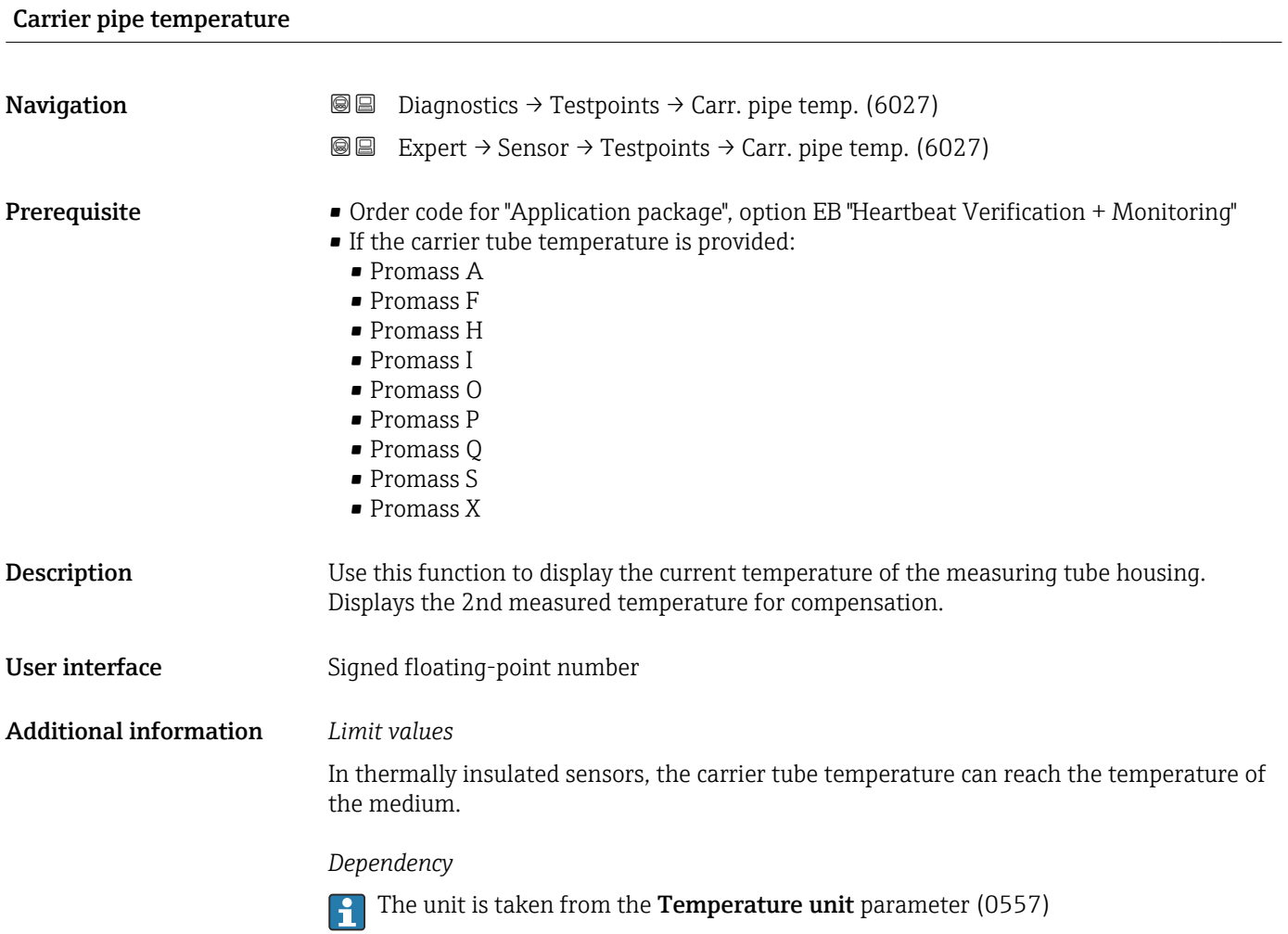

# <span id="page-139-0"></span>Casing pipe temperature

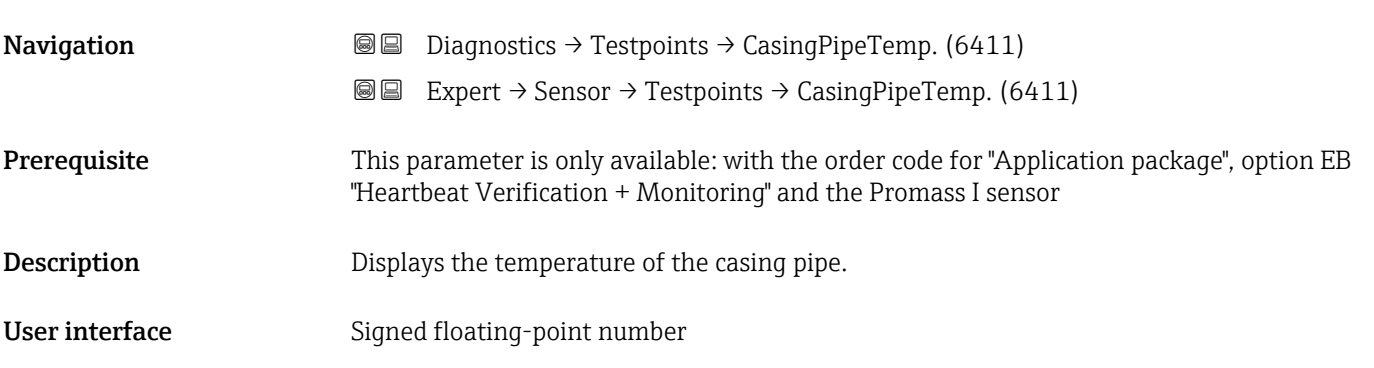

# Exciter current 0 to 1 **Navigation Diagnostics → Testpoints → Exc. current 0 to 1 (6055) @@** Expert  $\rightarrow$  Sensor  $\rightarrow$  Testpoints  $\rightarrow$  Exc. current 0 to 1 (6055) **Prerequisite** • Exciter current 0 is available for all Promass sensors. • Exciter current 1 is only available for the Promass I and Promass Q sensors. **Description** Rms value of the exciter current. User interface Signed floating-point number Additional information NOTE! The maximum available excitation current has been reached when the oscillation amplitude shown is less than 100 %.

### Test point 0

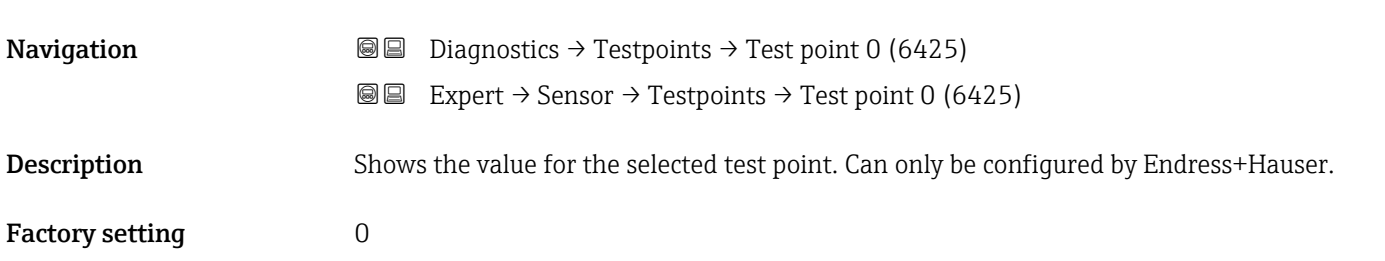

#### Test point 1

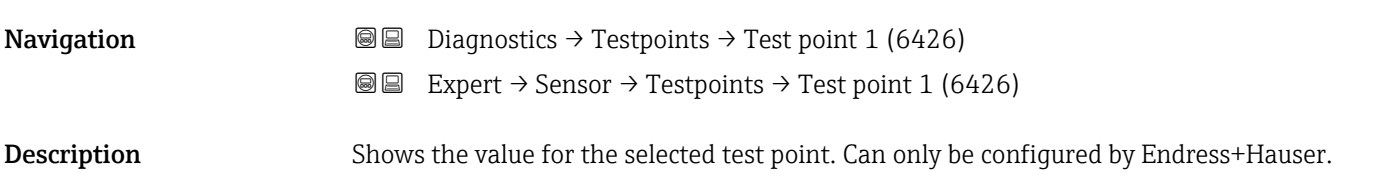

<span id="page-140-0"></span>Factory setting  $0$ 

# Temperature difference measuring tube **Navigation**  $\text{□}$  **Diagnostics → Testpoints → TempDiffMeasTube (6344)**  Expert → Sensor → Testpoints → TempDiffMeasTube (6344) **Prerequisite** This parameter is only available for the Promass Q sensor. Description Shows the temperature difference between the outlet and the inlet of the measuring tube.

User interface Signed floating-point number

#### Temperat. difference meas. tube-carrier

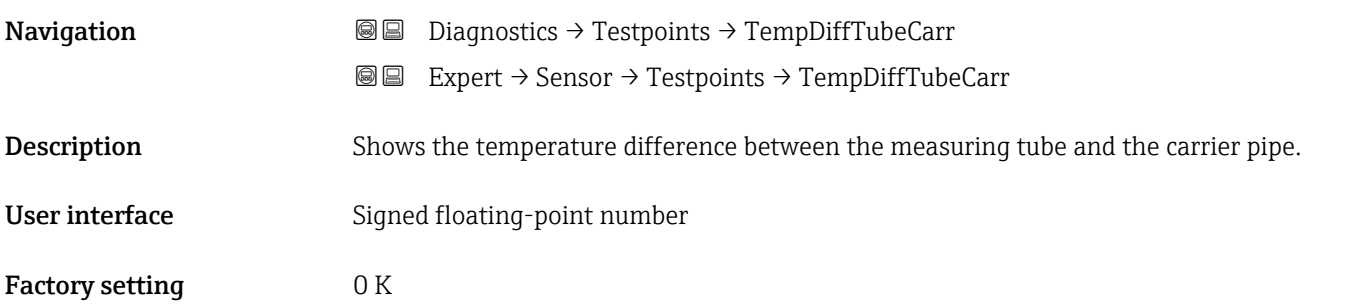

### Sensor index coil asymmetry

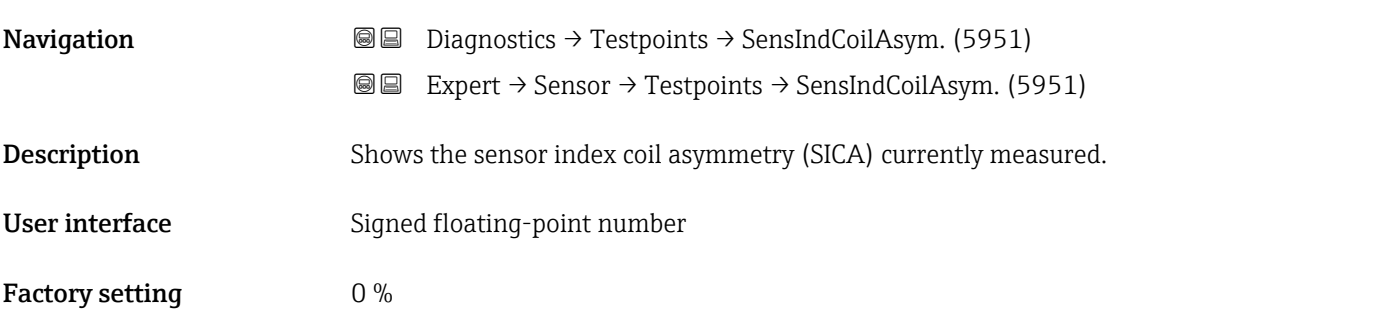

# Sensor index coil asymmetry reliability **Navigation Diagnostics → Testpoints → SensIndCoilAReli (5952)**  Expert → Sensor → Testpoints → SensIndCoilAReli (5952) **Description** Indicates the reliability of the sensor index coil asymmetry value (SICA) currently measured.

User interface **•** Good • Uncertain

• Bad

Factory setting Bad

3.2.10 "Disposable component" submenu

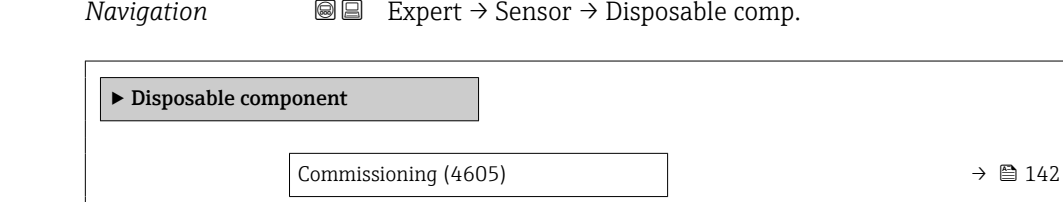

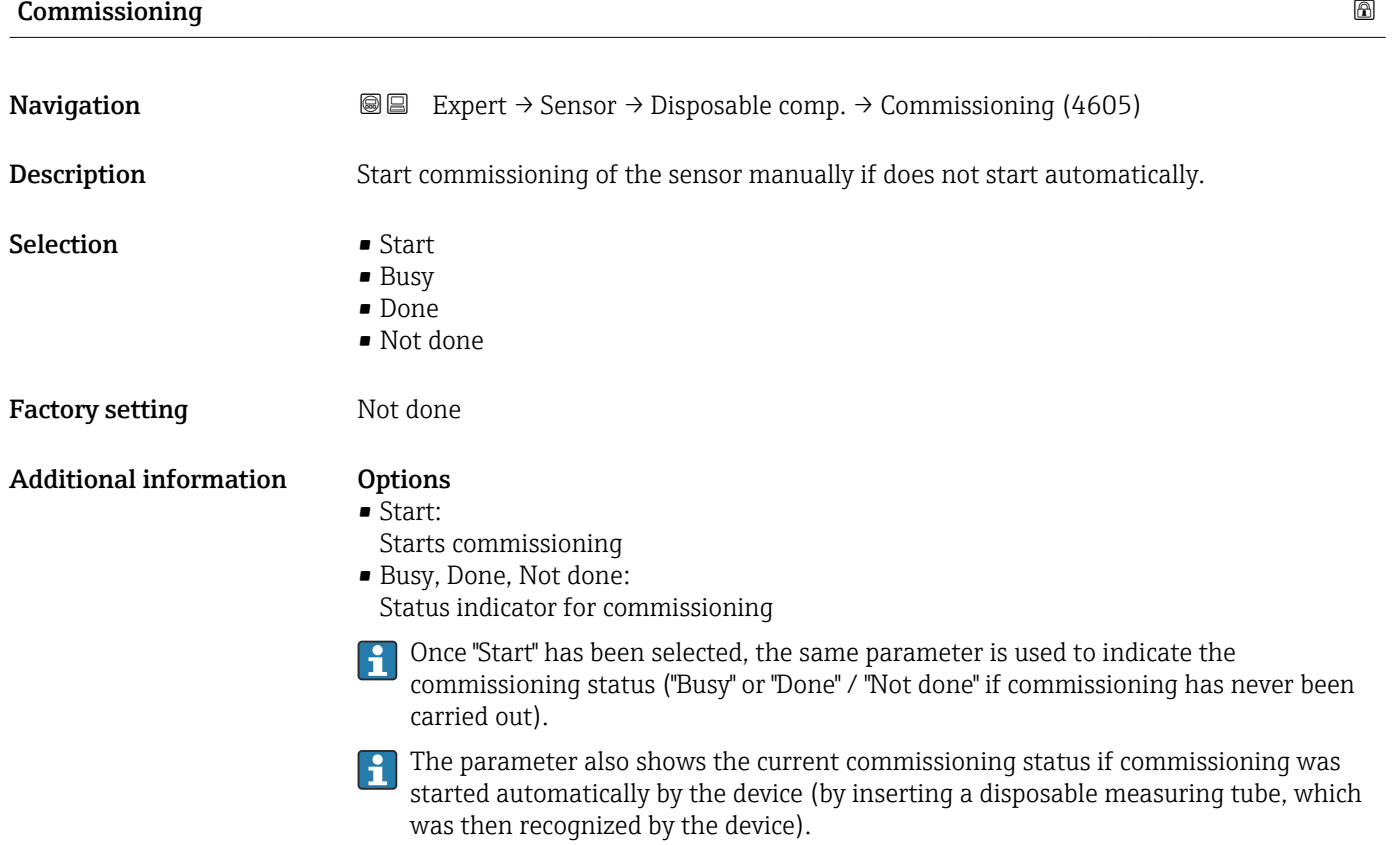

# 3.2.11 "Supervision" submenu

*Navigation* 
■■ Expert → Sensor → Supervision

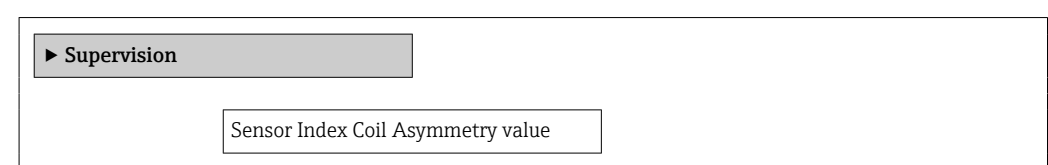

Sensor index coil asymmetry

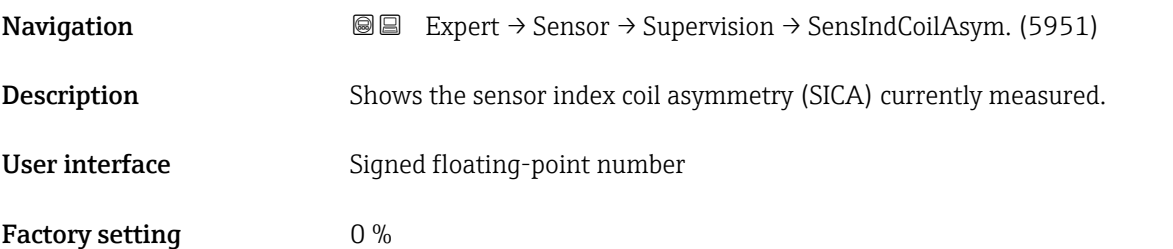

# 3.3 "I/O configuration" submenu

*Navigation* 
■■ Expert → I/O config.

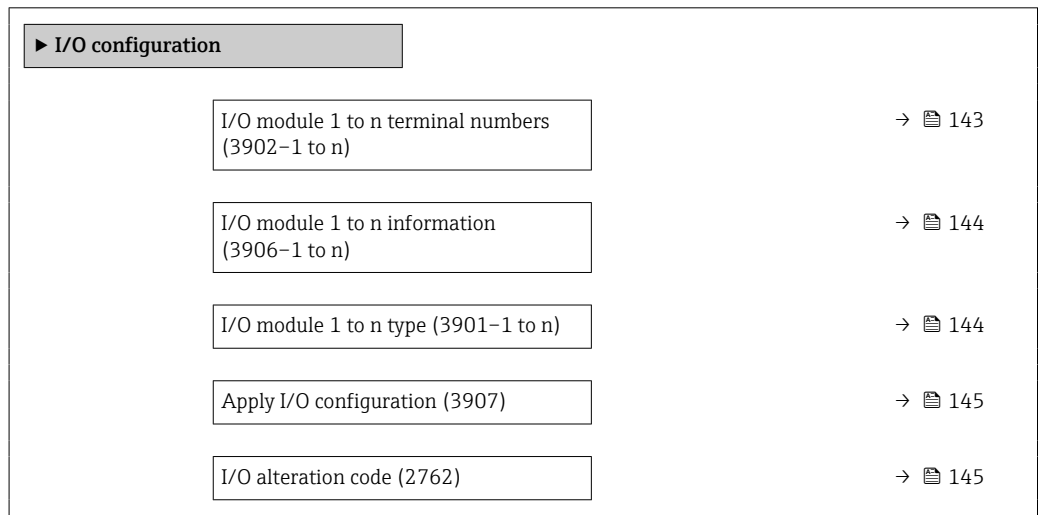

## I/O module 1 to n terminal numbers

Navigation  $\text{□}$  Expert → I/O config. → I/O 1 to n terminals (3902-1 to n)

Description Displays the terminal numbers used by the I/O module.

## <span id="page-143-0"></span>User interface • Not used

• 26-27 (I/O 1)  $\bullet$  24-25 (I/O 2) • 22-23 (I/O 3)  $\bullet$  20-21 (I/O 4)<sup>\*</sup>

### I/O module 1 to n information

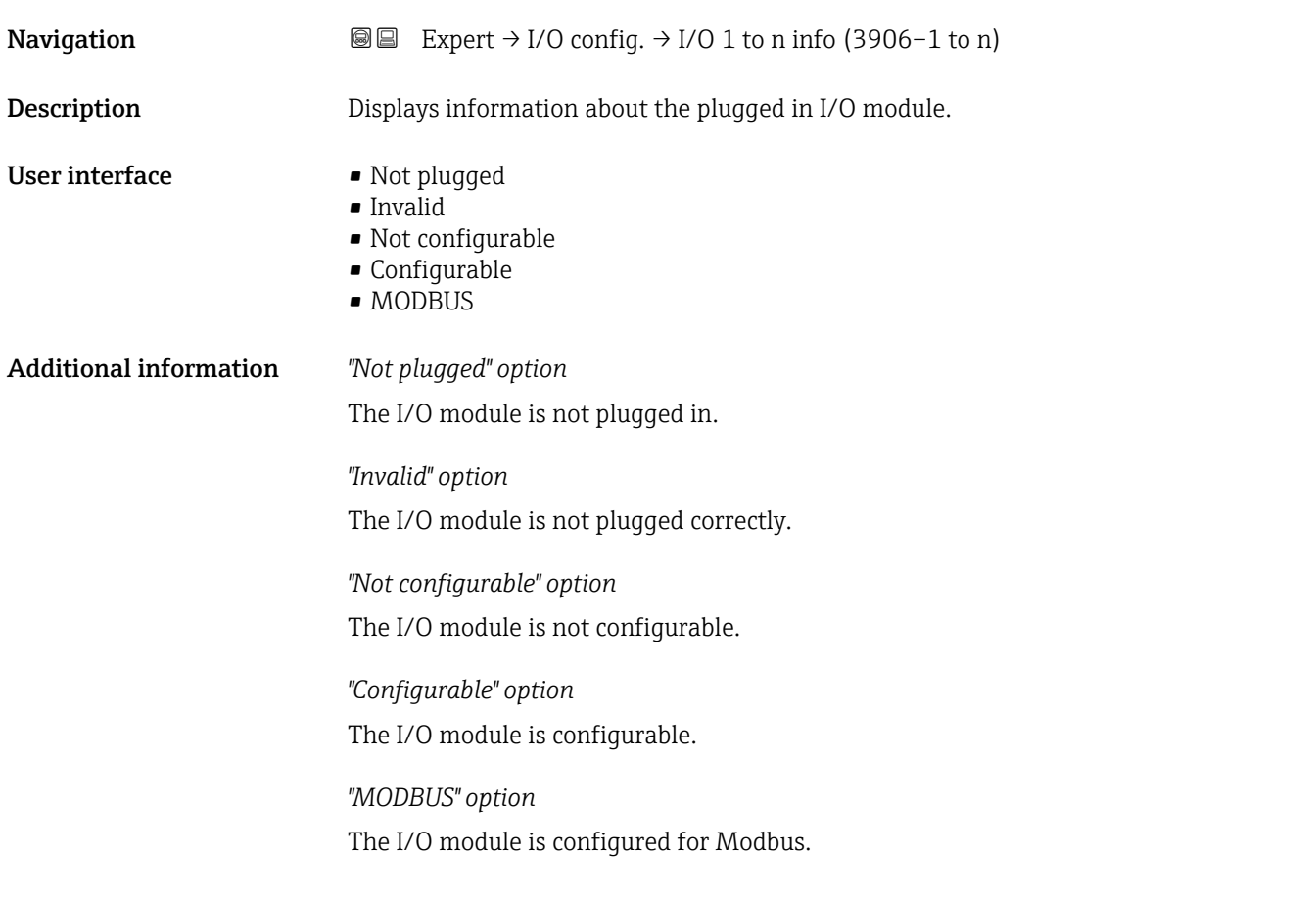

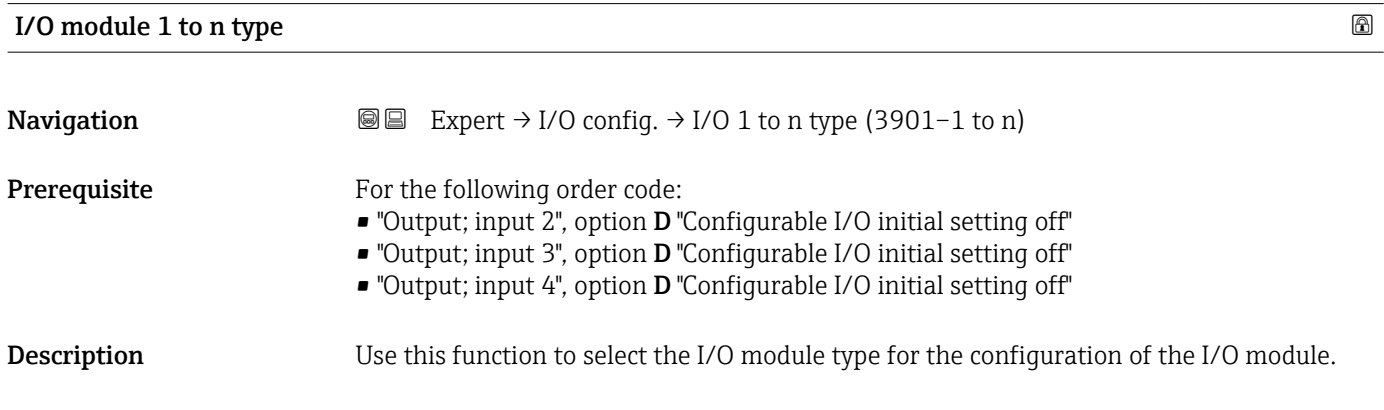

<sup>\*</sup> Visibility depends on order options or device settings
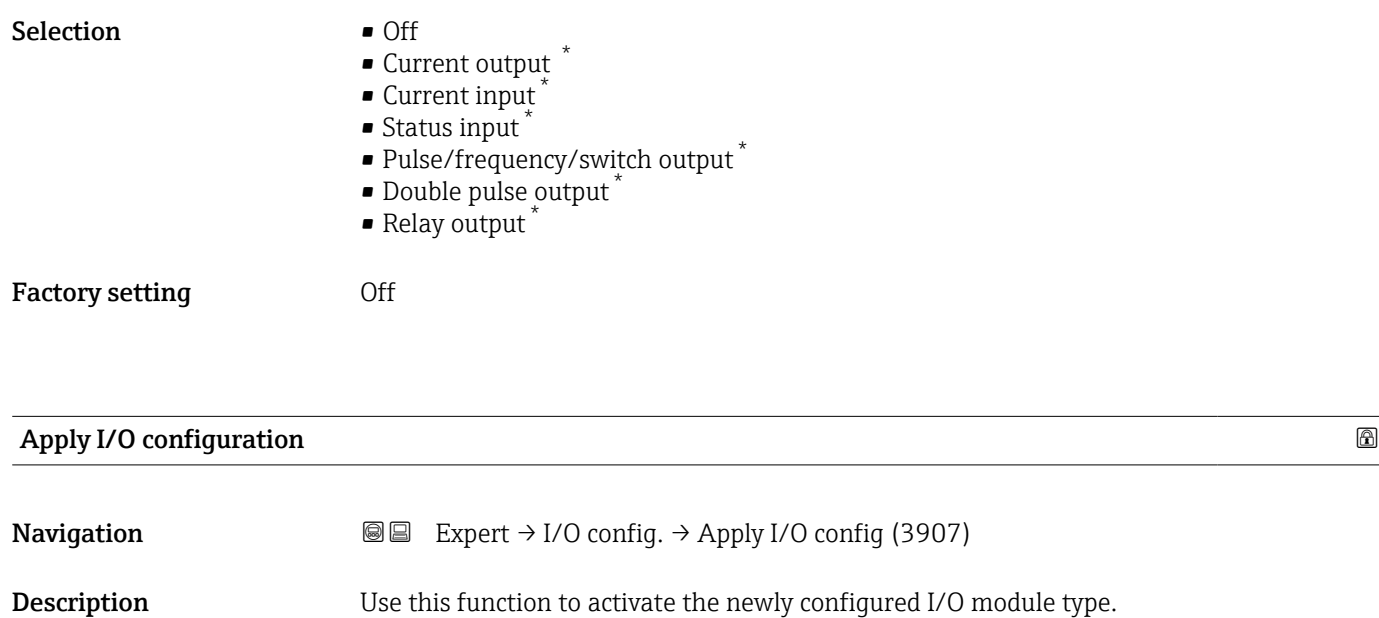

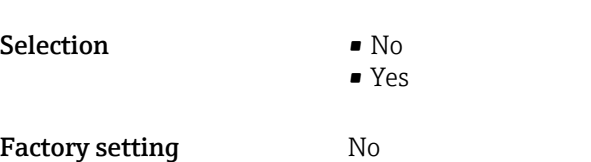

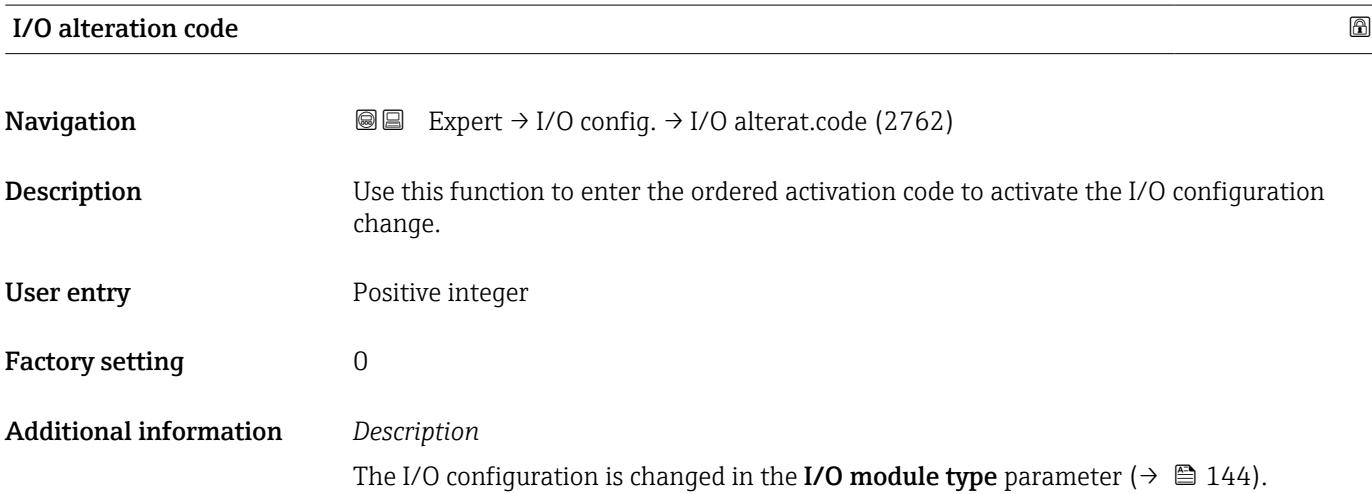

## 3.4 "Input" submenu

*Navigation* 
■■ Expert → Input

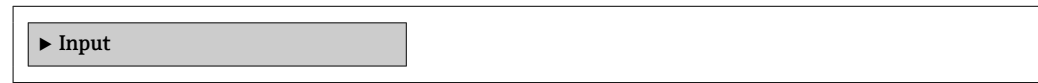

<sup>\*</sup> Visibility depends on order options or device settings

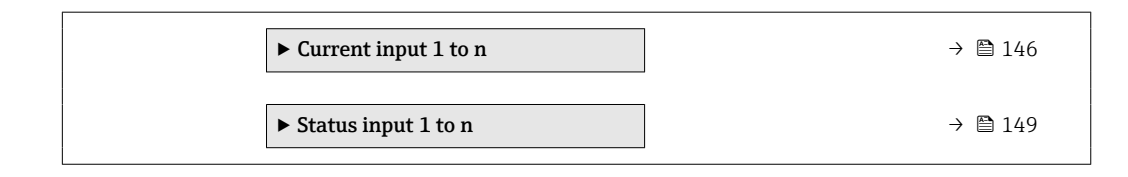

### 3.4.1 "Current input 1 to n" submenu

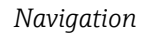

*Navigation* Expert → Input → Current input 1 to n

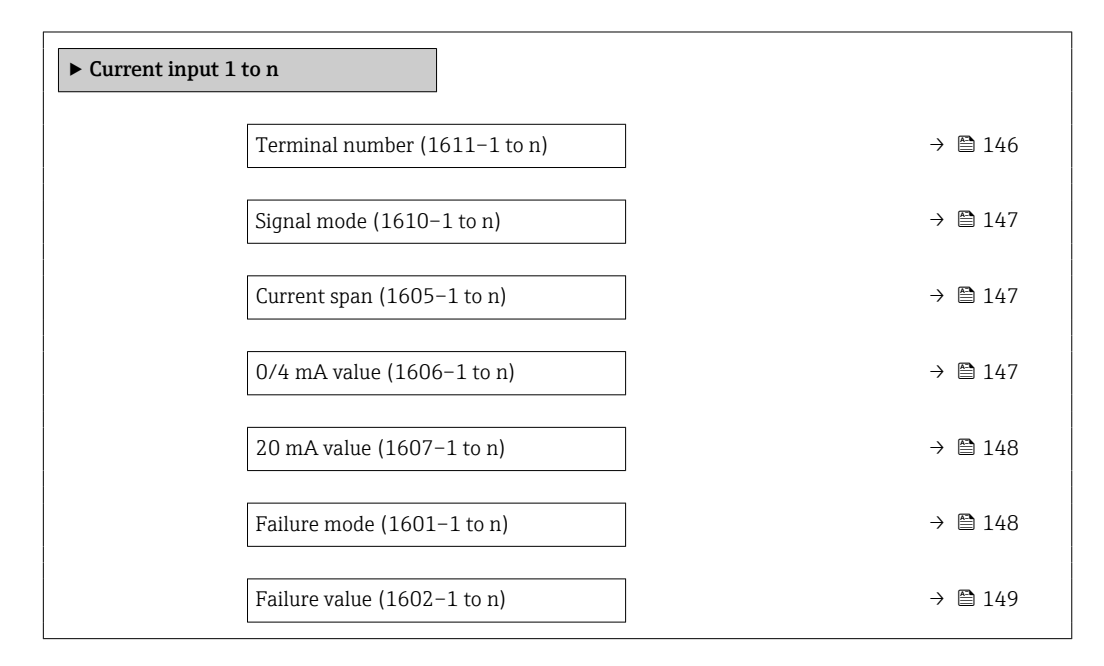

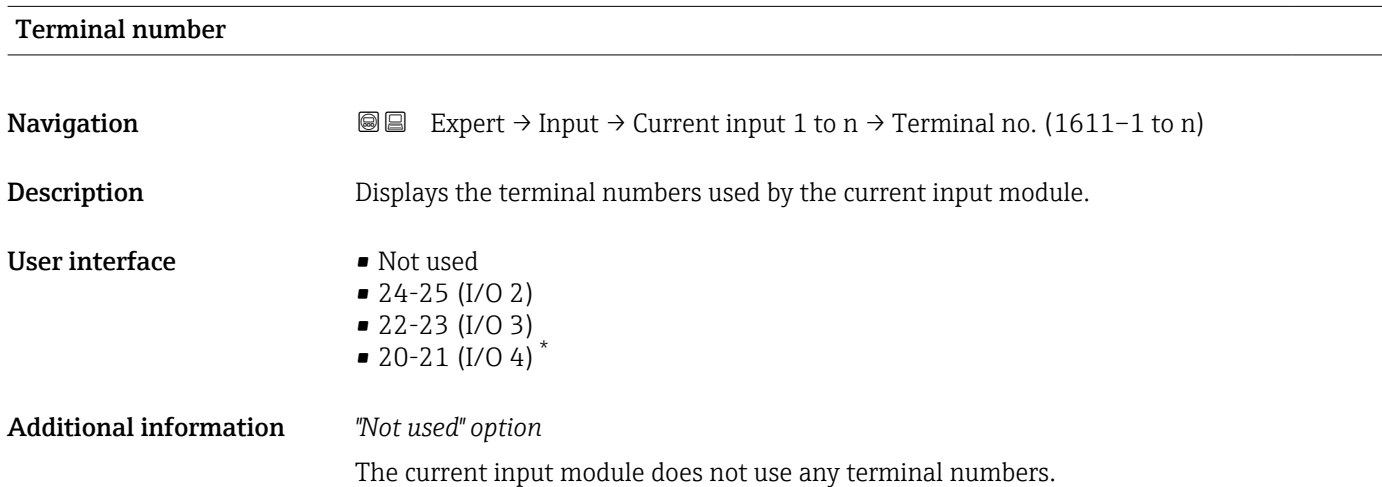

Visibility depends on order options or device settings

<span id="page-146-0"></span>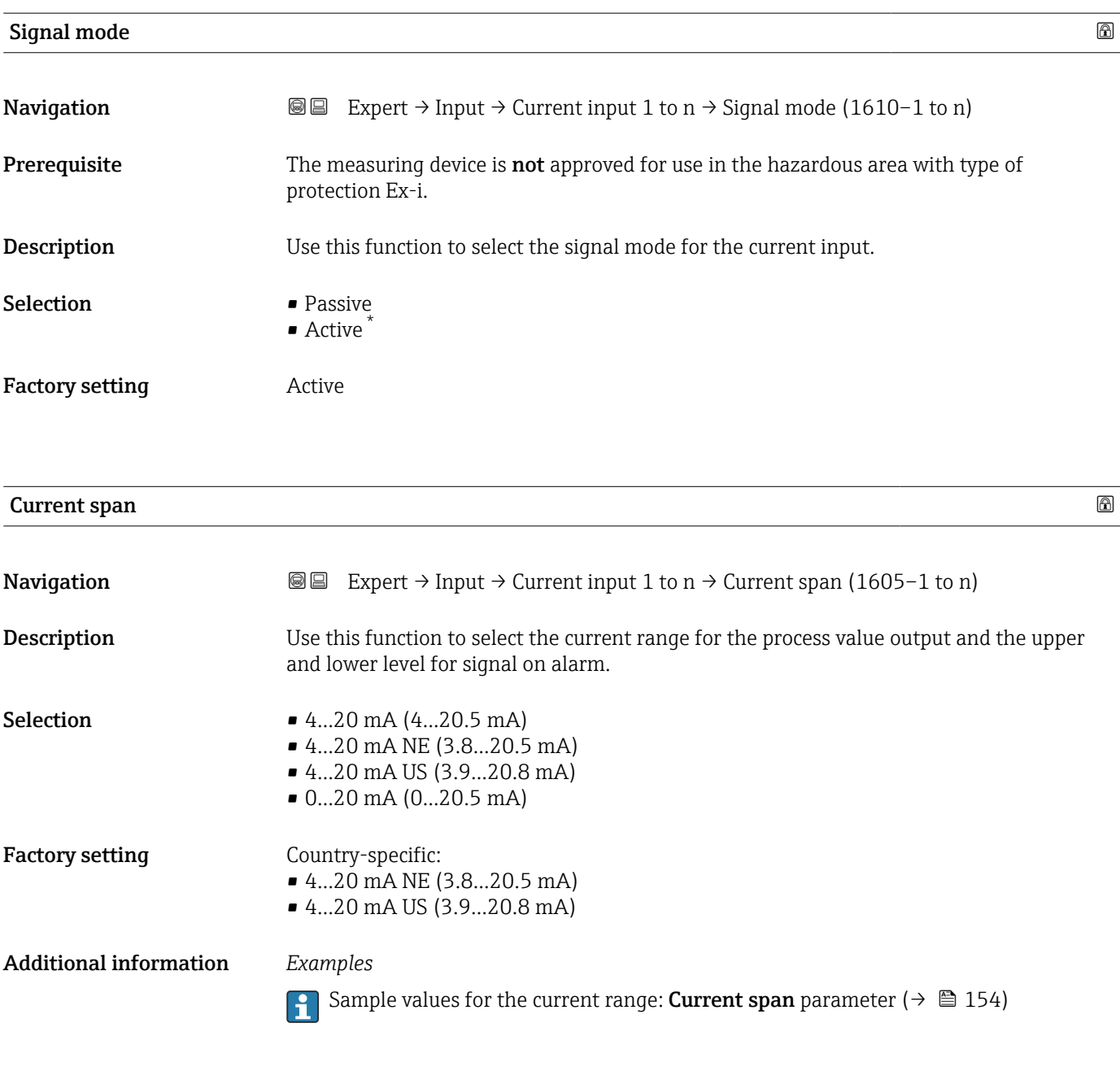

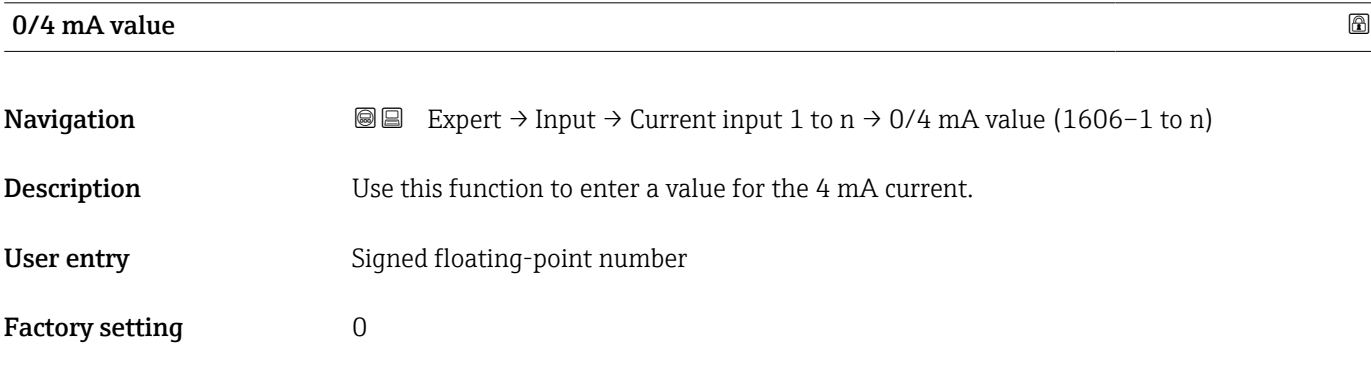

<sup>\*</sup> Visibility depends on order options or device settings

#### <span id="page-147-0"></span>Additional information *Current input behavior*

The current input behaves differently depending on the settings configured in the following parameters:

- Current span ( $\rightarrow \blacksquare$  147)
- Failure mode ( $\rightarrow \Box$  148)

*Configuration examples*

Pay attention to the configuration examples for 4 mA value parameter ( $\rightarrow \Box$  156).

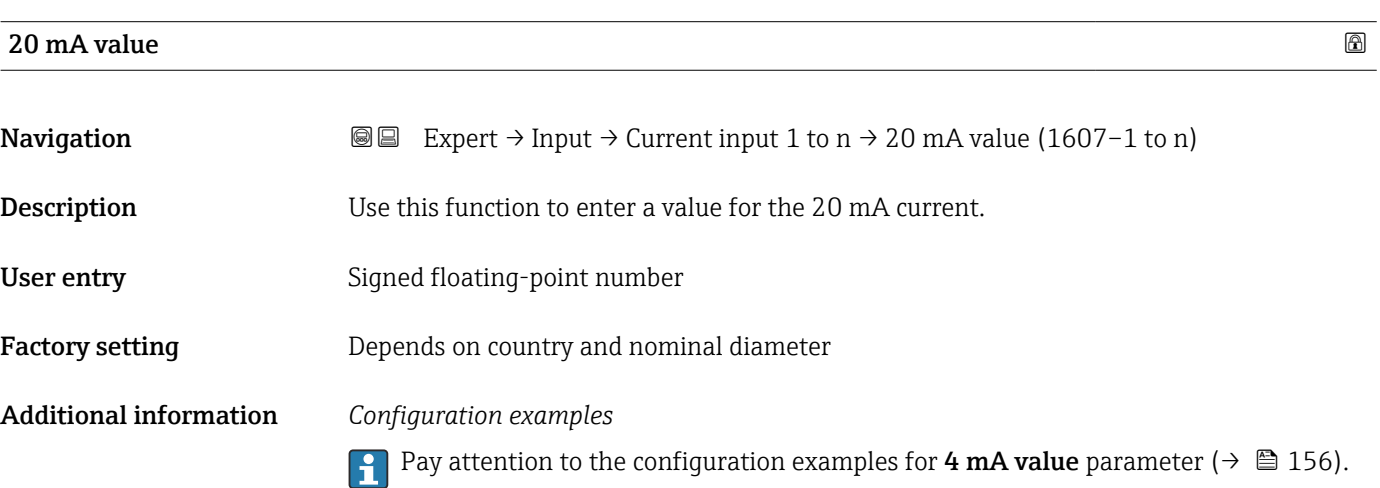

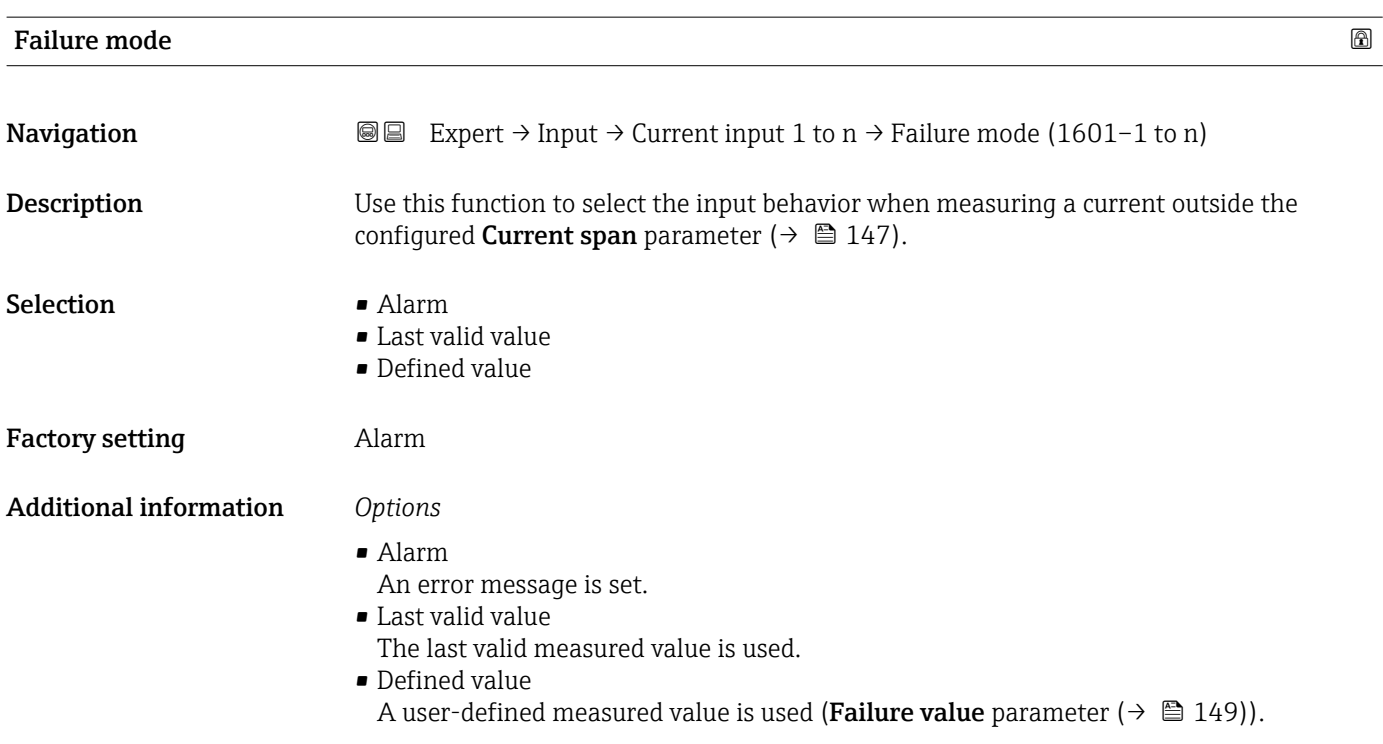

<span id="page-148-0"></span>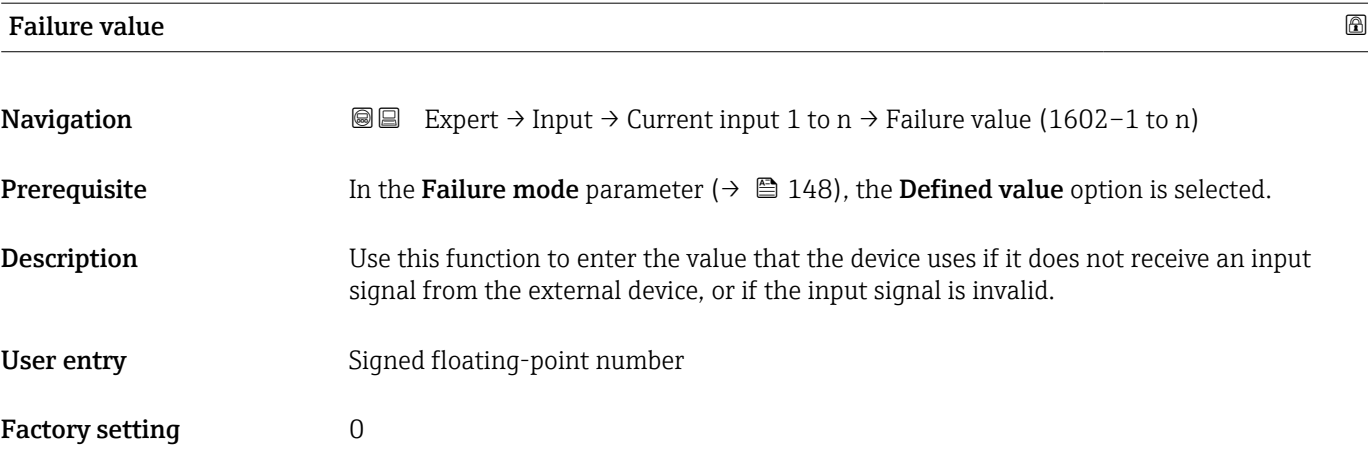

### 3.4.2 "Status input 1 to n" submenu

*Navigation* **■** Expert → Input → Status input 1 to n

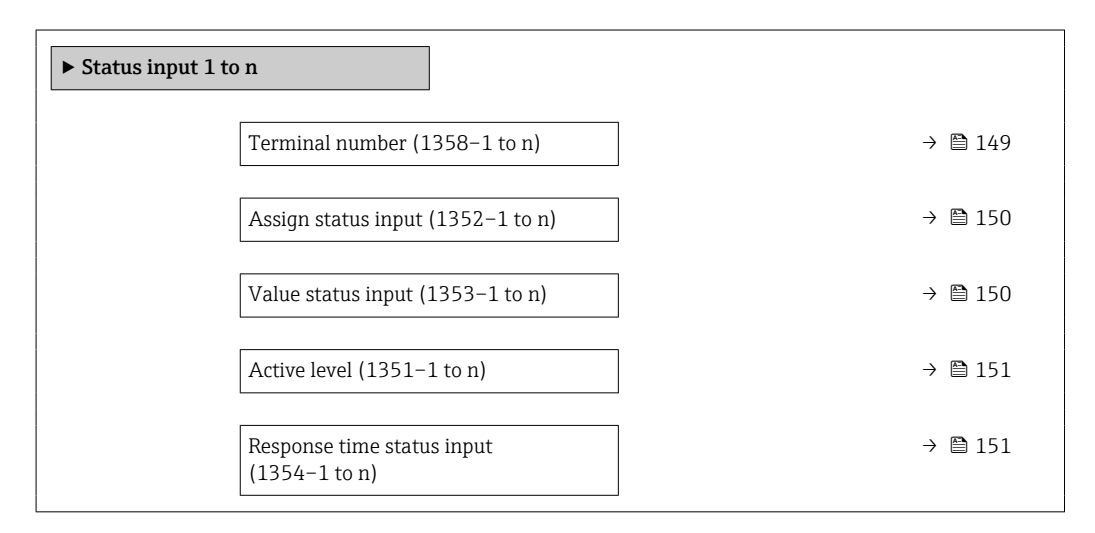

| <b>Terminal number</b>        |                                                                                                    |
|-------------------------------|----------------------------------------------------------------------------------------------------|
| Navigation                    | Expert $\rightarrow$ Input $\rightarrow$ Status input 1 to n $\rightarrow$ Terminal no. (1358–1 to n)<br>88 |
| Description                   | Displays the terminal numbers used by the status input module.                                              |
| User interface                | $\blacksquare$ Not used<br>$= 24 - 25$ (I/O 2)<br>■ 22-23 (I/O 3)<br>■ 20-21 (I/O 4) <sup>*</sup>           |
| <b>Additional information</b> | "Not used" option<br>The status input module does not use any terminal numbers.                             |

<sup>\*</sup> Visibility depends on order options or device settings

<span id="page-149-0"></span>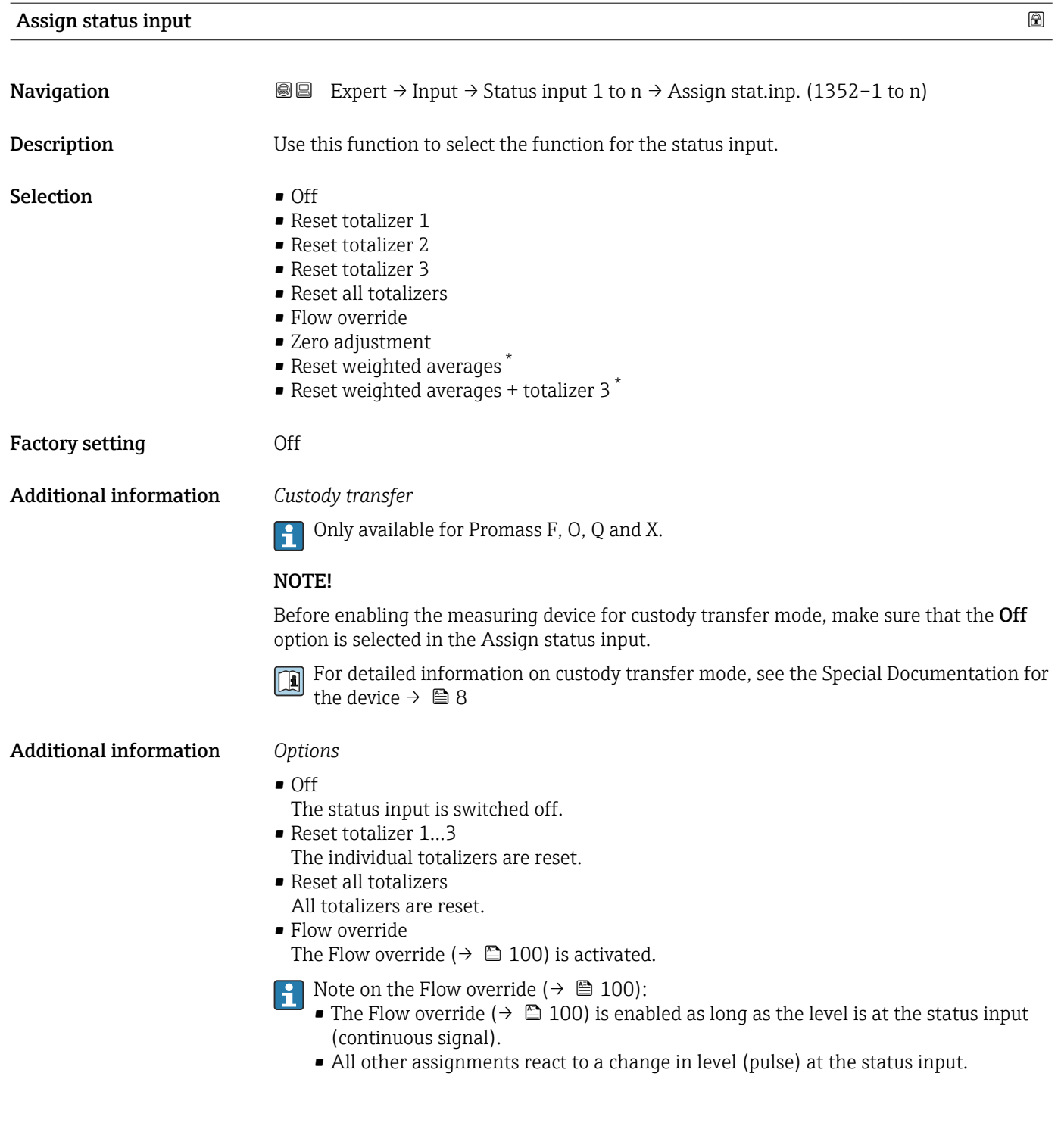

#### Value status input

#### **Navigation**  $\text{■}$  Expert → Input → Status input 1 to n → Val.stat.inp. (1353–1 to n)

Description Displays the current input signal level.

<sup>\*</sup> Visibility depends on order options or device settings

### <span id="page-150-0"></span>User interface **•** High

• Low

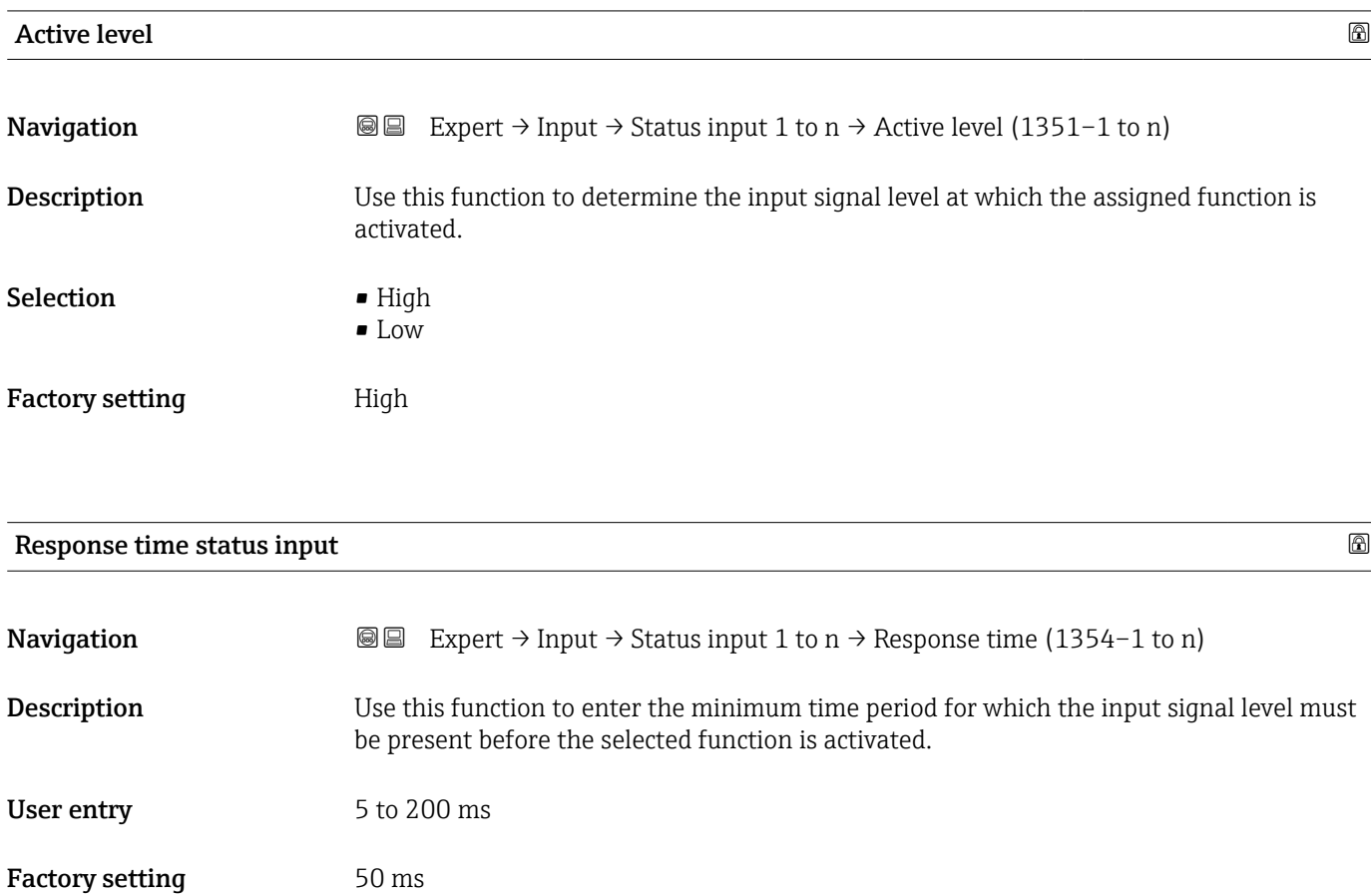

### 3.5 "Output" submenu

*Navigation* ■■ Expert → Output ‣ Output ▶ Current output 1 to n  $\rightarrow$  152 ‣ Pulse/frequency/switch output 1 to n  $\rightarrow$   $\blacksquare$  166 ▶ Relay output 1 to n  $\rightarrow \Box$  188 ‣ Double pulse output [→ 195](#page-194-0)

#### <span id="page-151-0"></span>3.5.1 "Current output 1 to n" submenu

*Navigation*  $\text{Q} \text{Q}$  Expert  $\rightarrow$  Output  $\rightarrow$  Curr.output 1 to n

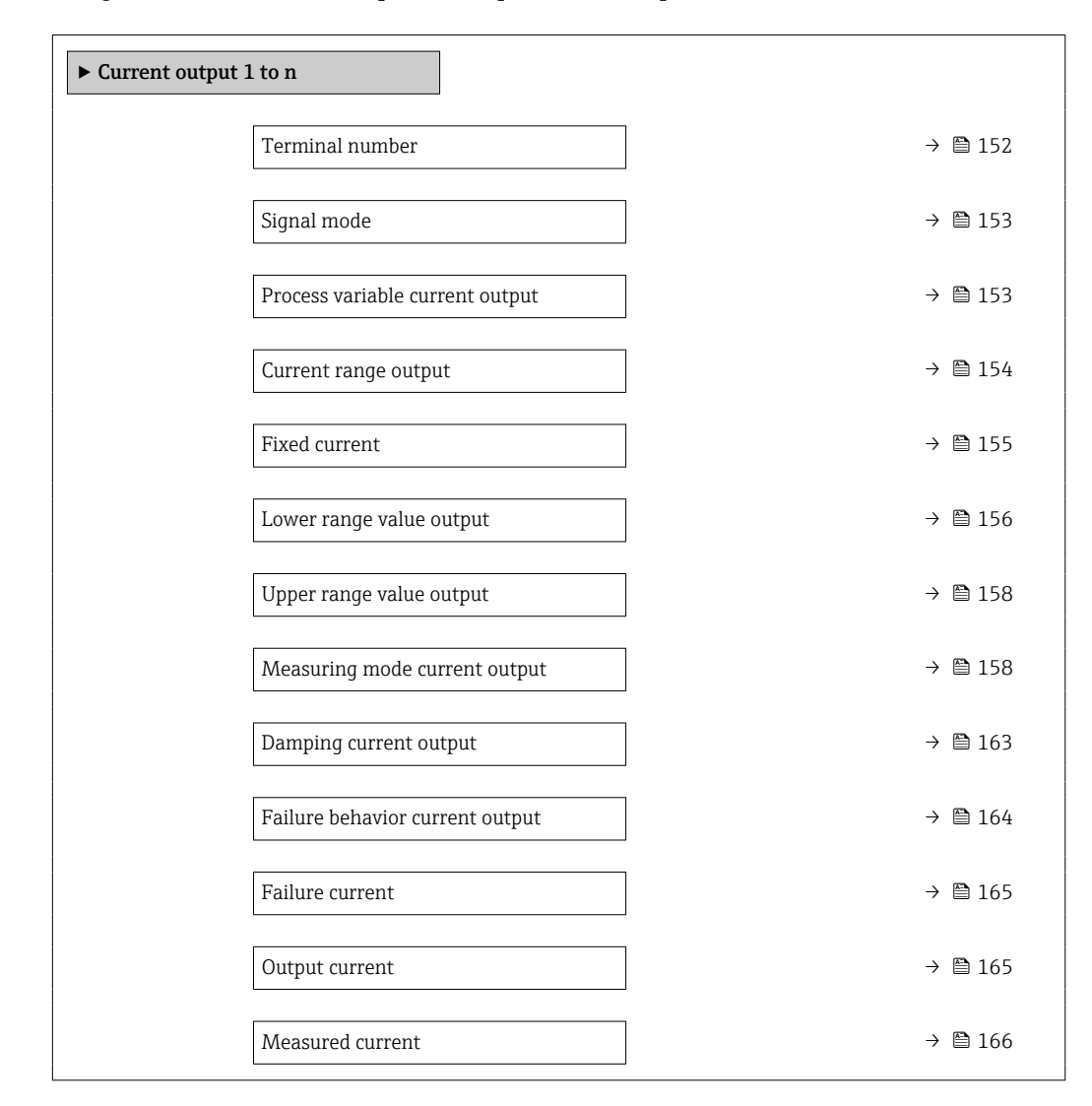

## Terminal number **Navigation**  $\text{■}$  Expert  $\rightarrow$  Output  $\rightarrow$  Curr.output 1 to n  $\rightarrow$  Terminal no. (0379–1 to n) **Description** Displays the terminal numbers used by the current output module. User interface • Not used • 24-25 (I/O 2)  $\bullet$  22-23 (I/O 3)  $\bullet$  20-21 (I/O 4)<sup>\*</sup> Additional information *"Not used" option*

The current output module does not use any terminal numbers.

Visibility depends on order options or device settings

<span id="page-152-0"></span>

| Signal mode                     |                                                                                                    | 6 |
|---------------------------------|----------------------------------------------------------------------------------------------------|---|
| Navigation                      | Expert $\rightarrow$ Output $\rightarrow$ Curr.output 1 to n $\rightarrow$ Signal mode (0377-1 to n)<br>88                                                                                                    |   |
| Description                     | Use this function to select the signal mode for the current output.                                                                                                    |   |
| Selection                       | $\bullet$ Active $*$<br>· Passive                                                                                                    |   |
| <b>Factory setting</b>          | Active                                                                                                    |   |
| Process variable current output |                                                                                                    | 6 |
| Navigation                      | Expert $\rightarrow$ Output $\rightarrow$ Curr.output 1 to n $\rightarrow$ Proc.var. outp (0359–1 to n)<br>88                                                                                                    |   |
| Description                     | Use this function to select a process variable for the current output.                                                                                                    |   |
|                                 | Detailed description of the options Oscillation frequency, Oscillation amplitude,<br>H<br>Oscillation damping and Signal asymmetry: Value 1 display parameter ( $\rightarrow \Box$ 20)                                                                                                    |   |
| Selection                       | $\bullet$ Off <sup>*</sup><br>· Mass flow<br>• Volume flow<br>■ Corrected volume flow<br>• Density<br>$\blacksquare$ Reference density $\check{}$<br>■ Temperature<br>• Pressure<br>GSV flow<br>GSV flow alternative<br>· NSV flow<br>• NSV flow alternative<br>S&W volume flow<br>$\bullet$ Reference density alternative<br>$\bullet$ Water cut <sup>*</sup><br>Oil density<br>■ Water density<br>Oil mass flow<br>• Water mass flow<br>· Oil volume flow<br>· Water volume flow<br>$\bullet$ Oil corrected volume flow<br>$\bullet$ Water corrected volume flow<br>$\bullet$ Target mass flow $\hat{ }$<br>• Carrier mass flow<br>Concentration<br>• Dynamic viscosity<br>Kinematic viscosity<br>$\bullet$ Temp. compensated dynamic viscosity $\hat{ }$<br>Temp. compensated kinematic viscosity<br>GSV flow<br>GSV flow alternative |   |

<sup>\*</sup> Visibility depends on order options or device settings

- <span id="page-153-0"></span> $\bullet$  NSV flow
- $\bullet$  NSV flow alternative
- S&W volume flow<sup>7</sup>
- Reference density alternative \*
- $\bullet$  Water cut<sup>\*</sup>
- Oil density \*
- $\blacksquare$  Water density
- Oil mass flow
- $\bullet$  Water mass flow
- Oil volume flow \*
- Water volume flow \*
- Oil corrected volume flow \*
- Water corrected volume flow \*
- $\blacksquare$  Target volume flow  $\tilde{ }$
- $\bullet$  Carrier volume flow
- Target corrected volume flow \*
- $\bullet$  Carrier corrected volume flow
- Application specific output  $0 \right.$
- Application specific output  $1^{\frac{1}{2}}$
- Inhomogeneous medium index
- Suspended bubbles index \*
- Raw value mass flow
- Exciter current 0
- Oscillation damping 0
- Oscillation damping fluctuation 0 \*
- Oscillation frequency 0
- **•** Frequency fluctuation  $0^{\frac{1}{2}}$
- Signal asymmetry
- $\blacksquare$  Torsion signal asymmetry
- Carrier pipe temperature \*
- Oscillation frequency  $1^{\frac{1}{2}}$
- Frequency fluctuation 0 \*
- $\bullet$  Oscillation amplitude 0
- $\bullet$  Oscillation amplitude 1<sup>\*</sup>
- Frequency fluctuation  $1^{\frac{1}{2}}$
- Oscillation damping  $1^{\frac{1}{2}}$
- Oscillation damping fluctuation  $0^*$
- Oscillation damping fluctuation  $1^*$
- $\blacksquare$  Exciter current 1
- $\blacksquare$  HBSI
- Electronics temperature
- Sensor index coil asymmetry
- Test point 0
- Test point 1

Factory setting Mass flow

#### Current range output

| Navigation         | <b>a</b> ■ Expert $\rightarrow$ Output $\rightarrow$ Curr.output 1 to n $\rightarrow$ Curr.range out (0353-1 to n) |
|--------------------|----------------------------------------------------------------------------------------------------|
| <b>Description</b> | Select current range for process value output and upper/lower level for alarm signal.                              |

Visibility depends on order options or device settings

<span id="page-154-0"></span>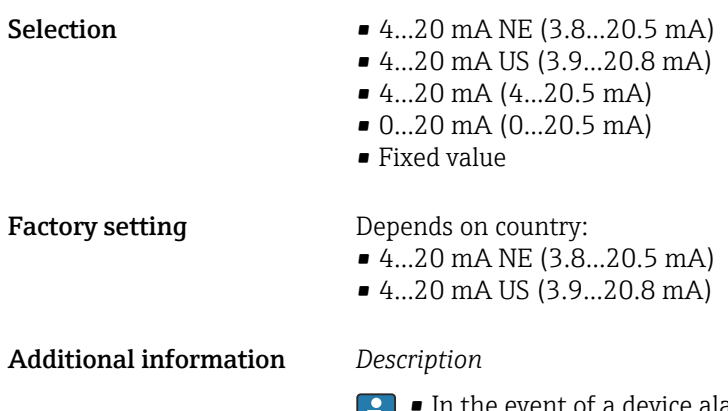

- In the event of a device alarm, the current output adopts the value specified in the  $\mathbf{1}$ **Failure mode** parameter ( $\rightarrow \Box$  164).
	- $\blacksquare$  If the measured value is outside the measuring range, the  $\triangle$ S441 Current output 1 to n diagnostic message is displayed.
	- The measuring range is specified via the Lower range value output parameter  $(\rightarrow \Box$  156) and Upper range value output parameter ( $\rightarrow \Box$  158).

#### *"Fixed current" option*

The current value is set via the Fixed current parameter ( $\rightarrow \Box$  155).

#### *Example*

Shows the relationship between the current range for the output of the process value and the two signal on alarm levels:

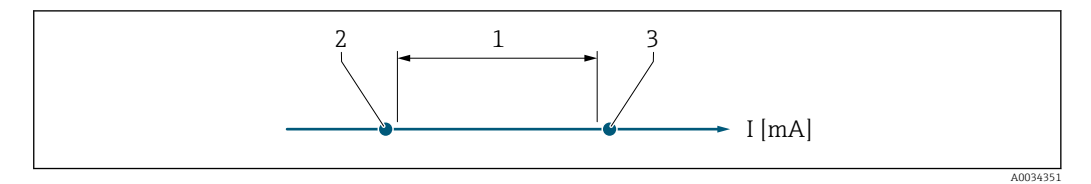

- *1 Current range for process value*
- *2 Lower level for signal on alarm*

*3 Upper level for signal on alarm*

#### *Selection*

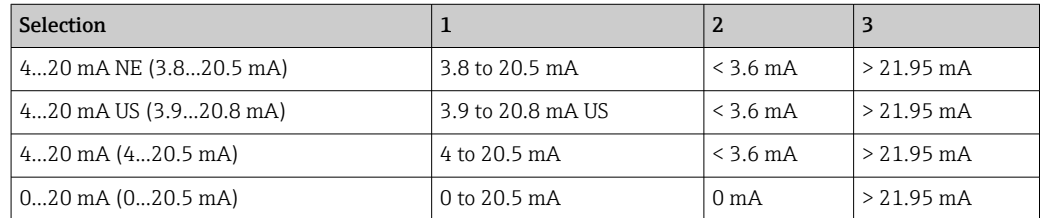

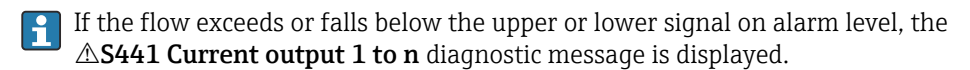

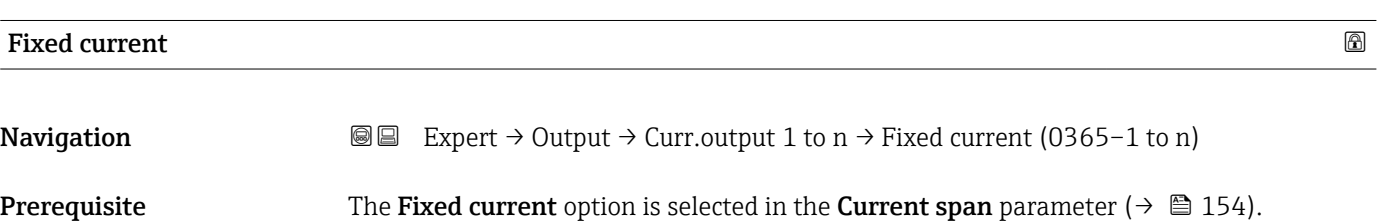

<span id="page-155-0"></span>Description Use this function to enter a constant current value for the current output.

User entry 0 to 22.5 mA

Factory setting 22.5 mA

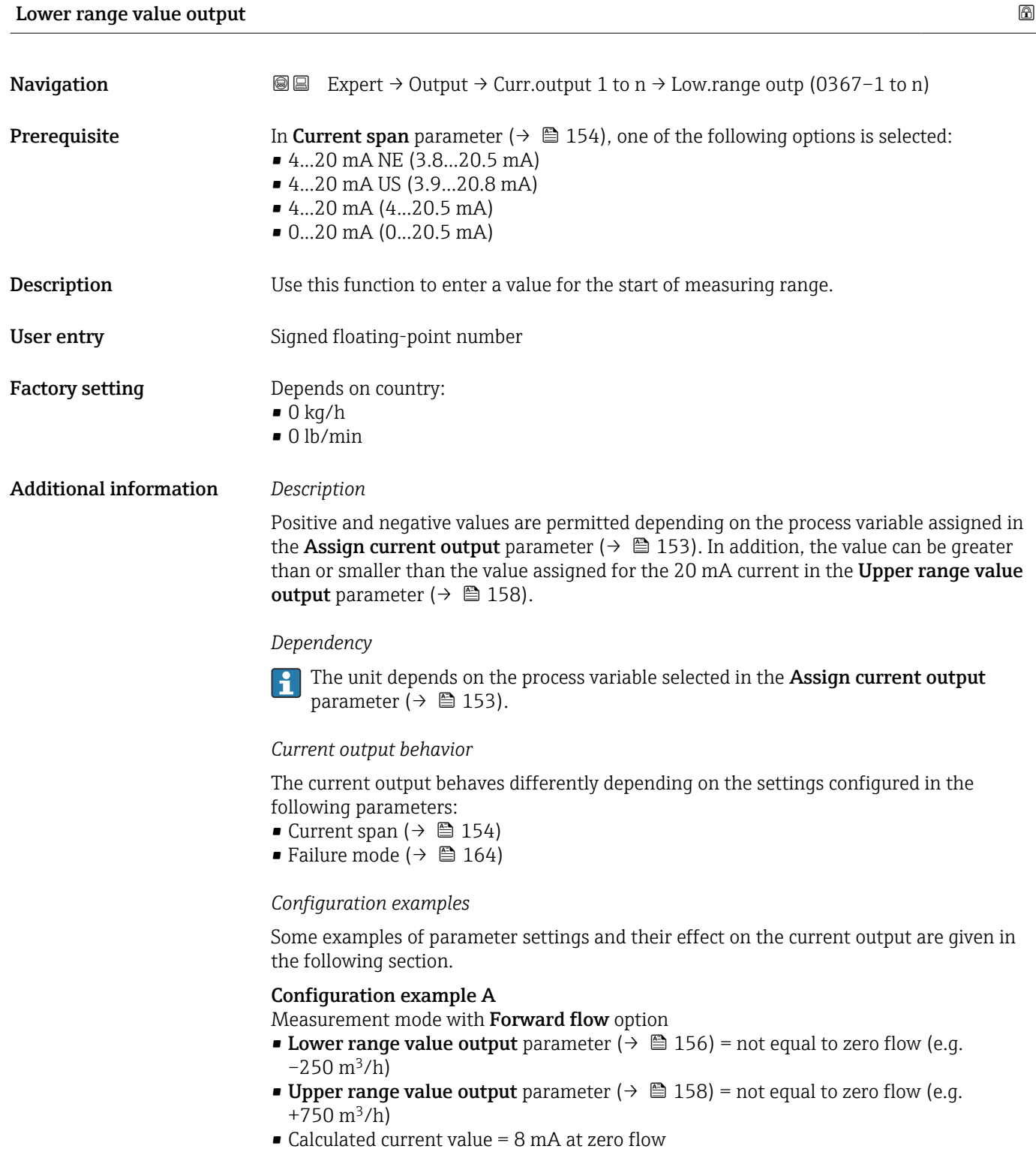

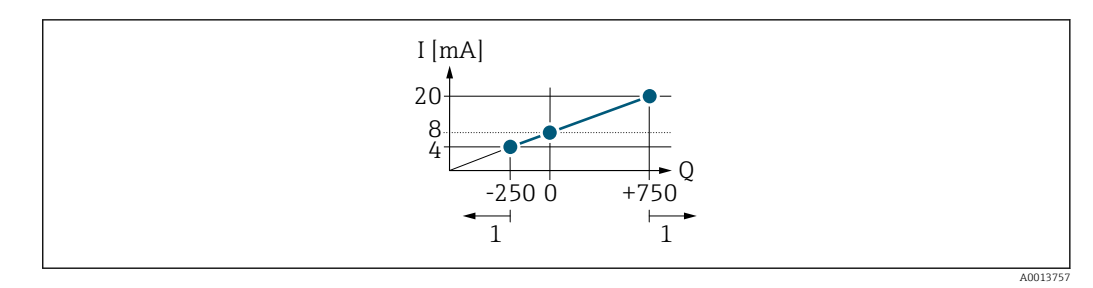

*Q Flow*

*I Current*

*1 Measuring range is exceeded or undershot*

The operational range of the measuring device is defined by the values entered for the Lower range value output parameter  $($   $\oplus$   $\boxplus$  156) and Upper range value output parameter ( $\rightarrow \blacksquare$  158). If the effective flow exceeds or falls below this operational range, the  $\triangle$ S441 Current output 1 to n diagnostic message is output.

#### Configuration example B

Measurement mode with Forward/Reverse flow option

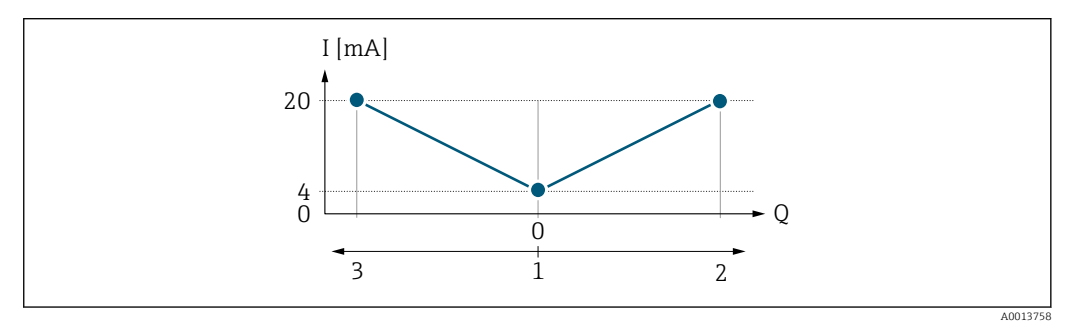

- *I Current*
- *Q Flow*
- *1 Start of measuring range output (0/4 mA)*
- *2 Forward flow*
- *3 Reverse flow*

The current output signal is independent of the direction of flow (absolute amount of the measured variable). The values for the **Lower range value output** parameter ( $\rightarrow \Box$  156) and Upper range value output parameter ( $\rightarrow \Box$  158) must have the same algebraic sign. The value for the Upper range value output parameter ( $\rightarrow \Box$  158) (e.g. reverse flow) corresponds to the mirrored value for the Upper range value output parameter  $(\rightarrow \blacksquare 158)$  (e.g. forward flow).

#### Configuration example C

Measurement mode with Reverse flow compensation option

If flow is characterized by severe fluctuations (e.g. when using reciprocating pumps), flow components outside the measuring range are buffered, balanced and output after a maximum delay of  $60 s \rightarrow \Box$  158.

### <span id="page-157-0"></span>Upper range value output **Navigation EXPERT**  $\Theta \Box$  Expert  $\rightarrow$  Output  $\rightarrow$  Curr.output 1 to n  $\rightarrow$  Upp.range outp (0372–1 to n) **Prerequisite** In Current span parameter ( $\rightarrow \Box$  154), one of the following options is selected: • 4...20 mA NE (3.8...20.5 mA) • 4...20 mA US (3.9...20.8 mA)  $\bullet$  4...20 mA (4...20.5 mA) • 0...20 mA (0...20.5 mA) **Description** Use this function to enter a value for the end of measuring range. User entry Signed floating-point number **Factory setting** Depends on country and nominal diameter  $\rightarrow \Box$  323 Additional information *Description* Positive and negative values are permitted depending on the process variable assigned in the Assign current output parameter ( $\rightarrow \Box$  153). In addition, the value can be greater than or smaller than the value assigned for the  $0/4$  mA current in the Lower range value output parameter ( $\rightarrow \Box$  156). *Dependency* The unit depends on the process variable selected in the Assign current output H parameter ( $\rightarrow \blacksquare$  153). *Example* • Value assigned to  $0/4$  mA =  $-250$  m<sup>3</sup>/h • Value assigned to 20 mA =  $+750$  m<sup>3</sup>/h • Calculated current value =  $8 \text{ mA}$  (at zero flow) If the Forward/Reverse flow option is selected in the Measuring mode parameter  $(\rightarrow \Box$  158), different algebraic signs cannot be entered for the values for the Lower range value output parameter ( $\rightarrow \blacksquare$  156) and Upper range value output parameter  $\Rightarrow$   $\cong$  158). The  $\triangle$ **S441 Current output 1 to n** diagnostic message is displayed. *Configuration examples*

Pay attention to the configuration examples for the Lower range value output I÷ parameter ( $\rightarrow \blacksquare$  156).

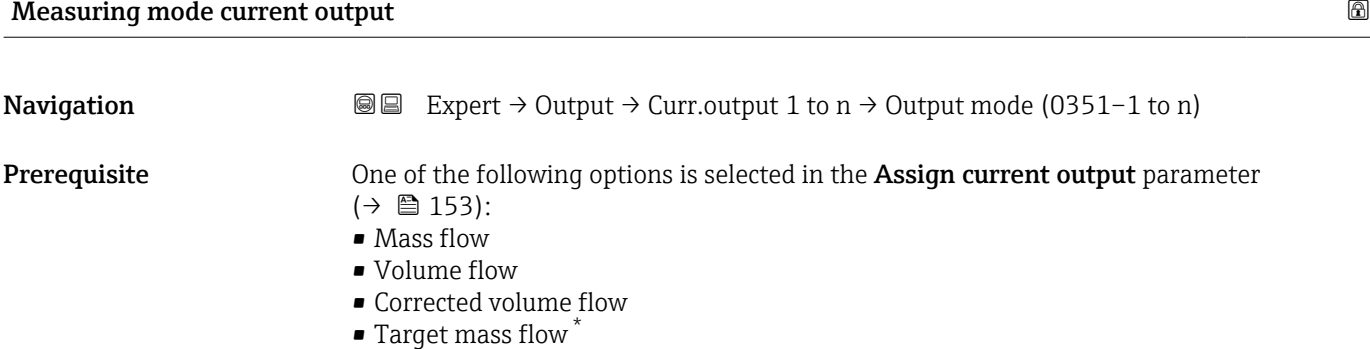

Visibility depends on order options or device settings

- Carrier mass flow \*
- Density
- Reference density
- $\blacksquare$  Concentration
- Dynamic viscosity \*
- $\blacksquare$  Kinematic viscosity
- **Temp. compensated dynamic viscosity**
- $\bullet$  Temp. compensated kinematic viscosity
- Temperature
- $\blacksquare$  Carrier pipe temperature
- Electronics temperature
- Oscillation frequency 0
- Oscillation frequency  $1^{\prime}$
- Oscillation amplitude  $0^{\degree}$
- Oscillation amplitude  $1'$
- Frequency fluctuation 0
- Frequency fluctuation 1 \*
- Oscillation damping 0
- Oscillation damping  $1^{\frac{1}{2}}$
- Oscillation damping fluctuation 0
- Oscillation damping fluctuation  $1'$
- Signal asymmetry
- Exciter current 0
- $\blacksquare$  Exciter current 1
- $\blacksquare$  HBSI

P Detailed description of the options Oscillation frequency, Oscillation amplitude, Oscillation damping and Signal asymmetry: Value 1 display parameter ( $\rightarrow \Box$  20)

One of the following options is selected in the **Current span** parameter ( $\rightarrow \Box$  154):

- 4...20 mA NE (3.8...20.5 mA)
- 4...20 mA US (3.9...20.8 mA)
- $\bullet$  4...20 mA (4...20.5 mA)
- 0...20 mA (0...20.5 mA)

**Description** Use this function to select the measuring mode for the current output.

Selection • Forward flow

- $\blacksquare$  Forward/Reverse flow
- Reverse flow compensation

Factory setting Forward flow

Additional information *Description*

The process variable that is assigned to the current output via the Assign current output parameter ( $\rightarrow \Box$  153) is displayed below the parameter.

#### *"Forward flow" option*

The current output signal is proportional to the process variable assigned. The measuring range is defined by the values that are assigned to the Lower range value output parameter ( $\rightarrow \Box$  156) and the Upper range value output parameter ( $\rightarrow \Box$  158).

Visibility depends on order options or device settings

The flow components outside the scaled measuring range are taken into account for signal output as follows:

- Both values are defined such that they are not equal to zero flow e.g.:
	- start of measuring range =  $-5 \text{ m}^3/\text{h}$
	- end of measuring range =  $10 \text{ m}^3/\text{h}$
- $\bullet$  If the effective flow exceeds or falls below this measuring range, the  $\triangle$ S441 Current output 1 to n diagnostic message is output.

*"Forward/Reverse flow" option*

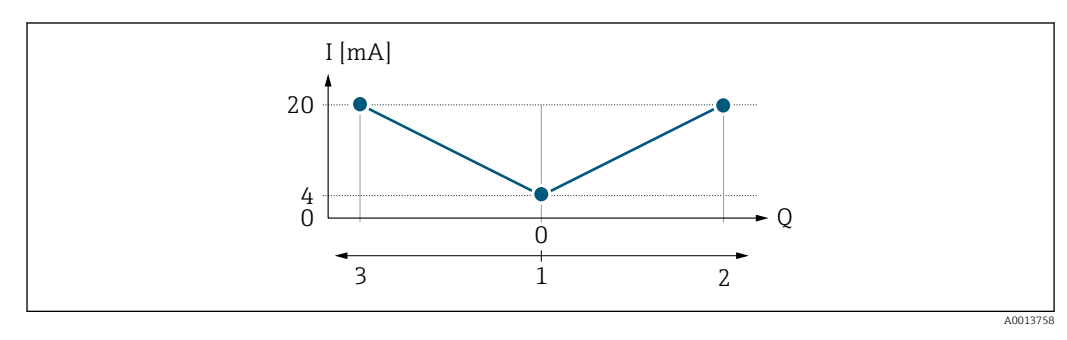

- *I Current*
- *Q Flow*
- *1 Start of measuring range output (0/4 mA)*
- *2 Forward flow*
- *3 Reverse flow*
- The current output signal is independent of the direction of flow (absolute amount of the measured variable). The values for the Lower range value output parameter (→  $\triangleq$  156) and Upper range value output parameter (→  $\triangleq$  158) must have the same sign.
- The value for the Upper range value output parameter ( $\rightarrow \Box$  158) (e.g. reverse flow) corresponds to the mirrored value for the Upper range value output parameter  $(\rightarrow \blacksquare 158)$  (e.g. forward flow).

#### *"Reverse flow compensation" option*

The Reverse flow compensation option is primarily used to compensate for intermittent reverse flow that can arise with displacement pumps due to wear or high-viscosity medium. The reverse flow is recorded in a buffer memory and offset against the next forward flow.

If buffering cannot be processed within approx. 60 s, the  $\triangle$ S441 Current output 1 to n diagnostic message is displayed.

In the event of prolonged and undesired reverse flow, flow values can accumulate in the buffer memory. Due to the configuration of the current output, these values are not factored in, however, i.e. there is no compensation for the reverse flow.

If this option is set, the measuring device does not smoothen the flow signal. The flow signal is not attenuated.

#### *Examples of how the current output behaves*

#### Example 1

Defined measuring range: lower range value and upper range value with the **same** sign

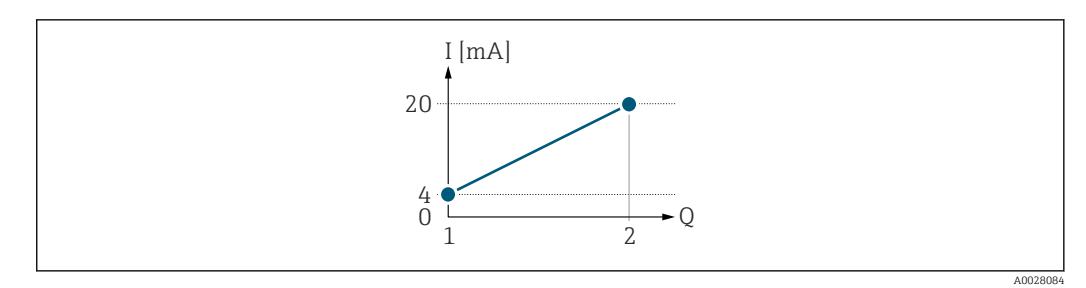

- *4 Measuring range*
- *I Current*
- *Q Flow*
- *1 Lower range value (Start of measuring range output)*
- *2 Upper range value (end of measuring range output)*

With the following flow response:

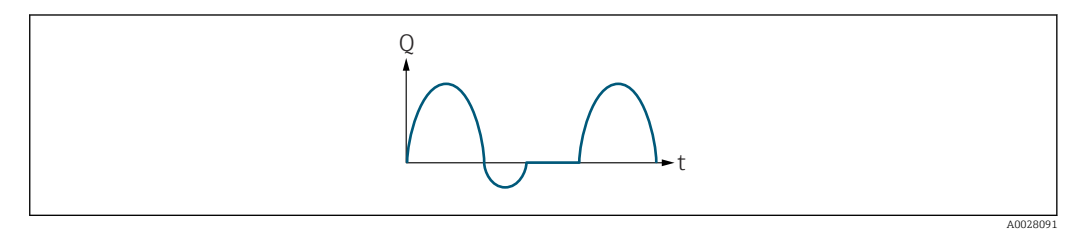

- *5 Flow response*
- *Q Flow*
- *t Time*

#### With Forward flow option

The current output signal is proportional to the process variable assigned. The flow components outside the scaled measuring range are not taken into account for signal output:.

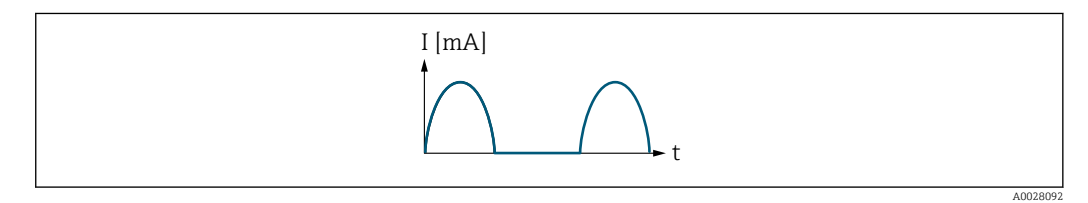

*I Current*

*t Time*

#### With Forward/Reverse flow option

The current output signal is independent of the direction of flow.

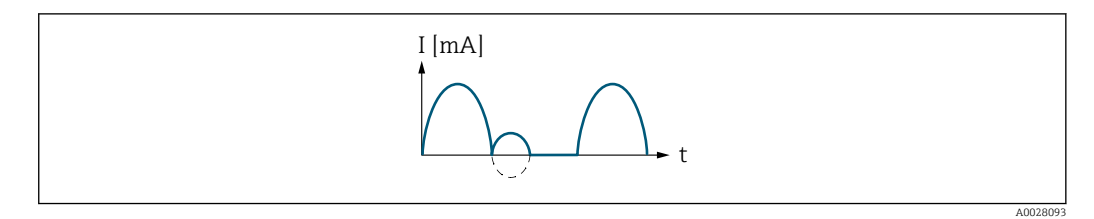

*I Current*

*t Time*

#### With Reverse flow compensation option

Flow components outside the measuring span are buffered, balanced and output after a maximum delay of 60 s.

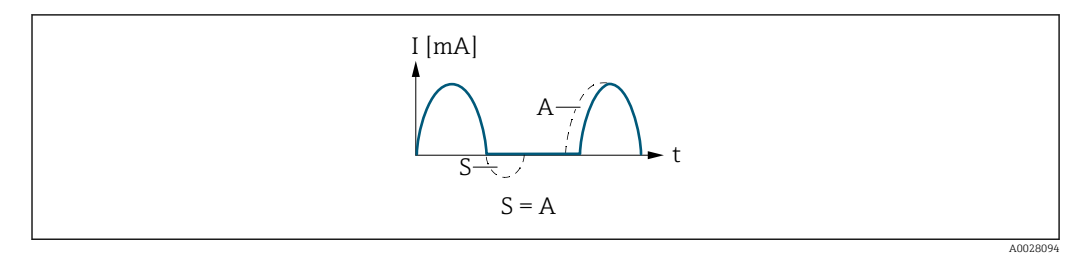

- *I Current*
- *t Time*
- *S Flow components saved*
- *A Balancing of saved flow components*

#### Example 2

Defined measuring range: lower range value and upper range value with different signs

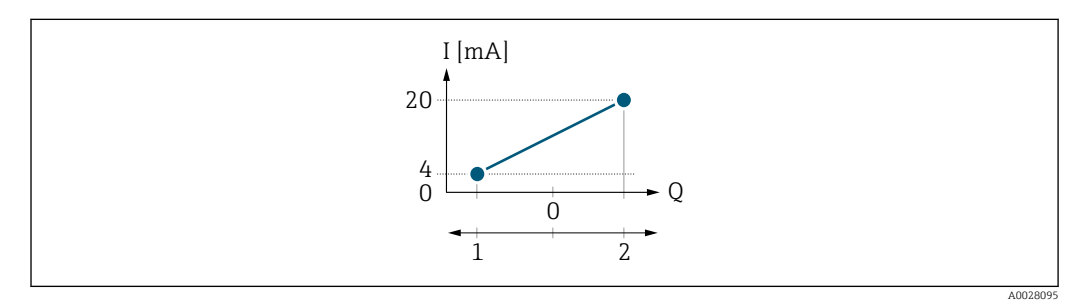

 *6 Measuring range*

- *I Current*
- *Q Flow*
- *1 Lower range value (Start of measuring range output)*
- *2 Upper range value (end of measuring range output)*

With flow a  $\left(\rightarrow\right)$  outside, b  $\left(\rightarrow\right)$  inside the measuring range

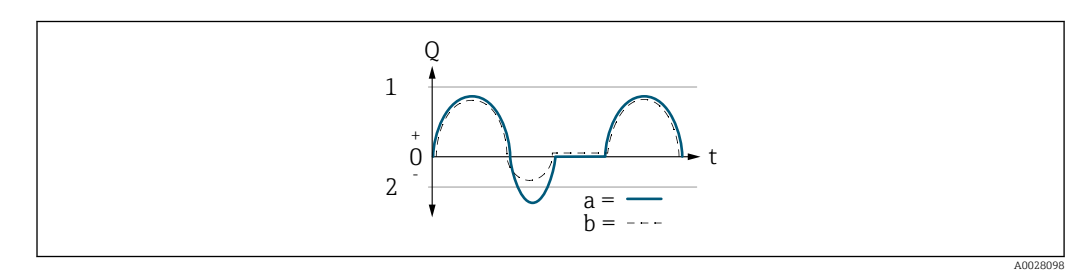

- *Q Flow*
- *t Time*
- *1 Lower range value (Start of measuring range output)*
- *2 Upper range value (end of measuring range output)*

#### With **Forward flow** option

 $\bullet$  a  $\left(\left(\left(\right)\right)$ : The flow components outside the scaled measuring range cannot be taken into account for signal output.

The  $\triangle$ S441 Current output 1 to n diagnostic message is output.

• b (- -): The current output signal is proportional to the process variable assigned.

<span id="page-162-0"></span>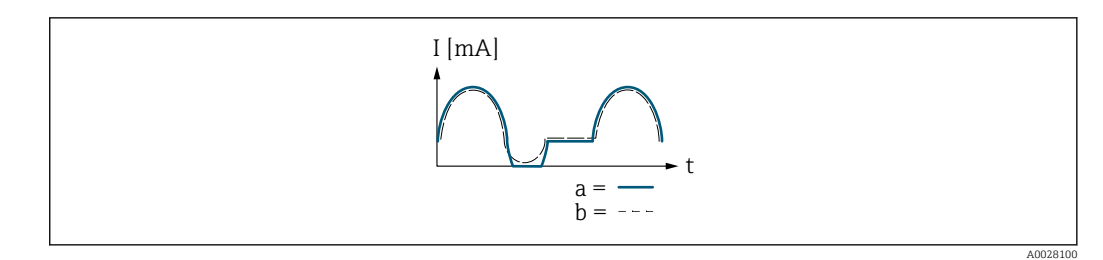

*I Current*

*t Time*

#### With Forward/Reverse flow option

This option cannot be selected here since the values for the Lower range value output parameter ( $\rightarrow \blacksquare$  156) and Upper range value output parameter ( $\rightarrow \blacksquare$  158) have different signs.

#### With Reverse flow compensation option

Flow components outside the measuring span are buffered, balanced and output after a maximum delay of 60 s.

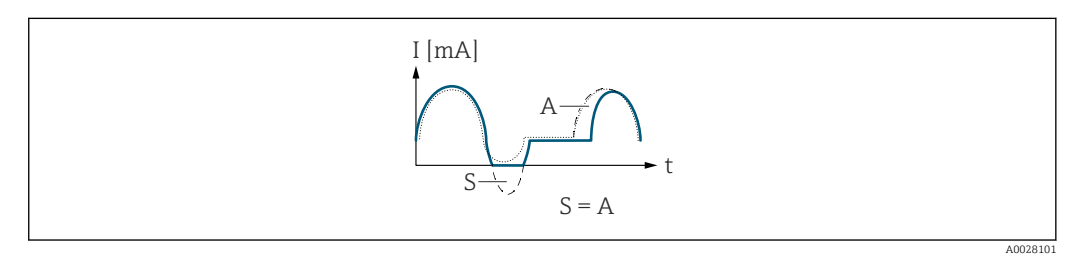

*I Current*

- *t Time*
- *S Flow components saved*
- *A Balancing of saved flow components*

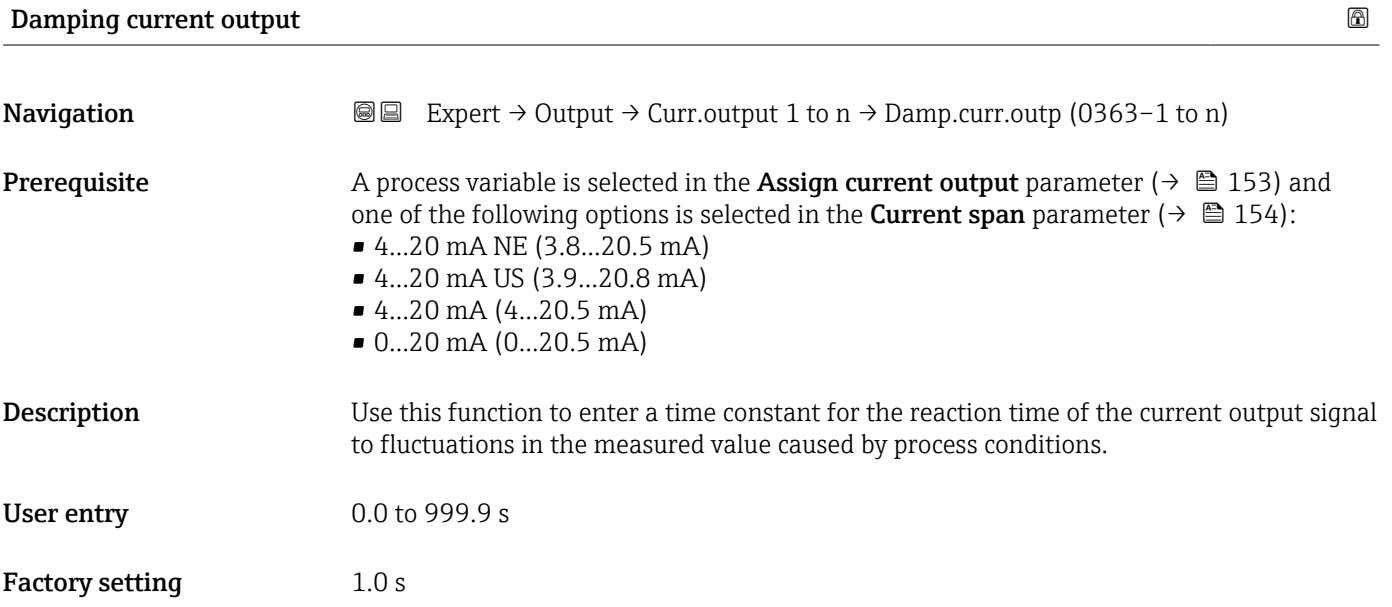

#### <span id="page-163-0"></span>Additional information *User entry*

- Use this function to enter a time constant (PT1 element  $^{6)}$ ) for current output damping:
- If a low time constant is entered, the current output reacts quickly to fluctuating measured variables.
- If a high time constant is entered, the current output reacts more slowly.
- Damping is switched off if 0 is entered (factory setting).

#### Failure behavior current output **Execute 2** and the set of the set of the set of the set of the set of the set of the set of the set of the set of the set of the set of the set of the set of the set of the set of the set o

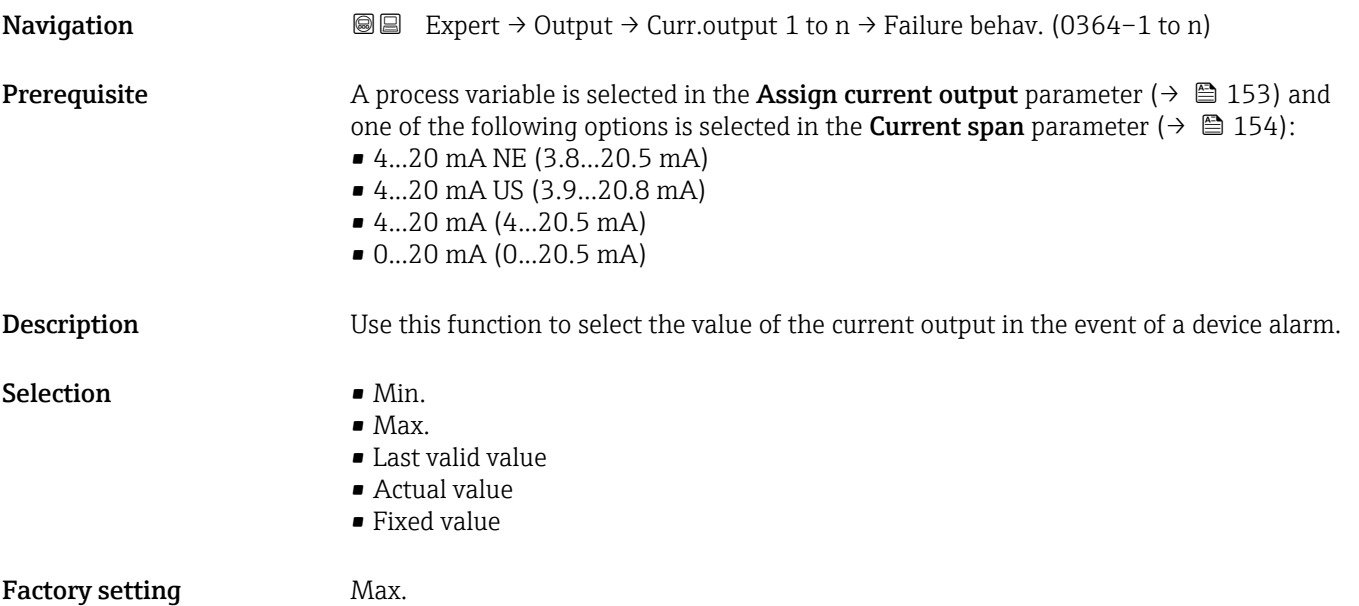

<sup>6)</sup> proportional transmission behavior with first order delay

#### <span id="page-164-0"></span>Additional information *Description*

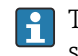

This setting does not affect the failsafe mode of other outputs and totalizers. This is specified in separate parameters.

*"Min." option*

The current output adopts the value of the lower level for signal on alarm.

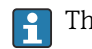

H

The signal on alarm level is defined via the **Current span** parameter ( $\rightarrow \blacksquare$  154).

#### *"Max." option*

The current output adopts the value of the upper level for signal on alarm.

The signal on alarm level is defined via the **Current span** parameter ( $\rightarrow \Box$  154).

#### *"Last valid value" option*

The current output adopts the last measured value that was valid before the device alarm occurred.

#### *"Actual value" option*

The current output adopts the measured value on the basis of the current flow measurement; the device alarm is ignored.

#### *"Defined value" option*

The current output adopts a defined measured value.

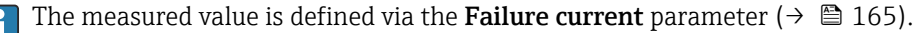

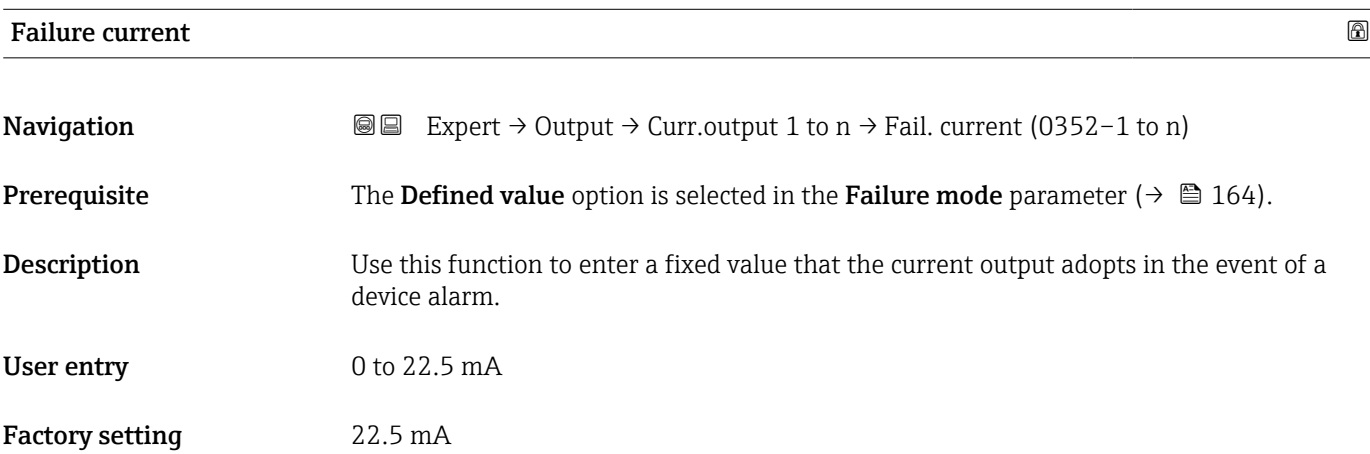

#### Output current

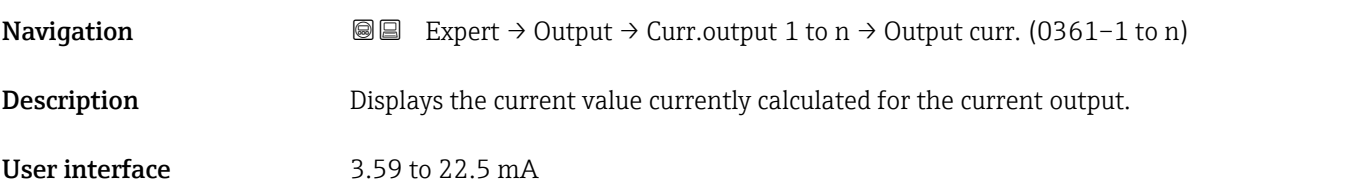

<span id="page-165-0"></span>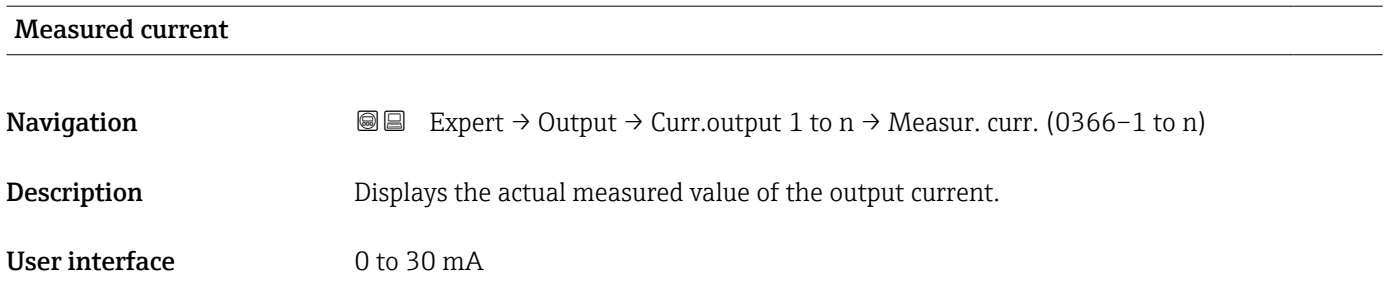

### 3.5.2 "Pulse/frequency/switch output 1 to n" submenu

*Navigation* 
■■ Expert → Output → PFS output 1 to n

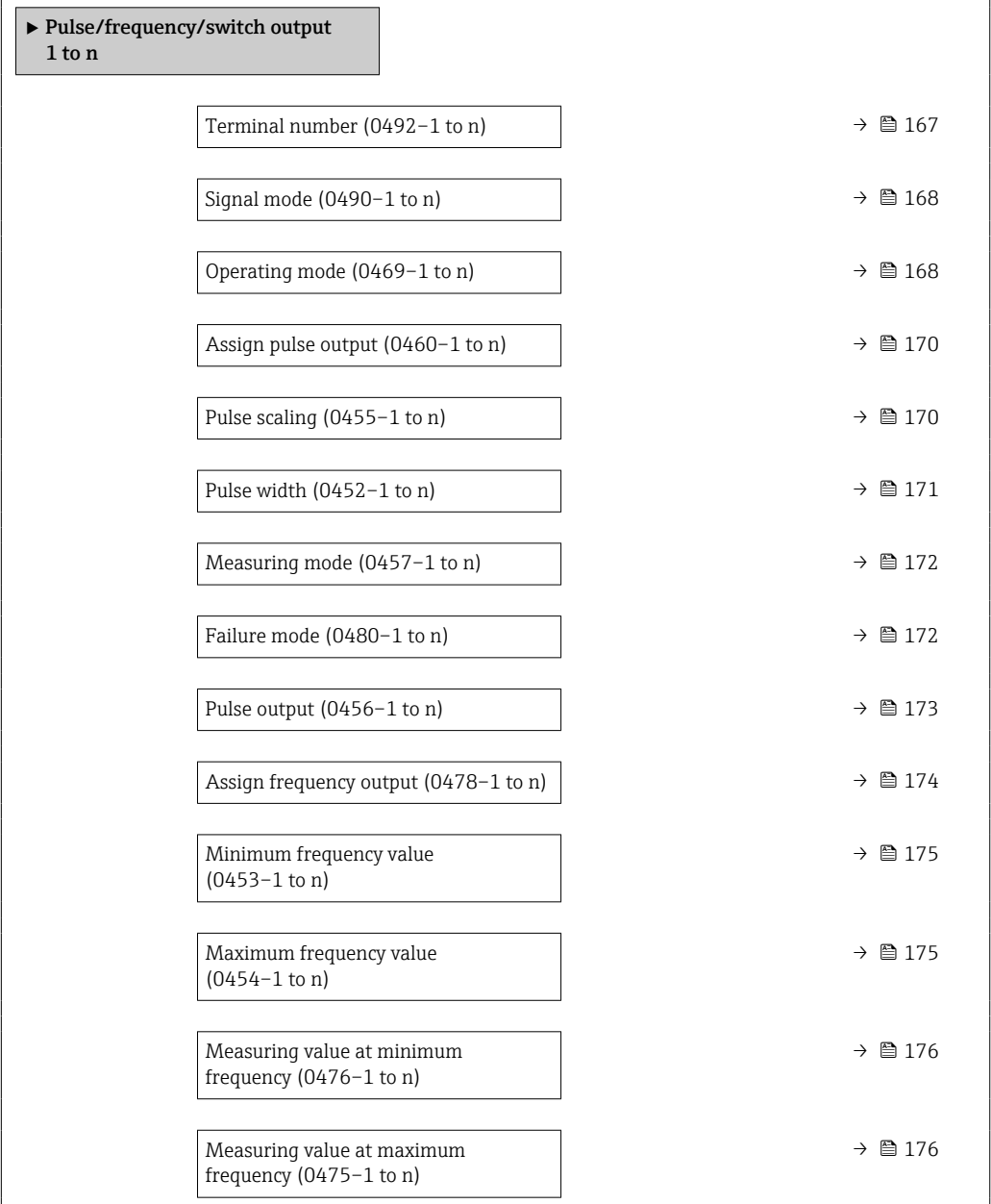

<span id="page-166-0"></span>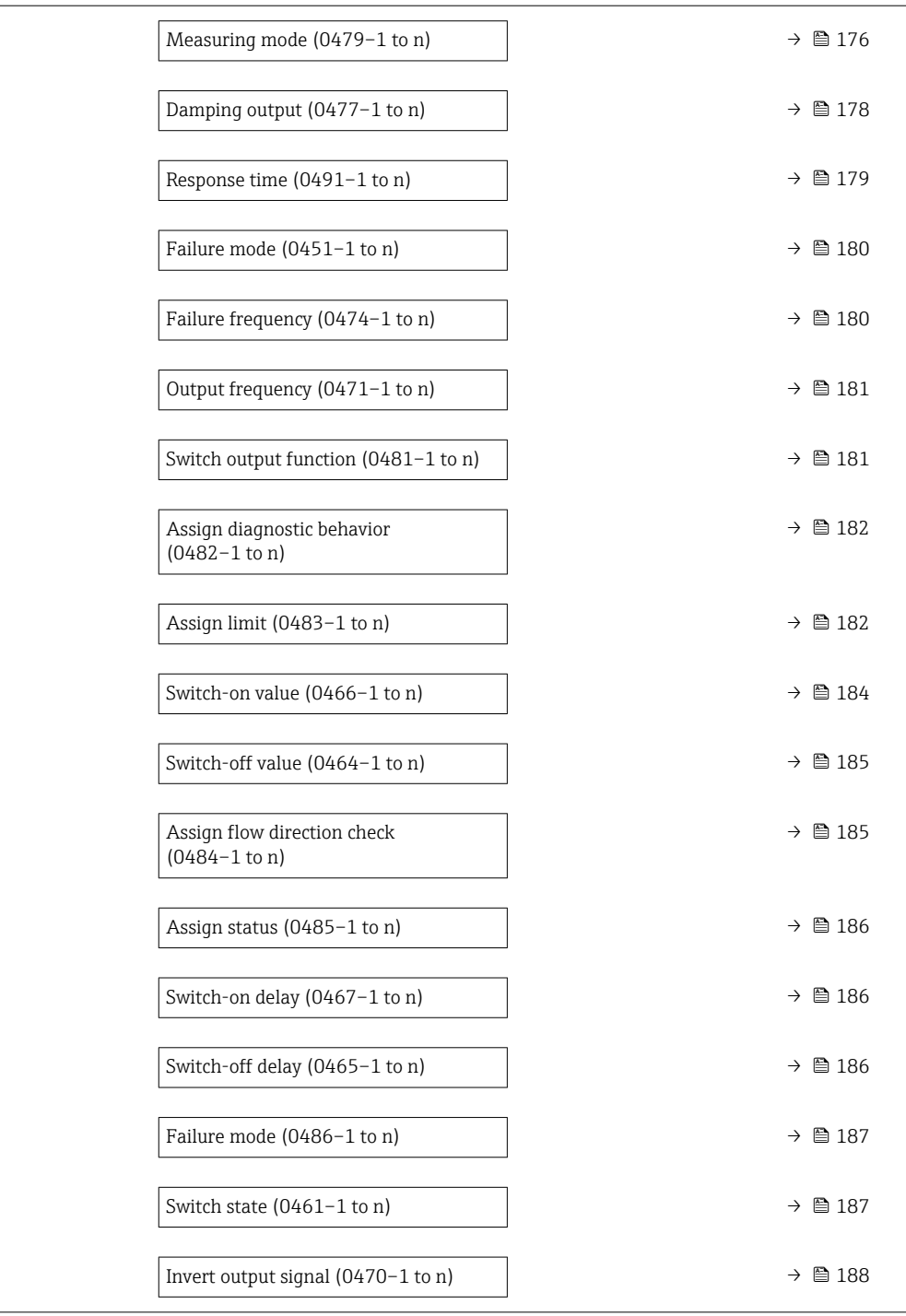

#### Terminal number

**Navigation**  $\text{■}$   $\text{■}$   $\text{■}$   $\text{■}$   $\text{■}$   $\text{ln}$   $\text{ln}$   $\text{ln}$   $\text{ln}$   $\text{ln}$   $\text{ln}$   $\text{ln}$   $\text{ln}$   $\text{ln}$   $\text{ln}$   $\text{ln}$   $\text{ln}$   $\text{ln}$   $\text{ln}$   $\text{ln}$   $\text{ln}$   $\text{ln}$   $\text{ln}$   $\text{ln}$   $\text{ln}$   $\text{ln}$ 

Description Displays the terminal numbers used by the pulse/frequency/switch output module.

<span id="page-167-0"></span>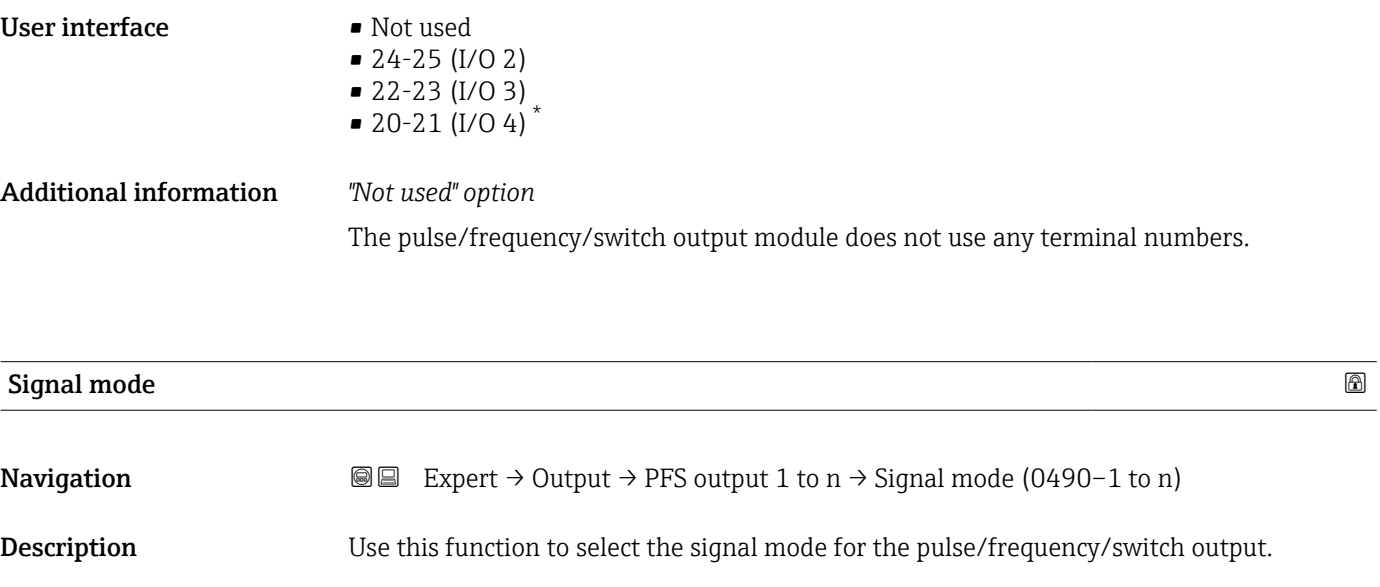

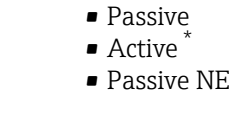

Factory setting **Passive** 

Selection

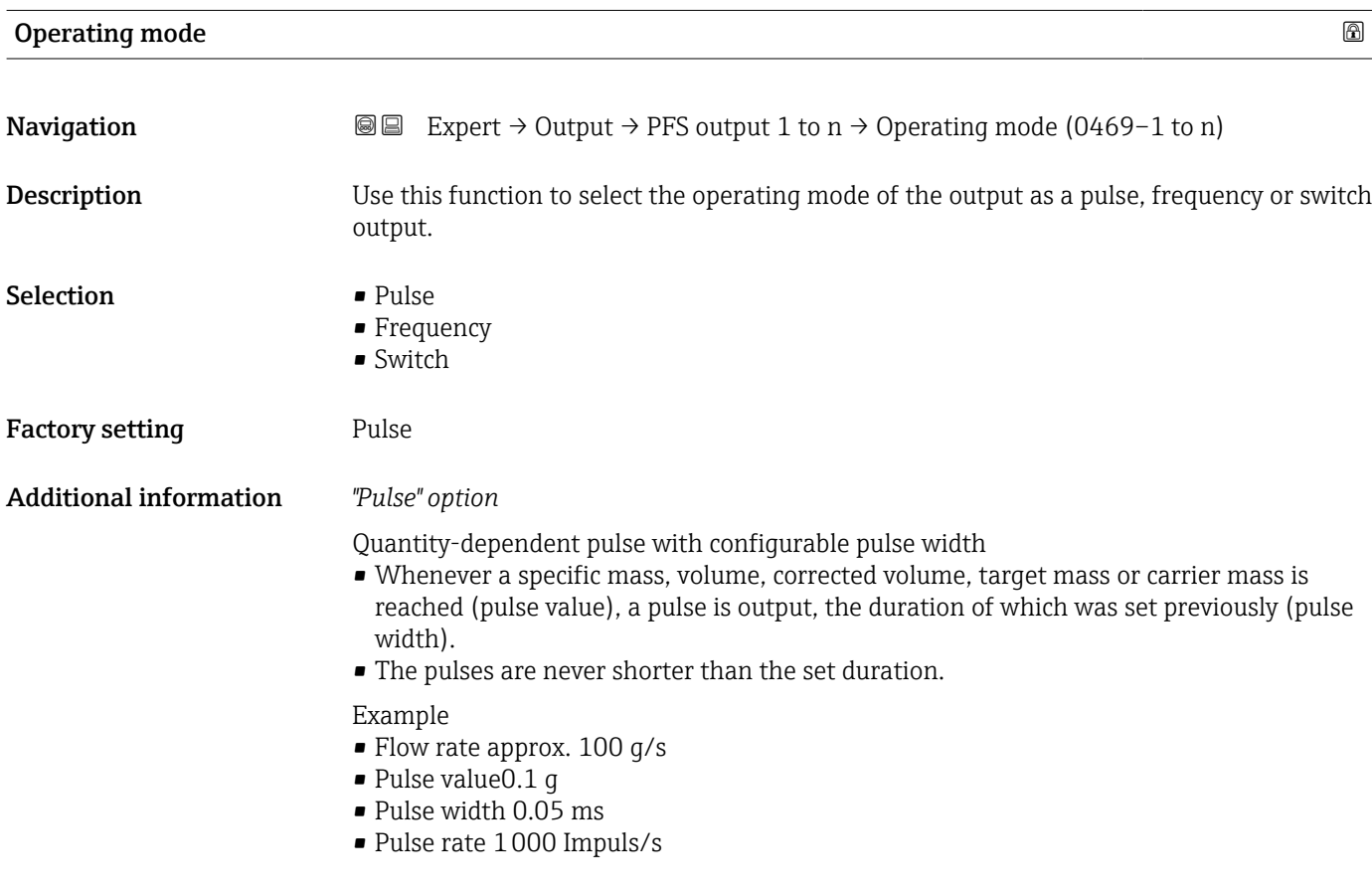

<sup>\*</sup> Visibility depends on order options or device settings

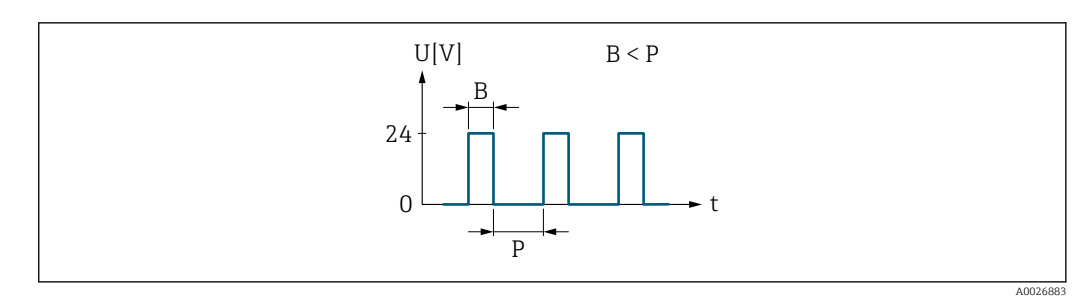

- *7 Quantity-proportional pulse (pulse value) with pulse width to be configured*
- *B Pulse width entered*
- *P Pauses between the individual pulses*

#### *"Frequency" option*

Flow-proportional frequency output with 1:1 on/off ratio An output frequency is output that is proportional to the value of a process variable, such as mass flow, volume flow, corrected volume flow, target mass flow, carrier mass flow, density, reference density, concentration, dynamic viscosity, kinematic viscosity, temperature-compensated dynamic viscosity, temperature-compensated kinematic viscosity, temperature, carrier pipe temperature, electronic temperature, oscillation frequency, frequency fluctuation, oscillation amplitude, oscillation damping, oscillation damping fluctuation, signal asymmetry or exciter current.

Example

- Flow rate approx. 100 g/s
- Max. frequency 10 kHz
- Flow rate at max. frequency 1000 g/s
- Output frequency approx. 1000 Hz

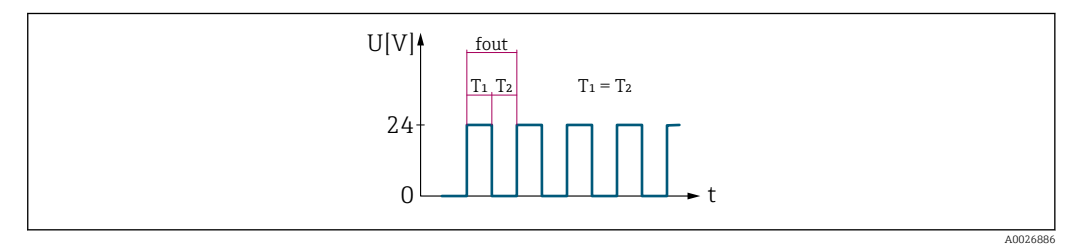

 *8 Flow-proportional frequency output*

#### *"Switch" option*

Contact for displaying a condition (e.g. alarm or warning if a limit value is reached)

### Example

Alarm response without alarm

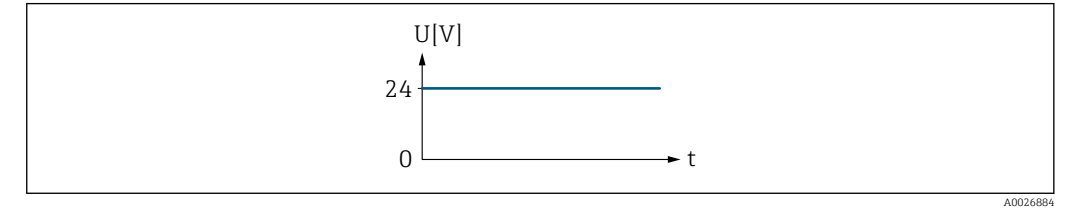

#### *9 No alarm, high level*

Example Alarm response in case of alarm

<span id="page-169-0"></span>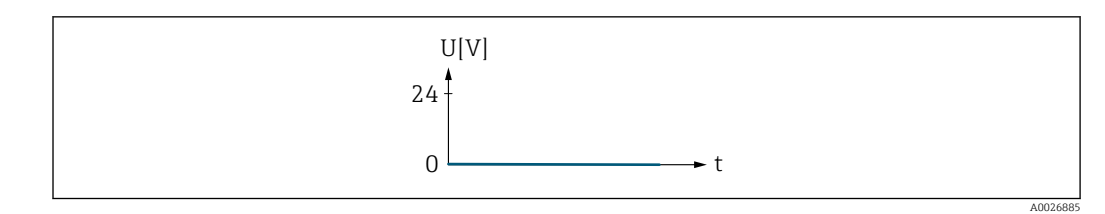

 *10 Alarm, low level*

### Assign pulse output

| Navigation             | <b>③</b> △ Expert $\rightarrow$ Output $\rightarrow$ PFS output 1 to n $\rightarrow$ Assign pulse (0460-1 to n)                                                                                                    |
|------------------------|----------------------------------------------------------------------------------------------------|
| Prerequisite           | The <b>Pulse</b> option is selected in <b>Operating mode</b> parameter ( $\rightarrow \Box$ 168).                                                                                                    |
| Description            | Use this function to select the process variable for the pulse output.                                                                                                    |
| Selection              | $\bullet$ Off<br>· Mass flow<br>• Volume flow<br>• Corrected volume flow<br>$\blacksquare$ Target mass flow $\tilde{}$<br>• Carrier mass flow<br>• Target volume flow<br>• Carrier volume flow<br>$\bullet$ Target corrected volume flow $\hat{ }$<br>Carrier corrected volume flow<br>$\bullet$ GSV flow $*$<br>GSV flow alternative <sup>*</sup><br>$\bullet$ NSV flow $\overline{ }$<br>• NSV flow alternative<br>S&W volume flow<br>• Oil mass flow $*$<br>■ Water mass flow<br>· Oil volume flow<br>• Water volume flow<br>■ Oil corrected volume flow<br>■ Water corrected volume flow <sup>®</sup> |
| <b>Factory setting</b> | Off                                                                                                    |
| Pulse scaling          | 6                                                                                                    |
| Navigation             | Expert $\rightarrow$ Output $\rightarrow$ PFS output 1 to n $\rightarrow$ Pulse scaling (0455-1 to n)<br>0 B                                                                                                    |
| Prerequisite           | The <b>Pulse</b> option is selected in the <b>Operating mode</b> parameter ( $\rightarrow \Box$ 168) and a process<br>variable is selected in the Assign pulse output parameter ( $\rightarrow \Box$ 170).                                                                                                    |
| <b>Description</b>     | Use this function to enter the value for the measured value that a pulse is equivalent to.                                                                                                    |

<sup>\*</sup> Visibility depends on order options or device settings

<span id="page-170-0"></span>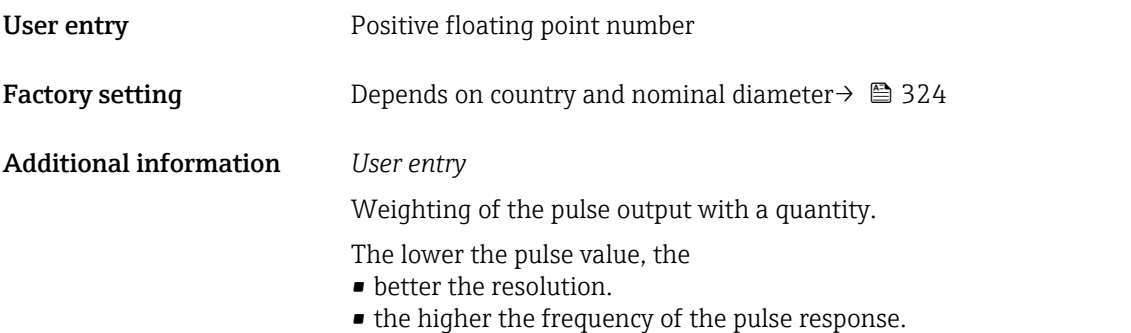

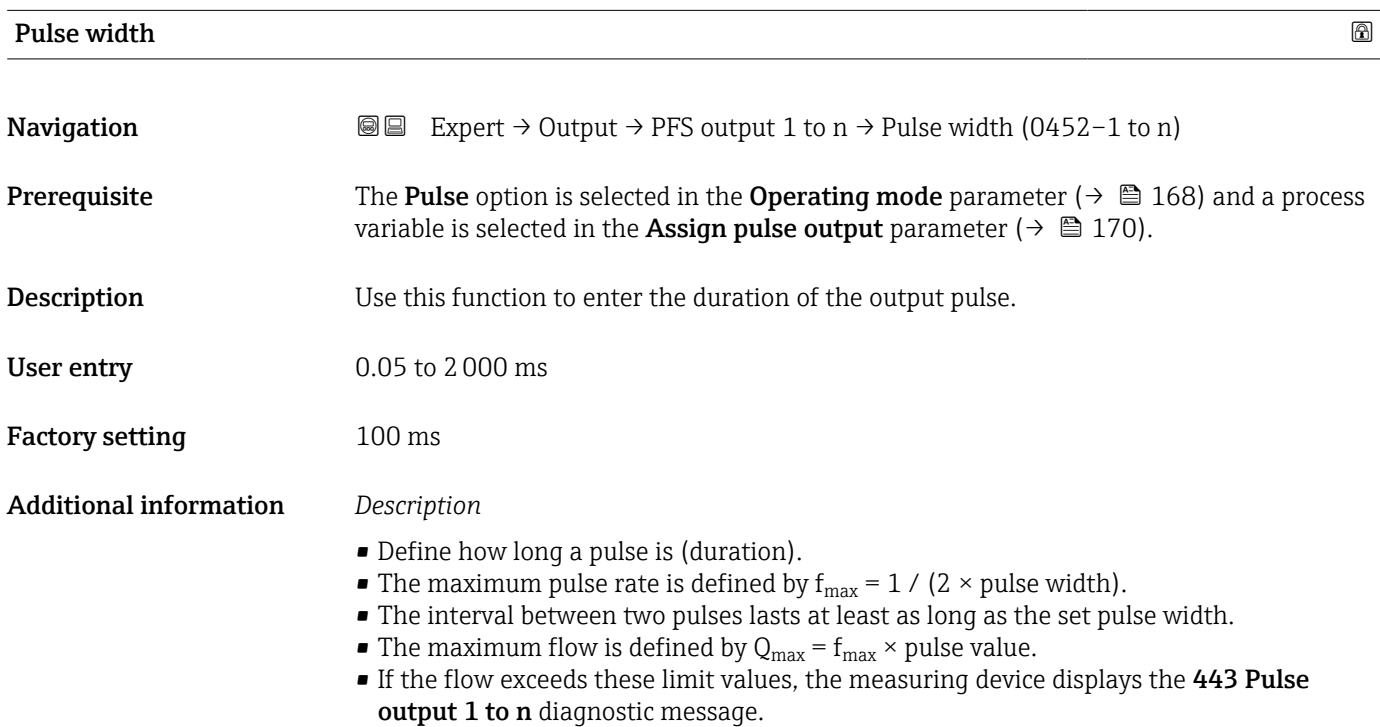

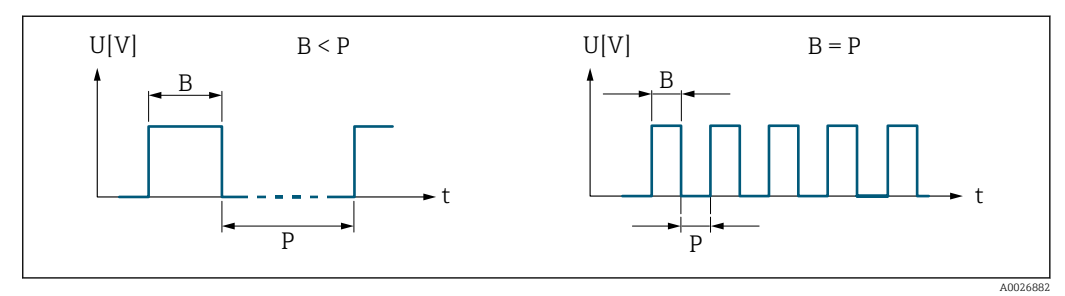

*B Pulse width entered*

*P Pauses between the individual pulses*

#### *Example*

- Pulse value: 0.1 g
- Pulse width: 0.1 ms
- $f_{\text{max}}$ : 1 / (2 × 0.1 ms) = 5 kHz
- $Q_{\text{max}}$ : 5 kHz × 0.1 g = 0.5 kg/s

<span id="page-171-0"></span>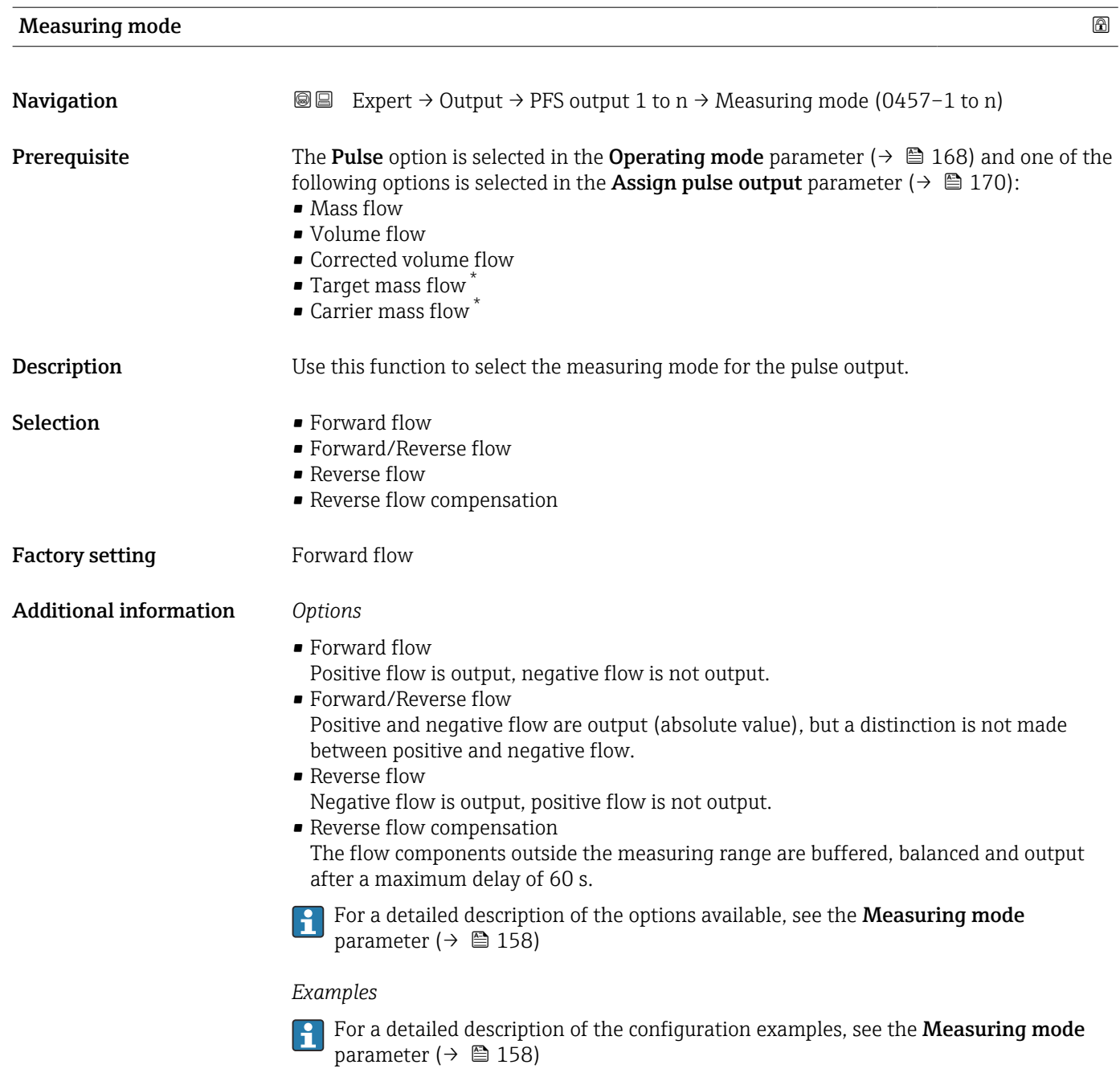

| Failure mode       | 16ai                                                                                                    |
|--------------------|----------------------------------------------------------------------------------------------------|
| Navigation         | Expert $\rightarrow$ Output $\rightarrow$ PFS output 1 to n $\rightarrow$ Failure mode (0480–1 to n)<br>88                                                                                                    |
| Prerequisite       | The <b>Pulse</b> option is selected in the <b>Operating mode</b> parameter ( $\rightarrow \Box$ 168) and a process<br>variable is selected in the <b>Assign pulse output</b> parameter ( $\rightarrow \Box$ 170). |
| <b>Description</b> | Use this function to select the failure mode of the pulse output in the event of a device<br>alarm.                                                                                                    |

<sup>\*</sup> Visibility depends on order options or device settings

<span id="page-172-0"></span>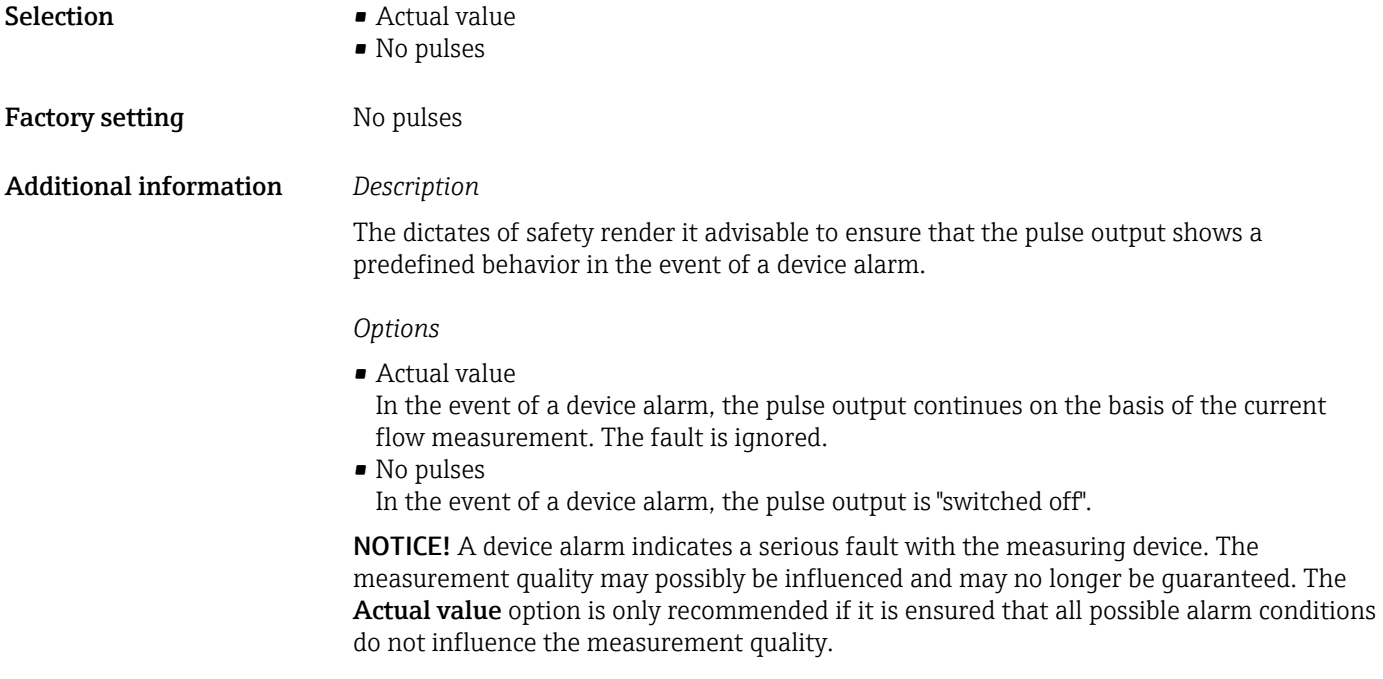

# Pulse output

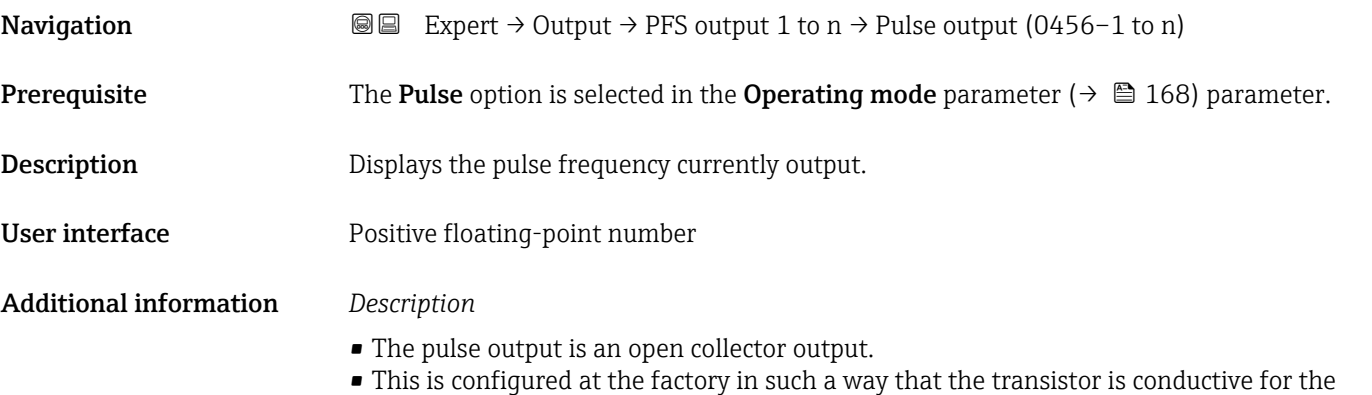

duration of the pulse (NO contact) and is safety-oriented.

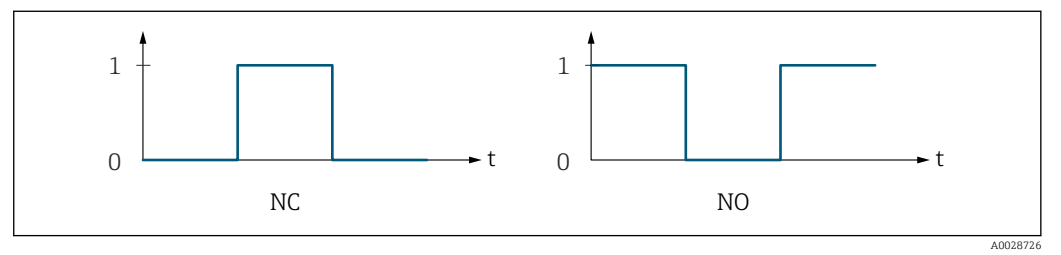

*0 Non-conductive*

*1 Conductive*

*NC NC contact (normally closed)*

*NO NO contact (normally open)*

The output behavior can be reversed via the Invert output signal parameter ( $\rightarrow \Box$  188) i.e. the transistor does not conduct for the duration of the pulse.

In addition, the behavior of the output in the event of a device alarm (Failure mode parameter ( $\rightarrow \blacksquare$  172)) can be configured.

<span id="page-173-0"></span>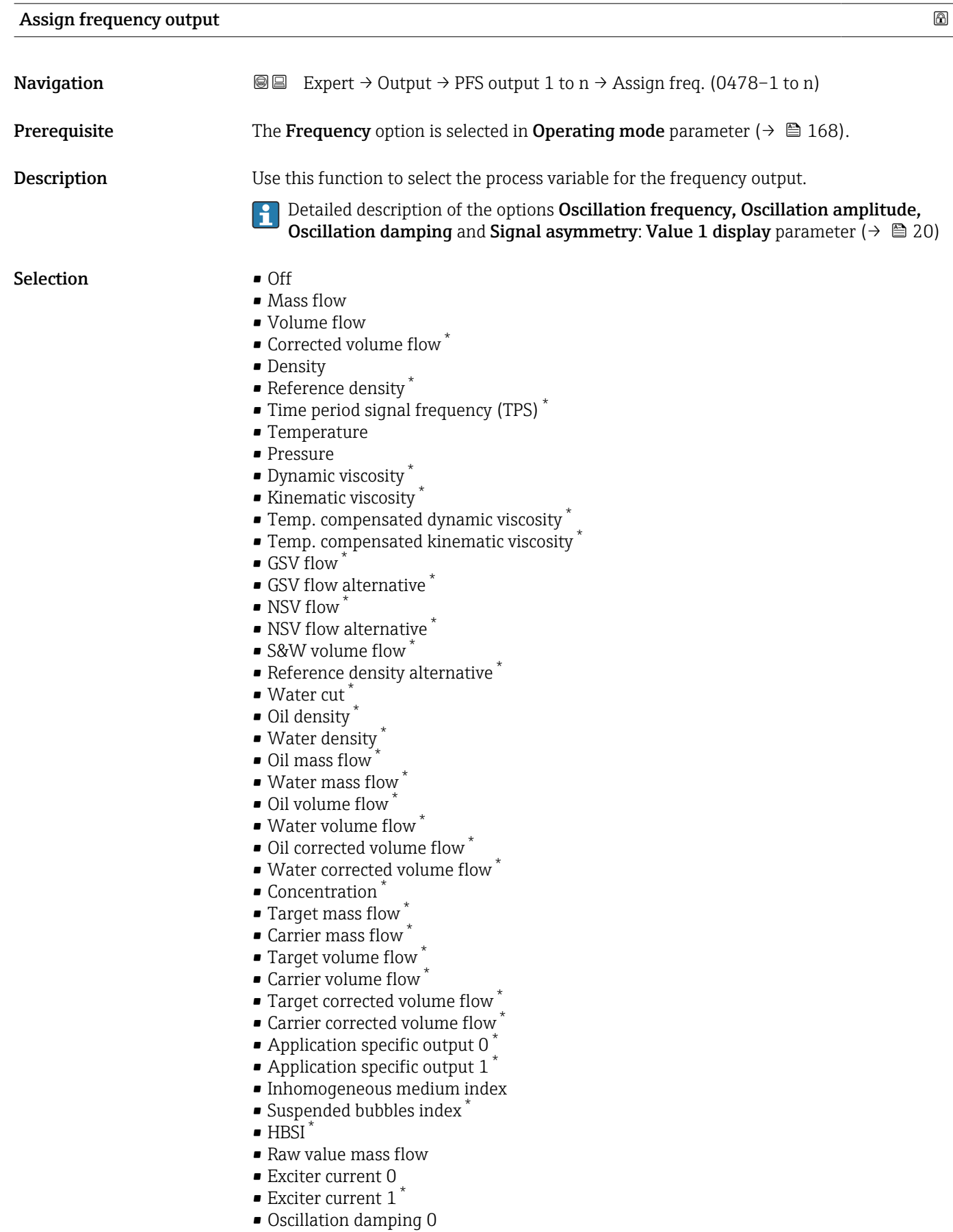

<sup>\*</sup> Visibility depends on order options or device settings

<span id="page-174-0"></span>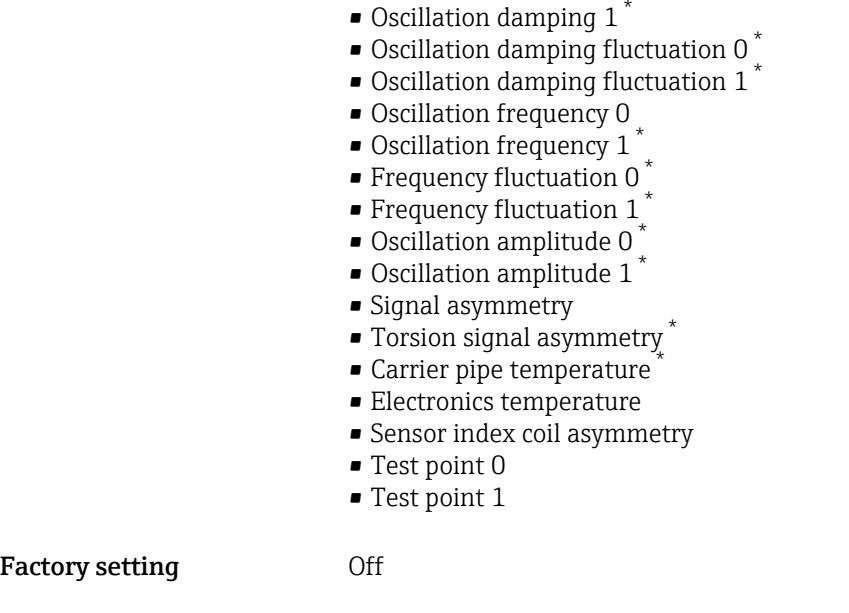

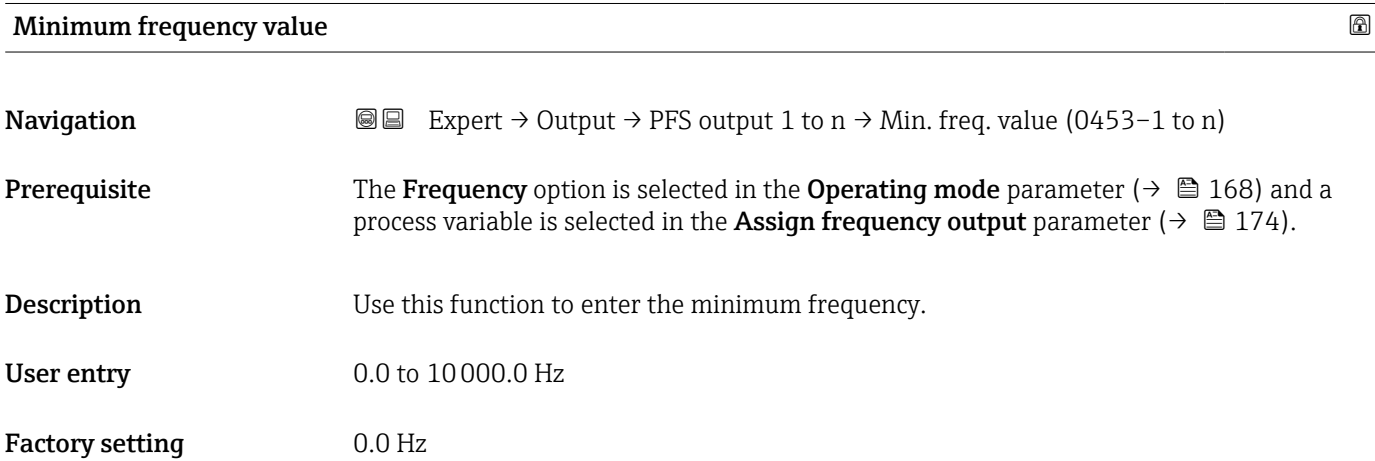

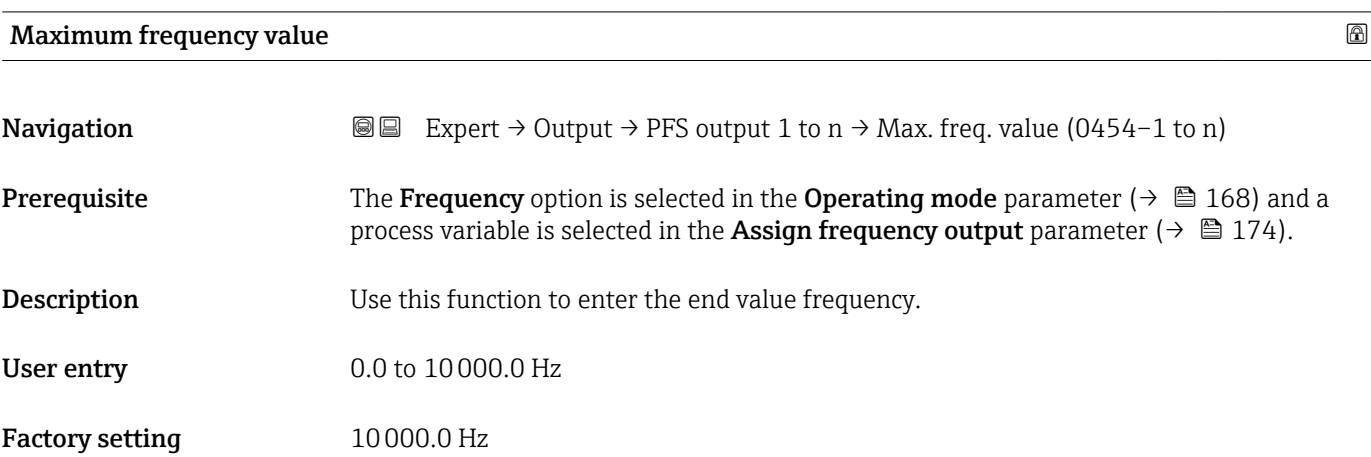

<sup>\*</sup> Visibility depends on order options or device settings

### <span id="page-175-0"></span>**Measuring value at minimum frequency**

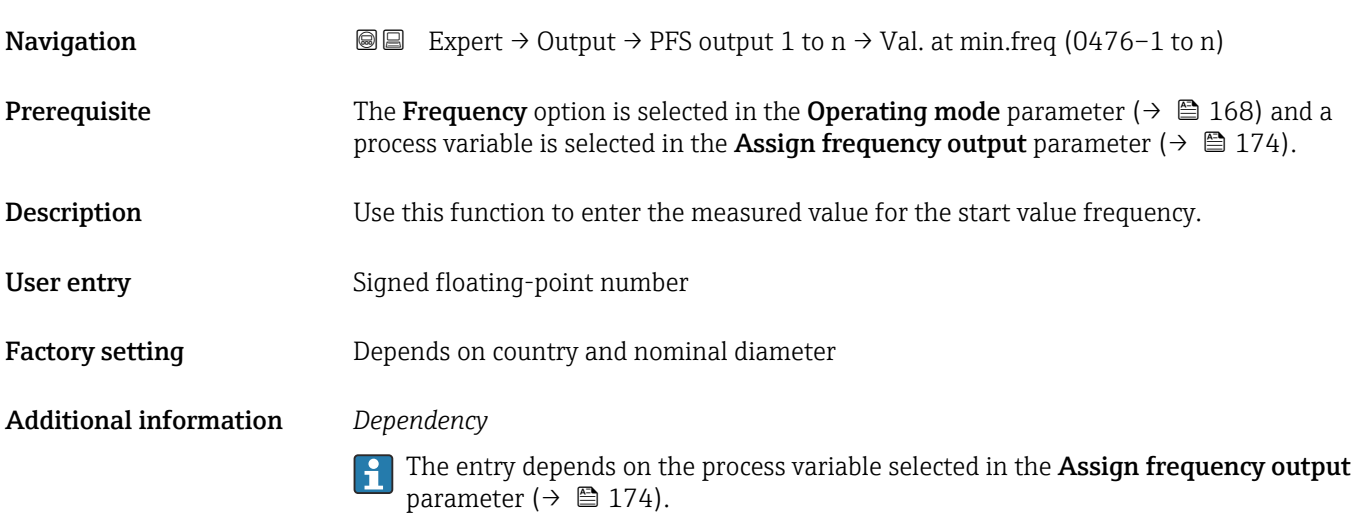

#### Measuring value at maximum frequency

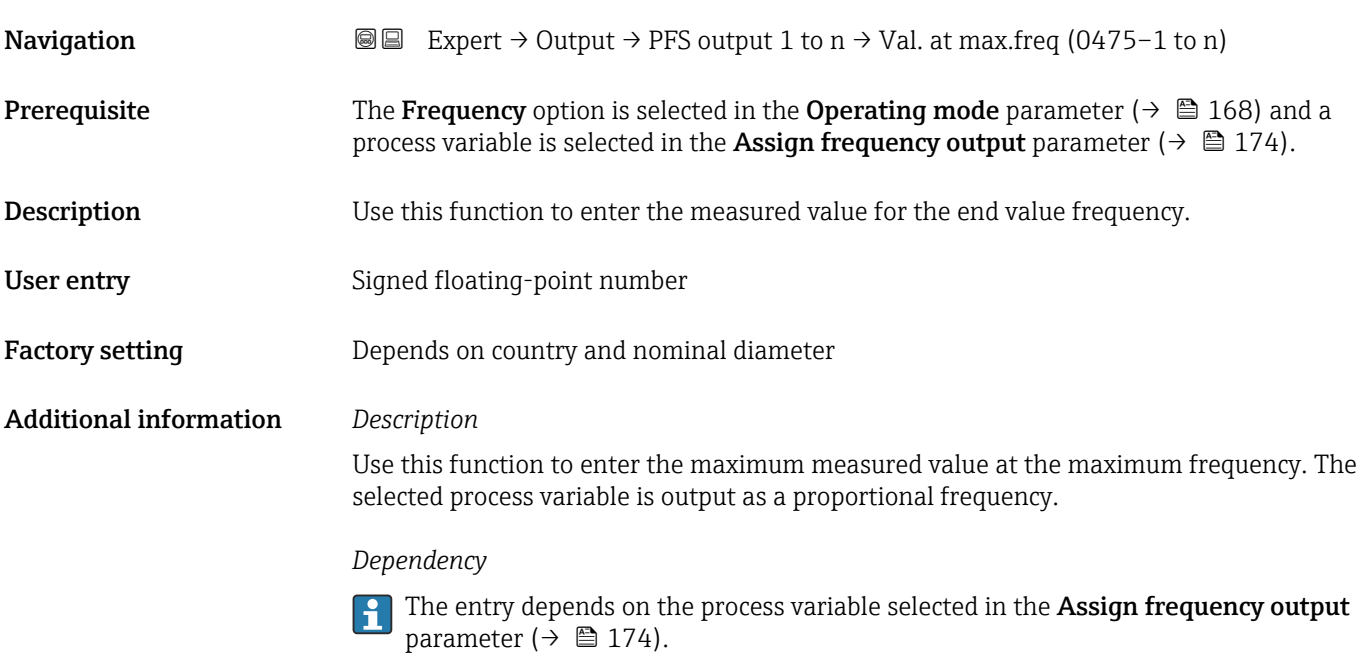

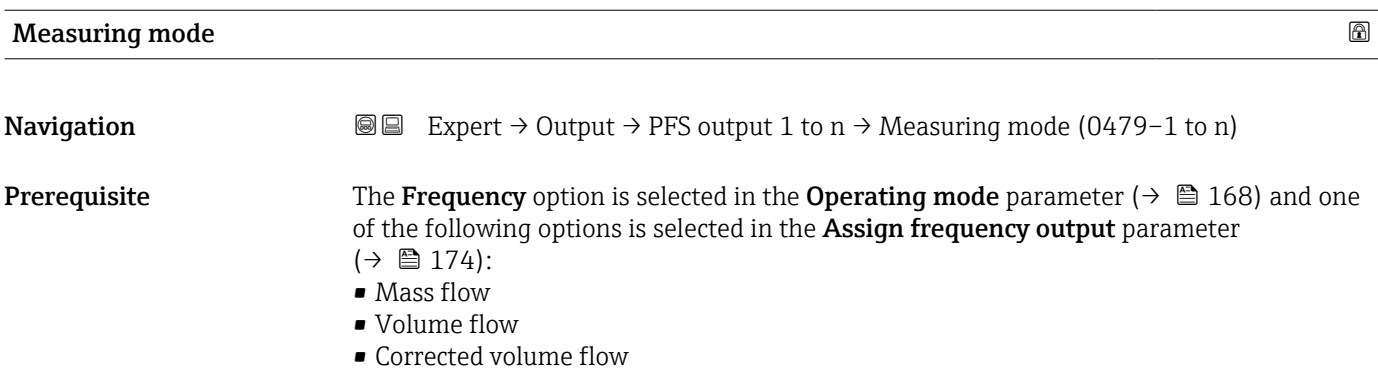

- Target mass flow \*
- Carrier mass flow
- Density
- Reference density
- Concentration
- Dynamic viscosity \*
- Kinematic viscosity  $\hat{ }$
- Temp. compensated dynamic viscosity \*
- $\bullet$  Temp. compensated kinematic viscosity
- Temperature
- Carrier pipe temperature
- Electronics temperature
- Oscillation frequency 0
- Oscillation frequency  $1^{\circ}$
- Frequency fluctuation 0
- Frequency fluctuation  $1^{\frac{1}{2}}$
- $\bullet$  Oscillation amplitude 0
- Oscillation amplitude 1 \*
- Oscillation damping 0
- Oscillation damping  $1^{\circ}$
- Oscillation damping fluctuation 0
- Oscillation damping fluctuation  $1^{\prime}$
- Signal asymmetry
- Exciter current 0
- $\blacksquare$  Exciter current 1

Detailed description of the options Oscillation frequency, Oscillation amplitude, Oscillation damping and Signal asymmetry: Value 1 display parameter ( $\rightarrow \Box$  20)

**Description** Use this function to select the measuring mode for the frequency output.

- Selection Forward flow
	- Forward/Reverse flow
	- Reverse flow compensation
- Factory setting Forward flow

#### Additional information *Options*

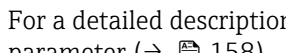

For a detailed description of the options available, see the Measuring mode parameter ( $\rightarrow \blacksquare$  158)

#### *Examples*

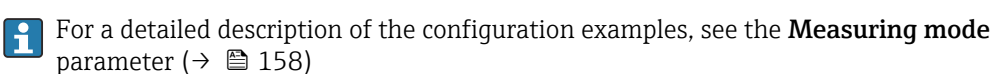

Visibility depends on order options or device settings

<span id="page-177-0"></span>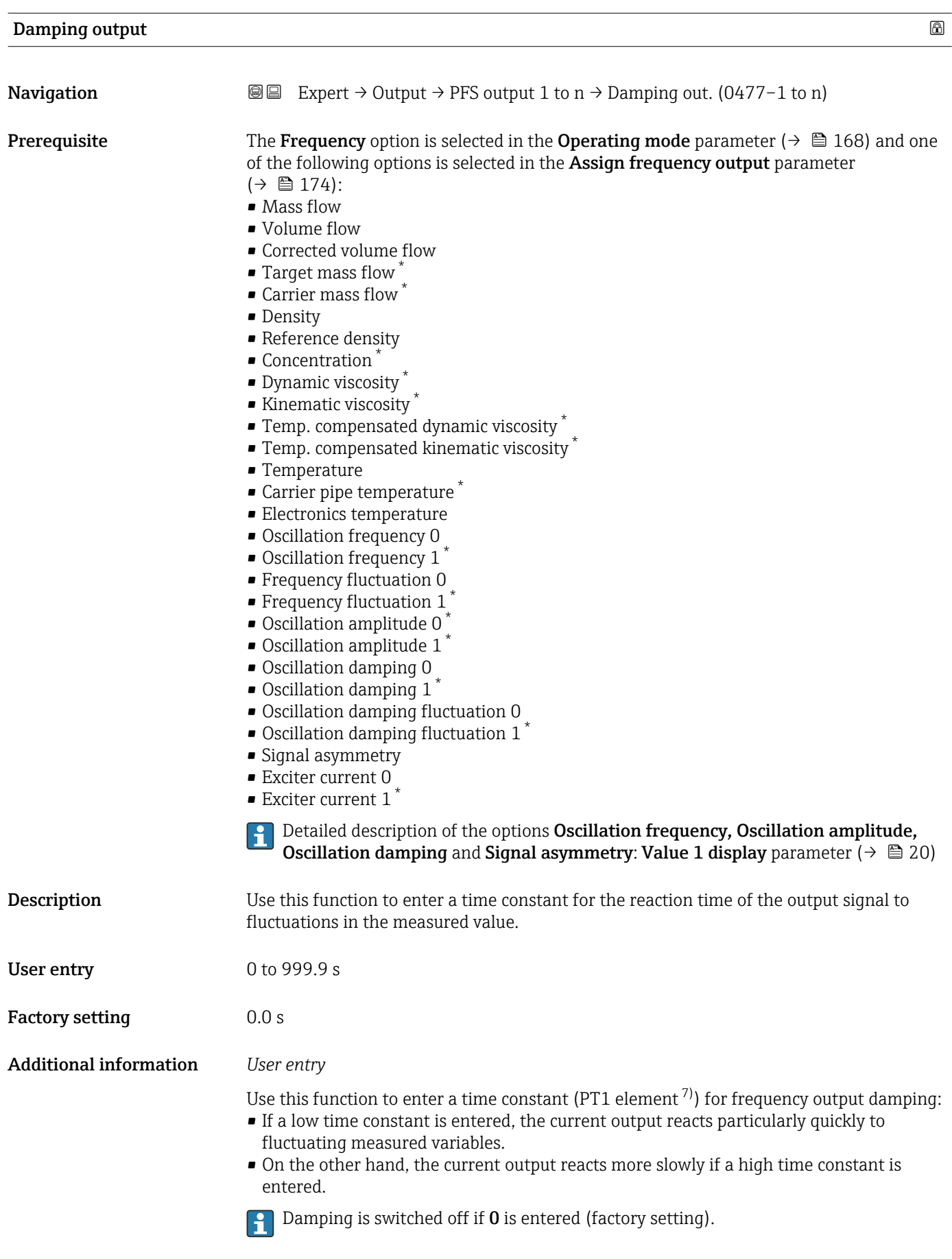

<sup>\*</sup> Visibility depends on order options or device settings

<sup>7)</sup> proportional transmission behavior with first order delay

The frequency output is subject to separate damping that is independent of all preceding time constants.

<span id="page-178-0"></span>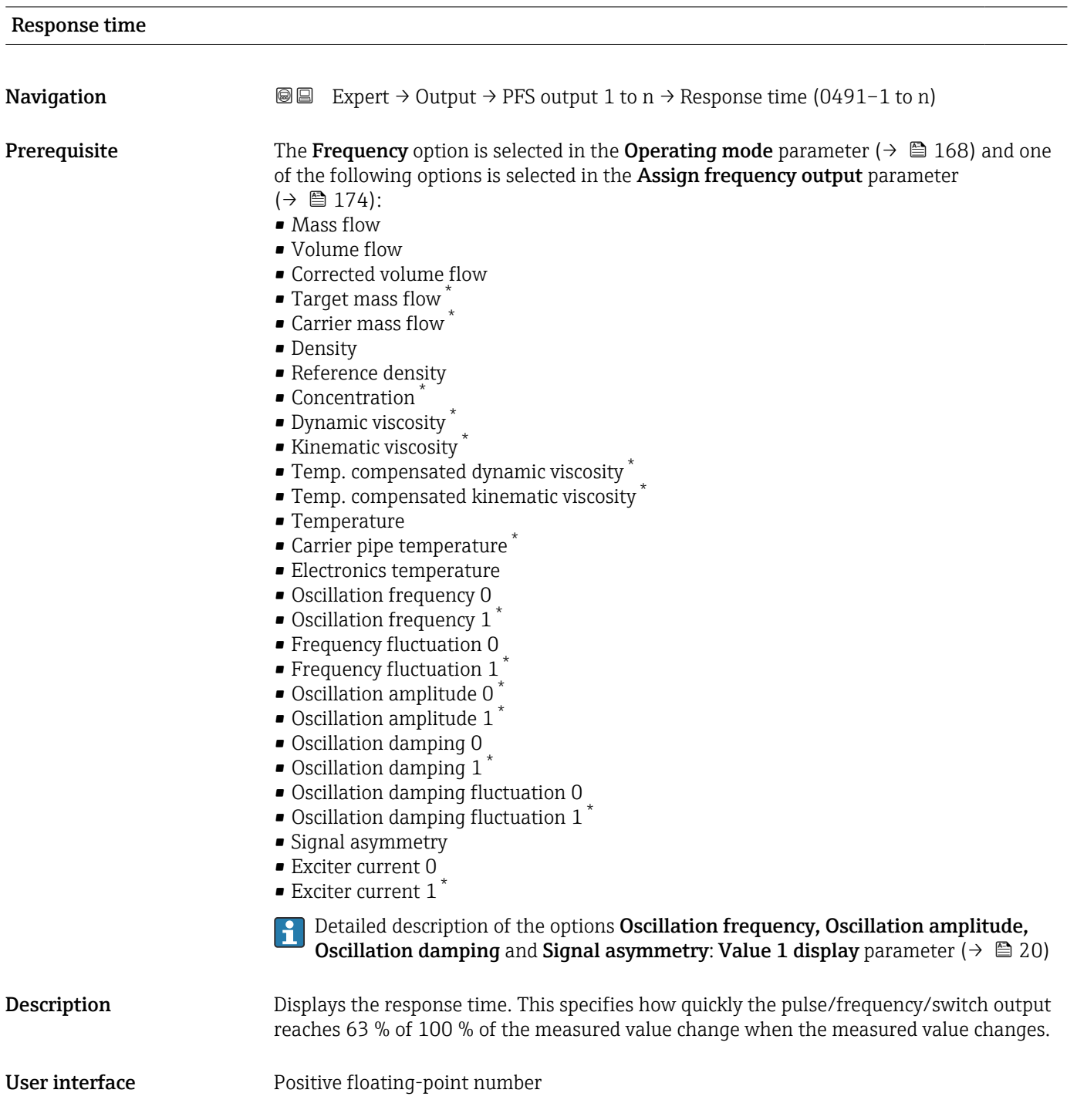

<sup>\*</sup> Visibility depends on order options or device settings

#### <span id="page-179-0"></span>Additional information *Description*

The response time is made up of the time specified for the following dampings:  $\boxed{1}$ 

• Damping of pulse/frequency/switch output  $\rightarrow$   $\blacksquare$  163 and

- Depending on the measured variable assigned to the output.
	- Flow damping or
	- Density damping
		- or
	- Temperature damping

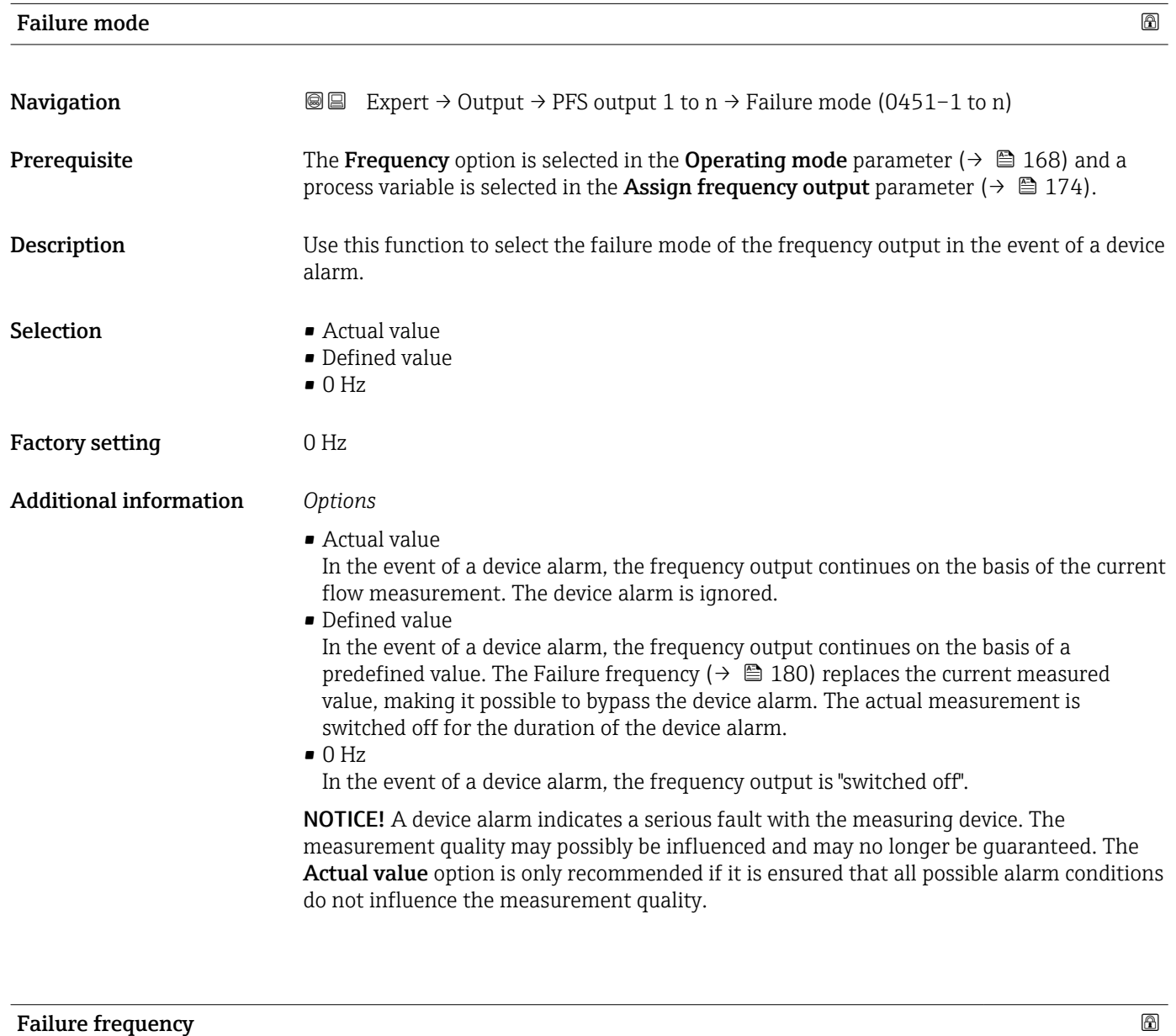

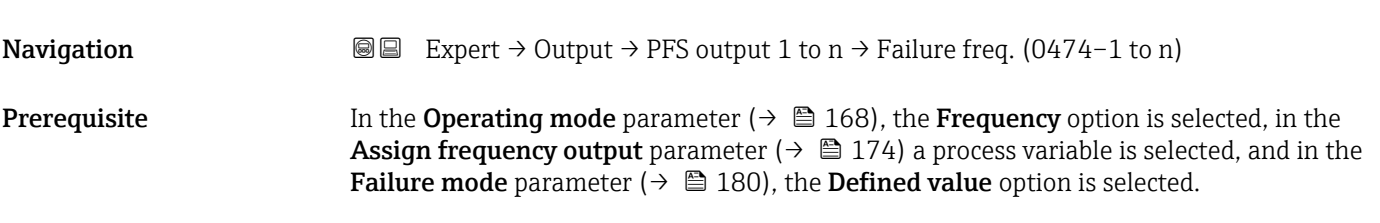
<span id="page-180-0"></span>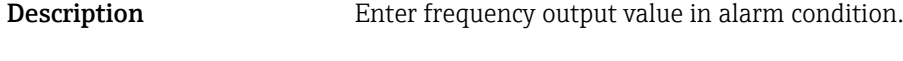

**User entry** 0.0 to 12 500.0 Hz

Factory setting  $0.0 \text{ Hz}$ 

# Output frequency

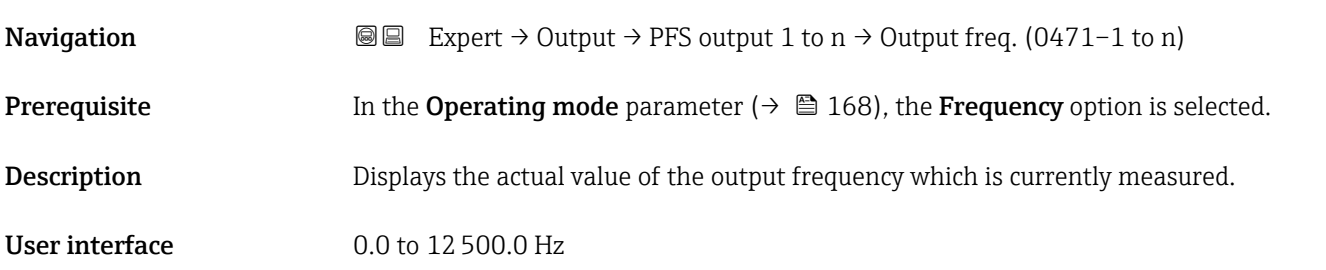

# Switch output function

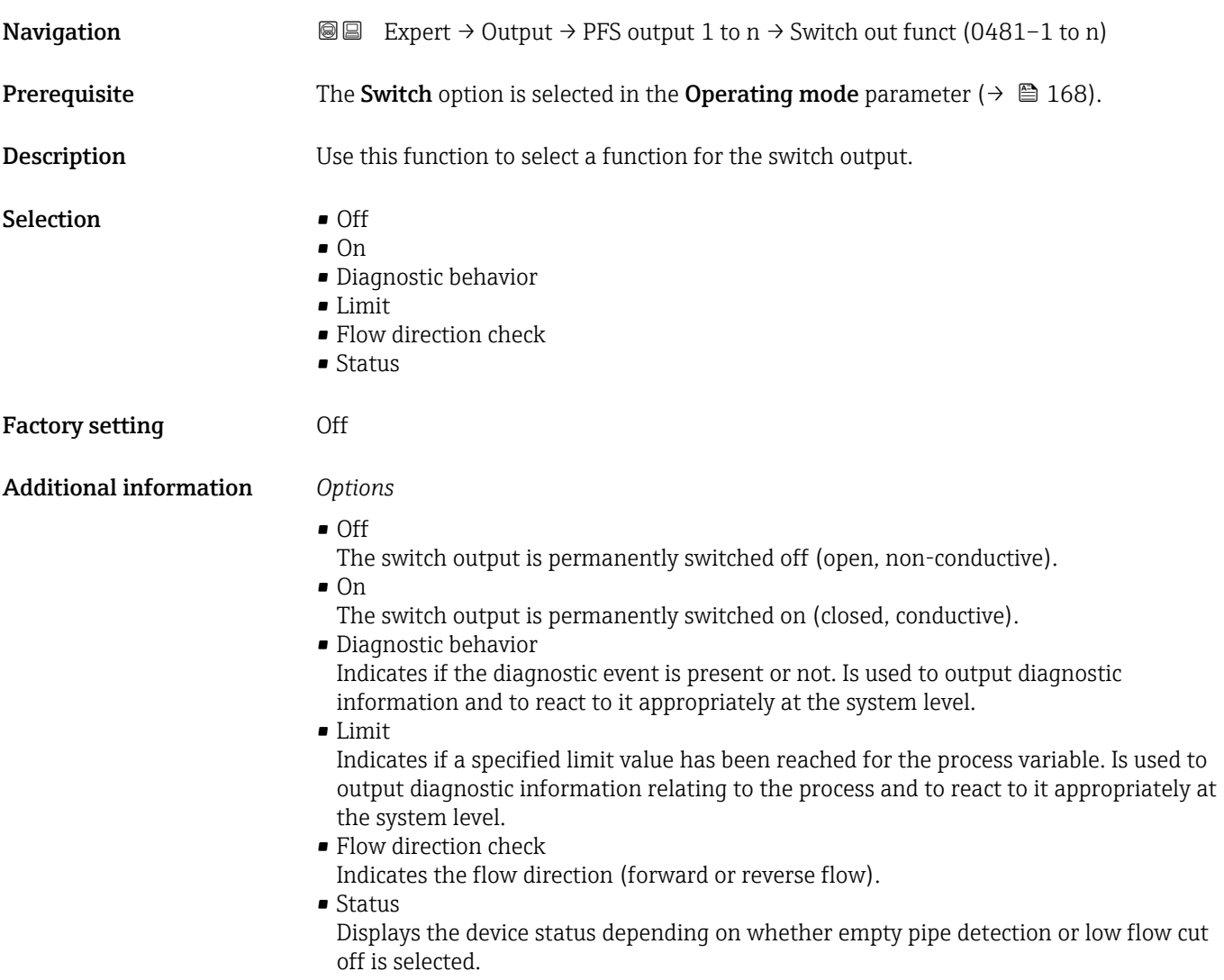

<span id="page-181-0"></span>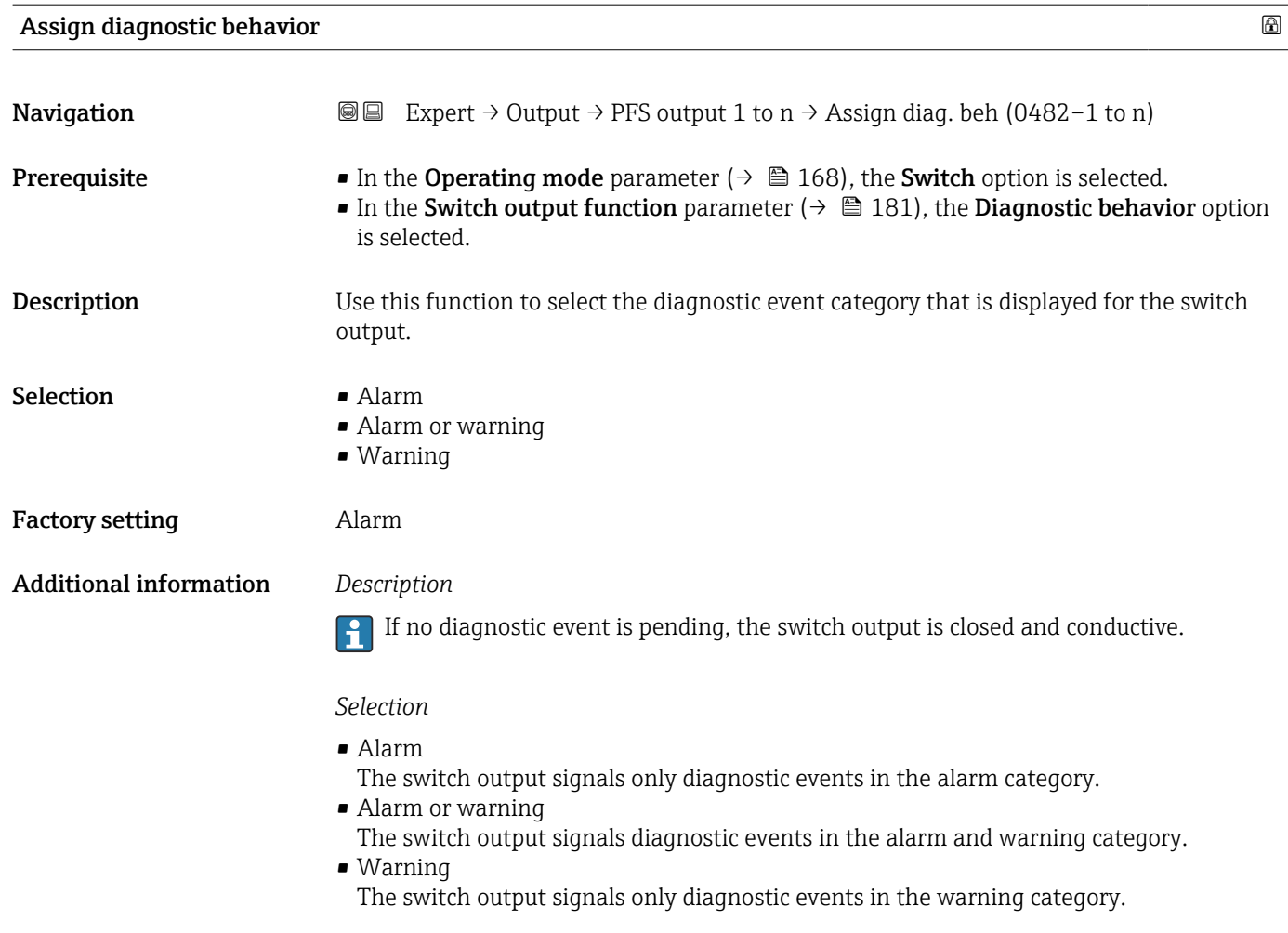

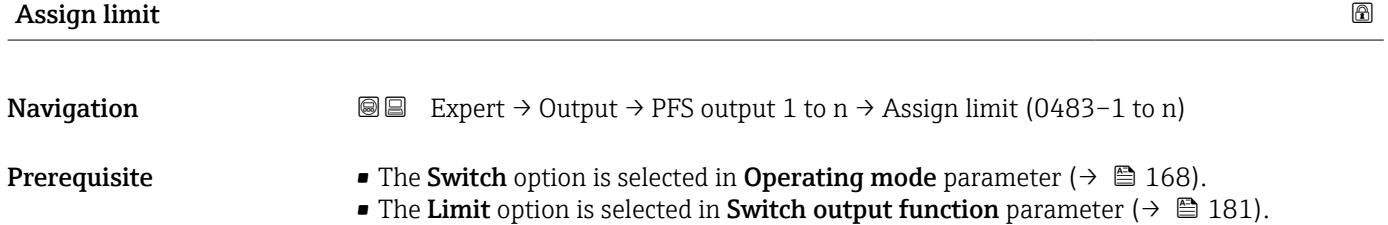

**Description** Use this function to select a process variable for the limit function.

- Selection Mass flow
	- Volume flow
	- Corrected volume flow \*
	- Target mass flow \*
	- Carrier mass flow \*
	- Target volume flow <sup>\*</sup>
	- Carrier volume flow \*
	- Target corrected volume flow \*
	- Carrier corrected volume flow
	- Density
	- Reference density \*
	- Reference density alternative \*

Visibility depends on order options or device settings

- $\blacksquare$  GSV flow
- GSV flow alternative \*
- NSV flow
- $\blacksquare$  NSV flow alternative
- S&W volume flow \*
- Water cut \*
- $\bullet$  Oil density
- Water density \*
- Oil mass flow \*
- Water mass flow \*
- Oil volume flow
- $\bullet$  Water volume flow
- $\bullet$  Oil corrected volume flow
- Water corrected volume flow \*
- Dynamic viscosity \*
- Concentration
- Kinematic viscosity \*
- Temp. compensated dynamic viscosity \*
- $\bullet$  Temp. compensated kinematic viscosity
- Temperature
- **Totalizer 1**
- Totalizer 2
- Totalizer 3
- Oscillation damping
- Pressure
- Application specific output  $0^{\prime}$
- Application specific output  $1^{\frac{1}{2}}$
- Inhomogeneous medium index
- $\blacksquare$  Suspended bubbles index

Factory setting **Volume** flow

#### Additional information *Description*

Behavior of status output when Switch-on value > Switch-off value:

- Process variable > Switch-on value: transistor is conductive
- Process variable < Switch-off value: transistor is non-conductive

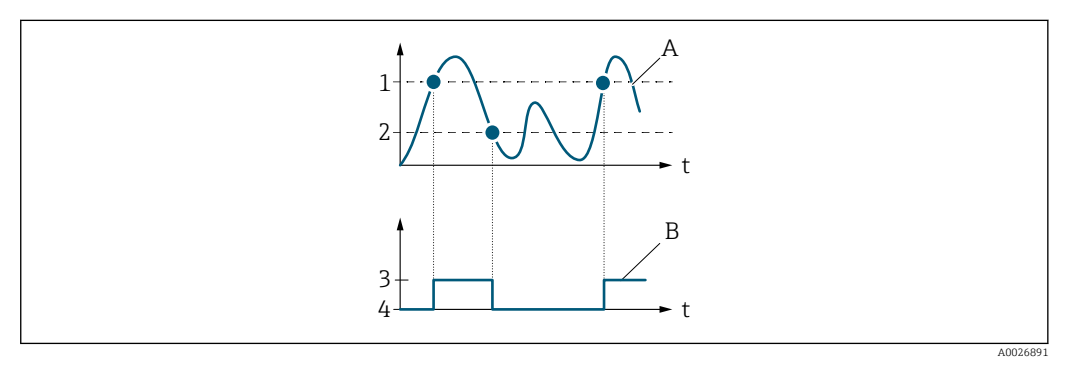

- *1 Switch-on value*
- *2 Switch-off value*
- *3 Conductive*
- *4 Non-conductive*
- *A Process variable*
- *B Status output*

Visibility depends on order options or device settings

Behavior of status output when Switch-on value < Switch-off value:

- Process variable < Switch-on value: transistor is conductive
- Process variable > Switch-off value: transistor is non-conductive

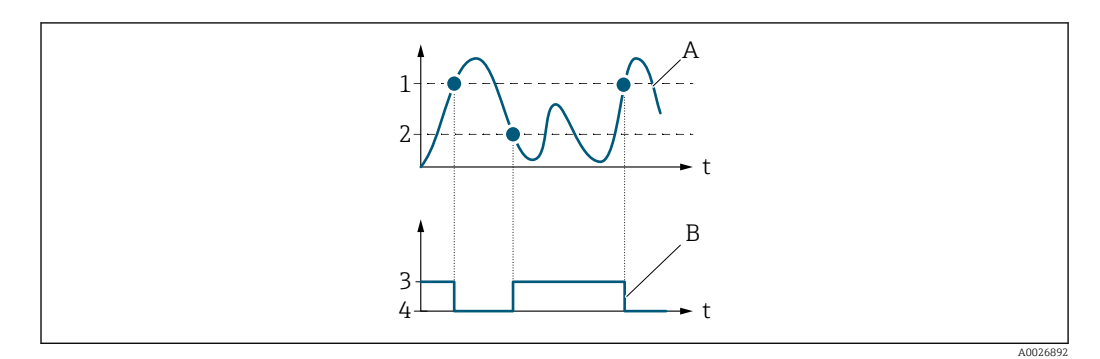

- *1 Switch-off value*
- *2 Switch-on value*
- *3 Conductive*
- *4 Non-conductive*
- *A Process variable*
- *B Status output*

Behavior of status output when Switch-on value = Switch-off value:

- Process variable > Switch-on value: transistor is conductive
- Process variable < Switch-off value: transistor is non-conductive

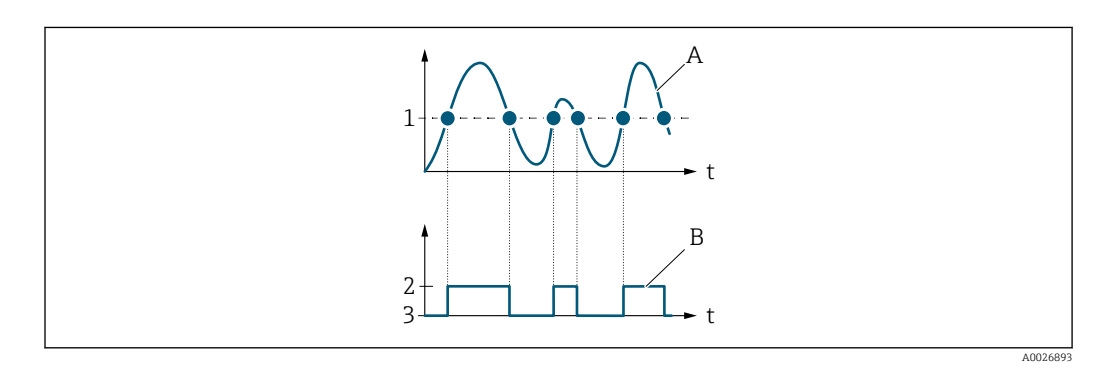

- *1 Switch-on value = Switch-off value*
- *2 Conductive*
- *3 Non-conductive*
- *A Process variable*
- *B Status output*

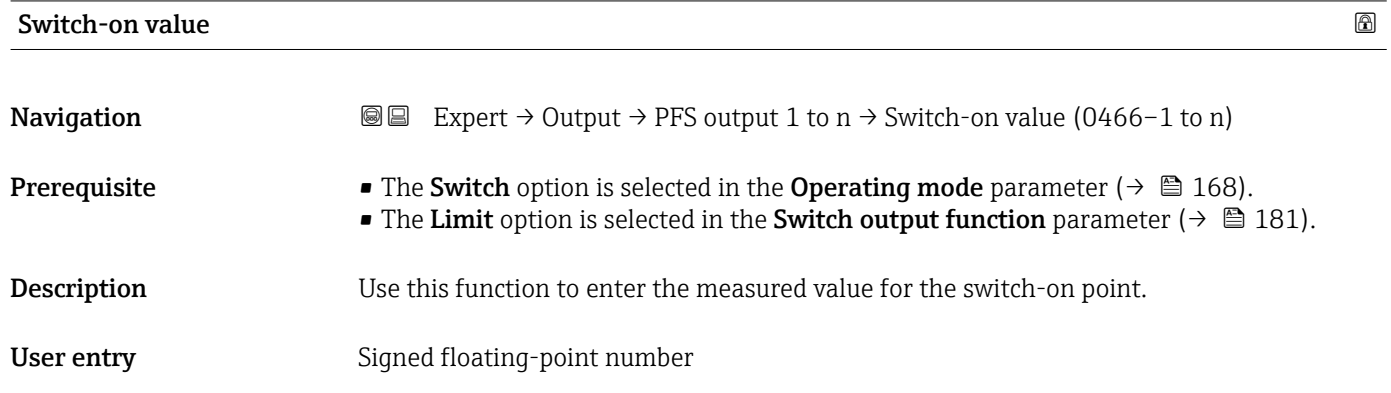

Factory setting Depends on country:

- $\bullet$  0 kg/h
- $\bullet$  0 lb/min

Additional information *Description*

Use this function to enter the limit value for the switch-on value (process variable > switch-on value = closed, conductive).

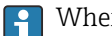

When using a hysteresis: Switch-on value > Switch-off value.

#### *Dependency*

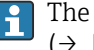

The unit depends on the process variable selected in the Assign limit parameter  $(\rightarrow \Box$  182).

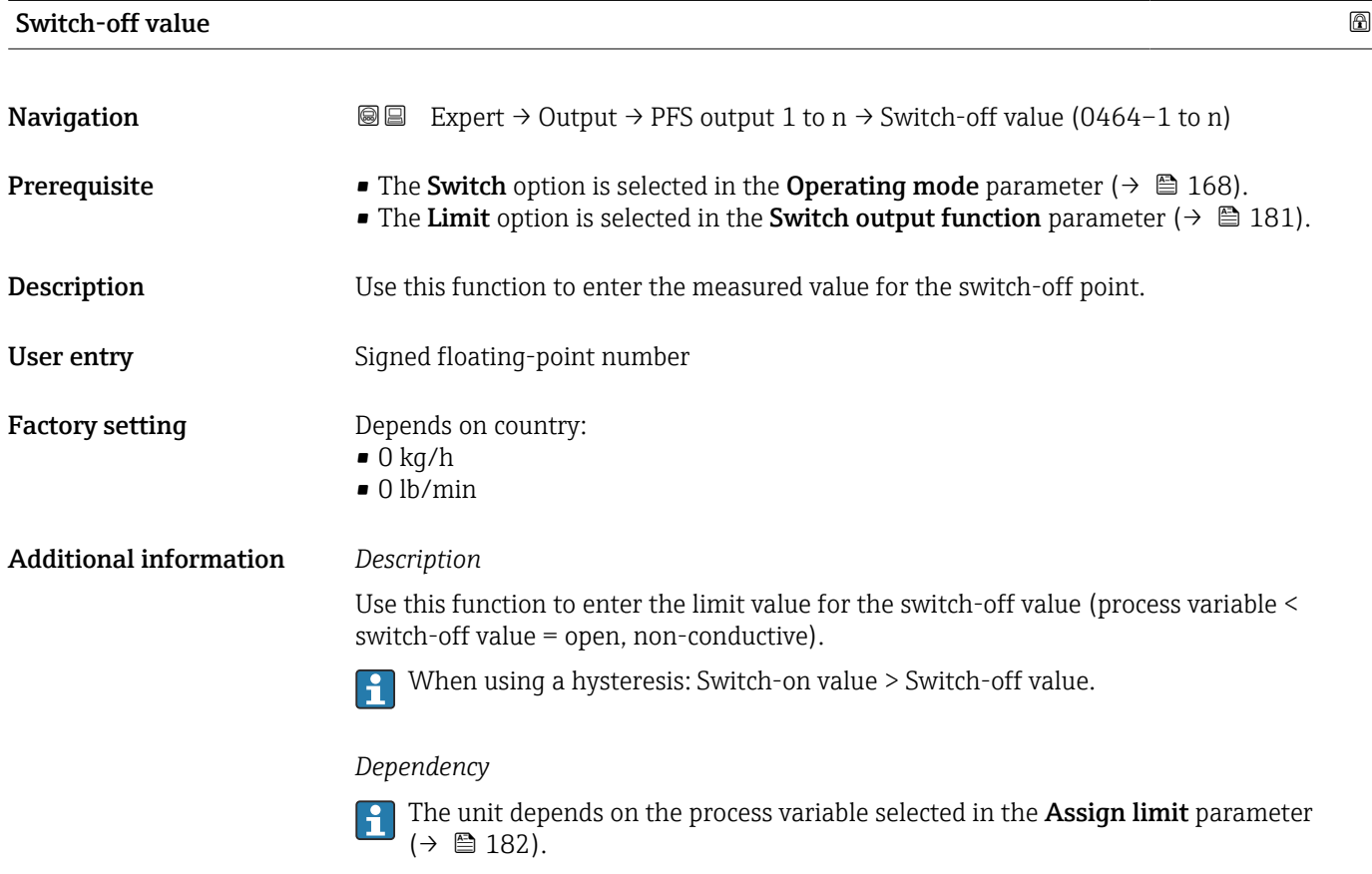

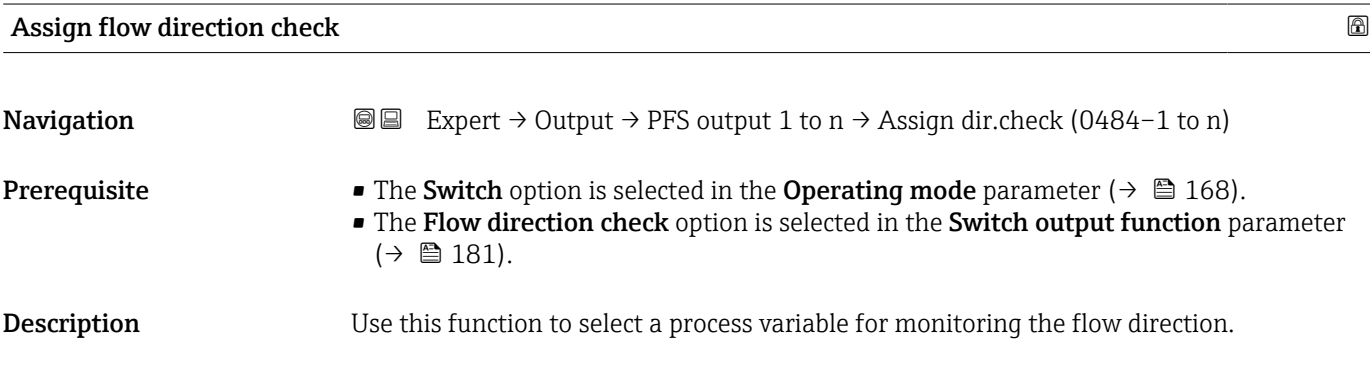

### Selection

Factory setting Mass flow

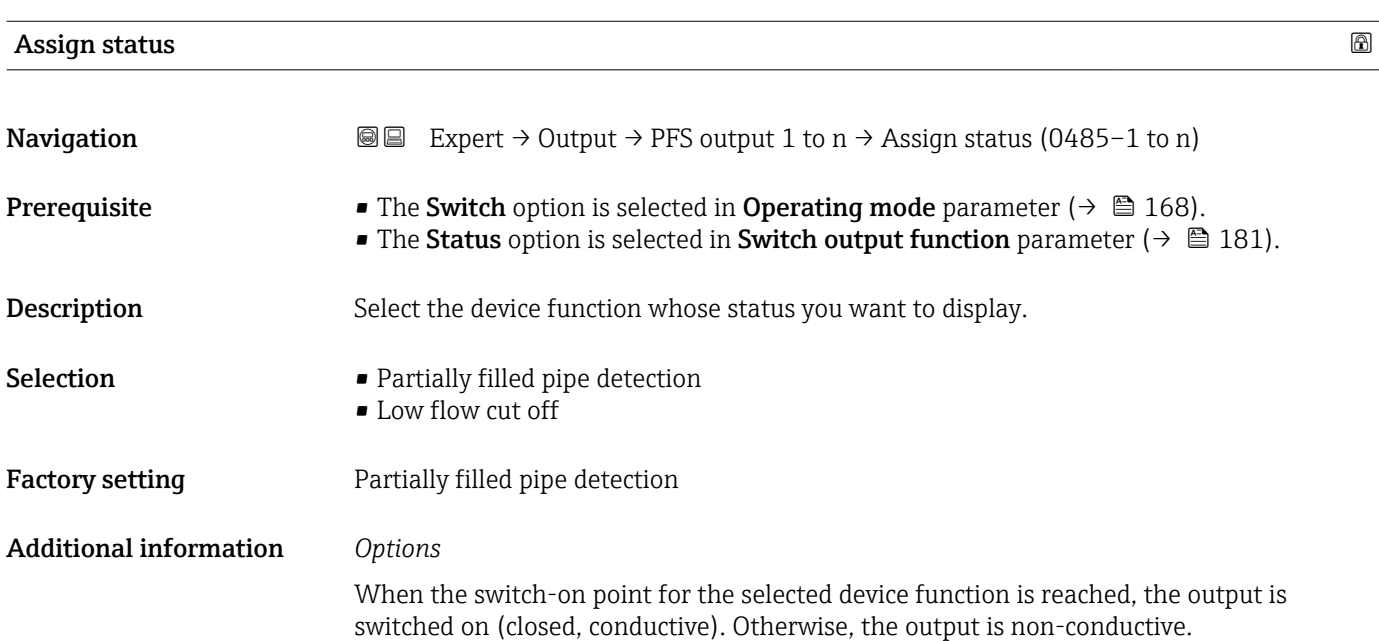

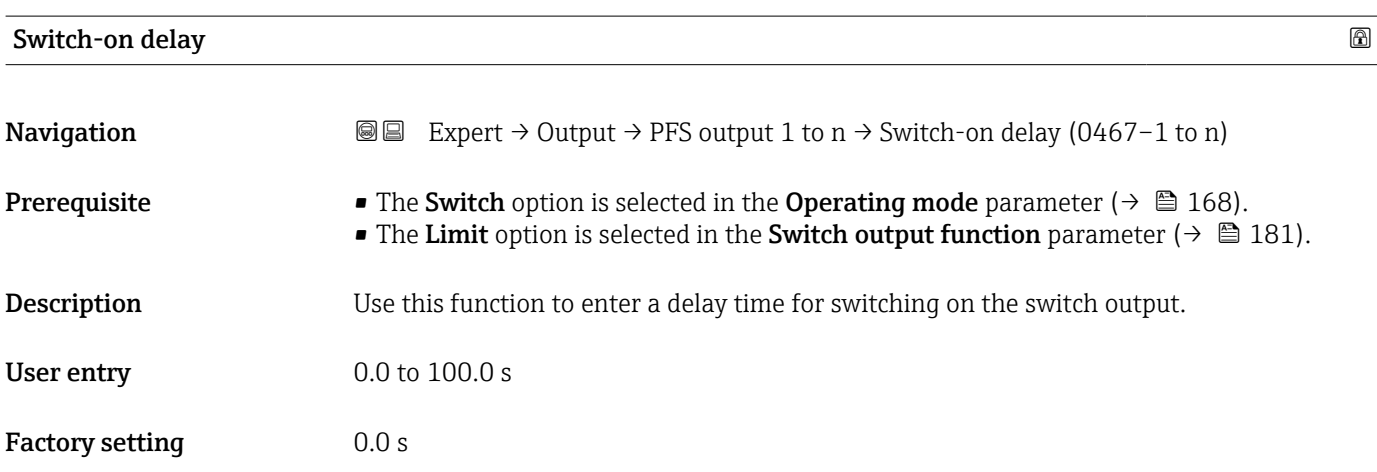

# Switch-off delay

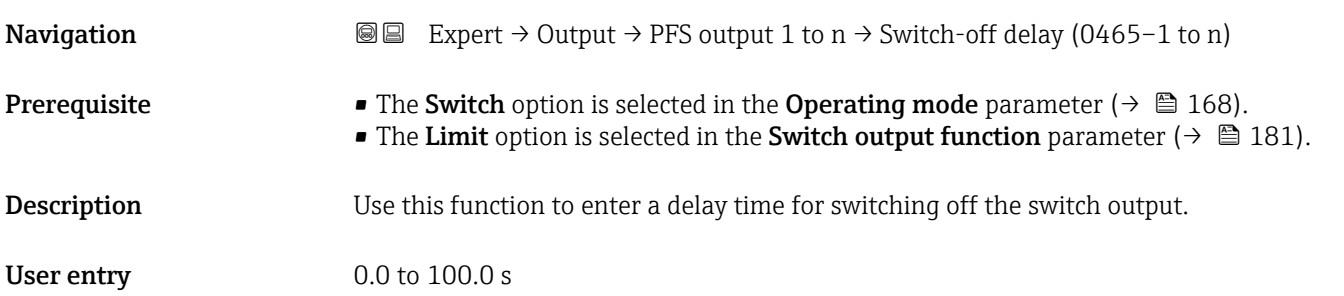

Factory setting 0.0 s

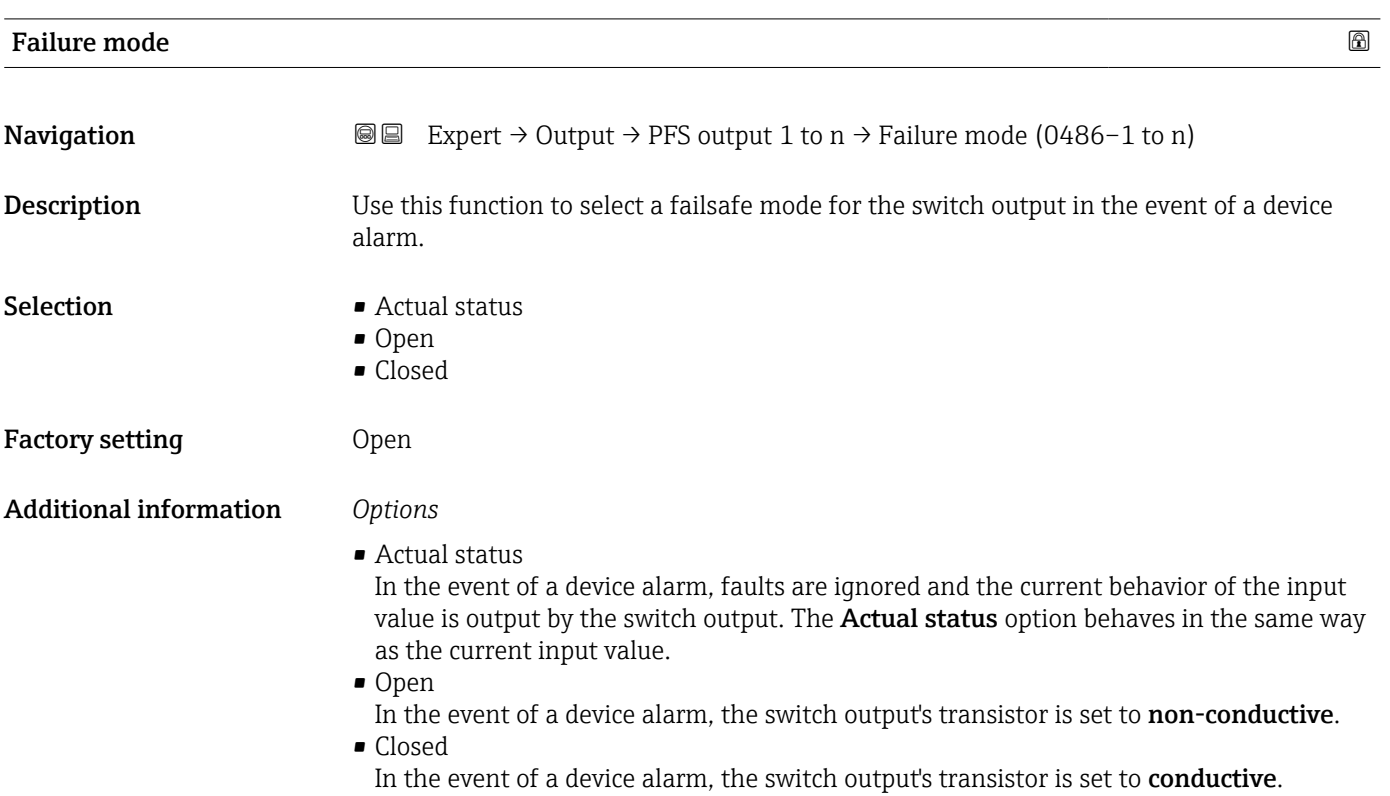

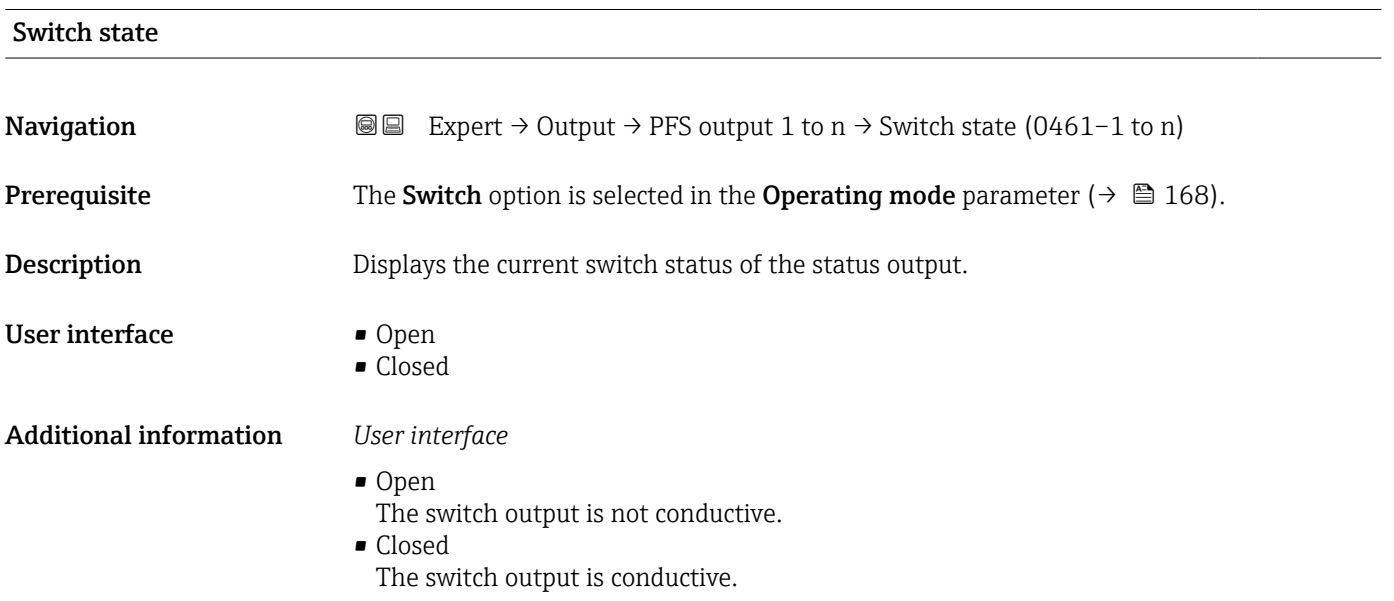

# Invert output signal

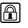

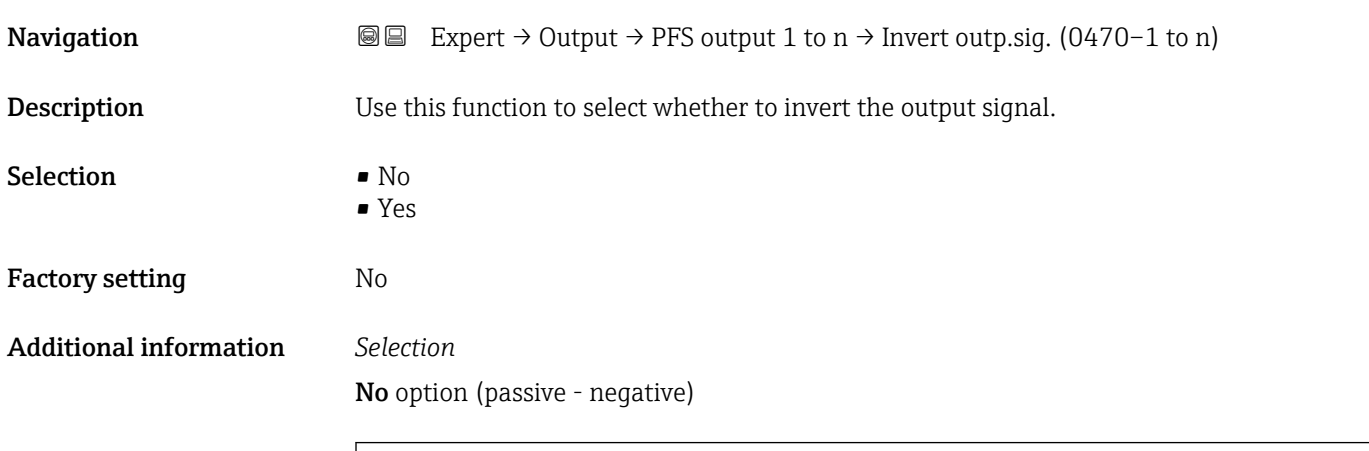

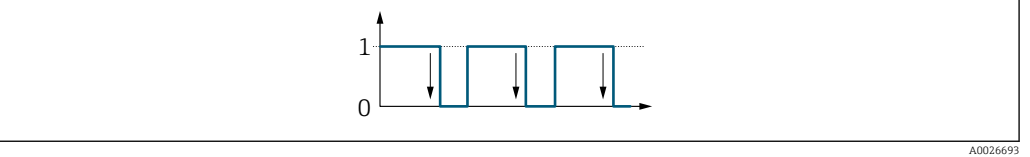

Yes option (passive - positive)

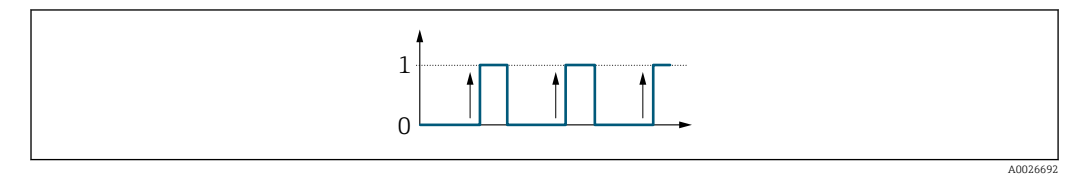

# 3.5.3 "Relay output 1 to n" submenu

*Navigation* **III** Expert → Output → Relay output 1 to n

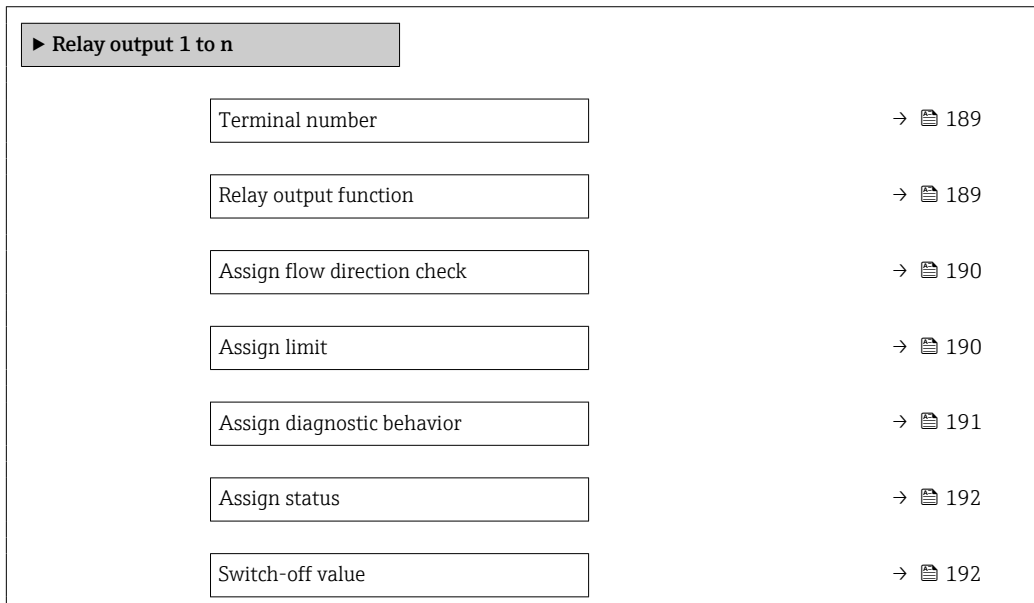

<span id="page-188-0"></span>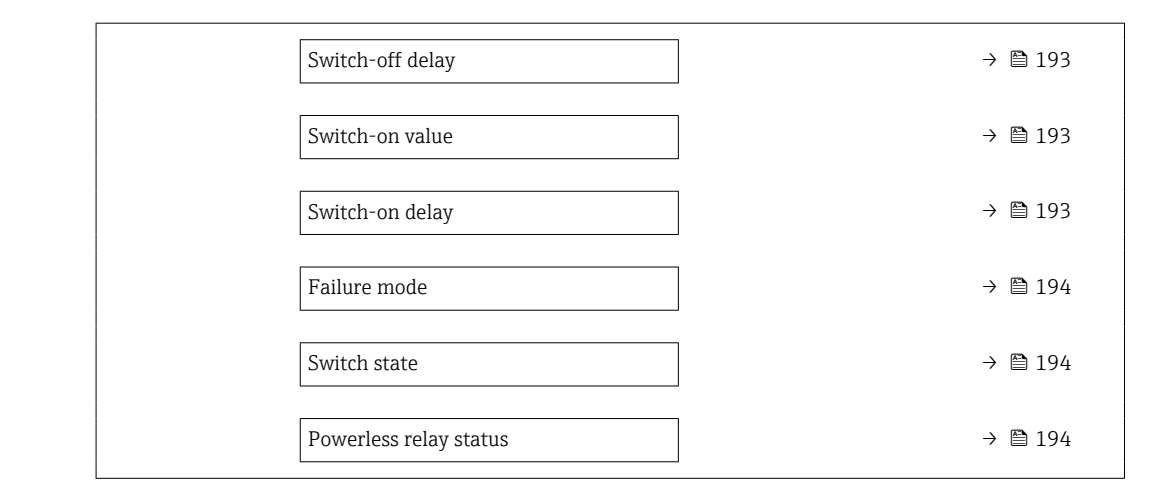

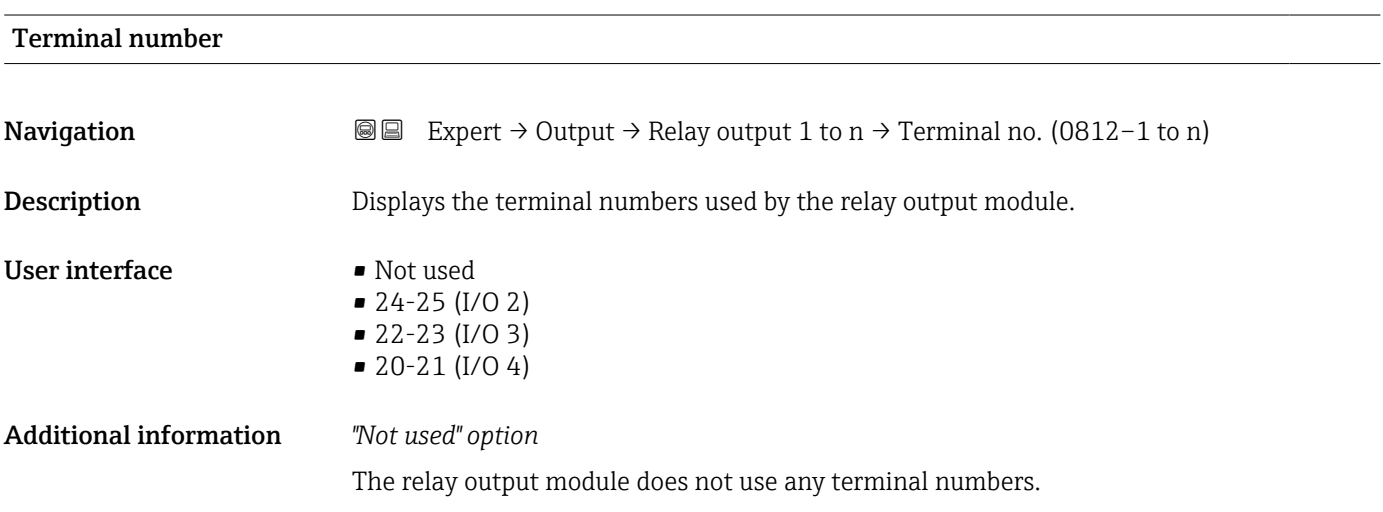

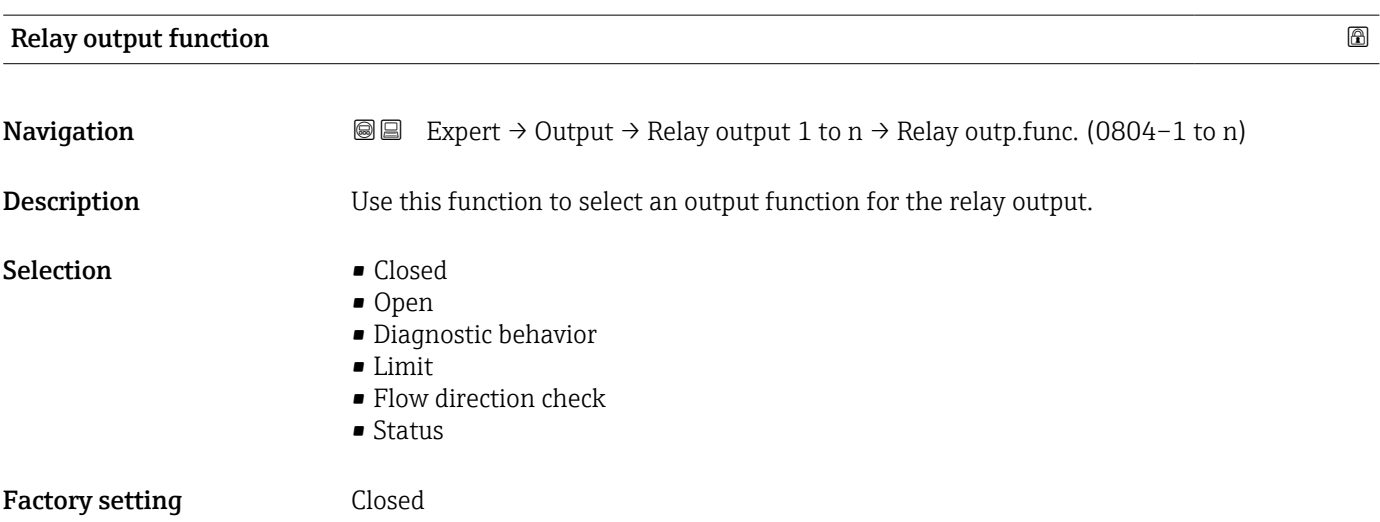

#### <span id="page-189-0"></span>Additional information *Selection*

• Closed

The relay output is permanently switched on (closed, conductive).

- Open
- The relay output is permanently switched off (open, non-conductive).
- Diagnostic behavior Indicates if the diagnostic event is present or not. Is used to output diagnostic information and to react to it appropriately at the system level.
- Limit

Indicates if a specified limit value has been reached for the process variable. Is used to output diagnostic information relating to the process and to react to it appropriately at the system level.

- Flow direction check
	- Indicates the flow direction (forward or reverse flow).
- Digital Output

Indicates the device status depending on whether empty pipe detection or low flow cut off is selected.

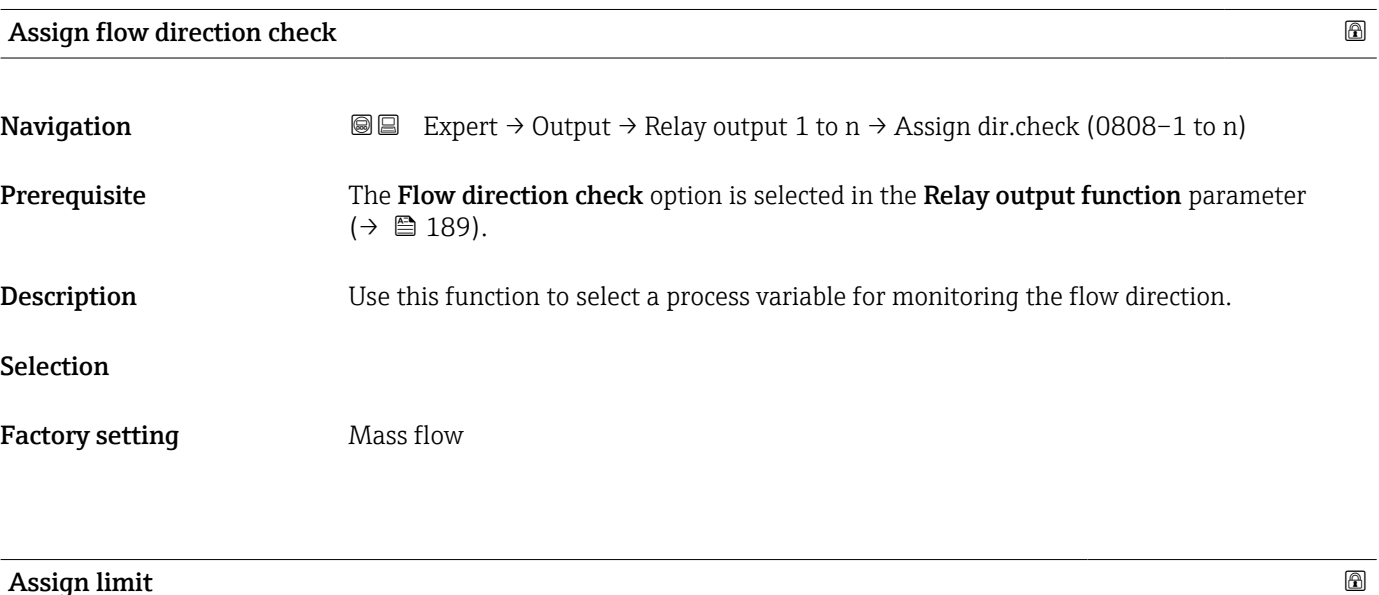

| Navigation         | Expert $\rightarrow$ Output $\rightarrow$ Relay output 1 to $n \rightarrow$ Assign limit (0807-1 to n)<br>88                                                                                                    |
|--------------------|----------------------------------------------------------------------------------------------------|
| Prerequisite       | The Limit option is selected in Relay output function parameter ( $\rightarrow \Box$ 189).                                                                                                    |
| <b>Description</b> | Use this function to select a process variable for the limit value function.                                                                                                    |
| Selection          | $\blacksquare$ Mass flow<br>• Volume flow<br>Corrected volume flow<br>$\blacksquare$ Target mass flow $\check{}$<br>$\bullet$ Carrier mass flow<br>$\blacksquare$ Target volume flow<br>$\bullet$ Carrier volume flow $\check{}$<br>$\blacksquare$ Target corrected volume flow<br>• Carrier corrected volume flow |

Visibility depends on order options or device settings

- <span id="page-190-0"></span>• Density
- Reference density \*
- Reference density alternative \*
- $\bullet$  GSV flow
- GSV flow alternative \*
- NSV flow
- $\bullet$  NSV flow alternative
- S&W volume flow \*
- Water cut \*
- Oil density \*
- Water density \*
- Oil mass flow
- Water mass flow
- Oil volume flow
- Water volume flow \*
- Oil corrected volume flow \*
- Water corrected volume flow \*
- Dynamic viscosity \*
- $\bullet$  Concentration
- Kinematic viscosity \*
- Temp. compensated dynamic viscosity \*
- $\bullet$  Temp. compensated kinematic viscosity
- Temperature
- **Totalizer 1**
- Totalizer 2
- Totalizer 3
- Oscillation damping
- Pressure
- Application specific output  $0^*$
- $\bullet$  Application specific output 1<sup>\*</sup>
- Inhomogeneous medium index
- Suspended bubbles index \*

Factory setting Mass flow

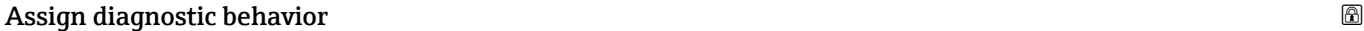

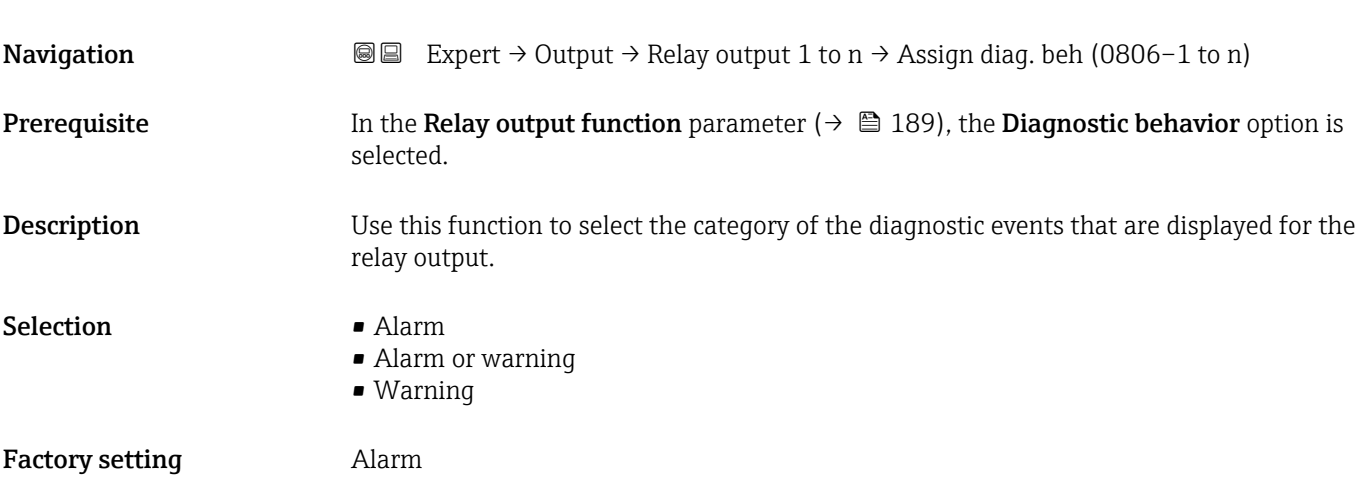

<sup>\*</sup> Visibility depends on order options or device settings

#### <span id="page-191-0"></span>Additional information *Description*

If no diagnostic event is pending, the relay output is closed and conductive.  $\mathsf{H}$ 

#### *Selection*

- Alarm
- The relay output signals only diagnostic events in the alarm category.
- Alarm or warning The relay output signals diagnostic events in the alarm and warning category. • Warning
- The relay output signals only diagnostic events in the warning category.

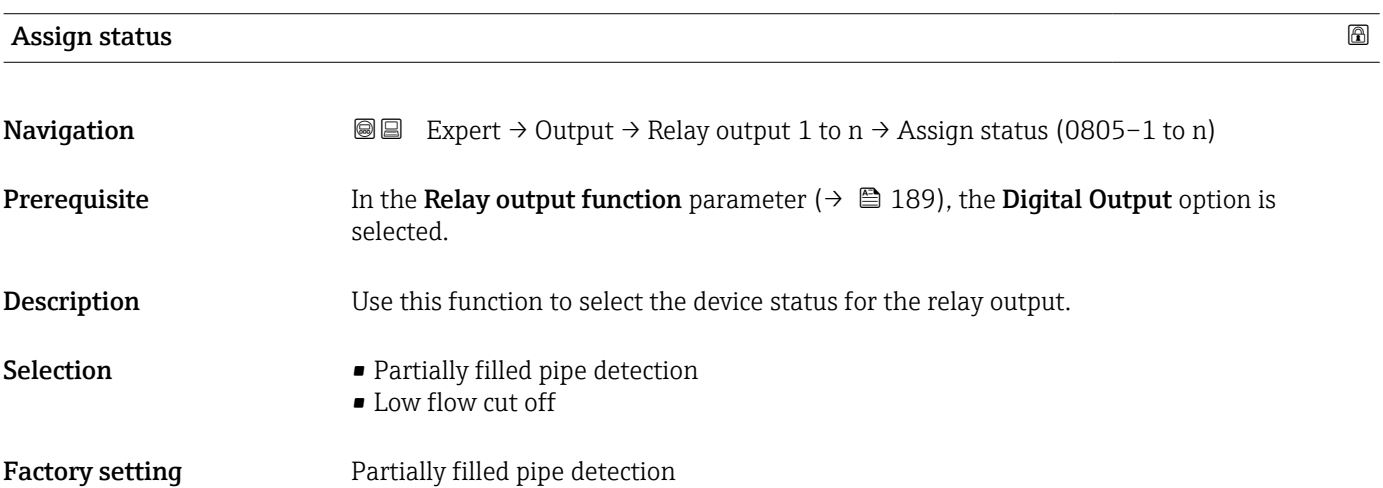

### Switch-off value

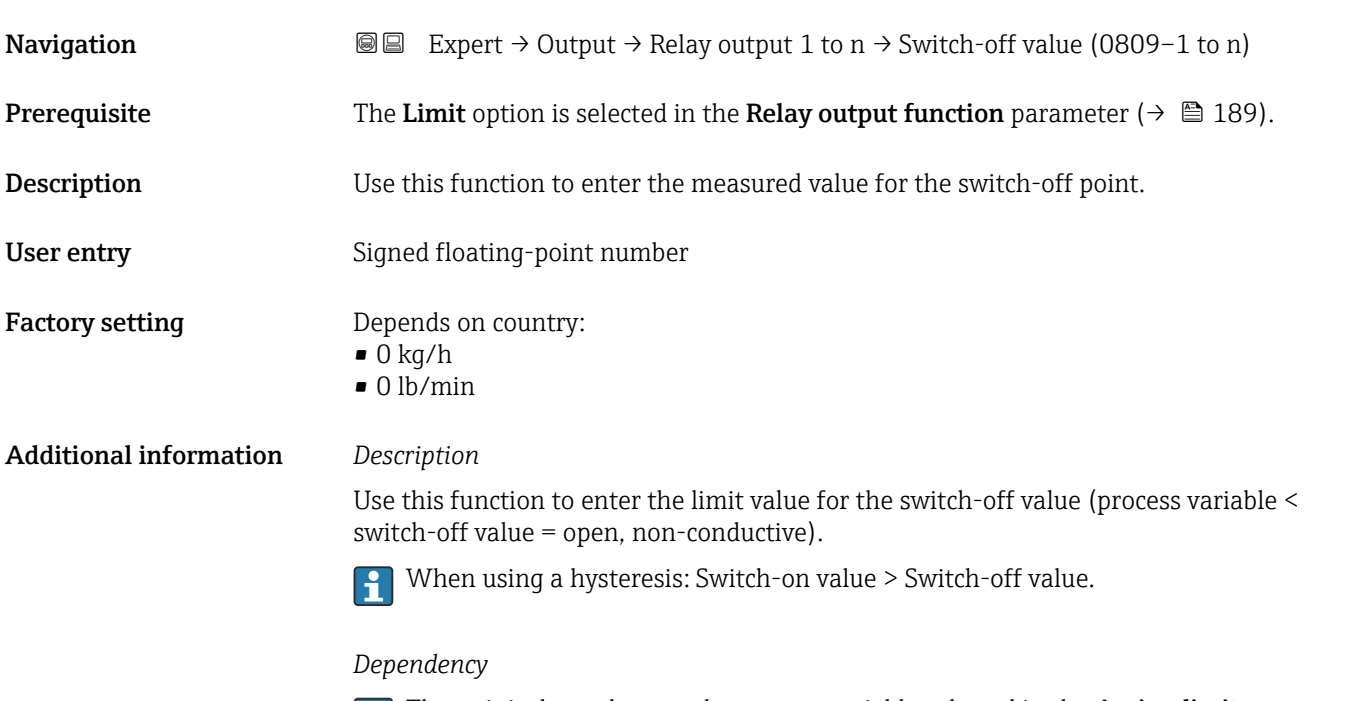

The unit is dependent on the process variable selected in the **Assign limit** parameter  $(\rightarrow \blacksquare 190)$ .

<span id="page-192-0"></span>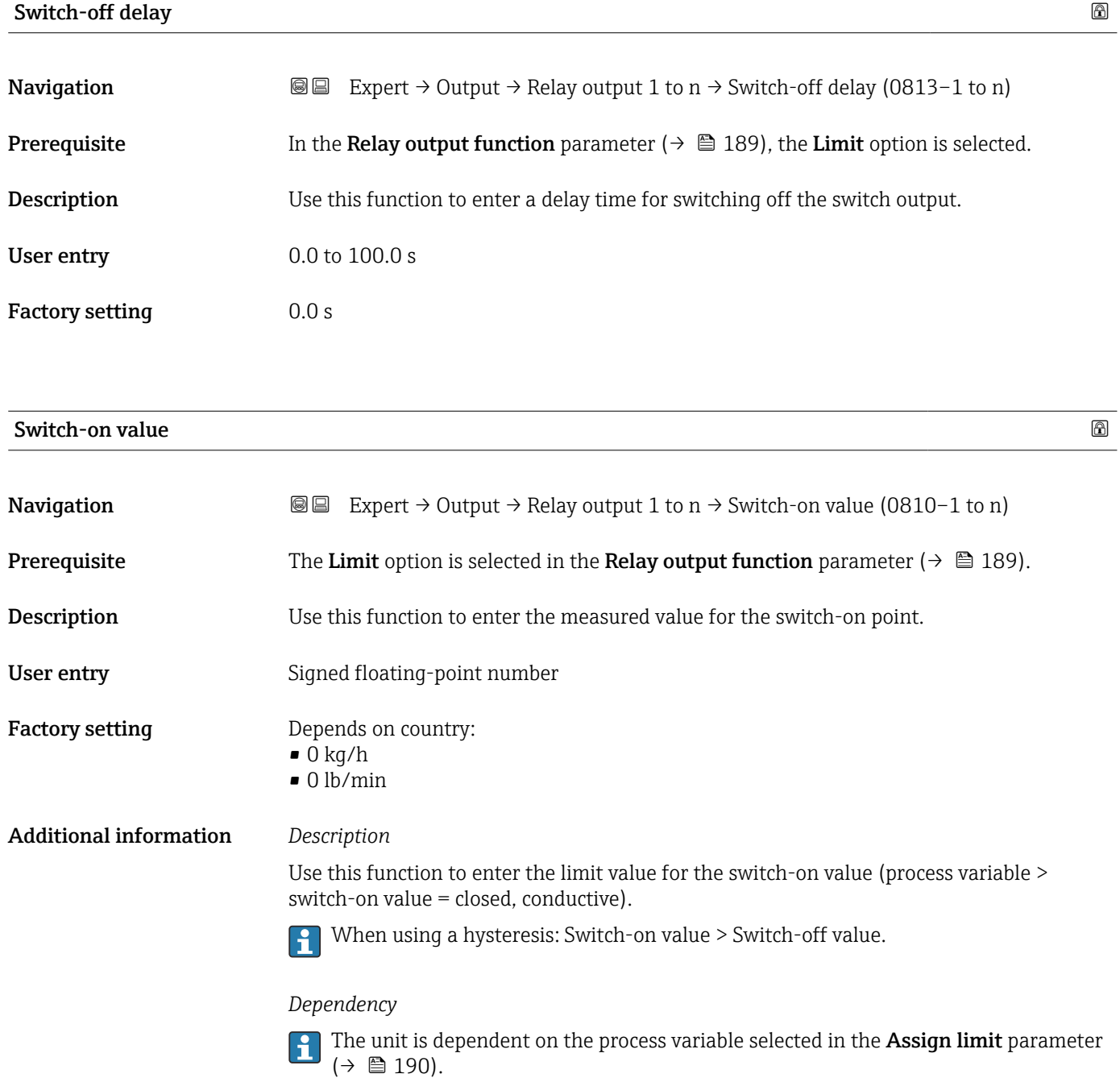

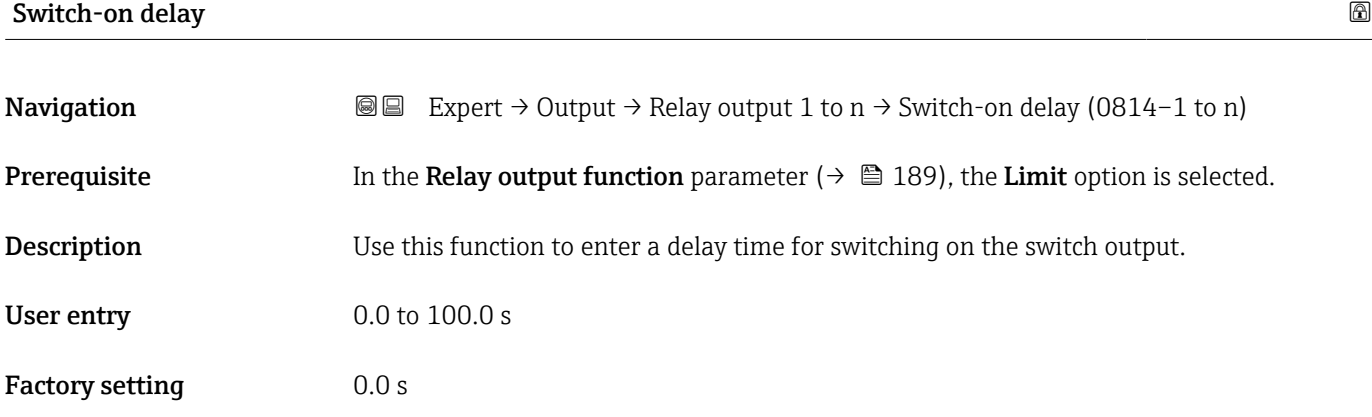

<span id="page-193-0"></span>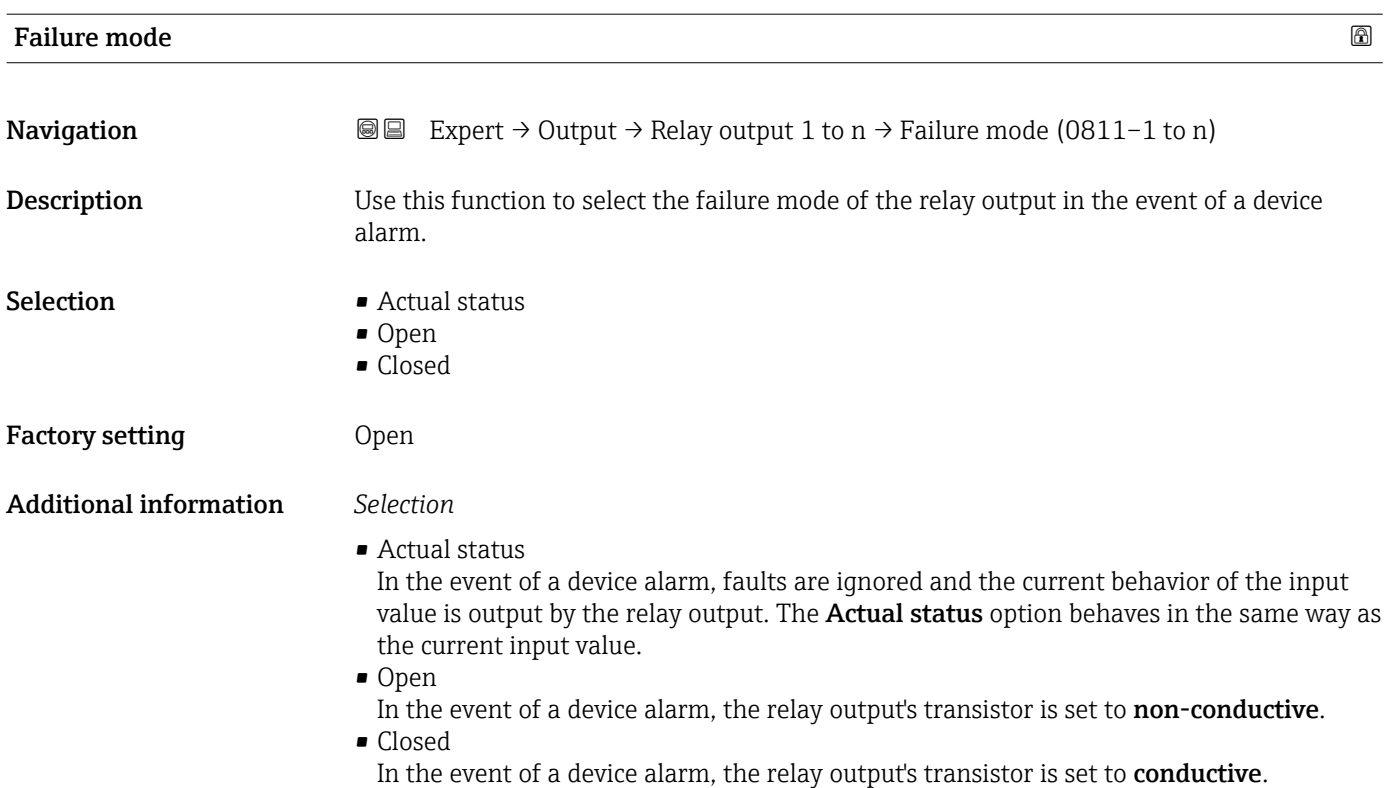

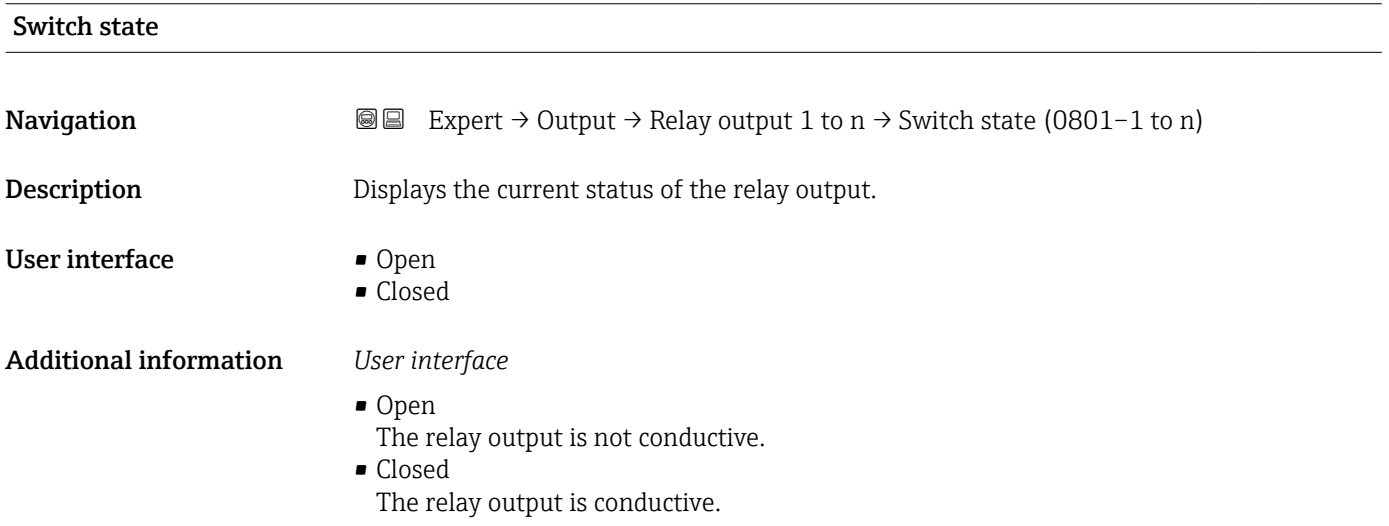

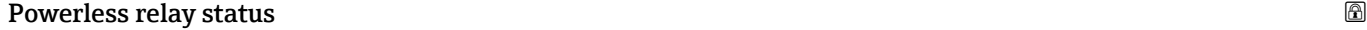

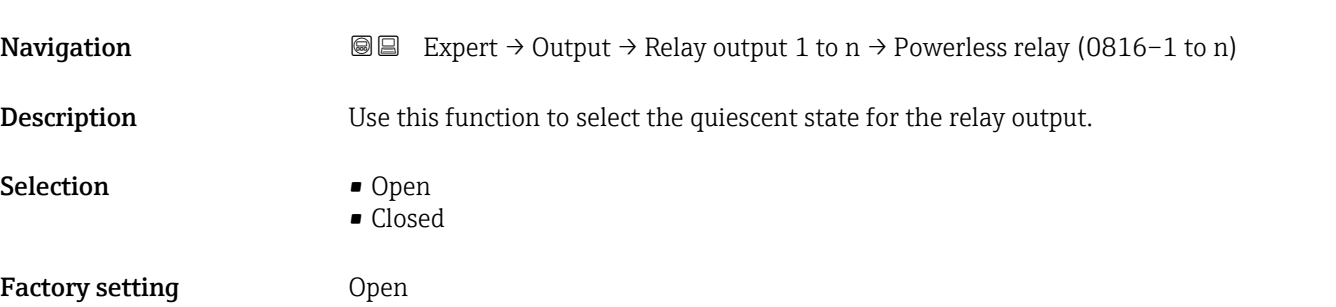

#### Additional information *Selection*

- Open
	- The relay output is not conductive.
- Closed
- The relay output is conductive.

# 3.5.4 "Double pulse output" submenu

*Navigation* Expert → Output → Double pulse out

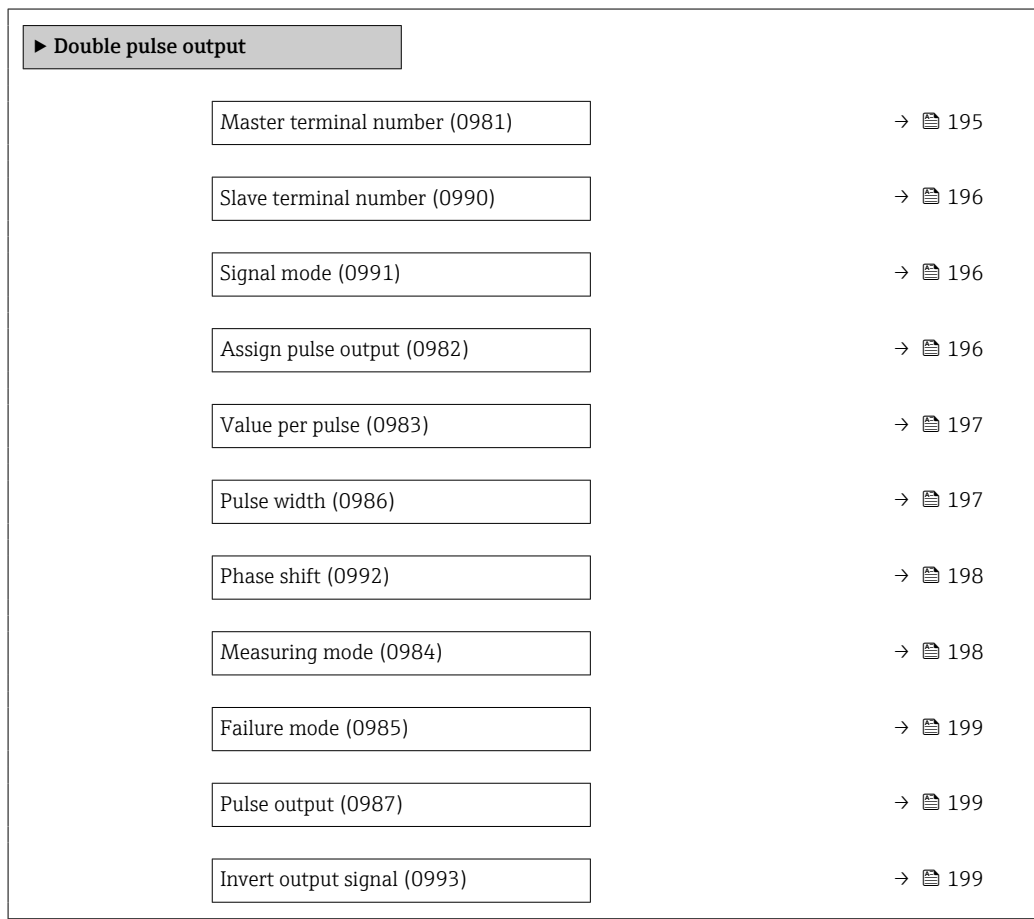

#### Master terminal number

**Navigation EXPERT** → Output → Double pulse out → Master term. no. (0981) **Description** Displays the master terminal number for the double pulse output. User interface • Not used • 24-25 (I/O 2) • 22-23 (I/O 3)

## <span id="page-195-0"></span>Additional information *"Not used" option*

The double pulse output does not use any terminal numbers.

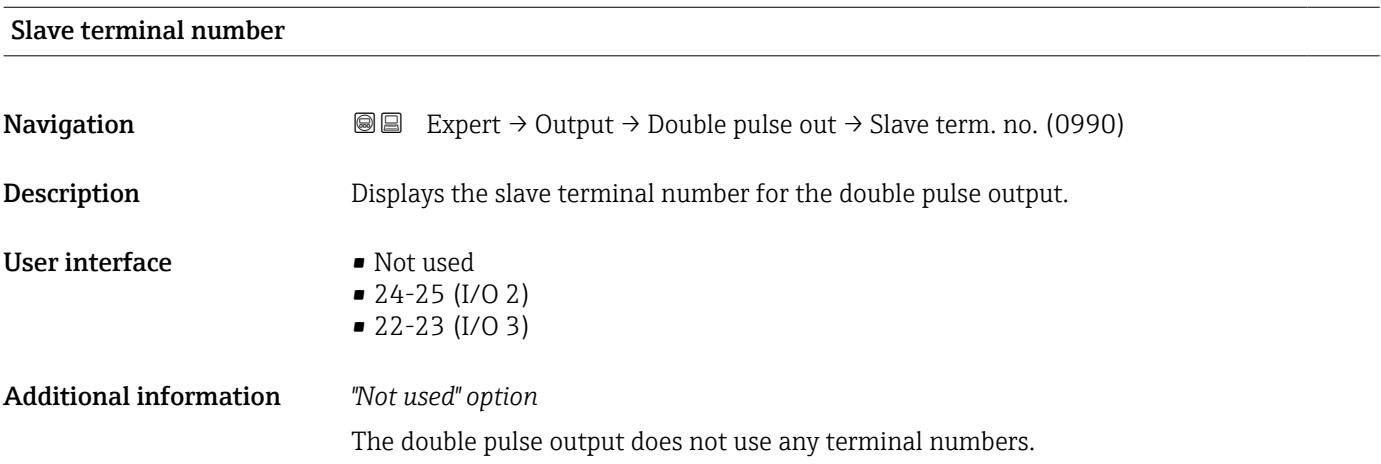

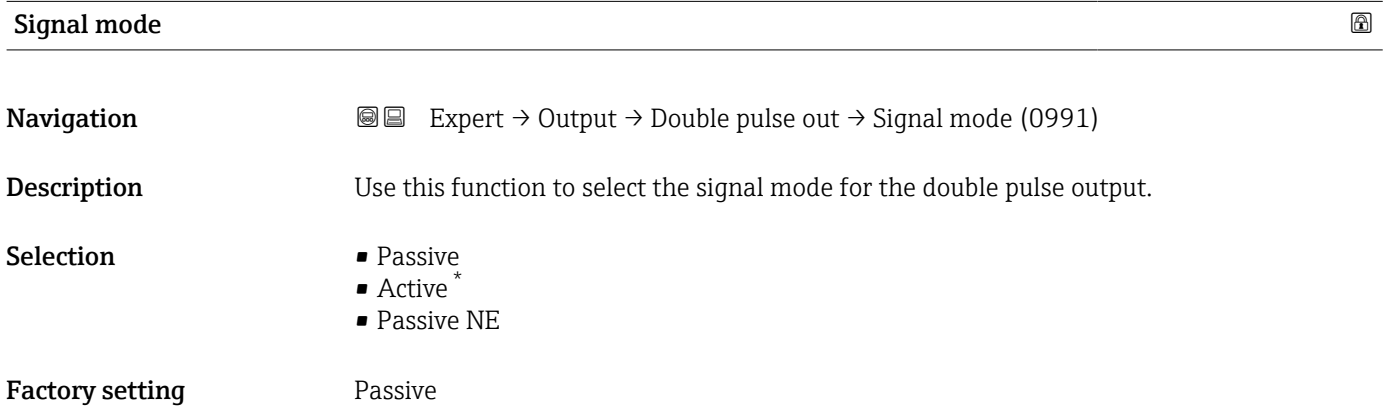

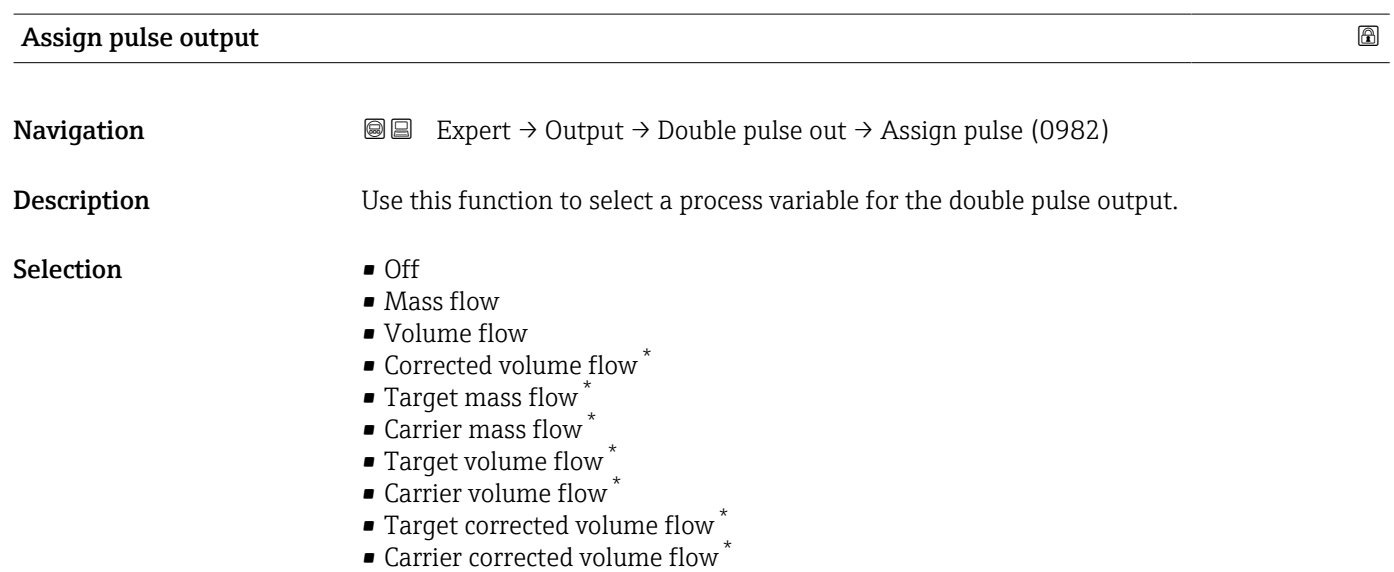

\* Visibility depends on order options or device settings

<span id="page-196-0"></span>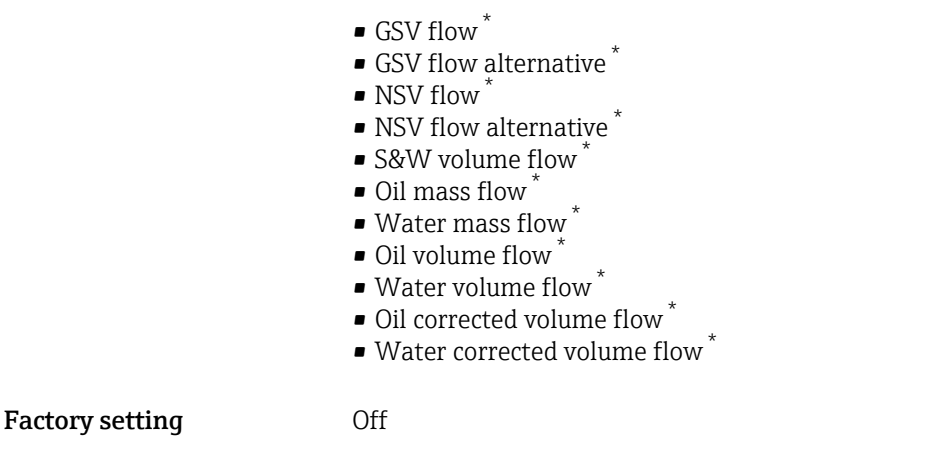

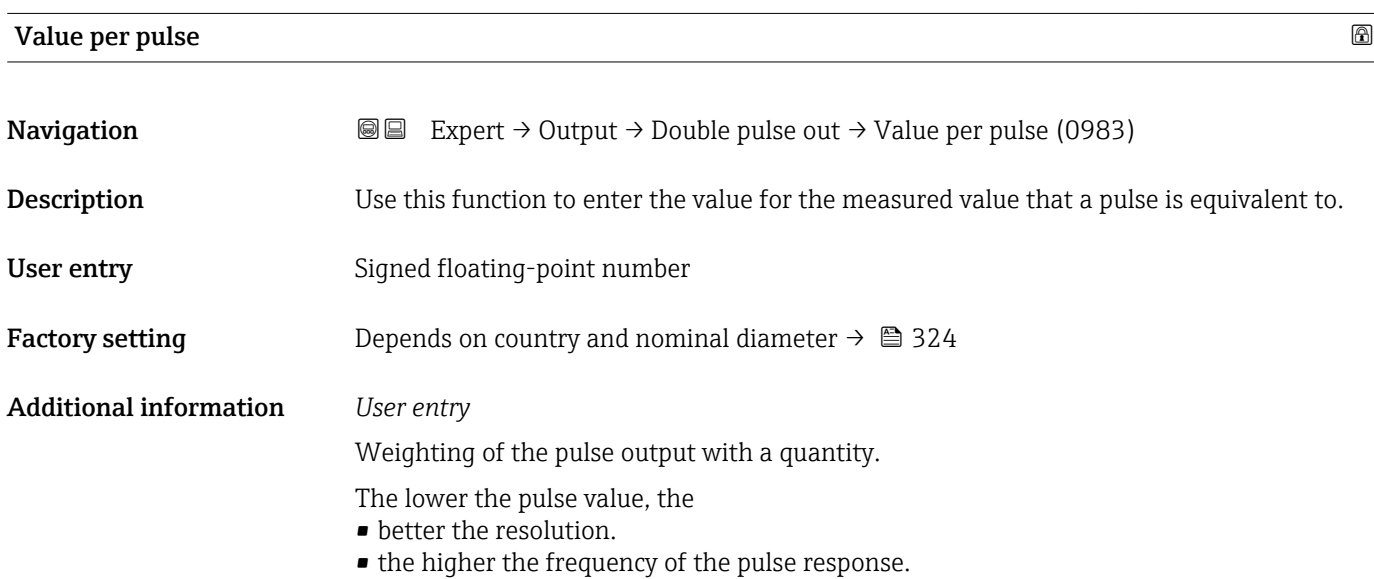

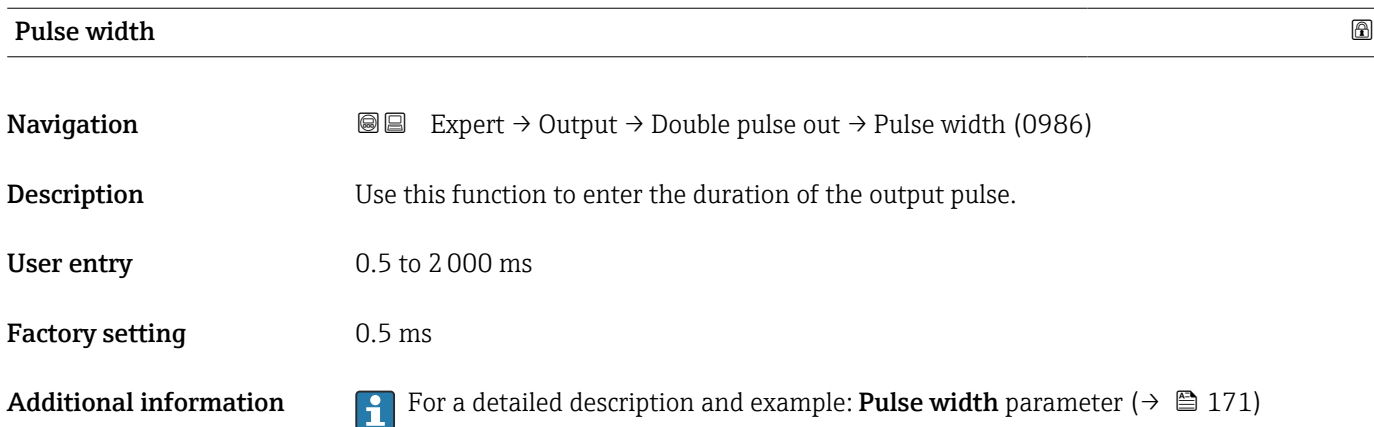

<sup>\*</sup> Visibility depends on order options or device settings

<span id="page-197-0"></span>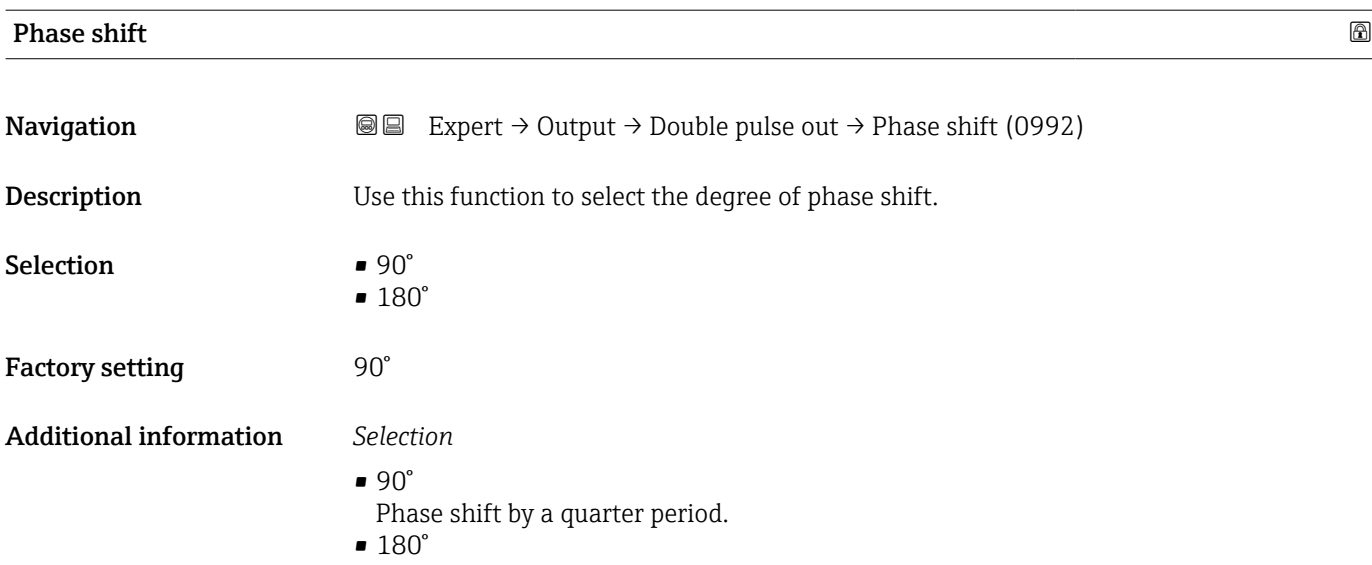

Phase shift by a half period, which is equivalent to a phase reversal.

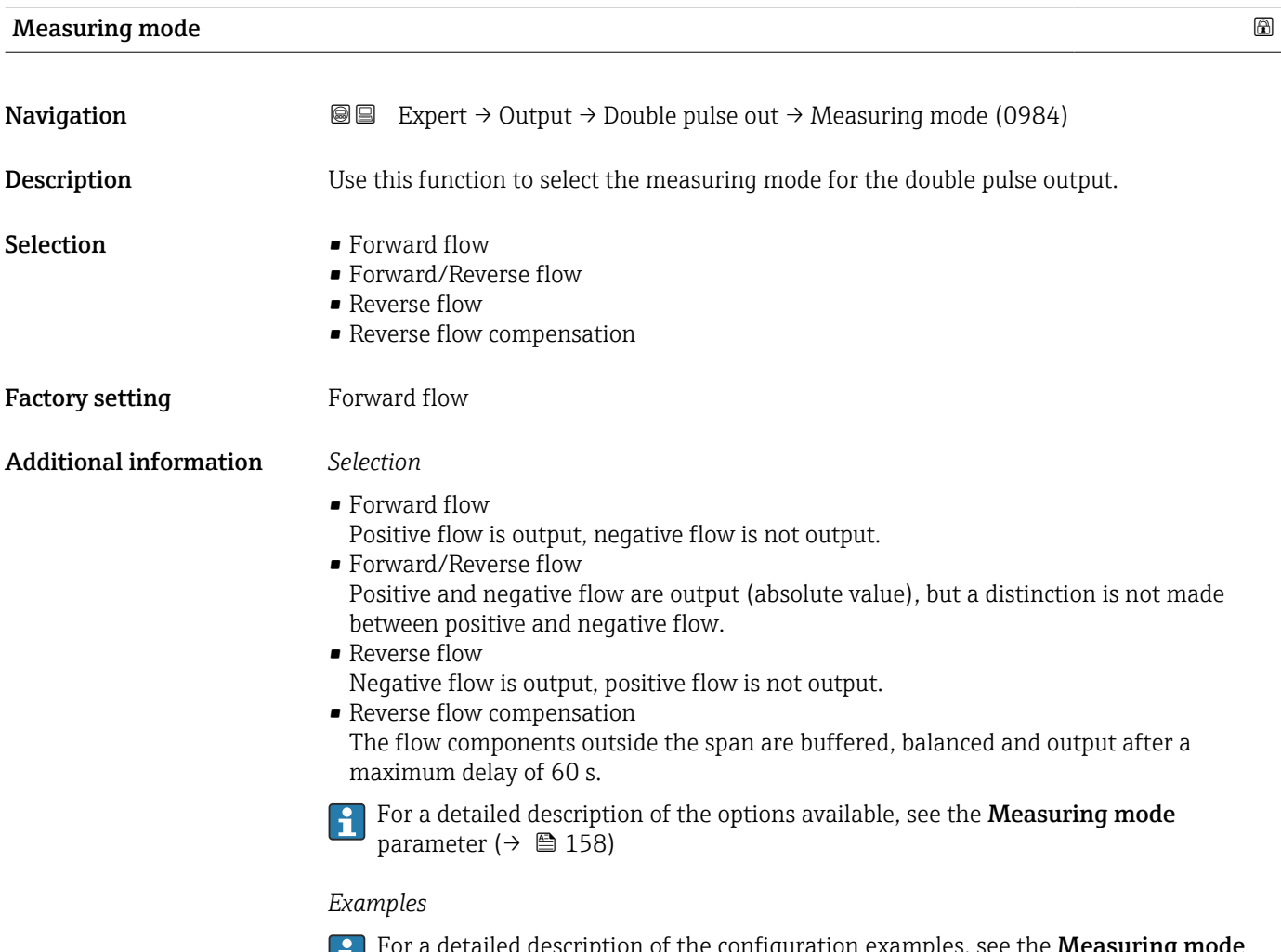

<span id="page-198-0"></span>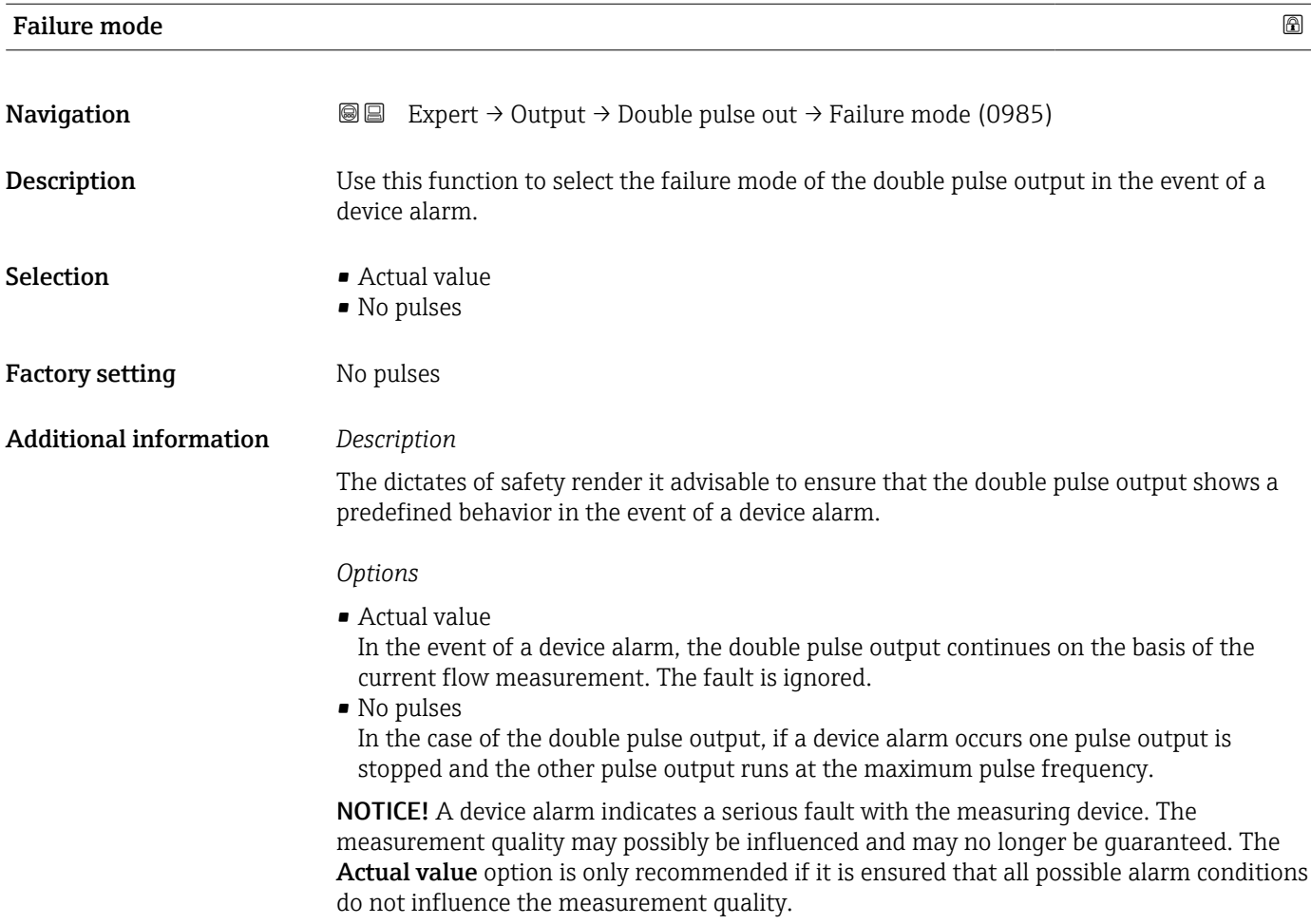

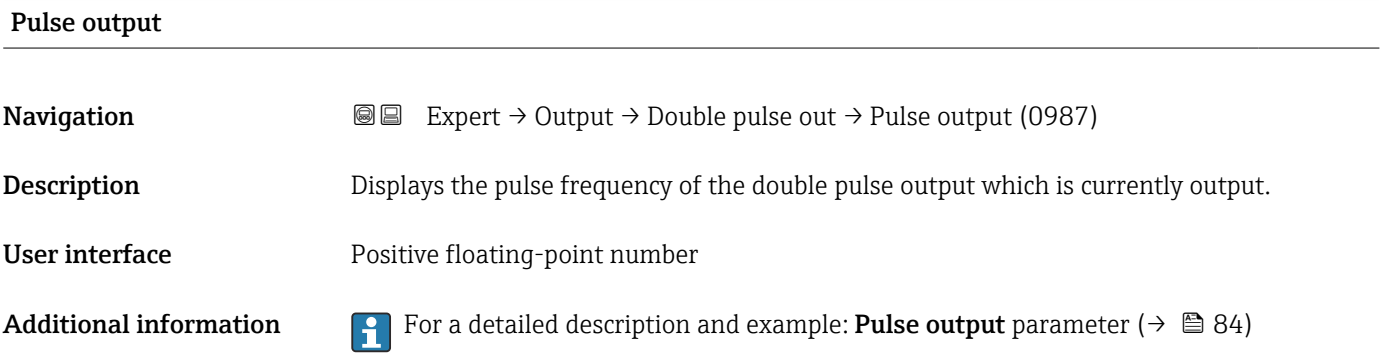

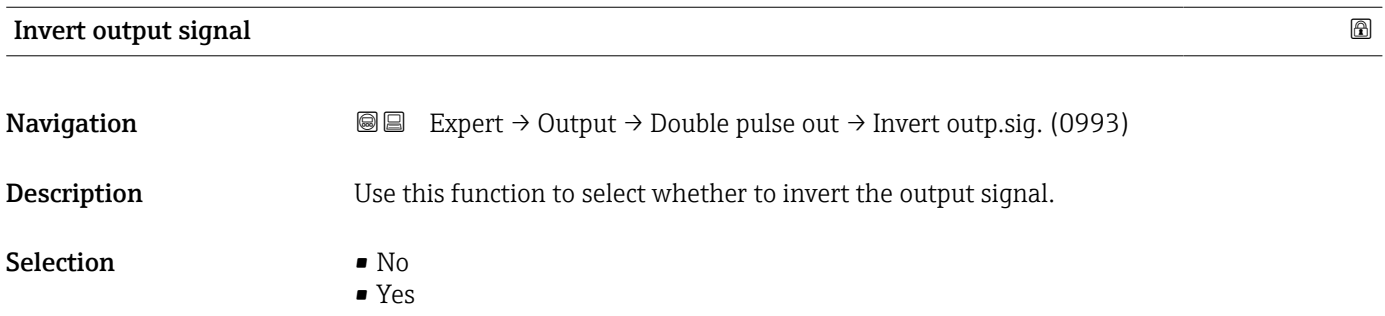

#### Factory setting No

Additional information *Selection*

No option (passive - negative)

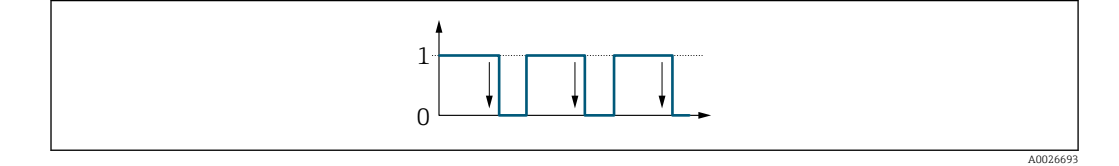

Yes option (passive - positive)

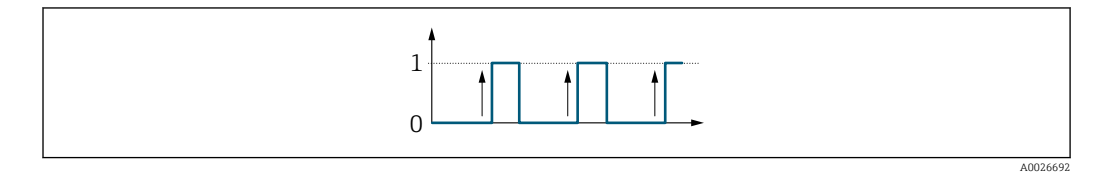

# 3.6 "Communication" submenu

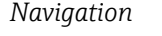

*Navigation* Expert → Communication

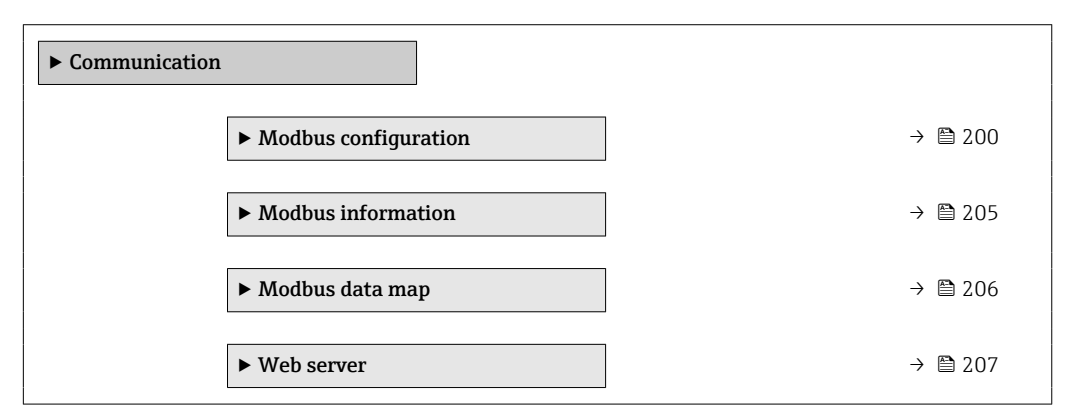

# 3.6.1 "Modbus configuration" submenu

*Navigation* 
■
Expert → Communication → Modbus config.

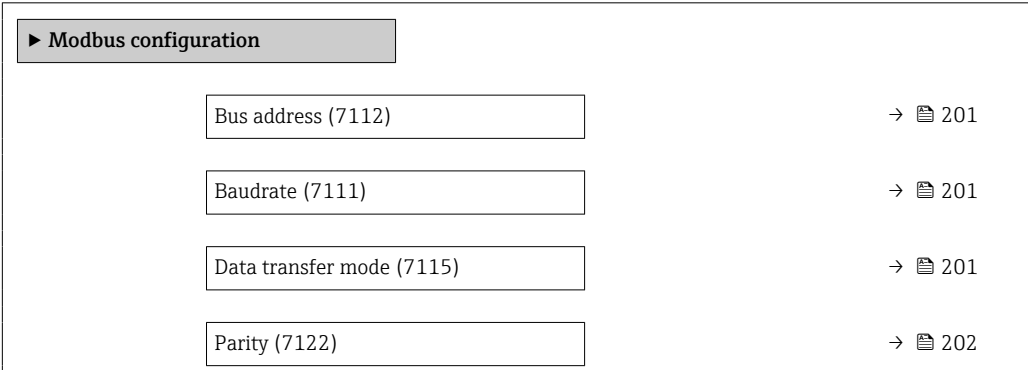

<span id="page-200-0"></span>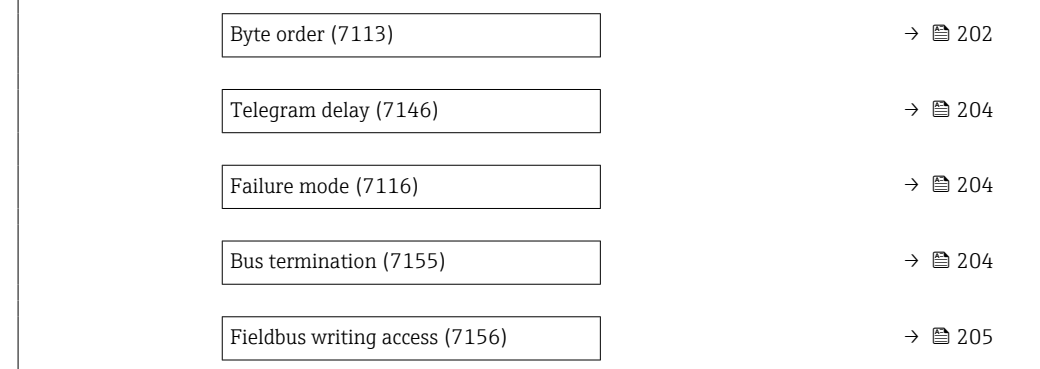

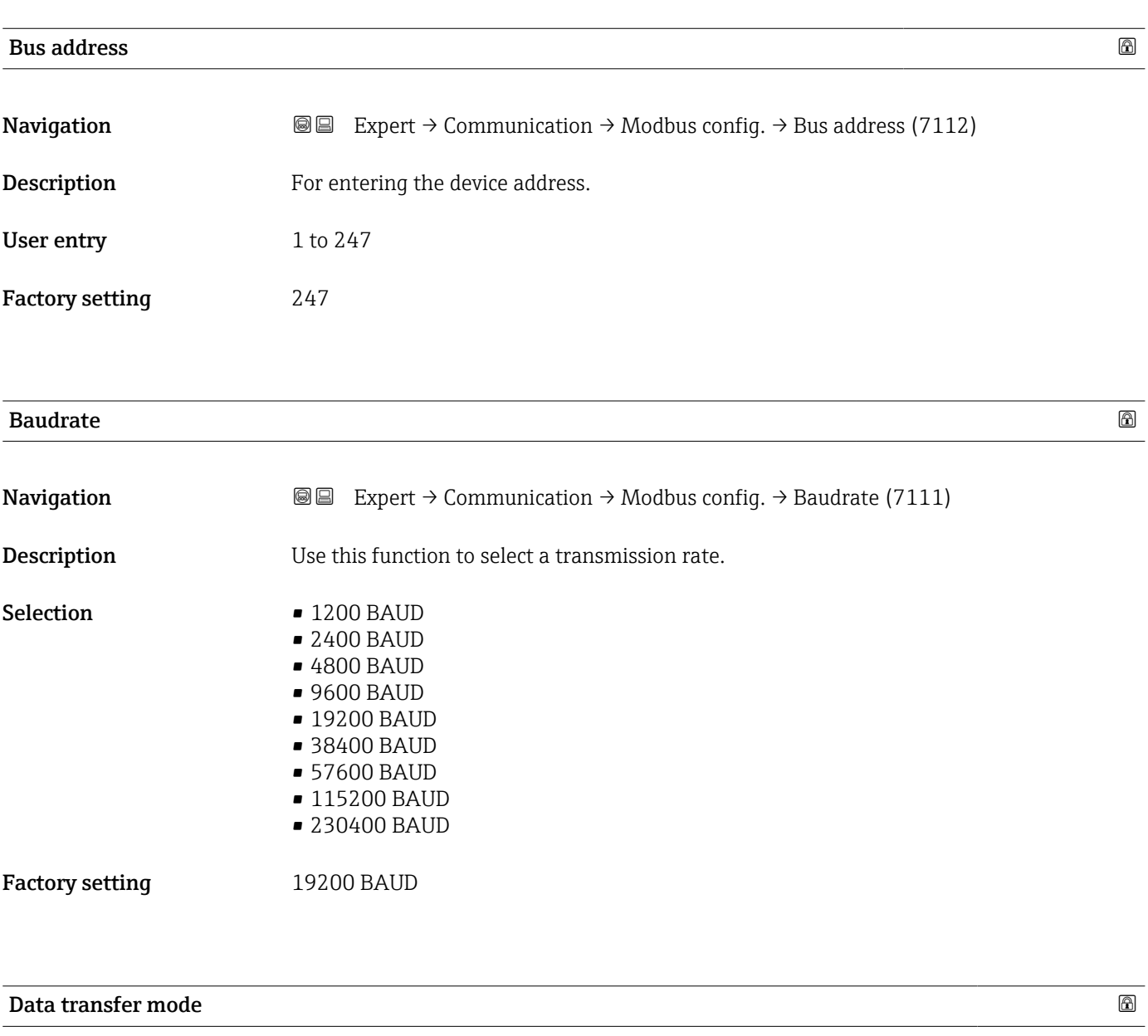

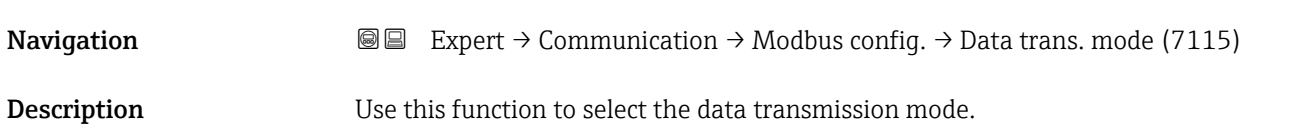

<span id="page-201-0"></span>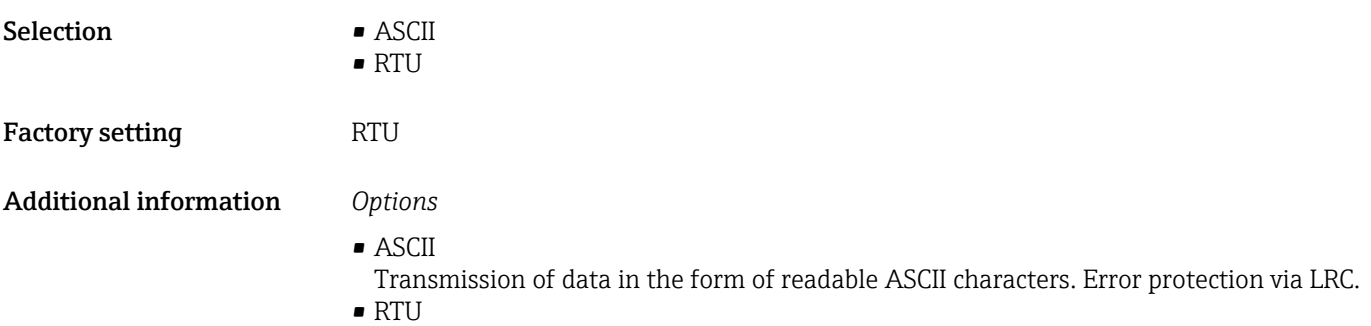

Transmission of data in binary form. Error protection via CRC16.

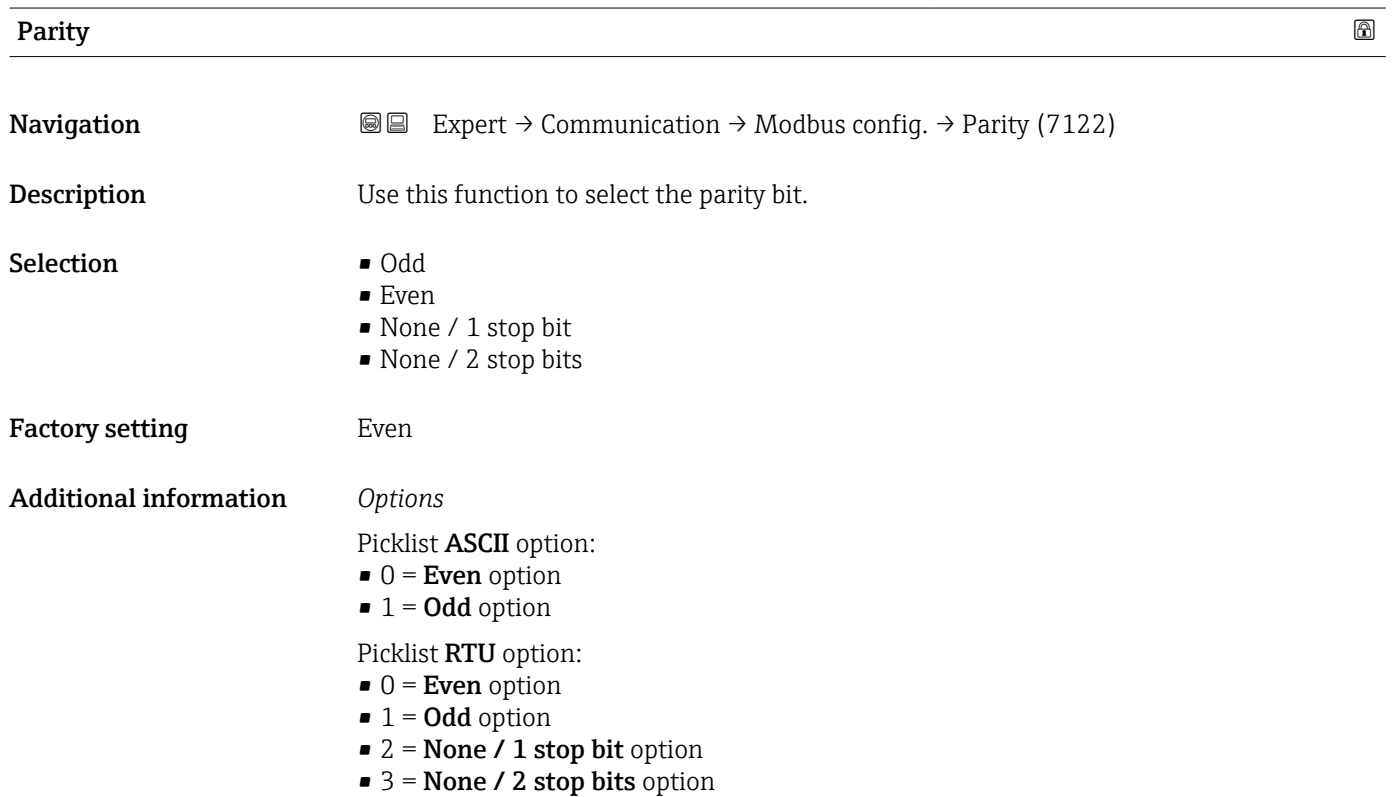

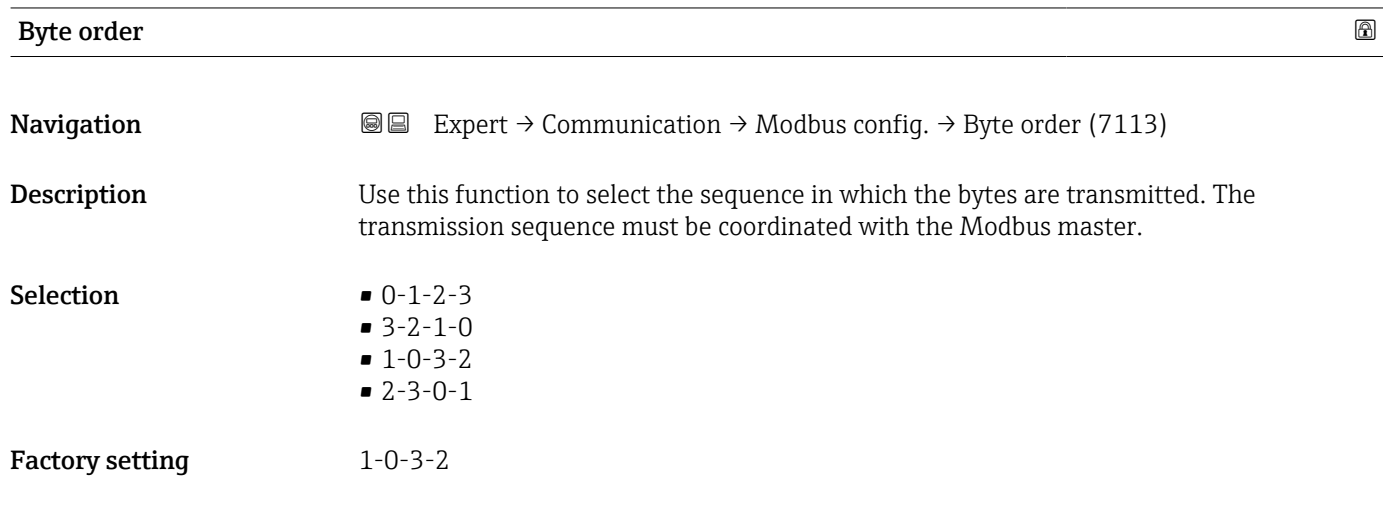

#### Additional information *Description*

The byte sequence is not standardized by the Modbus protocol. However, if the host system and the measuring device do not use the same byte sequence, correct data exchange is not possible.

Changing the byte sequence in the host system often requires a extensive knowledge and significant programming efforts. Endress+Hauser introduced the Byte order parameter  $(\rightarrow \triangleq 202)$  for this reason.

This makes it possible to use the standard settings of the host system and change the byte sequence on the measuring device by trial and error. If correct data exchange cannot be achieved by changing the byte sequence, the settings for the byte sequence of the host system must be adapted accordingly.

#### *Byte transmission sequence*

Byte addressing, i.e. the transmission sequence of the bytes, is not specified in the Modbus specification. For this reason, it is important to coordinate or match the addressing method between the master and slave during commissioning. This can be configured in the measuring device using the **Byte order** parameter ( $\rightarrow \Box$  202).

The bytes are transmitted depending on the selection in the Byte order parameter  $(\rightarrow \triangleq 202)$ :

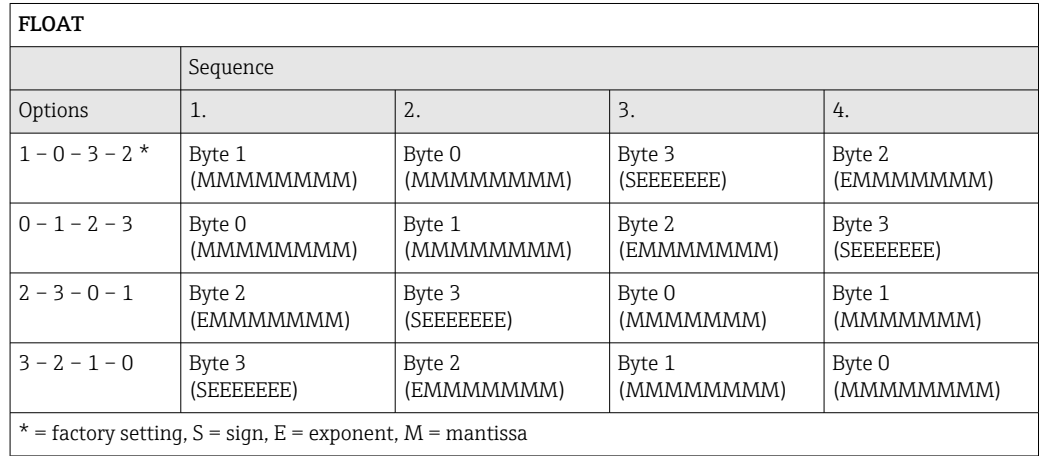

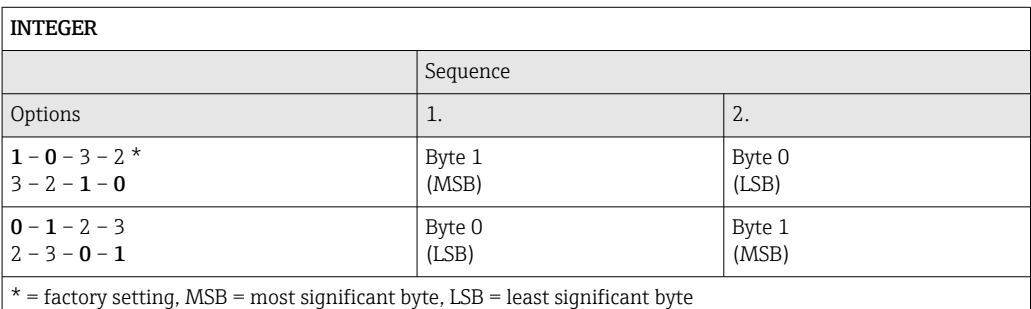

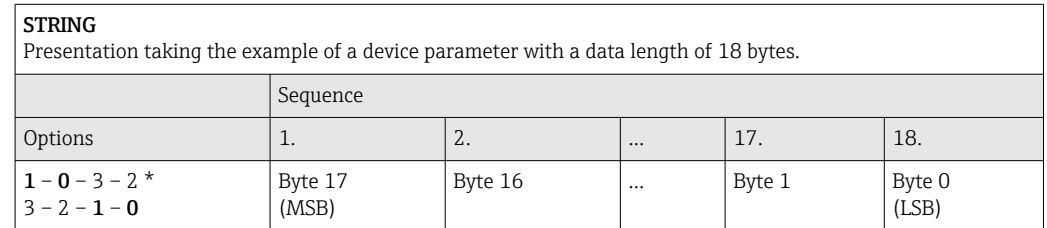

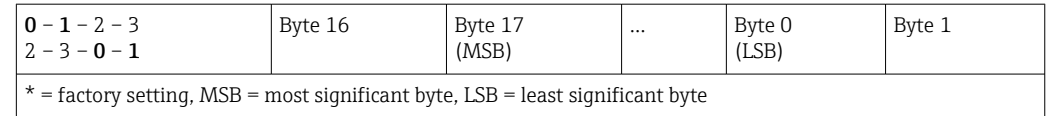

<span id="page-203-0"></span>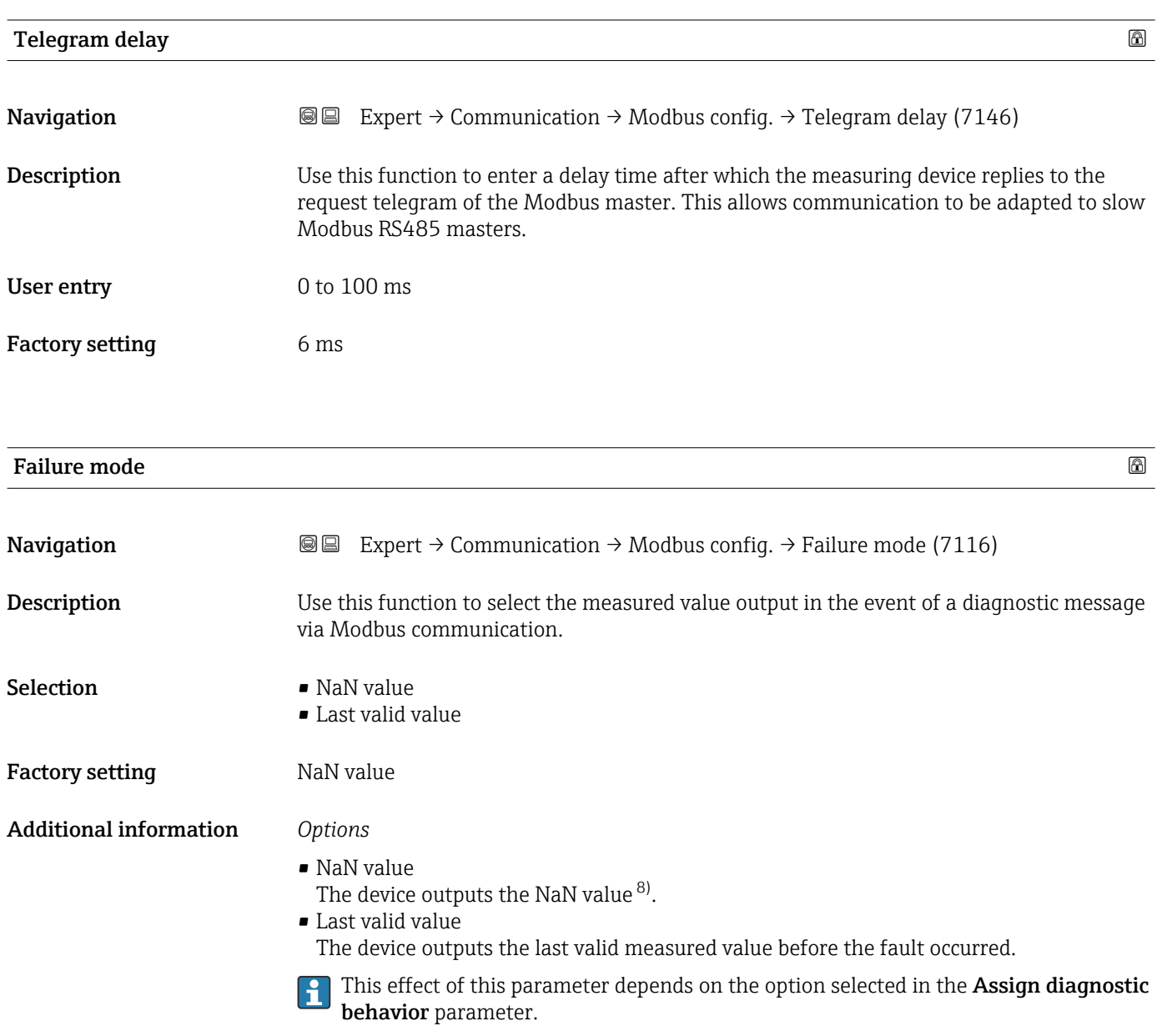

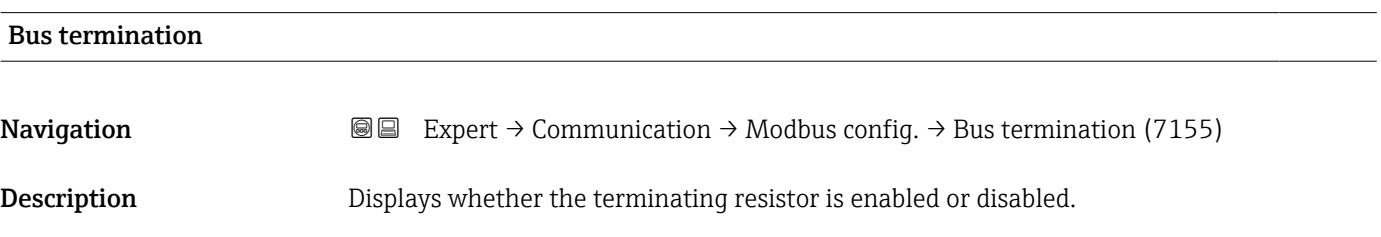

<sup>8)</sup> Not a Number

<span id="page-204-0"></span>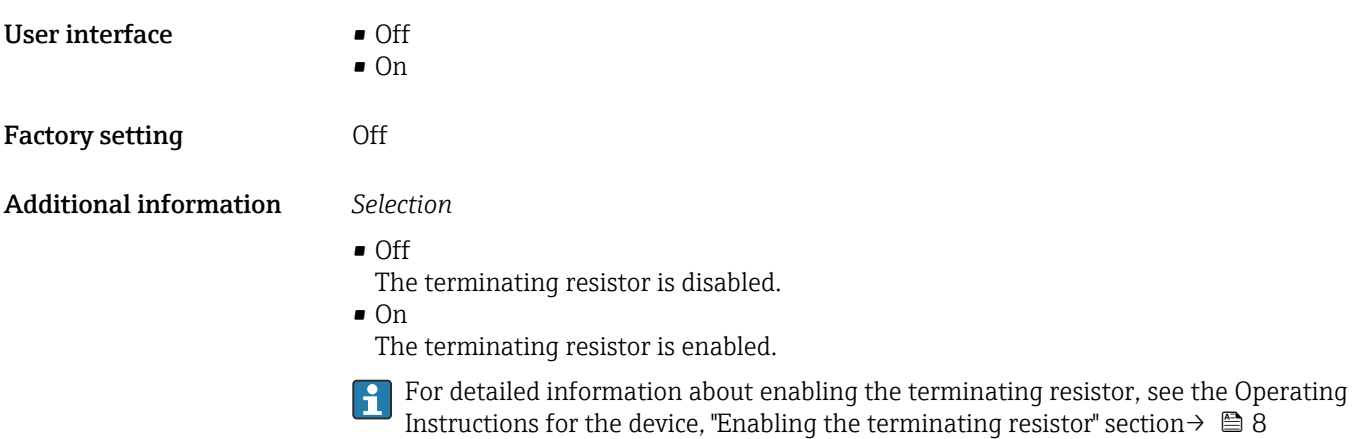

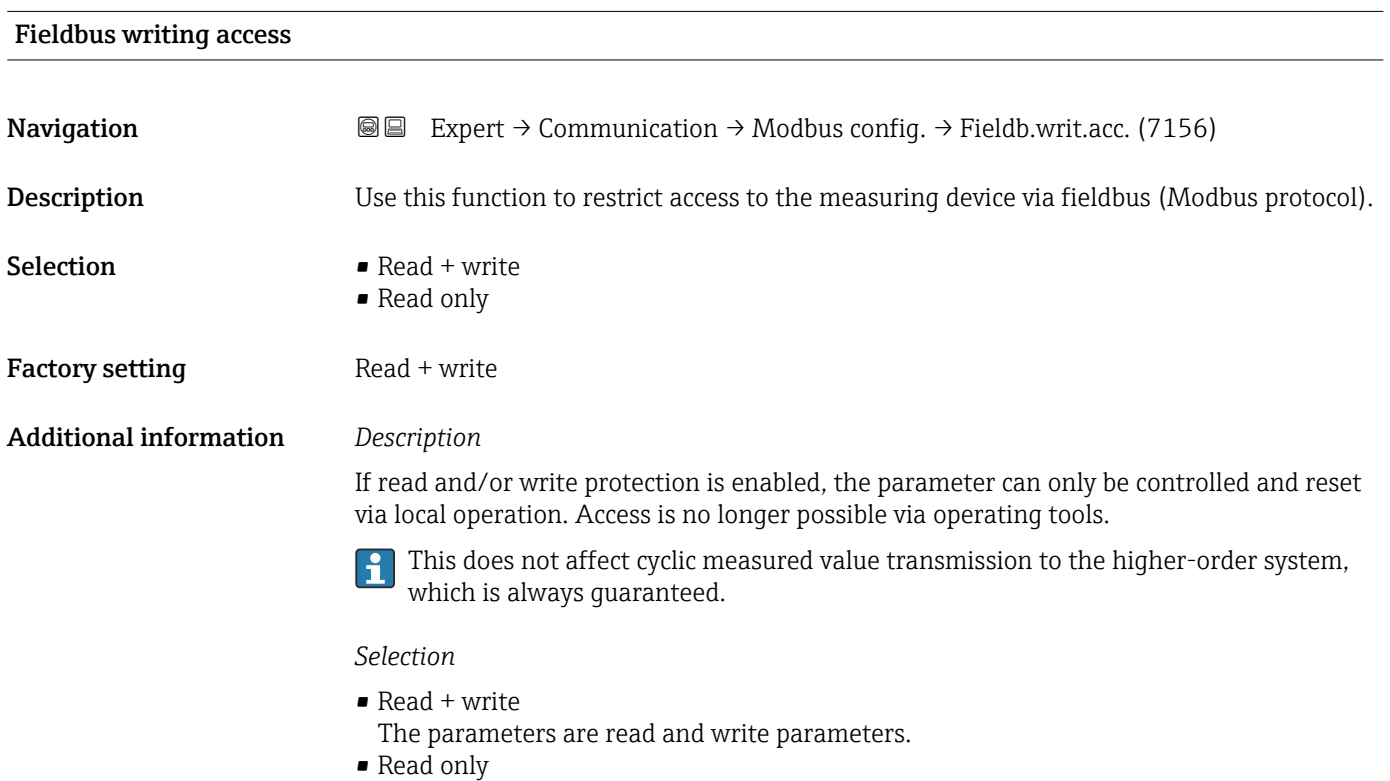

• The parameters are read only parameters.

# 3.6.2 "Modbus information" submenu

*Navigation* 
■ Expert → Communication → Modbus info

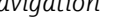

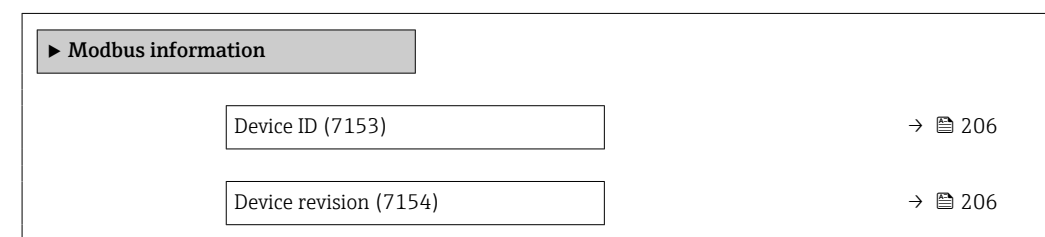

<span id="page-205-0"></span>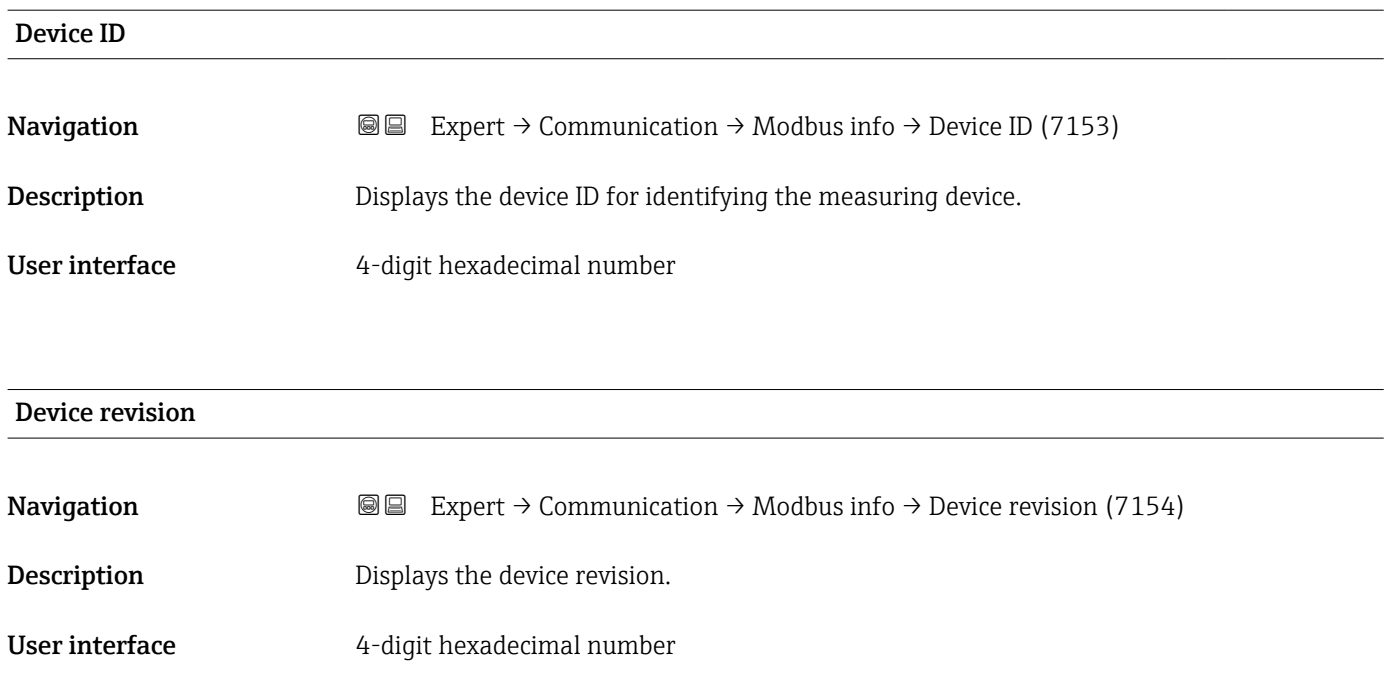

# 3.6.3 "Modbus data map" submenu

*Navigation* **EXPERICE** Communication → Modbus data map

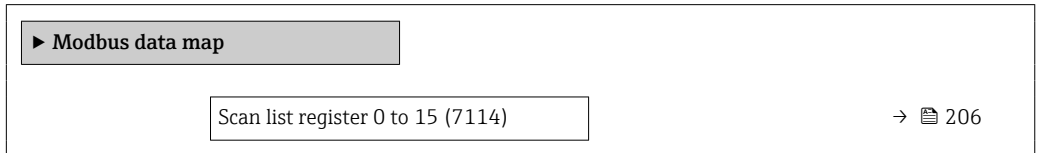

### Scan list register 0 to 15

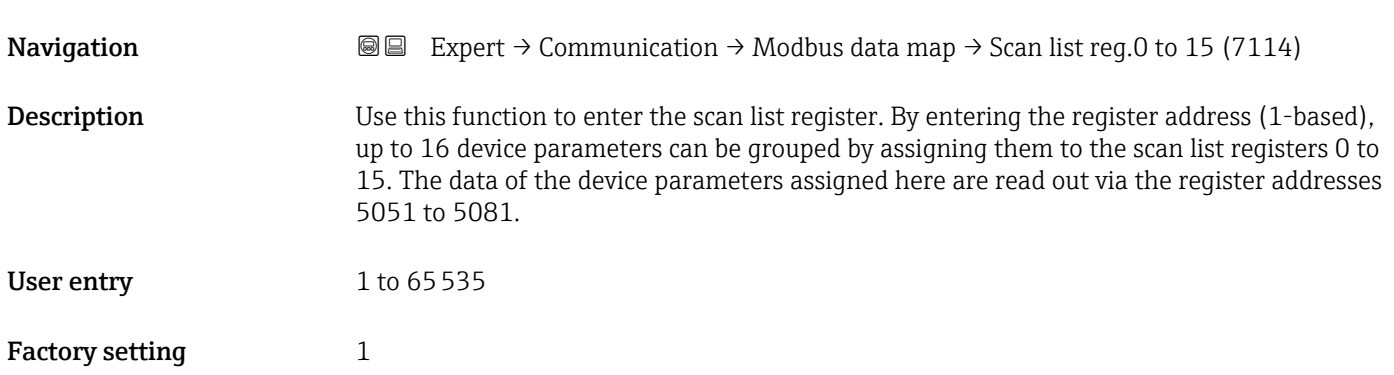

# <span id="page-206-0"></span>3.6.4 "Web server" submenu

*Navigation* Expert → Communication → Web server

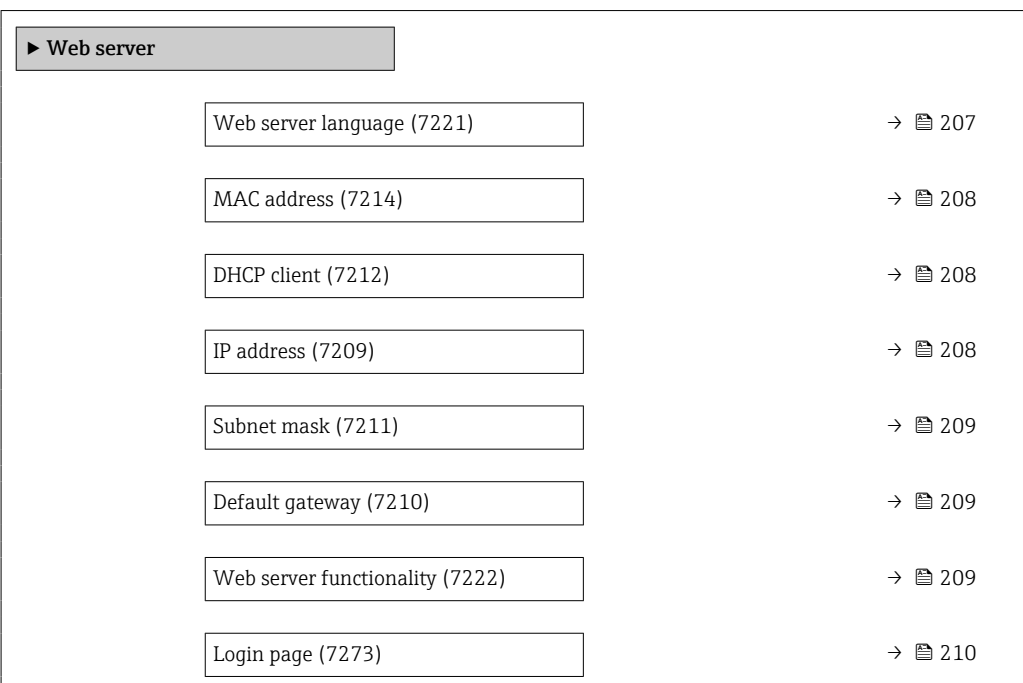

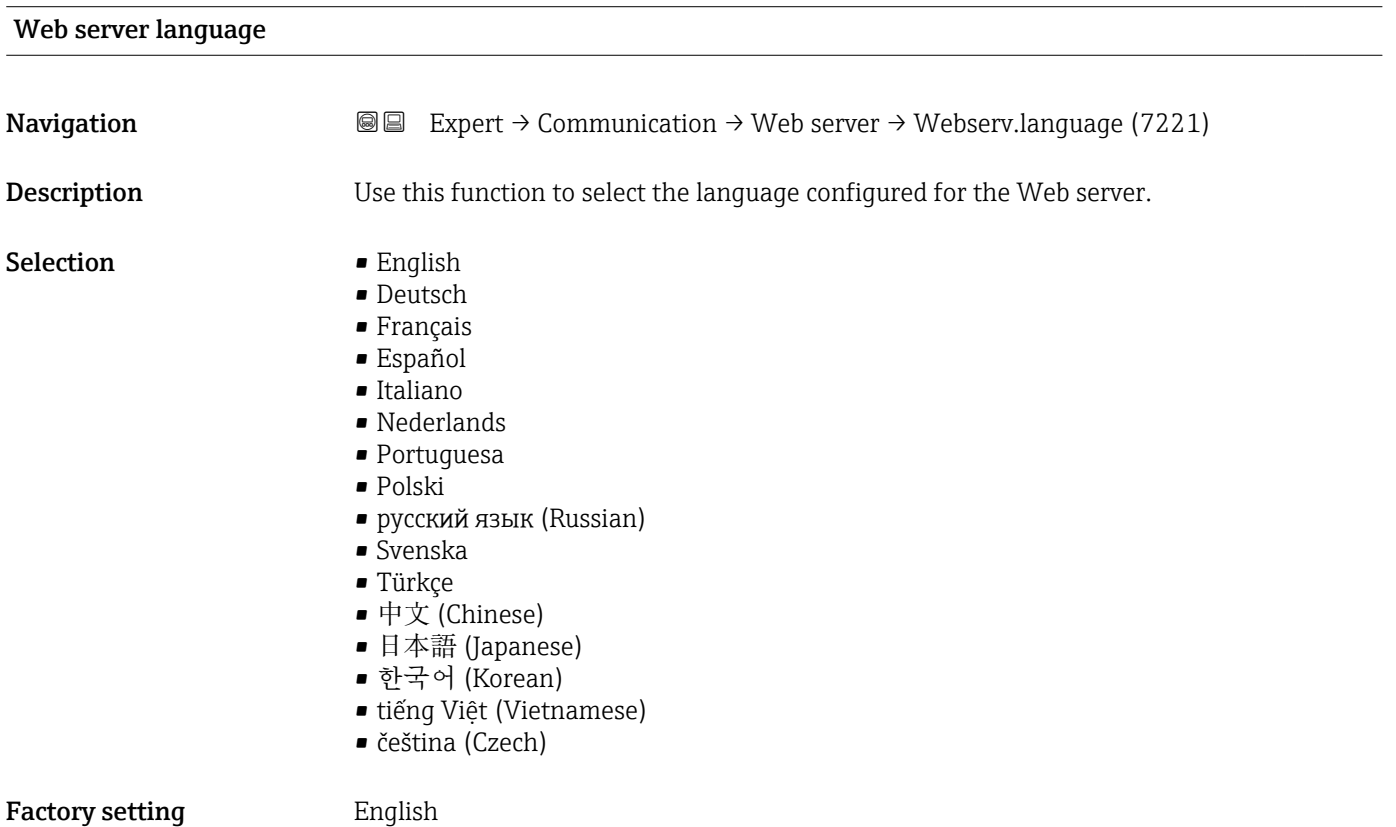

## <span id="page-207-0"></span>MAC address

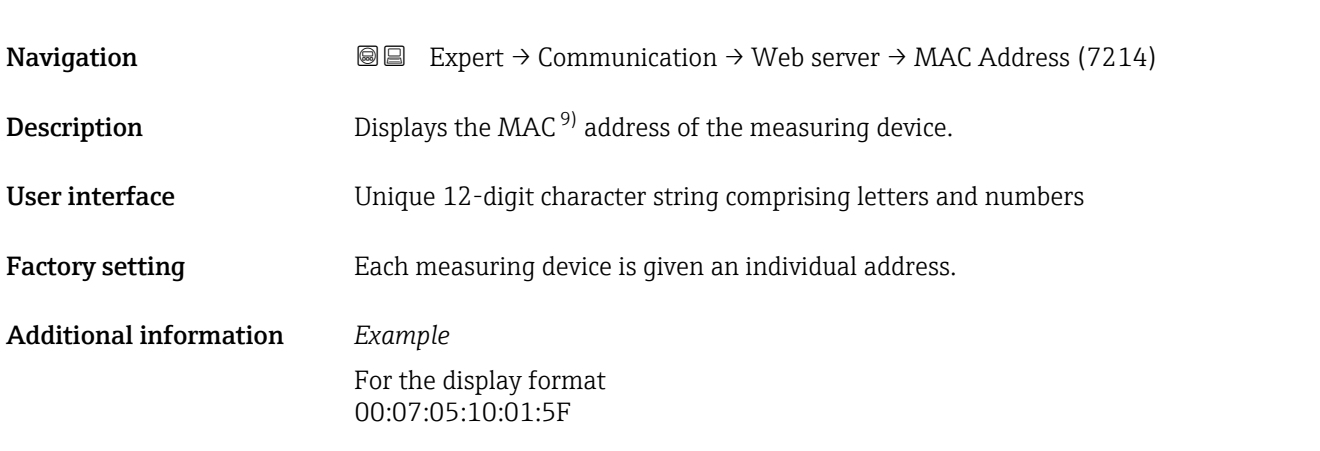

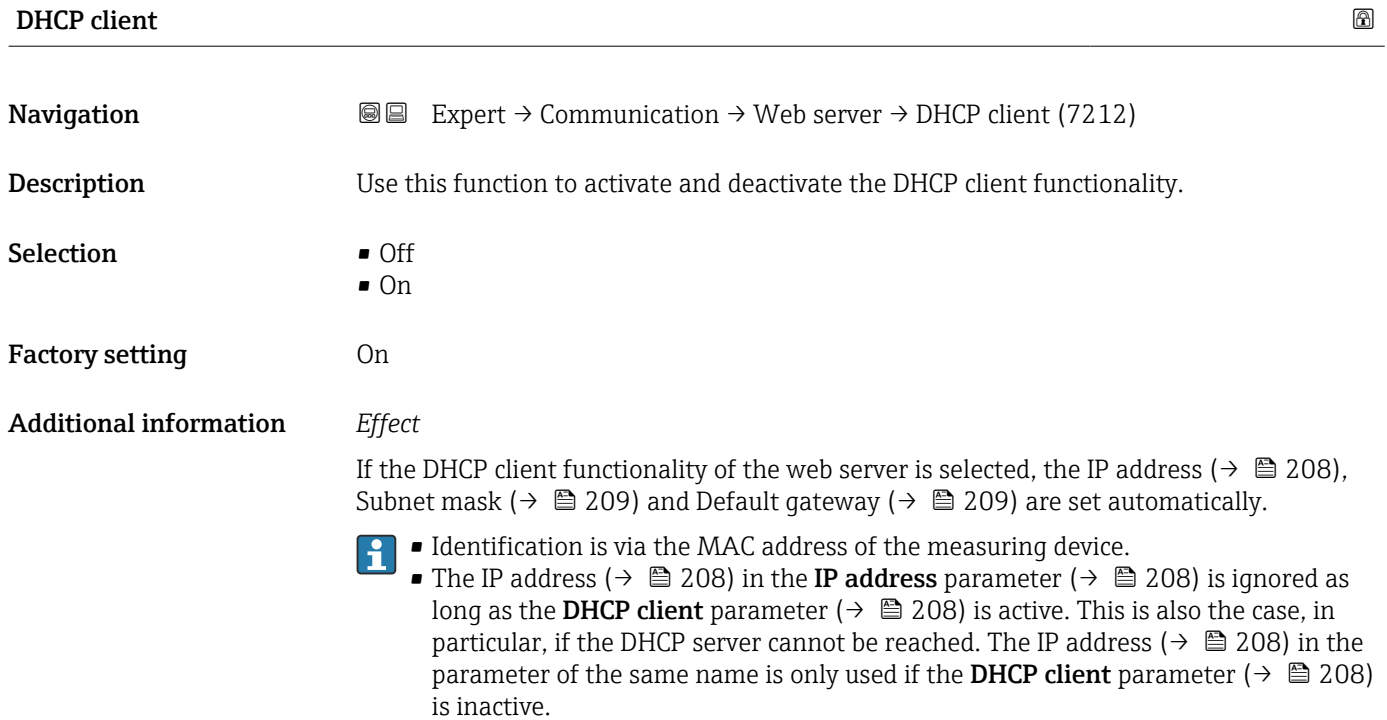

| IP address             |                                                                                                   | ß |
|------------------------|---------------------------------------------------------------------------------------------------|---|
| Navigation             | Expert $\rightarrow$ Communication $\rightarrow$ Web server $\rightarrow$ IP address (7209)<br>88 |   |
| Description            | Display or enter the IP address of the Web server integrated in the measuring device.             |   |
| User entry             | 4 octet: 0 to 255 (in the particular octet)                                                       |   |
| <b>Factory setting</b> | 192.168.1.212                                                                                     |   |

<sup>9)</sup> Media Access Control

# <span id="page-208-0"></span>Subnet mask

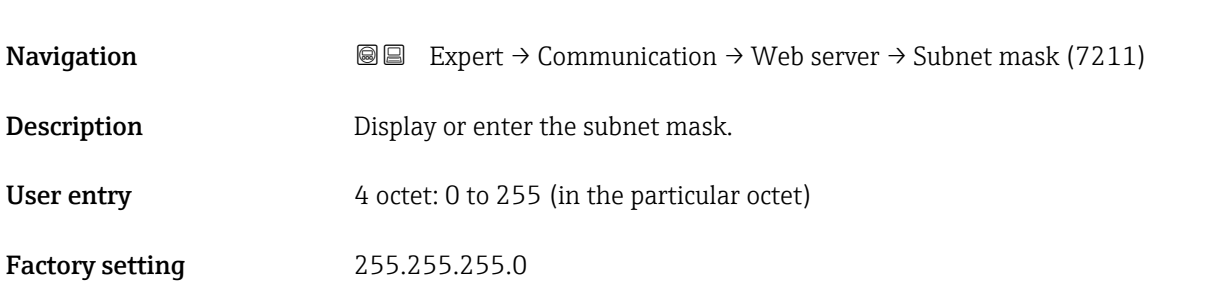

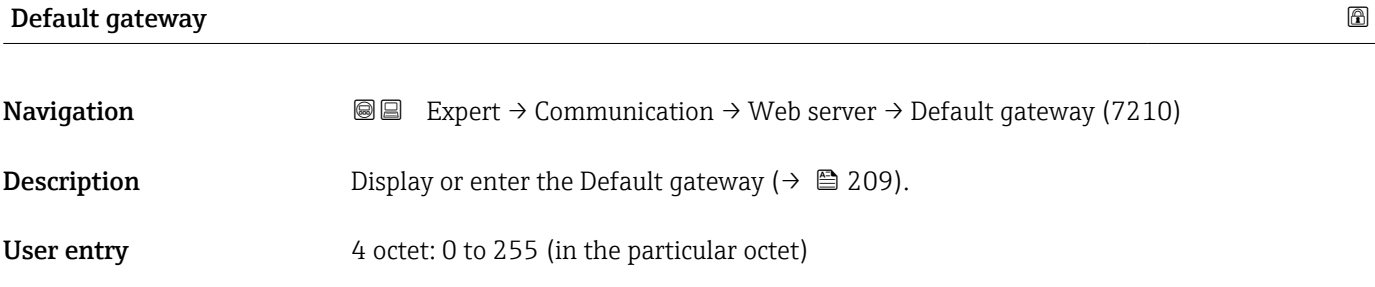

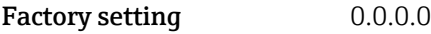

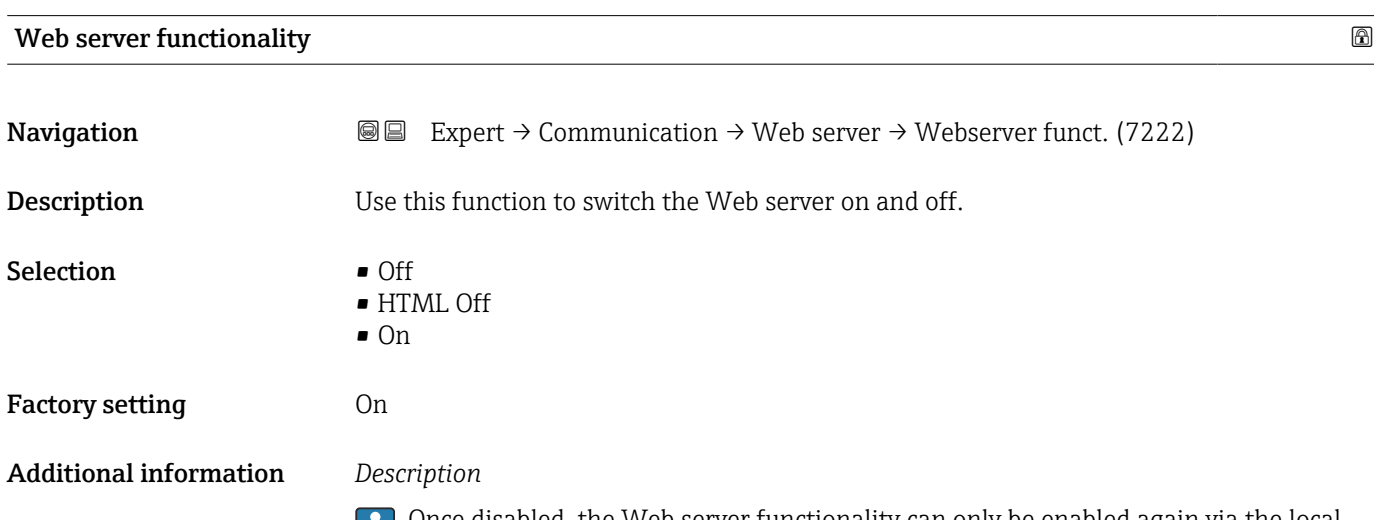

Once disabled, the Web server functionality can only be enabled again via the local display, the FieldCare operating tool or the DeviceCare operating tool.

#### *Selection*

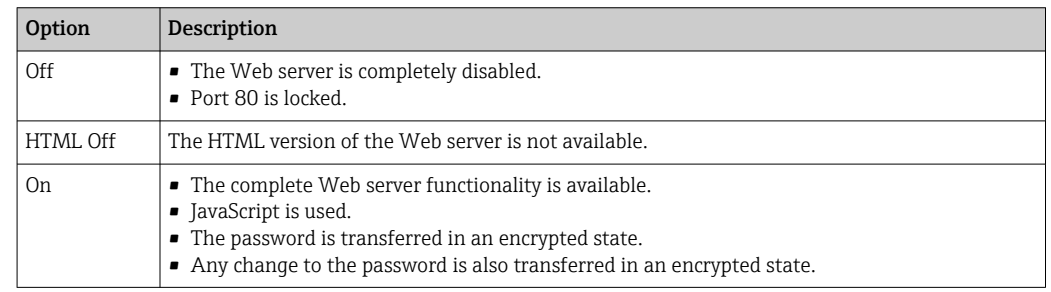

<span id="page-209-0"></span>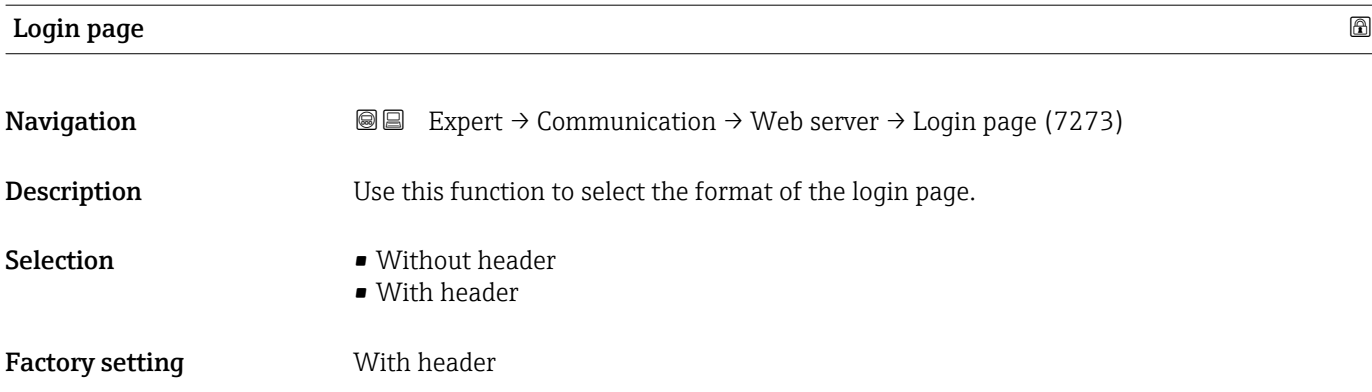

# 3.6.5 "WLAN settings" wizard

*Navigation* 
■
Expert → Communication → WLAN settings

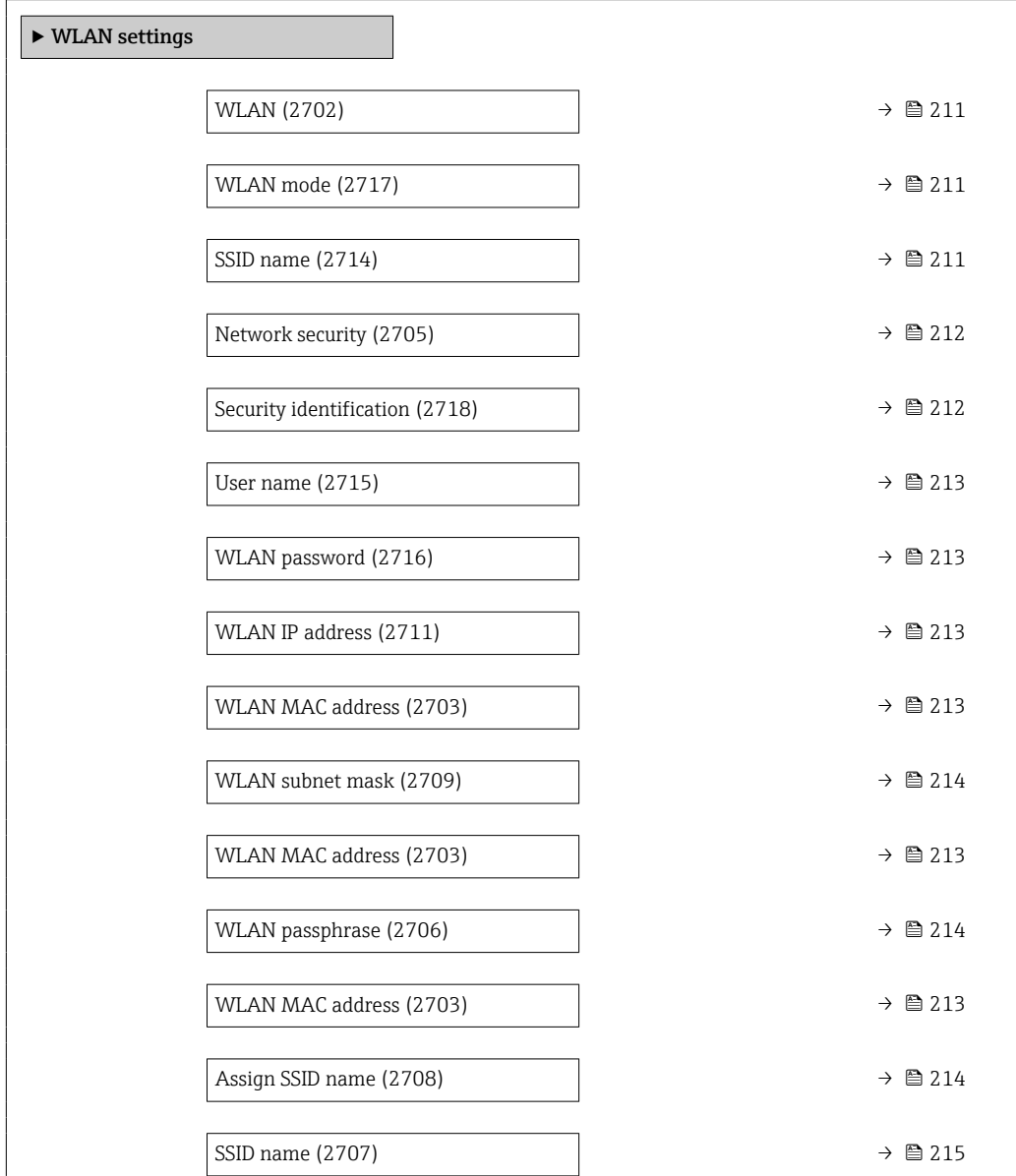

<span id="page-210-0"></span>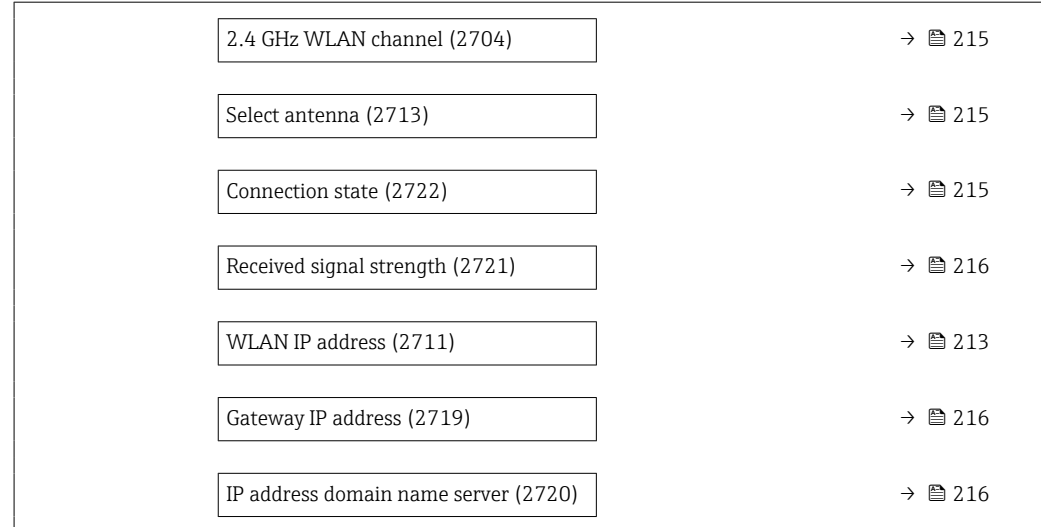

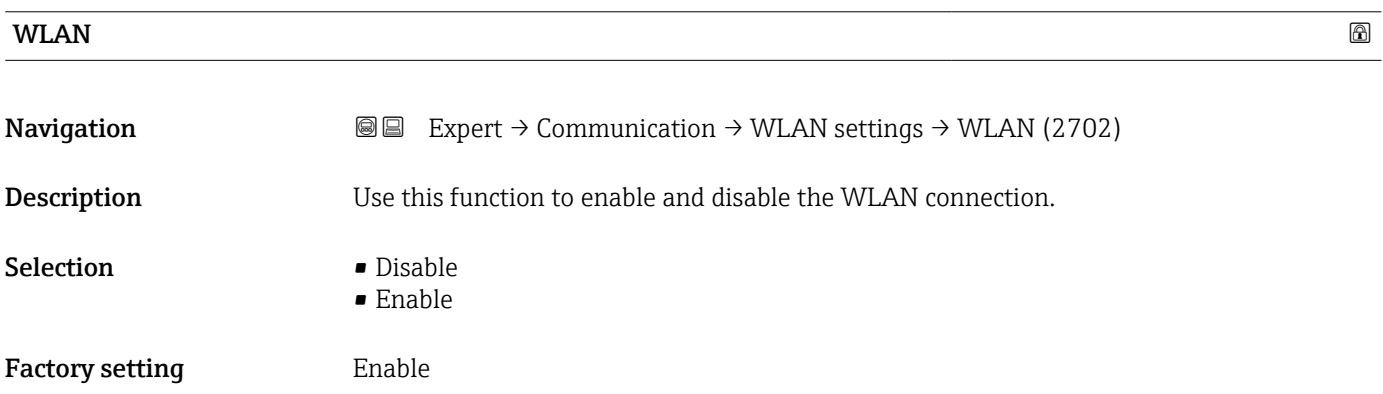

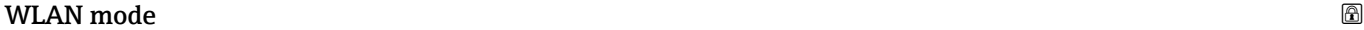

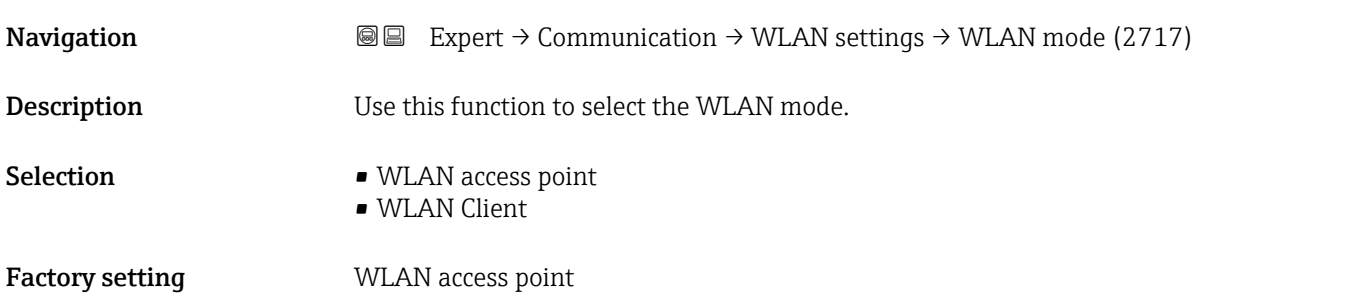

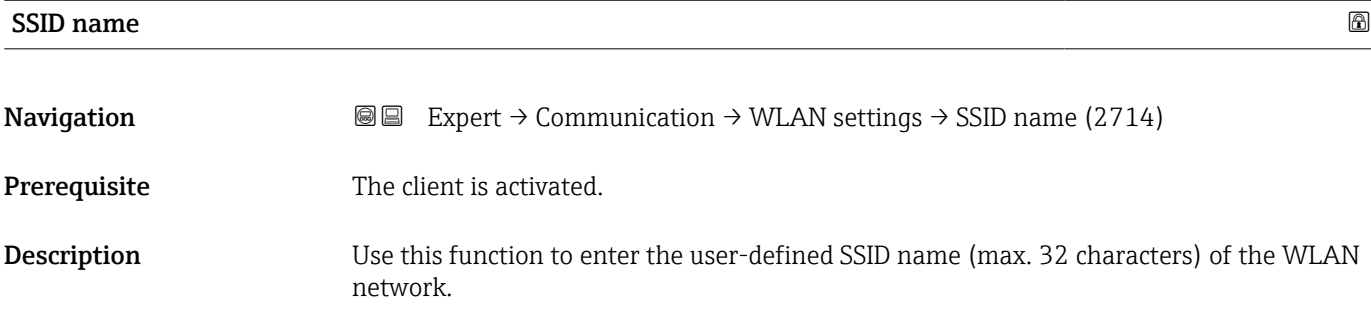

<span id="page-211-0"></span>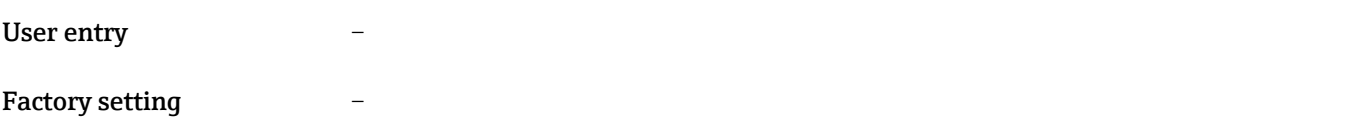

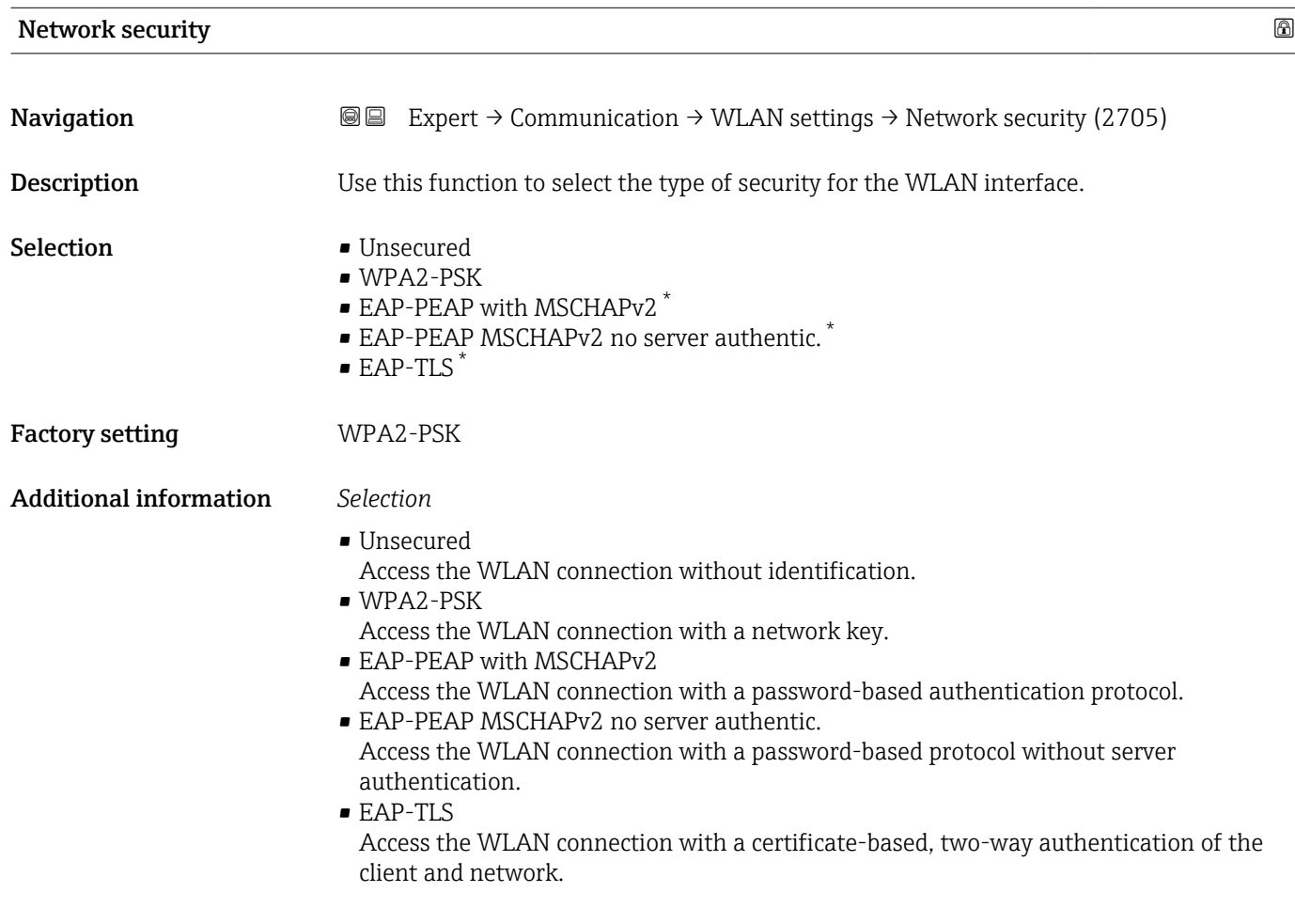

### Security identification

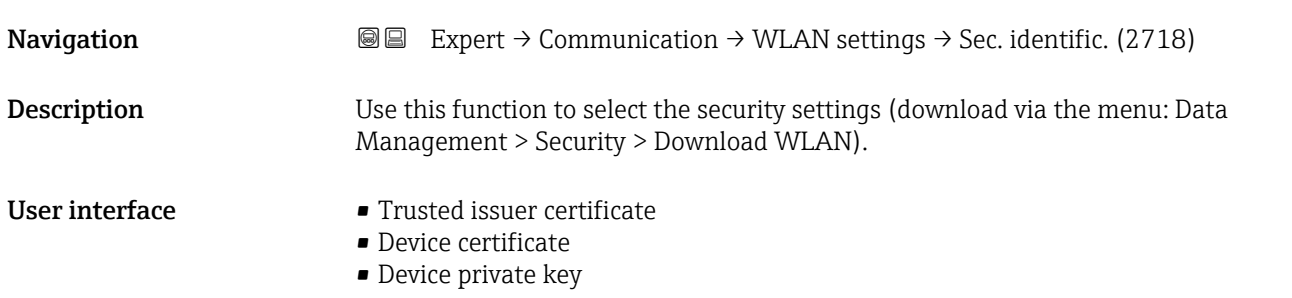

<sup>\*</sup> Visibility depends on order options or device settings

<span id="page-212-0"></span>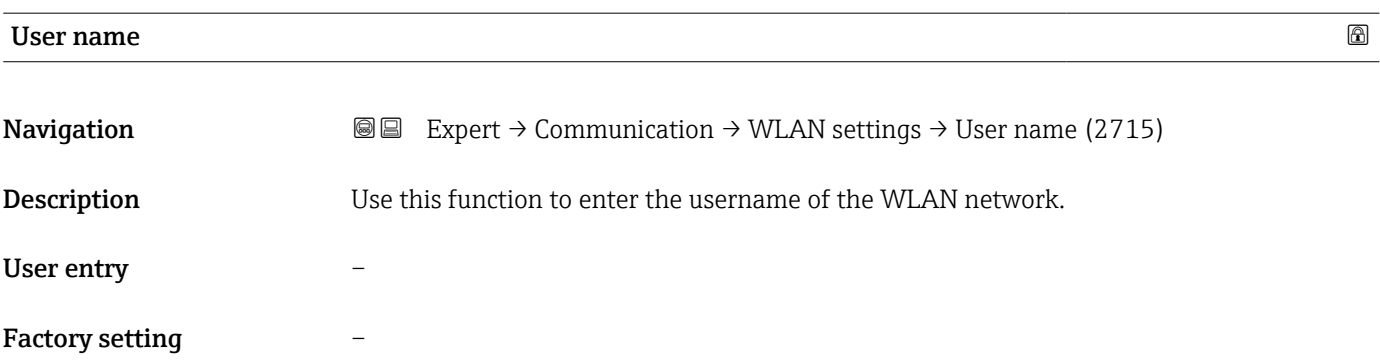

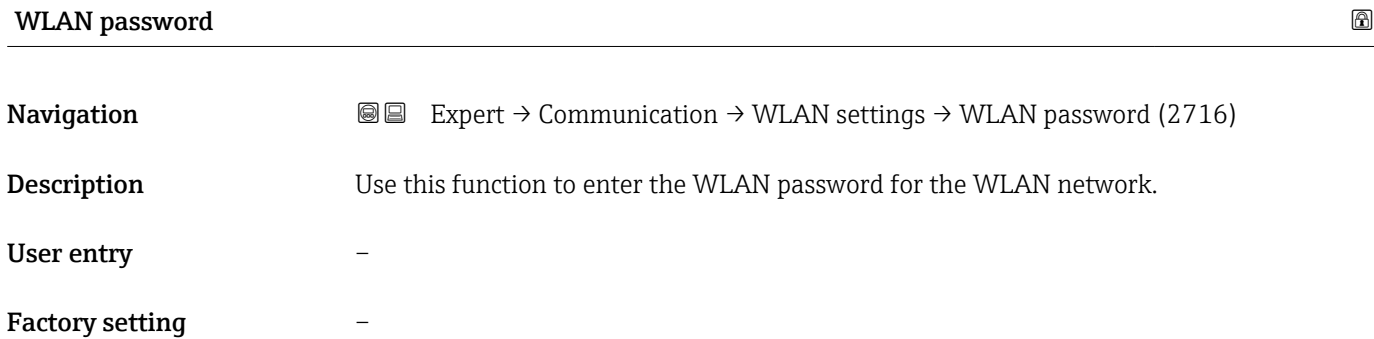

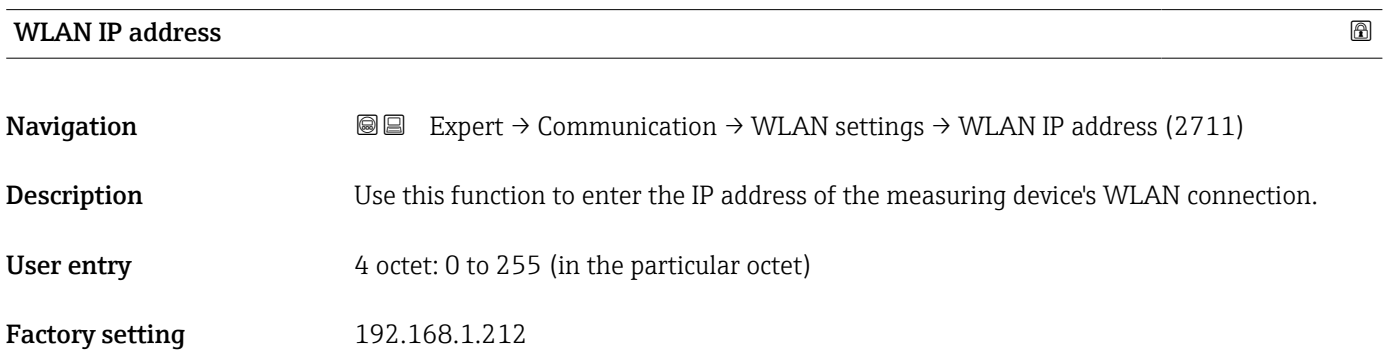

## WLAN MAC address

| Navigation                    | Expert $\rightarrow$ Communication $\rightarrow$ WLAN settings $\rightarrow$ WLAN MAC address (2703)<br>88 |
|-------------------------------|----------------------------------------------------------------------------------------------------|
| Description                   | Displays the MAC <sup>10)</sup> address of the measuring device.                                           |
| User interface                | Unique 12-digit character string comprising letters and numbers                                            |
| <b>Factory setting</b>        | Each measuring device is given an individual address.                                                      |
| <b>Additional information</b> | Example                                                                                                    |
|                               | For the display format                                                                                     |

<sup>10)</sup> Media Access Control

#### 00:07:05:10:01:5F

## <span id="page-213-0"></span>WLAN subnet mask

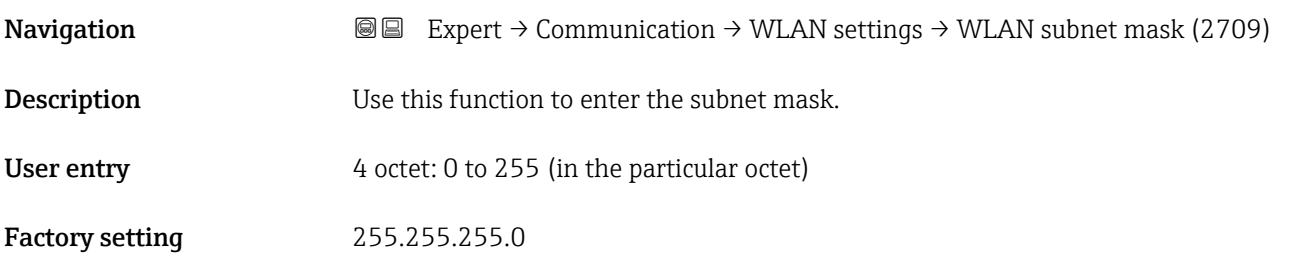

# WLAN passphrase

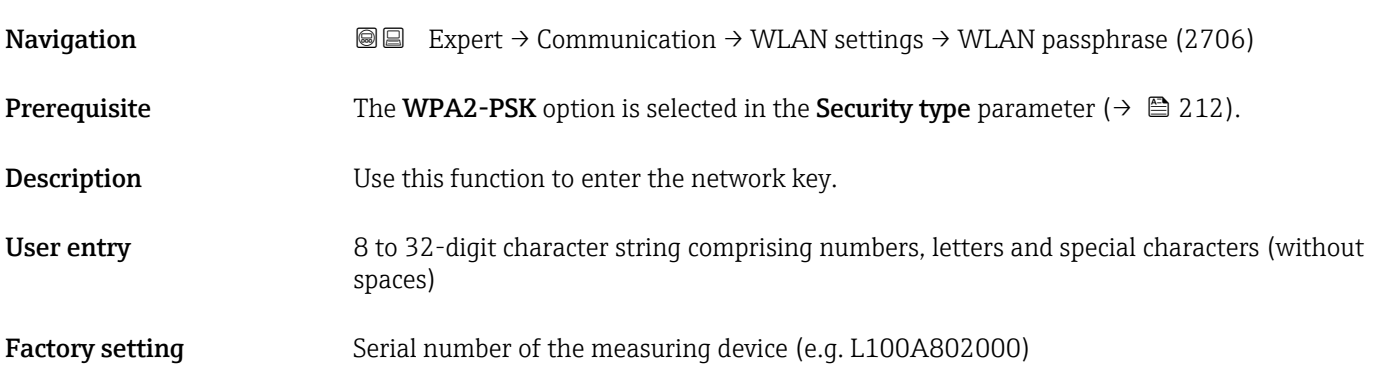

# Assign SSID name **Navigation EXPERT** Expert → Communication → WLAN settings → Assign SSID name (2708) **Description**  $\qquad$  **Use this function to select which name is used for the SSID**  $^{11)}$ **.** Selection **• Device tag** • User-defined Factory setting User-defined Additional information *Selection*

• Device tag The device tag name is used as the SSID. • User-defined A user-defined name is used as the SSID.

<sup>11)</sup> Service Set Identifier

<span id="page-214-0"></span>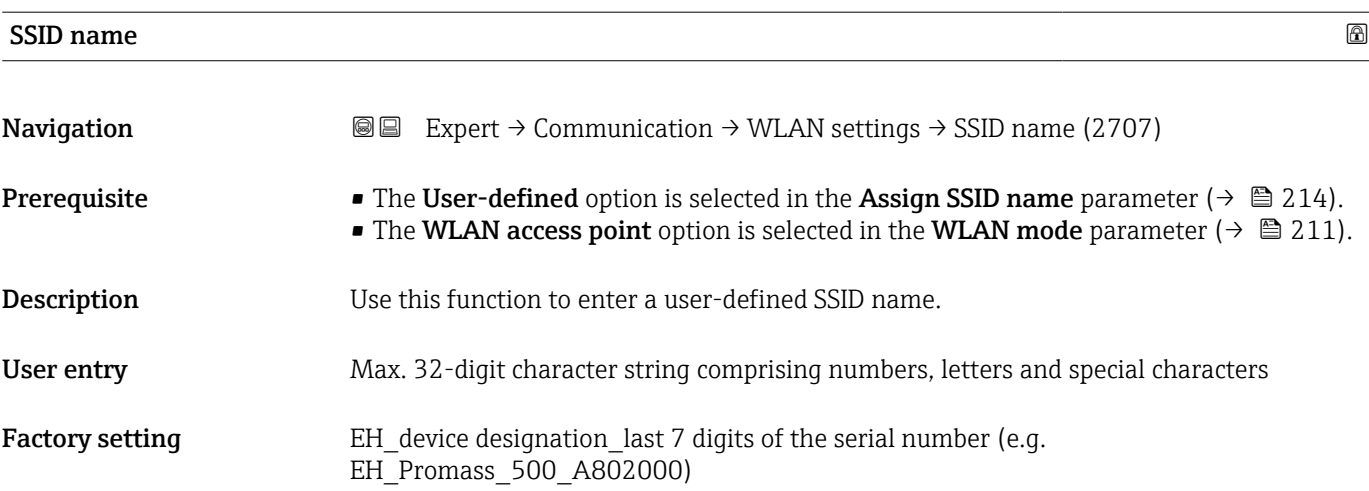

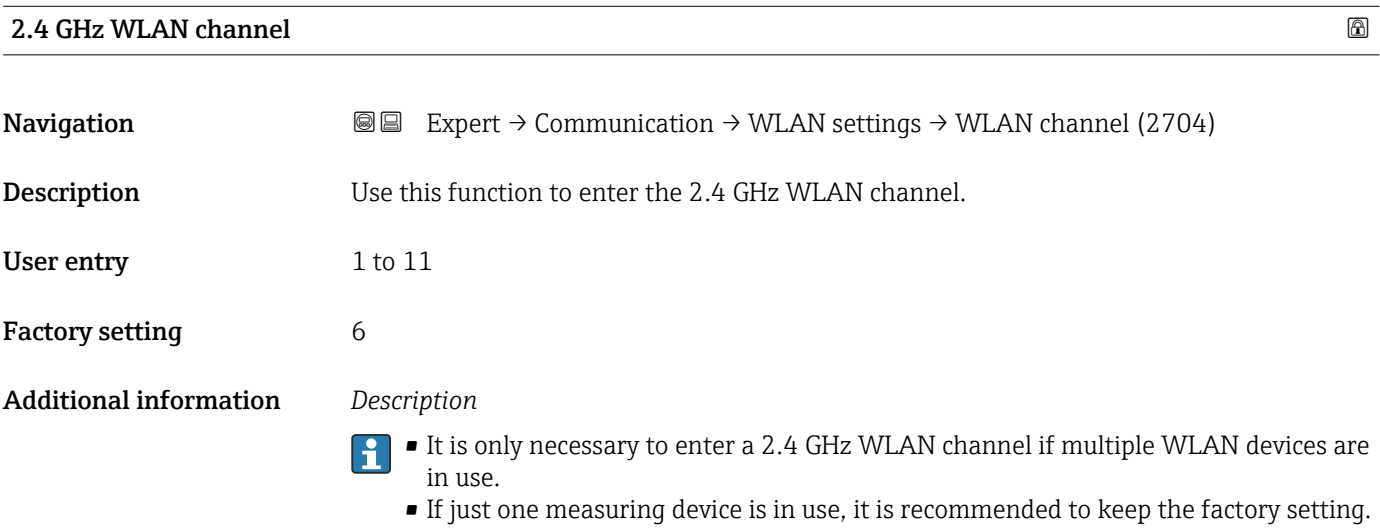

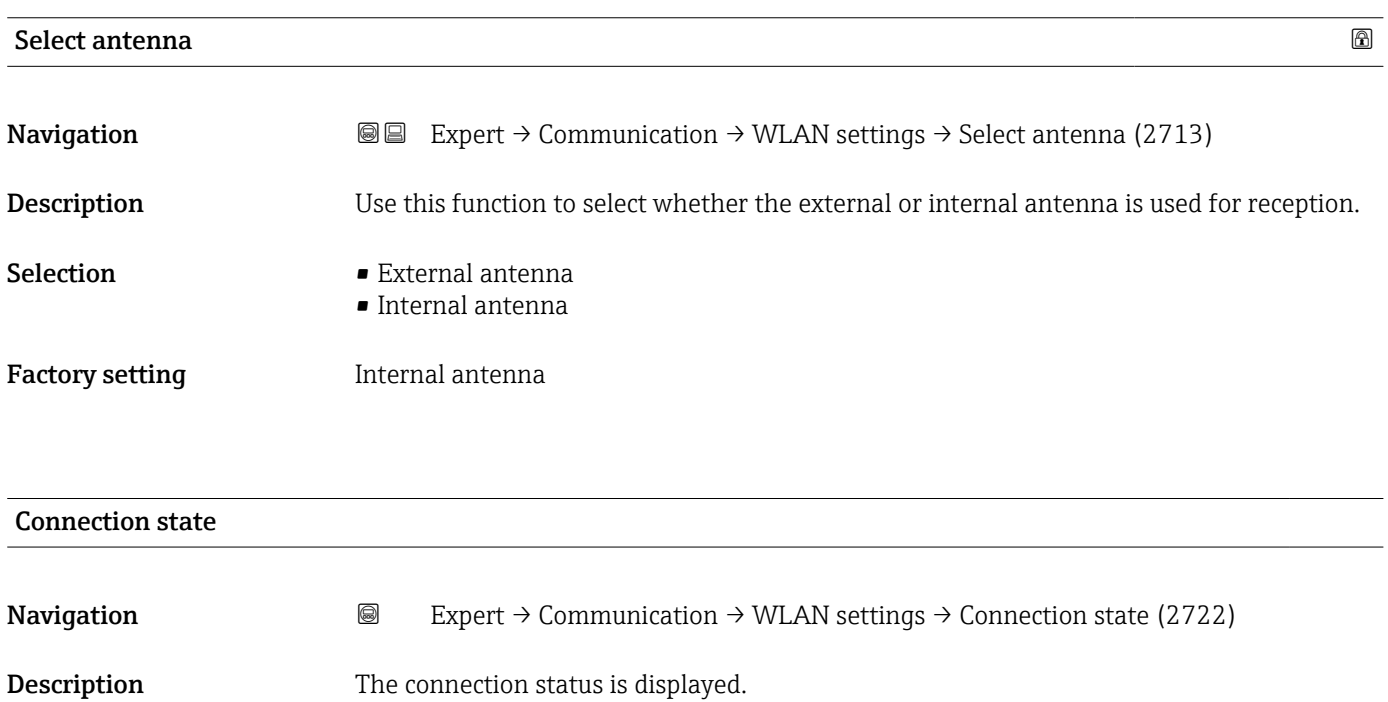

#### Endress+Hauser 215

# <span id="page-215-0"></span>User interface **• Connected**

• Not connected

Factory setting Mot connected

# Received signal strength **Navigation EXPERT** Expert  $\rightarrow$  Communication  $\rightarrow$  WLAN settings  $\rightarrow$  Rec.sig.strength (2721) Description Displays the signal strength received. User interface **•** Low • Medium • High Factory setting High

# Gateway IP address **Navigation EXPERT** → Communication → WLAN settings → Gateway IP addr. (2719) **Description** Use this function to enter the IP address of the gateway. User interface Character string comprising numbers, letters and special characters **Factory setting 192.168.1.212**

## IP address domain name server

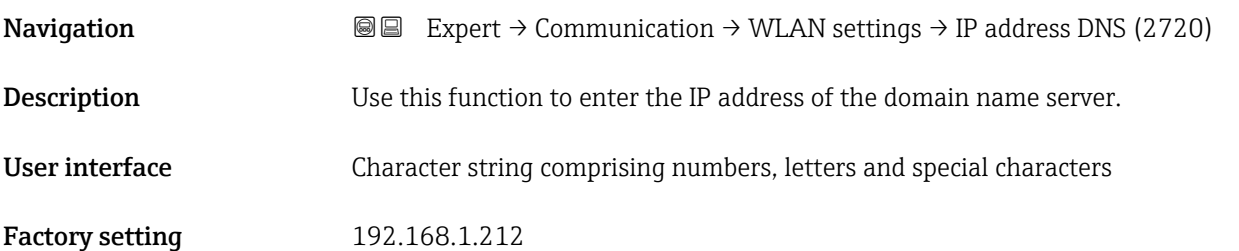
# 3.7 "Application" submenu

*Navigation* 
■■ Expert → Application

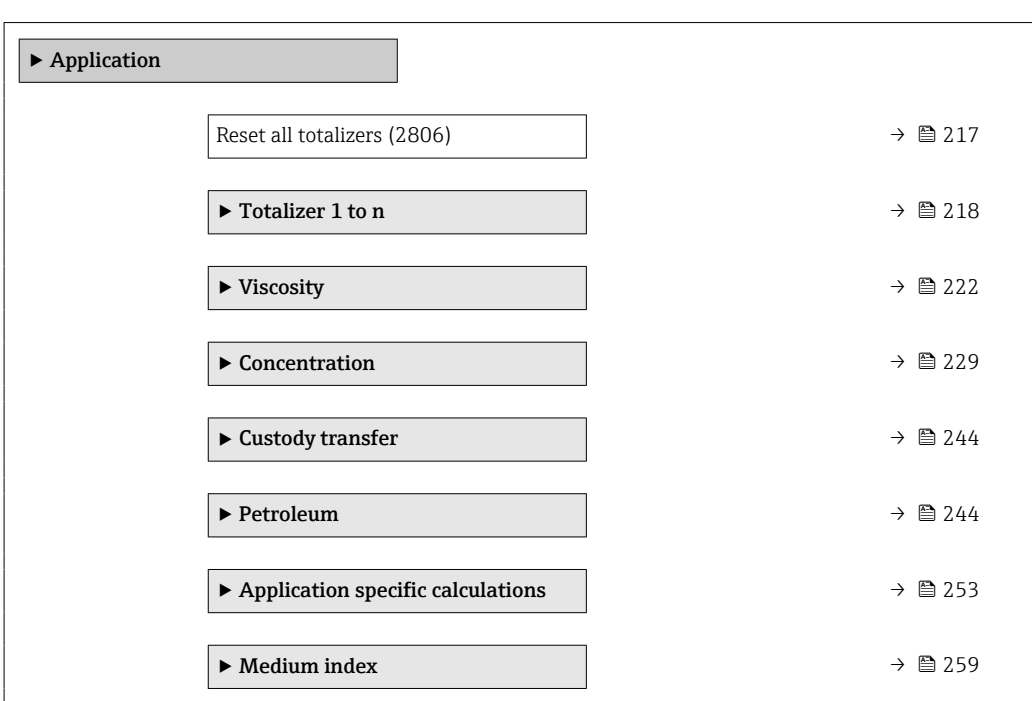

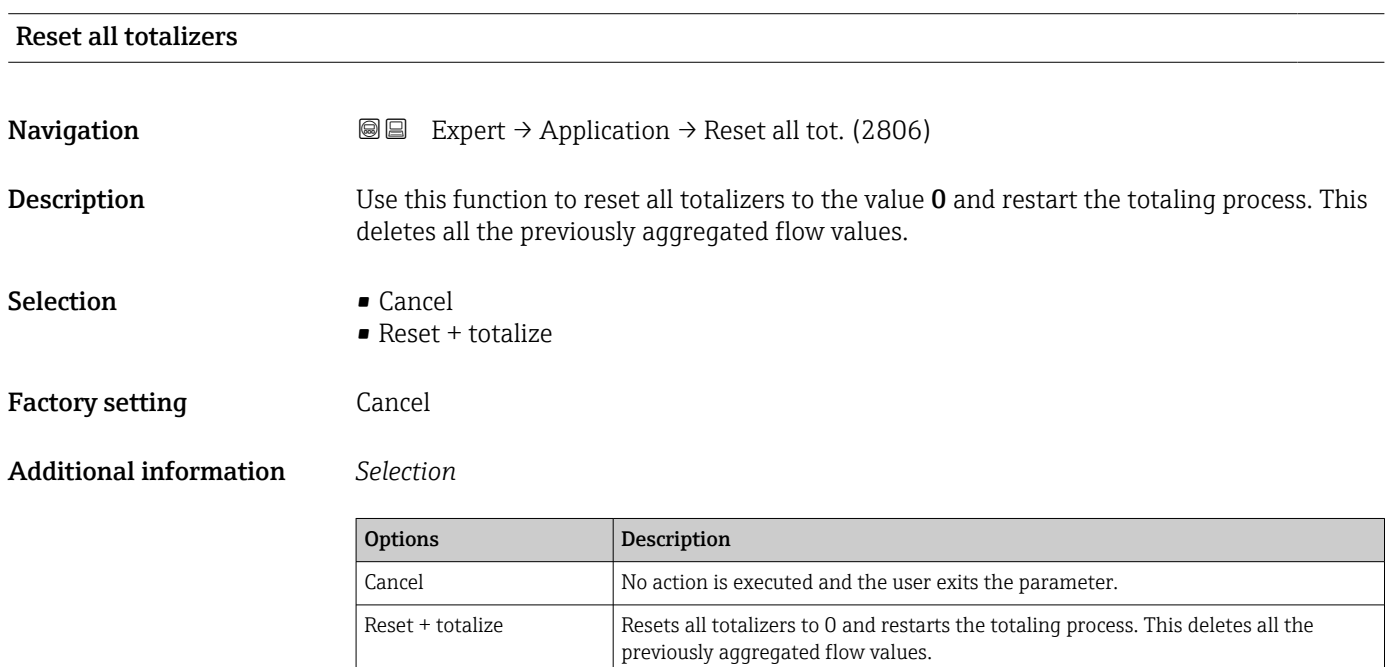

# <span id="page-217-0"></span>3.7.1 "Totalizer 1 to n" submenu

*Navigation*  $Q = Expect \rightarrow Application \rightarrow Totalizer 1 to n$ 

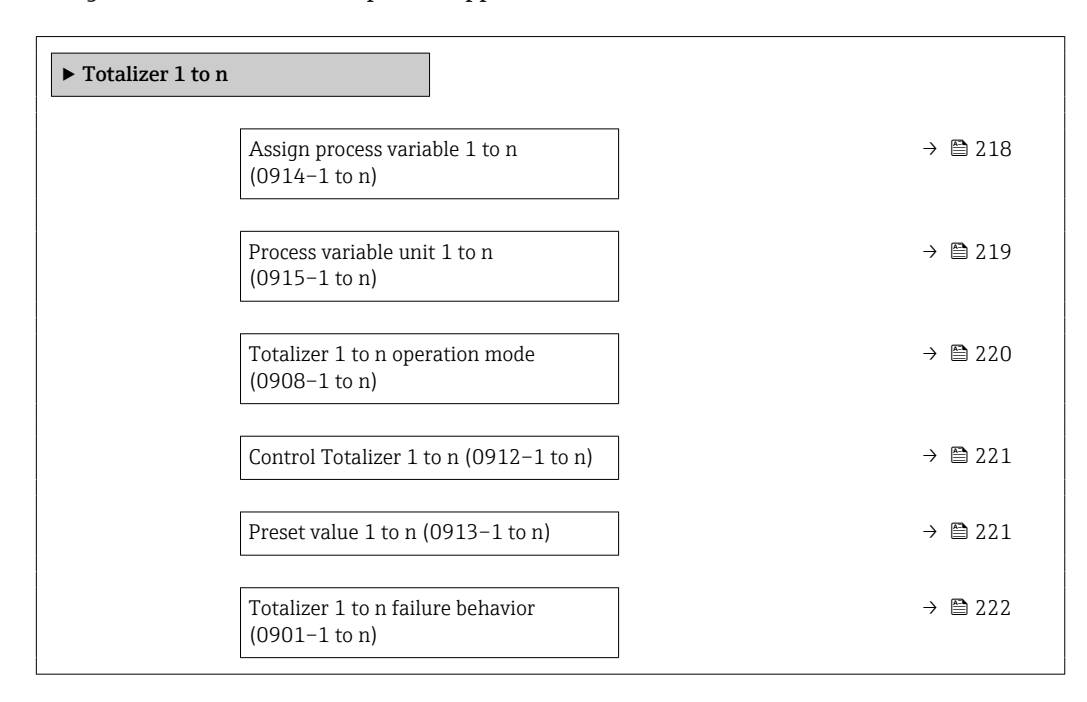

# Assign process variable 1 to n  $\Box$ Navigation **EXPERT** Expert → Application → Totalizer 1 to n → AssignVariab. 1 to n (0914–1 to n) **Description** Use this function to select a process variable for the Totalizer 1 to n. Selection **•** Off • Mass flow • Volume flow • Corrected volume flow \*  $\blacksquare$  Target mass flow  $\hat{ }$  $\bullet$  Carrier mass flow  $^{\star}$  $\bullet$  Target volume flow  $^{^{\star}}$ • Carrier volume flow \*  $\blacksquare$  Target corrected volume flow  $\smash{\stackrel{*}}$ • Carrier corrected volume flow \*  $\bullet$  GSV flow • GSV flow alternative \* • NSV flow • NSV flow alternative \* • S&W volume flow \* • Oil mass flow • Water mass flow  $\bullet$  Oil volume flow

- $\bullet$  Water volume flow
- Oil corrected volume flow \*
- Water corrected volume flow \*
- Raw value mass flow

Visibility depends on order options or device settings

<span id="page-218-0"></span>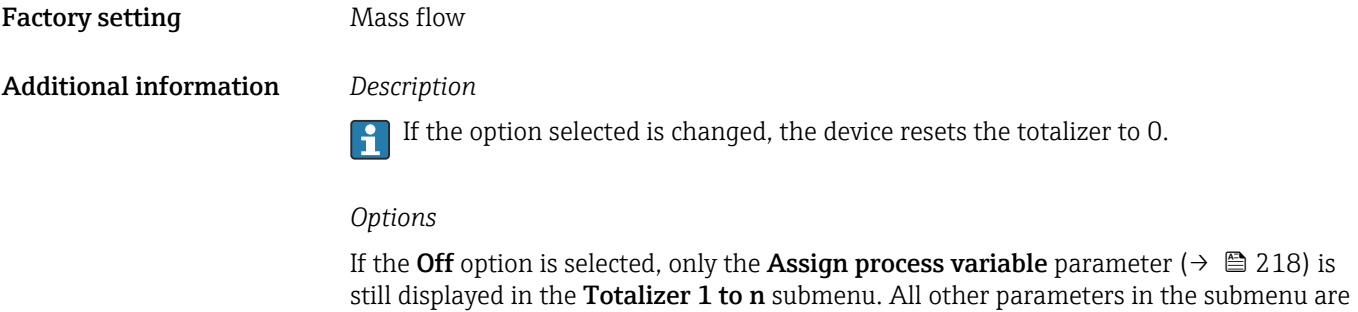

Process variable unit 1 to n

hidden.

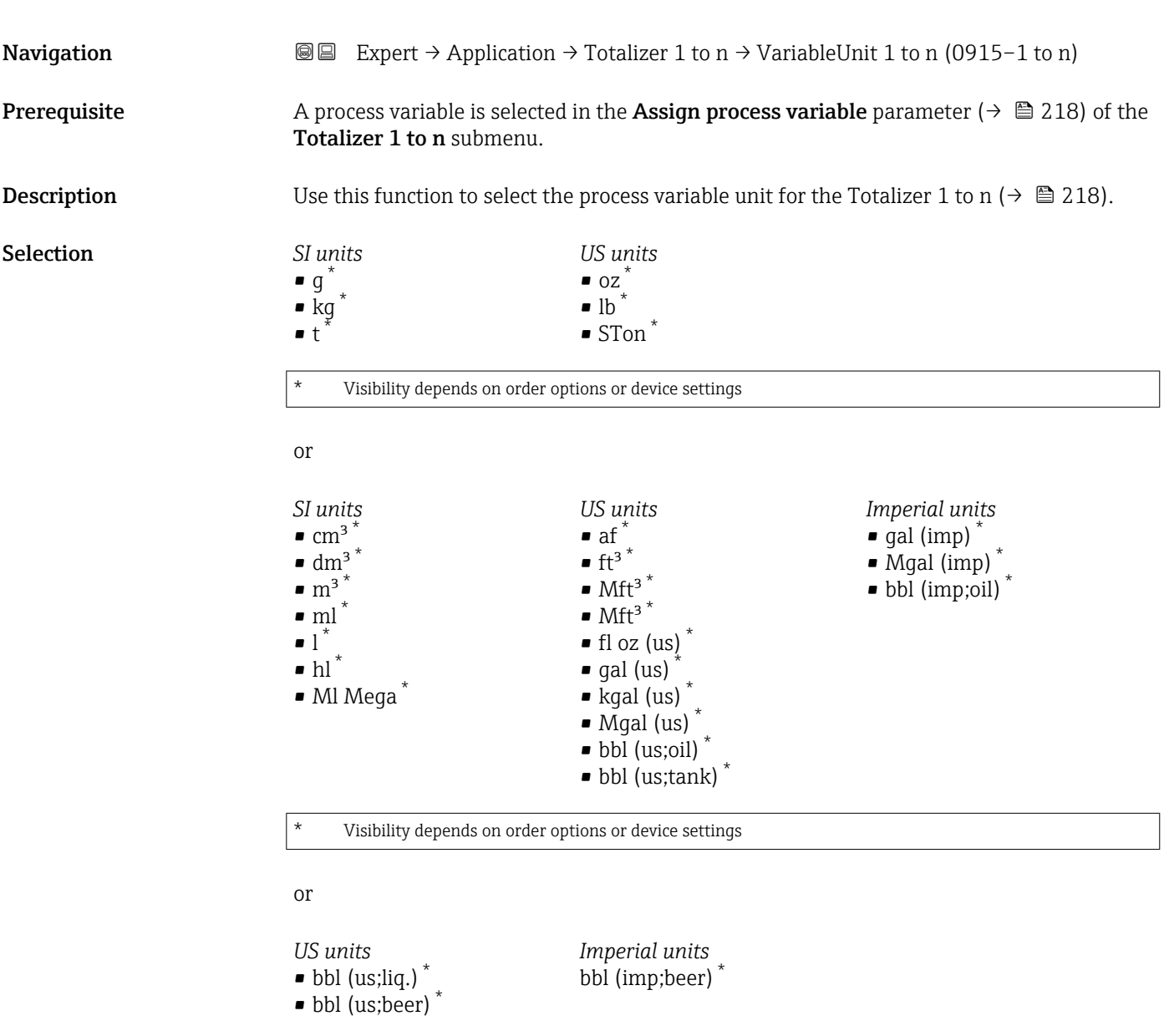

\* Visibility depends on order options or device settings

<span id="page-219-0"></span>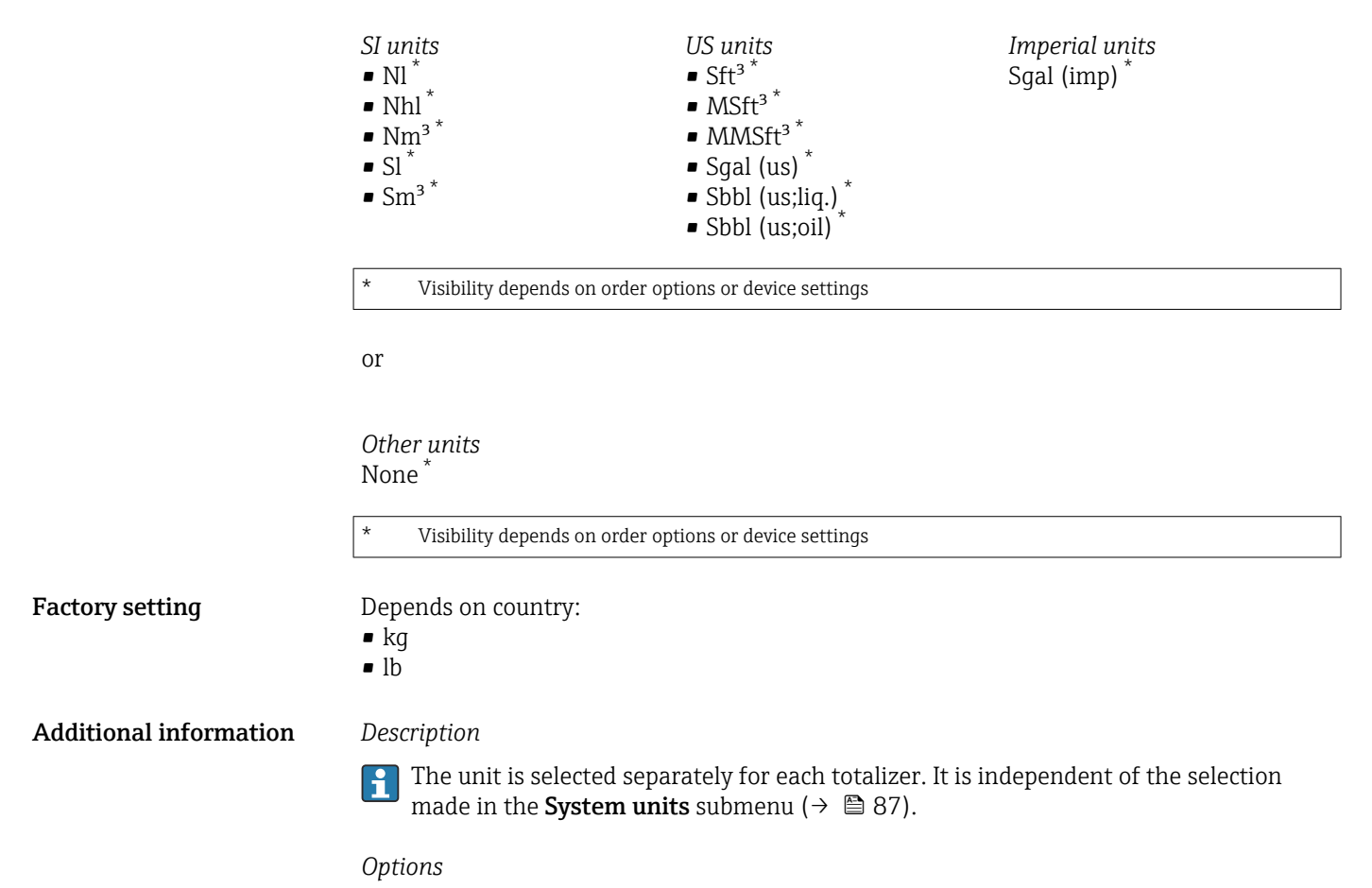

The selection is dependent on the process variable selected in the Assign process variable parameter ( $\rightarrow \cong$  218).

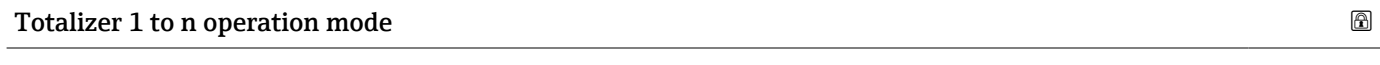

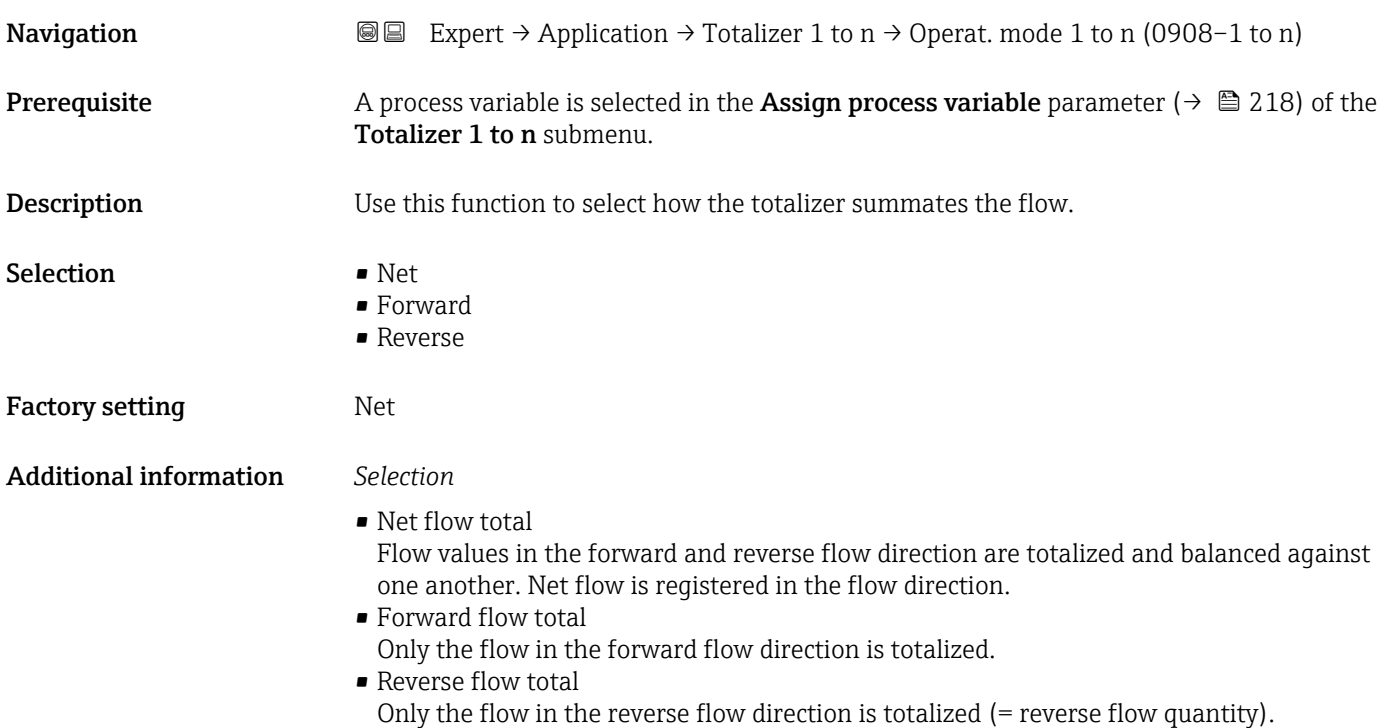

<span id="page-220-0"></span>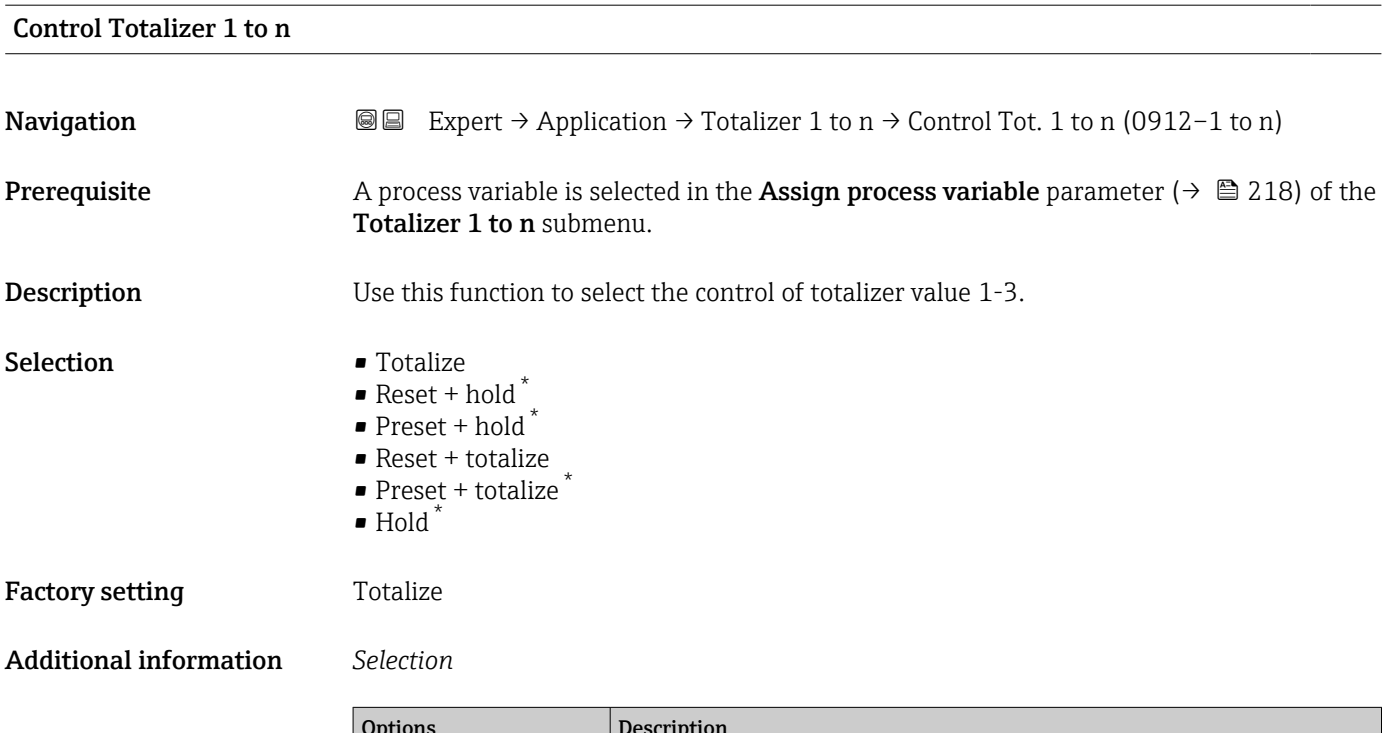

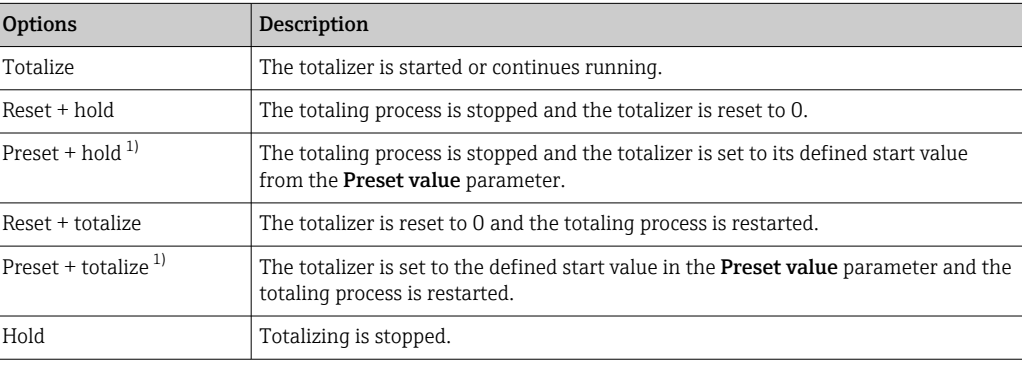

1) Visible depending on the order options or device settings

### Preset value 1 to n

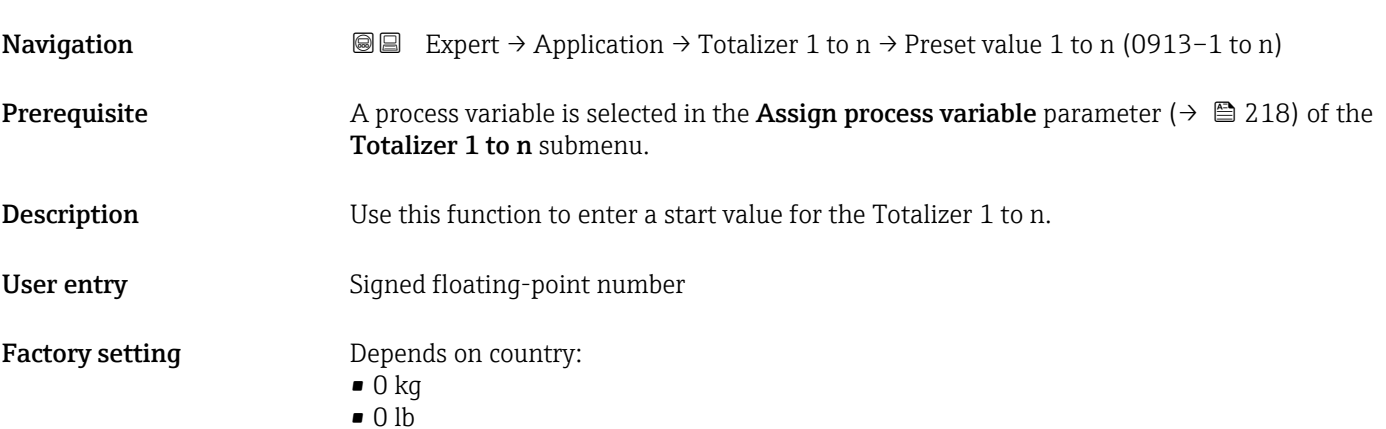

<sup>\*</sup> Visibility depends on order options or device settings

### <span id="page-221-0"></span>Additional information *User entry*

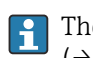

The unit of the selected process variable is defined in the Unit totalizer parameter  $(\rightarrow \triangleq 219)$  for the totalizer.

#### *Example*

This configuration is suitable for applications such as iterative filling processes with a fixed batch quantity.

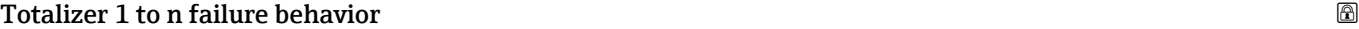

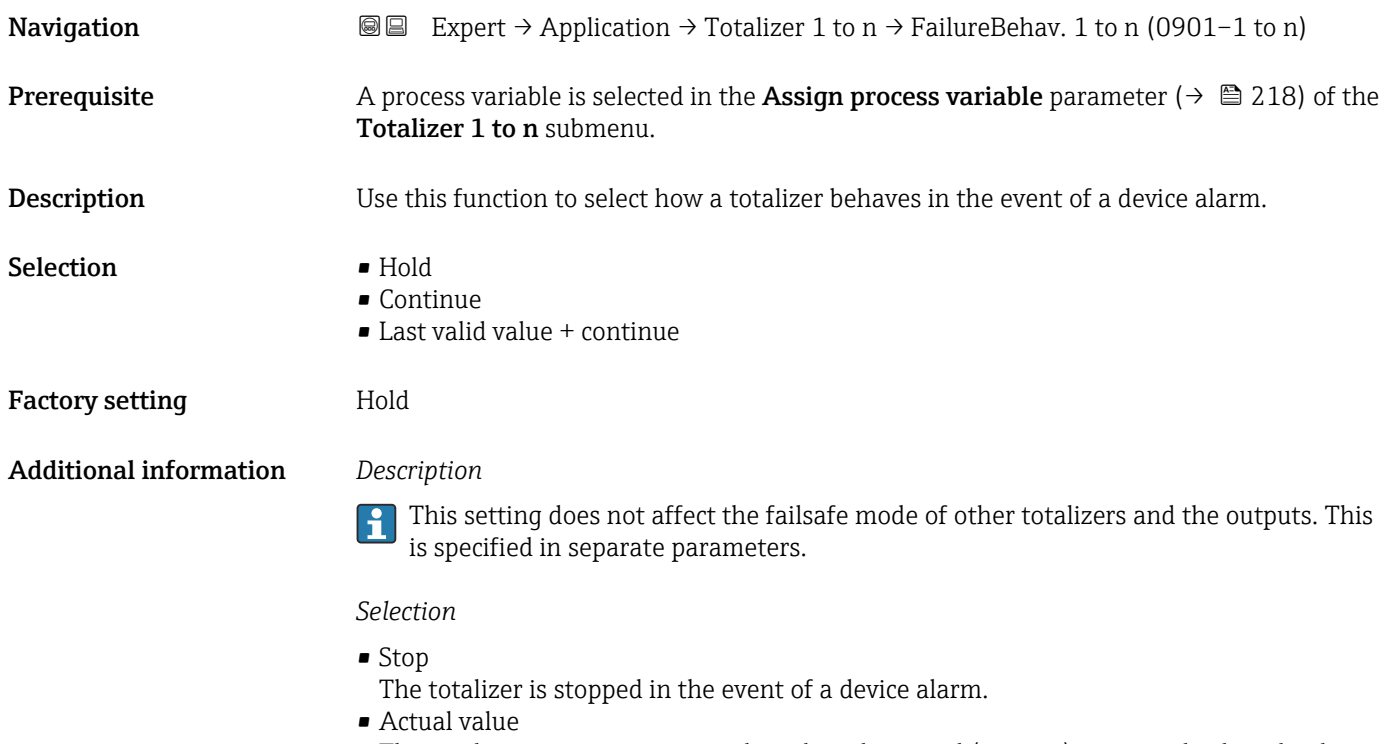

The totalizer continues to count based on the actual (current) measured value; the device alarm is ignored.

• Last valid value The totalizer continues to count based on the last valid measured value before the device alarm occurred.

# 3.7.2 "Viscosity" submenu

Only available for Promass I.

For detailed information on the parameter descriptions for the Viscosity application package, refer to the Special Documentation for the device  $\rightarrow \blacksquare 8$ 

*Navigation* Expert → Application → Viscosity

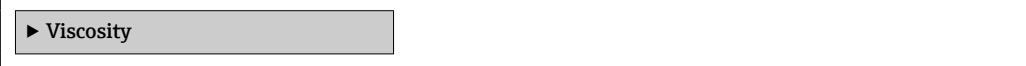

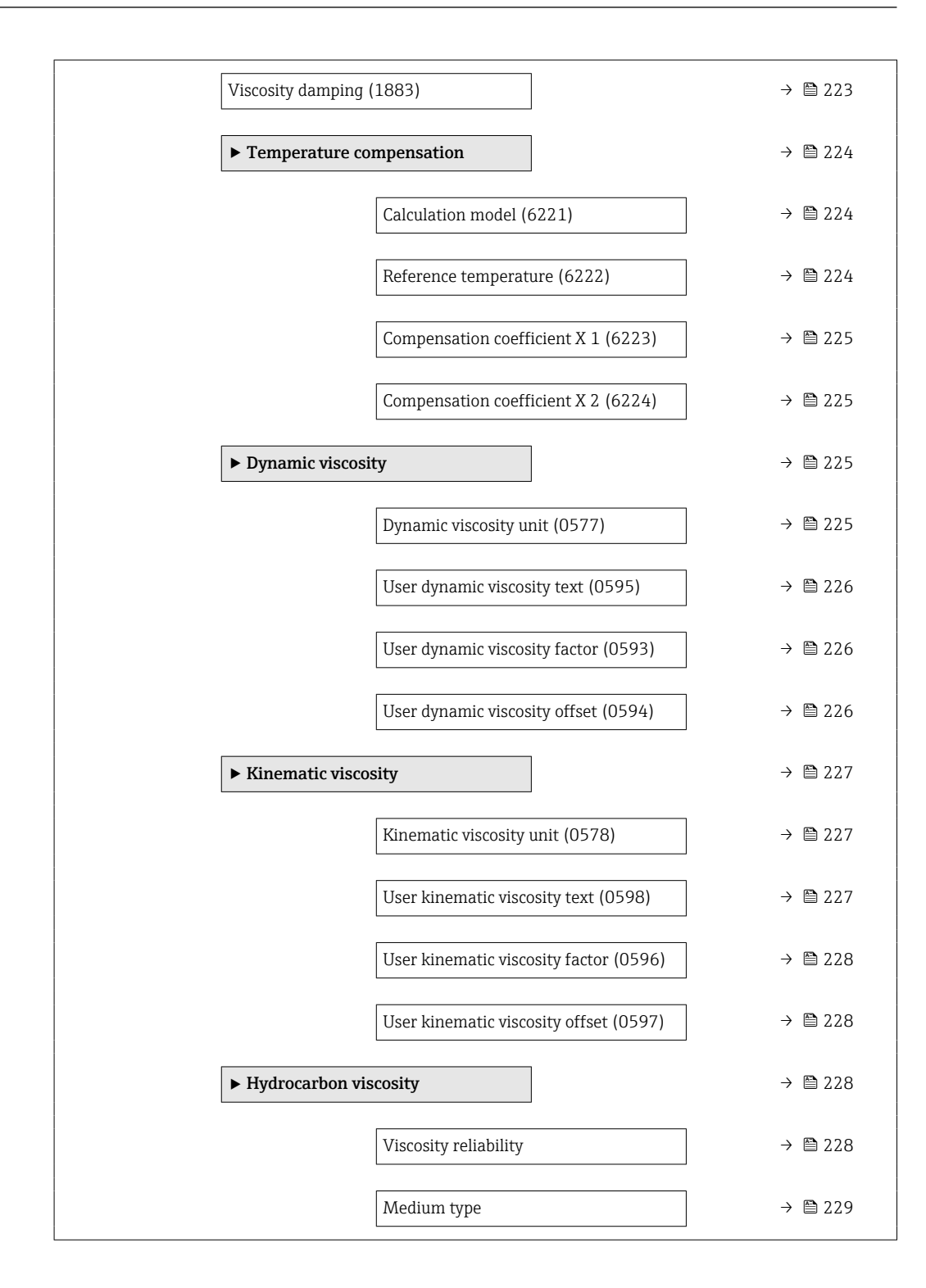

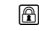

Navigation **Expert** → Application → Viscosity → Viscos. damping (1883) Description Enter value for damping the viscosity. User entry 0 to 999.9 s

Viscosity damping

### <span id="page-223-0"></span>Factory setting 0 s

### "Temperature compensation" submenu

*Navigation* 
■■ Expert → Application → Viscosity → Temp. compensat.

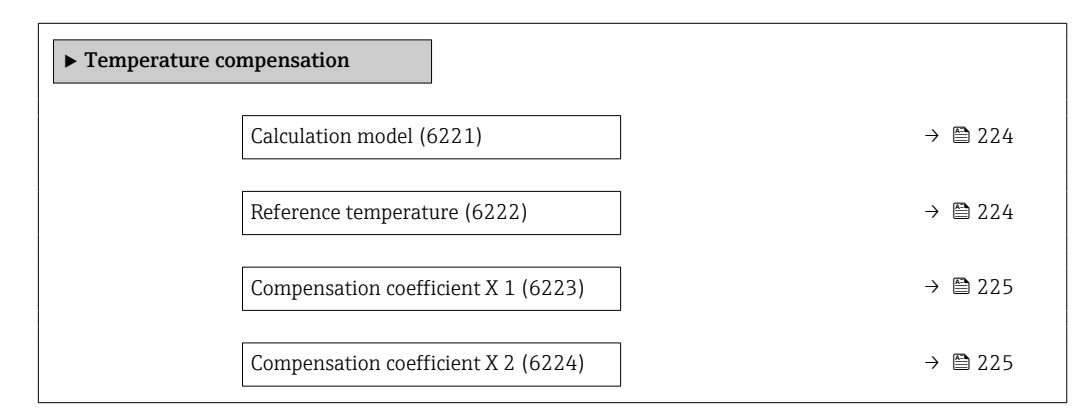

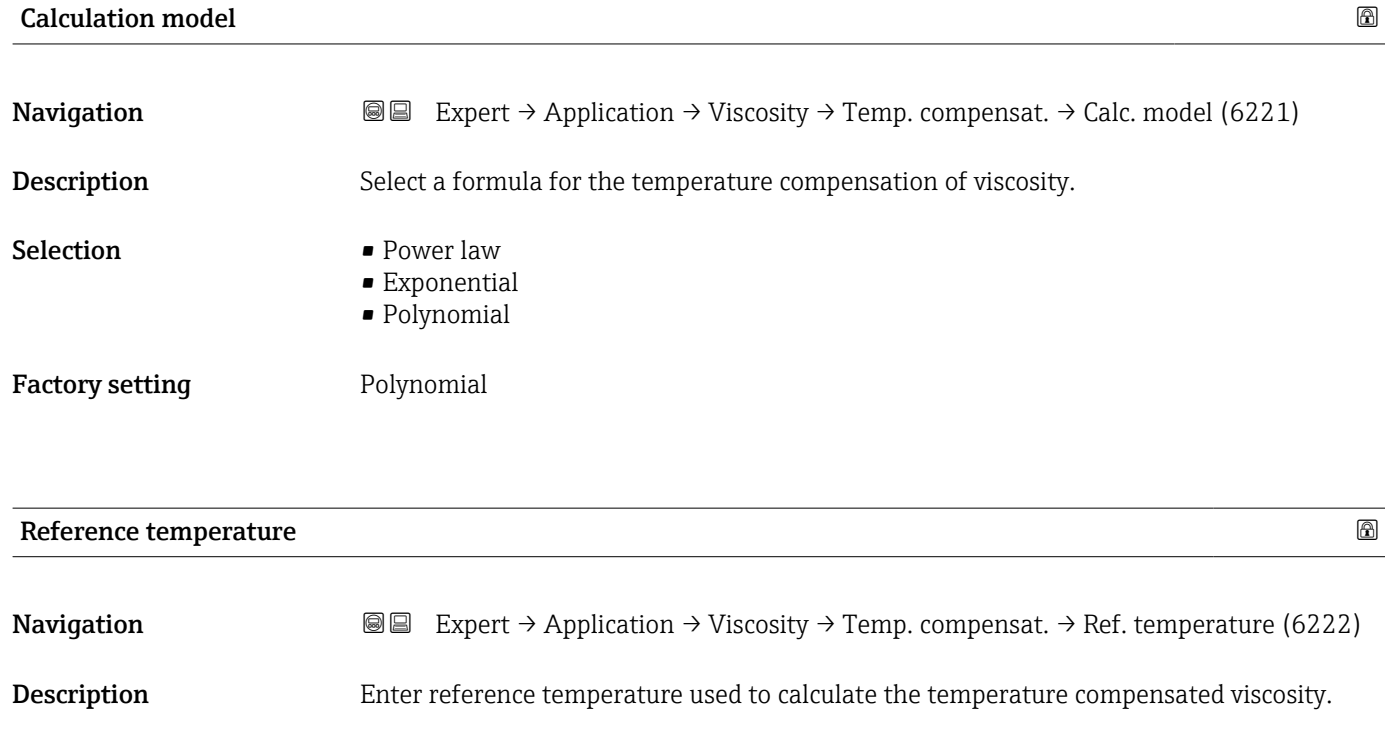

User entry **120 and 1273.15** to 99999 °C

Factory setting  $0^{\circ}$ C

<span id="page-224-0"></span>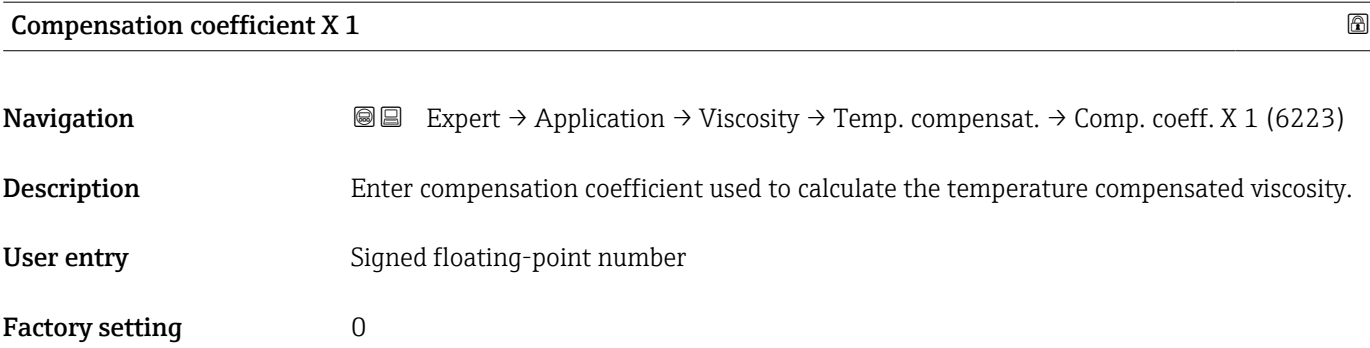

### Compensation coefficient X 2

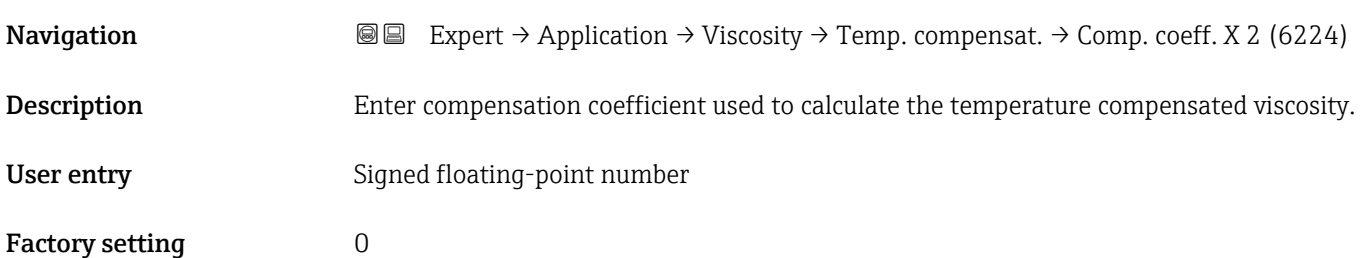

#### "Dynamic viscosity" submenu

*Navigation* 
■■ Expert → Application → Viscosity → Dynam. viscosity

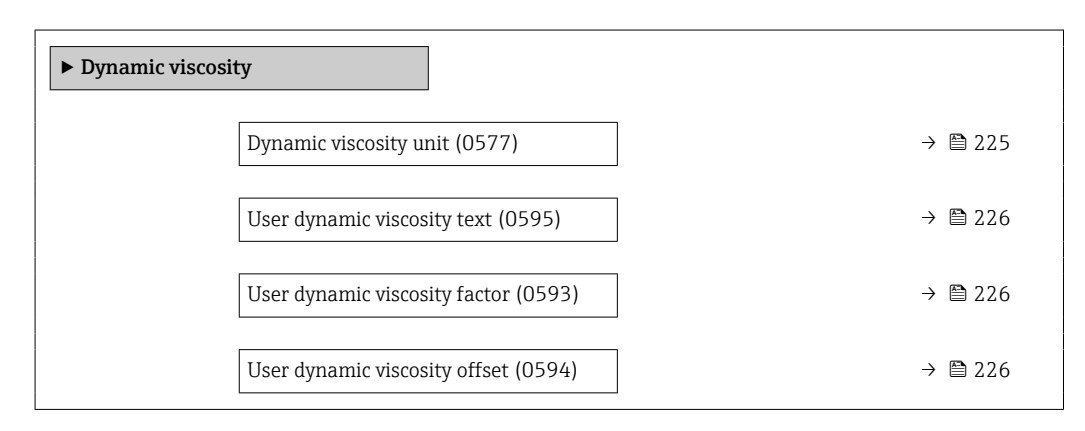

# Dynamic viscosity unit

**Navigation EXPERT** Expert → Application → Viscosity → Dynam. viscosity → Dyn. visc. unit (0577)

**Description** Use this function to select the unit for dynamic viscosity.

<span id="page-225-0"></span>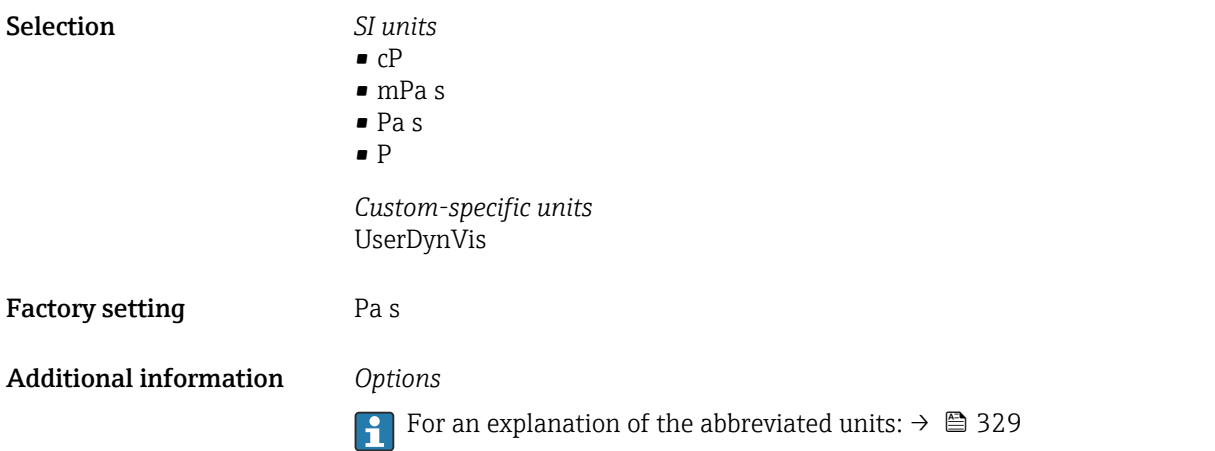

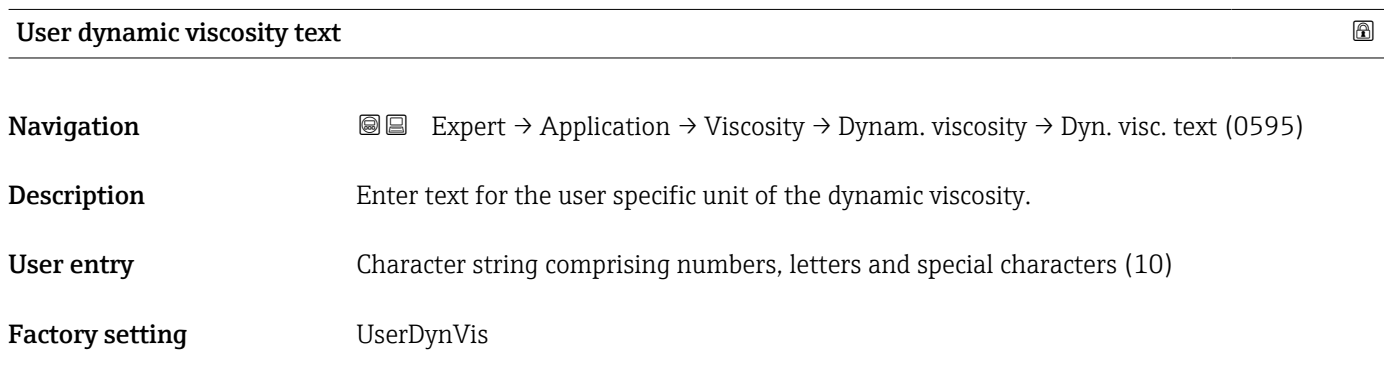

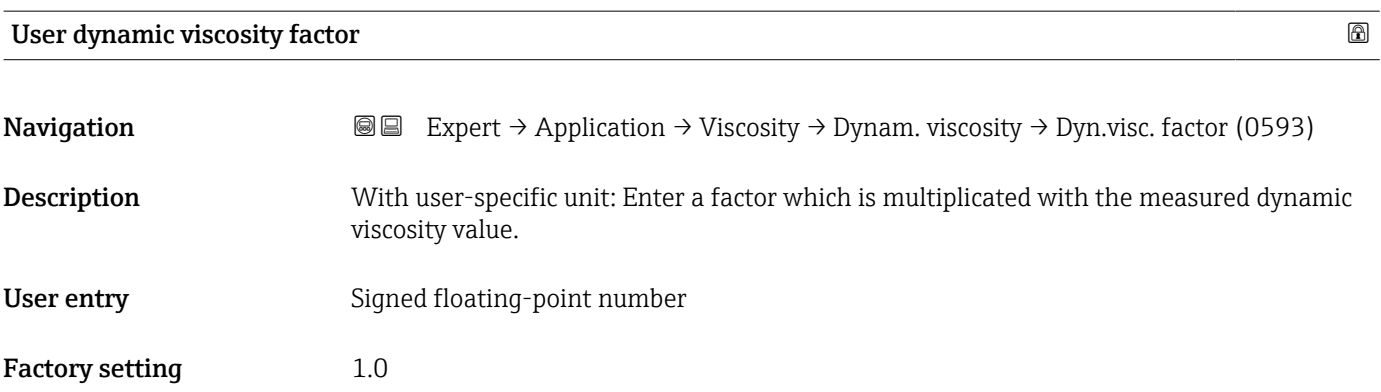

# User dynamic viscosity offset

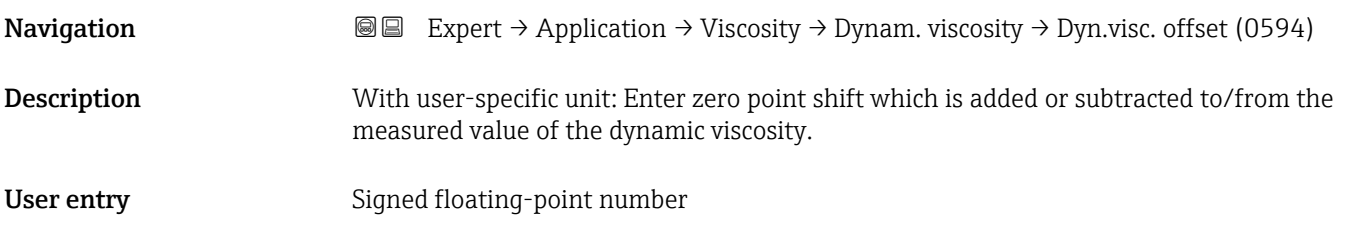

## <span id="page-226-0"></span>Factory setting  $0$

# "Kinematic viscosity" submenu

*Navigation* 
■■ Expert → Application → Viscosity → Kinematic visc.

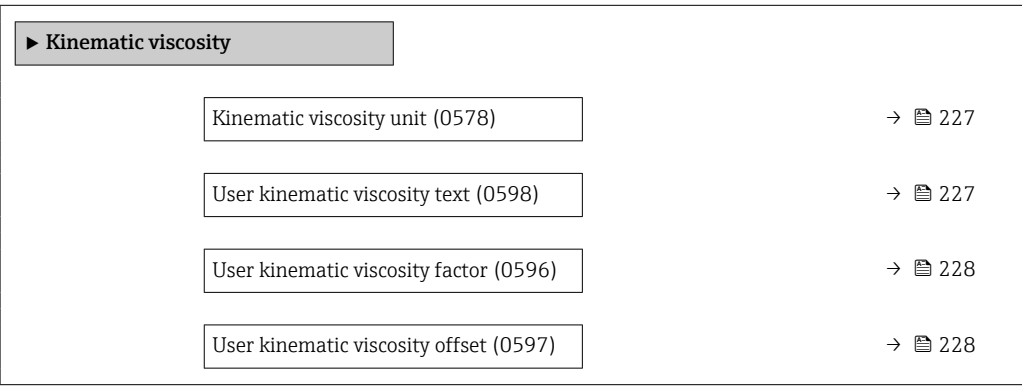

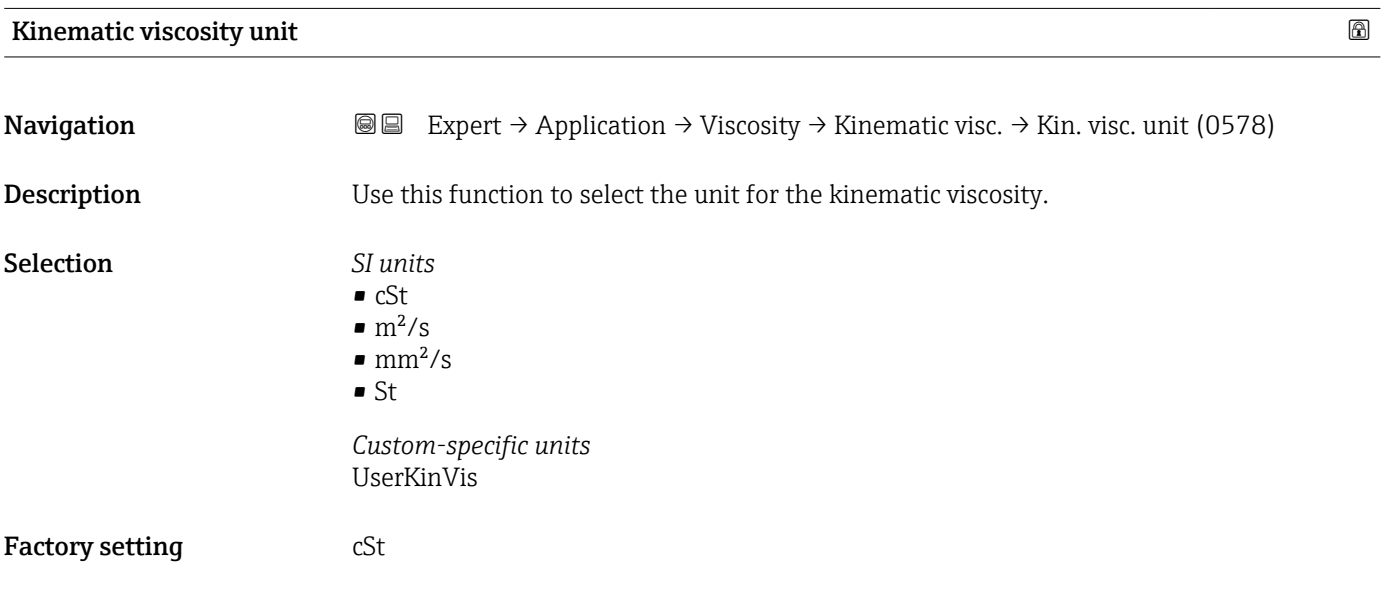

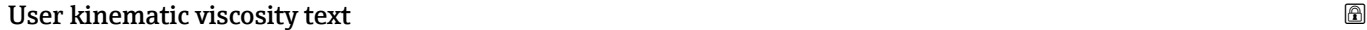

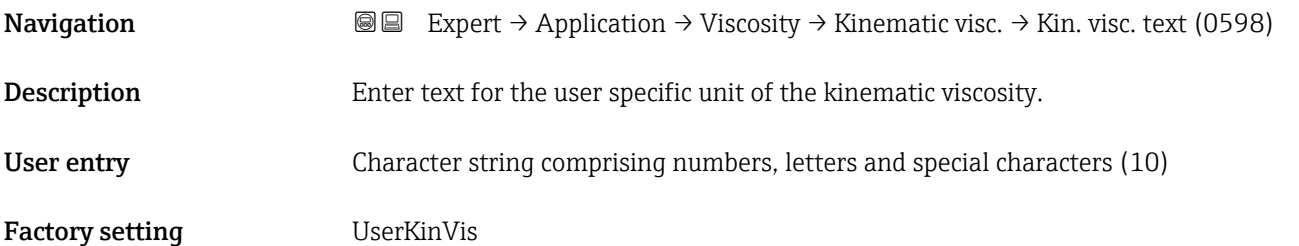

Factory setting  $0$ 

<span id="page-227-0"></span>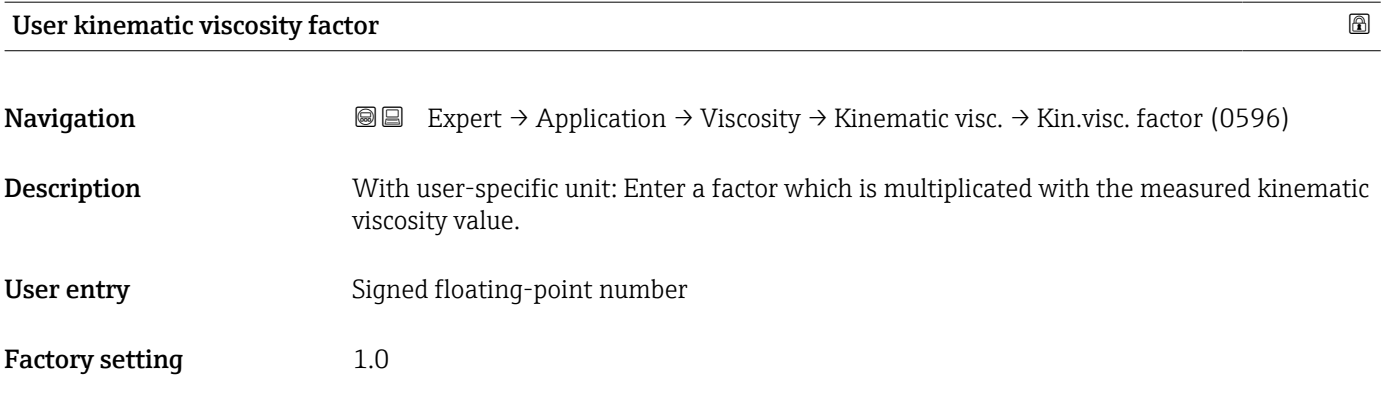

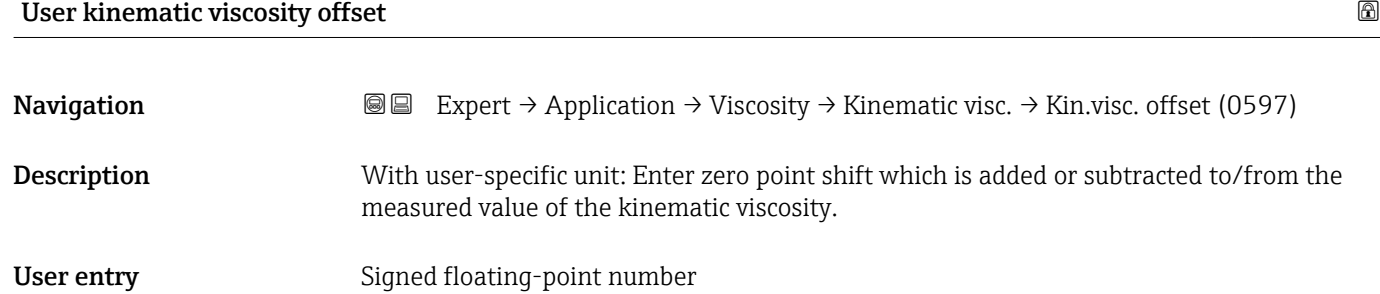

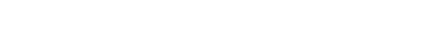

# "Hydrocarbon viscosity" submenu

*Navigation* 
■■ Expert → Application → Viscosity → Hydrocarbon visc

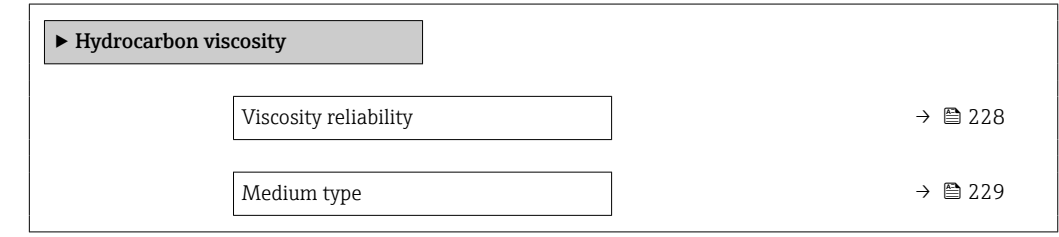

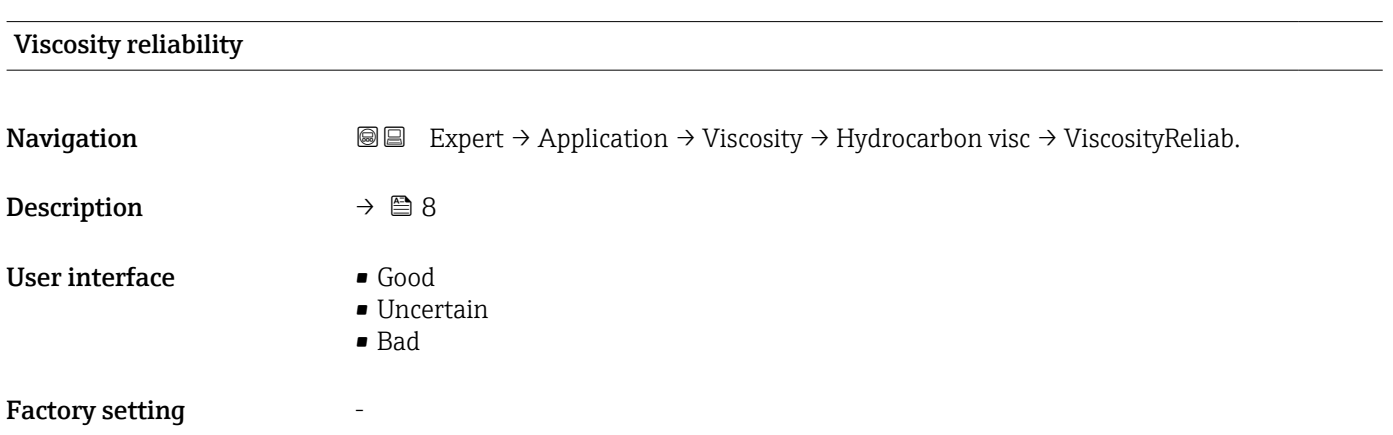

<span id="page-228-0"></span>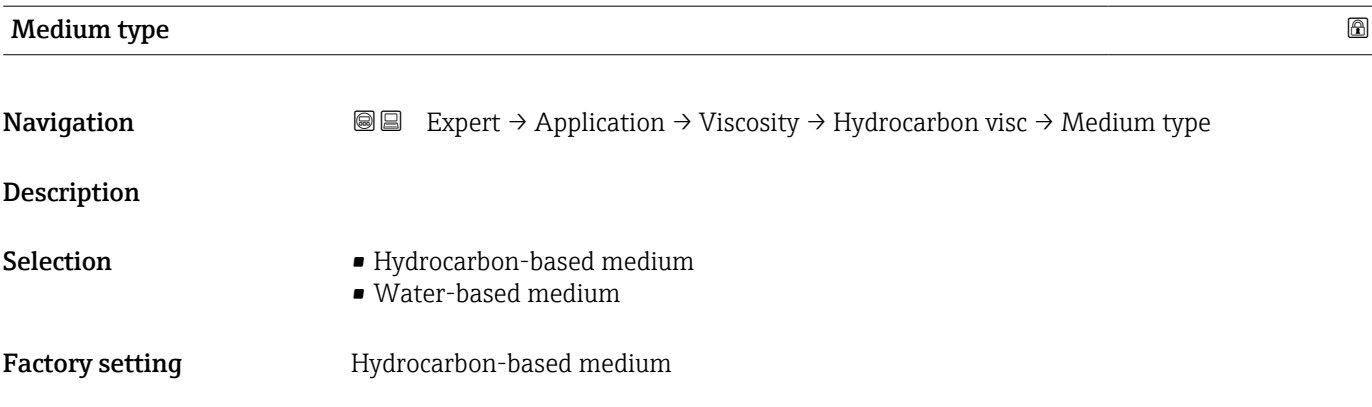

# 3.7.3 "Concentration" submenu

For detailed information on the parameter descriptions for the **Concentration** application package,refer to the Special Documentation for the device  $\rightarrow \; \mathrel{\mathop{\mathrm{m}}\nolimits}$  8

*Navigation* ■■ Expert → Application → Concentration

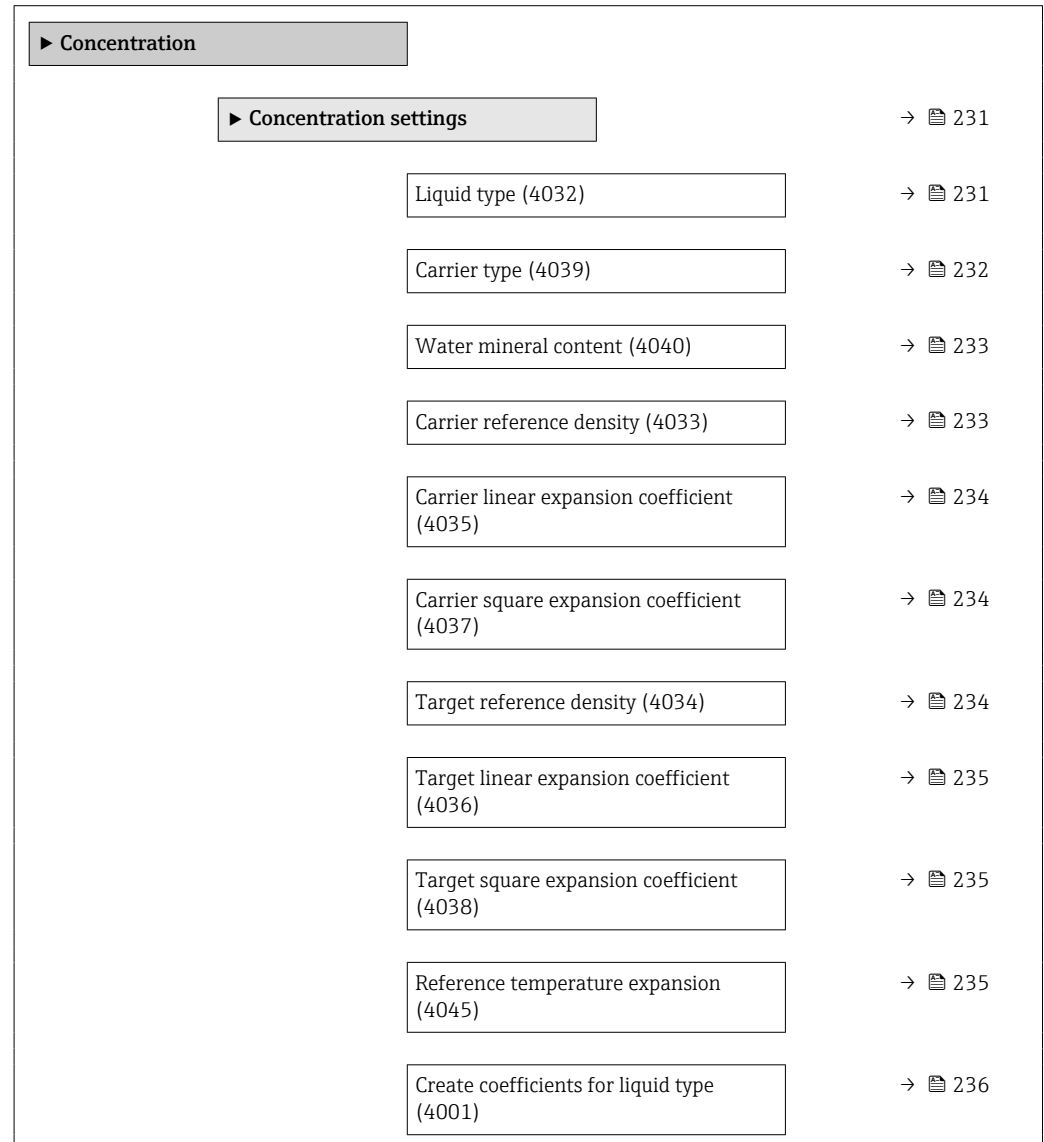

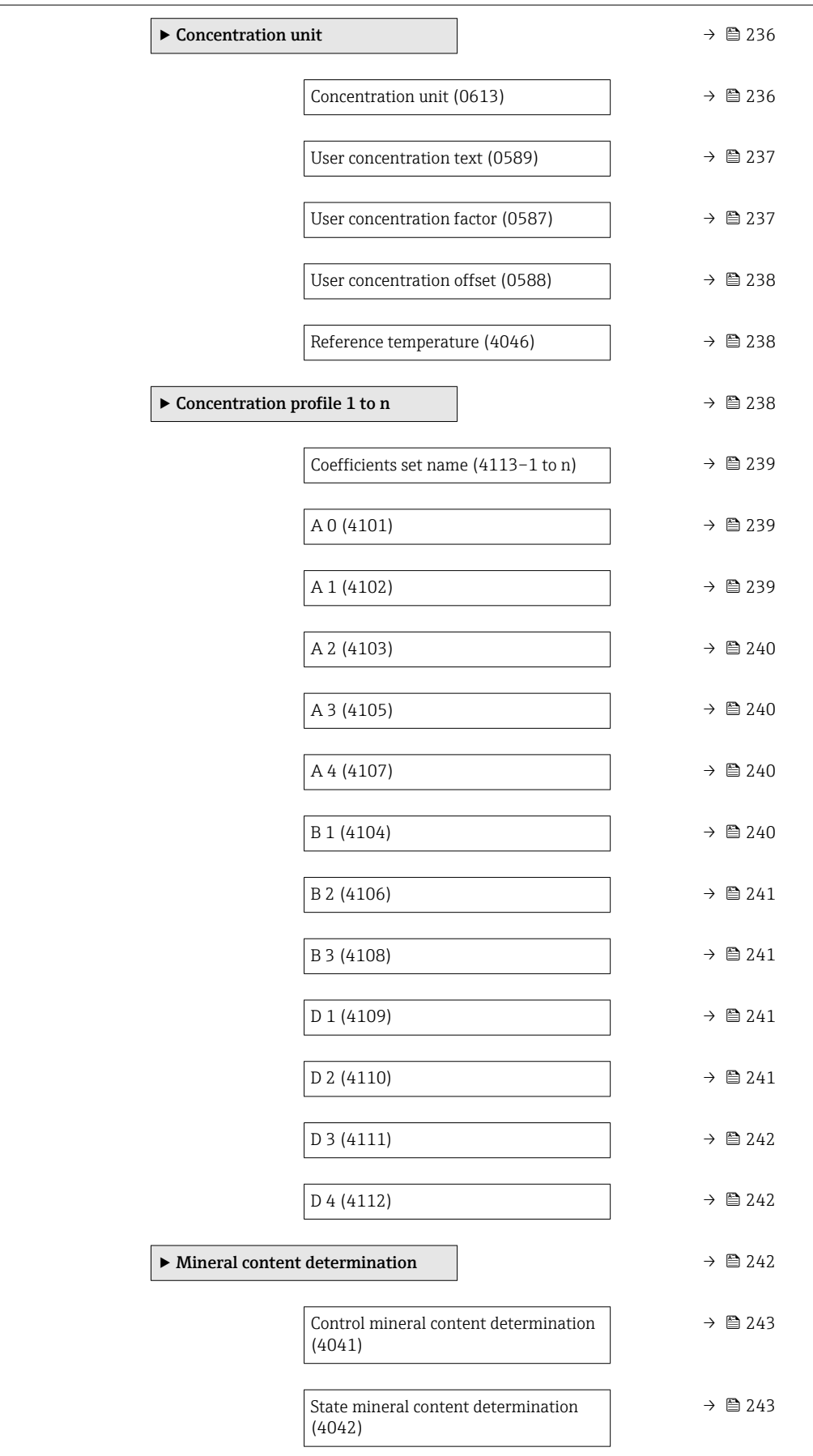

<span id="page-230-0"></span>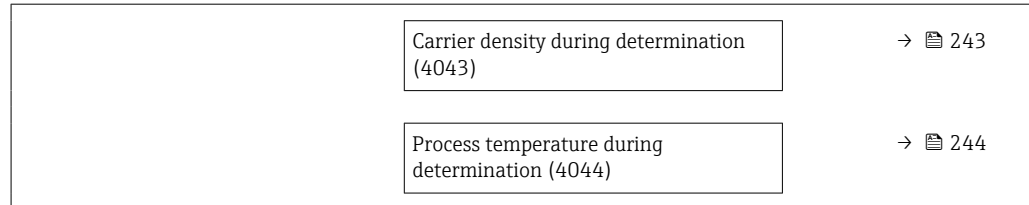

#### "Concentration settings" submenu

*Navigation* **III** III Expert → Application → Concentration → Concentr. sett.

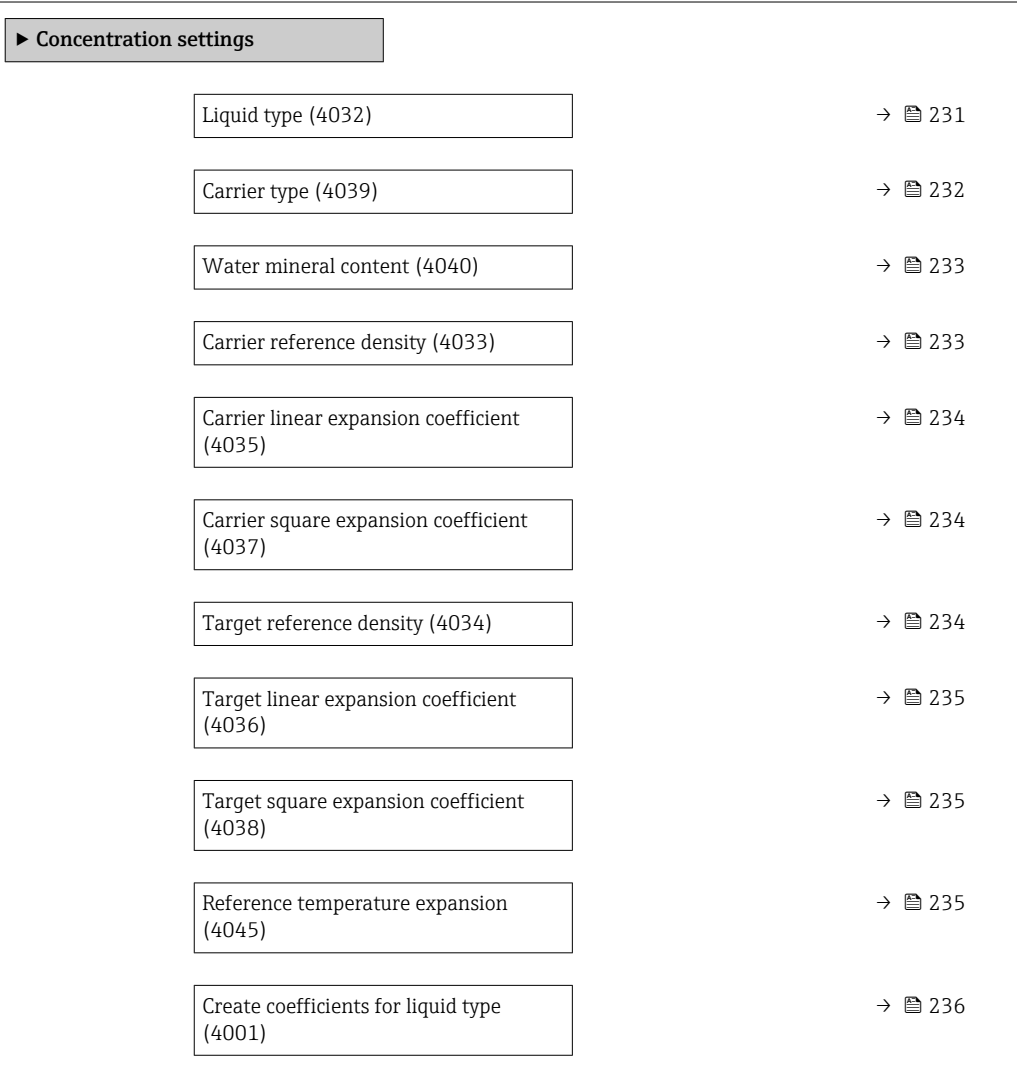

### Liquid type

**Navigation EXPERT** Expert → Application → Concentration → Concentr. sett. → Liquid type (4032)

Description Select liquid type.

The measuring device already contains the density/concentration correlation for a range of binary mixtures. Please refer to table for information on the validity ranges with regard to temperature and concentration and for standard deviations of the approximation model for converting density to concentration.

3 sets of coefficients are available for user-defined media. The coefficients are determined from table values via FieldCare

<span id="page-231-0"></span>Selection **•** Off

- Sucrose in water
- Glucose in water
- Fructose in water
- Invert sugar in water
- HFCS42
- HFCS55
- HFCS90
- Wort
- Whey (Total Solids)
- Ethanol in water (OIML)
- Methanol in water
- Hydrogen peroxide in water
- Hydrochloric acid
- Sulfuric acid
- Nitric acid
- Phosphoric acid
- Sodium hydroxide
- Potassium hydroxide
- Ammonia in water
- Ammonium hydroxide in water
- Ammonium nitrate in water
- Iron(III)chloride in water
- Sodium chloride in water
- %mass / %volume
- Coef Set
- Coef Set
- Coef Set

Factory setting **Off** 

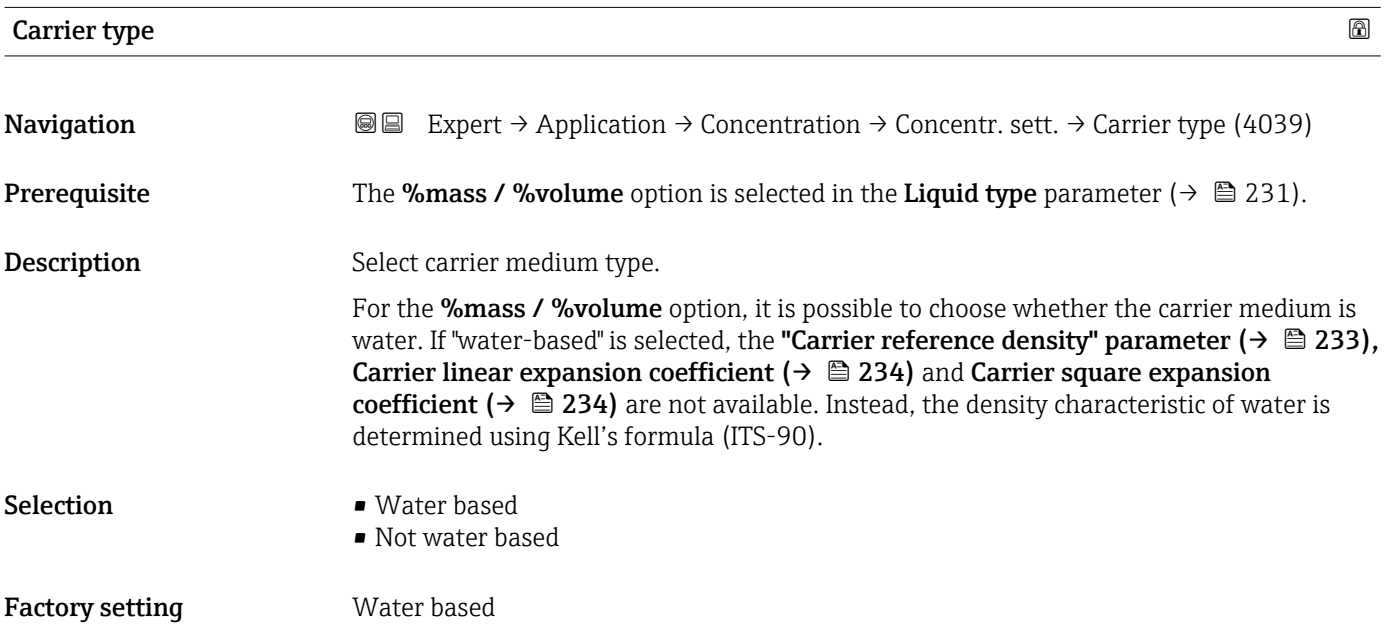

<span id="page-232-0"></span>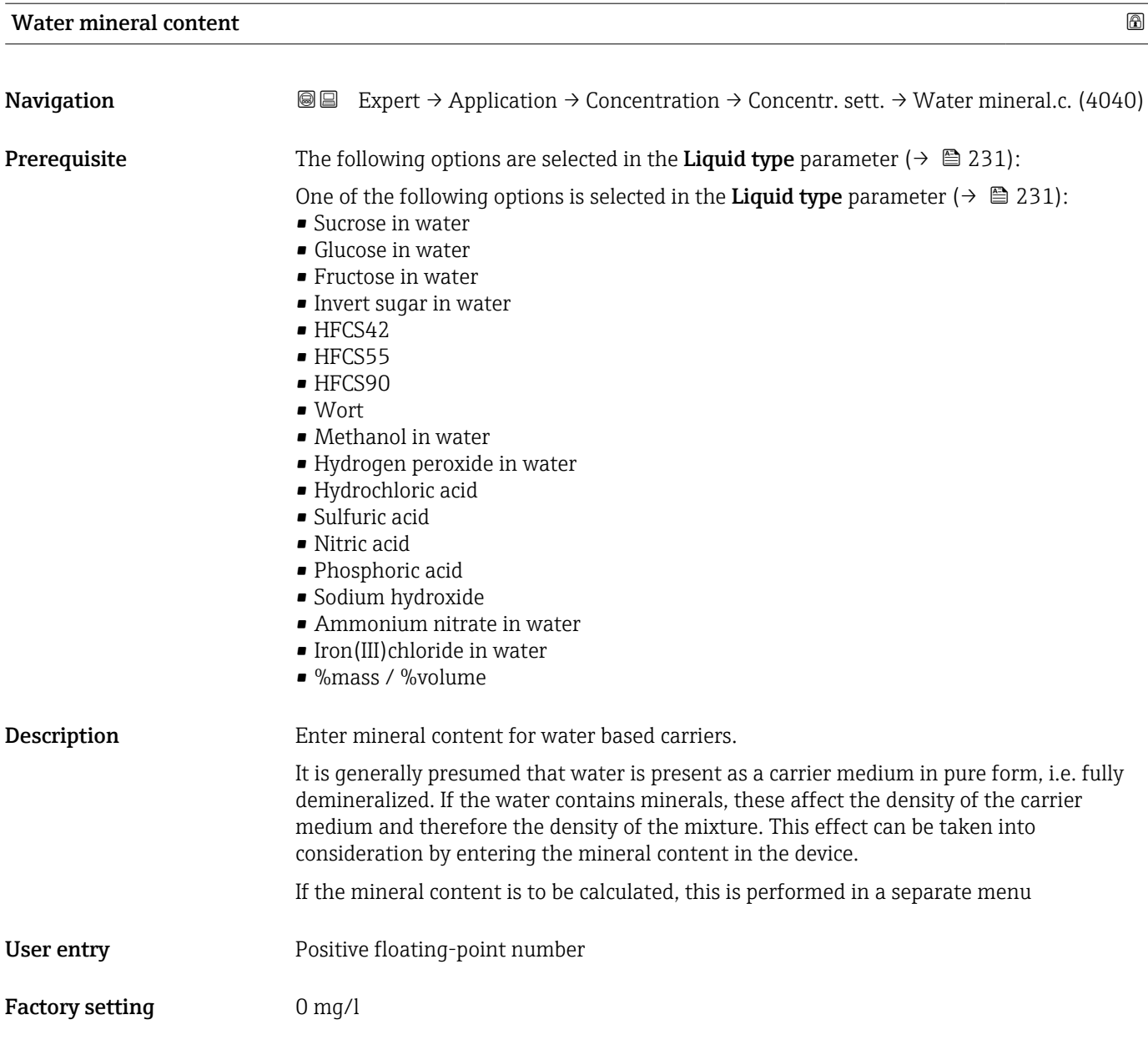

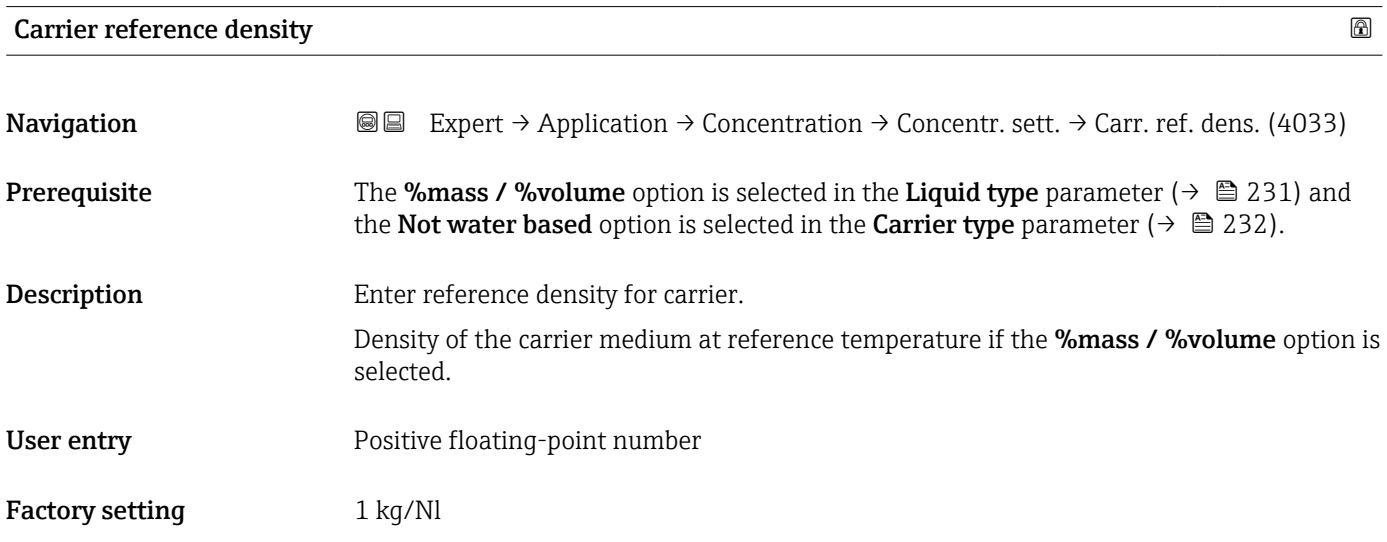

<span id="page-233-0"></span>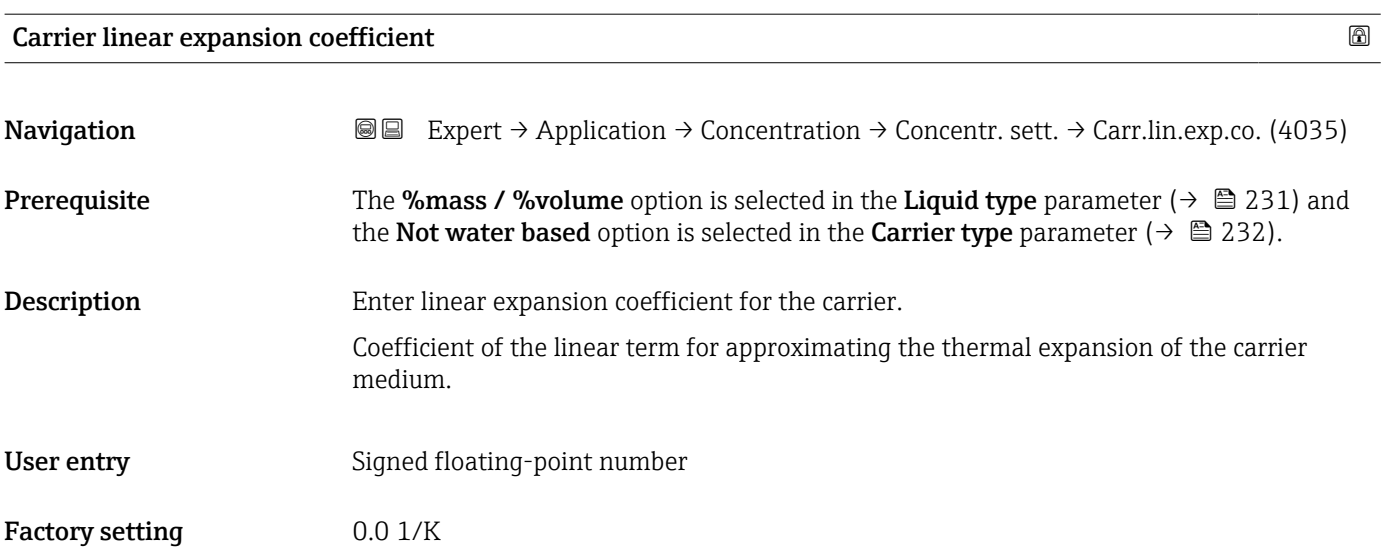

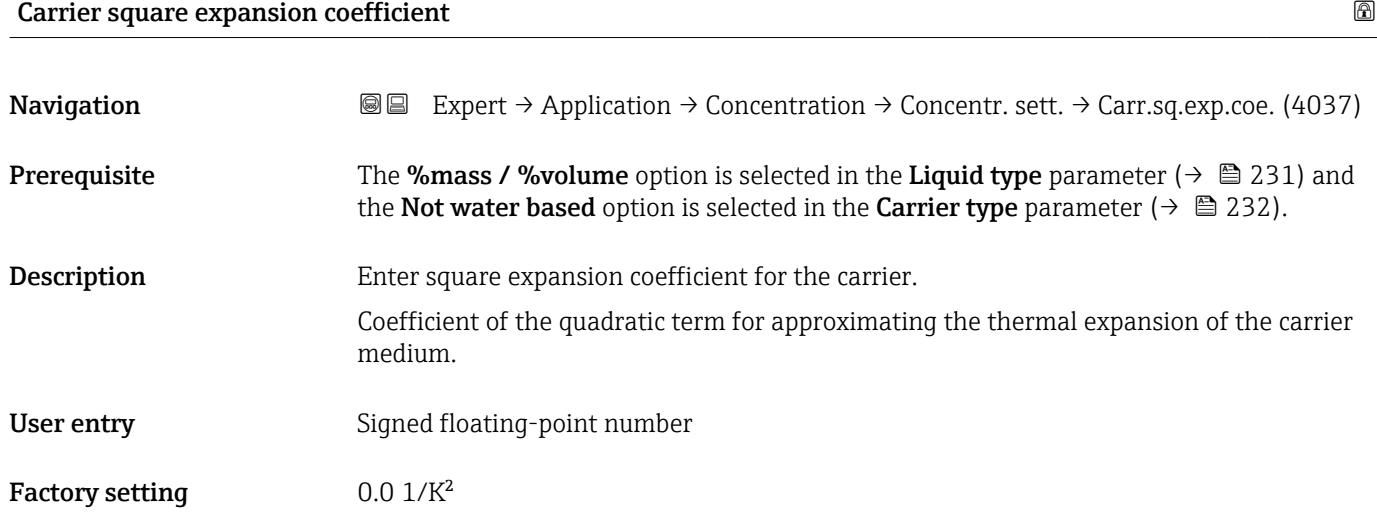

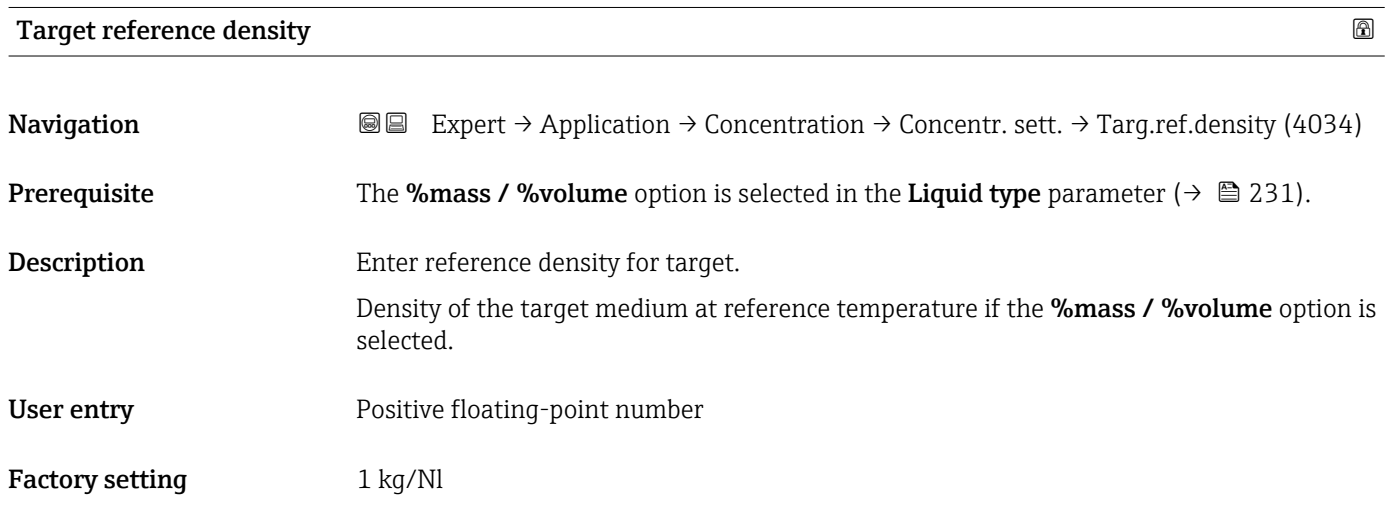

<span id="page-234-0"></span>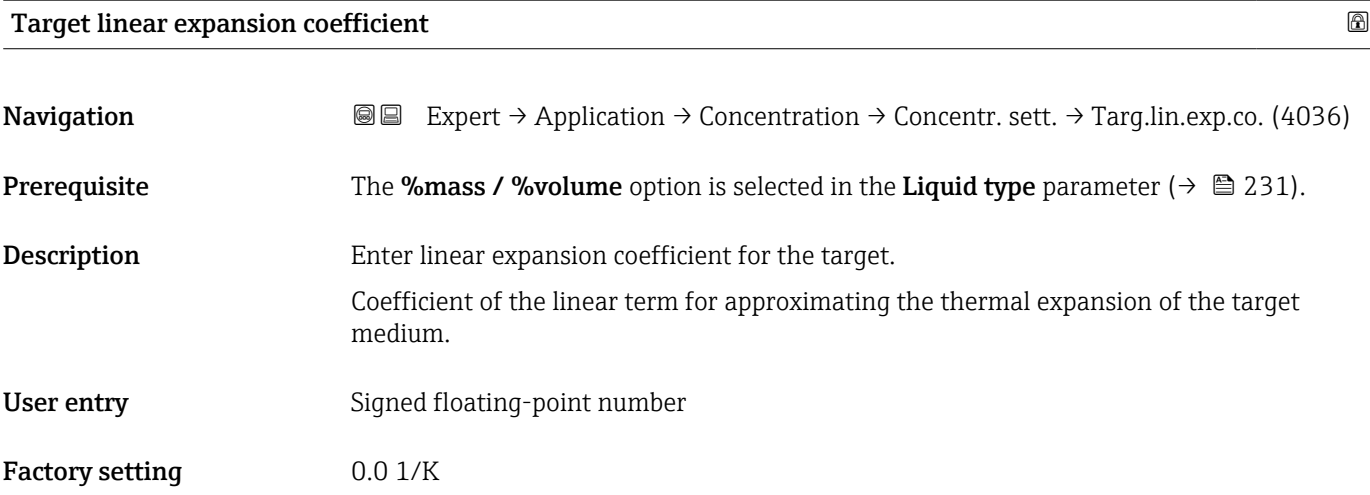

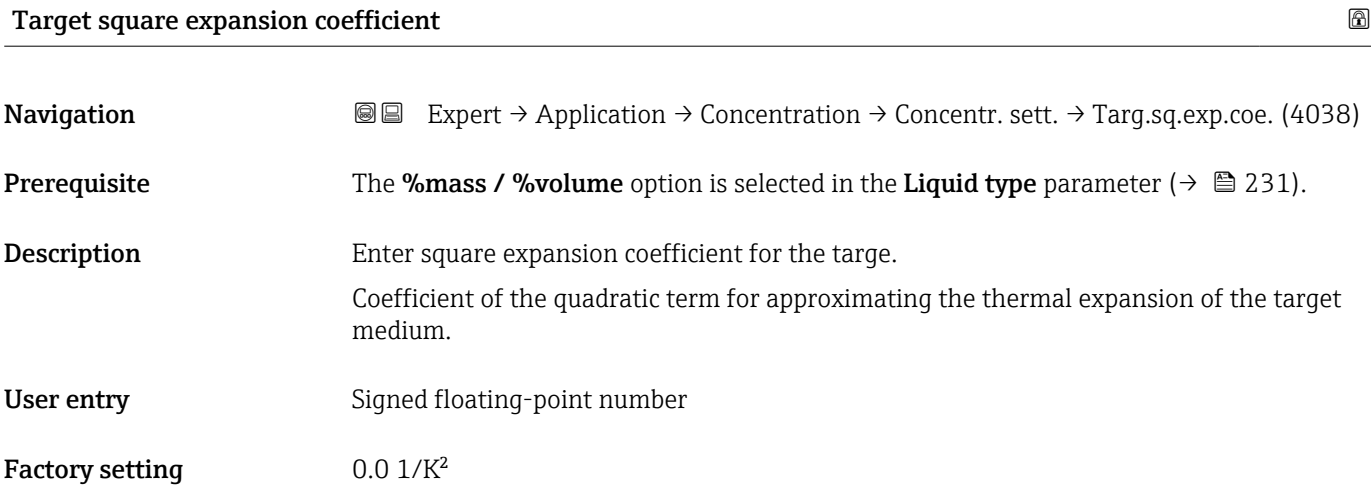

# Reference temperature expansion

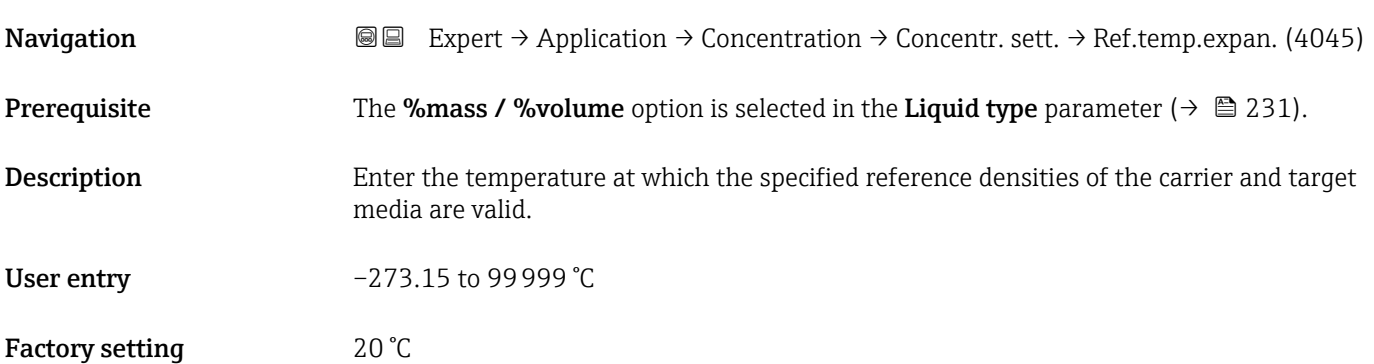

<span id="page-235-0"></span>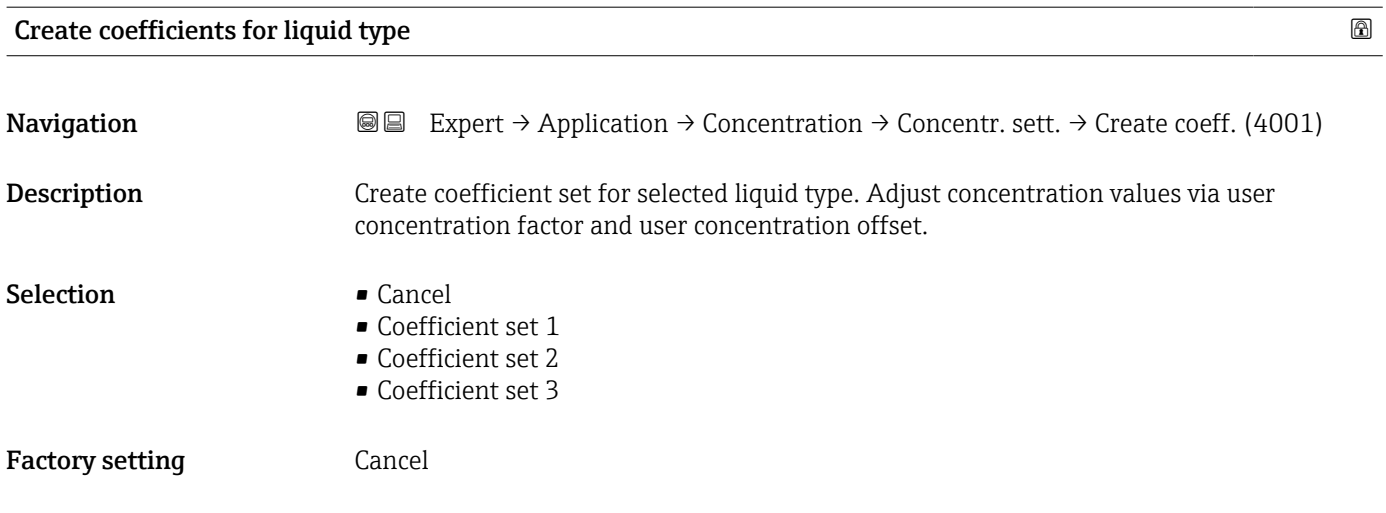

#### "Concentration unit" submenu

*Navigation* **III** III Expert → Application → Concentration → Concentr. unit

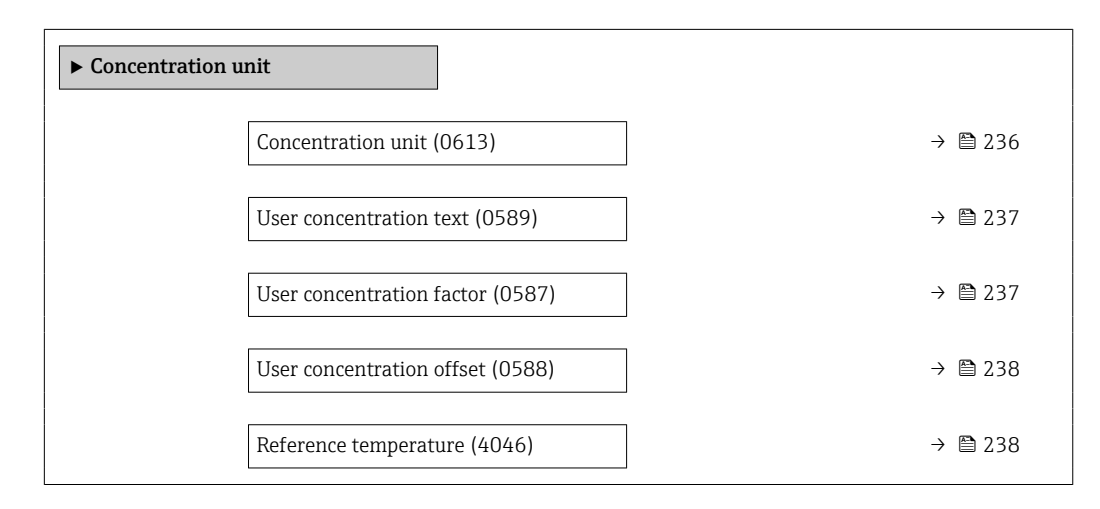

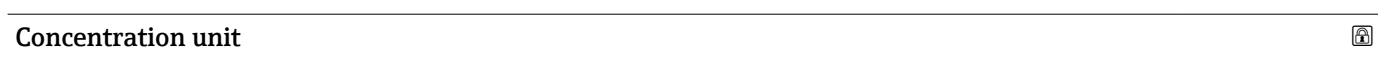

**Navigation EXPERT** → Application → Concentration → Concentr. unit → Concentr. unit (0613)

Description Select concentration unit.

<span id="page-236-0"></span>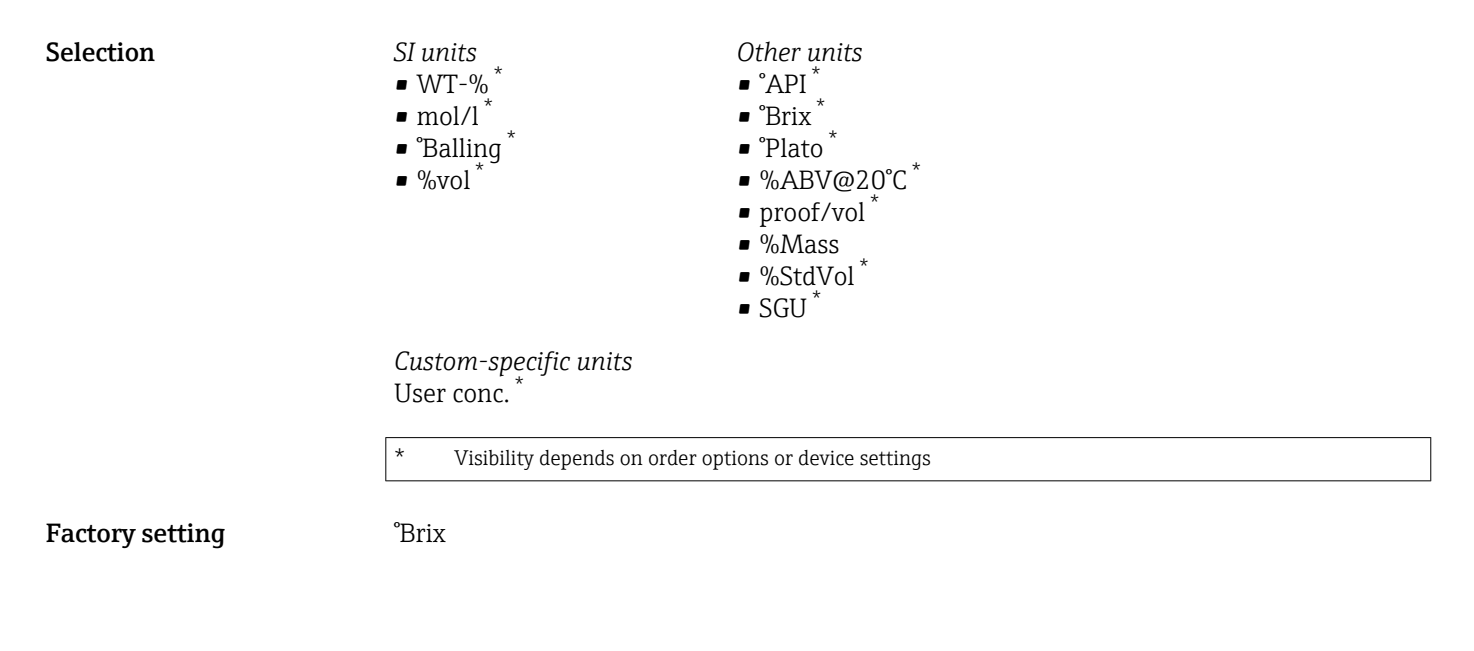

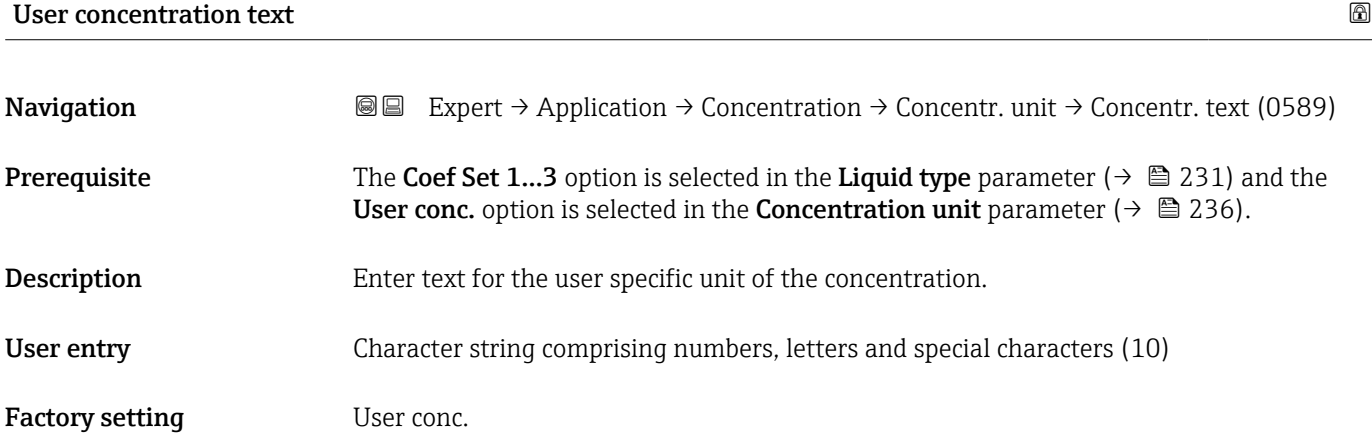

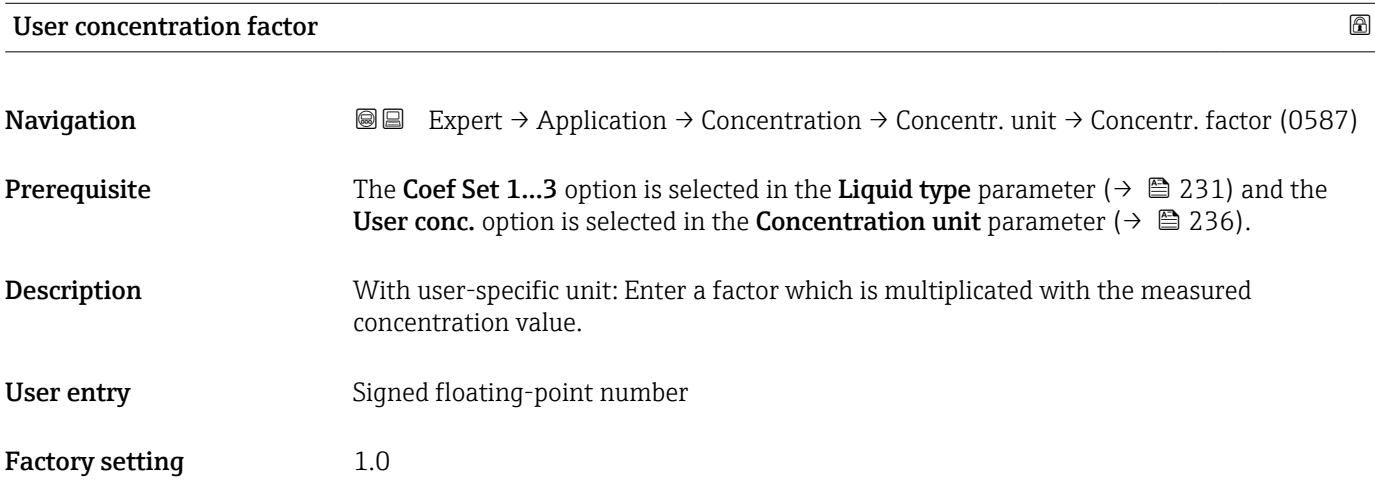

<span id="page-237-0"></span>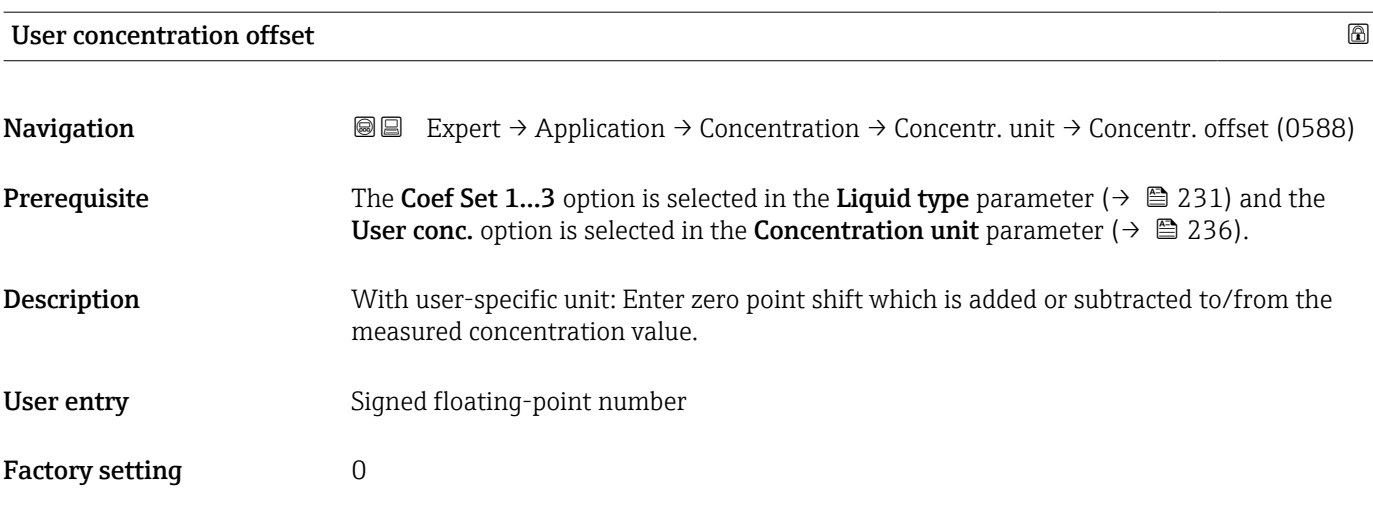

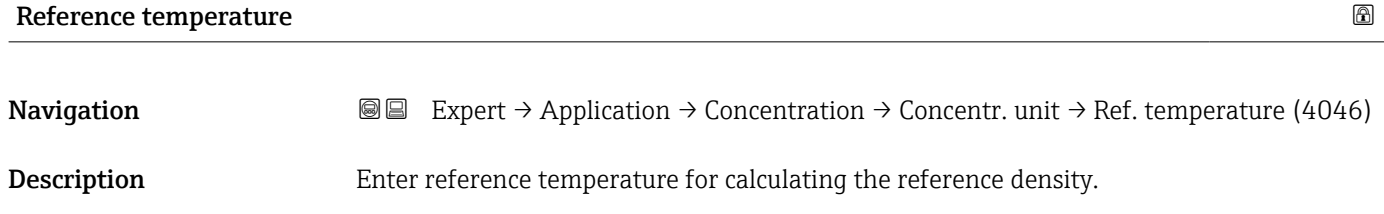

User entry –273.15 to 99999 °C Factory setting 20 °C

# "Concentration profile 1 to n" submenu

*Navigation* 
■■ Expert → Application → Concentration → Conc. profile 1 to n

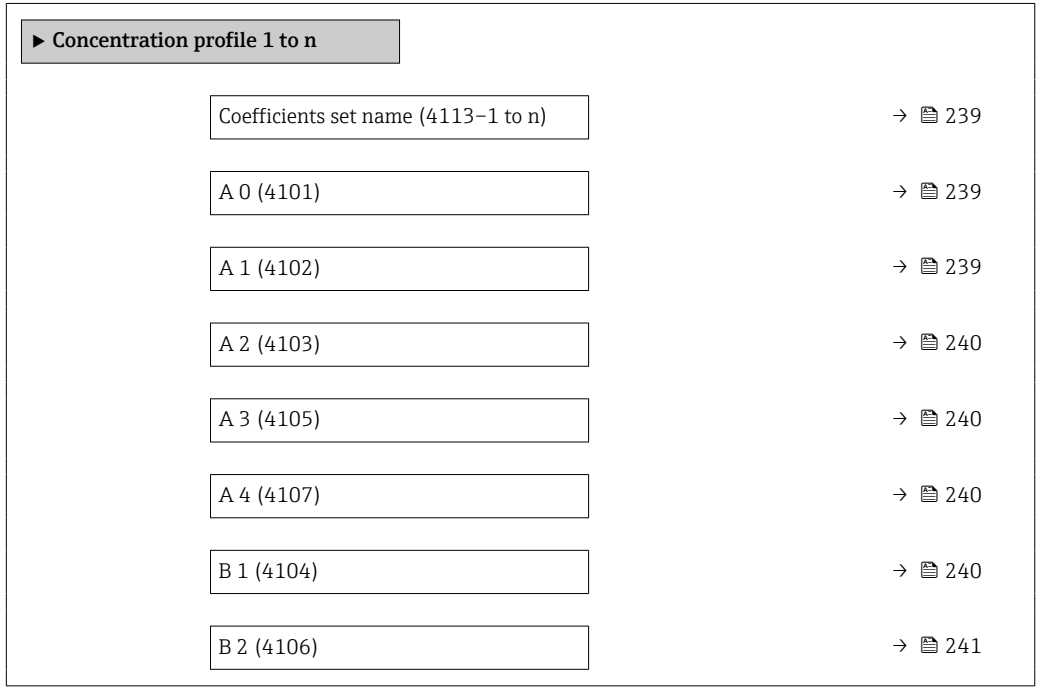

<span id="page-238-0"></span>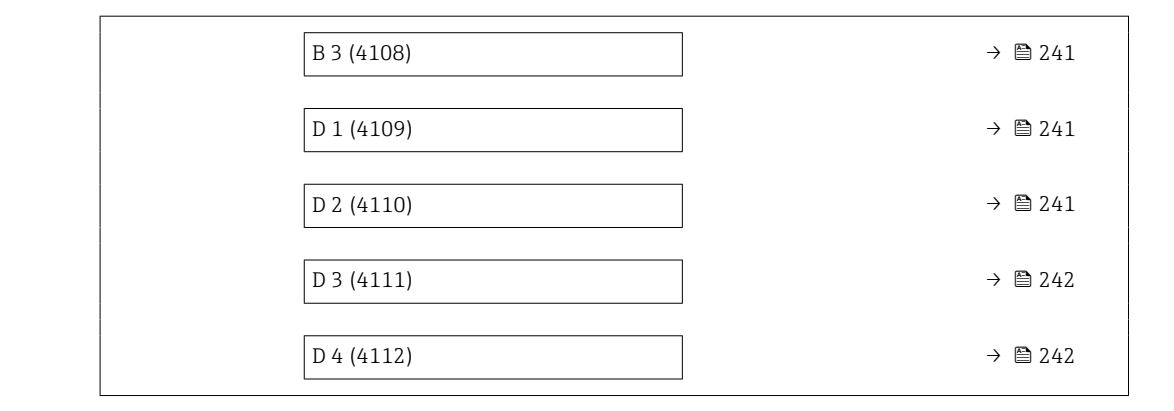

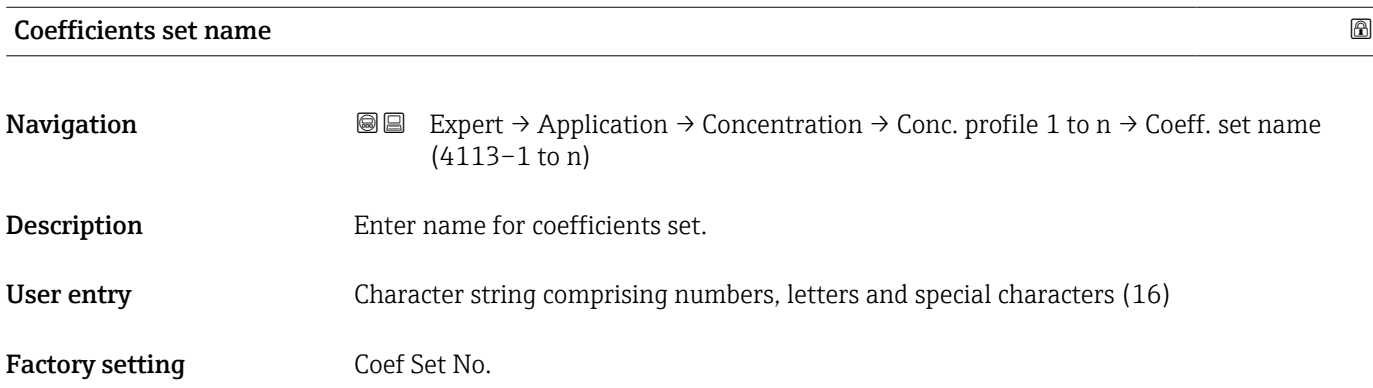

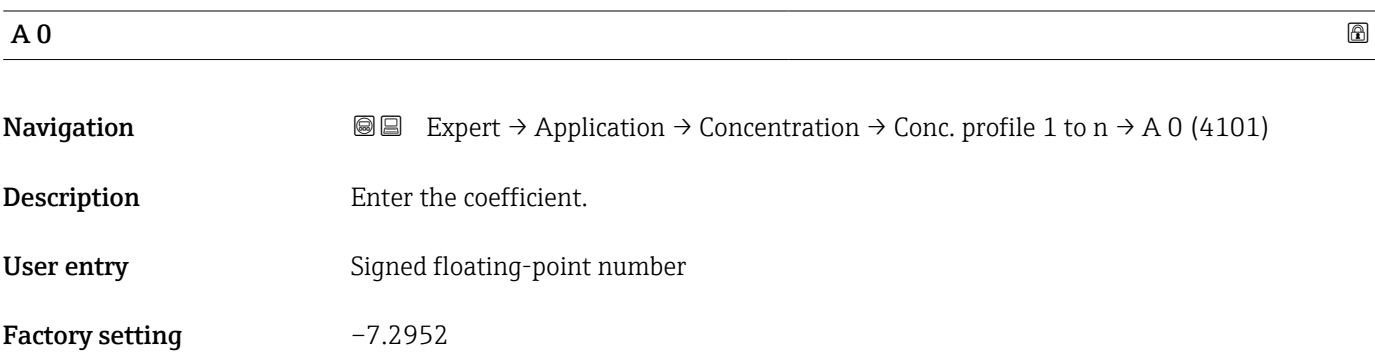

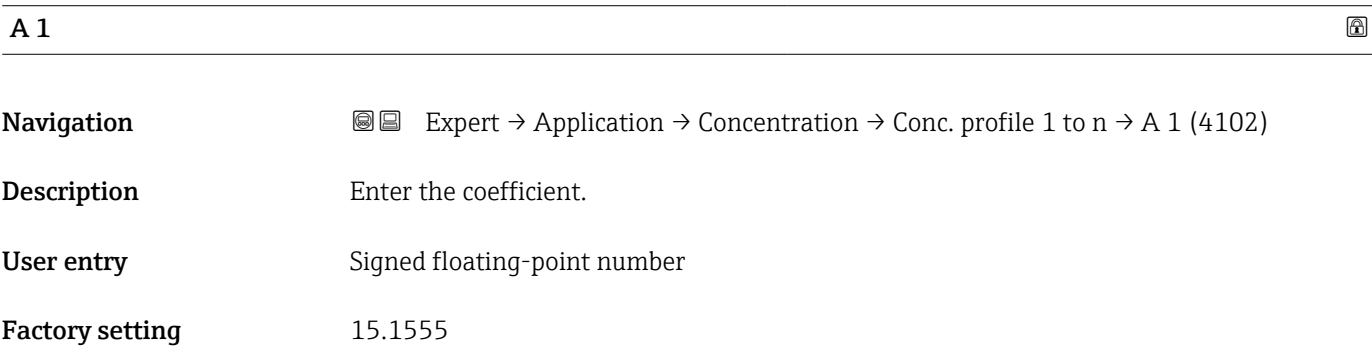

<span id="page-239-0"></span>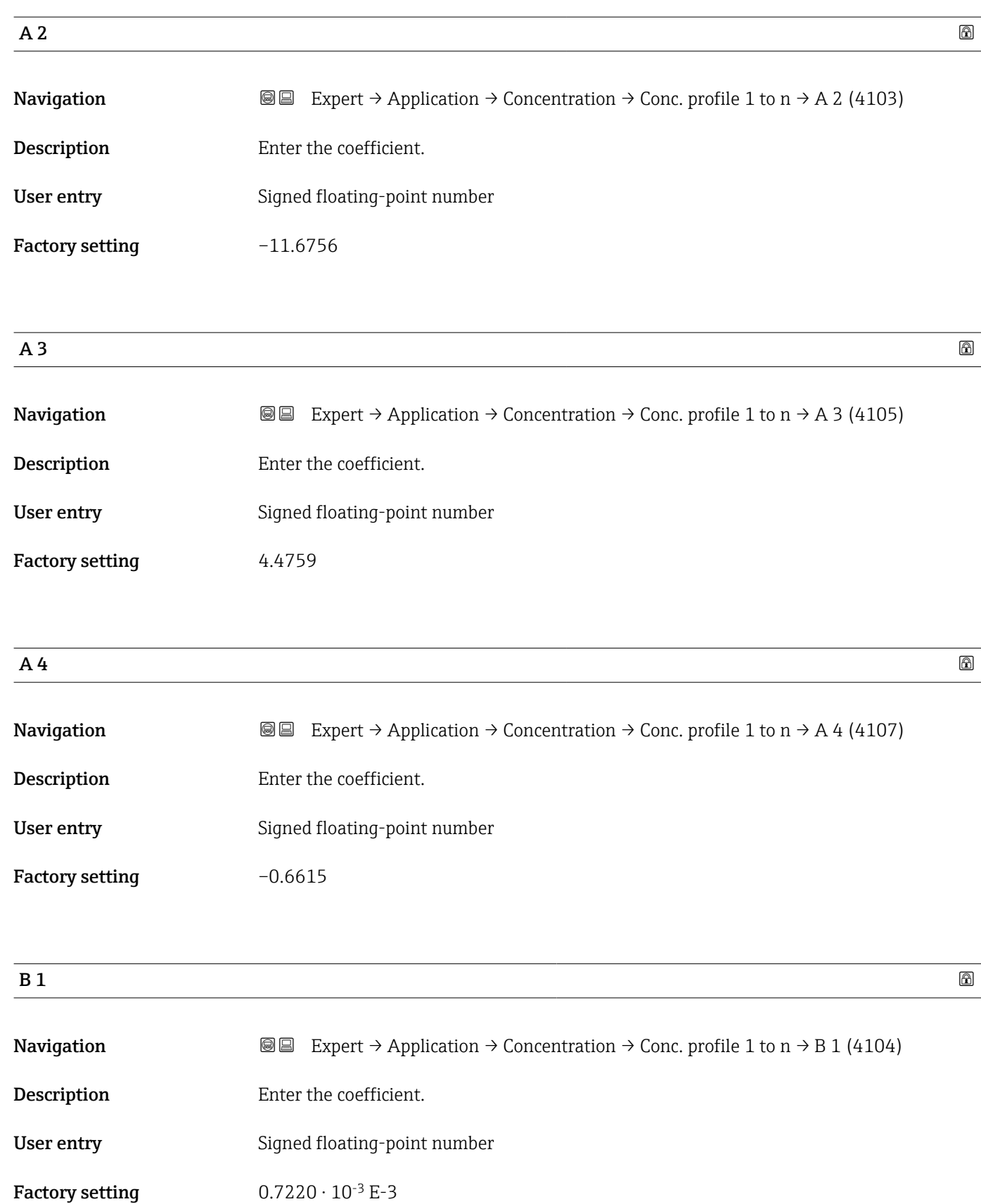

<span id="page-240-0"></span>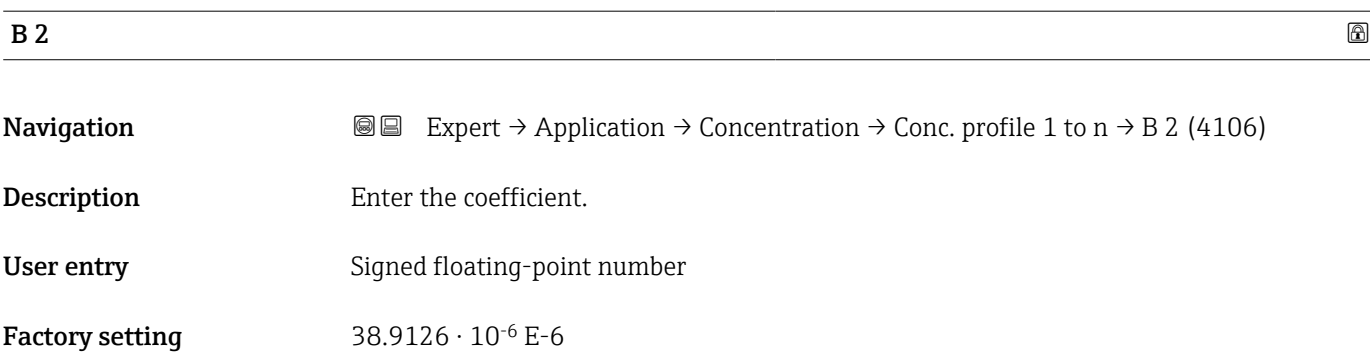

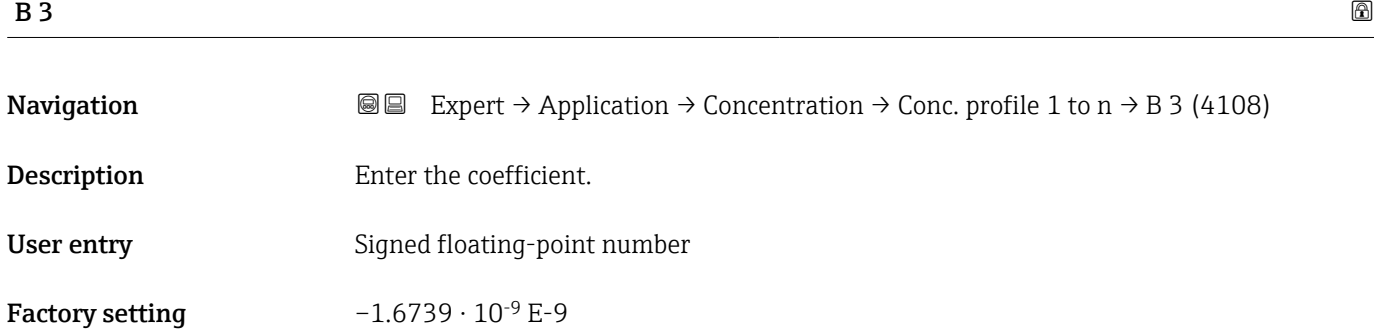

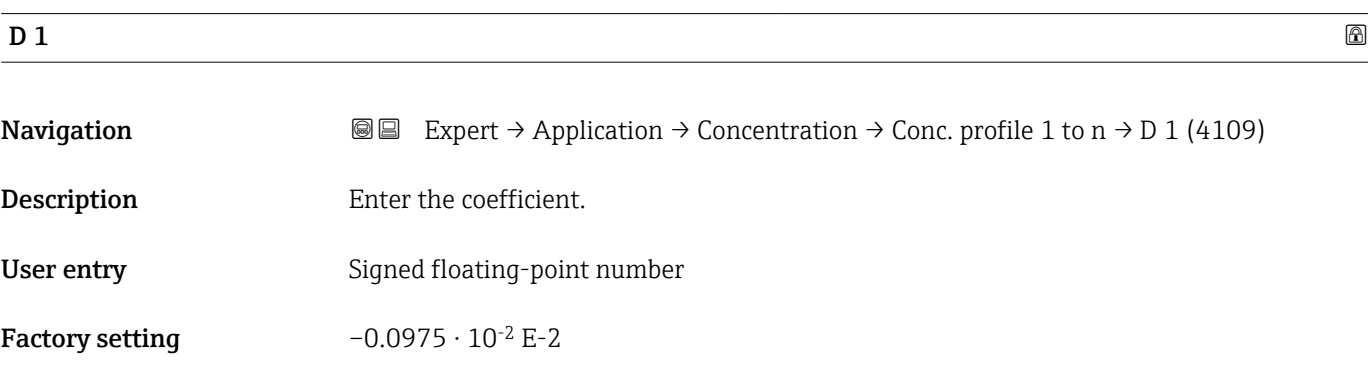

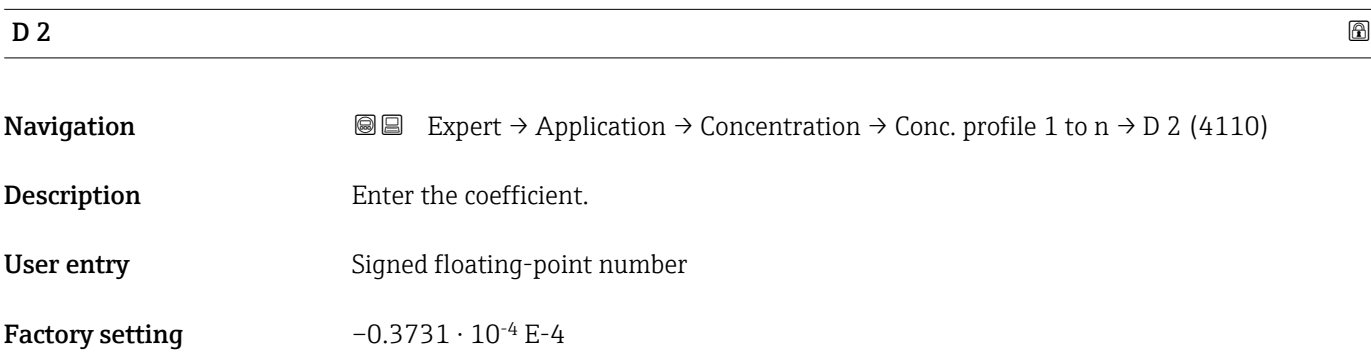

### <span id="page-241-0"></span> $\Box$  3

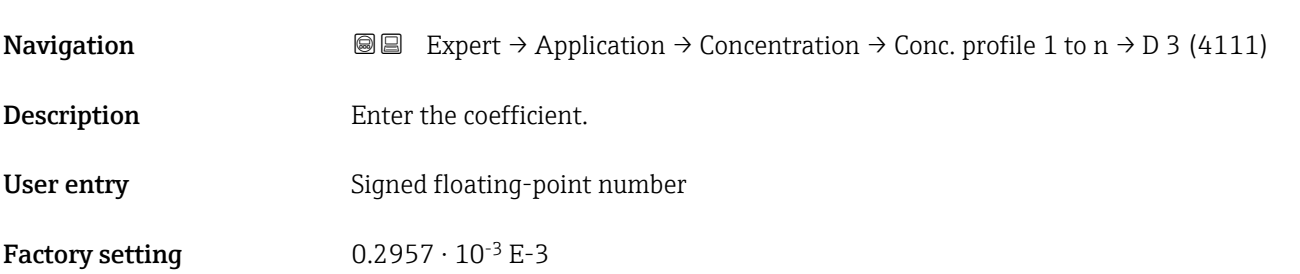

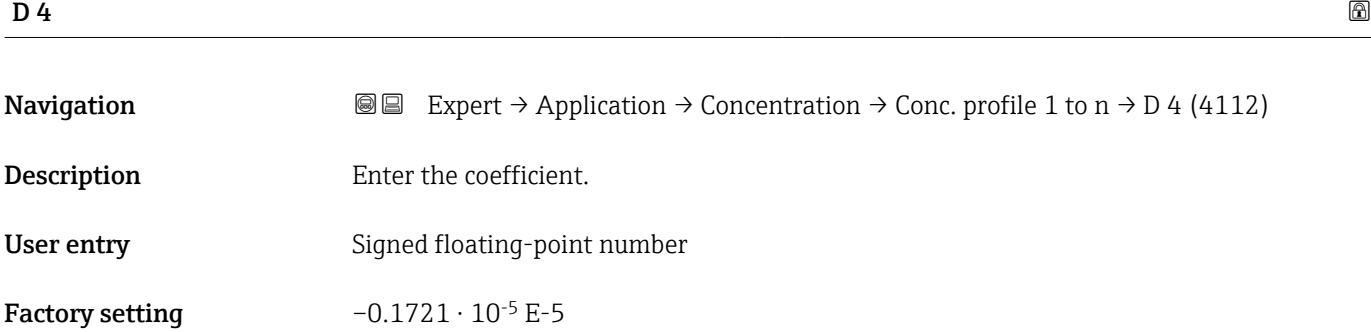

# "Mineral content determination" submenu

*Navigation* 
■■ Expert → Application → Concentration → Mineral content

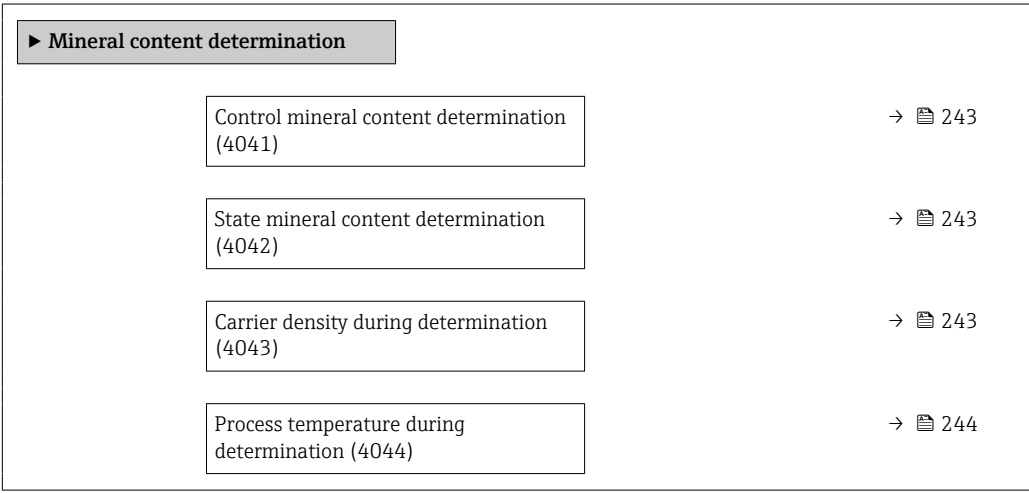

<span id="page-242-0"></span>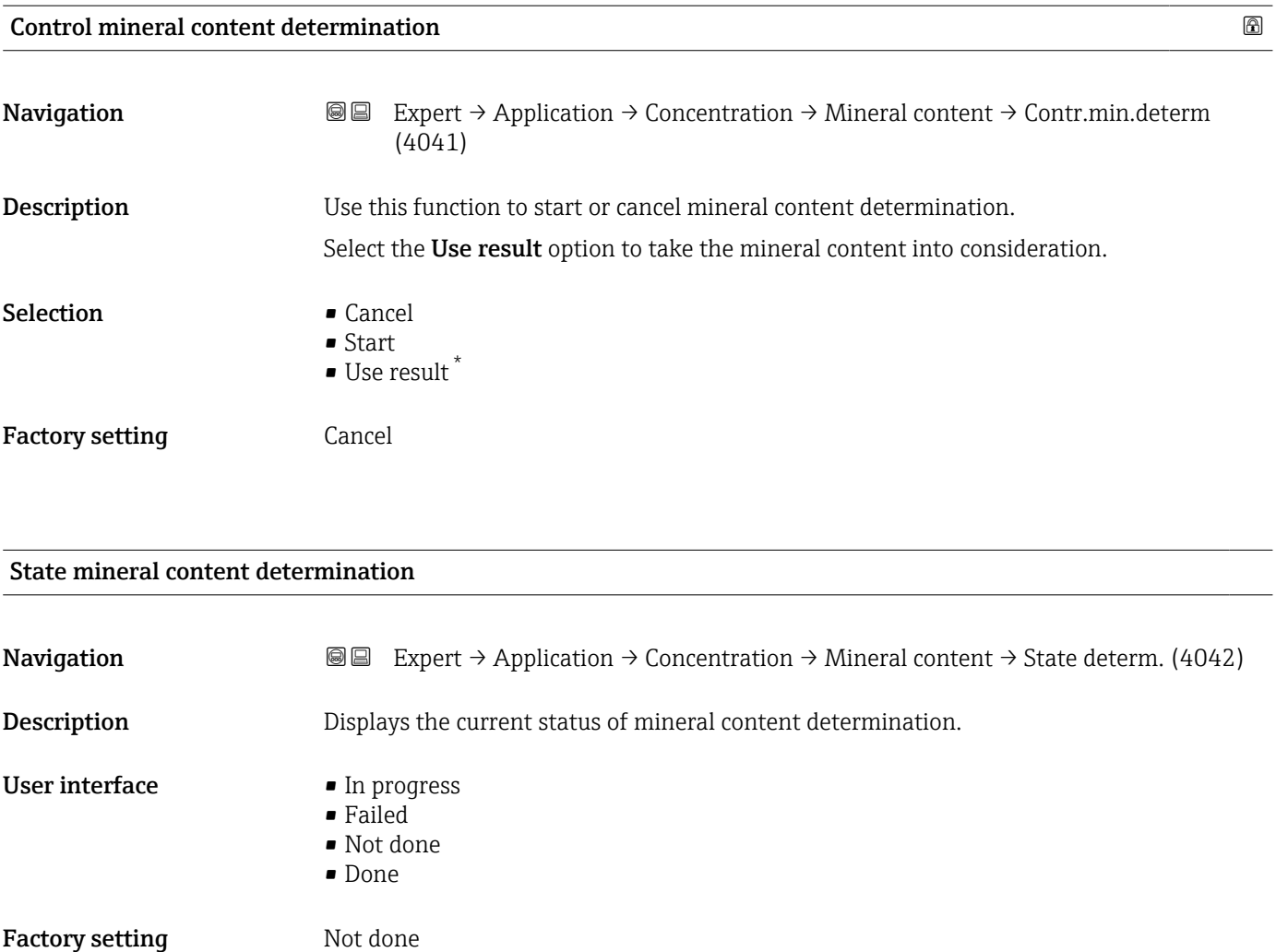

# Carrier density during determination

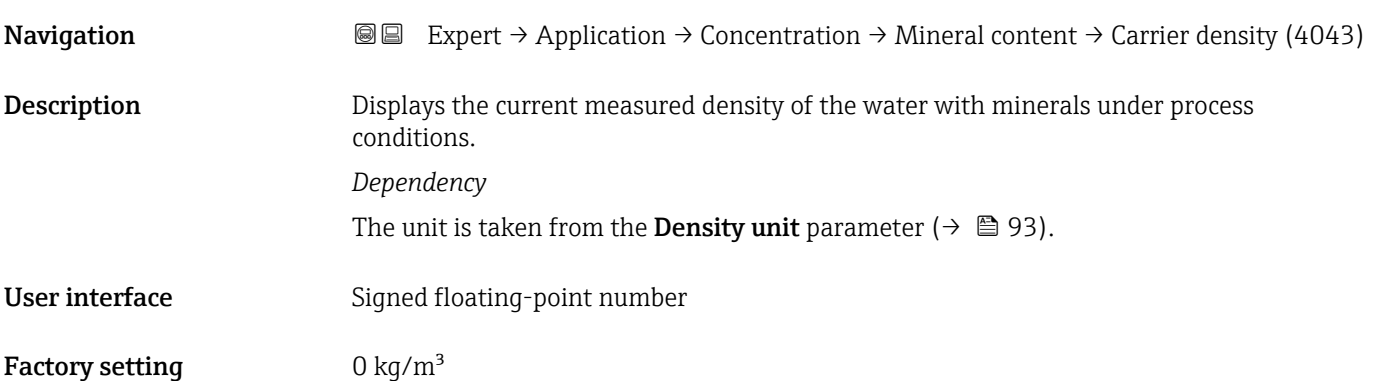

<sup>\*</sup> Visibility depends on order options or device settings

## <span id="page-243-0"></span>Process temperature during determination

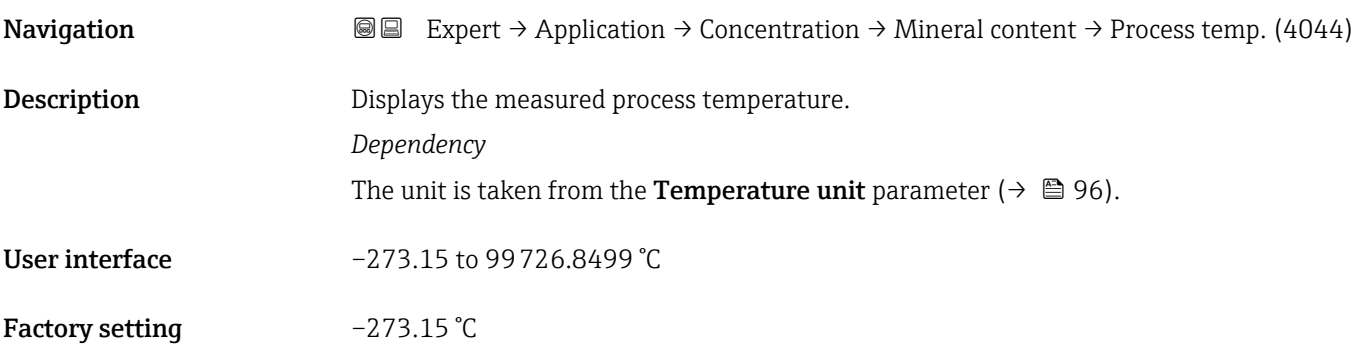

# 3.7.4 "Custody transfer" submenu

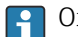

Only available for Promass F, O, Q and X.

For detailed information on the parameter descriptions for custody transfer measurement, see the Special Documentation for the device  $\rightarrow \blacksquare 8$ 

*Navigation* 
■■ Expert → Application → Custody transfer

► Custody transfer

# 3.7.5 "Petroleum" submenu

For detailed information on the parameter descriptions for the Petroleum application package, refer to the Special Documentation for the device  $\rightarrow \blacksquare 8$ 

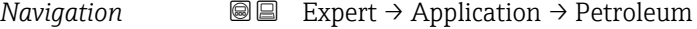

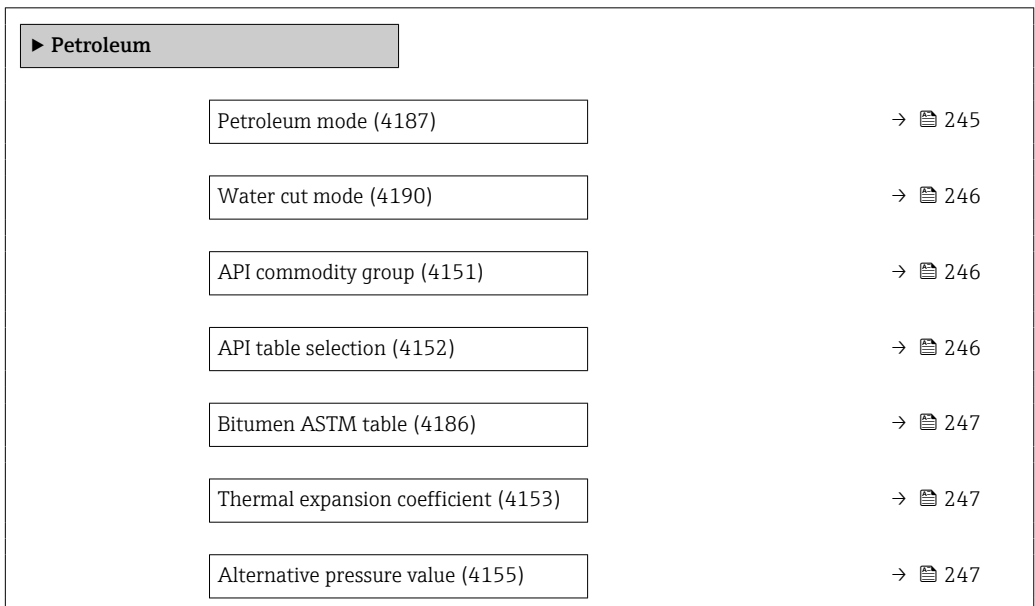

<span id="page-244-0"></span>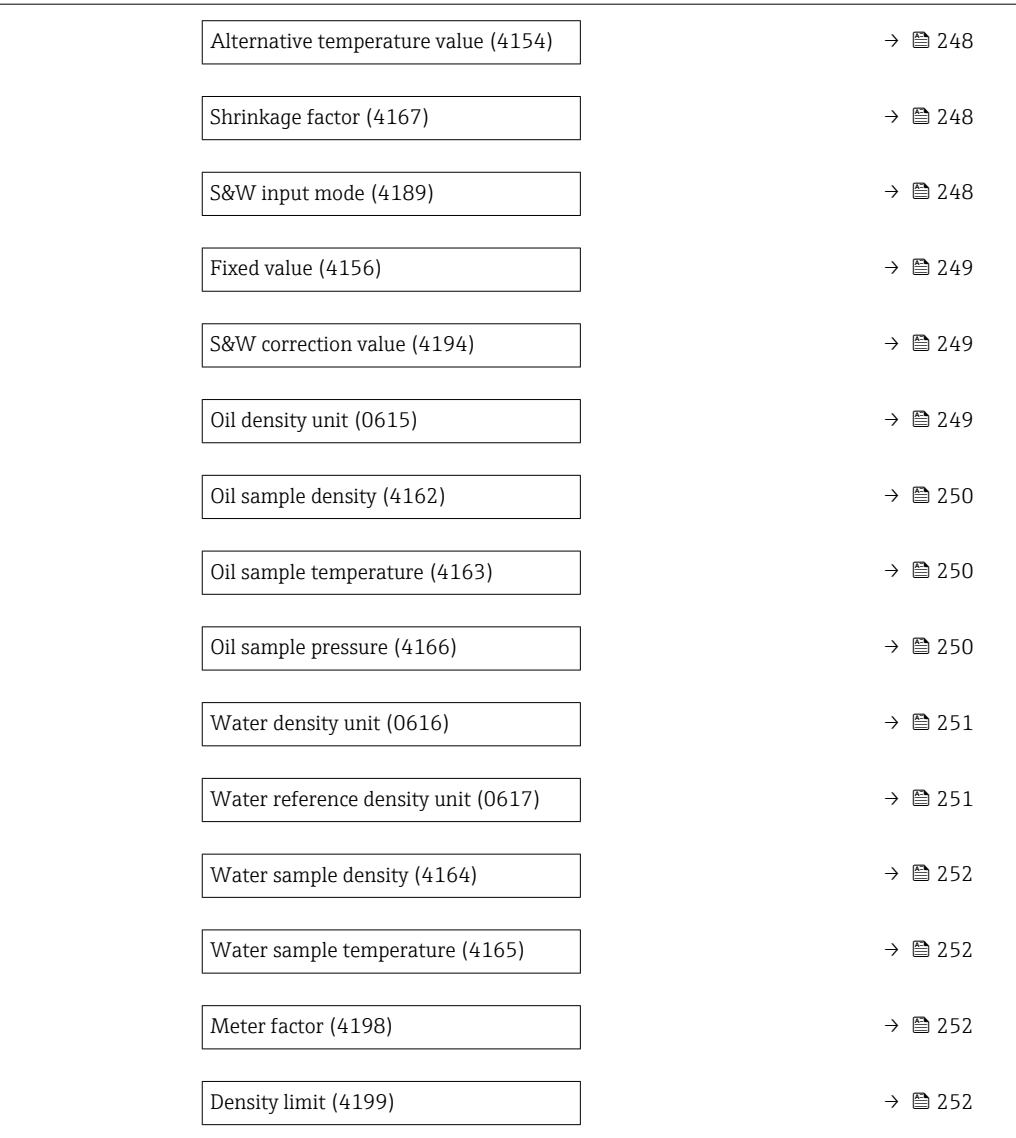

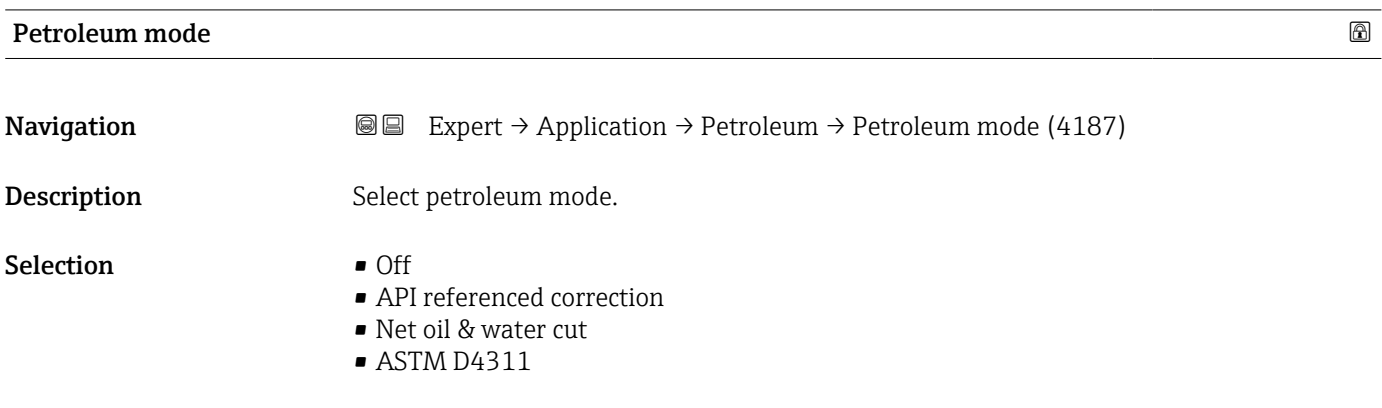

Factory setting **Off** 

<span id="page-245-0"></span>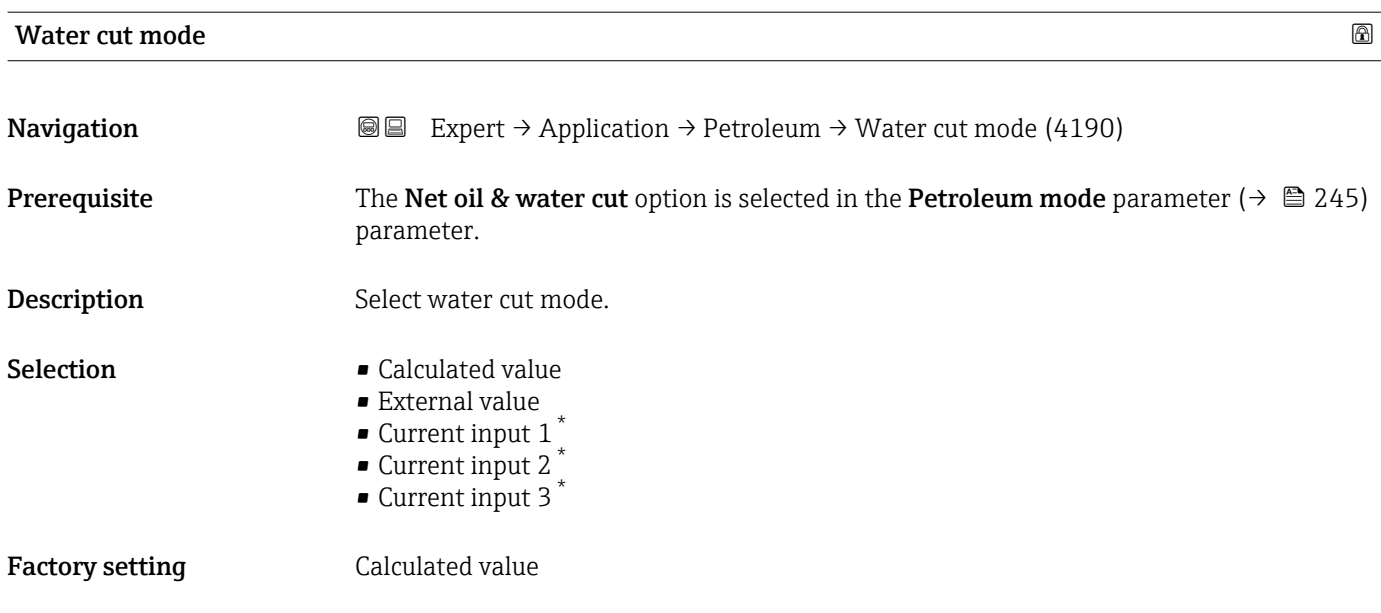

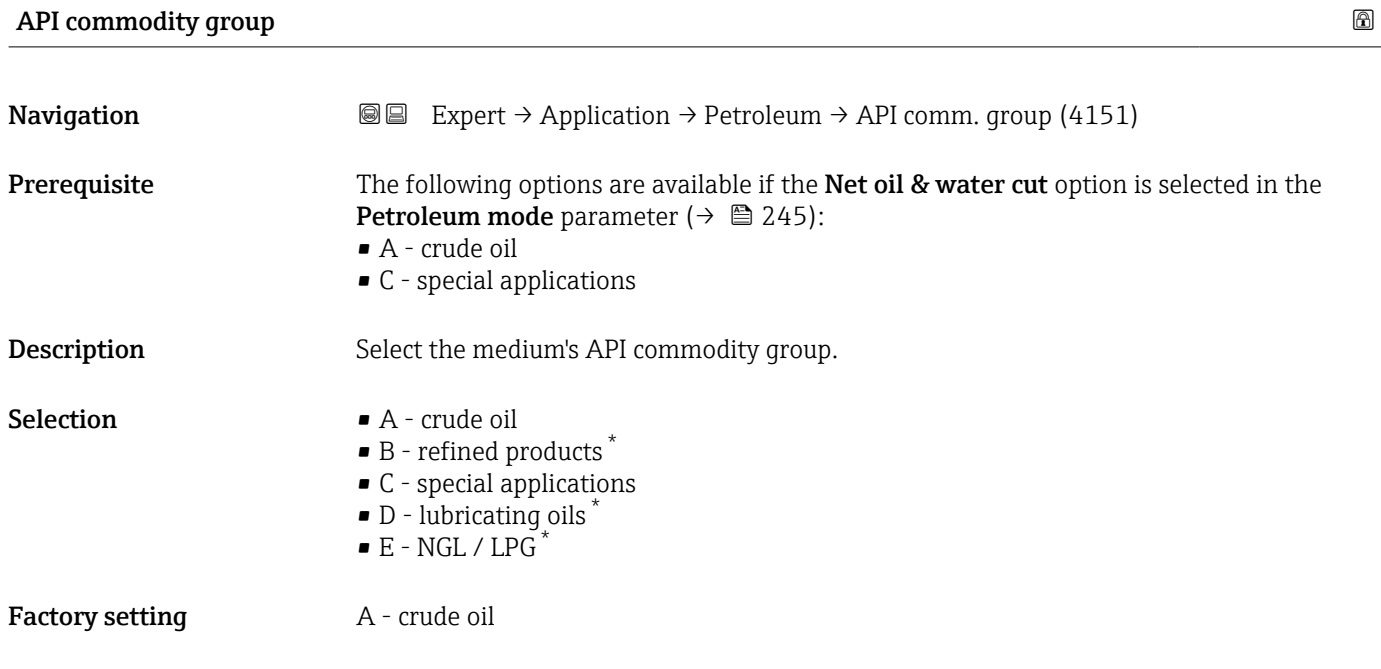

| API table selection |                                                                                                    | ⋒ |
|---------------------|----------------------------------------------------------------------------------------------------|---|
| Navigation          | <b>③</b> △ Expert $\rightarrow$ Application $\rightarrow$ Petroleum $\rightarrow$ API tab. select. (4152)                                  |   |
| Description         | Select reference density by API table.                                                                                                    |   |
| <b>Selection</b>    | $\bullet$ API table 5/6 <sup>*</sup><br>$\blacksquare$ API table 23/24<br>$\blacksquare$ API table 53/54<br>$\blacksquare$ API table 59/60 |   |

<sup>\*</sup> Visibility depends on order options or device settings

<span id="page-246-0"></span>Factory setting **API** table 53/54

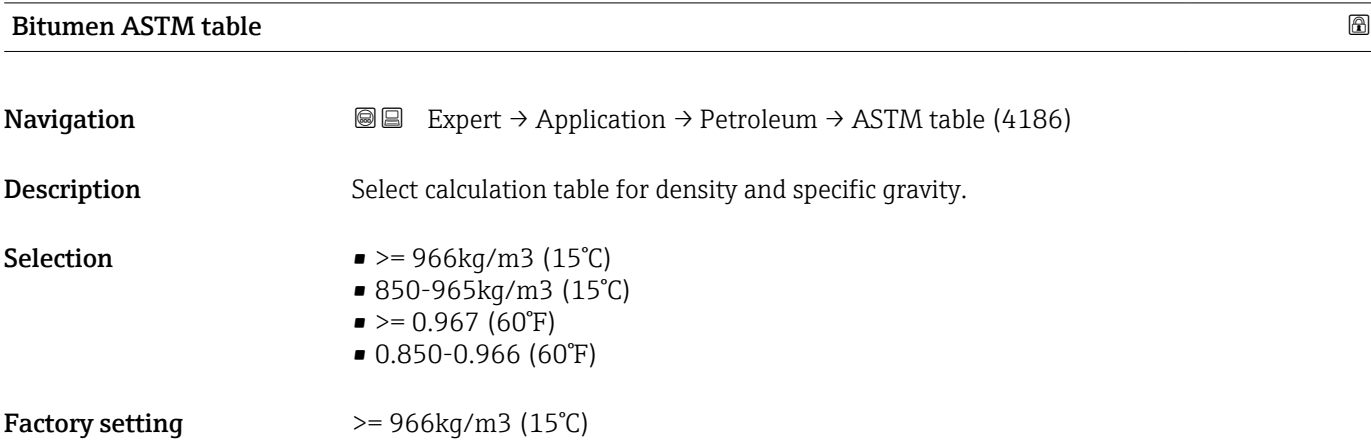

# Thermal expansion coefficient

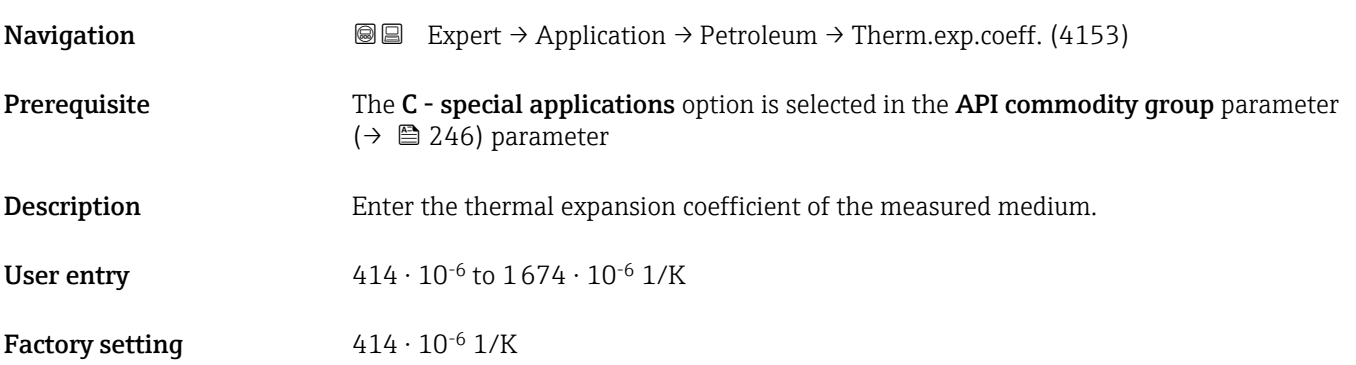

# Alternative pressure value

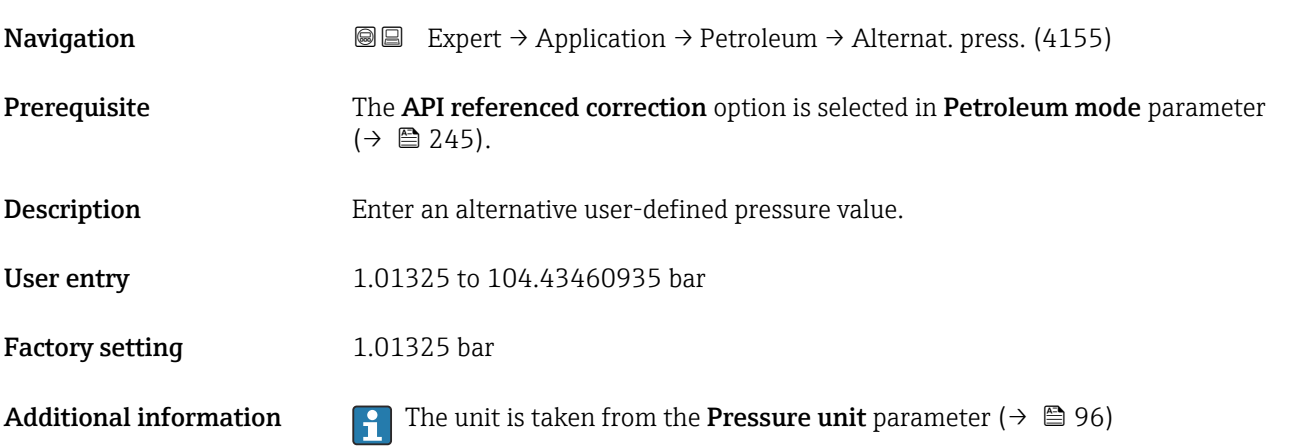

<span id="page-247-0"></span>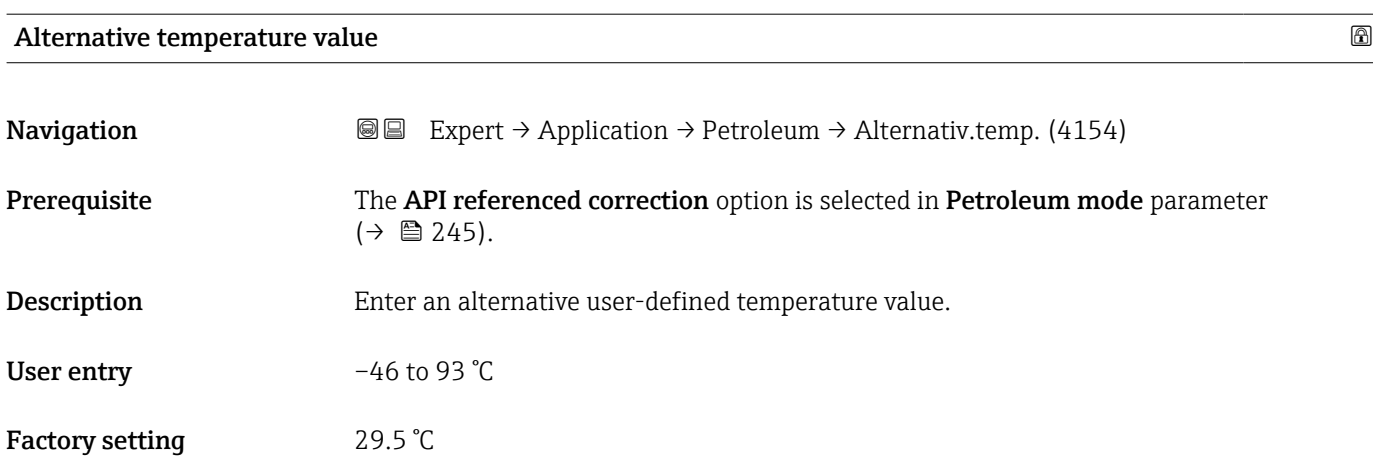

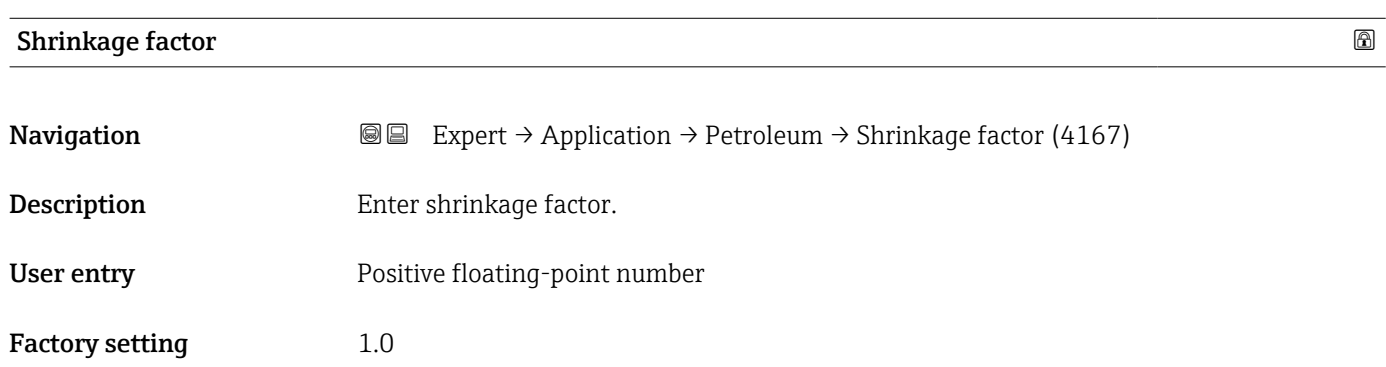

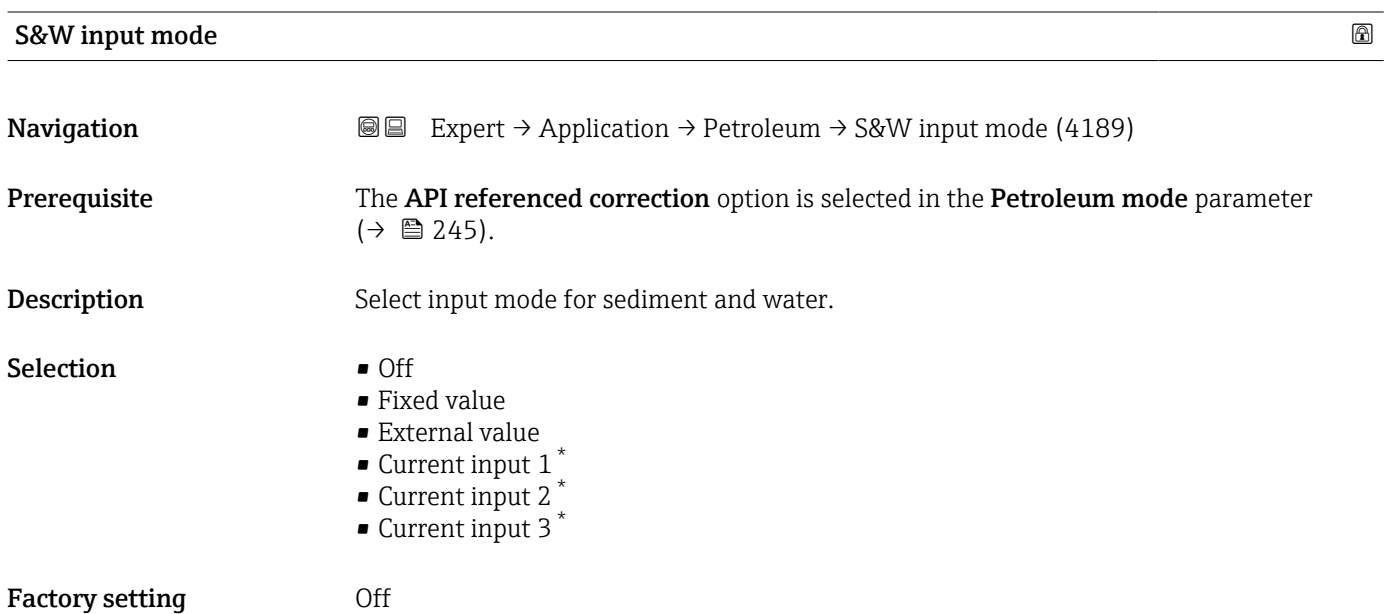

<sup>\*</sup> Visibility depends on order options or device settings

<span id="page-248-0"></span>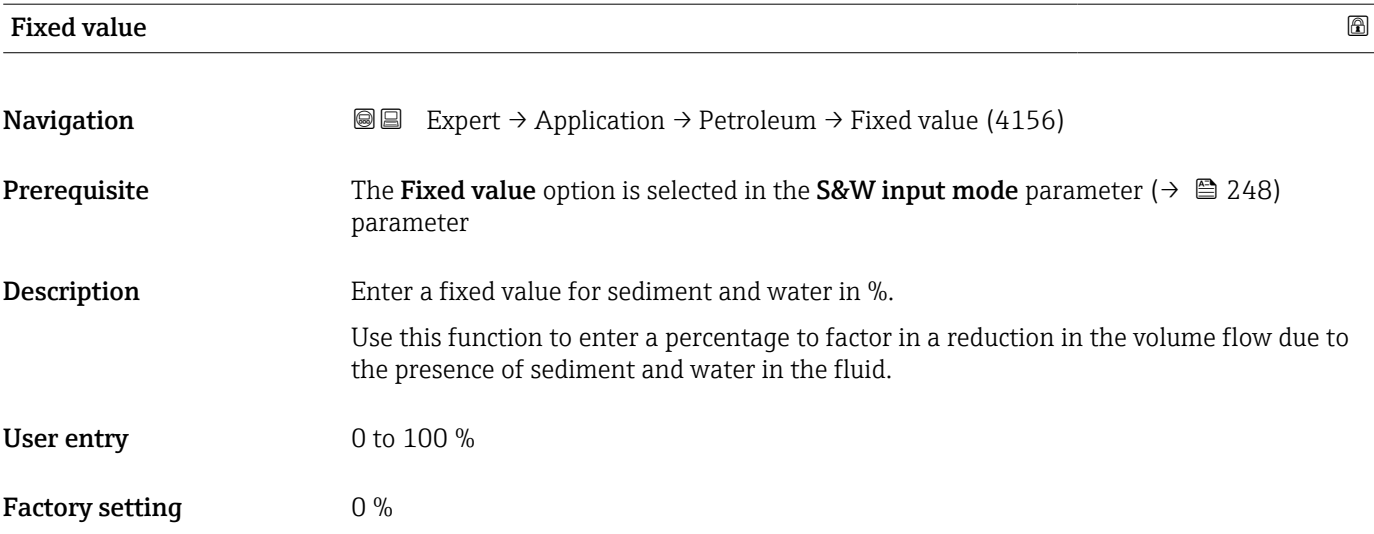

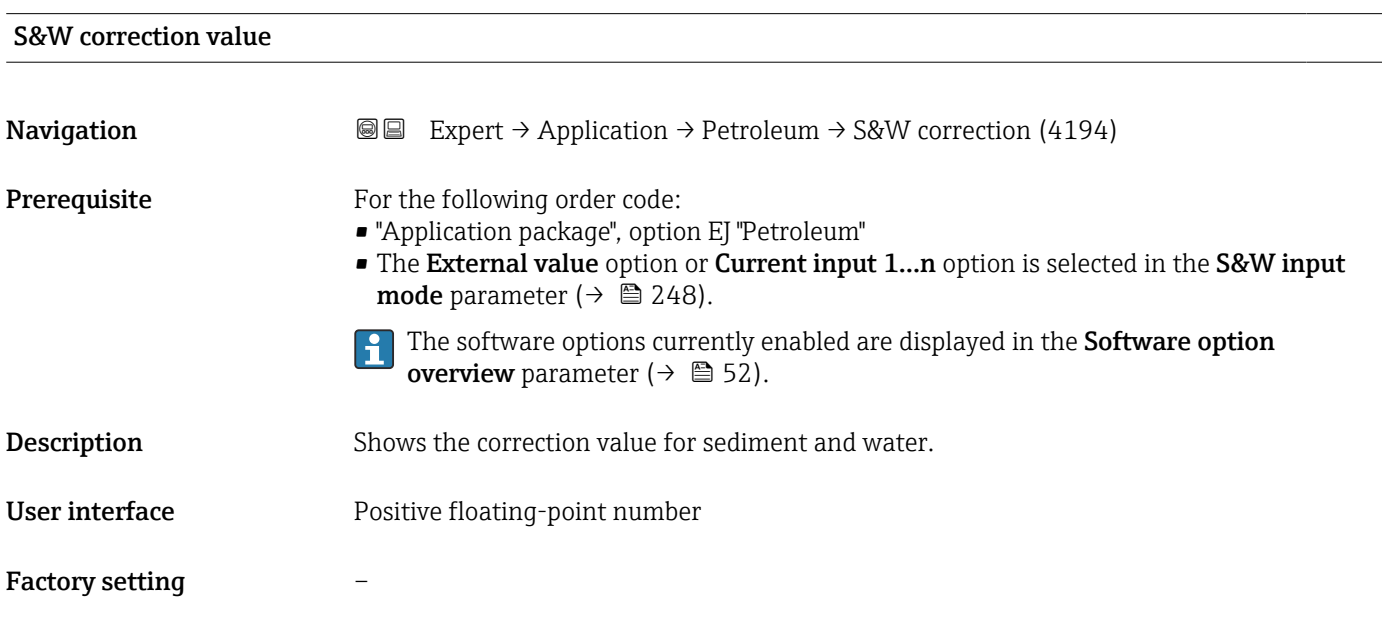

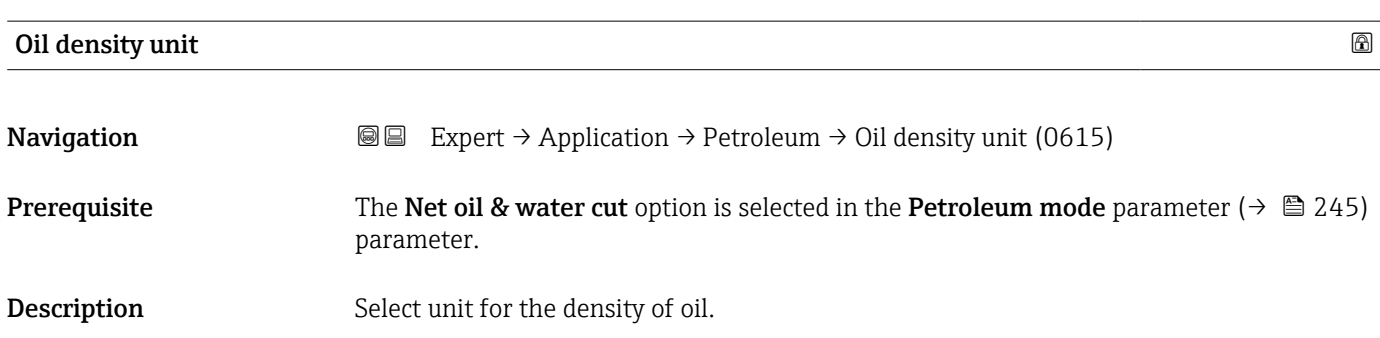

<span id="page-249-0"></span>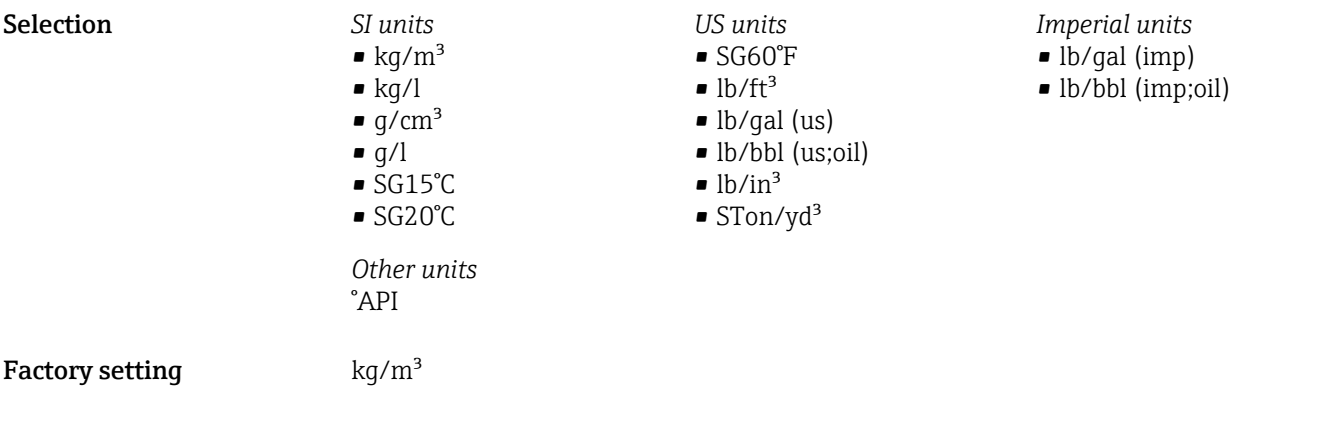

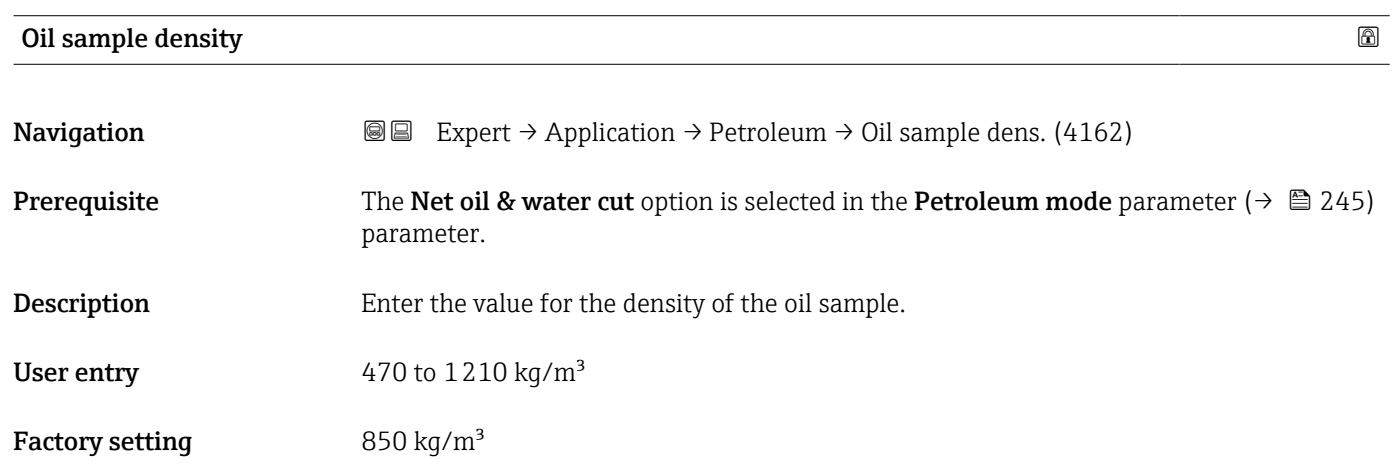

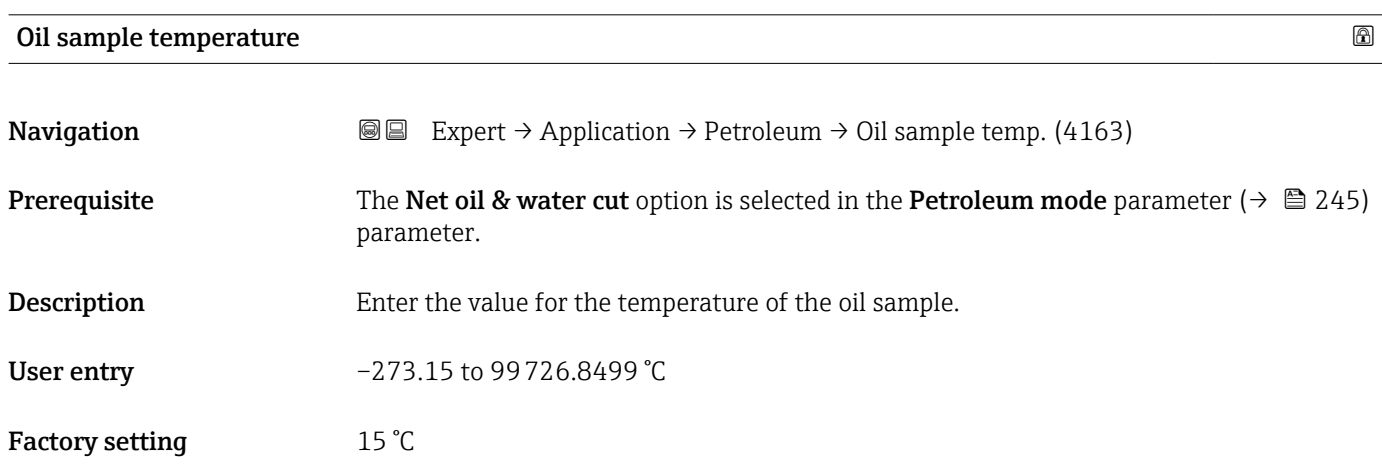

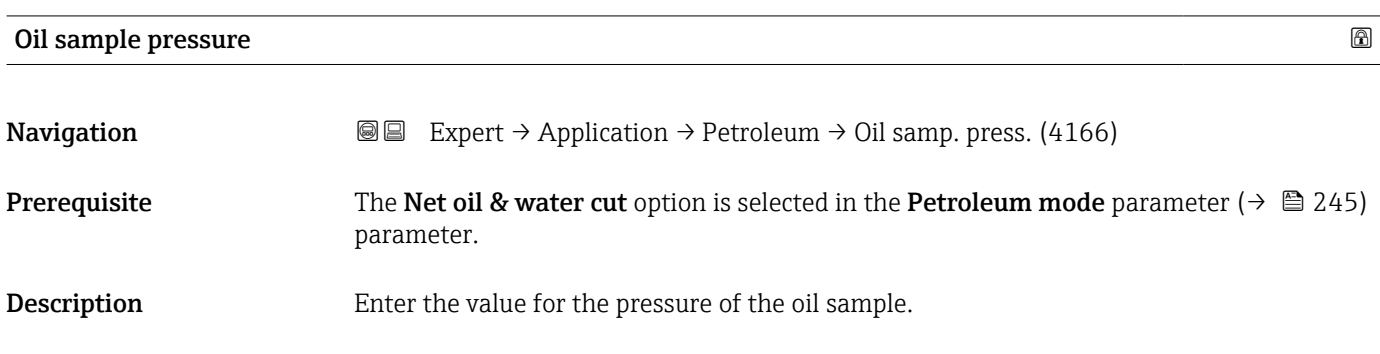

<span id="page-250-0"></span>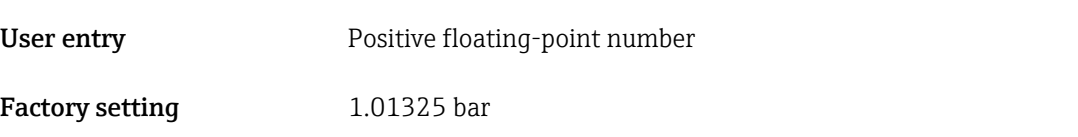

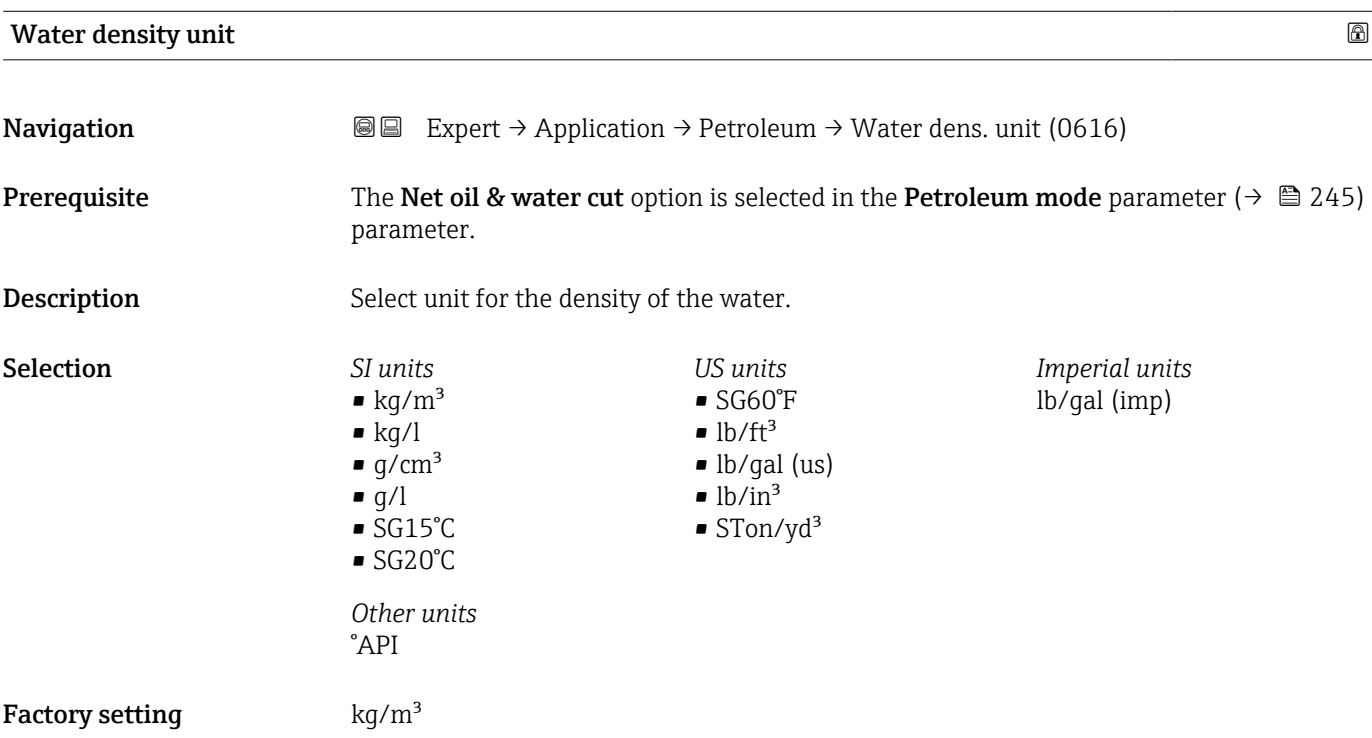

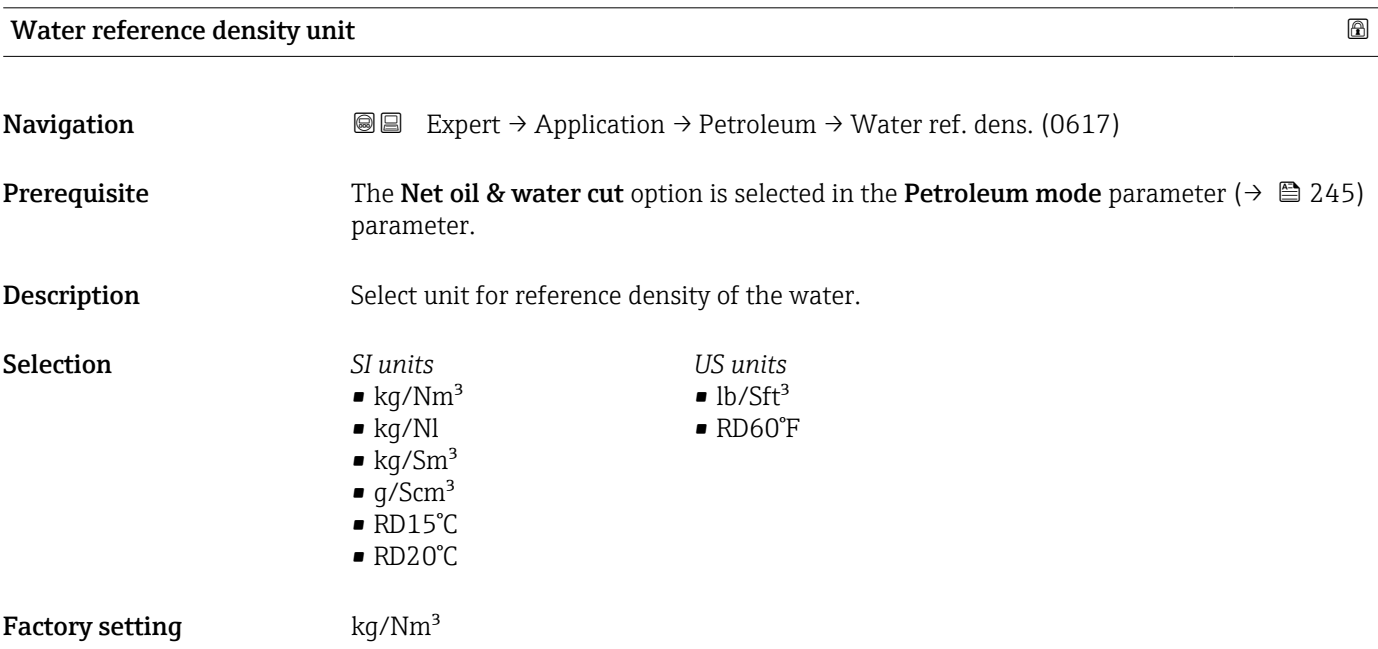

<span id="page-251-0"></span>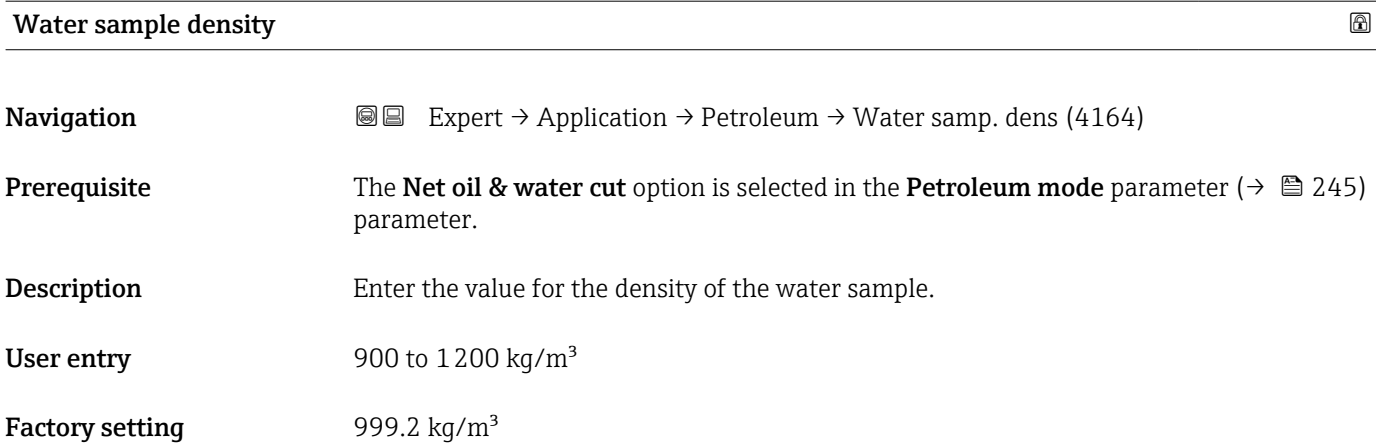

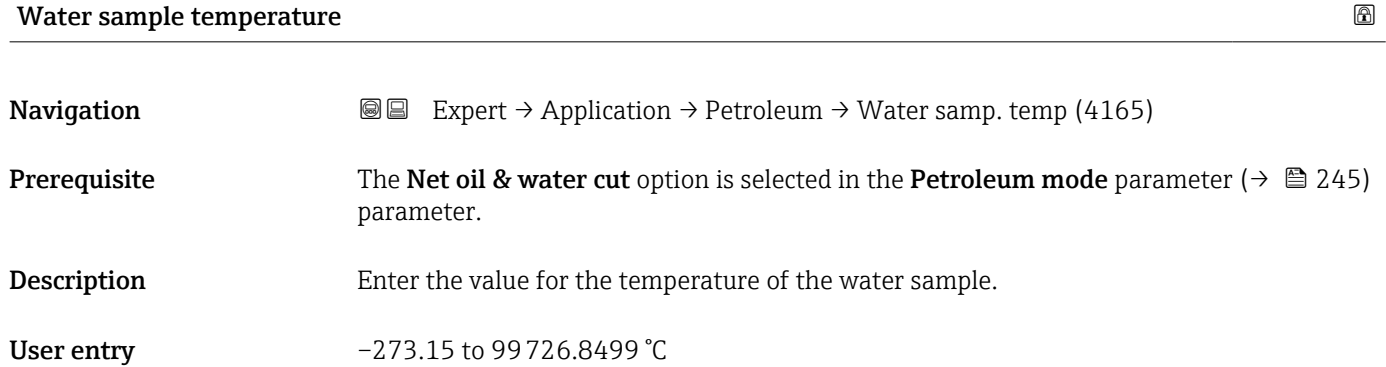

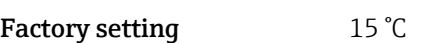

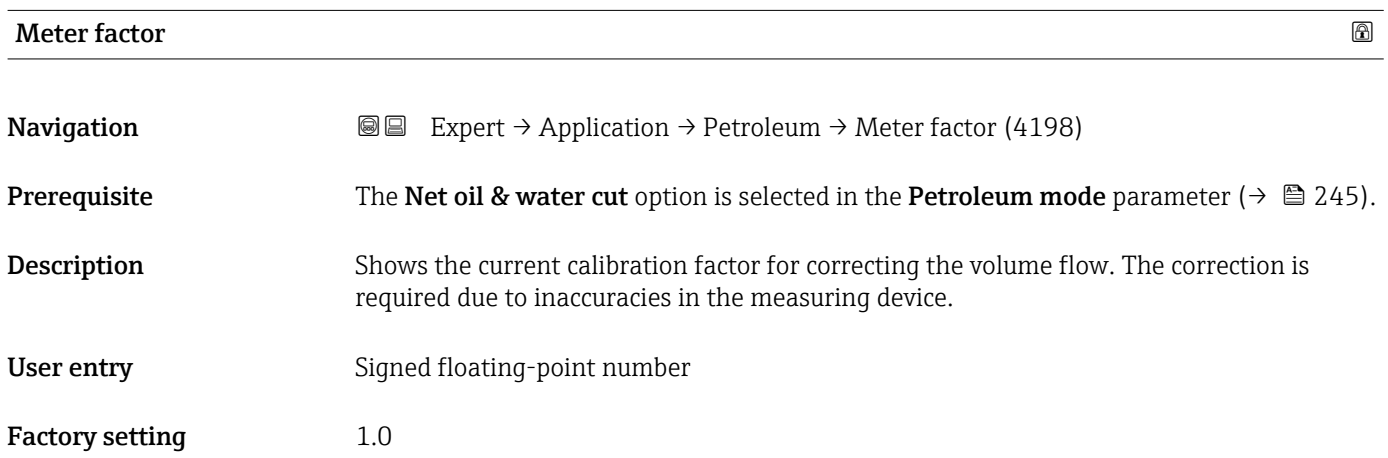

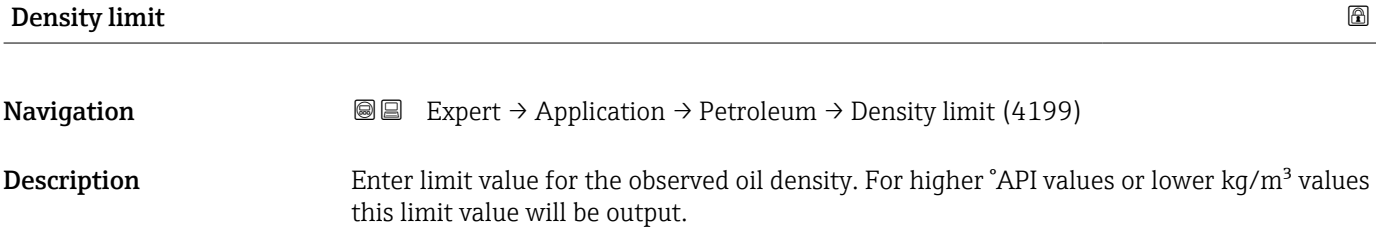
User entry **Positive floating-point number** 

Factory setting  $0 \text{ kg/m}^3$ 

3.7.6 "Application specific calculations" submenu

Only available if "Application-specific calculations" has been ordered.

*Navigation* **■■** Expert → Application → Appl.spec. calc.

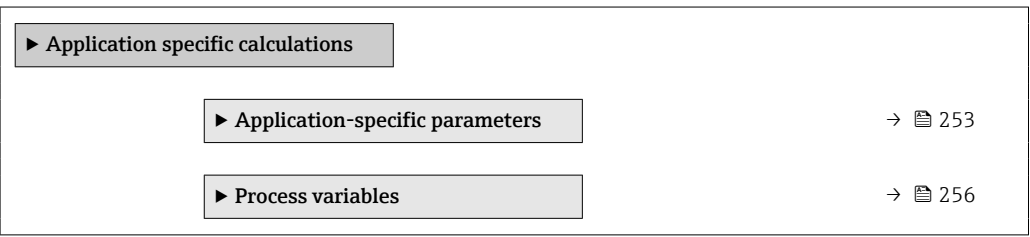

#### "Application-specific parameters" submenu

Only available if "Application-specific calculations" has been ordered.  $\vert$  -  $\vert$ 

*Navigation* 
■■ Expert → Application → Appl.spec. calc. → Appl.spec.param.

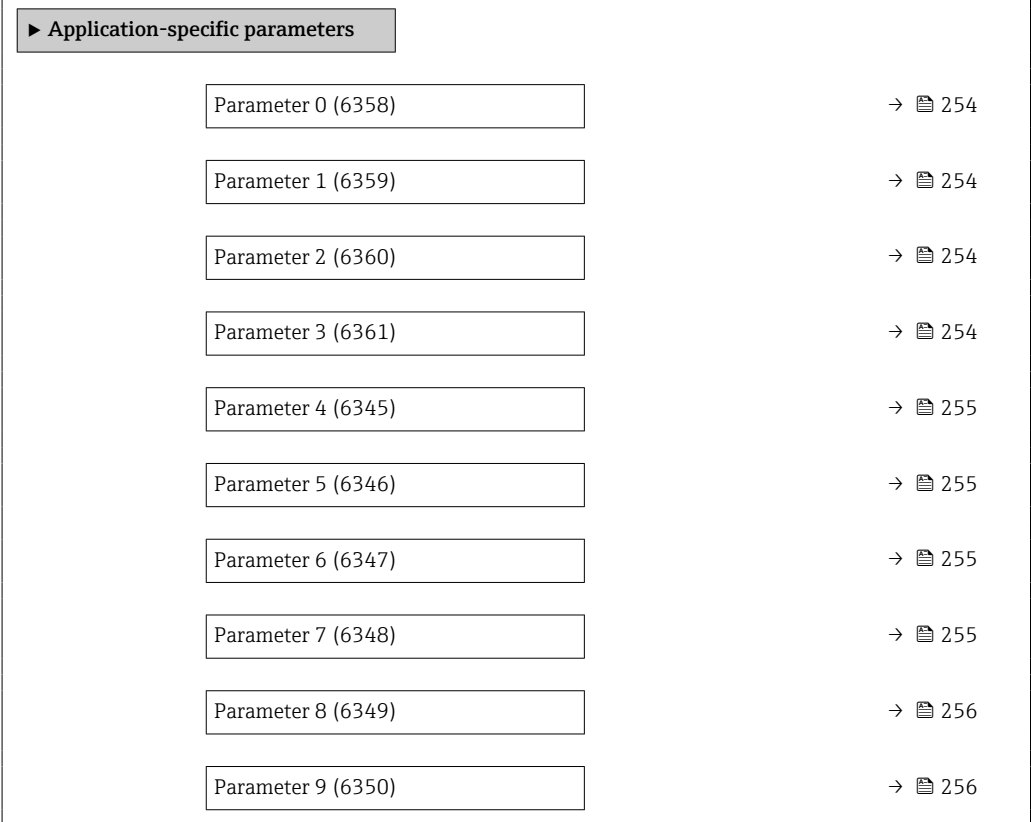

<span id="page-253-0"></span>Description of device parameters **Proline Promass 500** 

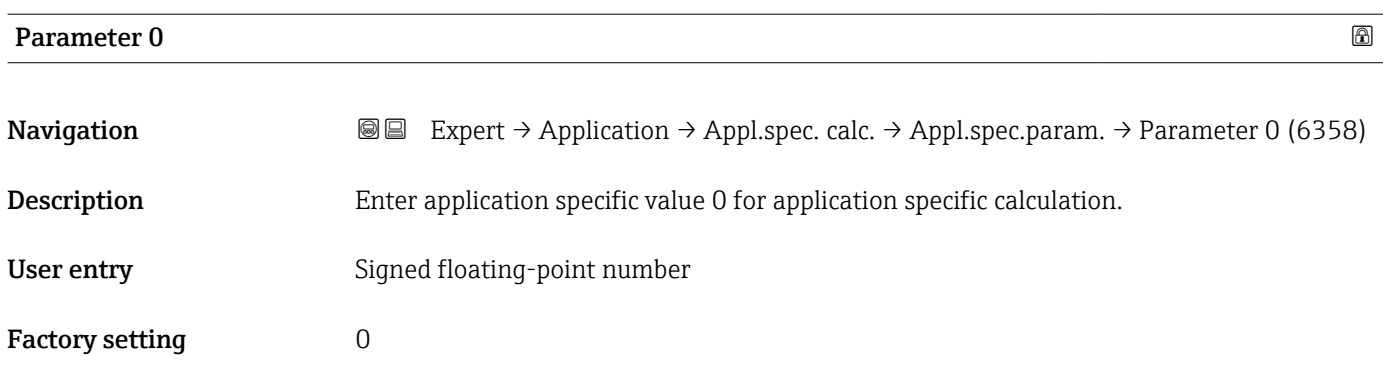

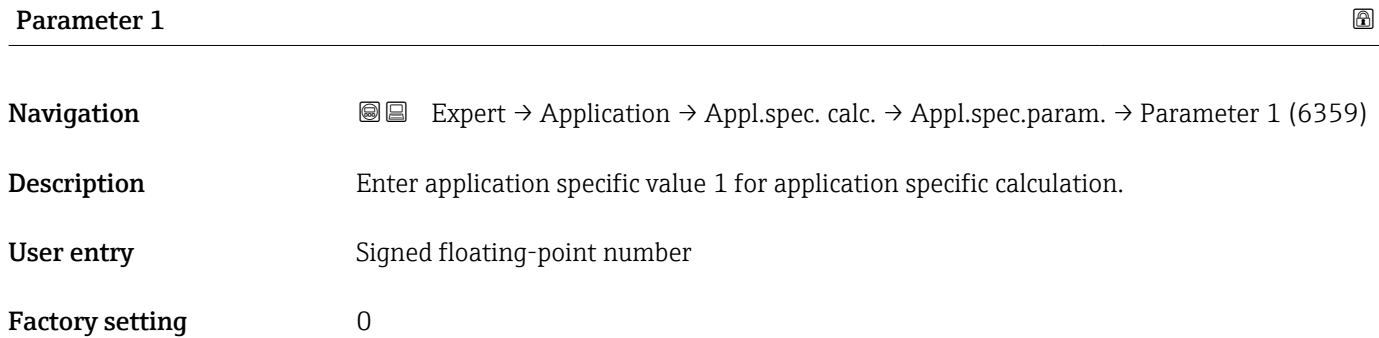

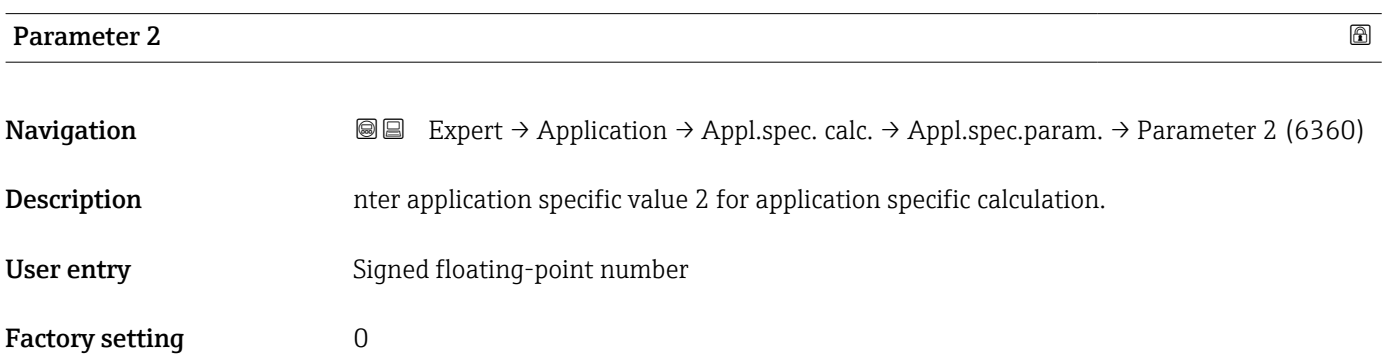

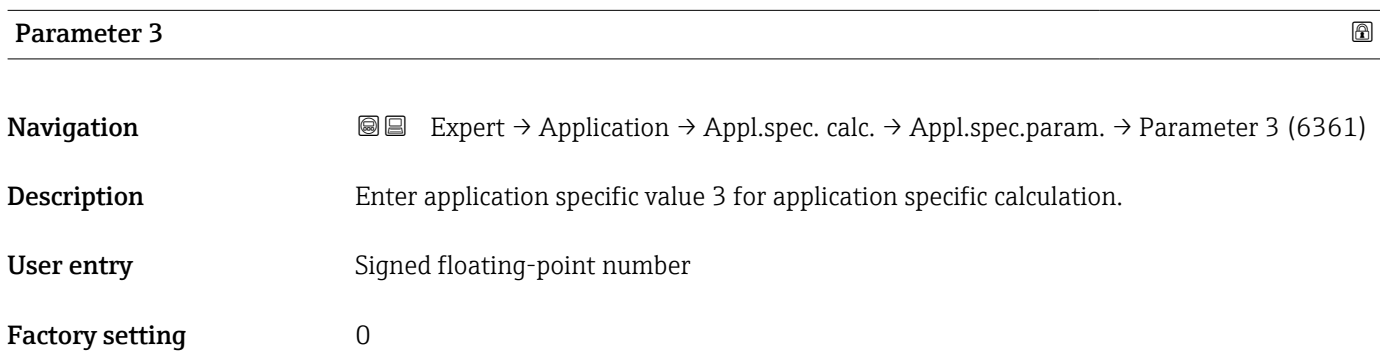

<span id="page-254-0"></span>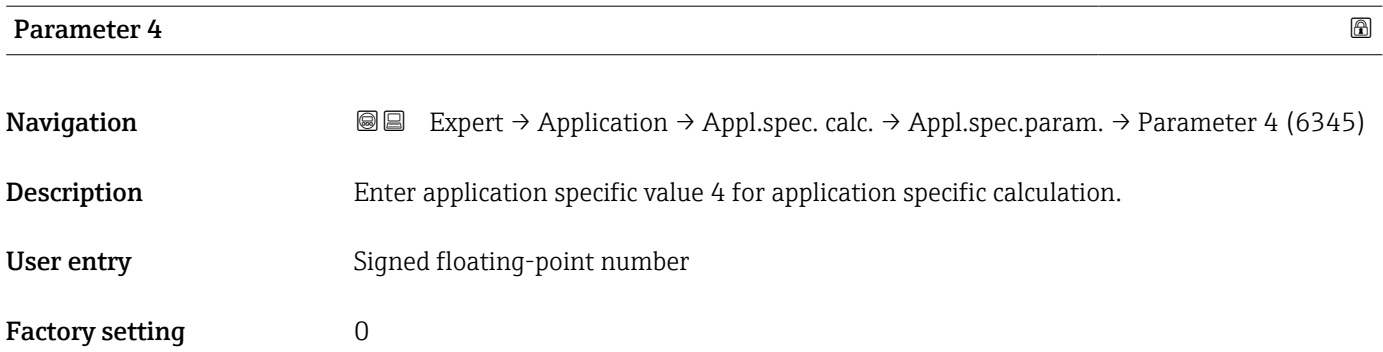

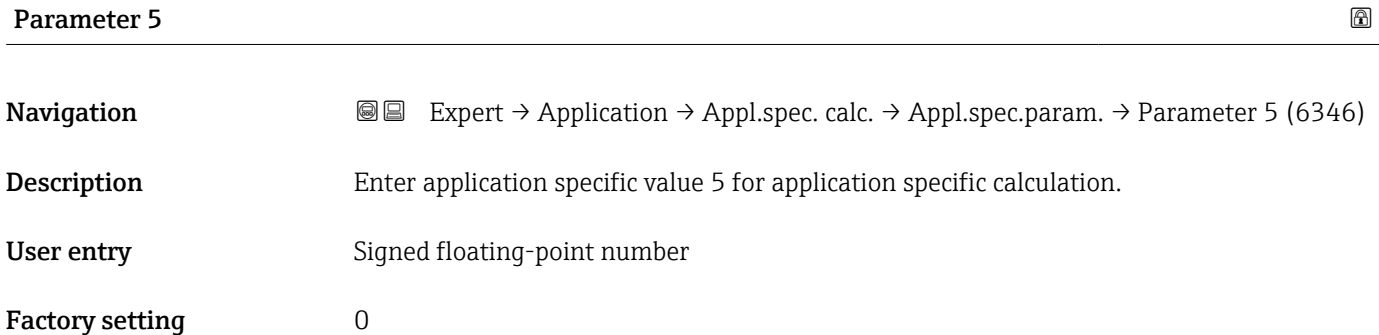

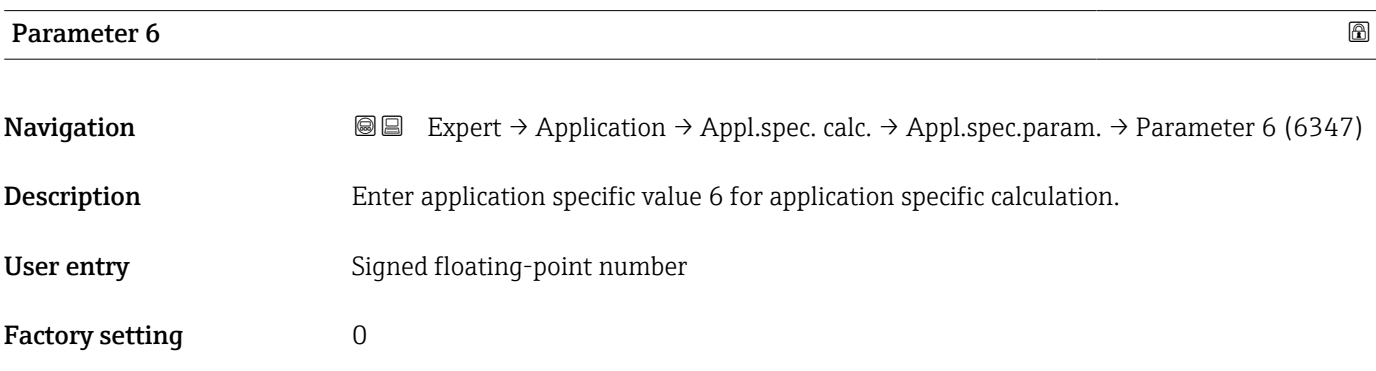

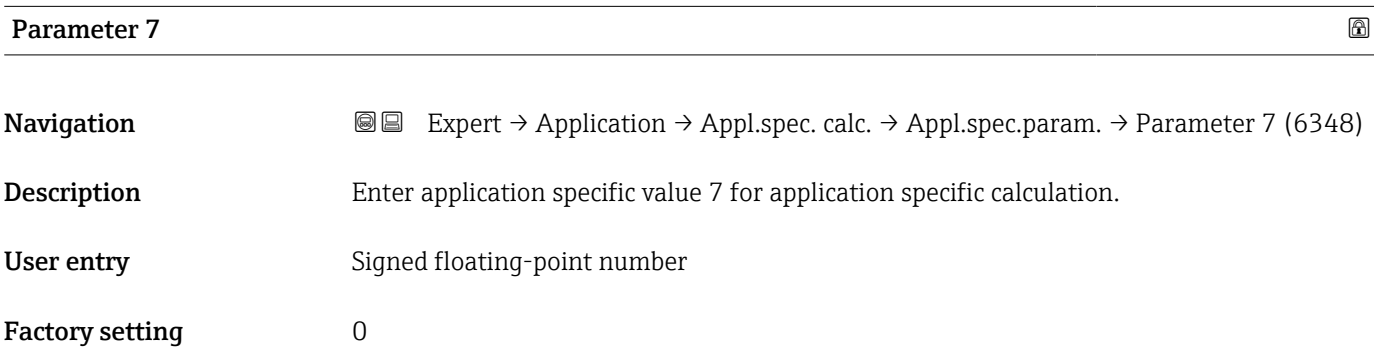

<span id="page-255-0"></span>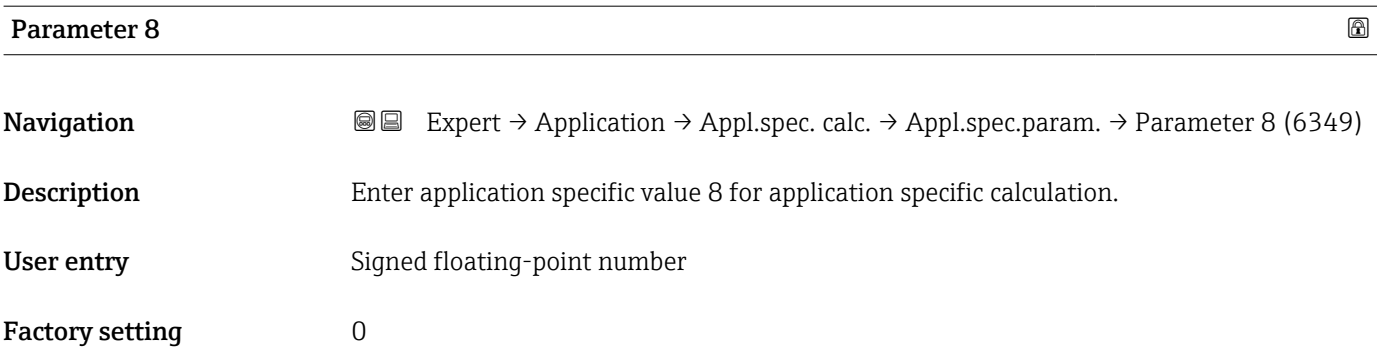

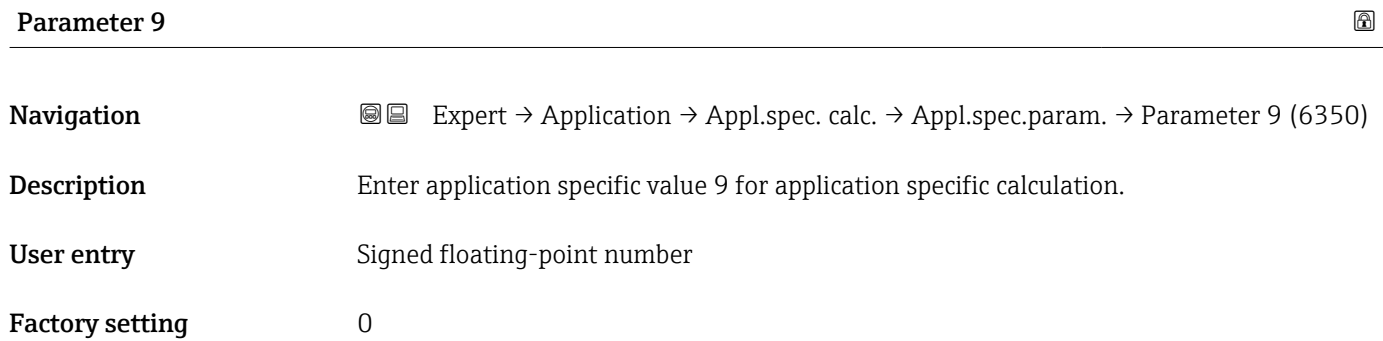

#### "Process variables" submenu

Only available if "Application-specific calculations" has been ordered.

*Navigation* **III** Expert → Application → Appl.spec. calc. → Process variab.

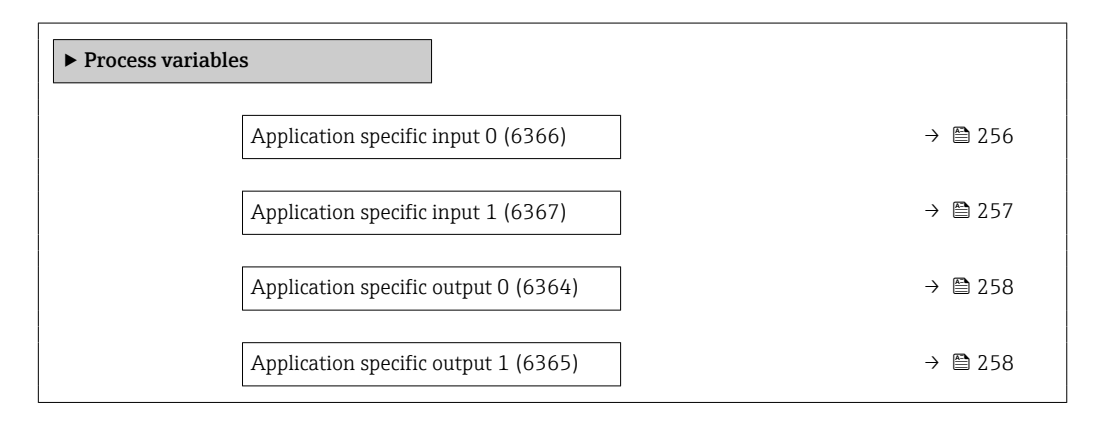

# Application specific input 0 Navigation **EXPERT** → Application → Appl.spec. calc. → Process variab. → Spec. input 0 (6366) Description Shows the application specific input value 0 used for the application specific calculation.

<span id="page-256-0"></span>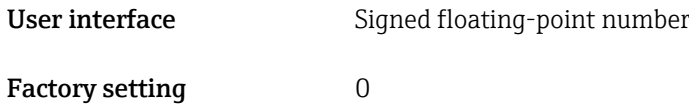

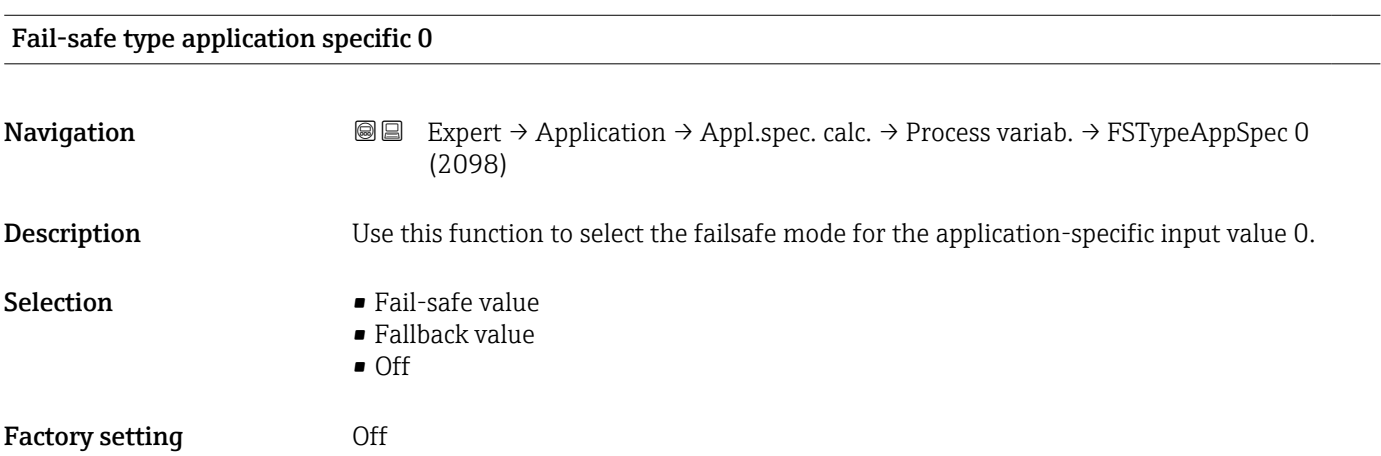

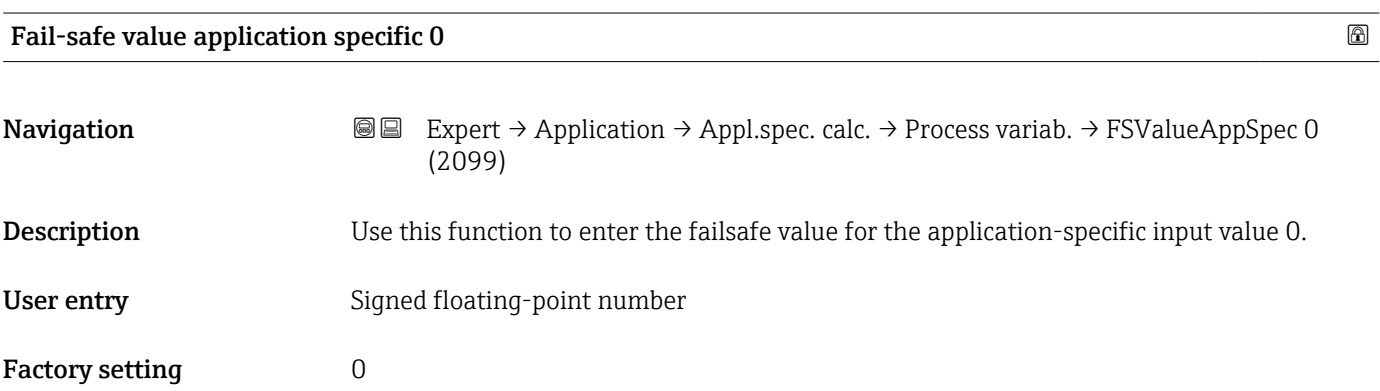

#### Application specific input 1

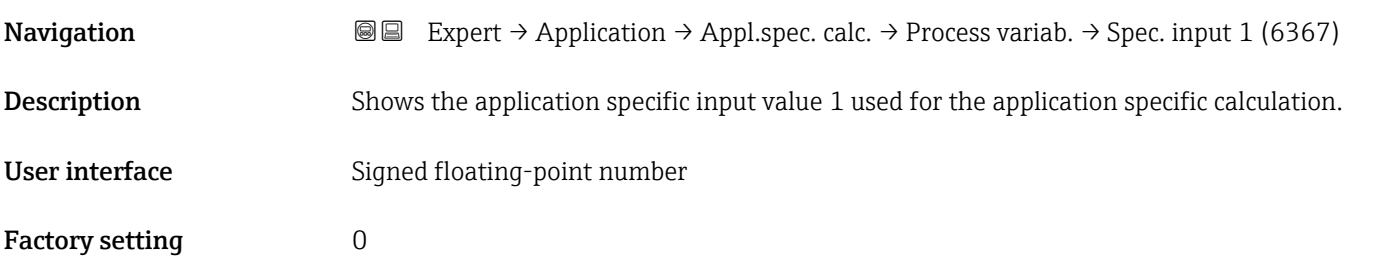

<span id="page-257-0"></span>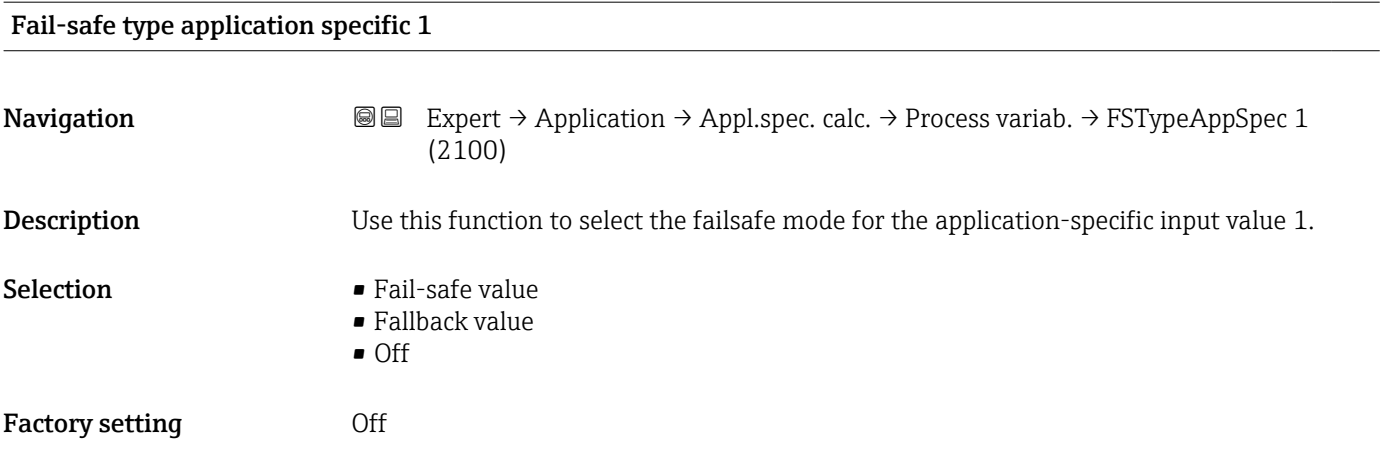

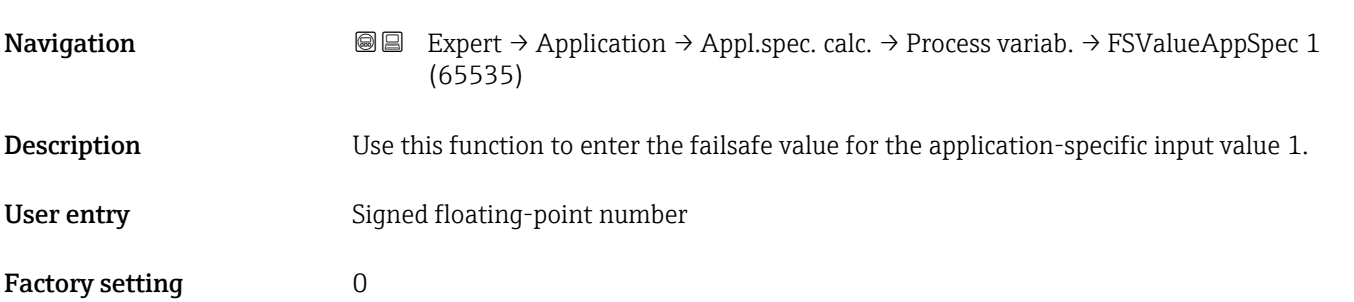

Fail-safe value application specific 1 and 2 and 2 and 2 and 2 and 2 and 2 and 2 and 2 and 2 and 2 and 2 and 2  $\Box$ 

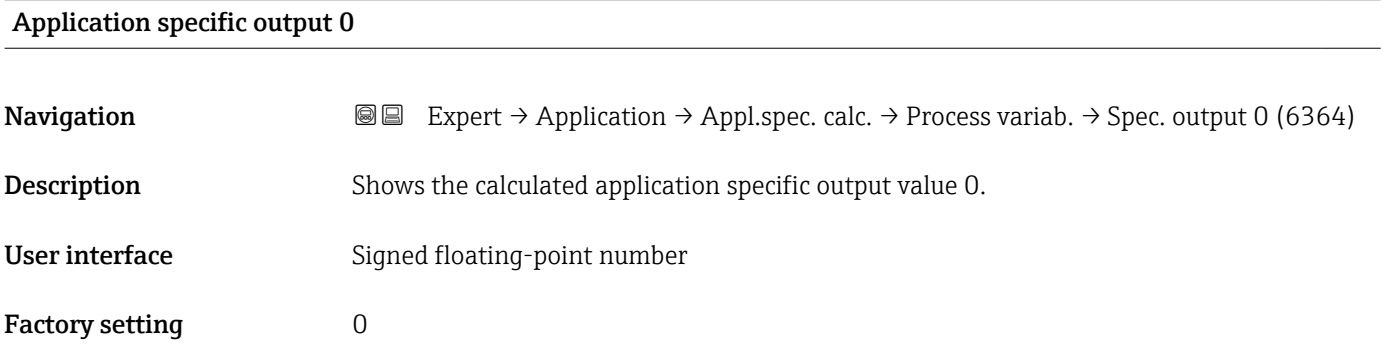

#### Application specific output 1

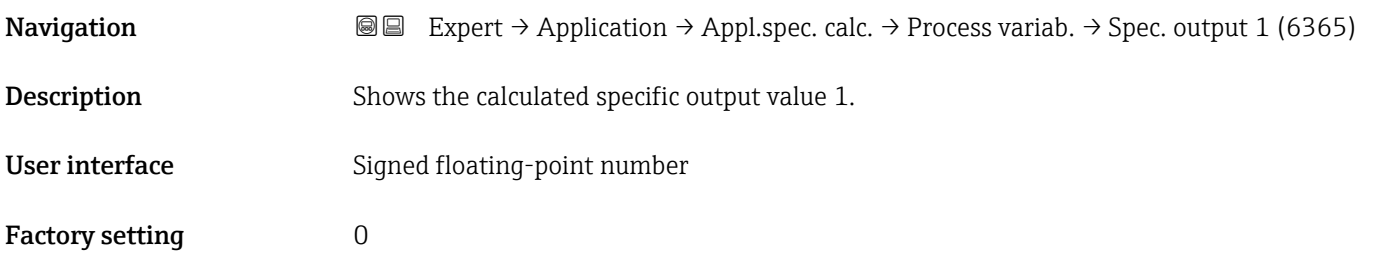

#### 3.7.7 "Medium index" submenu

The following additional parameters and settings are part of the Gas Fraction Handler function. Due to its use of two operating frequencies (MFT - Multi-Frequency-Technology), Promass Q can provide additional diagnostic information about entrained gas that is suspended in the process liquid and the measured density is  $>$  400 kg/m<sup>3</sup>. The gas typically occurs in viscous liquids in the form of microbubbles or small bubbles.

*Navigation*  $Q = Expert \rightarrow Application \rightarrow Medium index$ 

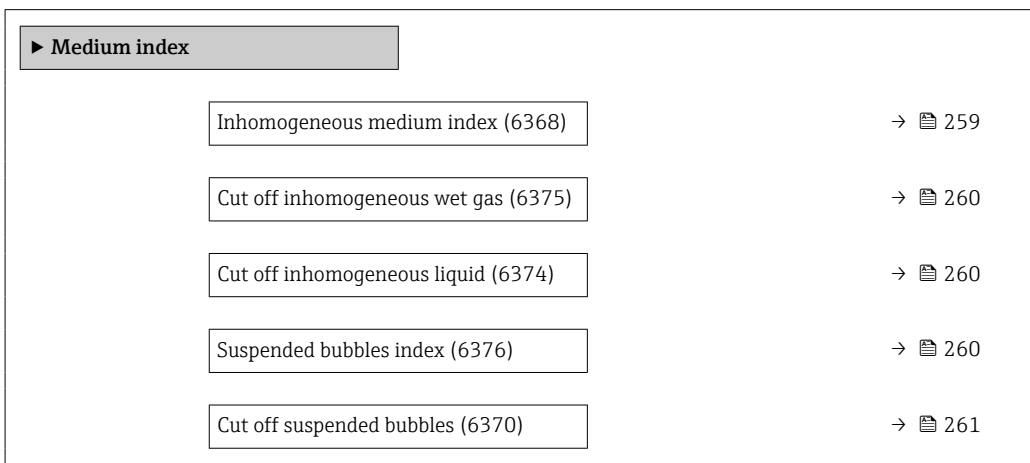

#### Inhomogeneous medium index

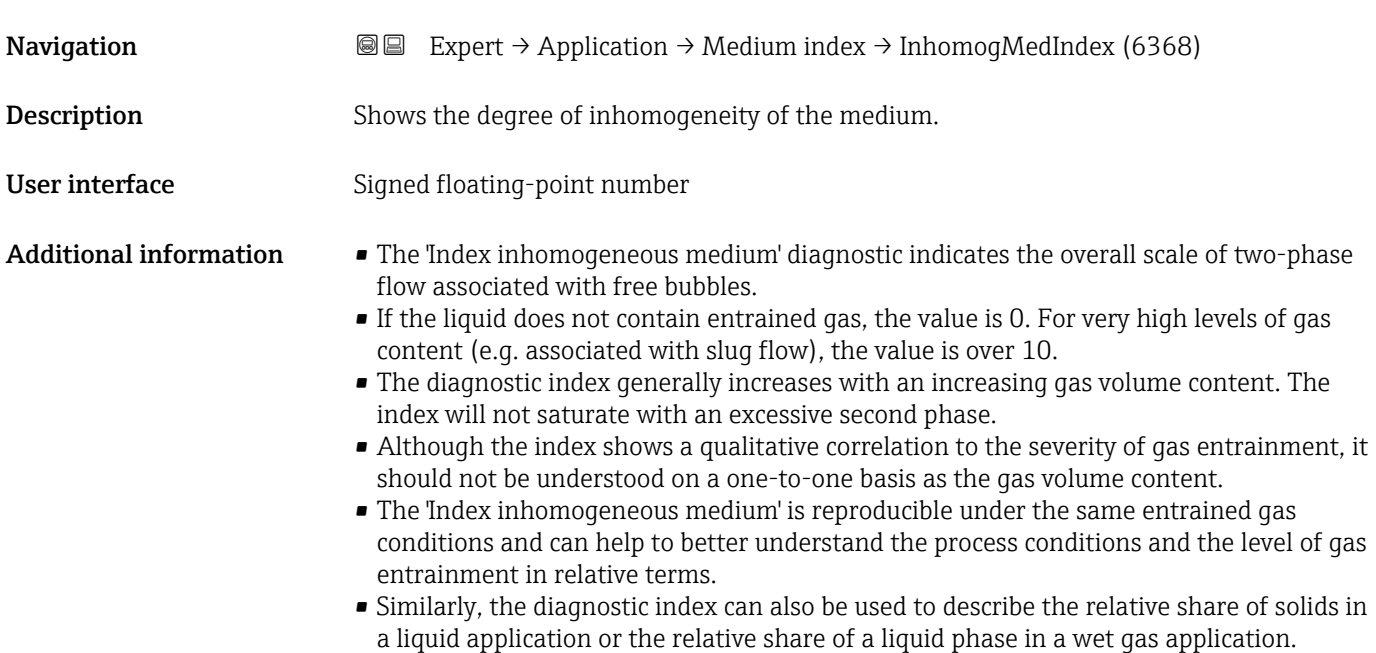

<span id="page-259-0"></span>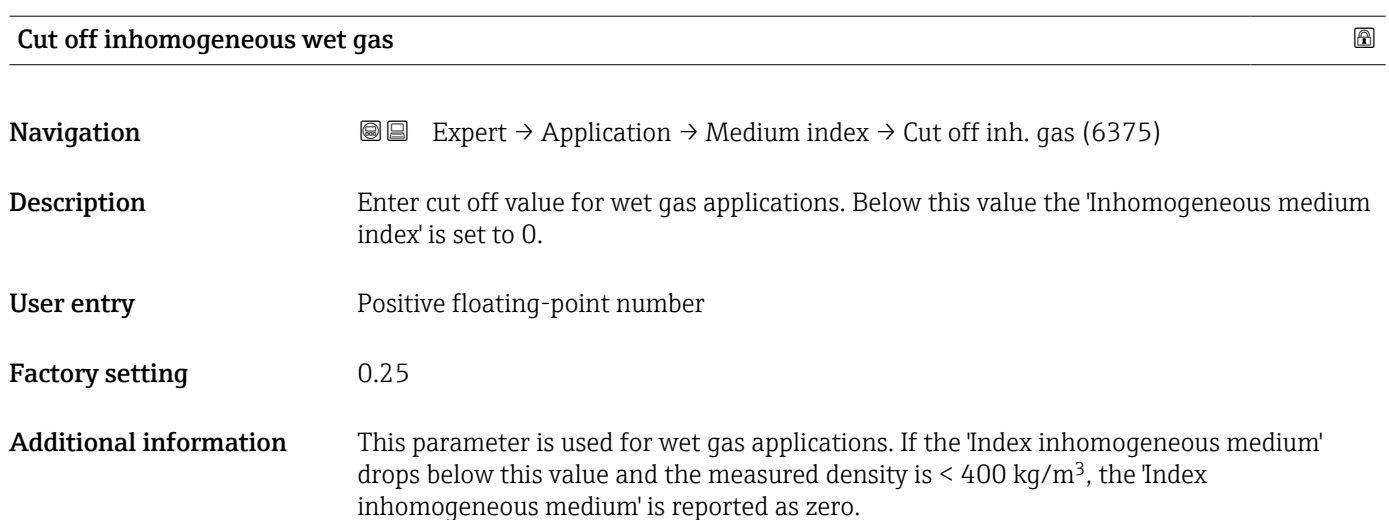

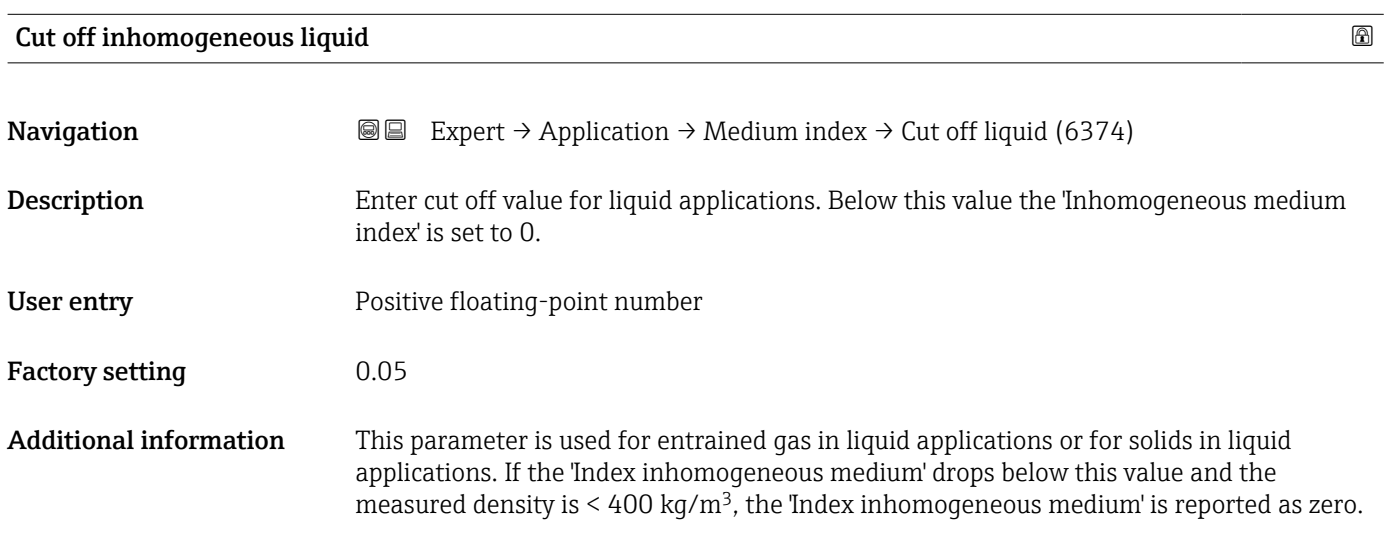

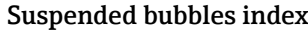

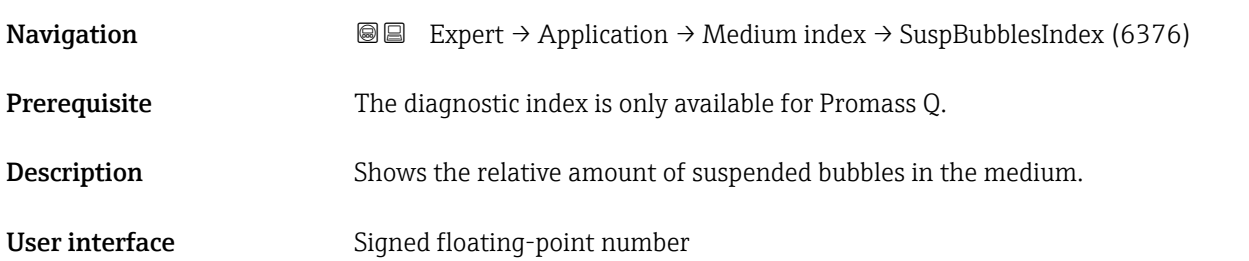

<span id="page-260-0"></span>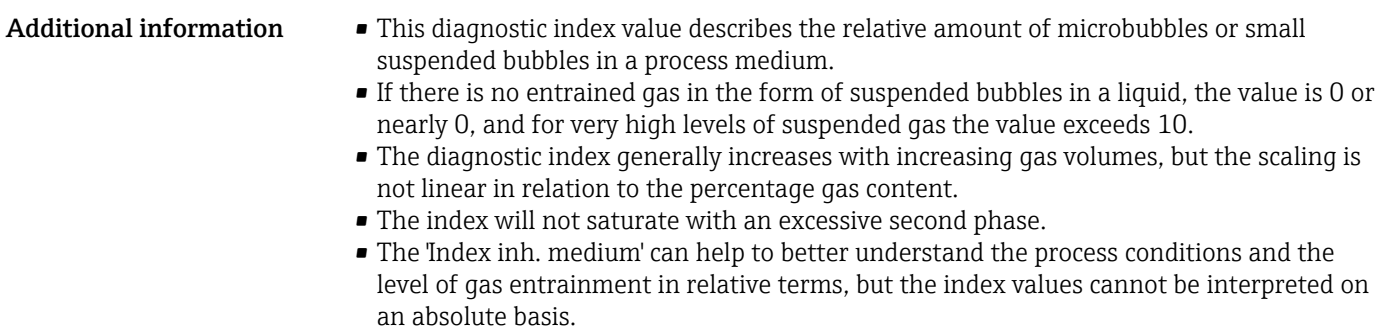

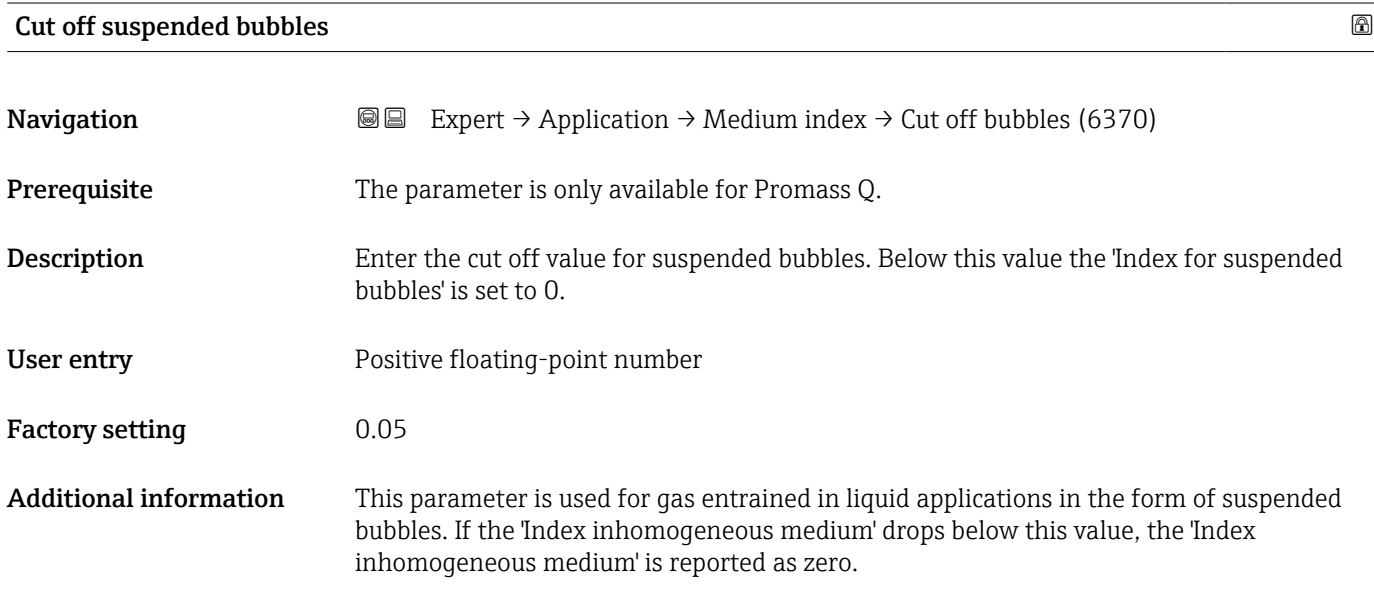

## 3.8 "Diagnostics" submenu

*Navigation* 
■■ Expert → Diagnostics

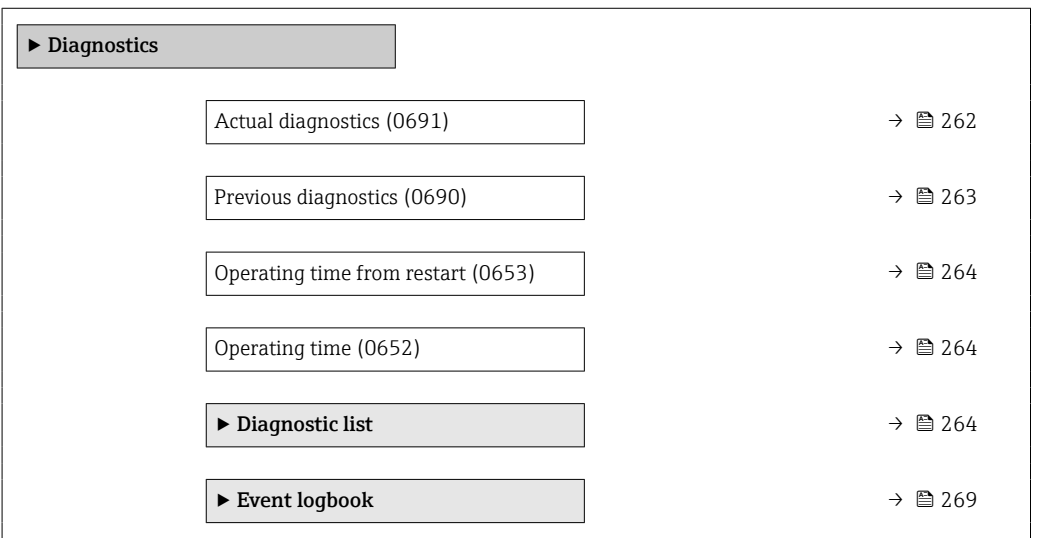

<span id="page-261-0"></span>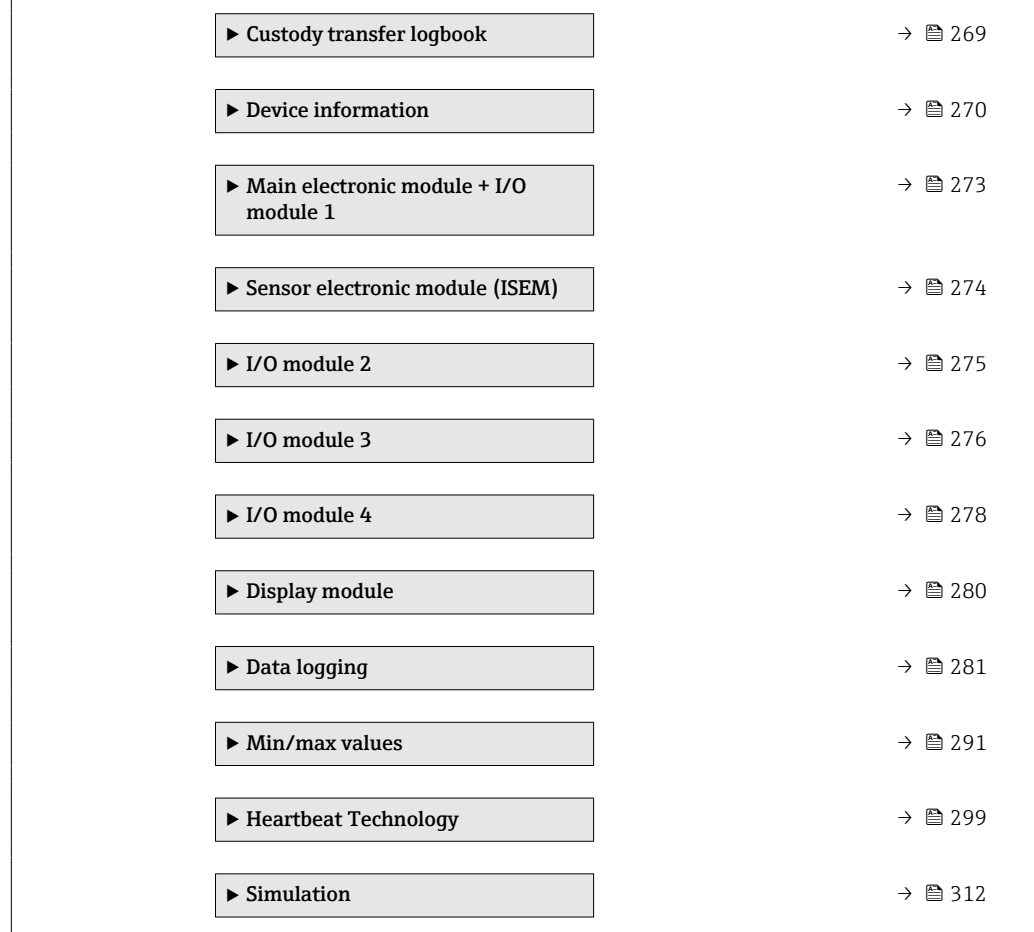

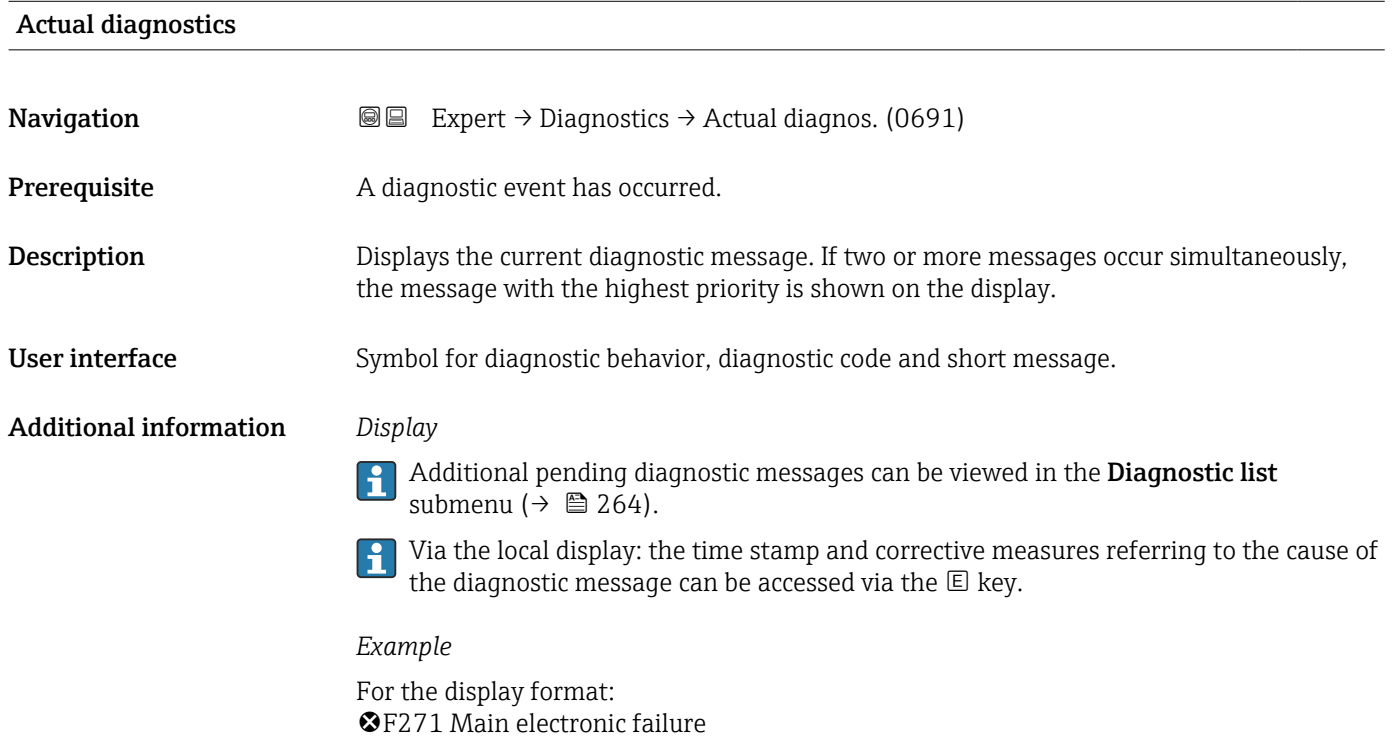

<span id="page-262-0"></span>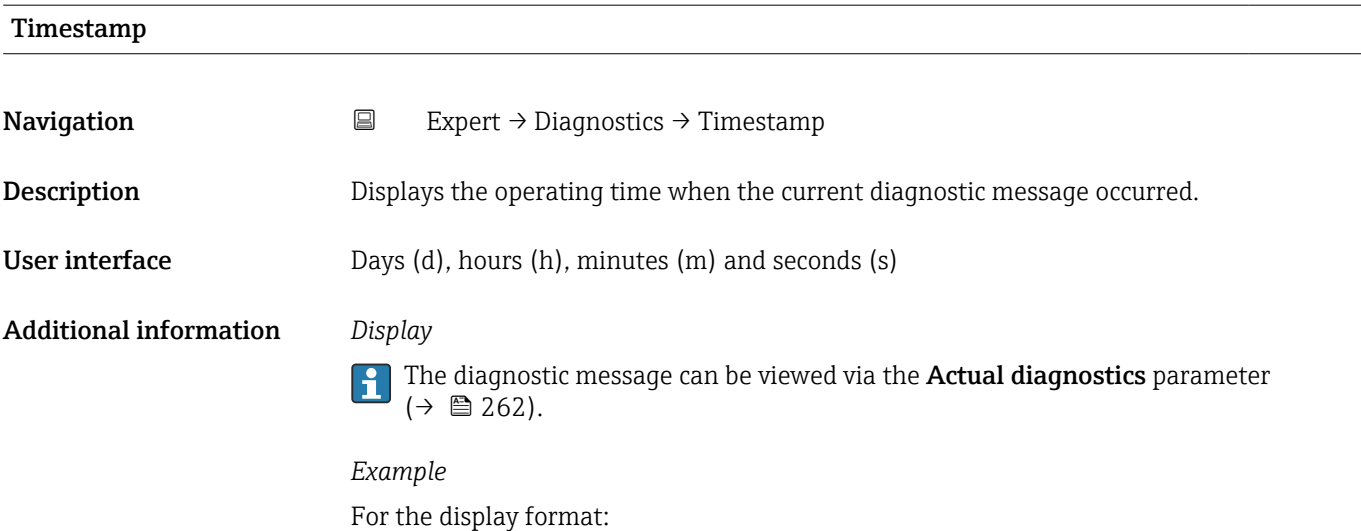

24d12h13m00s

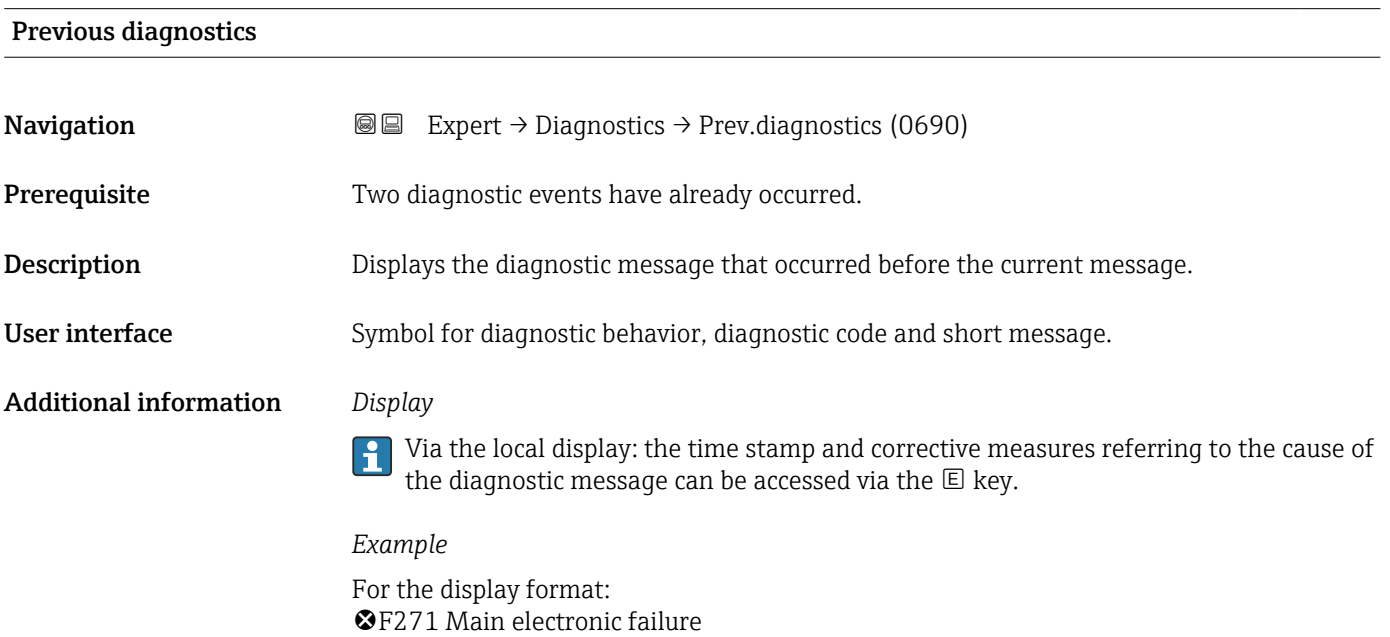

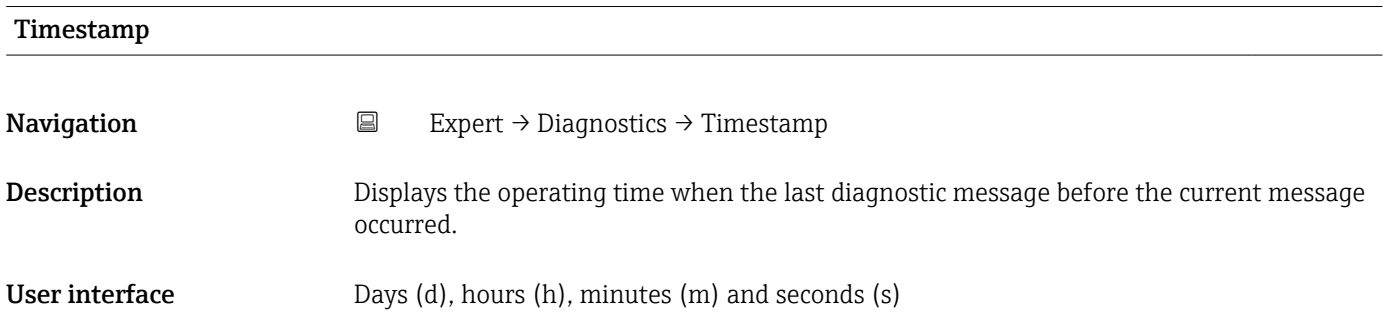

#### <span id="page-263-0"></span>Additional information *Display*

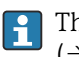

The diagnostic message can be viewed via the Previous diagnostics parameter  $(\rightarrow \triangle$  263).

*Example* For the display format: 24d12h13m00s

#### Operating time from restart

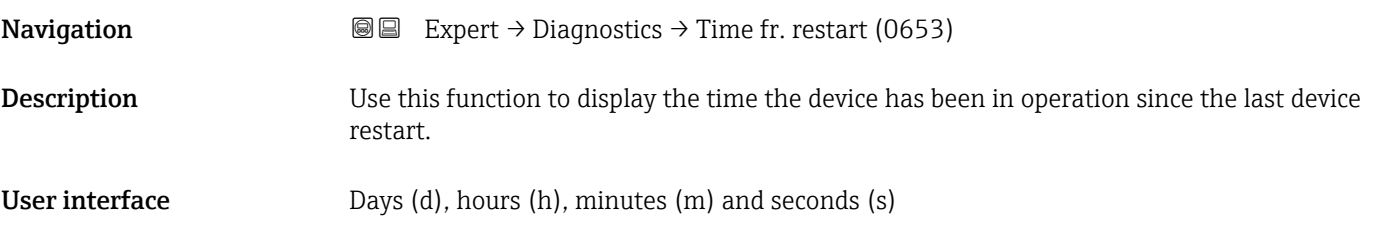

## Operating time

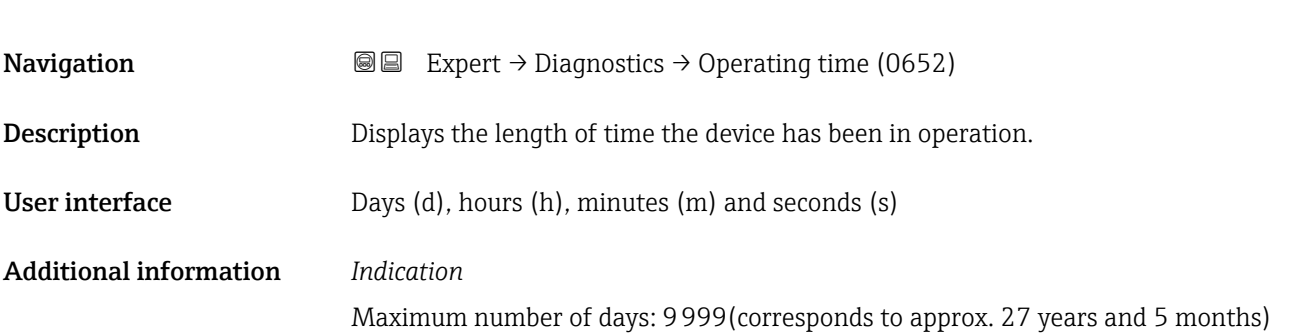

#### 3.8.1 "Diagnostic list" submenu

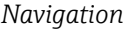

**■■** Expert → Diagnostics → Diagnostic list

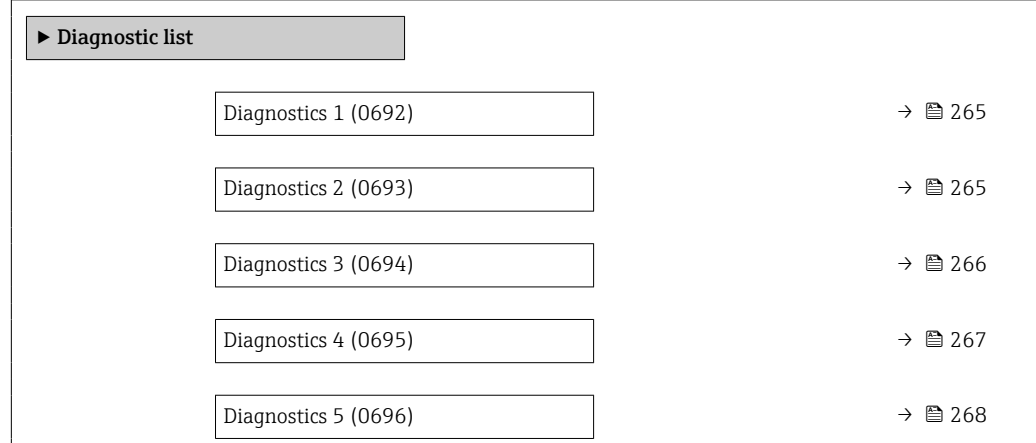

<span id="page-264-0"></span>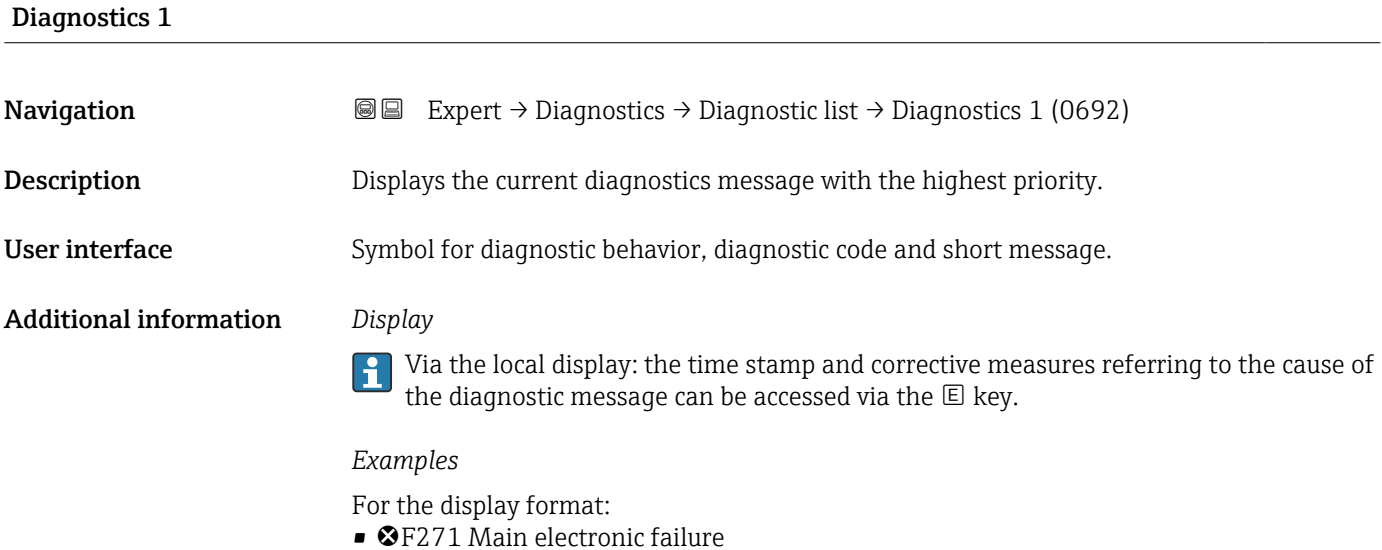

- F276 I/O module failure
- 

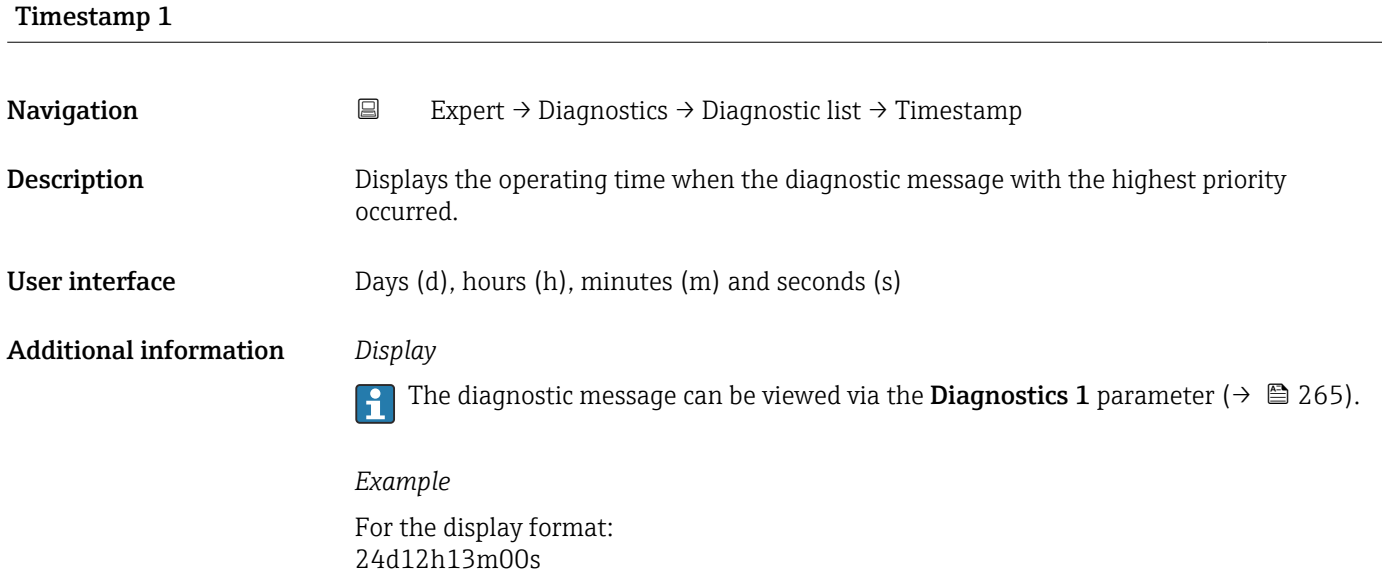

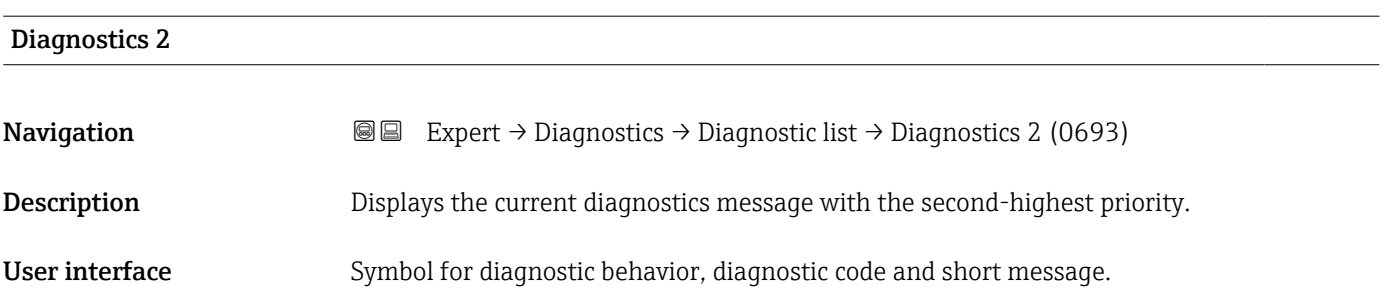

#### <span id="page-265-0"></span>Additional information *Display*

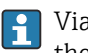

Via the local display: the time stamp and corrective measures referring to the cause of the diagnostic message can be accessed via the  $\mathbb E$  key.

#### *Examples*

For the display format:

- **OF271 Main electronic failure**
- ©F276 I/O module failure

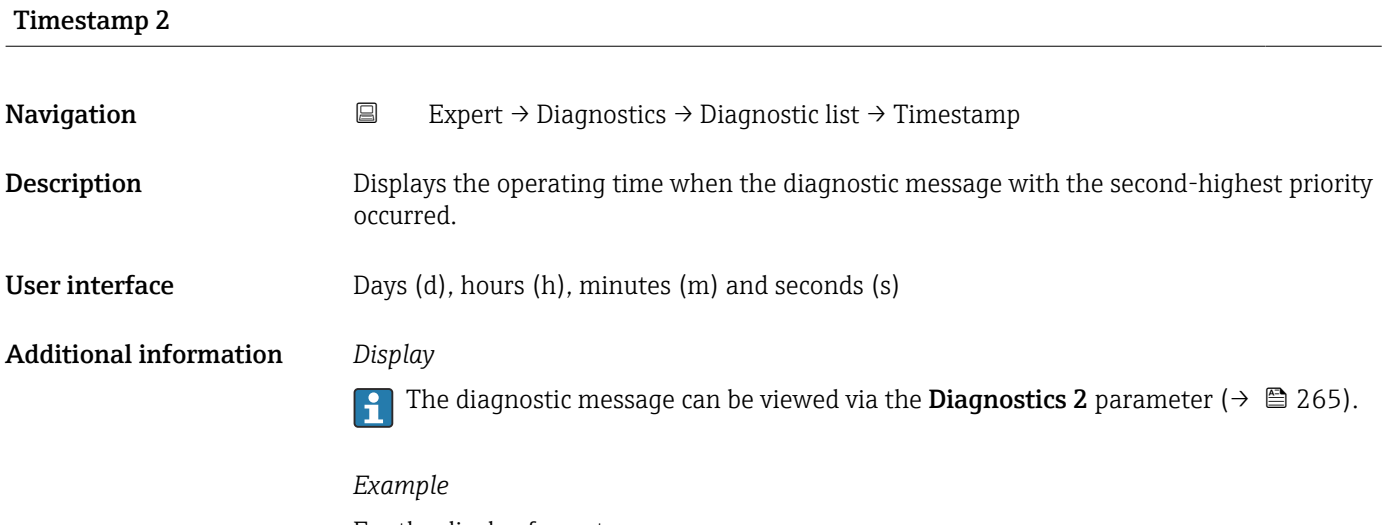

For the display format: 24d12h13m00s

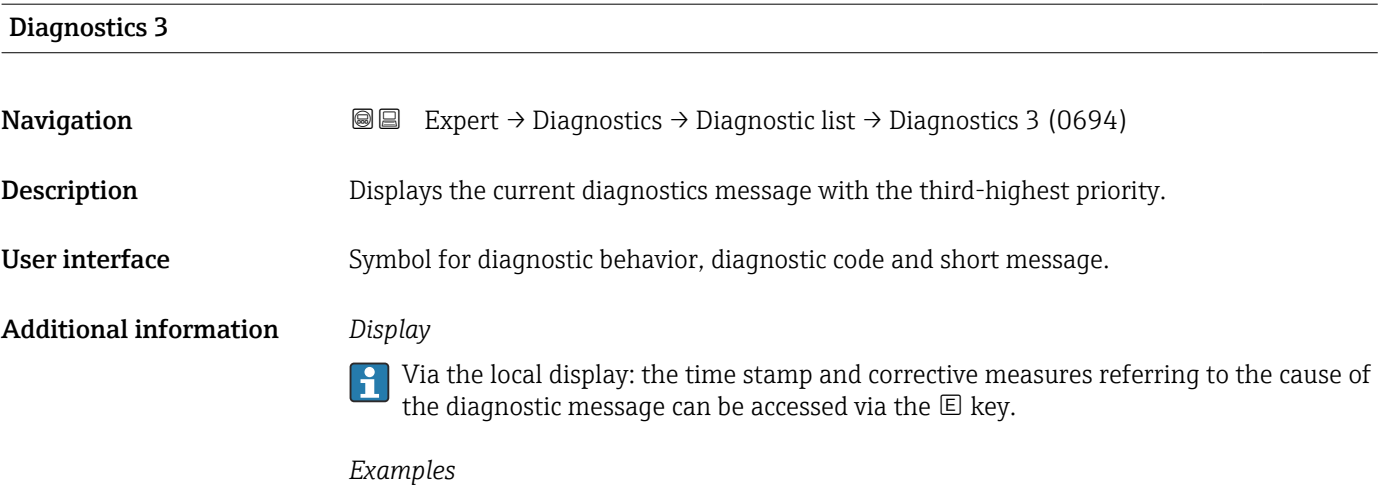

For the display format:

- ©F271 Main electronic failure
- ©F276 I/O module failure

<span id="page-266-0"></span>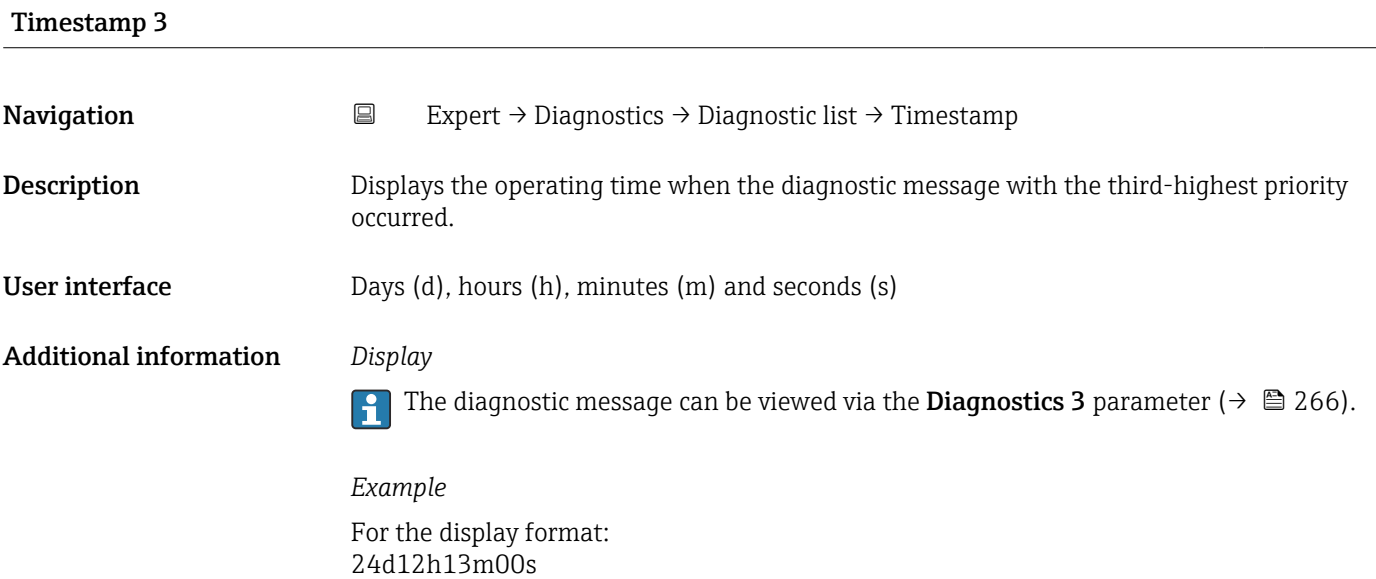

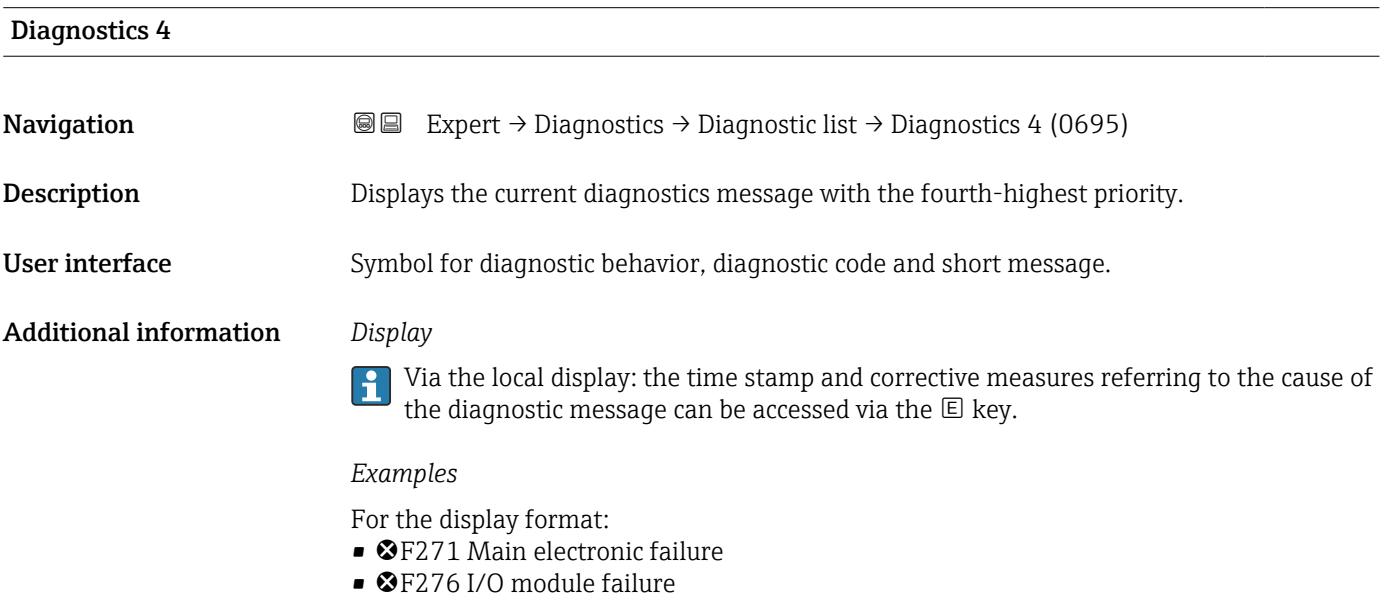

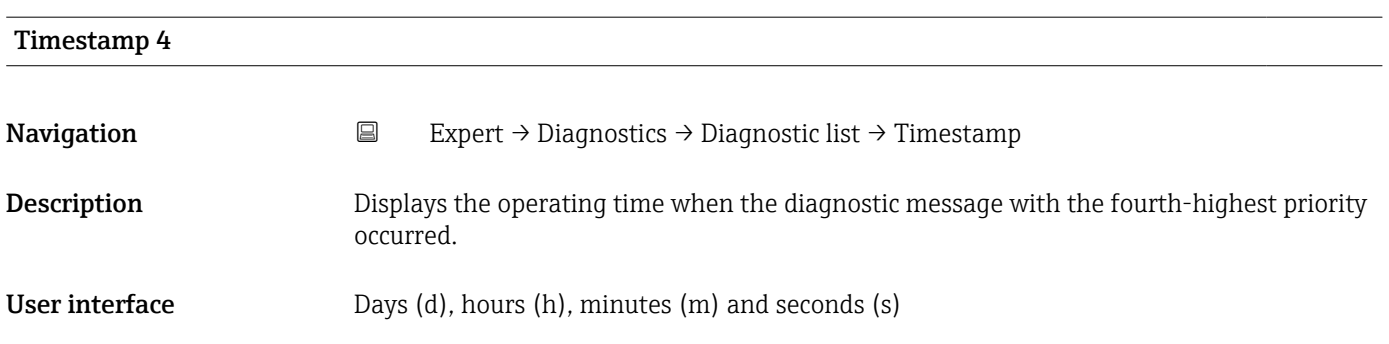

#### <span id="page-267-0"></span>Additional information *Display*

The diagnostic message can be viewed via the **Diagnostics 4** parameter ( $\rightarrow \equiv 267$ ).

*Example* For the display format: 24d12h13m00s

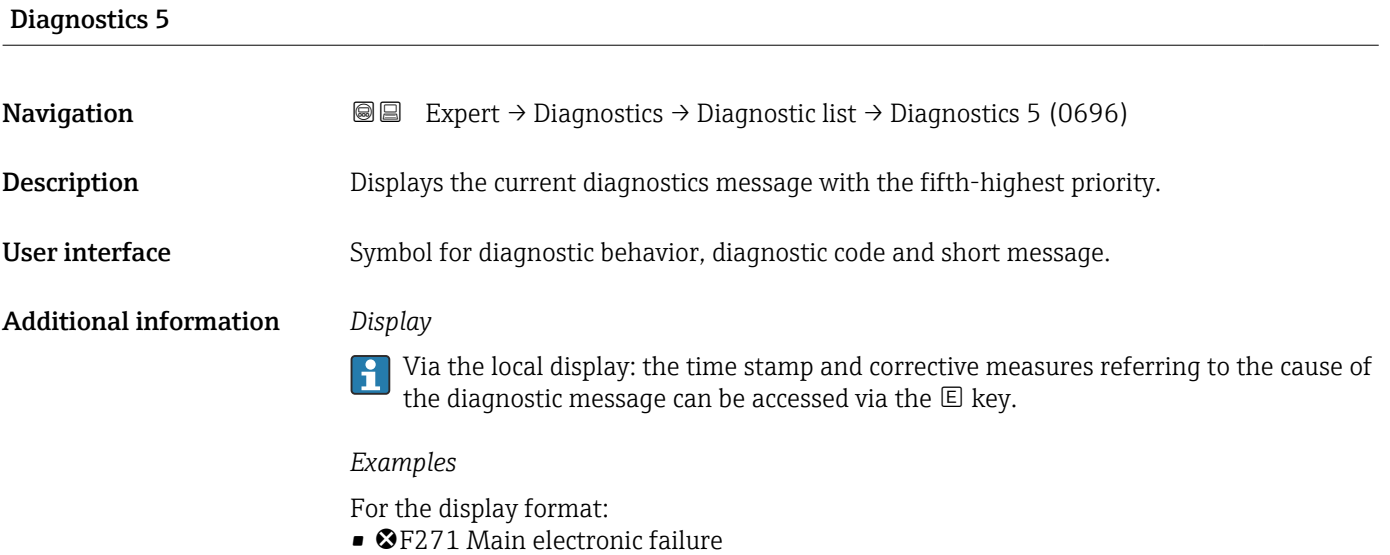

• ©F276 I/O module failure

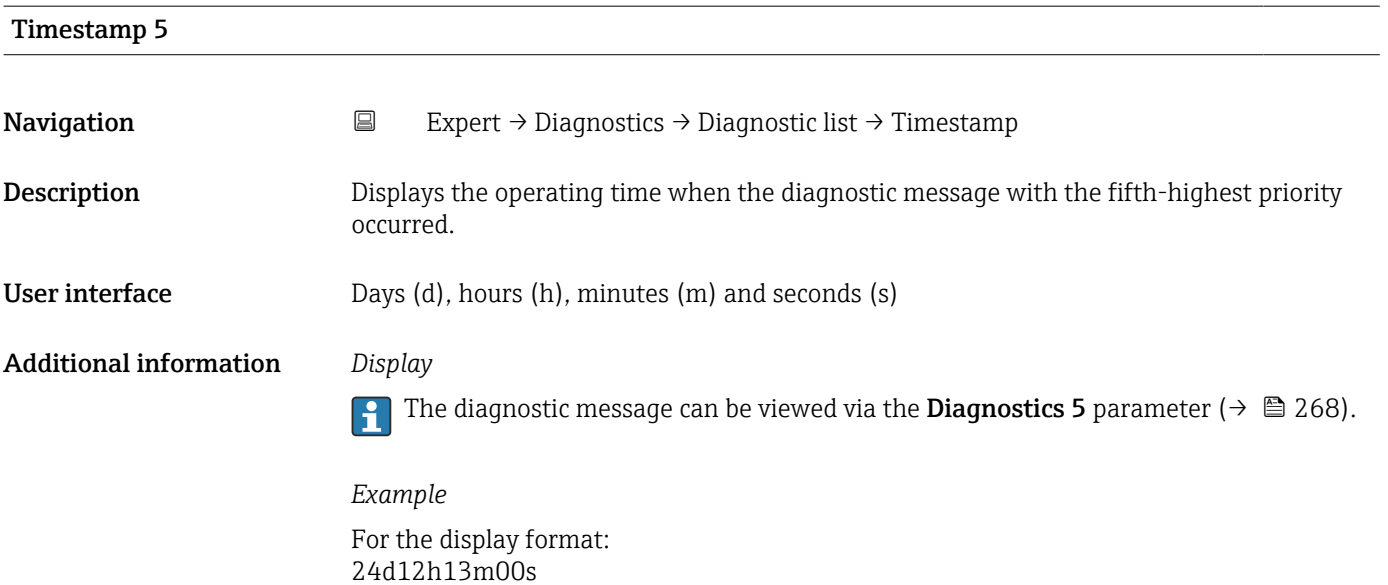

#### <span id="page-268-0"></span>3.8.2 "Event logbook" submenu

#### Viewing event messages

Event messages are displayed in chronological order. The event history includes both diagnostic events and information events. The symbol in front of the timestamp indicates whether the event has started or ended.

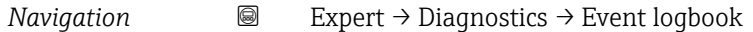

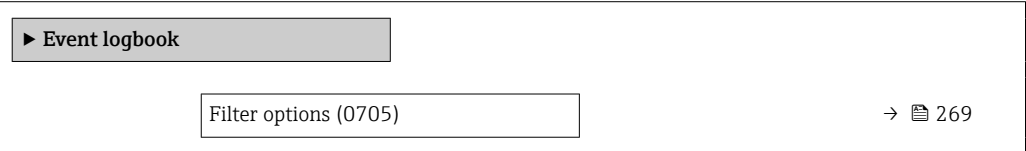

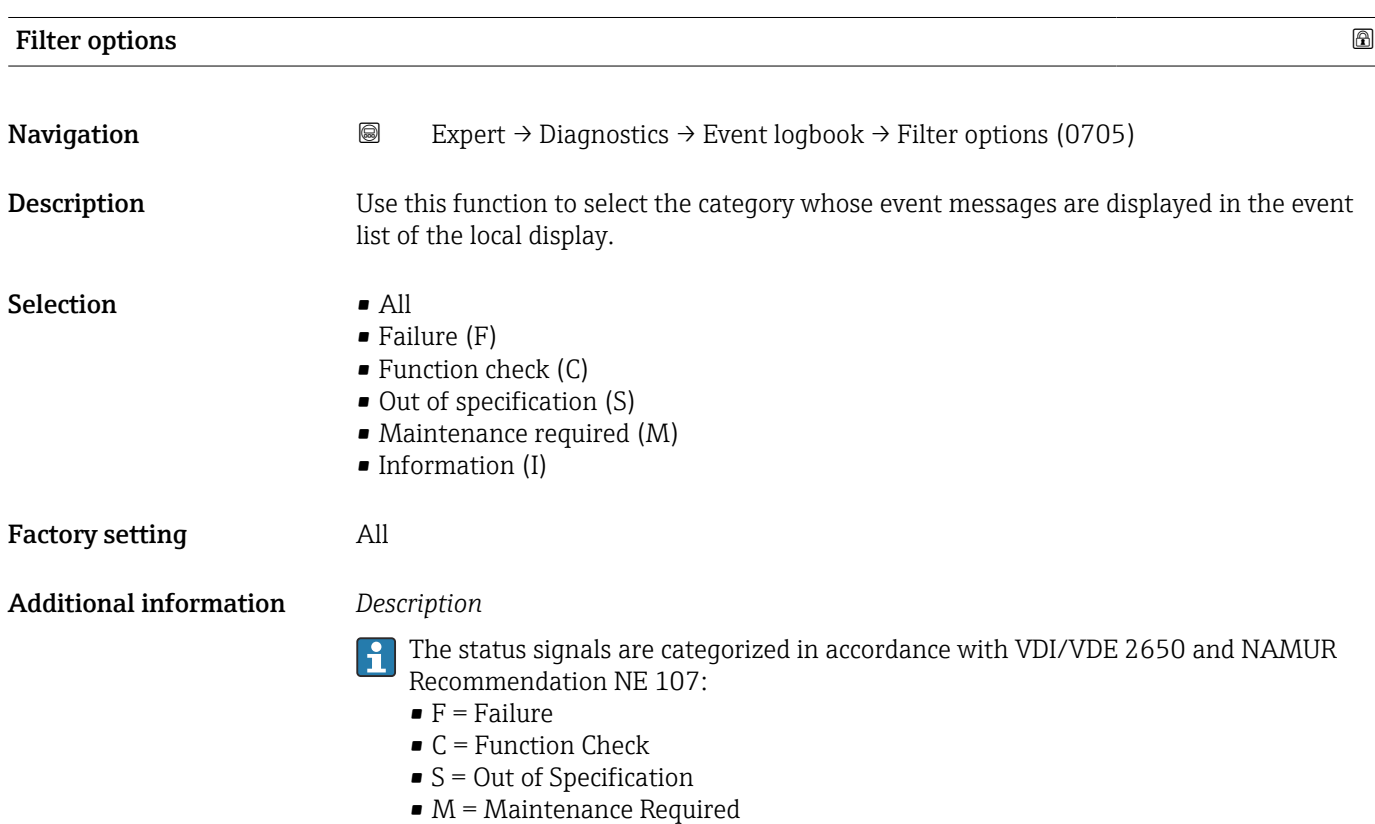

#### 3.8.3 "Custody transfer logbook" submenu

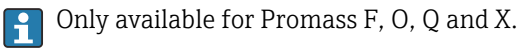

 $\boxed{1}$  For detailed information on the parameter descriptions for custody transfer measurement, see the Special Documentation for the device  $\rightarrow \blacksquare 8$ 

*Navigation* 
■■ Expert → Diagnostics → Cust.transf.log.

‣ Custody transfer logbook

#### <span id="page-269-0"></span>3.8.4 "Device information" submenu

*Navigation* 
■■ Expert → Diagnostics → Device info

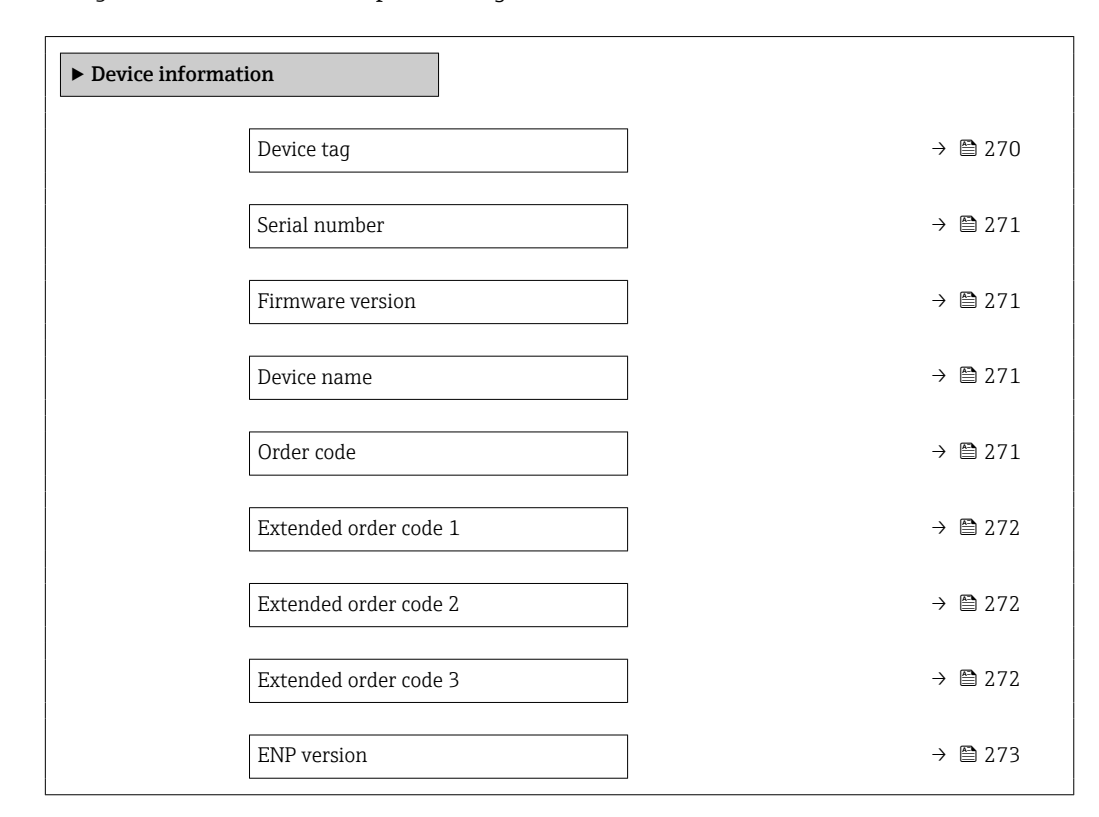

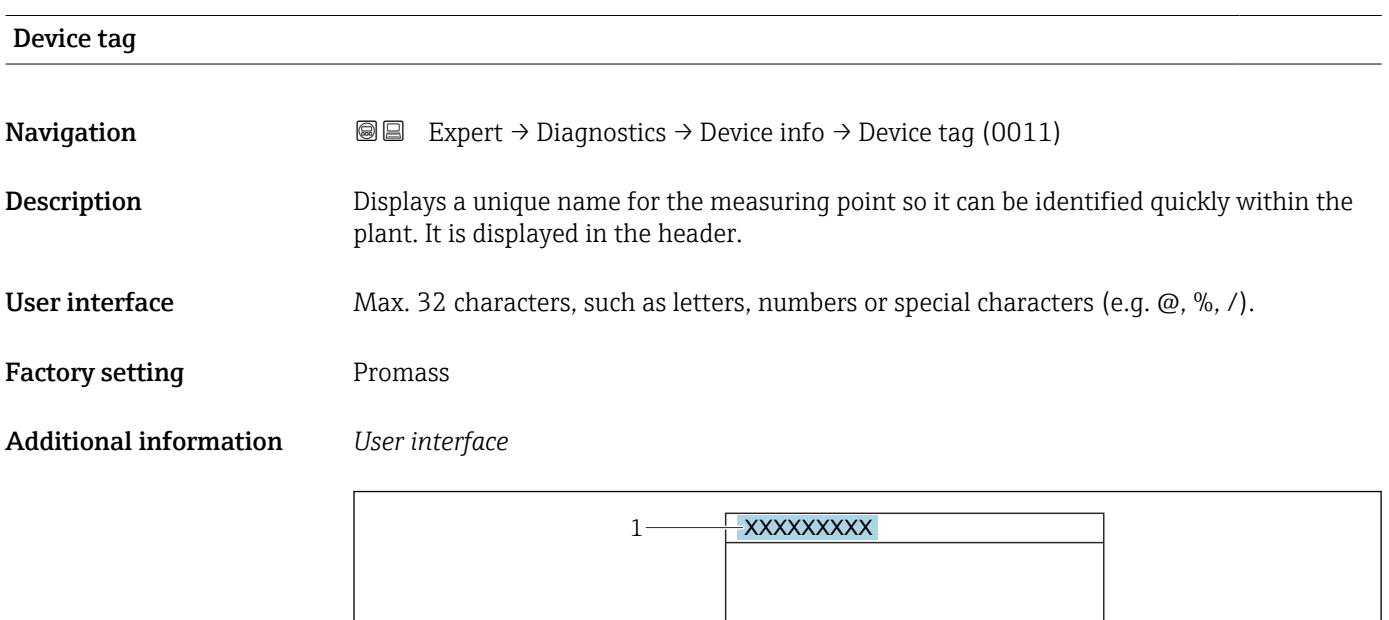

*1 Position of the header text on the display*

The number of characters displayed depends on the characters used.

A0029422

<span id="page-270-0"></span>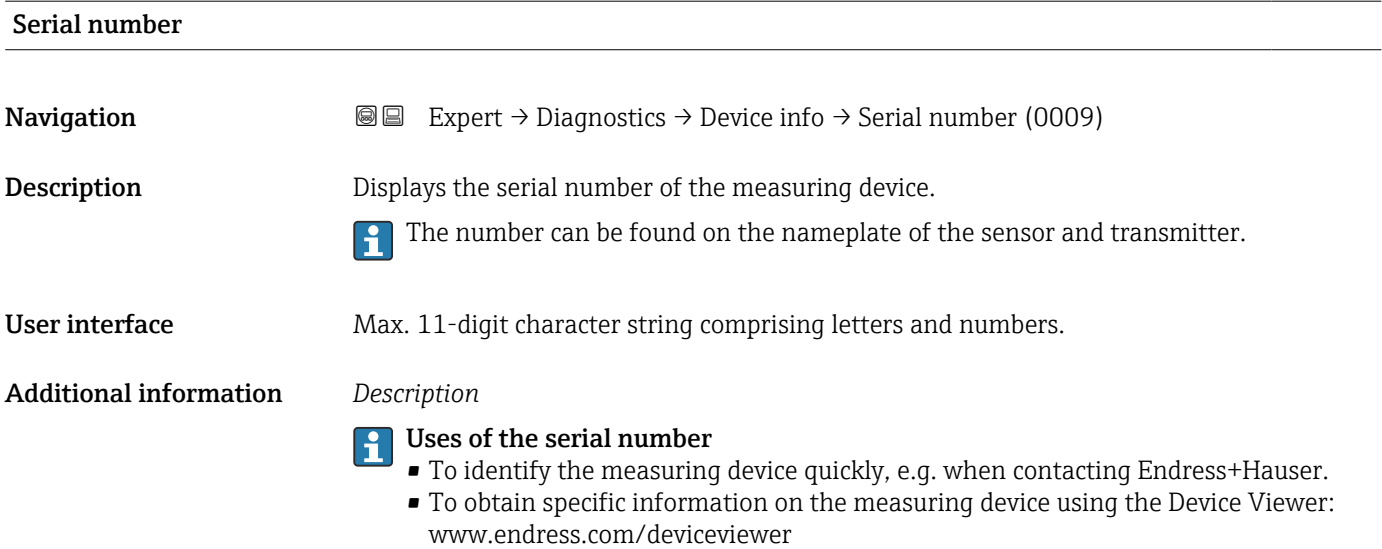

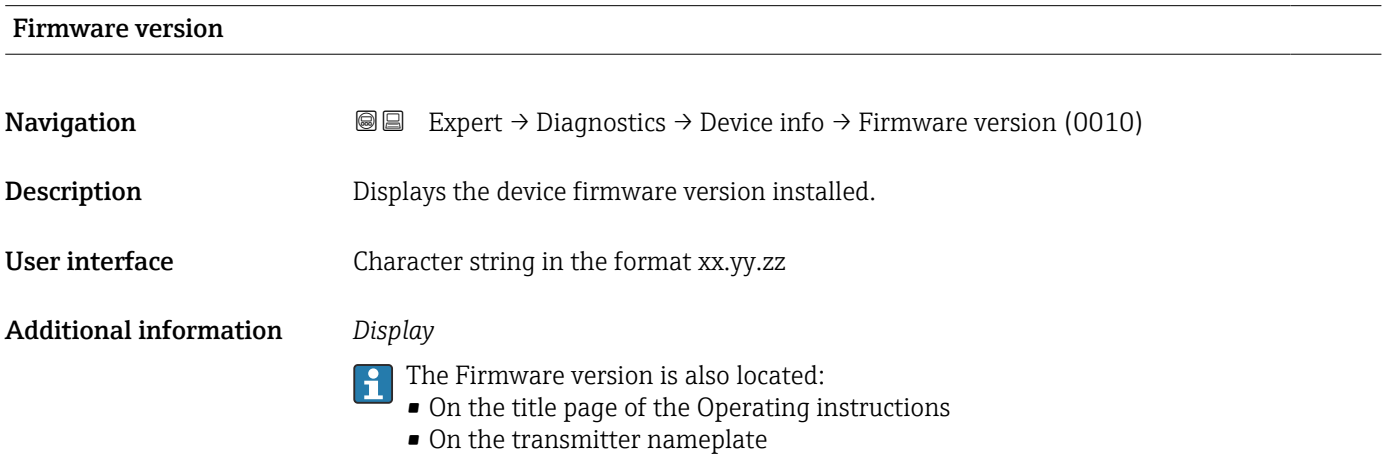

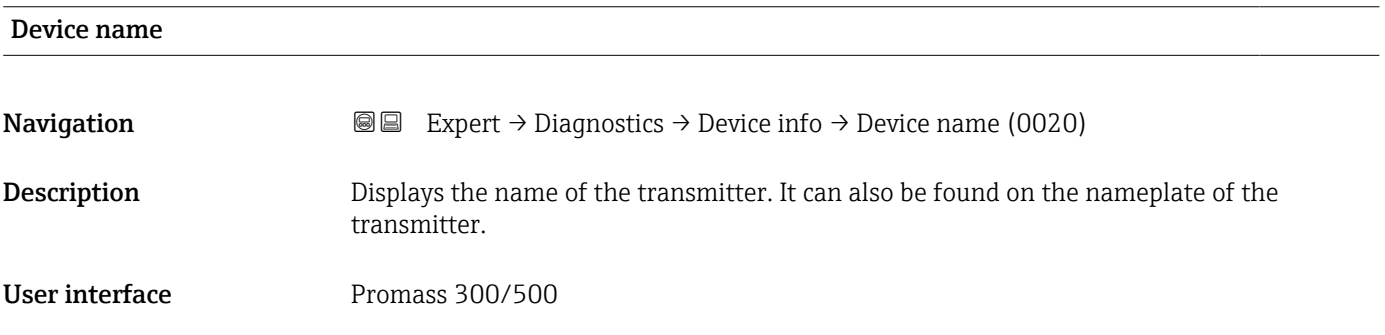

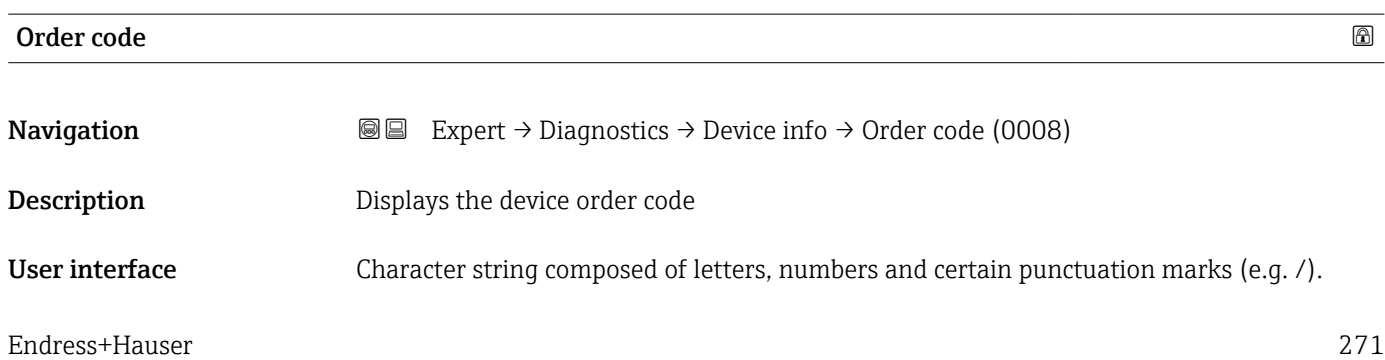

#### <span id="page-271-0"></span>Additional information *Description*

The order code can be found on the nameplate of the sensor and transmitter in the E "Order code" field.

The order code is generated from the extended order code through a process of reversible transformation. The extended order code indicates the attributes for all the device features in the product structure. The device features are not directly readable from the order code.

## **P** Uses of the order code

- To order an identical spare device.
- To identify the device quickly and easily, e.g. when contacting Endress+Hauser.

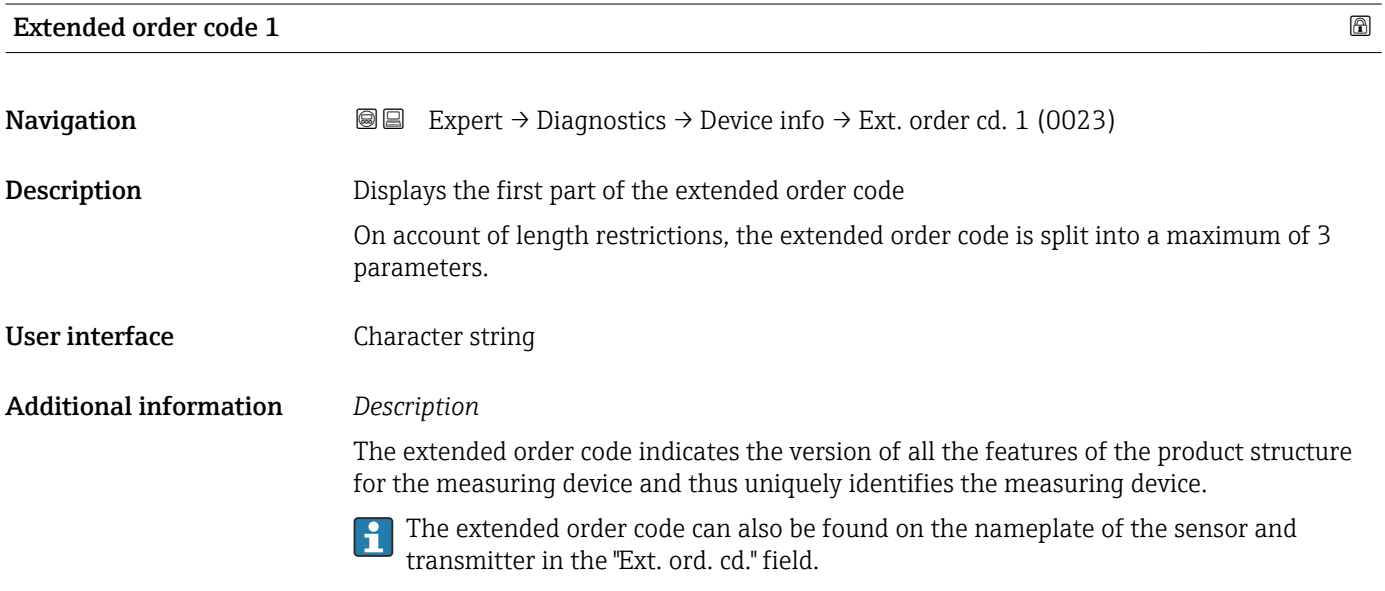

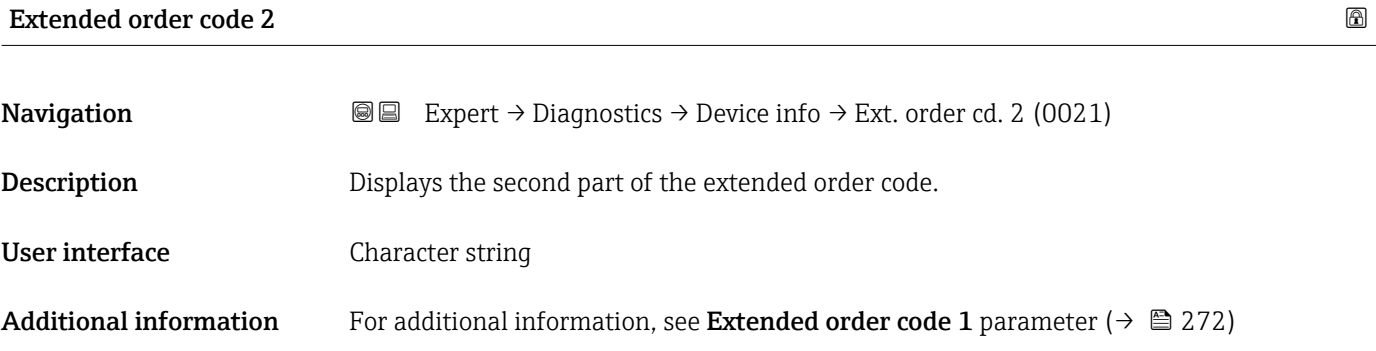

#### Extended order code 3

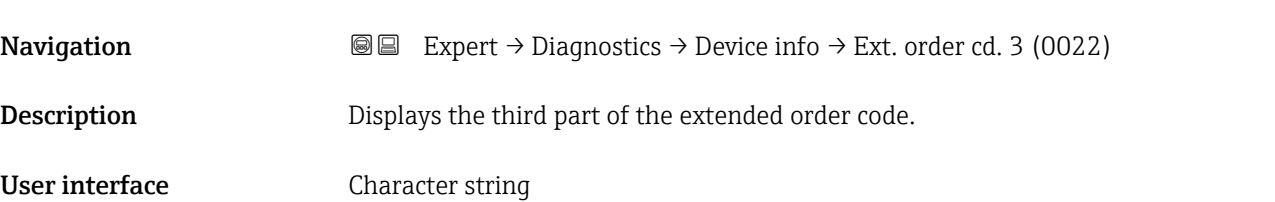

<span id="page-272-0"></span>Additional information For additional information, see Extended order code 1 parameter ( $\rightarrow \equiv$  272)

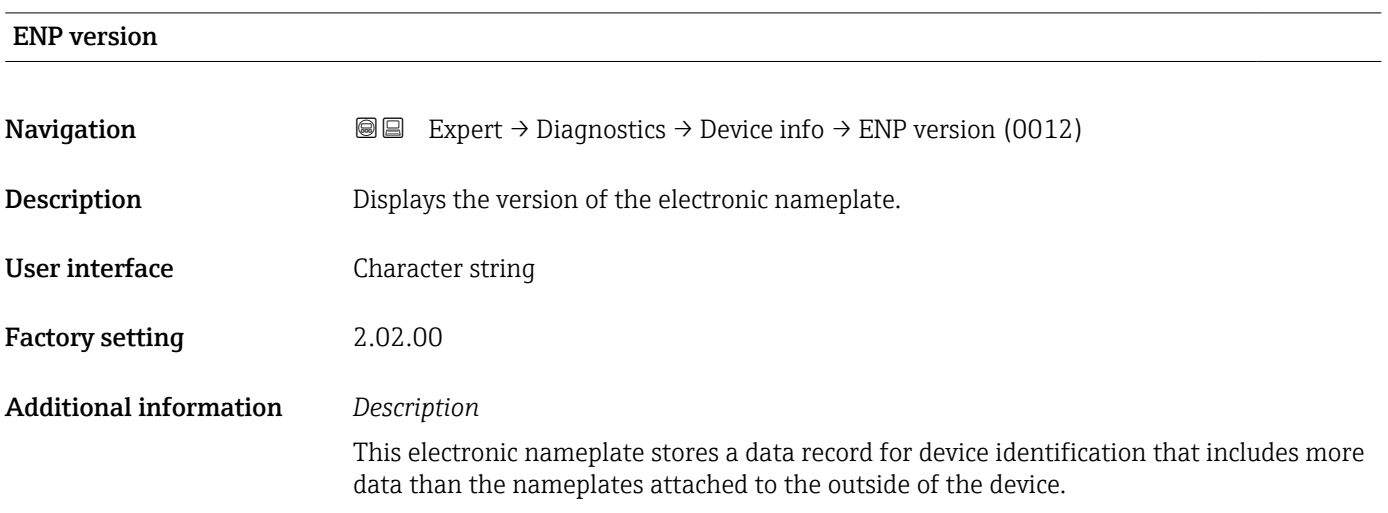

### 3.8.5 "Main electronic module + I/O module 1" submenu

*Navigation* Expert → Diagnostics 1 → Main elec.+I/O1

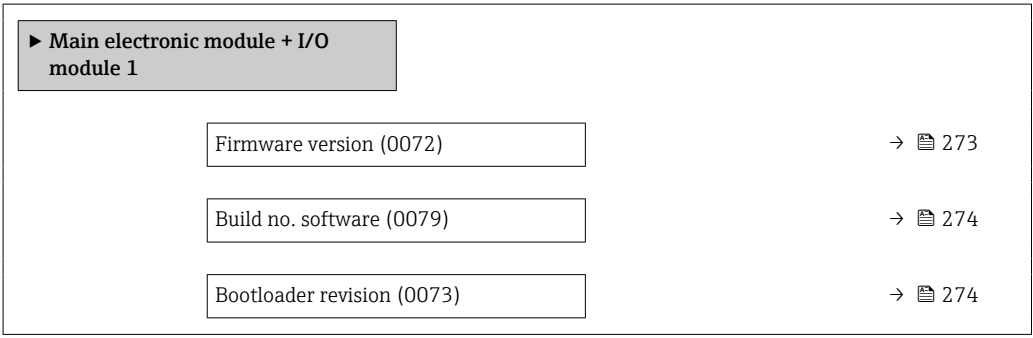

# Firmware version

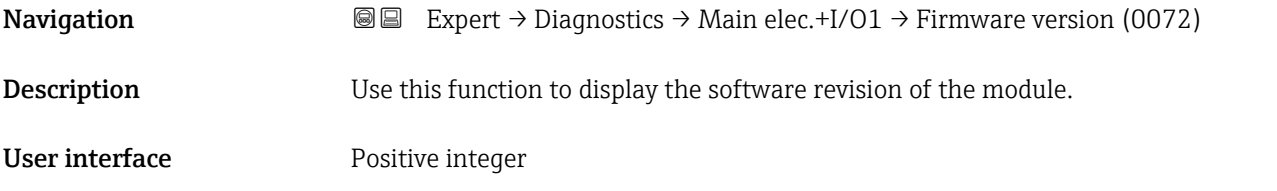

<span id="page-273-0"></span>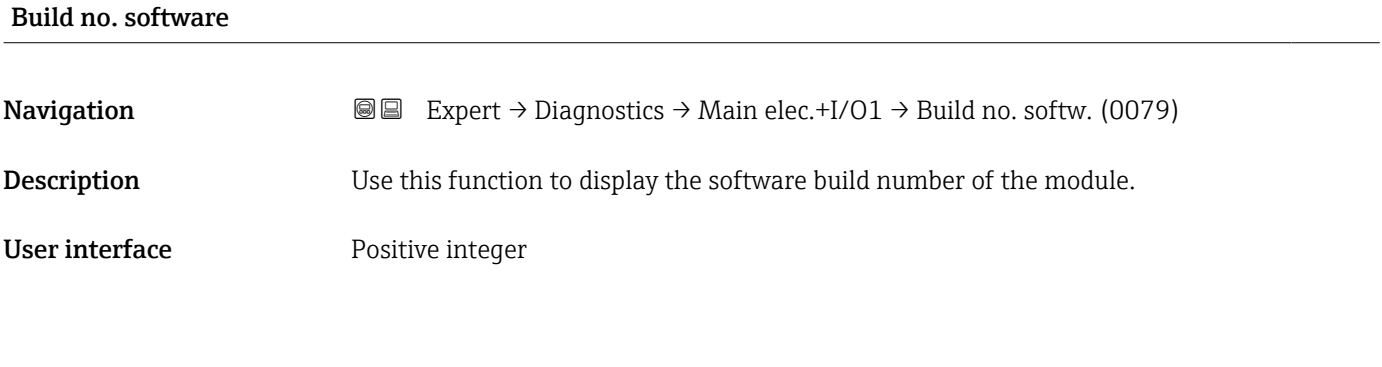

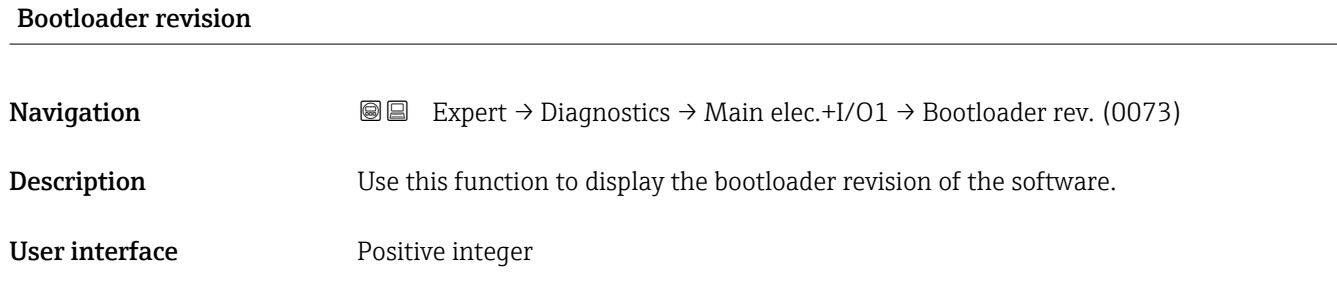

### 3.8.6 "Sensor electronic module (ISEM)" submenu

*Navigation* **■ Expert → Diagnostics → Sens. electronic** 

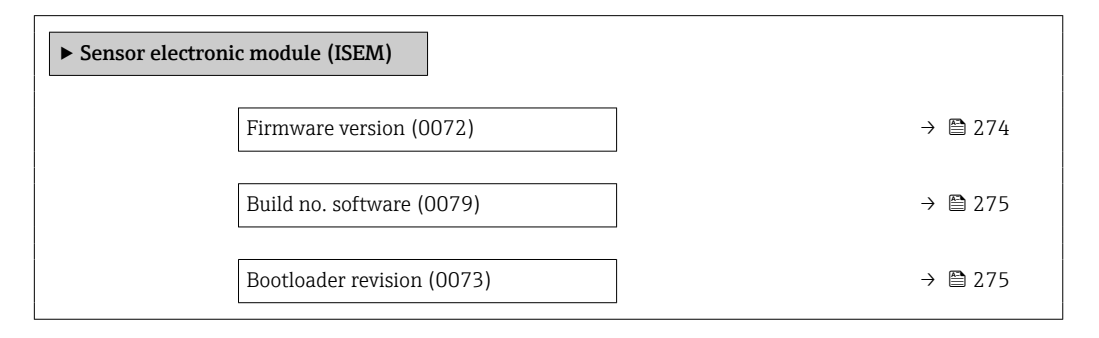

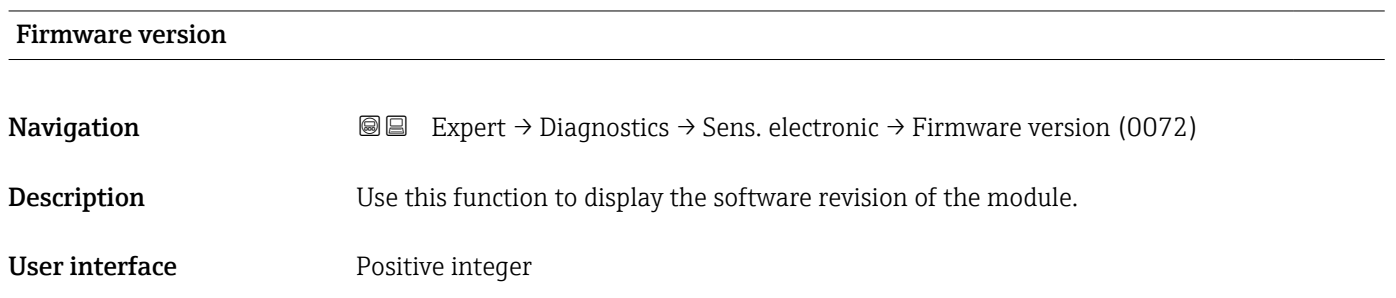

#### <span id="page-274-0"></span>Build no. software

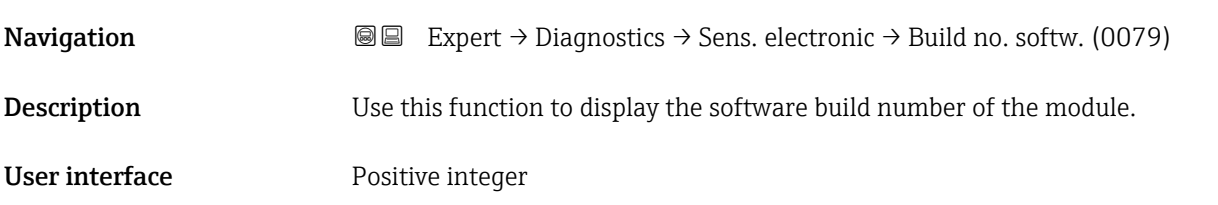

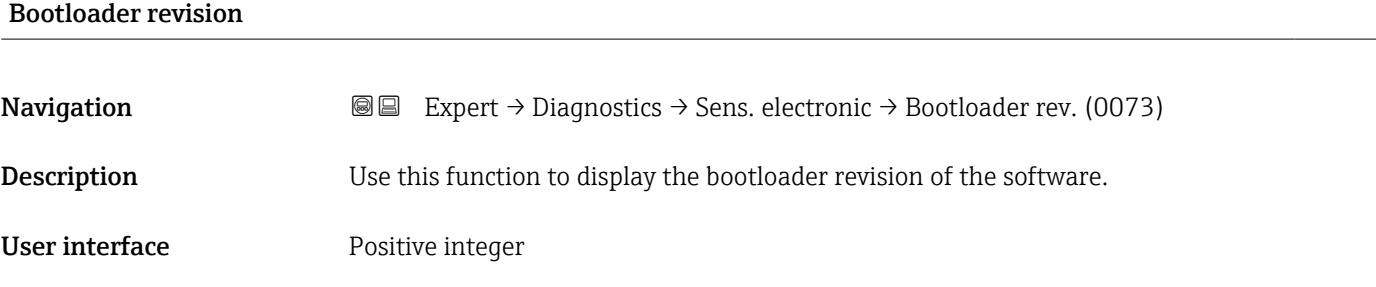

### 3.8.7 "I/O module 2" submenu

*Navigation* 
■■ Expert → Diagnostics → I/O module 2

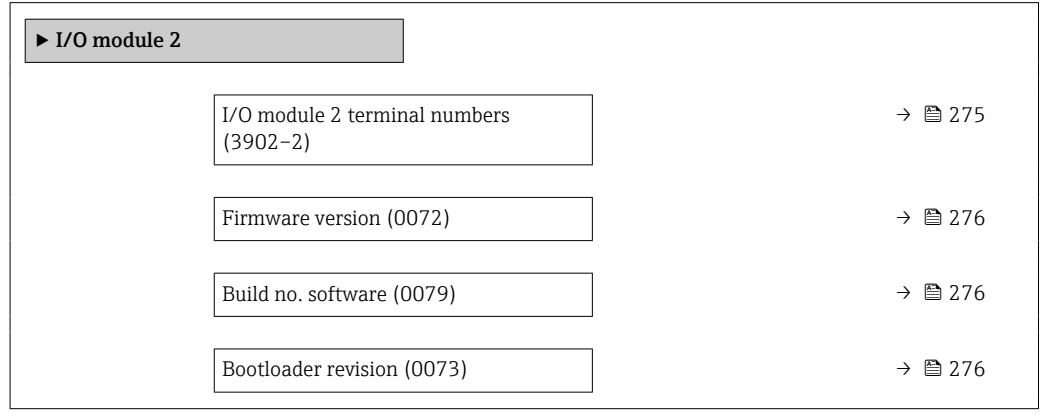

#### I/O module 2 terminal numbers

**Navigation EXpert** → Diagnostics → I/O module  $2 \rightarrow 1/0$  2 terminals (3902-2)

#### <span id="page-275-0"></span>User interface **•** Not used

- 26-27 (I/O 1) • 24-25 (I/O 2)  $\bullet$  22-23 (I/O 3)  $\bullet$  20-21 (I/O 4)<sup>\*</sup>
- Firmware version **Navigation EXPERT** Expert  $\rightarrow$  Diagnostics  $\rightarrow$  I/O module 2  $\rightarrow$  Firmware version (0072) **Description** Use this function to display the software revision of the module. User interface Positive integer Build no. software **Navigation EXPERT** → Diagnostics → I/O module  $2 \rightarrow$  Build no. softw. (0079) **Description** Use this function to display the software build number of the module. User interface Positive integer Bootloader revision **Navigation**  $\text{Q} =$  Expert  $\rightarrow$  Diagnostics  $\rightarrow$  I/O module 2  $\rightarrow$  Bootloader rev. (0073) **Description** Use this function to display the bootloader revision of the software.

User interface Positive integer

#### 3.8.8 "I/O module 3" submenu

*Navigation* 
■■ Expert → Diagnostics → I/O module 3

‣ I/O module 3 I/O module 3 terminal numbers (3902–3) → ■ 277

Visibility depends on order options or device settings

<span id="page-276-0"></span>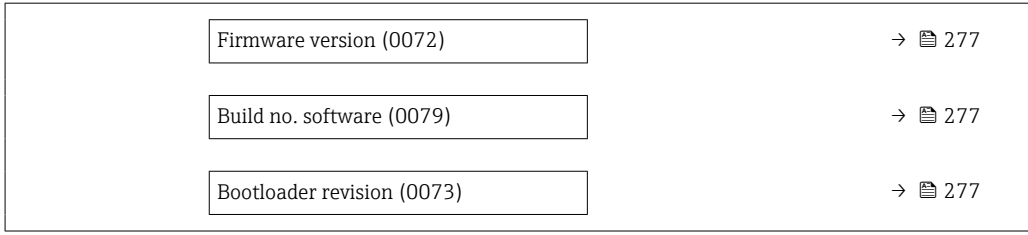

#### I/O module 3 terminal numbers

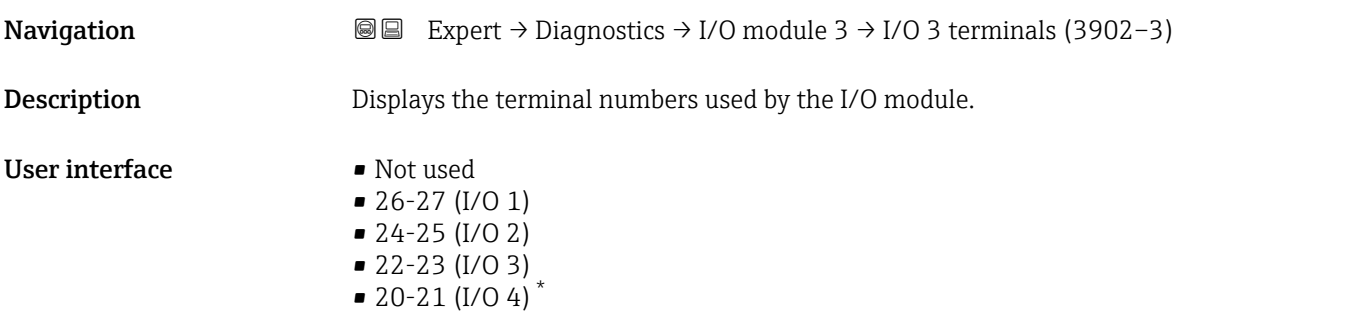

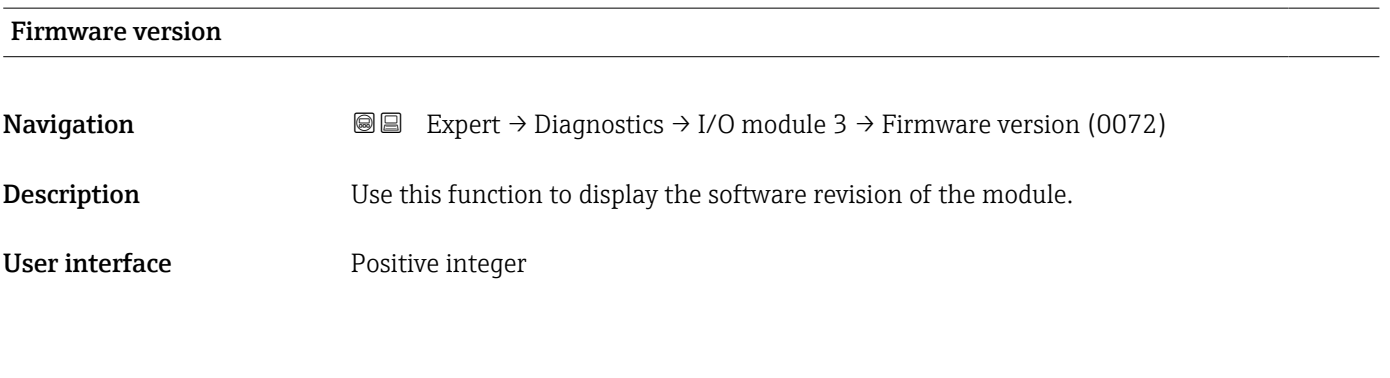

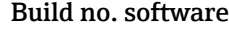

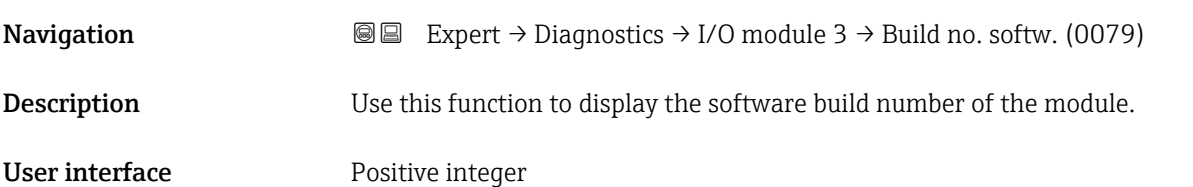

| <b>Bootloader revision</b> |                                                                                                    |
|----------------------------|----------------------------------------------------------------------------------------------------|
|                            |                                                                                                    |
| Navigation                 | <b>a</b> Expert $\rightarrow$ Diagnostics $\rightarrow$ I/O module 3 $\rightarrow$ Bootloader rev. (0073) |
| Description                | Use this function to display the bootloader revision of the software.                                     |
|                            |                                                                                                    |

<sup>\*</sup> Visibility depends on order options or device settings

<span id="page-277-0"></span>User interface **Positive integer** 

#### 3.8.9 "I/O module 4" submenu

*Navigation* 
■■ Expert → Diagnostics → I/O module 4

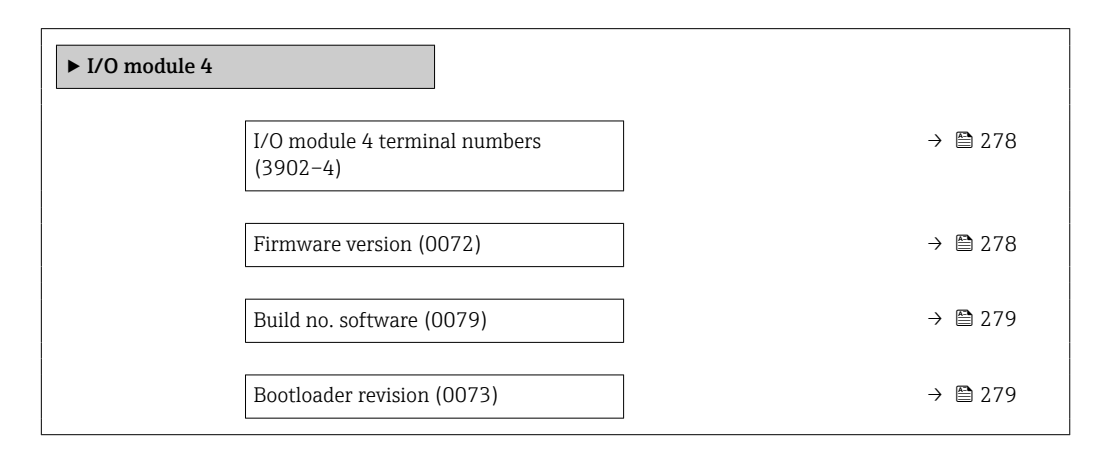

#### I/O module 4 terminal numbers

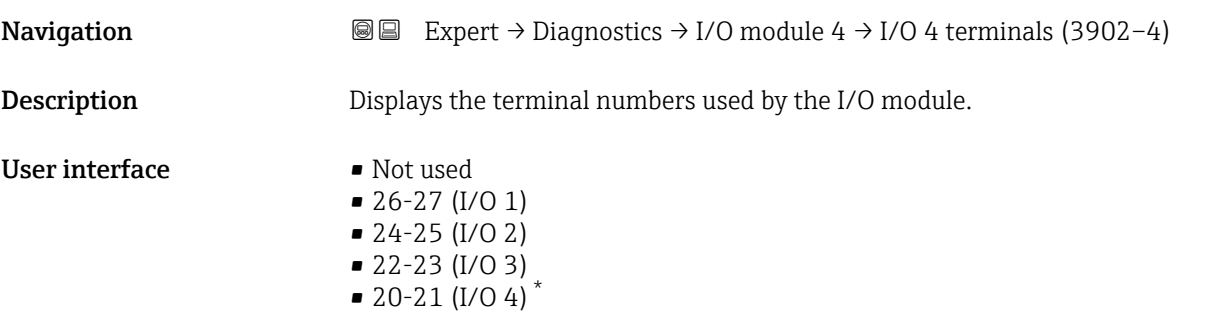

# Firmware version **Navigation EXPERT** Expert  $\rightarrow$  Diagnostics  $\rightarrow$  I/O module 4  $\rightarrow$  Firmware version (0072) **Description** Use this function to display the software revision of the module. User interface **Positive integer**

Visibility depends on order options or device settings

#### <span id="page-278-0"></span>Build no. software

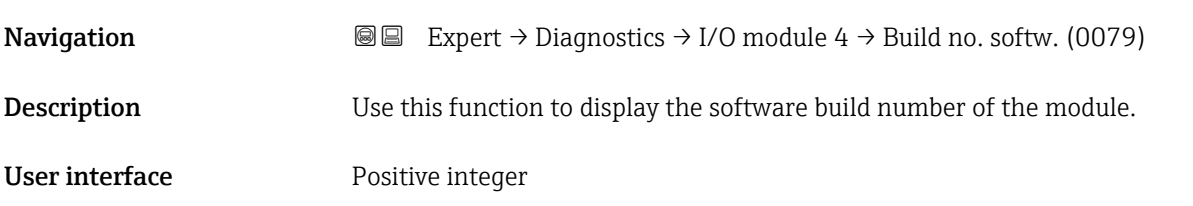

# Bootloader revision **Navigation**  $\text{■}$   $\text{■}$   $\text{■}$   $\text{■}$   $\text{■}$   $\text{Example}$   $\text{■}$   $\text{Example}$   $\text{Table}$   $\text{Table}$ **Description** Use this function to display the bootloader revision of the software. User interface **Positive integer**

#### 3.8.10 "I/O module 4" submenu

*Navigation* 
■■ Expert → Diagnostics → I/O module 4

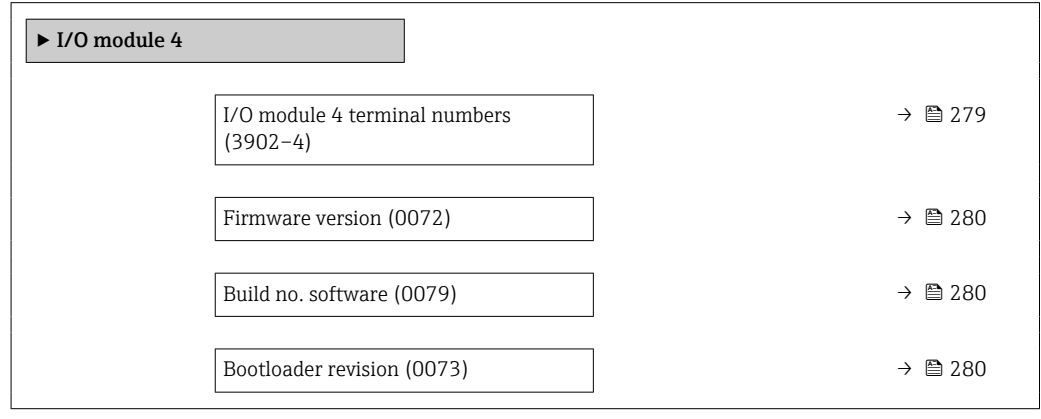

#### I/O module 4 terminal numbers

**Navigation EXpert** → Diagnostics → I/O module 4 → I/O 4 terminals (3902-4)

**Description** Displays the terminal numbers used by the I/O module.

#### <span id="page-279-0"></span>User interface • Not used

• 26-27 (I/O 1)  $-24-25$  (I/O 2) • 22-23 (I/O 3)  $\bullet$  20-21 (I/O 4)<sup>\*</sup>

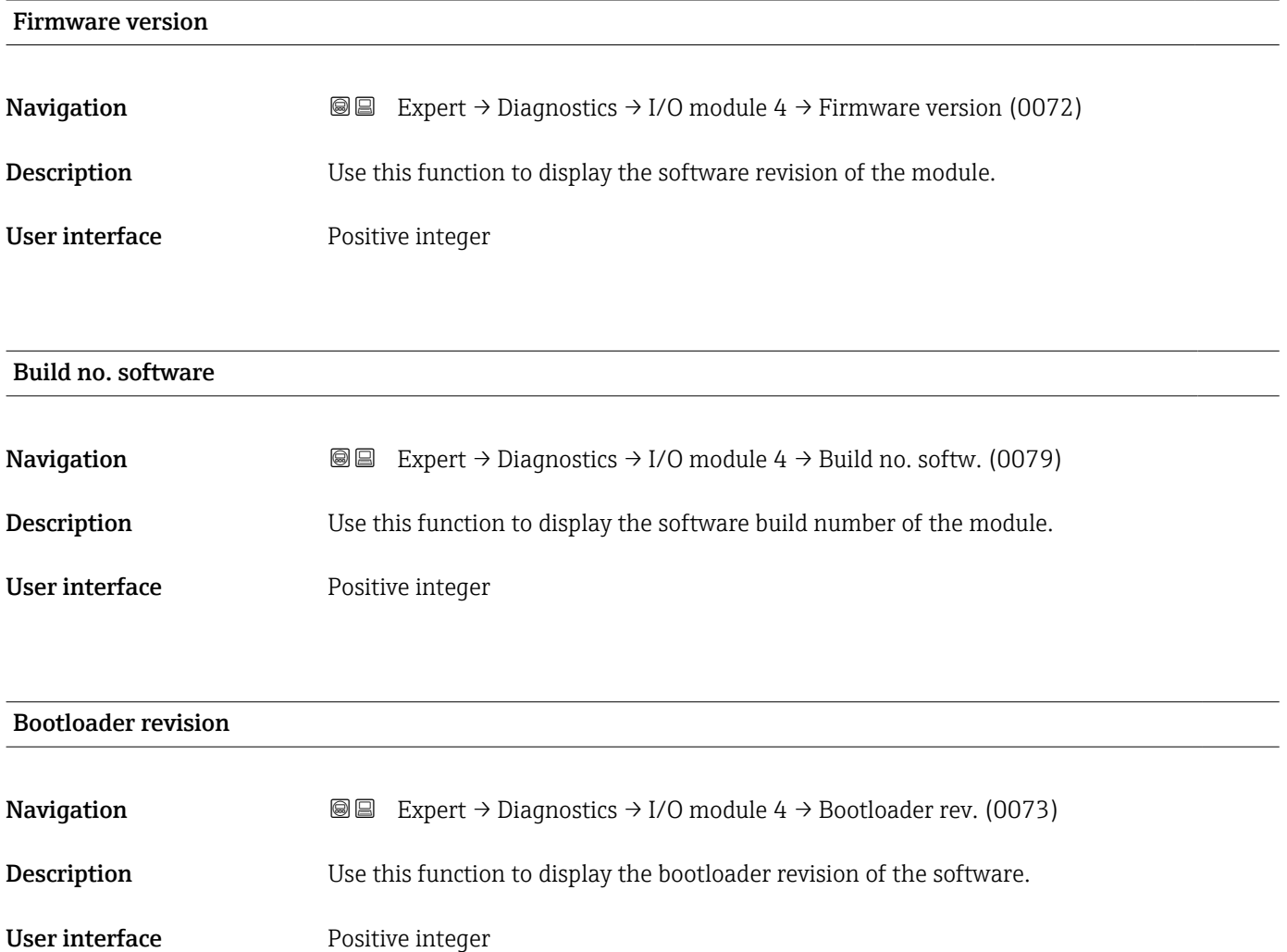

#### 3.8.11 "Display module" submenu

*Navigation* **I** I Expert → Diagnostics → Display module

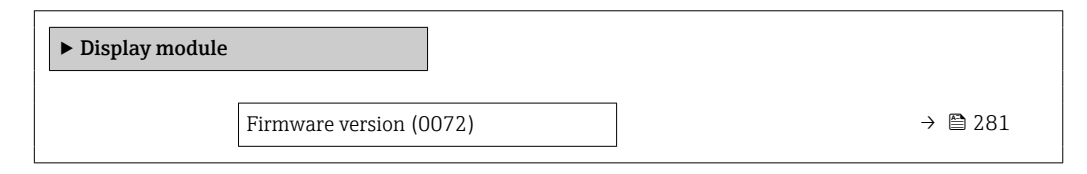

Visibility depends on order options or device settings

<span id="page-280-0"></span>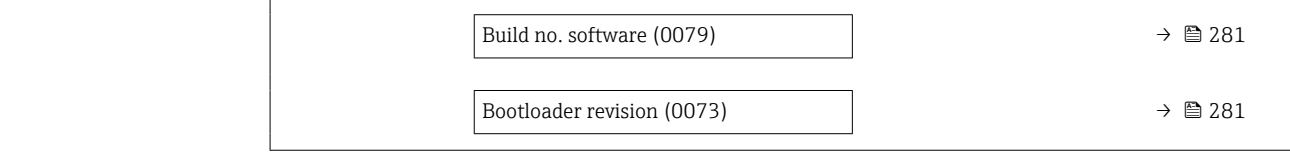

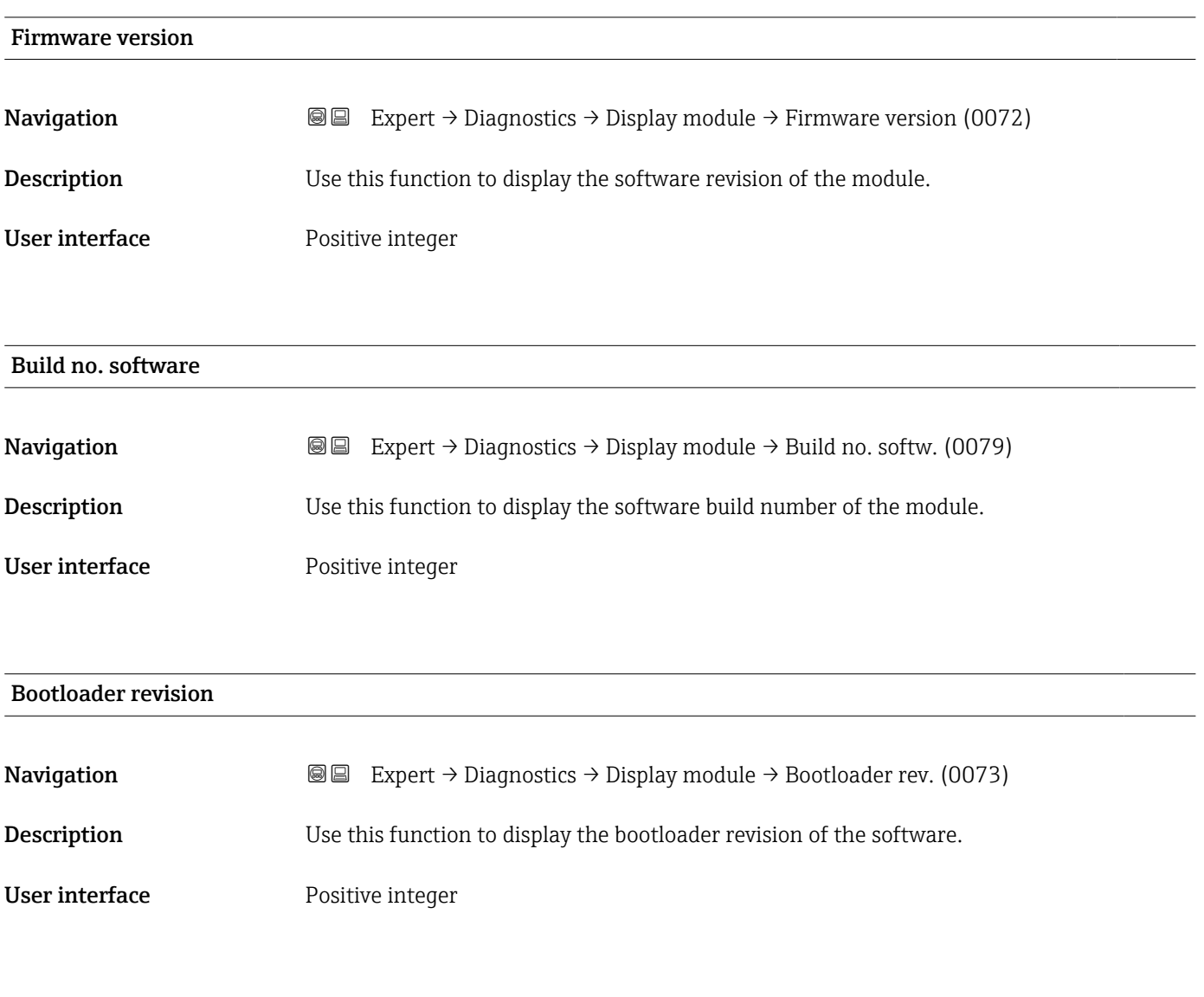

### 3.8.12 "Data logging" submenu

*Navigation* 
■■ Expert → Diagnostics → Data logging

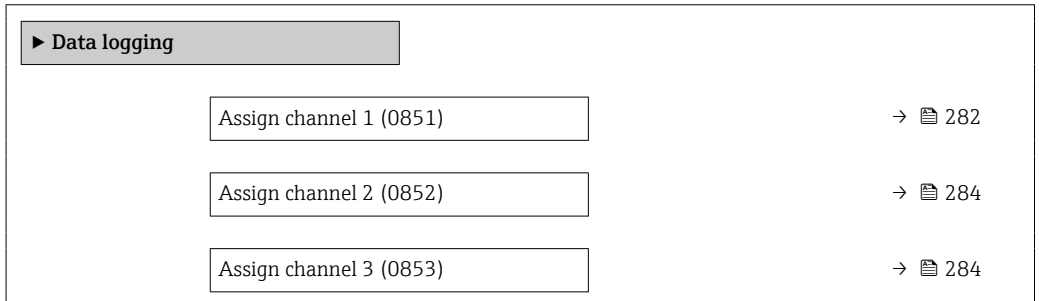

<span id="page-281-0"></span>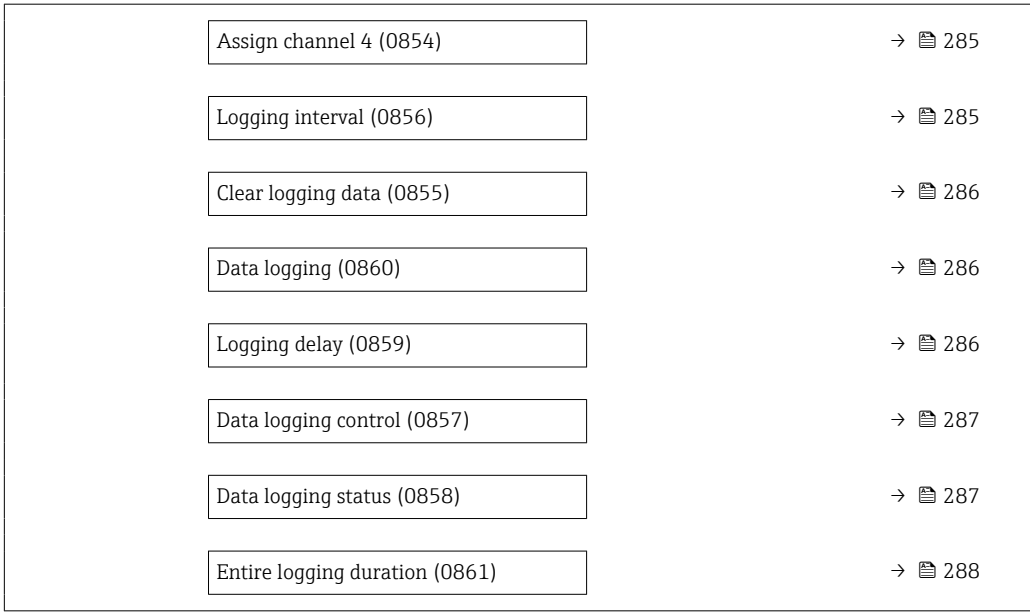

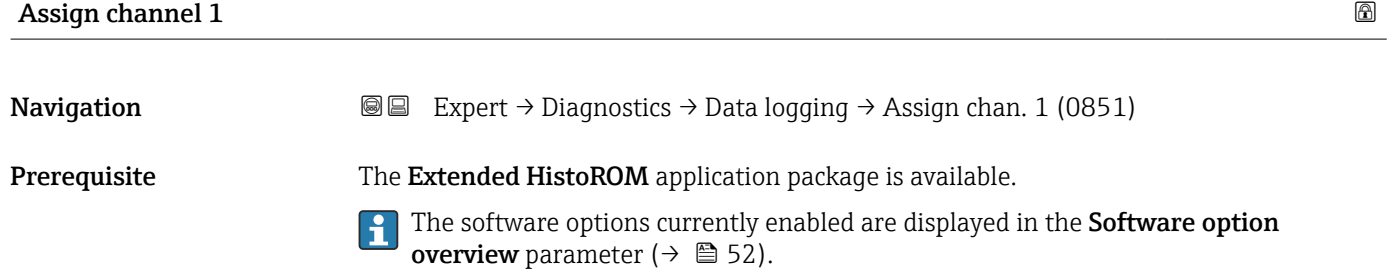

**Description** Use this function to assign a process variable to the data logging channel.

Selection **•** Off

- Mass flow
- Volume flow
- Corrected volume flow \*
- Density
- Reference density \*
- Temperature
- Pressure
- GSV flow \*
- GSV flow alternative \*
- NSV flow \*
- NSV flow alternative \*
- S&W volume flow \*
- Reference density alternative \*
- $\bullet$  Water cut<sup>\*</sup>
- Oil density \*
- Water density \*
- Oil mass flow
- Water mass flow \*
- Oil volume flow
- Water volume flow \*
- Oil corrected volume flow \*

Visibility depends on order options or device settings

- Water corrected volume flow \*
- $\blacksquare$  Target mass flow
- Carrier mass flow \*
- $\blacksquare$  Concentration
- Dynamic viscosity \*
- Kinematic viscosity \*
- Temp. compensated dynamic viscosity \*
- $\bullet$  Temp. compensated kinematic viscosity
- $\blacksquare$  GSV flow
- $\bullet$  GSV flow alternative
- NSV flow
- NSV flow alternative
- S&W volume flow
- $\blacksquare$  Reference density alternative  $\hat{ }$
- $\bullet$  Water cut
- Oil density \*
- Water density
- Oil mass flow
- Water mass flow \*
- Oil volume flow
- Water volume flow \*
- Oil corrected volume flow \*
- Water corrected volume flow \*
- $\blacksquare$  Target volume flow  $\tilde{ }$
- $\blacksquare$  Carrier volume flow
- $\blacksquare$  Target corrected volume flow
- $\bullet$  Carrier corrected volume flow
- Application specific output  $0^{\prime}$
- Application specific output  $1'$
- Inhomogeneous medium index
- Suspended bubbles index \*
- $\blacksquare$  HBSI
- Raw value mass flow
- Exciter current 0
- Oscillation damping 0
- Oscillation damping fluctuation  $0^{\degree}$
- Oscillation frequency 0
- **•** Frequency fluctuation  $0^*$
- Signal asymmetry
- $\blacksquare$  Torsion signal asymmetry
- $\blacksquare$  Carrier pipe temperature
- $\bullet$  Oscillation frequency 1
- **•** Frequency fluctuation  $0^{\degree}$
- Frequency fluctuation 1 \*
- Oscillation amplitude \*
- Oscillation amplitude 1 \*
- $\bullet$  Oscillation damping 1
- Oscillation damping fluctuation 0 \*
- Oscillation damping fluctuation 1 \*
- $\blacksquare$  Exciter current 1
- Electronics temperature
- Sensor index coil asymmetry
- Test point 0
- Test point 1
- $\bullet$  Current output 1<sup>\*</sup>

Visibility depends on order options or device settings

<span id="page-283-0"></span>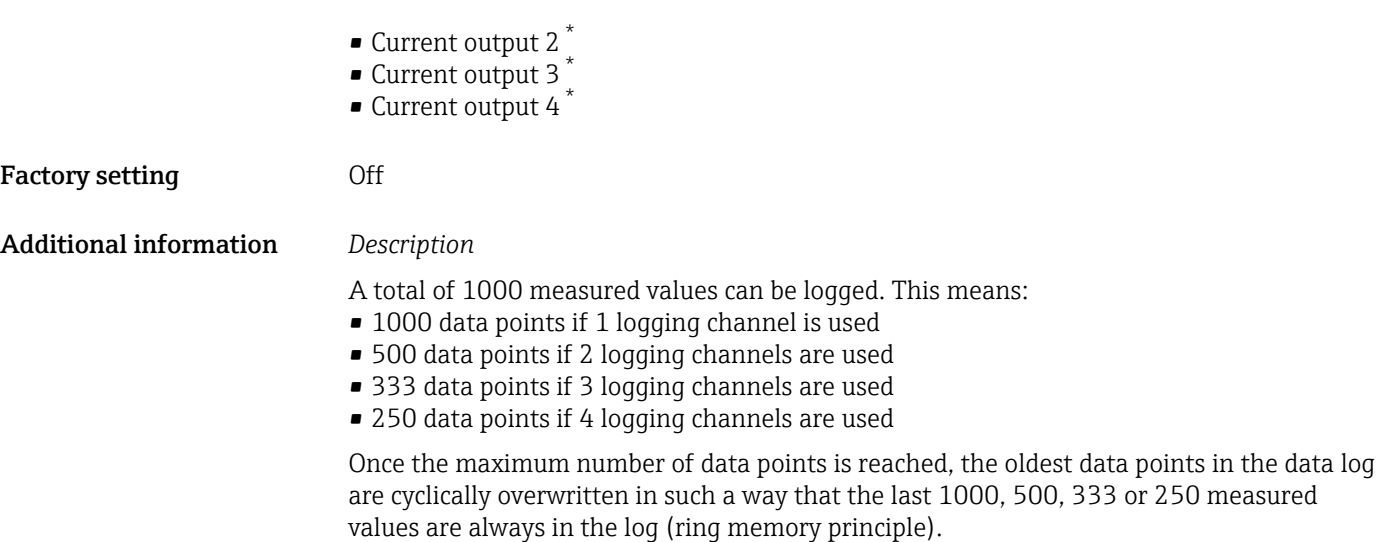

**The log contents are cleared if the option selected is changed.** 

# Assign channel 2 **Navigation EXpert** → Diagnostics → Data logging → Assign chan. 2 (0852) Prerequisite The Extended HistoROM application package is available. The software options currently enabled are displayed in the Software option H overview parameter ( $→$   $\textcircled{3}$  52). **Description** Use this function to assign a process variable to the logging channel. **Selection** For the picklist, see **Assign channel 1** parameter ( $\rightarrow \blacksquare$  282) Factory setting **Off**

| Assign channel 3       |                                                                                                    | ß |
|------------------------|----------------------------------------------------------------------------------------------------|---|
| Navigation             | Expert $\rightarrow$ Diagnostics $\rightarrow$ Data logging $\rightarrow$ Assign chan. 3 (0853)<br>88                                                                                                |   |
| Prerequisite           | The <b>Extended HistoROM</b> application package is available.<br>The software options currently enabled are displayed in the Software option<br><b>overview</b> parameter ( $\rightarrow \Box$ 52). |   |
| Description            | Use this function to assign a process variable to the logging channel.                                                                                                    |   |
| Selection              | For the picklist, see <b>Assign channel 1</b> parameter ( $\rightarrow \Box$ 282)                                                                                                    |   |
| <b>Factory setting</b> | <b>Off</b>                                                                                                    |   |

Visibility depends on order options or device settings

<span id="page-284-0"></span>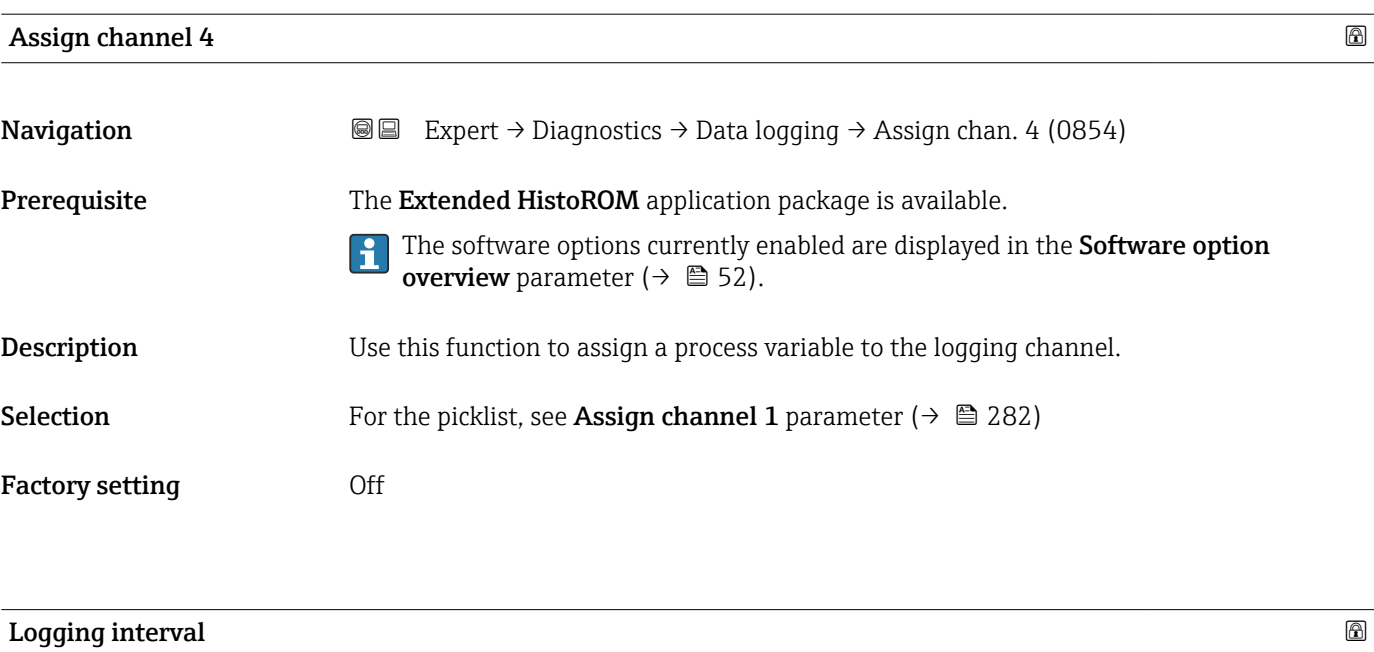

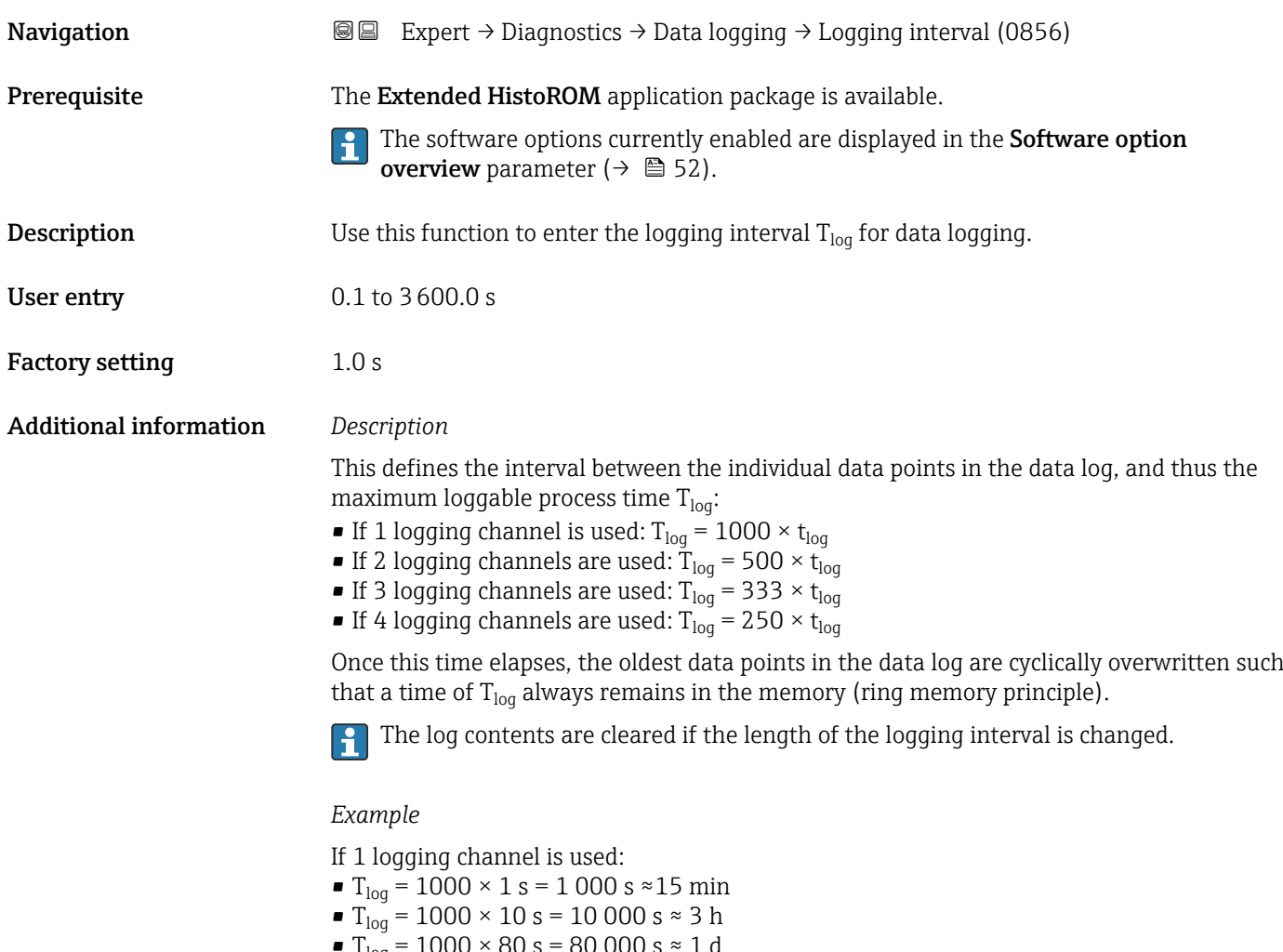

- $T_{log}$  = 1000 × 80 s = 80 000 s ≈ 1 d
- T<sub>log</sub> = 1000 × 3 600 s = 3 600 000 s  $\approx$  41 d

## <span id="page-285-0"></span>Clear logging data **Navigation EXPERT** Expert → Diagnostics → Data logging → Clear logging (0855) Prerequisite The Extended HistoROM application package is available. The software options currently enabled are displayed in the Software option  $\vert \mathbf{f} \vert$ overview parameter ( $\rightarrow \cong$  52). **Description** Use this function to clear the entire logging data. Selection **• Cancel** • Clear data Factory setting Cancel Additional information *Selection* • Cancel The data is not cleared. All the data is retained. • Clear data The logging data is cleared. The logging process starts from the beginning.

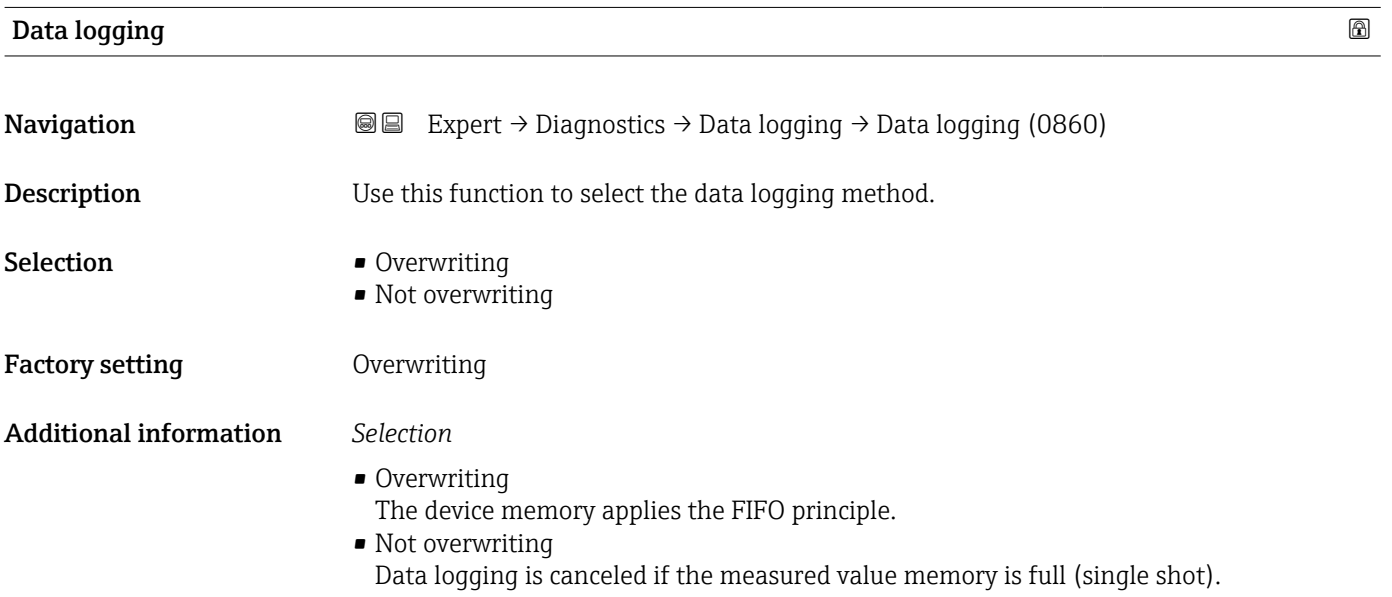

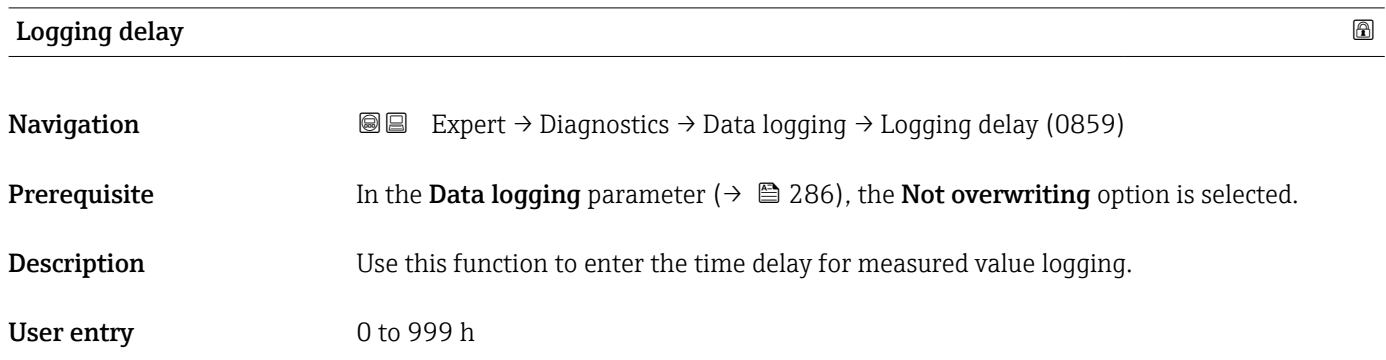

# <span id="page-286-0"></span>Factory setting 0 h Additional information *Description* Once data logging has been started with the **Data logging control** parameter ( $\rightarrow \equiv 287$ ), the device does not save any data for the duration of the delay time entered.

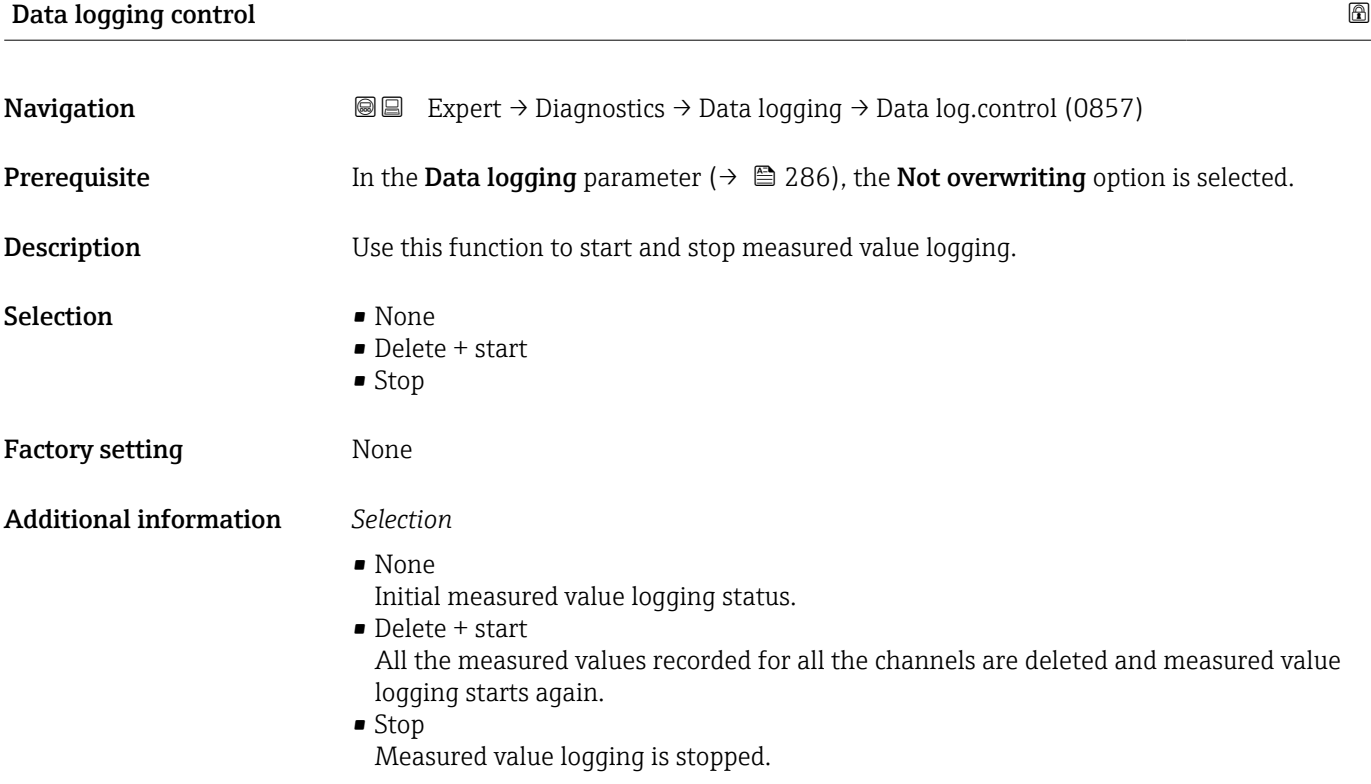

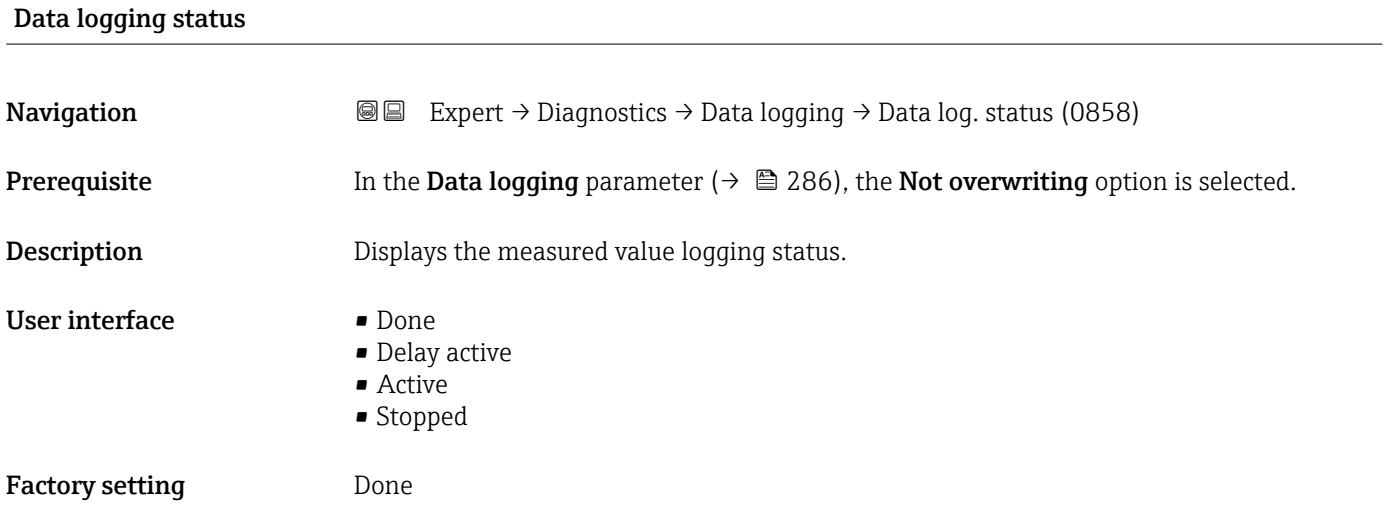

#### <span id="page-287-0"></span>Additional information *Selection*

- Done
- Measured value logging has been performed and completed successfully.
- Delay active Measured value logging has been started but the logging interval has not yet elapsed.
- Active
- The logging interval has elapsed and measured value logging is active.
- Stopped Measured value logging is stopped.

#### Entire logging duration

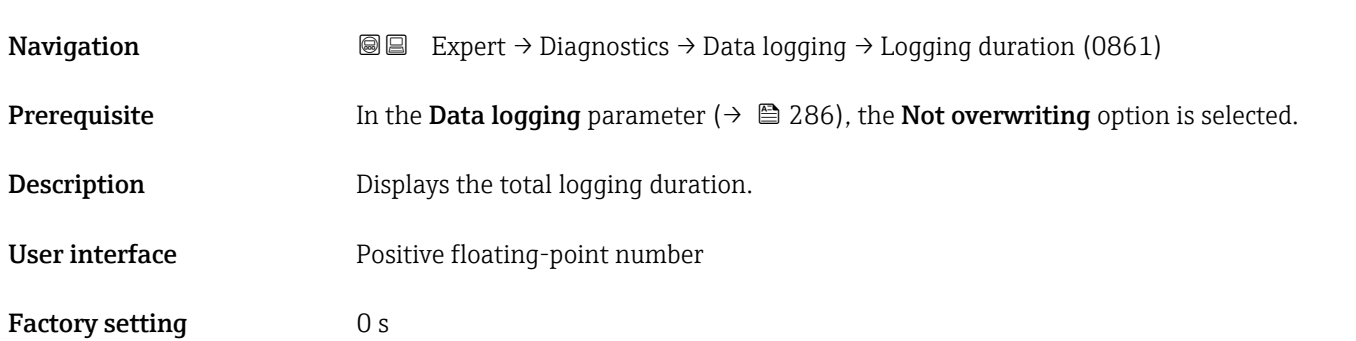

#### "Display channel 1" submenu

*Navigation* 
■ Expert → Diagnostics → Data logging → Displ.channel 1

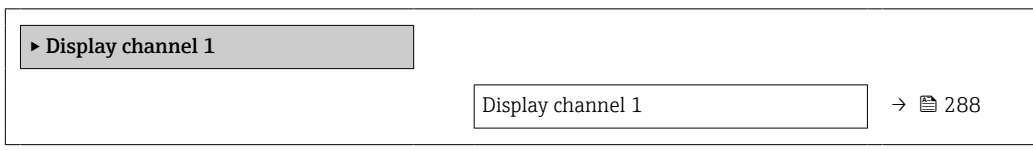

## Display channel 1 Navigation 
and Expert → Diagnostics → Data logging → Displ.channel 1 Prerequisite The Extended HistoROM application package is available. The software options currently enabled are displayed in the Software option  $\mathbf{F}$ overview parameter ( $→$   $\textcircled{3}$  52). One of the following options is selected in the **Assign channel 1** parameter ( $\rightarrow \Box$  282): • Mass flow • Volume flow • Corrected volume flow • Target mass flow \*

Visibility depends on order options or device settings
- $\bullet$  Carrier mass flow
- Density
- Reference density
- $\blacksquare$  Concentration
- Dynamic viscosity \*
- Kinematic viscosity
- Temp. compensated dynamic viscosity \*
- $\bullet$  Temp. compensated kinematic viscosity
- $\bullet$  Carrier pipe temperature
- Electronics temperature
- Current output 1
- Oscillation frequency 0
- $\bullet$  Oscillation frequency 1
- Frequency fluctuation 0
- Frequency fluctuation  $1^{\frac{1}{2}}$
- Oscillation amplitude \*
- Oscillation amplitude  $1'$
- Oscillation damping 0
- Oscillation damping  $1^{\frac{1}{2}}$
- Oscillation damping fluctuation 0
- Oscillation damping fluctuation  $1'$
- Signal asymmetry
- Exciter current 0
- $\blacksquare$  Exciter current 1

**Description** Displays the measured value trend for the logging channel in the form of a chart.

#### Additional information *Description*

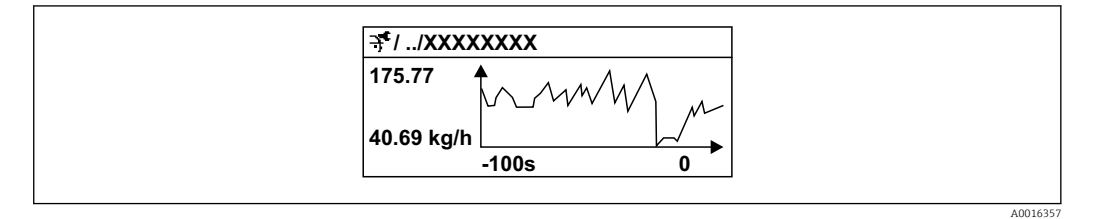

- *11 Chart of a measured value trend*
- x-axis: depending on the number of channels selected displays 250 to 1000 measured values of a process variable.
- y-axis: displays the approximate measured value span and constantly adapts this to the ongoing measurement.

#### "Display channel 2" submenu

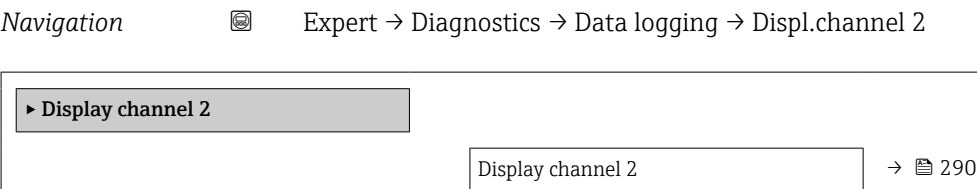

Visibility depends on order options or device settings

<span id="page-289-0"></span>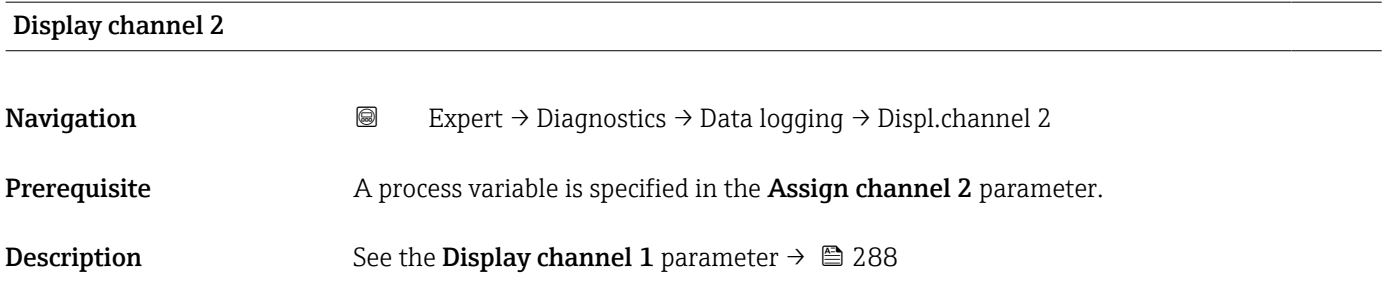

#### "Display channel 3" submenu

*Navigation* 
■
Expert → Diagnostics → Data logging → Displ.channel 3

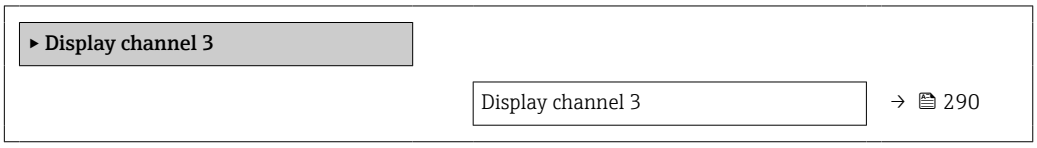

# Display channel 3 **Navigation a**  $\text{Q}$  **Expert** → Diagnostics → Data logging → Displ.channel 3 Prerequisite A process variable is specified in the Assign channel 3 parameter. **Description** See the **Display channel 1** parameter  $\rightarrow \blacksquare$  288

#### "Display channel 4" submenu

*Navigation* Expert → Diagnostics → Data logging → Displ.channel 4

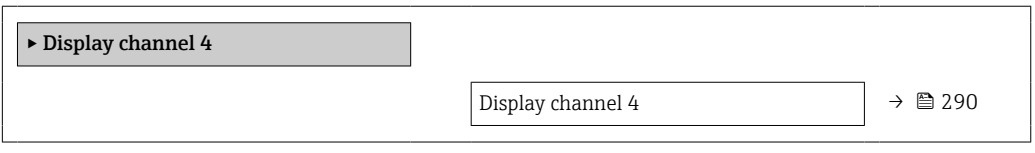

Display channel 4

#### Navigation 
and Expert → Diagnostics → Data logging → Displ.channel 4

Prerequisite A process variable is specified in the Assign channel 4 parameter.

290 Endress+Hauser

**Description** See the **Display channel 1** parameter  $\rightarrow \blacksquare$  288

#### 3.8.13 "Min/max values" submenu

*Navigation*  $\text{Q} \text{Q}$  Expert  $\rightarrow$  Diagnostics  $\rightarrow$  Min/max val.

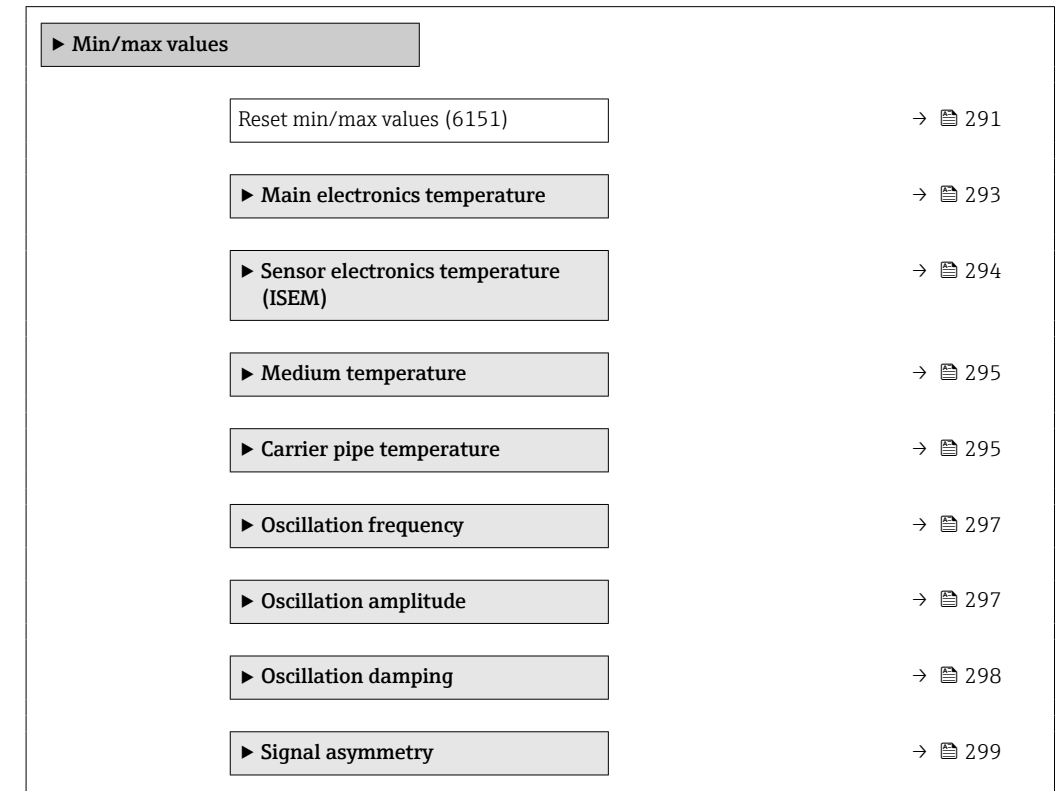

### Reset min/max values Navigation 
and Expert → Diagnostics → Min/max val. → Reset min/max (6151) Description Use this function to select measured variables whose minimum, maximum and average measured values are to be reset. Selection **• Cancel** • Oscillation amplitude \*  $\bullet$  Oscillation amplitude 1<sup>\*</sup> • Oscillation damping • Torsion oscillation damping \*

- Oscillation frequency
- Torsion oscillation frequency
- Signal asymmetry
- Torsion signal asymmetry \*

<sup>\*</sup> Visibility depends on order options or device settings

#### Factory setting Cancel

#### "Electronics temperature" submenu

*Navigation* **■ Expert → Diagnostics → Min/max val. → Electronics temp** 

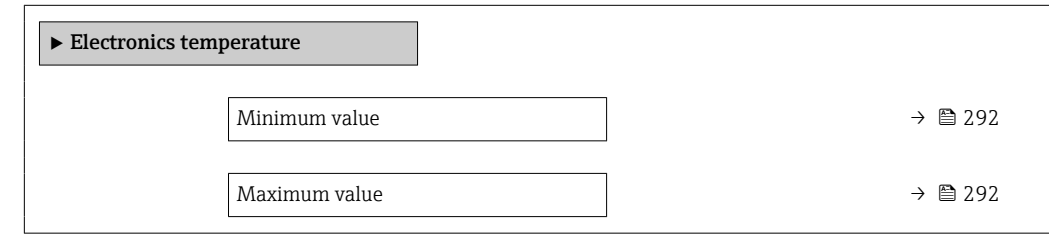

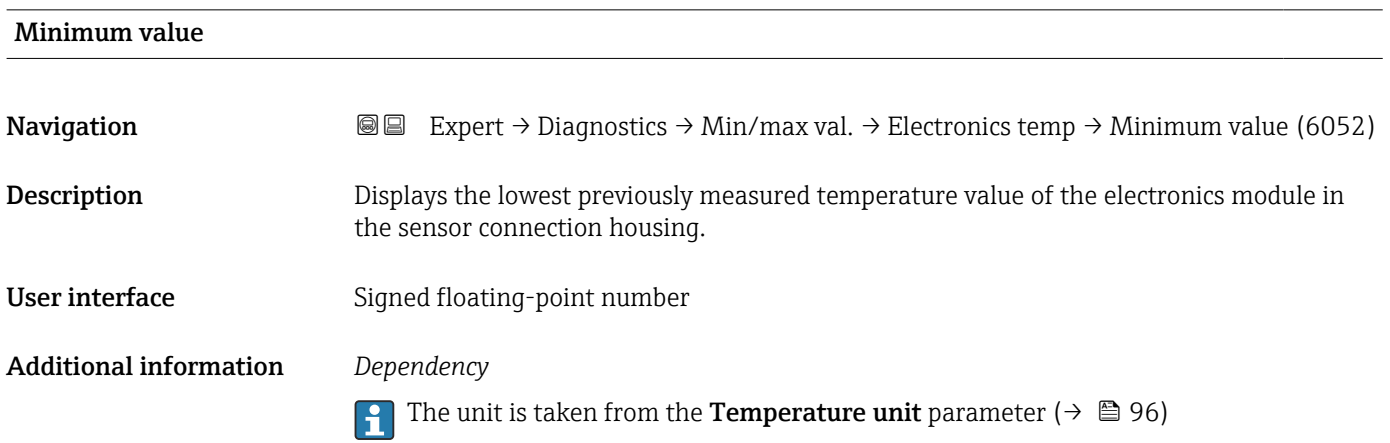

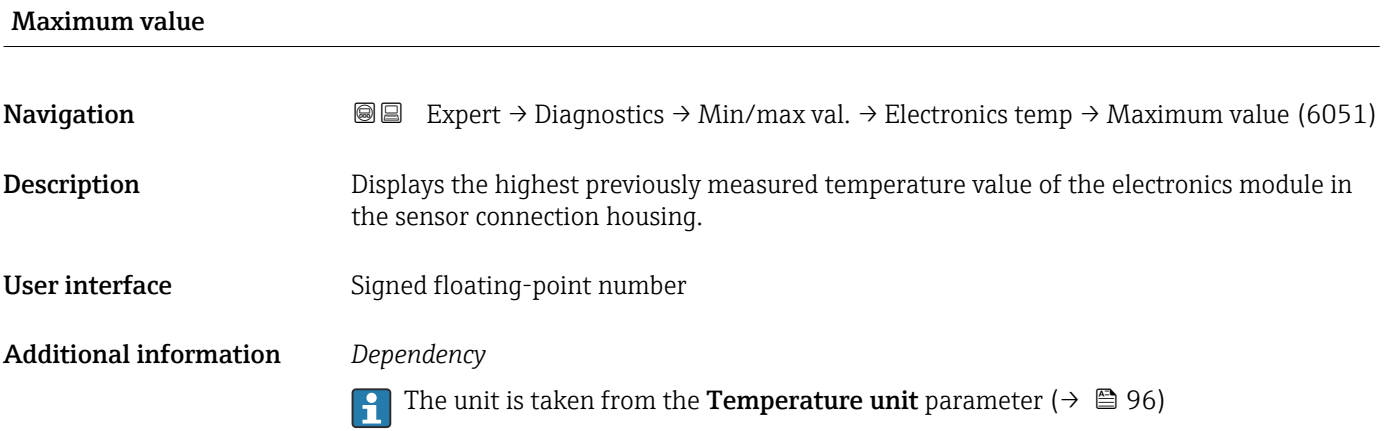

#### <span id="page-292-0"></span>"Main electronics temperature" submenu

*Navigation* **IE** Expert → Diagnostics → Min/max val. → Main elect.temp.

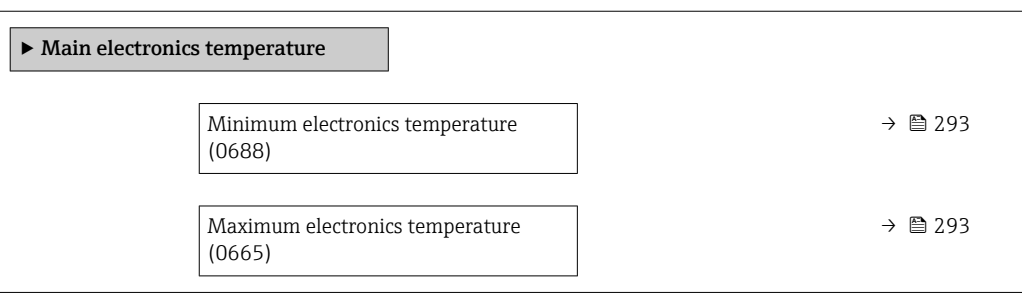

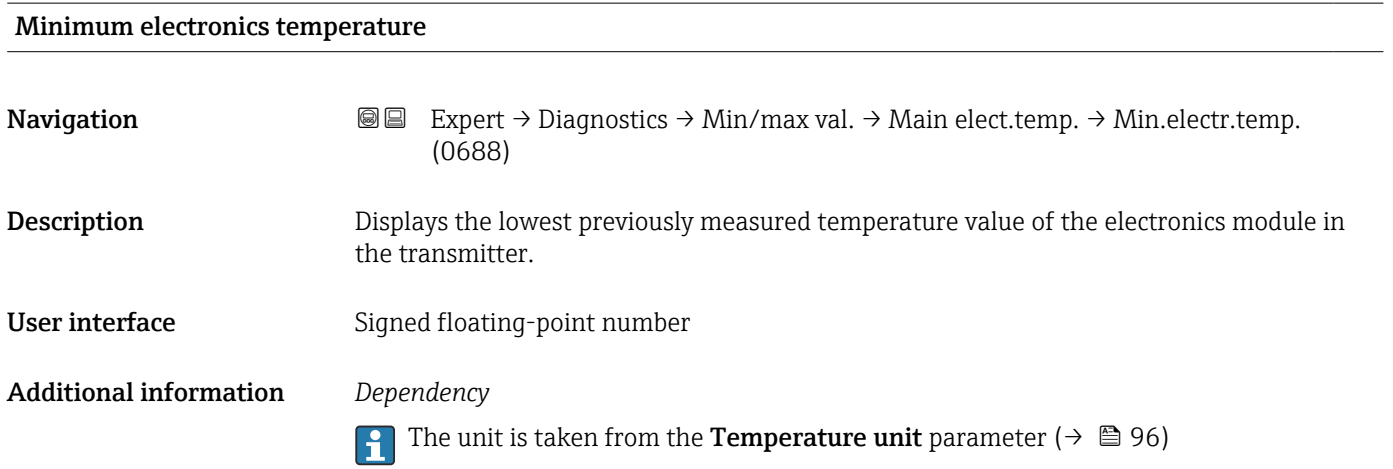

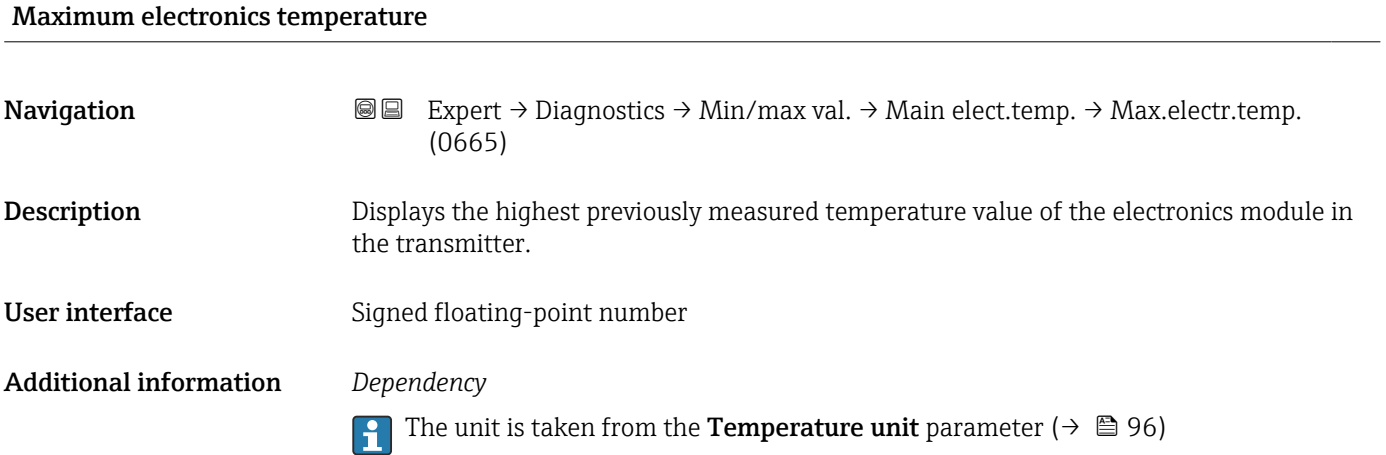

#### <span id="page-293-0"></span>"Sensor electronics temperature (ISEM)" submenu

*Navigation* Expert → Diagnostics → Min/max val. → Sensor elec.temp

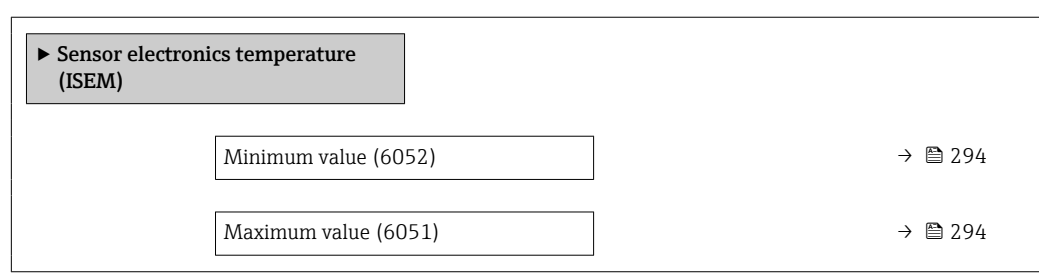

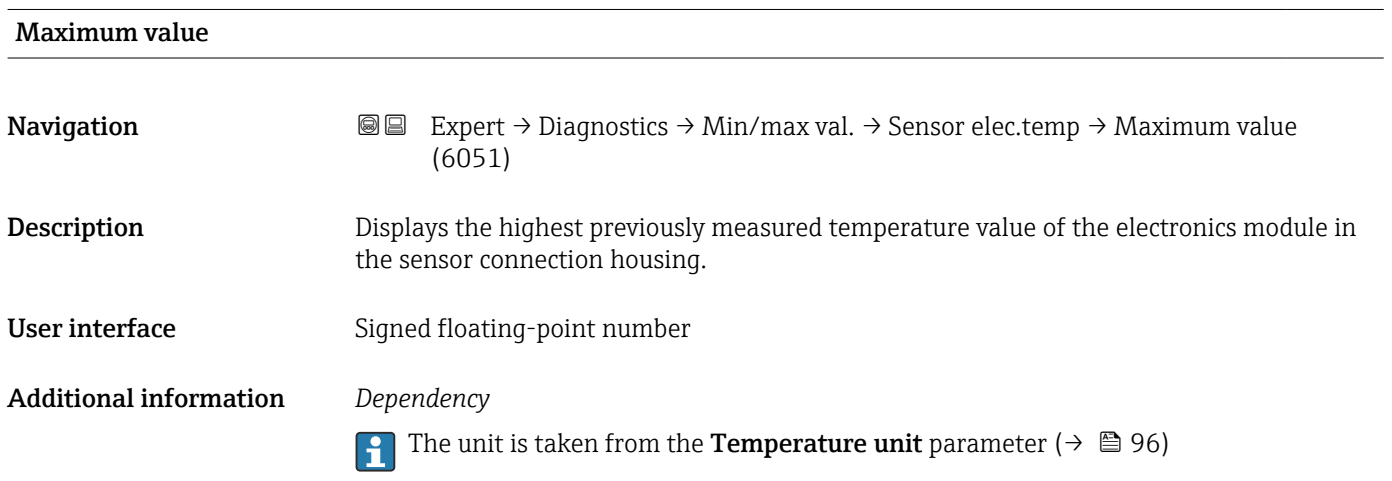

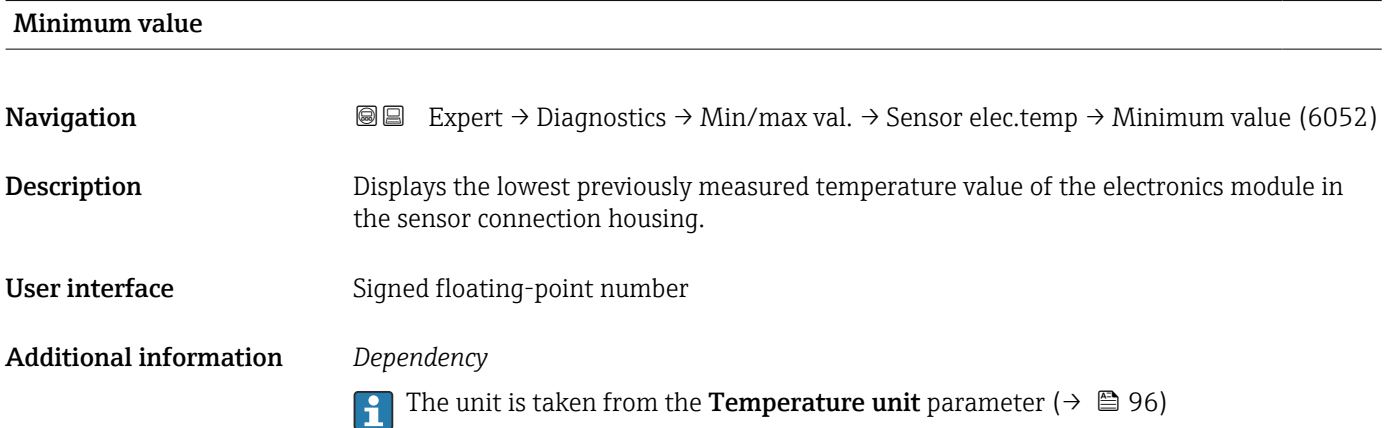

#### <span id="page-294-0"></span>"Medium temperature" submenu

*Navigation* **IE** Expert → Diagnostics → Min/max val. → Medium temp.

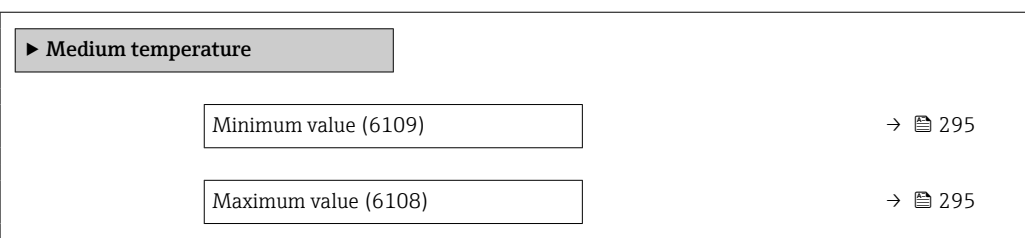

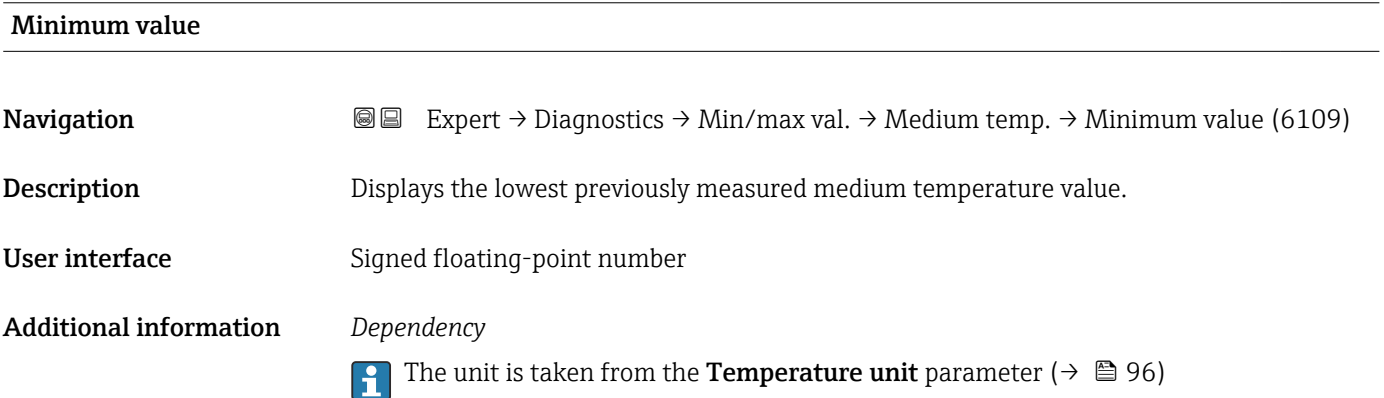

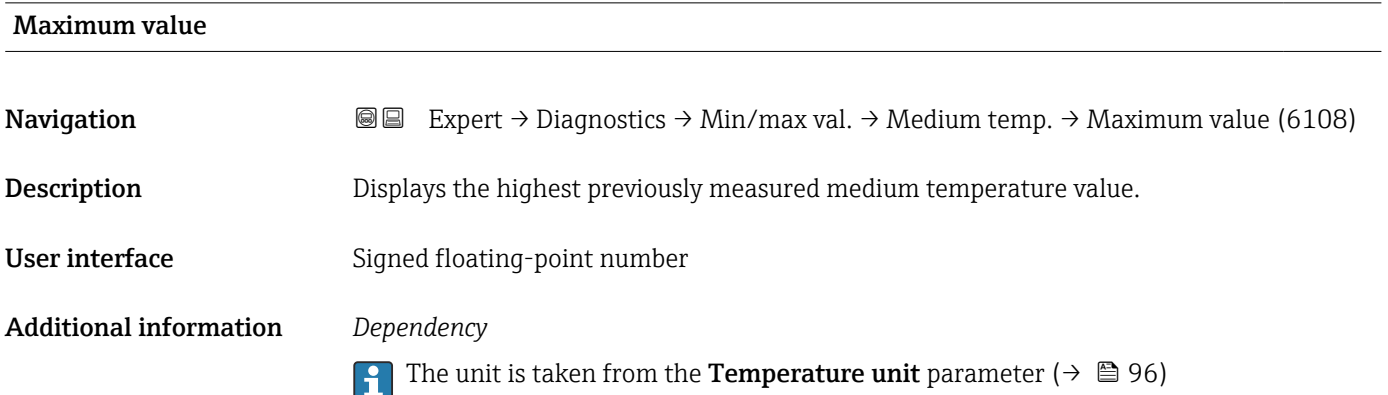

#### "Carrier pipe temperature" submenu

*Navigation* **III** Expert → Diagnostics → Min/max val. → Carr. pipe temp.

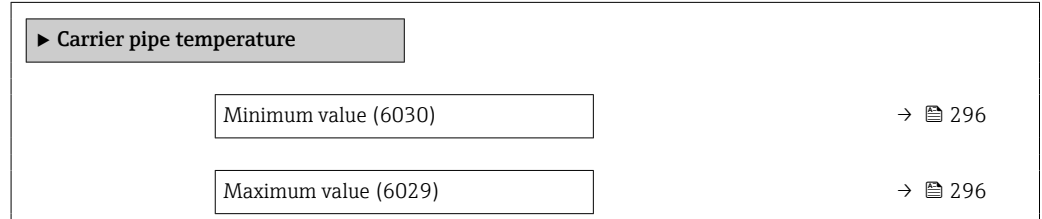

<span id="page-295-0"></span>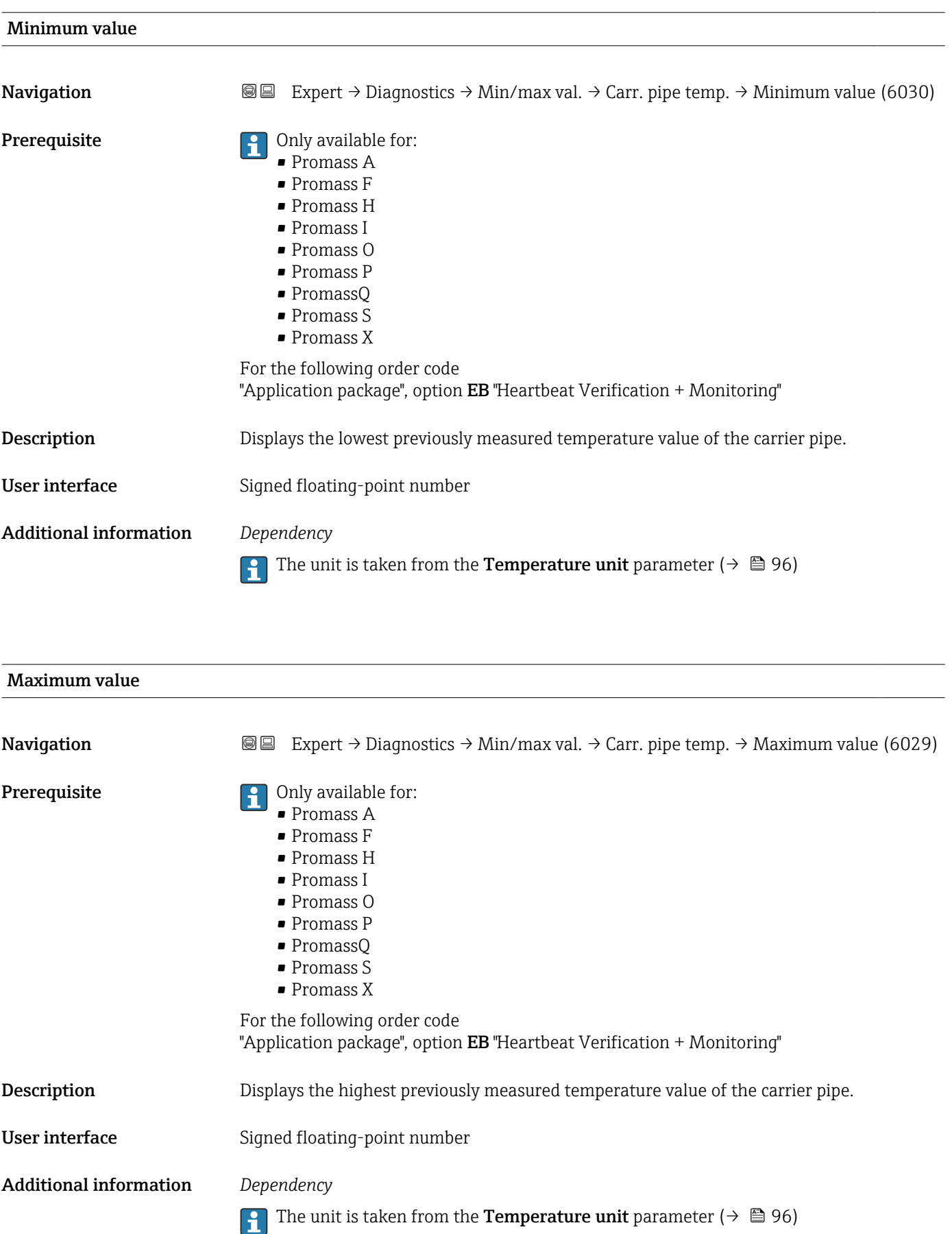

#### <span id="page-296-0"></span>"Oscillation frequency" submenu

*Navigation* **III** III Expert → Diagnostics → Min/max val. → Oscil. frequency

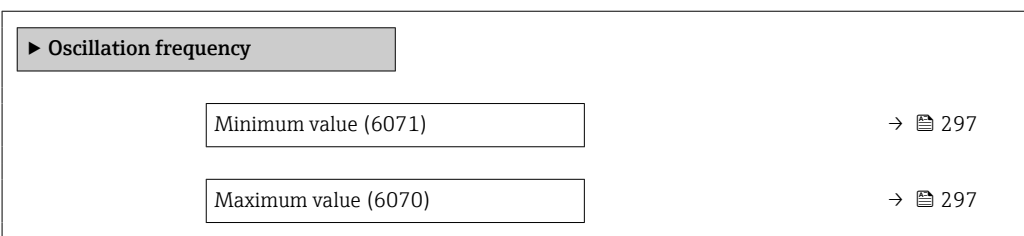

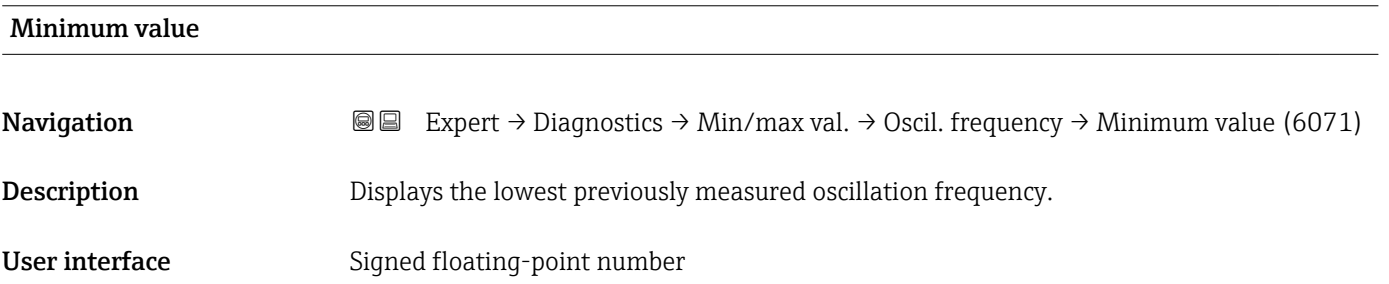

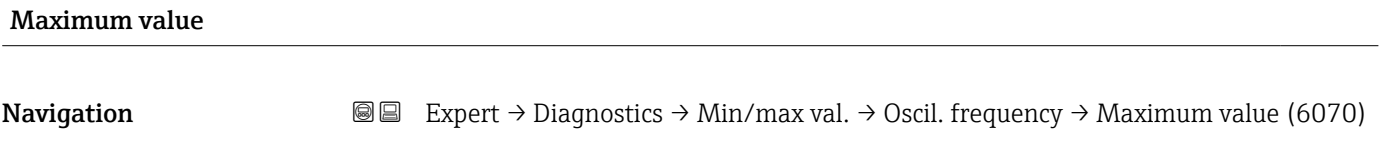

Description Displays the highest previously measured oscillation frequency.

User interface Signed floating-point number

#### "Oscillation amplitude" submenu

*Navigation* **I** I Expert → Diagnostics → Min/max val. → Oscil. amplitude

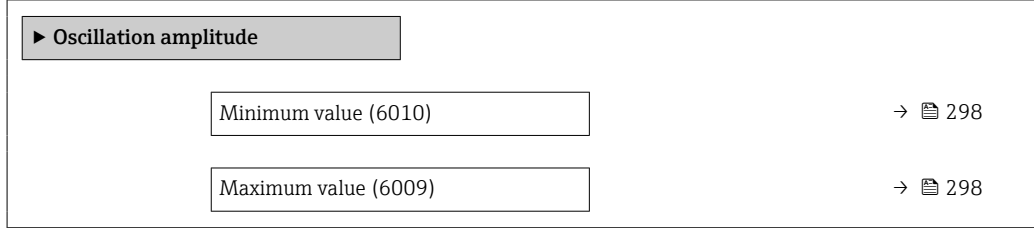

# <span id="page-297-0"></span>Minimum value **Navigation EXPERT** → Diagnostics → Min/max val. → Oscil. amplitude → Minimum value (6010) Description Displays the lowest previously measured oscillation amplitude. User interface Signed floating-point number

# Maximum value **Navigation Expert** → Diagnostics → Min/max val. → Oscil. amplitude → Maximum value (6009) Description Displays the highest previously measured oscillation amplitude. User interface Signed floating-point number

#### "Oscillation damping" submenu

*Navigation* **IE** Expert → Diagnostics → Min/max val. → Oscil. damping

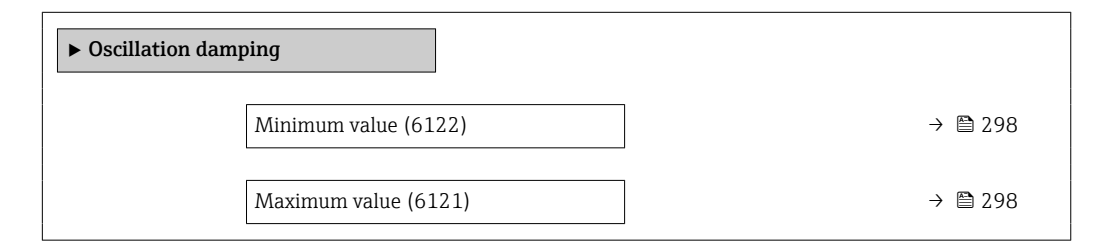

# Minimum value **Navigation**  $\text{Q}$  Expert → Diagnostics → Min/max val. → Oscil. damping → Minimum value (6122) Description Displays the lowest previously measured oscillation damping. User interface Signed floating-point number

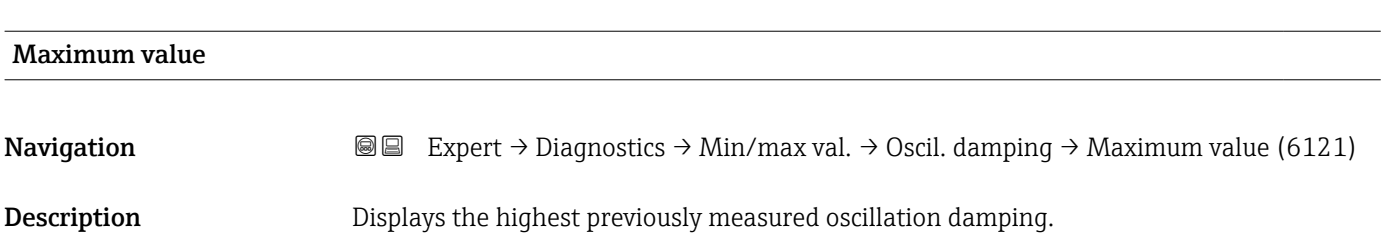

<span id="page-298-0"></span>User interface Signed floating-point number

#### "Signal asymmetry" submenu

*Navigation* 
■■ Expert → Diagnostics → Min/max val. → Signal asymmetry

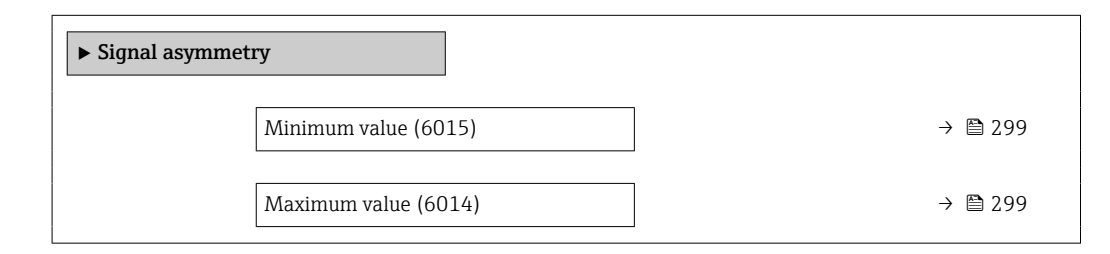

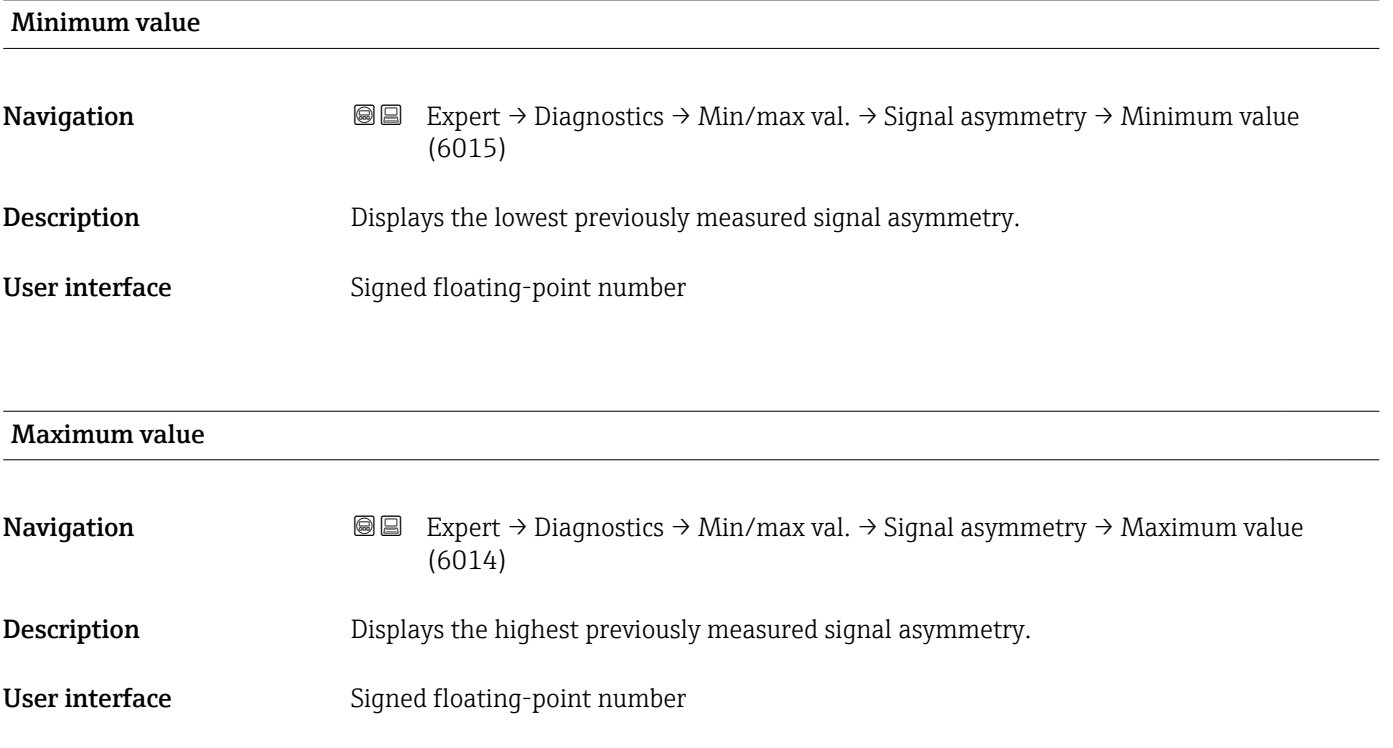

#### 3.8.14 "Heartbeat Technology" submenu

For detailed information on the parameter descriptions for the **Heartbeat Verification+Monitoring:** Special Documentation for the device  $\rightarrow \Box$  8

*Navigation* **■** Expert → Diagnostics → Heartbeat Techn.

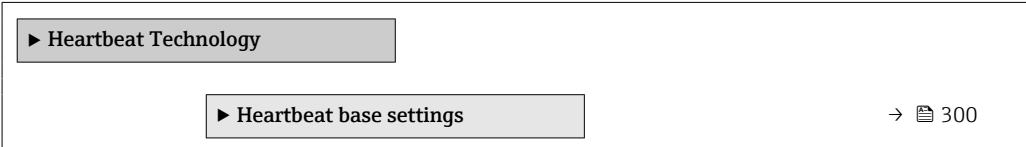

<span id="page-299-0"></span>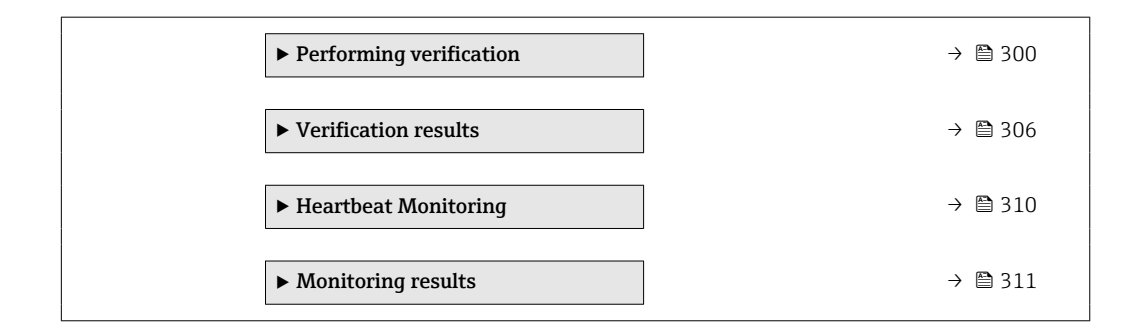

#### "Heartbeat base settings" submenu

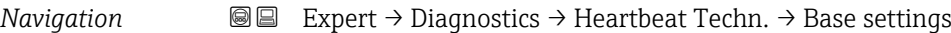

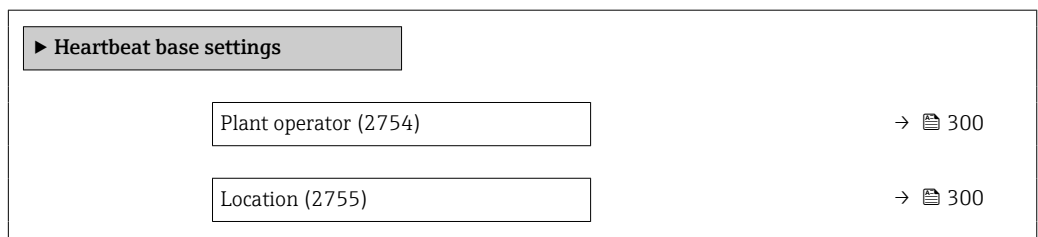

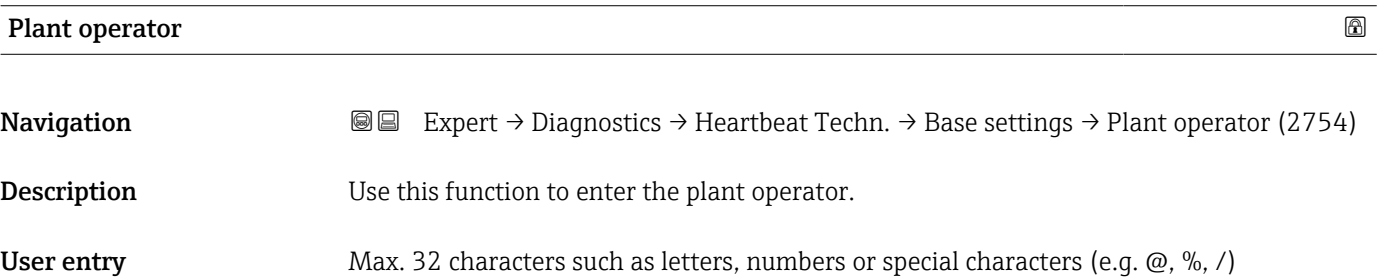

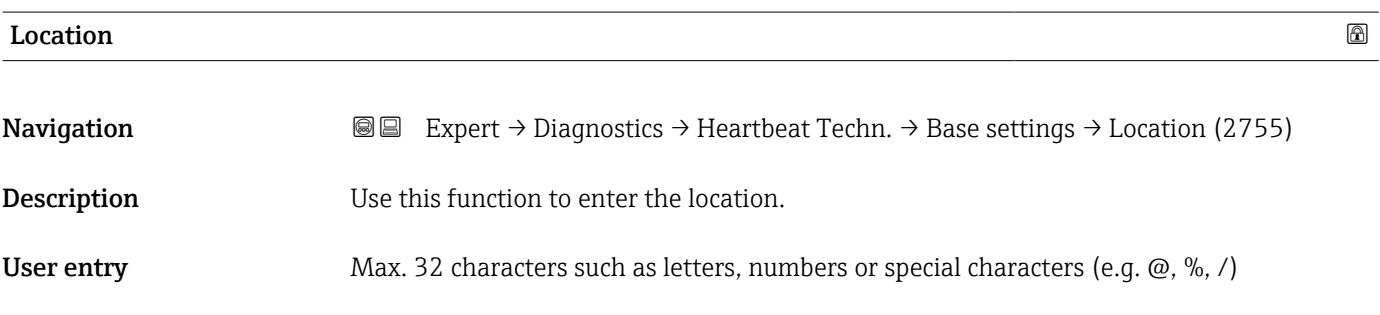

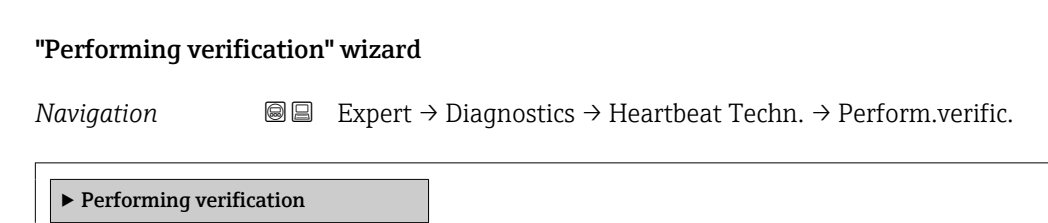

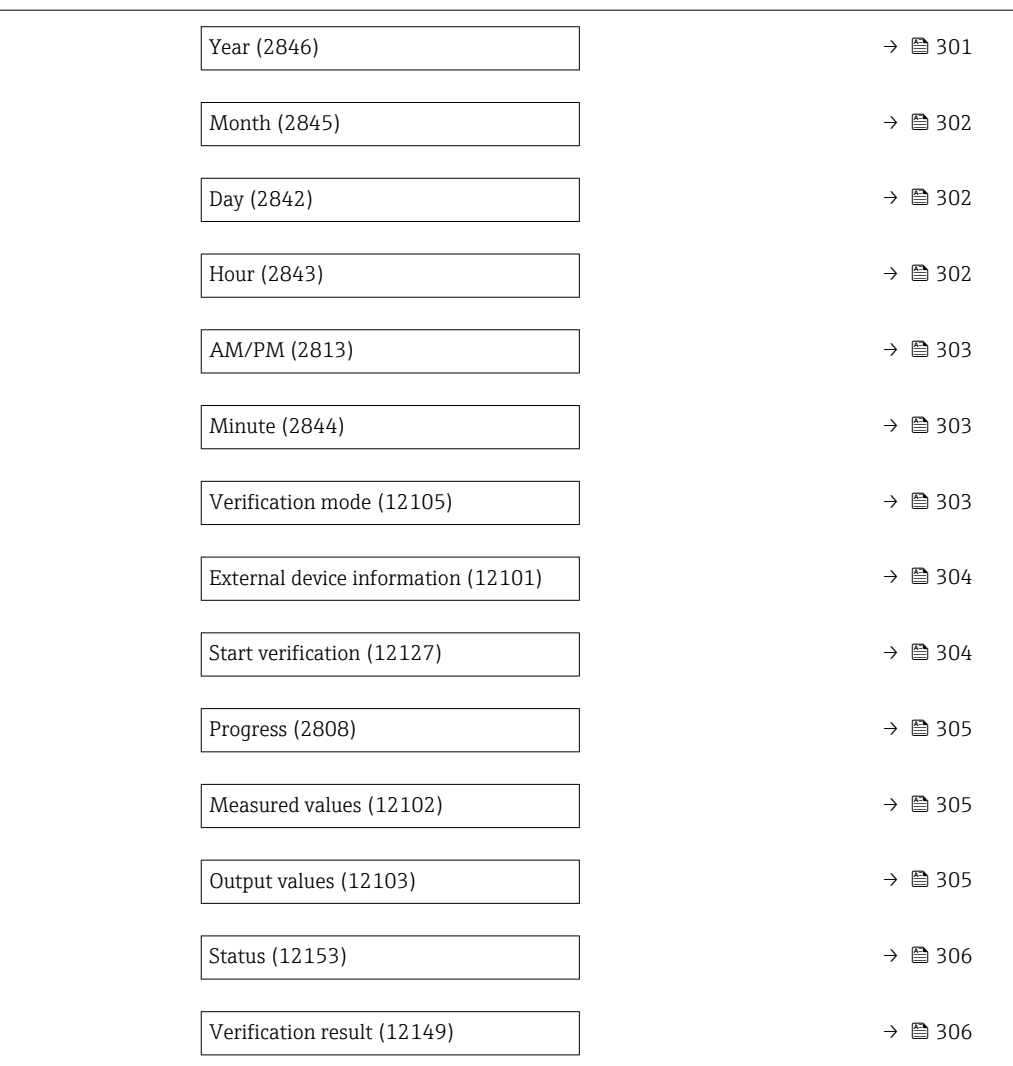

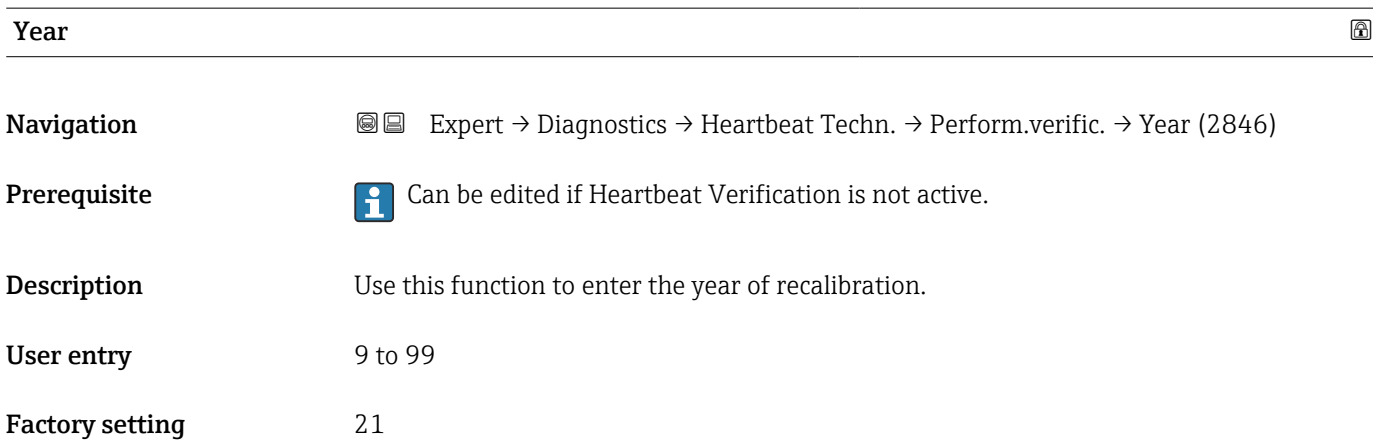

<span id="page-301-0"></span>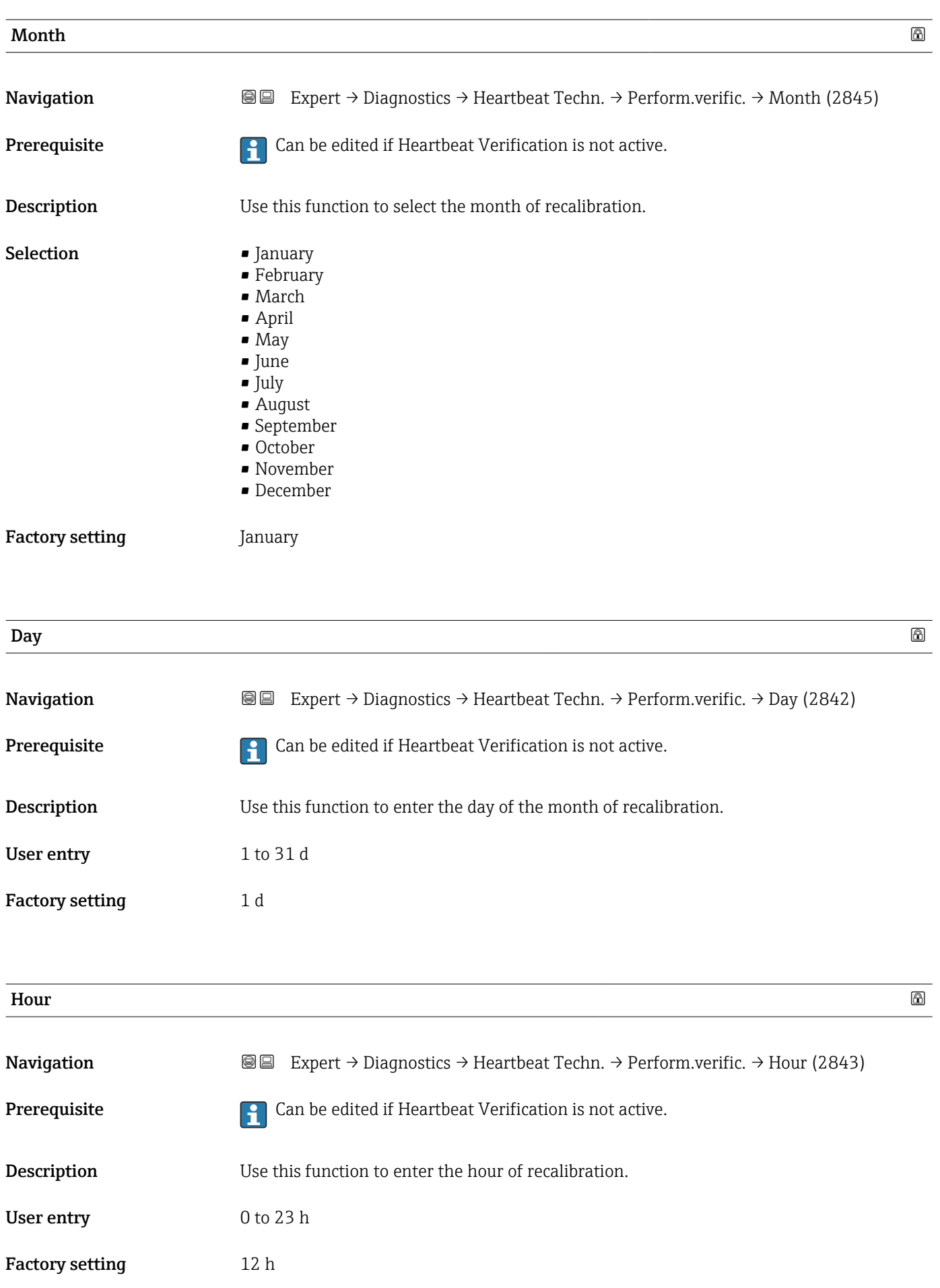

<span id="page-302-0"></span>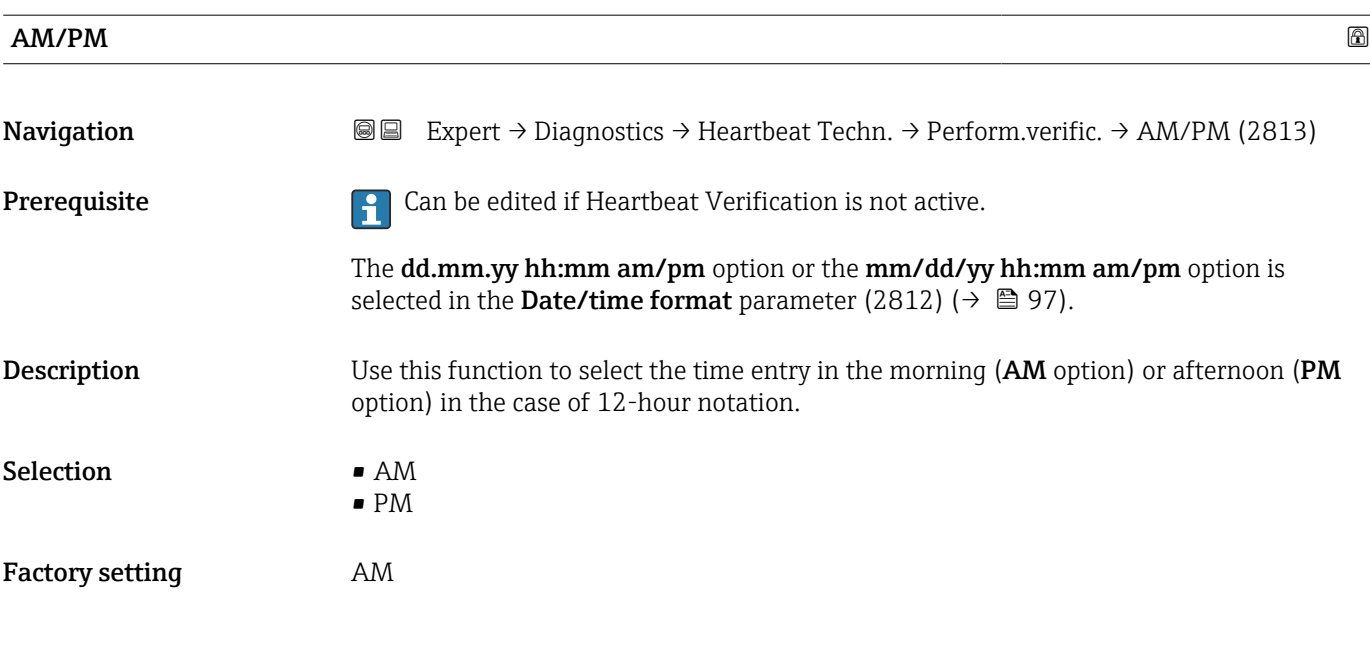

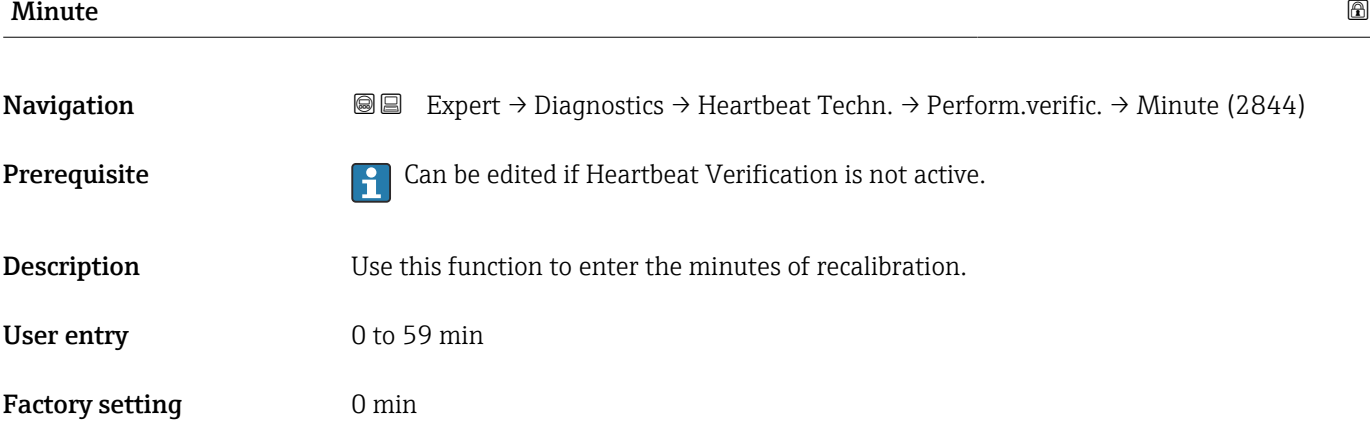

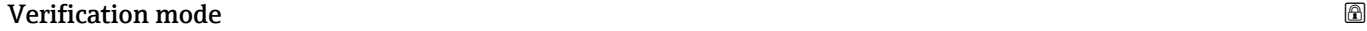

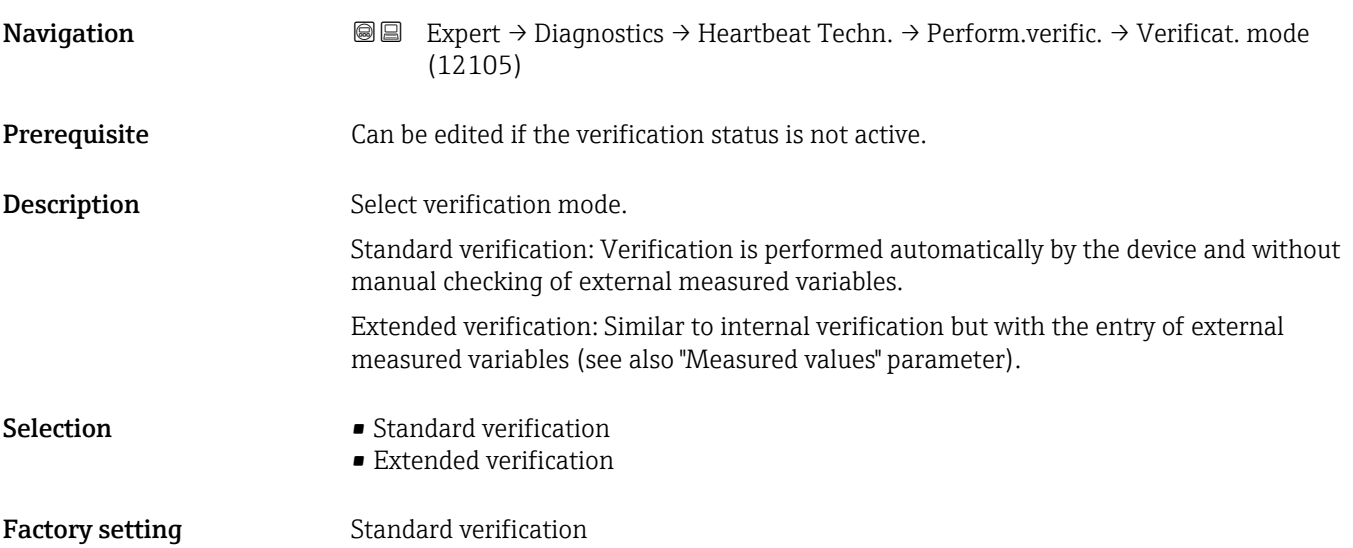

<span id="page-303-0"></span>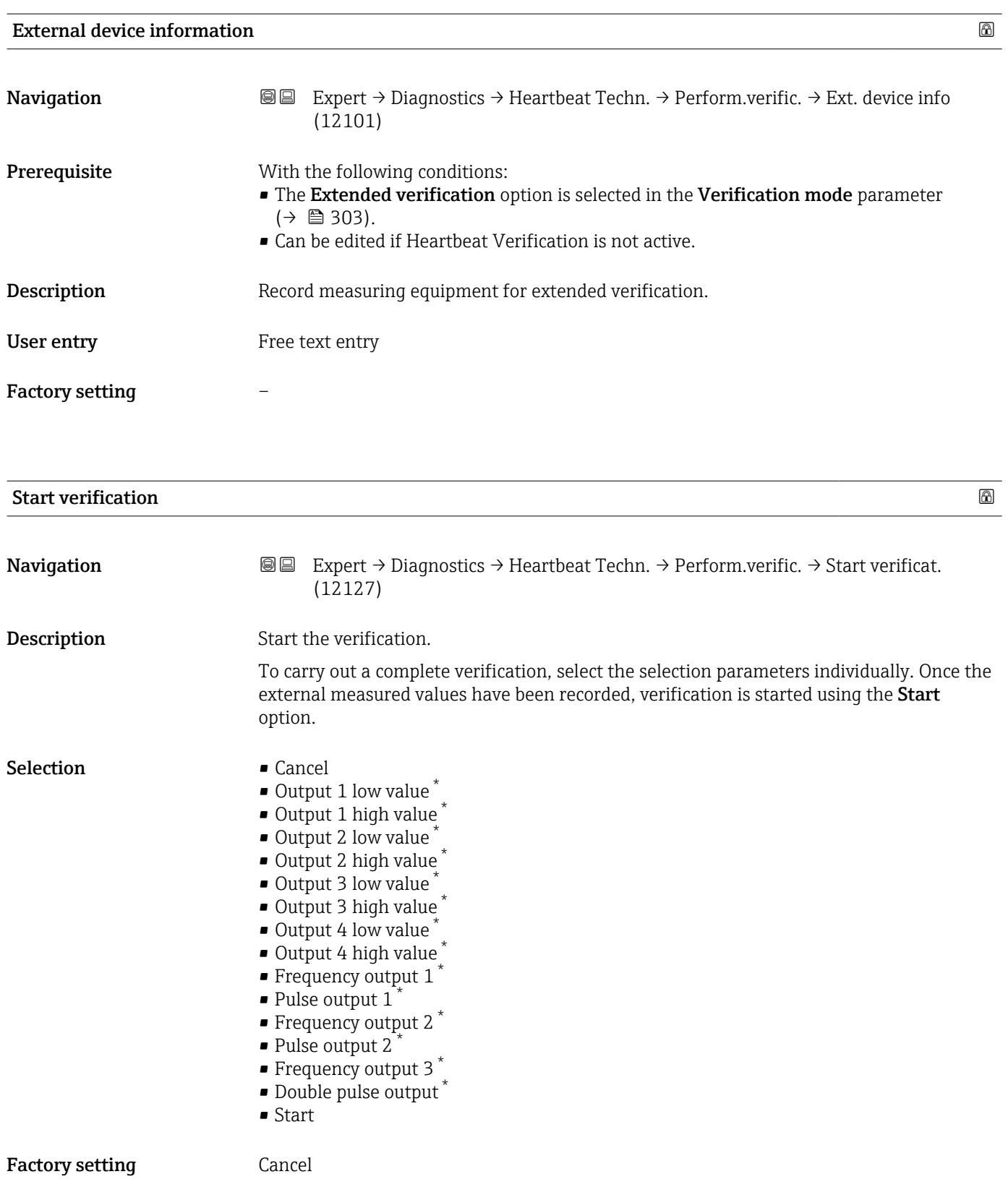

<sup>\*</sup> Visibility depends on order options or device settings

<span id="page-304-0"></span>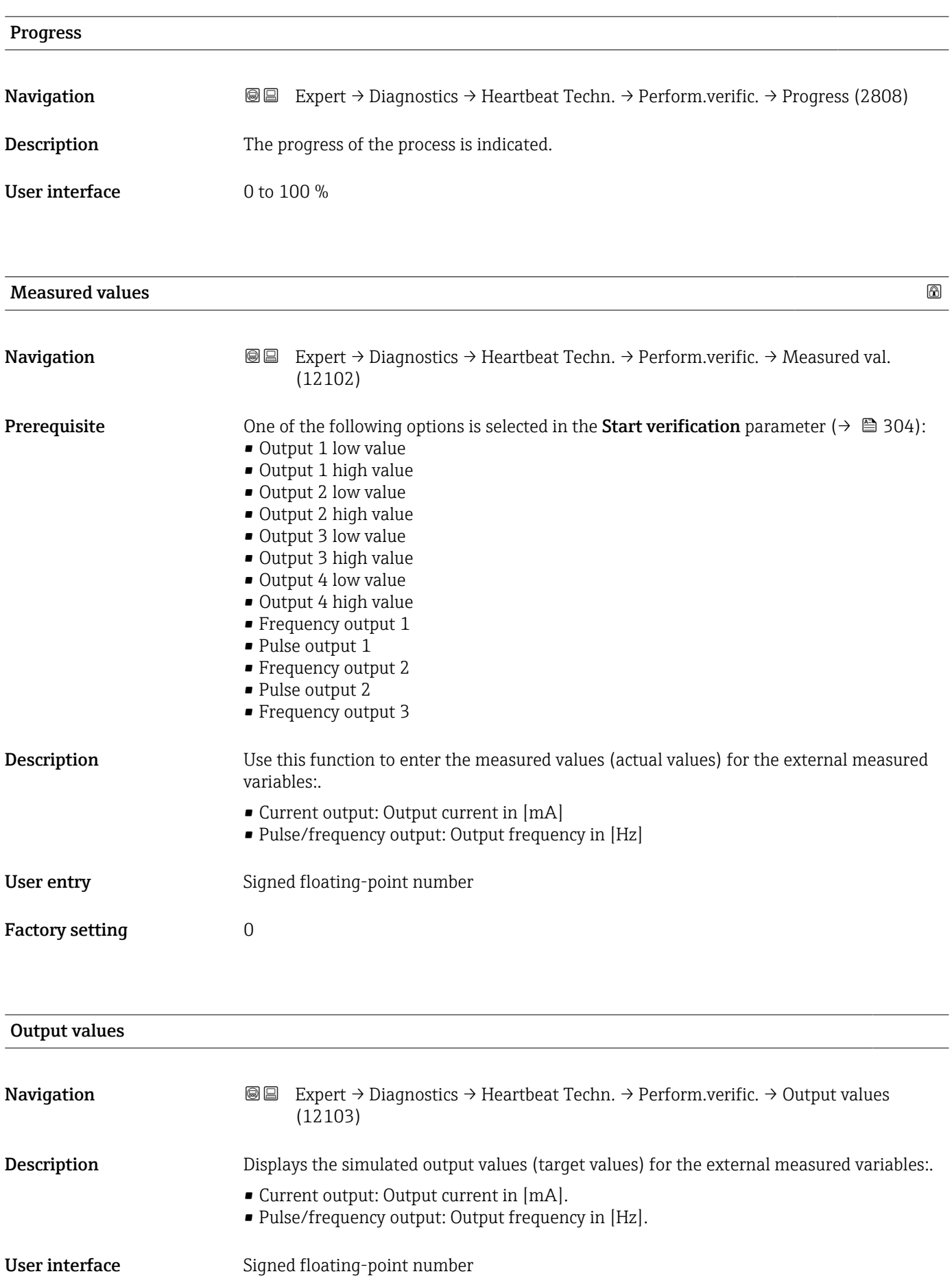

#### <span id="page-305-0"></span>Factory setting

# Status Navigation **EXPERT** → Diagnostics → Heartbeat Techn. → Perform.verific. → Status (12153) **Description** Displays the current status of the verification. User interface **•** Done

• Busy

- Failed
- Not done

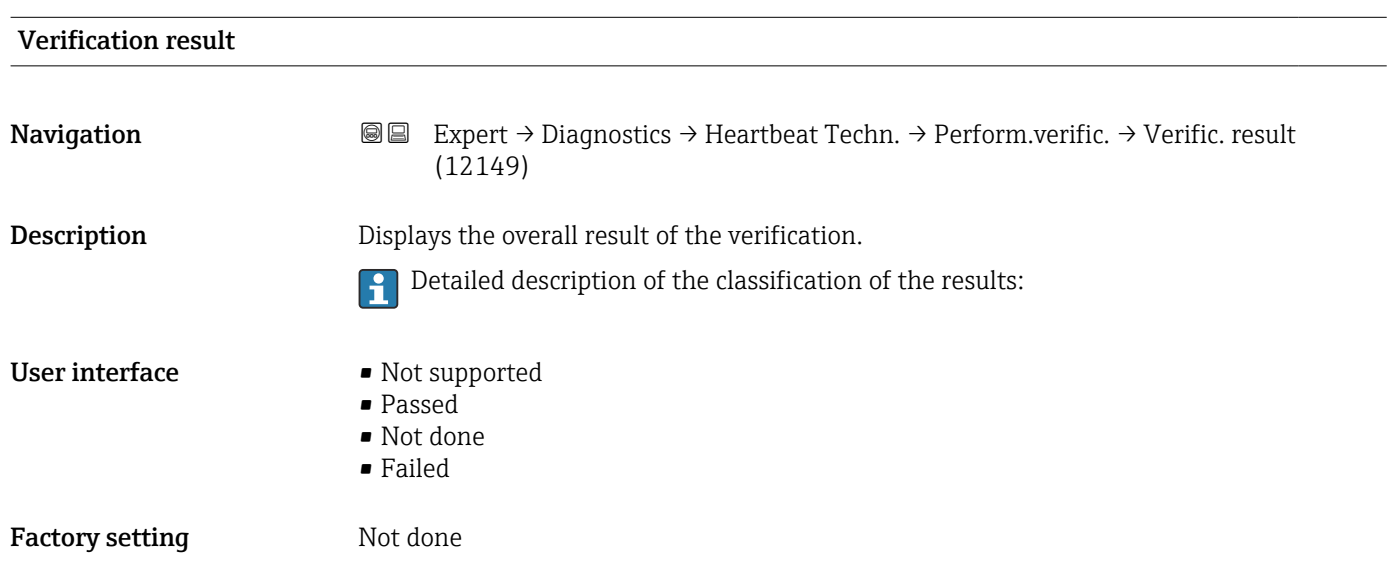

#### "Verification results" submenu

*Navigation* **I** I Expert → Diagnostics → Heartbeat Techn. → Verific. results

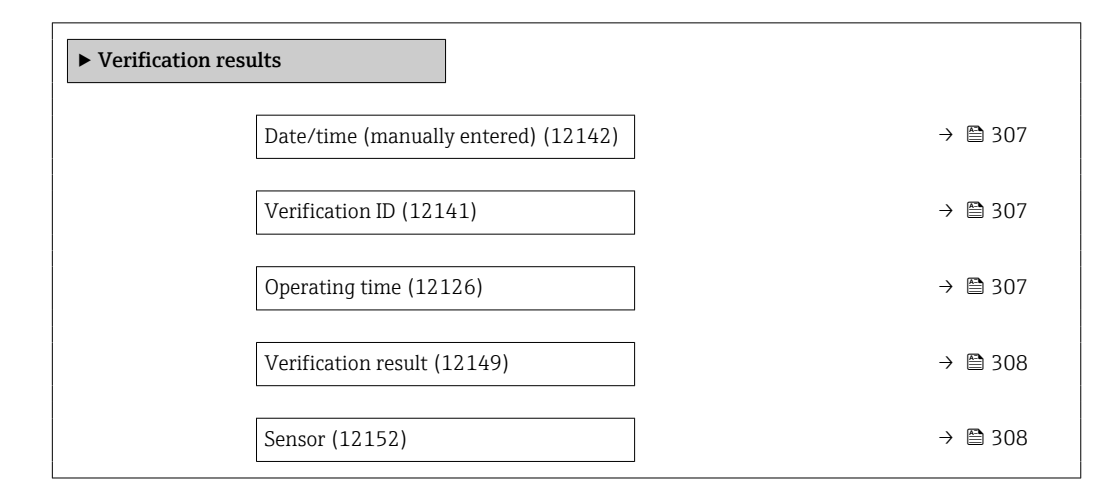

<span id="page-306-0"></span>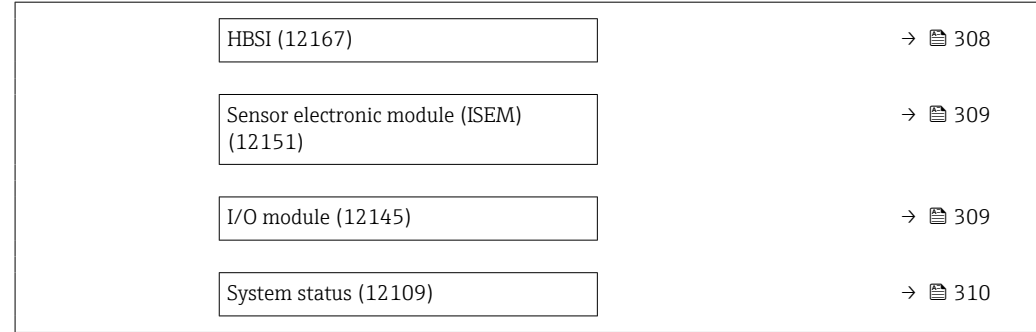

#### Date/time (manually entered)

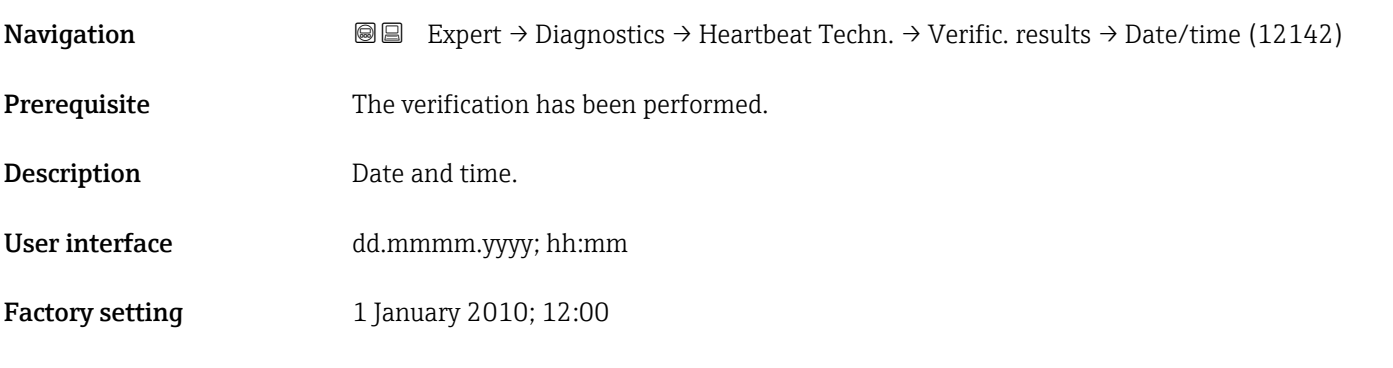

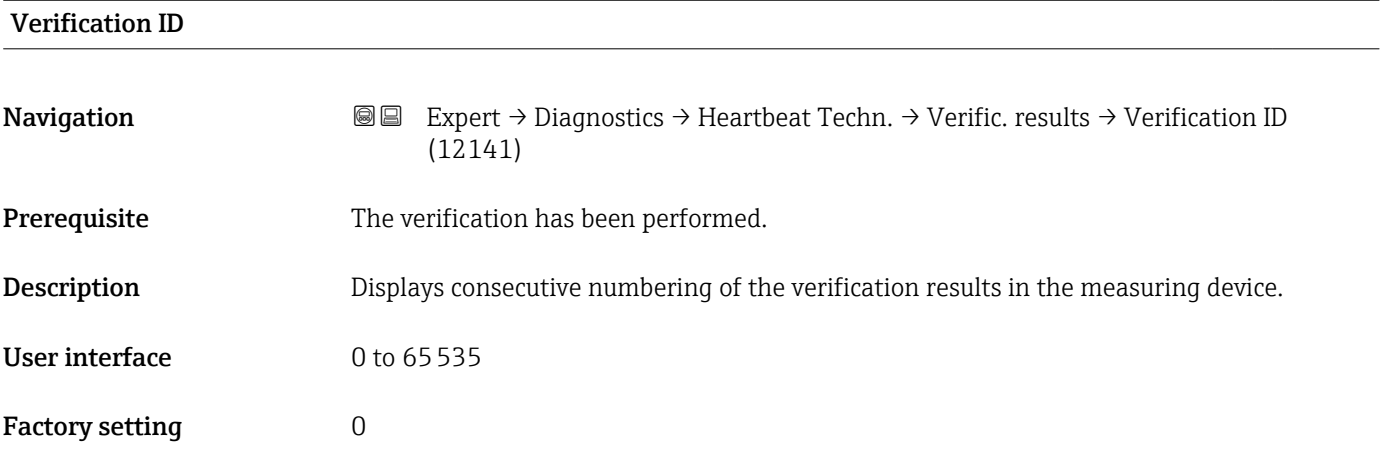

#### Operating time

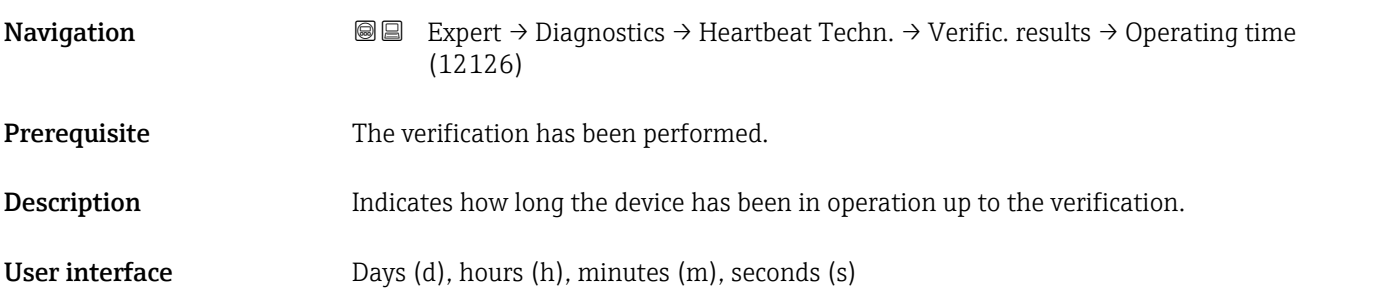

#### <span id="page-307-0"></span>Factory setting –

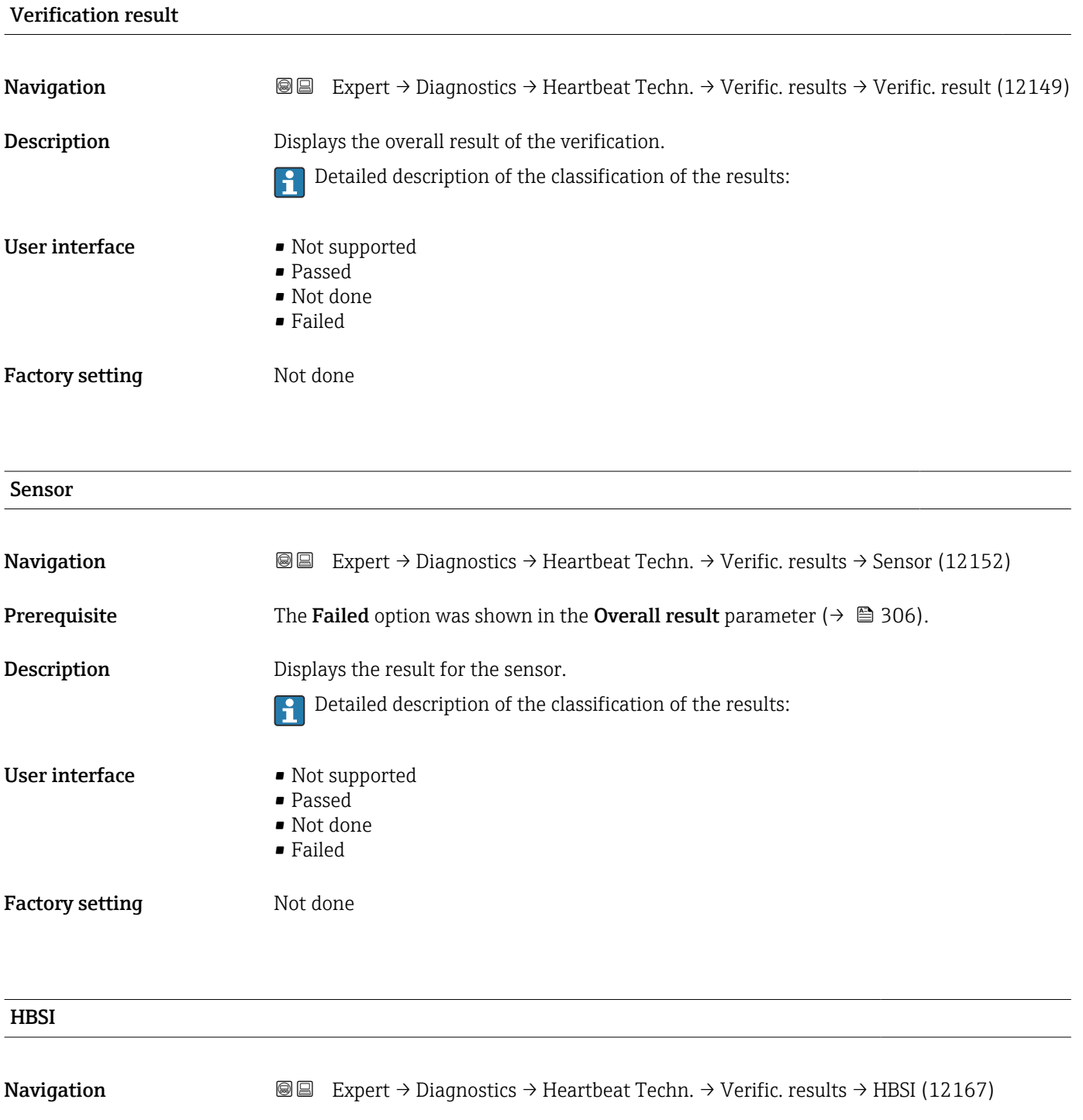

**Prerequisite** The Failed option is shown in the Overall result parameter ( $\rightarrow \Box$  306).

Description Displays the relative change in the sensor with all the sensor components.

Detailed description of the classification of the results:

<span id="page-308-0"></span>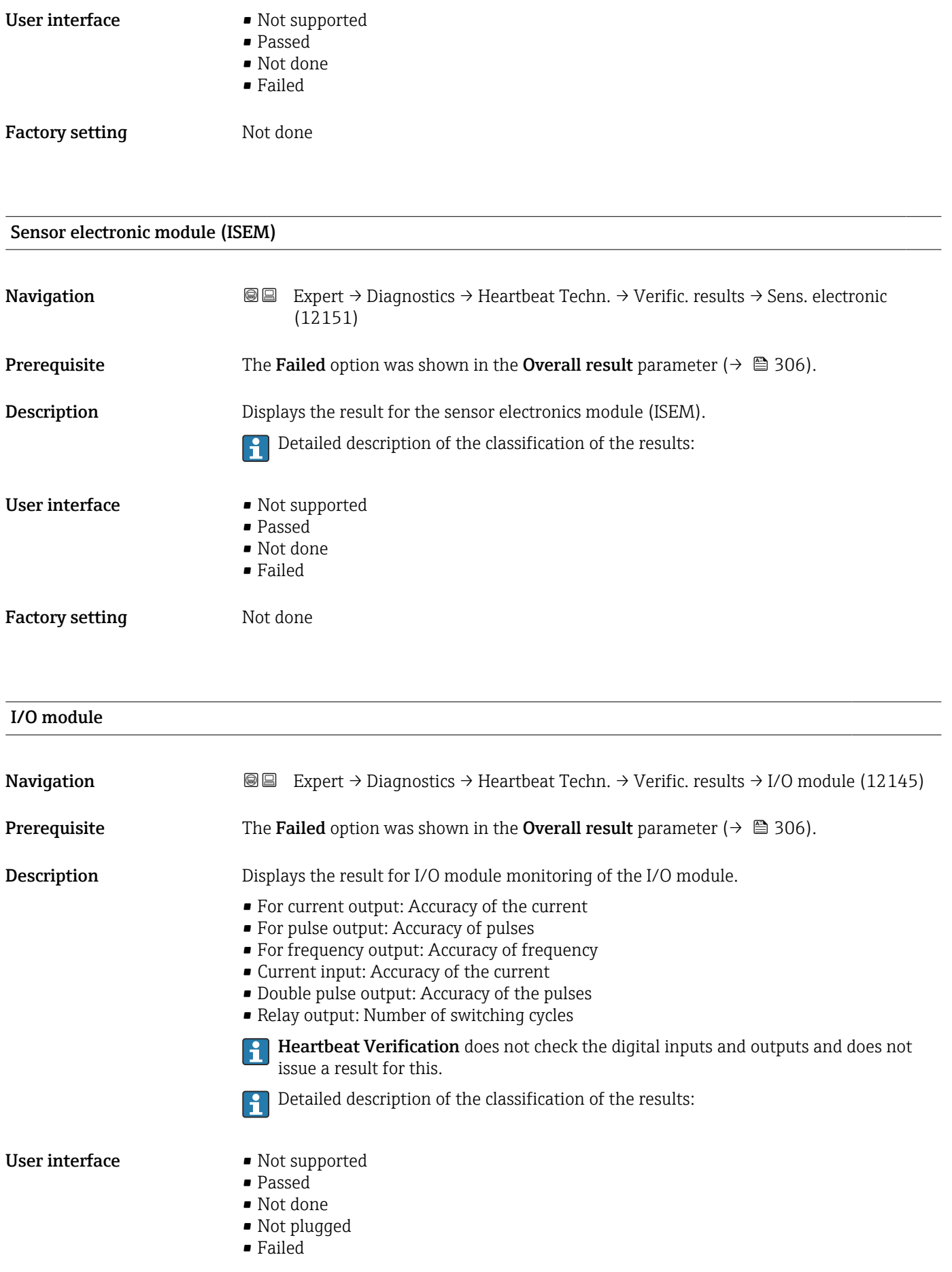

<span id="page-309-0"></span>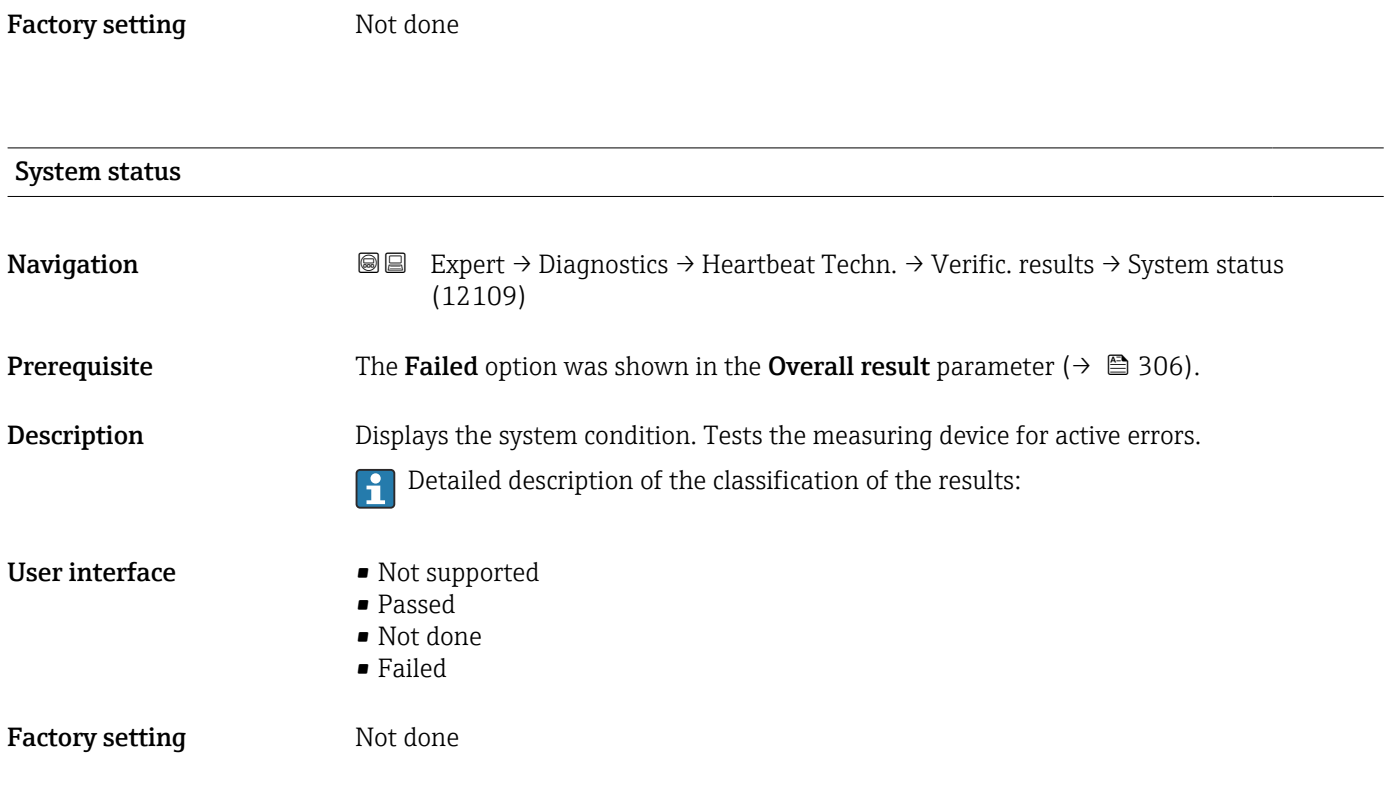

"Heartbeat Monitoring" submenu

*Navigation* Expert → Diagnostics → Heartbeat Techn. → Heartbeat Mon.

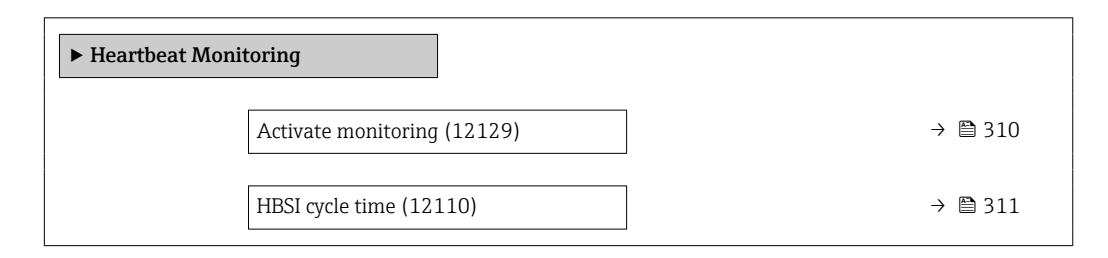

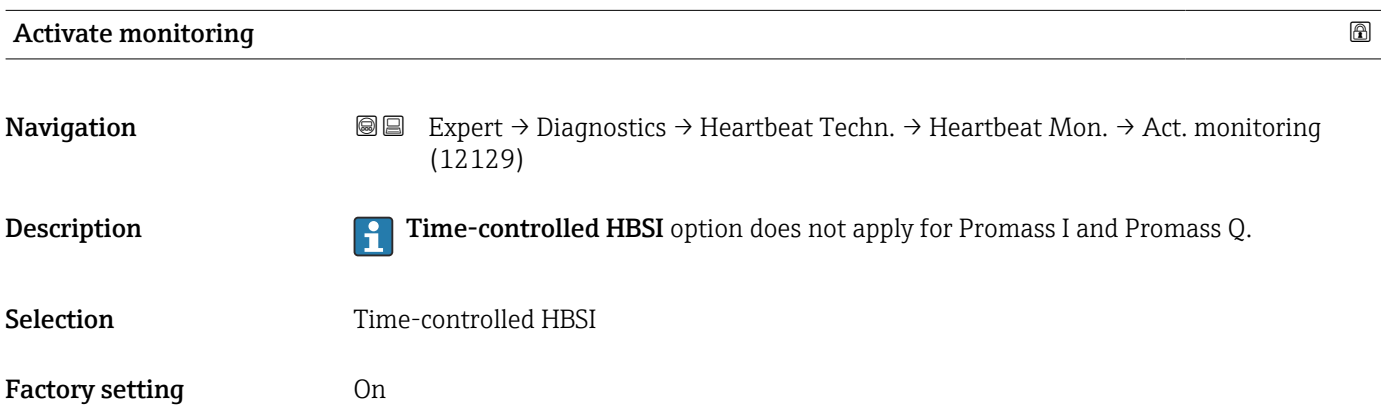

## <span id="page-310-0"></span>HBSI cycle time **Navigation EXPERT** → Diagnostics → Heartbeat Techn. → Heartbeat Mon. → HBSI cycle time (12110) **Prerequisite** In the Activate monitoring parameter ( $\rightarrow \Box$  310), the Time-controlled HBSI option is selected. Not available for Promass I. Description Use this function to enter the cycle time for determining the HBSI measured value. The HBSI measured value may only be determined in the configured cycle time in the firmware if the **Activate monitoring** parameter ( $\rightarrow \Box$  310) is set to **Scheduled HBSI** option. User entry 0.5 to 4320 h Factory setting 12 h

#### "Monitoring results" submenu

*Navigation* 
■■ Expert → Diagnostics → Heartbeat Techn. → Monitor. results

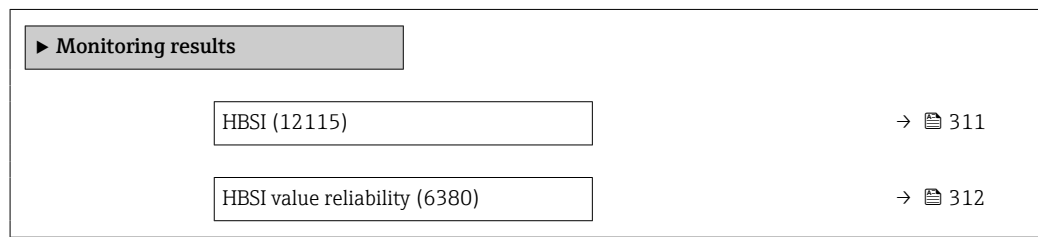

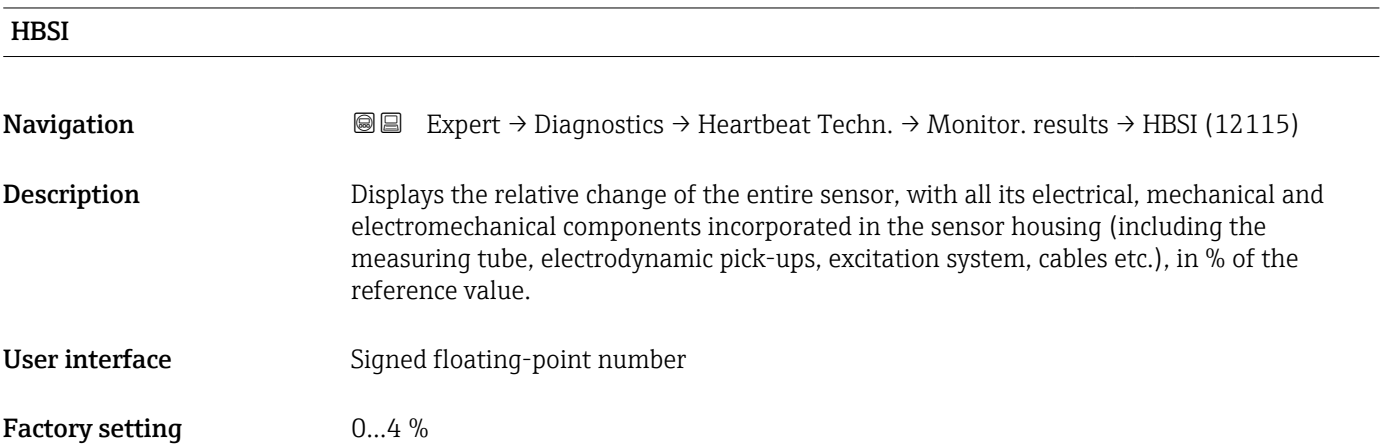

## <span id="page-311-0"></span>HBSI value reliability **Navigation EXPERT** → Diagnostics → Heartbeat Techn. → Monitor. results → HBSI val.reliab. (6380) Description Shows the status of the HBSI value. Uncertain or Bad: Due to difficult process conditions over a long time no HBSI value could be determined. User interface **•** Good • Uncertain • Bad Factory setting Uncertain

### 3.8.15 "Simulation" submenu

*Navigation* 
■■ Expert → Diagnostics → Simulation

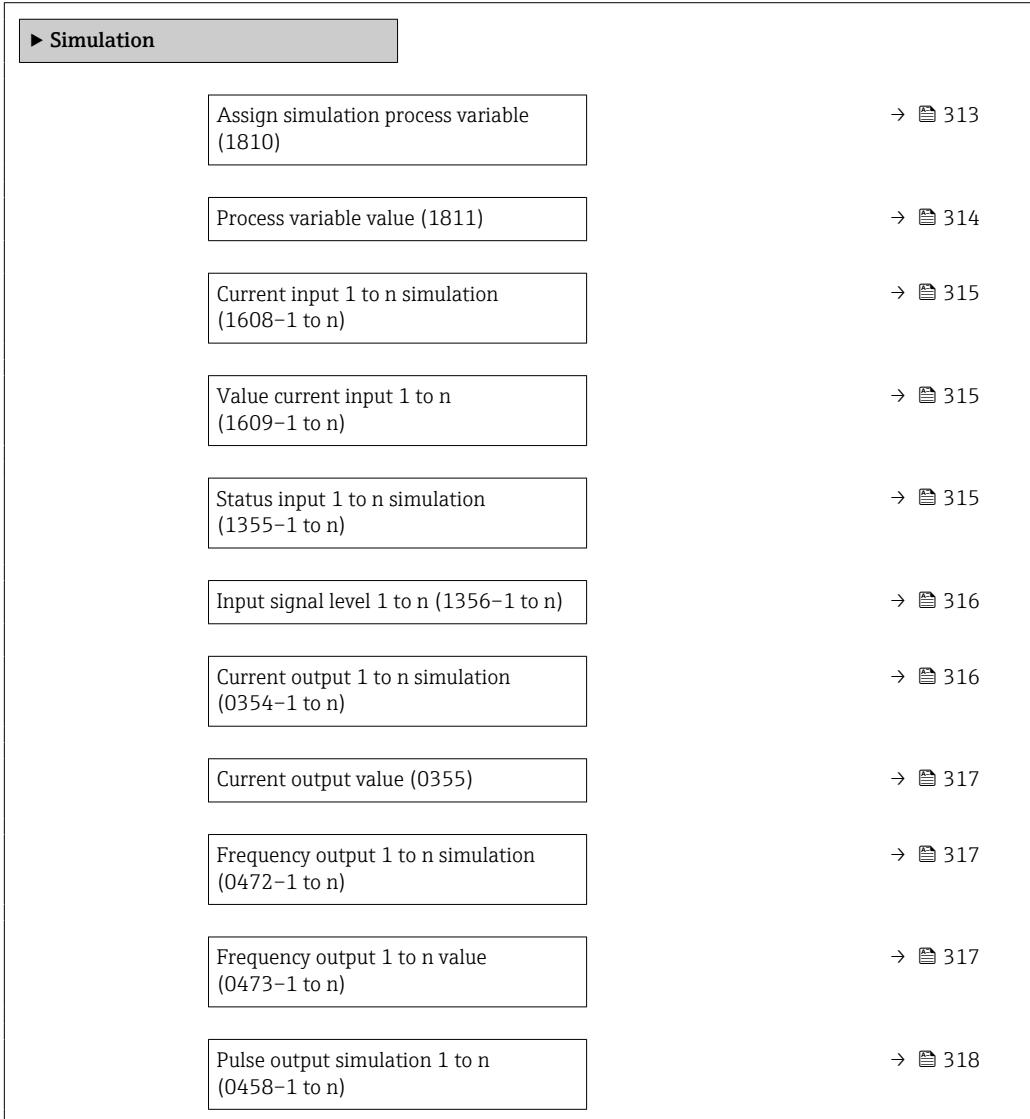

<span id="page-312-0"></span>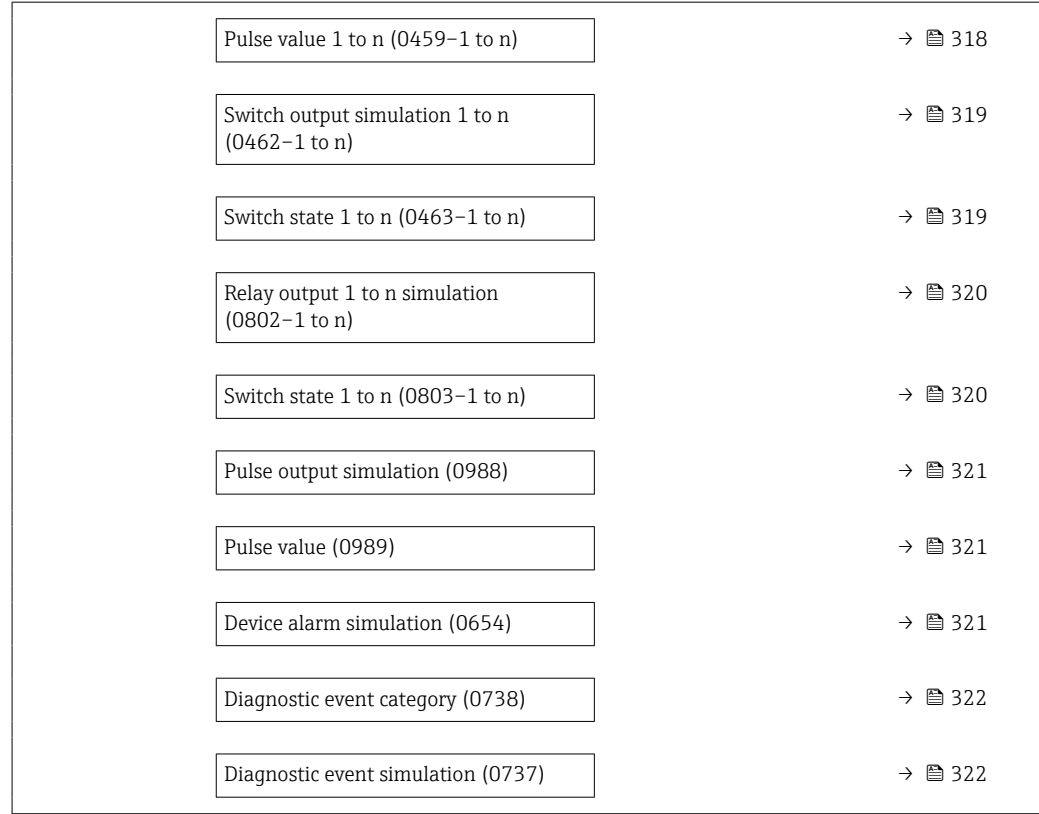

| Assign simulation process variable |                                                                                                    | 6 |
|------------------------------------|----------------------------------------------------------------------------------------------------|---|
| Navigation                         | Expert $\rightarrow$ Diagnostics $\rightarrow$ Simulation $\rightarrow$ Assign proc.var. (1810)<br>88                                                                                                    |   |
| Description                        | Use this function to select a process variable for the simulation process that is activated.<br>The display alternates between the measured value and a diagnostic message of the<br>"Function check" category (C) while simulation is in progress.                                                                                                    |   |
| Selection                          | $\bullet$ Off<br>$\blacksquare$ Mass flow<br>• Volume flow<br>Corrected volume flow<br>$\bullet$ Target volume flow $\hat{ }$<br>Carrier volume flow<br>$\bullet$ Target corrected volume flow $\hat{ }$<br>• Carrier corrected volume flow<br>• Density<br>Reference density<br>$\bullet$ Reference density alternative<br>GSV flow<br>GSV flow alternative<br>• NSV flow<br>• NSV flow alternative<br>S&W volume flow<br>$\blacksquare$ Water cut<br>• Oil density |   |

<sup>\*</sup> Visibility depends on order options or device settings

<span id="page-313-0"></span>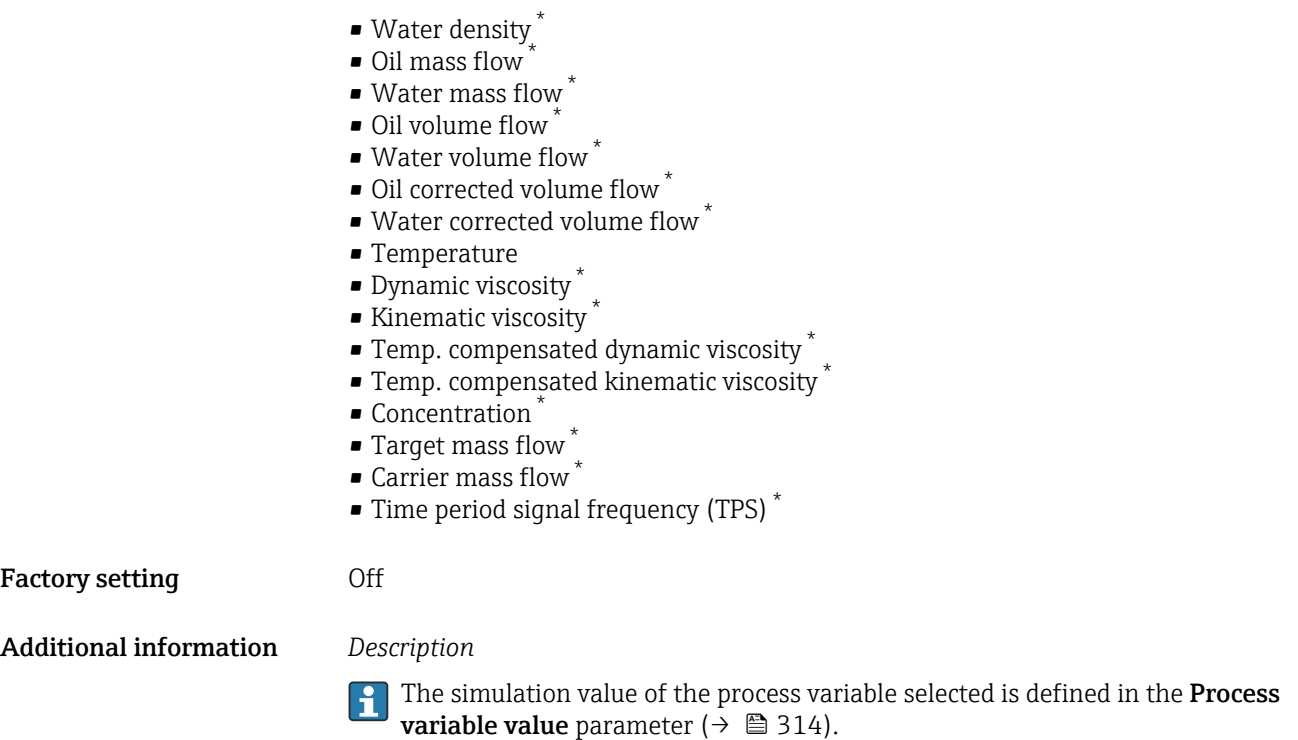

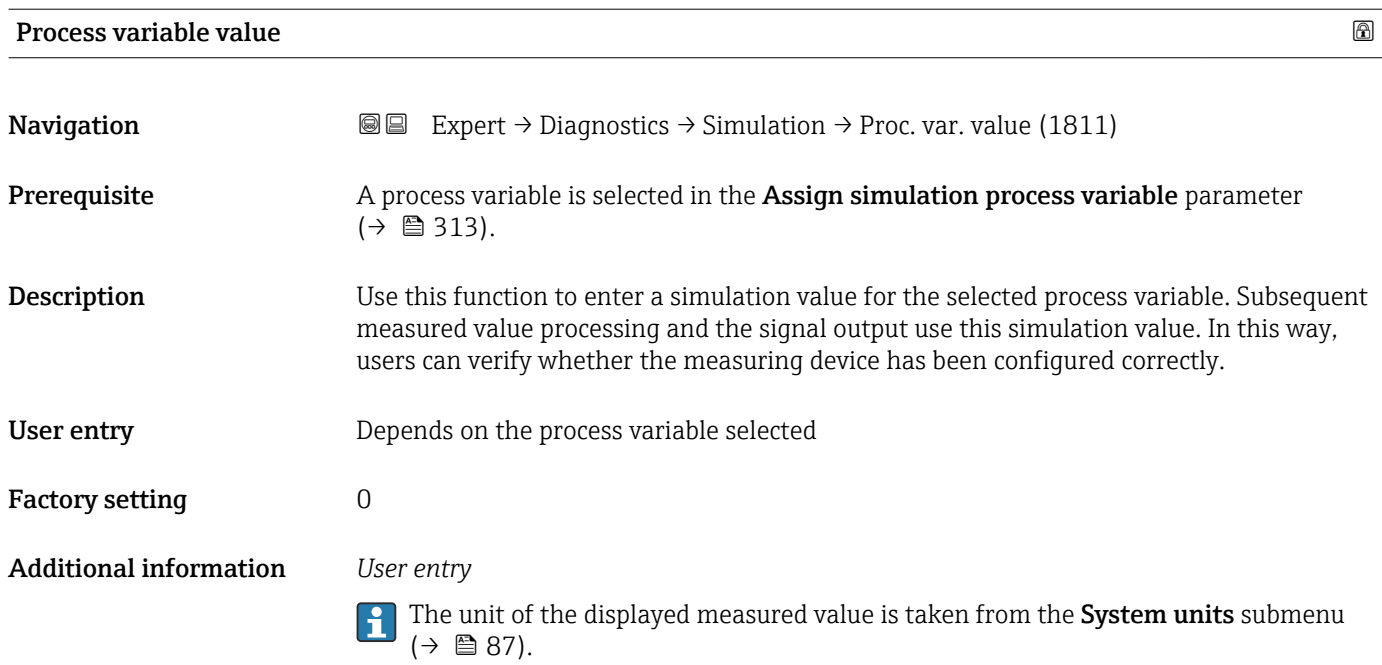

<sup>\*</sup> Visibility depends on order options or device settings

<span id="page-314-0"></span>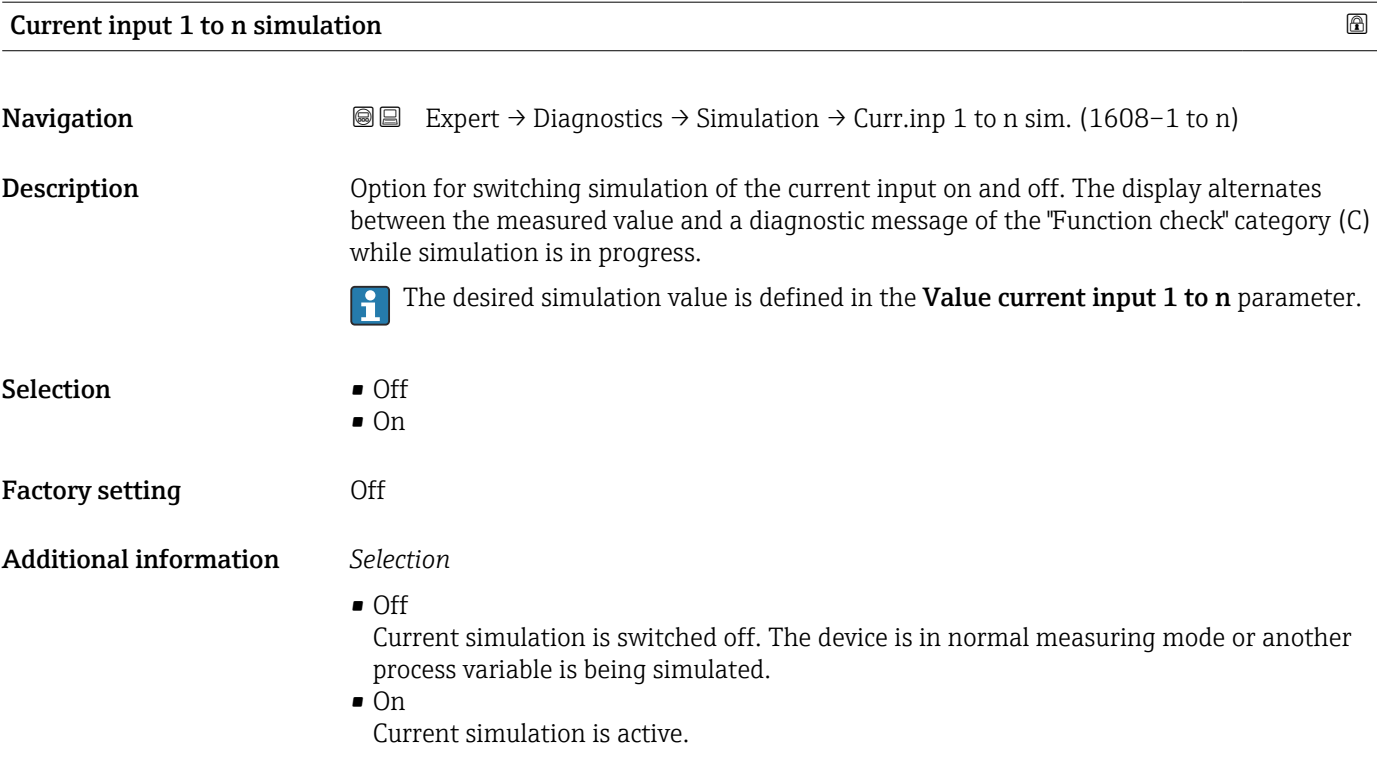

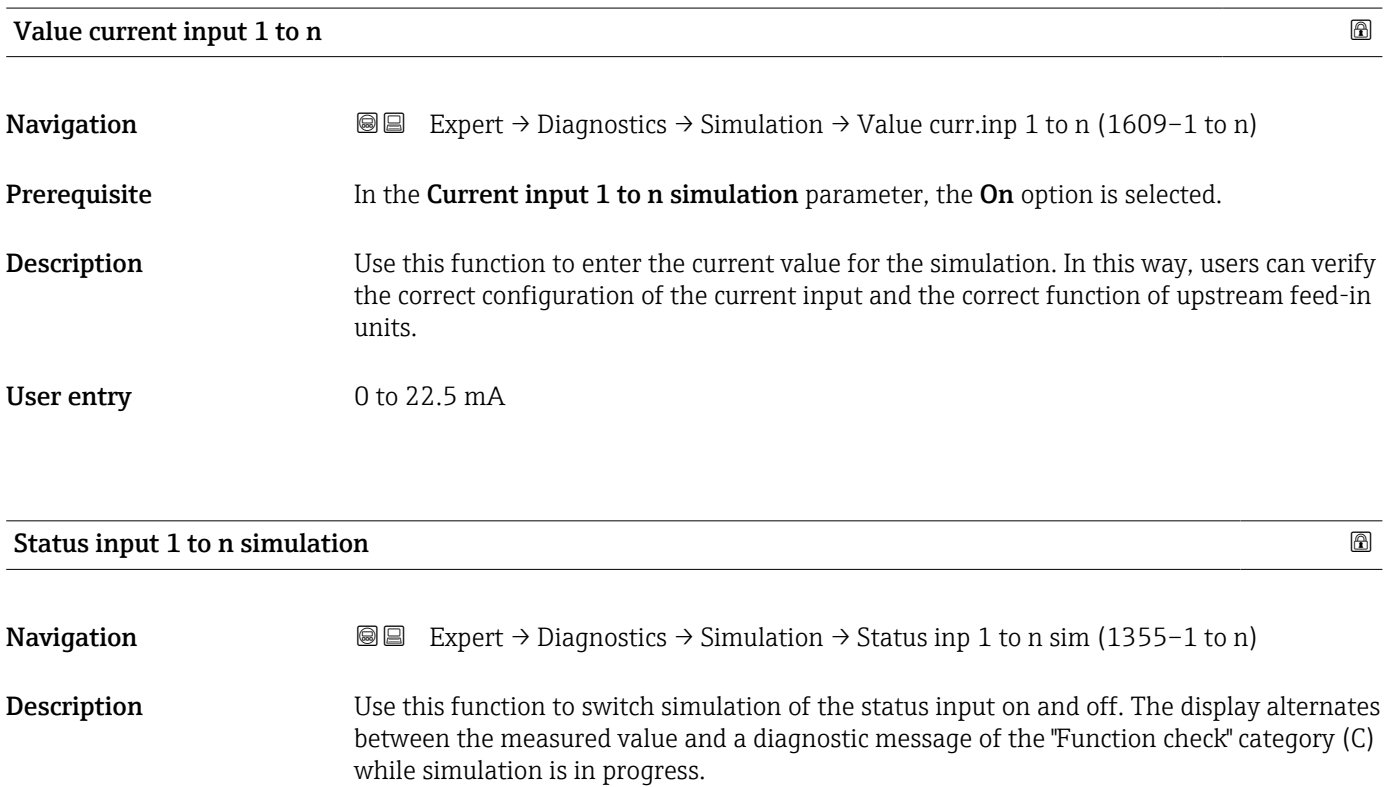

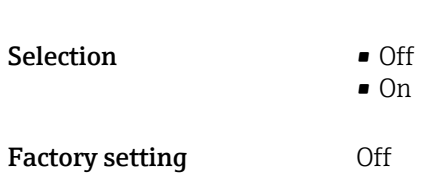

#### <span id="page-315-0"></span>Additional information *Description*

The desired simulation value is defined in the Input signal level parameter  $\overline{\mathbf{1}}$  $(\rightarrow \text{ } \text{ } \text{ } 316)$ .

*Selection*

• Off

Simulation for the status input is switched off. The device is in normal measuring mode or another process variable is being simulated.

• On

Simulation for the status input is active.

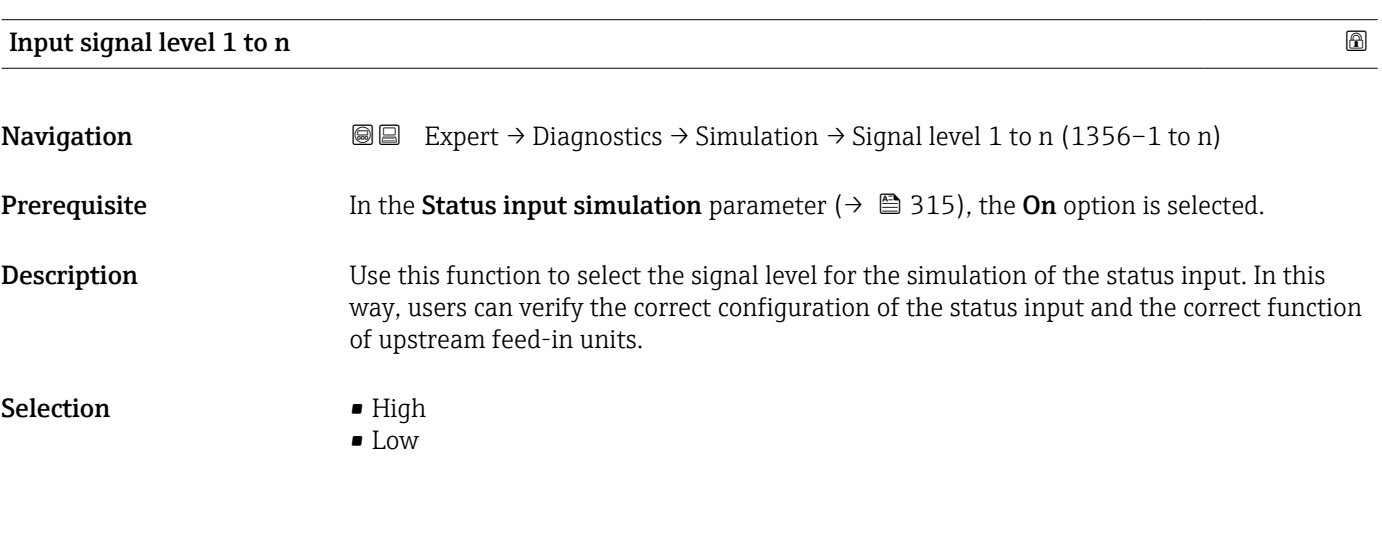

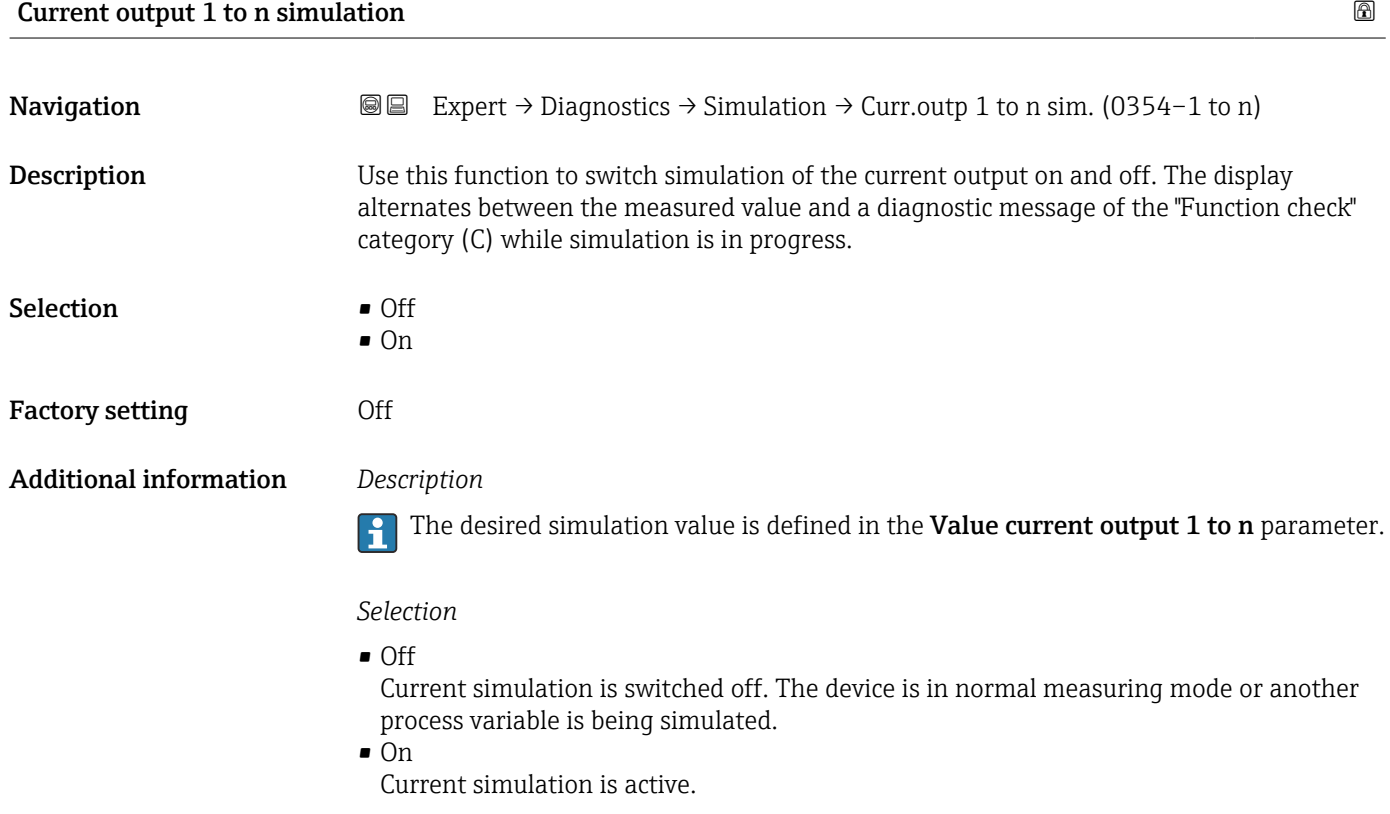

<span id="page-316-0"></span>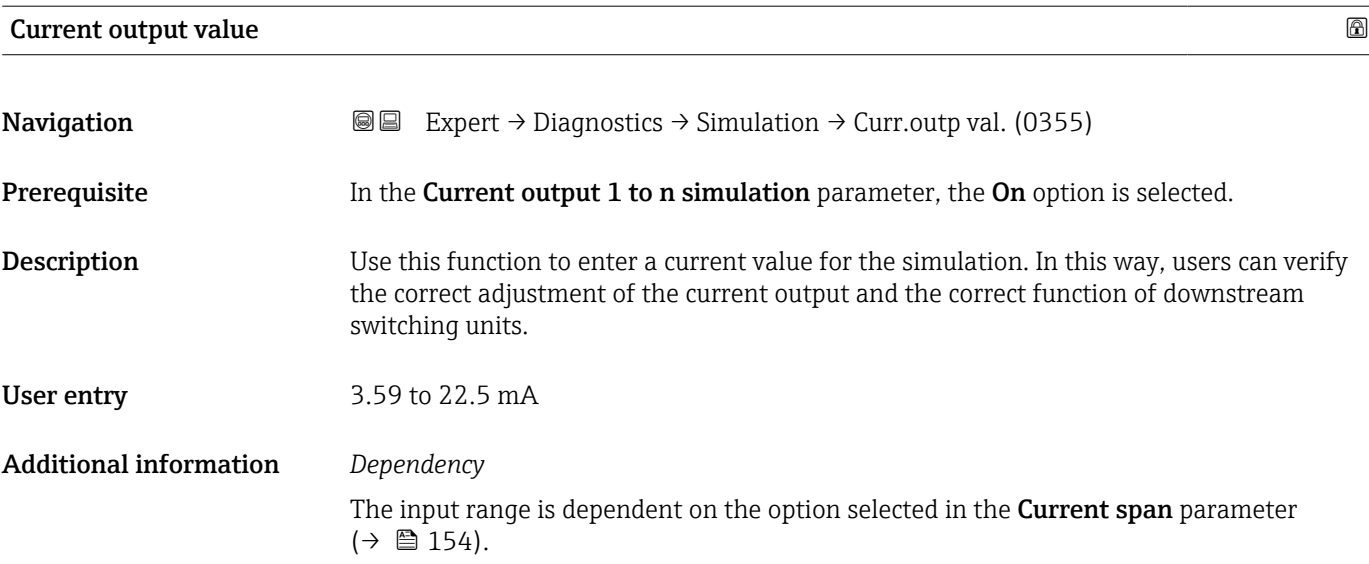

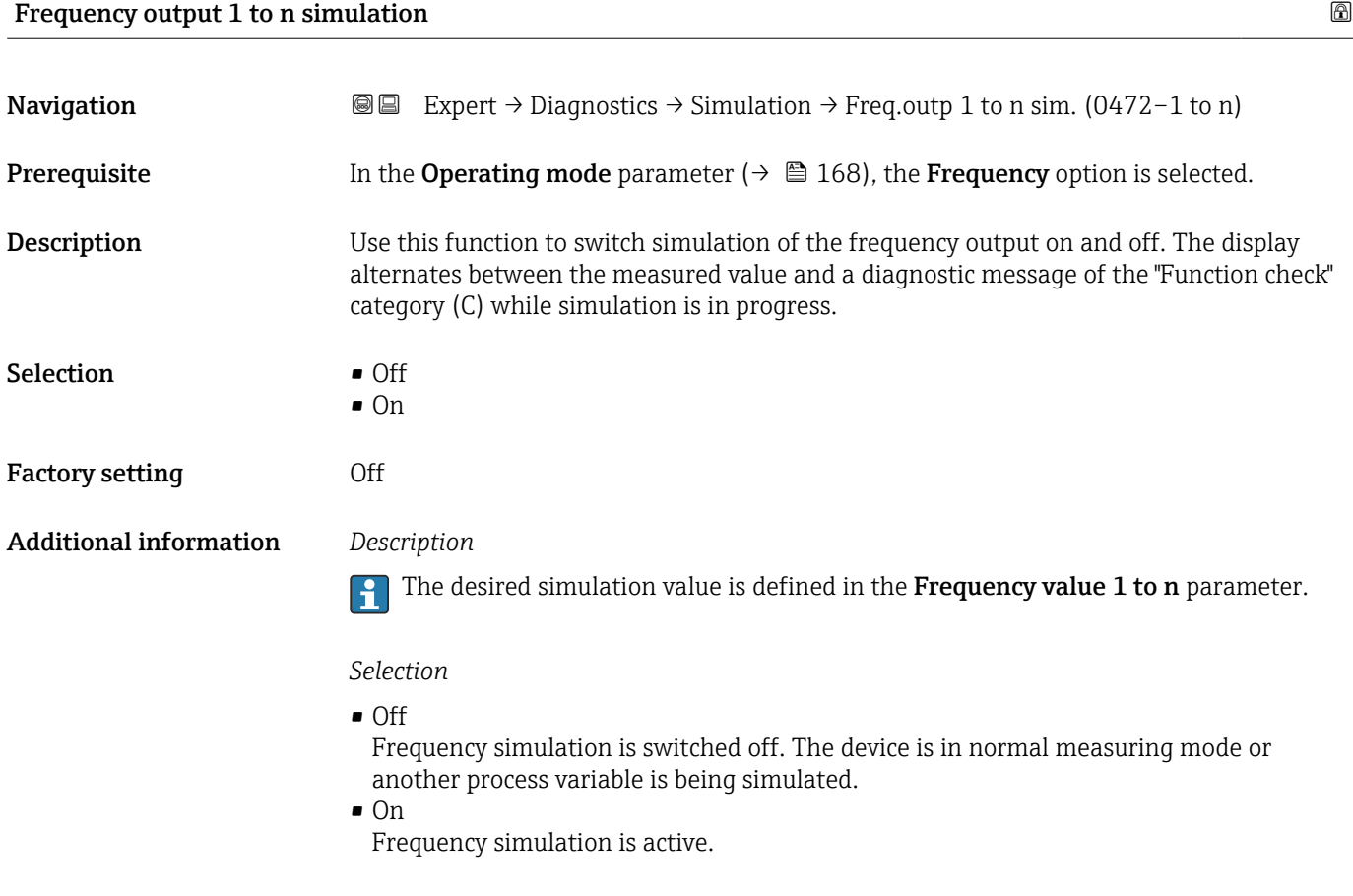

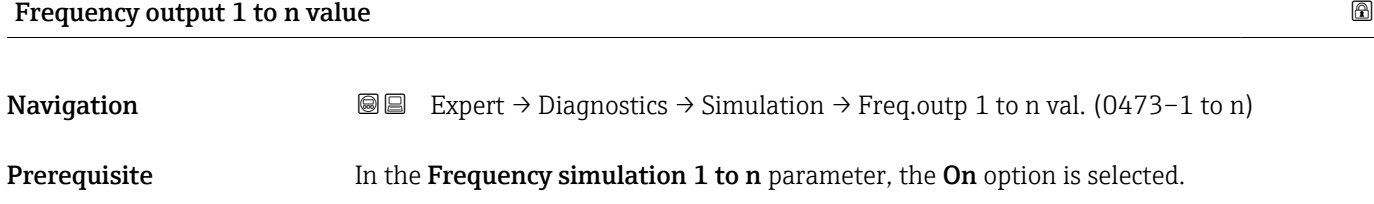

<span id="page-317-0"></span>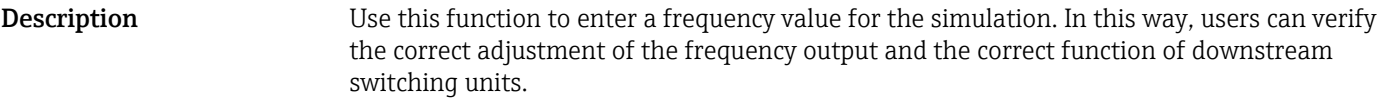

**User entry** 0.0 to 12 500.0 Hz

#### Pulse output simulation 1 to n

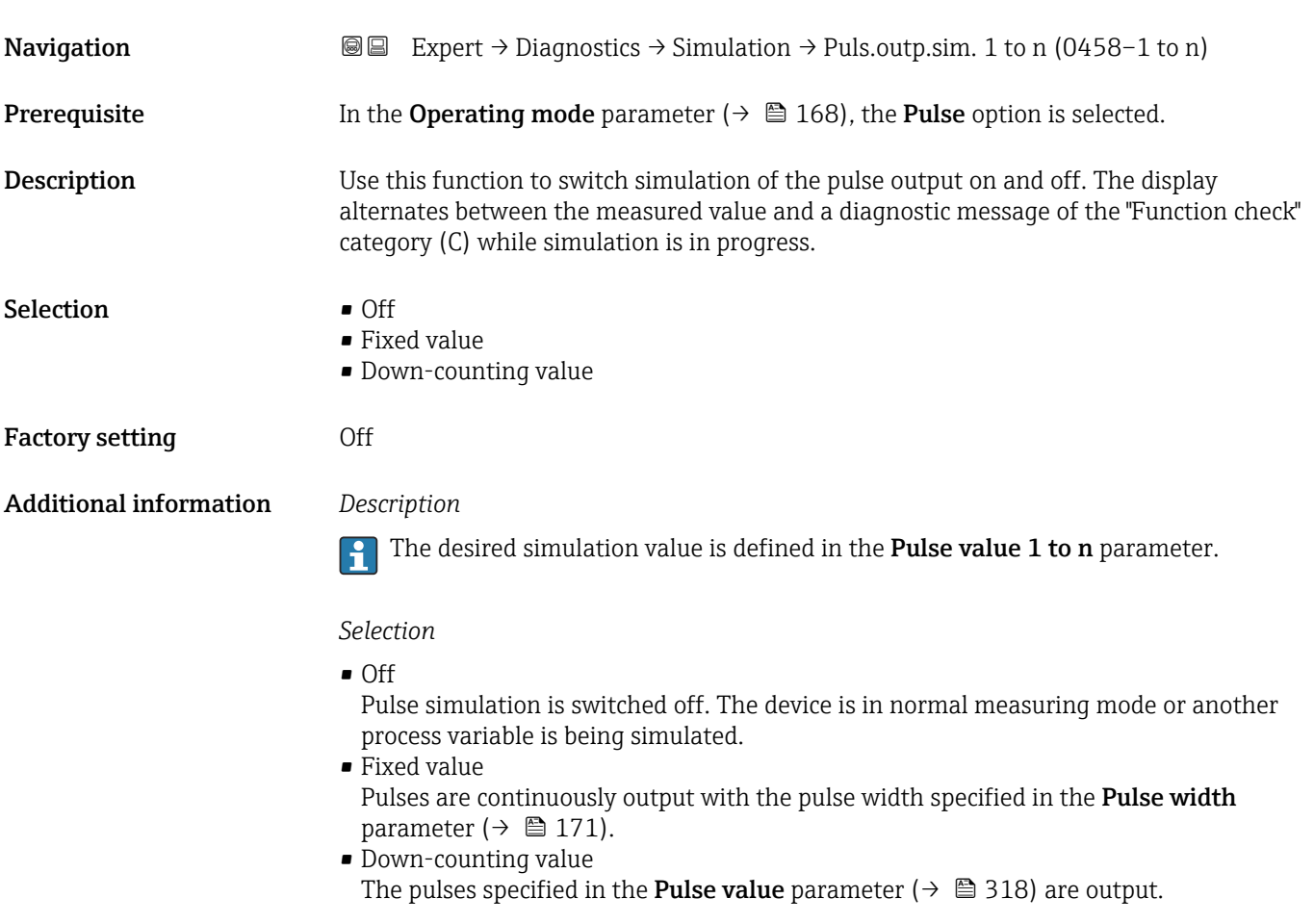

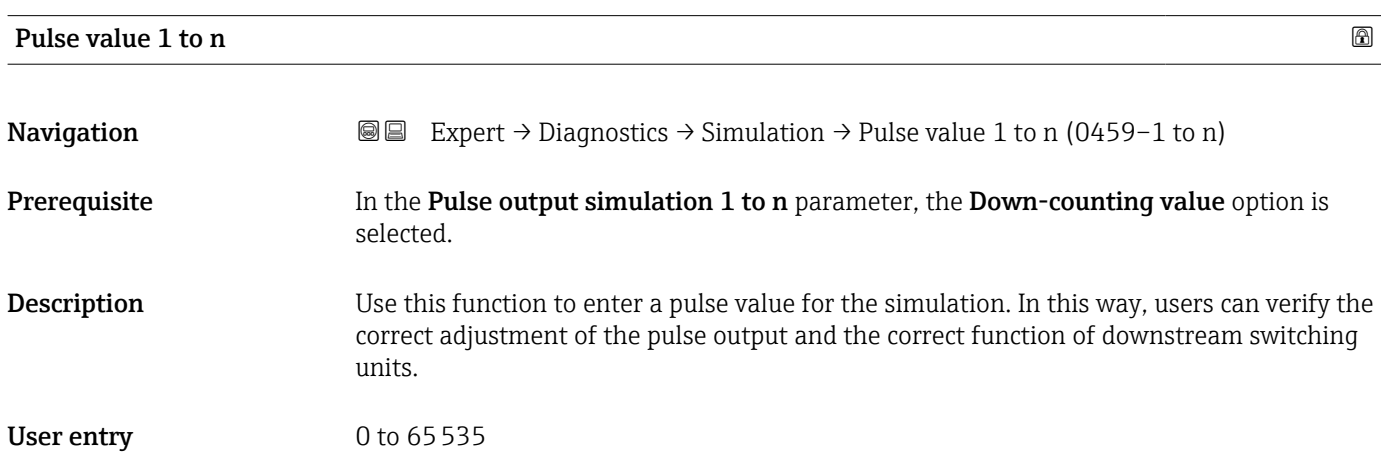

<span id="page-318-0"></span>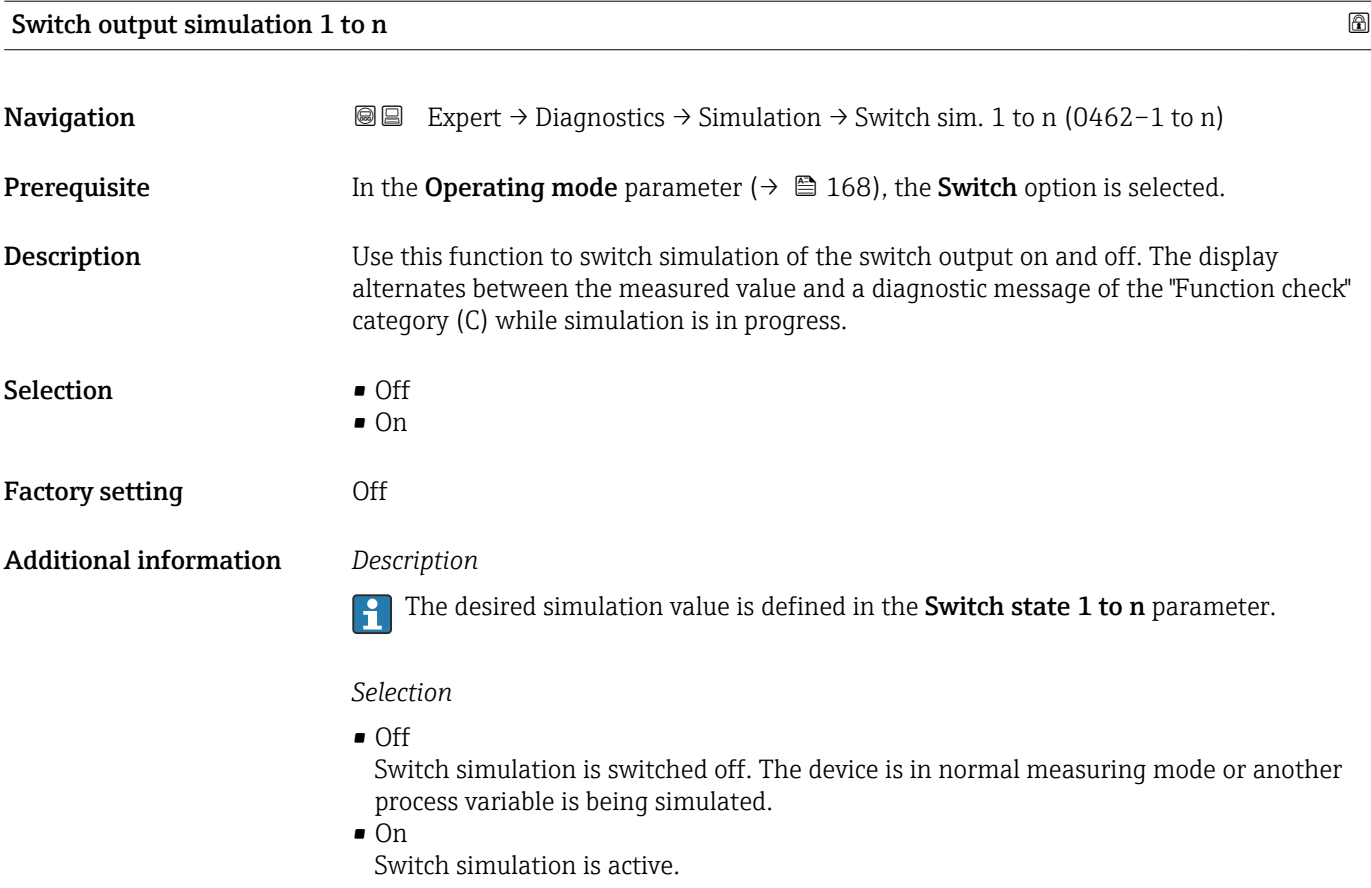

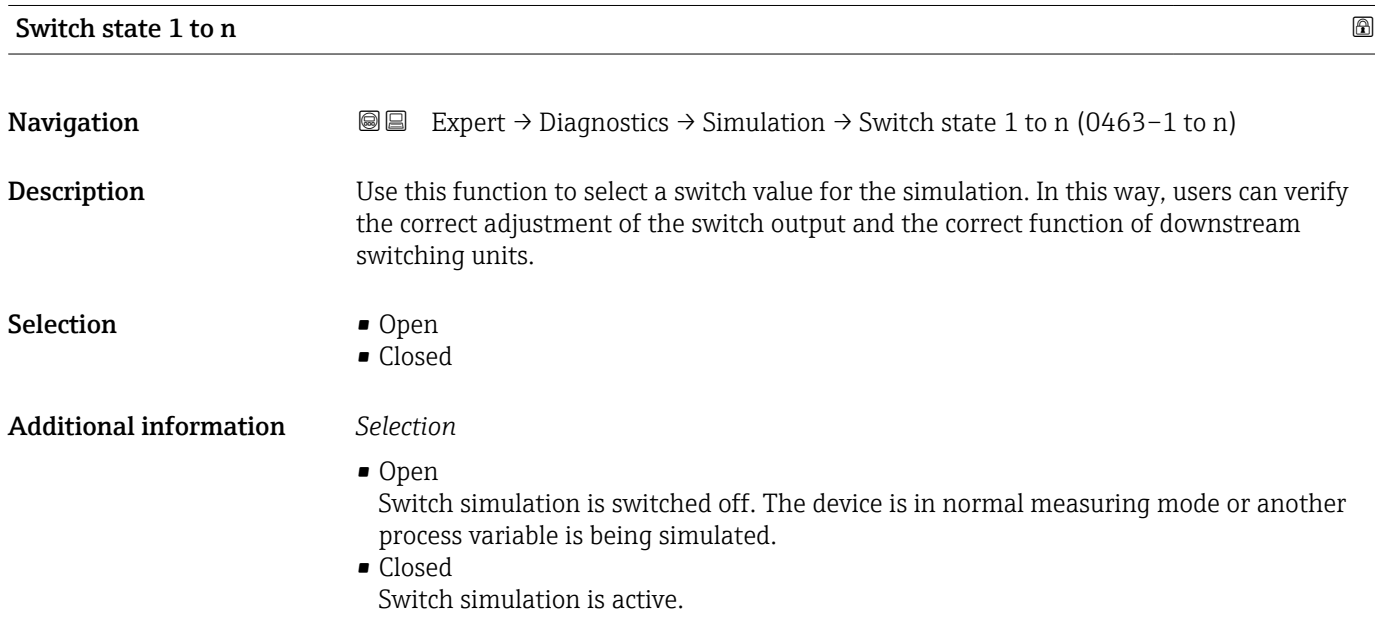

<span id="page-319-0"></span>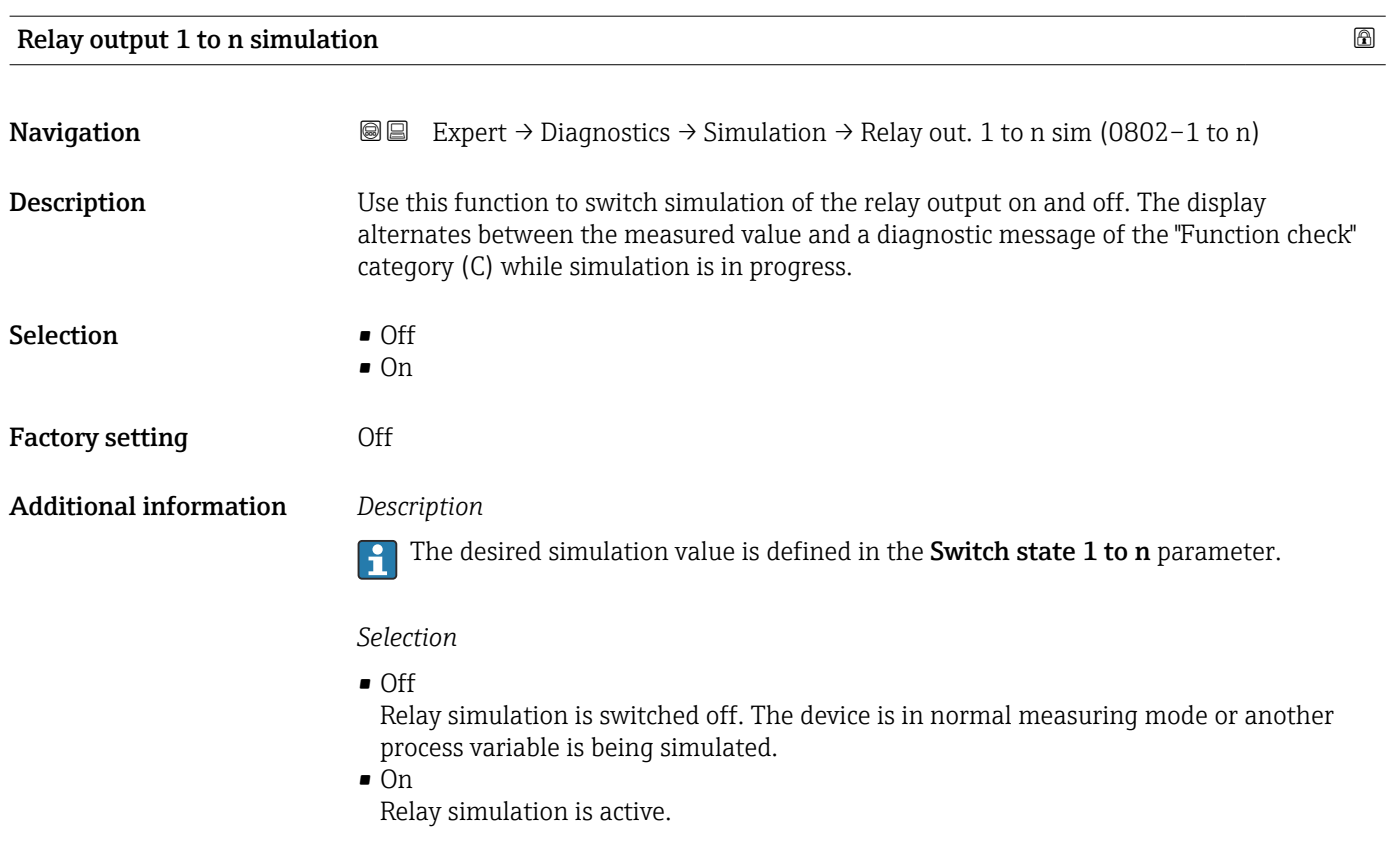

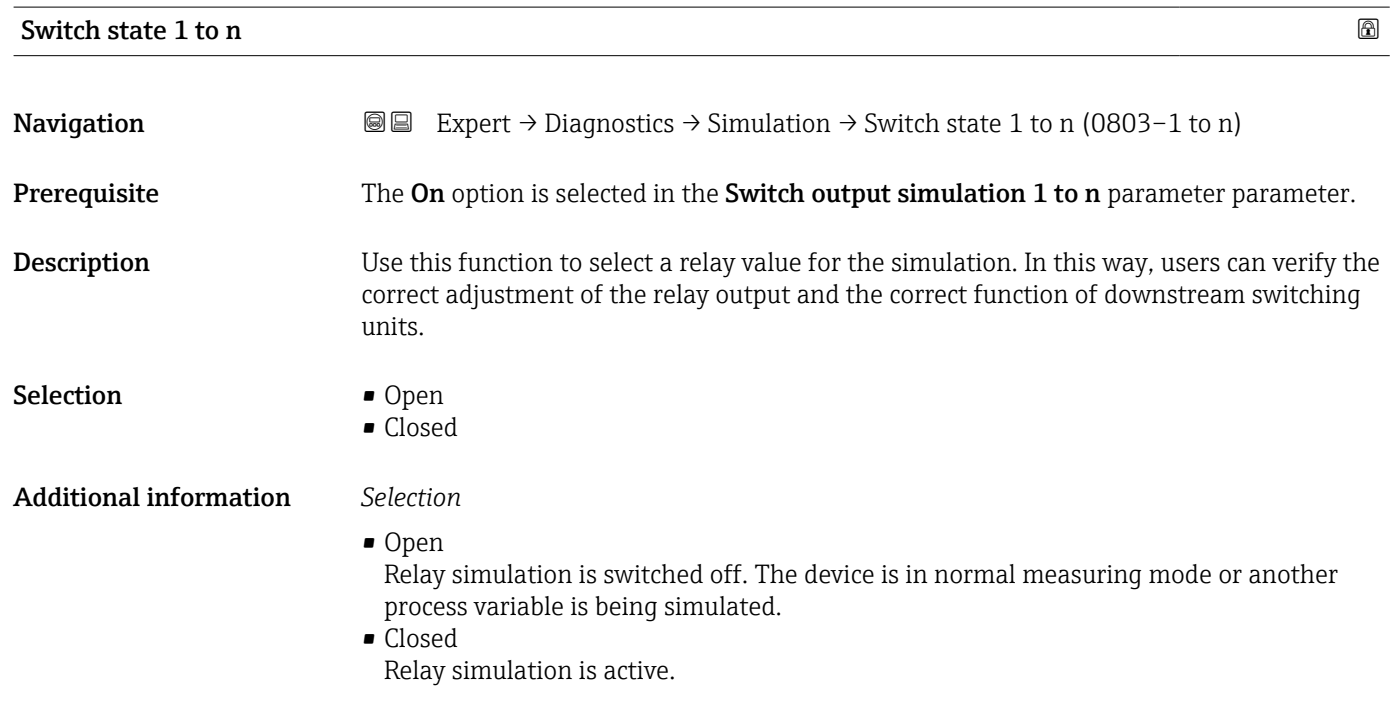

<span id="page-320-0"></span>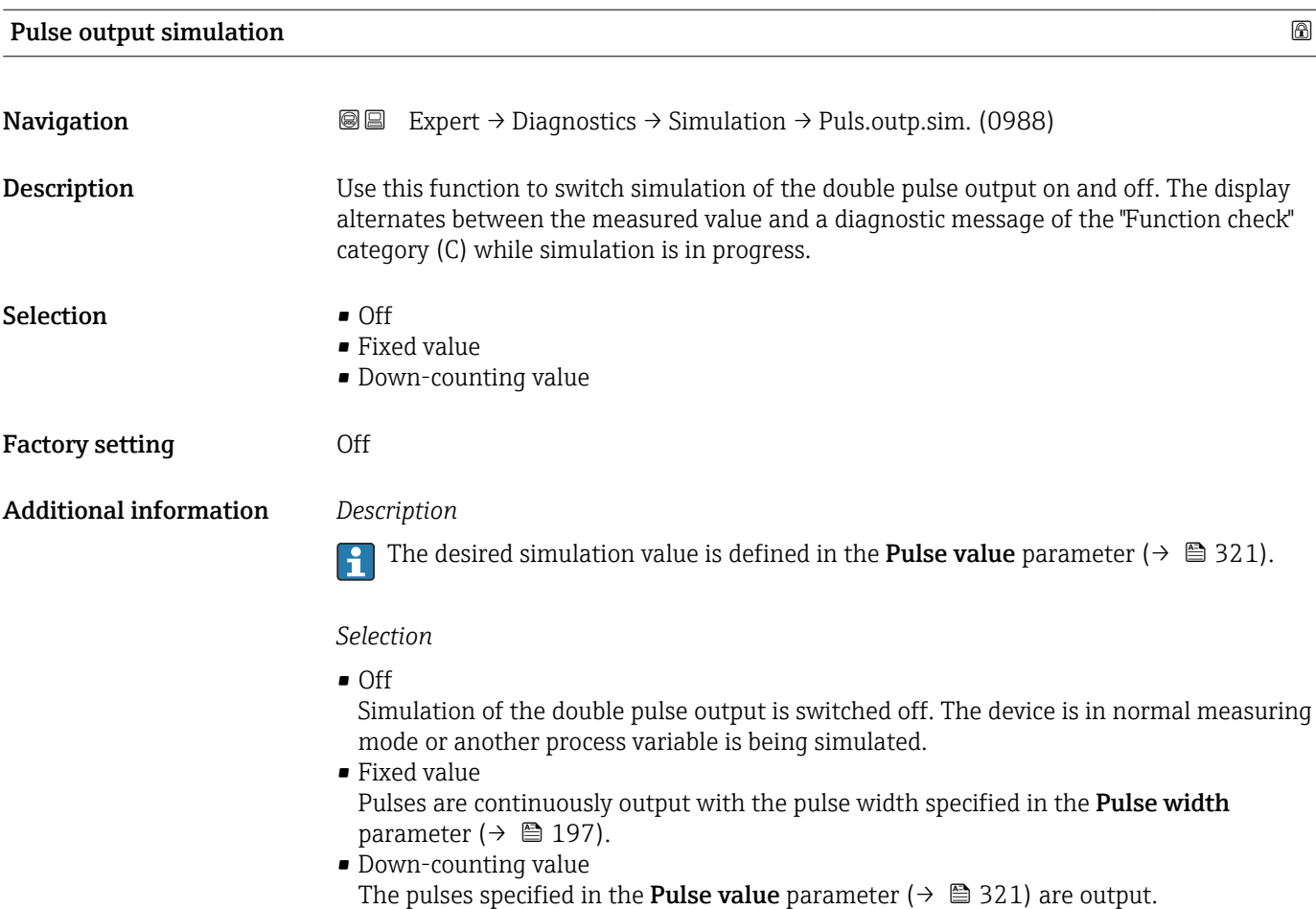

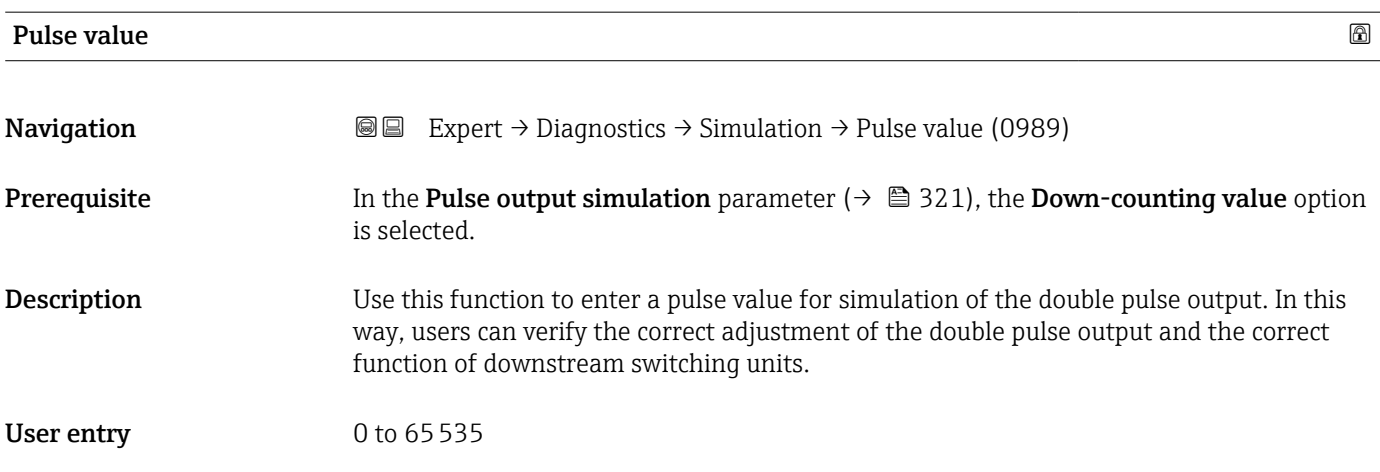

#### Device alarm simulation

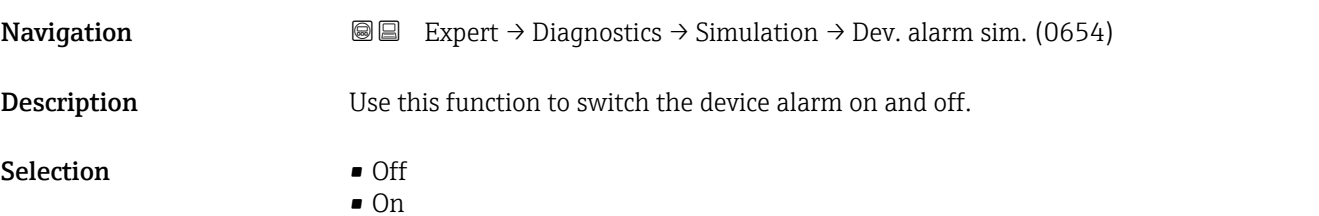

<span id="page-321-0"></span>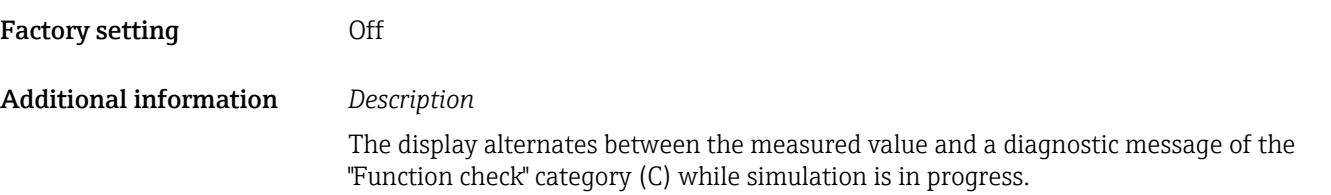

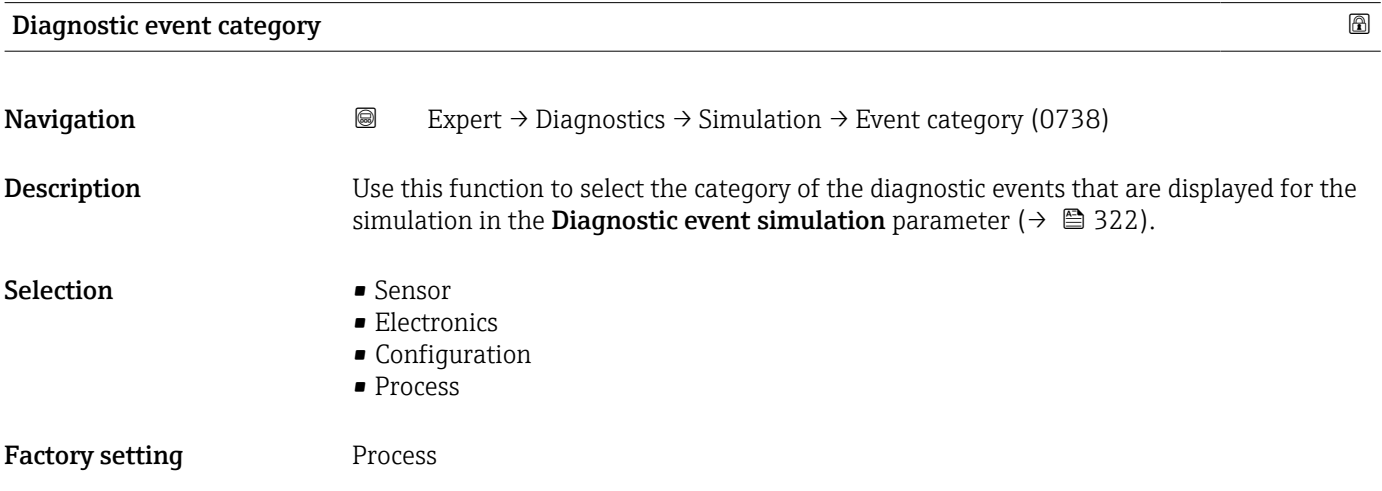

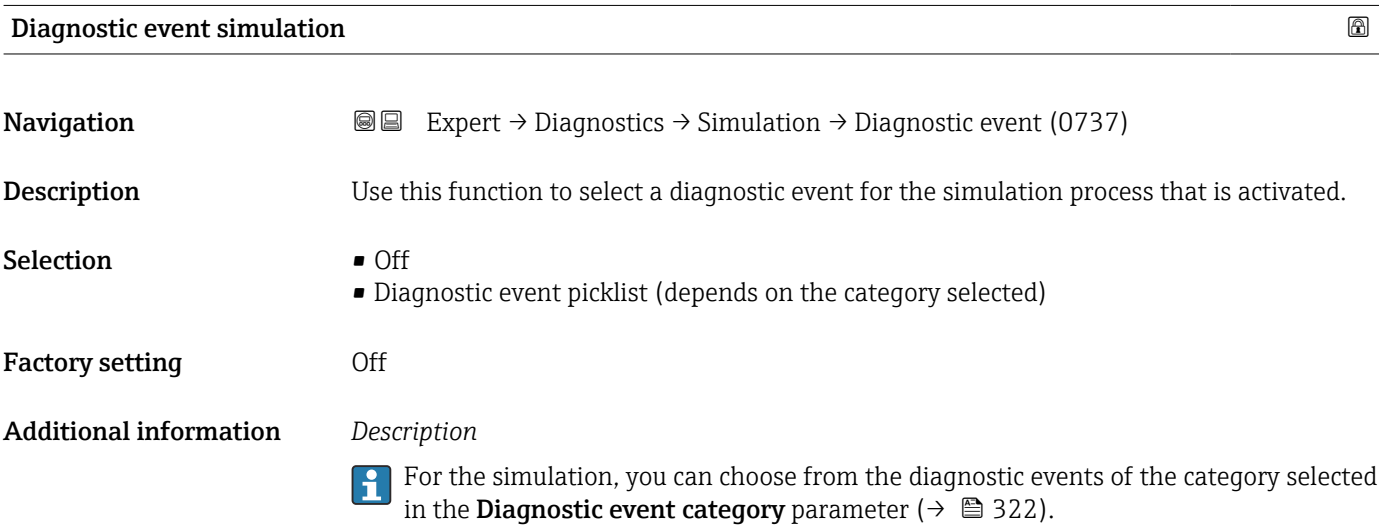

## 4 Country-specific factory settings

### 4.1 SI units

**Ref** Not valid for USA and Canada.

#### 4.1.1 System units

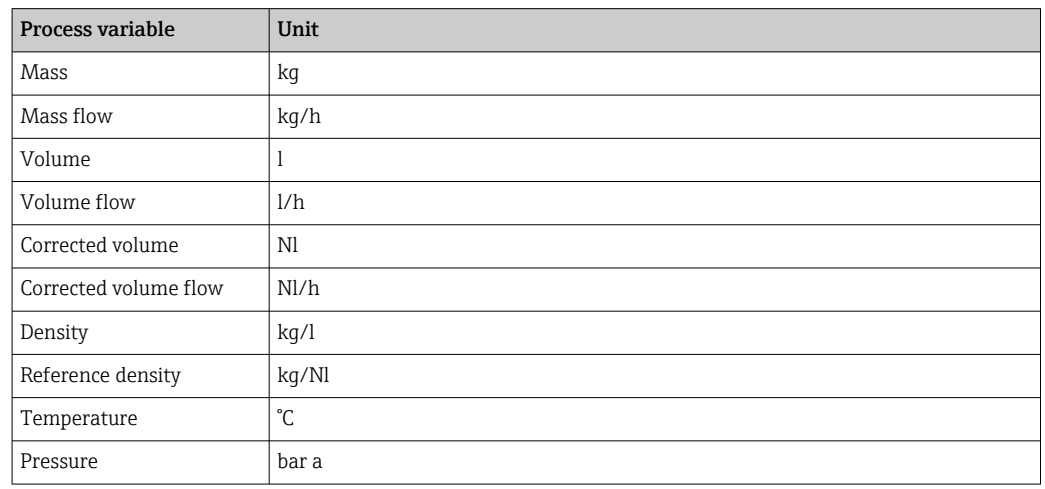

#### 4.1.2 Full scale values

The factory settings applie to the following parameters:

- 20 mA value (full scale value of the current output)
- 100% bar graph value 1

 $\boxed{\text{F}}$  For detailed information about the full scale value for measuring devices for custody transfer, see the Special Documentation for the device  $\rightarrow \; \stackrel{\triangle}{=} \; 8$ 

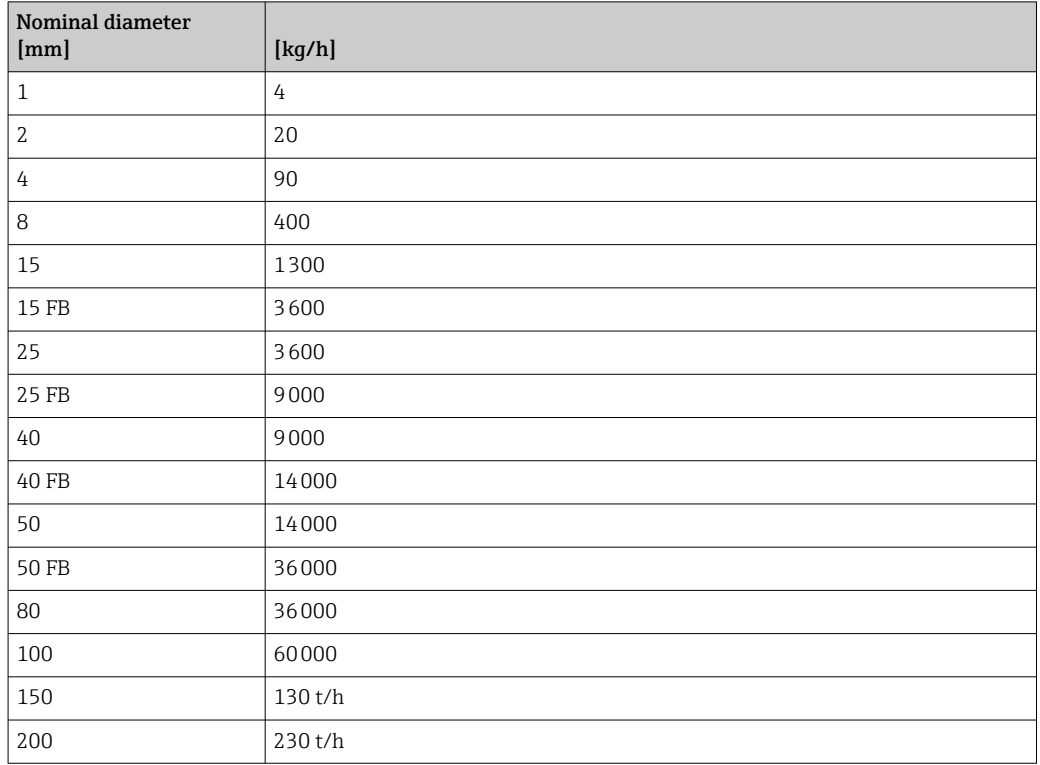

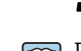

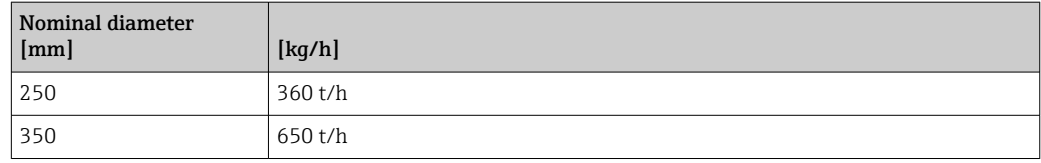

#### 4.1.3 Output current span

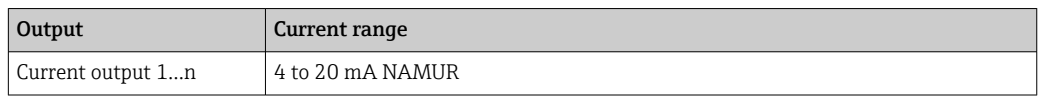

### 4.1.4 Pulse value

For detailed information about the pulse value for measuring devices for custody transfer, see the Special Documentation for the device  $\rightarrow \overset{\circ}{\boxplus}$  8

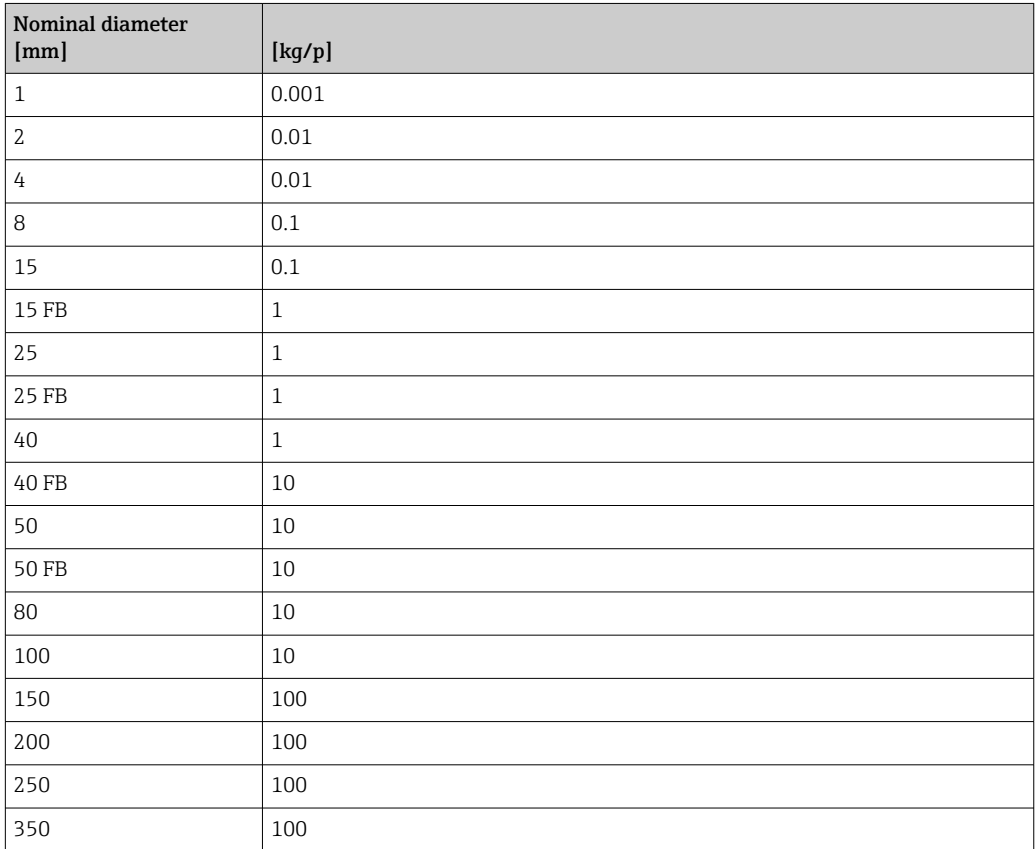

### 4.1.5 Switch-on point low flow cut off

The switch-on point depends on the type of medium and the nominal diameter.

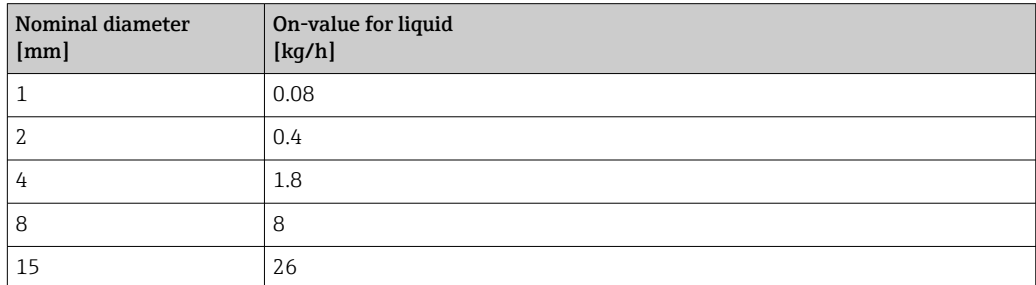
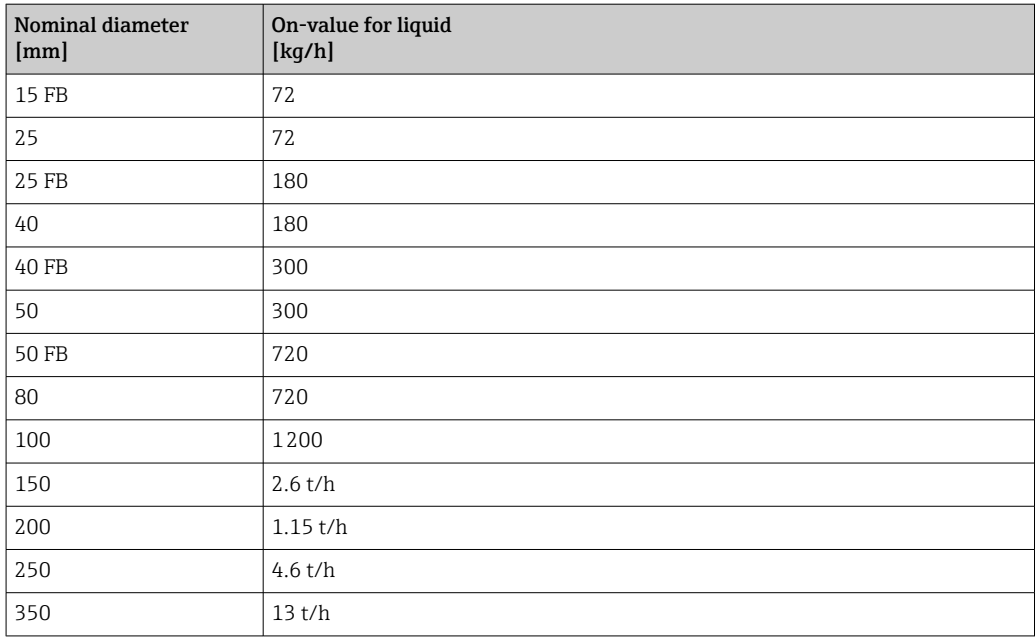

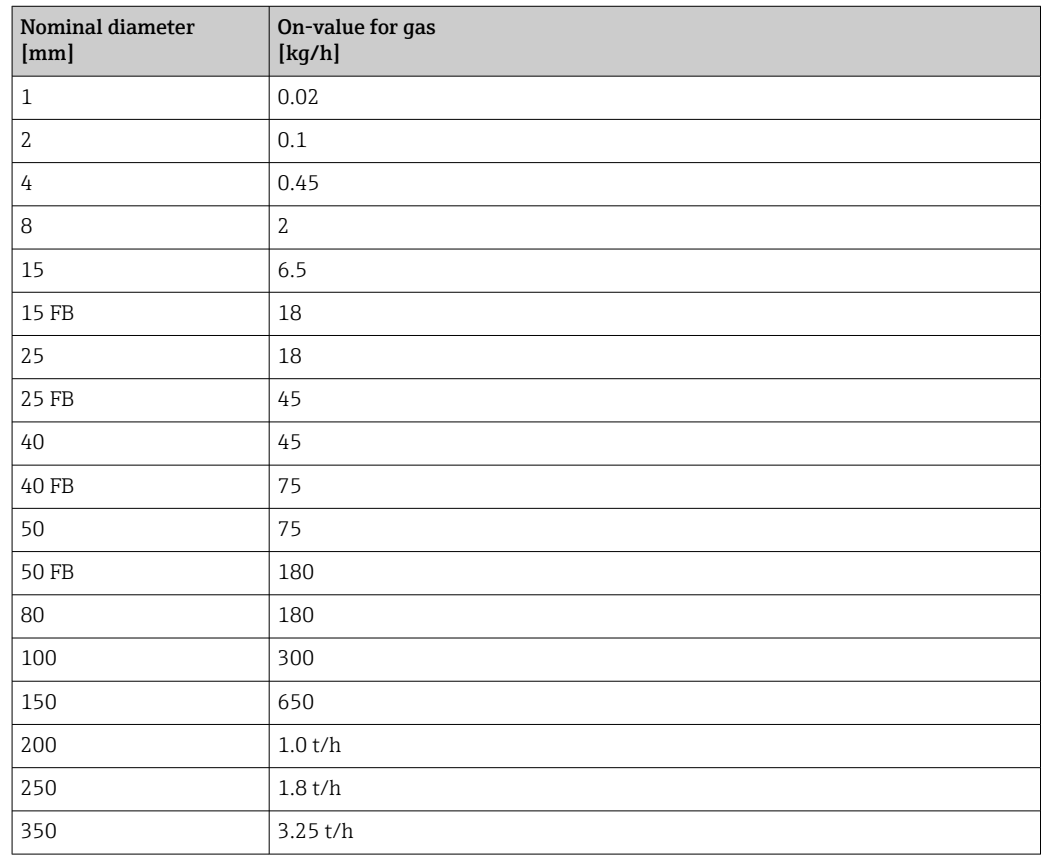

# 4.2 US units

**f** Only valid for USA and Canada.

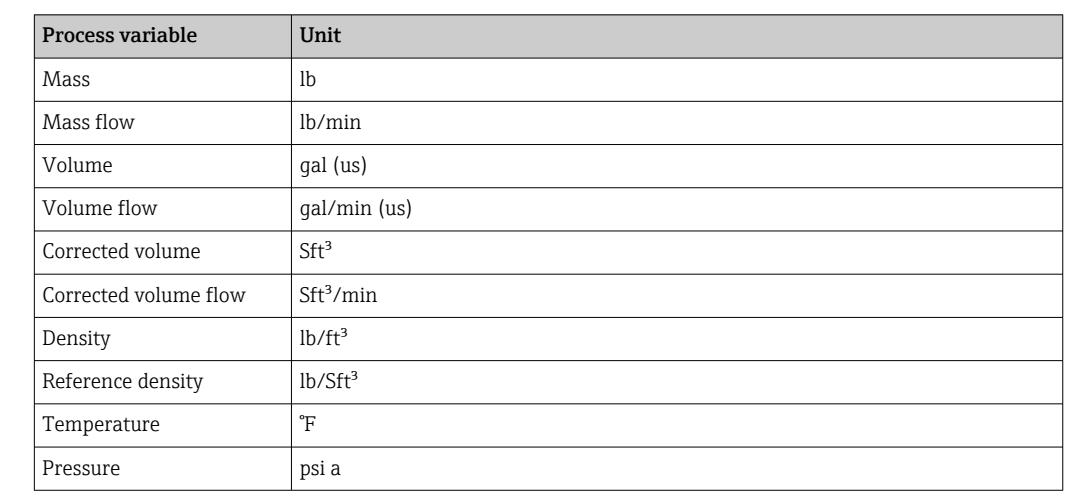

### 4.2.1 System units

### 4.2.2 Full scale values

The factory settings applie to the following parameters:

- 20 mA value (full scale value of the current output)
- 100% bar graph value 1

For detailed information about the full scale value for measuring devices for custody transfer, see the Special Documentation for the device  $\rightarrow \blacksquare 8$ 

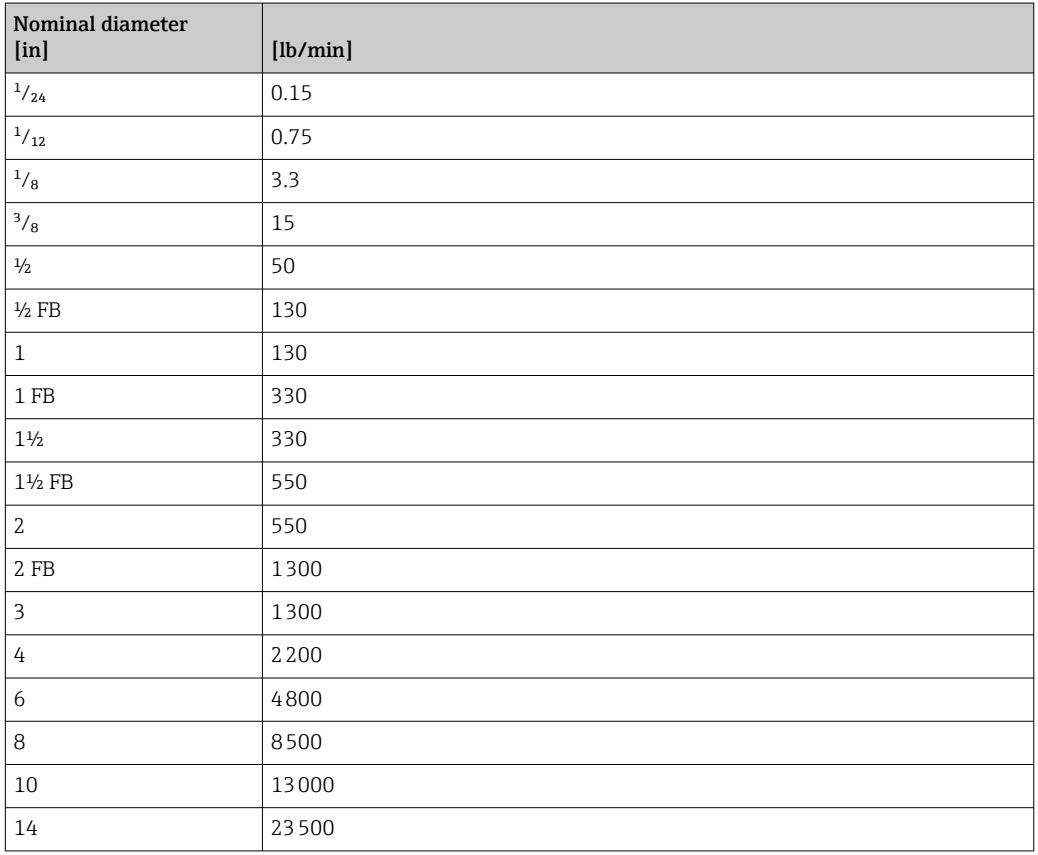

## 4.2.3 Output current span

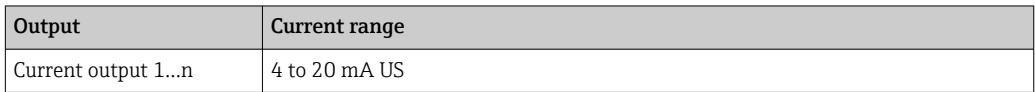

### 4.2.4 Pulse value

For detailed information about the pulse value for measuring devices for custody transfer, see the Special Documentation for the device  $\rightarrow \ \textcolor{red}{{\mathbb{B}}}$  8

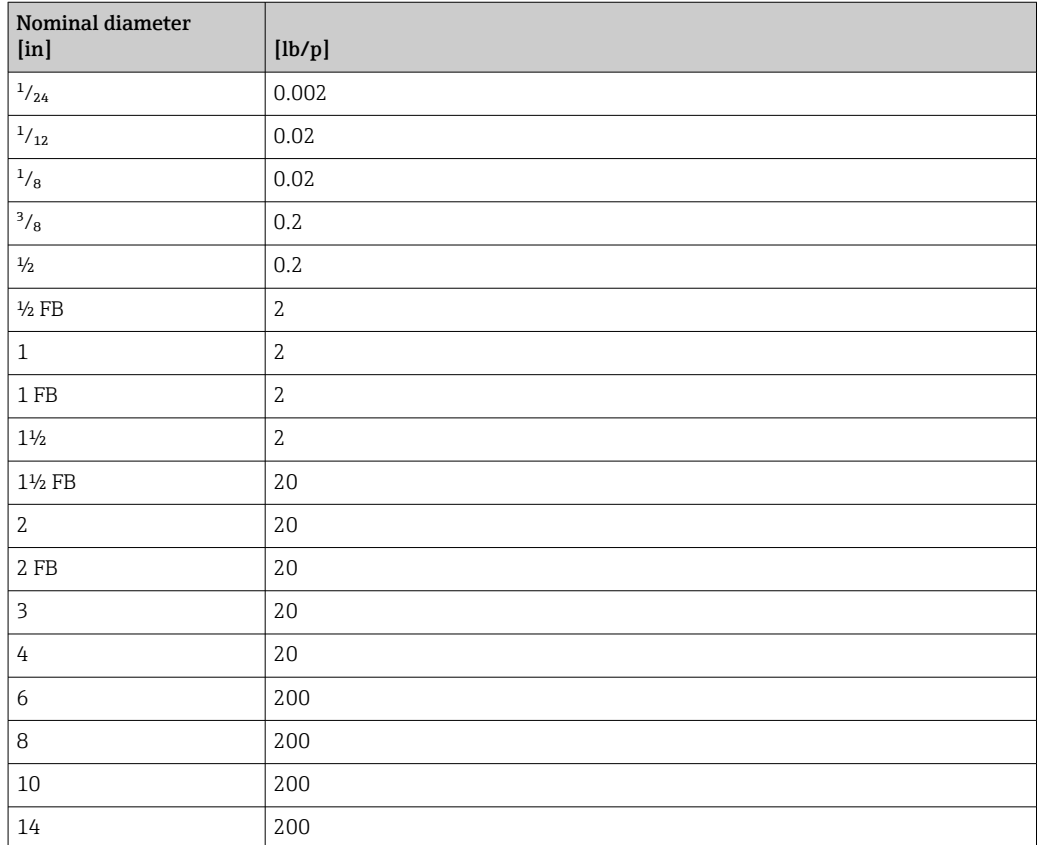

### 4.2.5 Switch-on point low flow cut off

The switch-on point depends on the type of medium and the nominal diameter.

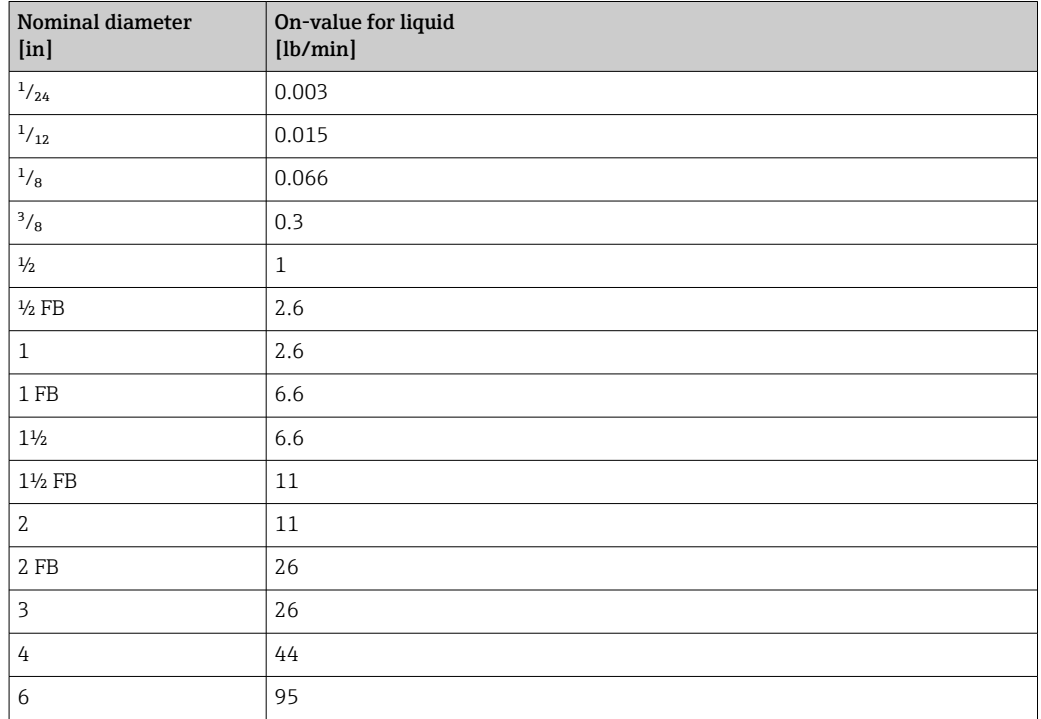

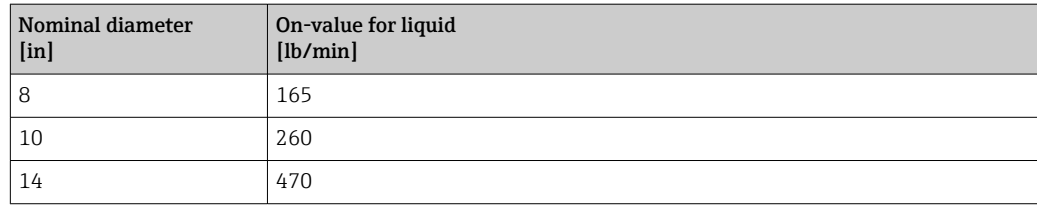

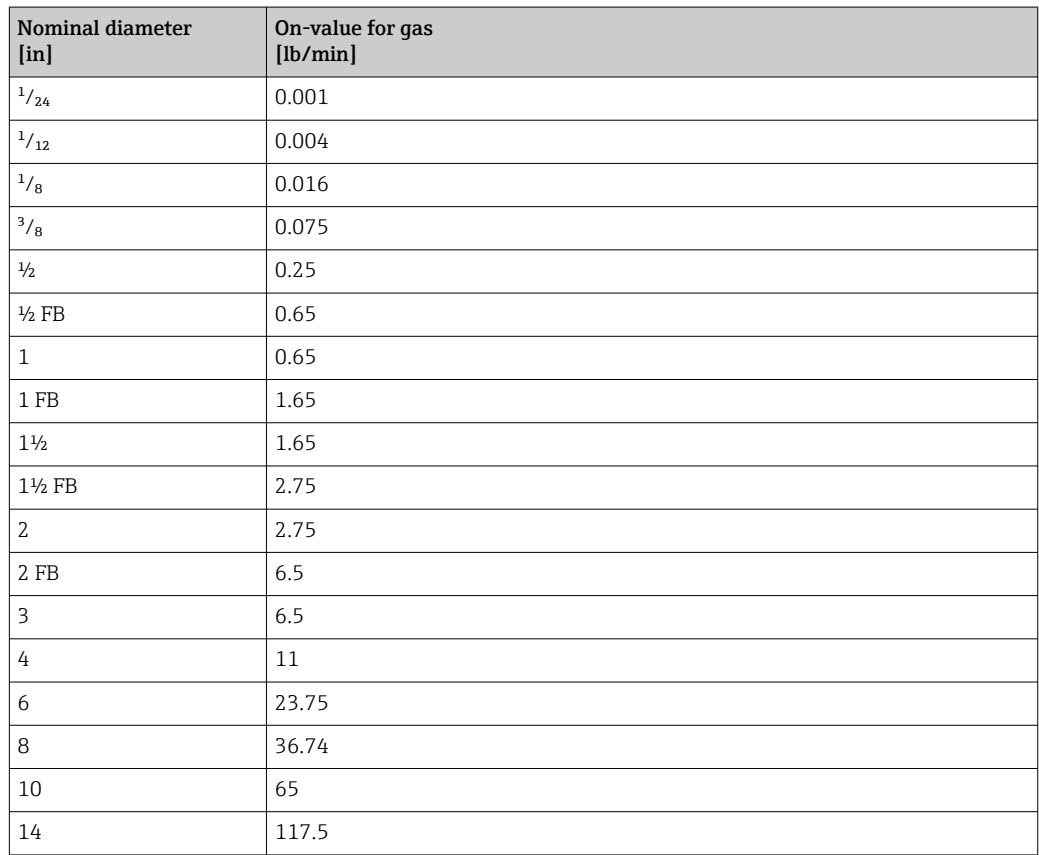

# 5 Explanation of abbreviated units

# 5.1 SI units

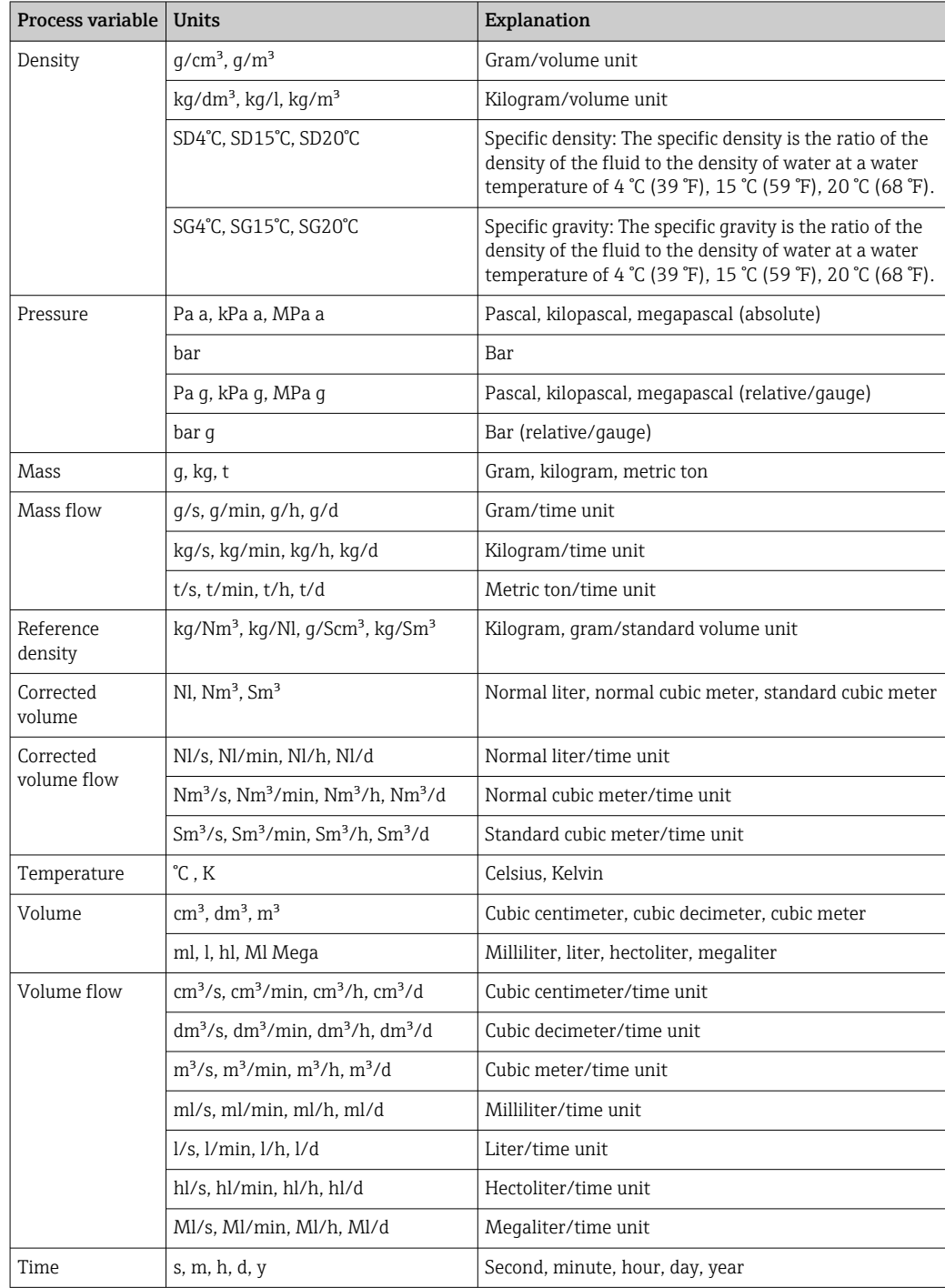

# 5.2 US units

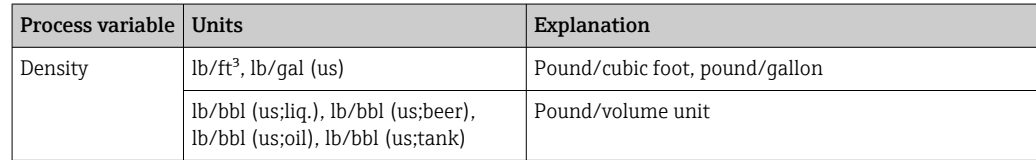

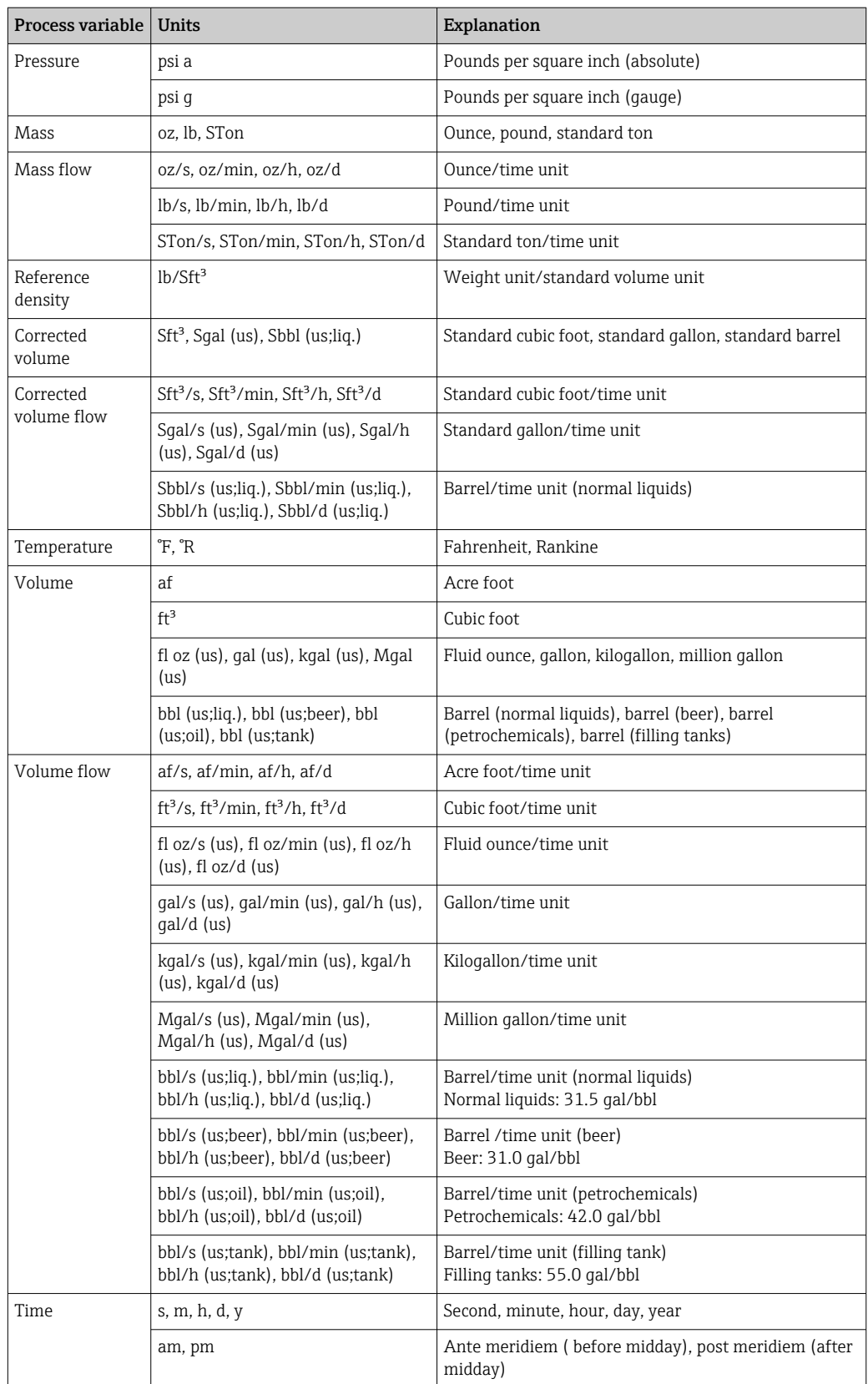

# 5.3 Imperial units

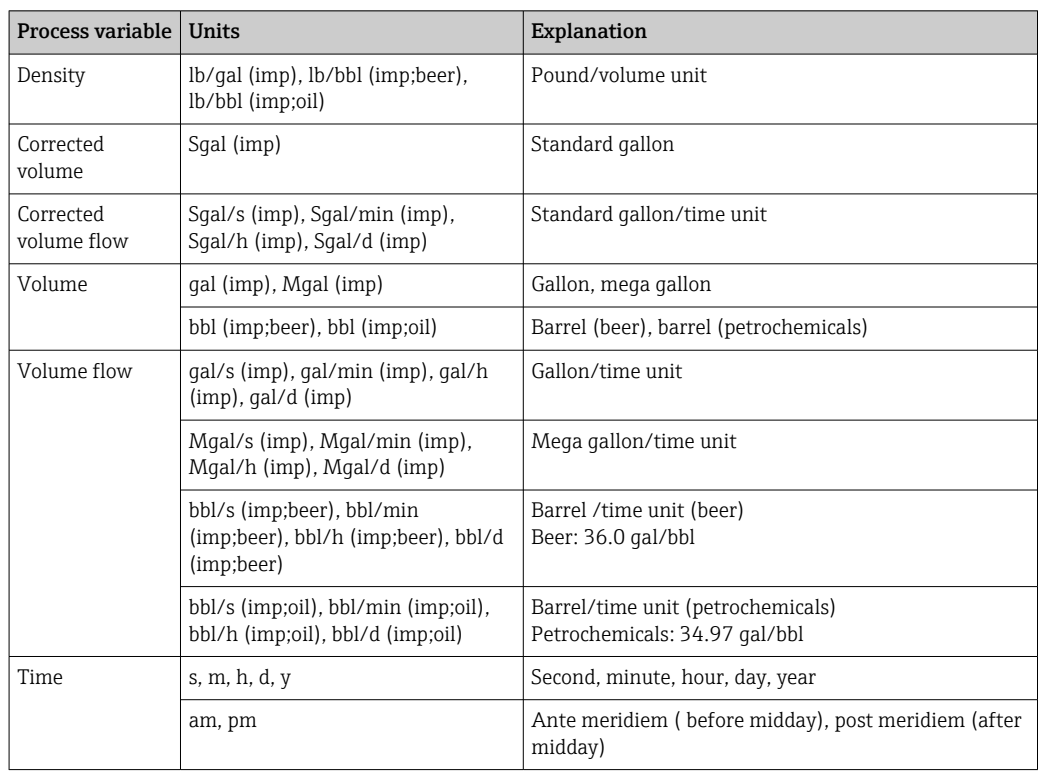

# 6 Modbus RS485 register information

# 6.1 Notes

### 6.1.1 Structure of the register information

The individual parts of a parameter description are described in the following section:

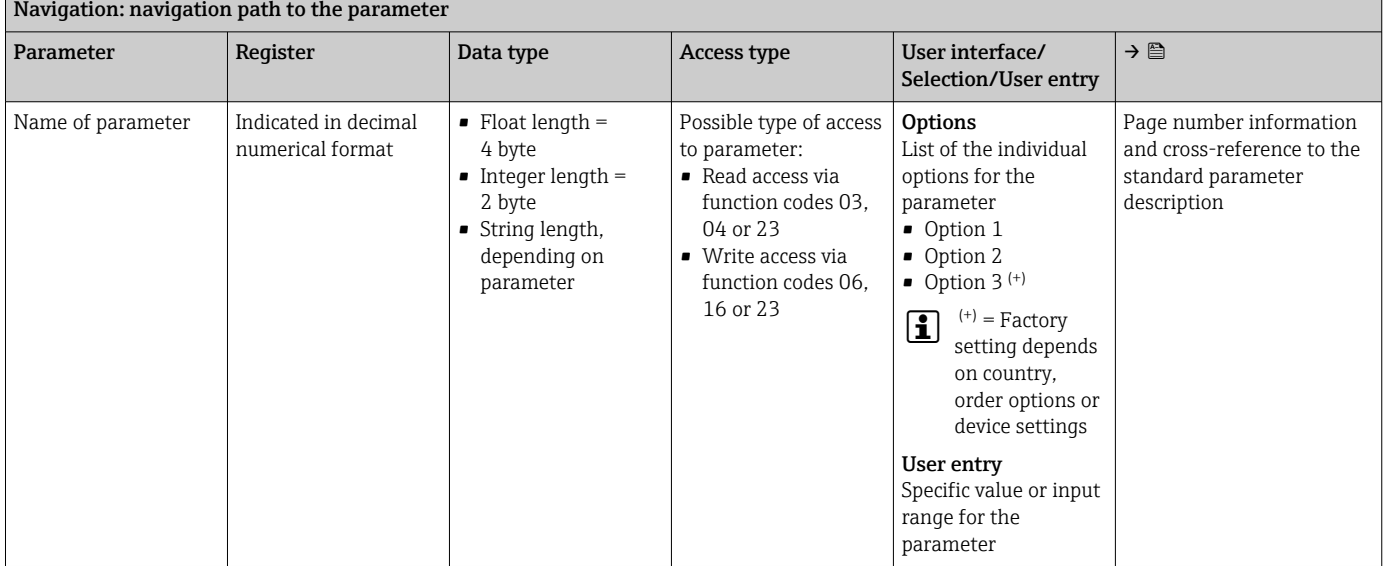

## **NOTICE**

If non-volatile device parameters are modified via the MODBUS RS485 function codes 06, 16 or 23, the change is saved in the EEPROM of the measuring device.

The number of writes to the EEPROM is technically restricted to a maximum of 1 million.

- $\blacktriangleright$  Make sure to comply with this limit since, if it is exceeded, data loss and measuring device failure will result.
- ‣ Avoid constantly writing non-volatile device parameters via the MODBUS RS485.

## 6.1.2 Address model

The Modbus RS485 register addresses of the measuring device are implemented in accordance with the "Modbus Applications Protocol Specification V1.1".

In addition, systems are used that work with the register address model "Modicon Modbus Protocol Reference Guide (PI-MBUS-300 Rev. J)".

Depending on the function code used, a number is added at the start of the register address with this specification:

- $\blacksquare$  "3"  $\rightarrow$  "Read" access
- $\Psi$ "4"  $\rightarrow$  "Write" access

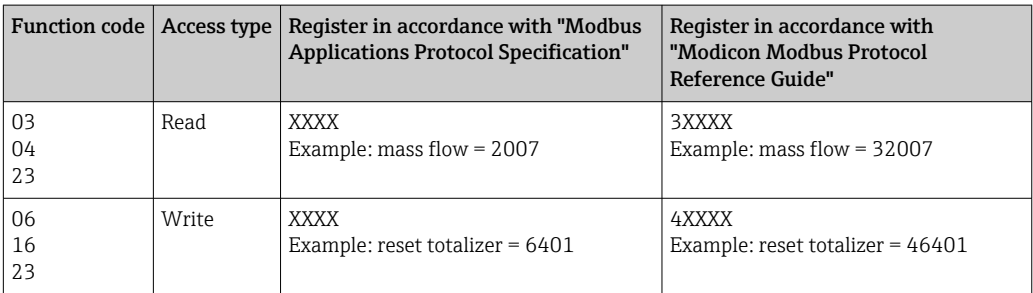

# 6.2 Overview of the Expert operating menu

The following table provides an overview of the menu structure of the expert operating menu and its parameters. The page reference indicates where the associated description of the submenu or parameter can be found.

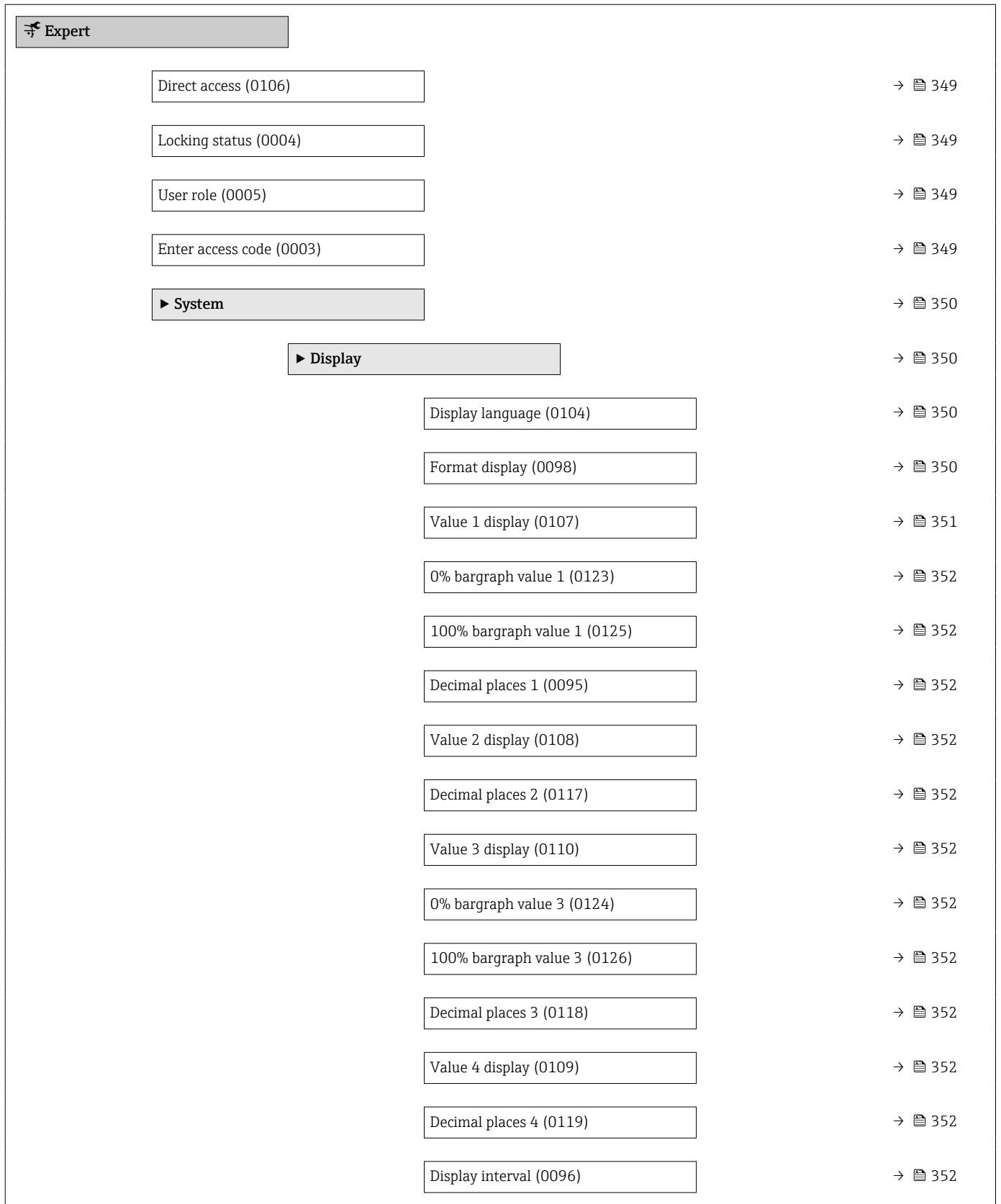

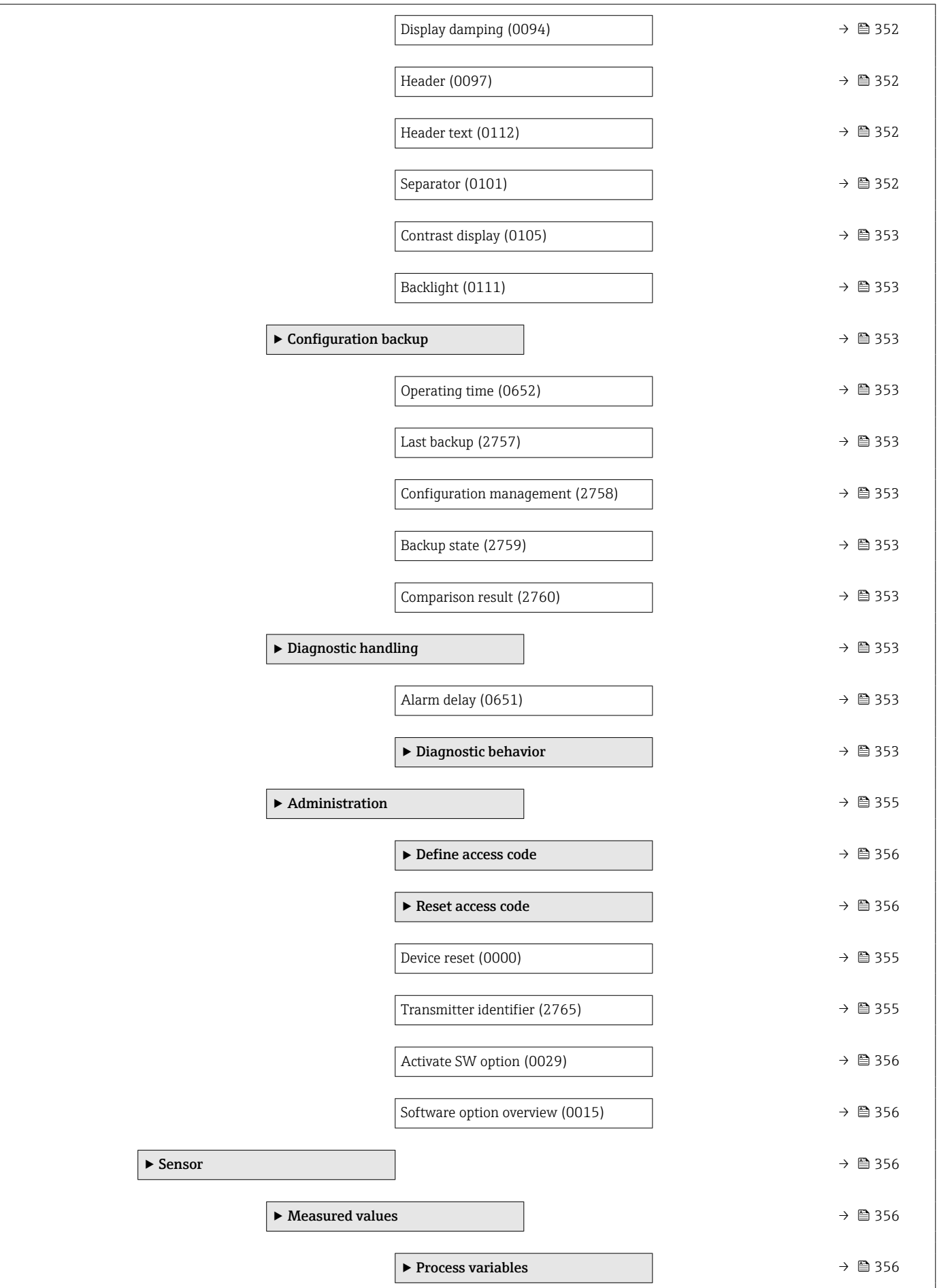

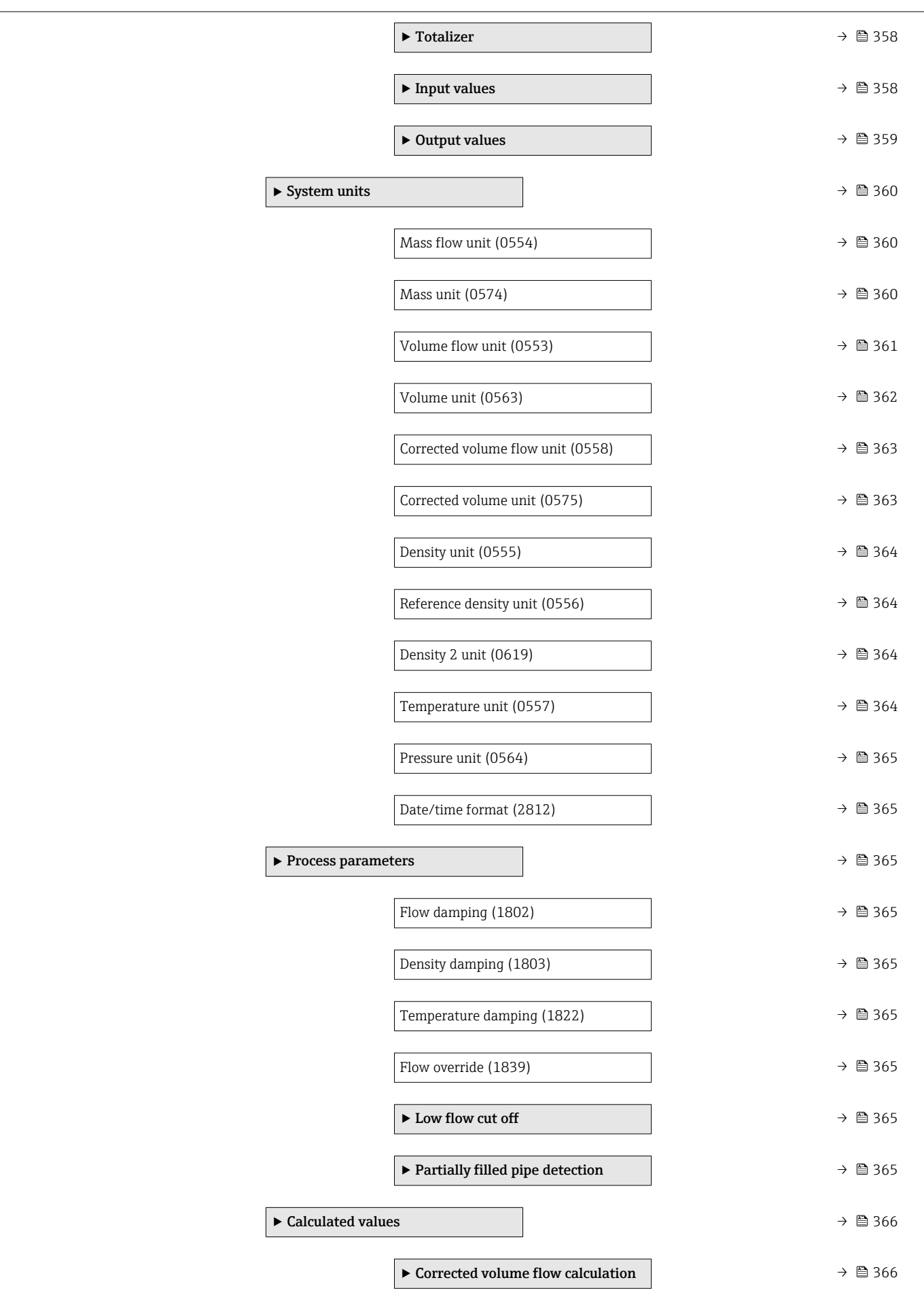

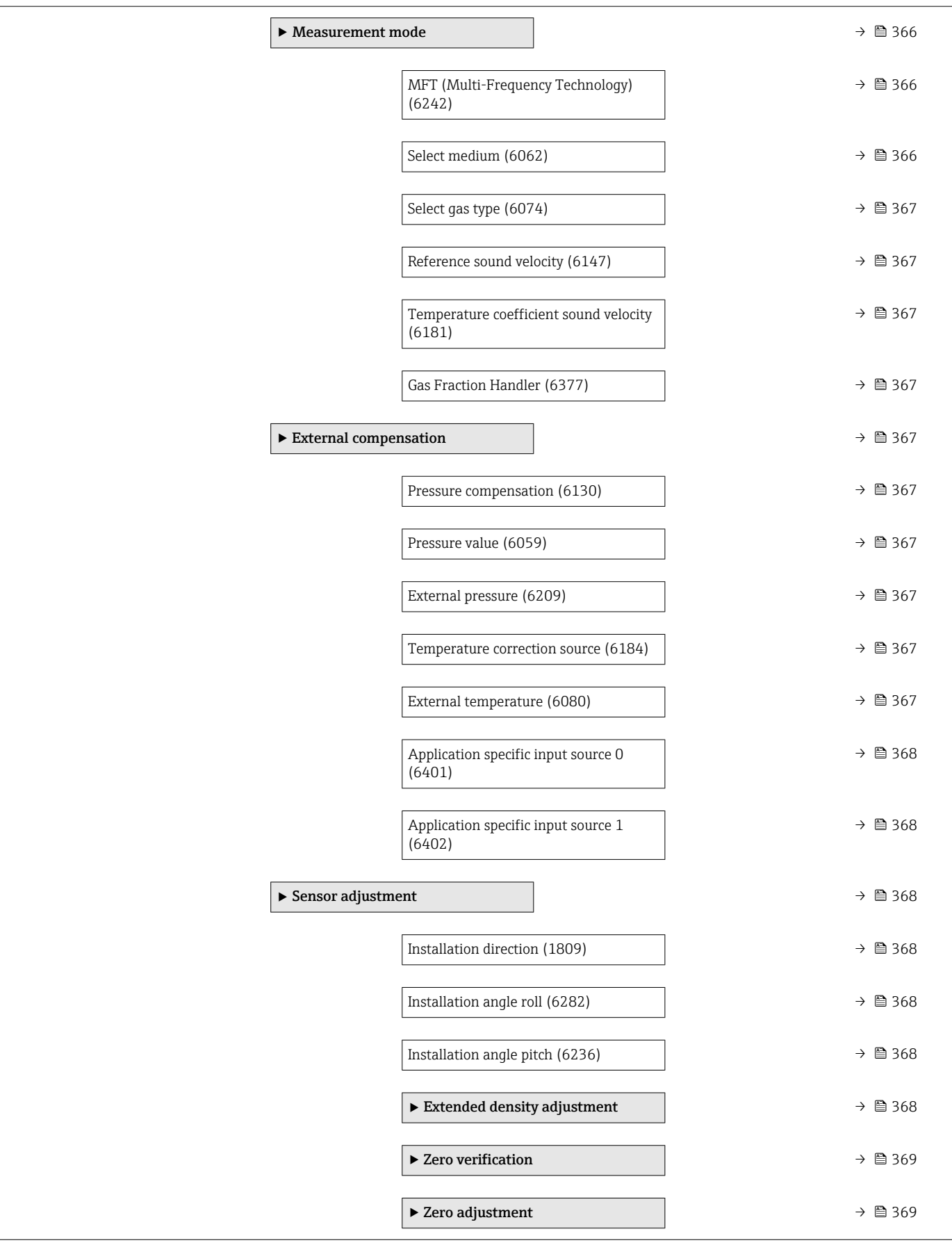

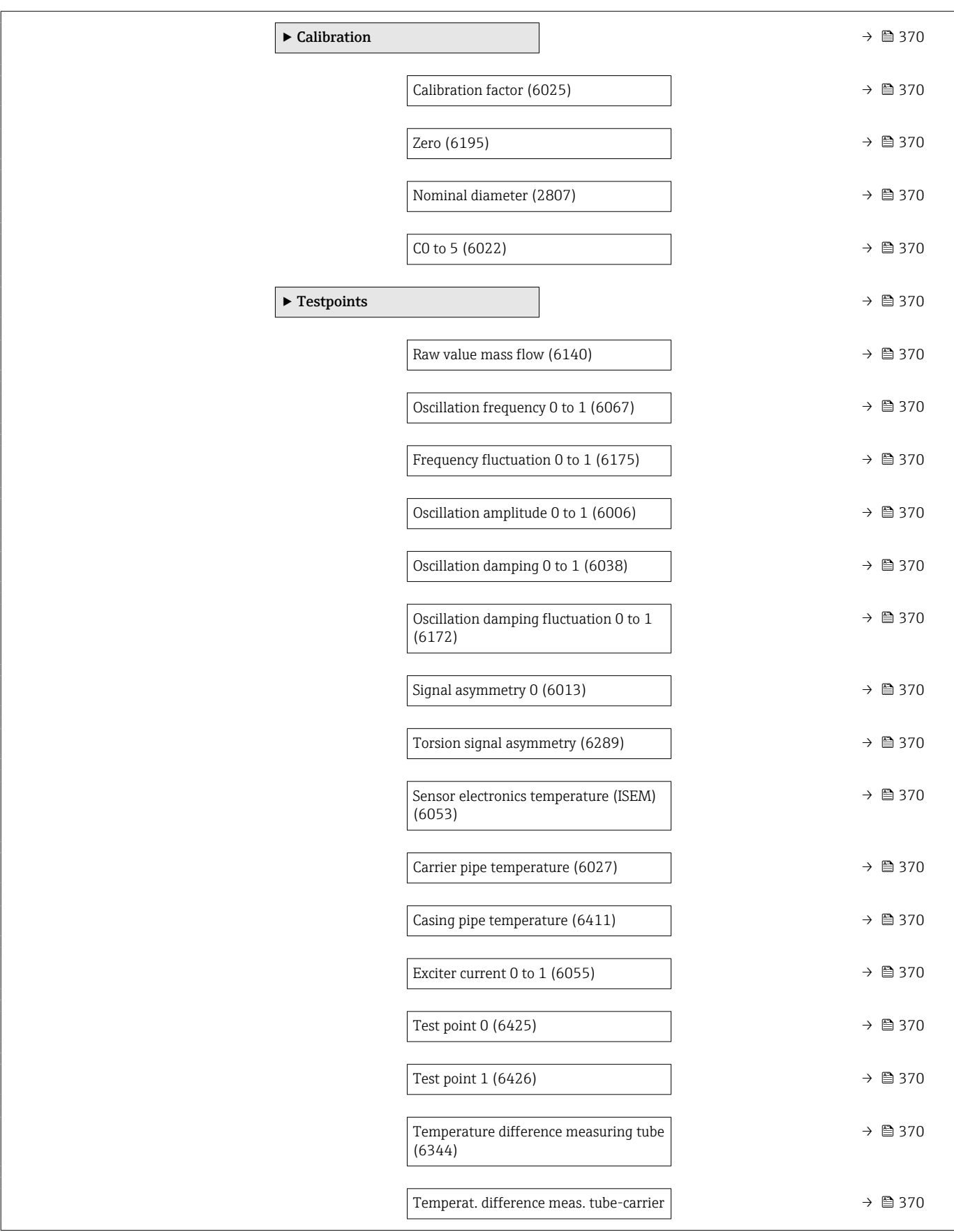

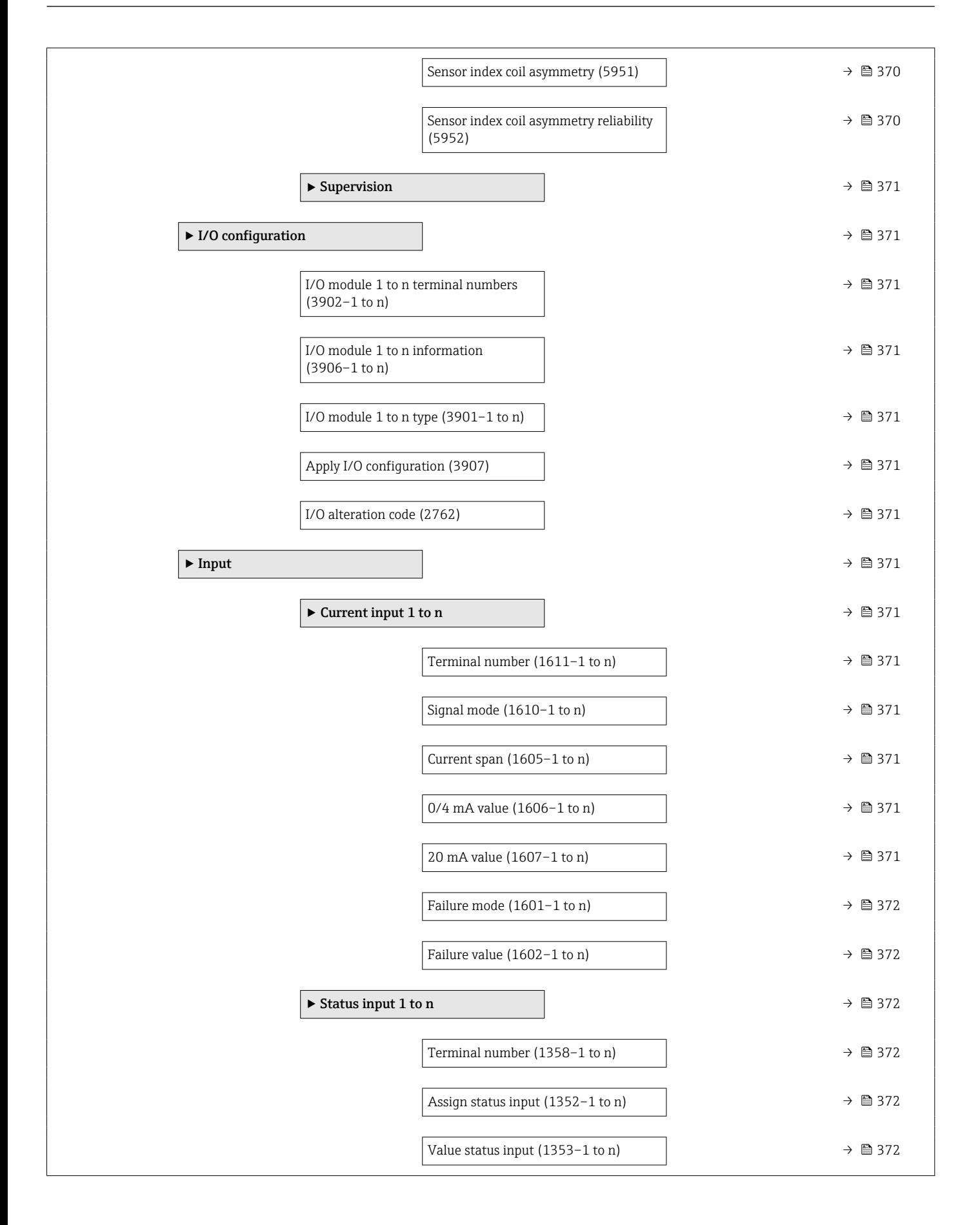

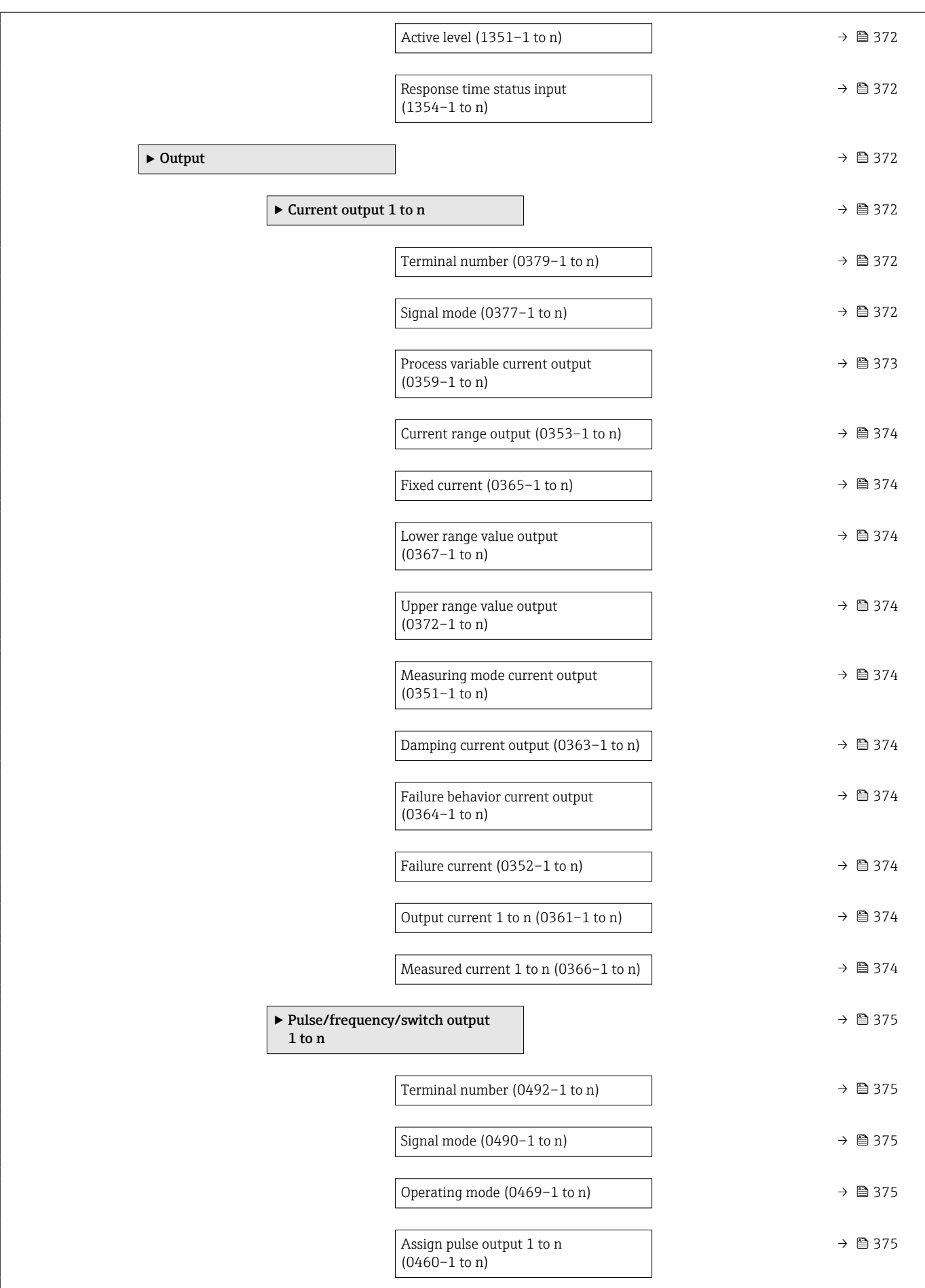

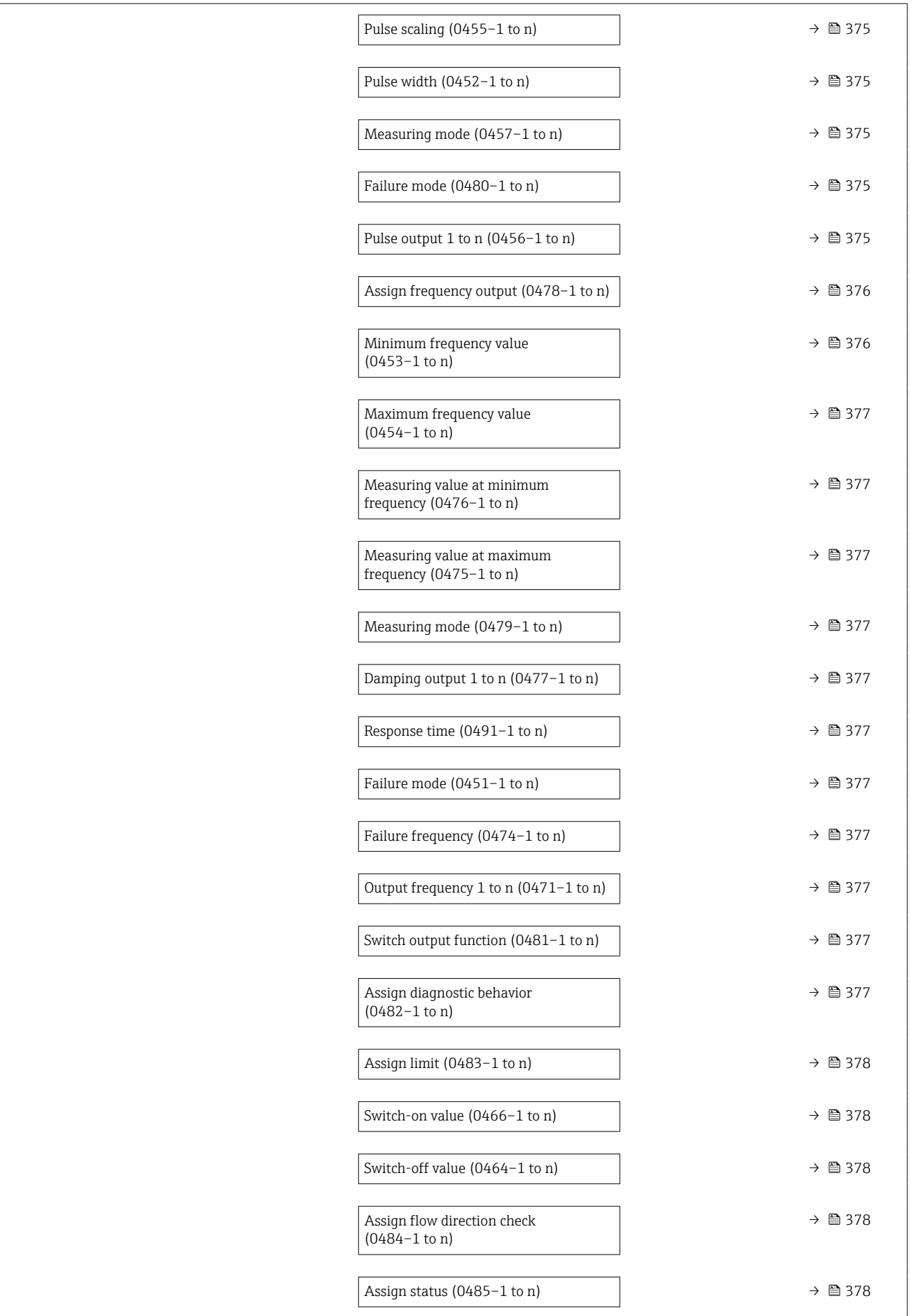

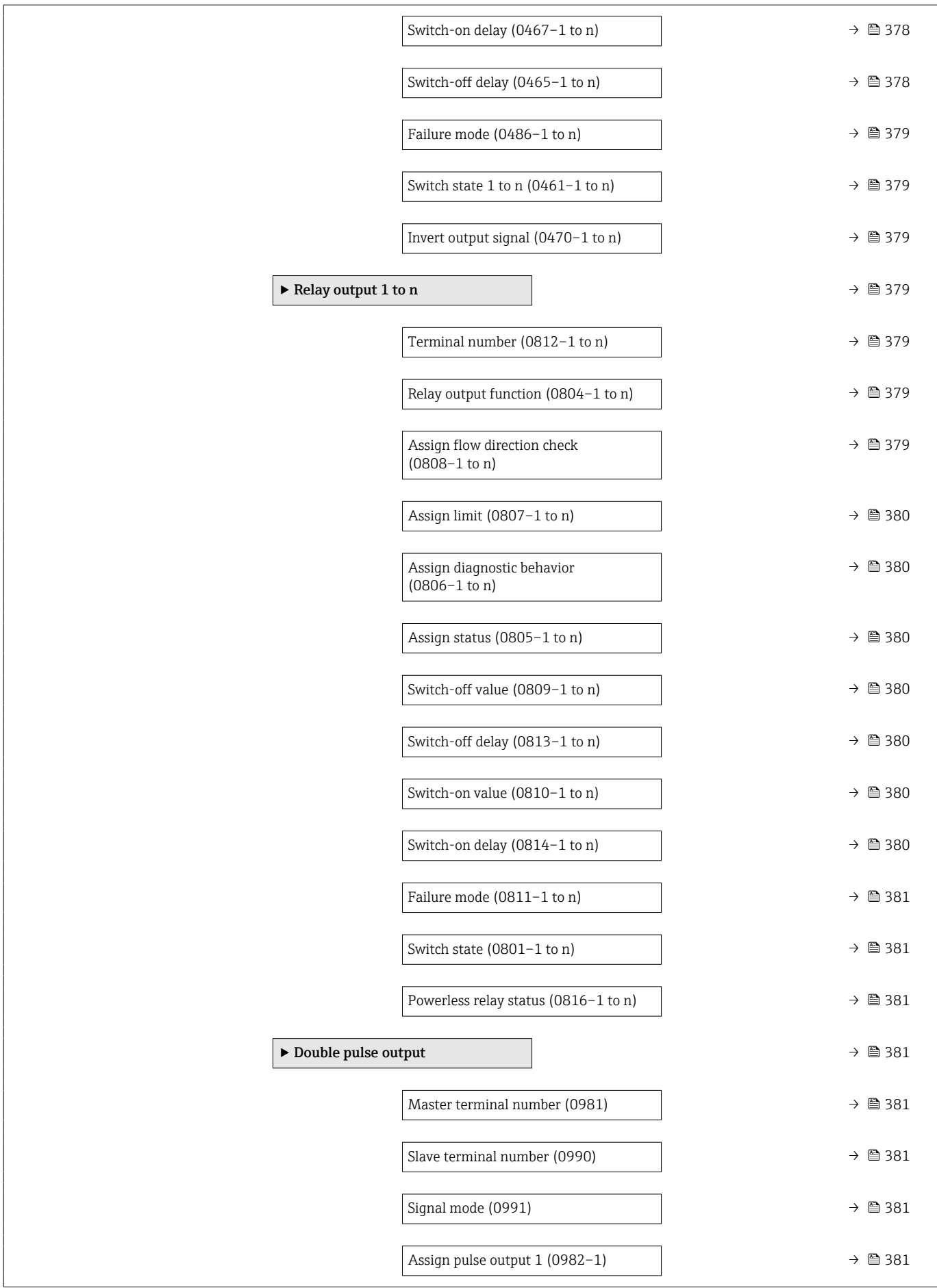

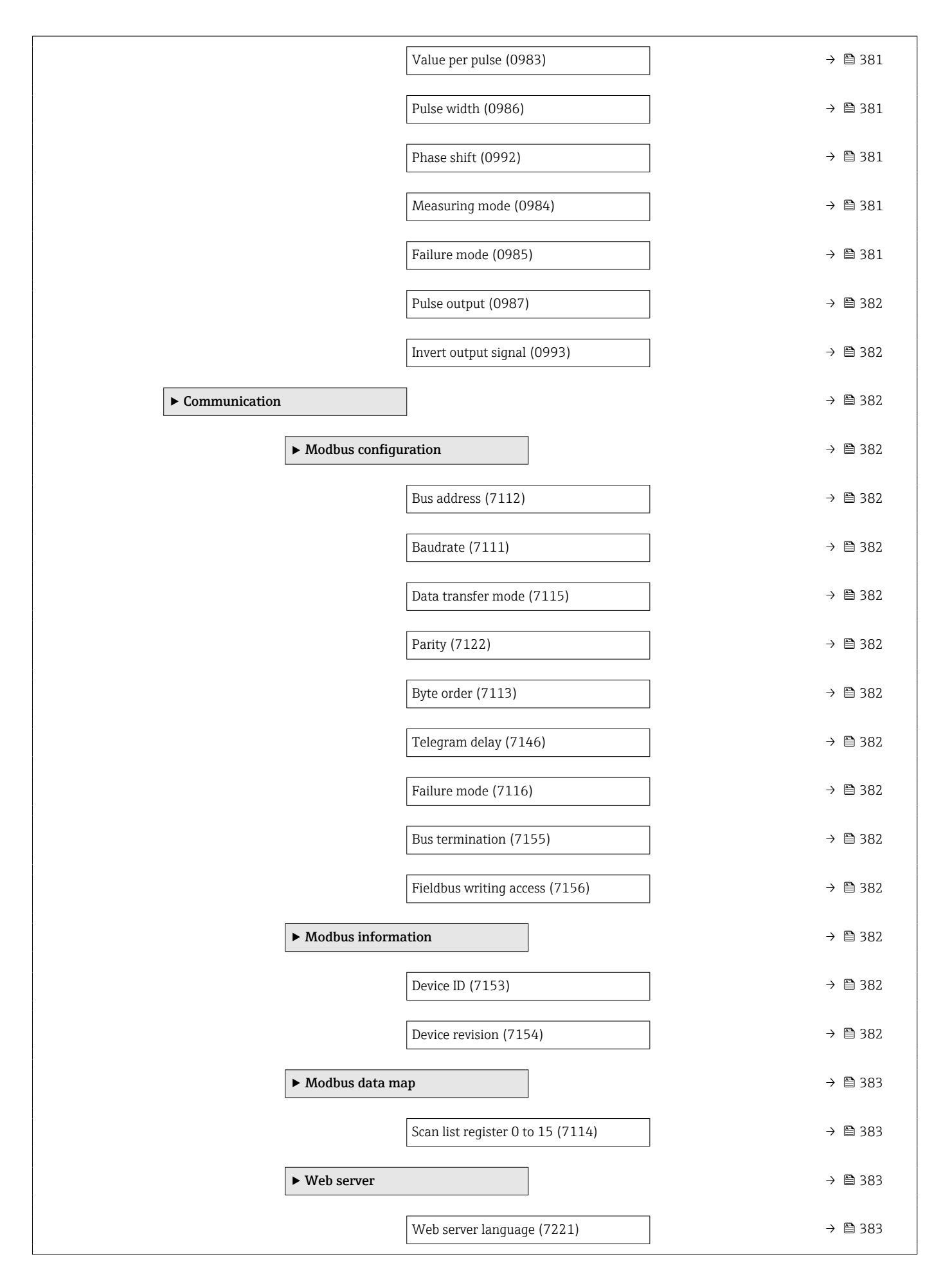

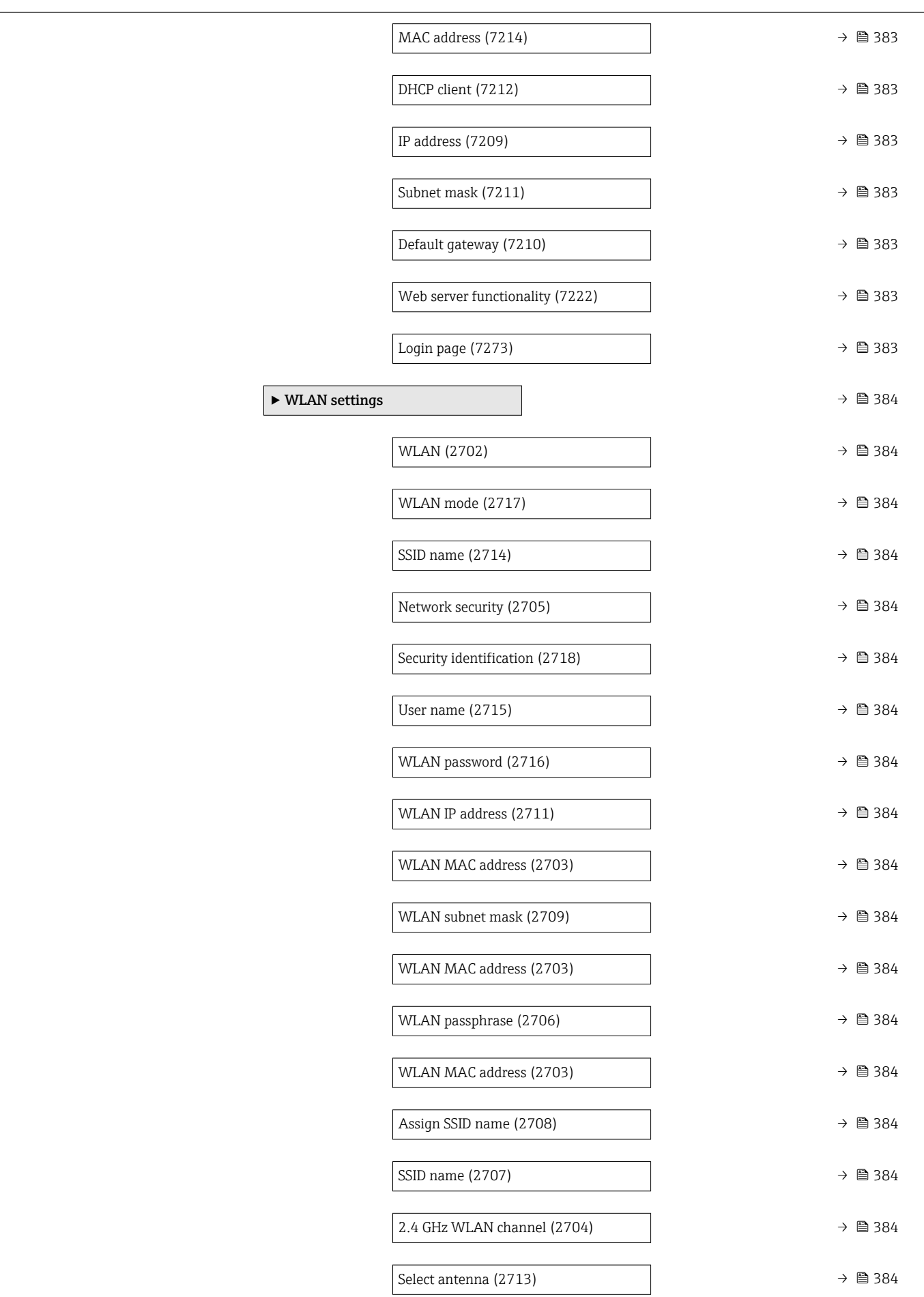

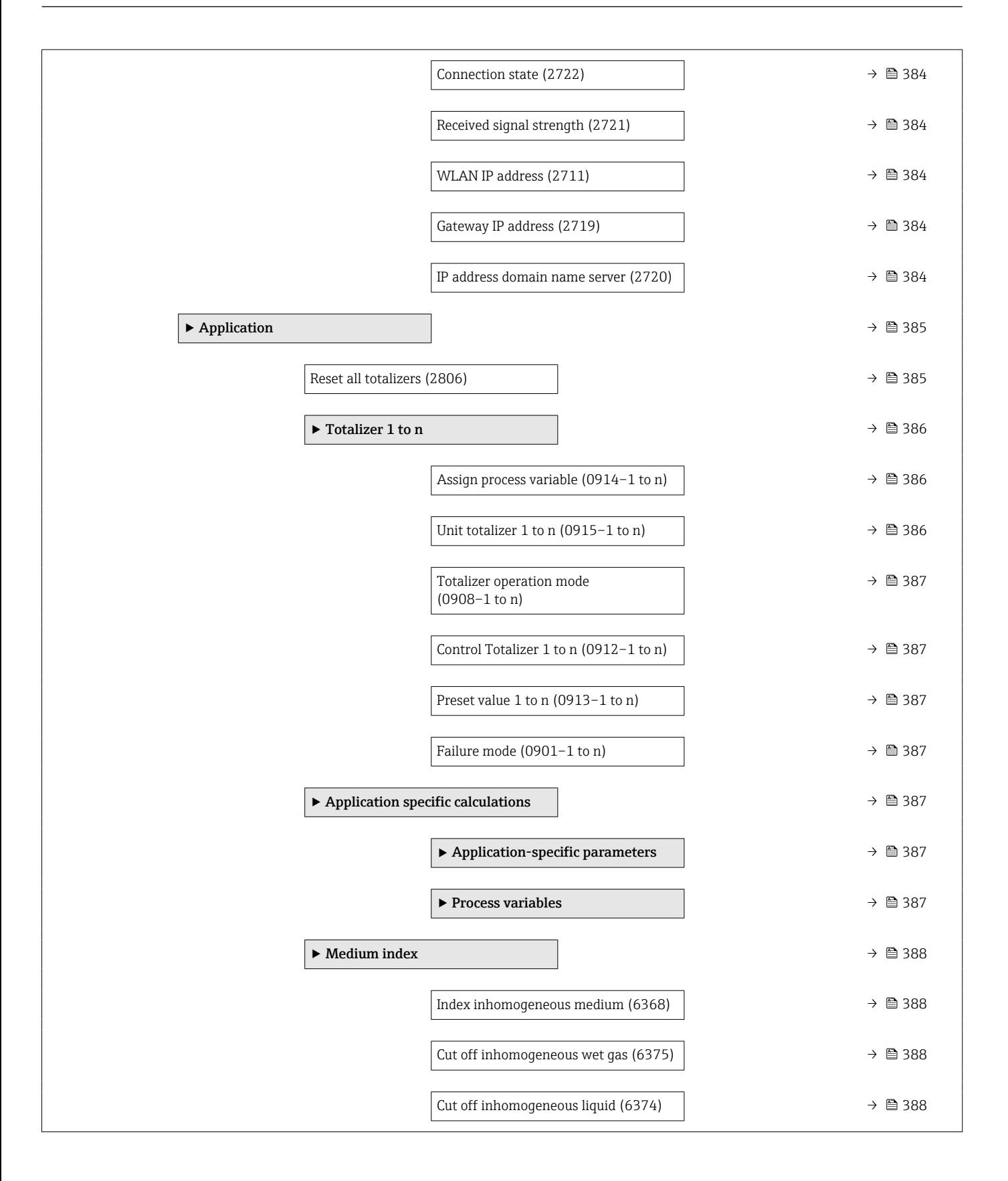

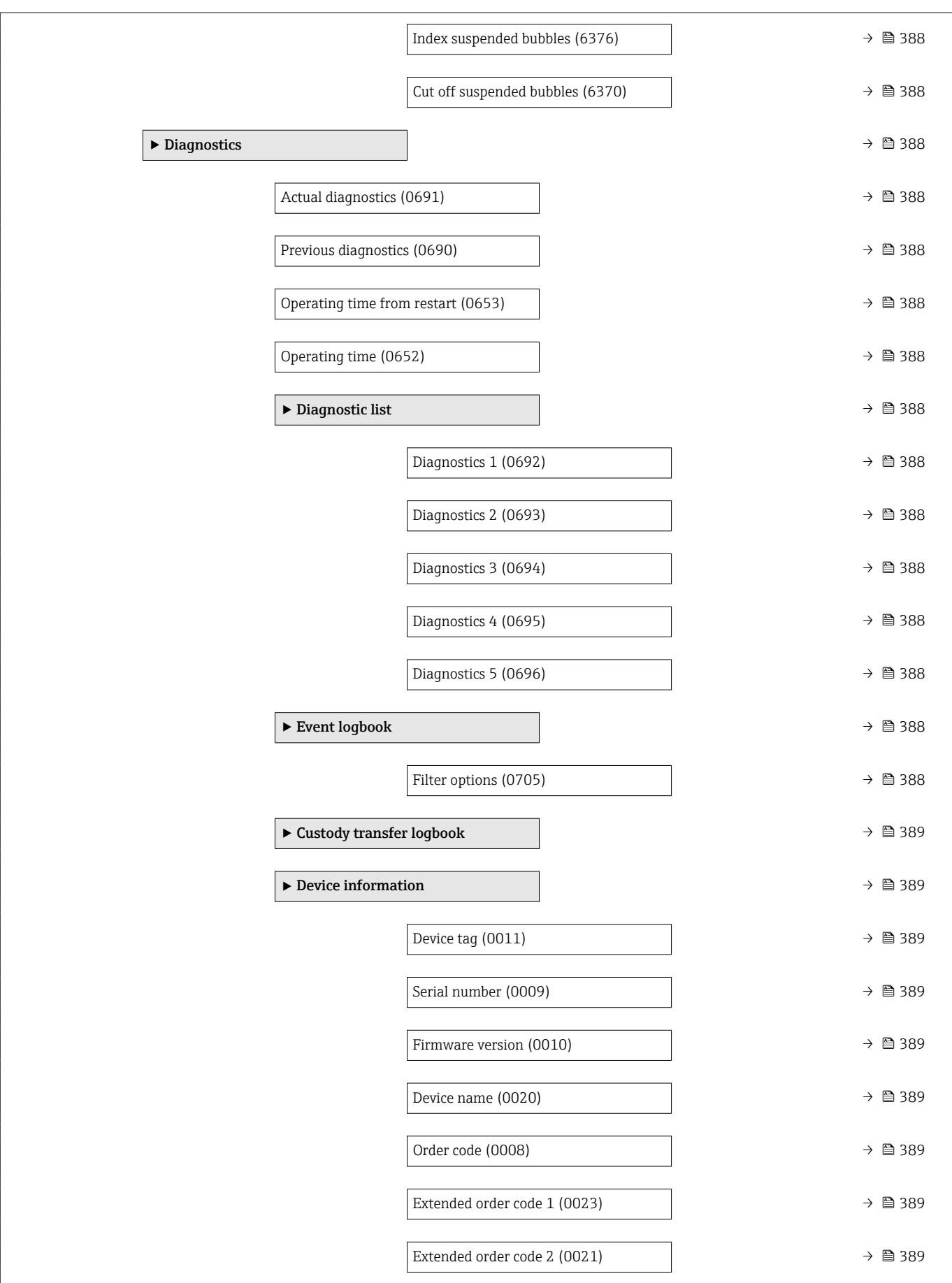

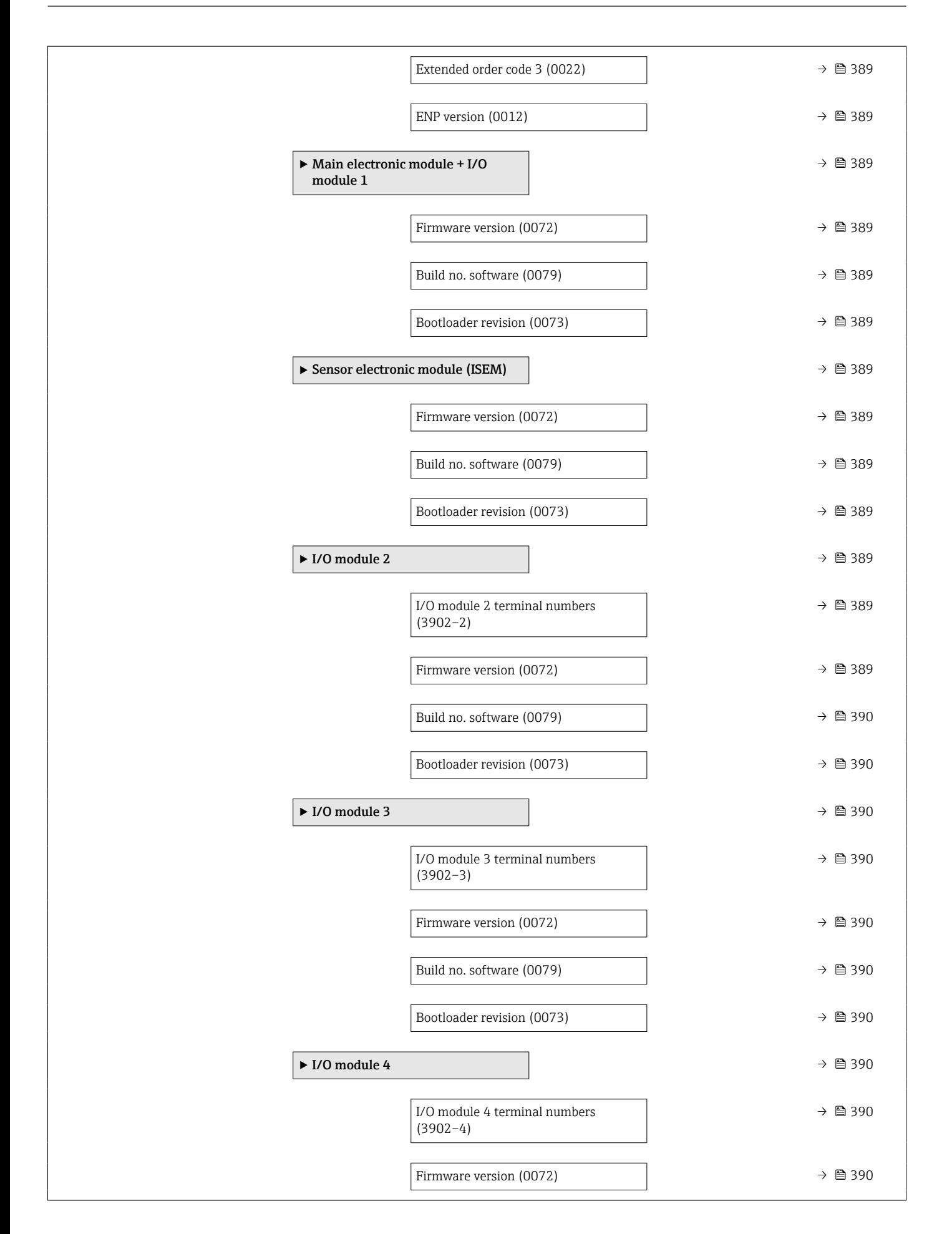

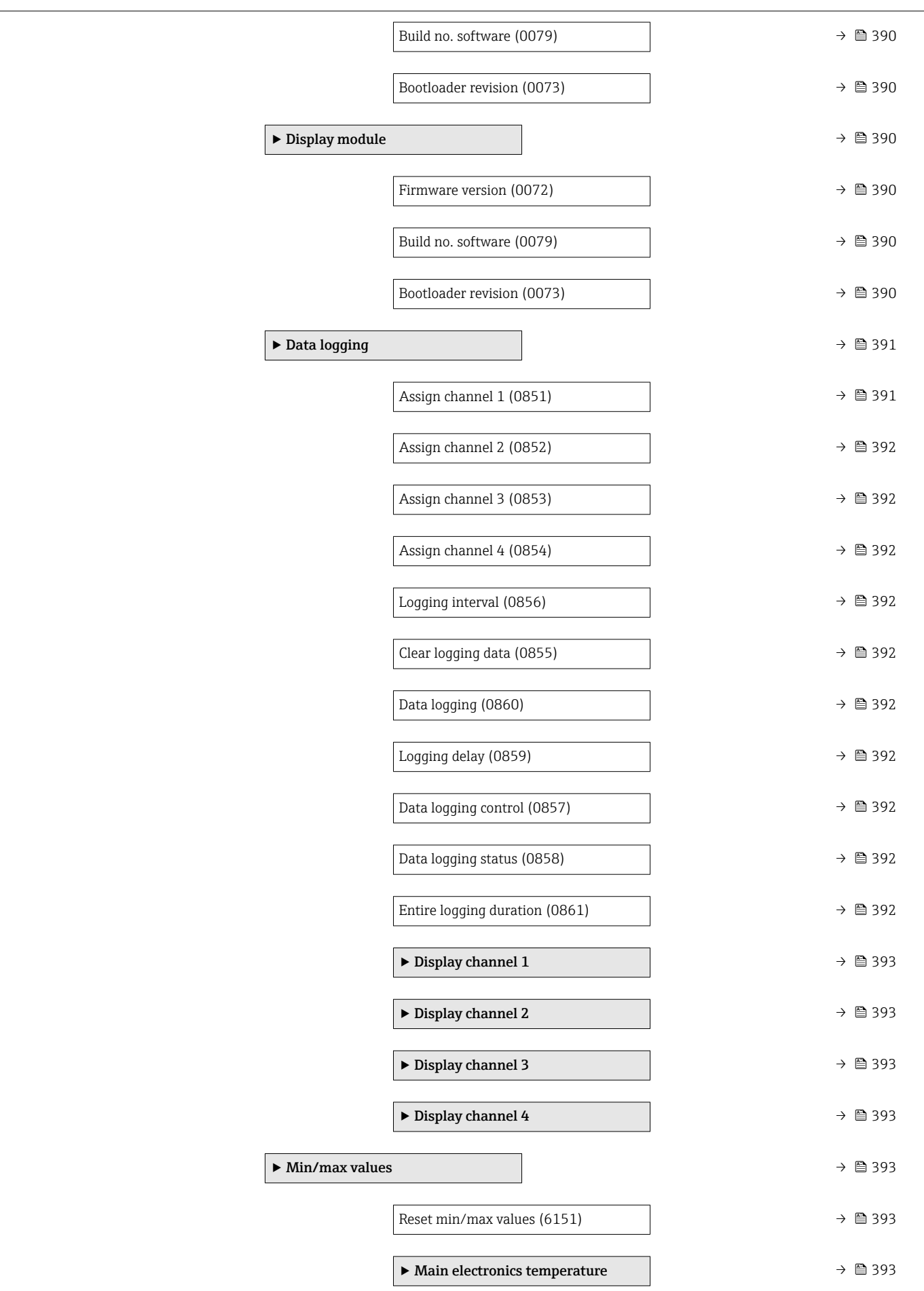

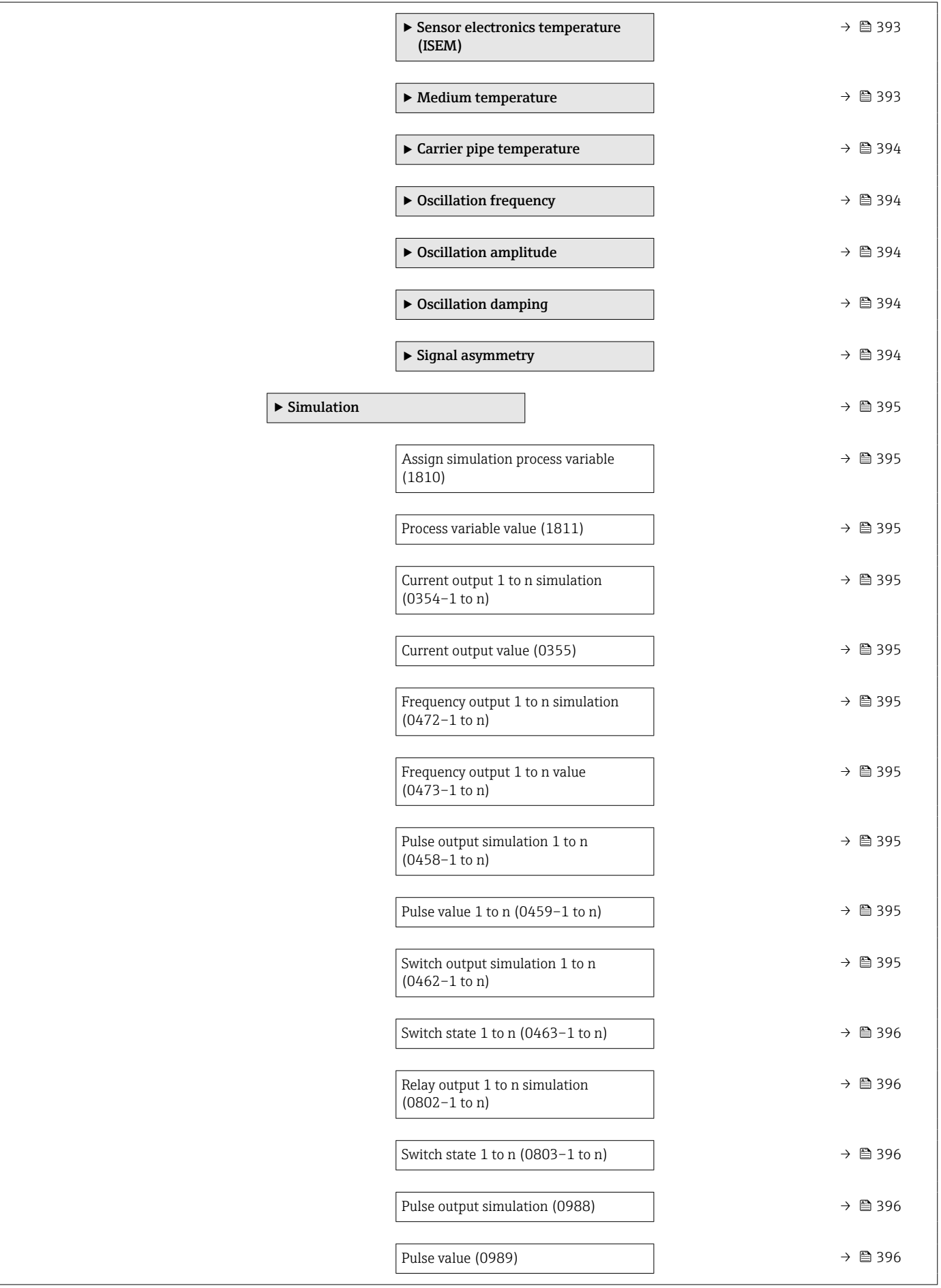

<span id="page-348-0"></span>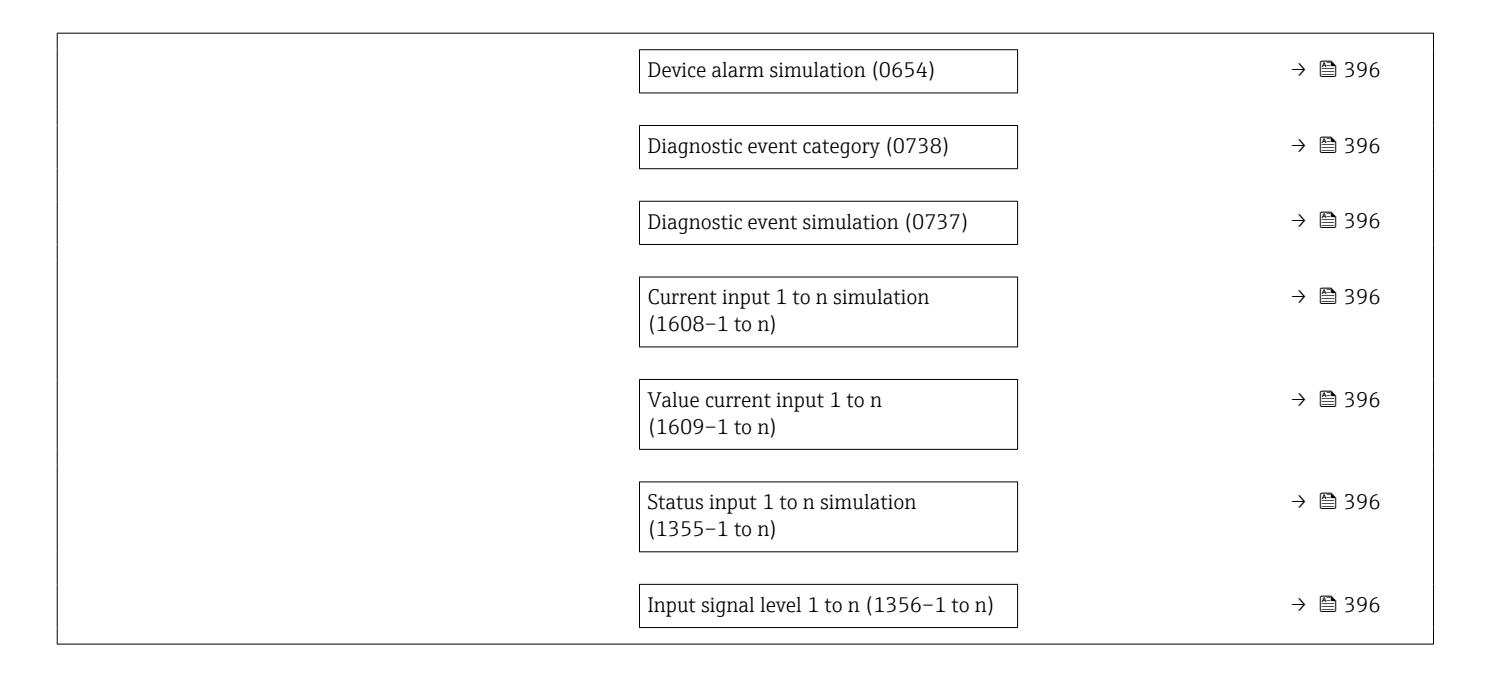

# 6.3 Register information

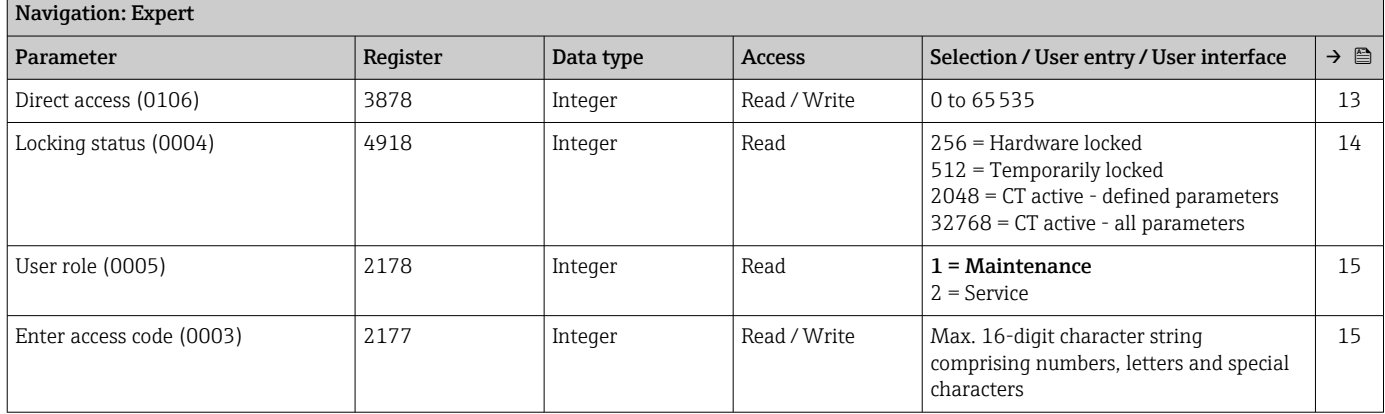

# 6.3.1 "System" submenu

# "Display" submenu

<span id="page-349-0"></span>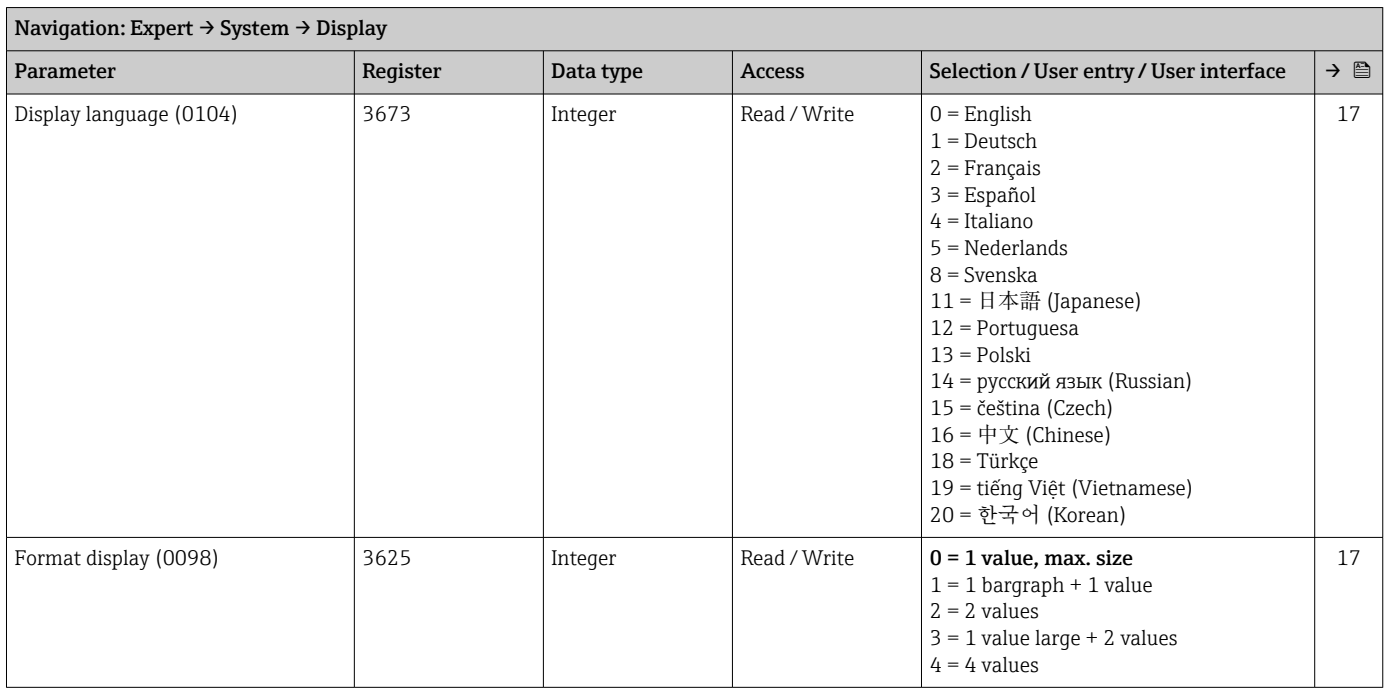

#### 350 Endress+Hauser

<span id="page-350-0"></span>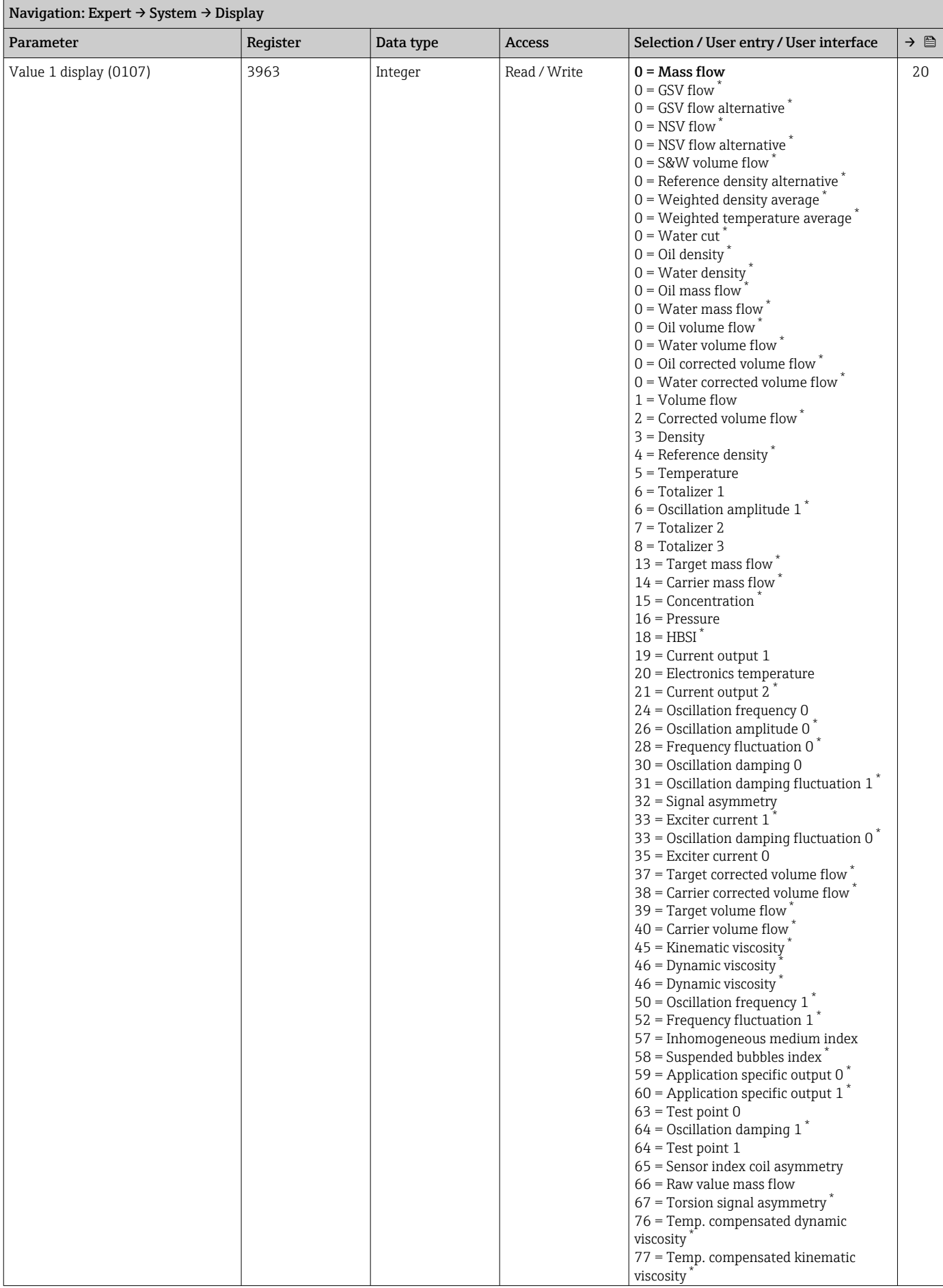

 $\overline{\phantom{0}}$ 

<span id="page-351-0"></span>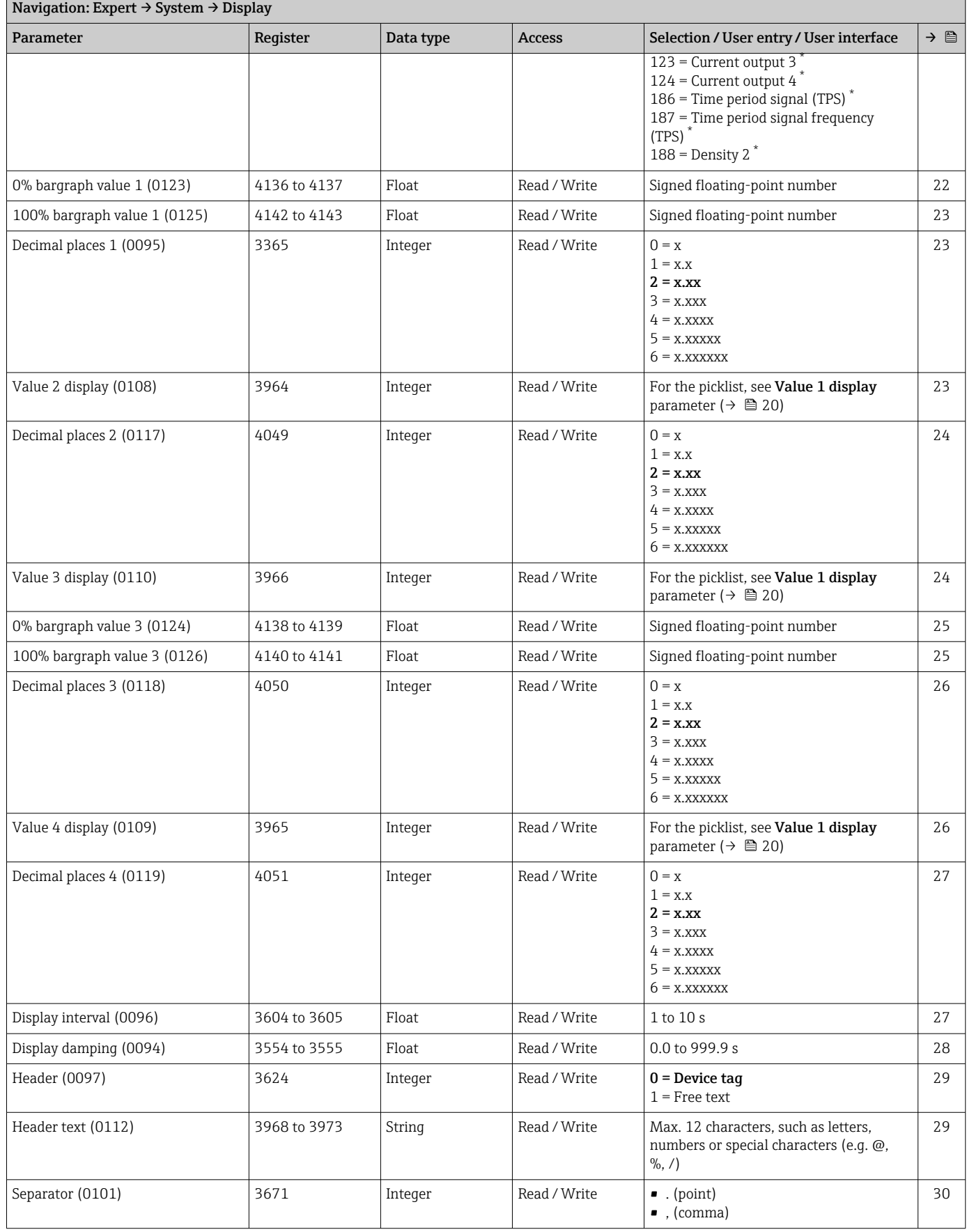

<span id="page-352-0"></span>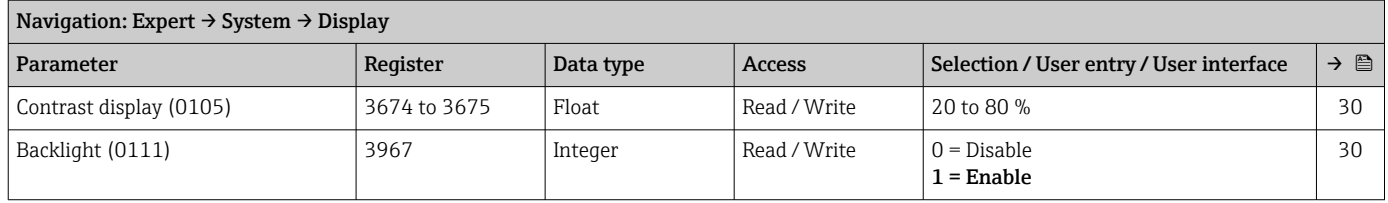

\* Visibility depends on order options or device settings

#### "Configuration backup" submenu

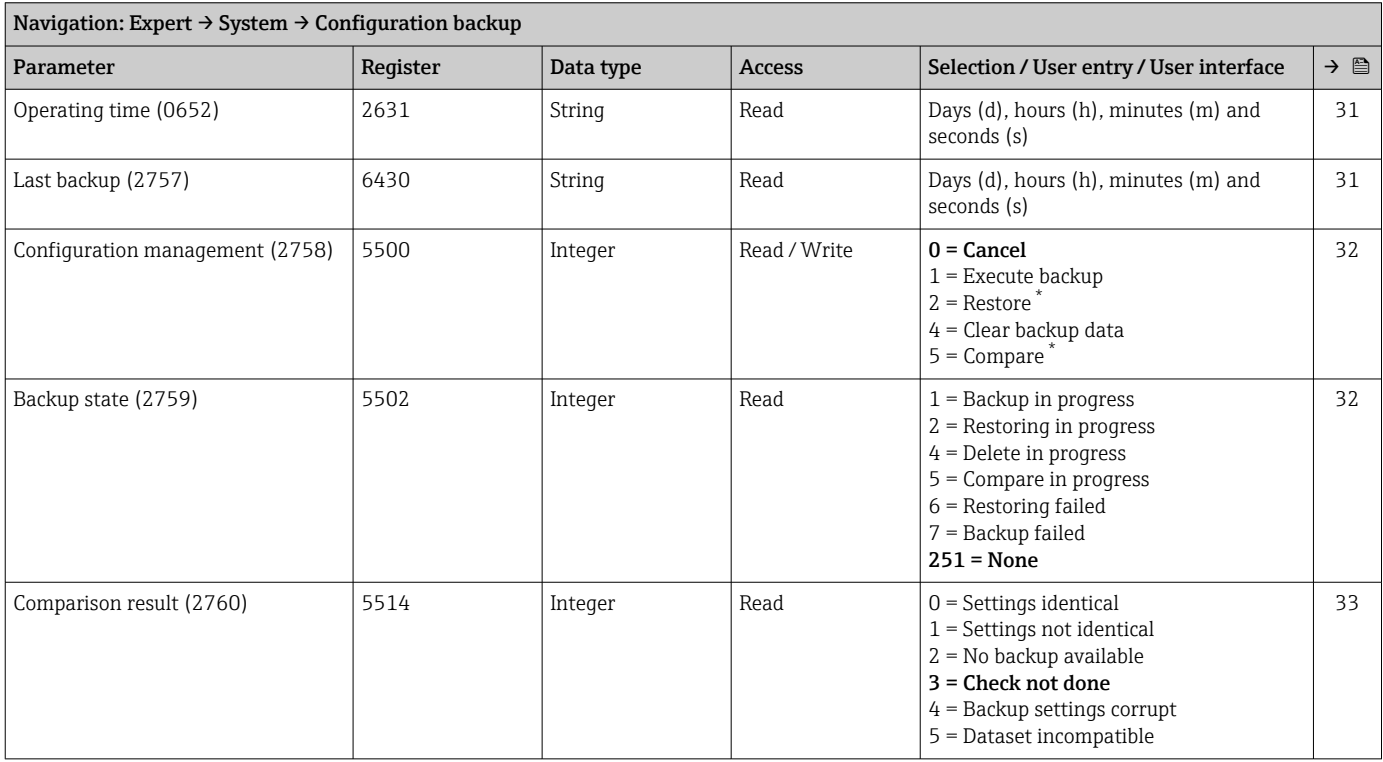

\* Visibility depends on order options or device settings

#### "Diagnostic handling" submenu

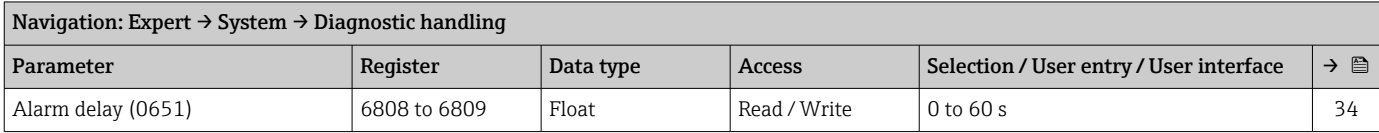

#### *"Diagnostic behavior" submenu*

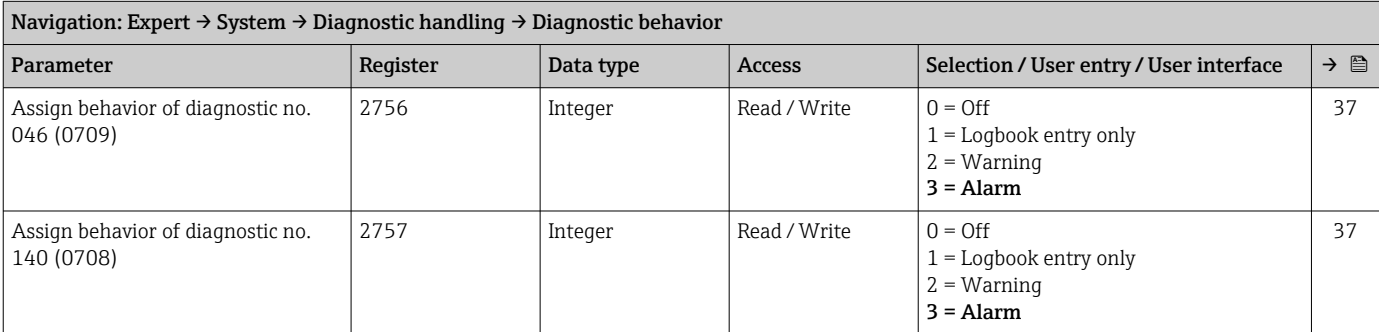

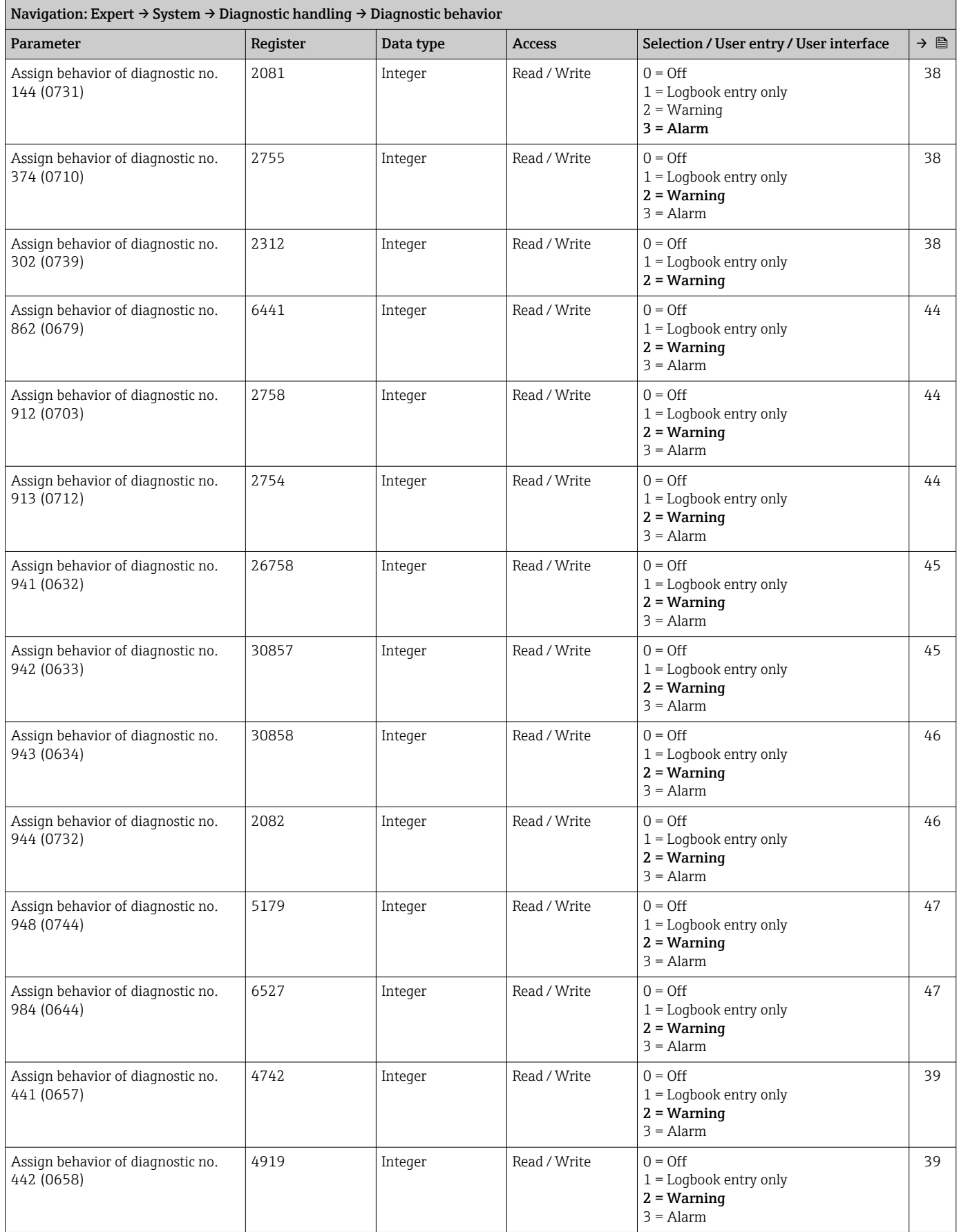

<span id="page-354-0"></span>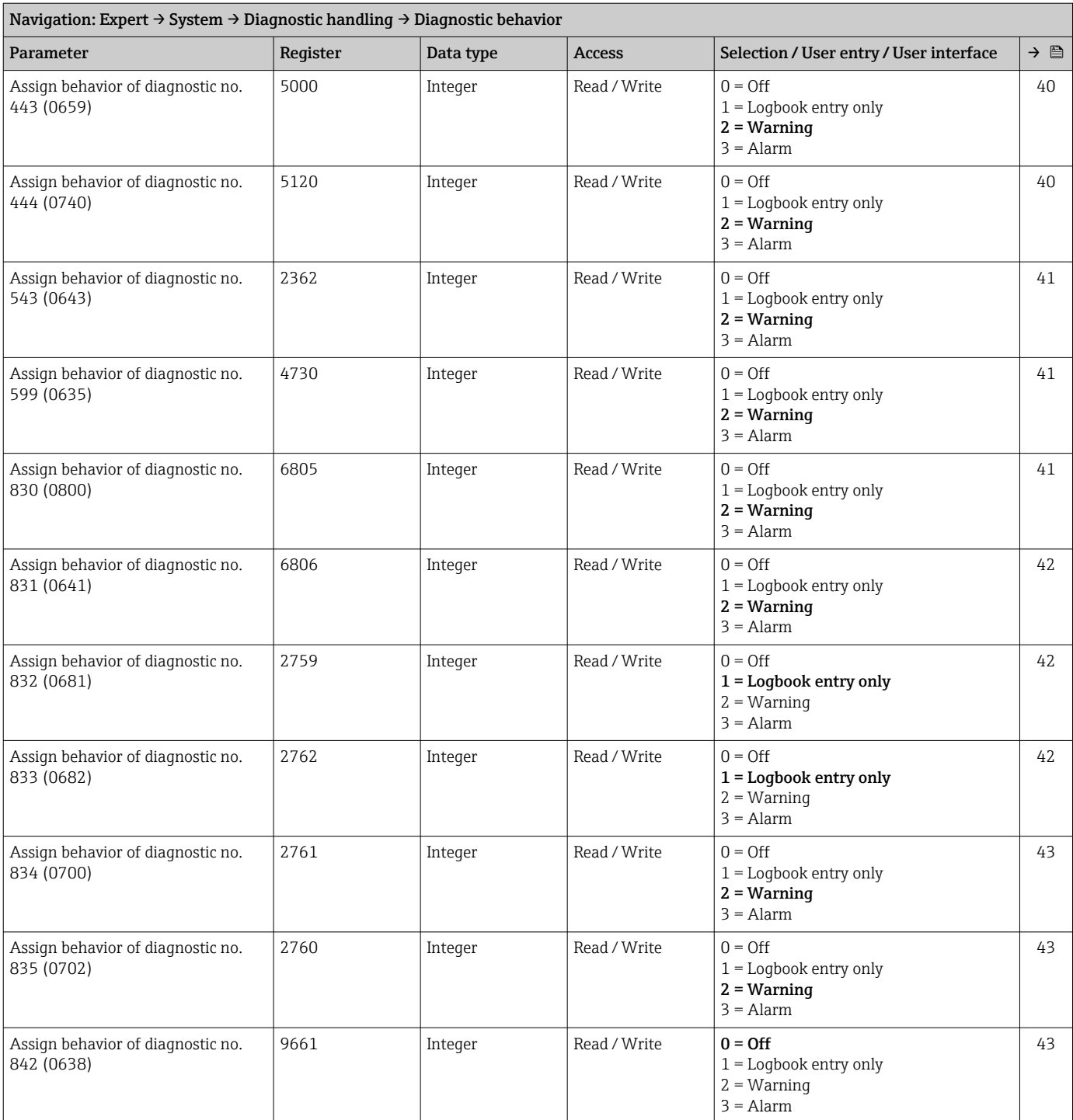

#### "Administration" submenu

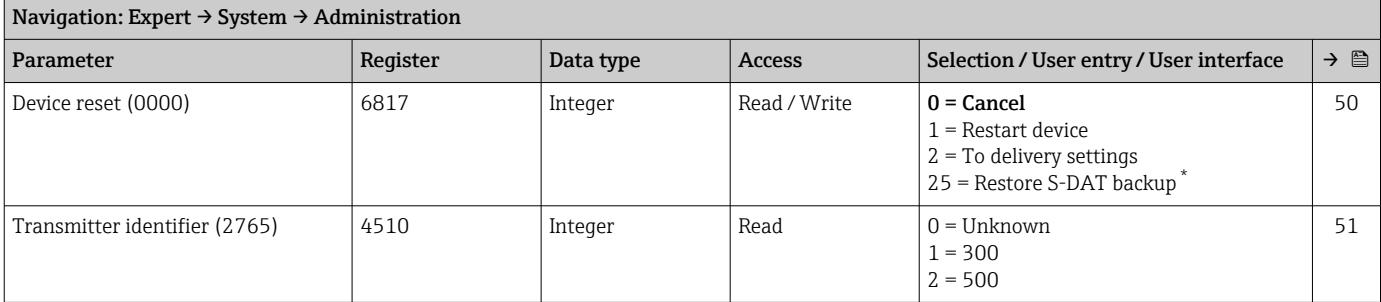

<span id="page-355-0"></span>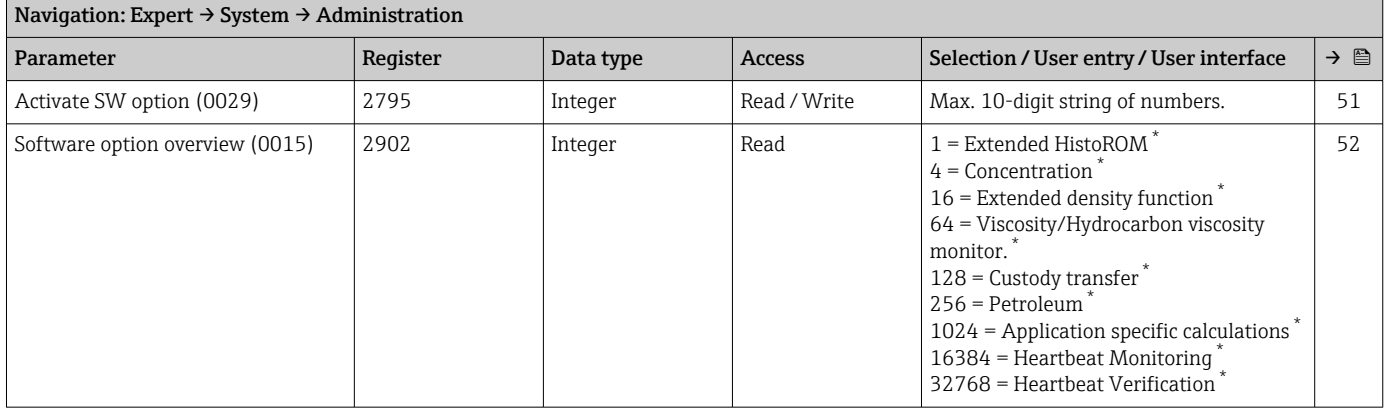

Visibility depends on order options or device settings

#### *"Define access code" wizard*

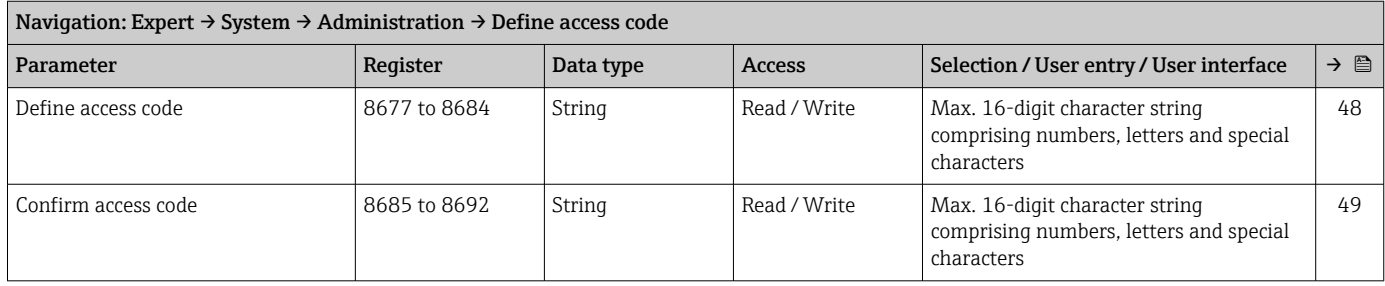

#### *"Reset access code" submenu*

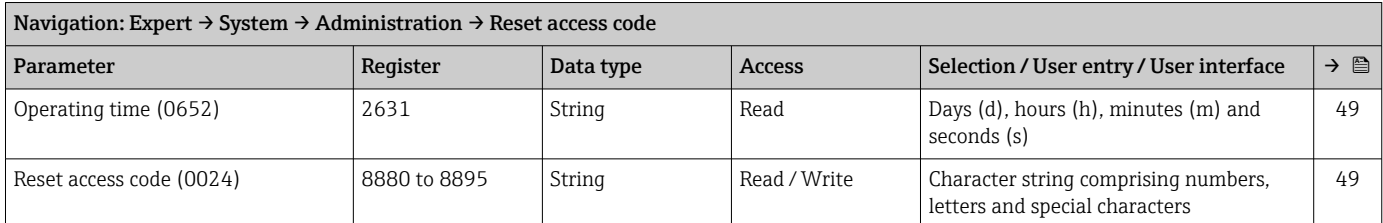

### 6.3.2 "Sensor" submenu

#### "Measured values" submenu

*"Process variables" submenu*

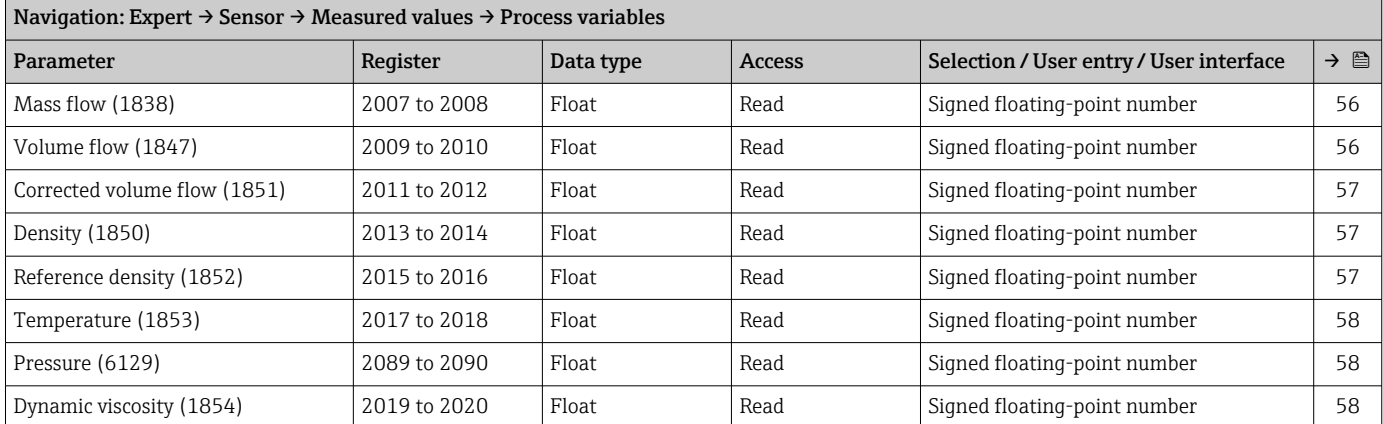

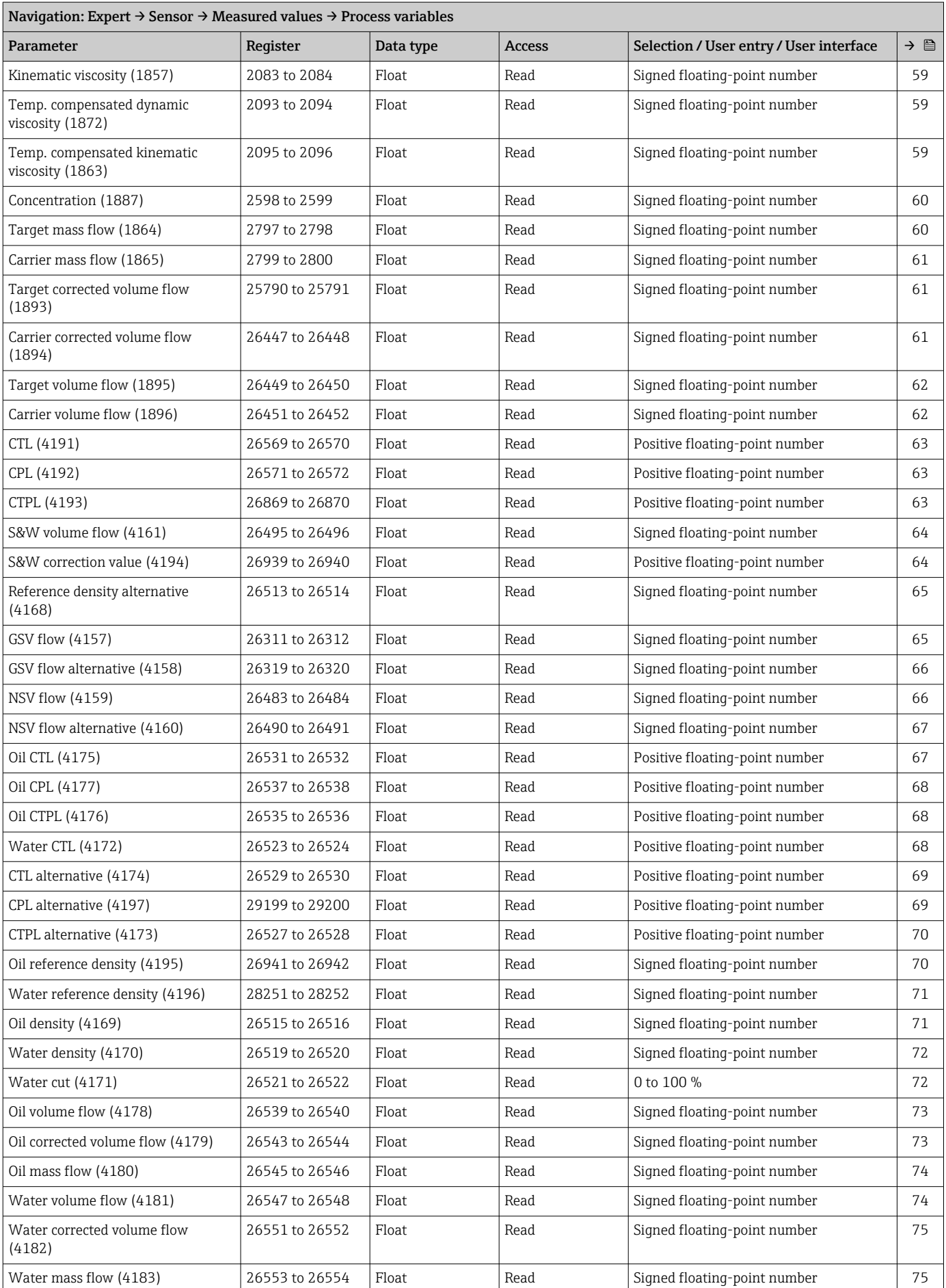

<span id="page-357-0"></span>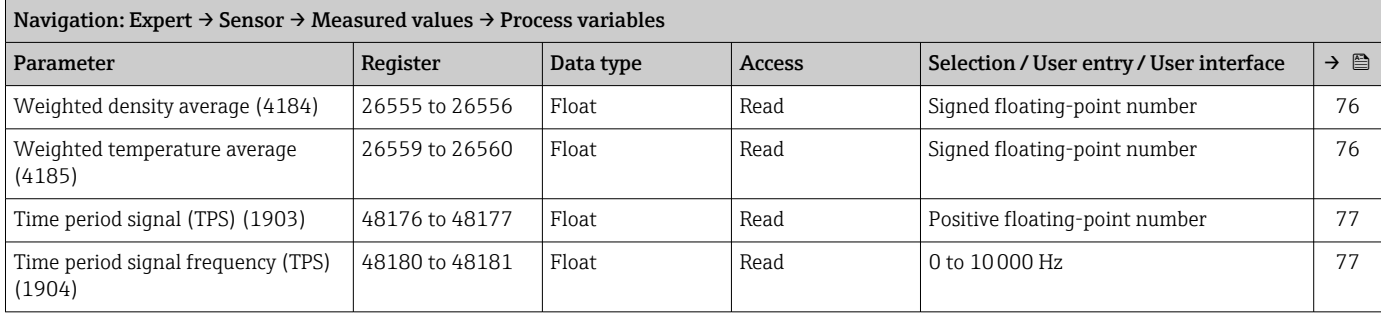

#### *"Process variables" submenu*

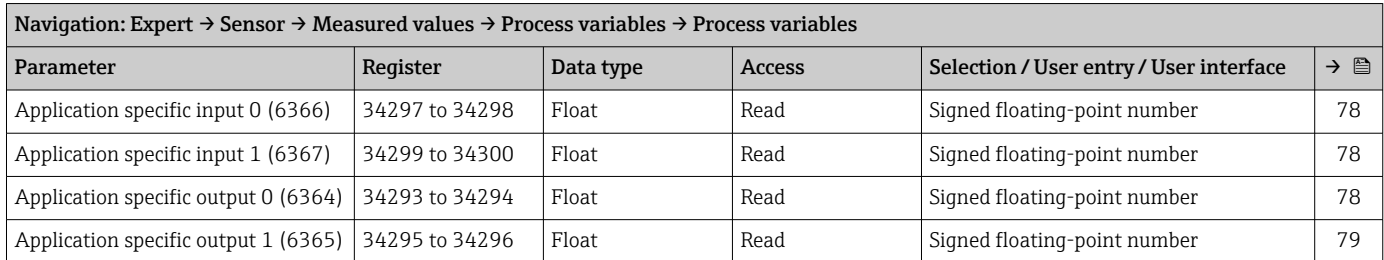

#### *"Totalizer" submenu*

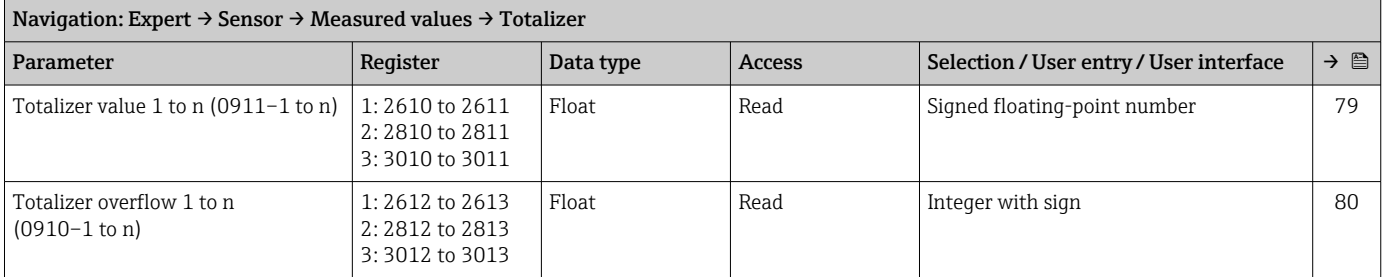

### *"Input values" submenu*

*"Current input 1 to n" submenu*

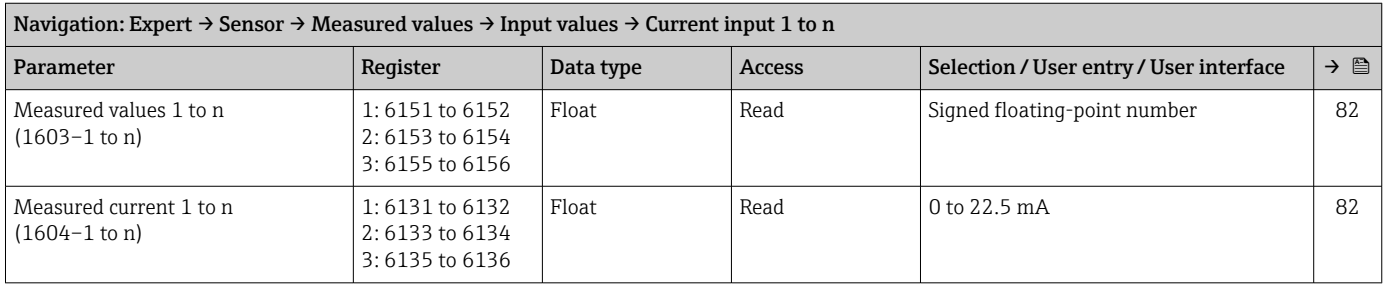

#### *"Value status input 1 to n" submenu*

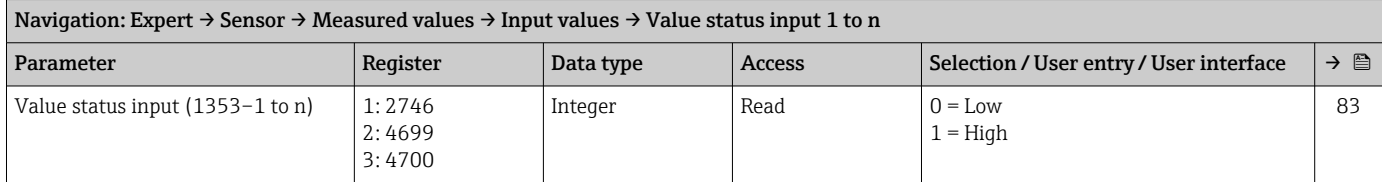

# *"Output values" submenu*

#### *"Value current output 1 to n" submenu*

<span id="page-358-0"></span>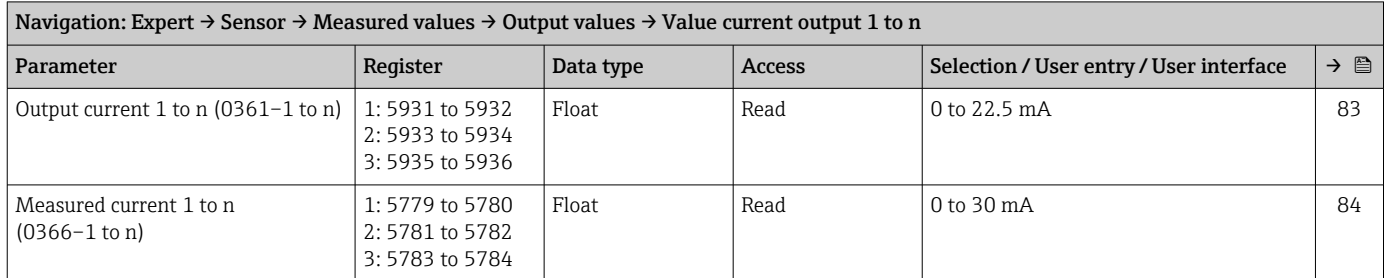

#### *"Pulse/frequency/switch output 1 to n" submenu*

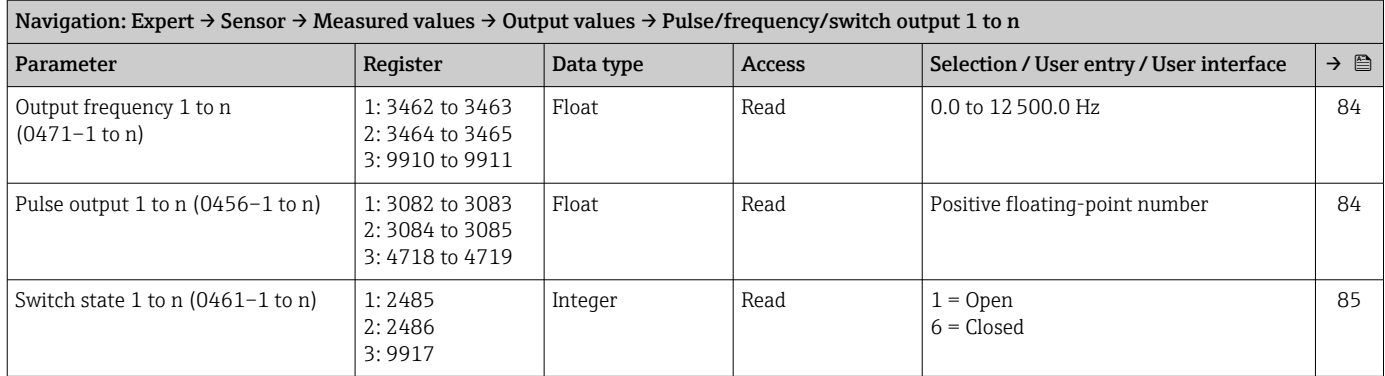

#### *"Relay output 1 to n" submenu*

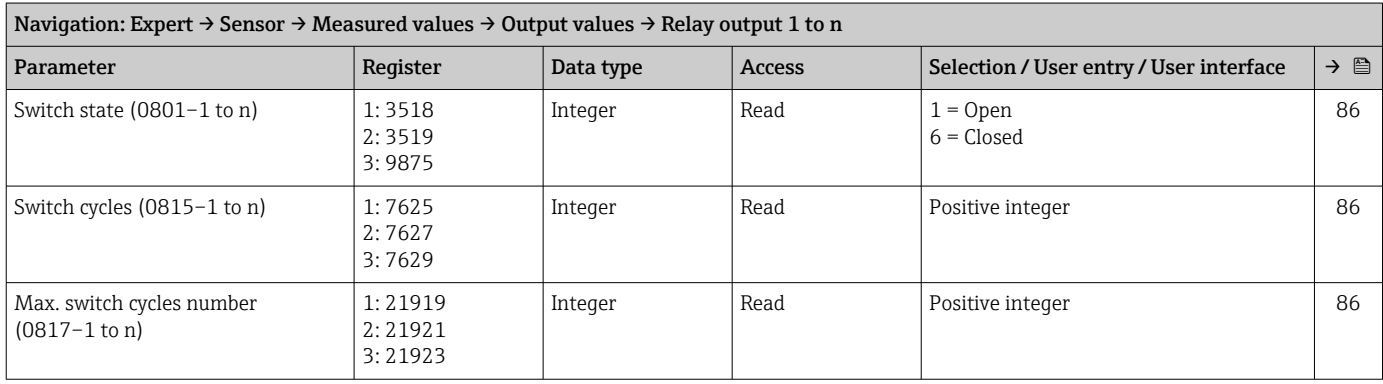

*"Double pulse output" submenu*

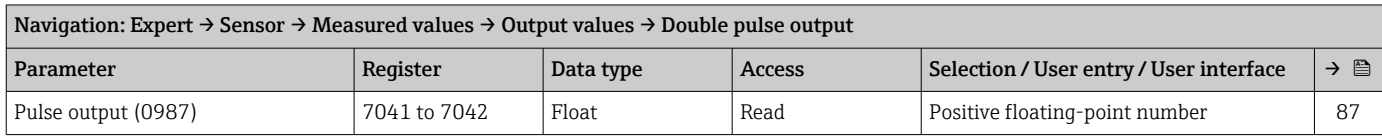

#### "System units" submenu

<span id="page-359-0"></span>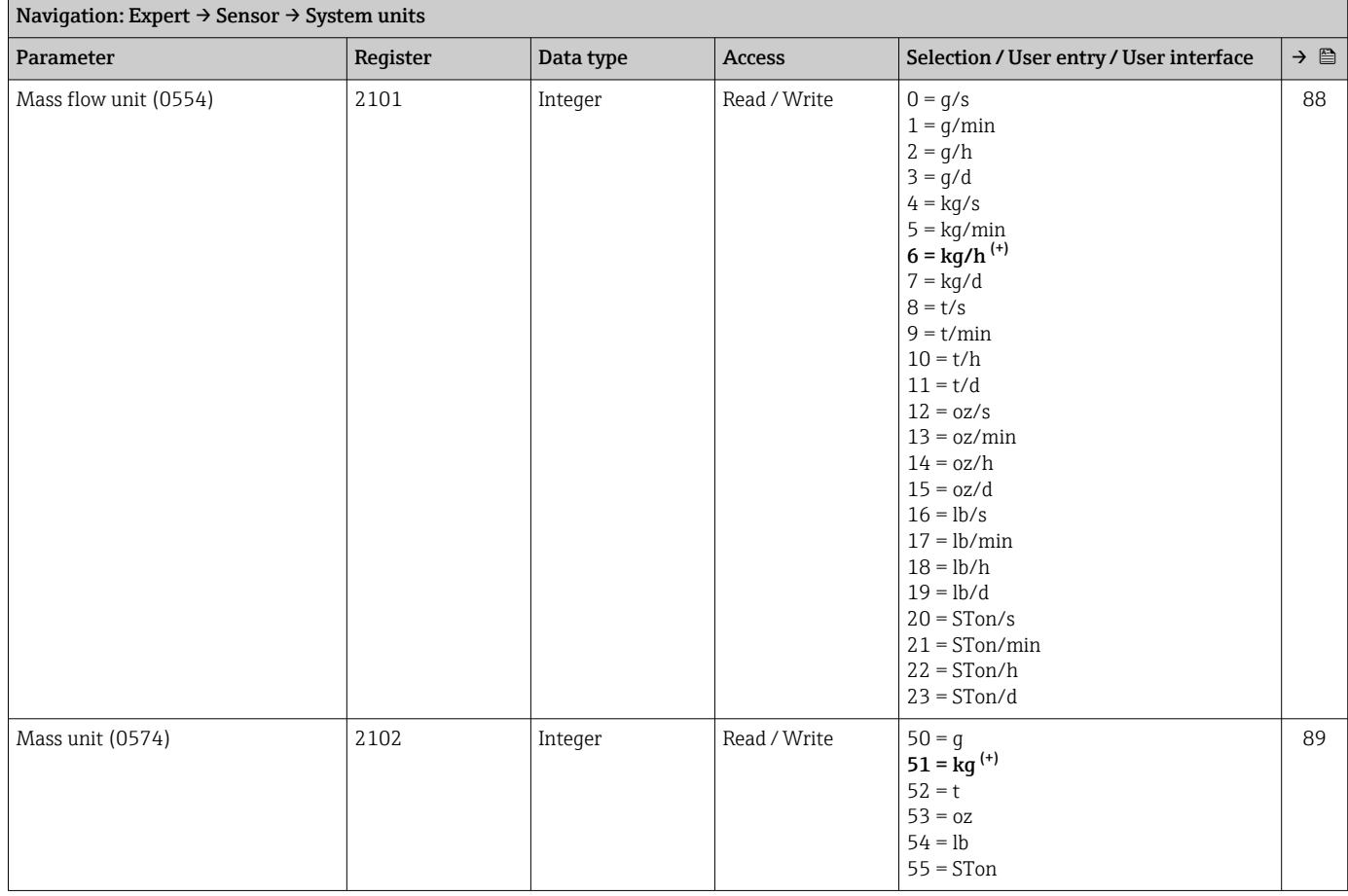
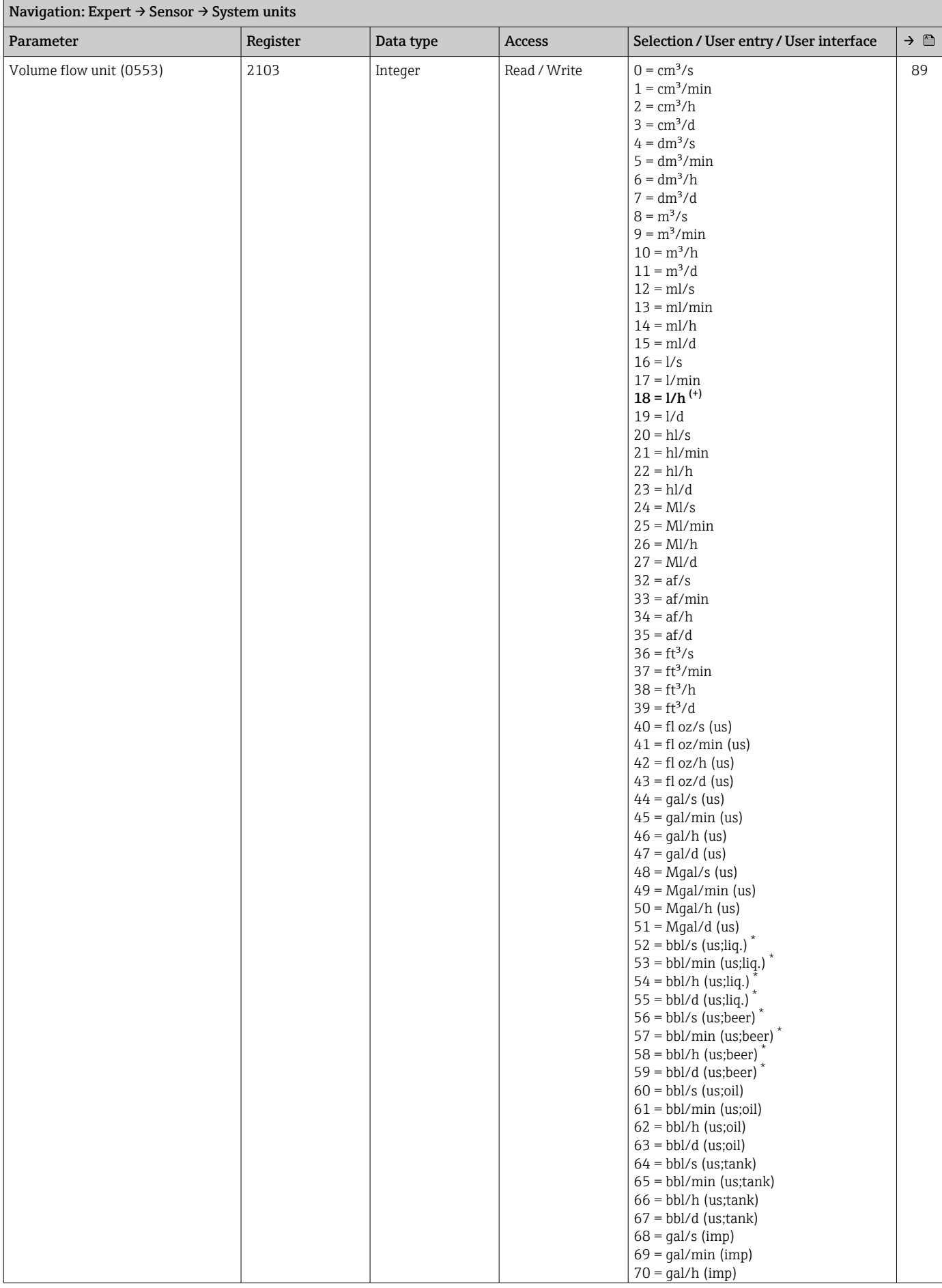

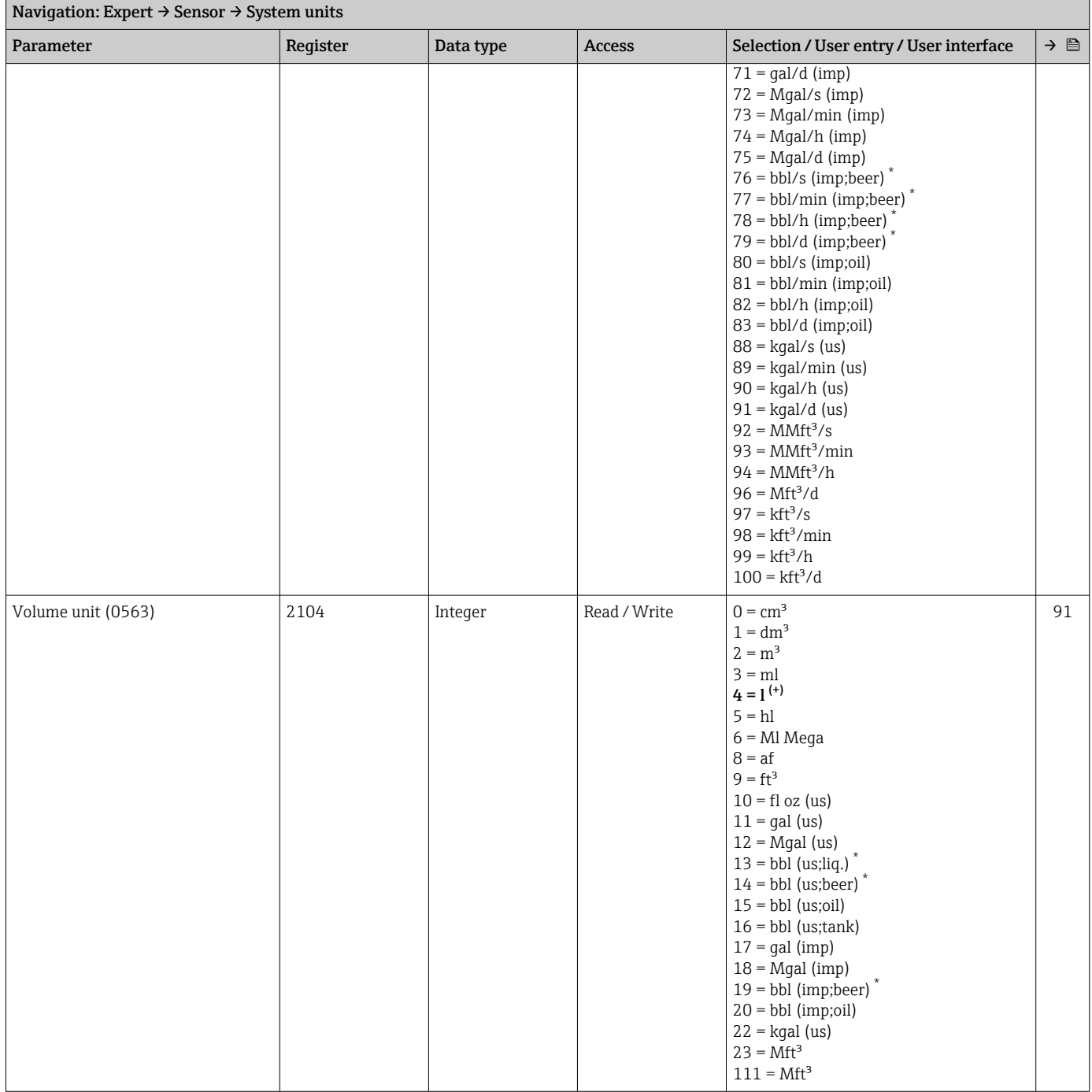

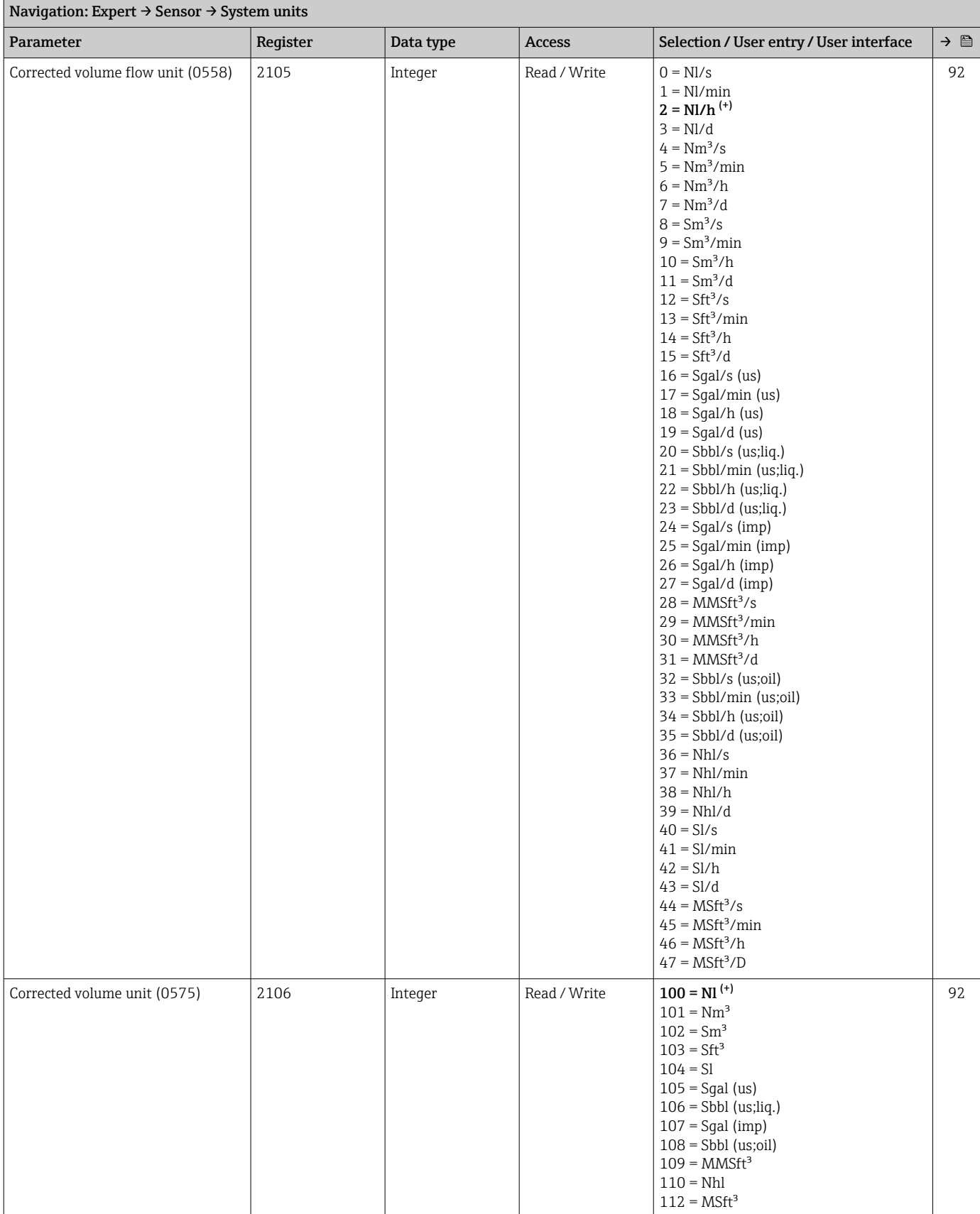

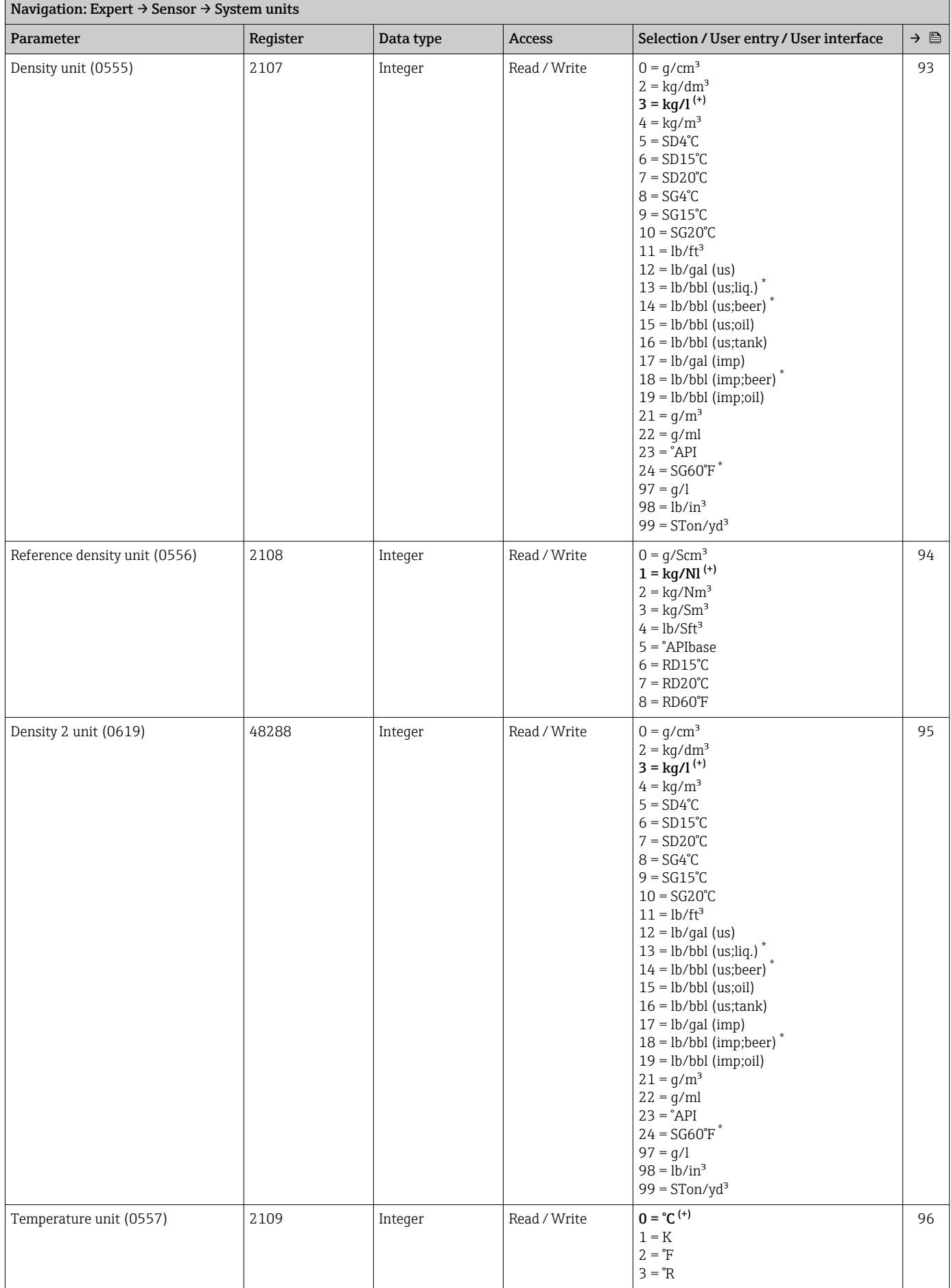

<span id="page-364-0"></span>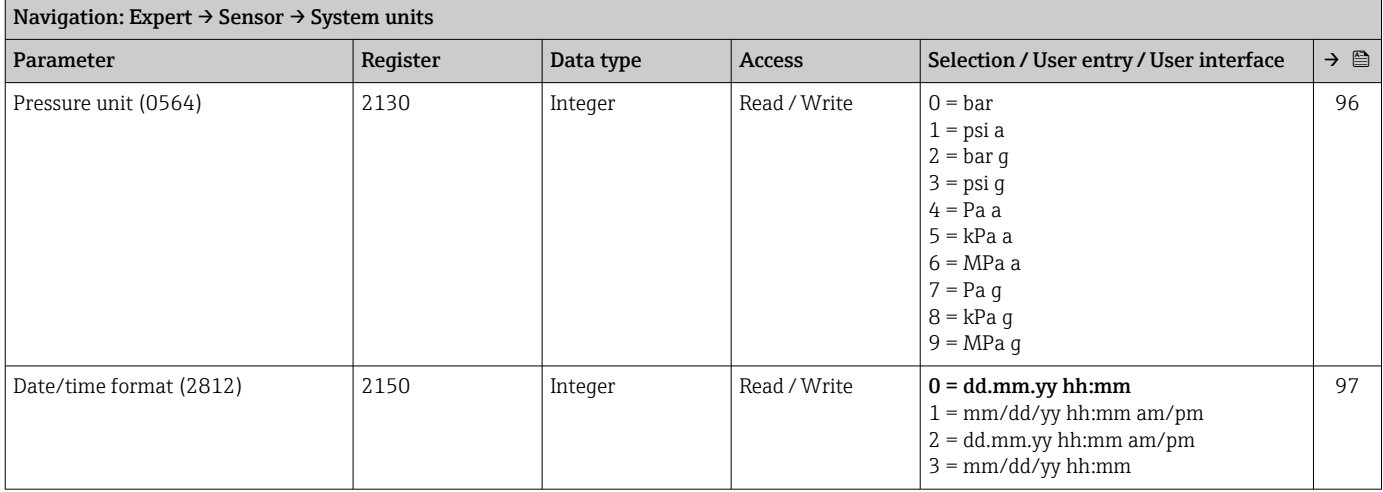

#### "Process parameters" submenu

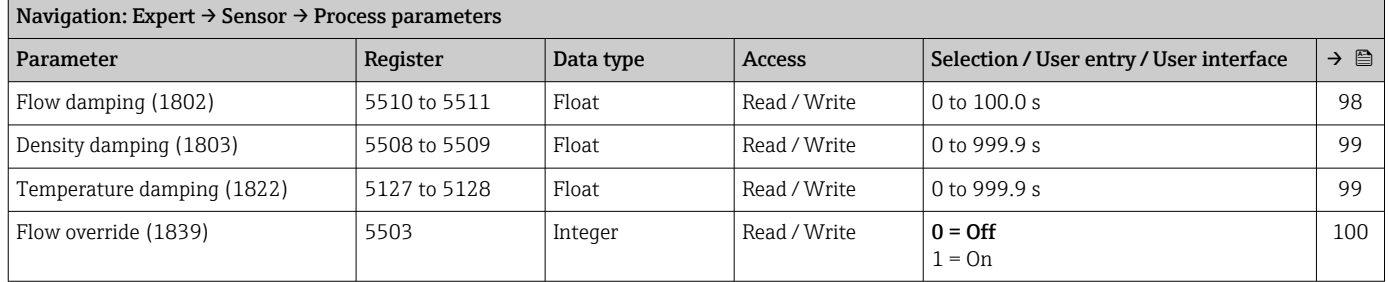

# *"Low flow cut off" submenu*

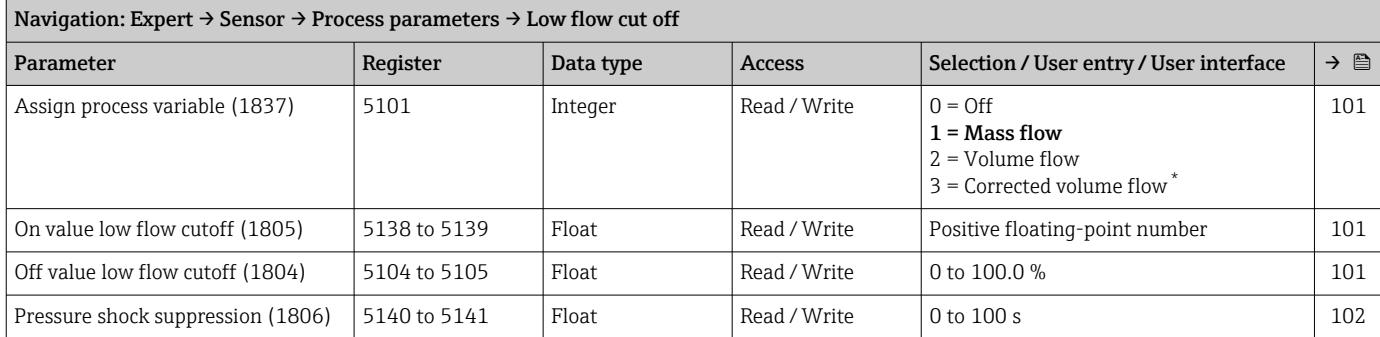

\* Visibility depends on order options or device settings

#### *"Partially filled pipe detection" submenu*

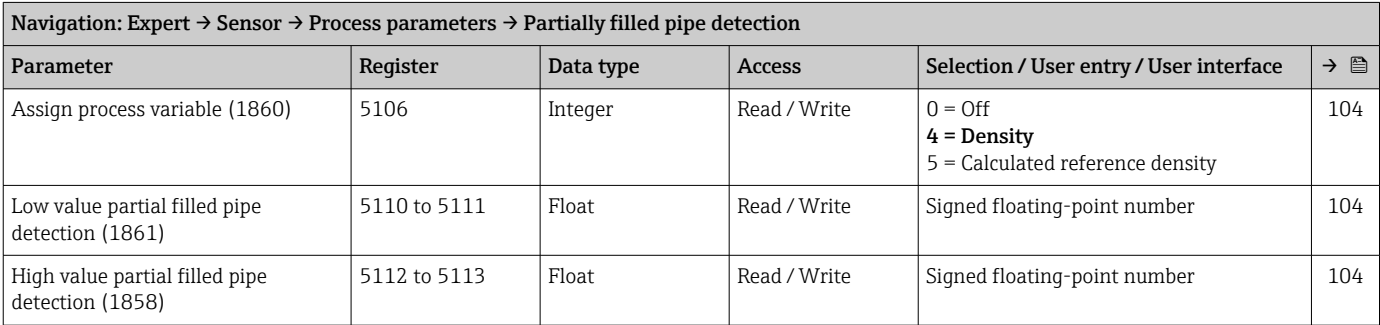

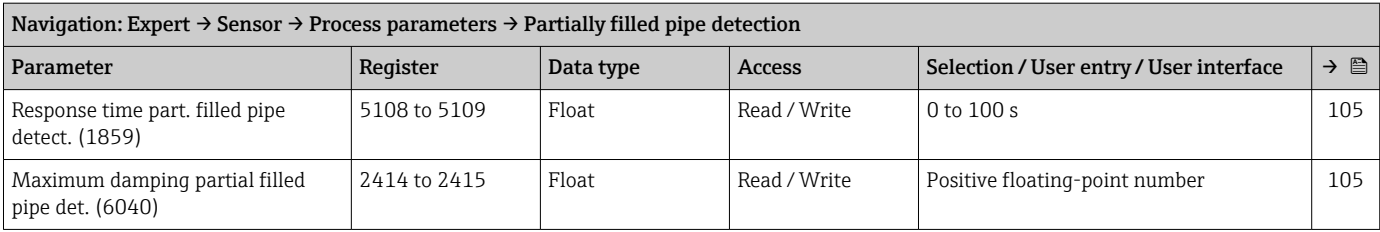

## "Calculated values" submenu

*"Corrected volume flow calculation" submenu*

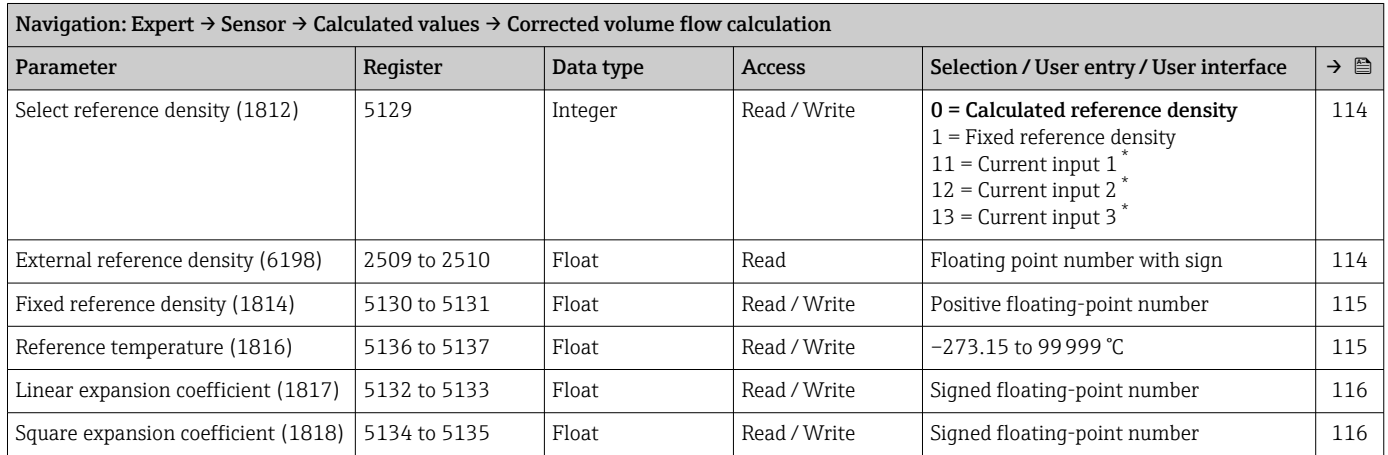

\* Visibility depends on order options or device settings

## "Measurement mode" submenu

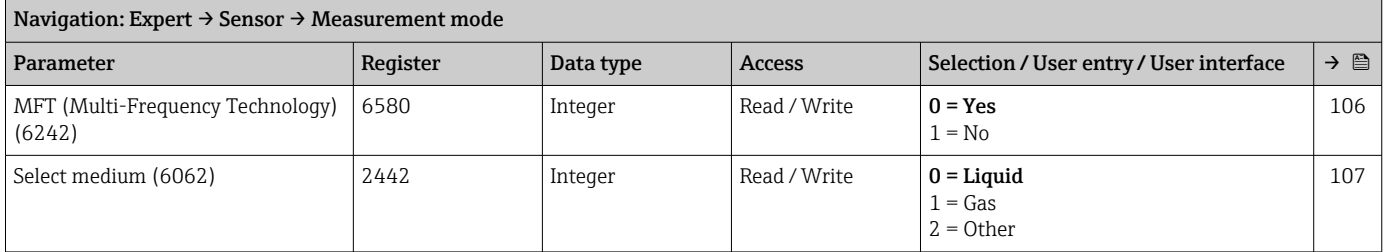

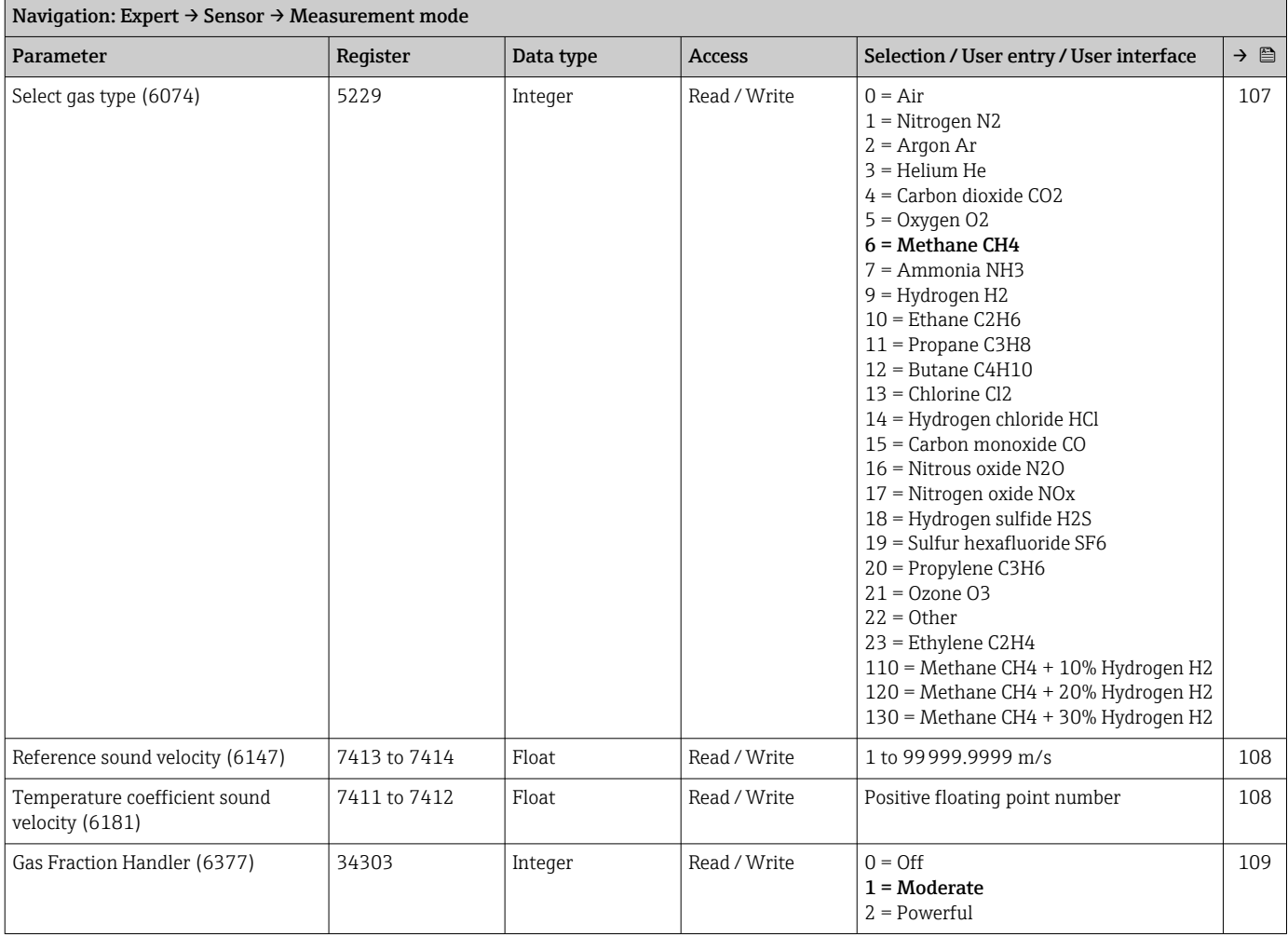

# "External compensation" submenu

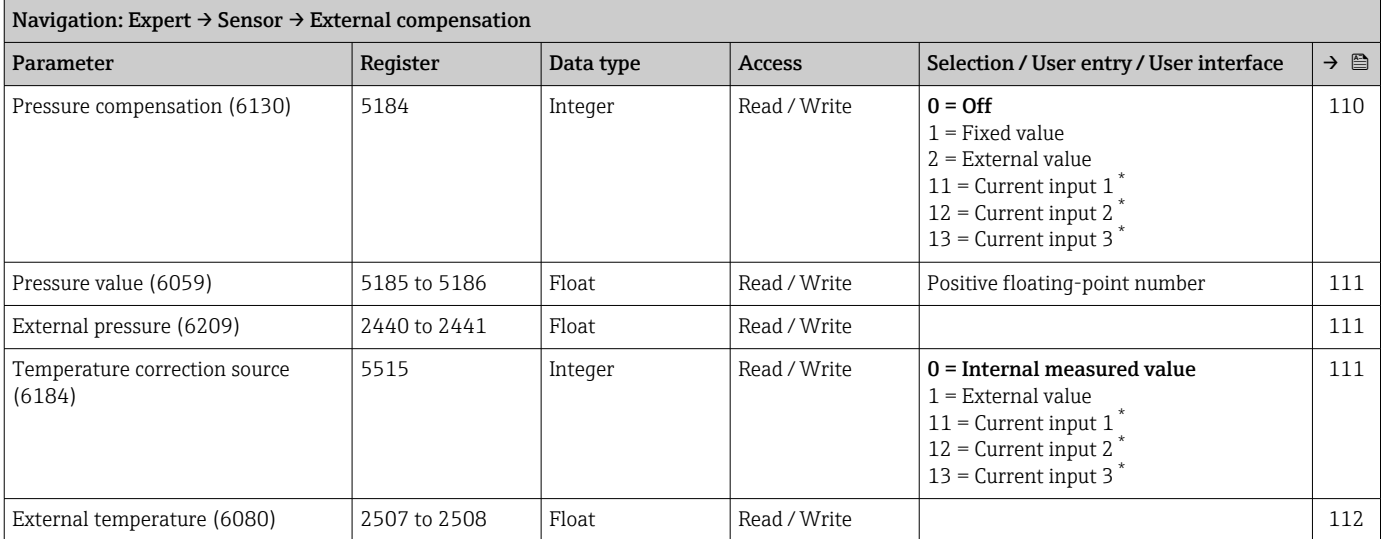

<span id="page-367-0"></span>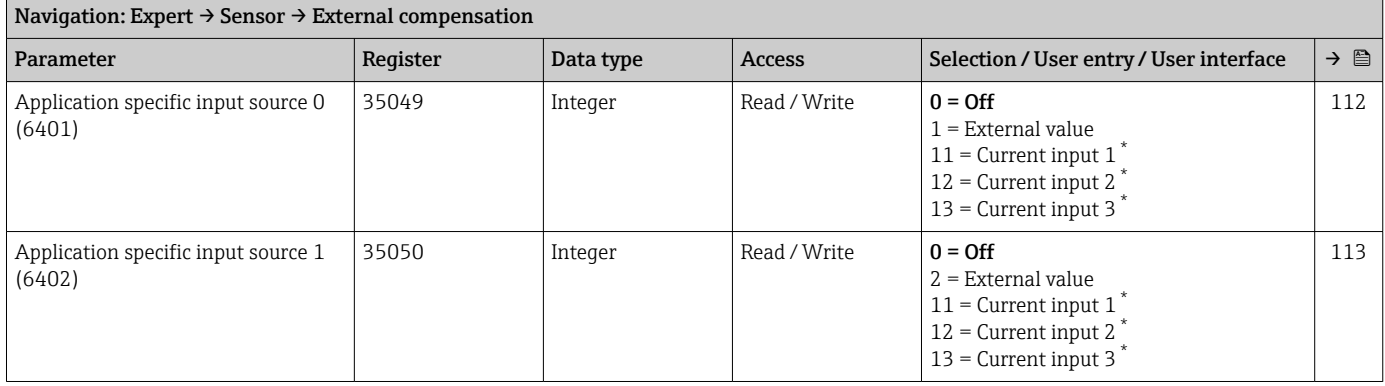

# "Sensor adjustment" submenu

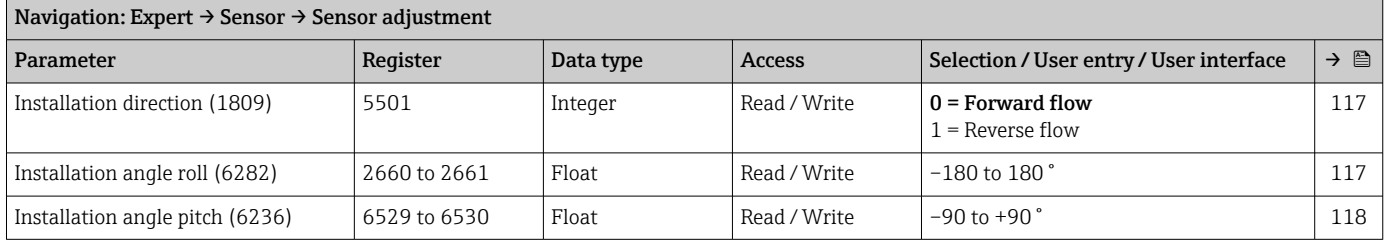

#### *"Extended density adjustment" submenu*

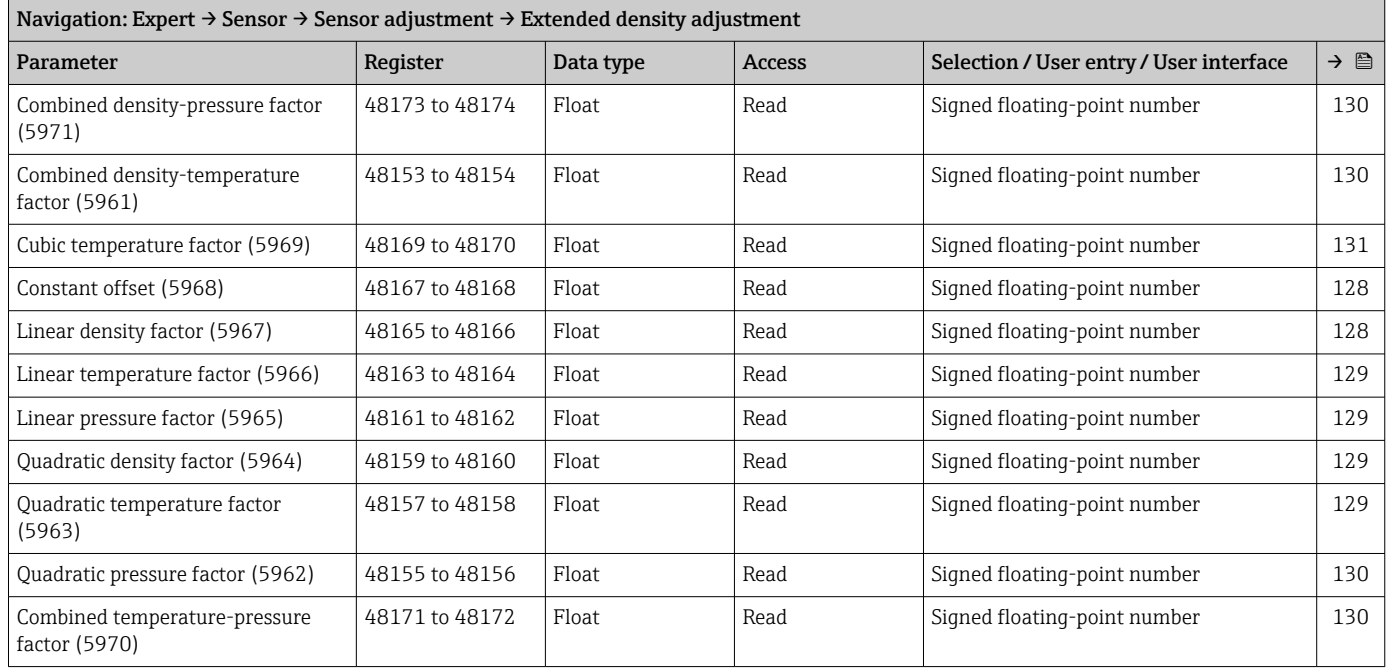

#### *"Zero verification" wizard*

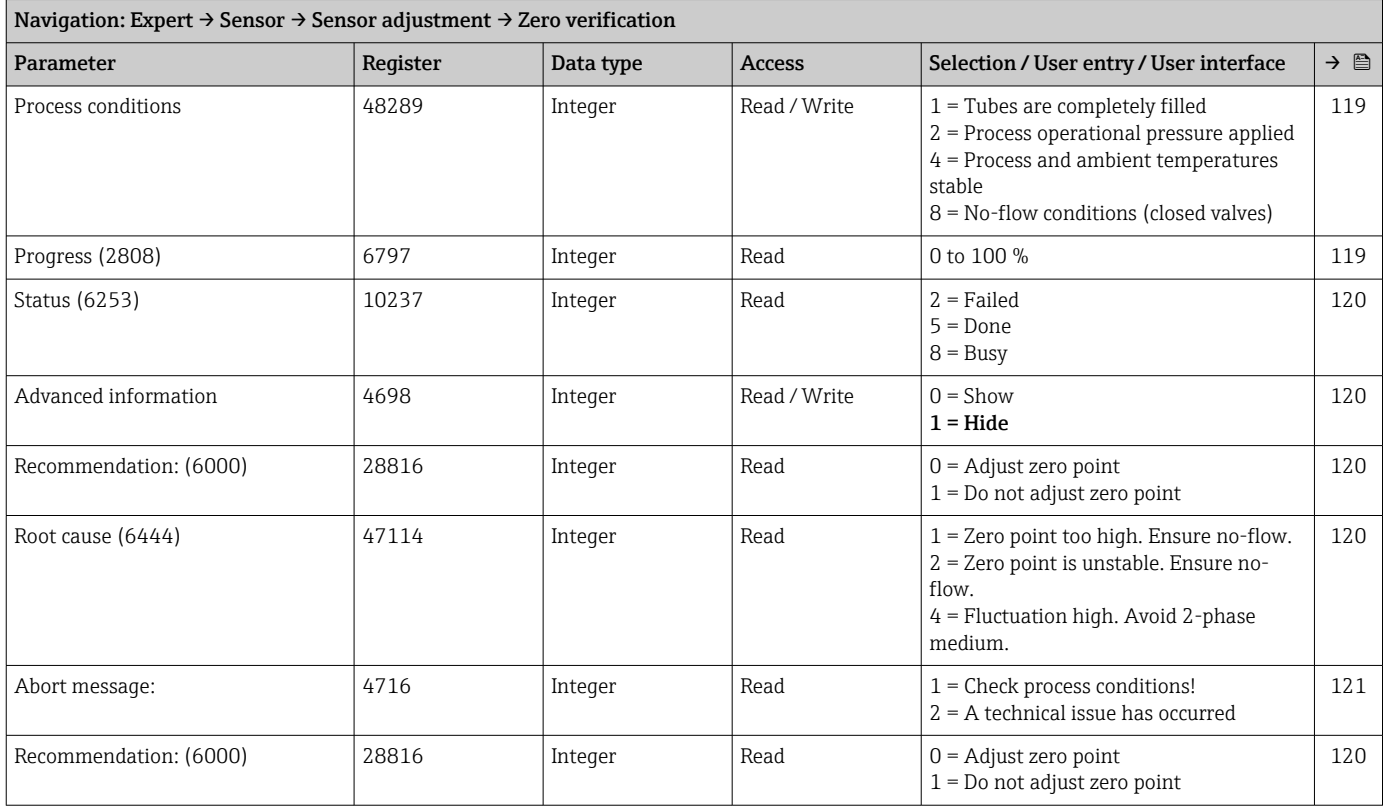

## *"Zero adjustment" wizard*

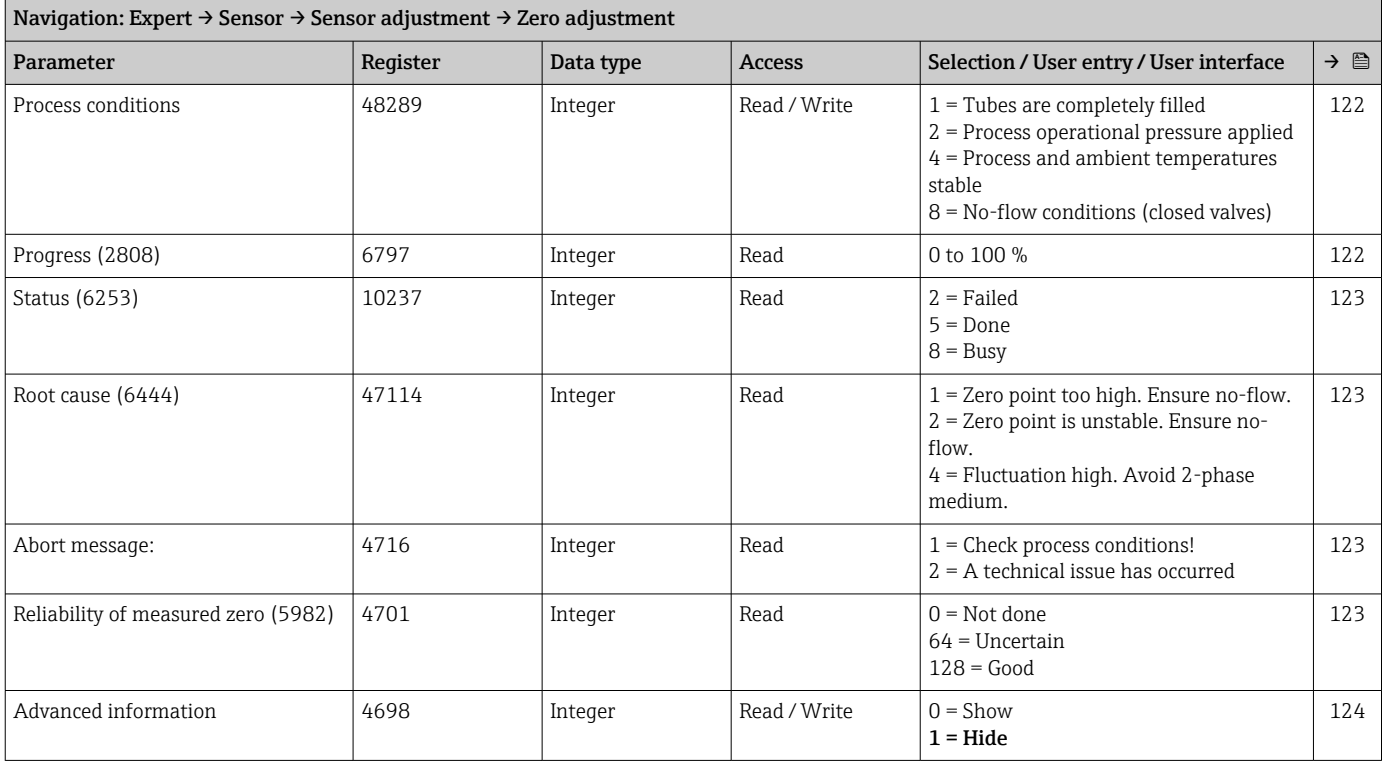

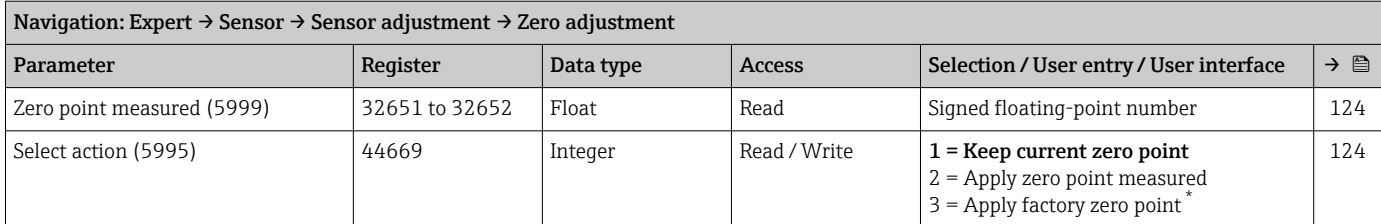

## "Calibration" submenu

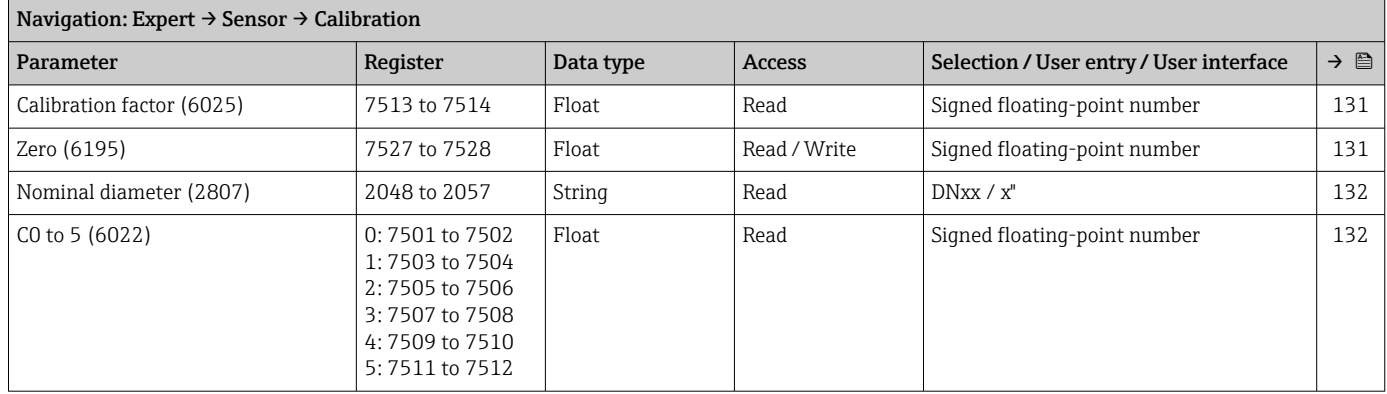

#### "Testpoints" submenu

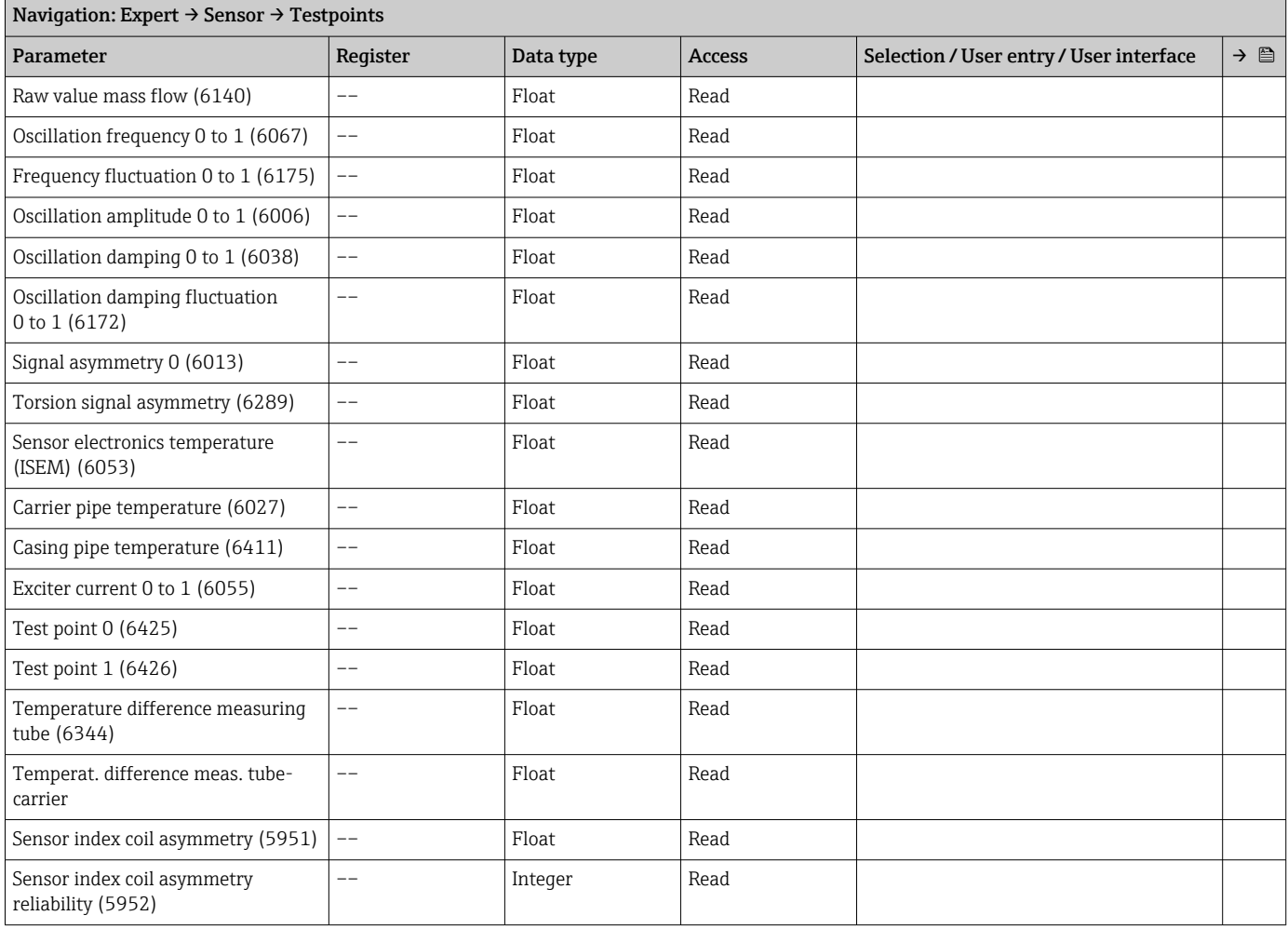

#### "Supervision" submenu

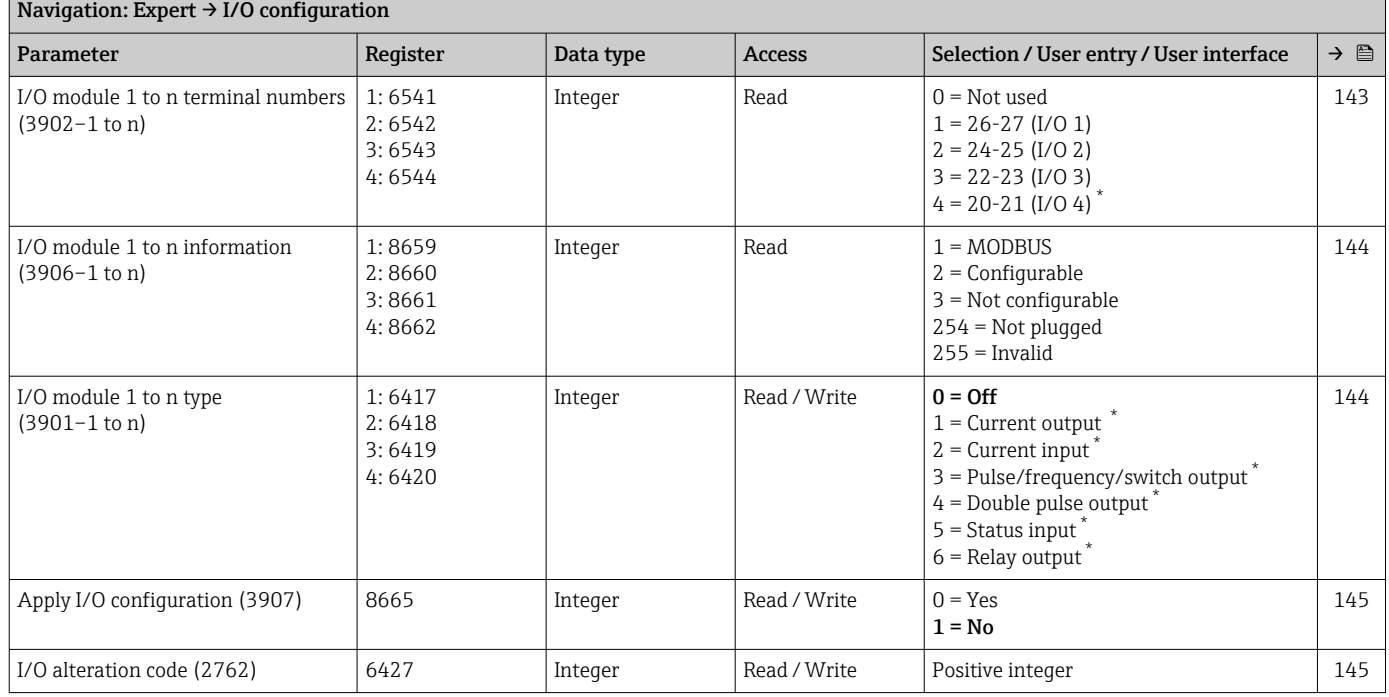

# 6.3.3 "I/O configuration" submenu

\* Visibility depends on order options or device settings

# 6.3.4 "Input" submenu

#### "Current input 1 to n" submenu

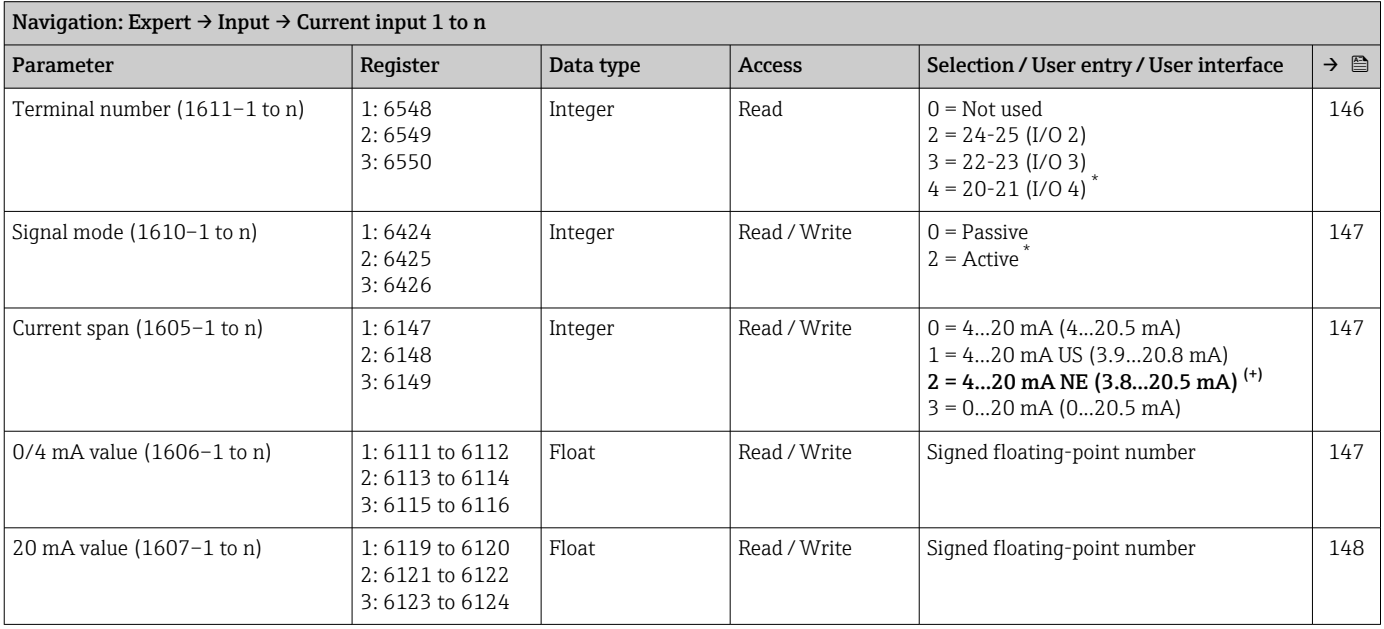

<span id="page-371-0"></span>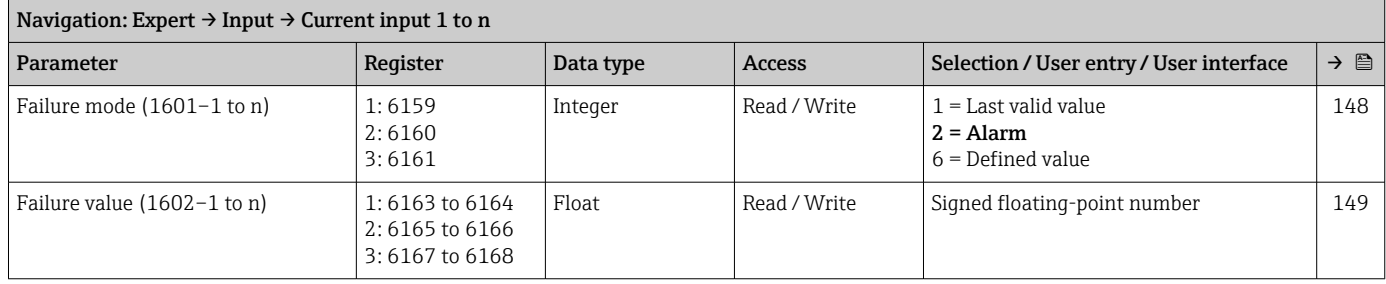

## "Status input 1 to n" submenu

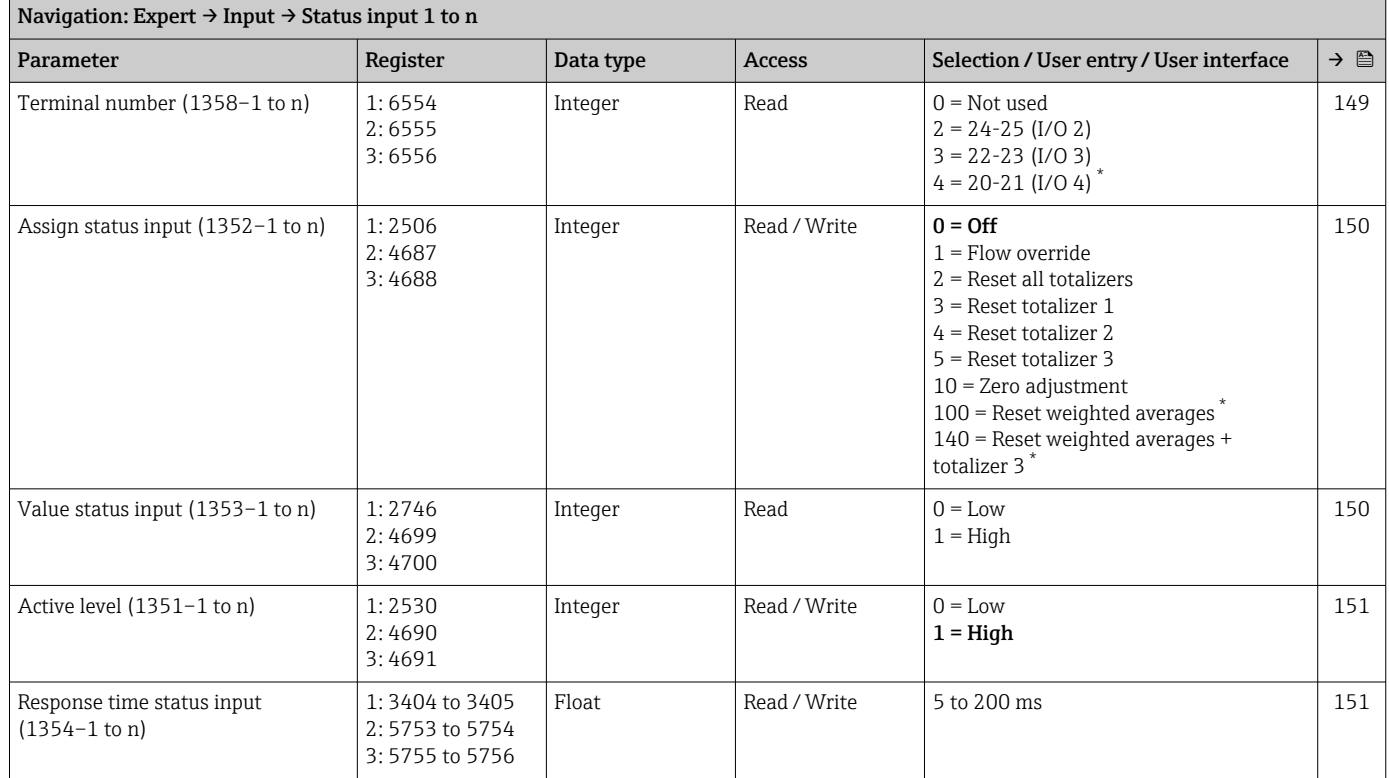

\* Visibility depends on order options or device settings

# 6.3.5 "Output" submenu

# "Current output 1 to n" submenu

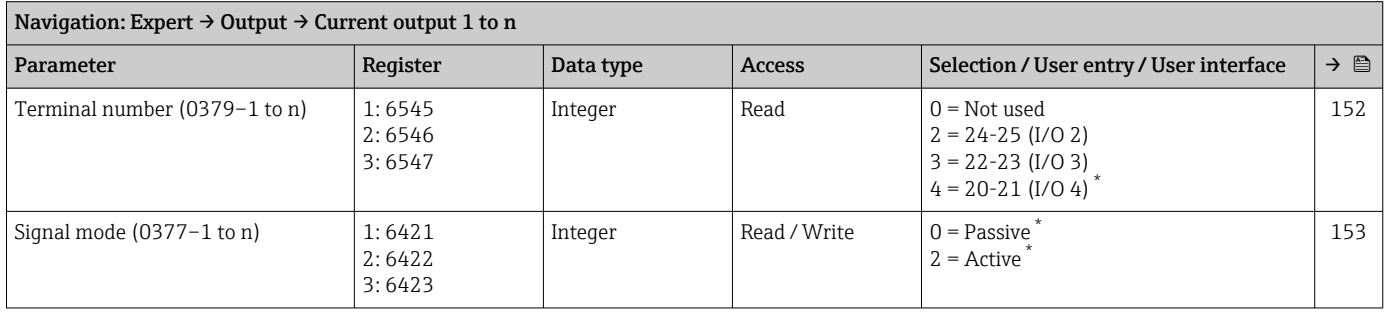

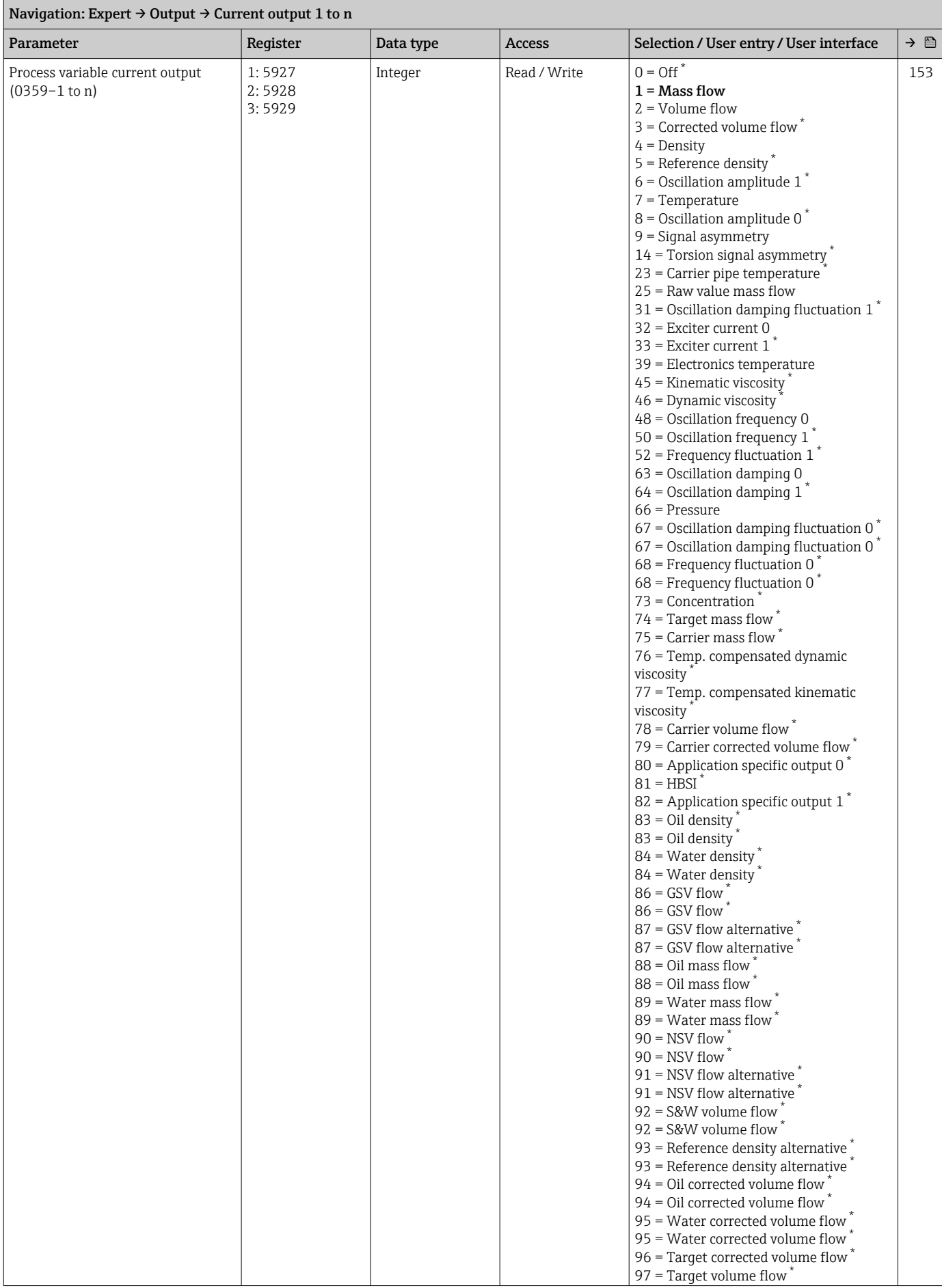

<span id="page-373-0"></span>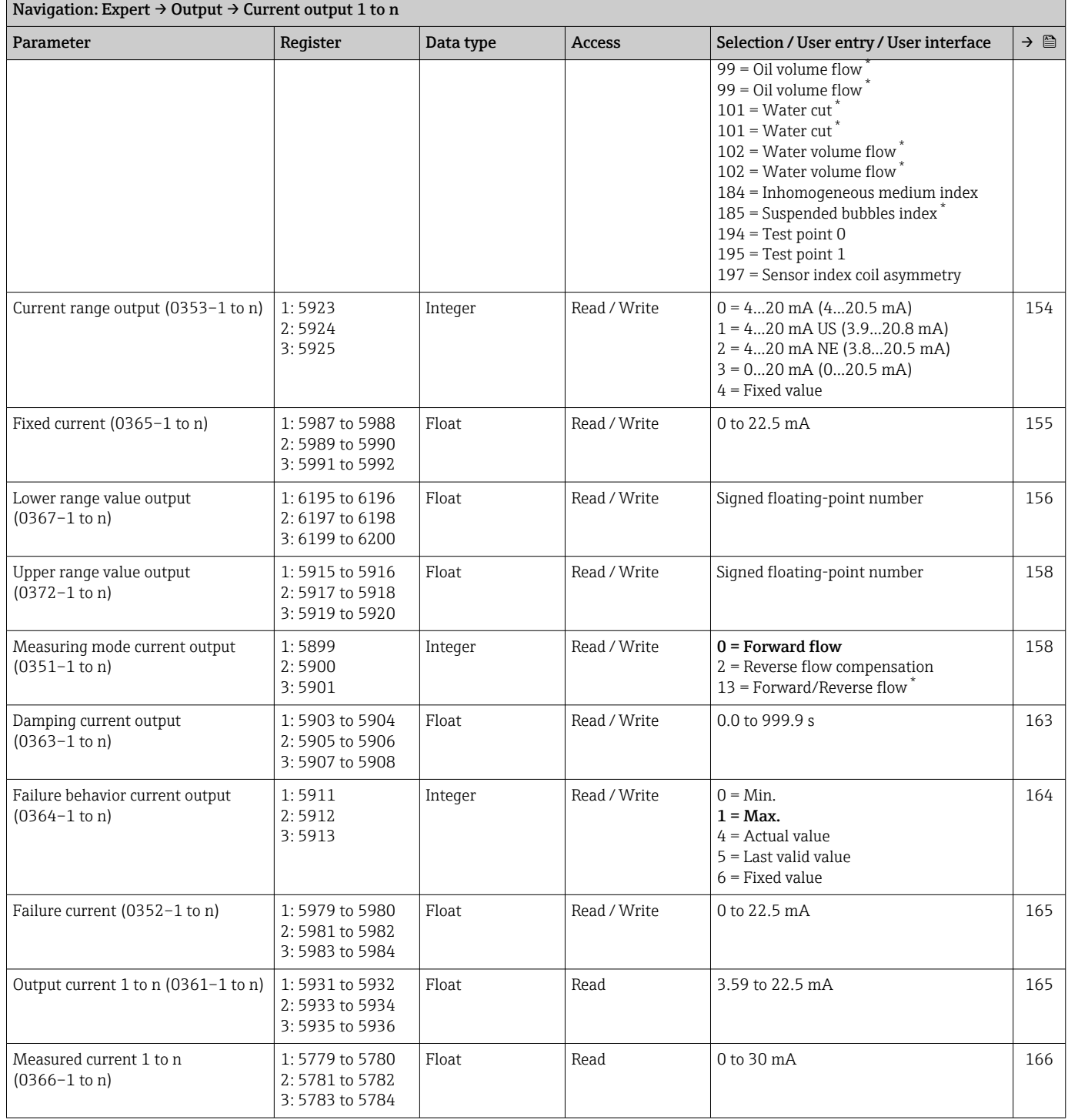

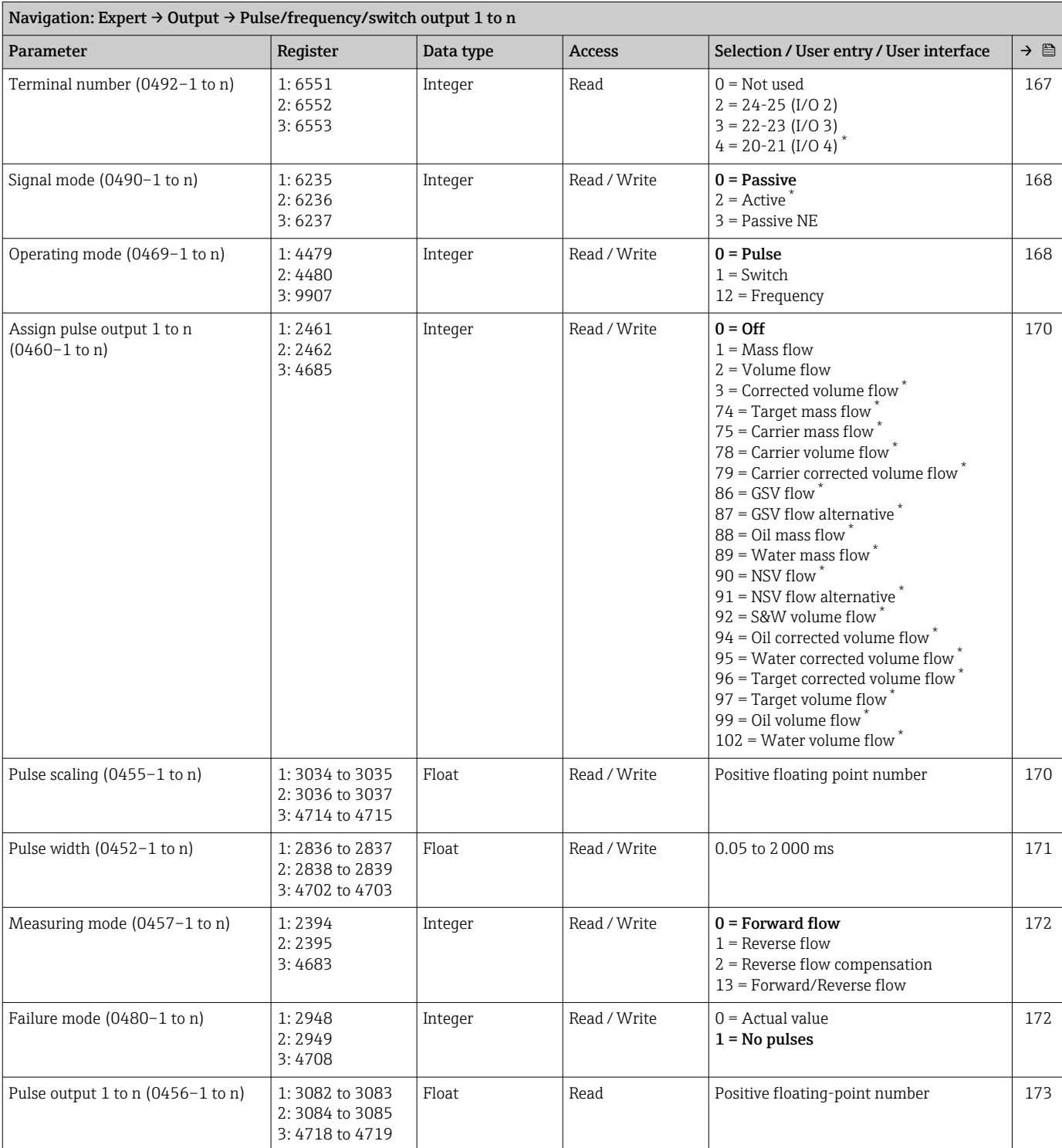

# "Pulse/frequency/switch output 1 to n" submenu

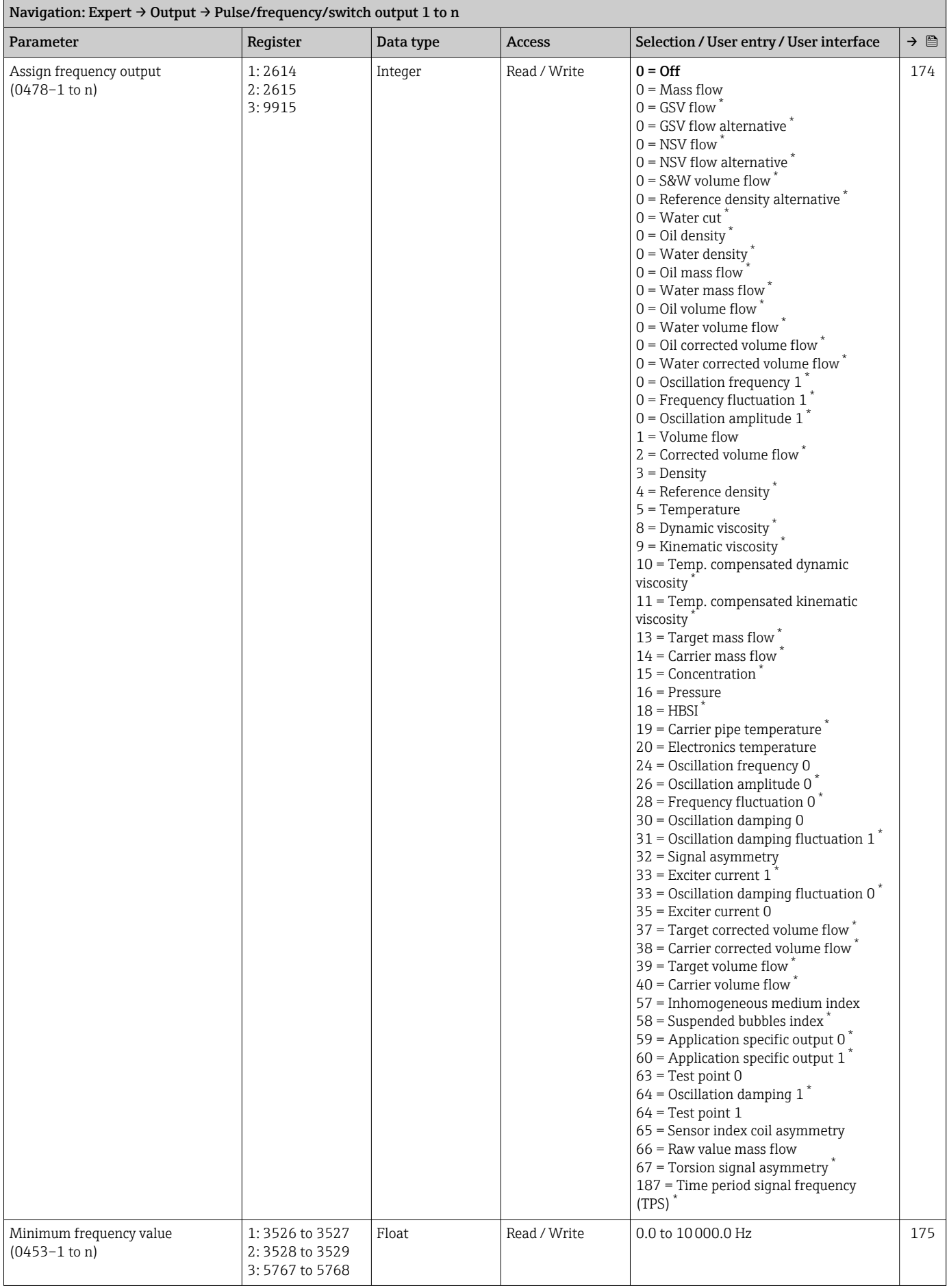

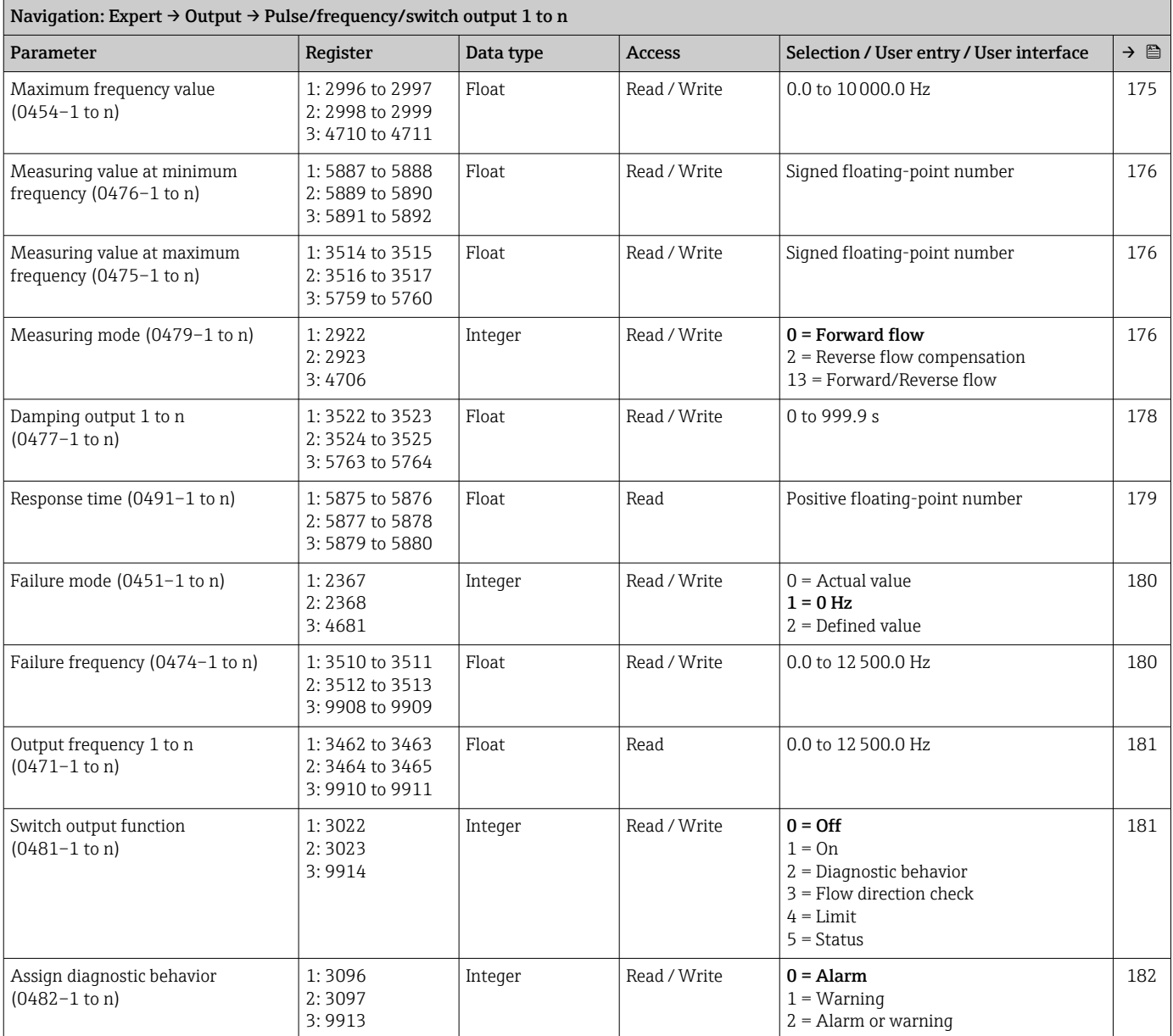

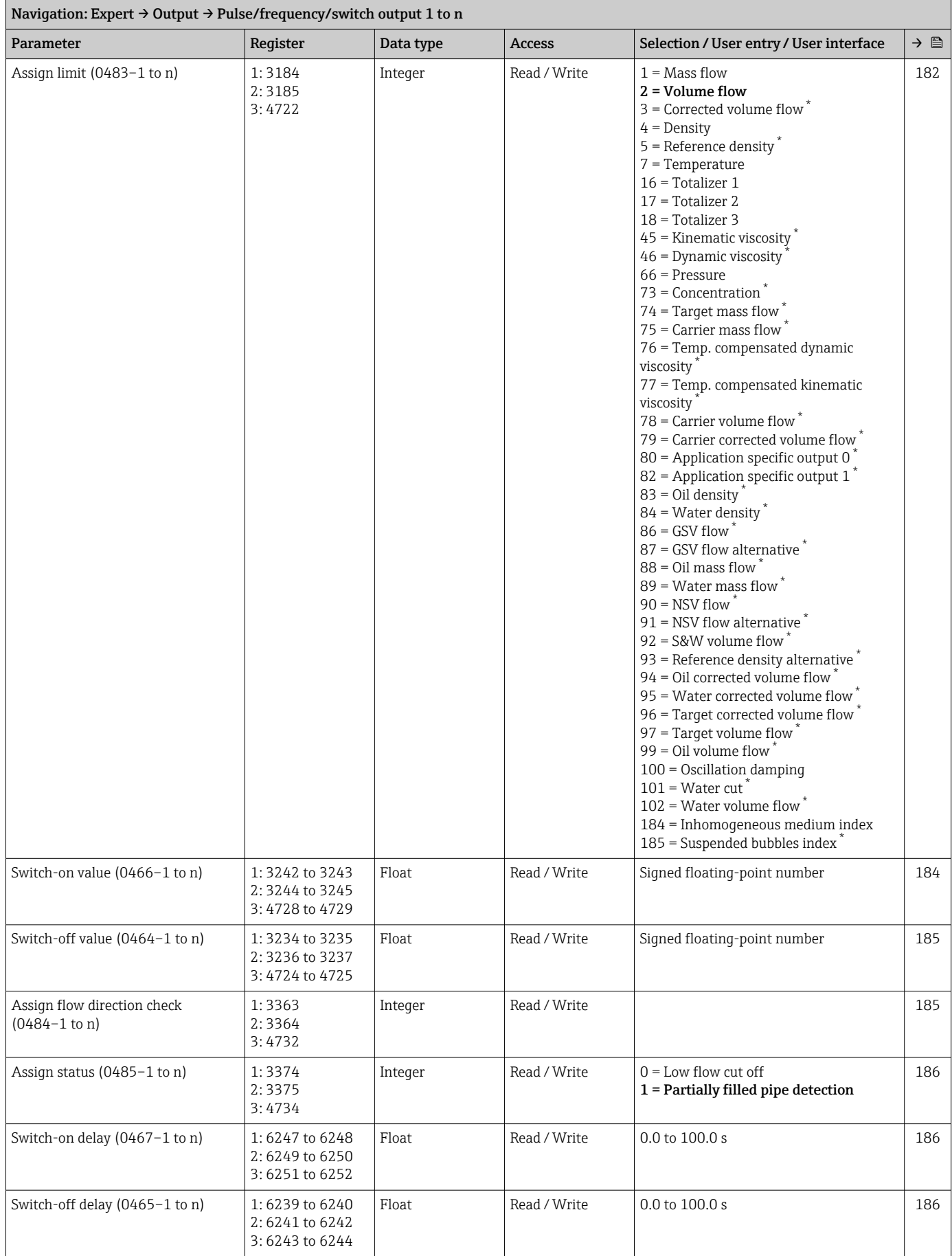

<span id="page-378-0"></span>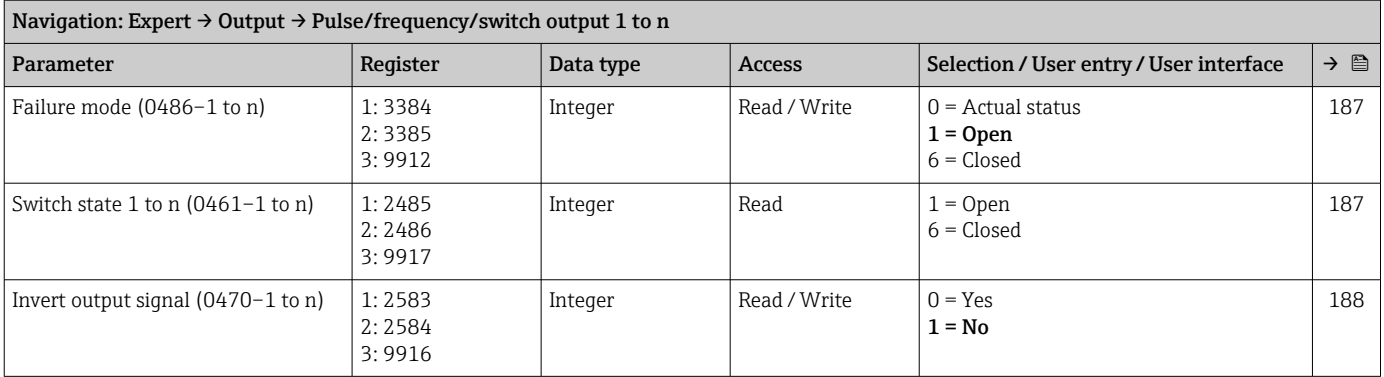

# "Relay output 1 to n" submenu

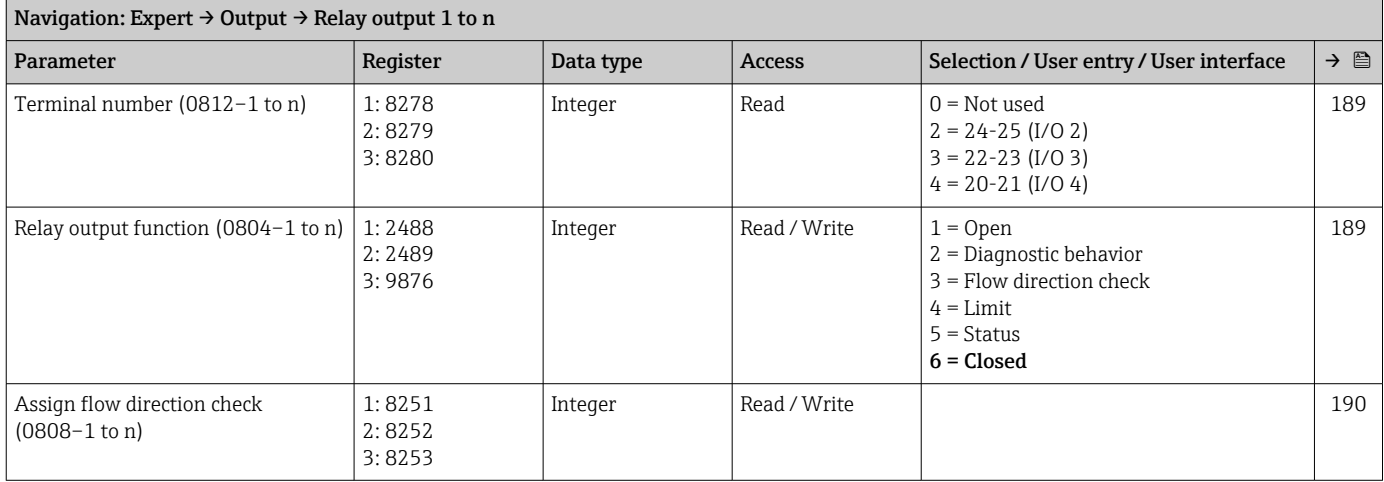

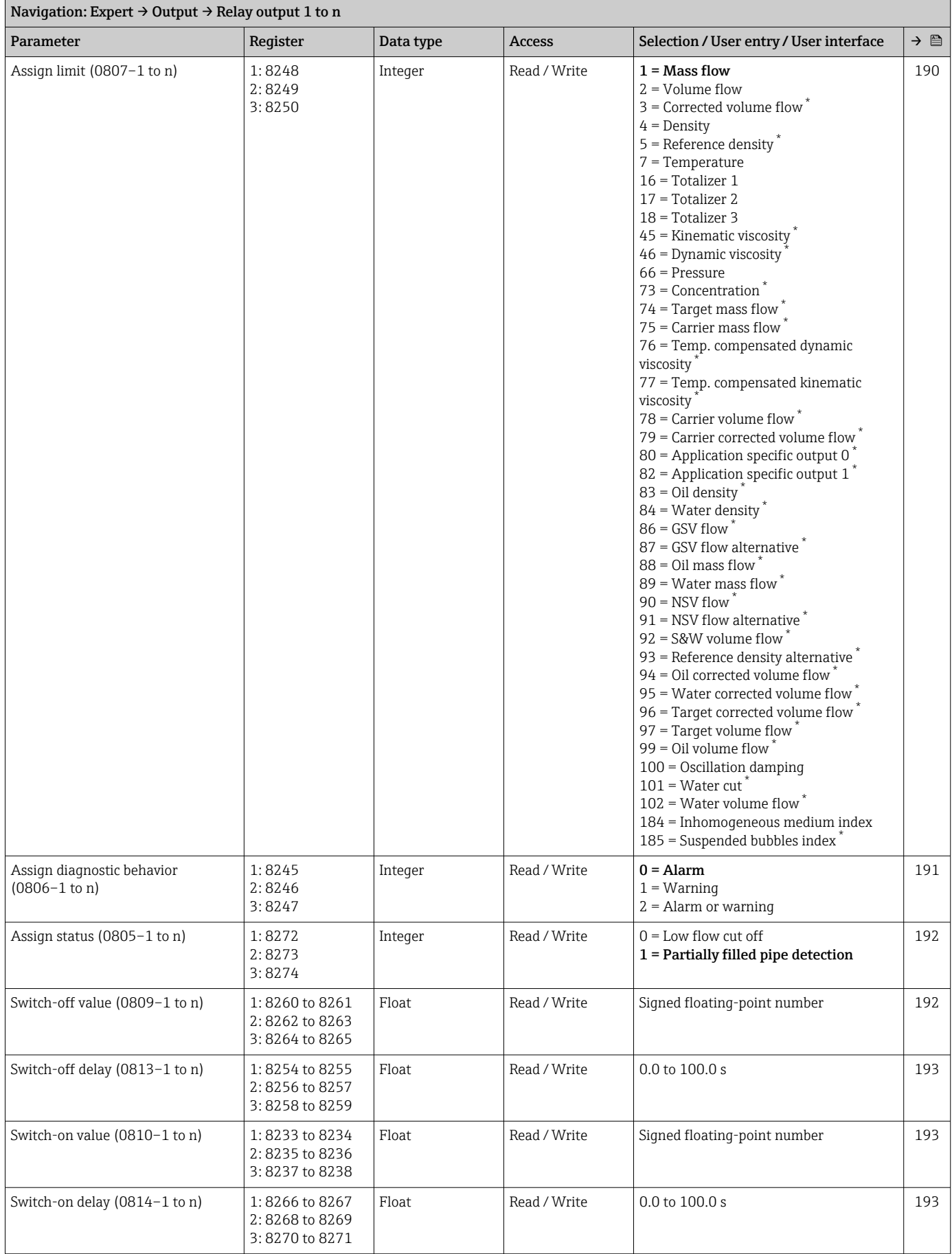

<span id="page-380-0"></span>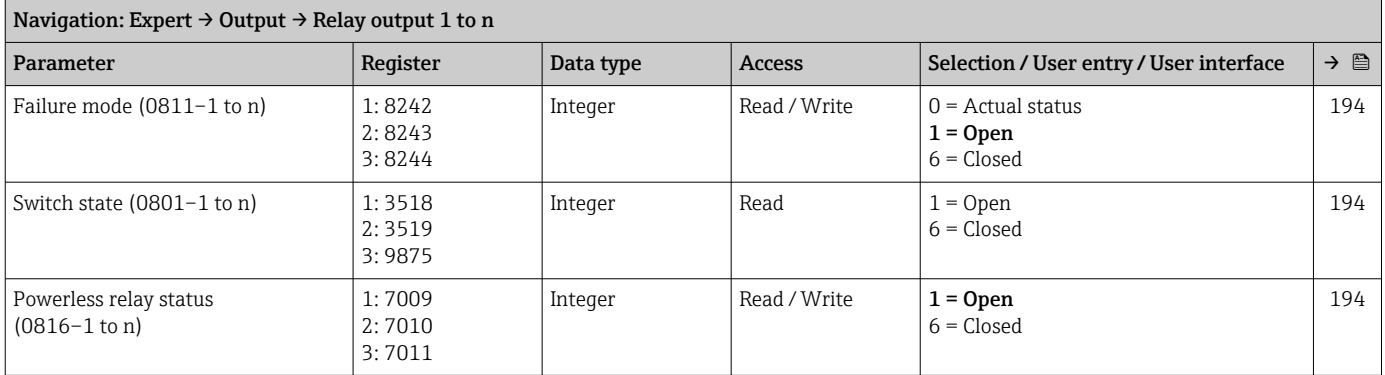

# "Double pulse output" submenu

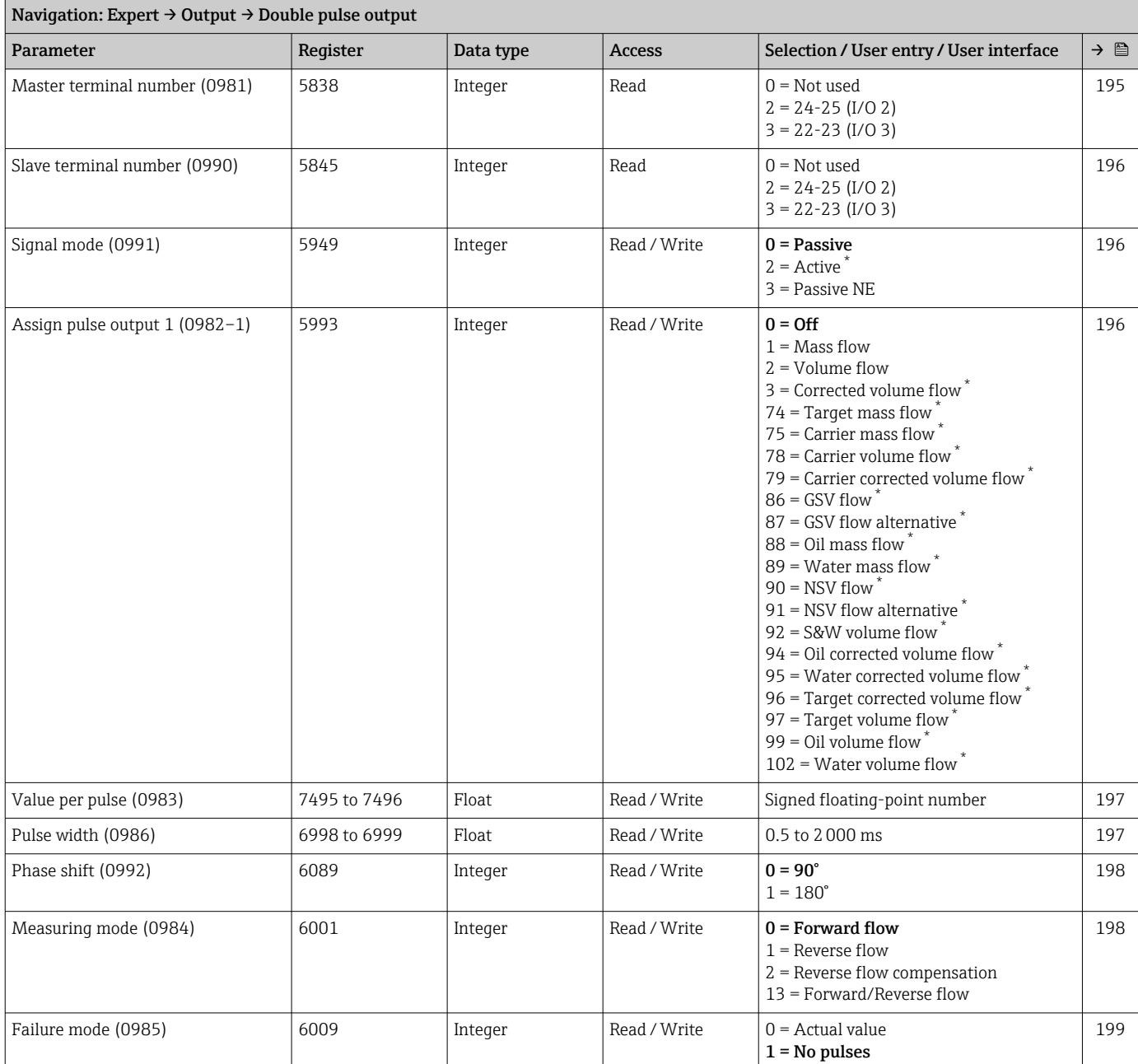

<span id="page-381-0"></span>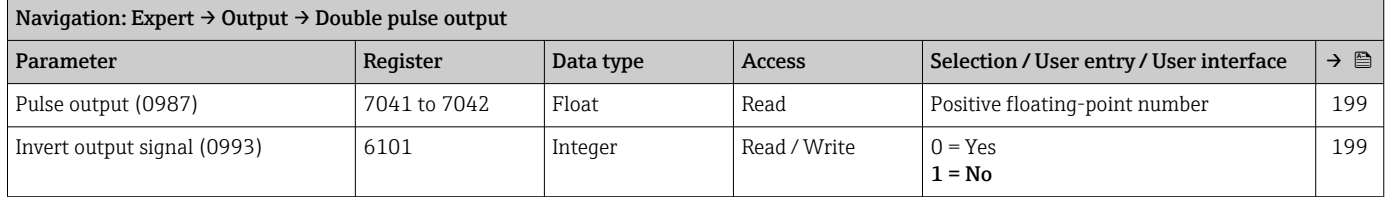

## 6.3.6 "Communication" submenu

# "Modbus configuration" submenu

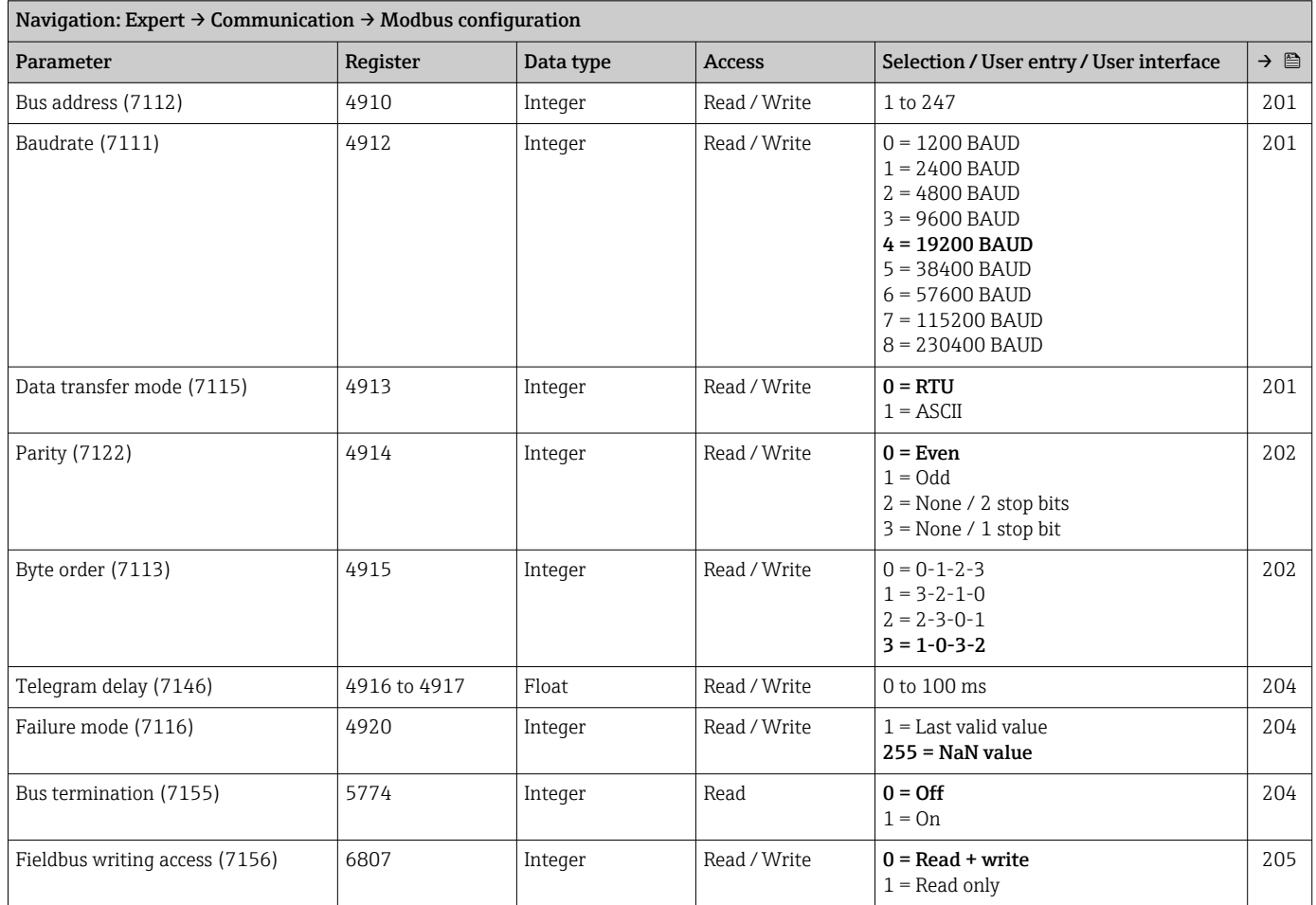

## "Modbus information" submenu

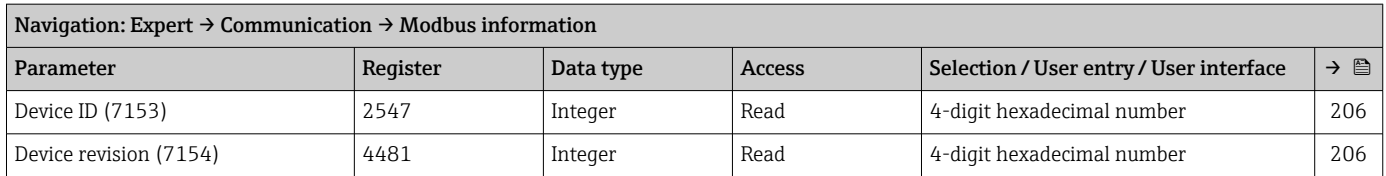

#### "Modbus data map" submenu

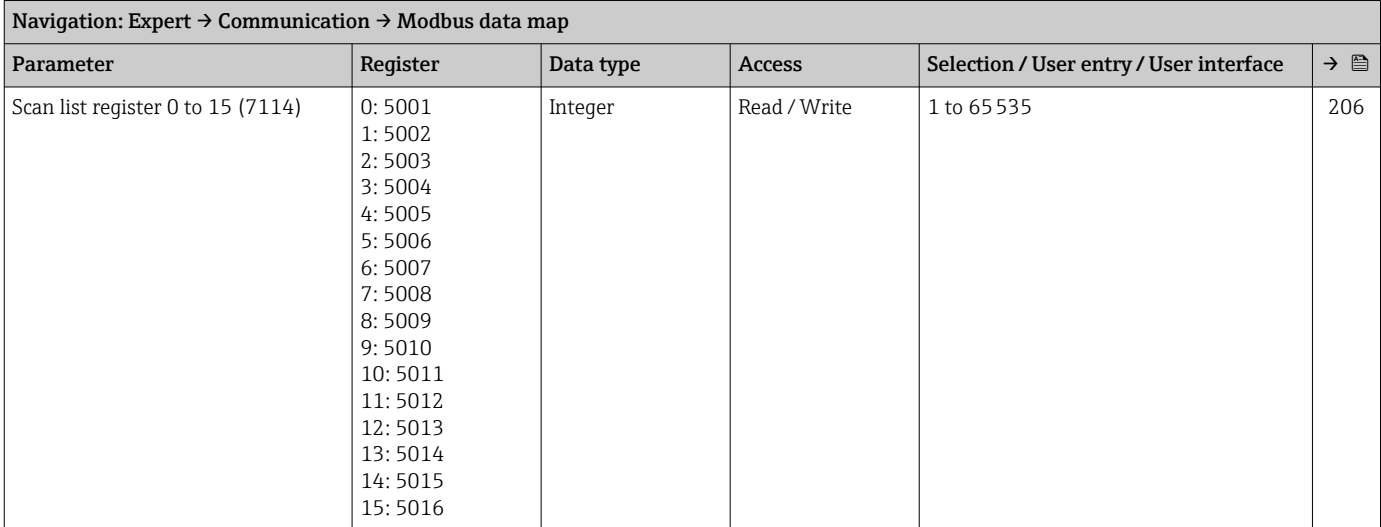

#### "Web server" submenu

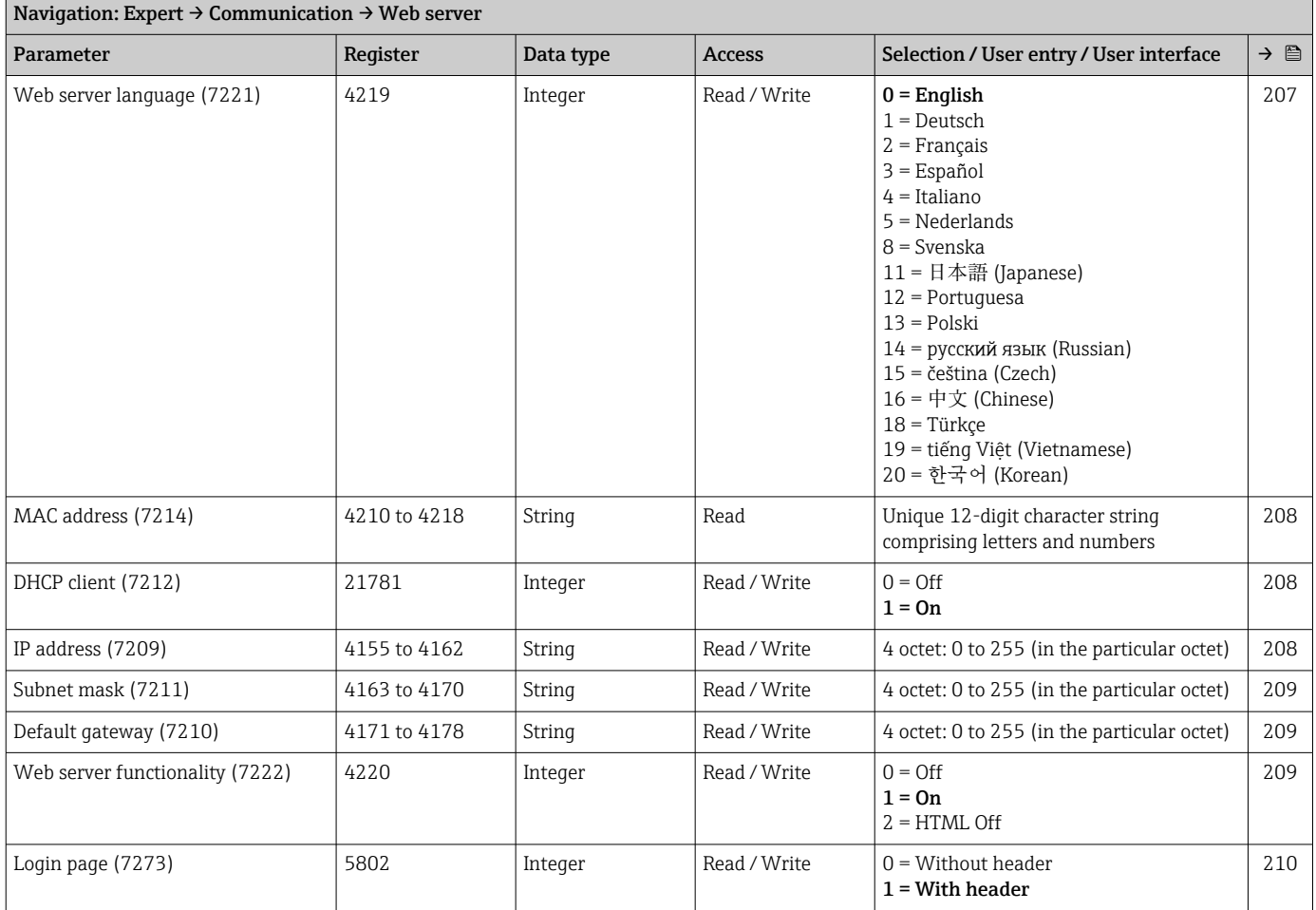

#### "WLAN settings" wizard

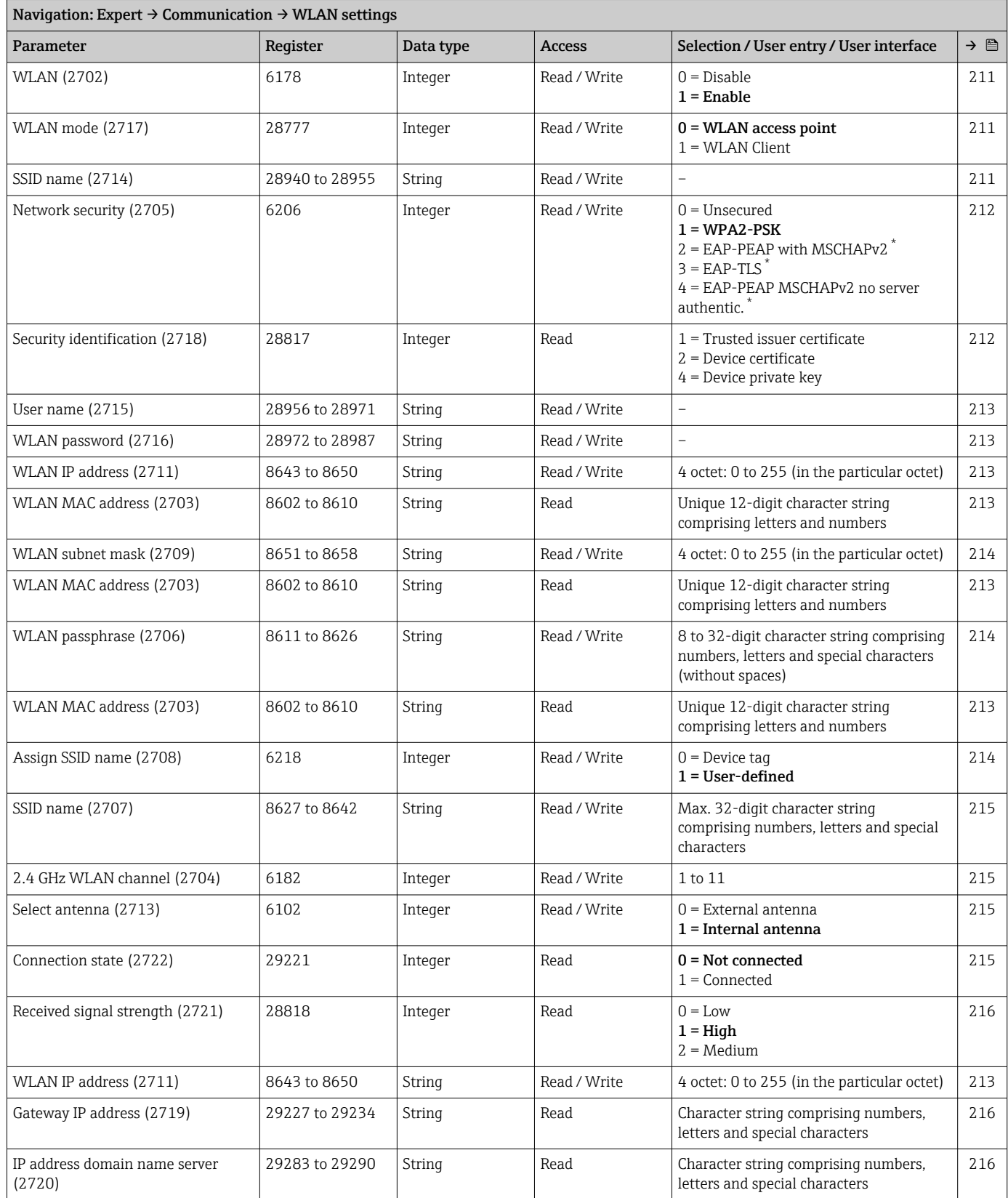

\* Visibility depends on order options or device settings

# 6.3.7 "Application" submenu

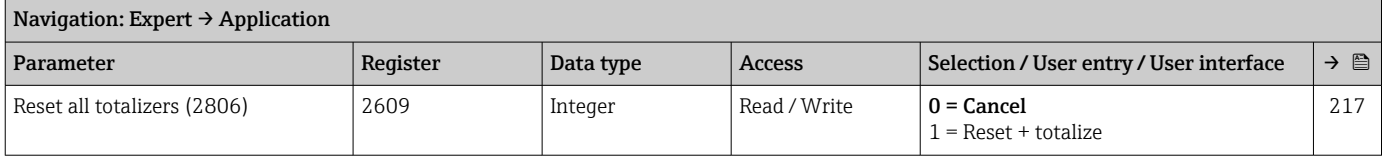

#### "Totalizer 1 to n" submenu

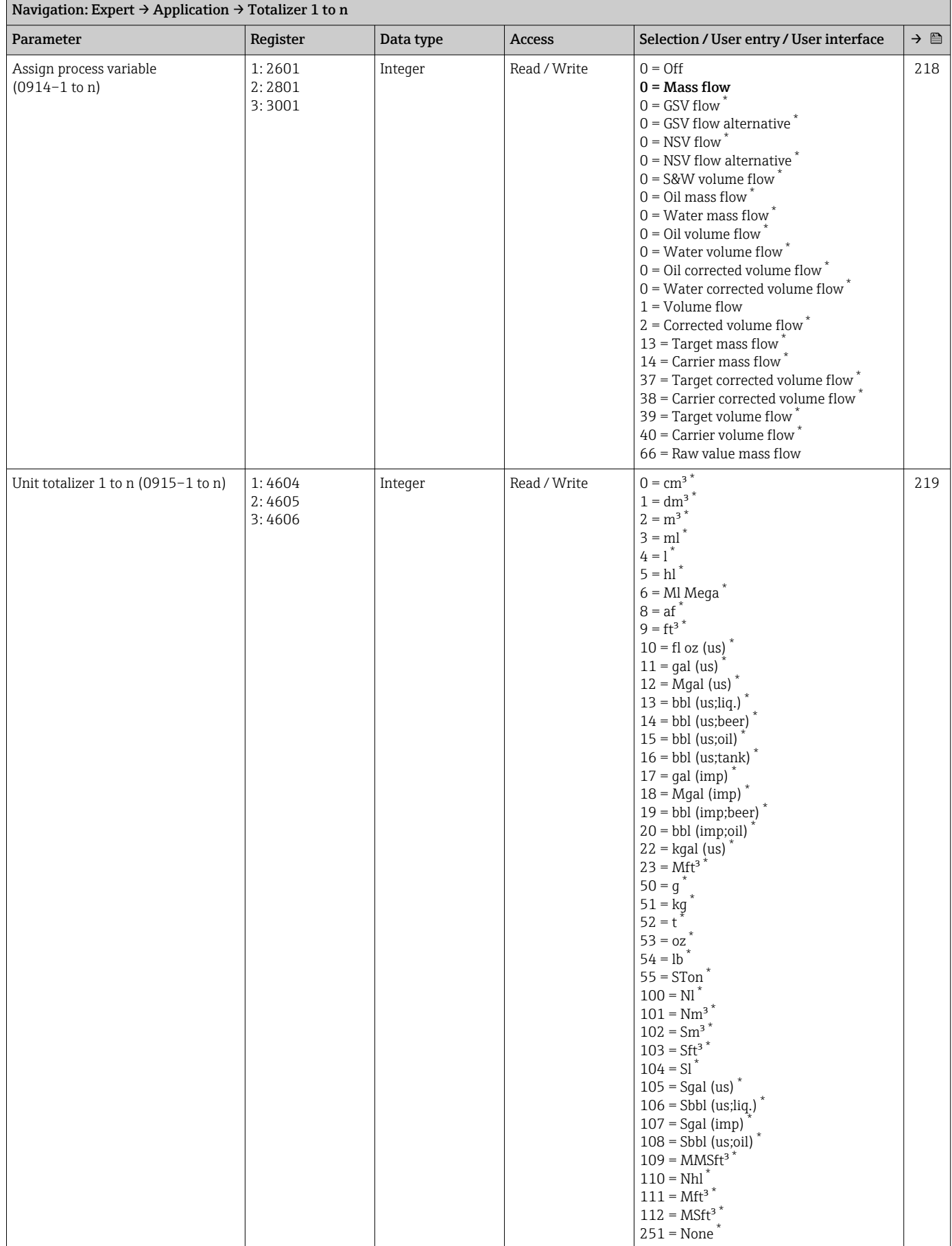

<span id="page-386-0"></span>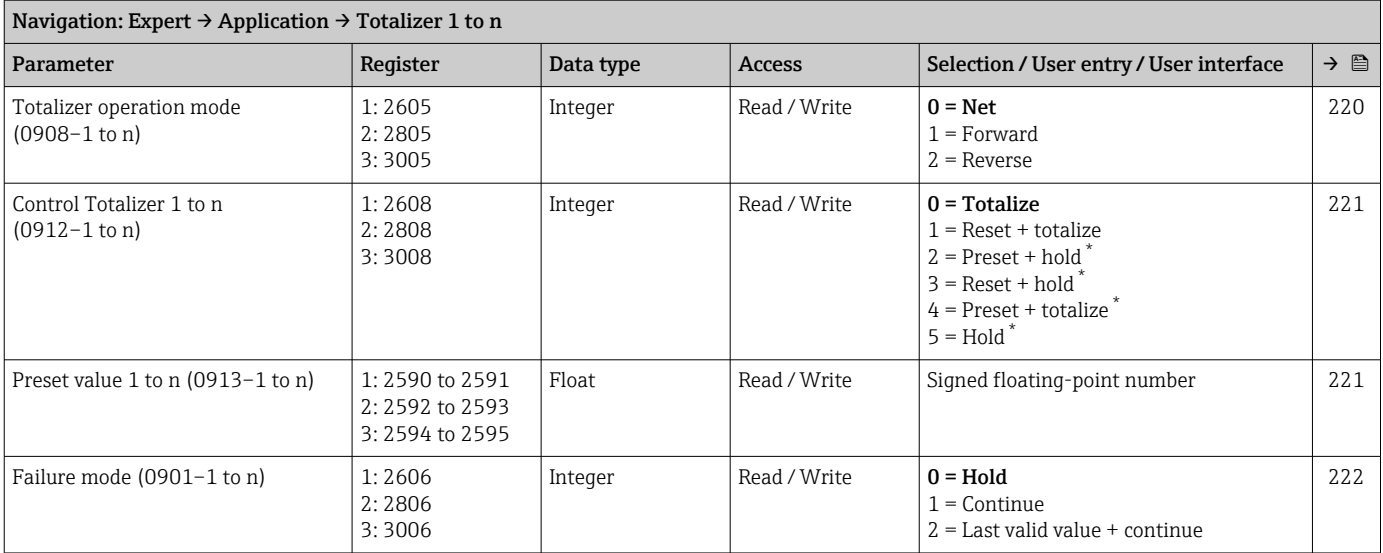

## "Application specific calculations" submenu

*"Application-specific parameters" submenu*

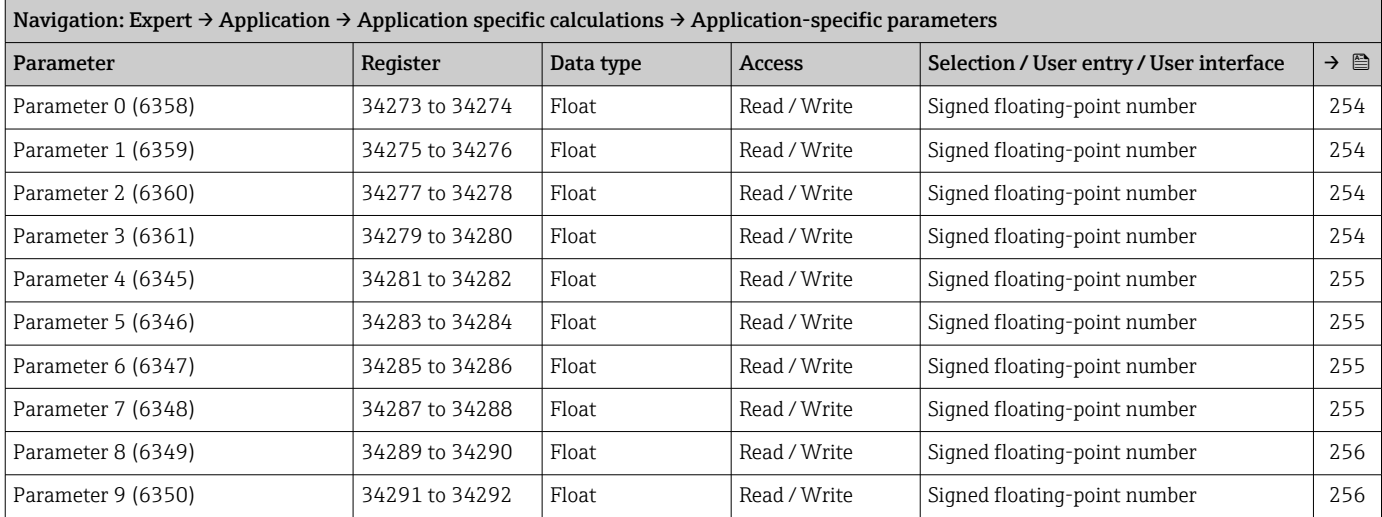

*"Process variables" submenu*

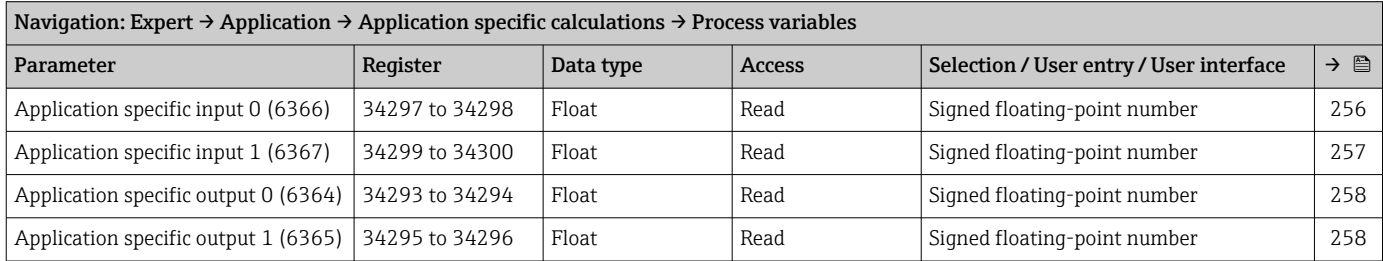

#### "Medium index" submenu

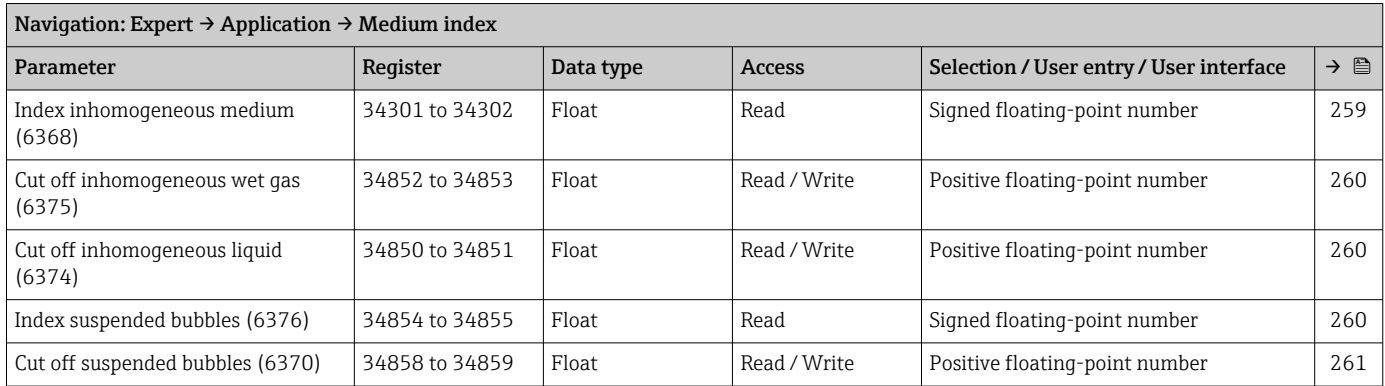

# 6.3.8 "Diagnostics" submenu

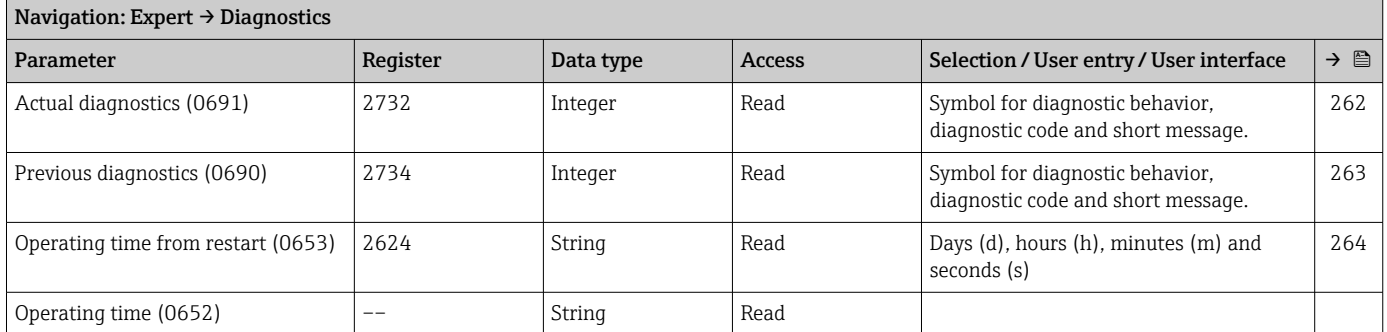

## "Diagnostic list" submenu

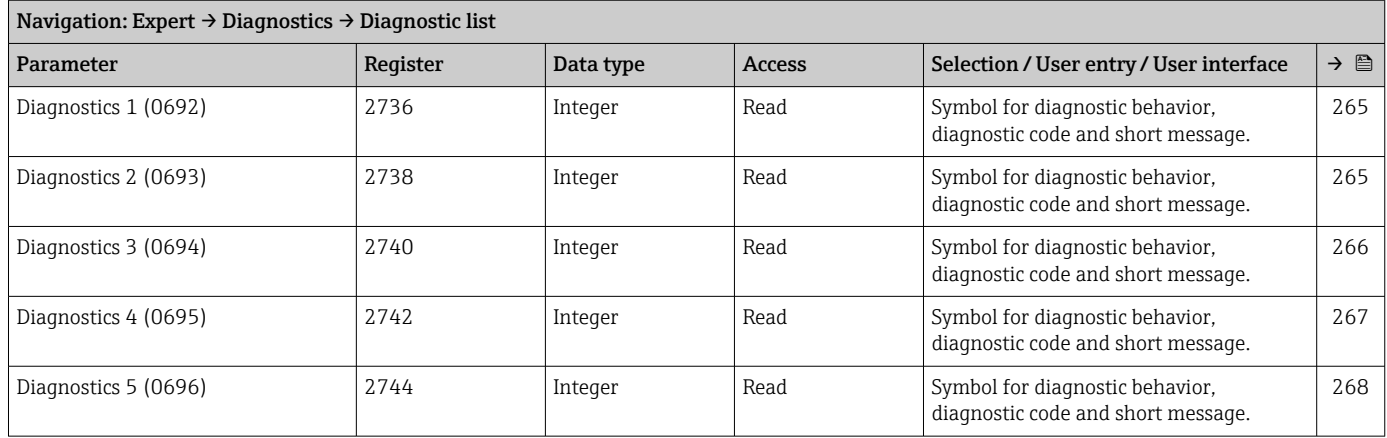

## "Event logbook" submenu

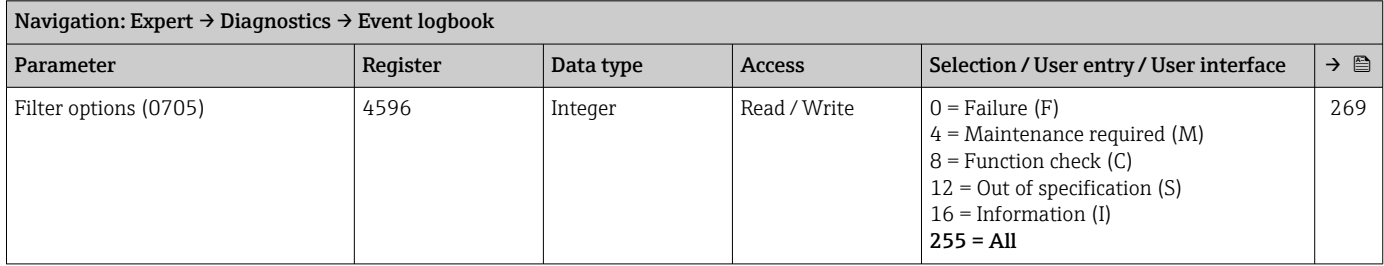

#### "Custody transfer logbook" submenu

#### "Device information" submenu

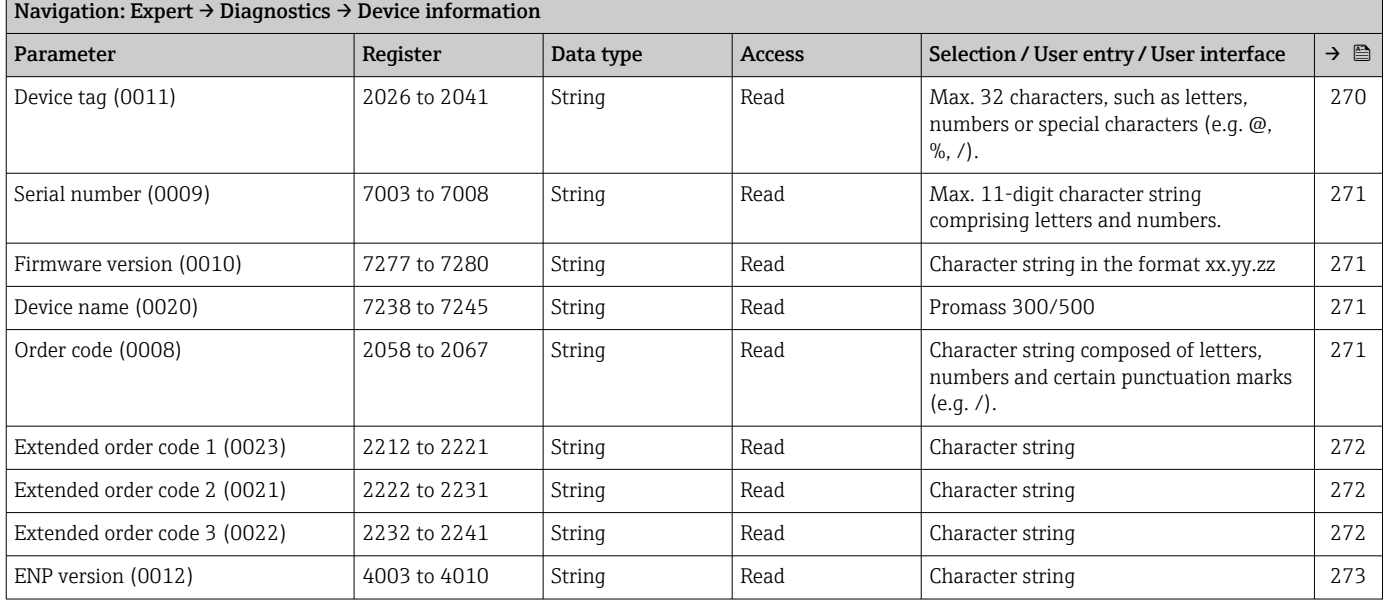

#### "Main electronic module + I/O module 1" submenu

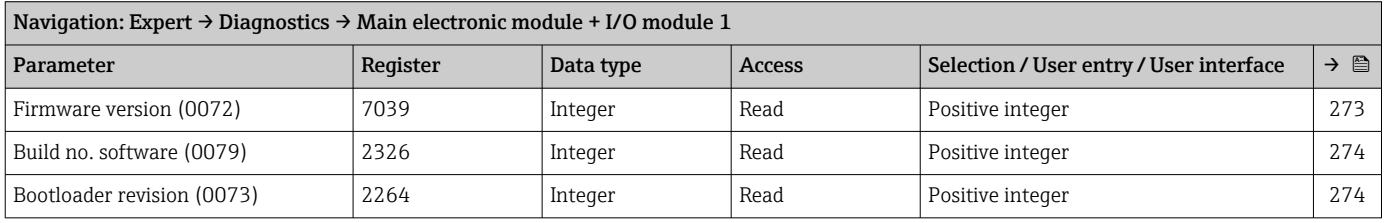

#### "Sensor electronic module (ISEM)" submenu

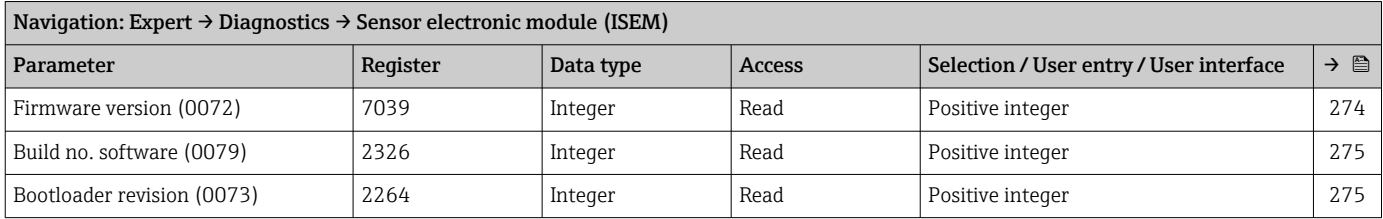

## "I/O module 2" submenu

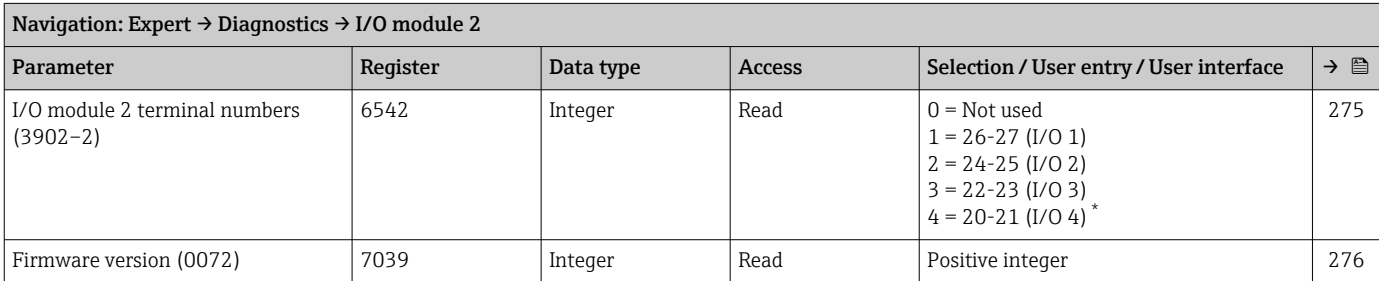

<span id="page-389-0"></span>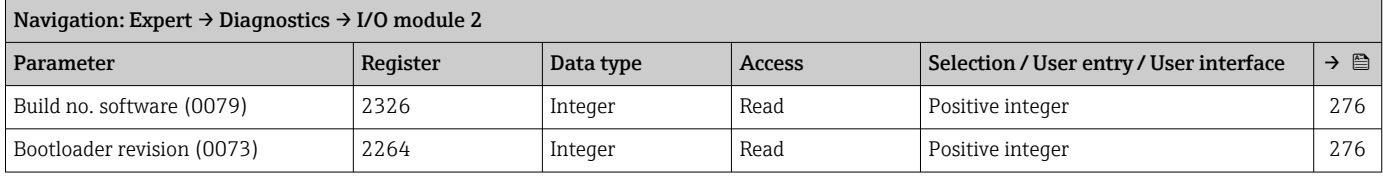

## "I/O module 3" submenu

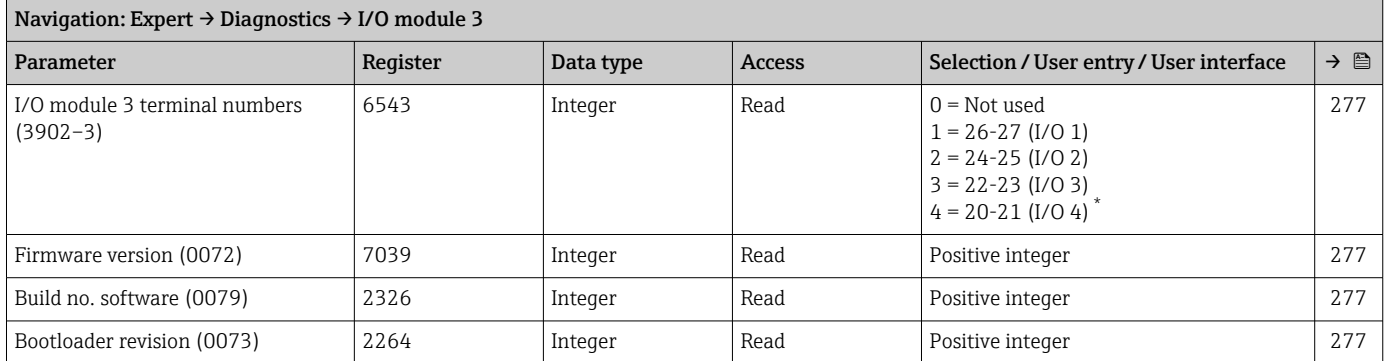

\* Visibility depends on order options or device settings

#### "I/O module 4" submenu

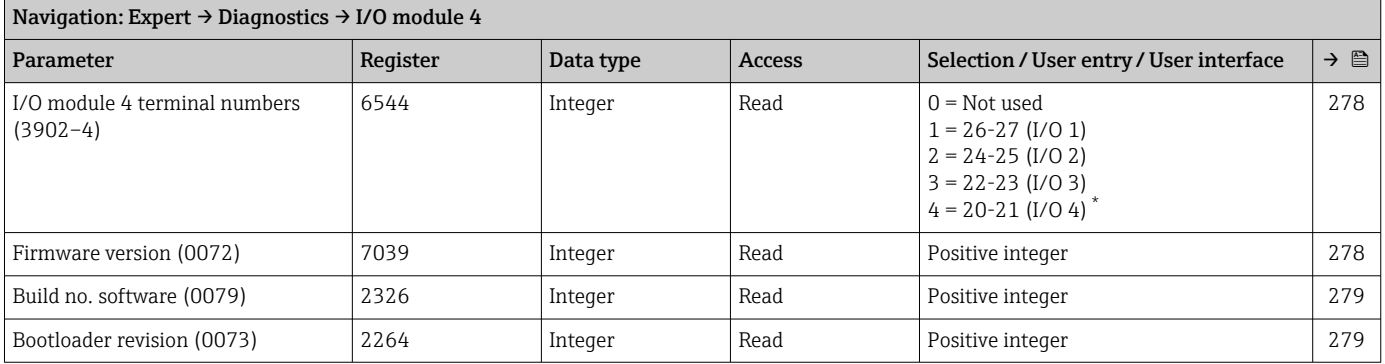

\* Visibility depends on order options or device settings

#### "Display module" submenu

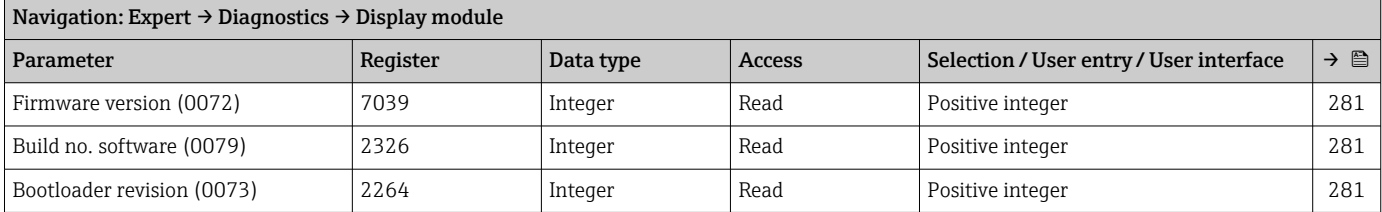

## "Data logging" submenu

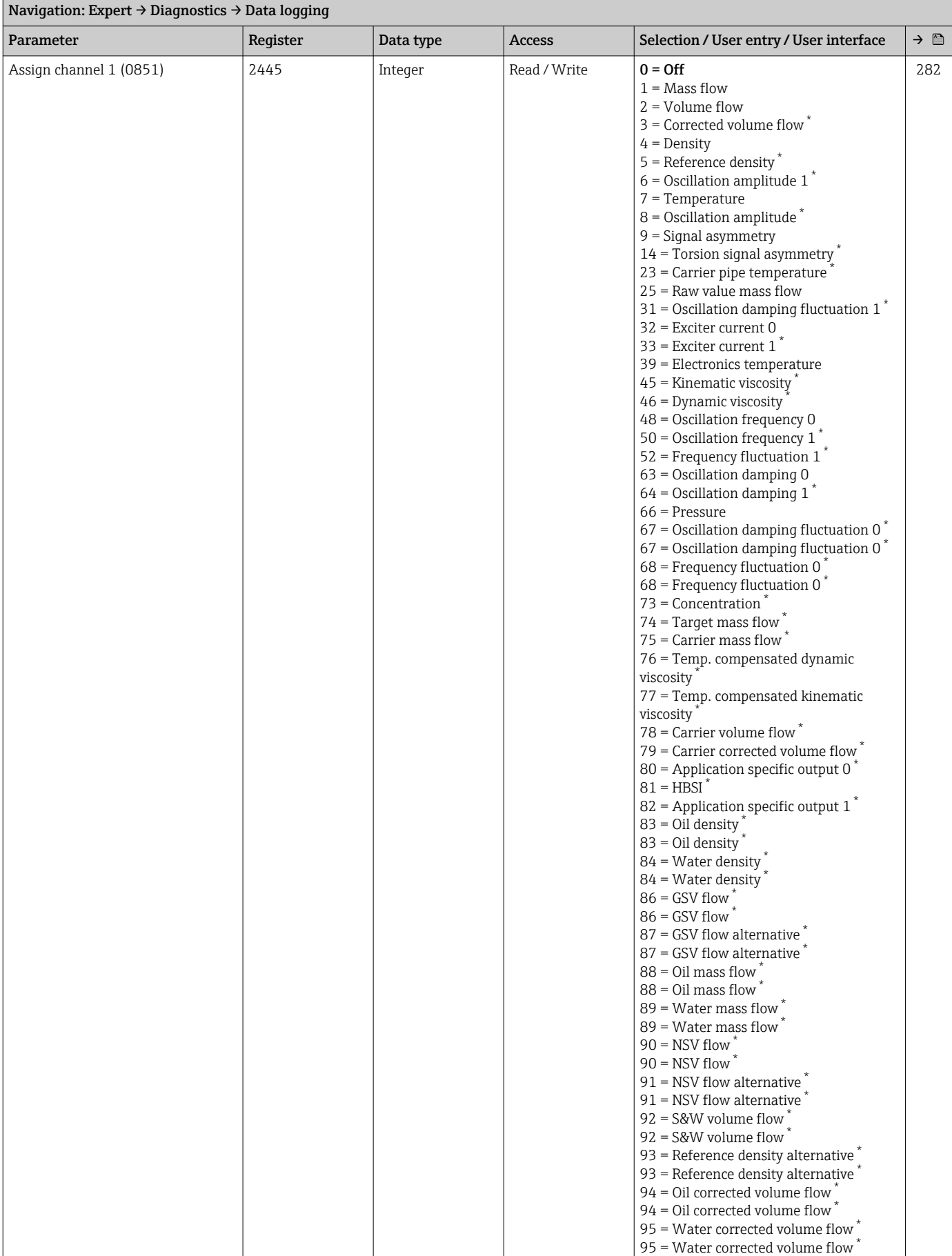

<span id="page-391-0"></span>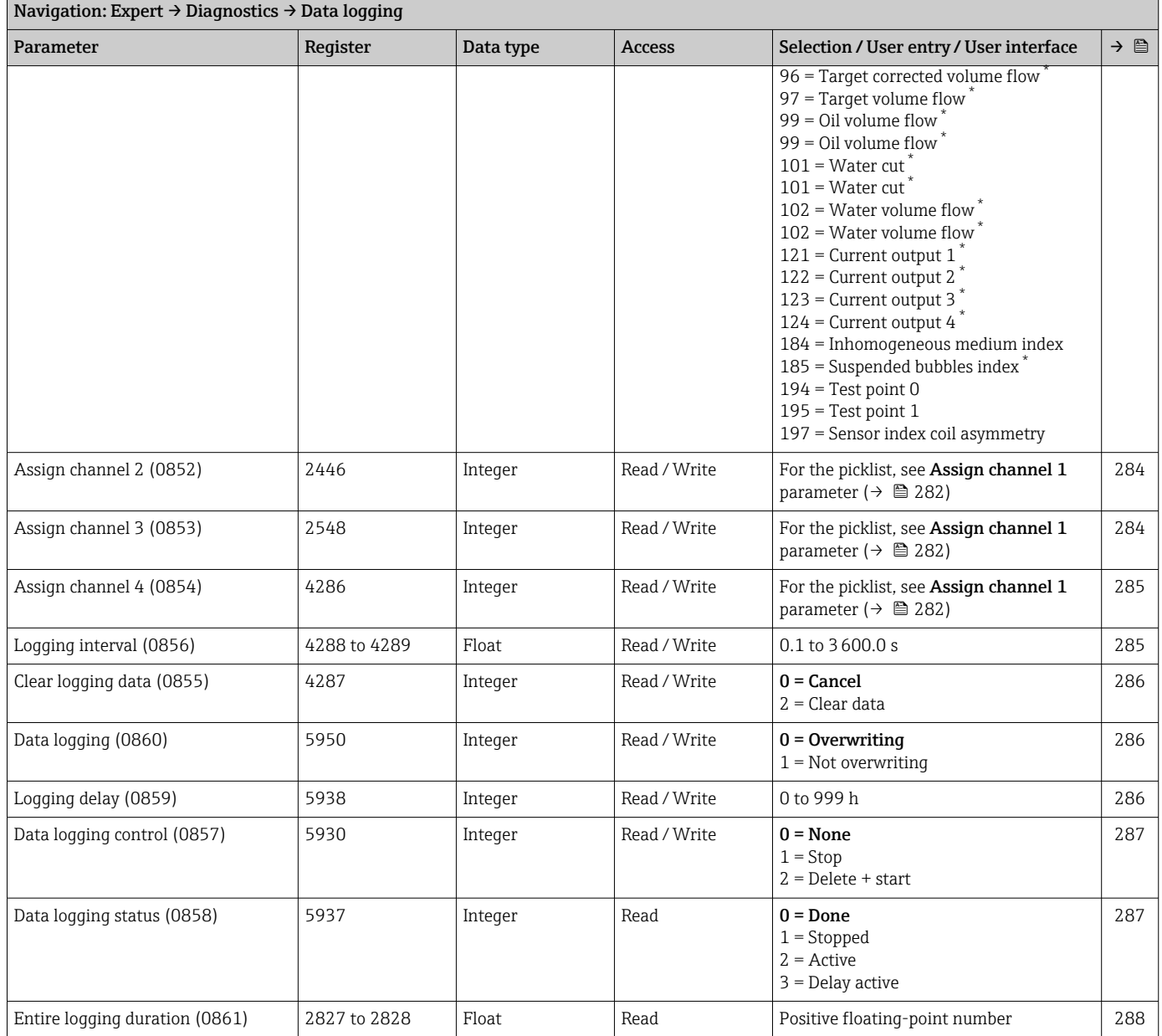

*"Display channel 1" submenu*

*"Display channel 2" submenu*

*"Display channel 3" submenu*

*"Display channel 4" submenu*

#### "Min/max values" submenu

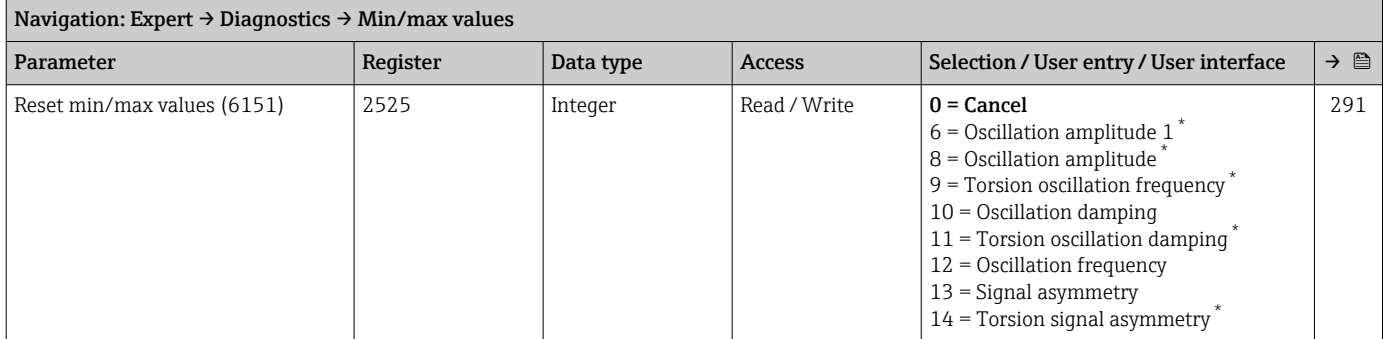

\* Visibility depends on order options or device settings

#### *"Main electronics temperature" submenu*

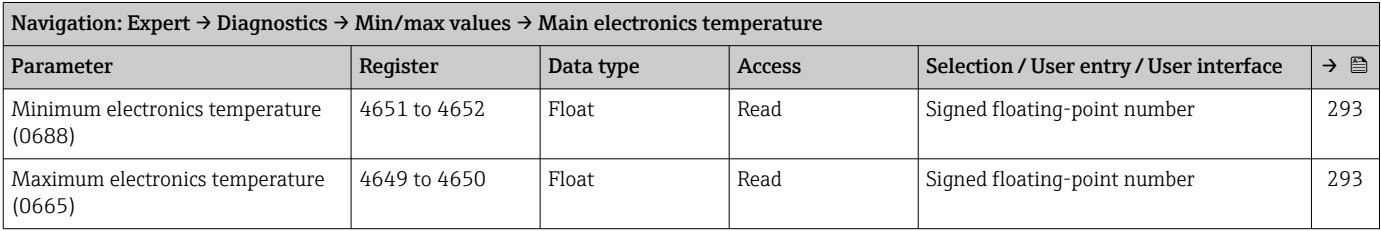

#### *"Sensor electronics temperature (ISEM)" submenu*

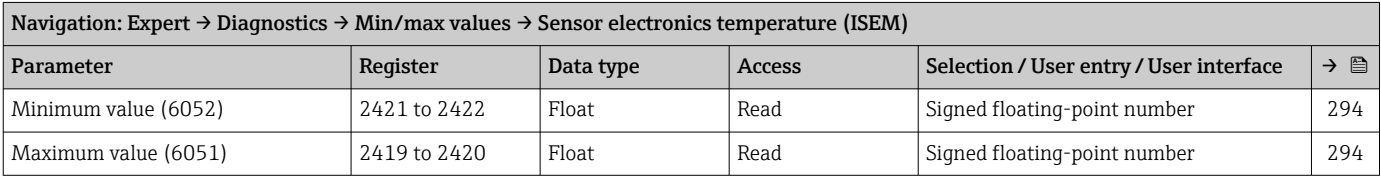

#### *"Medium temperature" submenu*

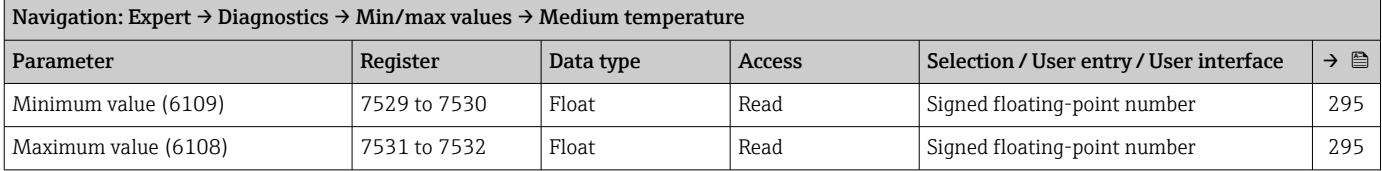

#### *"Carrier pipe temperature" submenu*

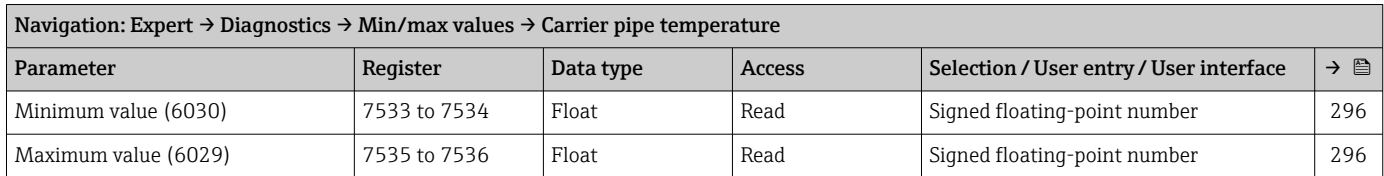

#### *"Oscillation frequency" submenu*

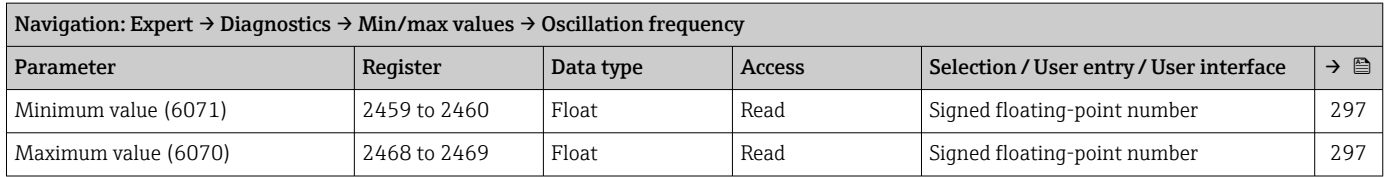

#### *"Oscillation amplitude" submenu*

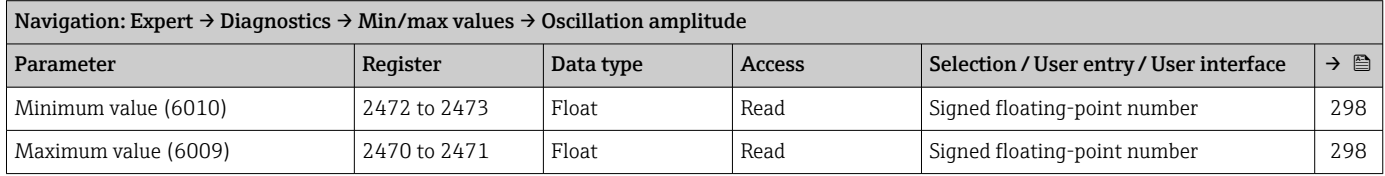

#### *"Oscillation damping" submenu*

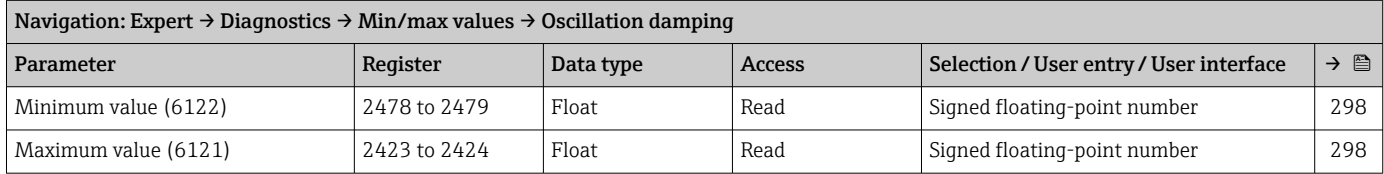

# *"Signal asymmetry" submenu*

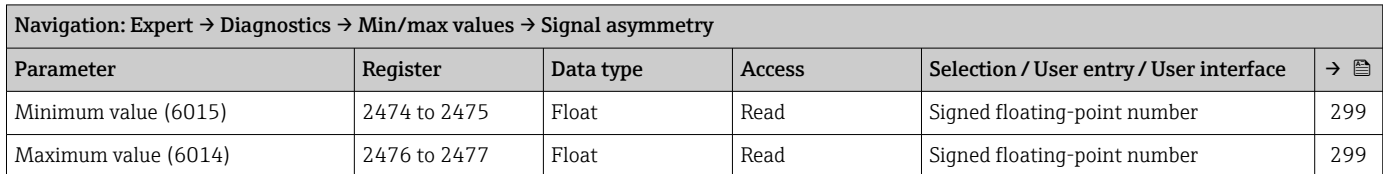

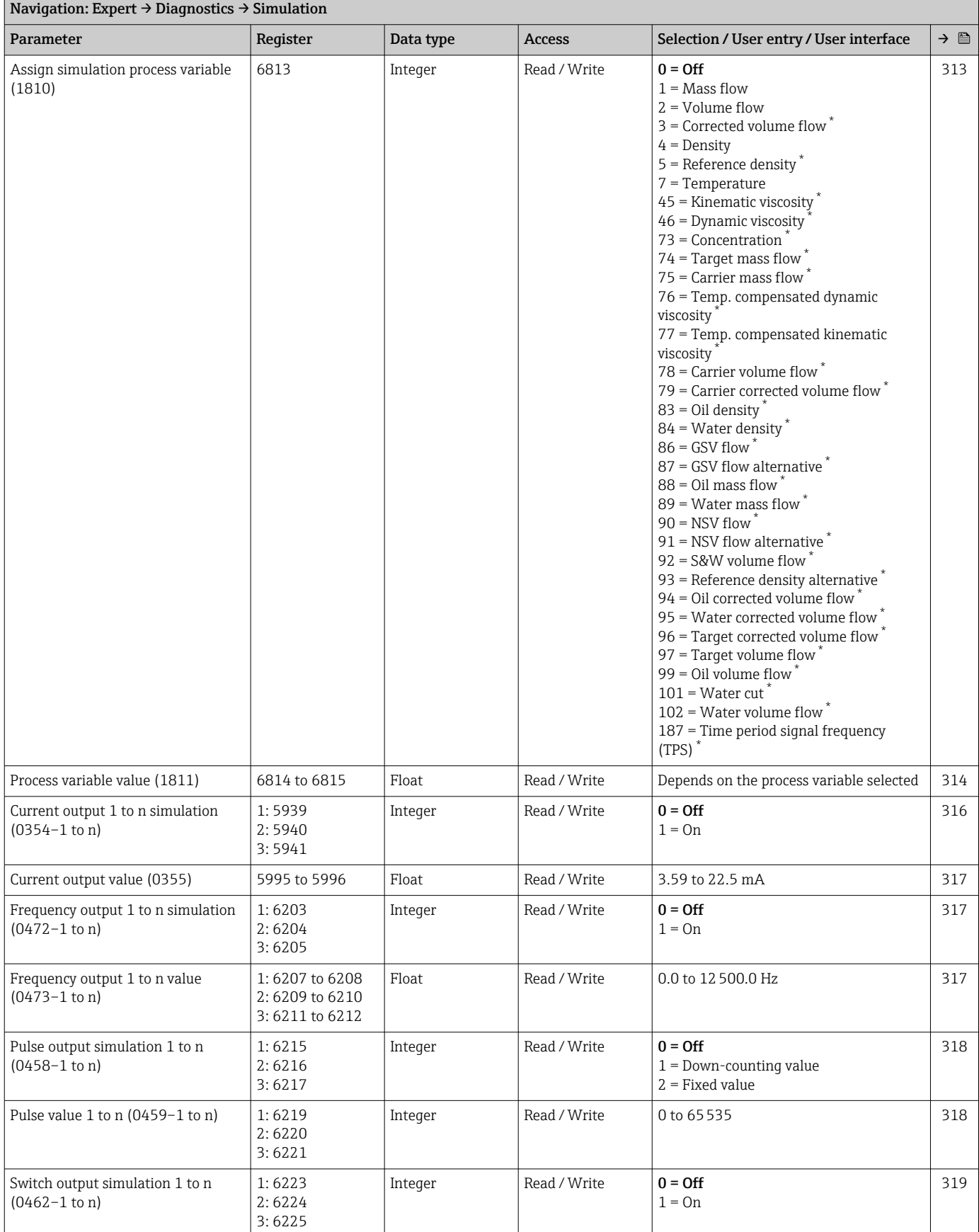

#### "Simulation" submenu

<span id="page-395-0"></span>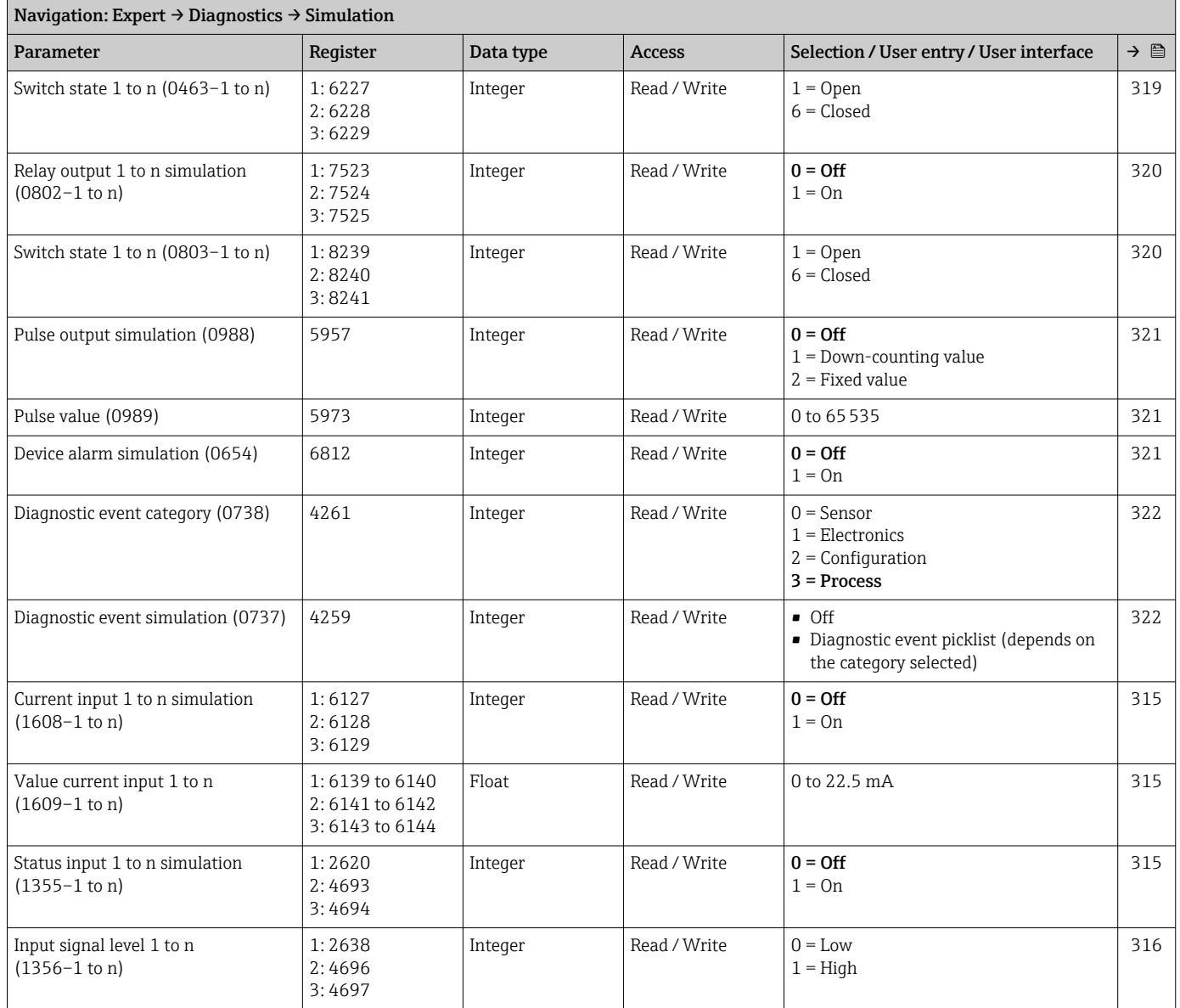
# Index

### $0...9$

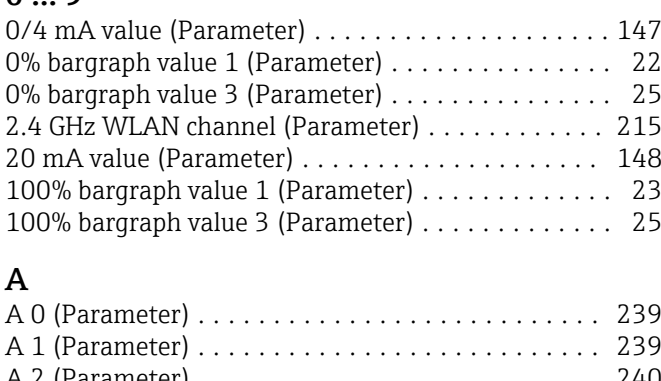

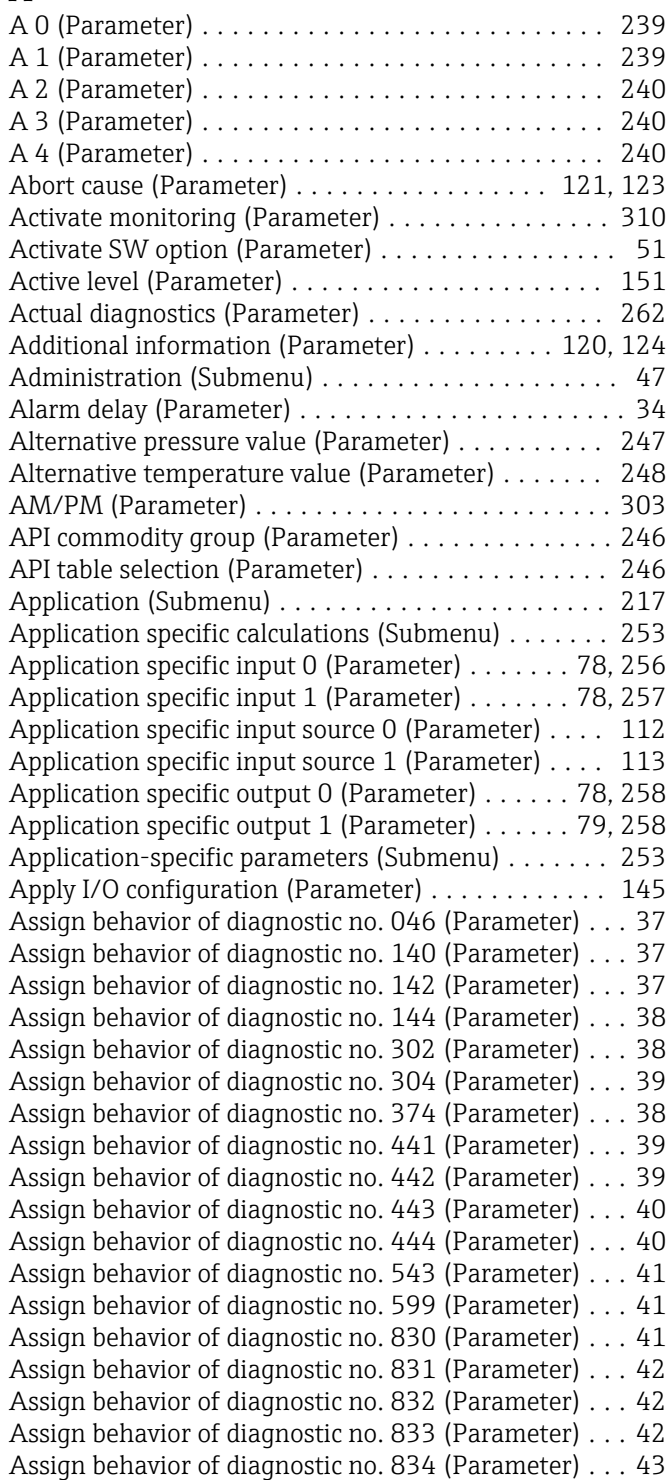

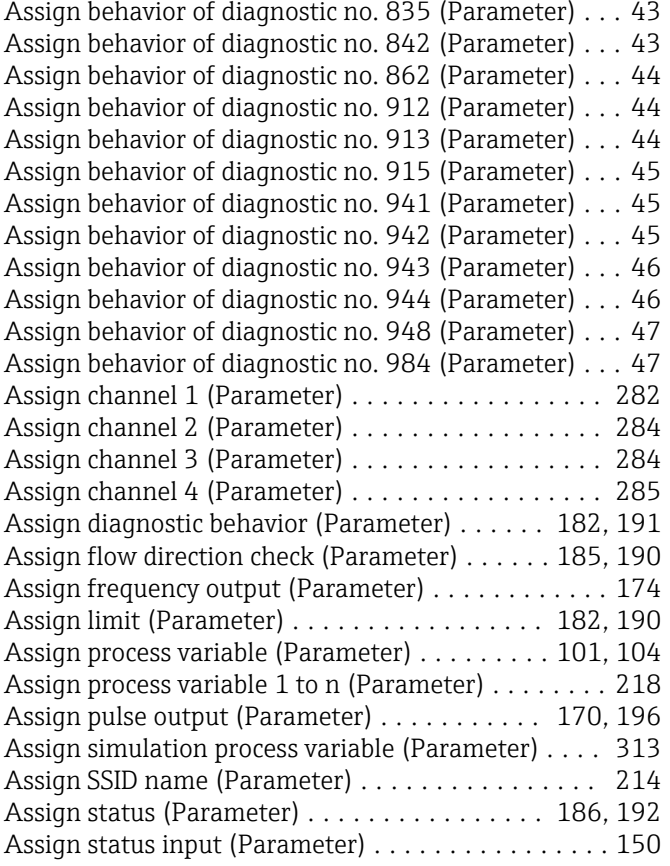

#### B

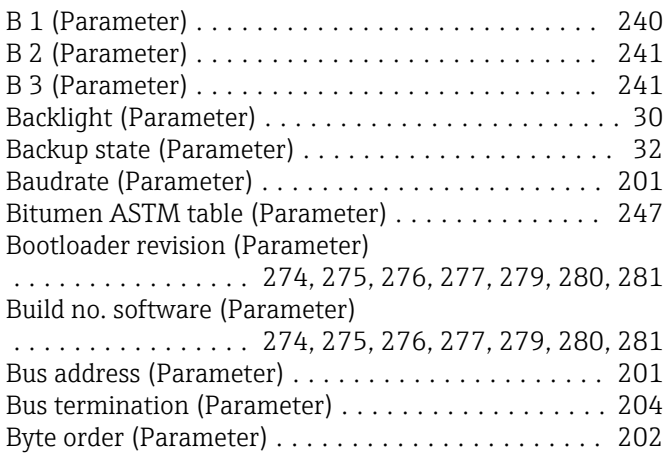

### C

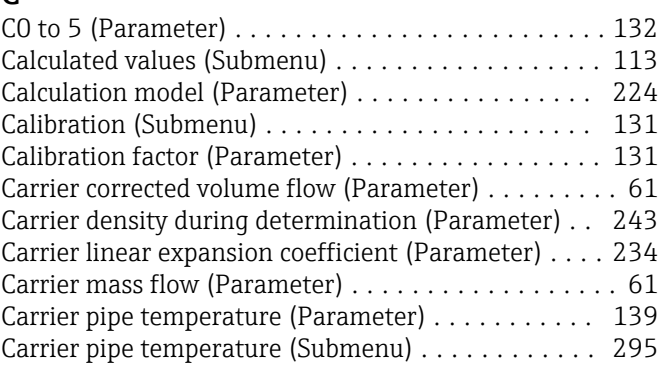

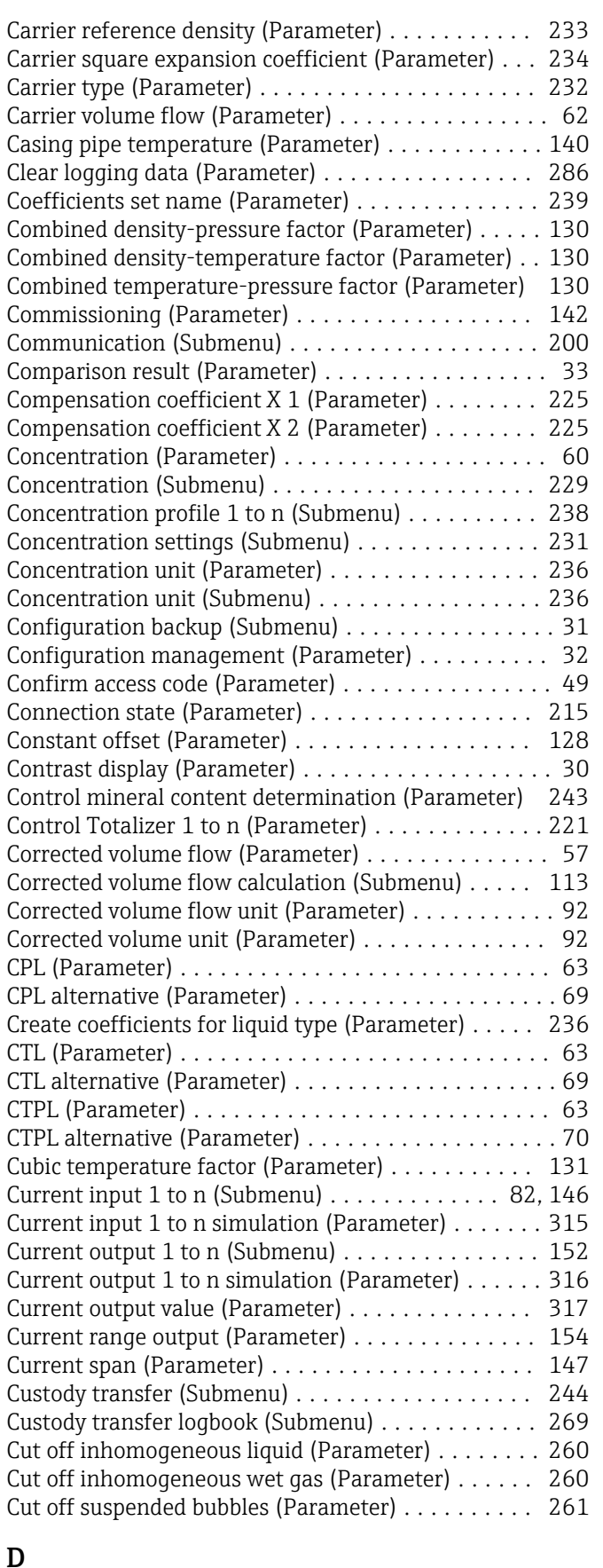

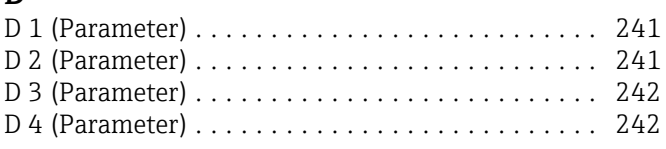

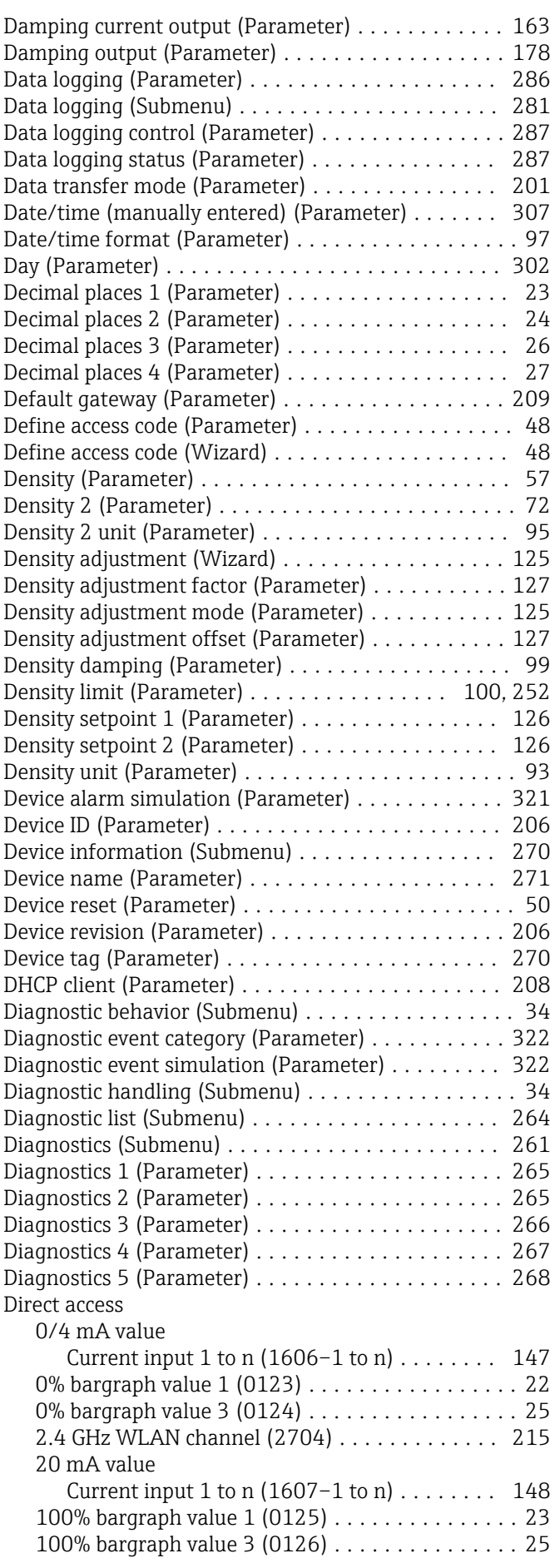

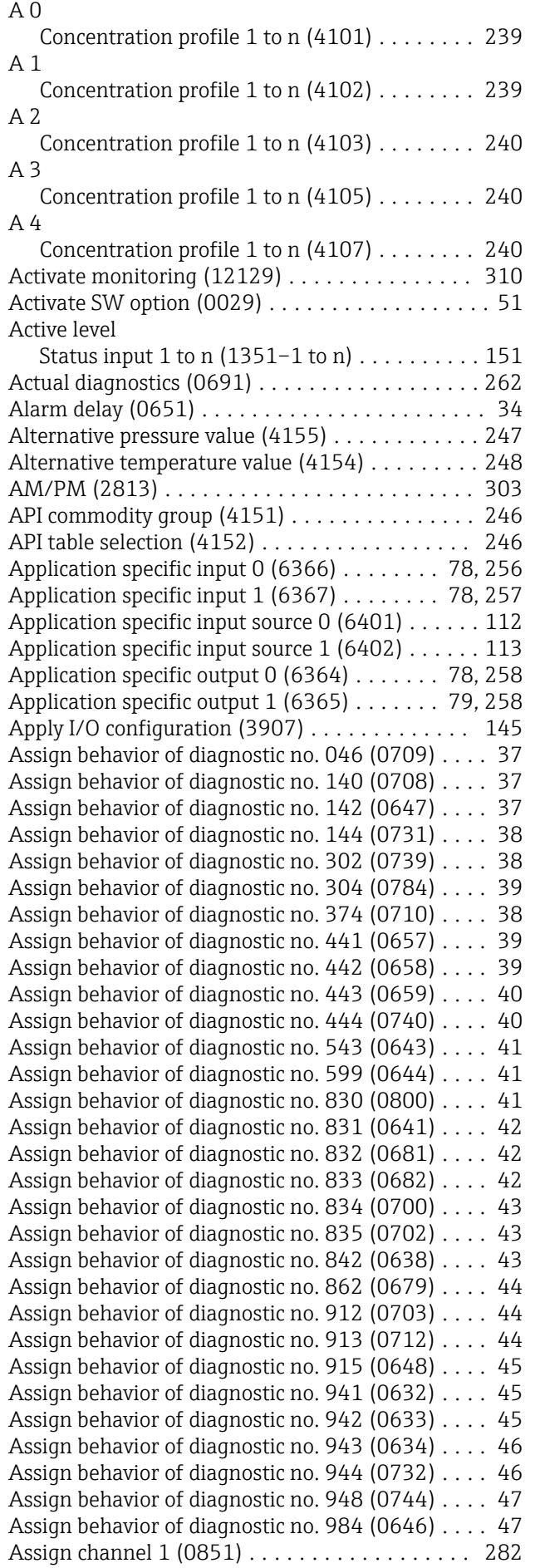

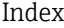

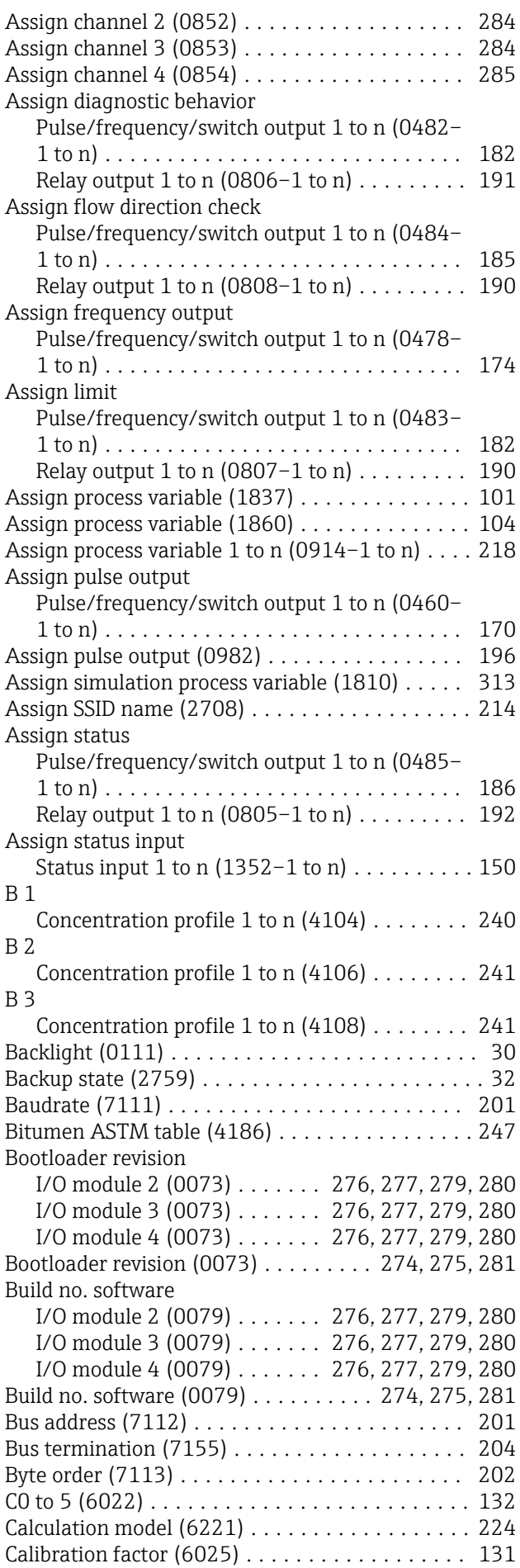

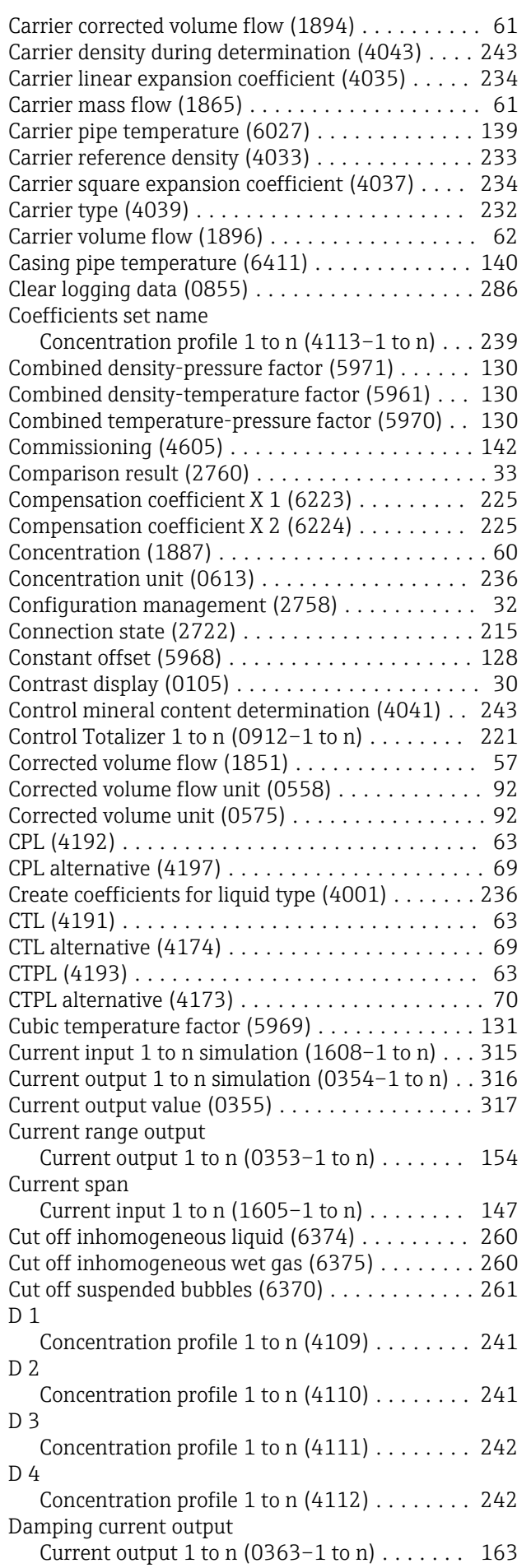

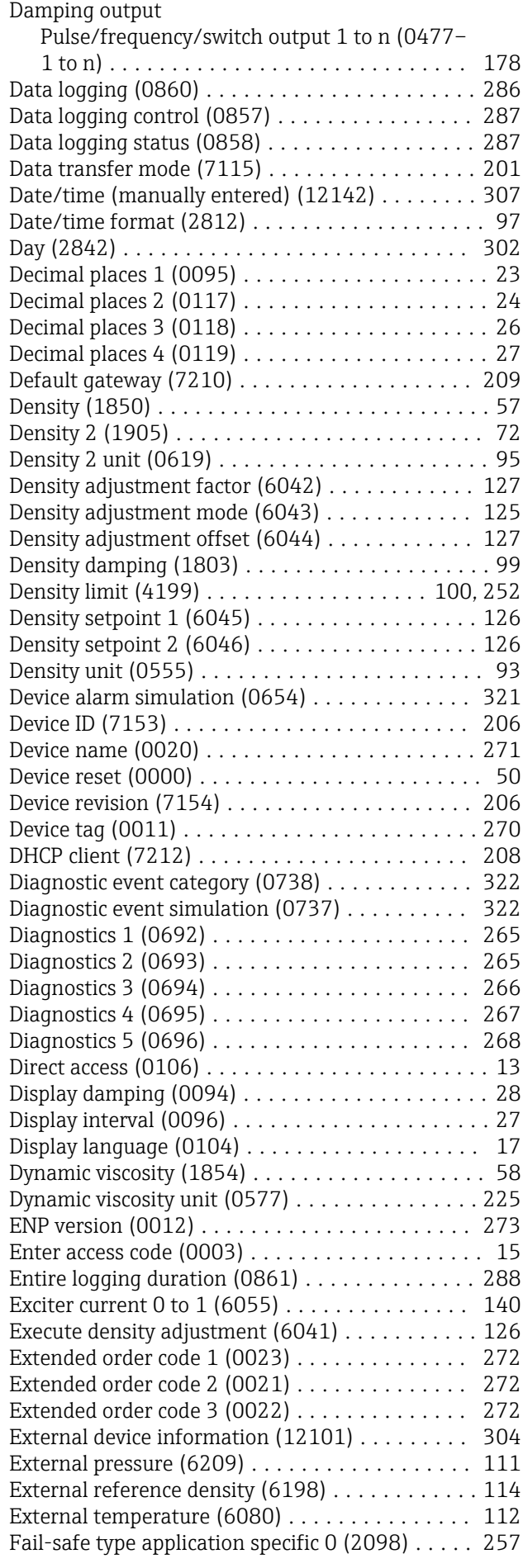

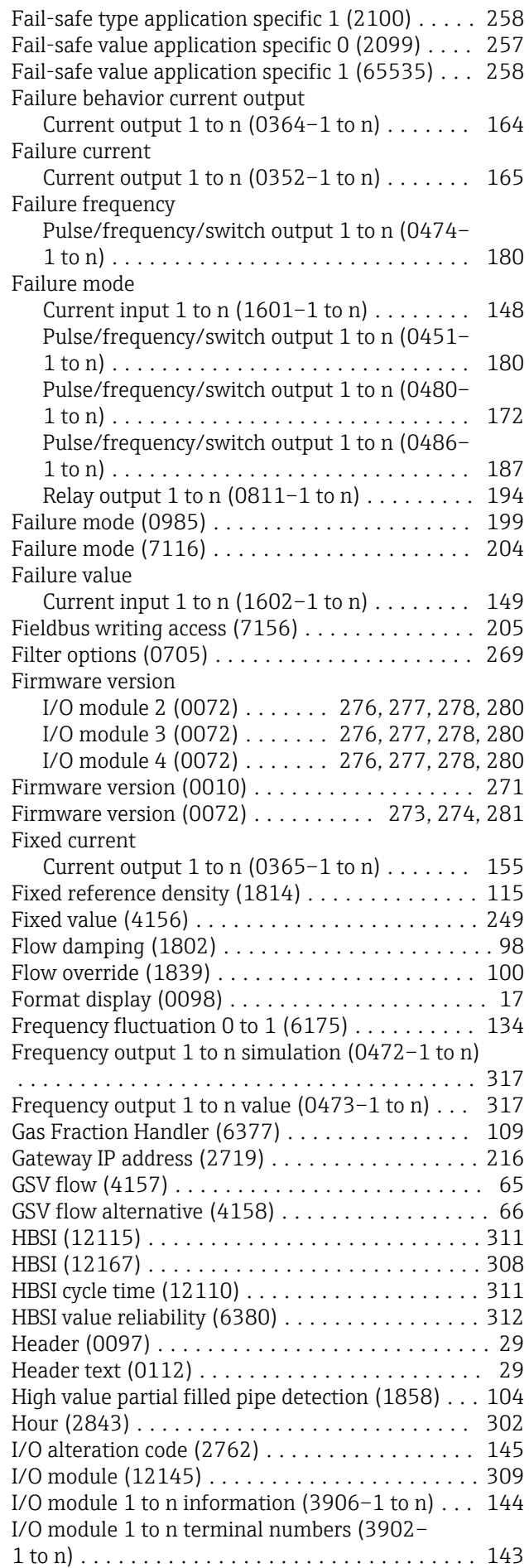

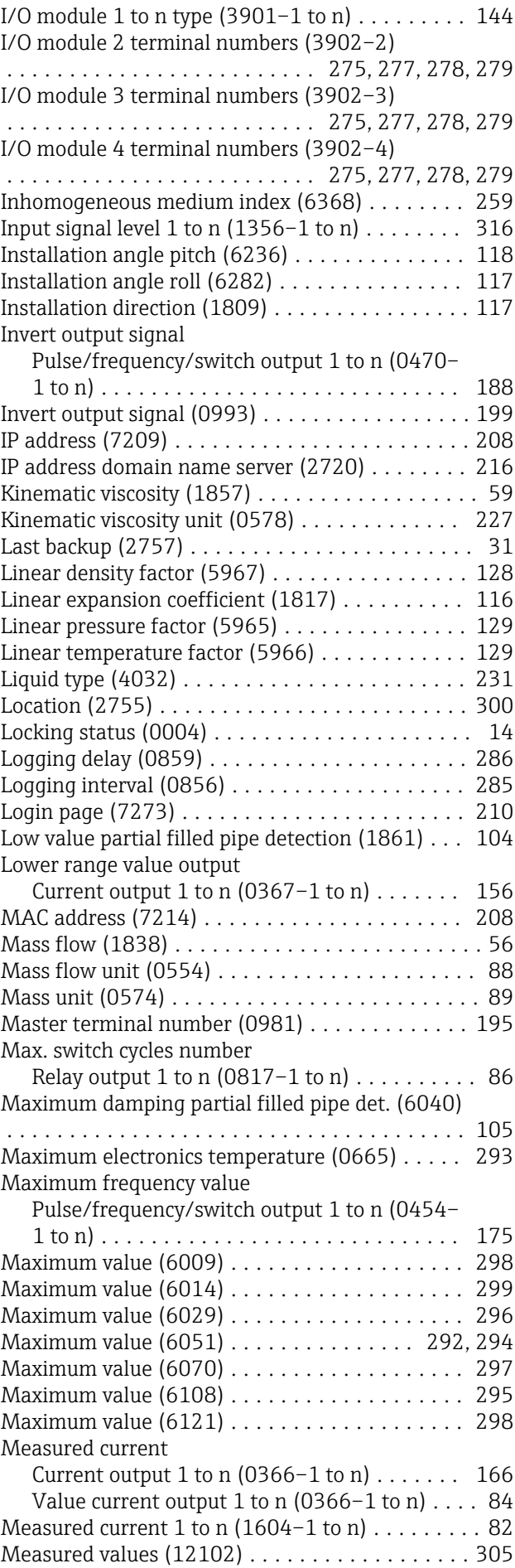

Current output 1 to n (0361–1 to n) ....... [165](#page-164-0) Value current output  $1$  to n  $(0361-1$  to n $)...$  [83](#page-82-0)

Relay output  $1$  to n (0816–1 to n)  $\dots\dots\dots$  [194](#page-193-0) Preset value 1 to n (0913-1 to n) . . . . . . . . . . . [221](#page-220-0) Pressure (6129) .......................... [58](#page-57-0) Pressure compensation (6130) ................. [110](#page-109-0) Pressure shock suppression (1806) . . . . . . . . . . [102](#page-101-0) Pressure unit (0564) ...................... [96](#page-95-0) Pressure value (6059) .................... [111](#page-110-0) Previous diagnostics (0690) .................... [263](#page-262-0) Process temperature during determination (4044) ..................................... [244](#page-243-0)

Current output 1 to n (0359–1 to n) ....... [153](#page-152-0) Process variable unit 1 to n (0915–1 to n) ...... [219](#page-218-0) Process variable value (1811) ................... [314](#page-313-0) Progress (2808) ............. [119](#page-118-0), [122](#page-121-0), [127](#page-126-0), [305](#page-304-0)

Pulse/frequency/switch output 1 to n (0456– 1 to n) ........................... [84](#page-83-0), [173](#page-172-0) Pulse output (09[87](#page-86-0)) . . . . . . . . . . . . . . . . . . 87, [199](#page-198-0) Pulse output simulation (0988) . . . . . . . . . . . . [321](#page-320-0) Pulse output simulation 1 to n (0458–1 to n) ... [318](#page-317-0)

Pulse/frequency/switch output 1 to n (0455– 1 to n) ............................. [170](#page-169-0) Pulse value (0989) ....................... [321](#page-320-0) Pulse value 1 to n (0459-1 to n) . . . . . . . . . . . . [318](#page-317-0)

Pulse/frequency/switch output 1 to n (0452– 1 to n) ............................. [171](#page-170-0) Pulse width (0986) ...................... [197](#page-196-0) Quadratic density factor (5964) . . . . . . . . . . . . [129](#page-128-0) Quadratic pressure factor (5962) ............ [130](#page-129-0) Quadratic temperature factor (5963) ......... [129](#page-128-0) Raw value mass flow (6140) . . . . . . . . . . . . . . . [133](#page-132-0) Received signal strength (2721) . . . . . . . . . . . . [216](#page-215-0) Recommendation: (6000) . . . . . . . . . . . . . . . . . [120](#page-119-0) Reference density (1852) . . . . . . . . . . . . . . . . . . [57](#page-56-0)

Pulse/frequency/switch output 1 to n (0471– 1 to n) ........................... [84](#page-83-0), [181](#page-180-0) Output values (12103) .................... [305](#page-304-0) Parameter 0 (6358) ...................... [254](#page-253-0) Parameter 1 (6359) ...................... [254](#page-253-0) Parameter 2 (6360) ...................... [254](#page-253-0) Parameter 3 (6361) ...................... [254](#page-253-0) Parameter 4 (6345) ...................... [255](#page-254-0) Parameter 5 (6346) ...................... [255](#page-254-0) Parameter 6 (6347) ...................... [255](#page-254-0) Parameter 7 (6348) ...................... [255](#page-254-0) Parameter 8 (6349) ...................... [256](#page-255-0) Parameter 9 (6350) ...................... [256](#page-255-0) Parity (7122) ........................... [202](#page-201-0) Petroleum mode (4187) . . . . . . . . . . . . . . . . . . [245](#page-244-0) Phase shift (0992) ....................... [198](#page-197-0) Plant operator (2754) .................... [300](#page-299-0)

Output current

Output frequency

Powerless relay status

Process variable current output

Pulse output

Pulse scaling

Pulse width

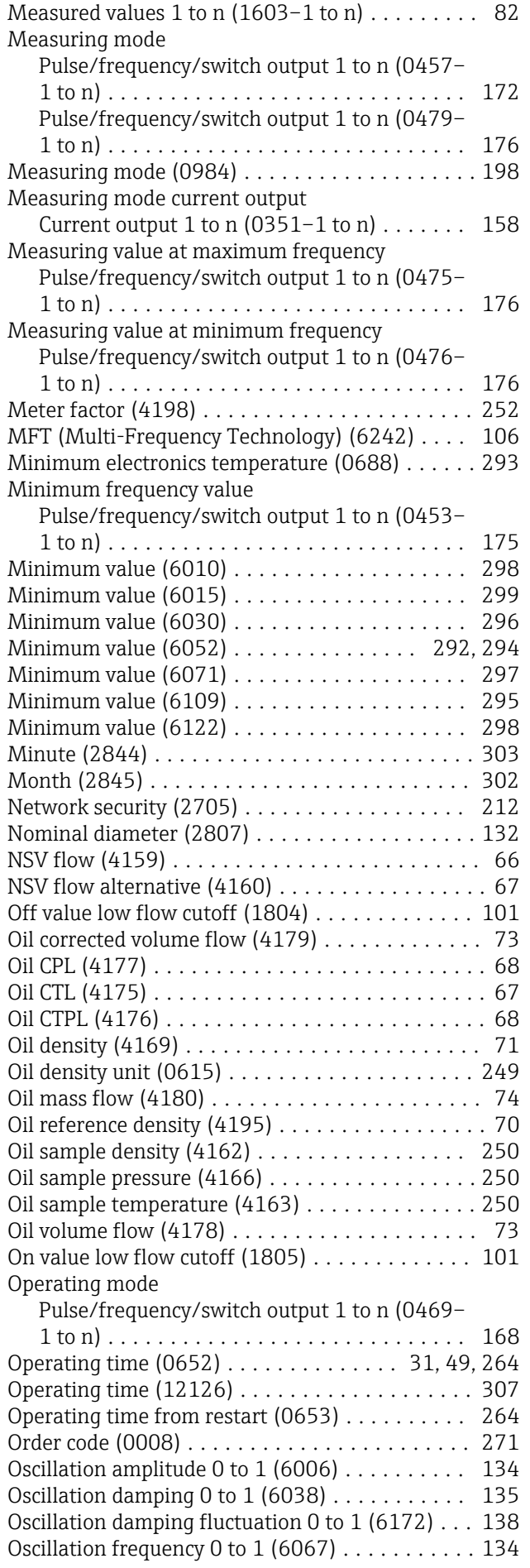

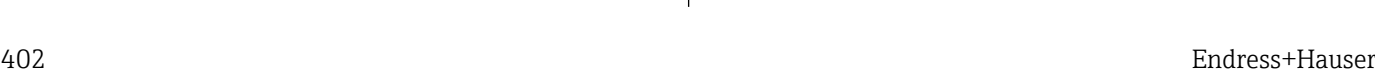

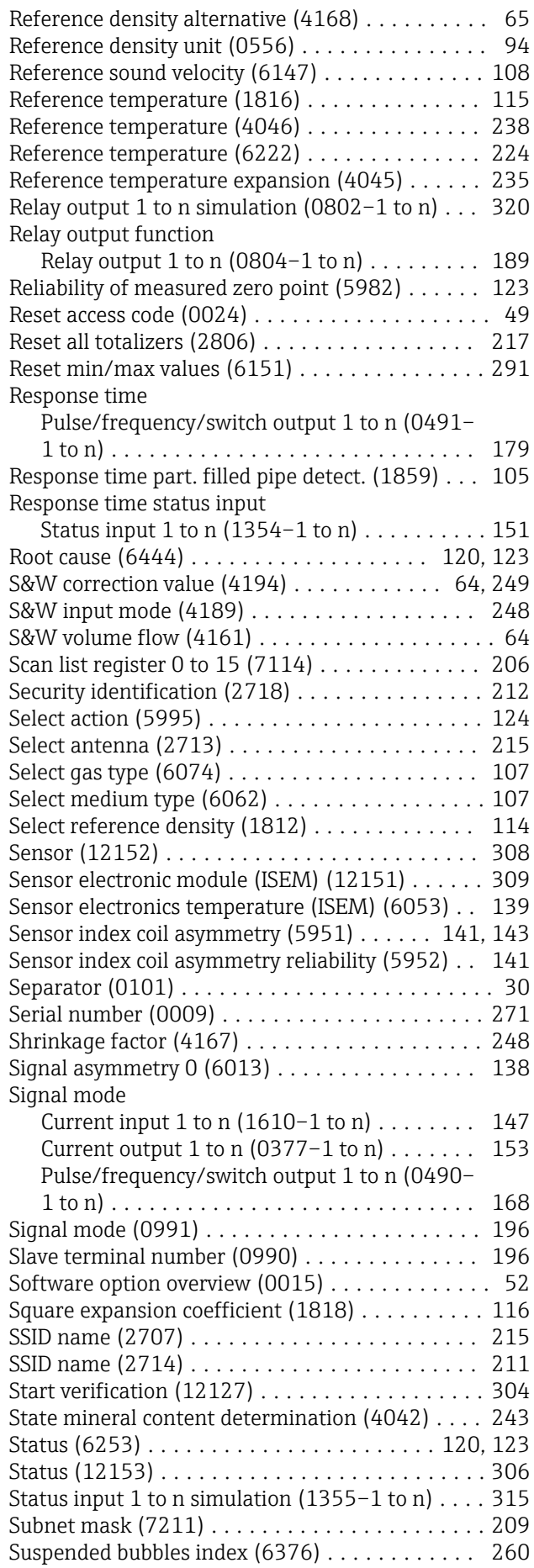

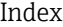

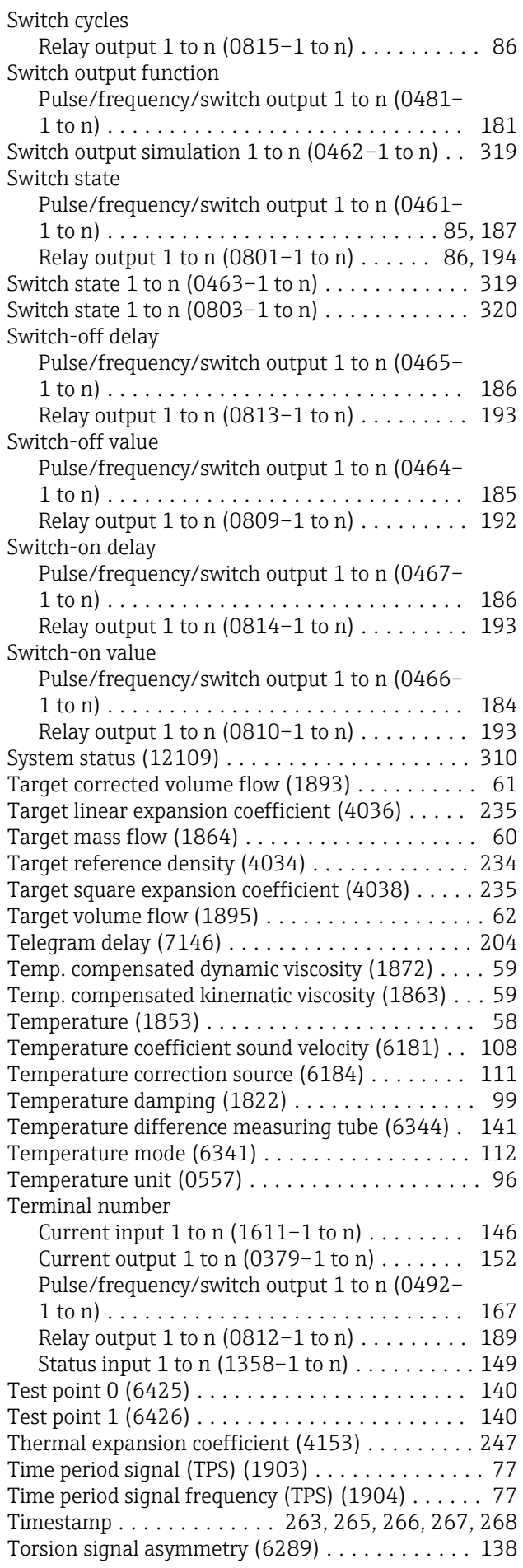

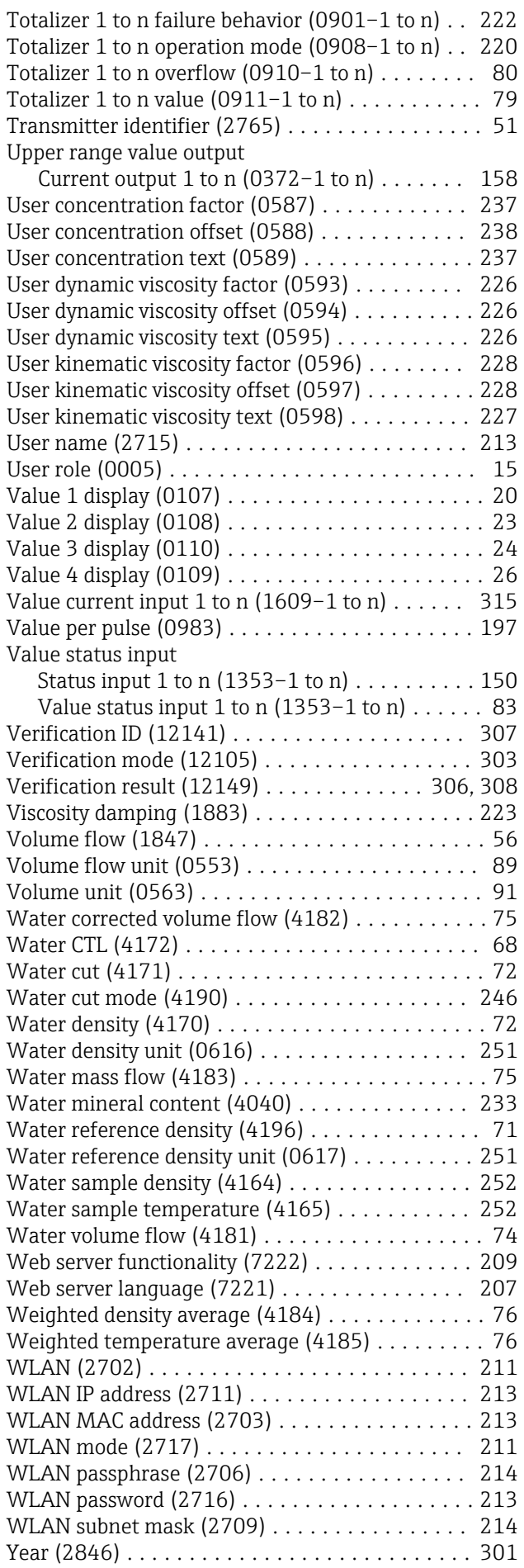

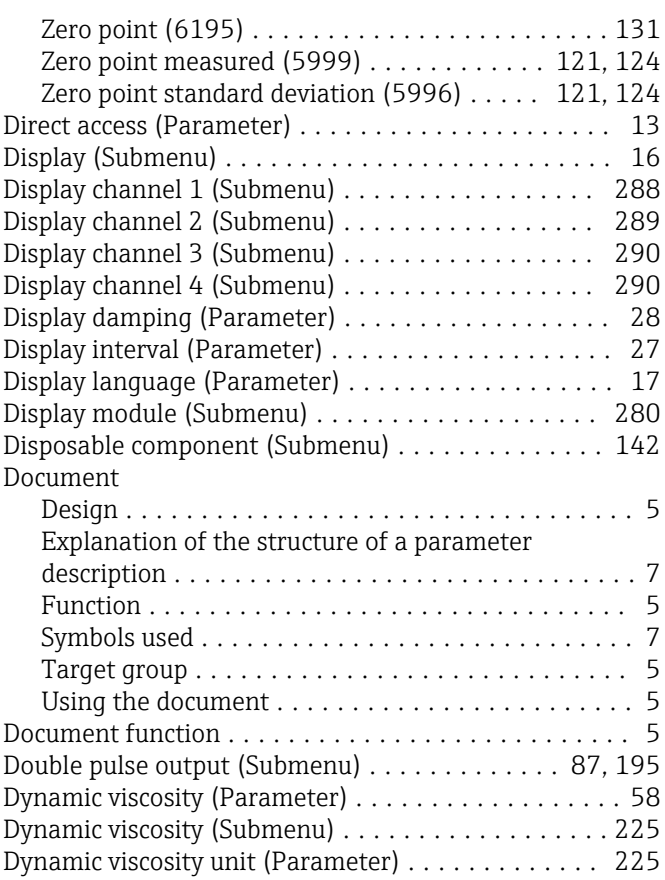

### E

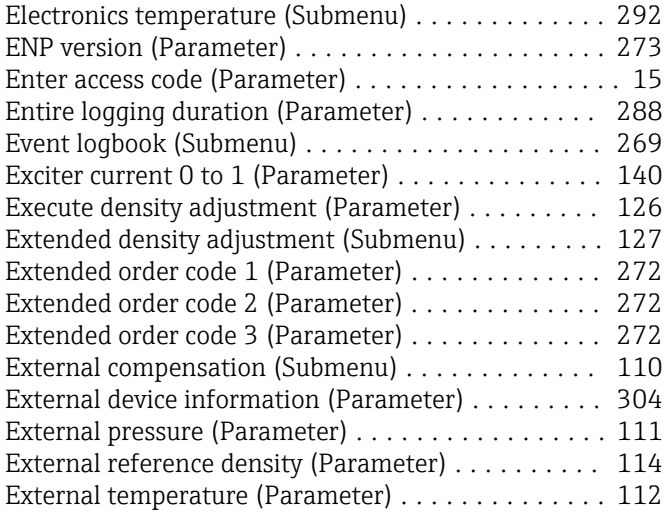

#### F

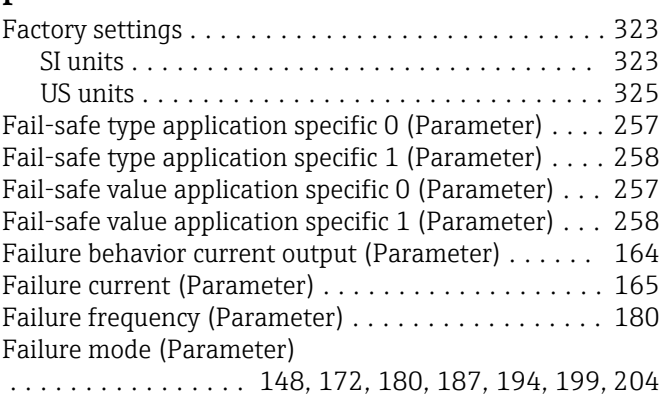

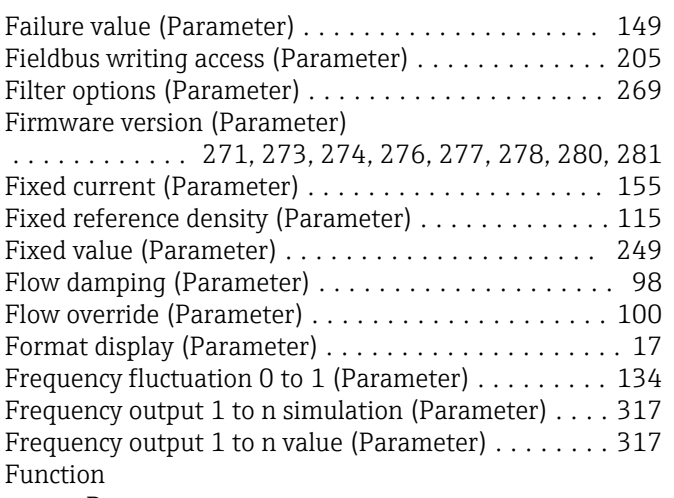

see Parameter

### G

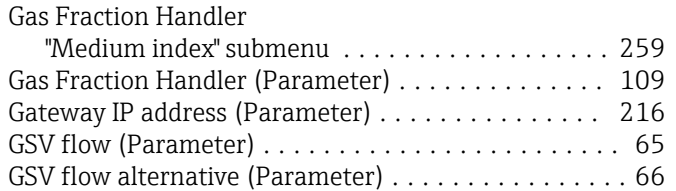

#### H

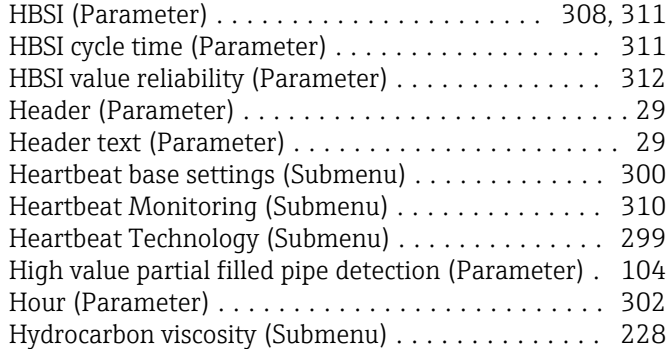

### I

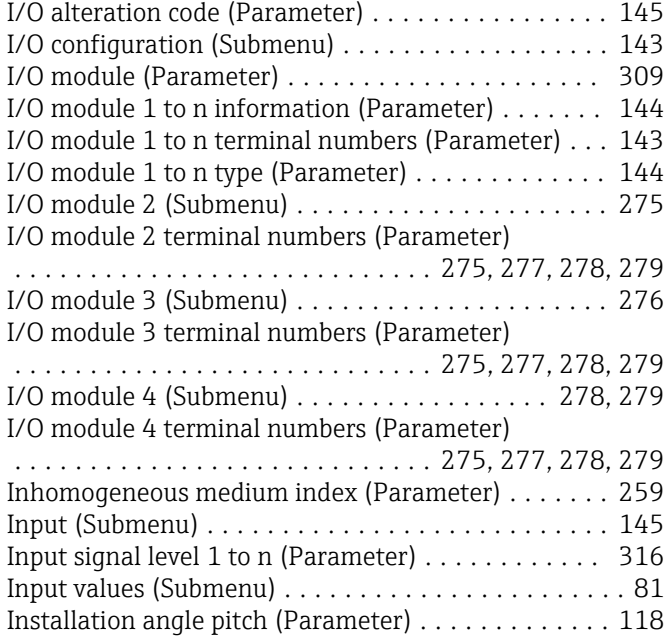

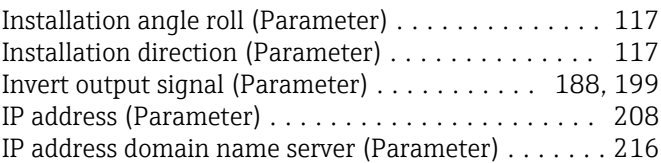

### K

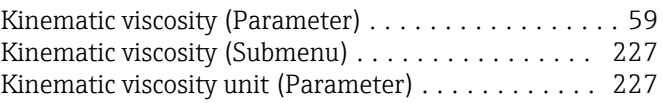

#### L

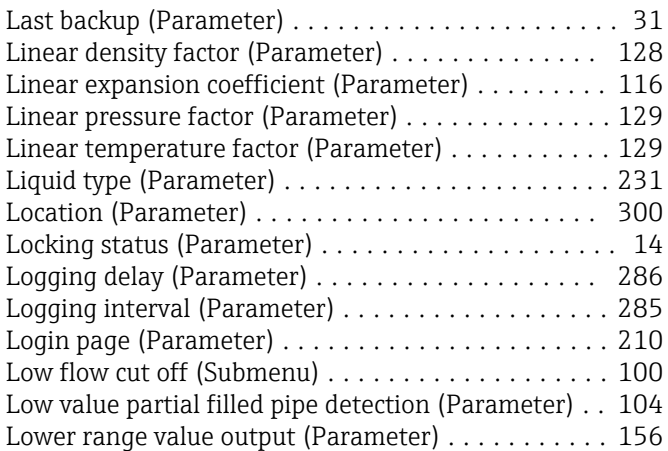

### M

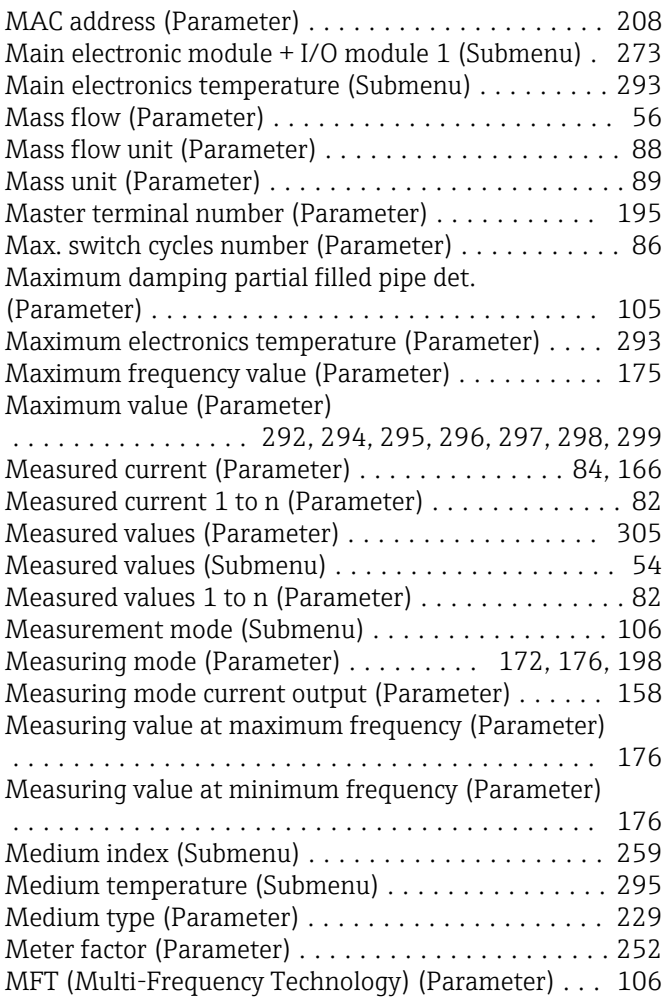

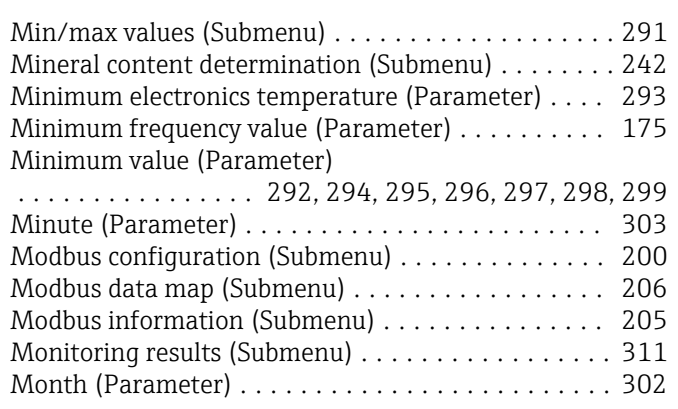

#### N

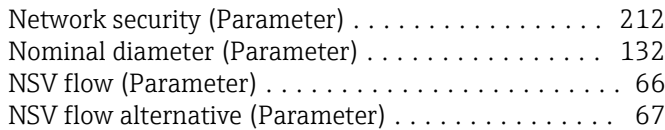

#### O

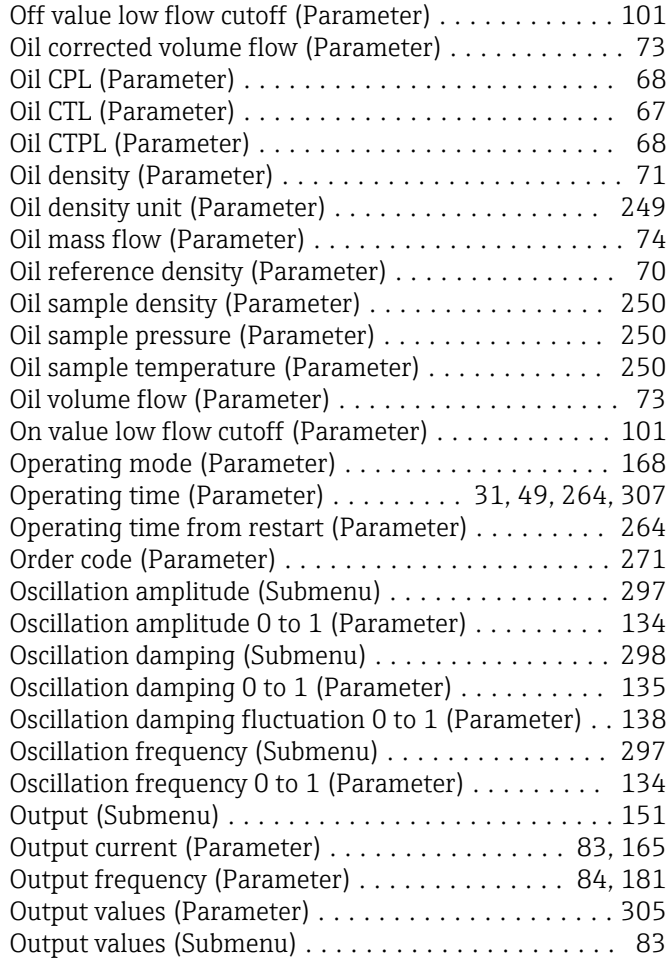

#### P

Parameter Structure of description ..................... [7](#page-6-0) Parameter 0 (Parameter) ..................... [254](#page-253-0) Parameter 1 (Parameter) ..................... [254](#page-253-0) Parameter 2 (Parameter) ..................... [254](#page-253-0) Parameter 3 (Parameter) ..................... [254](#page-253-0) Parameter 4 (Parameter) ..................... [255](#page-254-0)

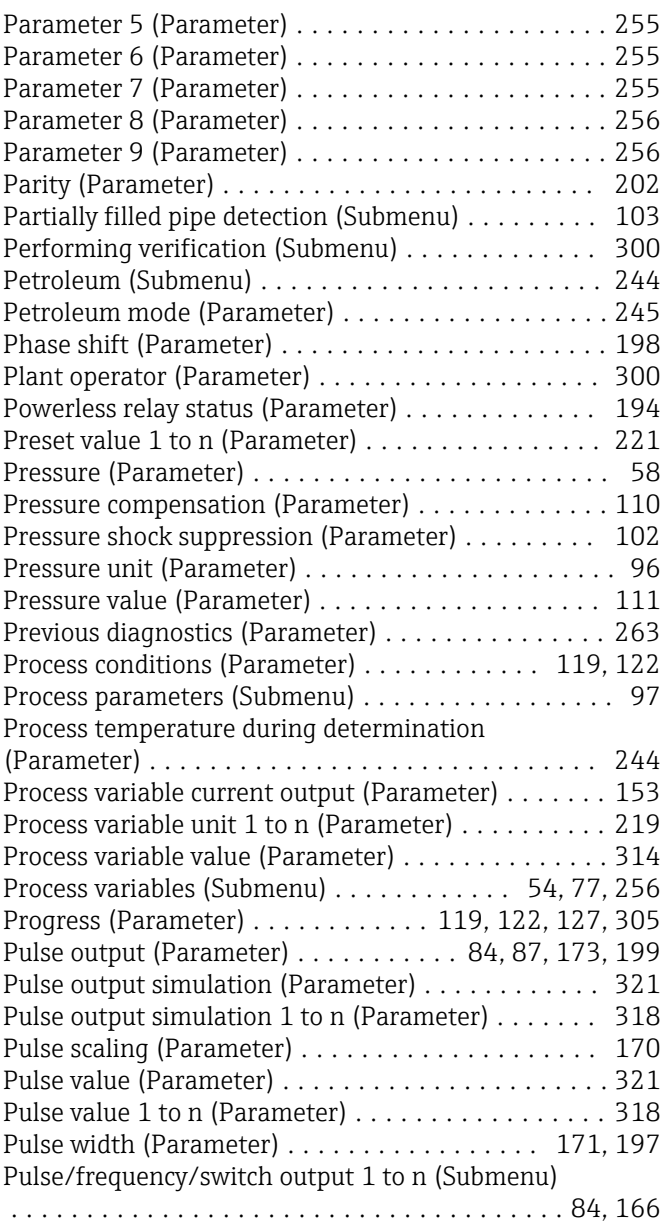

### Q

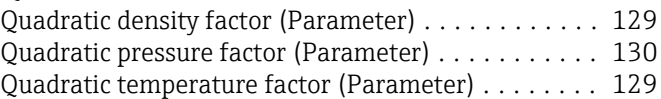

#### R

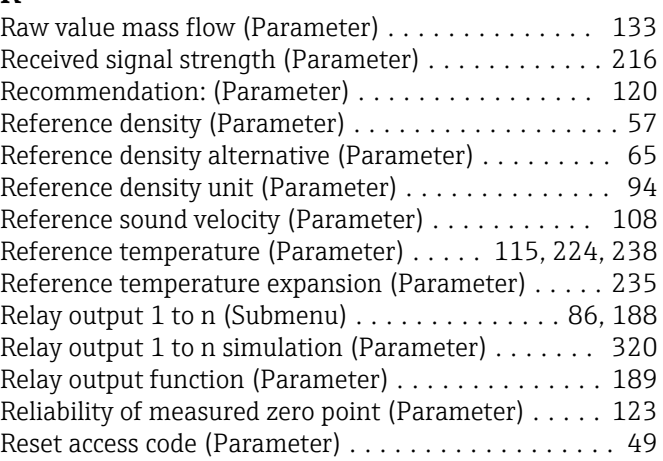

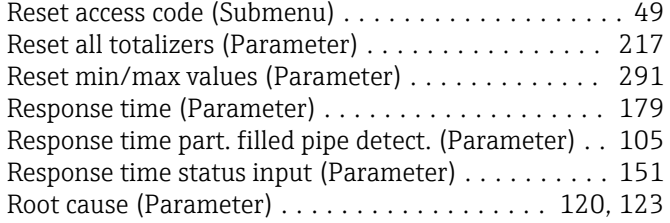

#### S

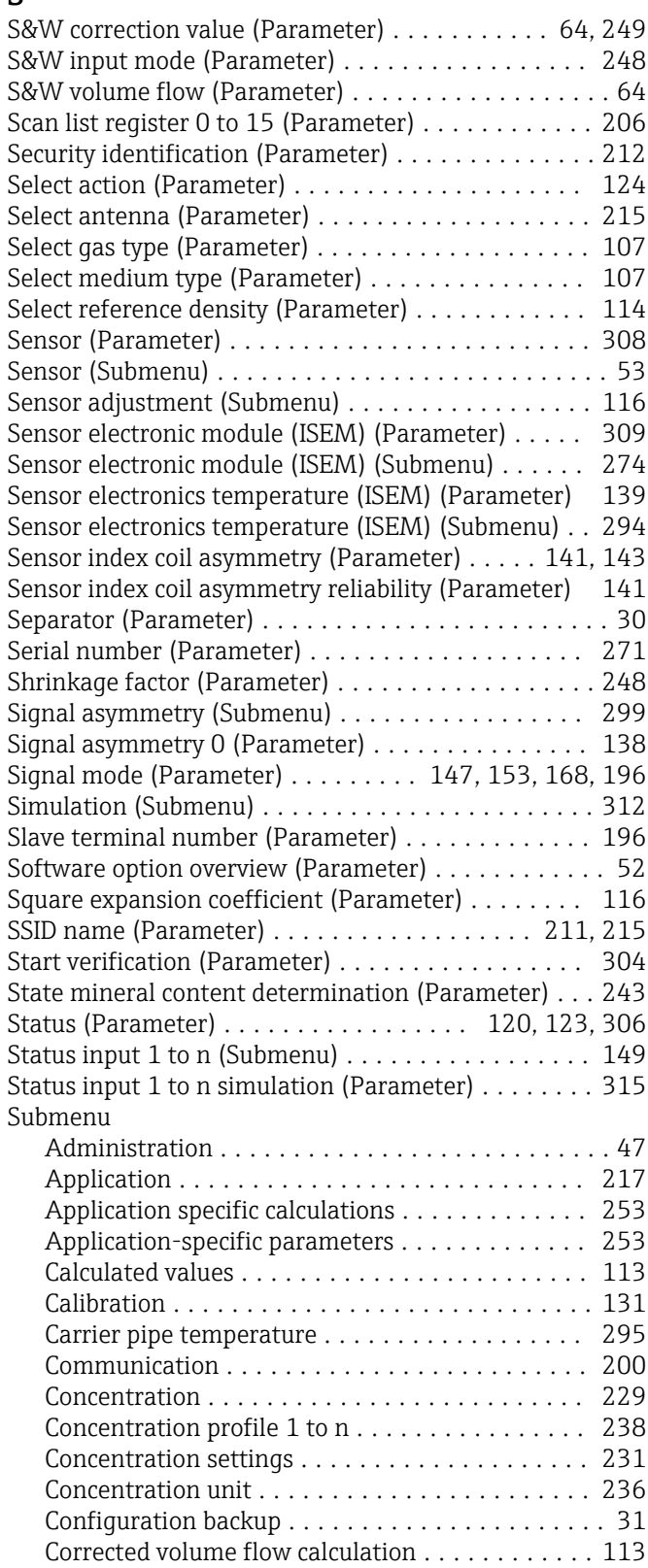

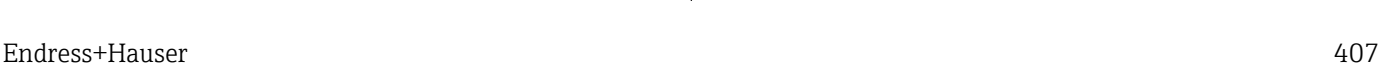

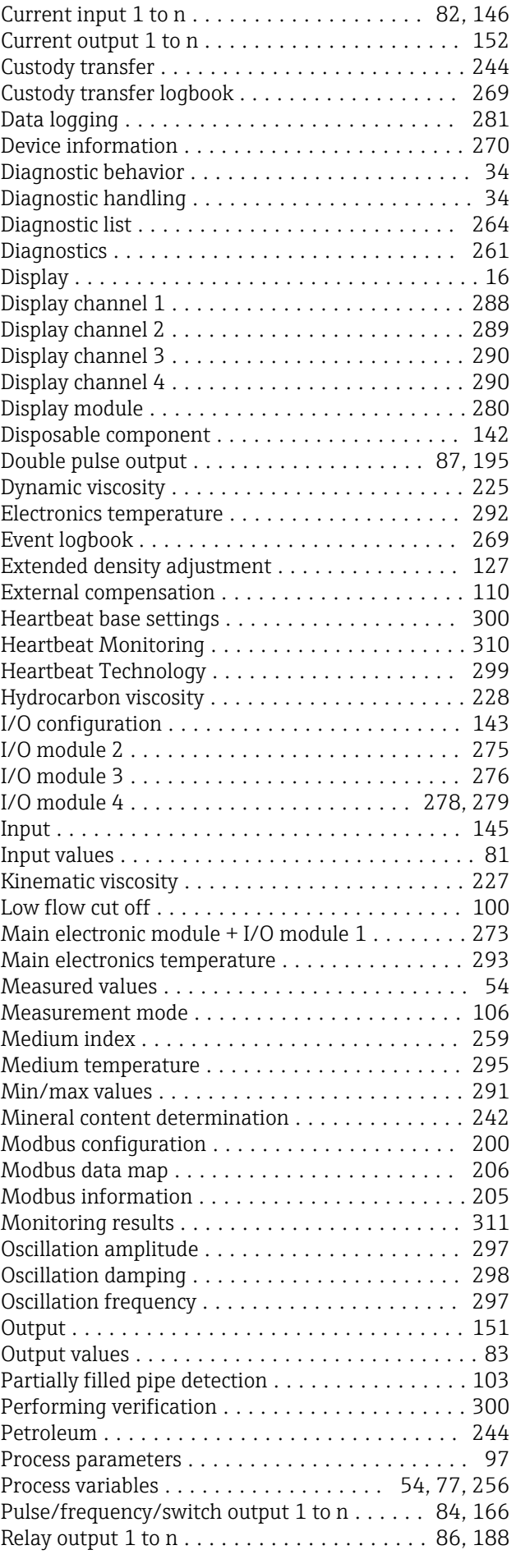

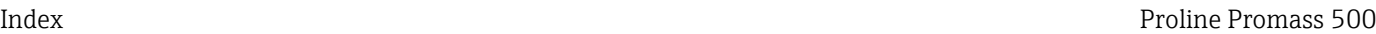

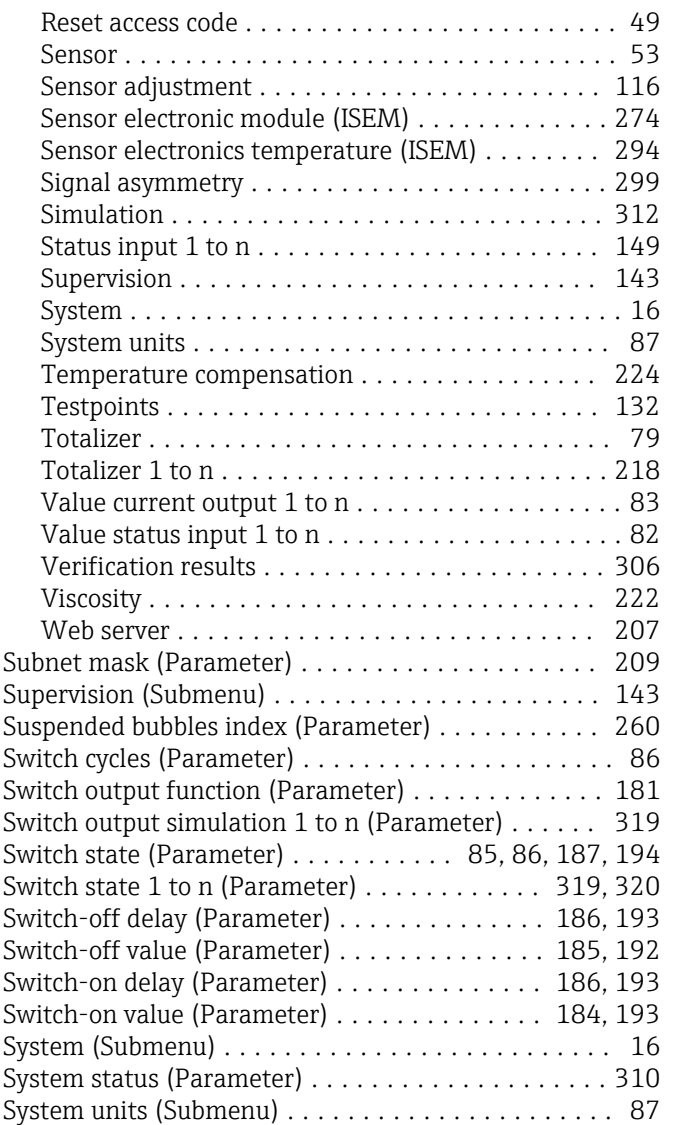

### T

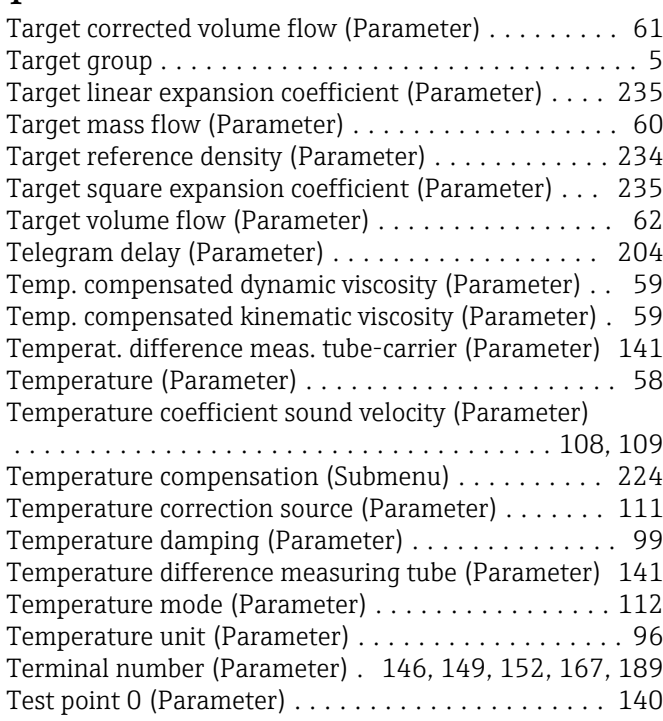

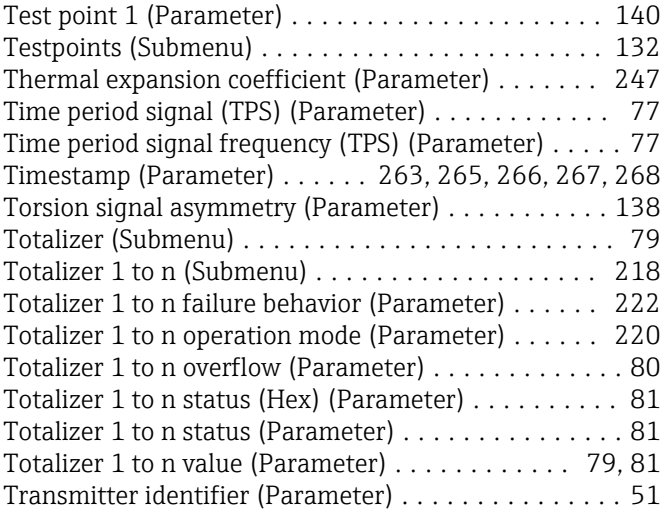

### U

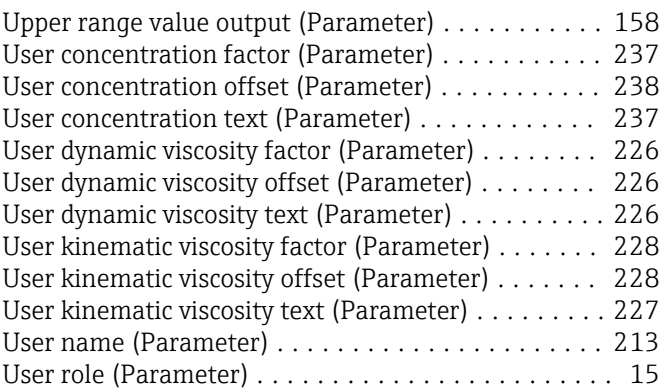

### V

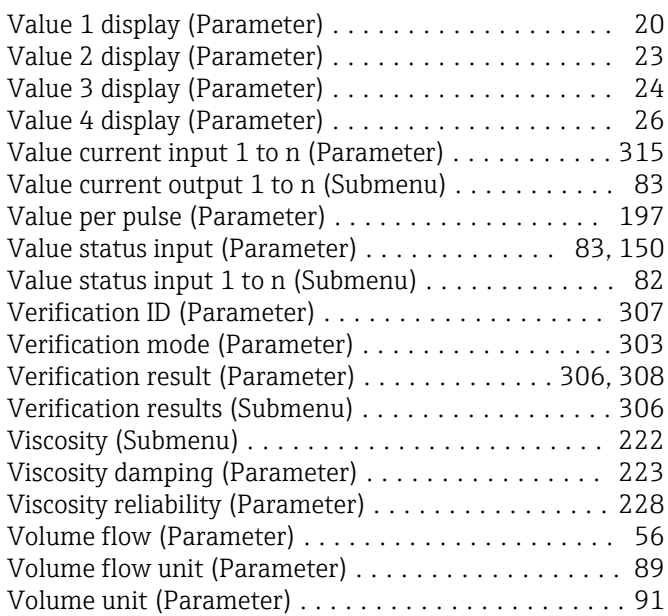

#### W

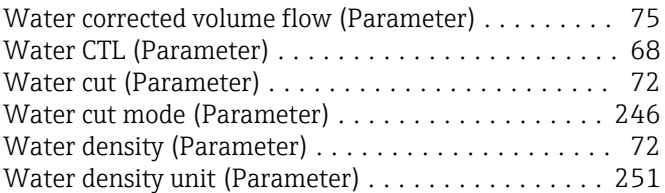

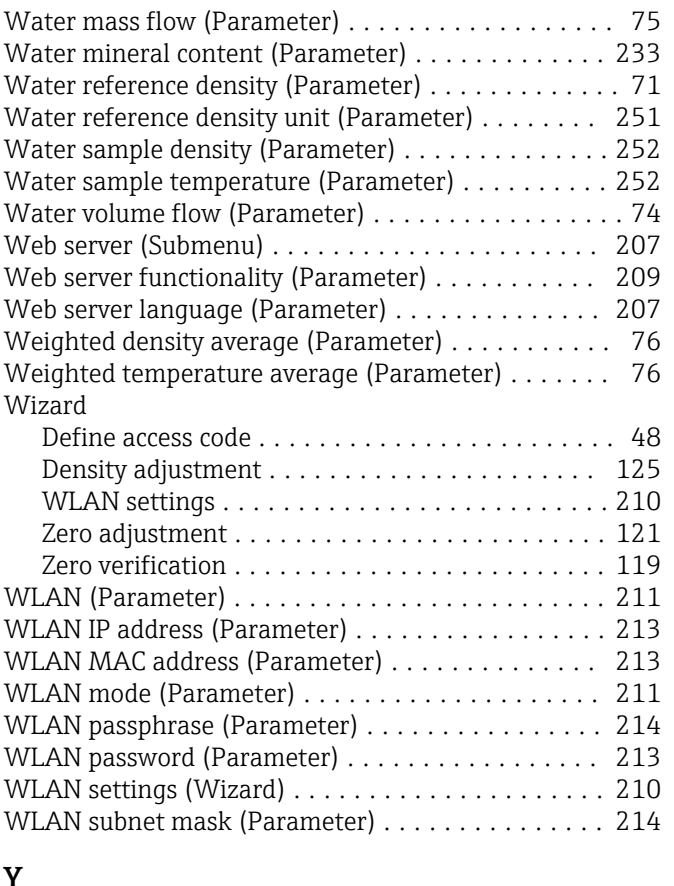

#### Y

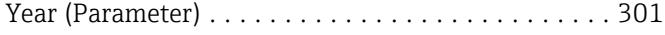

## Z

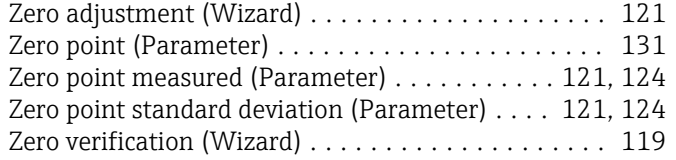

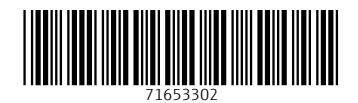

www.addresses.endress.com

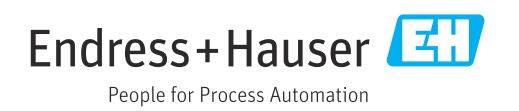